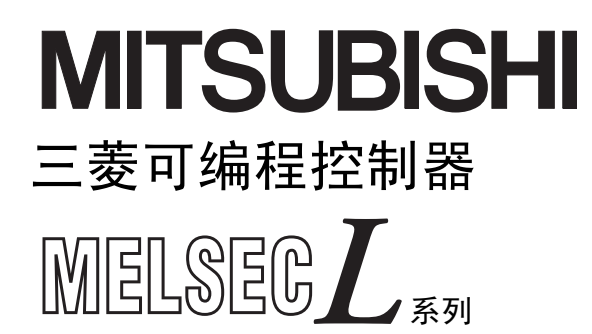

# MELSEC-L LD75P/LD75D型定位模块 用户手册

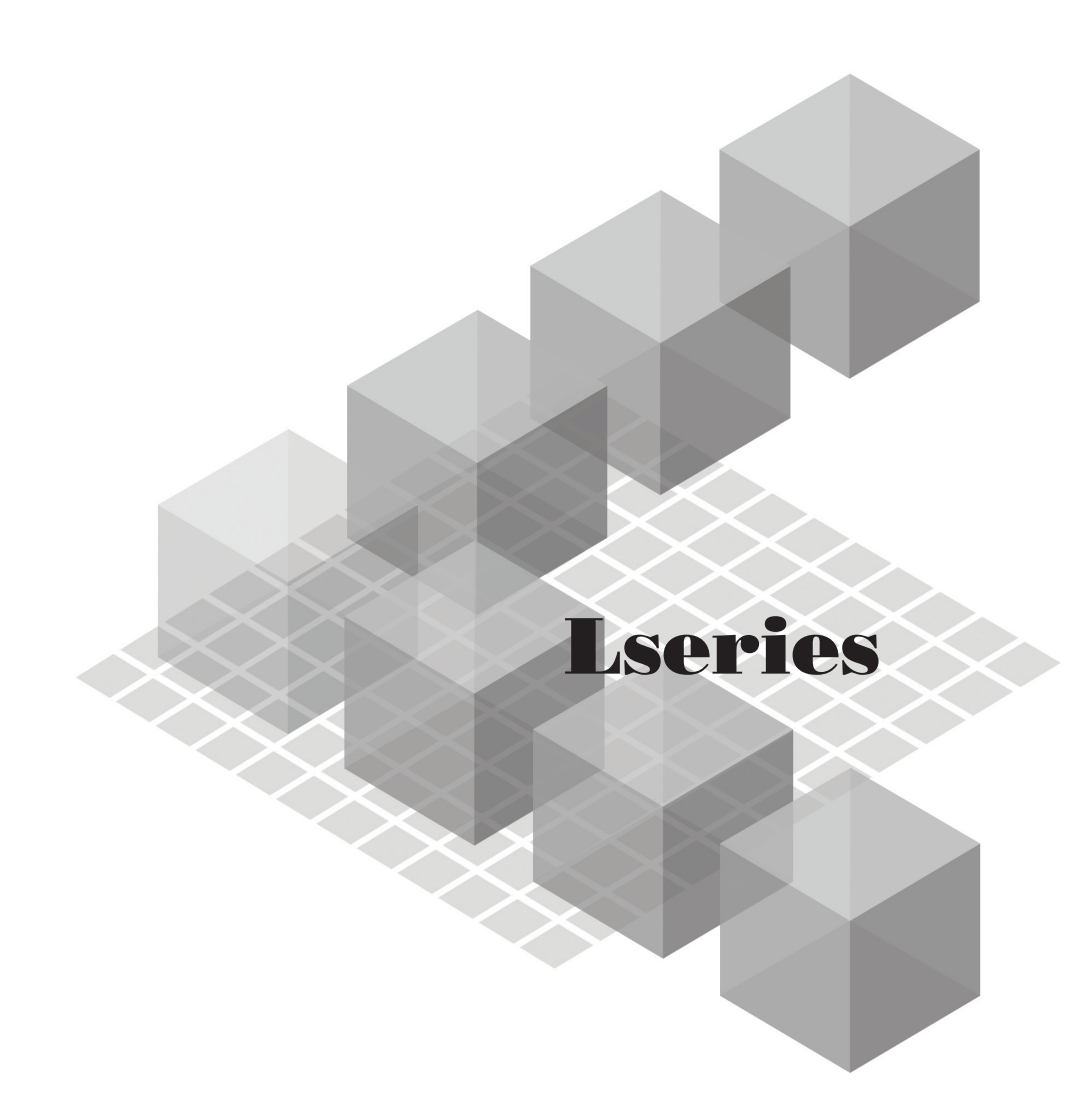

LD75P1  $-LD75P2$  $-LD75P4$ LD75D1 LD75D2 LD75D4

●安全注意事项●

(使用之前务必阅读)

使用本产品之前,应仔细阅读本手册及本手册中所介绍的关联手册,同时在充分注意安全的前提下正确地 操作。

本手册中的注意事项仅记载了与本产品有关的内容。关于可编程控制器系统方面的安全注意事项,请参阅 CPU 模块的用户手册。

本手册中, "安全注意事项"被分为"警告"和"注意"这两个等级。

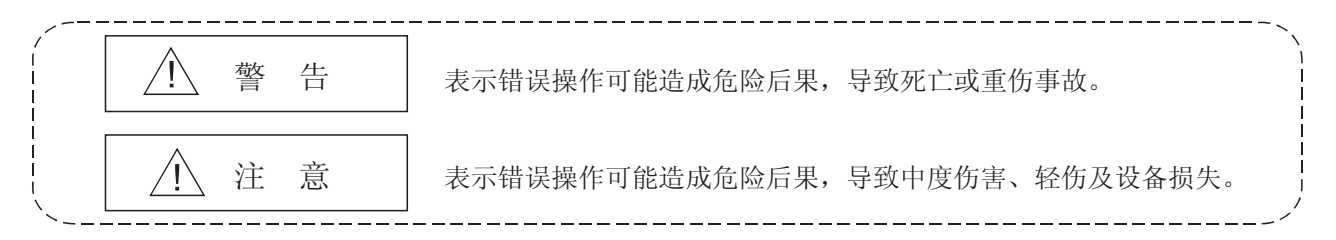

注意根据情况不同,即使" ! 注意"这一级别的事项也有可能引发严重后果。对两级注意事项都须遵照执 行,因为它们对于操作人员安全是至关重要的。

妥善保管本手册,放置于操作人员易于取阅的地方,并应将本手册交给最终用户。

[设计方面的注意事项]

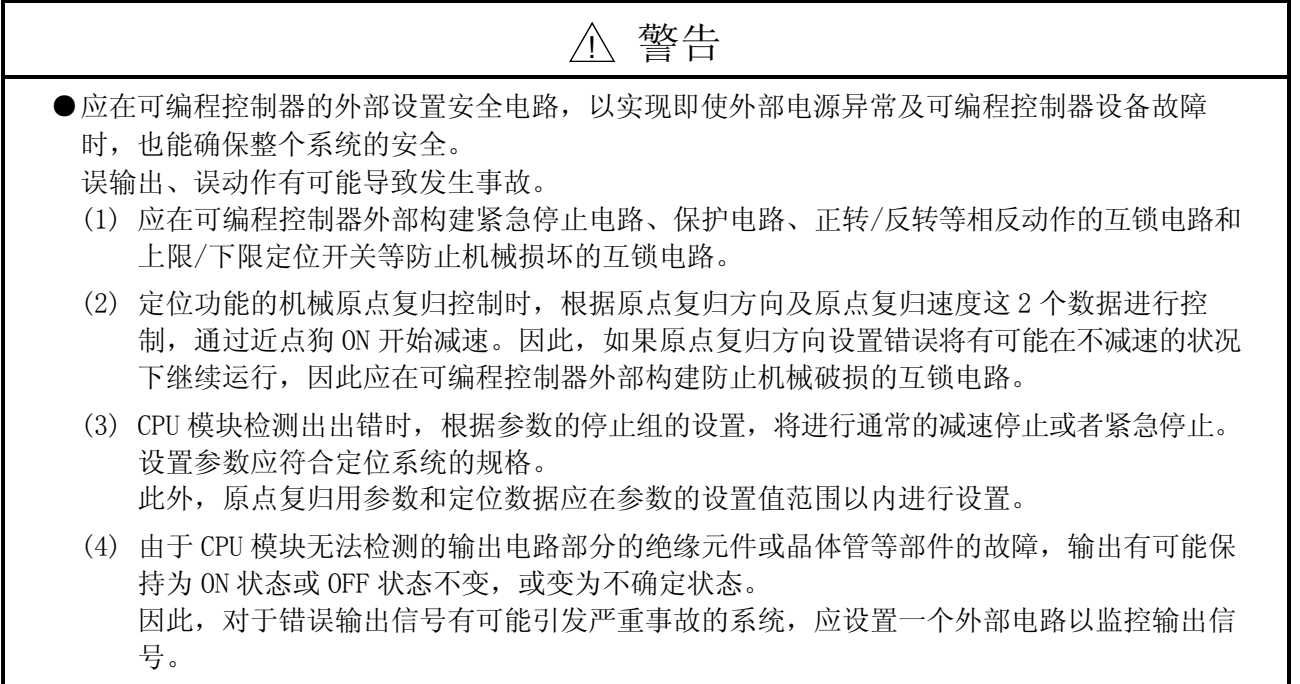

#### [设计方面的注意事项]

### ! 警告

●不要将任何数据写入智能功能模块的缓冲存储器的"系统区域"中,也不要使用任何的"禁止 使用"信号作为从 CPU 模块到智能功能模块的输出信号。 否则可能会导致可编程控制器系统的误动作。

●通过定位功能进行绝对位置恢复时,约 60ms+扫描时间期间伺服 ON 信号将变为 OFF(伺服 OFF), 电机有可能会动作。在伺服 ON 信号的 OFF 导致的电机动作会引起问题的情况下,应另外设置电 磁制动器,在绝对位置恢复过程中对电机进行锁定。

# [设计方面的注意事项]

# ! 注意

●请勿将控制线、通讯电缆与主电路及动力线捆绑在一起,也不要靠得太近。 应相距大约 100mm 以上距离。 因为噪声有可能引起误动作

### [安装时的注意事项]

! 警告

●安装或卸下模块之前必须将系统使用的外部供应电源全部断开。 如果未全部断开,将会导致触电或导致模块故障以及误动作。

# [安装时的注意事项]

! 注意

- ●应在随 CPU 模板或起始模板附带的手册"安全使用指南"的"一般规格"中记载的环境下使用 可编程控制器。如果在超出允许范围的环境下使用,将可能导致触电、火灾、误动作、设备损 坏或性能下降。
- ●模块之间连接安装时,应使各个连接器紧密连接,并安全锁定模块连接用挂钩。 如果未能正确地安装模块,将可能导致发生误动作、故障或脱落。

[配线时的注意事项]

# ! 警告

●在给模块配线前应对端子排列进行确认,然后正确地连接电缆。

### [配线时的注意事项]

### ! 注意 ●应使用合适的压装端子。 如果使用不恰当的压装端子有可能导致误动作或电缆、模块的损坏。 ●应在规定的扭矩范围内拧紧连接器螺栓。 螺栓如果拧的过松,有可能导致短路、火灾、误动作。 螺栓如果拧的过紧,有可能造成螺栓和模块破损而导致脱落、短路、火灾、误动作。 ●对于外部设备连接用连接器,应使用生产厂商指定的工具正确地进行压装或焊接。 如果连接不良,有可能导致短路、火灾或误动作。 ●应将电缆放入导管中或者用固定夹将其固定。 否则悬浮的电缆将可能会摇晃或会受到无意的拉扯从而导致电缆/模块的损坏或者由于接触不良 而产生故障。 ●当卸下模块上的连接电缆时,不要用手握住电缆部分拉拽。对于带有连接器的电缆,应用手抓 住电缆的连接器部位进行拆卸。 如果在与模块连接的状态下拉拽电缆,可能会导致误动作或电缆/模块的损坏。 ●注意不要让切屑或配线头等异物进入模块。 否则可能导致火灾、故障或误动作。 ●模块顶部贴有防止异物进入的标签,防止配线期间配线头等异物进入模块。配线作业期间不要 撕下该标签。 在开始系统运行之前,一定要撕下该标签以利散热。

#### [启动·维护时的注意事项]

! 警告

●在清洁模块或重新拧紧连接器上的螺栓时,必须先完全断开系统使用的外部供应电源。 否则可能导致触电。

# [启动·维护时的注意事项]

# ! 注意 ●请勿进行模块的分解和改造,否则可能导致故障、误动作、人员受伤及火灾。 ●安装或卸下模块之前必须将系统的外部电源全相断开。 否则可能会导致触电或导致模块产生故障或误动作。 ●产品(模块、显示模块及端子排)投入使用后,产品的拆装次数应不超过 50 次。 (根据 IEC 61131-2 规范),否则有可能导致误动作。 ●进行试运行时,应先为速度限制参数设置一个低速值,这样在危急情况下可以立即停止运行。 ●在操作模块之前,必须先接触导体(比如接地的金属),释放掉人体所携带的静电。

否则有可能导致模块产生故障或误动作。

[运行时的注意事项]

# ! 注意

- ●通过将个人计算机等外部设备连接到智能功能模块上对运行中的 CPU 模块进行数据更改、运行 状态更改、程序更改时,一定要在操作前认真阅读用户手册并充分确认安全。错误的更改或修 改可能会导致系统故障,损坏设备及产生事故。
- ●注意当插补运行的基准轴速度指定时,有时会发生对象轴(第 2 轴、第 3 轴、第 4 轴)的速度大 于设置速度(可能超过速度限制值)的情况。

#### [报废处理时的注意事项]

! 注意

●产品报废时,应将本产品当作工业废物处理

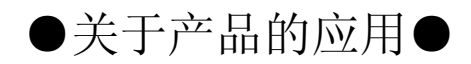

- (1) 在使用三菱可编程控制器时,应该符合以下条件:即使在可编程控制器设备出现问题或故障时也不会导 致重大事故,并且应在设备外部系统地配备能应付任何问题或故障的备用设备及失效安全功能。
- (2) 三菱可编程控制器是以一般工业用途等为对象设计和制造的通用产品。

因此,三菱可编程控制器不应用于以下设备·系统等特殊用途。 如果用于以下特殊用途,对于三菱可编程控制器的质量、性能、安全等所有相关责任(包括但不限于债 务未履行责任、瑕疵担保责任、质量保证责任、违法行为责任、制造物责任),三菱电机将不负责。

- · 面向各电力公司的核电站以及其它发电厂等对公众有较大影响的用途。
- · 用于各铁路公司或公用设施目的等有特殊质量保证体系要求的用途。
- · 航空航天、医疗、铁路、焚烧·燃料装置、载人移动设备、载人运输装置、娱乐设备、安全设备等 预计对人身财产有较大影响的用途。

然而,对于上述应用,如果在限定于具体用途,无需特殊质量(超出一般规格的质量等)要求的条件 下,经过三菱电机的判断也可以使用三菱可编程控制器,详细情况请与当地三菱电机代表机构协商。

#### 前言

在此感谢贵方购买了三菱可编程控制器 MELSEC-L 系列的产品。 本手册是用于让用户了解使用定位模块时的必要功能和编程等的手册。

在使用之前应熟读本手册及关联手册,在充分了解 MELSEC-L 系列可编程控制器的功能·性能的基础上正确地 使用本产品。

将本手册中介绍的程序示例引用到实际系统中时,应充分验证对象系统中是否存在有控制方面问题。

务必保证终端客户阅读了本手册。

备注

· 除非特别标明,本手册所描述的程序示例是基于对 L 系列定位模块分配了从 X/Y00 到 X/Y1F 的输入输出编号为例加以记述的,若要使用本手册中记载的程序示例必 须进行输入输出编号分配。 关于输入输出编号的分配,请参阅以下手册:

MELSEC-L CPU 模块用户手册(功能解说/程序基础篇)

· 本手册介绍的是使用 GX Works2 时的操作步骤。关于使用 GX Developer 时的情况, 请参阅附录 6。

#### 与 EMC 指令·低电压指令的对应

(1) 关于可编程控制器系统

将符合 EMC 指令·低电压指令的三菱可编程控制器安装到用户的设备中,使之符 合 EMC 指令·低电压指令时,请参阅下列手册。

- MELSC-L CPU 模块用户手册(硬件设计/维护点检篇)
- MELSEL CC-Link IE 现场网络起始模块用户手册
- 安全使用指南

(随 CPU 模块或者起始模块附带的手册) 与可编程控制器的 EMC 指令·低电压指令对应的产品在设备的额定铭牌上印刷 有 CE 的标志。

(2) 关于本产品 关于使本产品符合 EMC 指令·低电压指令的有关内容,请参阅 4.3.1 项"配线时 的注意事项"部分。

#### 关联手册

(1) CPU 模块的用户手册

| 手册名称<br>〈手册编号〉                      | 内容                                                                             |
|-------------------------------------|--------------------------------------------------------------------------------|
| MELSEC-L CPU 模块用户手册<br>(硬件设计/维护点检篇) | 记述 CPU 模块、电源模块、显示模块、分支模块、扩展模<br>块、SD 存储卡、电池等的规格及构建系统所必需的知识、维<br>护点检、故障排除等有关内容。 |
| $\langle$ SH-080943CHN $\rangle$    | (另售)                                                                           |
| MELSEC-L CPU 模块用户手册<br>(功能解说/程序基础篇) | 记述 CPU 模块的功能、编程及软元件等有关内容。                                                      |
| <sh-080942chn></sh-080942chn>       | (另售)                                                                           |

#### (2) 起始模块的用户手册

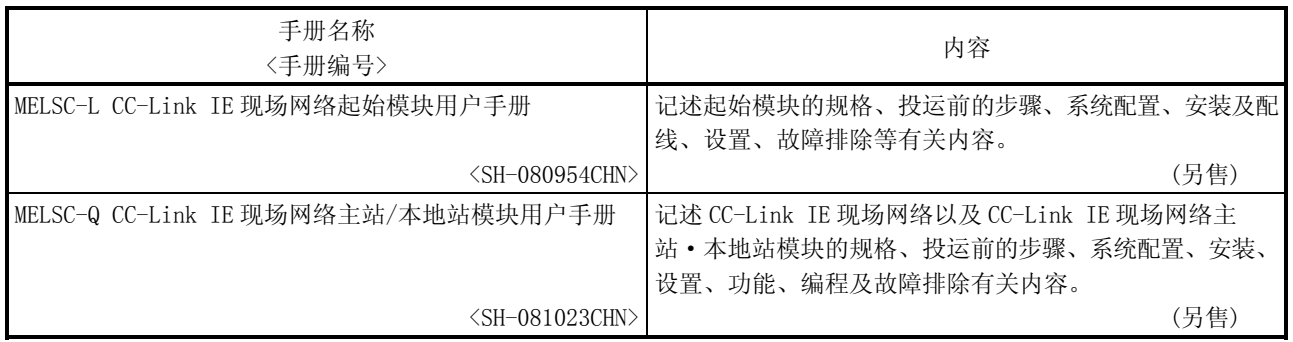

| 手册名称<br>〈手册编号〉                    | 内容                                                                      |
|-----------------------------------|-------------------------------------------------------------------------|
| GX Works2 Version1 操作手册(公共篇)      | 记述 GX Works2 的系统配置、参数设置和在线功能的操作方<br>法、简单工程及结构化工程的通用功能等有关内容。             |
| $\langle$ SH-080932CHN $\rangle$  | (另售)                                                                    |
| GX Works2 Version1 操作手册(智能功能模块)   | 记述使用 GX Works2 时智能功能模块的参数设置、监视和通<br>信协议支持功能等的操作方法有关内容。                  |
| $\langle$ SH-080937CHN $\rangle$  | (另售)                                                                    |
| GX Developer Version 8 操作手册       | 记述 GX Developer 中的程序创建方法、打印输出方法、监<br>视方法、程序调试方法等有关内容。                   |
| $\langle$ SH-080311CHN $\rangle$  | (另售)                                                                    |
| GX Configurator-QP Version 2 操作手册 | 记述通过 GX Configurator-QP 进行数据(参数、定位数据<br>等)的创建及至模块的传送、定位监视及测试等的操作方<br>法。 |
| <sh-080489chn></sh-080489chn>     | (另售)**                                                                  |

(3) 操作手册

\*1: 手册以 PDF 格式文件存储在软件包的光盘中。

备有用于另售的印刷品,如果有用户想单独买手册,请联系我们通过上表中的手册编号订购。

■ 本手册中使用的符号如下所示。

以下符号表示对应于轴 1 到轴 4 的缓冲存储器。

("\*"表示连续编号。)

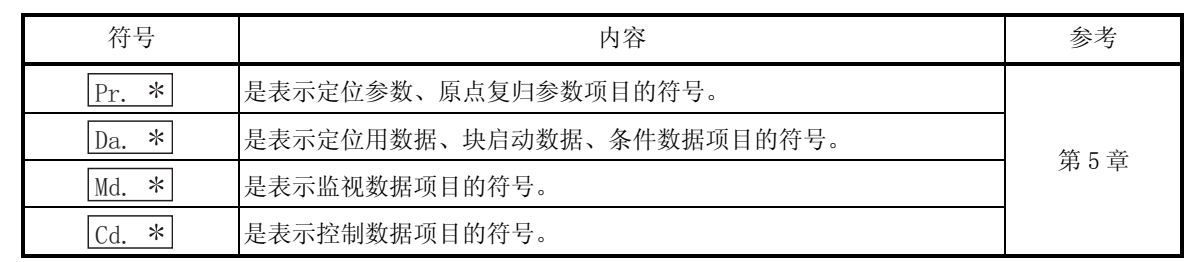

■ 关于本手册中使用的数值的表示方法。

- · 缓冲存储器地址、出错代码、报警代码用 10 进制数表示。
- · X/Y 软元件用 16 进制数表示。
- · 设置数据、监视数据用 10 进制数或 16 进制数表示。末尾标有"H"的数据表示 是 16 进制数。
	- (示例) 10....... 10 进制数 10H...... 16 进制数

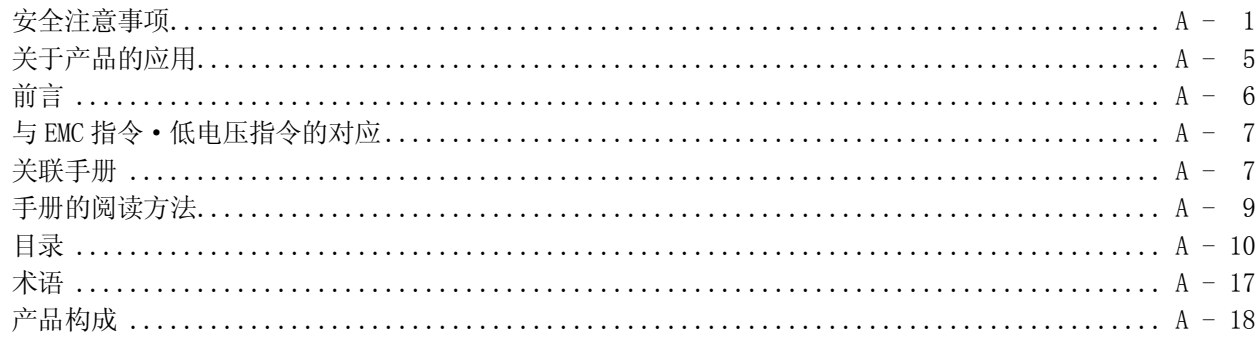

第1部 产品的规格及使用

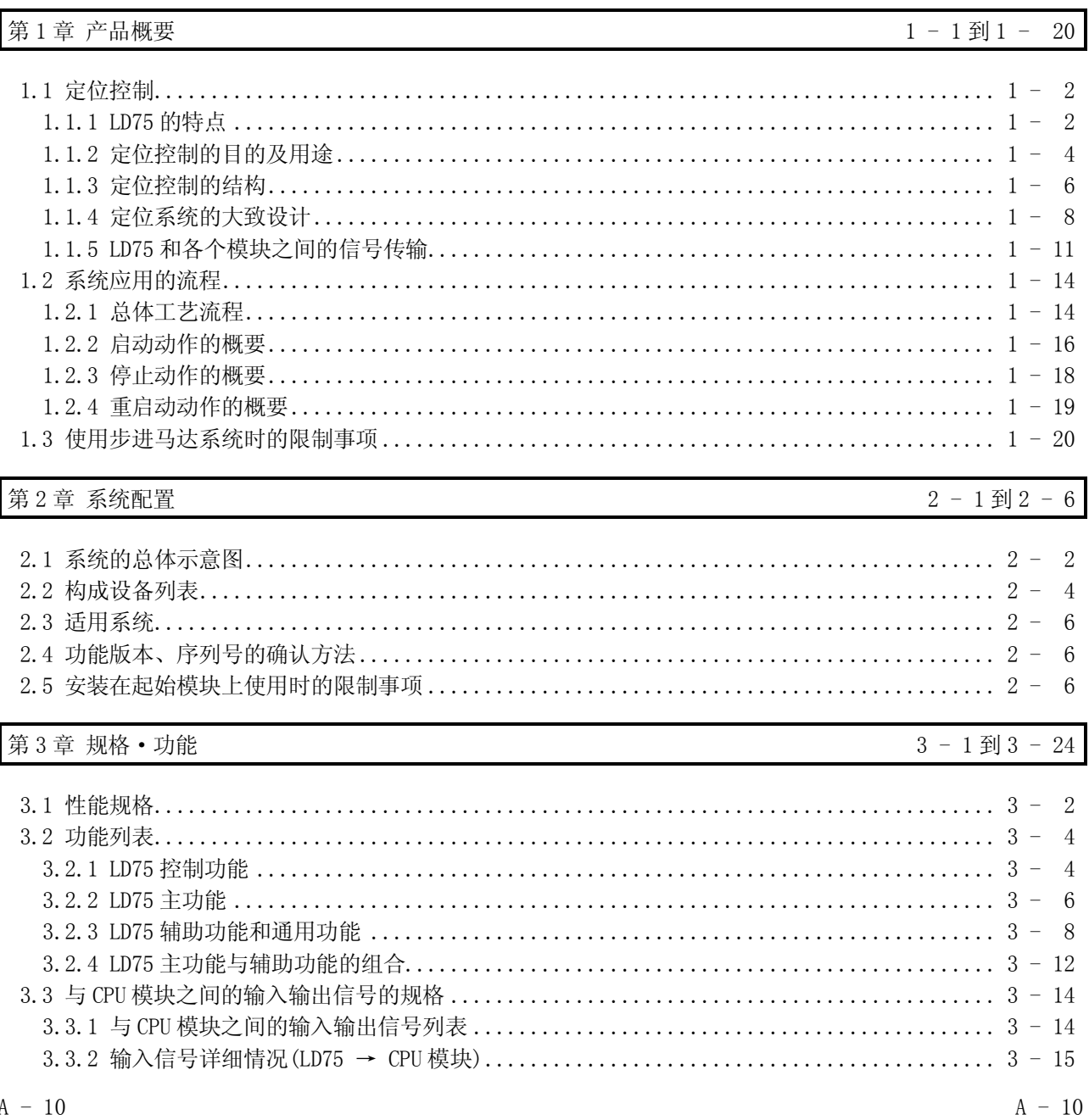

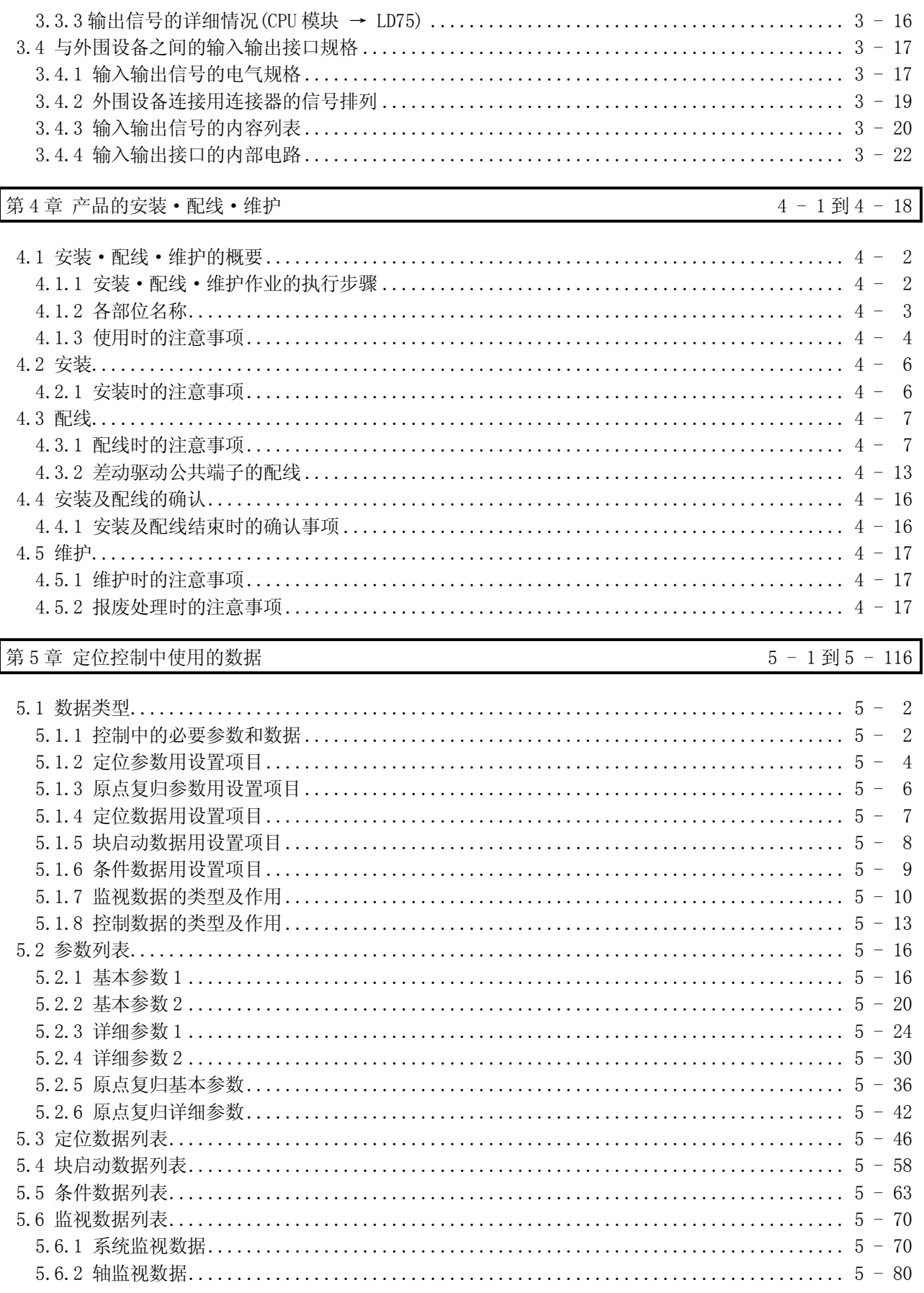

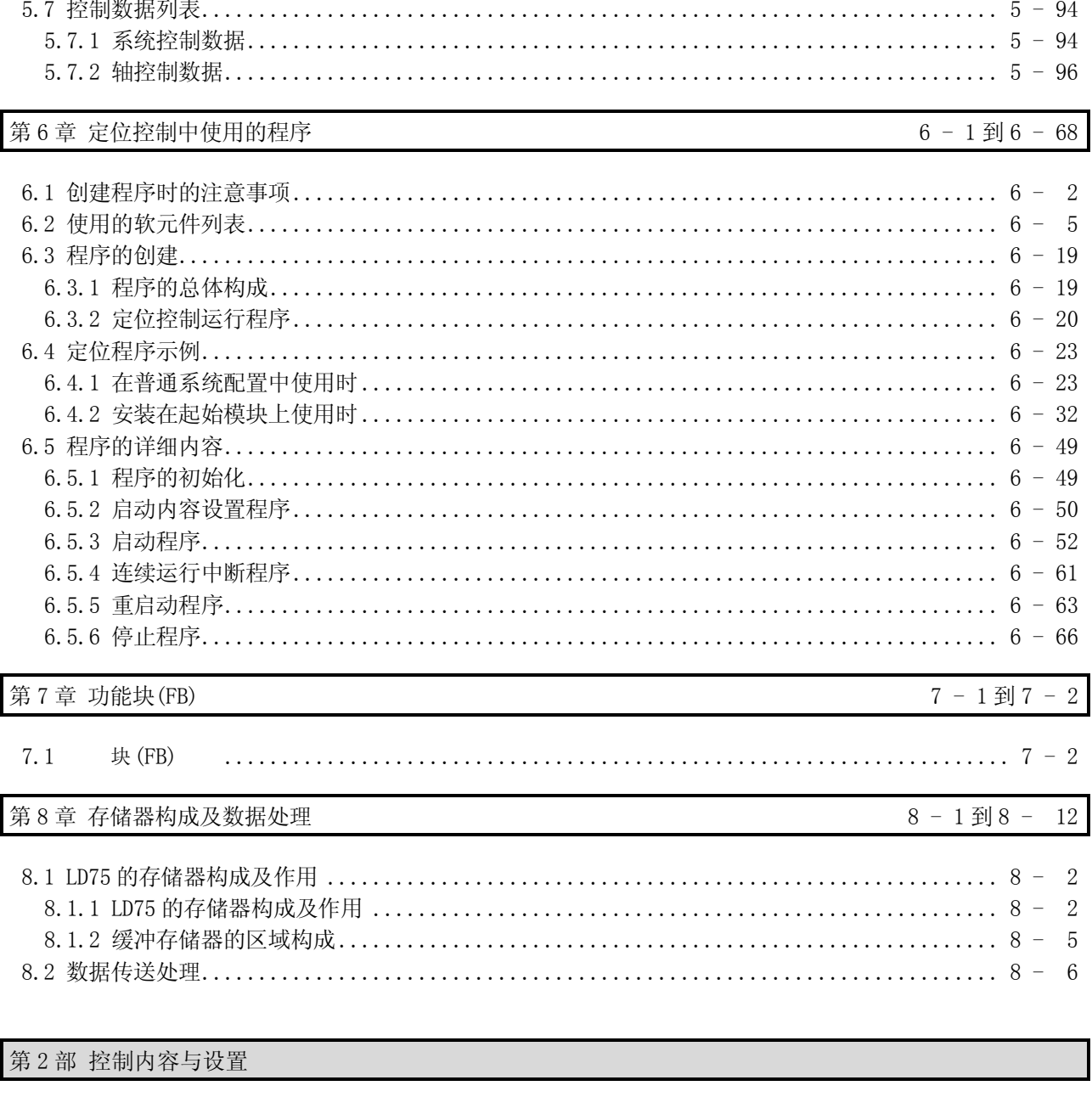

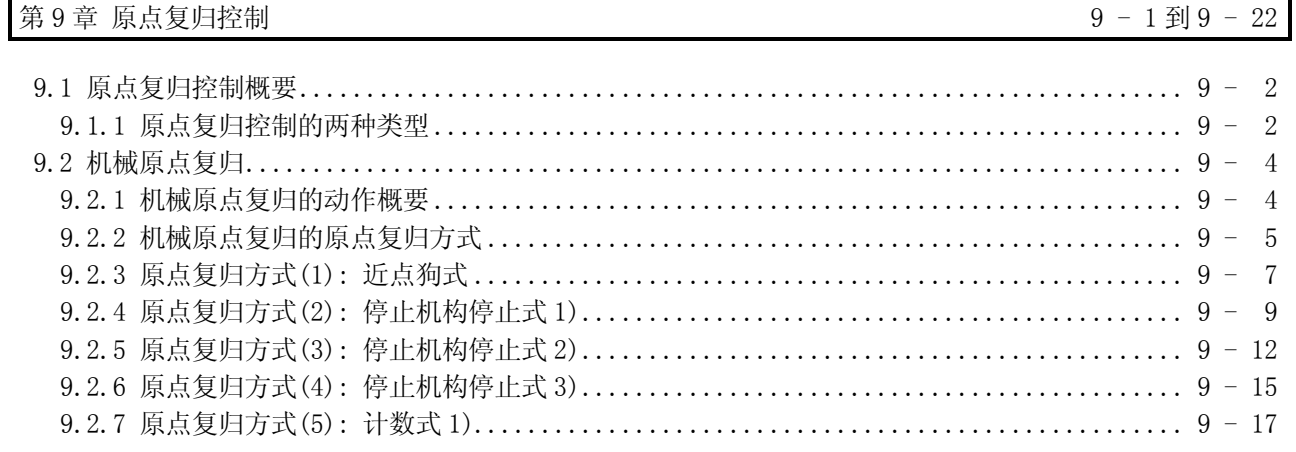

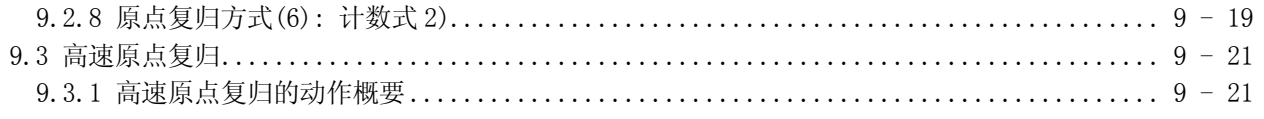

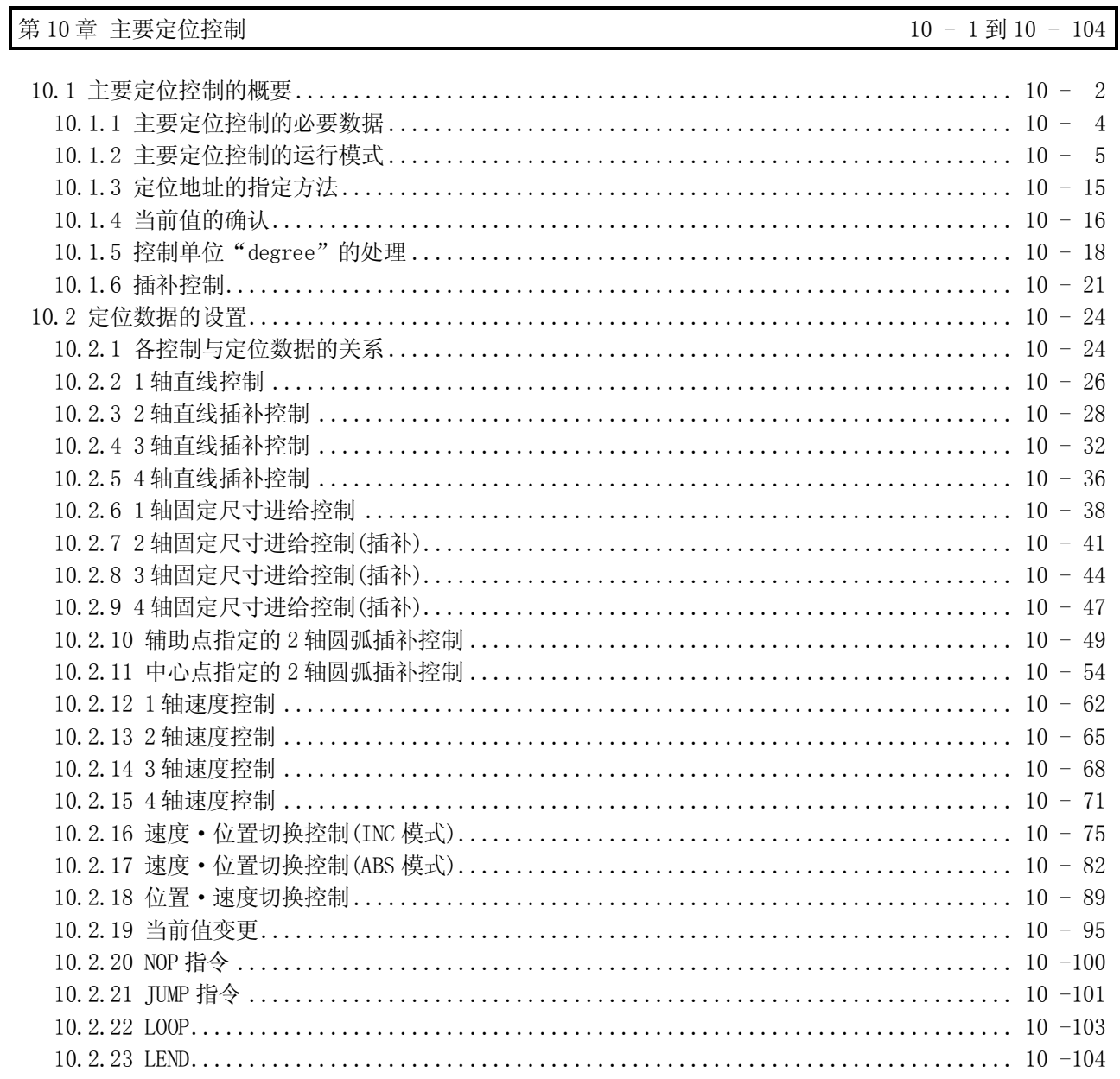

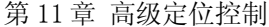

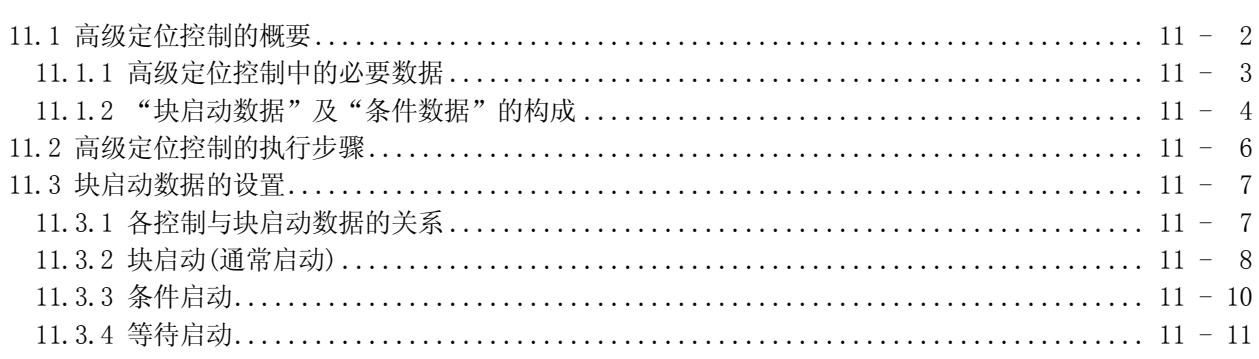

11 - 1 到 11 - 24

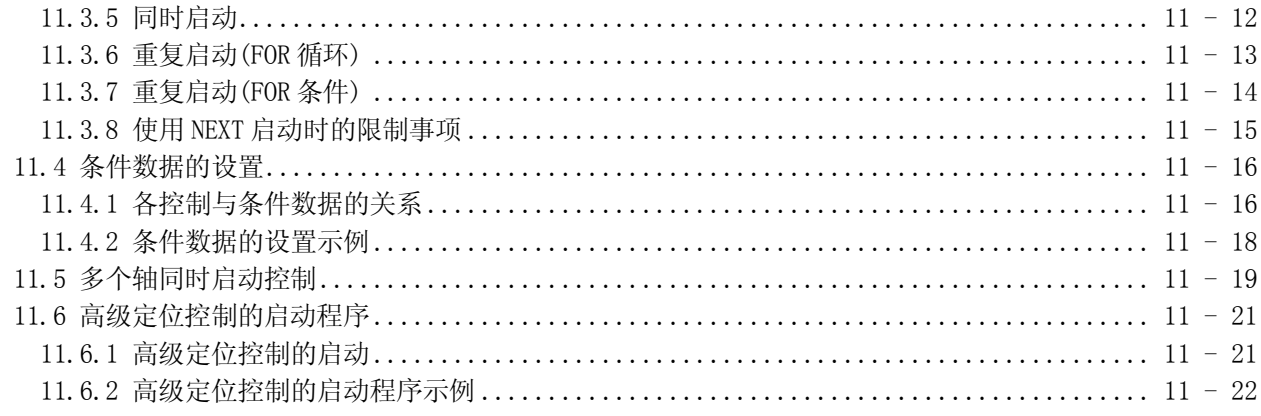

#### 第12章 手动控制

#### $12 - 1 \ncong 12 - 34$

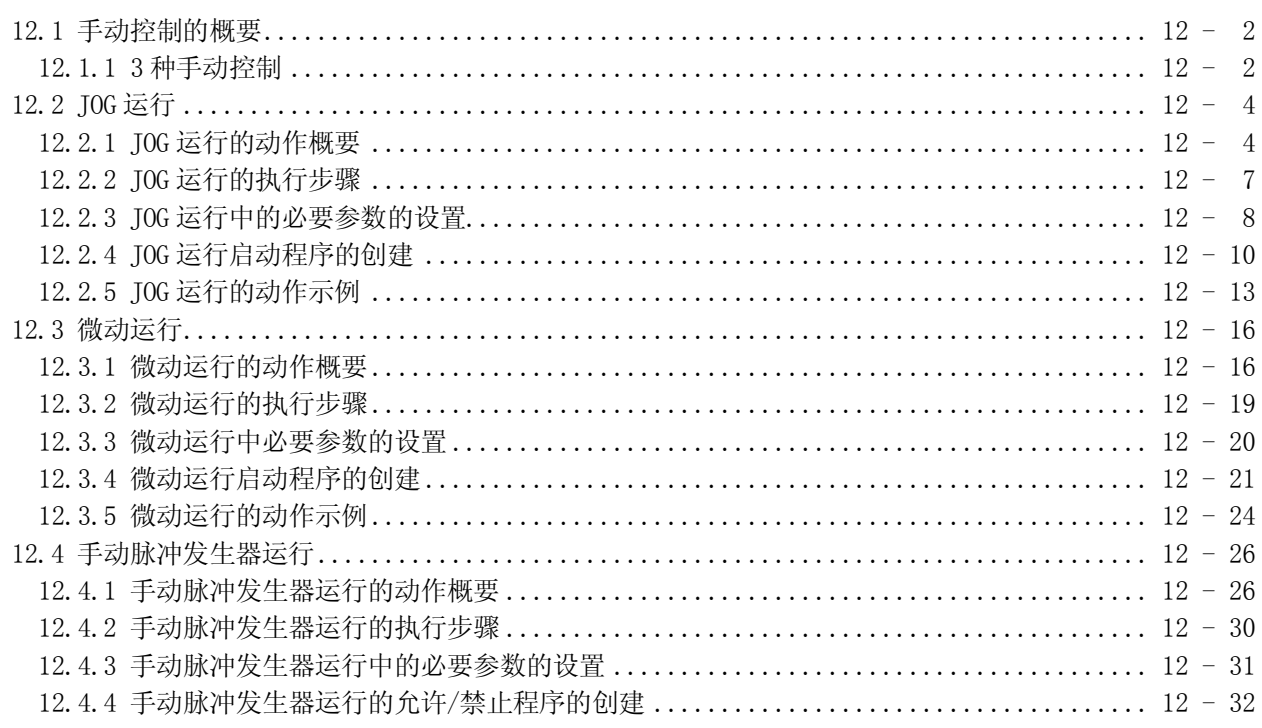

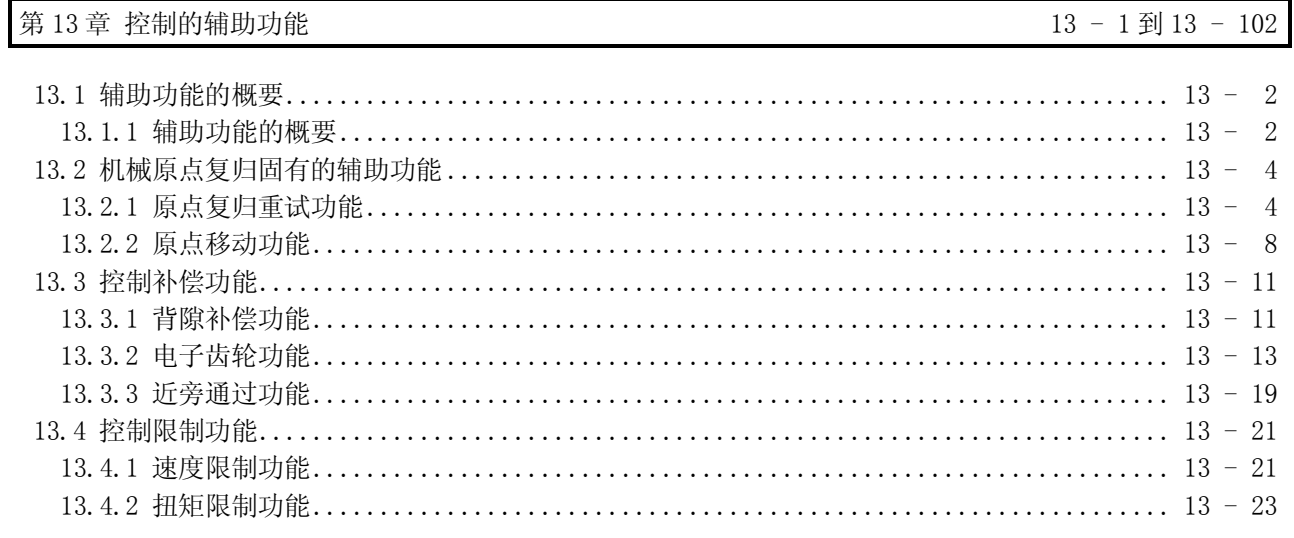

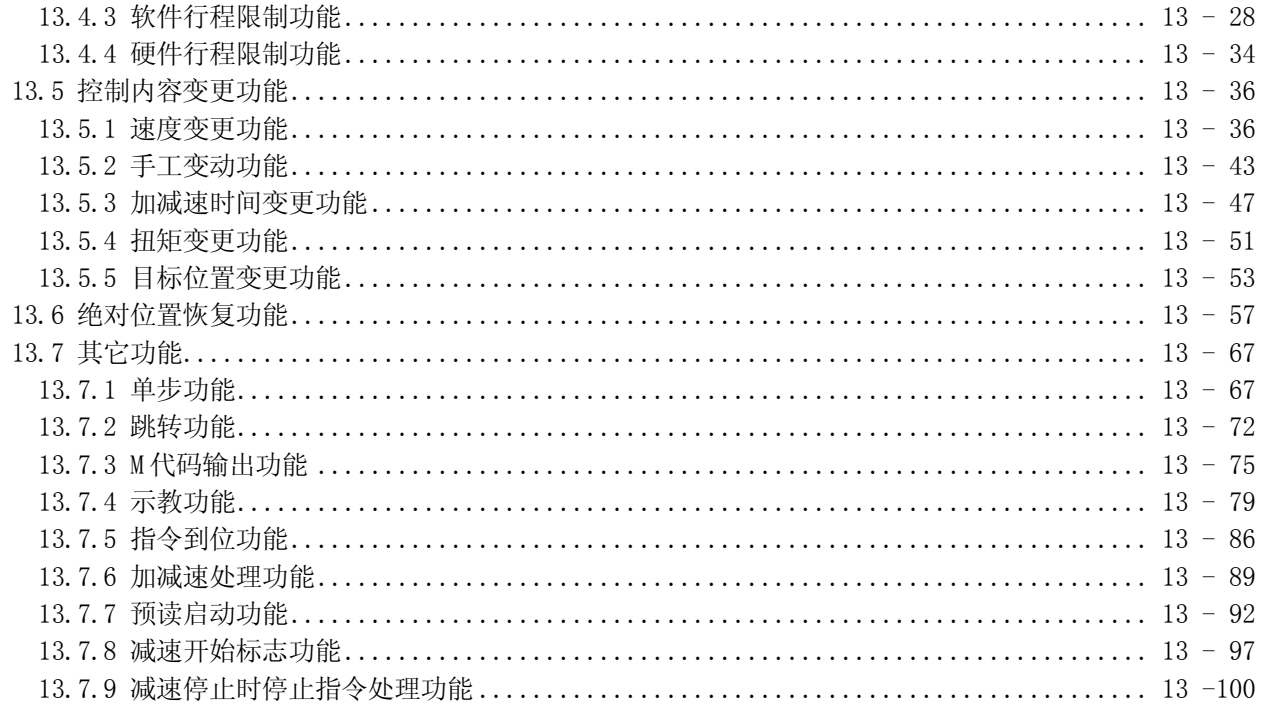

#### 第14章 通用功能

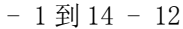

 $14\,$ 

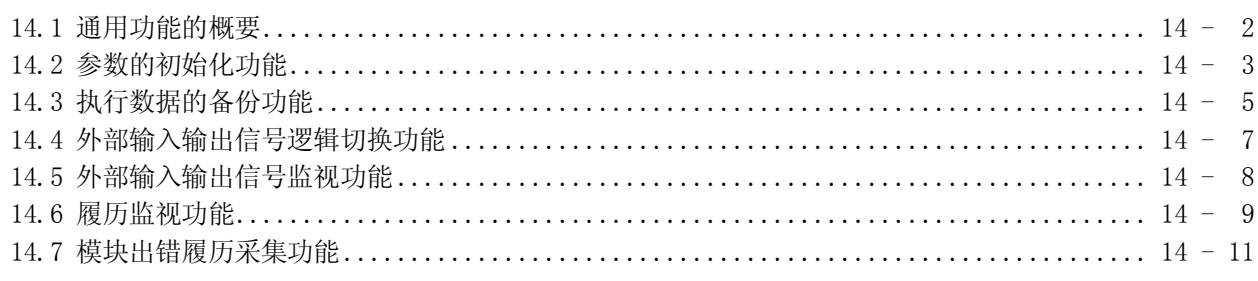

#### 第15章 专用指令

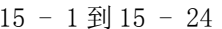

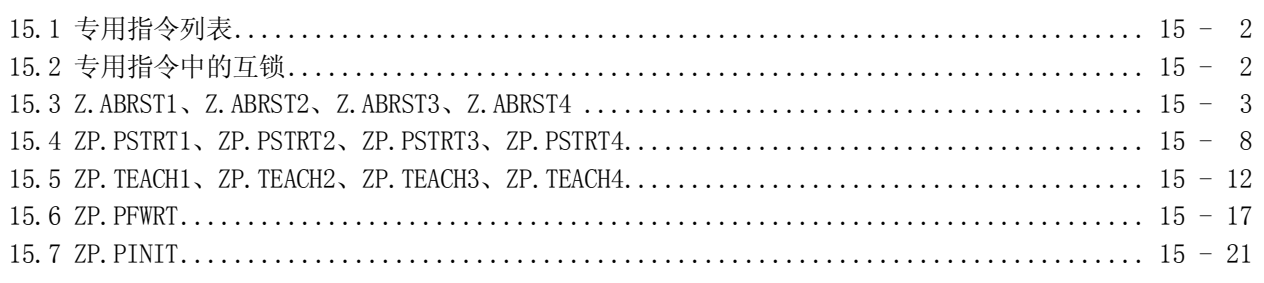

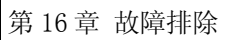

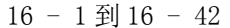

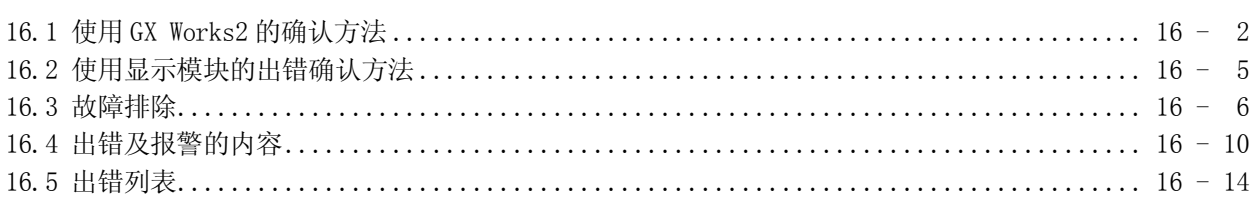

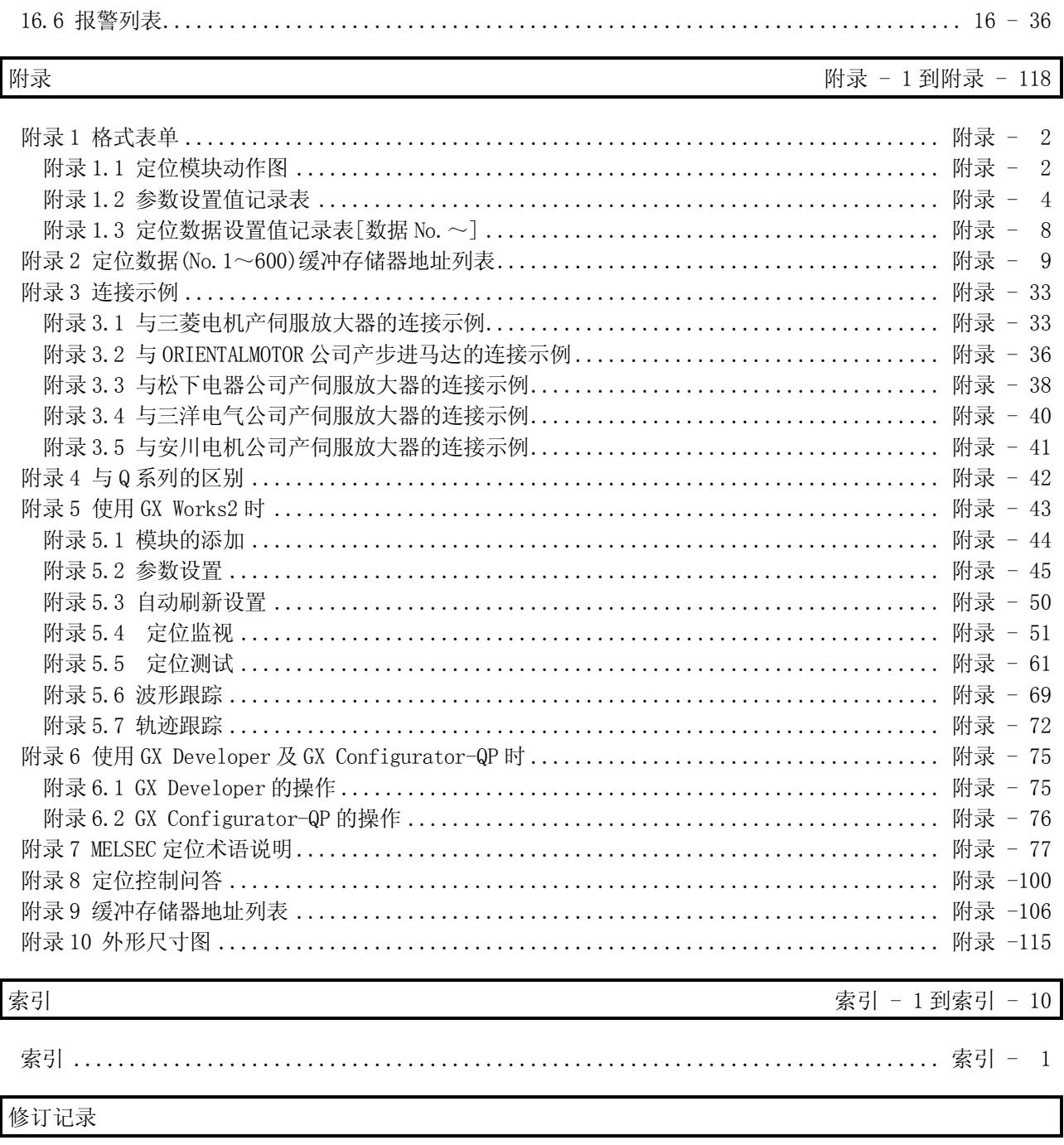

质保

#### 除非另有说明,手册使用以下术语。 关于定位模块的专业术语请参阅附录 7。

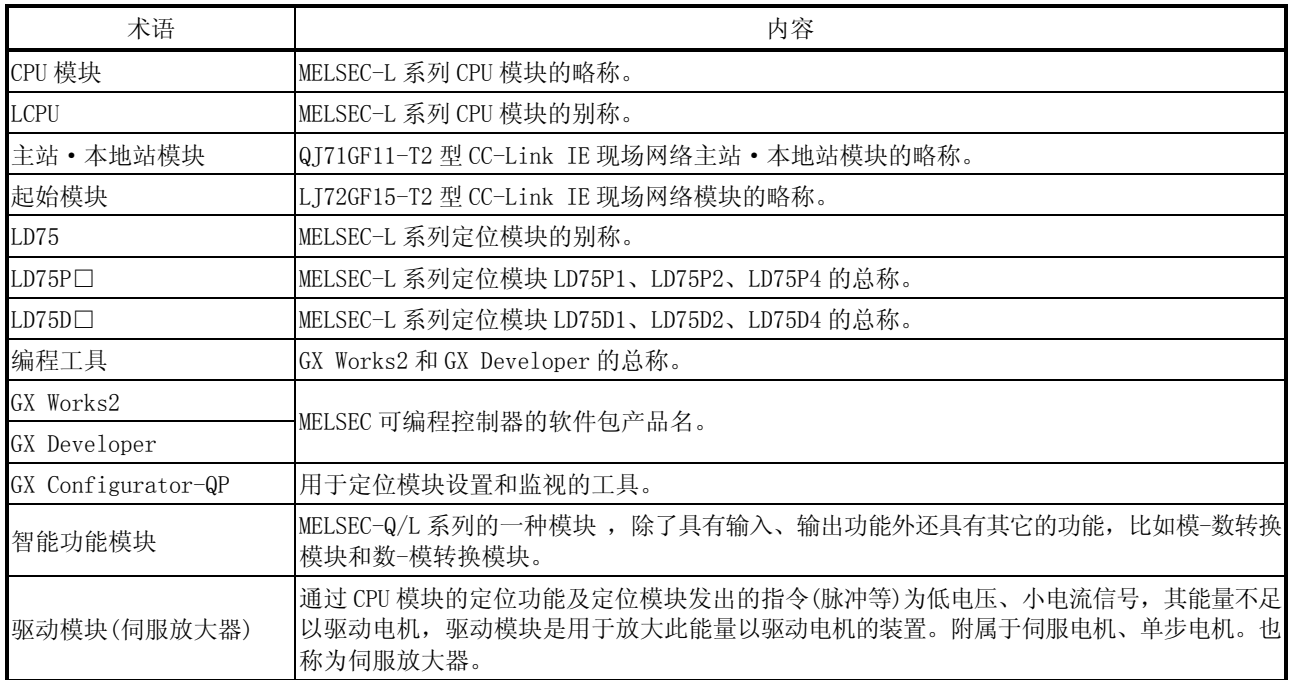

#### 术语

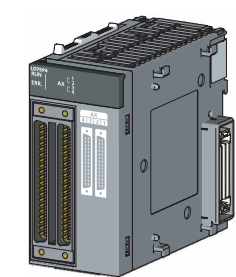

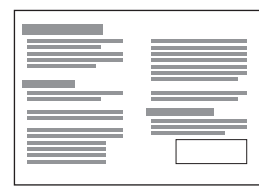

/'3ᴀԧ Փ⫼Пࠡ䇋ࡵᖙ䯙䇏DŽ

(3) LD75P4

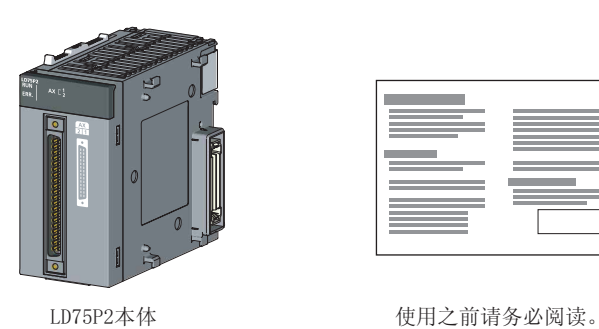

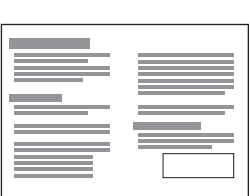

(2) LD75P2

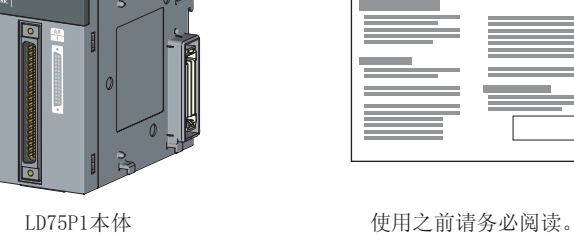

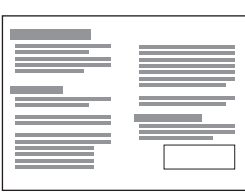

(1) LD75P1

产品构成

本产品的包装中包含有以下物品。使用本产品之前应确认是否齐备。

(4) LD75D1

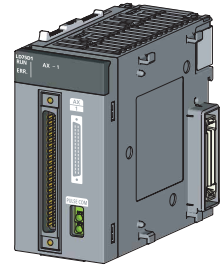

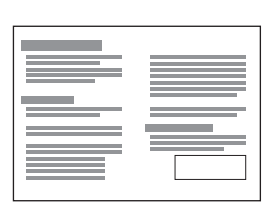

/''ᴀԧ Փ⫼Пࠡ䇋ࡵᖙ䯙䇏DŽ

(5) LD75D2

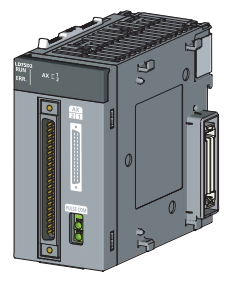

| and the control of the control of<br><b>STATISTICS</b><br>the control of the control of the<br>_______ |  |
|----------------------------------------------------------------------------------------------------|--|

/''ᴀԧ Փ⫼Пࠡ䇋ࡵᖙ䯙䇏DŽ

(6) LD75D4

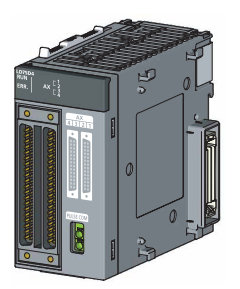

| the control of the control of the                                                                                                    |  |
|----------------------------------------------------------------------------------------------------|--|
| the control of the control of the control of<br>the control of the control of the con-<br>_______<br>the control of the control of the |  |

/''ᴀԧ Փ⫼Пࠡ䇋ࡵᖙ䯙䇏DŽ

备忘录

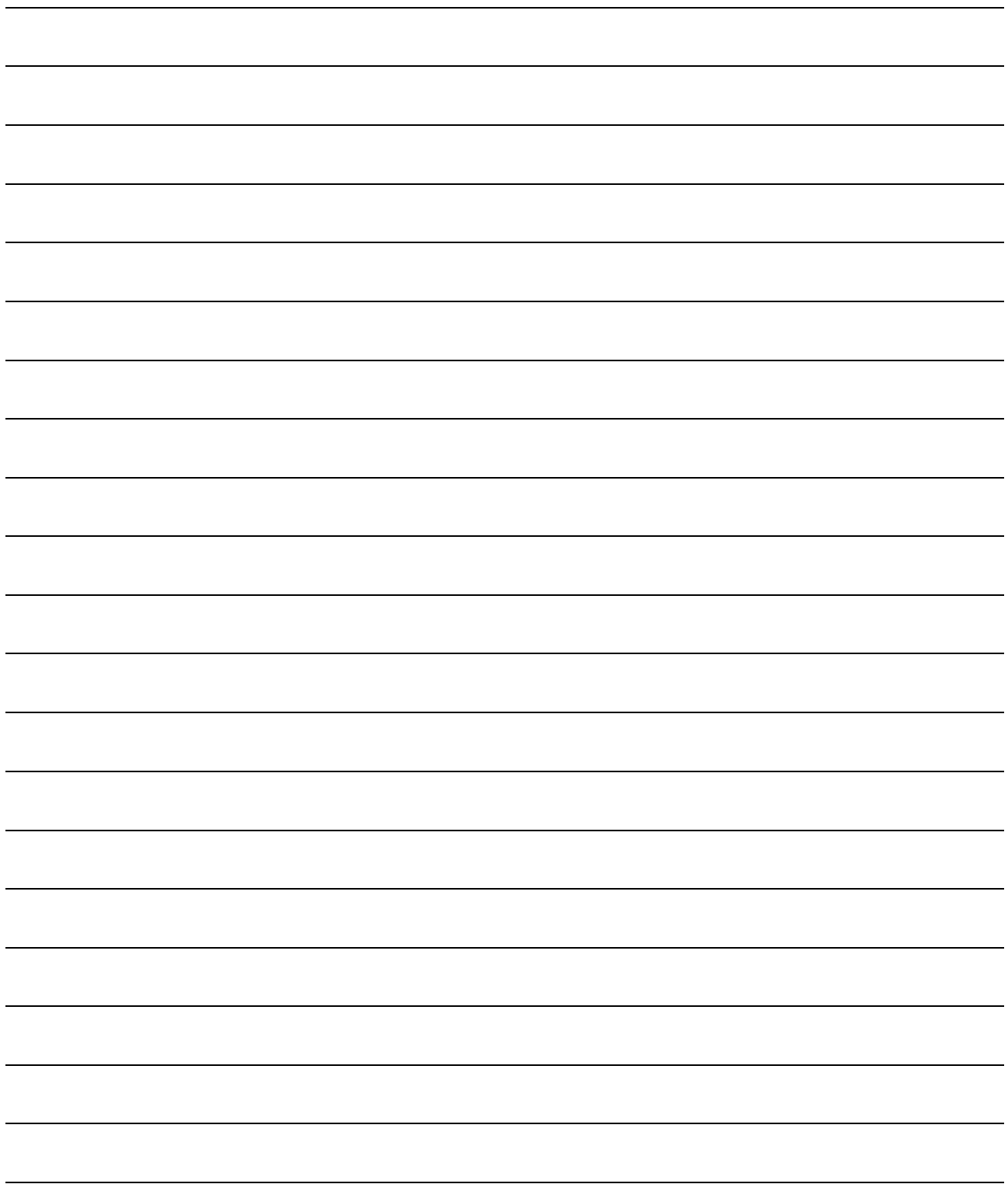

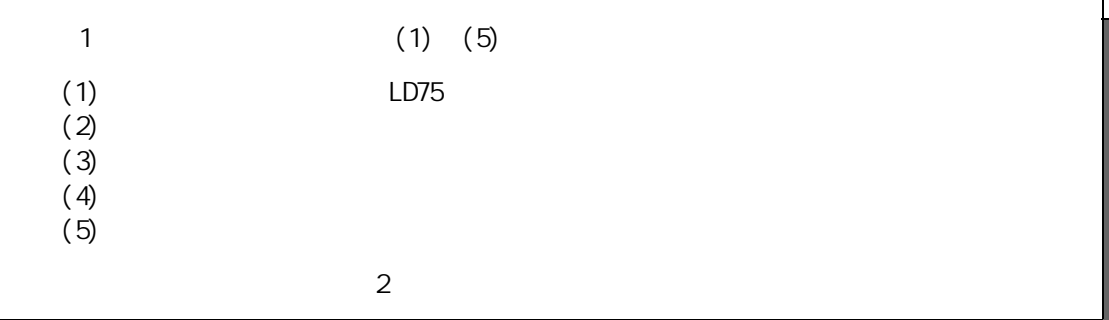

1

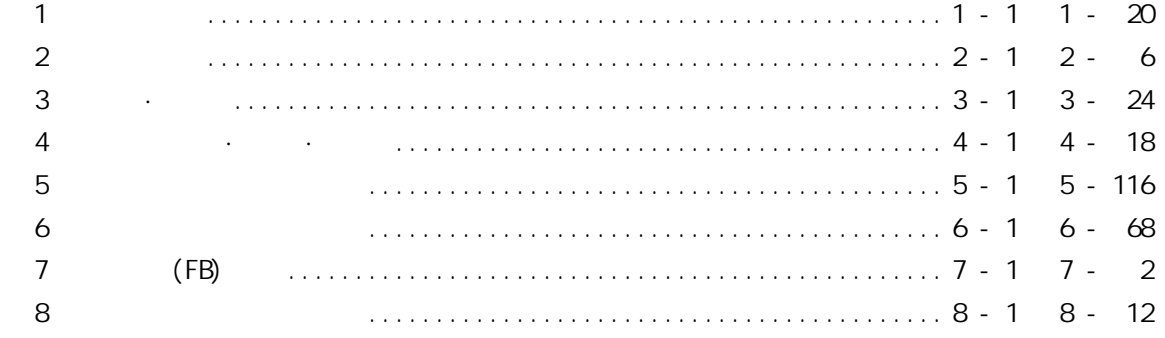

 $1$  and  $\alpha$ 

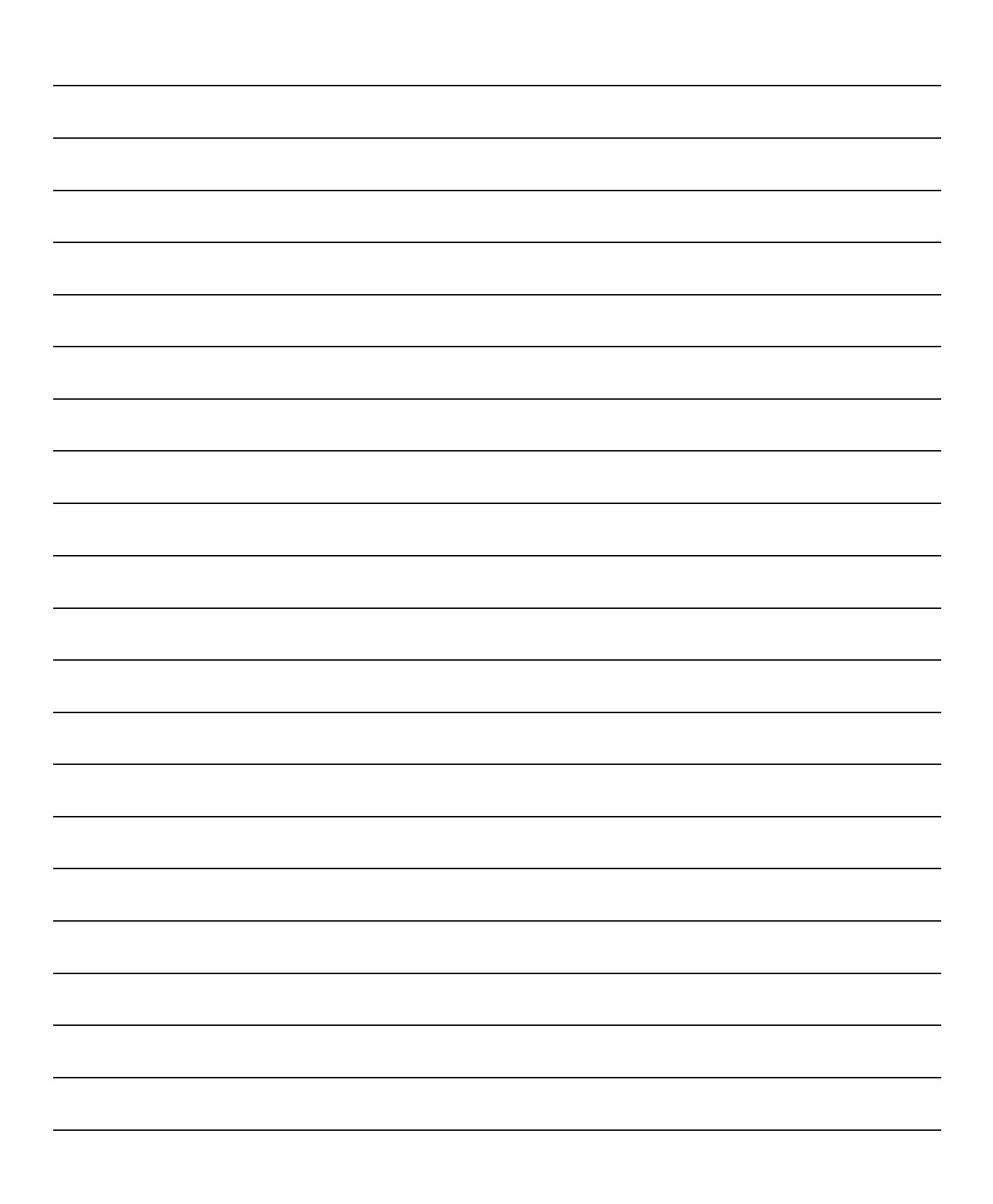

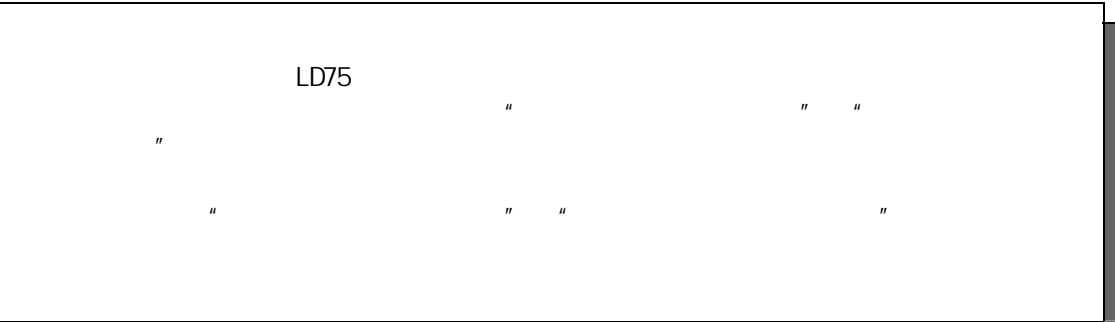

第 1 章 产品概要

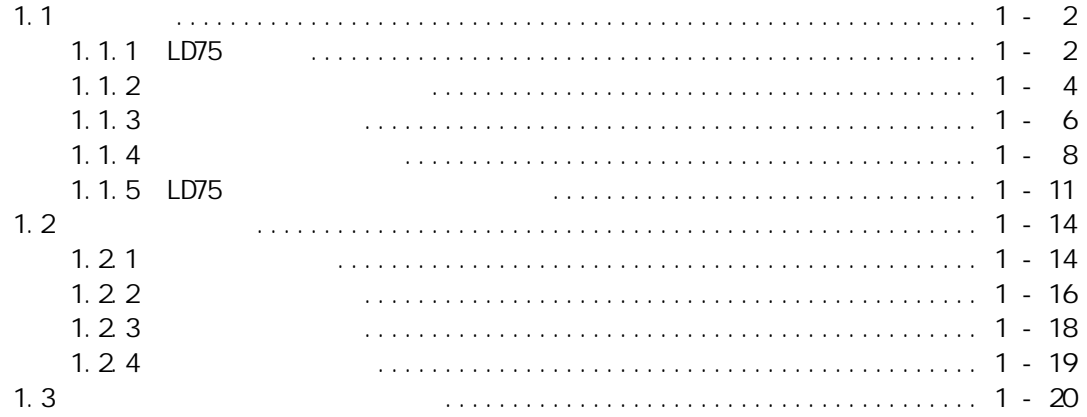

1

 $1<sup>1</sup>$ 

 $1.1$ 

1.1.1 LD75

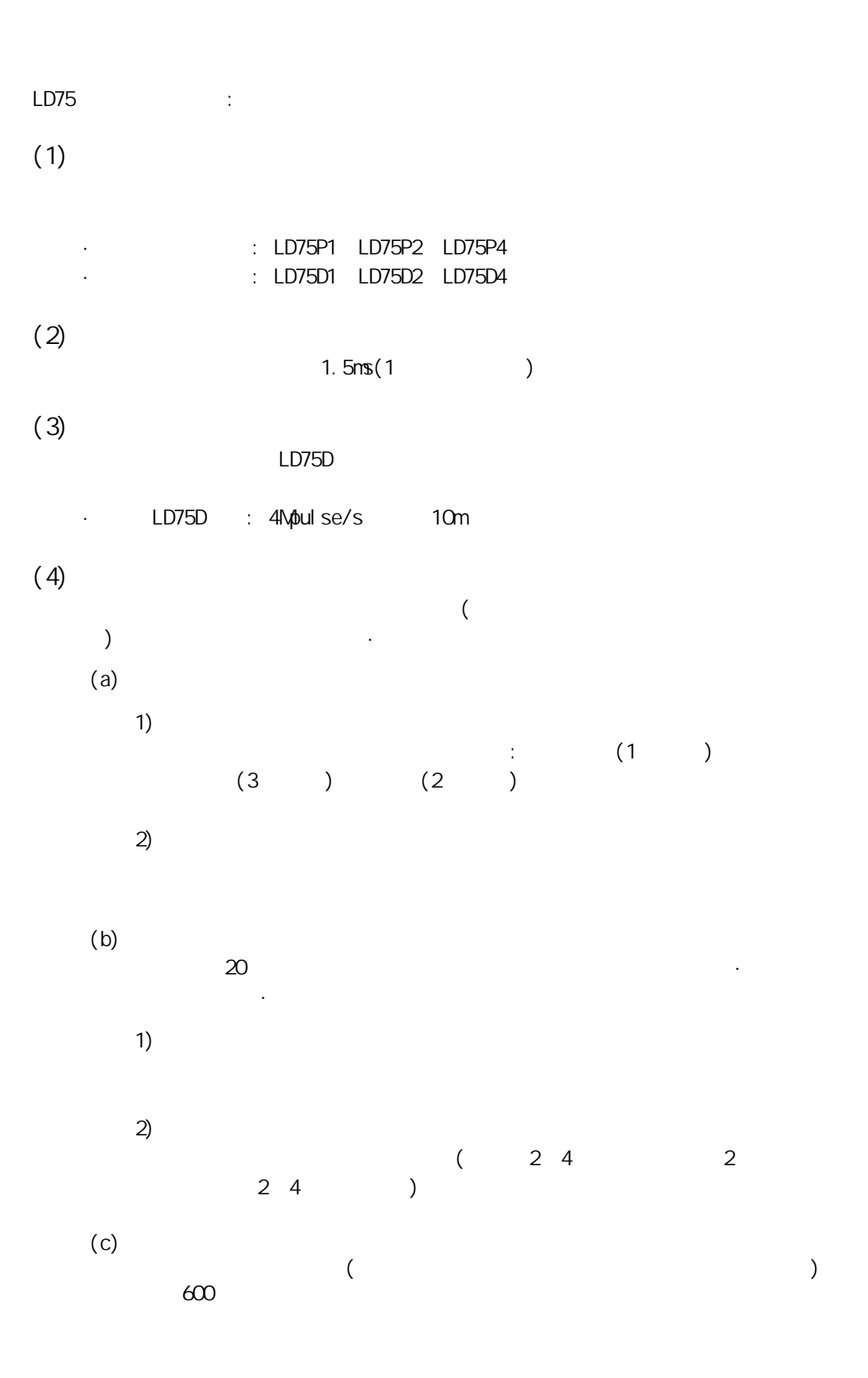

 $1 -$ 

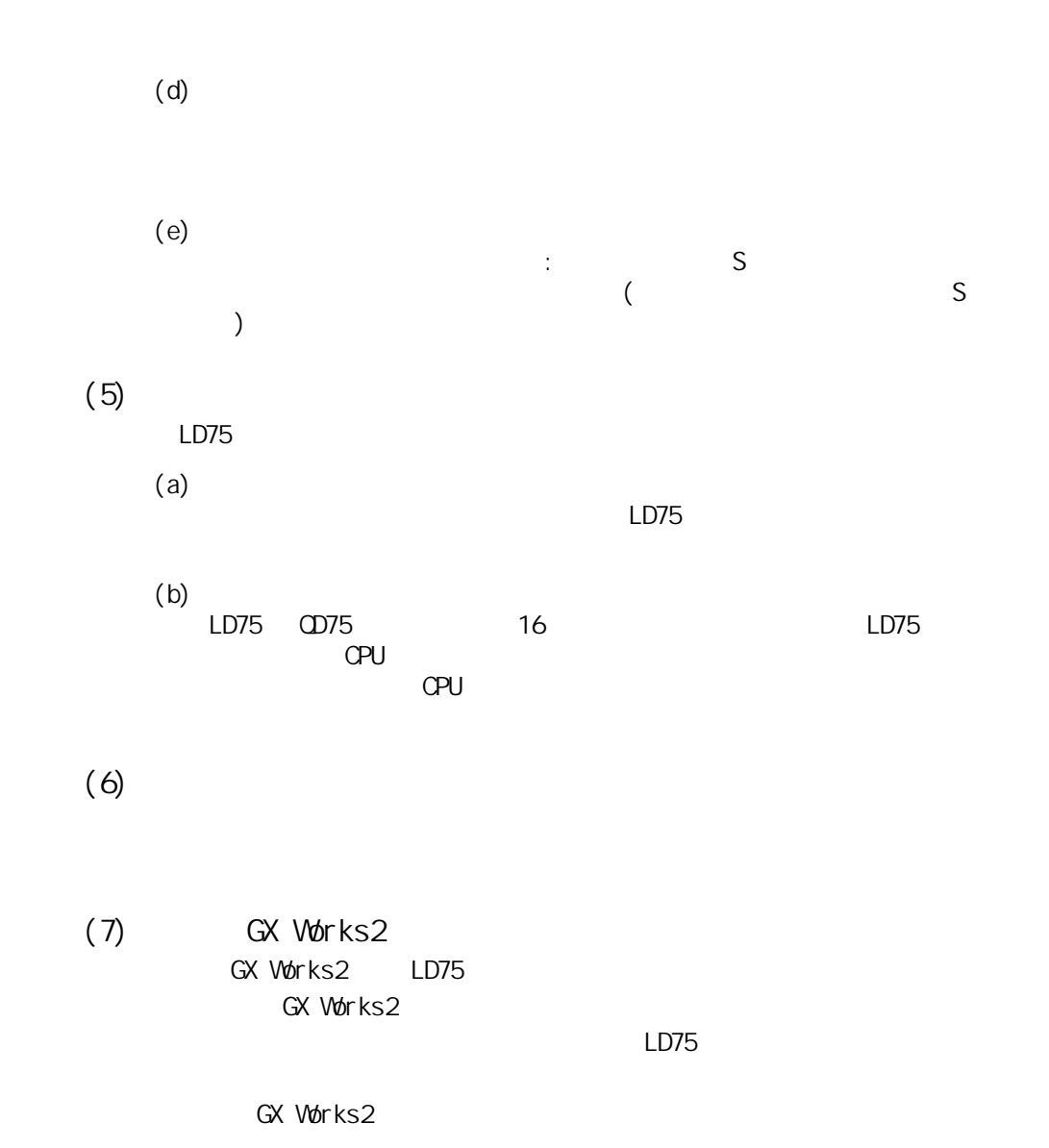

(8) (FB)

 $(FB)$ 

 $1$   $\cdots$ 

 $1.1.2$ 

 $\begin{pmatrix} u & u & u \\ v & v & v \end{pmatrix}$ 

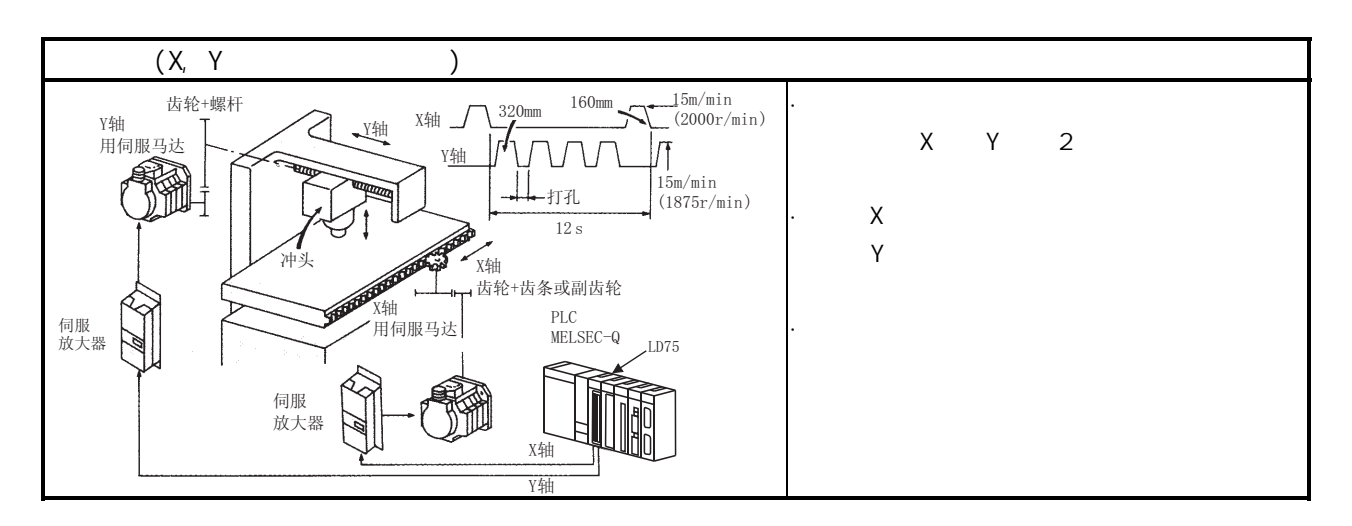

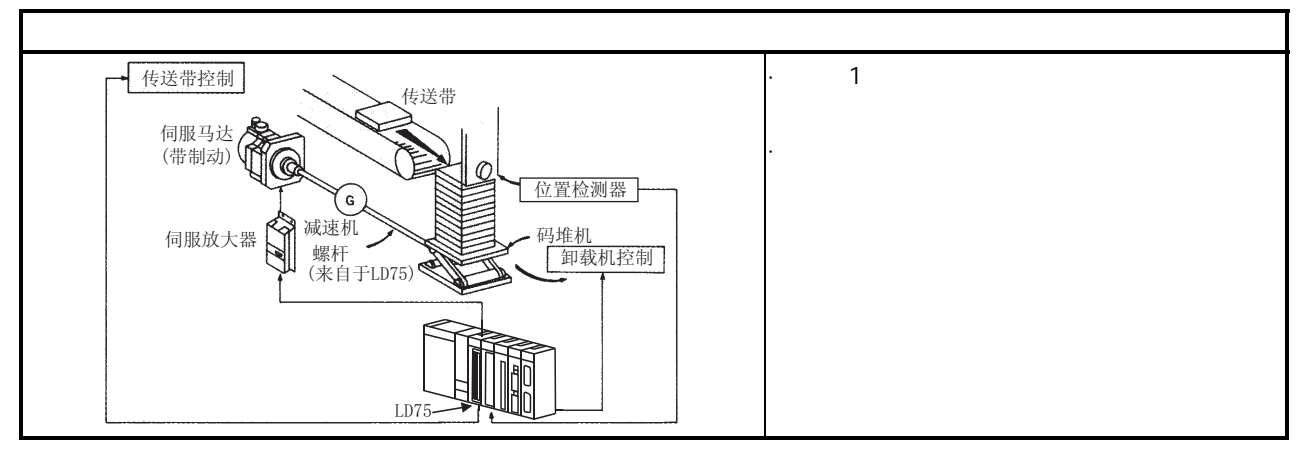

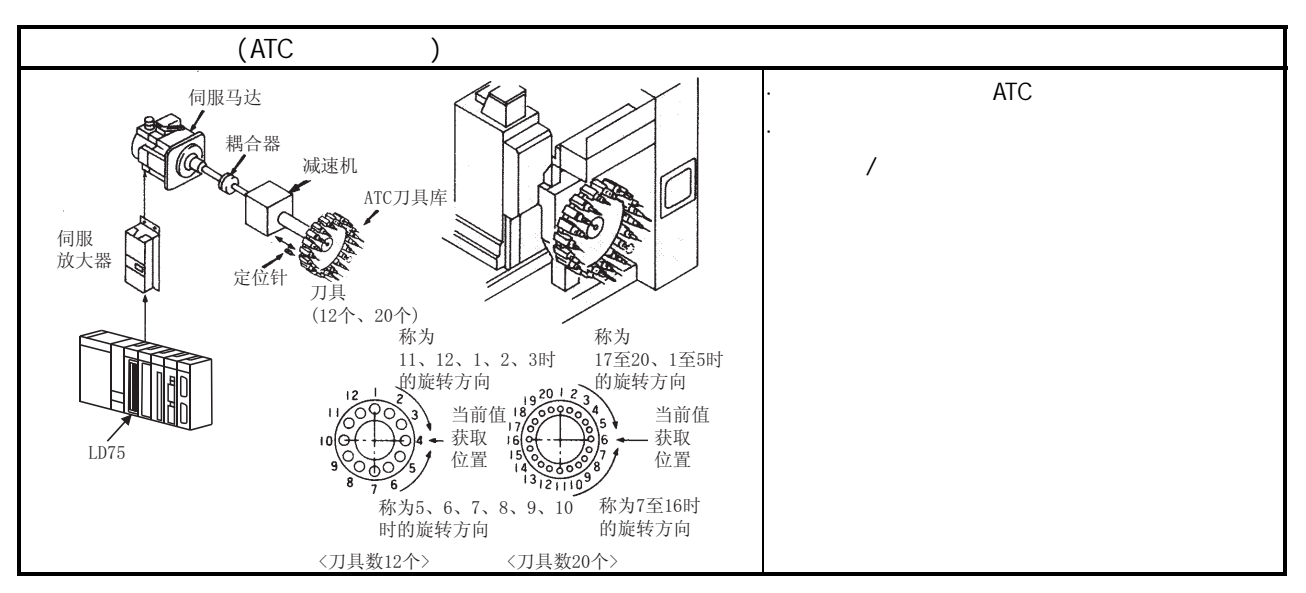

第 1 章 产品概要

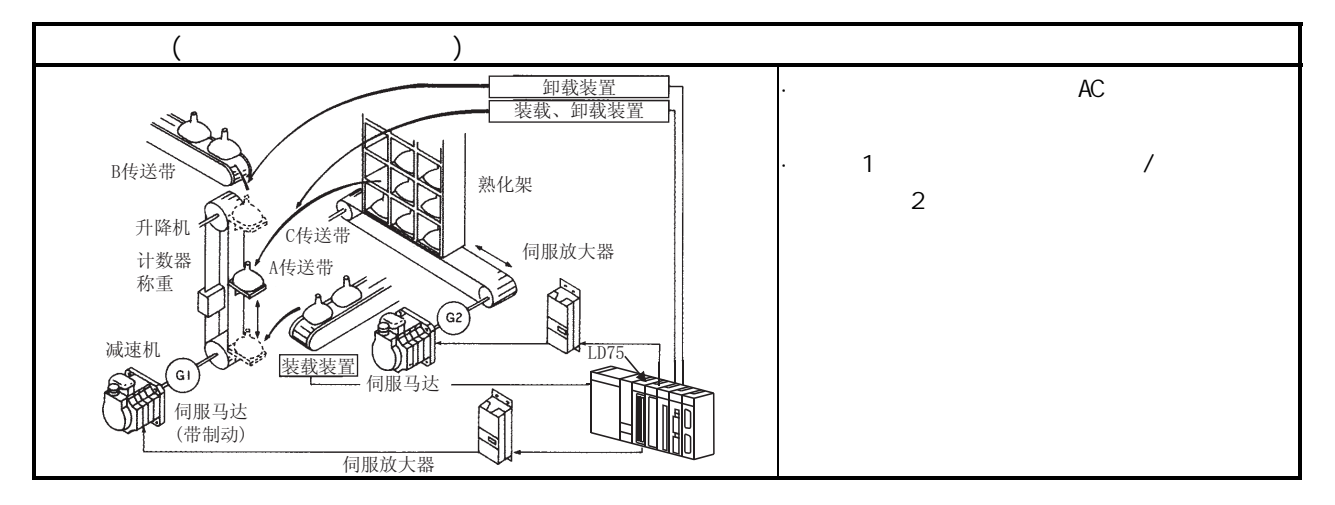

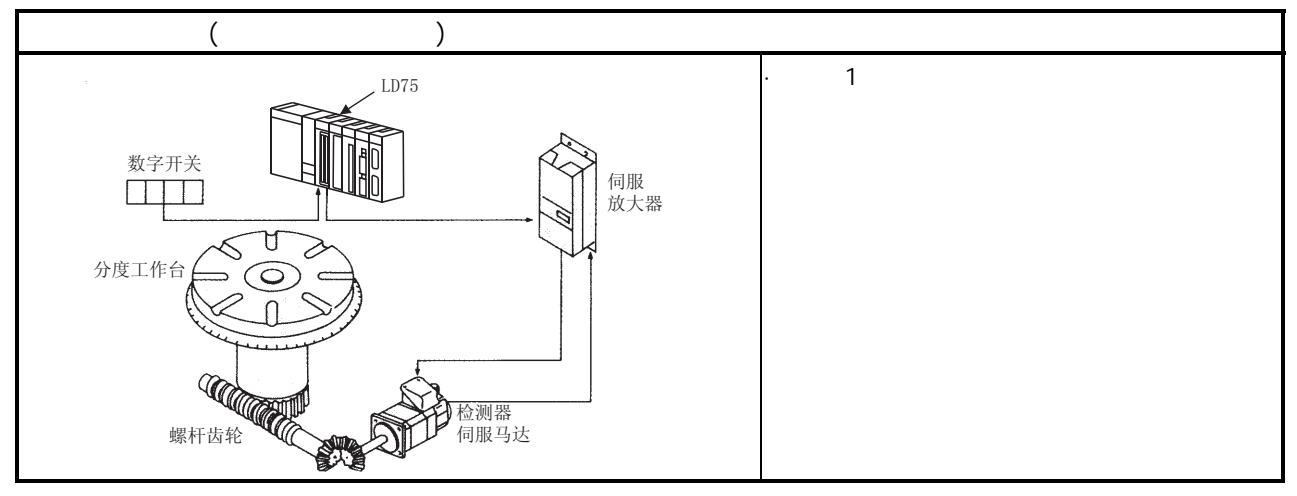

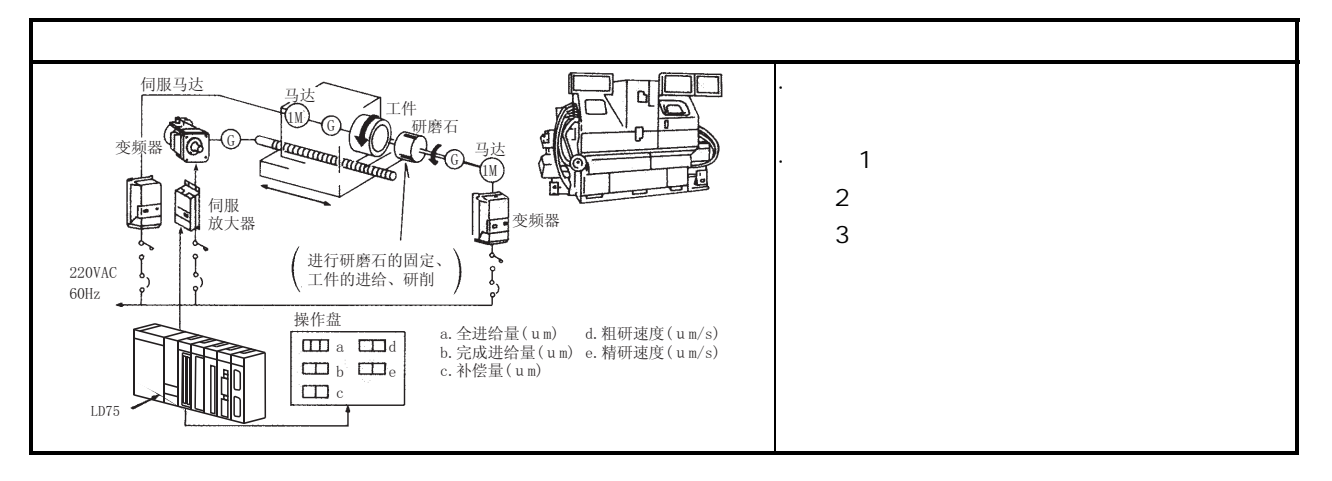

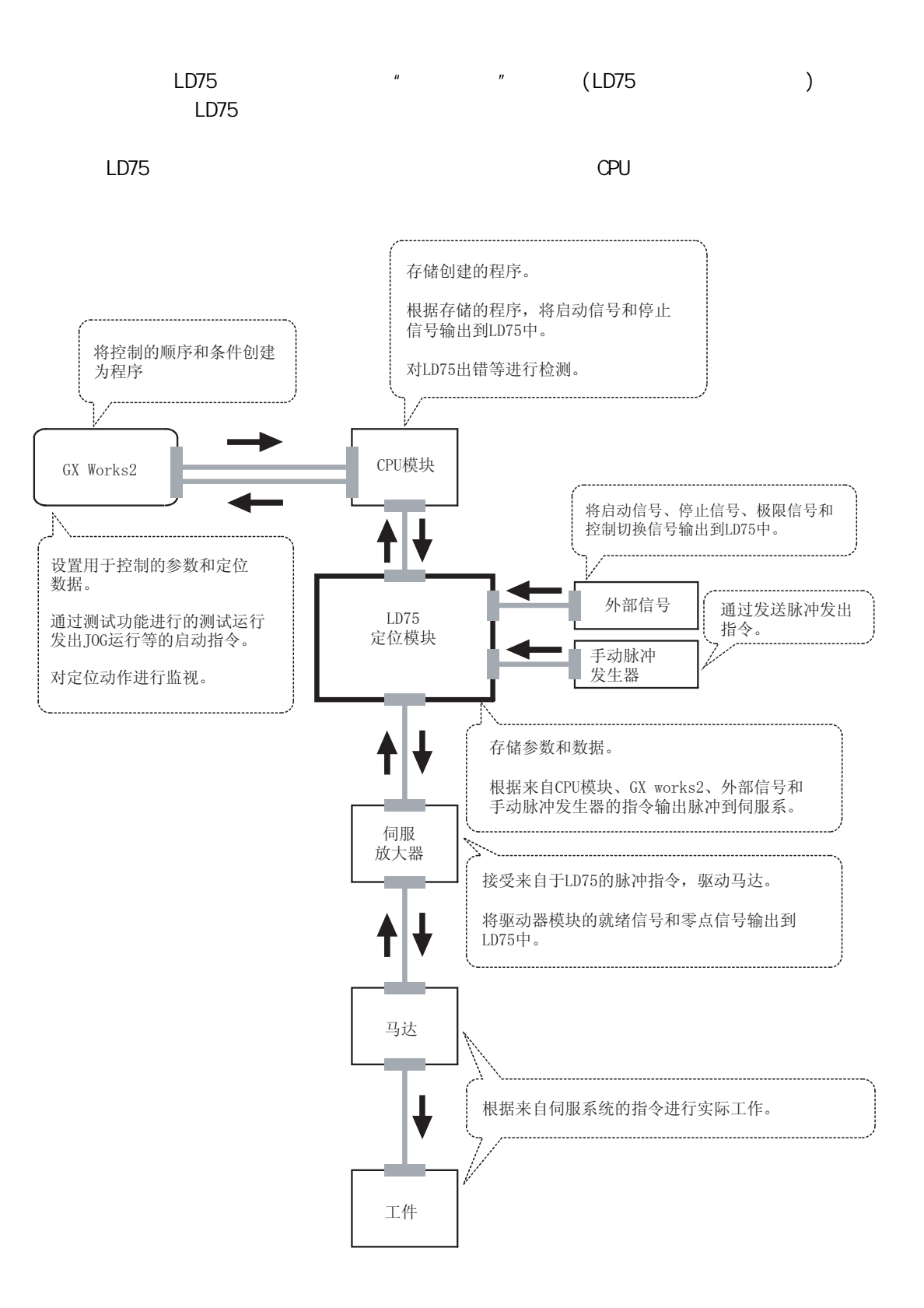

 $\mathbf{1}$ 

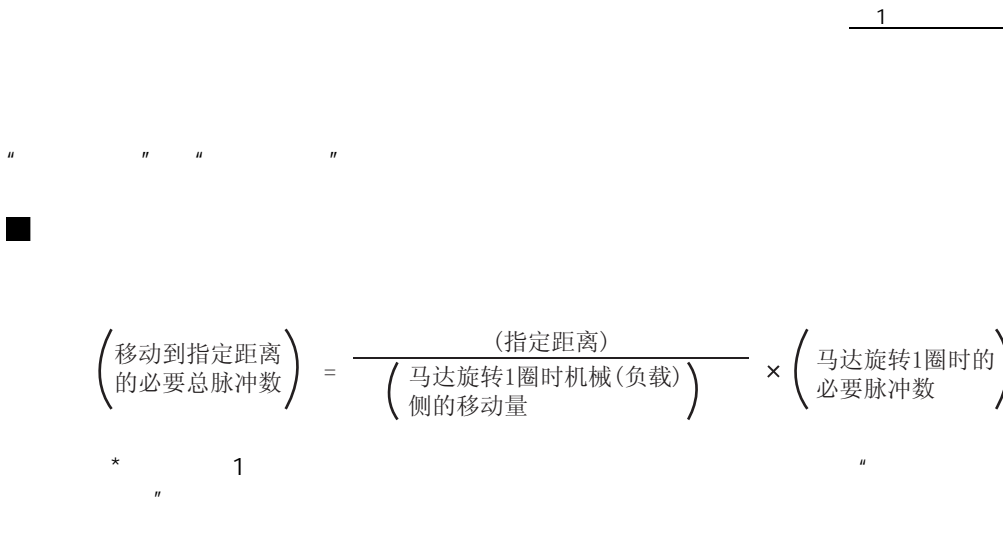

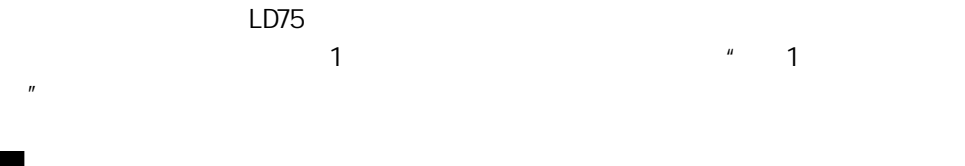

 $\mu$   $\eta$ 

 $\frac{u}{m}$   $\frac{v}{m}$   $\frac{1}{m}$   $\frac{1}{m}$ 

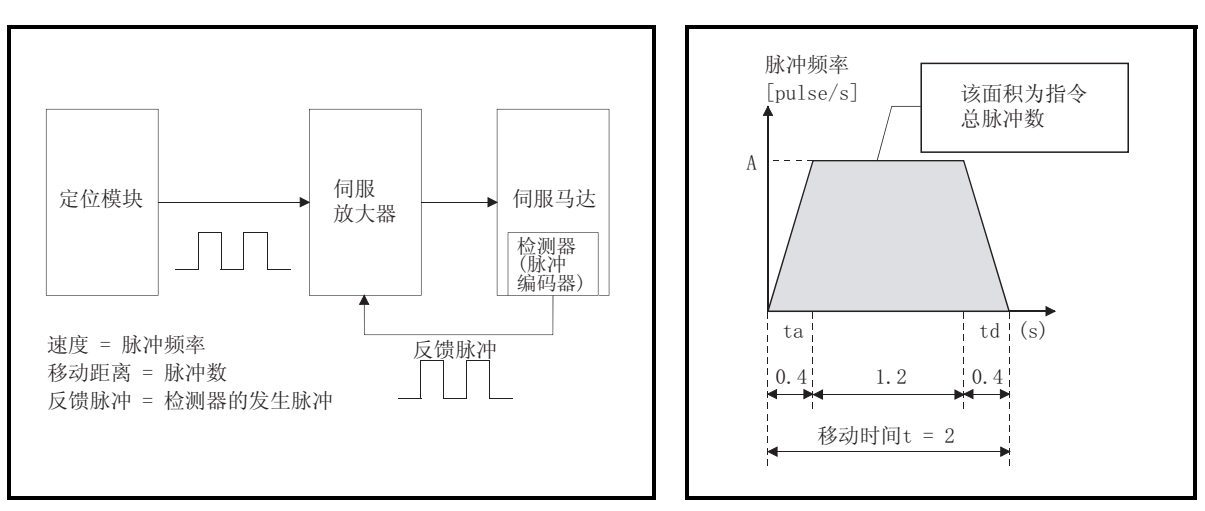

 $1.1$ 

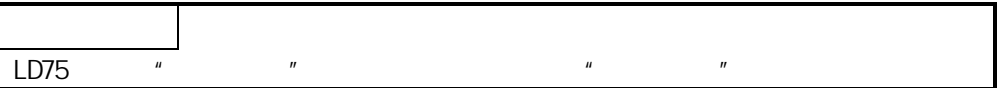

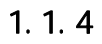

 $LD75$ 

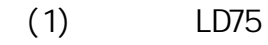

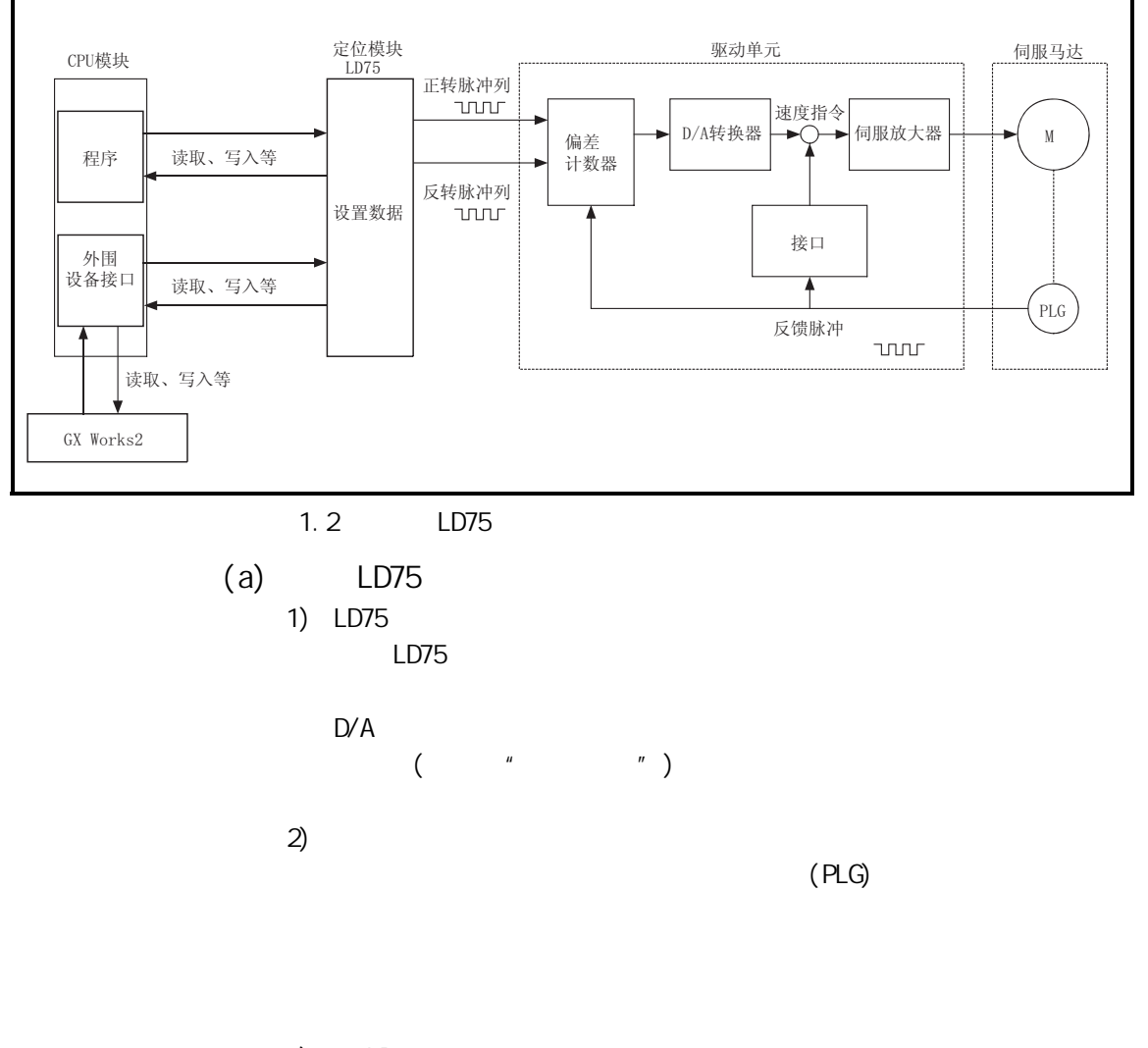

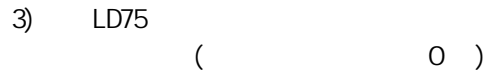

 $\overline{(\ }$  $\overline{\phantom{a}}$ 

 $1 \qquad \qquad$ 

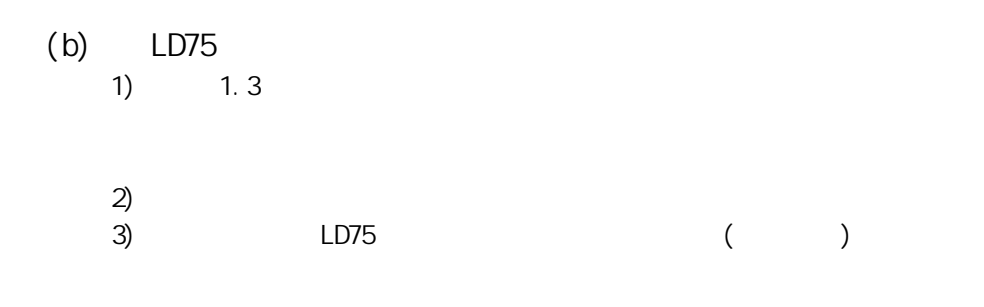

 $\mathbf{u}$  , and  $\mathbf{v}$  , and  $\mathbf{v}$  , and  $\mathbf{v}$  , and  $\mathbf{v}$  , and  $\mathbf{v}$  , and  $\mathbf{v}$  , and  $\mathbf{v}$  , and  $\mathbf{v}$  , and  $\mathbf{v}$  , and  $\mathbf{v}$  , and  $\mathbf{v}$  , and  $\mathbf{v}$  , and  $\mathbf{v}$  , and  $\mathbf{v}$  ,

第 1 章 产品概要

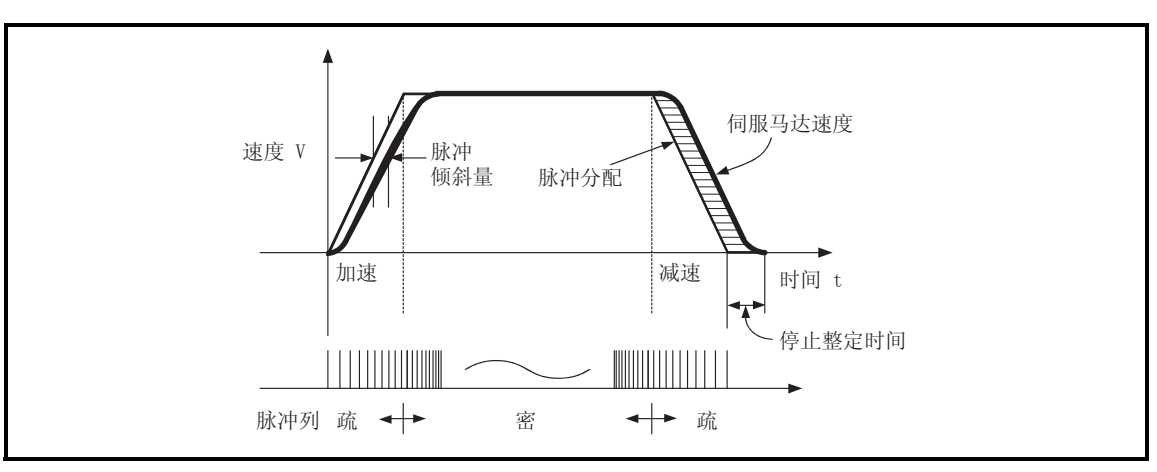

1.3 LD75

 $(2)$ 

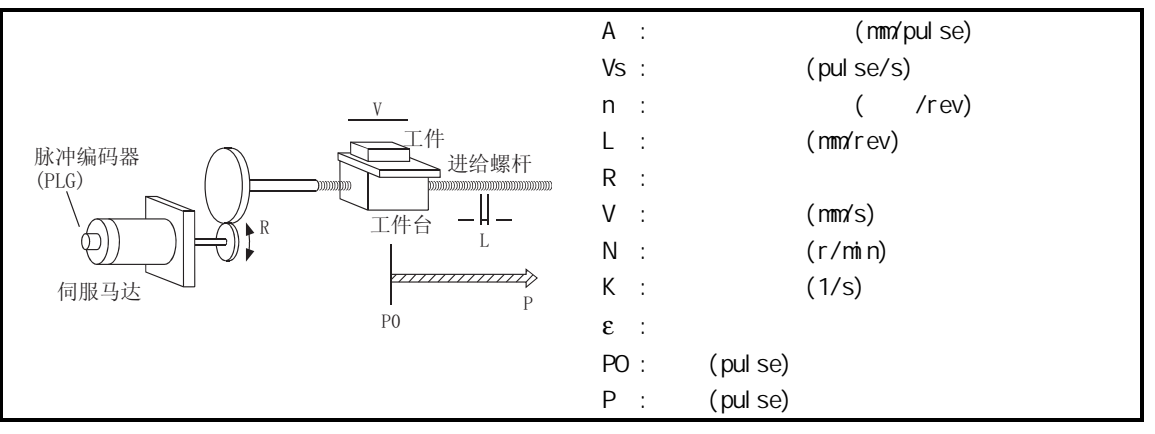

 $1.4$ 

$$
\begin{array}{cc}\n\text{(a)} & 1.4 \\
\text{(b)} & \text{(c)} \\
\text{(d)} & \text{(e)} \\
\text{(e)} & \text{(f)} \\
\text{(g)} & \text{(h)} \\
\text{(i)} & \text{(j)} \\
\text{(k)} & \text{(l)} \\
\text{(l)} & \text{(l)} \\
\text{(l)} & \text{(l)} \\
\text{(l)} & \text{(l)} \\
\text{(l)} & \text{(l)} \\
\text{(l)} & \text{(l)} \\
\text{(l)} & \text{(l)} \\
\text{(l)} & \text{(l)} \\
\text{(l)} & \text{(l)} \\
\text{(l)} & \text{(l)} \\
\text{(l)} & \text{(l)} \\
\text{(l)} & \text{(l)} \\
\text{(l)} & \text{(l)} \\
\text{(l)} & \text{(l)} \\
\text{(l)} & \text{(l)} \\
\text{(l)} & \text{(l)} \\
\text{(l)} & \text{(l)} \\
\text{(l)} & \text{(l)} \\
\text{(l)} & \text{(l)} \\
\text{(l)} & \text{(l)} \\
\text{(l)} & \text{(l)} \\
\text{(l)} & \text{(l)} \\
\text{(l)} & \text{(l)} \\
\text{(l)} & \text{(l)} \\
\text{(l)} & \text{(l)} \\
\text{(l)} & \text{(l)} \\
\text{(l)} & \text{(l)} \\
\text{(l)} & \text{(l)} \\
\text{(l)} & \text{(l)} \\
\text{(l)} & \text{(l)} \\
\text{(l)} & \text{(l)} \\
\text{(l)} & \text{(l)} \\
\text{(l)} & \text{(l)} \\
\text{(l)} & \text{(l)} \\
\text{(l)} & \text{(l)} \\
\text{(l)} & \text{(l)} \\
\text{(l)} & \text{(l)} \\
\text{(l)} & \text{(l)} \\
\text{(l)} & \text{(l)} \\
\text{(l)} & \text{(l)} \\
\text{(l)} & \text{(l)} \\
\text{(l)} & \text{(l)} \\
\text{(l)} & \text{(l)} \\
\text{(l)} & \text{(l)} \\
\text{(l)} & \text{(l)} \\
\text{(l)} & \text{(l)} \\
\text{(l)} & \text{(l)} \\
\text{(l)} & \text{(
$$

$$
A = \frac{L}{R \times n} \text{ [mm/pul se]}
$$

第 1 章 产品概要

2)  
\n
$$
Vs = \frac{V}{A} [pul se/s]
$$
  
\n3)  
\n $\epsilon = \frac{Vs}{K} [pul se]$   
\n(b) LD75  
\n(c) LD75  
\n(d) 4  
\n(e) min inch degree pul se

 $LD75$ 

#### 1.1.5 LD75

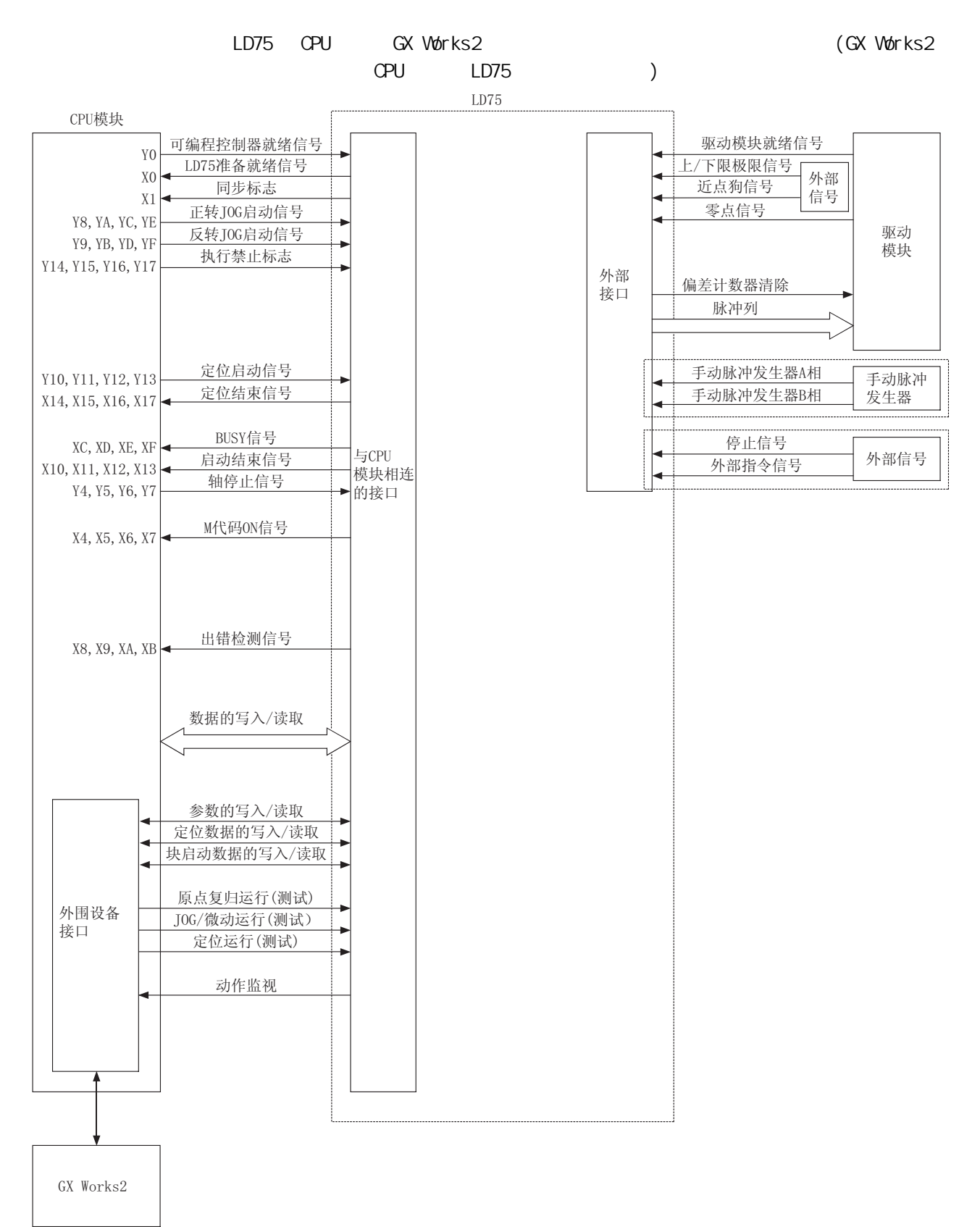

 $\mathbf{1}$ 

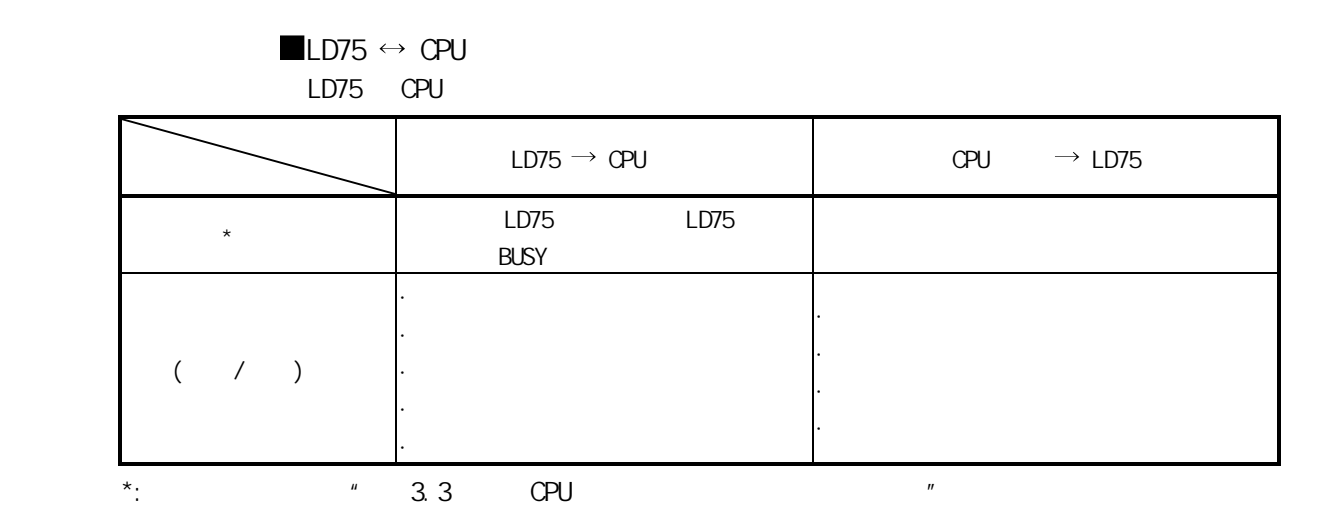

 $LD75 \leftrightarrow GX$  Works2

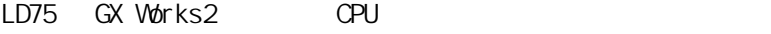

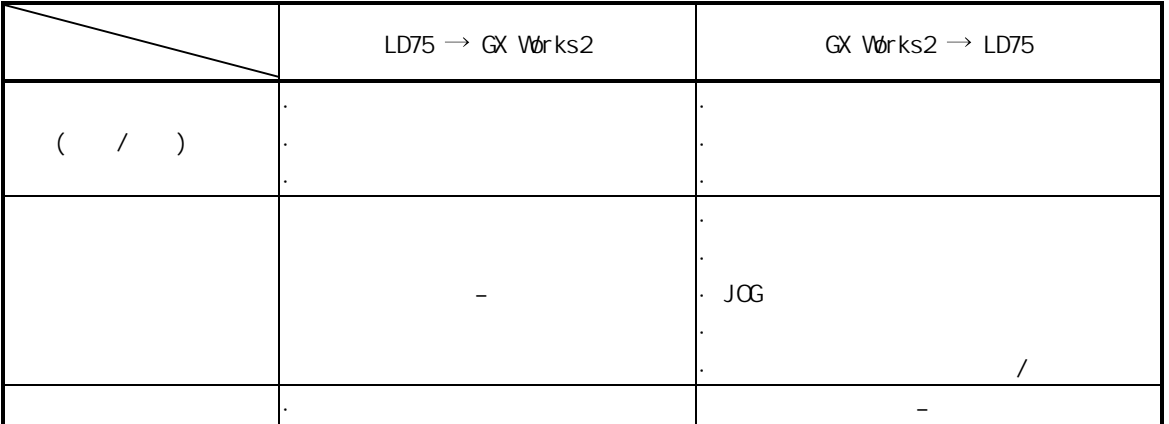

 $LD75 \leftrightarrow$  $LD75$ 

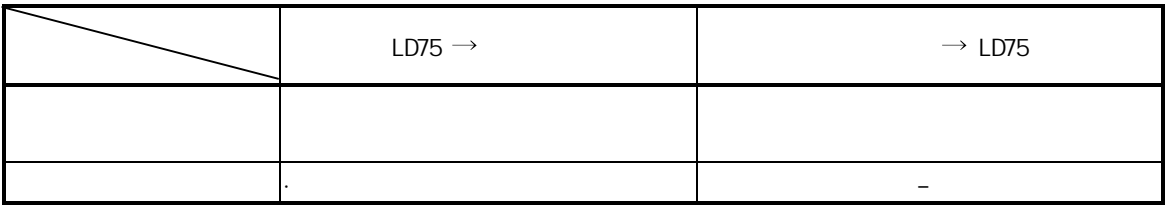

 $1$
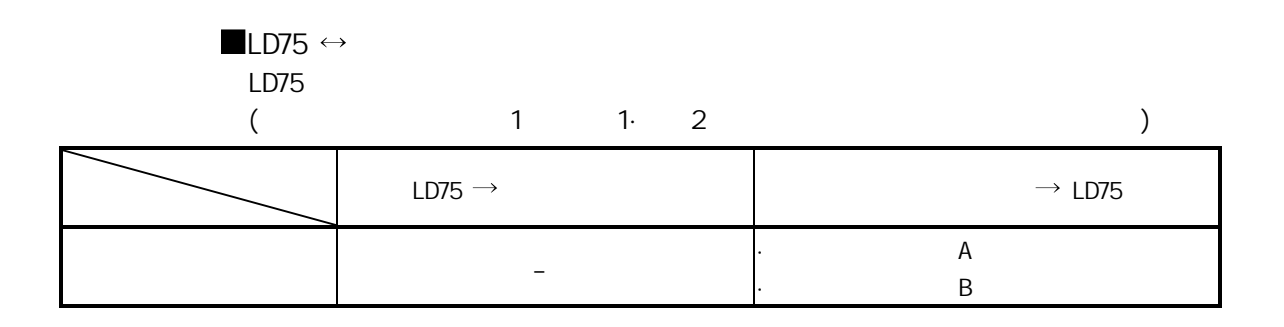

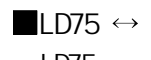

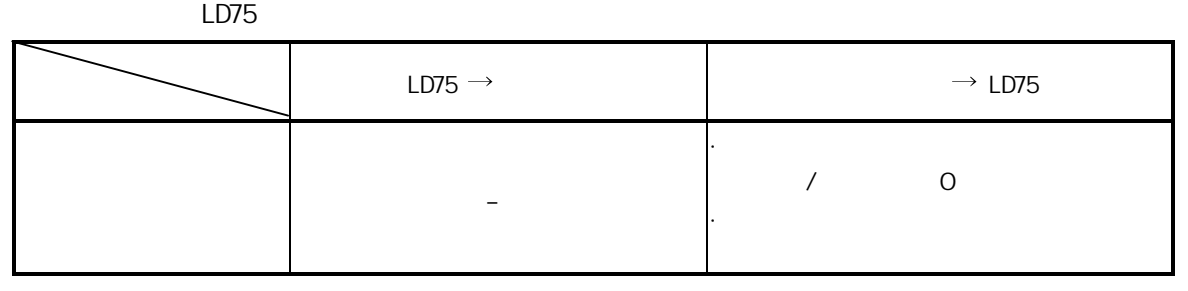

 $1$ 

 $1.2$ 

 $1.21$ 

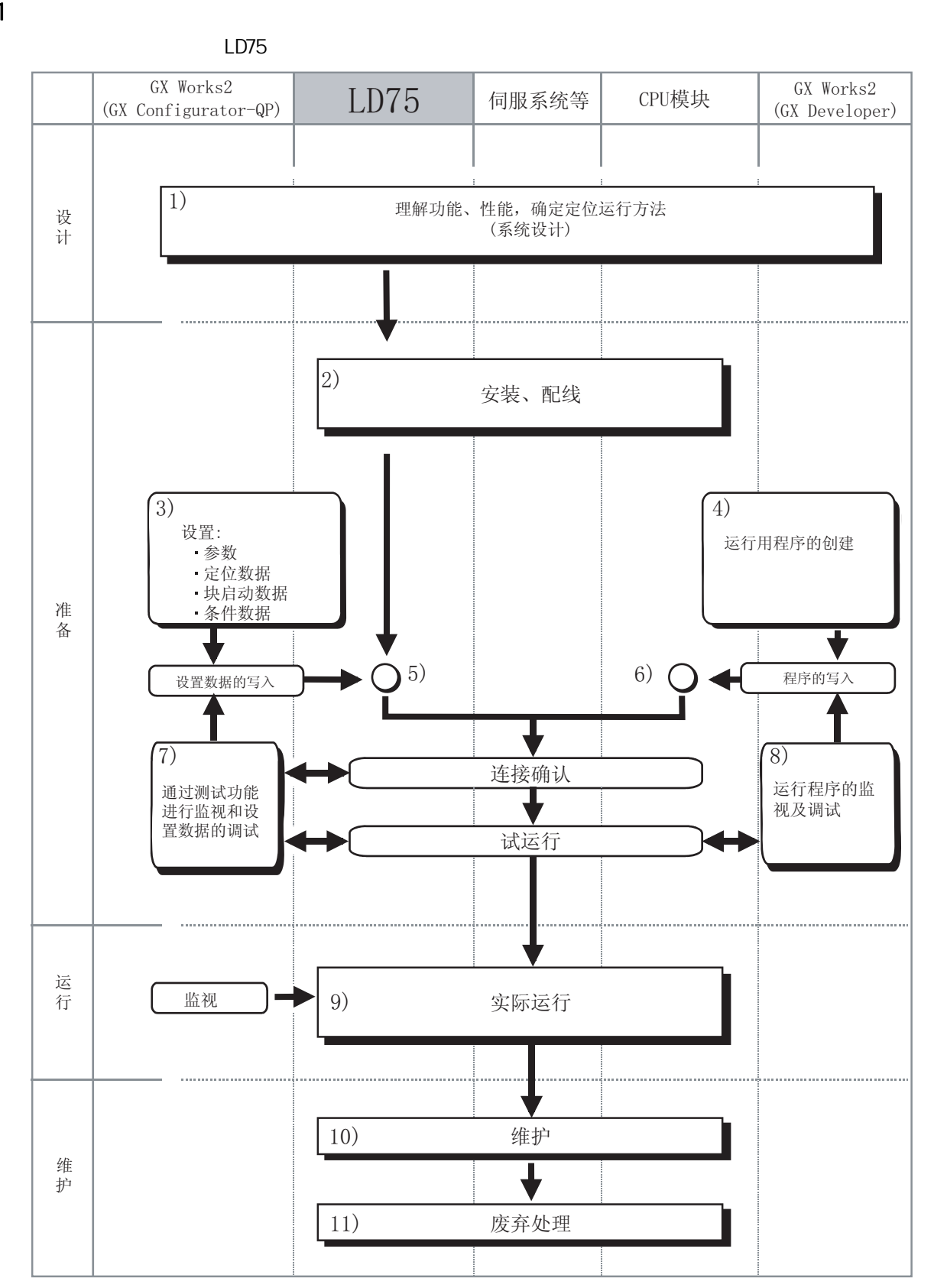

第 1 章 产品概要

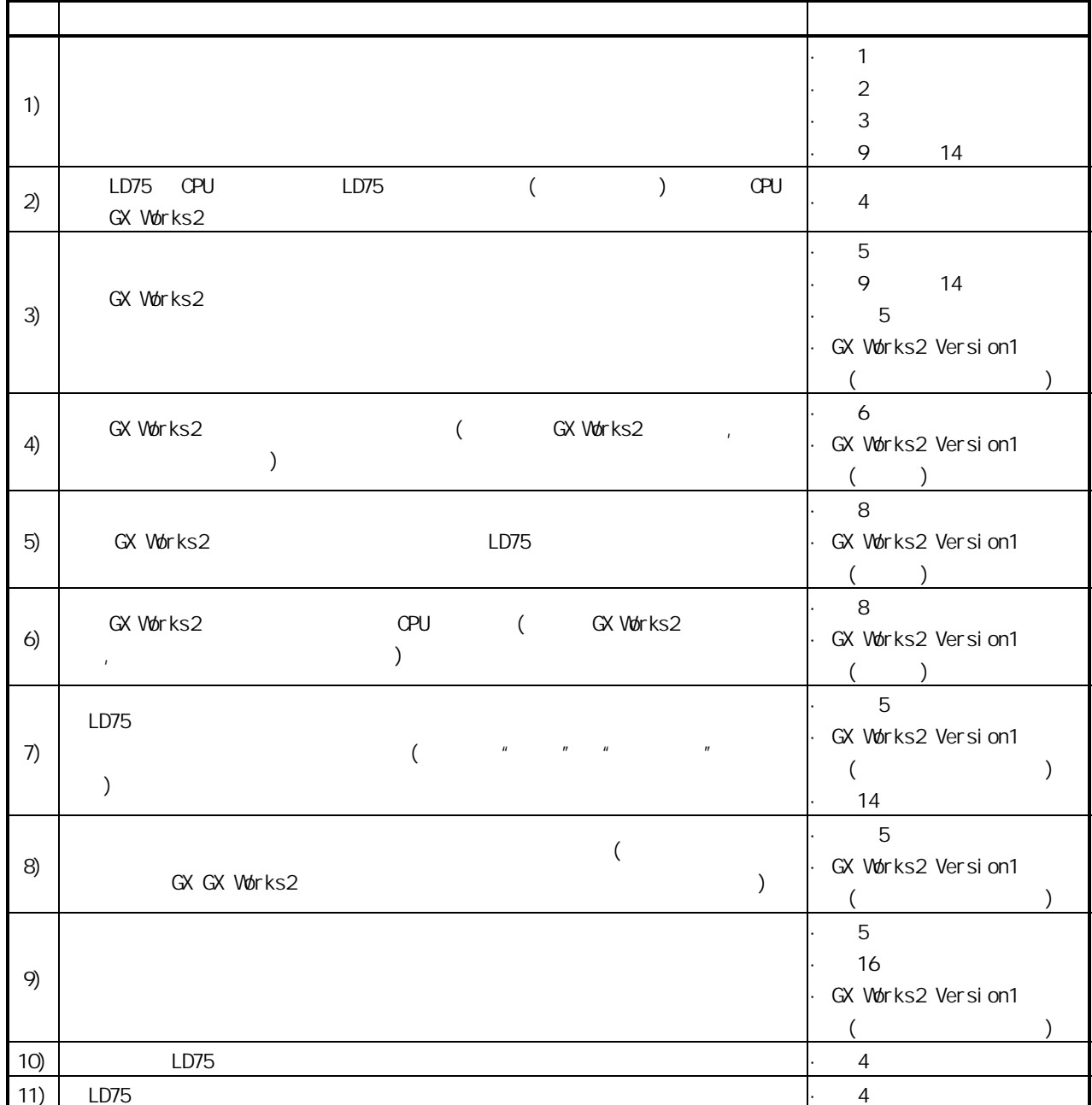

 $1$   $\overline{\phantom{a}1}$ 

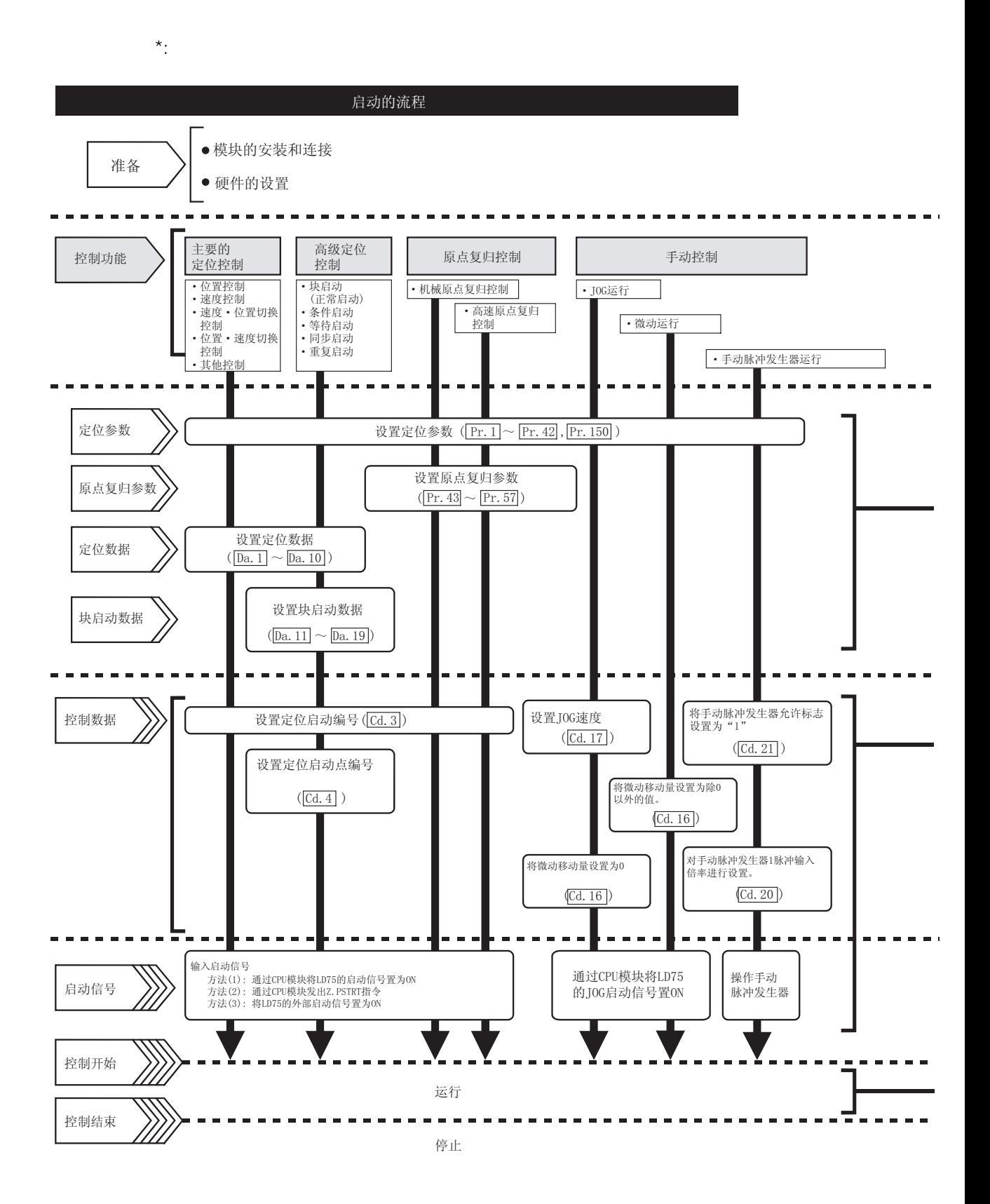

1 - 16 10 10 11 - 16 11 - 16 11 - 16 11 - 16 11 - 16 11 - 16 11 - 16 11 - 16 11 - 16 11 - 16 11 - 16 11 - 16 1

 $1<sup>1</sup>$ 

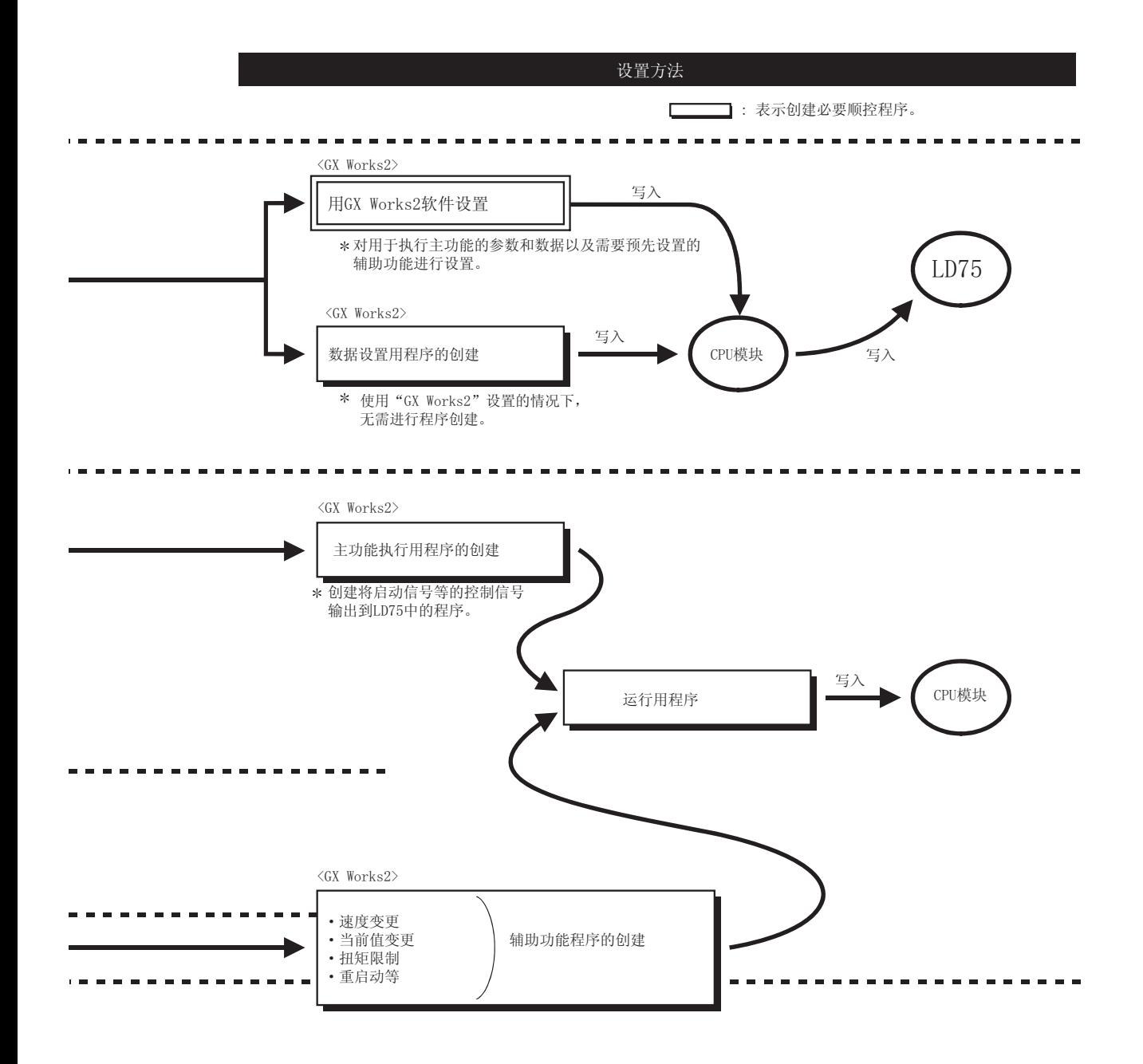

 $\overline{1}$ 

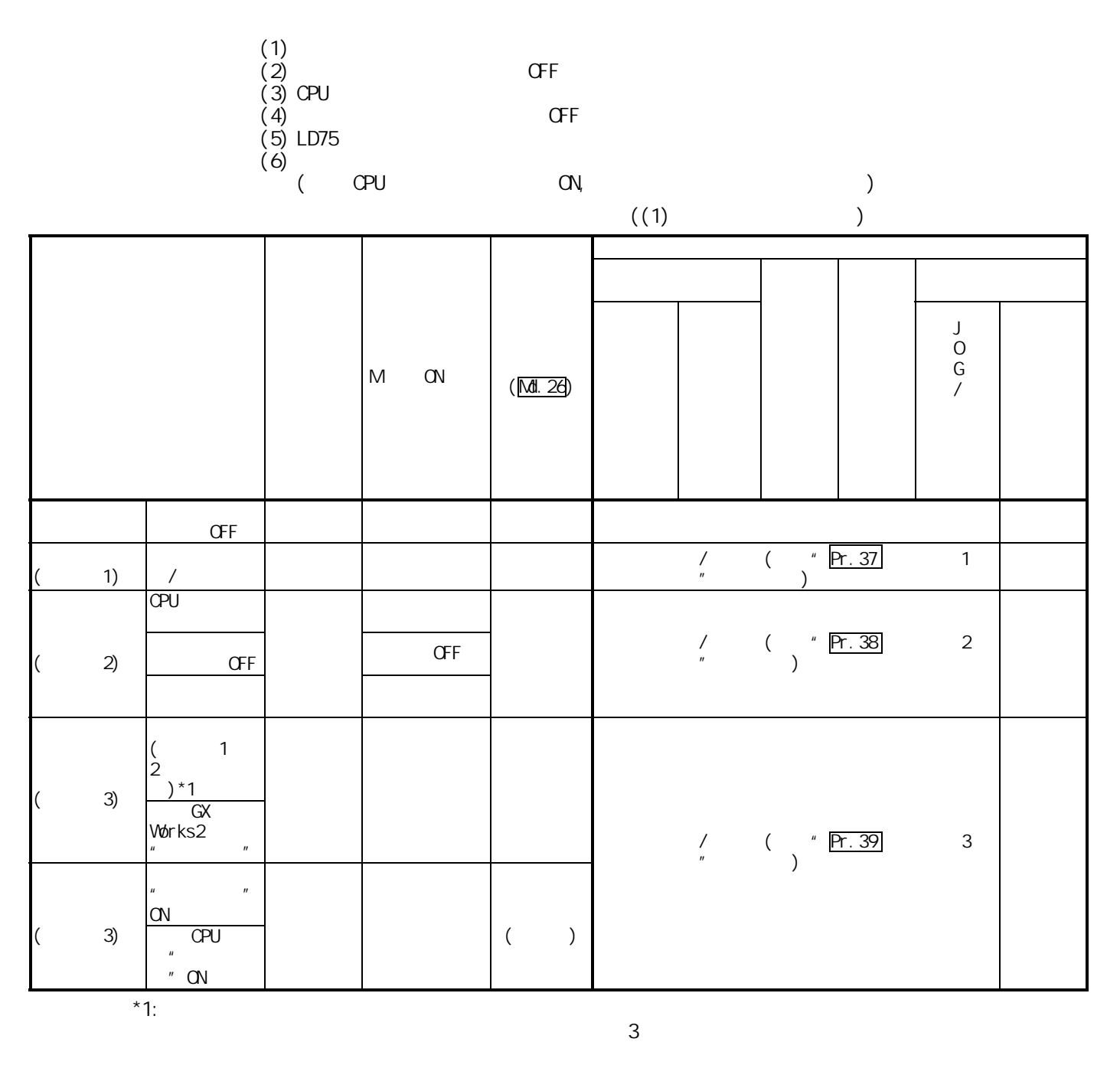

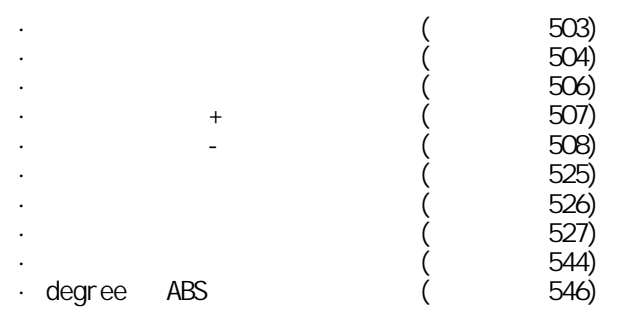

 $1$ 

 $<sup>1</sup>$ </sup>

 $\alpha$  /  $\alpha$  /  $\alpha$ 

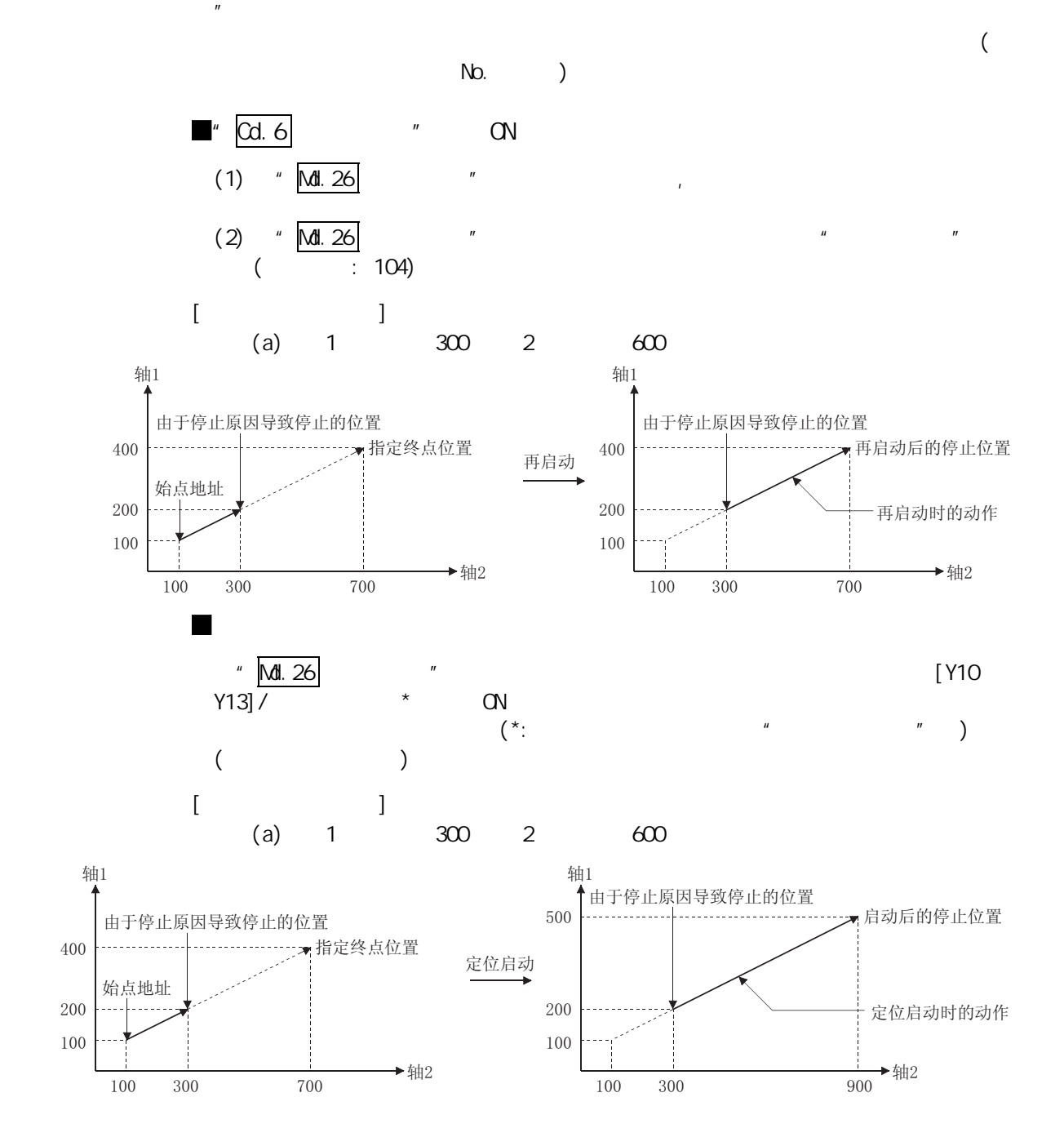

 $1.24$ 

 $1.3$ 

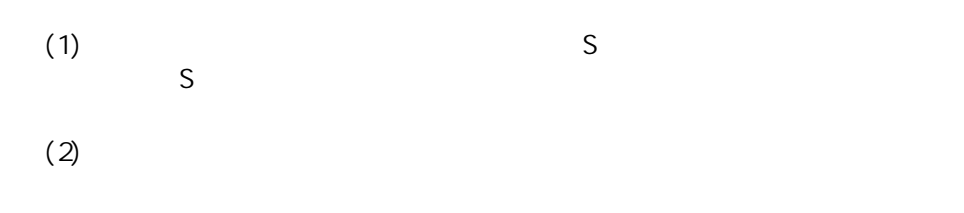

 $\overline{a}$ 

 $1$ 

2

 $2$ 

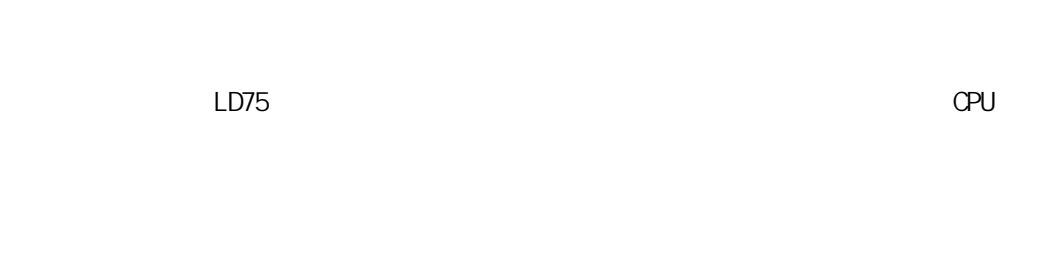

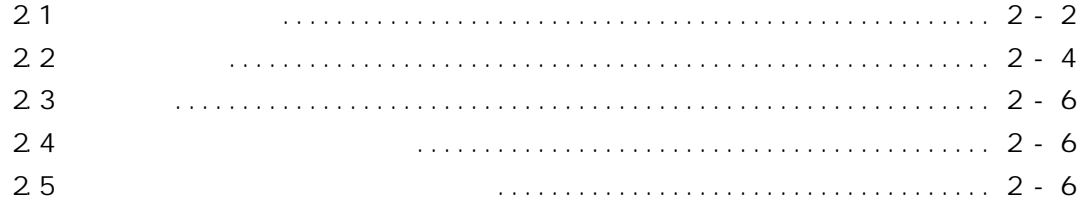

**2** 

## 2.1 系统的总体示意图

包括 LD75、 CPU 模块和外围设备的系统总体配置如下所示。 (关于下列插图中的设备请参阅 2.2 节、2.3 节。) (1)安装在 CPU 模块上时

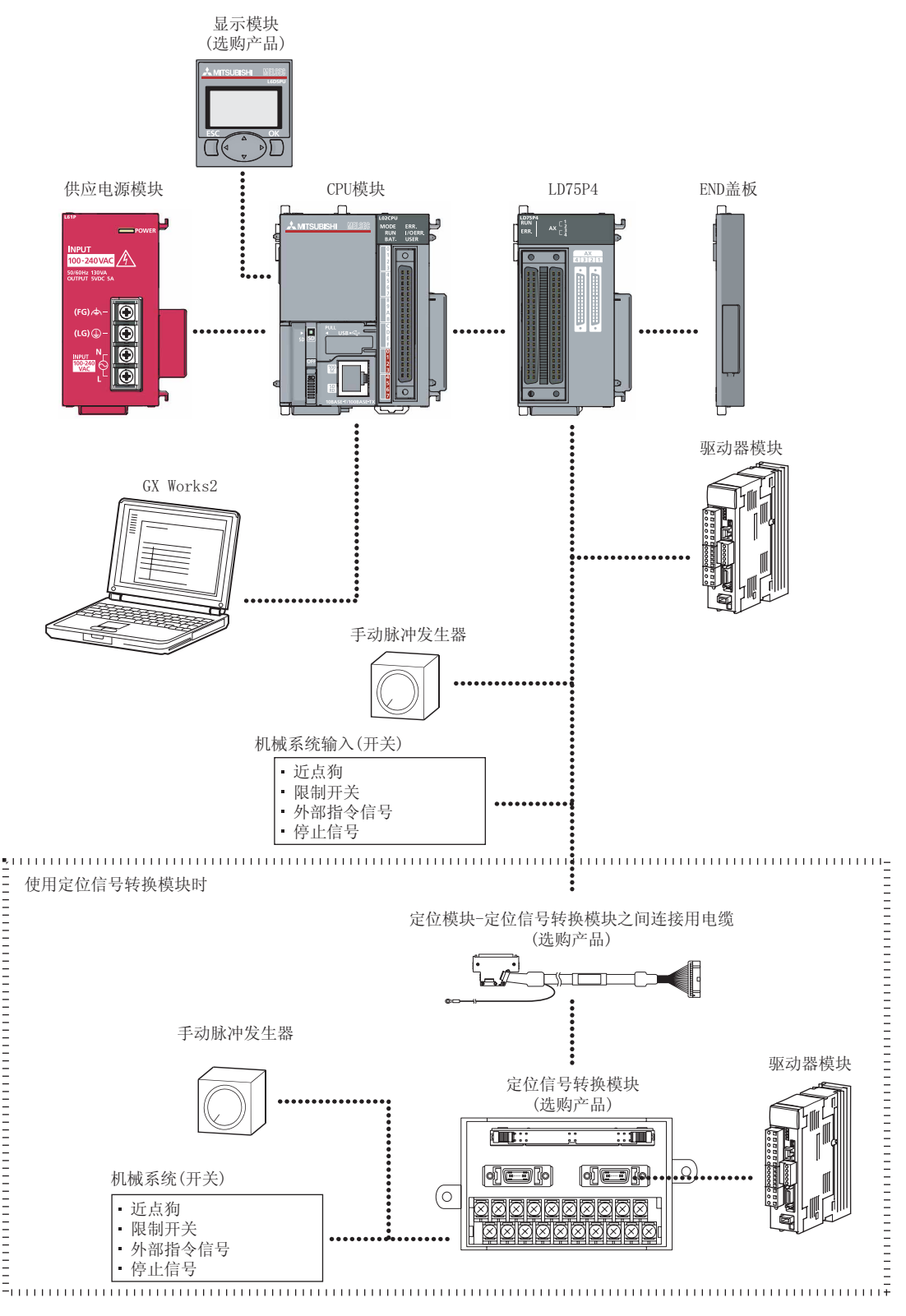

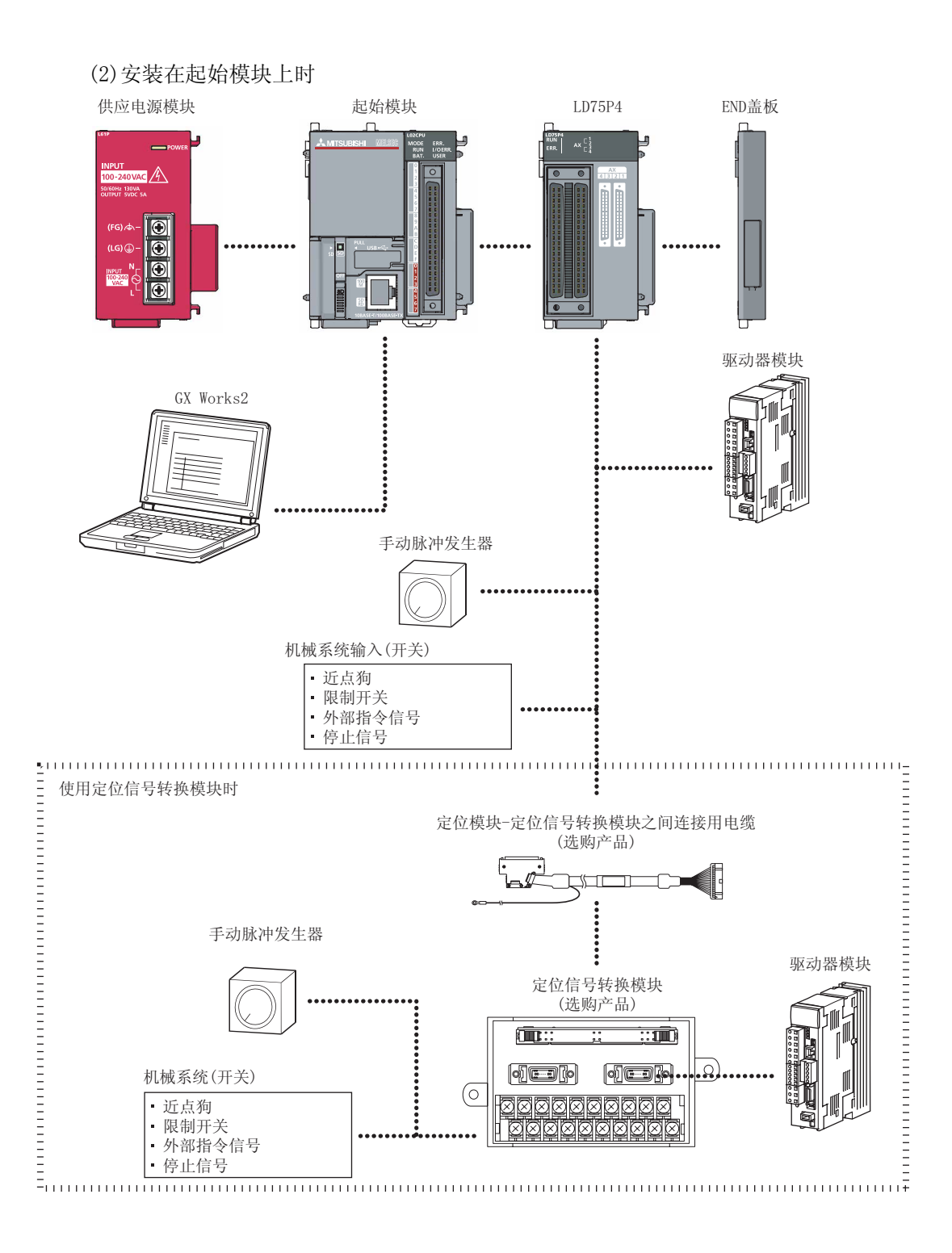

# 2.2 构成设备列表

### 使用 LD75 的定位系统由以下设备构成。

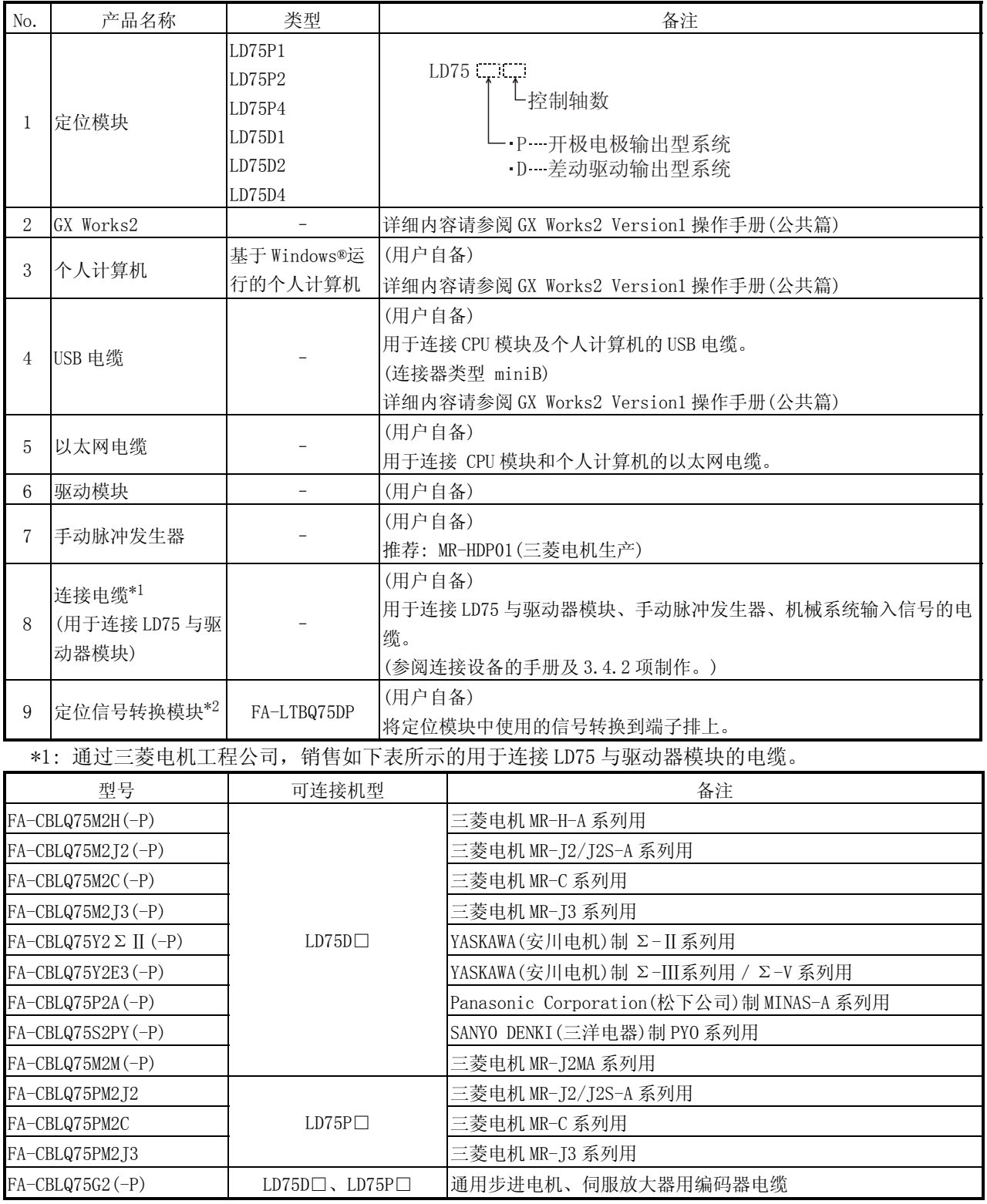

• 电缆长度为 2 米, 且 1 根电缆对应 2 轴。

\*2: 将定位模块中使用的信号转换到端子排上时的模块及电缆的推荐产品如下表所示。

(通过表中 1~3 的组合使用。)

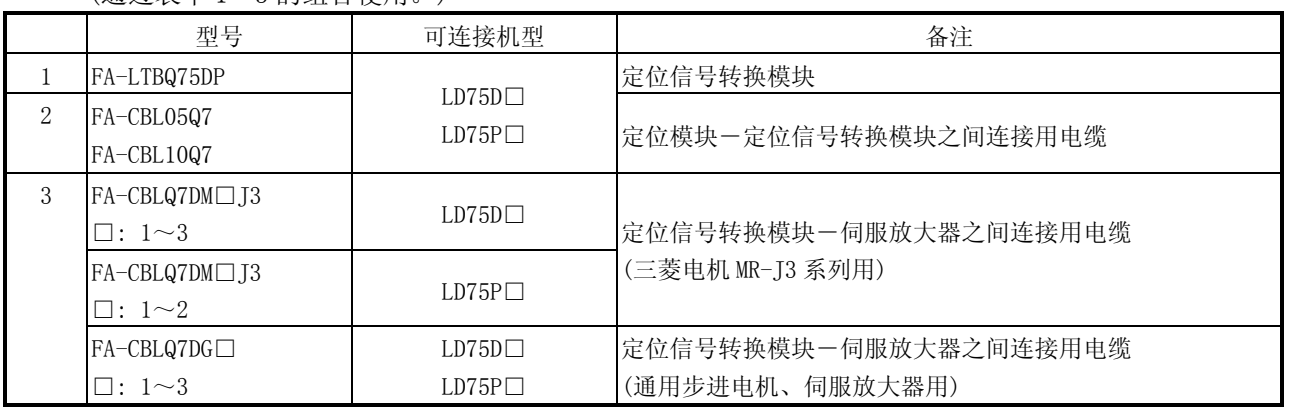

推荐的手动脉冲发生器列表

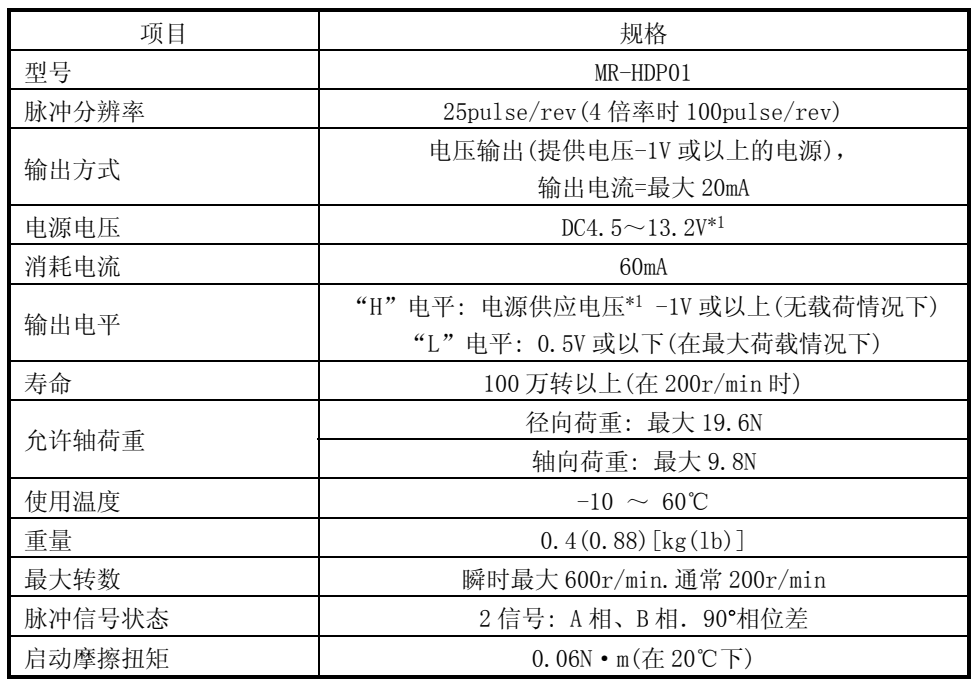

\*1: 在 LD75 中使用时,需使用直流 4.5 ~ 6.1V 的稳定电源作为手动脉冲发生器的供应电 源。

### 2.3 适用系统

- (1) 可安装模块
	- (a)可安装模块数

LD75 被 CPU 模块及起始模块识别为两个模块。因此,可安装模块的数量是普 通模块数量的一半。

- 关于可安装模块的数量,请参阅以下手册。
- ·MELSEC-L CPU 模块用户手册(硬件设计/维护点检篇)
- ·MELSEC-L CC-Link IE 现场网络起始模块用户手册
- (b) 关于序列号的限制

关于起始模块的序列号,有的不能使用 LD75。关于适用的序列号,请参阅以 下手册。

- ·MELSEC-L CC-Link IE 现场网络起始模块用户手册
- (2) 适用的软件版本

关于适用的软件版本,请参阅以下手册。

- ·MELSEC-L CPU 模块用户手册(硬件设计/维护点检篇)
- ·MELSEC-L CC-Link IE 现场网络起始模块用户手册

### 2.4 功能版本、序列号的确认方法

关于 LD75 功能版本及序列号的确认方法,请参阅以下手册。

·MELSEC-L CPU 模块用户手册(硬件设计/维护点检篇)

·MELSEC-L CC-Link IE 现场网络起始模块用户手册

### 2.5 安装在起始模块上使用时的限制事项

安装在起始模块上使用时的注意事项如下所示。

·不能使用专用指令。

 $3 \qquad \qquad$ 

 $LD75$  $\frac{u}{v}$  ,  $\frac{u}{v}$  ,  $\frac{u}{v}$  ,  $\frac{v}{v}$  ,  $\frac{u}{v}$  ,  $\frac{v}{v}$  CPU  $\overline{n}$  s and  $\overline{n}$  s are set of  $\overline{n}$  s and  $\overline{n}$  s are set of  $\overline{n}$  s and  $\overline{n}$ 

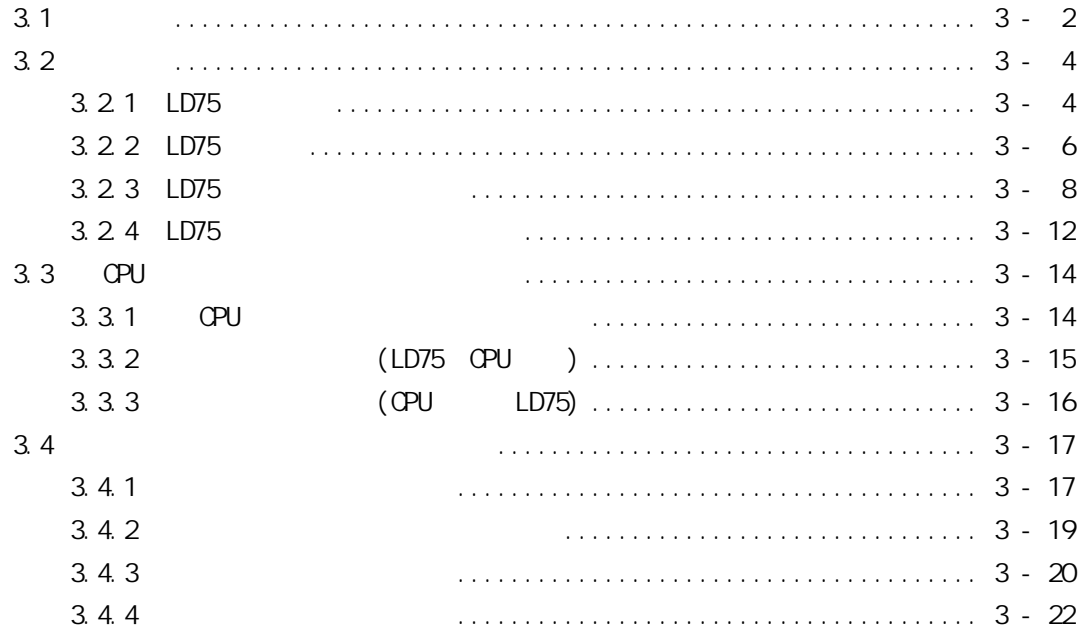

## 3.1 性能规格

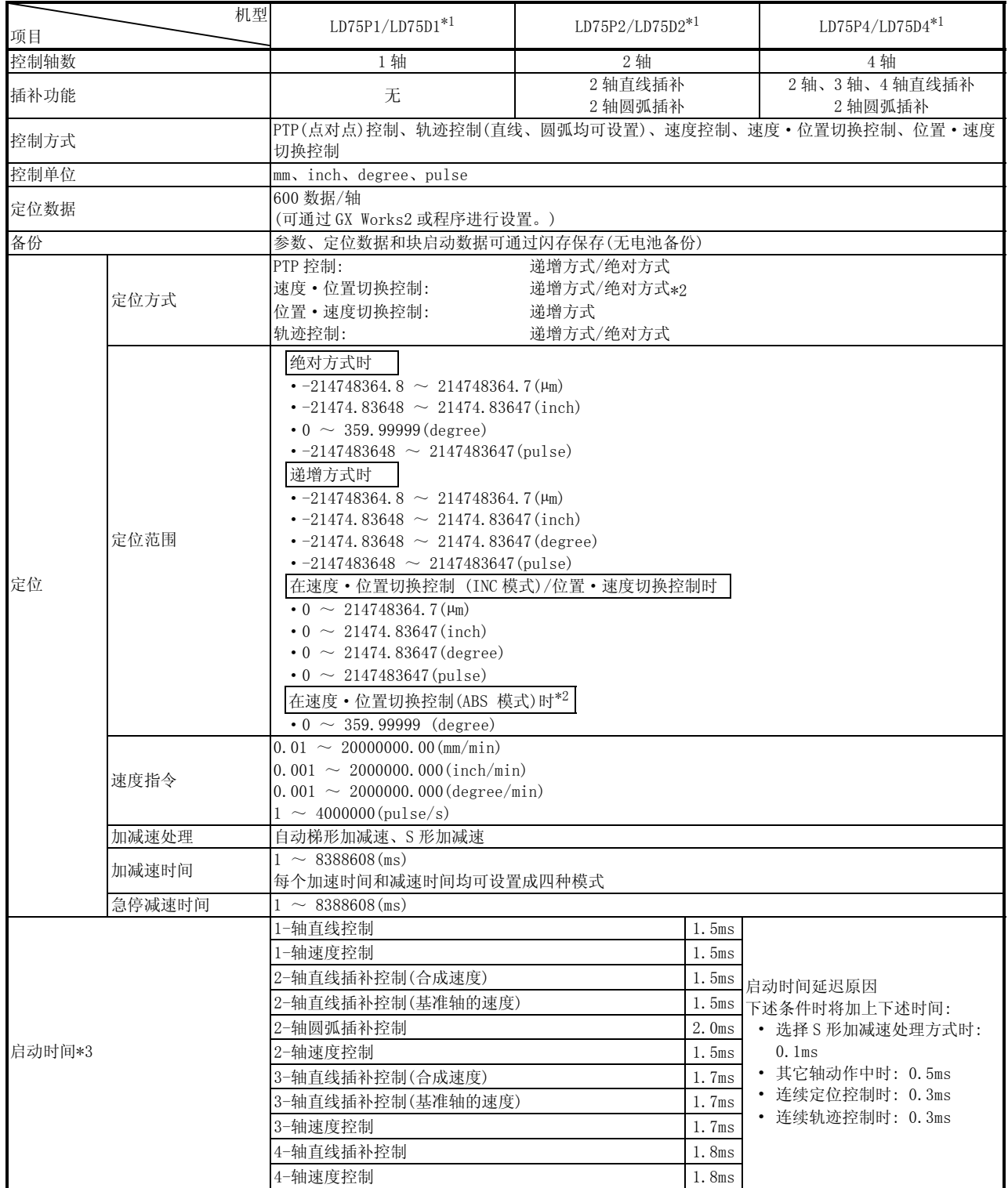

\*1: LD75P□表示开集电极输出型系统,LD75D□表示差动驱动输出型系统。

\*2: 在速度·位置切换控制(ABS 模式)时,控制单位仅为"degree(度)"

(详细内容请参阅"第 10.2.17 项 速度·位置切换控制(ABS 模式)"。)

\*3: 通过使用"预读启动功能"可以缩短实际启动时间(详细内容请参阅"第13.7.7 项 预读启动功能")。

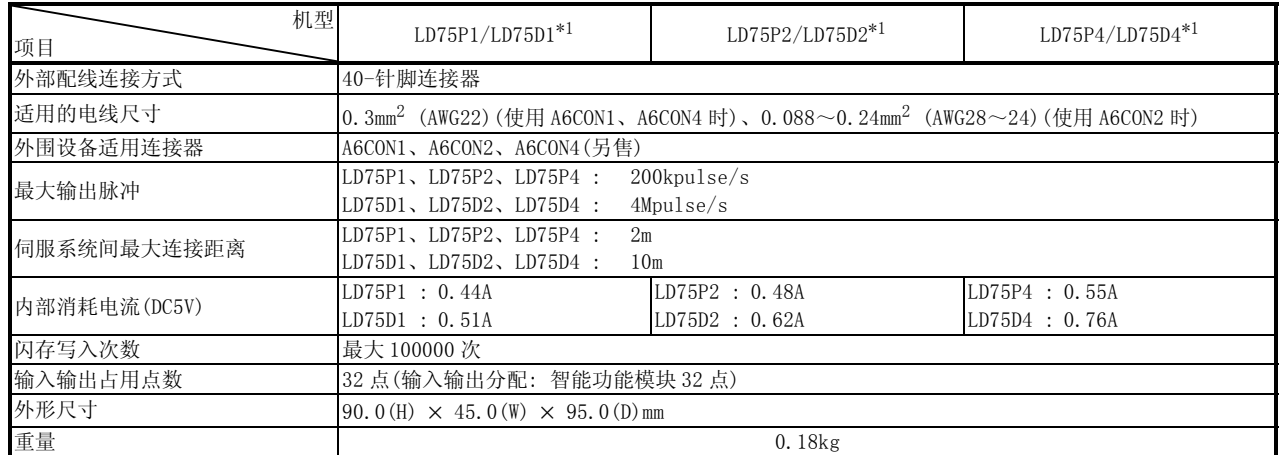

\*1: LD75P□表示开集电极输出型系统,LD75D□表示差动驱动输出型系统。

### ■ 差动驱动公共端子规格(仅用于 LD75D□)

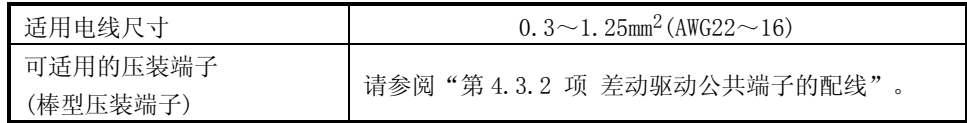

### 3.2 功能列表

### 3.2.1 LD75 控制功能

LD75 有若干功能。在本书中对 LD75 功能按如下所示进行分类说明。

#### ■ 主功能

(1) 原点复归控制

"原点复归控制"是指建立定位控制的起点位置并向该起点进行定位的功能。 这种功能主要用于当将电源投入时或定位停止后位于原点以外位置的工件复归 到原点的场合。

"原点复归控制"作为"定位启动数据 No.9001(机械原点复归)"和"定位启动 数据 No.9002(高速原点复归)"预先登录在 LD75 中(请参阅"第 9 章 机械原点 复归控制")。

(2) 主要定位控制

是使用存储在 LD75 中的"定位数据"进行的控制。

定位控制是将位置控制和速度控制等必要项目设置到该"定位数据"中,通过 启动该定位数据执行控制。

此外,该"定位数据"中可以设置"运行模式",由此可以对连续定位数据(例 如: 定位数据 No.1、No.2、No.3...)如何进行控制进行设置(请参阅"第 10 章 主要定位控制")。

(3) 高级定位控制

该控制是将存储在 LD75 中的"定位数据"通过使用"块启动数据"来执行的控 制。可以执行以下类型用途的定位控制(请参阅"第 11 章 高级定位控制")。

- 将若干个连续的定位数据处理为"块",将任意的块按指定的顺序执行。
- ·对位置控制和速度控制附加"条件判定"后执行。
- ·将多个轴中设置的指定 No.的定位数据同时执行启动(向多个伺服系统同时输 出脉冲)。
- ·反复执行指定的定位数据等。
- (4) 手动控制

通过从外部资源向 LD75 输入信号,LD75 将输出任意脉冲列并执行控制。在将工 件移动到任意位置(JOG 运行)进行定位的微调整(微动运行、手动脉冲发生器运 行)等的情况下,使用手动控制(请参阅"第 12 章 手动控制")。

■ 辅助功能

在执行主功能时,进行控制的补偿、限制和功能附加(请参阅"第 13 章 控制的辅 助功能")。

■ 通用功能

是"参数的初始化"或"执行数据的备份"等使用 LD75 时执行的通用控制(请参阅 "第 14 章 通用功能")。

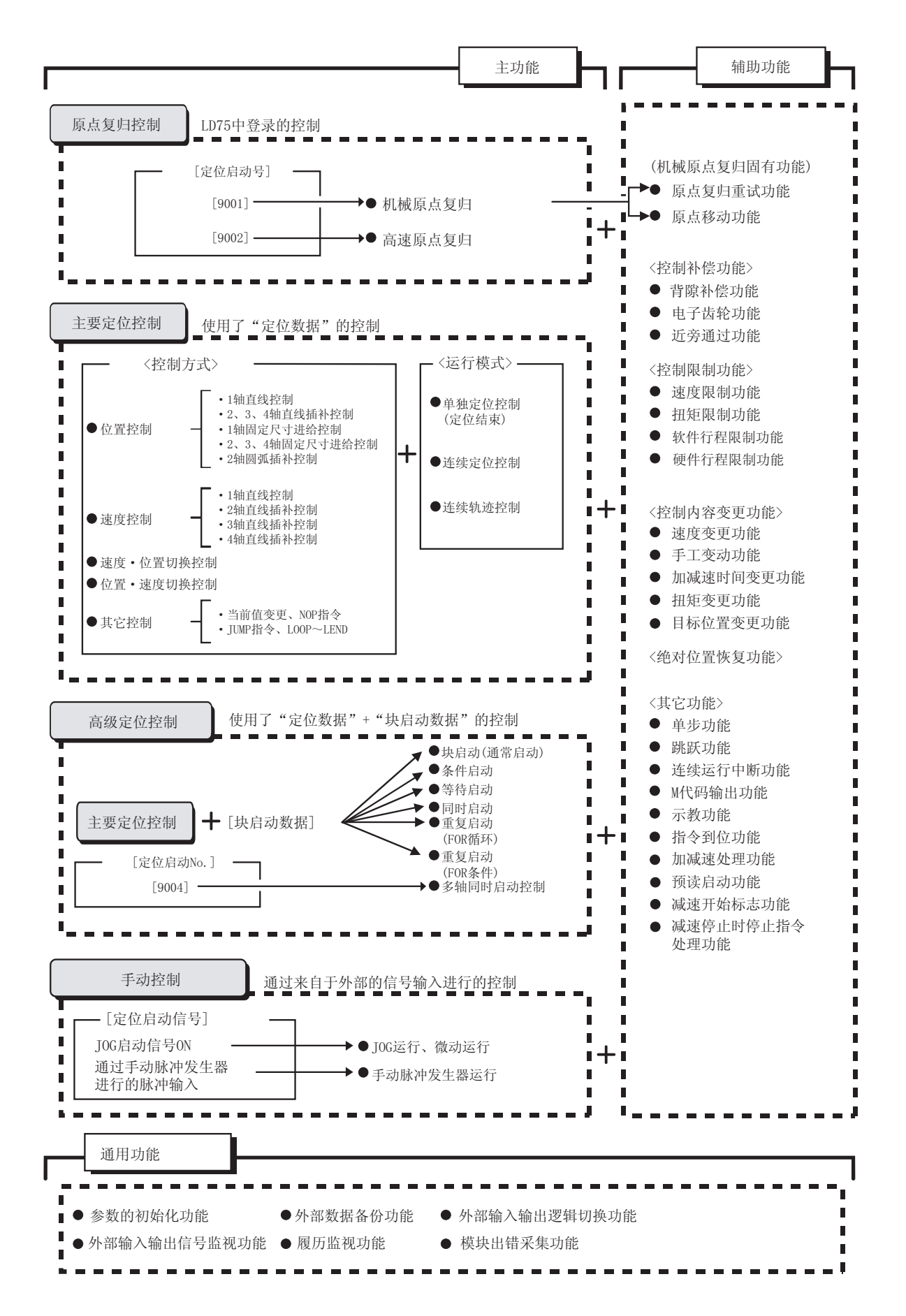

# 3.2.2 LD75 主功能

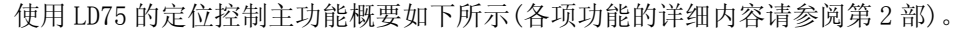

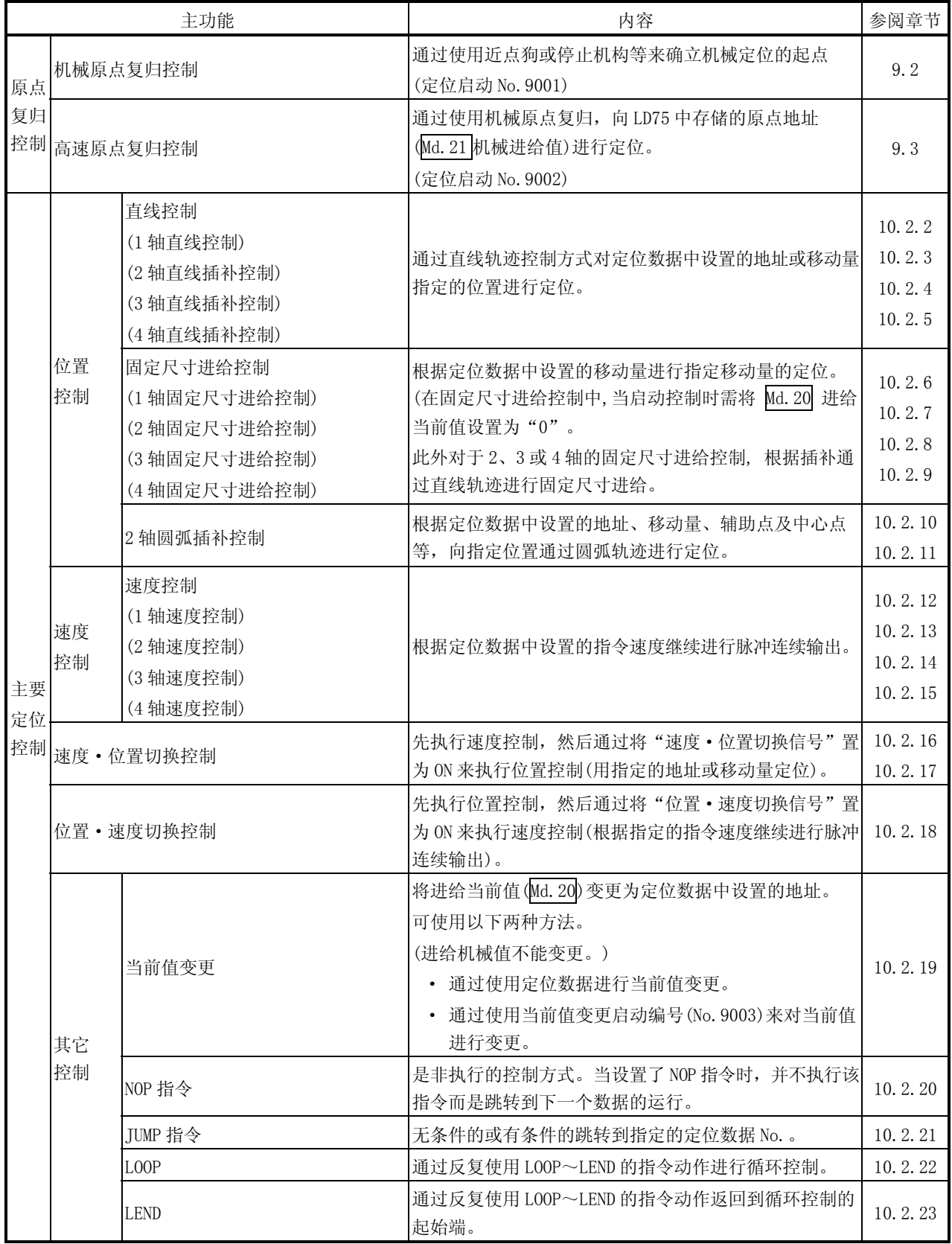

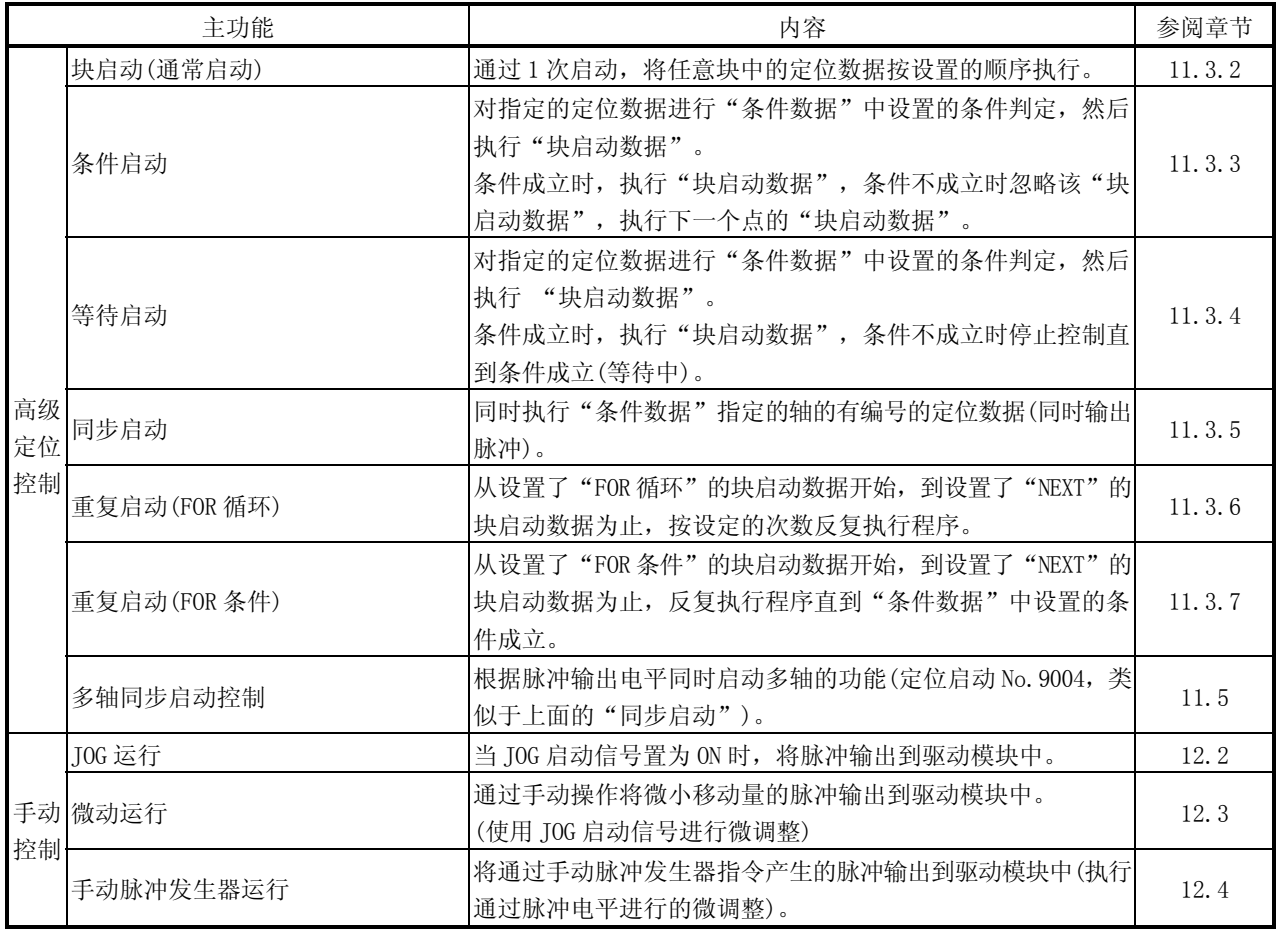

关于"主要定位控制"("高级定位控制"),可以通过"运行模式"来设置是否连续执 行定位数据。定位模式的概要如下所示。

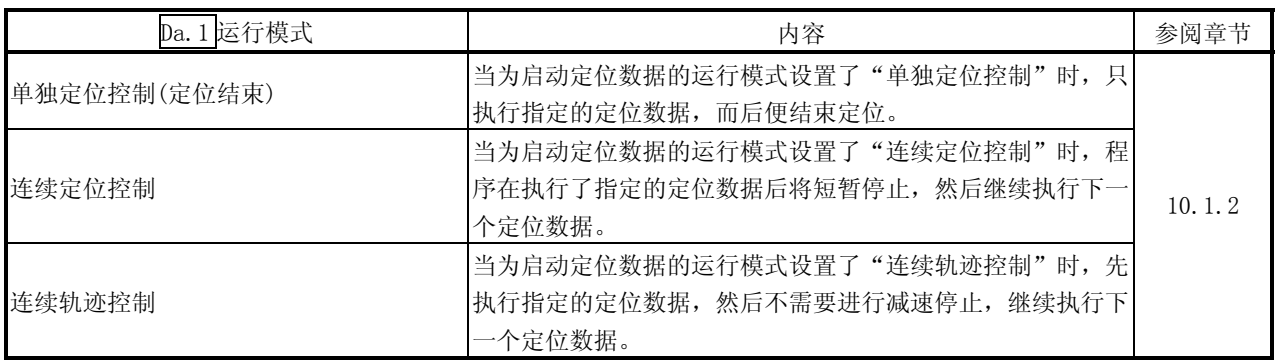

# 3.2.3 LD75 辅助功能和通用功能

■ 辅助功能

使用了 LD75 定位控制的辅助功能如下所示(有关各个功能的详细内容请参阅第 2 部)。

|                 | 辅助功能      | 内容                                                                                      | 参阅章节   |  |
|-----------------|-----------|-----------------------------------------------------------------------------------------|--------|--|
| 机械原点复归<br>的功能特性 | 原点复归的重试功能 | 该功能是用来在机械原点复归中根据上/下限限制开关对机械原<br>点复归进行重试的功能。本功能允许即使轴通过 JOG 运行等不<br>返回到近点狗前面仍能执行机械原点复归动作。 | 13.2.1 |  |
|                 | 原点移动功能    | 机械原点复归后, 该功能从机械原点位置开始进行指定距离的<br>位置补偿并把该位置设置为原点地址。                                       | 13.2.2 |  |
| 控制补偿功能          | 背隙补偿功能    | 是进行机械系统背隙量补偿的功能。每当移动方向变化时按设<br>置的背隙量进行进给脉冲输出。                                           | 13.3.1 |  |
|                 | 电子齿轮功能    | 本功能是通过设置每个脉冲移动量, 对每一个指令脉冲的机械<br>移动量自由变更的功能。<br>使用该功能可以构建符合机械系统的柔性定位系统。                  | 13.3.2 |  |
|                 | 近旁通过功能 *1 | 是在插补控制的连续轨迹控制中, 用来抑制定位数据切换时的<br>机械震动的功能。                                                | 13.3.3 |  |
| 控制限制功能          | 速度限制功能    | 是在控制过程中指令速度超过了"Pr.8 速度限制值"时, 将指<br>令速度限制在"Pr.8速度限制值"设定范围内的功能。                           | 13.4.1 |  |
|                 | 扭矩限制功能 *2 | 是在伺服马达产生的扭矩超过了"Pr. 17 扭矩限制设置值"<br>时, 将产生的扭矩限制在"Pr.17 扭矩限制设置值"设置范围<br>以内的功能。             | 13.4.2 |  |
|                 | 软件行程限制功能  | 是当指令超出了参数中设置的上下限行程限制设置范围时, 不<br>执行该指令相对应的定位的功能。                                         | 13.4.3 |  |
|                 | 硬件行程限制功能  | 是通过与 LD75 外围设备连接器连接的极限开关进行减速停止的<br>功能。                                                  | 13.4.4 |  |
| 控制内容变更<br>功能    | 速度变更功能    | 是在定位过程中进行速度变更的功能。将变更后的速度设置到<br>速度变更缓冲器 (Cd. 14 速度变更值)中, 通过速度变更请求<br>(Cd. 15) 进行速度变更。    | 13.5.1 |  |
|                 | 手工变动功能    | 是将定位进行中的速度以1~300%的变化范围进行变更的功能。<br>通过"Cd. 13 定位运行速度手工变动"执行该功能。                           | 13.5.2 |  |
|                 | 加减速时间变更功能 | 是对速度变更时的加减速时间进行变更的功能(增加了速度变更<br>功能和手工变动功能)                                              | 13.5.3 |  |
|                 | 扭矩变更功能    | 是控制过程中对"扭矩极限值"进行变更的功能。                                                                  | 13.5.4 |  |
|                 | 目标位置变更功能  | 是定位执行过程中对目标位置进行变更的功能。该功能可以使<br>位置和速度同时得到变更。                                             | 13.5.5 |  |
| 绝对位置恢复功能 *3     |           | 是对指定轴的绝对位置进行恢复的功能。通过本功能,可以实<br>现在系统运行启动时一旦执行了原点复归动作就不再需要电源<br>OFF→ON 后的原点复归。            | 13.6   |  |

\* 1: 近旁通过功能是标准配备,且是仅在位置控制时有效的功能。不能通过参数将其设置成无效。

\* 2: 使用"扭矩限制功能"时,需要使用"D/A 转换模块"和"具有可通过模拟电压执行扭矩限制指令功能的驱动模块"。

\* 3: 执行 "绝对位置恢复功能"时,需要使用带任意点数的输入输出模块(或 LCPU 通用输入输出功能)及 "可构筑绝对位置检测系统的驱动 模块 (三菱通用交流伺服器,具有与 MELSERVO-J3-□A 相同的绝对位置检测功能(绝对位置数据传输协议)"。

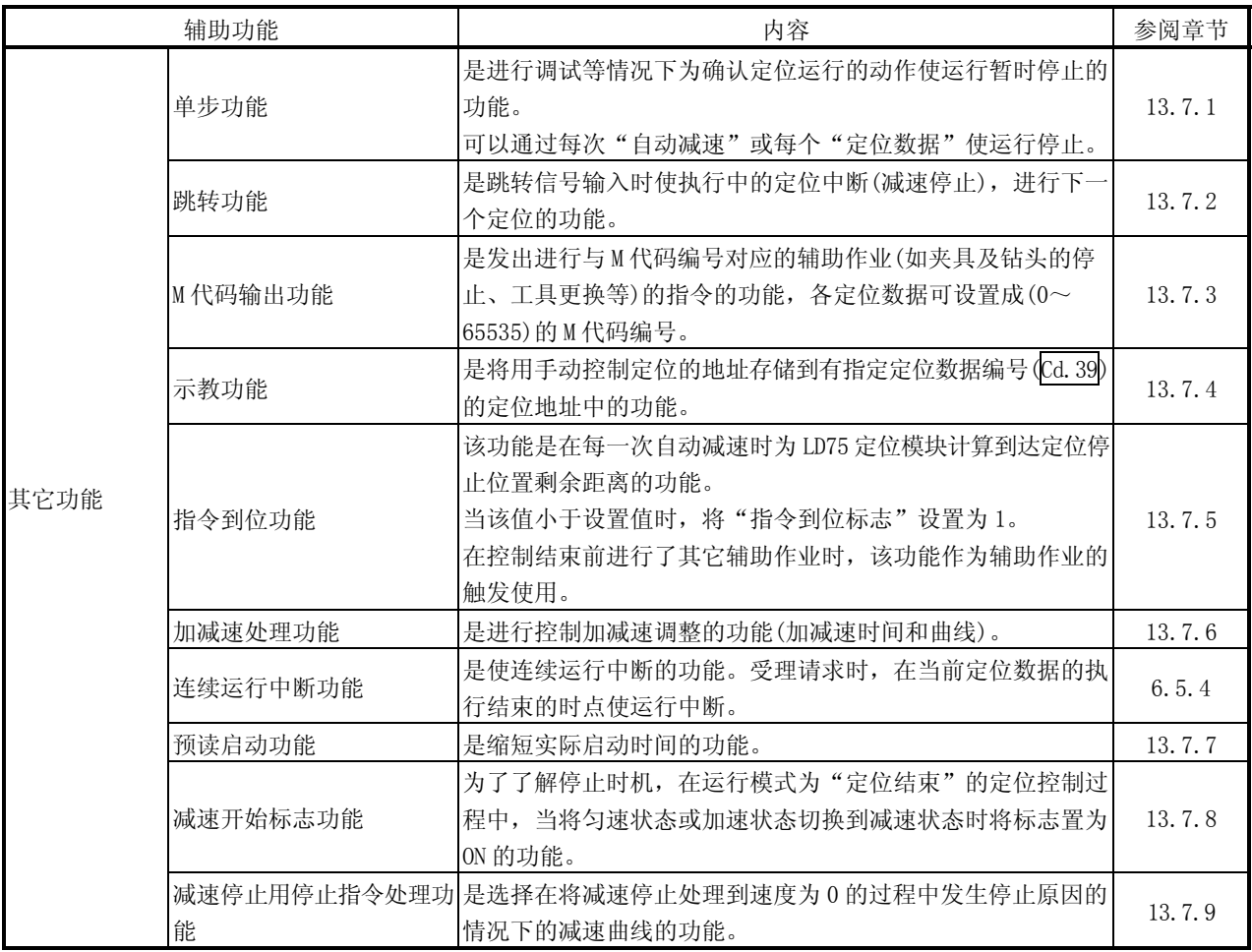

## ■ 通用功能

根据需要执行的功能概要如下所示。 (各功能的详细内容请参阅第 2 部)

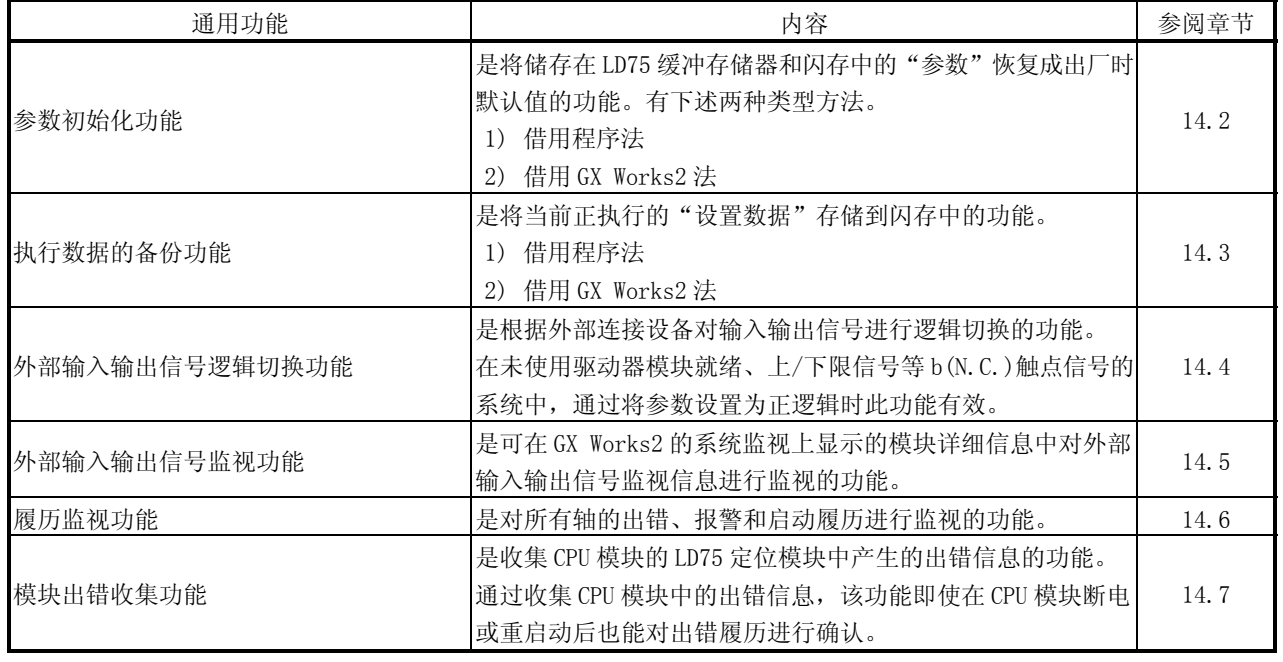

# 备忘录

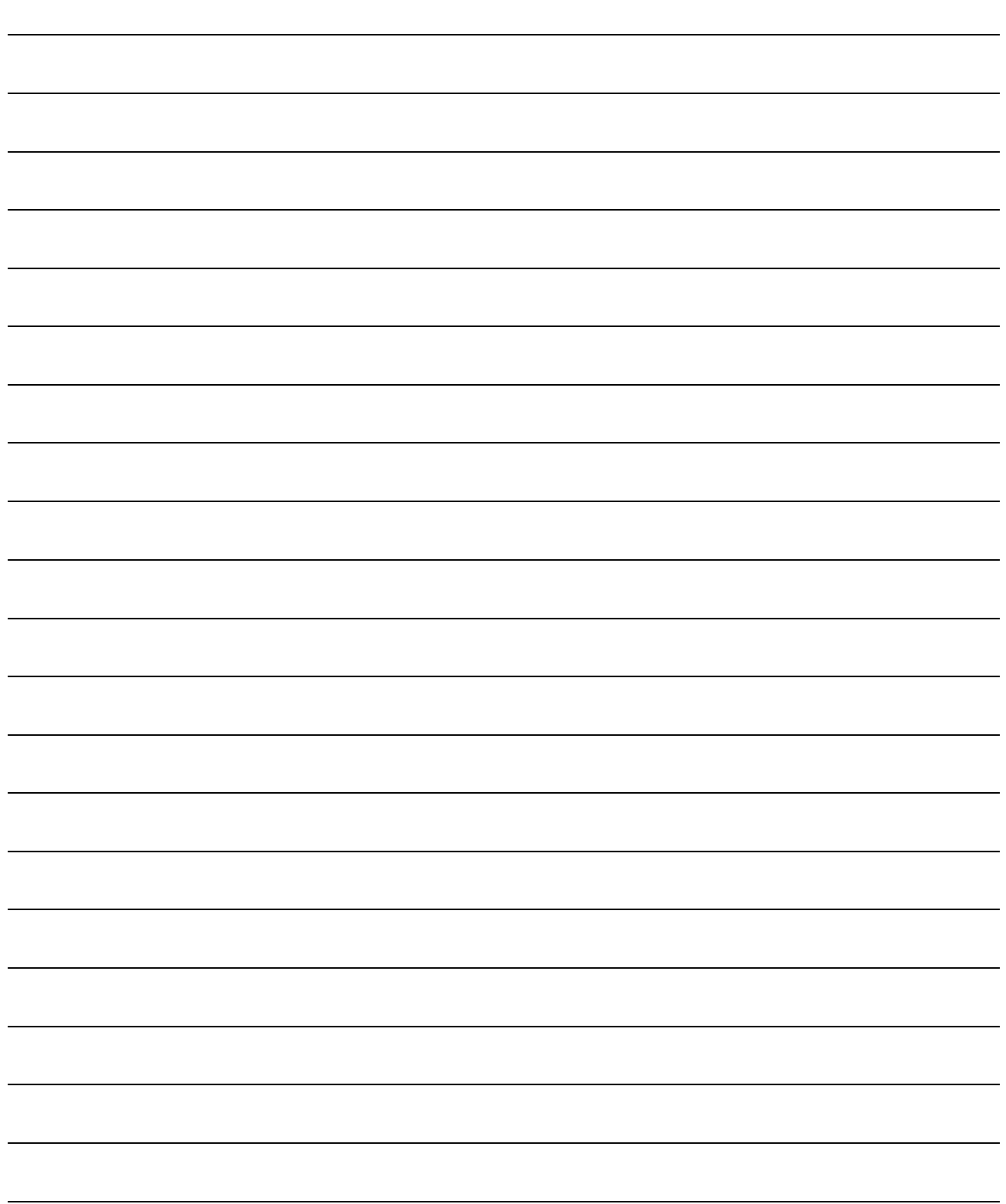

### 3.2.4 LD75 主功能与辅助功能的组合

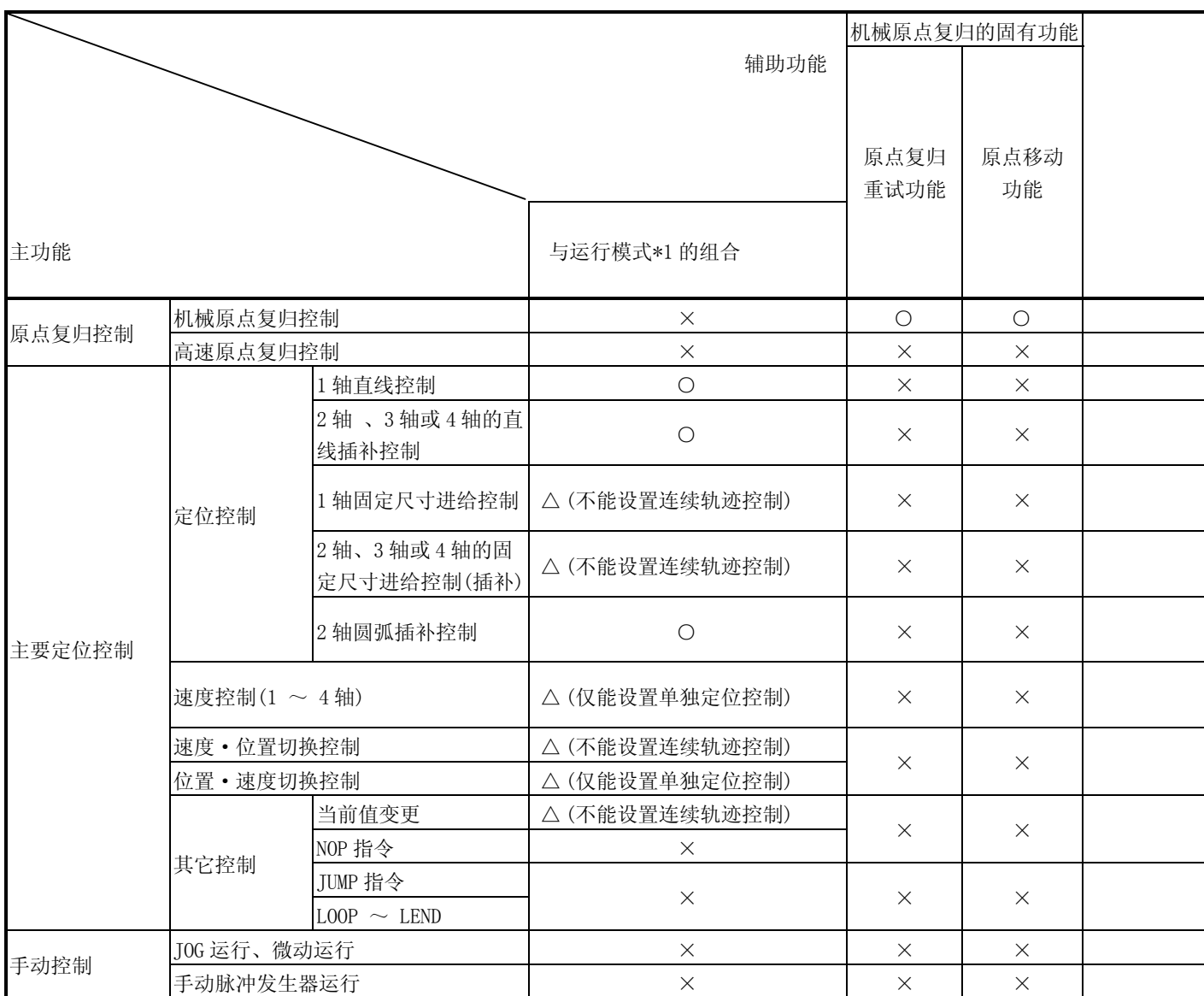

在使用 LD75 的定位控制中,可以根据需要将主功能和辅助功能进行组合。主功能和辅 助功能的组合列表如下所示。

◎ : 必须组合; ○ : 可以组合; △ : 组合受限制; × : 不能组合

\*1 运行模式为"定位数据"的设置项目之一。

\*2 近旁通过功能是标准配置功能,是仅在定位控制的连续轨迹控制设置时有效的功能。

\*3 在蠕动速度中无效。

\*4 在连续轨迹控制中无效。

\*5 不可与微动运行组合 (微动运行不进行加减速处理)。

\*6 仅对基准轴有效。

\*7 仅在位置控制中减速启动的情况下有效。

\*8 在定位启动 No.9003 的启动中不能进行。

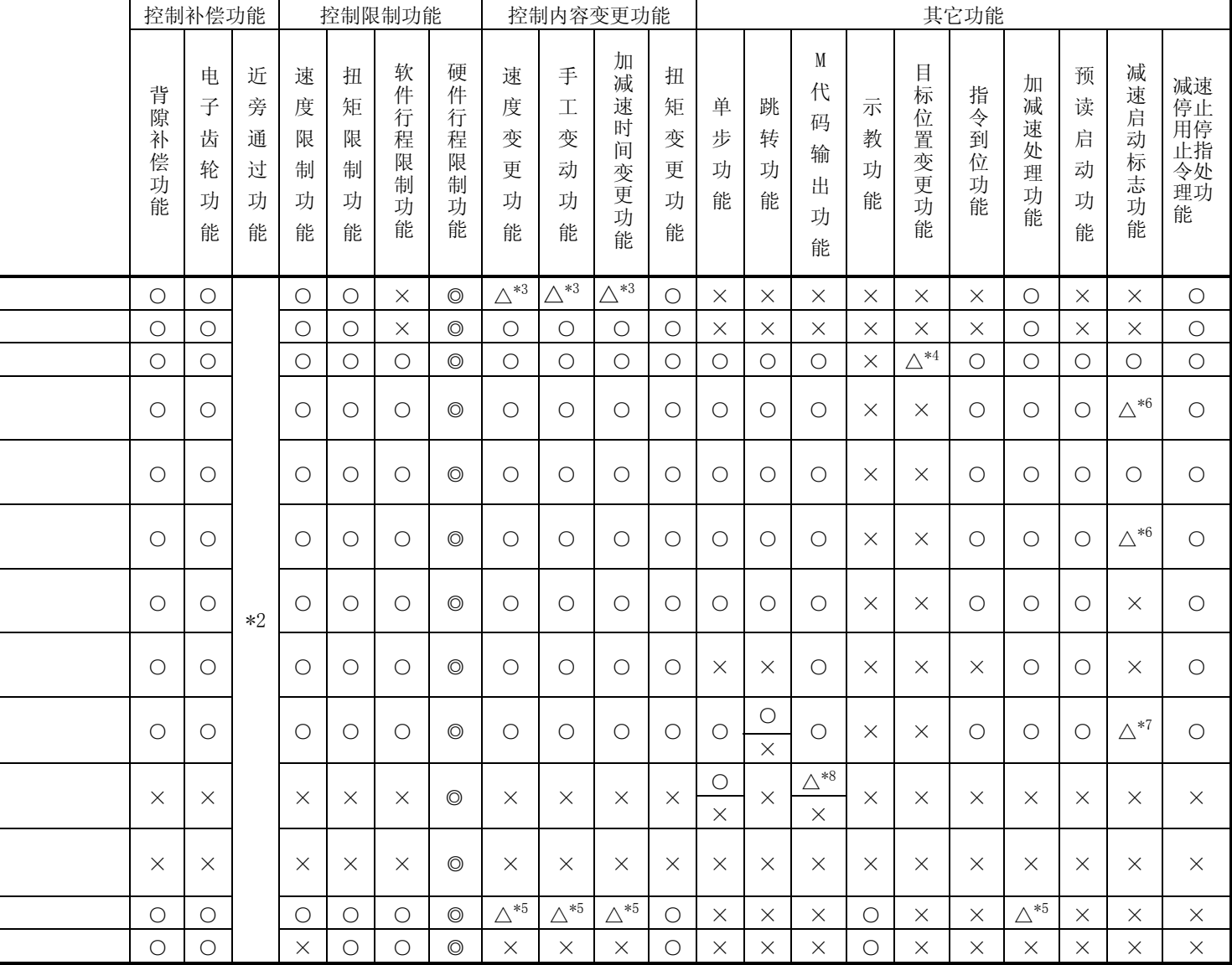

÷,

 $\overline{\phantom{0}}$ 

## 3.3 与 CPU 模块之间的输入输出信号的规格

### 3.3.1 与 CPU 模块之间的输入输出信号列表

LD75 使用 32 个输入点和 32 个输出点来与 CPU 模块进行数据交换。

将 LD75 安装在 CPU 模块上并分配 I/0 编号 X/Y00~ X/Y1F 时的输入输出信号如下所 示。

软元件 X 指的是从 LD75 到 CPU 模块的输入信号,软元件 Y 指的是从 CPU 模块到 LD75 的 输出信号。

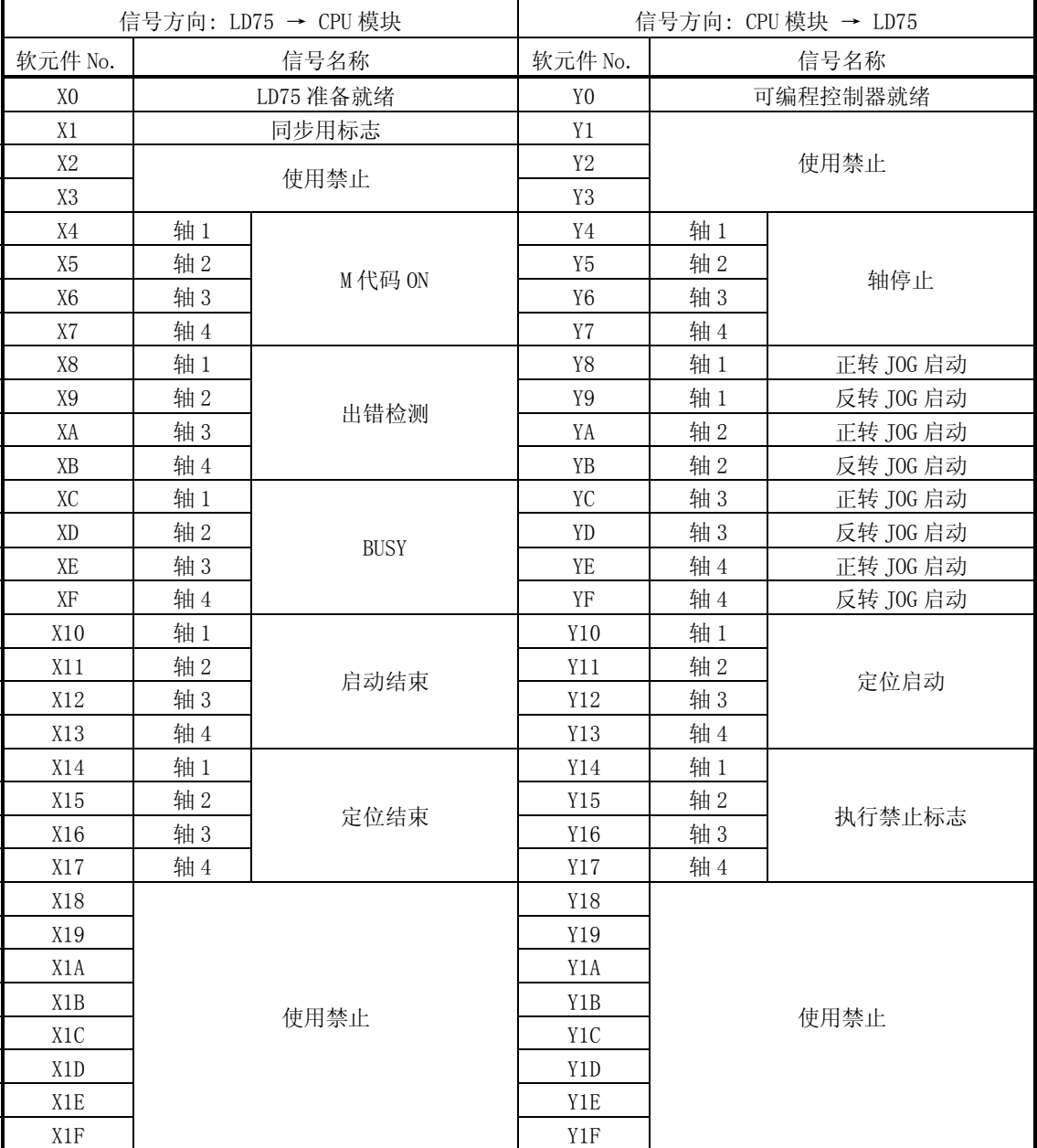

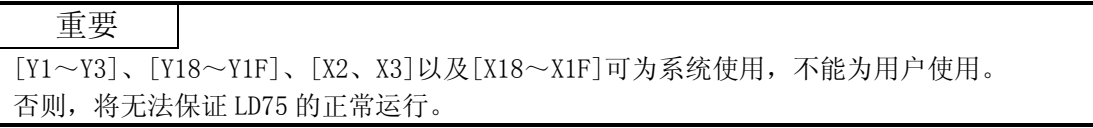

## 3.3.2 输入信号详细情况(LD75 → CPU 模块)

| 软元件<br>No.                       | 信号名称                    |           |  |                                     | 内容                                                                                                    |  |  |  |  |
|----------------------------------|-------------------------|-----------|--|-------------------------------------|----------------------------------------------------------------------------------------------------|--|--|--|--|
| X <sub>0</sub>                   | LD75 准备就绪               |           |  | ON: 就绪<br>OFF: 未就绪/看门<br>狗计时器出<br>错 | · 当可编程控制器就绪信号[YO]从 OFF→ON 时, 对参数设置范围进行检查, 未发现出错<br>情况下, 将本信号置为 ON。<br>• 当可编程控制器就绪信号[YO]变为 OFF 时, 将本信号置为 OFF。<br>• 当看门狗计时器出错时, 将本信号置为 OFF。<br>• 本信号在程序中作为互锁来使用。<br>0N<br>可编程控制器就绪信号<br>0FF<br>$\lceil Y0 \rceil$<br>0 <sup>N</sup>                                                                                                    |  |  |  |  |
|                                  |                         |           |  |                                     | LD75准备就绪信号[X0]<br>0FF                                                                                                    |  |  |  |  |
| X1                               | 同步用标志                   |           |  | OFF: 禁止访问<br>模块<br>ON: 允许访问<br>模块   | · 可编程控制器的电源 ON/CPU 模块的复位后, 在可以从 CPU 模块访问 LD75 的状态下,<br>本标志将变为 ON。<br>· 当在 CPU 模块的模块同步设置中选择了"非同步"的情况下本信号作为通过程序访问<br>LD75 时的互锁使用                                                                                                    |  |  |  |  |
| X4<br>X5<br>X <sub>6</sub><br>X7 | 轴1<br>轴2<br>轴 3<br>轴 4  | M代码 ON    |  | ON: 有 M 代码设置                        | OFF: 无 M 代码设置 • 在 WITH 模式中, 当定位数据动作启动时该信号变为 ON, 在 AFTER 模式中, 当定位数<br>据动作结束时该信号变为 ON。<br>• 通过 "Cd. 7 M 代码 OFF 请求", 该信号变为 OFF。<br>• 当 M 代码未指定时 (即 "Da. 10 M 代码" = "0"时), 该信号保持 OFF 不变。<br>· 在定位运行的连续轨迹控制中, 即使该信号未变为 OFF 的情况下也将继续进行定位,<br>但会发生报警"M代码 ON 信号 ON 启动"(报警代码: 503)。<br>• 当可编程控制器就绪信号[YO]变为 OFF 时, M 代码 ON 信号也将变为 OFF。<br>如果当 M 代码为 ON 时启动运行, 将会进入出错状态"M 代码 ON 信号 ON 启动"(出错<br>代码: 536)。 |  |  |  |  |
| X8<br>X9<br>XA<br>XB             | 轴1<br>轴2<br>轴 3<br>轴 4  | 出错检测      |  | OFF: 无出错情况<br>ON: 出错发生              | · 在第16.4 节中所列的出错信息发生时该信号变为 ON, 通过 "Cd.5 轴出错复位"该信<br>号变为 OFF。                                                                                                    |  |  |  |  |
| XC<br>XD<br>XE<br>XF             | 轴 1<br>轴2<br>轴 3<br>轴 4 | BUSY $*1$ |  | OFF: 不 BUSY 中<br>ON: BUSY 中         | · 定位启动、原点复归启动及 JOG 运行启动时该信号变为 ON。定位停止后经过了<br>"Da. 9 停留时间"时该信号变为 OFF (定位继续进行中保持 ON 不变), 当定位通过单<br>步运行停止时该信号变为 OFF。<br>• 手动脉冲发生器运行中, 当 "Cd. 21 手动脉冲发生器允许标志"为 ON 时该信号变为<br>ON.<br>· 错误结束、定位停止时该信号变为 OFF。                                                                                                    |  |  |  |  |
| X10<br>X11<br>X12<br>X13         | 轴 1<br>轴2<br>轴 3<br>轴 4 | 启动结束      |  | OFF: 启动未结束<br>ON: 启动结束              | · 当定位启动信号变为 ON 和 LD75 定位处理开始时本信号变为 ON。<br>(原点复归控制过程中启动结束信号也变为 ON。)<br>0N<br>定位启动信号[Y10]<br>0FF<br>0N<br>启动结束信号[X10]<br>0FF                                                                                                    |  |  |  |  |
| X14<br>X15<br>X16<br>X17         | 轴 1<br>轴2<br>轴 3<br>轴 4 | 定位结束*2    |  | OFF: 定位未结束<br>ON: 定位结束              | · 本信号只在每一定位数据编号的定位控制结束的时点开始在 "Pr. 40 定位结束信号输<br>出时间"中设置的时间内变为ON。<br>在插补控制的情况下, 在对基准轴设置的时间过程中插补轴的定位结束信号变为<br>ON <sub>o</sub><br>(当 "Pr. 40 定位结束信号输出时间"=0 时该信号不变为 ON。)<br>· 如果当该信号为 ON 状态时启动了定位运行 (包括原点复归)、JOG 运行/微动运行或<br>手动脉冲发生器运行, 该信号将变为 OFF。<br>· 当速度控制或定位中途取消时该信号将不会变为 ON。                                                                                                    |  |  |  |  |

输入信号的 ON/OFF 时机和条件如下所示。

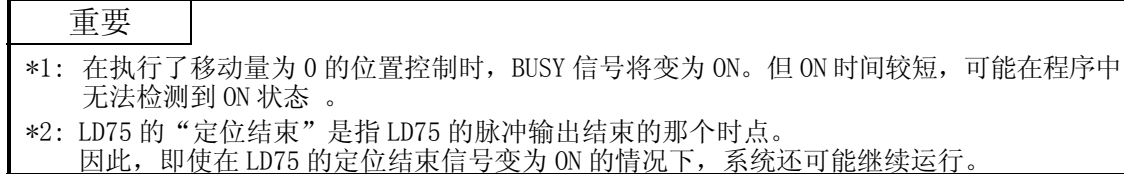

# 3.3.3 输出信号的详细情况(CPU 模块 → LD75)

输出信号的 ON/OFF 时机和条件如下所示。

| 软元件 No.        |     | 信号名称      |              | 内容                                               |  |  |  |
|----------------|-----|-----------|--------------|--------------------------------------------------|--|--|--|
| Y <sub>0</sub> |     | 可编程控制器就绪  | OFF: 可编程控制器就 | (a) 是将 CPU 模块正常信息通知给 LD75 的信号。                   |  |  |  |
|                |     |           | 绪 OFF        | • 通过程序执行 ON/OFF                                  |  |  |  |
|                |     |           | ON: 可编程控制器就  | · 除了系统处于 GX Works2 的测试功能下外, 在定位控制、原              |  |  |  |
|                |     |           | 绪 ON         | 点复归控制、J0G 运行、微动运行和手动脉冲发生器运行时可                    |  |  |  |
|                |     |           |              | 编程控制器就绪信号将置为 ON。                                 |  |  |  |
|                |     |           |              | (b) 对参数进行更改时, 根据参数将可编程控制器信号置为 OFF。               |  |  |  |
|                |     |           |              | (参阅第8章)。                                         |  |  |  |
|                |     |           |              | (c) 当可编程控制器就绪信号从 OFF → ON 时将执行以下处理。              |  |  |  |
|                |     |           |              | • 进行参数设置范围的检查。                                   |  |  |  |
|                |     |           |              | • LD75 准备就绪信号 [X0] 置为 ON。                        |  |  |  |
|                |     |           |              | (d) 当可编程控制器就绪信号从 ON → OFF 时将执行以下处理。              |  |  |  |
|                |     |           |              | 在这些情况下, 将 OFF 时间置为 100ms 以上。                     |  |  |  |
|                |     |           |              | • LD75 准备就绪信号 [X0] 置为 OFF                        |  |  |  |
|                |     |           |              | • 将运行中的轴停止。                                      |  |  |  |
|                |     |           |              | • 将每个轴的 M 代码 ON 信号 [X4~X7] 都置为 OFF, 且将"0"存       |  |  |  |
|                |     |           |              | 储在"Md. 25 有效 M 代码"中。                             |  |  |  |
|                |     |           |              | (e) 将参数或定位数据 (No. 1~ 600) 从 GX Works2 或 CPU 模块写入 |  |  |  |
|                |     |           |              | 闪存中时,可编程控制器信号将变为 OFF。                            |  |  |  |
| Y4             | 轴 1 | 轴停止       | OFF: 无轴停止请求  | · 当轴停止信号变为 ON 时, 原点复归控制、定位控制、JOG 运行,             |  |  |  |
| Y5             | 轴2  |           | ON: 有轴停止请求   | 微动运行和手动脉冲发生器运行将停止。                               |  |  |  |
| Y <sub>6</sub> | 轴 3 |           |              | · 在定位运行过程中, 通过将轴停止信号置为 ON, 使定位运行处于               |  |  |  |
| Y7             | 轴 4 |           |              | "停止中"。                                           |  |  |  |
|                |     |           |              | · 通过"Pr. 39 停止组 3 急停止选择"来选择是减速还是急停止。             |  |  |  |
|                |     |           |              | · 在定位运行的插补控制过程中, 如果任意轴的轴停止信号变为 ON,               |  |  |  |
|                |     |           |              | 在插补控制中的所有轴将减速停止。                                 |  |  |  |
| Y8             | 轴 1 | 正转 JOG 启动 | 0FF: JOG 不启动 | • 当 JOG 启动信号为 ON 时, 以 "Cd. 17 JOG 速度"执行 JOG 运行动  |  |  |  |
| Y9             | 轴1  | 反转 JOG 启动 | 0N: JOG 启动   | 作。当 JOG 启动信号置为 OFF 时, 运行将减速并停止。                  |  |  |  |
| YA             | 轴2  | 正转 JOG 启动 |              | • 在设置了微动移动量的情况下, 将指定的移动量输出一个控制周                  |  |  |  |
| YB             | 轴2  | 反转 JOG 启动 |              | 期后停止运行。                                          |  |  |  |
| YC             | 轴 3 | 正转 JOG 启动 |              |                                                  |  |  |  |
| <b>YD</b>      | 轴 3 | 反转 JOG 启动 |              |                                                  |  |  |  |
| YE             | 轴 4 | 正转 JOG 启动 |              |                                                  |  |  |  |
| YF             | 轴 4 | 反转 JOG 启动 |              |                                                  |  |  |  |
| Y10            | 轴1  | 定位启动      | OFF: 无定位启动请求 | · 进行原点复归动作及定位动作的启动。                              |  |  |  |
| Y11            | 轴2  |           | ON: 有定位启动请求  | • 定位启动信号为上升沿时有效, 进行启动。                           |  |  |  |
| Y12            | 轴 3 |           |              | · 在 BUSY 中如果将定位启动信号变为 ON, 将变为报警"运行中启             |  |  |  |
| Y13            | 轴 4 |           |              | 动" (报警代码: 100) 状态。                               |  |  |  |
| Y14            | 轴1  | 执行禁止标志    | OFF: 不处于执行禁止 | · 当定位启动信号为 ON 且执行禁止标志也为 ON 的情况下, 在执行             |  |  |  |
| Y15            | 轴2  |           | 中            | 禁止标志变为 OFF 之前不进行定位控制的启动(不进行脉冲输                   |  |  |  |
| Y16            | 轴 3 |           | ON: 处于执行禁止中  | 出)。                                              |  |  |  |
| Y17            | 轴 4 |           |              | 用于"预读启动功能"(参阅第13.7.7项)                           |  |  |  |

# 3.4 与外围设备之间的输入输出接口规格

# 3.4.1 输入输出信号的电气规格

| 信号名称                                                        | 额定输入电压/<br>电流                                                                                                    | 使用电压范围                 | ON 电压/电流                | OFF 电压/电流              | 输入电阻     | 响应时间   |  |  |  |  |  |
|-------------------------------------------------------------|----------------------------------------------------------------------------------------------------|------------------------|-------------------------|------------------------|----------|--------|--|--|--|--|--|
| 驱动模块就绪信号<br>(READY)<br>停止信号(STOP)<br>上限信号(FLS)<br>下限信号(RLS) | DC24V/5mA                                                                                                    | DC19.2 $\sim$<br>26.4V | DC17.5V 以上/<br>3.5mA 以上 | DC7V 以下/<br>1.7mA 以下   | 约 4.7kΩ  | 4ms 以下 |  |  |  |  |  |
|                                                             | DC5V/5mA                                                                                                    | DC4.5 $\sim$ 6.1V      | DC2V 以上/<br>2mA 以上      | DC0.5V 以下/<br>0.5mA 以下 | 约 620Ω   | 1ms 以下 |  |  |  |  |  |
|                                                             | DC24V/5mA                                                                                                    | $DC12 \sim 26.4V$      | DC10V 以上/<br>3mA 以上     | DC3V 以下/<br>0.2mA 以下   | 约 4.7kΩ  | 1ms 以下 |  |  |  |  |  |
| 零点信号<br>(PG05/PG024)                                        | ON<br>3μs以下 →<br>$-3\mu s$ 以下<br>1ms以上                                                                                       |                        |                         |                        |          |        |  |  |  |  |  |
|                                                             |                                                                                                    | 0FF                    |                         |                        |          |        |  |  |  |  |  |
|                                                             | 相当于 AM26LS32 的差动接收器<br>(ON/OFF 电平<br>ON: 1.8V 以上, OFF: 0.6V 以下)                                                              |                        |                         |                        |          |        |  |  |  |  |  |
|                                                             | DC5V/5mA                                                                                                    | DC4.5 $\sim$ 6.1V      | DC2.5V 以上/<br>2mA 以上    | DC1V 以下/<br>0.1mA 以下   | 约 1. 1kΩ | 1ms 以下 |  |  |  |  |  |
| 手动脉冲发生器A相<br>(PULSE A)<br>手动脉冲发生器B相<br>(PULSE B)            | 1) 脉冲宽度<br>4ms以上<br>2ms<br>以上<br>$2ms$ 以上<br>(负荷比50%)<br>2) 相位差<br>A相<br>当 A 相比 B 相的相位超前时, 定位地址(当前值) 将<br>增加。<br>B相<br>1ms以上 |                        |                         |                        |          |        |  |  |  |  |  |
| 近点狗信号(DOG)                                                  | DC24V/5mA                                                                                                    | DC19.2 $\sim$<br>26.4V | DC17.5V 以上/<br>3.5mA 以上 | DC7V 以下/<br>1.7mA 以下   | 约 4.3kΩ  | 1ms 以下 |  |  |  |  |  |
| 外部指令信号(CHG)                                                 | DC24V/5mA                                                                                                    | DC19.2 $\sim$<br>26.4V | DC19V 以上/<br>2.7mA 以上   | DC7V 以下/<br>0.8mA 以下   | 约 7.7kΩ  | 1ms 以下 |  |  |  |  |  |

■ 输入规格

### ■ 输出规格

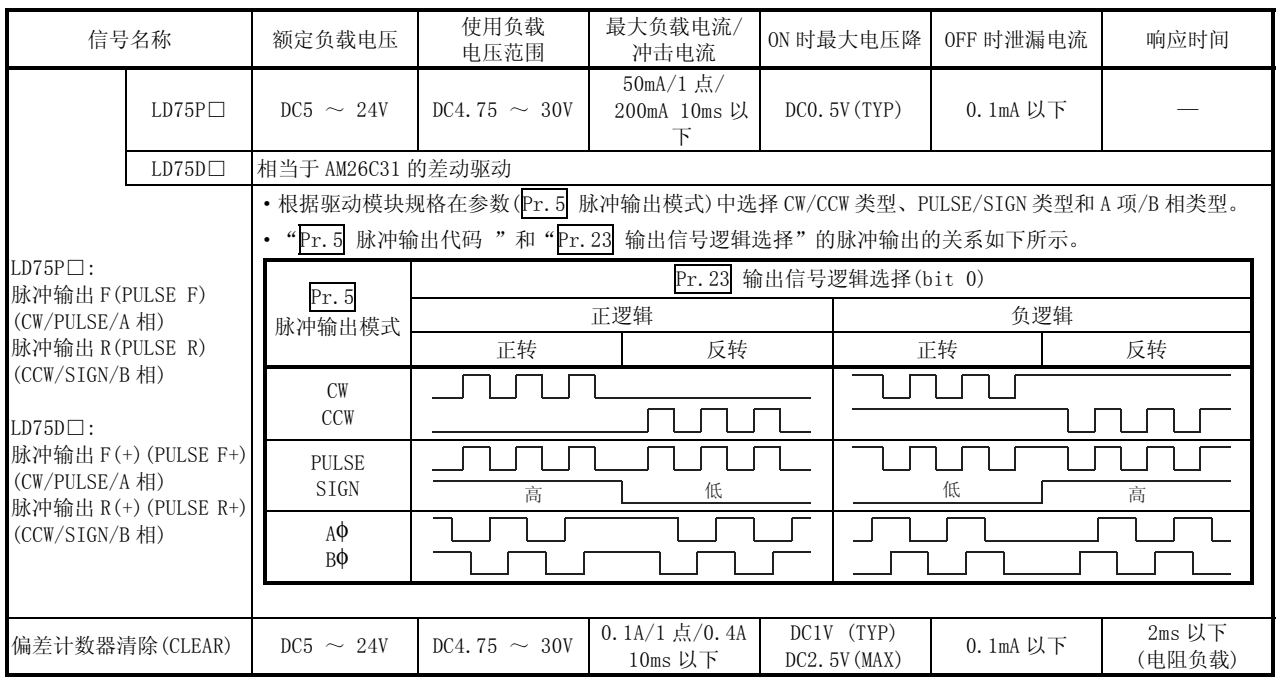

## 3.4.2 外围设备连接用连接器的信号排列

LD75 和外围设备之间的输入输出接口连接器部分的规格如下所示 。 外围设备连接用连接器的信号排列如下所示。

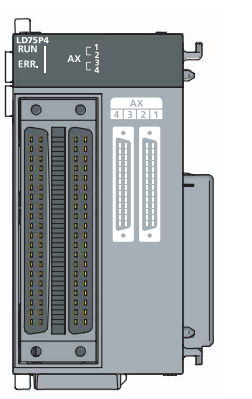

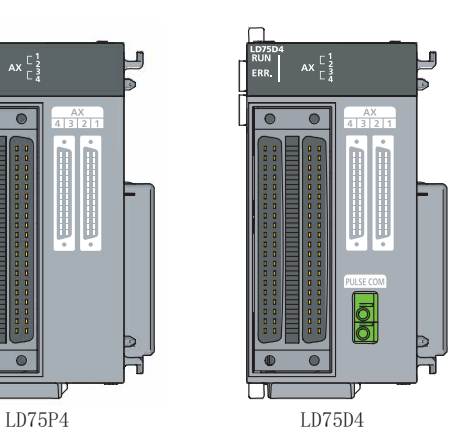

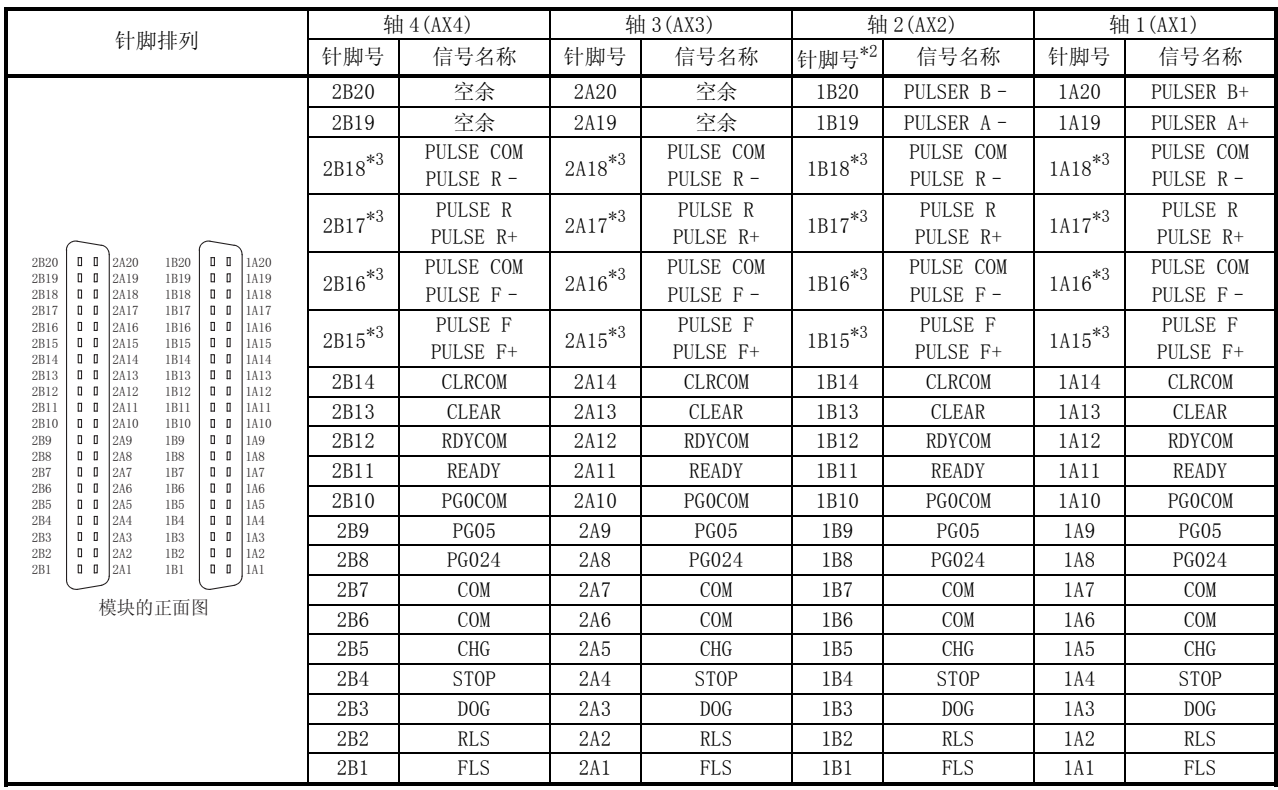

\*1: 针脚号中显示为"1□□□"的表示右边连接器的针脚编号,针脚号中显示为"2□□□"的表示左边连接器的针脚编号。

\*2: 1 轴模块的情况下,1B1~1B18 将变为"空余"。

\*3: 上段表示 LD75P□的信号名称,下段表示 LD75D□的信号名称 。

# 3.4.3 输入输出信号的内容列表

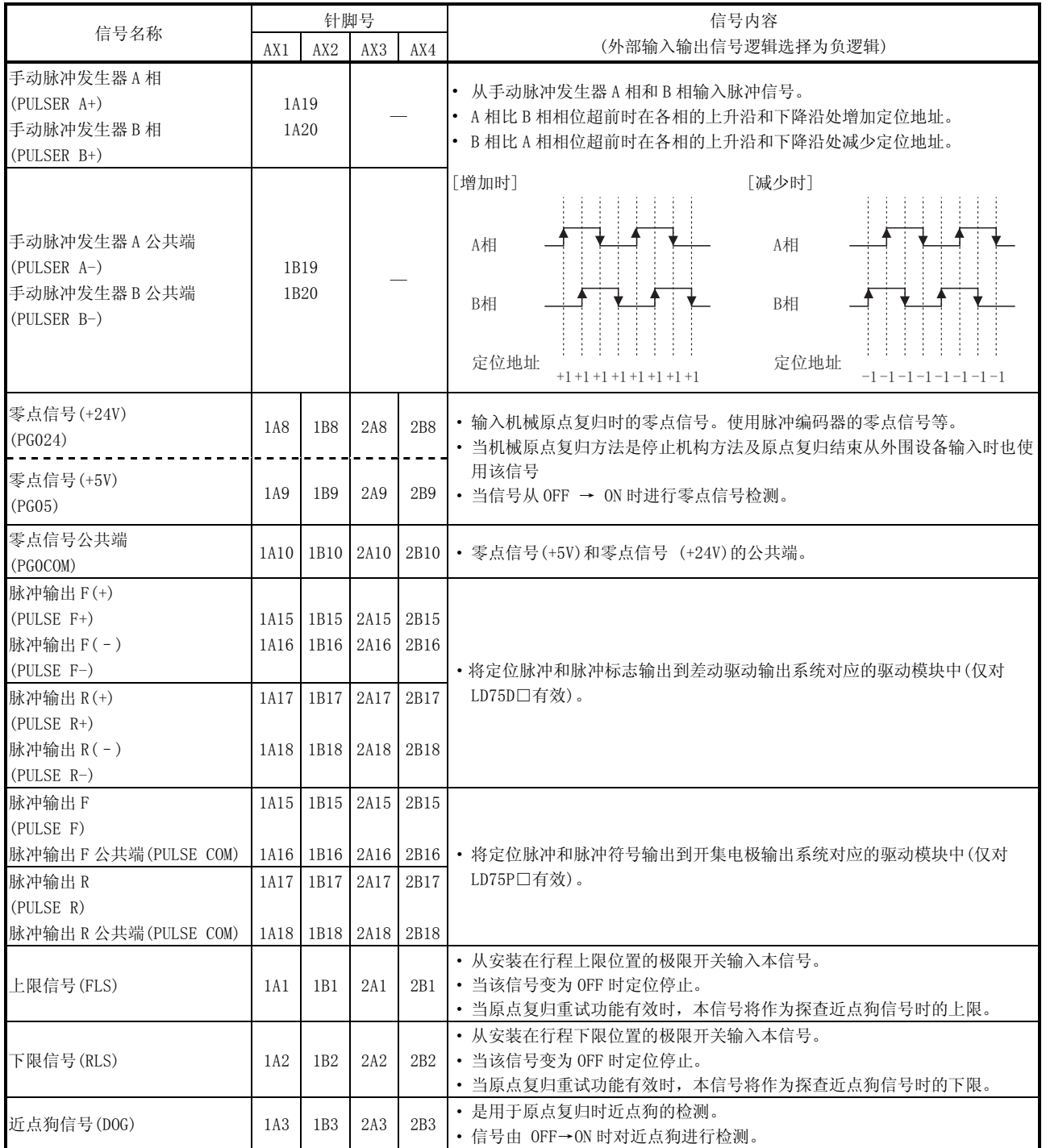

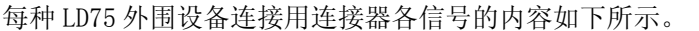

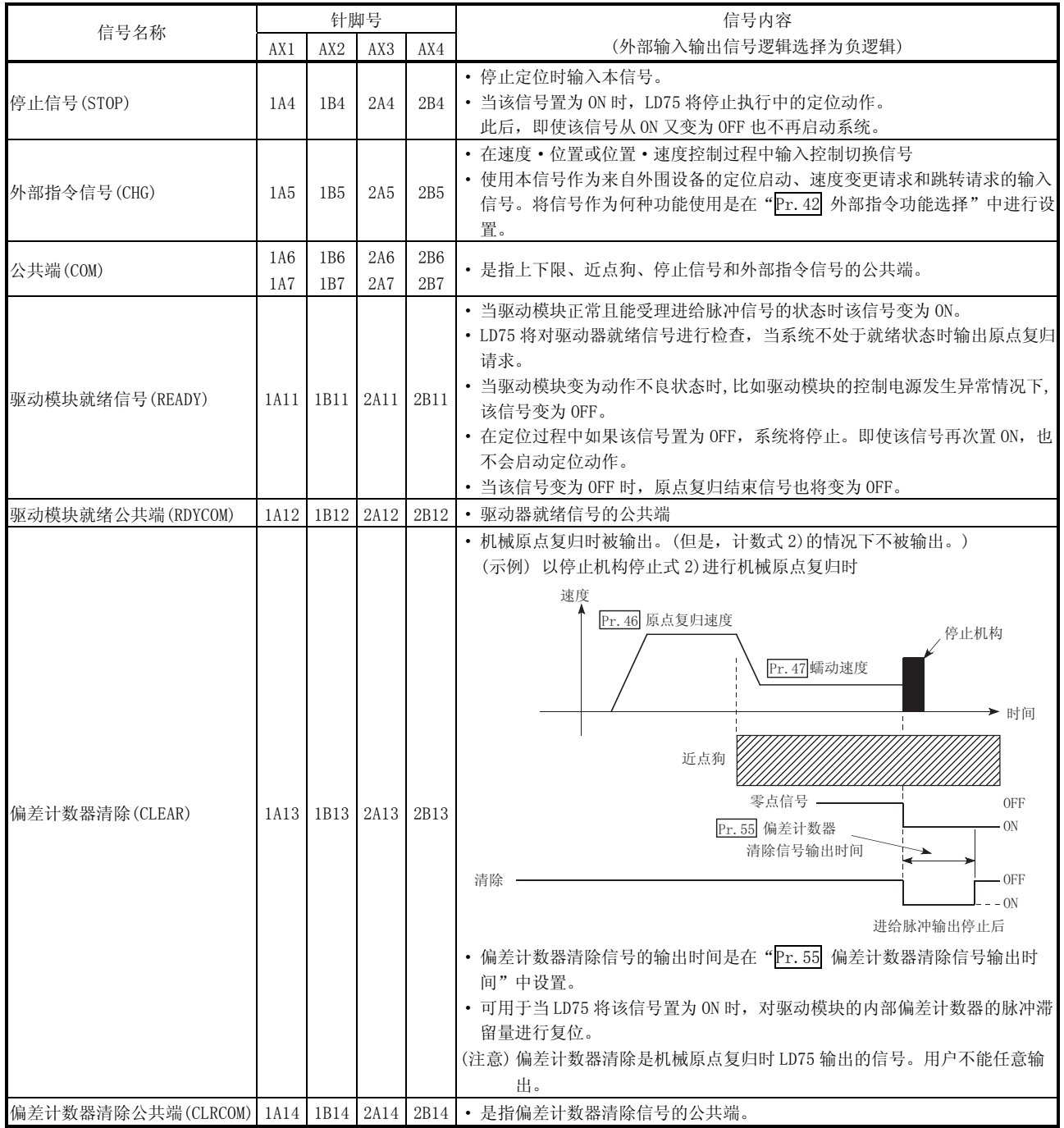

# 3.4.4 输入输出接口的内部电路

LD75P1/LD75D1 时外围设备连接接口的内部电路简略图如下所示。

(1) 输入(LD75P1/LD75D1 共用)

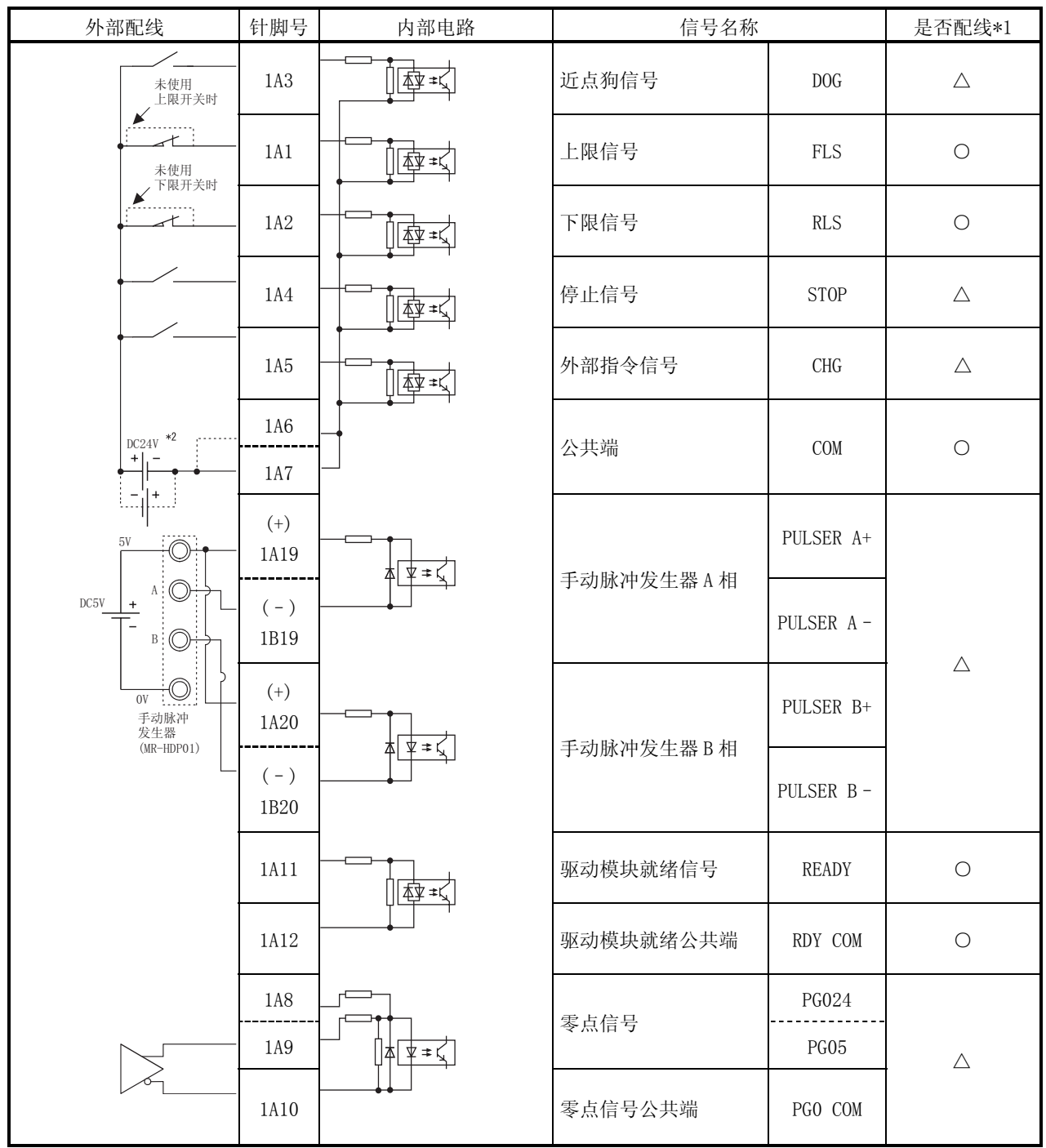

\*1: 是否配线栏中的符号意义如下所示:

·○ : 定位时需要配线。

·△ : 根据需要配线。

\*2: 正负极性均可连接到公共端(COM)。
(a) 输入信号 ON/OFF 状态 输入信号的 ON/OFF 状态取决于外部配线和逻辑设置。 下面通过近点狗信号(DOG)的示例来说明。 (其它输入信号也与近点狗信号 (DOG)的动作相同。)

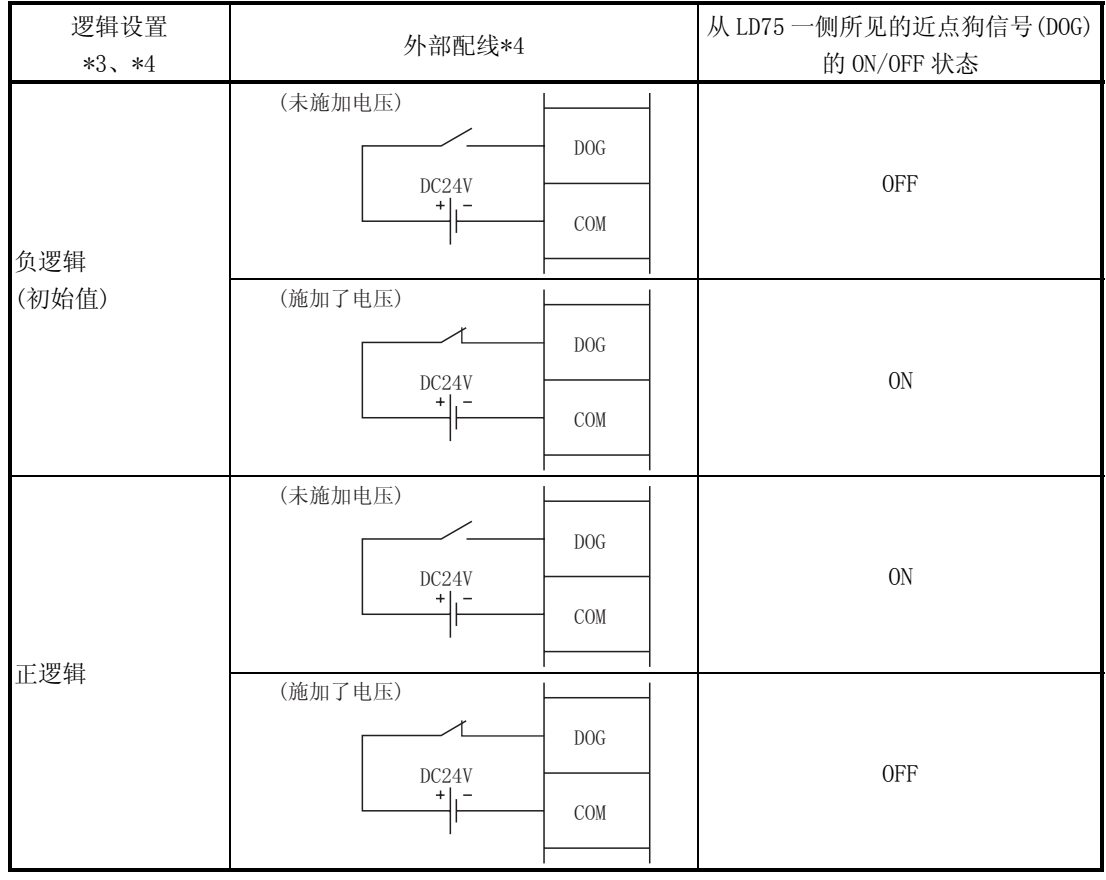

\*3: 逻辑设置是在 "Pr. 22 输入信号逻辑选择"中进行设置的, 设置的详细情况请参阅"第5.2.3 项 详 细参数 1"和"第 14.4 节 外部输入输出信号逻辑切换功能"。

- \*4: 使用上限信号(FLS)或下限信号(RLS)的情况时,必须在负逻辑设置中作为"b"(常闭)触点来进行配 线。此信号将变为 OFF 来使定位停止。
	- (b) 关于逻辑设置及内部电路

在 LD75 中, 在负逻辑设置中内部电路(光耦合器)为 OFF 的情况时定义成"输 入信号 OFF"。

相反, 在正逻辑设置中内部电路(光耦合器)为 OFF 的情况时定义成"输入信 号 ON"。

<光耦合器 ON/OFF 状态> 未施加电压时: 光耦合器 OFF 施加了电压时: 光耦合器 ON

#### (2) 输出(LD75P1 用)

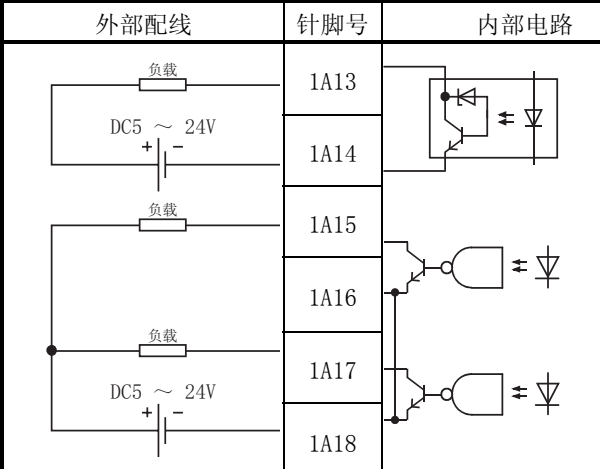

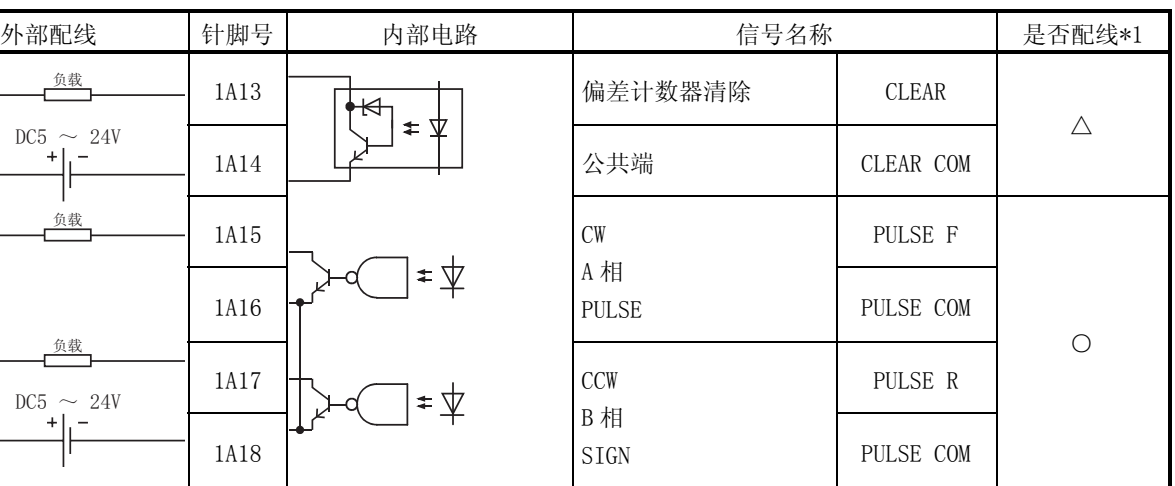

(3) 输出(LD75D1 用)

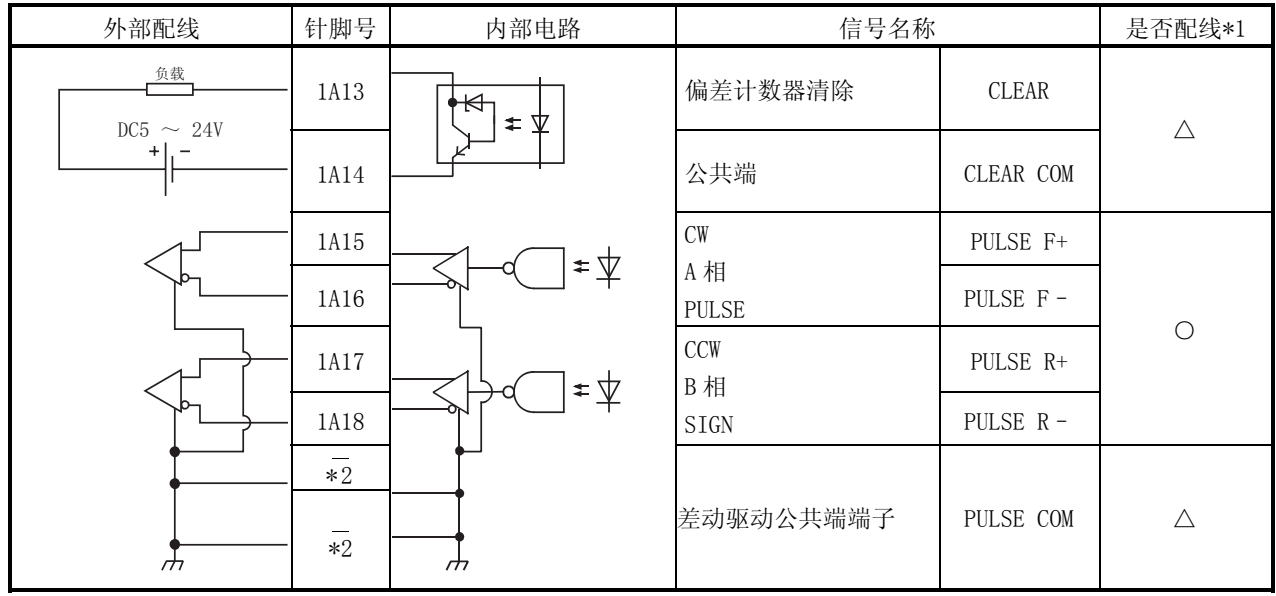

\*1: 是否配线栏中的符号意义表示如下 :

·○ : 定位时需要配线。

·△ : 根据需要配线。

\*2: 是模块正面的端子排。(参阅 4.1.2 项)

 $\overline{4}$ 

 $LD75$ 

 $LD75$ 

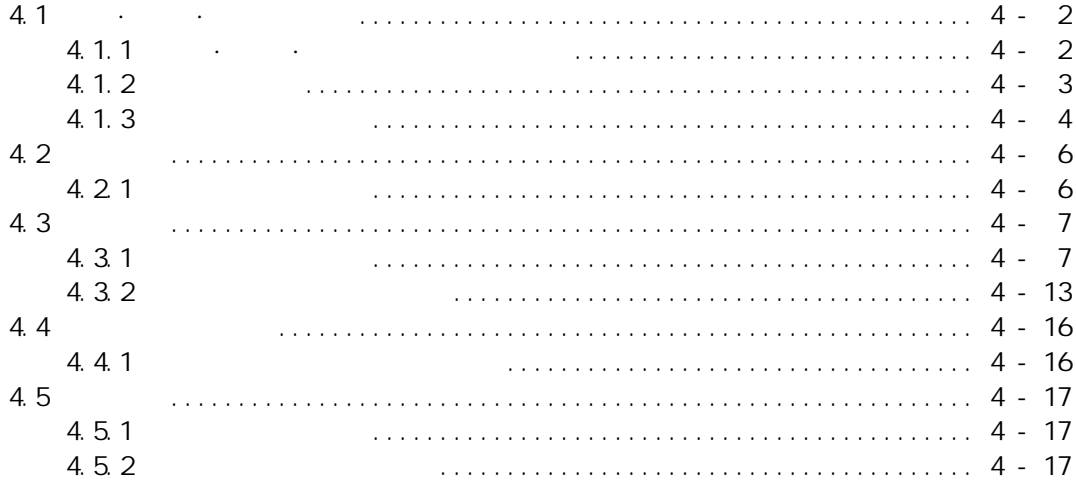

 $\mathcal{L}(\mathbf{r})$  and  $\mathcal{L}(\mathbf{r})$  .

## $4.1 \cdot \cdot \cdot \cdot$

#### $4.1.1 \cdot \cdot \cdot \cdot$

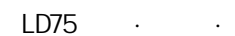

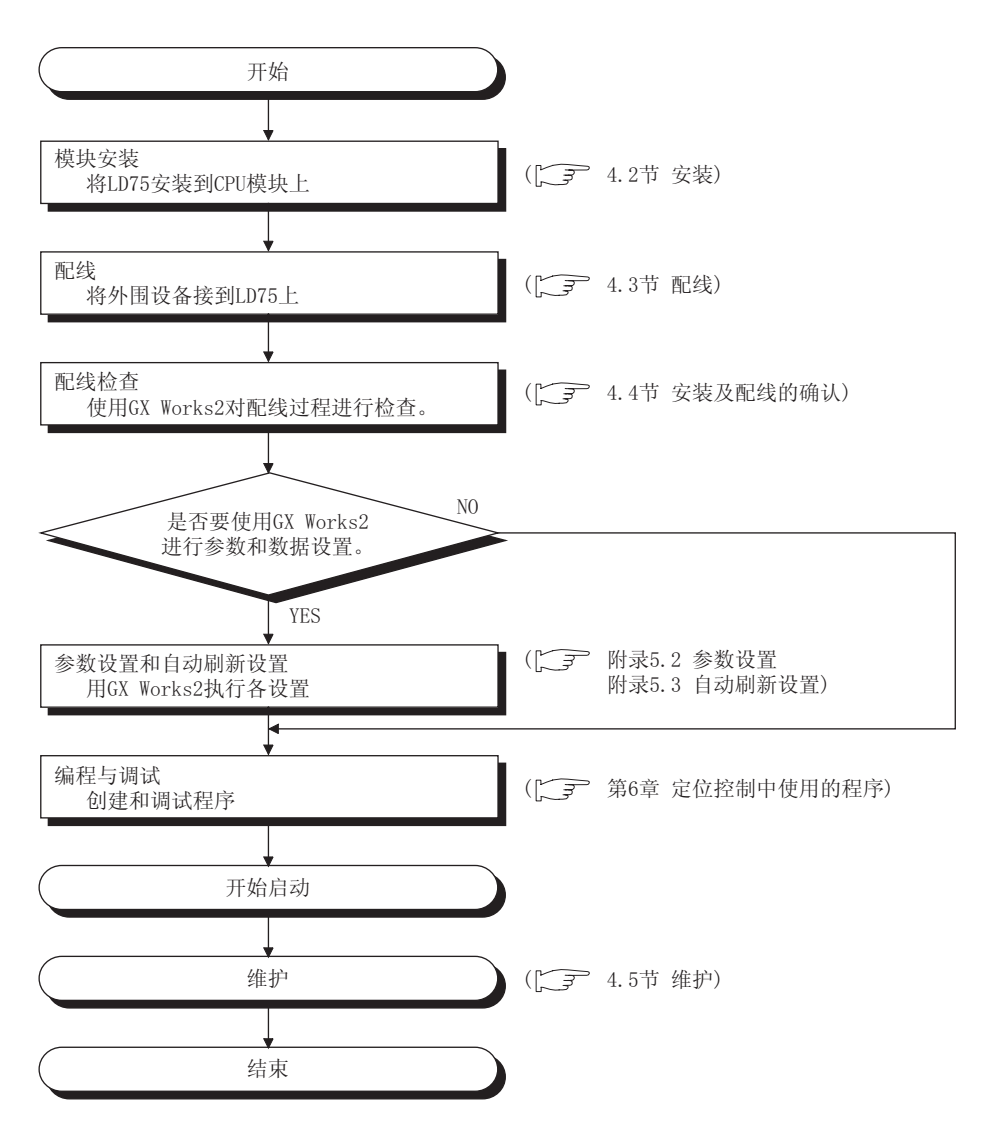

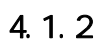

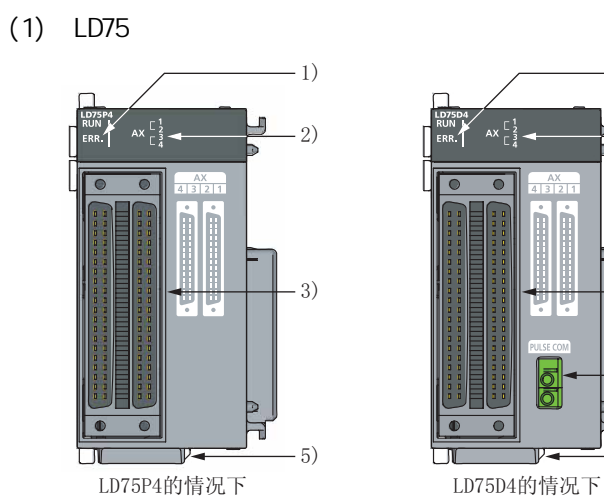

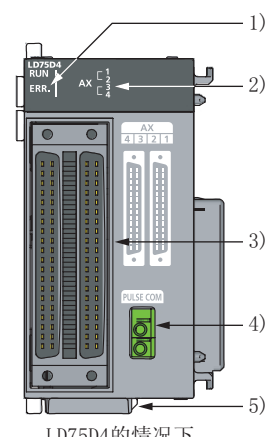

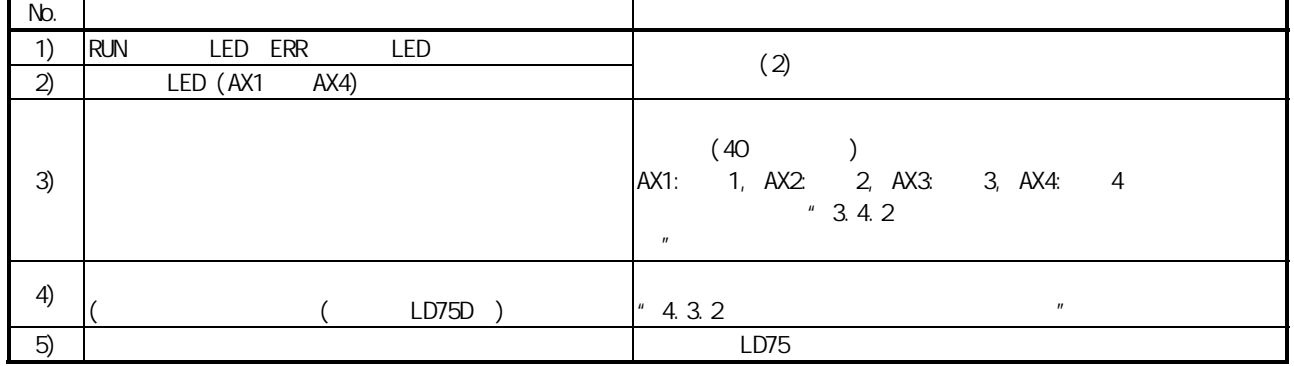

 $(2)$  LED LD75

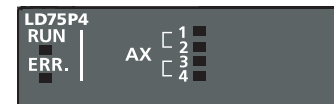

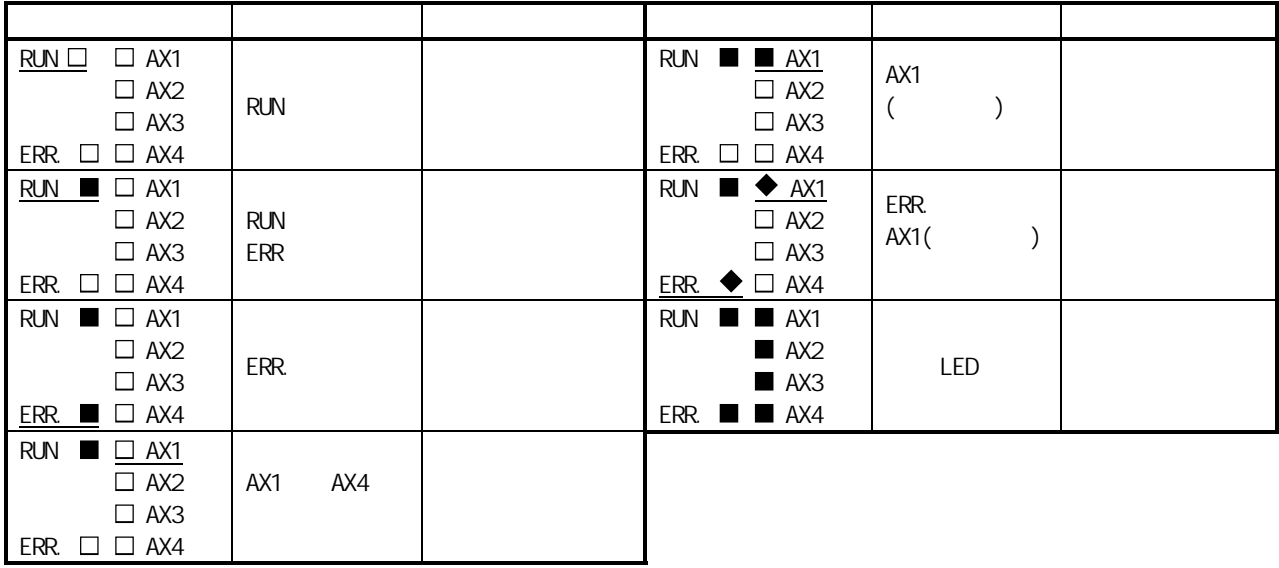

 显示栏中的符号表示以下状态: : 熄灯; : 亮灯; : 闪烁

 $4 - 3$   $4 - 3$ 

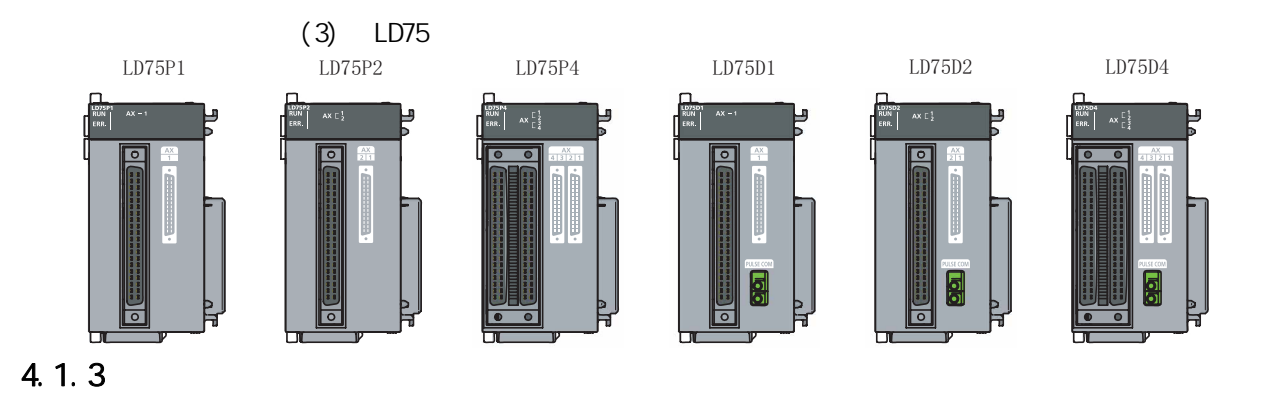

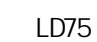

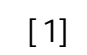

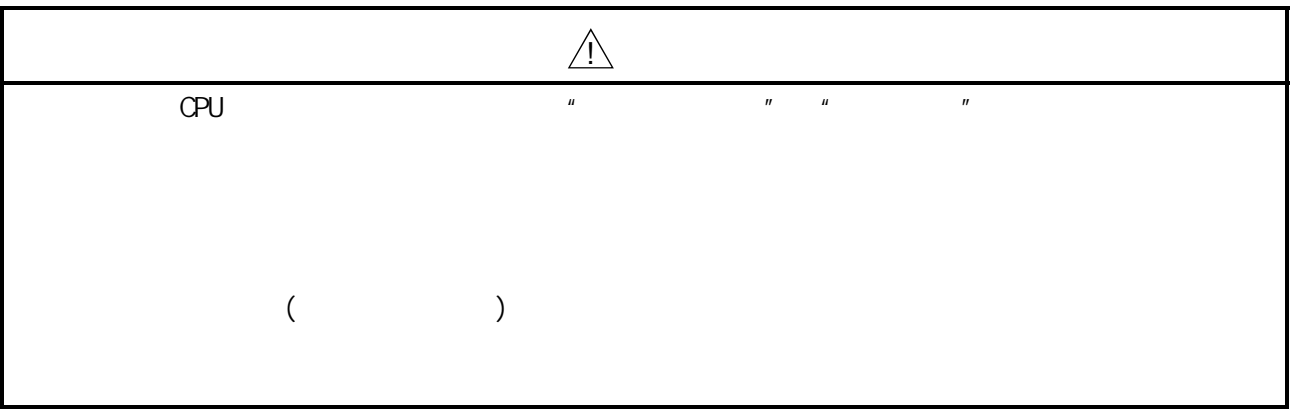

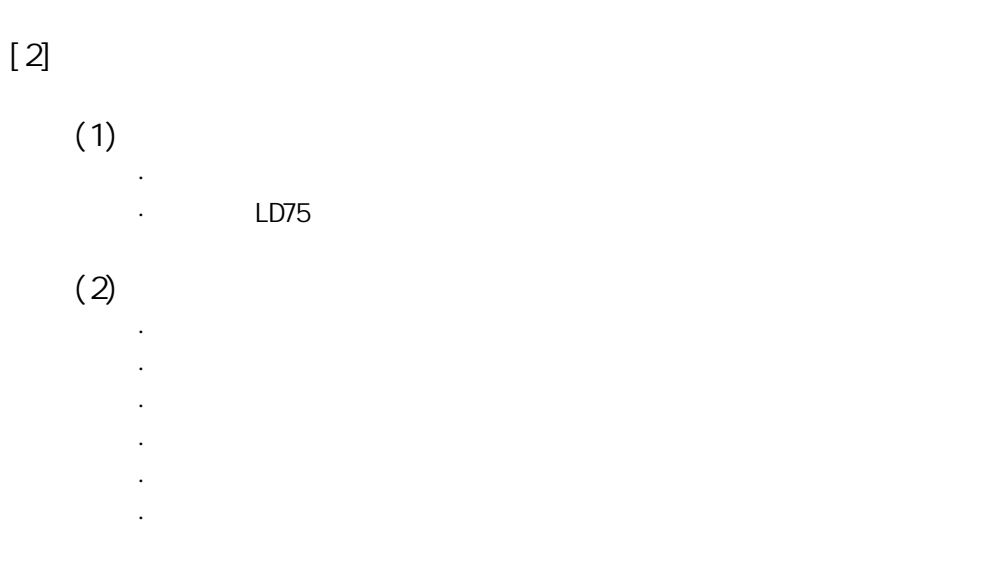

# $(3)$

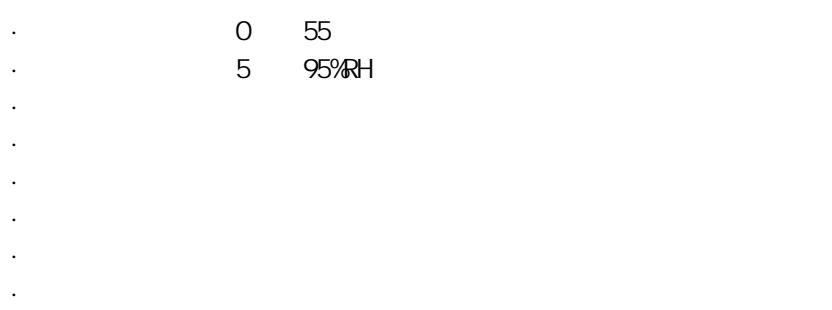

## $4.2$

## $4.21$

 $LD75$ 

 $*$  4.1.3  $*$ 

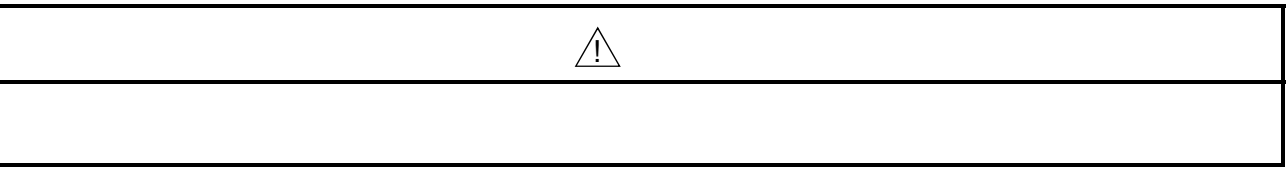

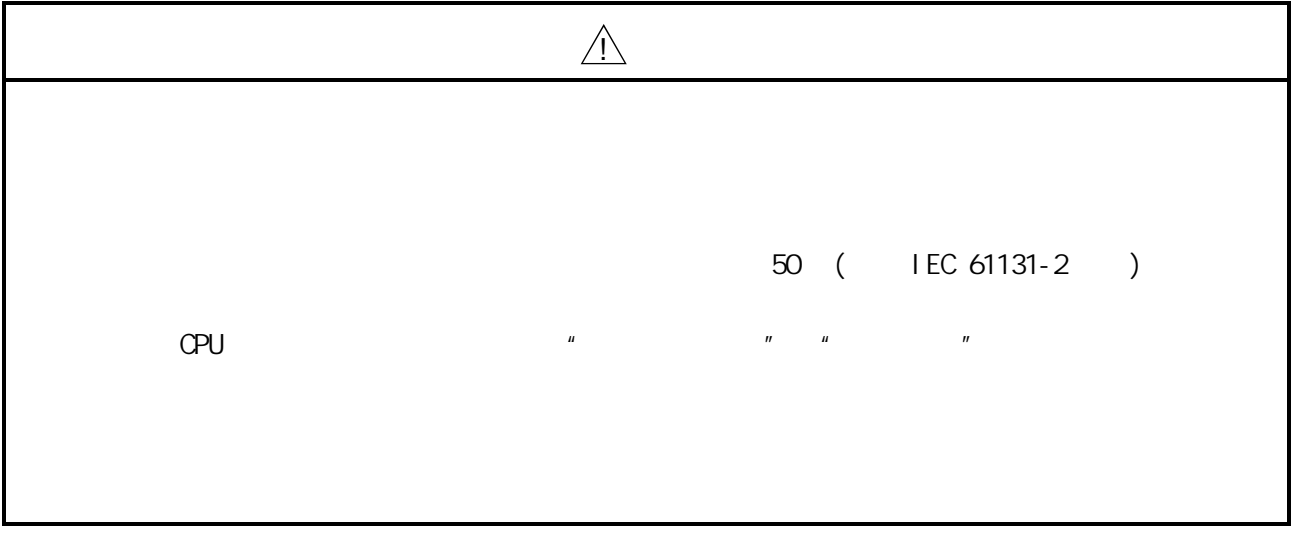

第 4 章 产品的安装·配线·维护

## 4.3 配线

LD75  $" 4.1.3$   $" 7.3$ 

## $4.3.1$

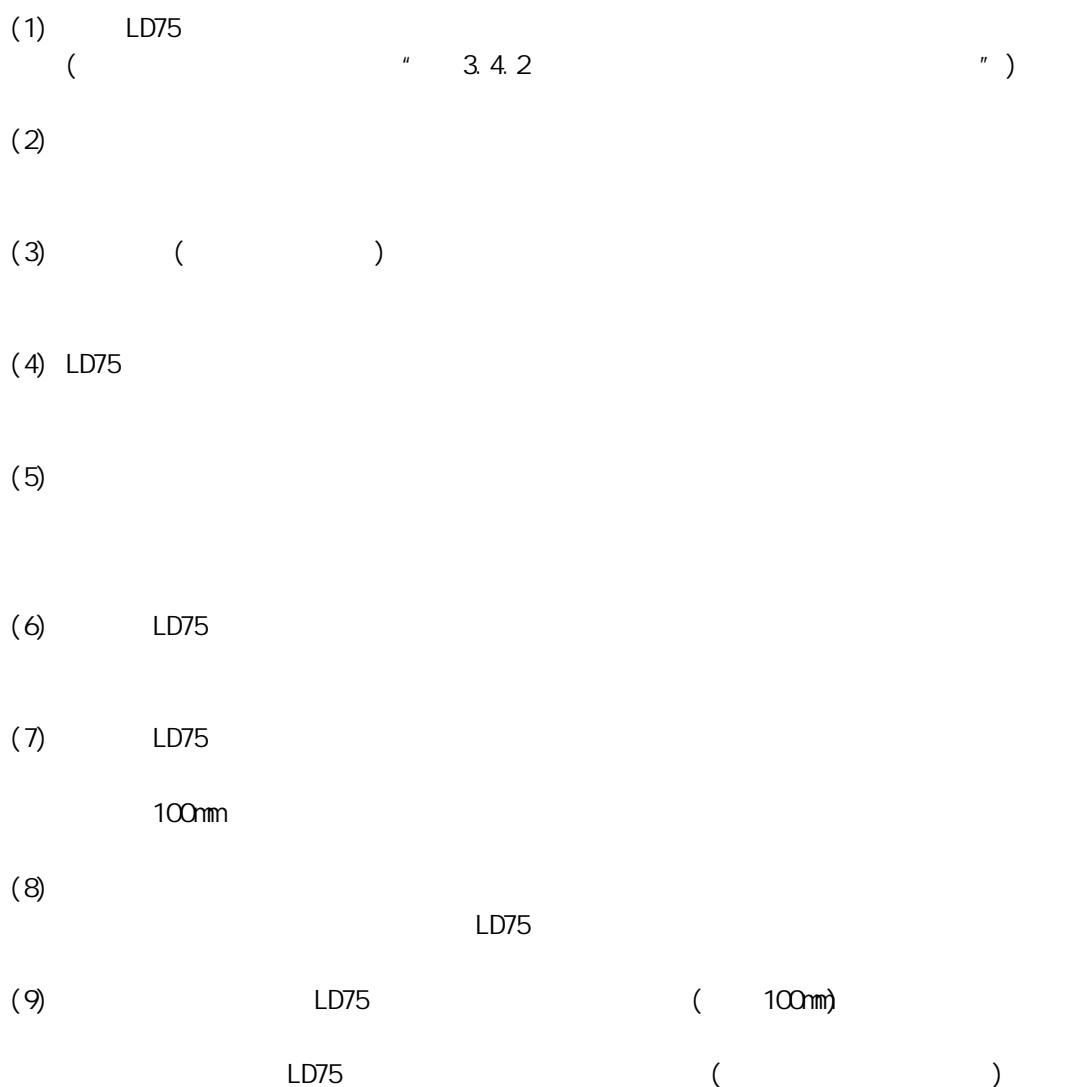

[可适用的连接器]

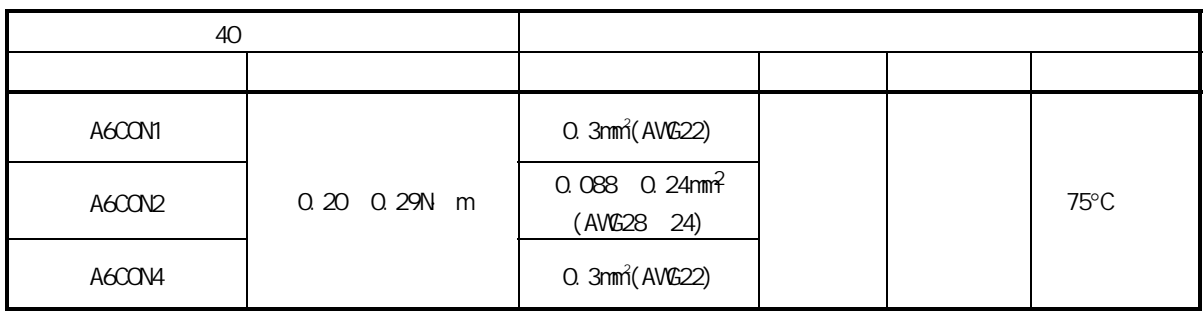

 $[$ 

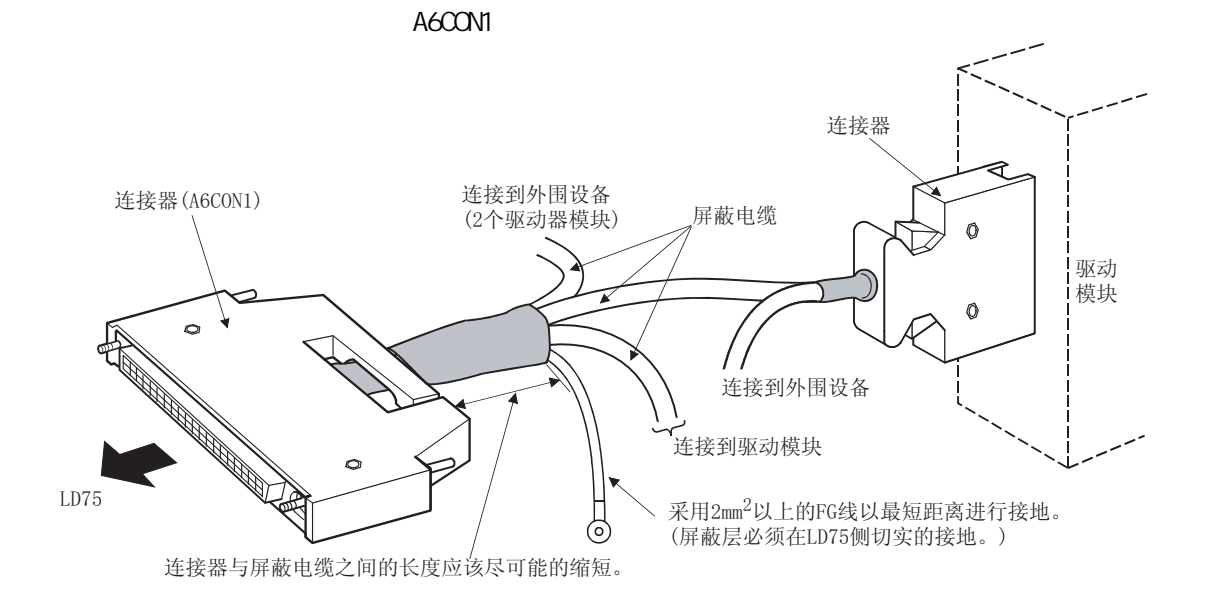

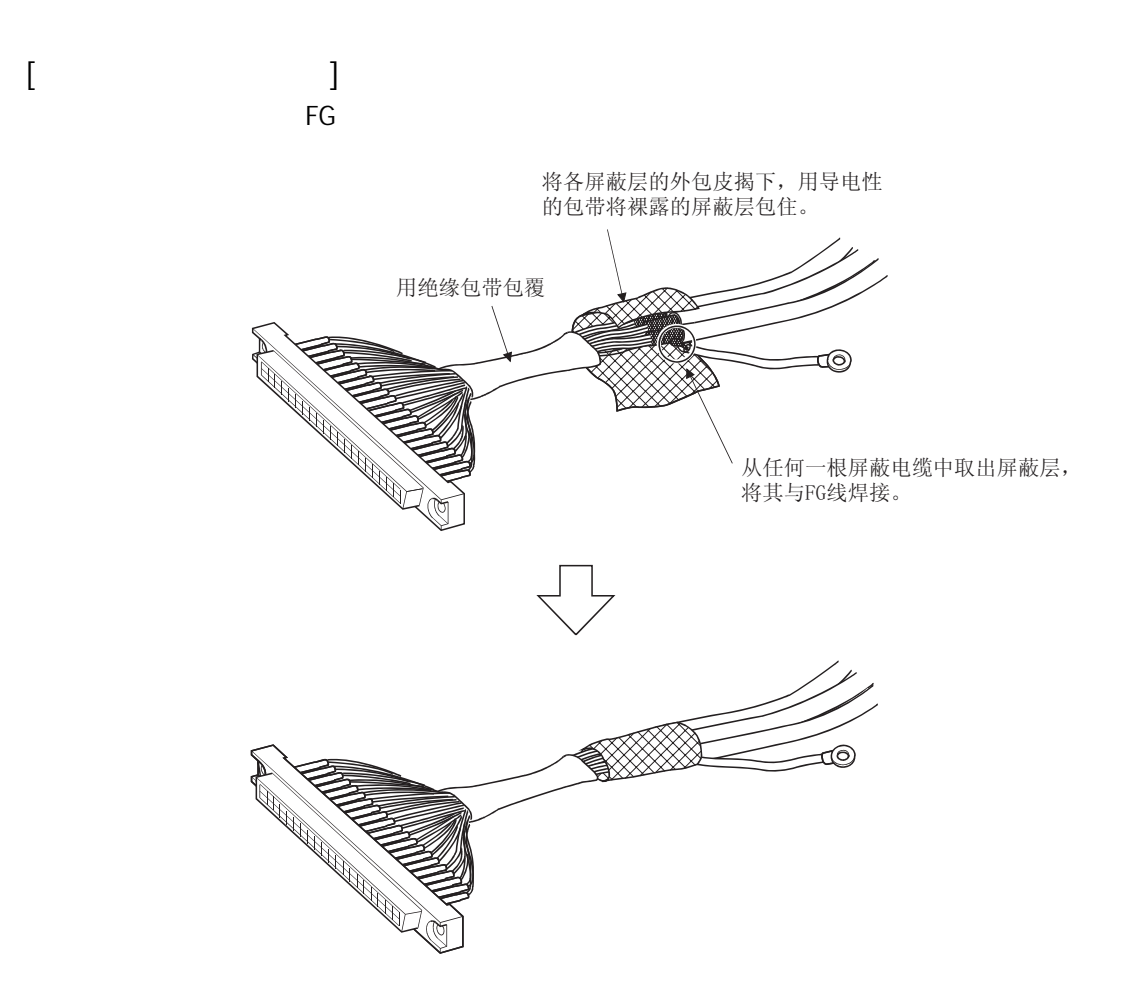

 $(A6CONI)$ 

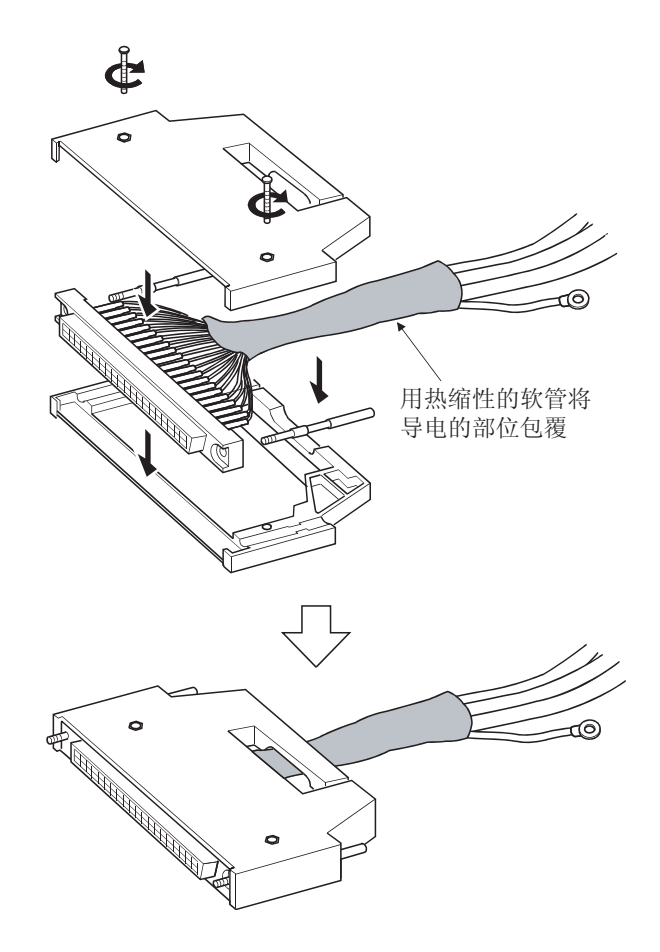

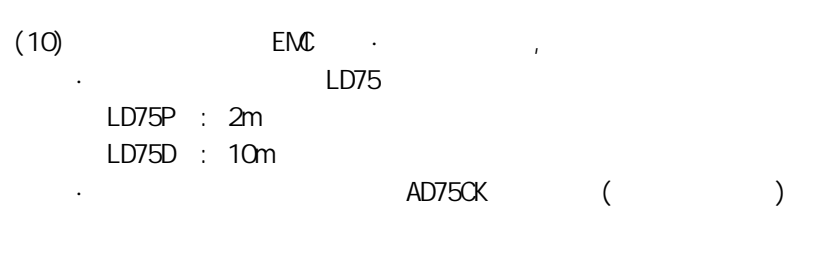

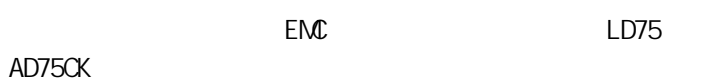

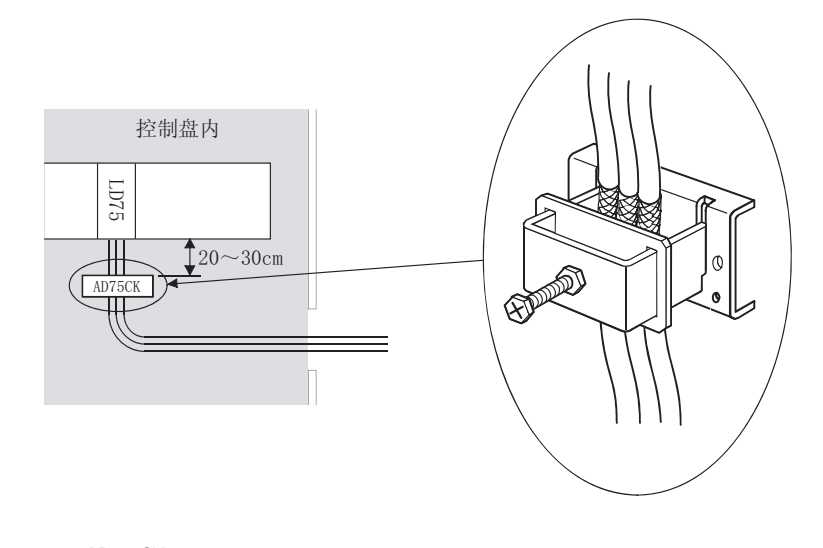

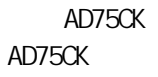

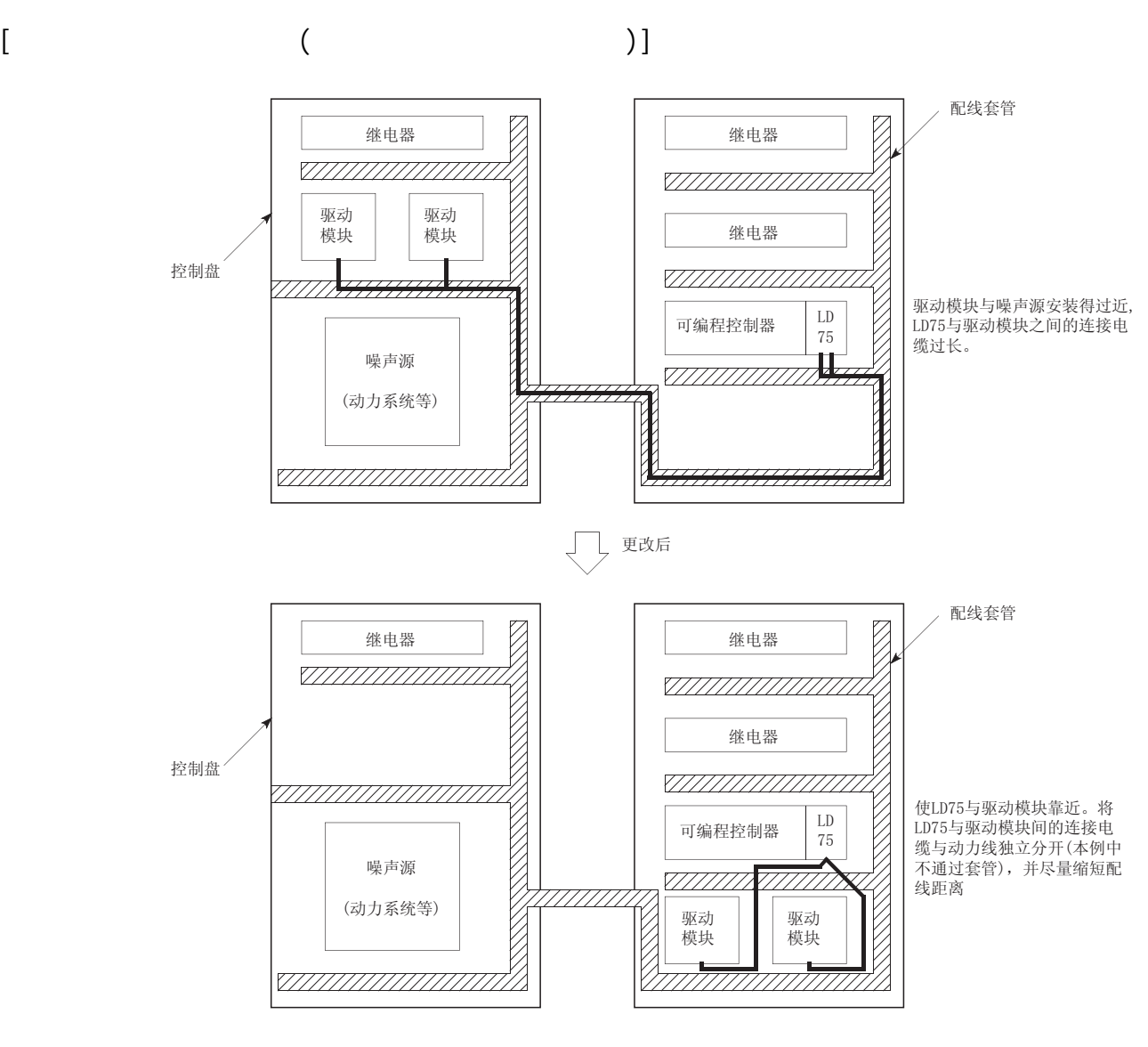

 $(11)$  LD75  $\blacksquare$ 

## $4.3.2$

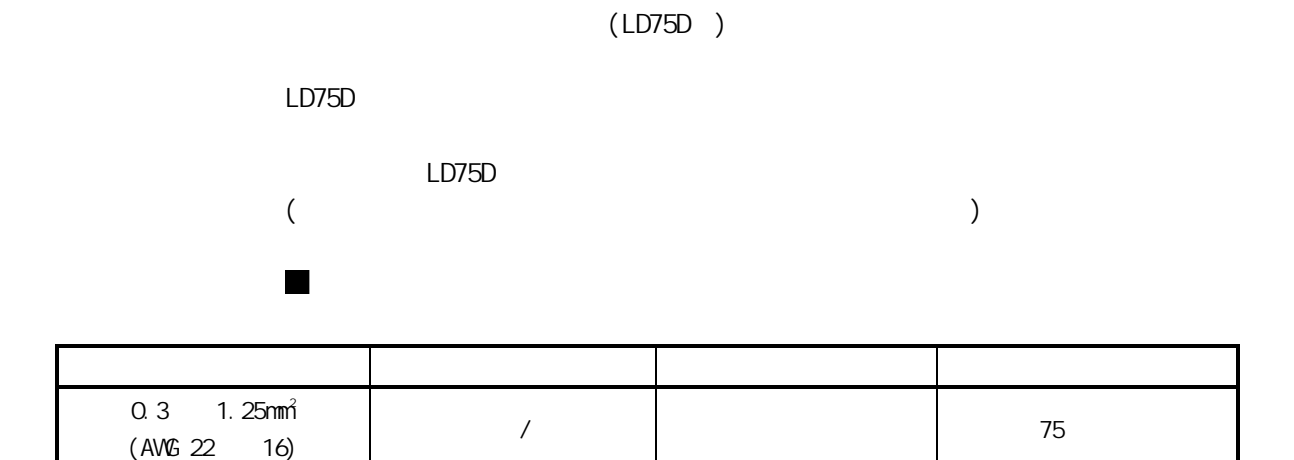

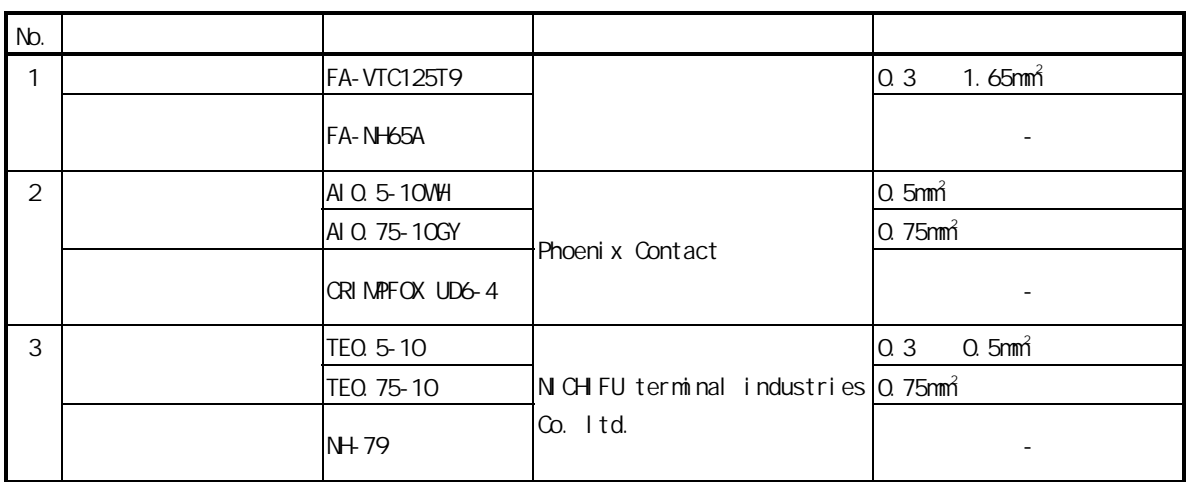

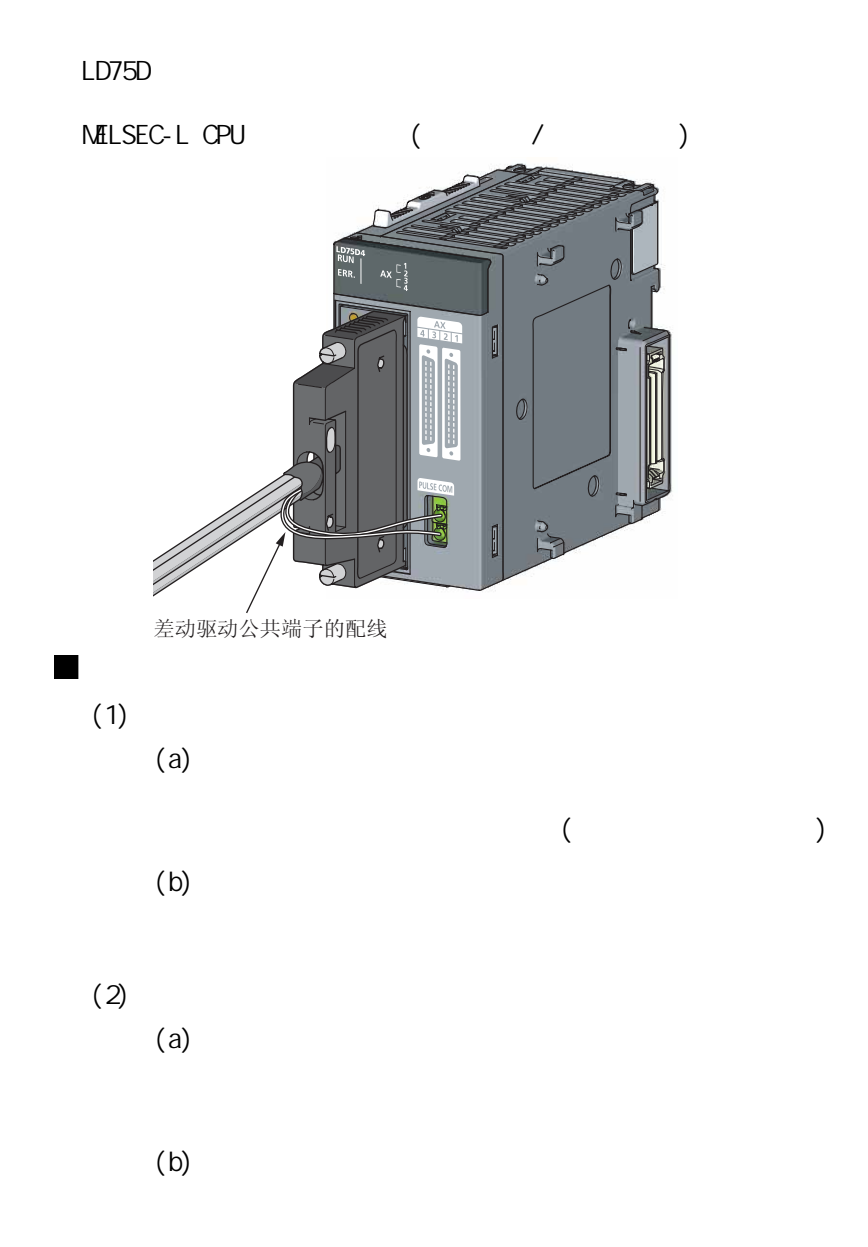

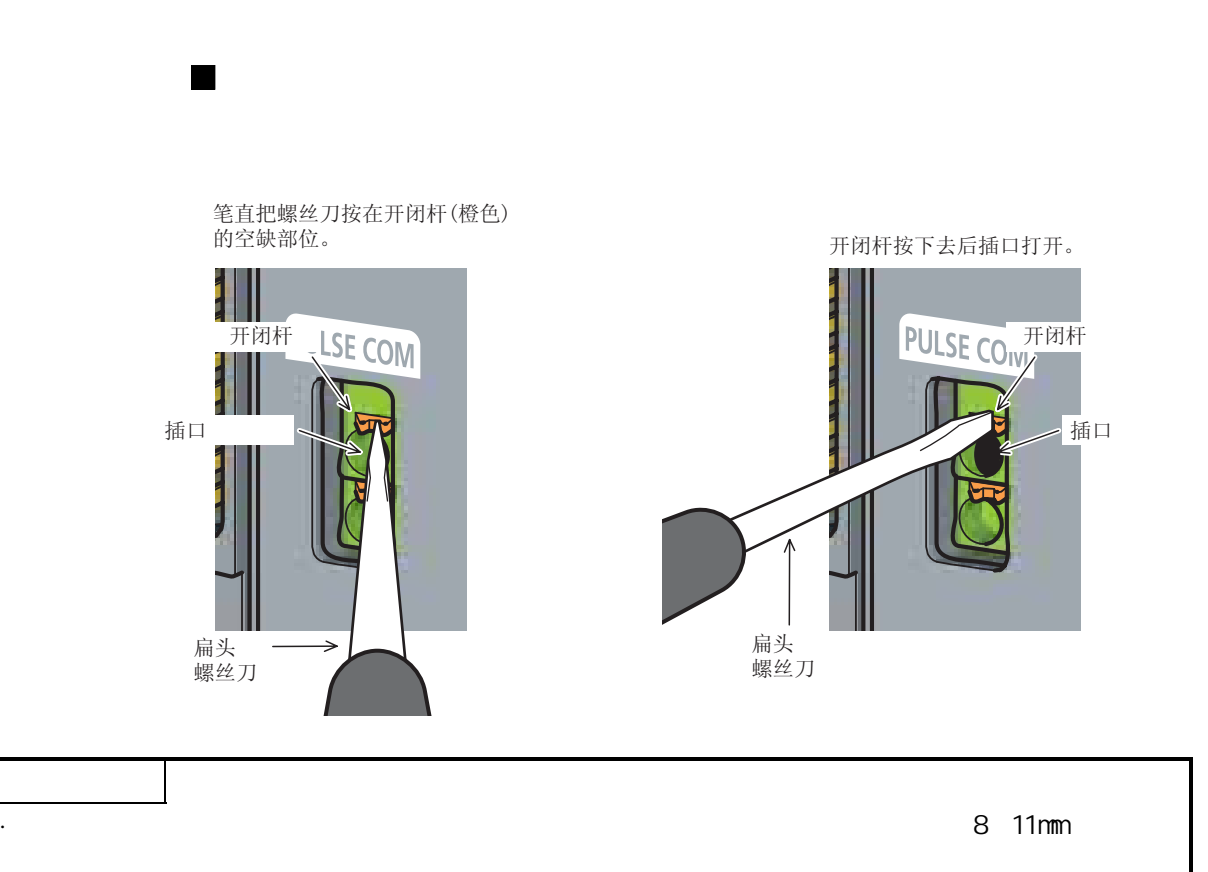

 $4$   $\cdot$   $\cdot$   $\cdot$ 

## 4.4

# $4.4.1$

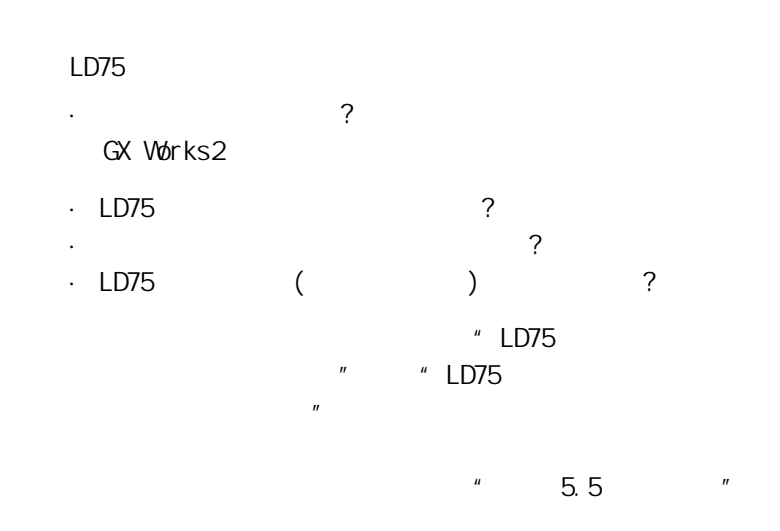

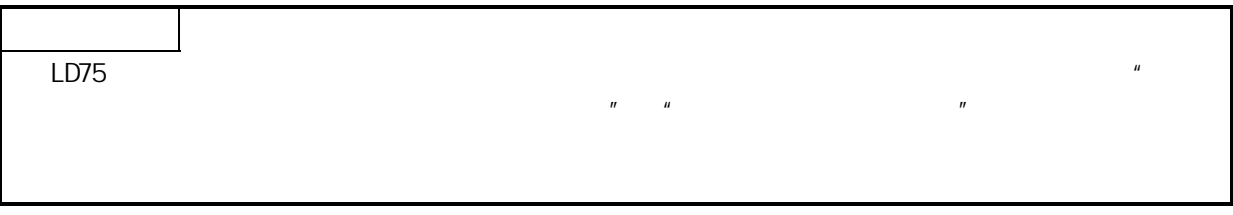

## 4.5

## $4.5.1$

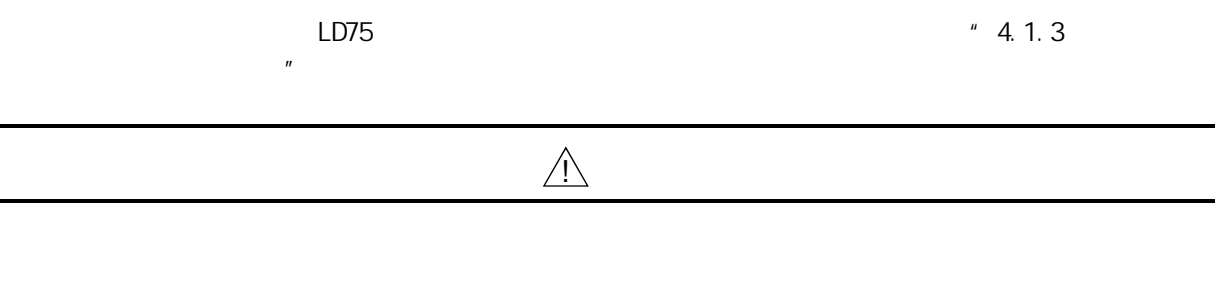

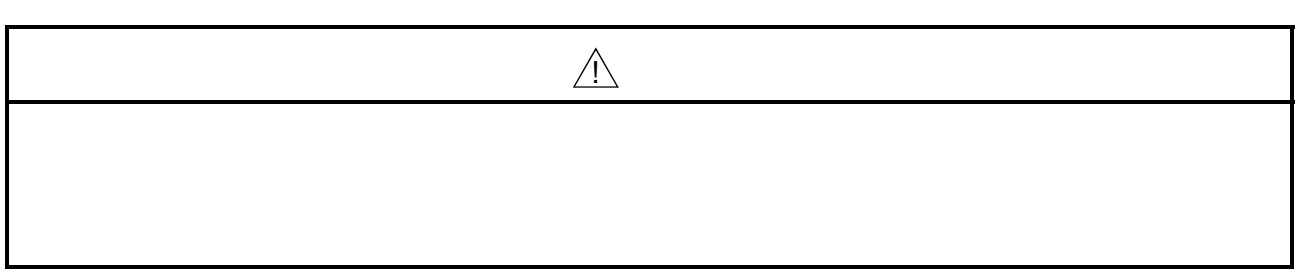

## $4.5.2$

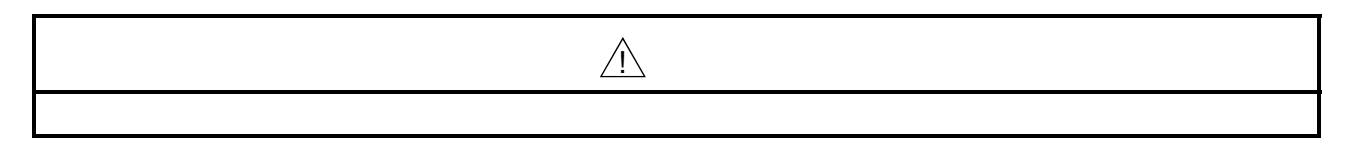

第 4 章 产品的安装·配线·维护

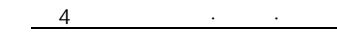

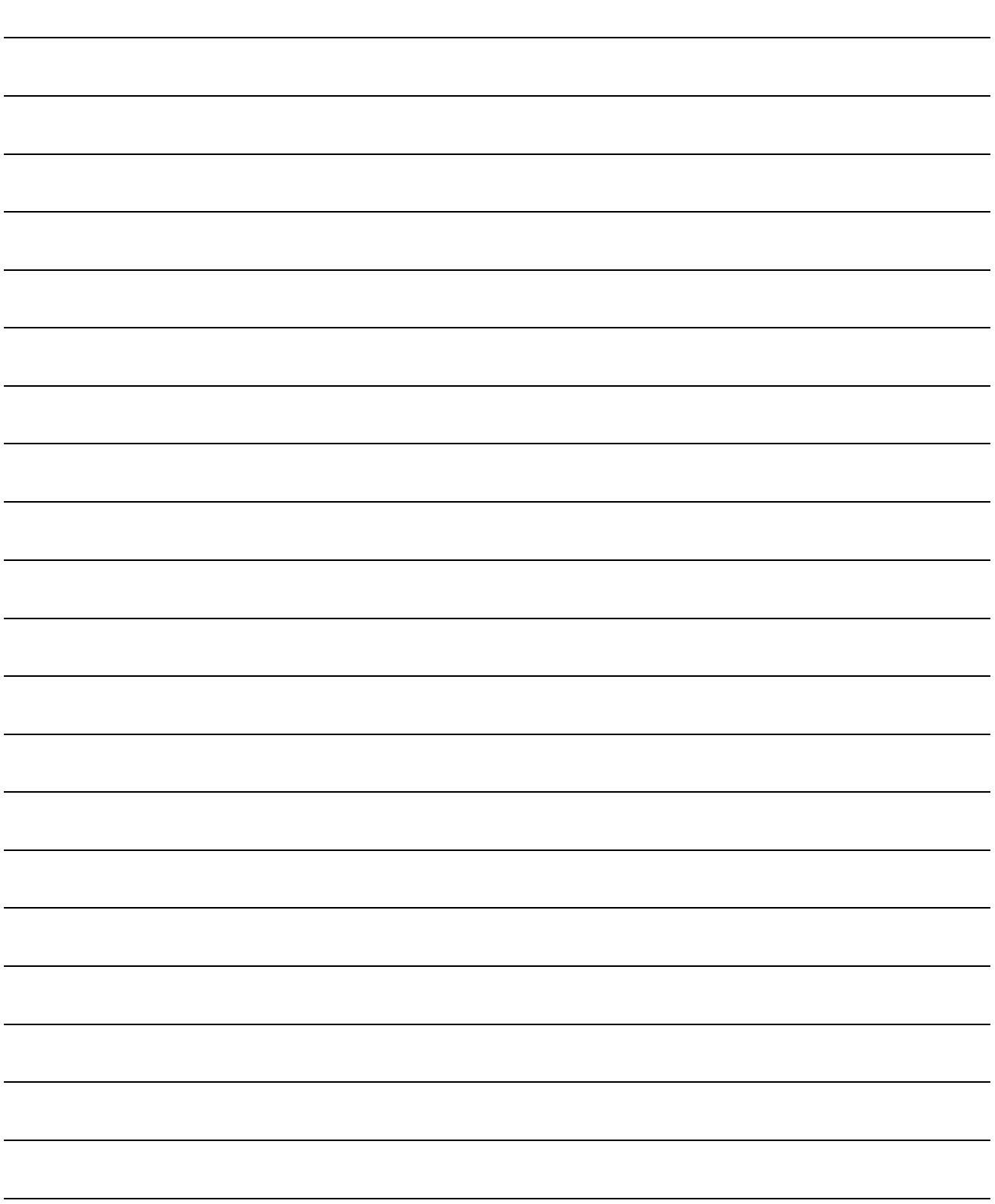

 $\overline{5}$ 

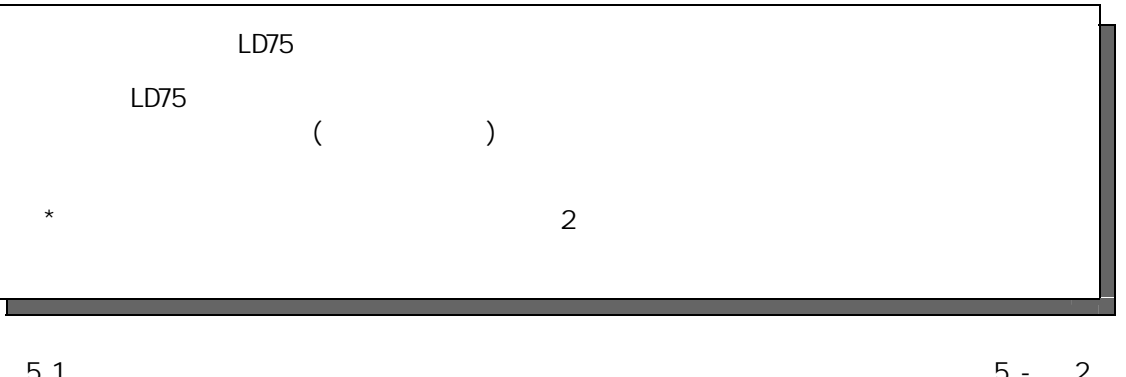

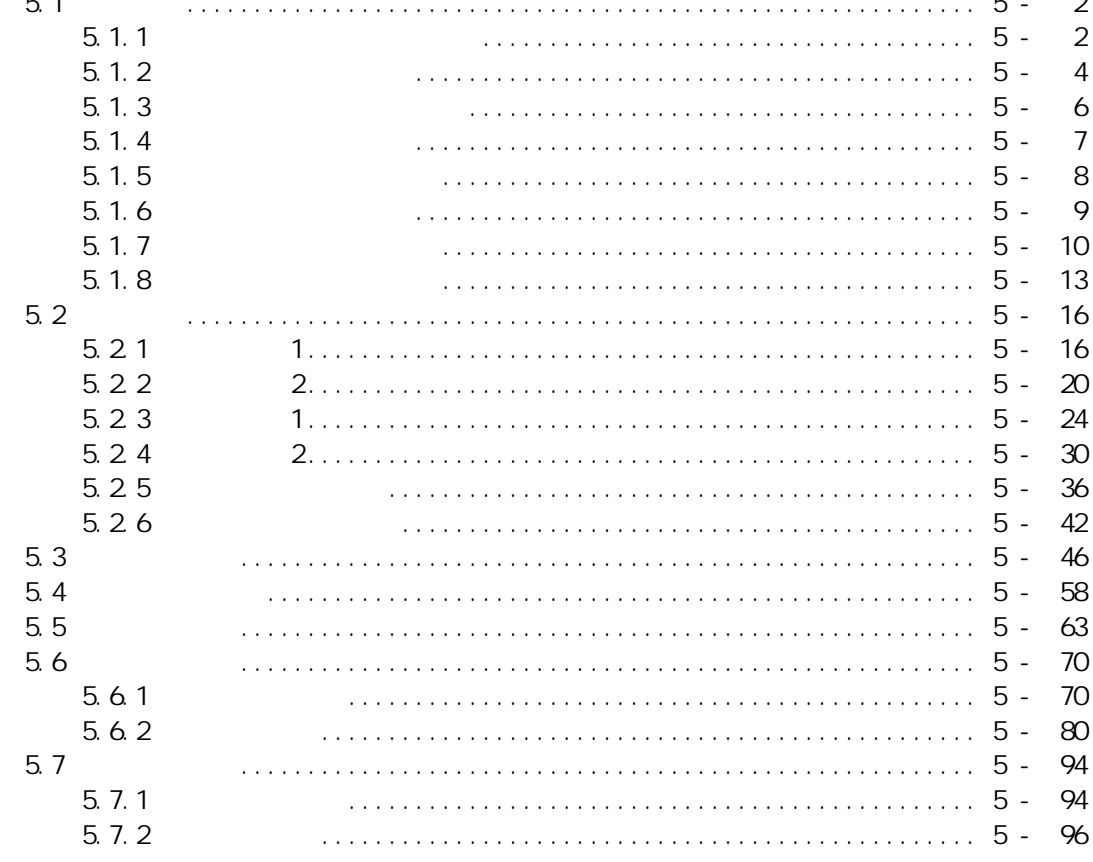

 $\overline{5}$ 

#### 5.1 数据类型

#### 5.1.1 控制中的必要参数和数据

进行使用了 LD75 的控制所必需的参数及数据中,有如下所示 的"设置数据"、"监视 数据"和 "控制数据"这三种类型。

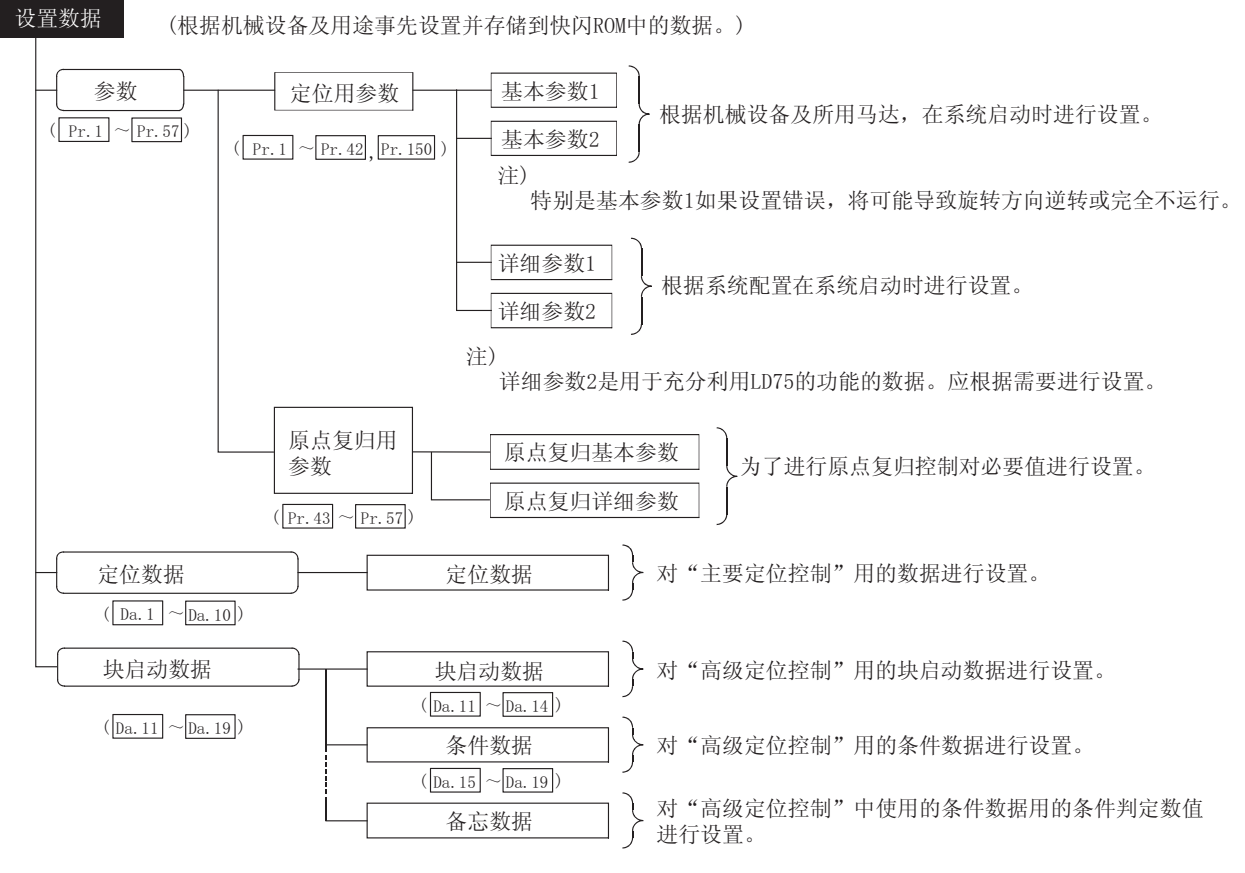

- 数据设置可使用以下方法:
	- ·使用 GX Works2 创建用于进行数据设置的程序并执行。
	- ·使用 GX Works2 进行设置。
	- 本书中是以使用 GX Works2 为前提进行阐述的。(参阅下一页的"要点"。)
- 基本参数 1、详细参数 1 和原点复归参数是在可编程控制器就绪信号[Y0]由 OFF → ON 时有效。但要注意"Pr.5 脉冲输出模式"的值,只有在投入电源或 CPU 模块复 位后可编程控制器就绪信号[Y0]第一次从 OFF → ON 时有效。 在可编程控制器就绪信号[Y0]变为 ON 后,即使更改了参数值并再次将可编程控制器 就绪信号[Y0]由 OFF → ON, 设置值也将无效。
- 即使在可编程控制器就绪信号 [Y0]为 ON 的情况下,也可对基本参数 2、详细参数 2、定位数据和块启动数据的内容或值进行变更。

对于基本参数 2、详细参数 2、定位数据和块启动数据,仅在定位运行或 JOG 运行启 动时设置的数据有效。一旦运行已经开始,对数据的任何修改都将无效。 但是,对以下数据在定位运行过程中也可以进行更改: 加速时间 0~3、减速时间 0~3 以及外部启动指令。 · 加速时间 0~3 及减速时间 0~3: 通过定位数据的预读解析,从执行中的数据的前 4 个数据开始的变更值将有 效。 · 外部指令功能选择: 检测时的设置值将生效。 监视数据 (显示控制状态的数据。存储在缓冲存储器中,可根据需要进行监视。) 系统监视数据 | > 对LD75的规格及动作履历进行监视。 轴监视数据 | > 对当前的位置及速度等运行中的轴的运行相关数据进行监视。 :  $\lfloor$  Md. 1  $\rfloor$   $\sim$  Md. 48  $\rfloor$ , Md. 50  $\rfloor$   $\sim$  Md. 52  $(\text{Md. 1} \sim \text{Md. 19}$ , Md. 50  $\sim$  Md. 52 )  $(\underline{Md. 20} \sim \underline{Md. 48})$  $\sim$  Md. 52) 数据监视可使用以下方法: · 使用 GX Works2 创建用于监视的程序并执行。 · 使用 GX Works2 进行设置 本手册中将介绍使用 GX Works2 的方法。 ࠊ᭄ ⫼Ѣ⫼᠋ᇍᅮԡ㋏㒳䖯㸠ࠊⱘ᭄DŽ &G ̚ &G 系统控制数据 | > 对LD75中的"设置数据"进行写入/初始化等。 **□**<br>轴控制数据 ◯ 对运行相关设置及运行中的速度变更、运行中断 • 再启动等进行控制。  $([Cd. 1], [Cd. 2], [Cd. 41], [Cd. 42])$  $\left( \begin{array}{c|c} \end{array} \right)$  Cd. 40 使用了控制数据的控制是通过程序进行的。 "Cd.41 减速开始标志有效"仅在可编程控制器就绪信号[Y0]由 OFF → ON 时的 值有效。 要点 (1) 对各轴分别创建"设置数据"。 (2) 设置数据参数的默认值是预先确定的,出厂时预设有初始默认值。 (未使用的轴的相关参数将保持默认值不变。) (3) "设置数据"可通过 GX Works2 或程序进行初始化。 (4) 推荐使用 GX Works2 来进行"设置数据"的设置。因为进行数据设置的程序比

较复杂并且要用到很多软元件,这将会使扫描时间加长。

## 5.1.2 定位参数用设置项目

定位参数的设置项目如下表所示。对于使用了 LD75 的所有控制, 对各个轴设置通用的 定位用参数。

关于控制的详细内容请参阅第 2 部。关于设置项目的详细内容,请参阅"5.2 节 参数 列表"。

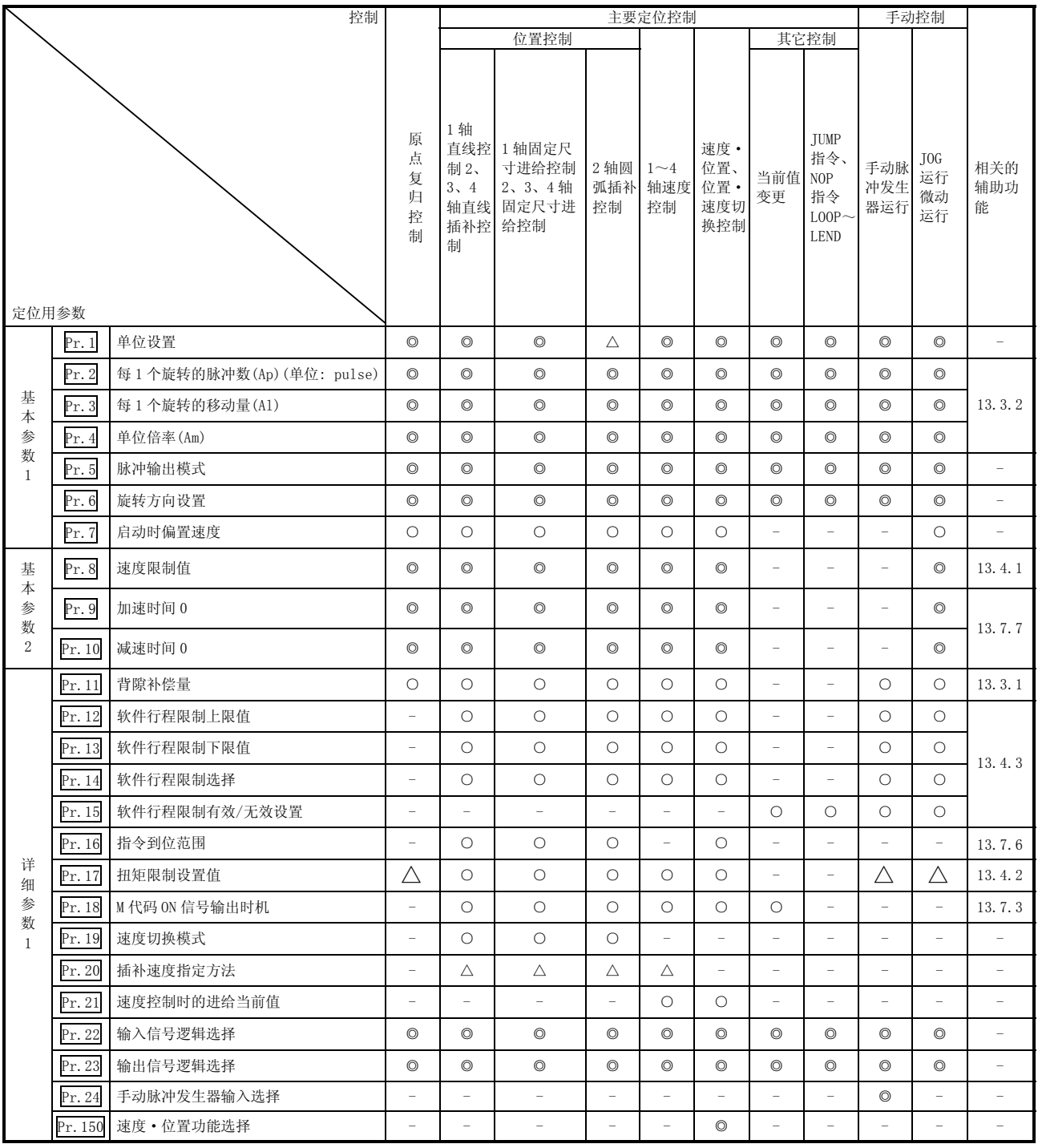

◎: 必须设置

○: 根据需要设置

×: 不能设置

△: 设置有限制

-: 无需设置(是无关的项目,设置值将被视为无效。只要是初始值等设置范围内的值则不会存在问题。)

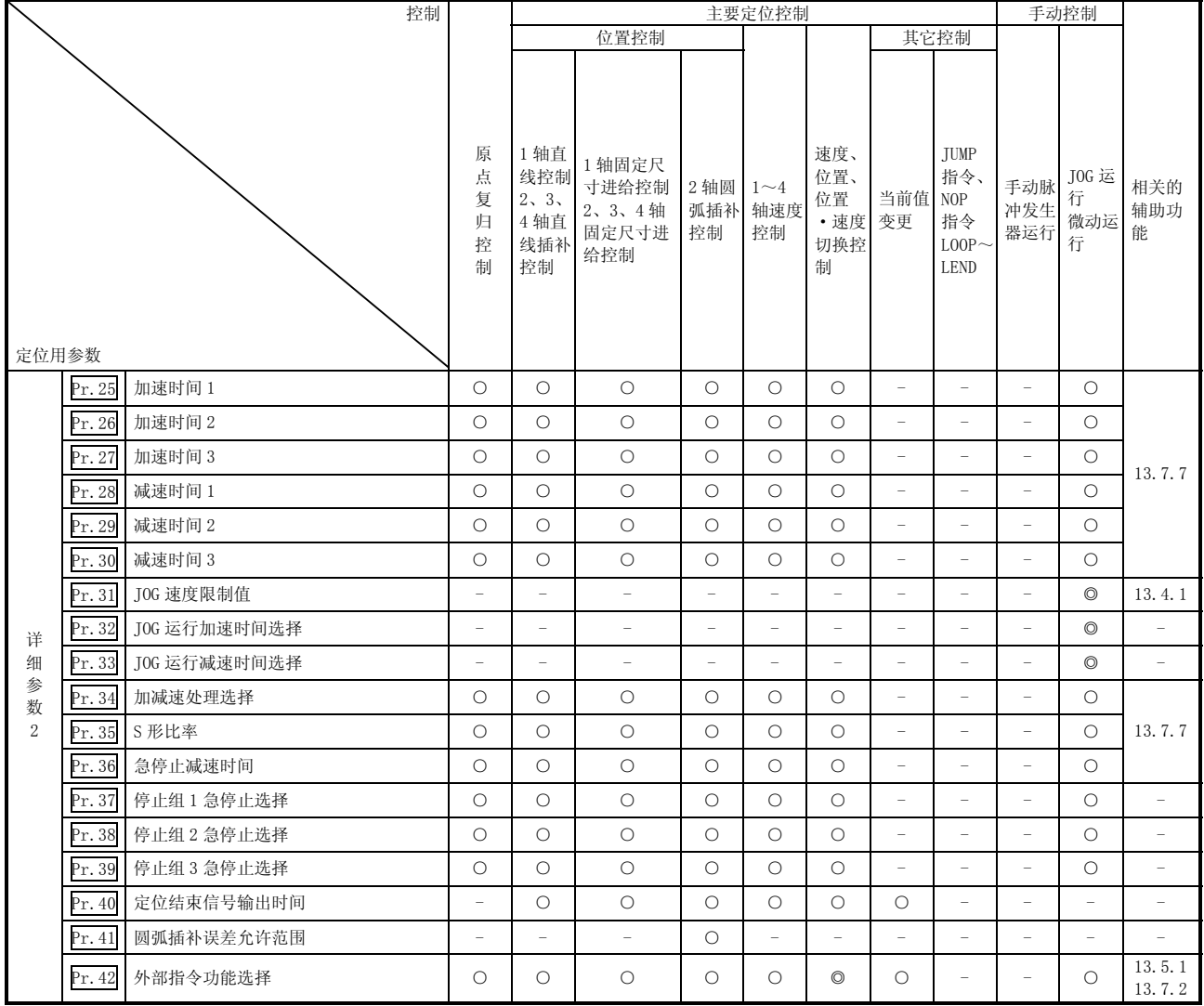

◎:必须设置

○: 根据需要设置

-: 无需设置(是无关的项目,设置值将被视为无效。只要是初始值等设置范围内的值则不会存在问题。)

■ 定位参数的检查  $\overline{\mathrm{Pr.1}} \sim \overline{\mathrm{Pr.42}}$ 在以下的时机被检查。

(1) 当从 CPU 模块输出到 LD75 的"可编程控制器就绪信号[Y0]"从 OFF 变为 ON 时 (2) 在使用了 GX Works2 的测试功能中将测试运行按钮置为 ON 时

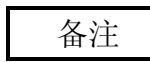

· "高级定位控制"是与"主要定位控制"组合使用的控制。 关于"高级定位控制"的必要参数的详细内容,请参阅"主要定位控制"的参数 设置。

#### 5.1.3 原点复归参数用设置项目

执行"原点复归控制时,必须设置"原点复归用参数"。"原点复归用参数"的设置项 目如下所示。

"原点复归用参数"是对各轴通用的设置。

关于"原点复归控制"的详细内容请参阅第9章"原点复归控制"部分,关于各设置项 目的详细内容请参阅"5.2 节 参数列表"。

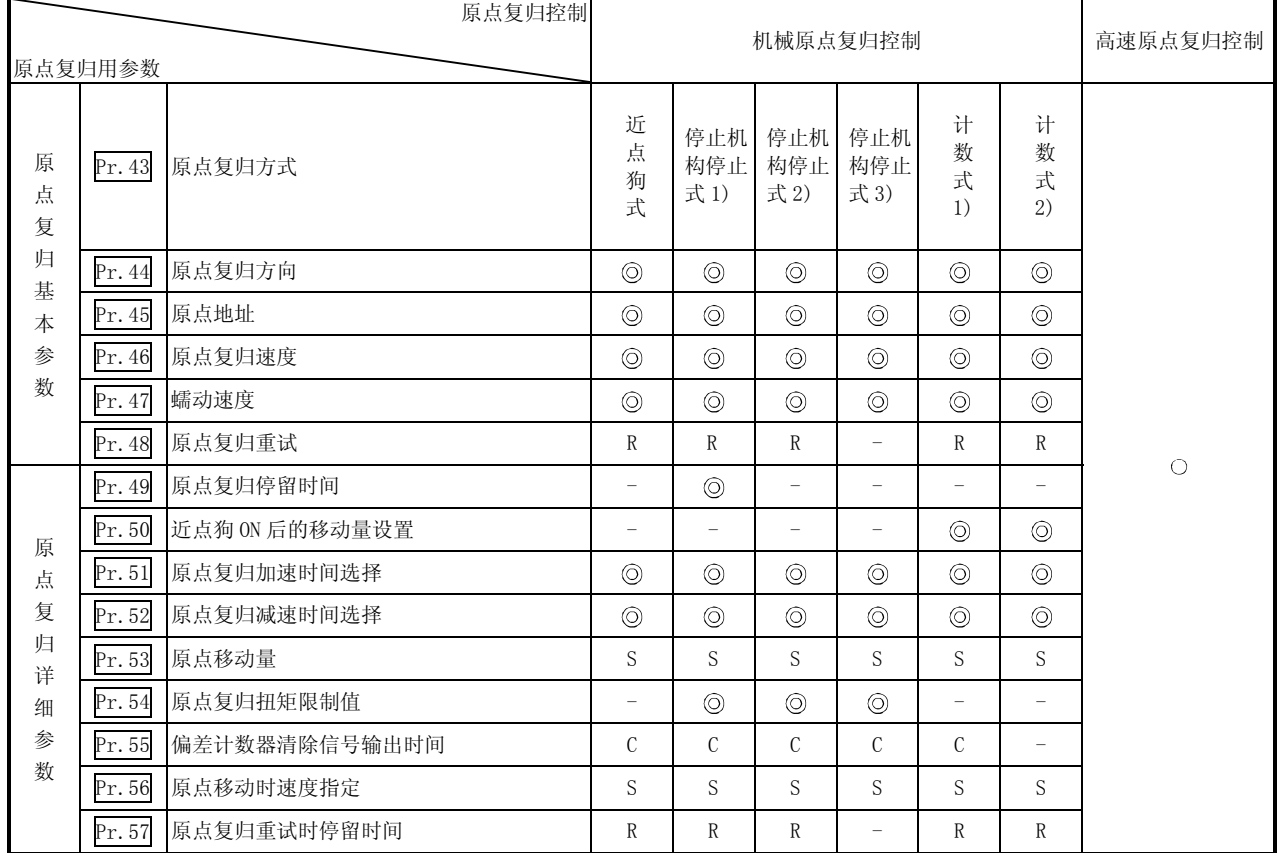

◎: 必须设置

○: 使用机械原点复归控制时设置的参数。

-: 无需设置(是无关的项目,设置值将被视为无效。只要是初始值等设置范围内的值则不会存在问题。)

- R: 使用"13.2.1 项 原点复归重试功能"的情况下,进行设置。
- S: 使用"13.2.2 项 原点移动功能"的情况下,进行设置。

C: 对偏差计数器清除信号的输出时间进行设置。

■ 原点复归用参数的检查

 $Pr.43 \sim Pr.57$ 在以下的时机被检查。

- (1) 当从 CPU 模块输出到 LD75 的"可编程控制器就绪信号[Y0]"从 OFF 变为 ON 时
- (2) 在使用 GX Works2 的测试功能中将测试运行按钮置为 ON 时

### 5.1.4 定位数据用设置项目

进行任何"主要定位控制"时都必须对定位数据进行设置。定位数据的设置项目如下表 所示。

对各轴可进行 1~600 个定位数据项目的设置。

关于主要定位控制的详细内容请参阅"第10章 主要定位控制"。关于各设置项目的详 细内容请参阅"5.3 节 定位数据列表"。

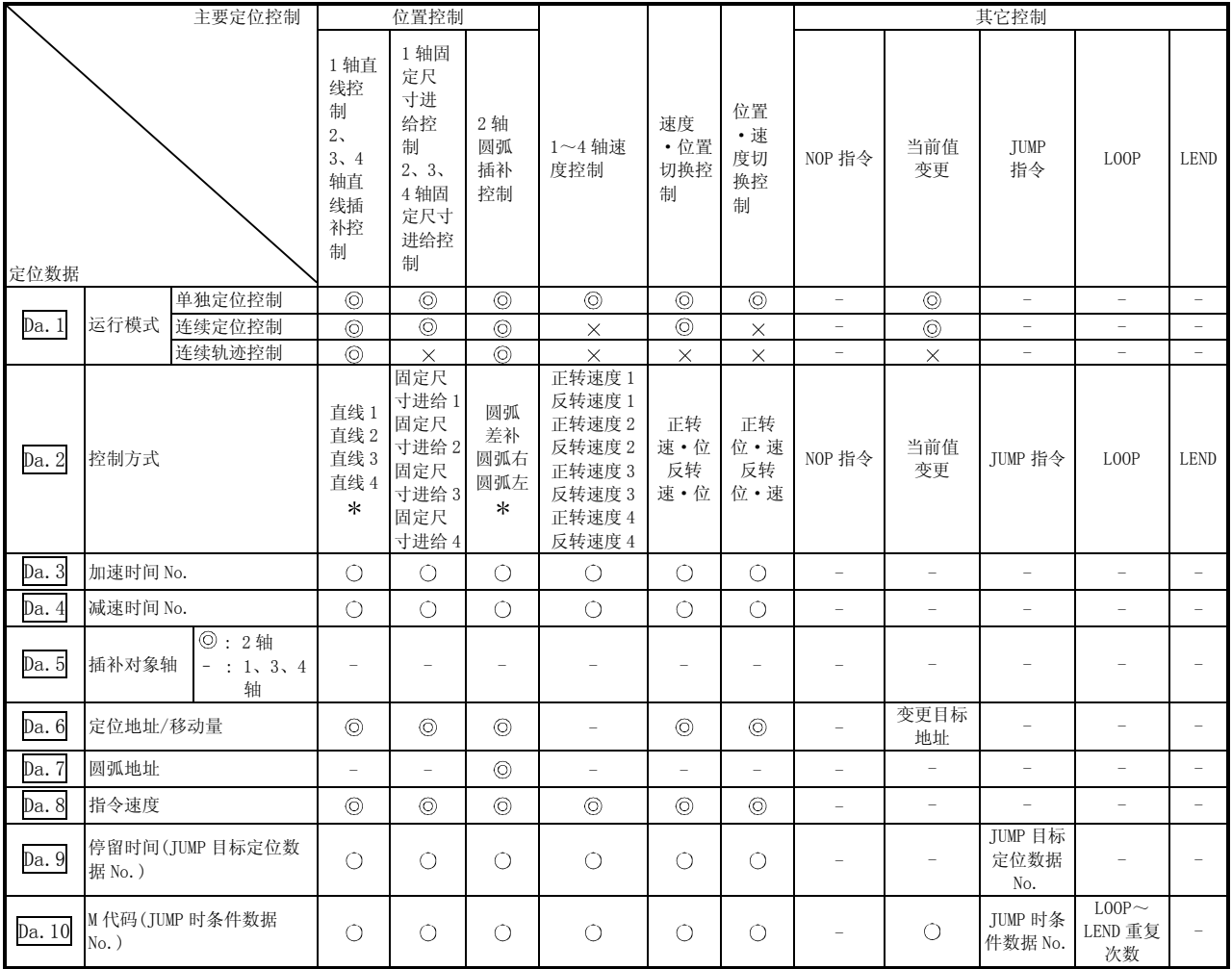

◎: 必须设置

○: 根据需要设置

×: 不能设置

-: 无需设置(是无关的项目,设置值将被视为无效。只要是初始值等设置范围内的值则不会存在问题。)

\*: 控制方式有"ABS(绝对)方式"及"INC(递增)方式"。

■ 关于定位数据的检查

 $\overline{Da.1}$  ~  $\overline{Da.10}$  在以下的时机被检查。

(1) 定位运行启动时

#### 5.1.5 块启动数据用设置项目

执行"高级定位控制"时必须对"块启动数据"进行设置。"块启动数据"的设置项目 如下所示。

对各轴进行"块启动数据"的设置可达 50 个点。

关于"高级定位控制"的详细内容请参阅"第11章 高级定位控制",关于各设置项目 的详细内容请参阅"5.4 节 块启动数据列表"。

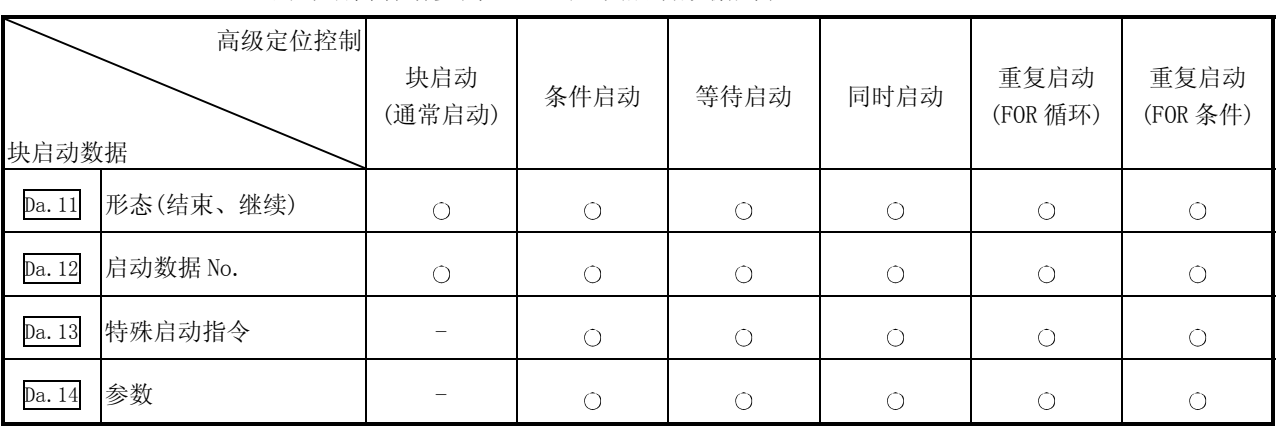

○: 根据需要设置

-: 无需设置(是无关的项目,设置值将被视为无效。只要是初始值等设置范围内的值则不会存在问题。)

■ 块启动数据的检查  $\rho$ a. 11 ~  $\rho$ a. 14 在以下的时机被检查。

(1) 当"块启动数据"启动时

### 5.1.6 条件数据用设置项目

当进行"高级定位控制"或使用"主要定位控制"中的 JUMP 指令时, 必须按需要设置 "条件数据"。"条件数据"的设置项目如下所示。

对各轴的"条件数据"项目设置可达 10 个。

关于"高级定位控制"、JUMP 指令、各设置项目,请参阅以下内容。

- "高级定位控制" ............................ "第11章 高级定位控制"
- ·JUMP 指令 ............................... "9.2.21 项 JUMP 指令"
- ·条件数据的各设置项目....................."5.5 节 条件数据列表"

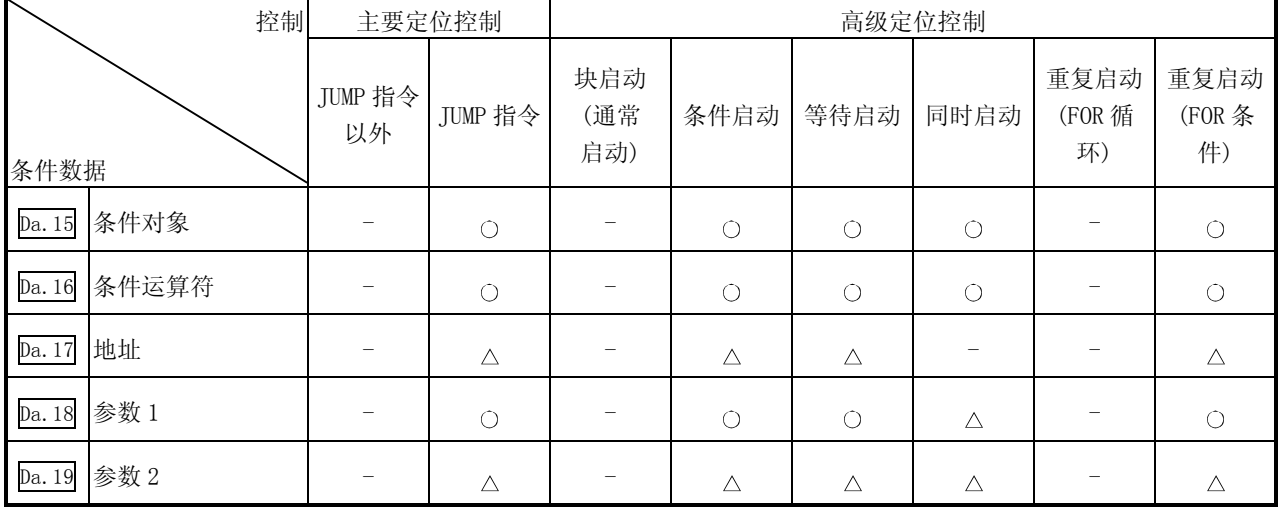

○: 根据需要设置

△: 设置有限制

-: 无需设置(是无关的项目,设置值将被视为无效。只要是初始值等设置范围内的值则不会存在问题。)

■ 条件数据的检查

 $\rho$ a. 15 ~  $\rho$ a. 19 在以下的时机被检查。

(1) "块启动数据"启动时

(2) "JUMP 指令"启动时

## 5.1.7 监视数据的类型及作用

缓冲存储器中的监视数据区存储与定位系统的运行状态有关的数据,定位系统运行时根 据需要对这些数据监视 可监视的数据如下所示。

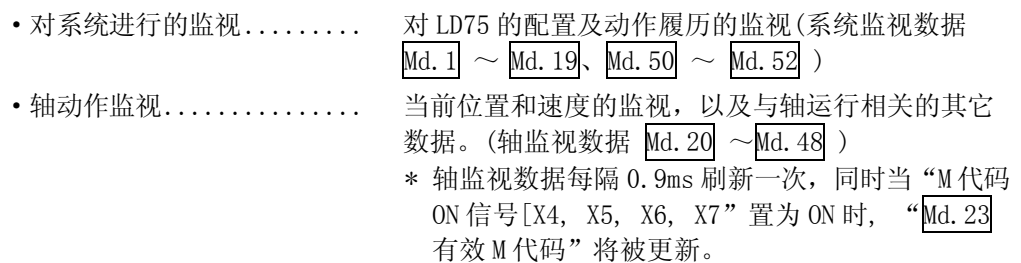

[1] 对系统进行的监视

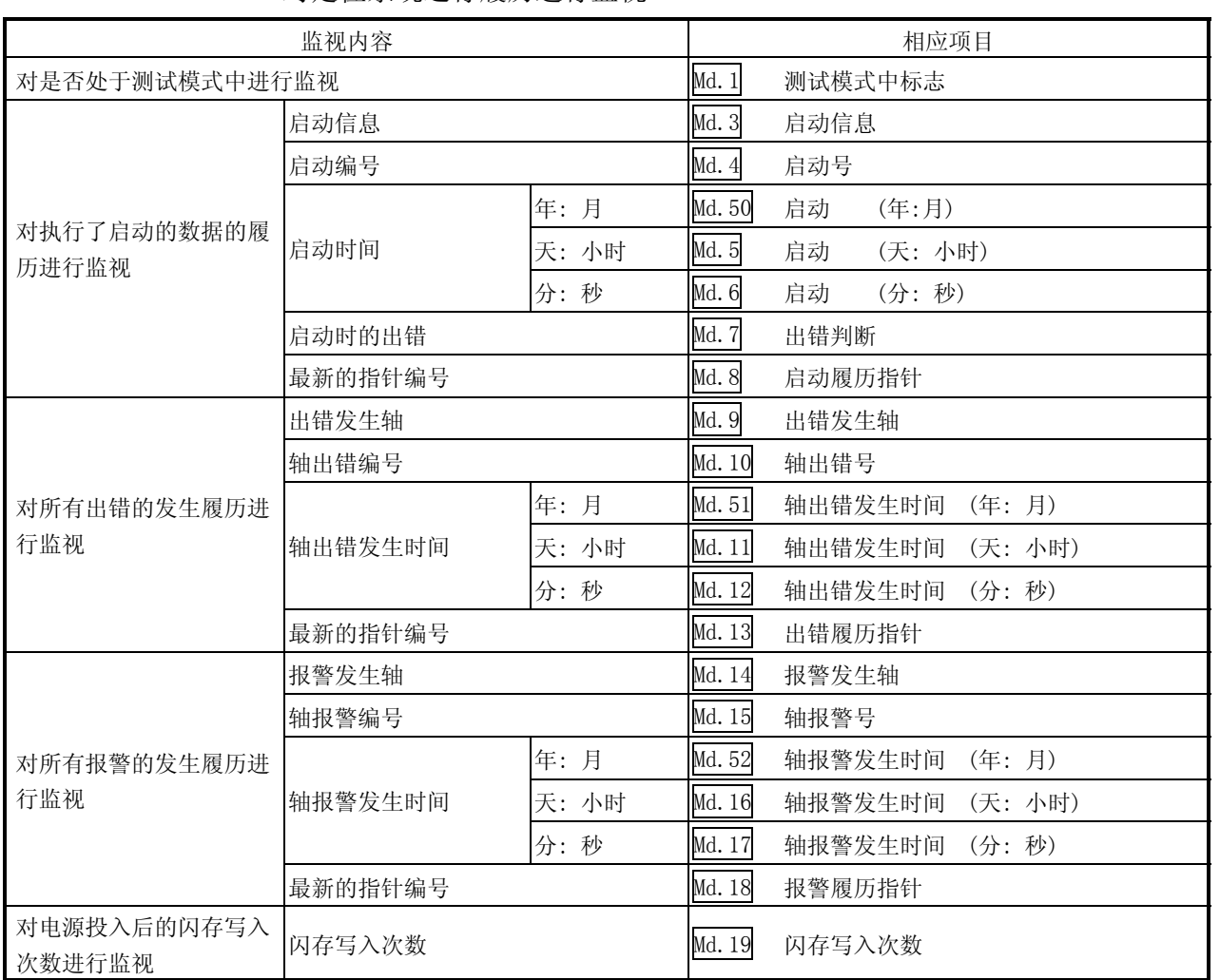

对定位系统运行履历进行监视

## [2] 对轴动作状态进行监视

#### ■ 对位置进行监视

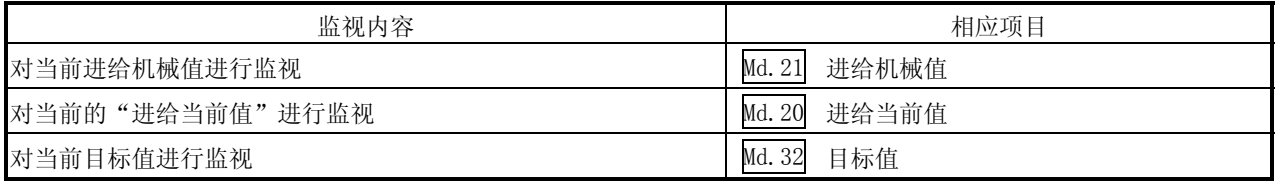

#### ■ 对速度进行监视

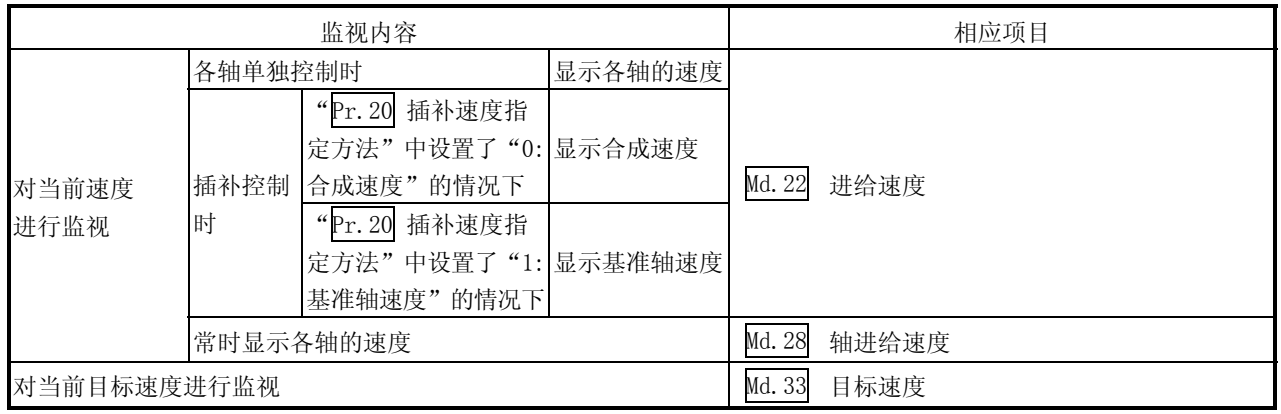

#### ■ 对状况进行监视

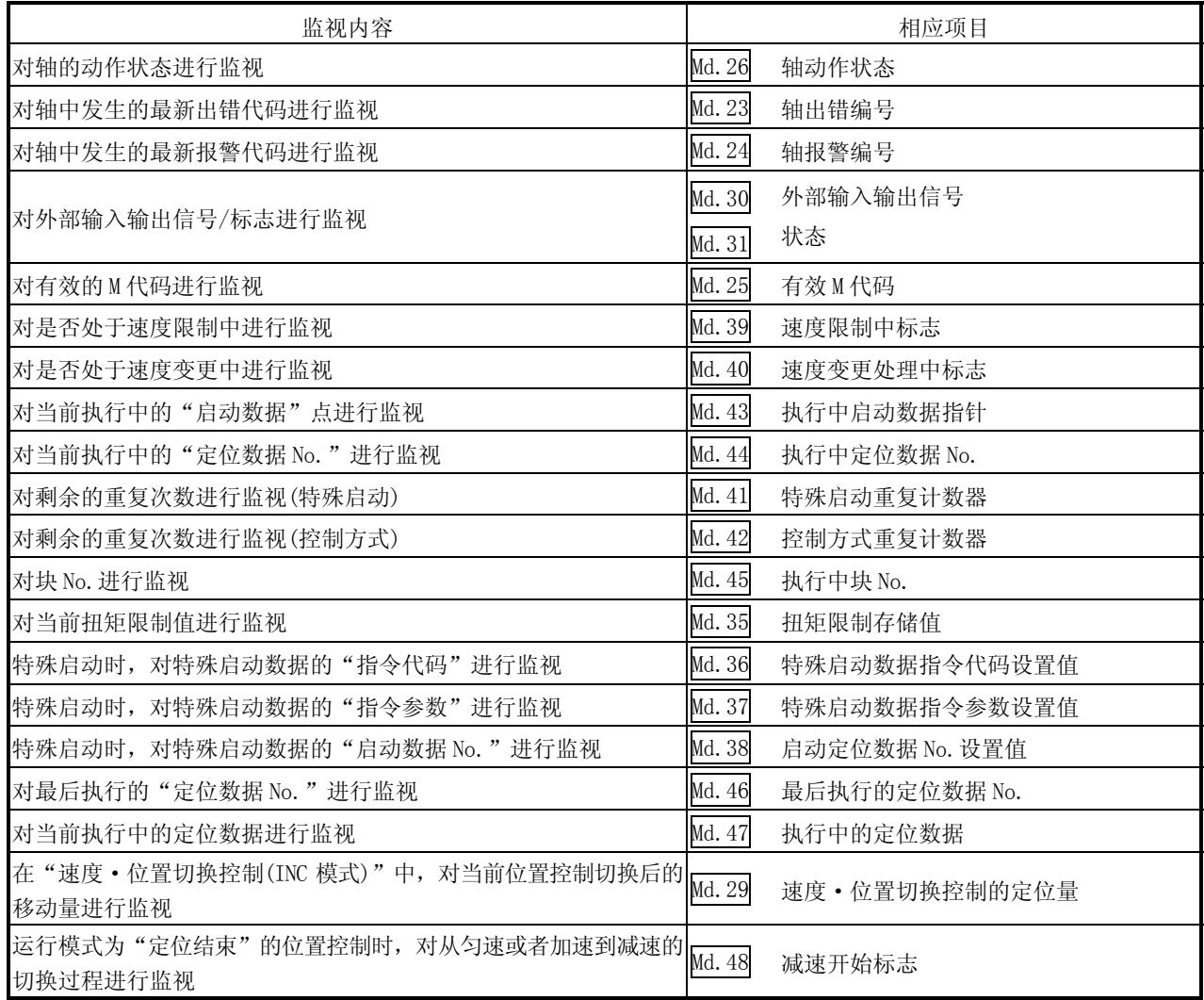

### 5.1.8 控制数据的类型及作用

应用定位系统时,根据需要进行若干个控制。(用于控制的数据在电源投入时被存储为 初始值,根据需要可通过程序对该值进行修改。) 执行对系统数据或机械动作的控制。

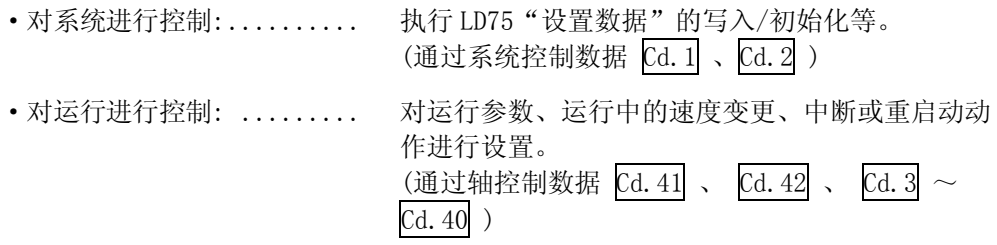

[1] 对系统用数据进行控制

■ 对设置数据进行设置/复位

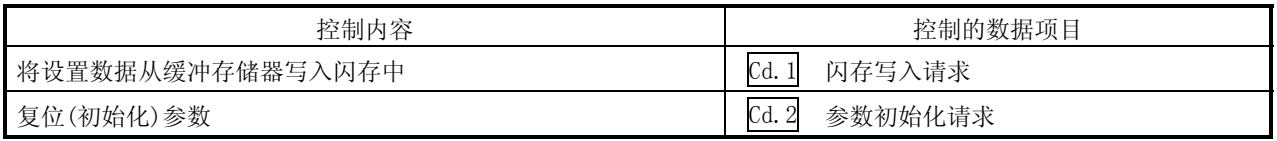

## [2] 对运行进行控制

#### ■ 对运行进行控制

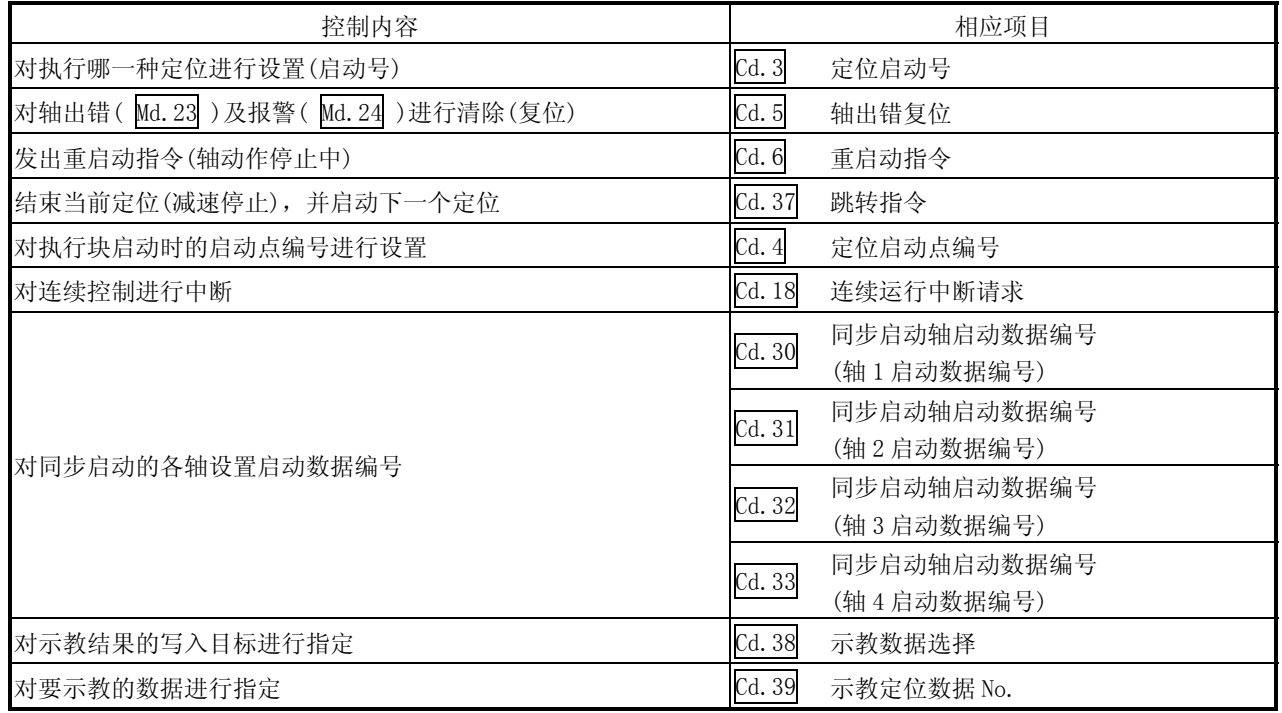

#### ■ 对单步运行进行控制

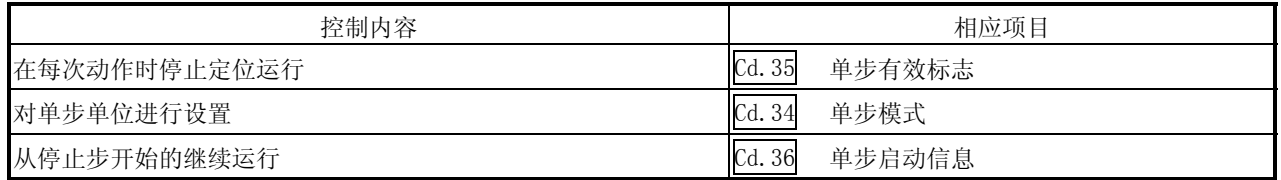

#### ■ 对速度进行控制

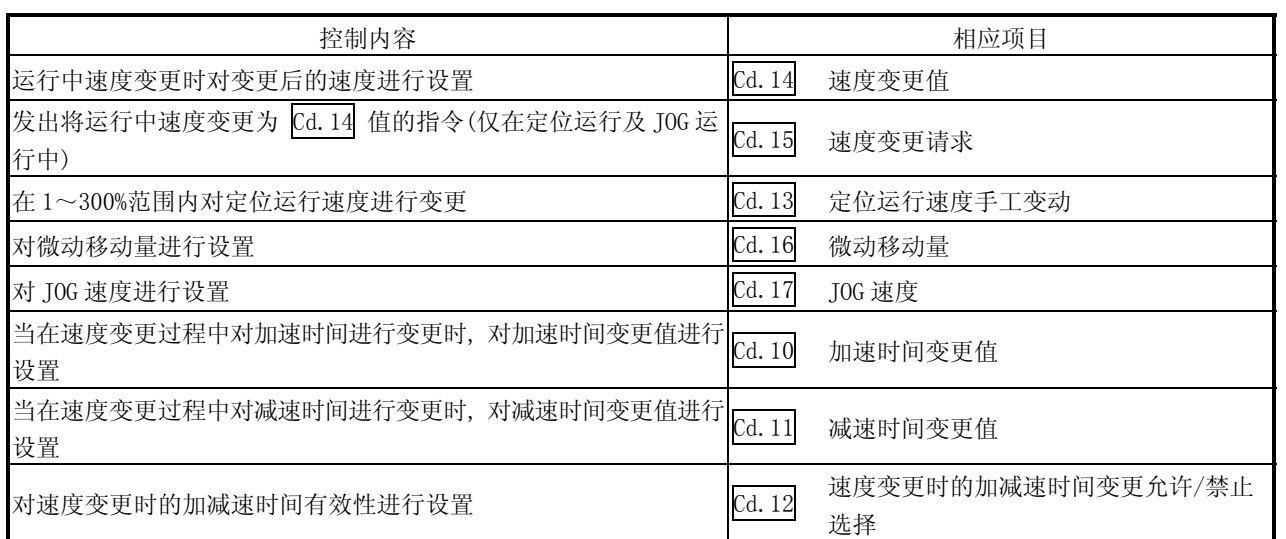

### ■ 进行与运行相关的设置

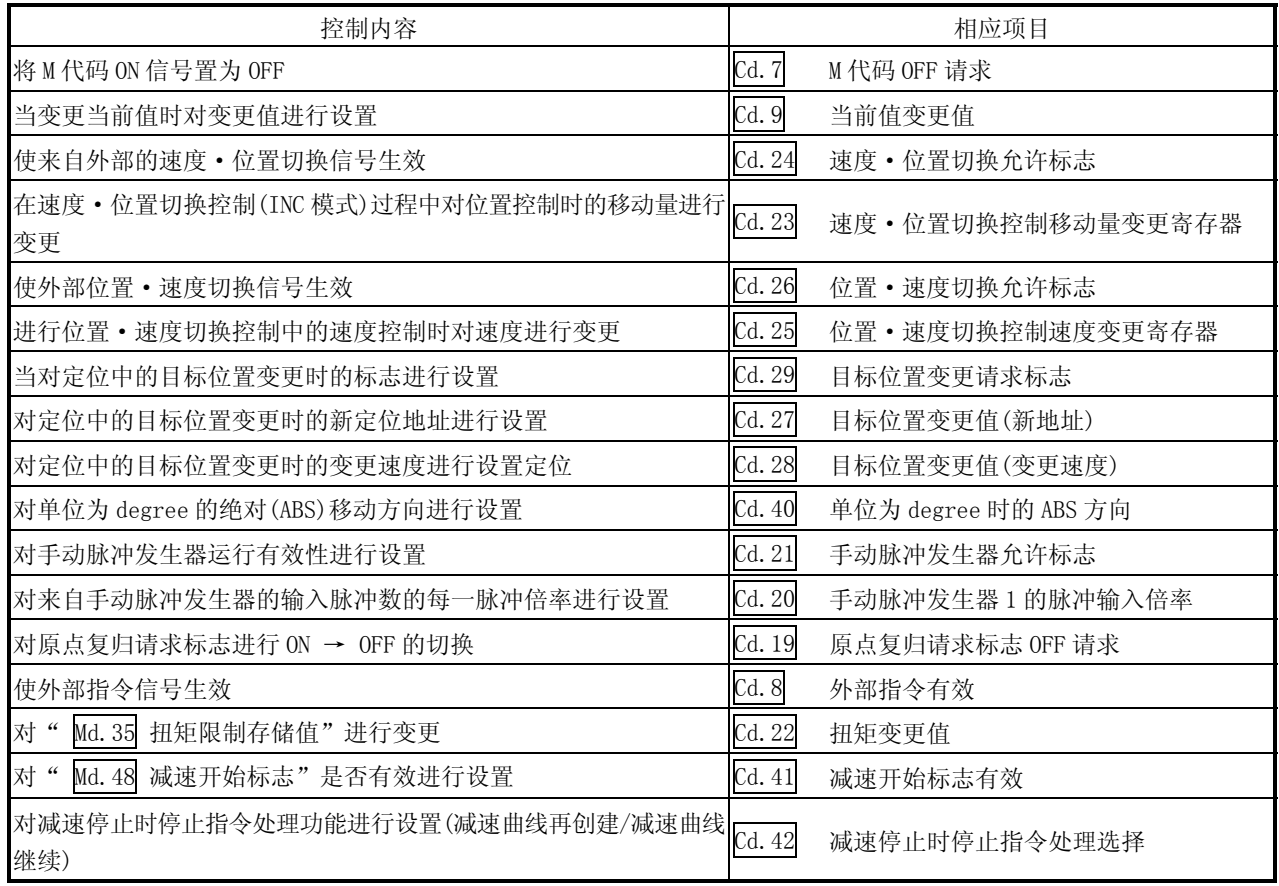

#### 5.2 参数列表

#### 5.2.1 基本参数 1

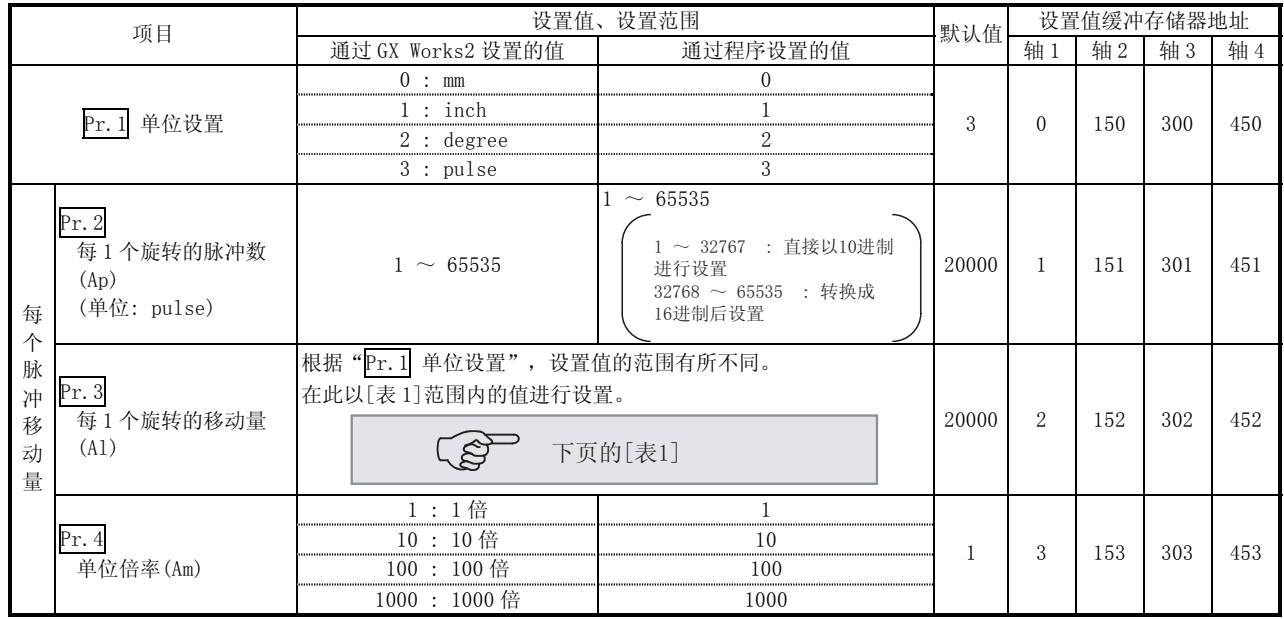

#### Pr.1 单位设置

用于对定义的定位运行时使用的单位进行设置。根据控制目标的类型从以下单位中 选择: mm、inch、degree 或 pulse。对不同轴可分别设置不同的单位(轴 1~4)。\*1 (示例) 对不同的系统应用不同的单位(mm、inch、degree 及 pulse)

mm 或 inch ... X-Y 工作台、传送带(根据机械规格选择 mm 还是 inch) degree ...... 旋转体(360degrees/每转) pulse ....... X-Y 工作台、传送带

- \*1: 当变更单位时,注意其它参数及数据的值无法自动变更。 在单位变更后,检查参数及数据值是否在允许范围内。 进行速度·位置切换控制 (ABS 模式)时设置为"degree"。
- $\Pr 2 \mid \sim \Pr 4$  每个脉冲移动量

这些参数是用来对从 LD75 进行脉冲列输出时的每个脉冲的移动量进行设置。\*1 以下几段内容介绍假定通过 Pr. 1 选择了"mm"作为单位时怎样设置个体参

- 数, Pr. 2 Pr. 3 及 Pr. 4 的情况。
- 每 1 脉冲移动量通过下式求出:

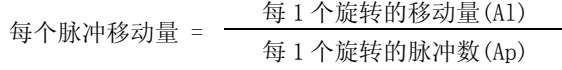

\*1: 由于机械存在偏差,实际移动量可能与指定的移动量稍微有所不同。 在此,可通过调整定义的每个脉冲移动量对误差进行补偿。 (参阅"13.3.2 项 电子齿轮功能")

#### 要点

如果每个脉冲移动量小于 1, 将发生指令频率波动。设置越小则波动越大, 有可能 导致机械振动。在每个脉冲移动量小于 1 的情况下,使用驱动模块的电子齿轮功能进 行设置,使每个脉冲的移动量变为 1 以上。
[表 1]

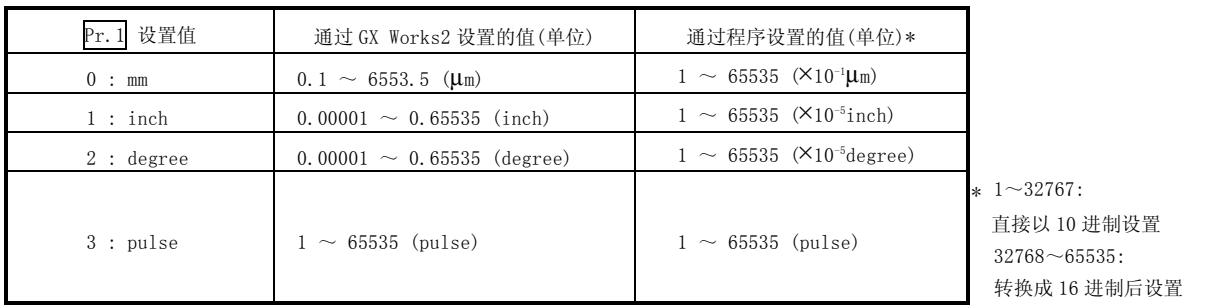

Pr.2 每 1 个旋转的脉冲数(Ap)

对马达轴 1 个旋转所需的脉冲数进行设置。

使用三菱伺服放大器的情况下,对速度·位置检测器规格的"伺服马达每 1 旋转分辨 率"的值进行设置。\*1

每 1 个旋转的脉冲数(Ap) = 伺服马达每转分辨率

\*1: 当三菱伺服放大器的"伺服马达每转分辨率"超过了 65535 脉冲数时, 在参 阅了伺服放大器使用说明书之后进行设置。

Pr.3 每 1 个旋转的移动量(Al)、Pr.4 单位倍率(Am)

马达 1 个旋转时工件的移动量取决于机械系统的构造。

将进给螺杆的导程(mm/rev)设为 PB,将减速比设为 1/n 的情况下。

每 1 个旋转的移动量(AL) = PB × 1/n

但是,本参数的设置值"每1个旋转的移动量(Al)"可设置的最大值为 6553.5μm(约 6.5mm)。按如下所示的"每 1 个旋转的移动量(Al)"进行设置以保证 "每 1 个旋转的移动量(Al)"不超过最大值。

每 1 个旋转的移动量(Al)

- $=$  PB  $\times$  1/n
- = 每 1 个旋转的移动量(Al) ×单位倍率(Am)
- 注) 单位倍率(Am)为 1、10、100 或 1000。如果"PB × 1/n"值超过 6553.5μm, 可通过单位倍率调整使"每 1 个旋转的移动量(Al)"不超过 6553.5μm。

示例 1)

每 1 个旋转的移动量(Al) = PB × 1/n = 6000.0μm (= 6mm)

 $\overline{4}$  1 个旋转的移动量(A1) = 每 1 个旋转的移动量(A1)  $\times$  单位倍率(Am) =  $6000.0 \mu$ m × 1倍

示例 2)

每 1 个旋转的移动量(Al) = PB × 1/n = 60000.0μm (= 60mm)

每 1 个旋转的移动量 $(A1) = 4$  1 个旋转的移动量 $(A1) = \times 4$  单位倍率 $(Am)$ = 6000.0 $\mu$ m × 10倍

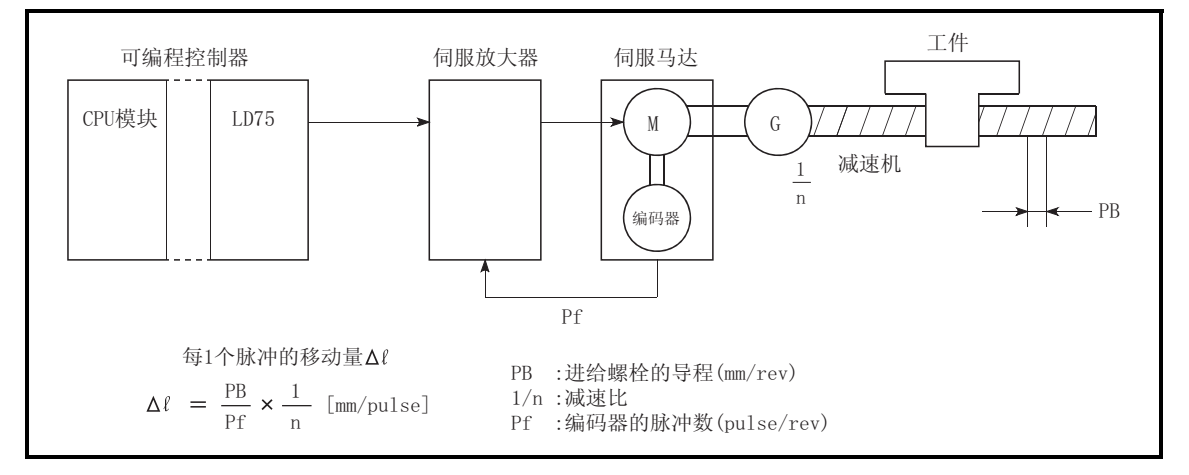

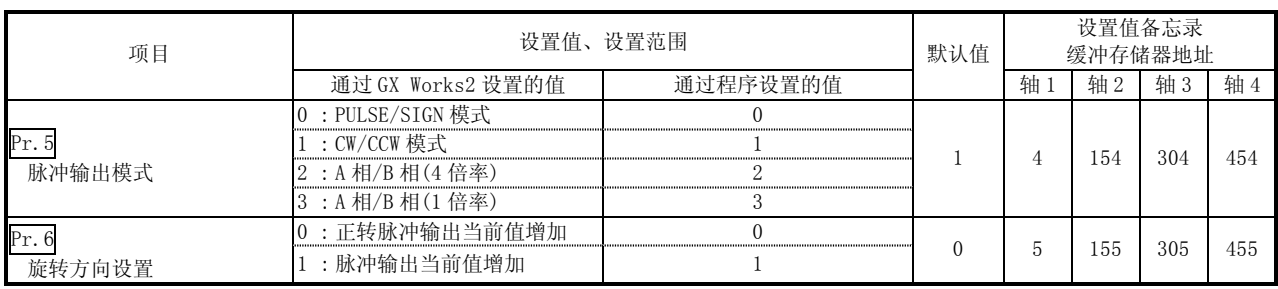

Pr.5 脉冲输出模式

根据使用中的伺服放大器对脉冲输出模式进行设置。

重要

对于" Pr.5 脉冲输出模式", 是仅在电源投入或 CPU 模块复位后可编程控制器就 绪信号[Y0]第一次从 OFF→ON 时的值有效。

一旦可编程控制器就绪信号[Y0]已转为 ON,即使参数被设置了新值以及可编程控制 器就绪信号[Y0]从 OFF→ON,该值也将无效。

通过使用" Pr. 23 输出信号逻辑选择"在正逻辑(脉冲上升边缘检测)与负逻辑(脉 冲下降边缘检测)之间进行选择。

正/负逻辑的脉冲输出模式示例如下所示。

(1) PULSE/SIGN 模式

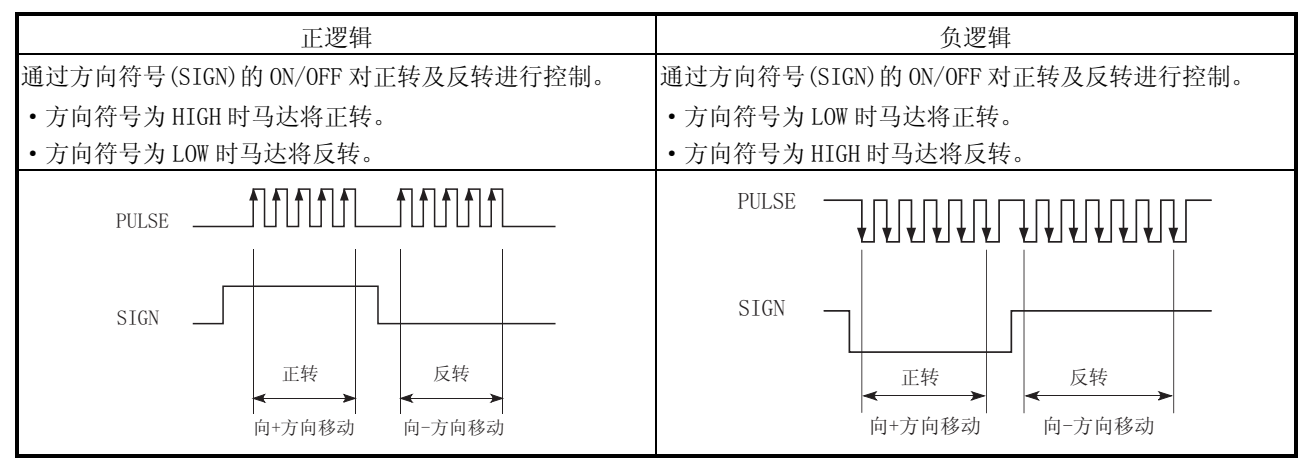

#### (2) CW/CCW 模式

正转期间,将输出正转场脉冲(PULSE F)。 反转期间,将输出反转场脉冲(PULSE R)。

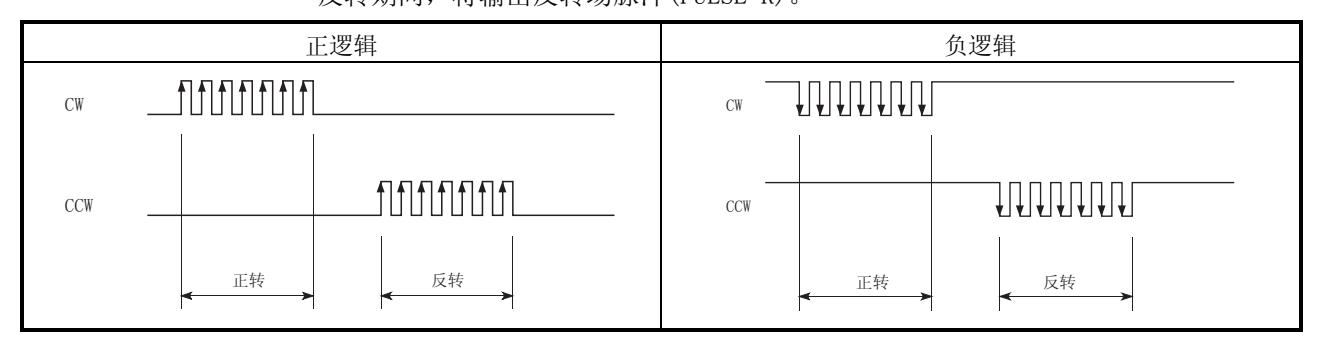

(3) A 相/B 相模式

通过 A 相(AØ)及 B 相(BØ)的相位差对正转/反转进行控制。

- ·B 相比 A 相滞后 90°时,马达正转。
- ·B 相比 A 相超前 90°时,马达反转。
- a) 1 倍率设置时

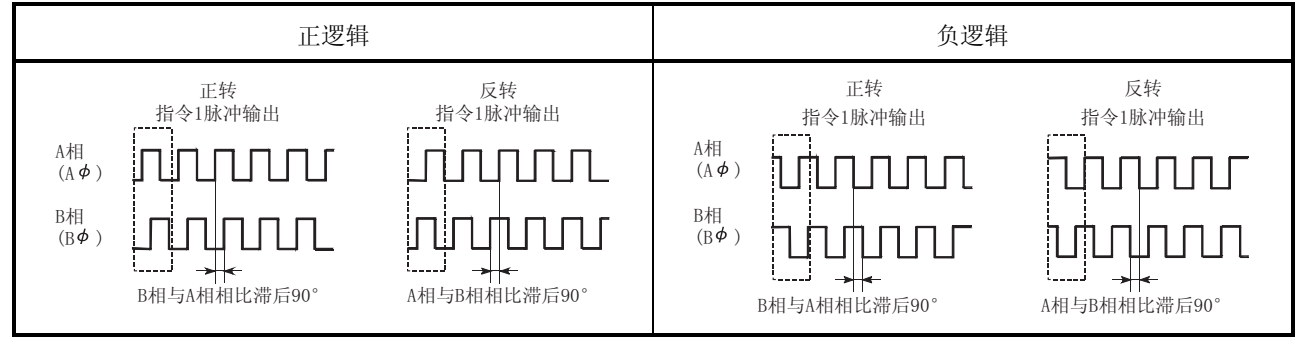

例) 指令 1 脉冲输出为 1pulse/s 时,1 秒内有 4 次上升沿、下降沿。

b) 4 倍率设置时

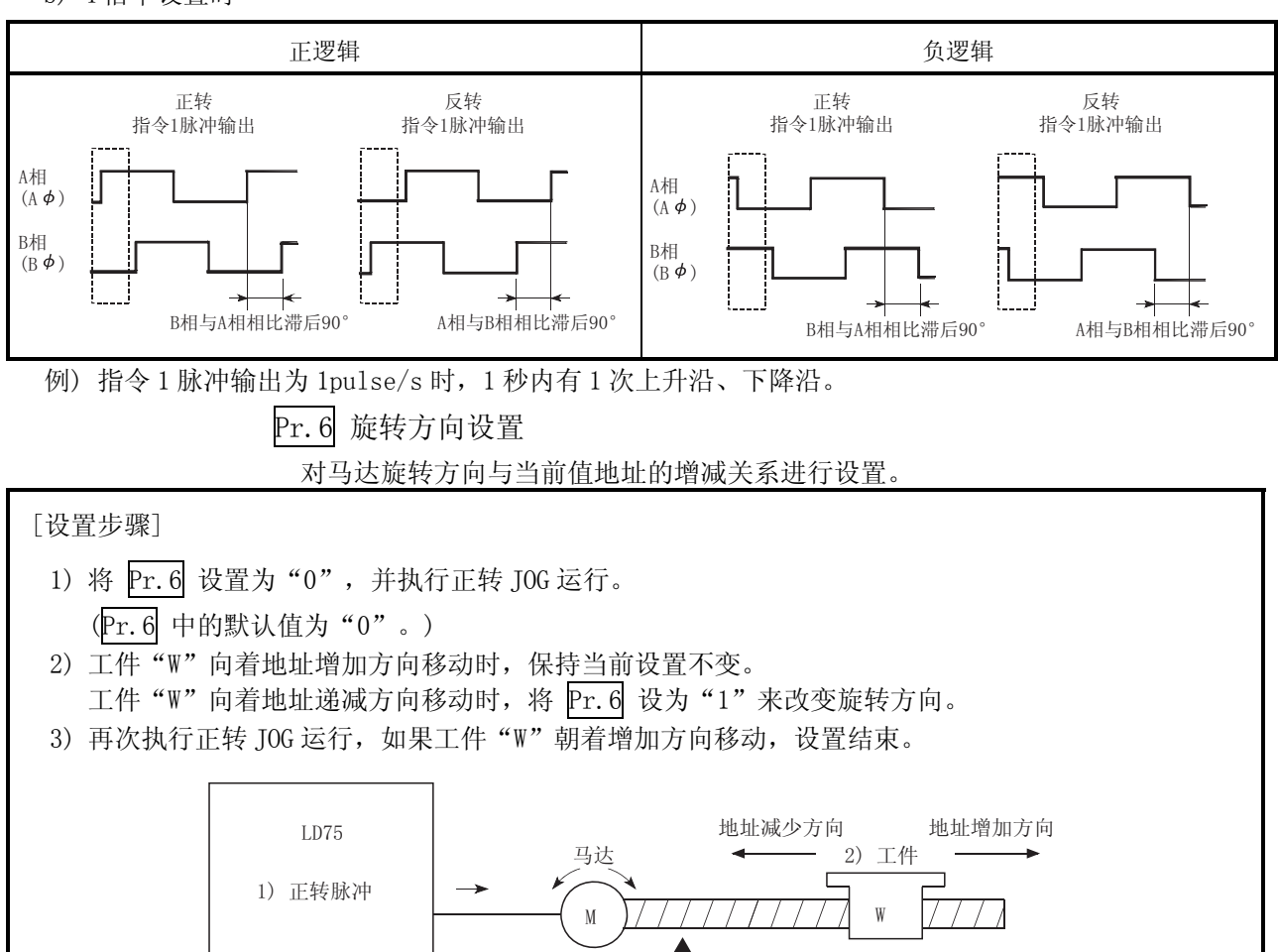

原点 (5)

要点 将 Pr. 6 从 "0"变更到 "1"时, 应通过 JOG 运行检查上下限开关是否正常动作。 存在误动作时,对配线进行检查修改 。

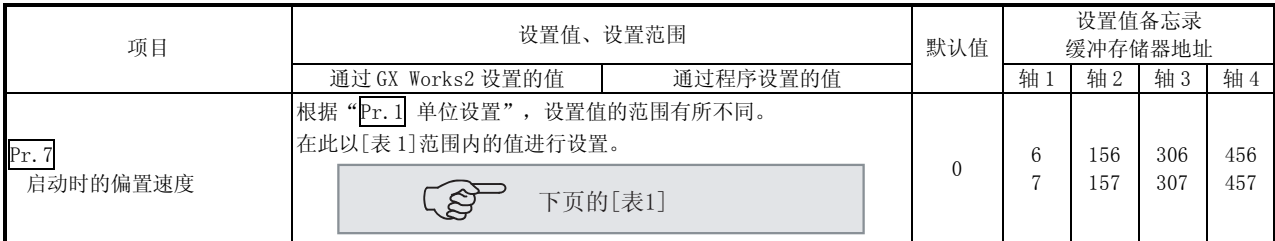

- Pr.7 启动时的偏置速度
	- 设置启动时的偏置速度(最低速度)。为使马达平稳的启动尤其是当使用了步进马达 的情况下须设置偏置速度。

(如果步进马达启动时的旋转速度较低将无法平稳启动 。)

指定的"启动时偏置速度"在以下运行时有效 :

- ·定位运行
- ·原点复归运行
- ·JOG 运行

注意偏置速度不应超过" Pr. 8 速度限制值"。

■ 使用步进马达时的注意事项

- (1) 在使用步进马达的系统如果进行 S 形加减速的系统,可能会引起单步失常。 在使用 S 形加减速处理之前,对是否发生单步失常进行确认。
- (2) 不能在使用了步进马达的系统中进行圆弧插补控制。 虽然按步进马达的特性需要设置启动时的偏置速度,但圆弧插补控制中启动时 设置的偏置速度将无效。 确保在进行圆弧插补控制时两轴均使用伺服马达。

#### 5.2.2 基本参数 2

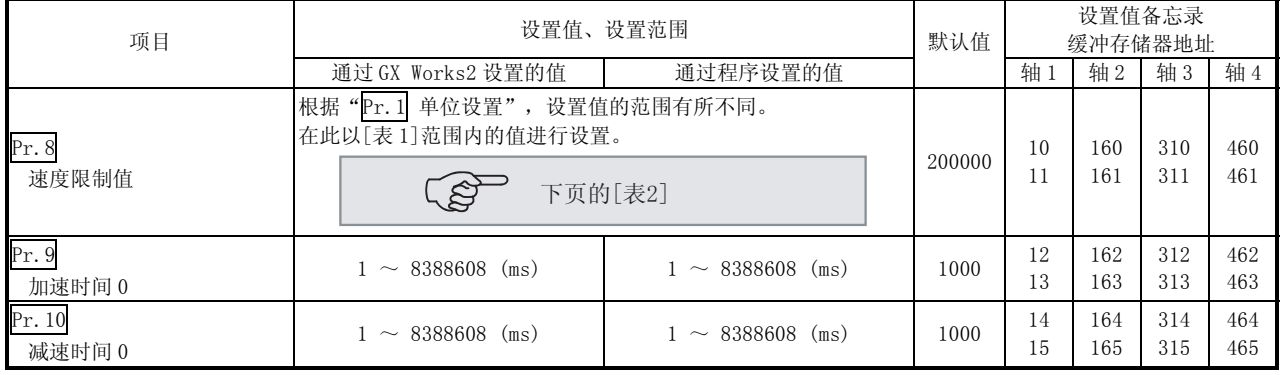

[[表 1]

| Pr. 1 设置值       | 通过 GX Works2 设置的值(单位)              | 通过程序设置的值(单位)                                                 |
|-----------------|------------------------------------|--------------------------------------------------------------|
| $0: \mathbb{m}$ | $0 \sim 20000000$ . 00 (mm/min)    | $0 \sim 2000000000 \; (\times 10^{-2} \text{mm/min})$        |
| $1:$ inch       | $0 \sim 2000000$ .000 (inch/min)   | $0 \sim 2000000000 \; (\times 10^{-3} \text{inch/min})$      |
| 2:degree        | $0 \sim 2000000$ .000 (degree/min) | $0 \sim 2000000000 \; (\times 10^{-3} \; \text{degree/min})$ |
| 3: pulse        | $0 \sim 4000000$ (pulse/s)         | $0 \sim 4000000$ (pulse/s)                                   |

[表 2]

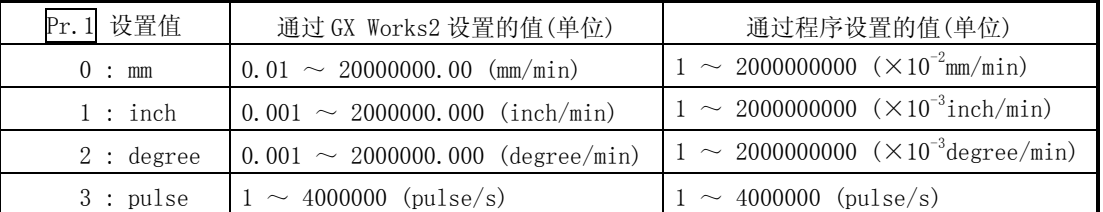

Pr.8 速度限制值

对定位与原点复归运行时的最高速度进行设置。如果指定的速度超过了速度限制 值,定位将被限制在速度限制值处。

在以下条件范围内对速度限制值进行设置。如果速度限制值不在此范围内,将发生 出错"超出速度限制值范围"(出错代码: 910)。

将速度限制值换算为指令脉冲频率后的值 ≤ 最大输出脉冲 \*1

\*1: LD75P□: 200kpulse/s LD75D□: 4Mpulse/s

Pr.9 加速时间 0、Pr.10 减速时间 0

在"Pr.9 加速时间 0"中对从速度 0 增加到"Pr.8 速度限制值"的速度所需的时 间进行设置。

在"Pr. 9 减速时间 0"中对从"Pr. 8 速度限制值"(JOG 运行控制时为"Pr. 31 速 度限制值 JOG 速度限制值")速度递减到 0 的速度所需的时间进行设置。

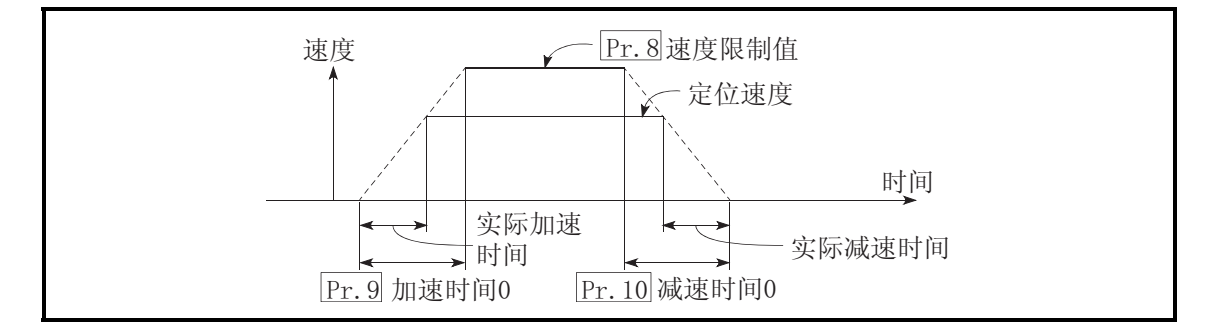

- 1) 如果设置的定位速度低于所定义参数的速度限制值,实际的加减速时间将相对缩 短。因此,所设置的最大定位速度应等于或略小于所定义参数的速度限制值。
- 2) 原点复归、定位及 JOG 运行时这些设置均有效。
- 3) 插补定位时、基准轴的加减速时间变为有效。

# 备忘录

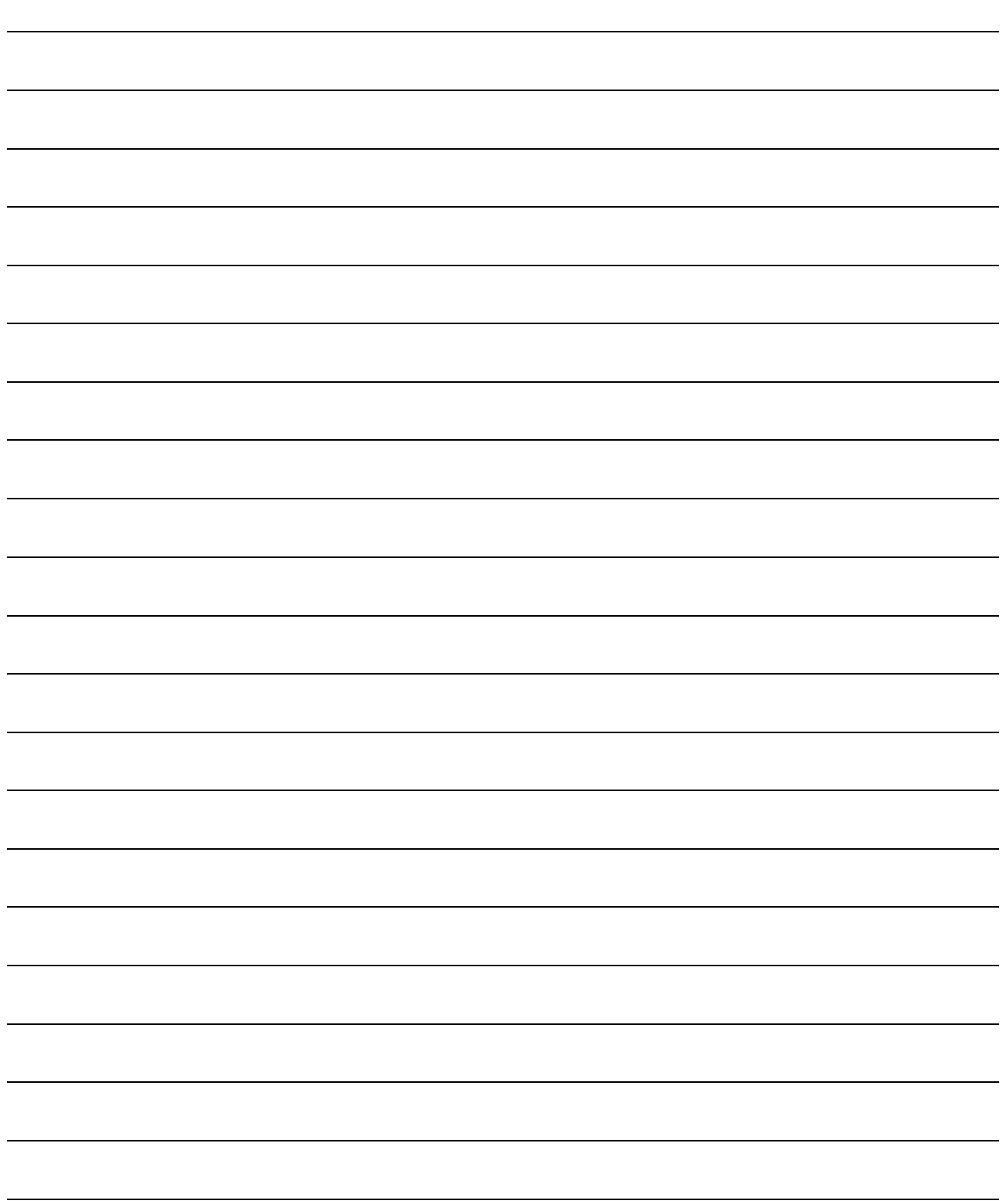

## 5.2.3 详细参数 1

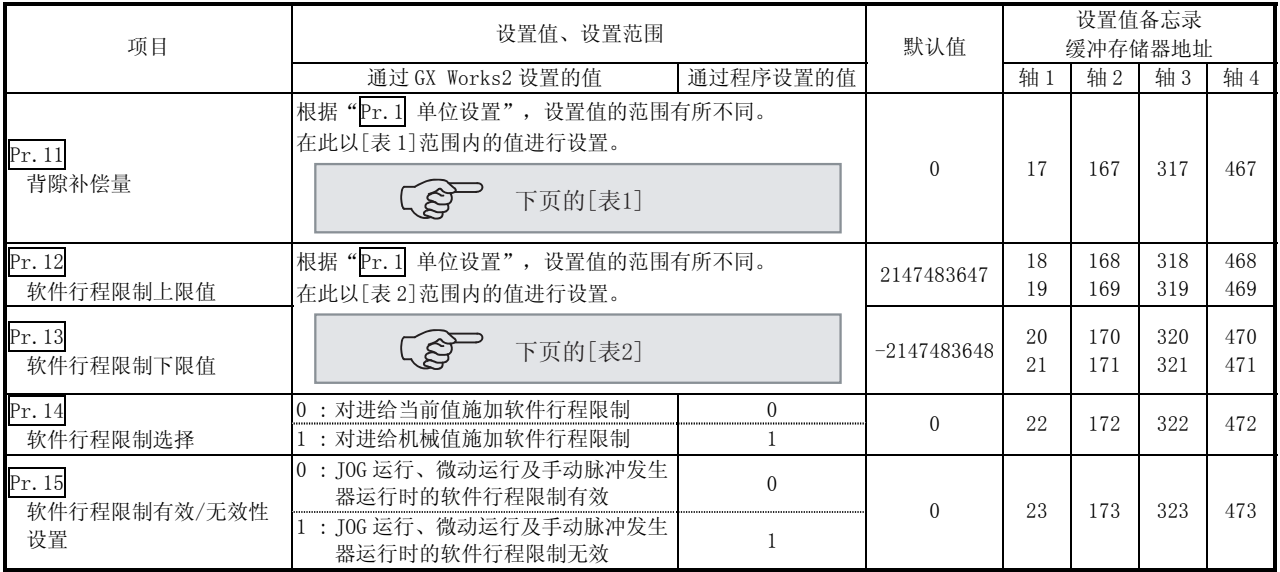

Pr.11 背隙补偿量

可以对当通过齿轮移动机器时由于背隙而产生的误差进行补偿。

(如果设置了背隙补偿量,定位过程中每当方向变化时将输出相当于补偿量的富余脉 冲。)

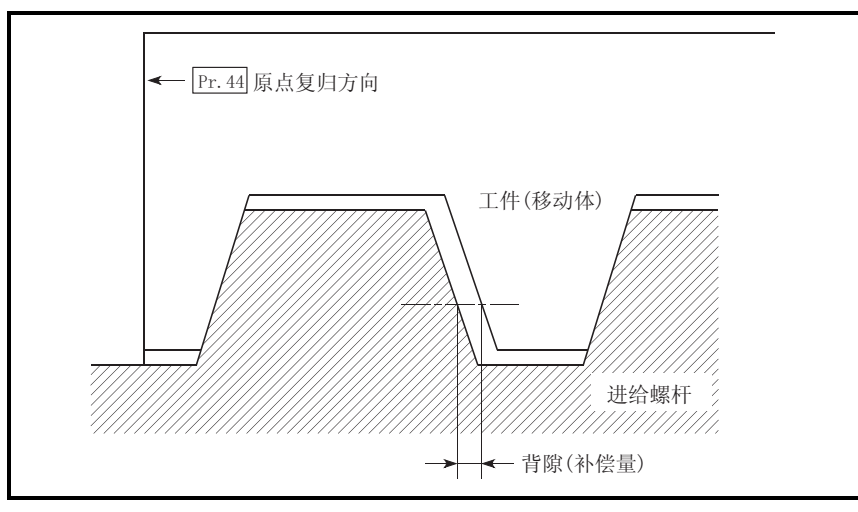

1) 背隙补偿在机械原点复归后有效。因此,对背隙补偿量设置或变更时必须进行 一次机械原点复归。

2) 背隙补偿量设置范围为 0~65535,但应根据下述计算设置在 255 以下。

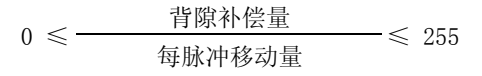

#### [表 1]

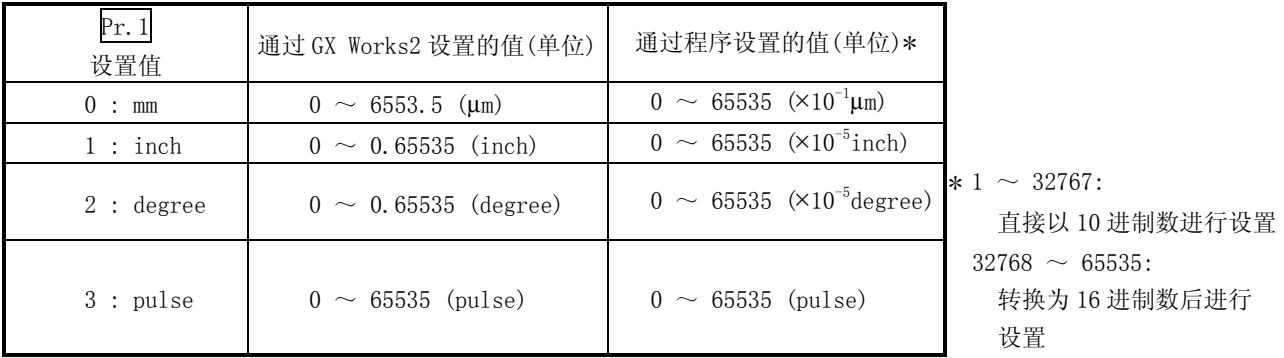

[表 2]

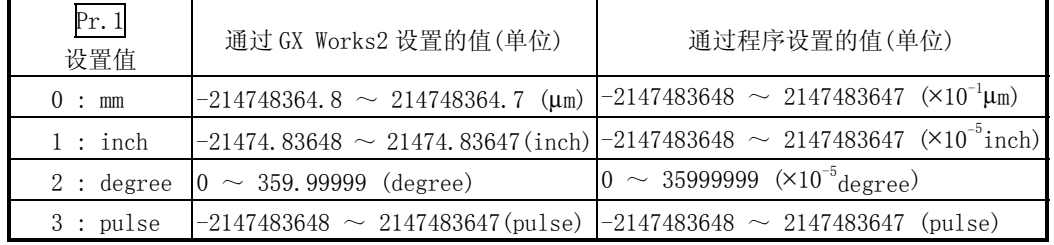

Pr.12 软件行程限制上限值

对定位控制时的机械移动范围的上限进行设置。

Pr.13 软件行程限制下限值

对定位控制时的机械移动范围的下限进行设置。

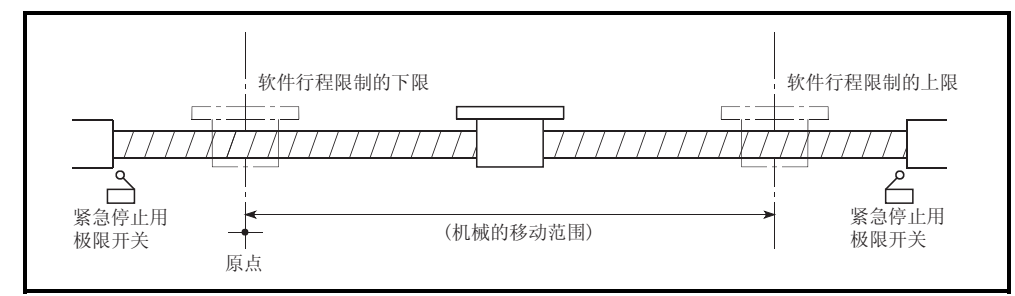

- 1) 通常原点被设置在行程限制的下限或上限处。
- 2) 通过对软件行程限制的上限值、下限值进行设置,可以从软件方面防止超限。 但是还应在范围外侧附近安装紧急停止用极限开关。
- 3) 将设置值设置成 "上限值 = 下限值"可使软件行程限制无效(如果该值在设置 范围以内,设置值可能为任意值)。
- 4) 当单位为"degree"时,在速度控制(包括速度·位置切换控制、位置·速度切 换控制)中以及手动控制中不进行软件行程限制的检查。

Pr.14 软件行程限制选择

对将软件行程限制附加到"进给当前值"还是"进给机械值"进行设置。对于设置 的值,软件行程限制有效。

Pr.15 软件行程限制有效/无效设置

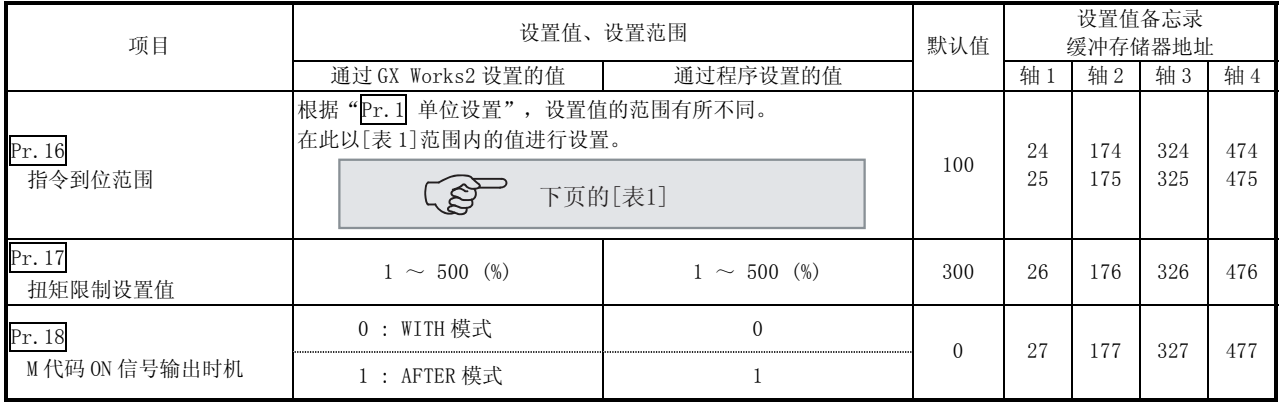

对在 JOG/微动运行及手动脉冲发生器运行中软件行程限制是否有效进行设置。

## Pr.16 指令到位范围

对指令到位变为 ON 时的剩余距离进行设置。指令到位信号是作为定位结束信号的前 置信号使用的信号。当定位控制启动时, 在"Md.31 状态"中的"指令到位标 志"(从右数第 3 个标志)将转为 OFF, 且在指令到位信号的设置位置处"指令到位 标志"将转为 ON。

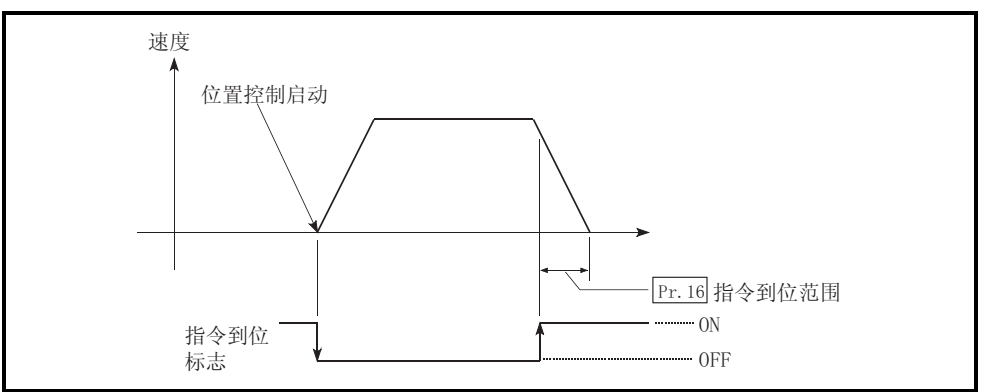

## Pr.17 扭矩限制设置值

对由伺服马达产生的扭矩的最大值以 1%~500%的比例进行设置。

\* 扭矩限制功能是将伺服马达产生的扭矩限制在设置范围内的功能。 在控制所需扭矩超出了扭矩限制值时,以所设置的扭矩限制值进行控制。

## 使用条件

脉冲列输出型的限制事项

- (a) 使用可通过模拟电压发出扭矩限制指令的驱动器模块。
- (b) D/A 转换模块以及 D/A 转换模块与驱动器模块之间必须配线。
- (c) 所设置的 "Pr. 17 扭矩限制设置值"将被设置到缓冲存储器的 "Md. 35 扭矩限 制存储值"中, 因此应通过程序将该"Md.35 扭矩限制存储值"传送到 D/A 转换模块中。

#### [表 1]

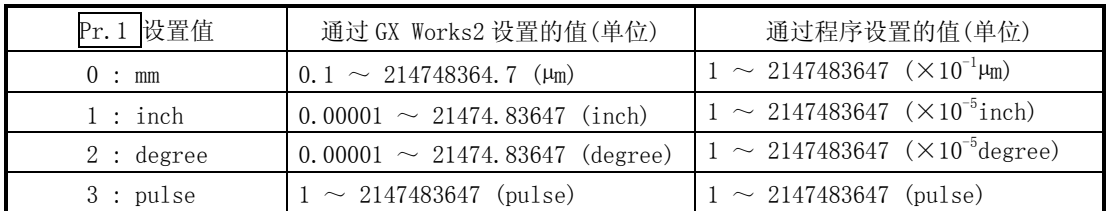

#### Pr.18 M 代码 ON 信号输出时机 该参数对 M 代码 ON 信号输出时机进行设置。 M 代码 ON 信号输出时机有 WITH 和 AFTER 两种模式可供选择。

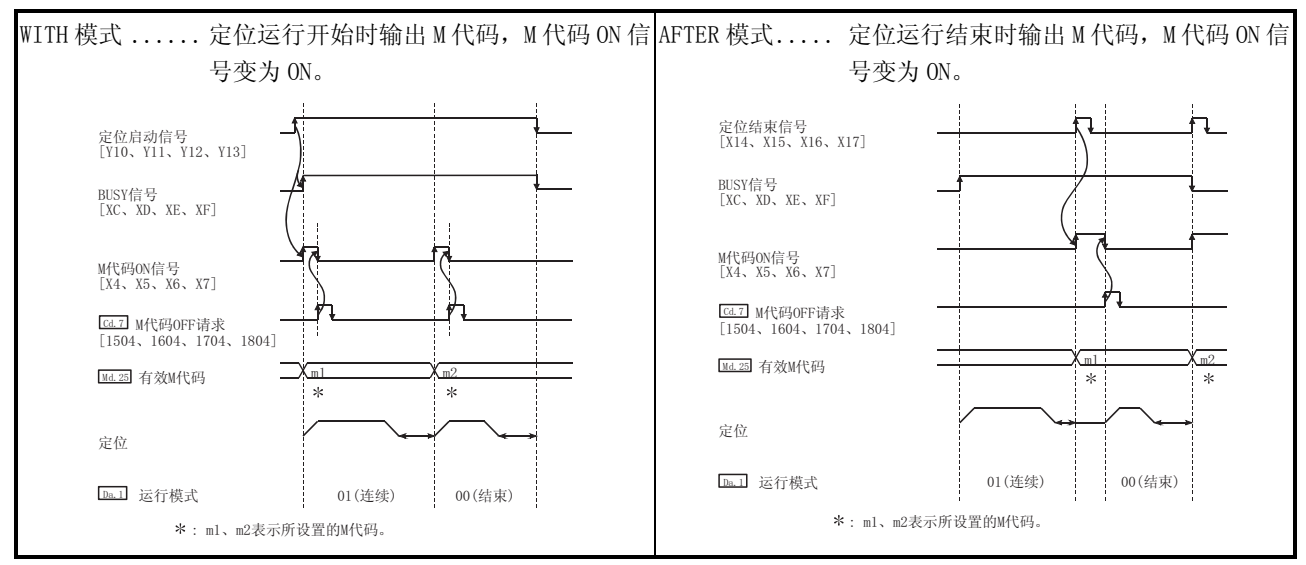

注: 速度控制中 AFTER 模式的情况下,不输出 M 代码,且 M 代码 ON 信号不变为 ON。

M 代码( Da.10 )是各定位数据可在 0~ 65535 范围内进行设置的编号。 M 代码 ON 信号[X4、X5、X6、X7]变为 ON 之后,可以通过程序从缓冲存储器的"Md. 25 有效 M 代码"中读取,执行与 M 代码对应的辅助作业(例如夹具、钻头旋转、工具更换 等)的指令。

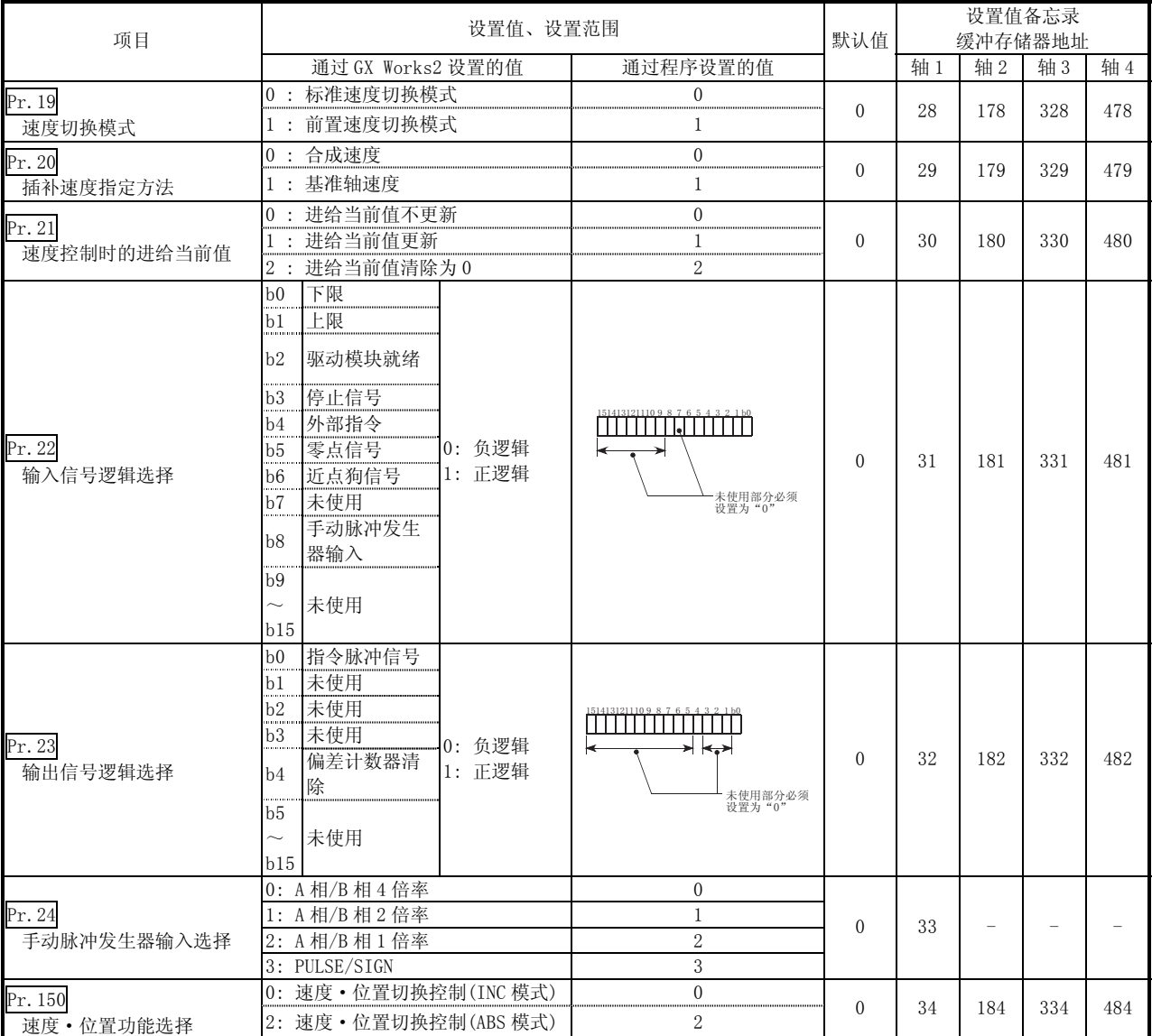

#### Pr.19 速度切换模式

对速度切换模式是以标准切换模式执行还是以前置切换模式执行进行设置。

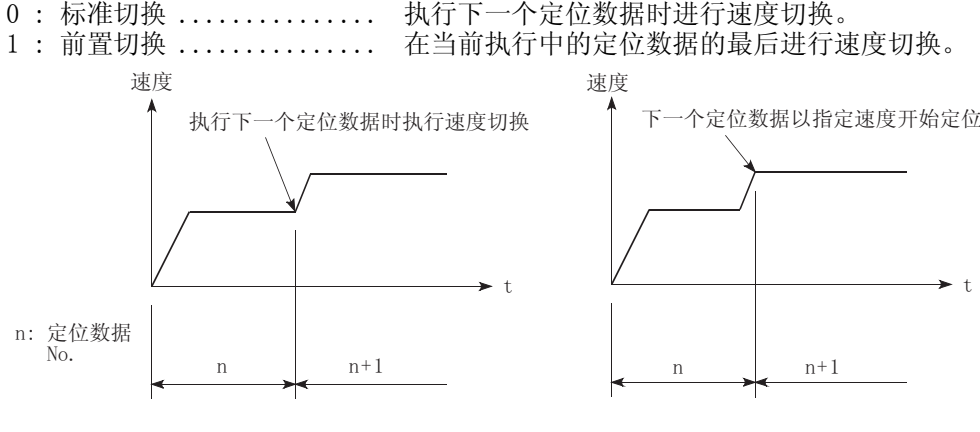

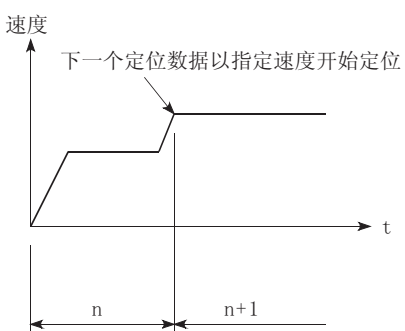

!މᤶⱘᚙߛ㕂ࠡ! މᤶⱘᚙߛޚᷛ

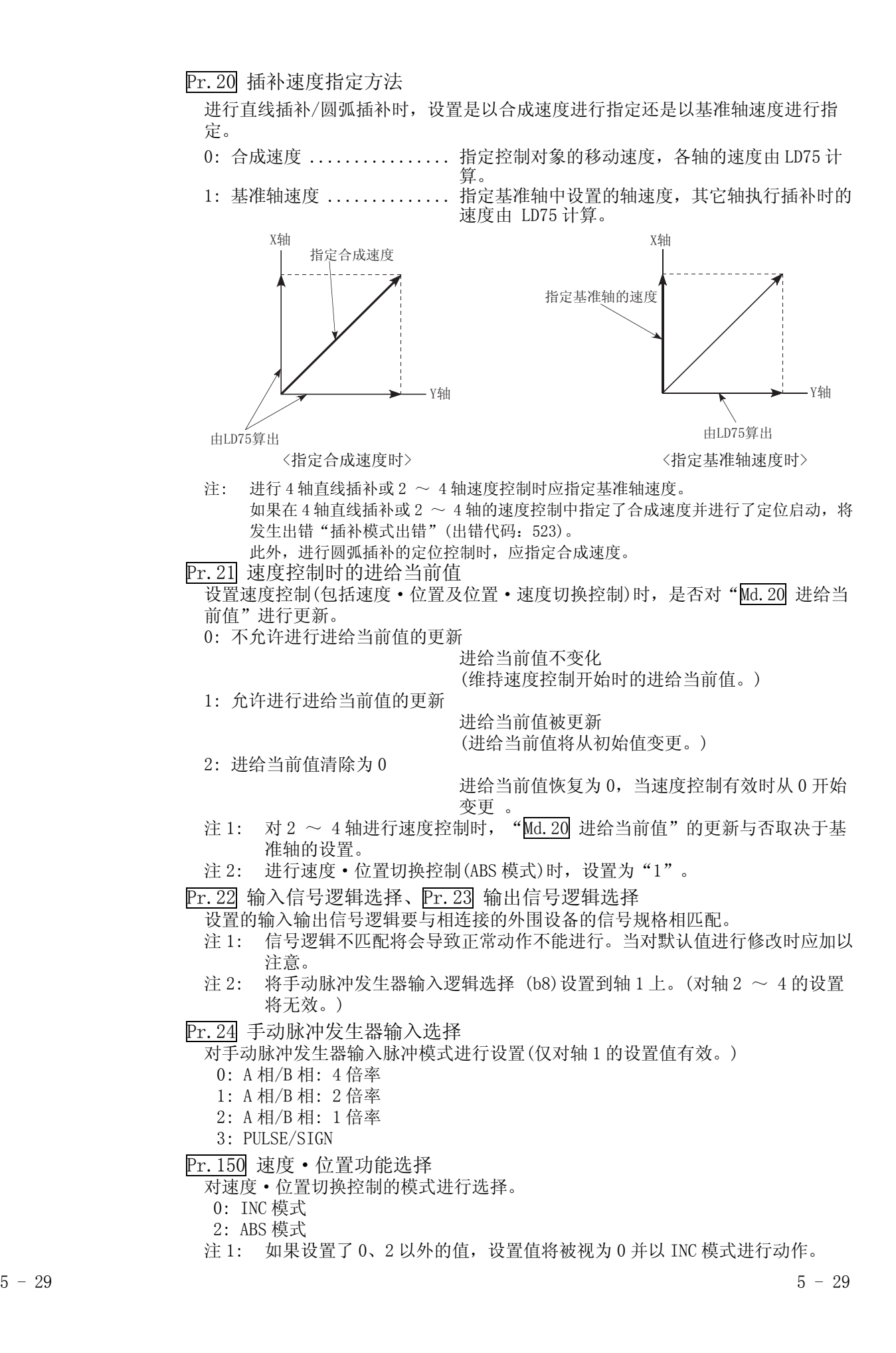

## 5.2.4 详细参数 2

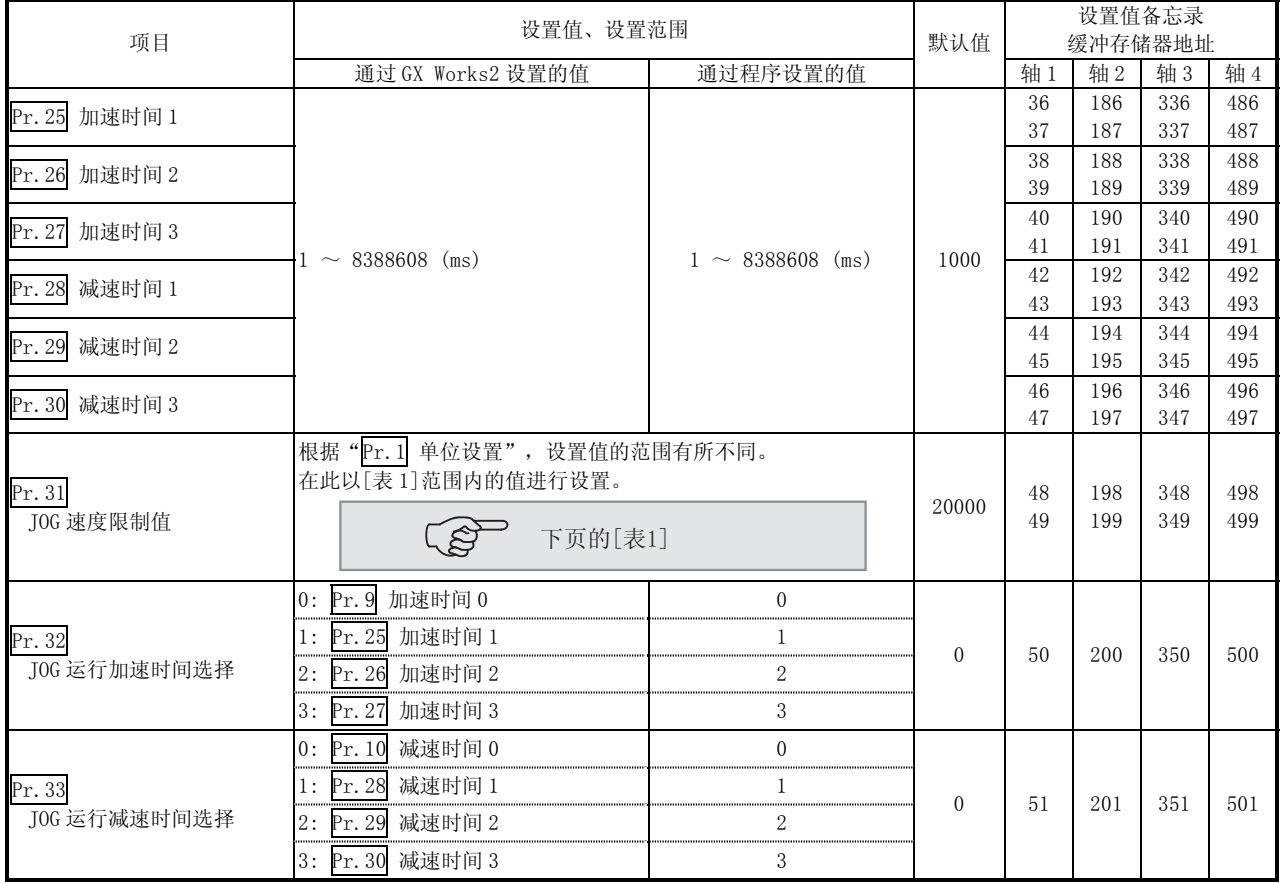

Pr. 25| 加速时间 1 ~ Pr. 27| 加速时间 3 |

这些参数是在定位运行时为从 0 增加到"Pr.8 速度限制值"(JOG 运行控制中为 "Pr.31 JOG 速度限制值")的速度所需时间进行设置的参数。

 $\overline{Pr.28}$  减速时间 1 ~  $\overline{Pr.30}$  减速时间 3

——<br>这些参数是在定位运行时为从"Pr.8 速度限制值"(JOG 运行控制中为"Pr.31 JOG 速度限制值")递减到 0 的速度所需时间进行设置的参数。

[表 1]

| Pr. 1 设置值       | 通过 GX Works2 设置的值(单位)                     | 通过程序设置的值(单位)                                     |
|-----------------|-------------------------------------------|--------------------------------------------------|
| $0: \mathbb{m}$ | $0.01 \sim 20000000$ . 00 (mm/min)        | $1 \sim 2000000000 \times 10^{-2}$ mm/min)       |
| $1:$ inch       | $0.001 \sim 2000000.000$ (inch/min)       | $1 \sim 2000000000 \times 10^{-3}$ inch/min)     |
| 2:degree        | $0.001 \sim 2000000$ . 000 (degree/min) 1 | $\sim 2000000000$ ( $\times 10^{-3}$ degree/min) |
| 3: pulse        | $\sim 4000000$ (pulse/s)                  | $\sim 4000000$ (pulse/s)                         |

Pr.31 JOG 速度限制值

对 JOG 运行时的最大速度进行设置。

注) · 将"JOG 速度限制值"设置到为"Pr. 8 速度限制值"以下。 如果超过了"速度限制值", 将发生出错"JOG 速度限制值出错"(出错 代码: 956)。

Pr.32 JOG 运行加速时间选择

作为 JOG 运行时的加速时间, 对使用"加速时间  $0 \sim 3$ "的哪一个进行设置。

- 0 : 使用在"Pr.9 加速时间 0"中设置的值。
- 1 : 使用在"Pr.25 加速时间 1"中设置的值。
- 2 : 使用在"Pr.26 加速时间 2"中设置的值。
- 3 : 使用在"Pr.27 加速时间 3"中设置的值。

Pr.33 JOG 运行减速时间选择

作为 JOG 运行时的减速时间, 对使用"减速时间 0 ~ 3"的哪一个进行设置。

- 0 : 使用在"Pr.10 减速时间 0"中设置的值。
- 1 : 使用在"Pr.28 减速时间 1"中设置的值。
- 2 : 使用在 "Pr. 29 减速时间 2"中设置的值。
- 3 : 使用在"Pr.30 减速时间 3"中设置的值。

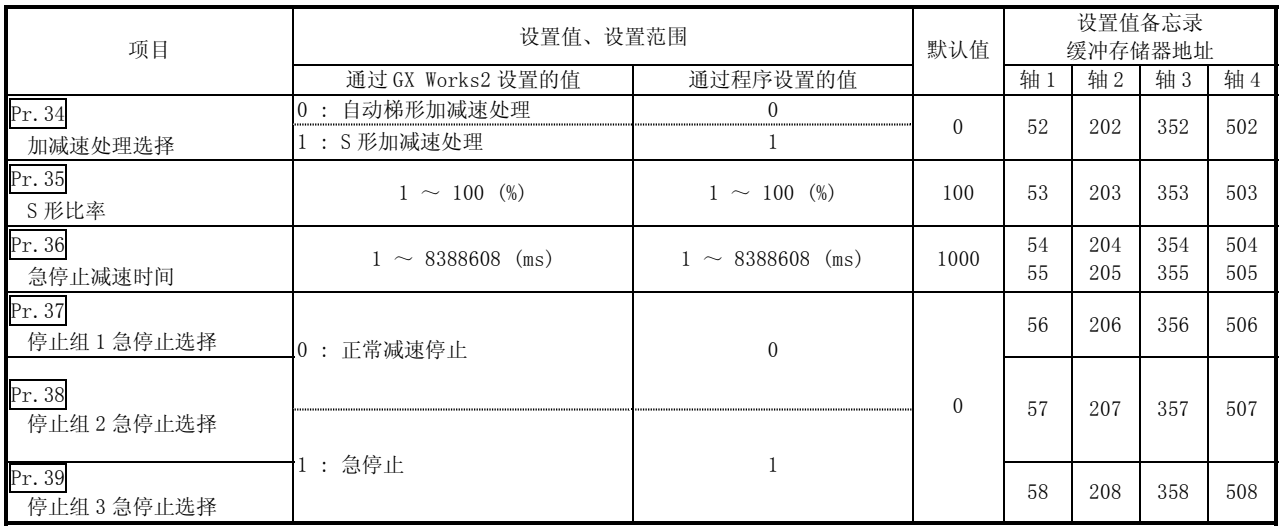

Pr.34 加减速处理选择

设置加减速处理是执行梯形加减速处理还是 S 形加减速处理。

注) 关于详细内容请参阅"13.7.6节 加减速处理功能"

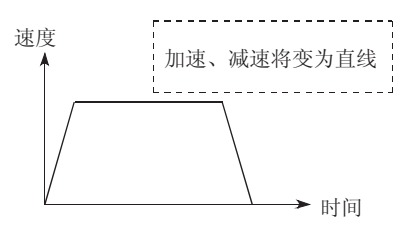

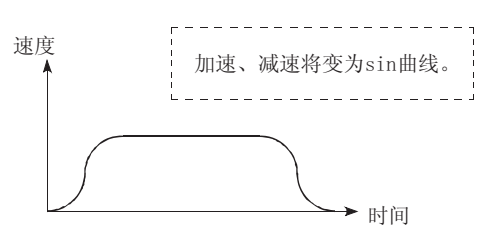

㞾ࡼẃᔶޣࡴ䗳! 6ᔶޣࡴ䗳! 在使用步进马达的系统中,执行 S 形加减速处理可能导致失控。 在使用 S 形加减速之前,确认不会发生失控。

Pr.35 S 形比率

对执行 S 形加减速处理时的 S 形比率(1~100%)进行设置。 以下介绍 S 形比率采用下图的正弦曲线的哪一部分来绘制加减速曲线。

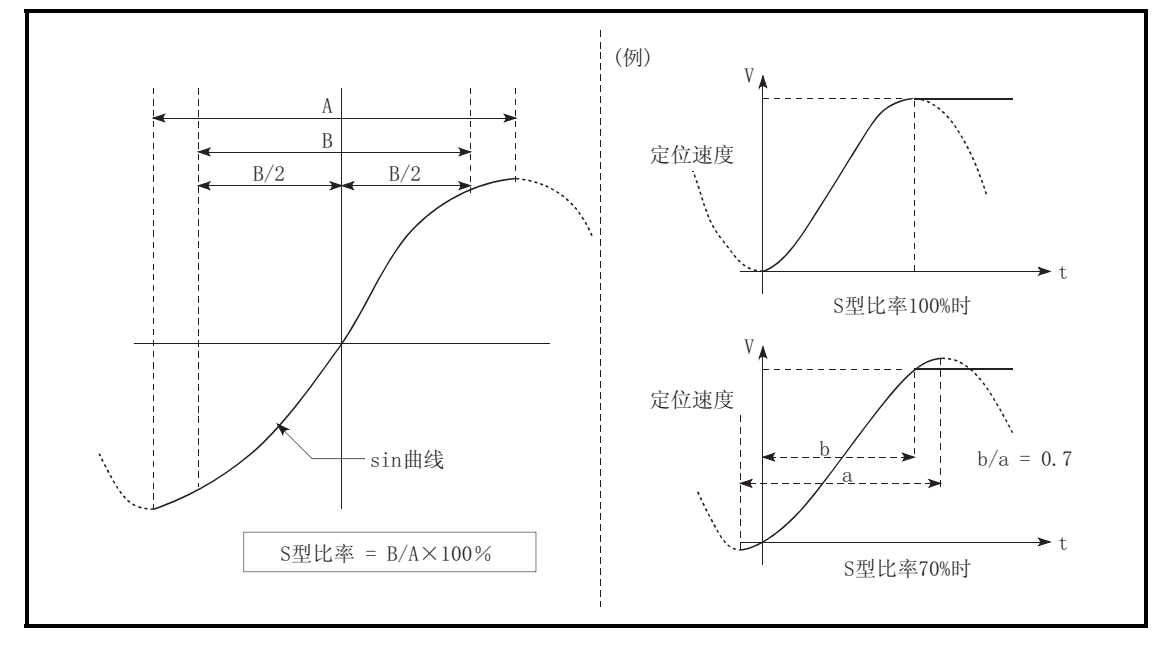

Pr.36 停止减速时间

 $\overline{x}$  为停止时从" $\overline{Pr.8}$  速度限制值"(JOG 运行控制中为" $\overline{Pr.31}$  JOG 速度限制值") 减到速度 0 的时间进行设置 。

以下插图展示与其它参数之间的关系。

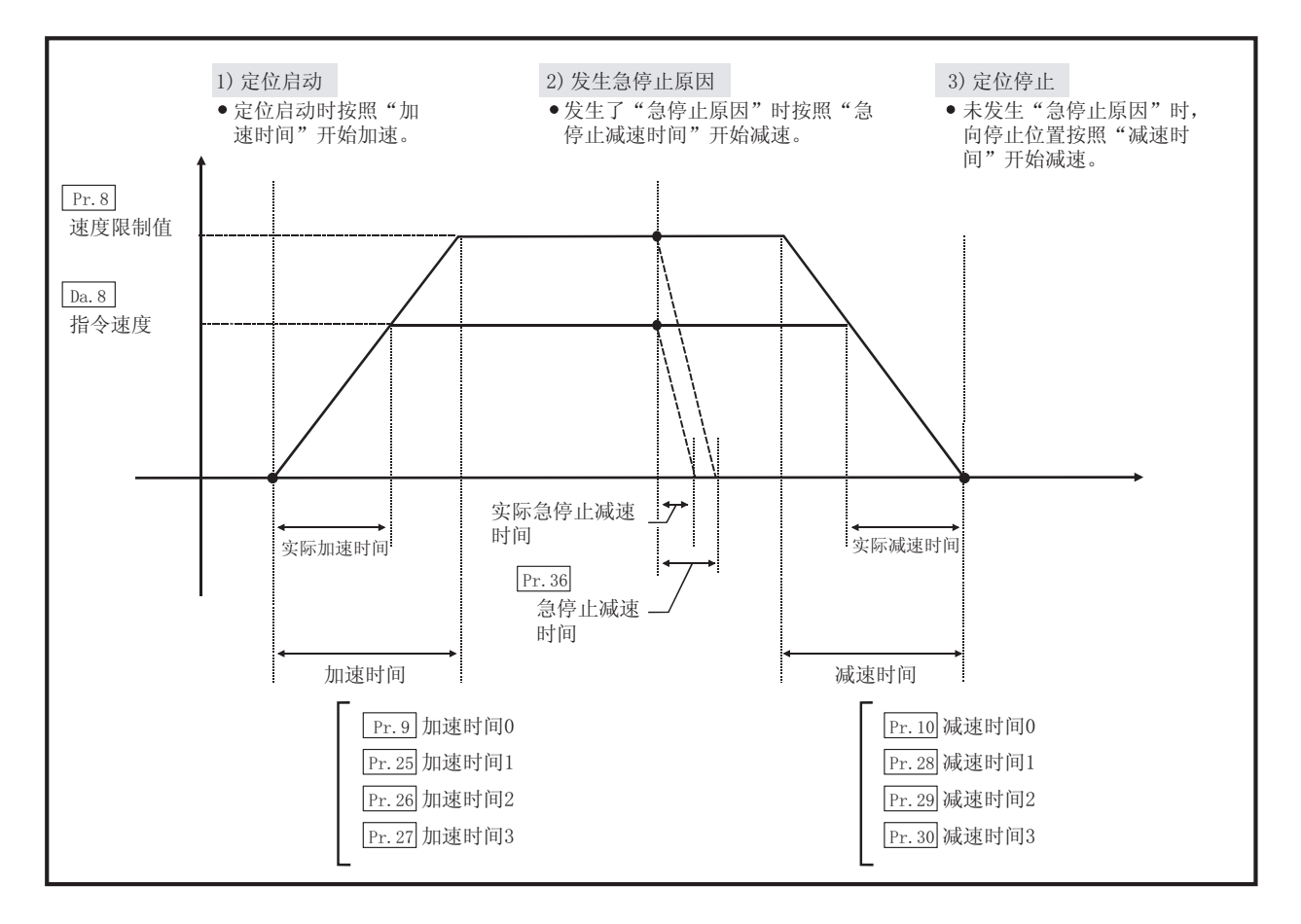

 $\overline{Pr.37}$  停止组 1 急停止选择 ~  $\overline{Pr.39}$  停止组 3 急停止选择

对发生了下述停止组的停止原因时的停止方法进行设置。

·停止组 1 .......... 通过硬件行程限制停止。

·停止组 2 .......... CPU 模块的出错发生,可编程控制器就绪信号[Y0]的 OFF、 使用测试功能时的异常。

- ·停止组 3 .......... 外部停止信号。
	- 来自于 CPU 模块的停止信号。 来自于 GX Works2 的停止信号。 发生出错 (停止组 1、2 中的出错除外: 仅包括 JOG 运行、 速度控制、速度·位置切换控制以及位置·速度切换控制 时的软件行程限制出错。)

停止方法包括"0: 正常减速停止"和"1: 急停止"。 如果选择了"1: 急停止",发生停止原因时轴将突然减速停止。

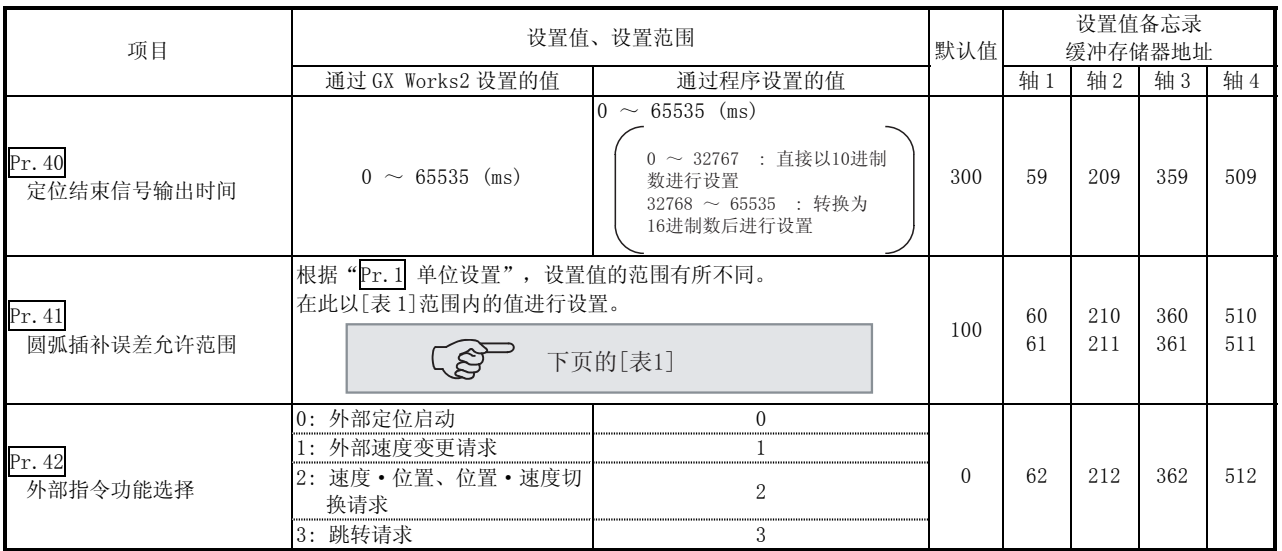

Pr.40 定位结束信号输出时间

对 LD75 的定位结束信号[X14、X15、X16、X17]的输出时间进行设置。 定位结束是指 LD75 结束脉冲输出后经过了设定的停留时间时的状态。 对于插补控制来说,插补轴的定位结束信号仅在基准轴的设置时间输出。

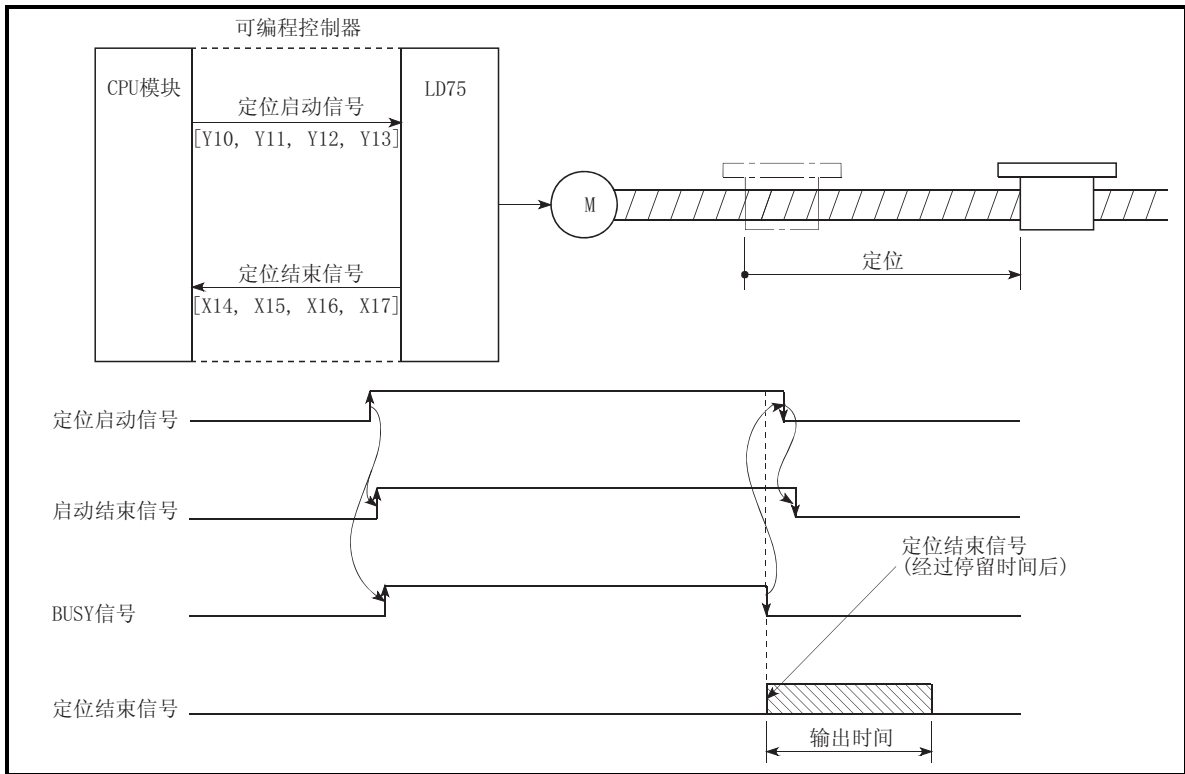

定位结束信号输出时间

[表 1]

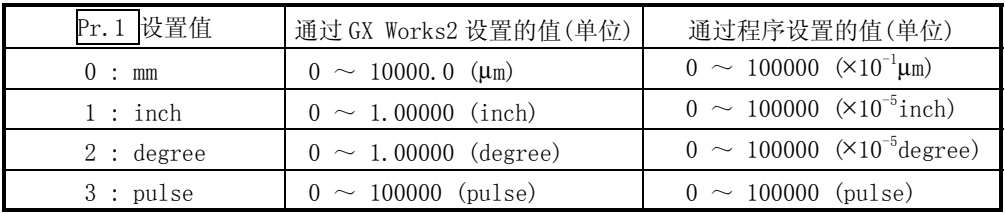

Pr.41 圆弧插补误差允许范围

通过使用"圆弧插补误差允许范围"对计算的圆弧轨迹与终点地址的误差允许范围 进行设置。\*1

如果计算的圆弧轨迹与终点地址的误差在设置范围以内,可通过螺旋插补在进行误 差补偿的同时对所设置的终点地址进行圆弧插补。

将圆弧插补误差允许范围设置到以下轴的缓冲存储器地址中。

- ·轴 1 为基准轴时,在轴 1 缓冲存储器地址[60,61]中设置。
- ·轴 2 为基准轴时,在轴 2 缓冲存储器地址[210,211]中设置。
- ·轴 3 为基准轴时,在轴 3 缓冲存储器地址[360,361]中设置。
- 轴 4 为基准轴时, 在轴 4 缓冲存储器地址 [510, 511] 中设置。

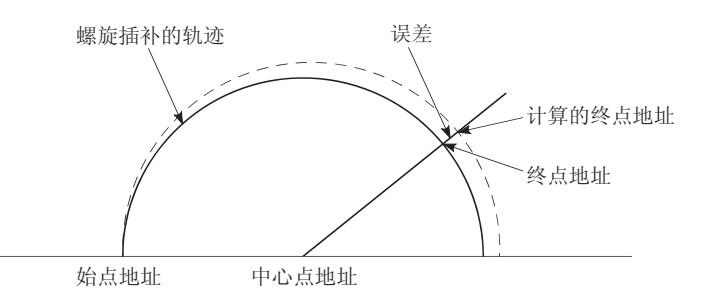

\*1: 在通过中心点指定进行圆弧插补控制中,通过始点地址及中心点地址计算的圆 弧轨迹有可能偏离终点地址。

Pr.42 外部指令功能选择

- 对外部指令信号应用于哪一功能进行选择。
- 0: 外部定位启动
	- 通过外部指令信号的输入进行定位运行启动。
- 1: 外部速度变更请求

通过外部指令信号的输入对当前定位运行中的速度进行变更。在 "Cd.14 速度变更值"中对速度变更值进行设置。

2: 速度·位置、位置·速度切换请求

通过外部指令信号的输入,来完成速度·位置切换控制模式下从速 度控制到位置控制的切换或位置·速度切换控制模式下从位置控制 到速度控制的切换。

通过将"Cd.24 速度·位置切换允许标志"设置成"1", 使速 度·位置切换控制有效。

通过将"Cd.26 位置·速度切换允许标志"设置成"1", 使位 置·速度切换控制有效。

3: 跳转请求

通过外部指令信号的输入,对当前执行中的定位运行进行跳转。

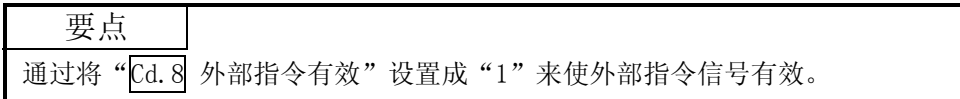

## 5.2.5 原点复归基本参数

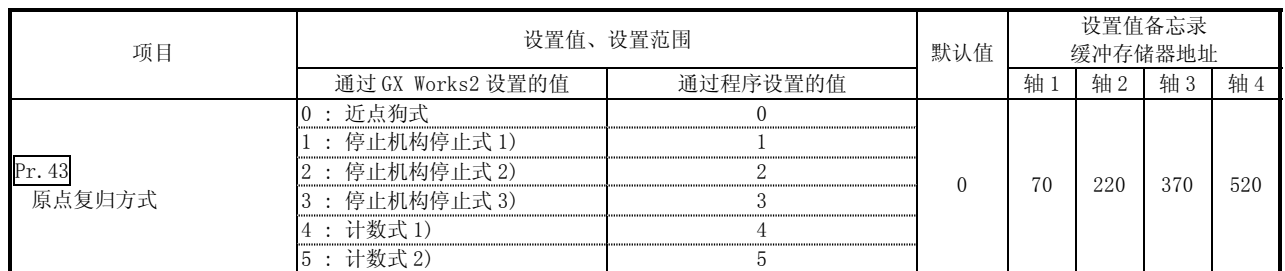

Pr.43 原点复归方式

对运行机械原点复归时使用的"原点复归方式"进行设置。

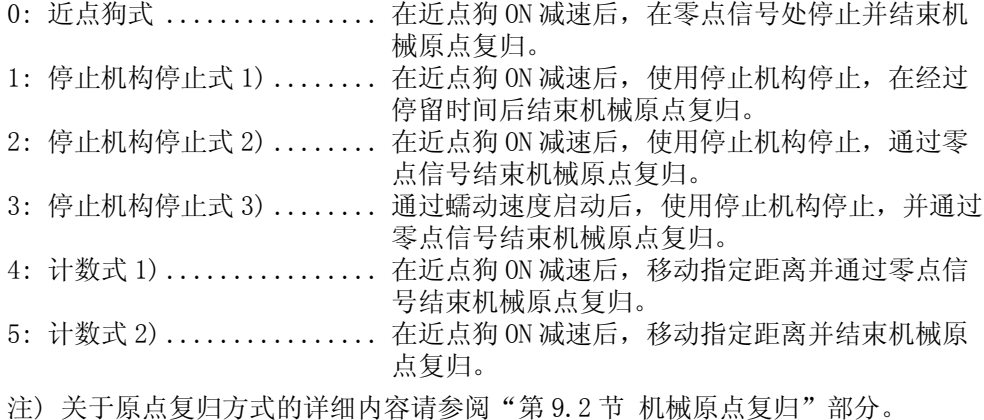

#### 原点复归方式

0: 近点狗式

(1) 启动机械原点复归。 (沿着"Pr. 44 原点复归方向"以"Pr. 46 原点复归速度" 开始移动。)

- (2) 检测到近点狗 ON 时,开始减速。
- (3) 减速至 "Pr. 47 蠕动速度", 以后以蠕动速度移动。 (此时,近点狗必须为 ON。近点狗为 OFF 时,直接减速停 止。)

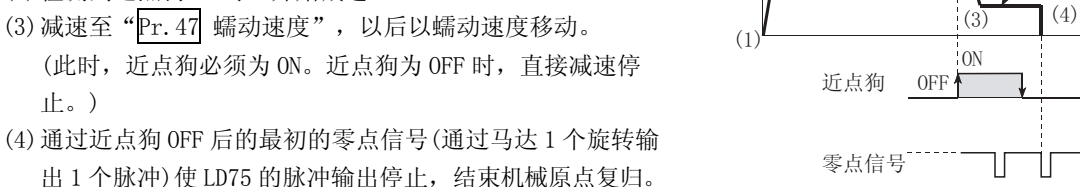

9

出 1 个脉冲) 使 LD75 的脉冲输出停止, 结束机械原点复归。

## 1: 停止机构停止式 1)

- (1) 启动机械原点复归。 (沿着"Pr.44 原点复归方向"以"Pr.46 原点复归速度" 开始移动。)
- (2) 检测到近点狗 ON 时,开始减速。
- (3) 减速至 "Pr. 47 蠕动速度", 以后以蠕动速度移动。 (此时,需要进行"Pr.54 原点复归扭矩限制值"的设置。 如果未进行扭矩限制,在(4)中有可能会发生伺服马达故 障。)
- (4) 以"Pr.47 蠕动速度"碰到停止机构,停止。
- (5) 近点狗 ON 后经过了 "Pr. 49 原点复归停留时间"之后停止 从 LD75 的脉冲输出,结束机械原点复归。

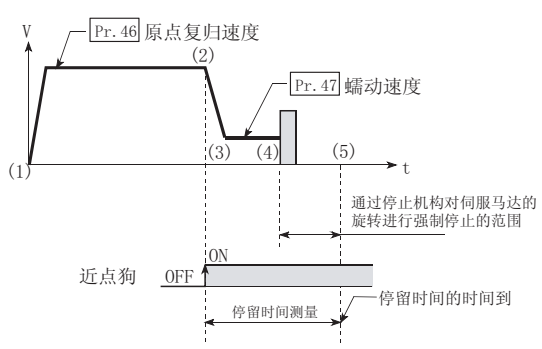

 $\overline{2}$ 

Pr. 46 原点复归速度

W

Pr. 47 ||<br>|蠕动速度

W

通讨停止机构停止

## 2: 停止机构停止式 2)

- (1) 启动机械原点复归。 (沿着" Pr.44 原点复归方向"以" Pr.46 原点复归速 度"开始移动。)
- (2) 检测到近点狗 ON 时,开始减速。
- (3) 减速至 " Pr. 47 | 蠕动速度", 以后以蠕动速度移动。 (此时,需要进行" Pr.54 原点复归扭矩限制值"的设 置。如果未进行扭矩限制,在(4)中有可能会发生伺服马达 故障。)
- (4) 以" Pr.47 蠕动速度"碰到停止机构后停止。
- (5) 停止后,通过零点信号(检测出碰到停止机构后输出的信 号。从外部输入)停止从 LD75 的脉冲输出,结束原点复归。

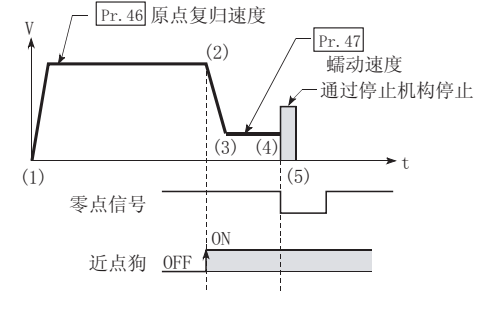

 $(2)$ 

Pr. 47 蠕动速度

 $(3)$ 

9

 $(1)$ 

零点信号

- 3: 停止机构停止式 3)
	- (1) 启动机械原点复归。
		- (沿着" Pr. 44 原点复归方向"以" Pr. 47 蠕动速度" 开始移动。此时,需要进行" Pr.54 原点复归扭矩限制 值"的设置。如果未进行扭矩限制,在(2)中有可能会发生 伺服马达故障。)
	- (2) 以" Pr.47 蠕动速度"碰到停止机构后停止。
	- (3) 停止后,通过零点信号(检测出碰到停止机构后输出的信 号。从外部输入)停止从 LD75 的脉冲输出,结束原点复归。

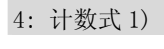

- (1) 启动机械原点复归。 (沿着" Pr.44 原点复归方向"以" Pr.46 原点复归速 度"开始移动。)
- (2) 检测到近点狗 ON 时,开始减速。
- (3) 减速至 " Pr. 47 | 蠕动速度", 以后以蠕动速度移动。
- (4) 近点狗 ON 后, 通过按" Pr. 50 近点狗 ON 后的移动量设 置"中设置的移动量移动之后的最初的零点信号(通过马达 1 个旋转输出 1 个脉冲)停止从 LD75 的脉冲输出,结束原点 复归。

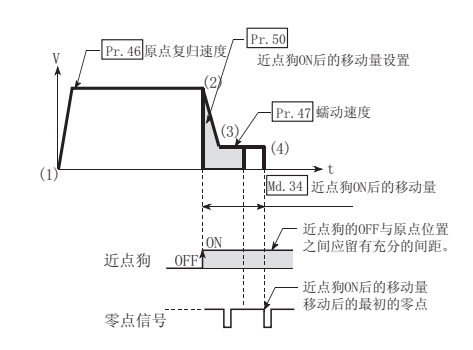

## 5: 计数式 2)

- (1) 启动机械原点复归。 (沿着" Pr.44 原点复归方向"以" Pr.46 原点复归速 度"开始移动。)
- (2) 检测到近点狗 ON 时,开始减速。
- (3) 减速至" Pr.47 蠕动速度",以后以蠕动速度移动。
- (4) 近点狗 ON 后, 通过按" Pr. 50 近点狗 ON 后的移动量设 置"中设置的移动量移动之后的最初的零点信号(通过马达 1 个旋转输出 1 个脉冲)停止从 LD75 的脉冲输出,结束原点 复归。

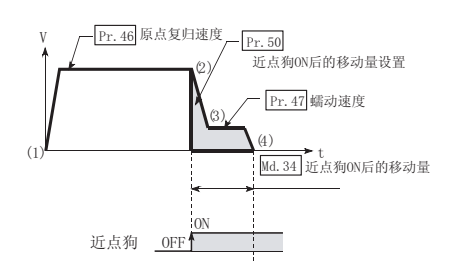

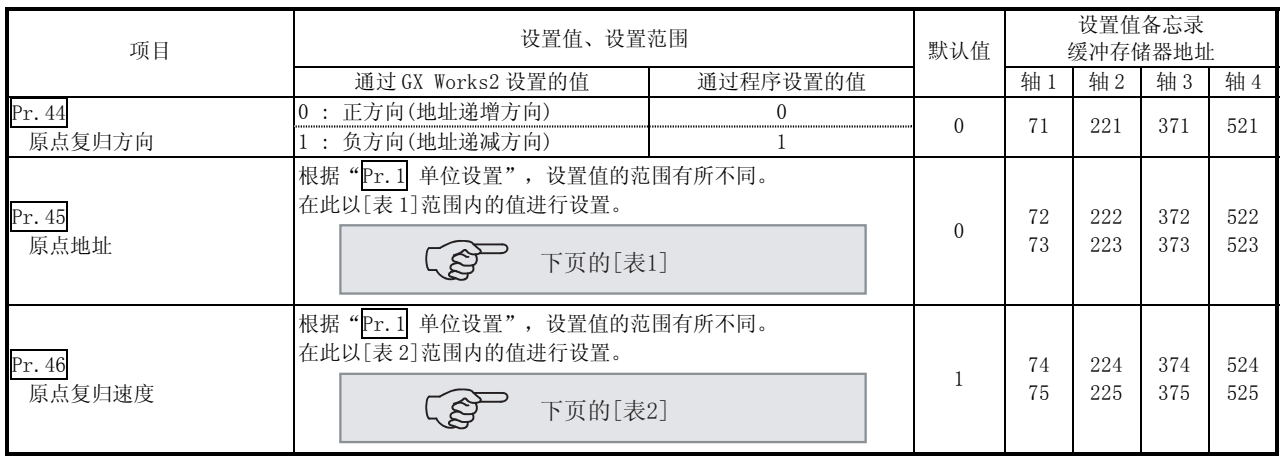

Pr.44 原点复归方向

对启动机械原点复归时的动作开始方向进行设置。

- 0: 正方向(地址递增方向) 沿着地址递增的方向移动。(箭头 2)) 1: 负方向(地址递减方向)
- 沿着地址递减的方向移动。(箭头 1))

通常, 在下限或上限附近对原点进行设置, 因此按如下所示对 "Pr. 44 原点复归方 向"进行设置。

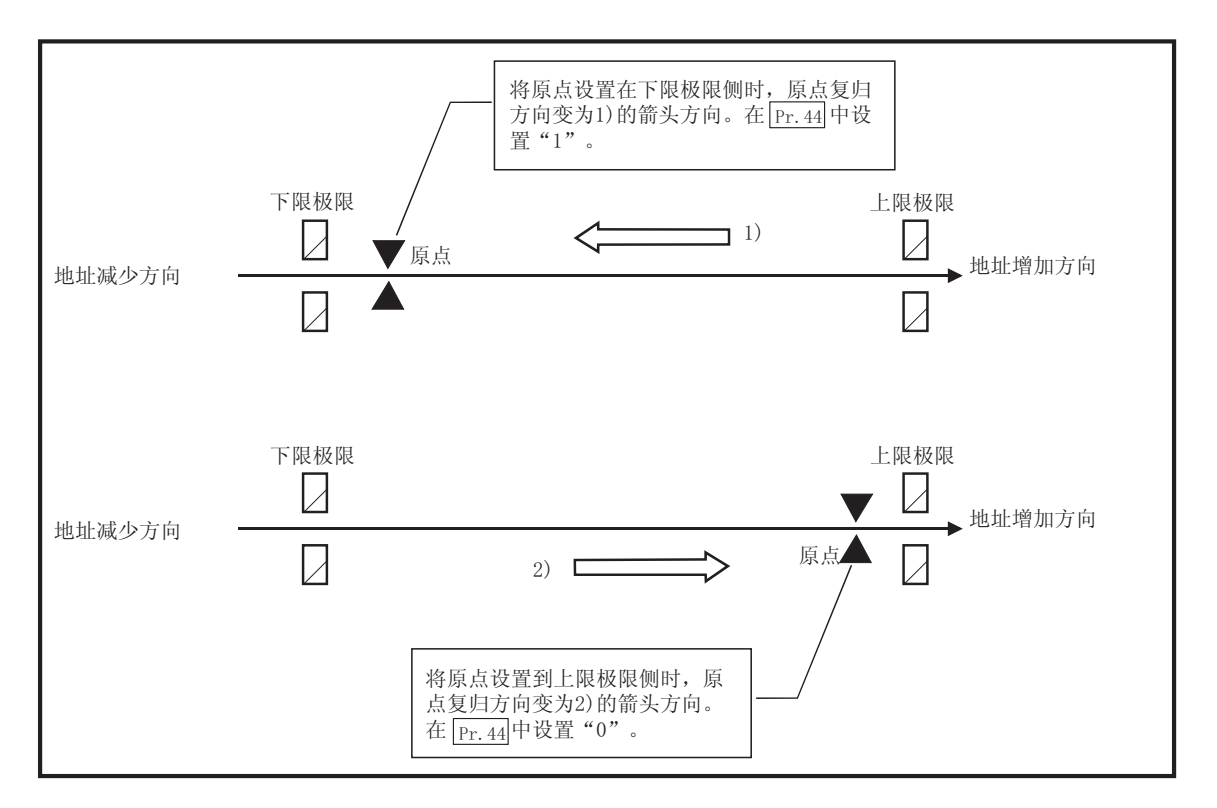

[表 1]

| Pr. 1 设置值       | 通过 GX Works2 设置的值(单位)                                                       | 通过程序设置的值(单位)                                                                                  |
|-----------------|-----------------------------------------------------------------------------|-----------------------------------------------------------------------------------------------|
| $0: \mathbb{m}$ | $-214748364.8 \sim 214748364.7 \, (\mu m)$                                  | $-2147483648 \sim 2147483647 \times 10^{-1} \mu \text{m}$                                     |
| $1:$ inch       |                                                                             | $-21474.83648 \sim 21474.83647$ (inch) $-2147483648 \sim 2147483647$ (×10 <sup>-5</sup> inch) |
| 2:degree        | $0 \sim 359.99999$ (degree)                                                 | $0 \sim 35999999(10^{-5} \text{degree})$                                                      |
| 3 : pulse       | $-2147483648 \sim 2147483647$ (pulse) $-2147483648 \sim 2147483647$ (pulse) |                                                                                               |

[表 2]

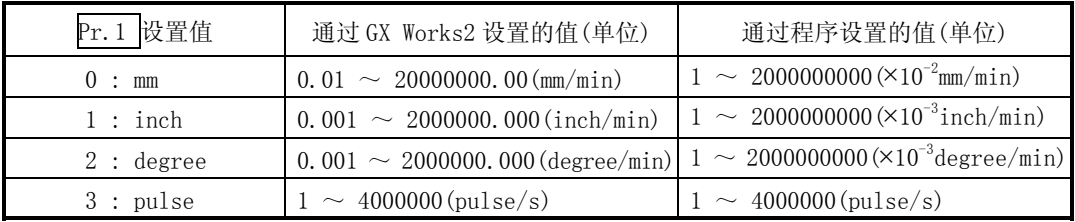

Pr.45 原点地址

对定位控制(ABS 方式)的基准点地址进行设置。

(机械原点复归结束时,停止位置的地址被变更为"Pr.45 原点地址"中设置的地 址。与此同时, 该"Pr.45 原点地址"被存储到"Md.20 进给当前值"与"Md.21 进给机械值"中。)

Pr.46 原点复归速度

对原点复归的速度进行设置。

注) "原点复归速度"应设置为"Pr.8 速度限制值"以下。如果超过了"速度限 制值",将发生出错"超出速度限制值范围"(出错代码: 910),同时原点复 归无法进行。"原点复归速度"应大于等于"Pr.7 启动时偏置速度 "与 "Pr.47 蠕动速度"。

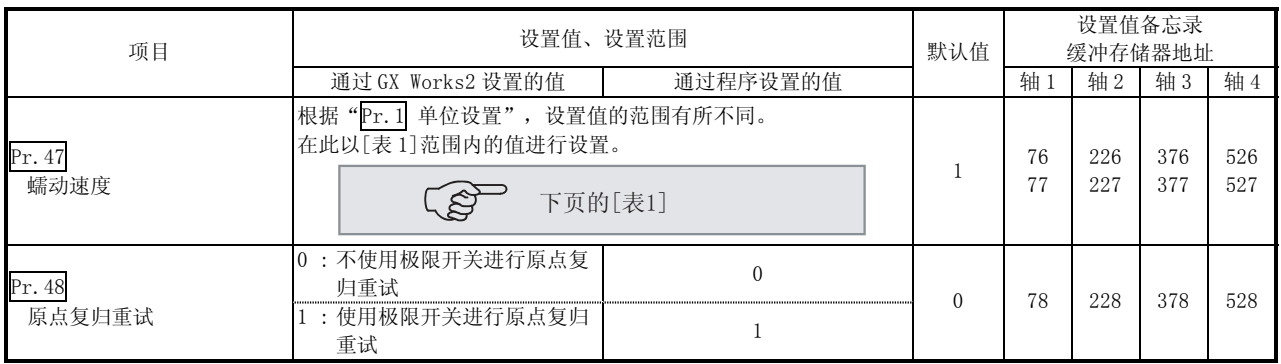

Pr.47 蠕动速度

在近点狗 ON 后对蠕动速度(从原点复归速度减速后,停止之前的低速度)进行设置。 蠕动速度在以下范围内设置。

- ( Pr.46 原点复归速度) ≥ ( Pr.47 蠕动速度) ≥ ( Pr.7 启动时的偏置速度)
- 注) 蠕动速度与使用借助零点信号进行的原点复归方式时检测到的误差有关, 与 通过停止机构停止式进行的原点复归方式中发生的冲突的冲击力大小有关。

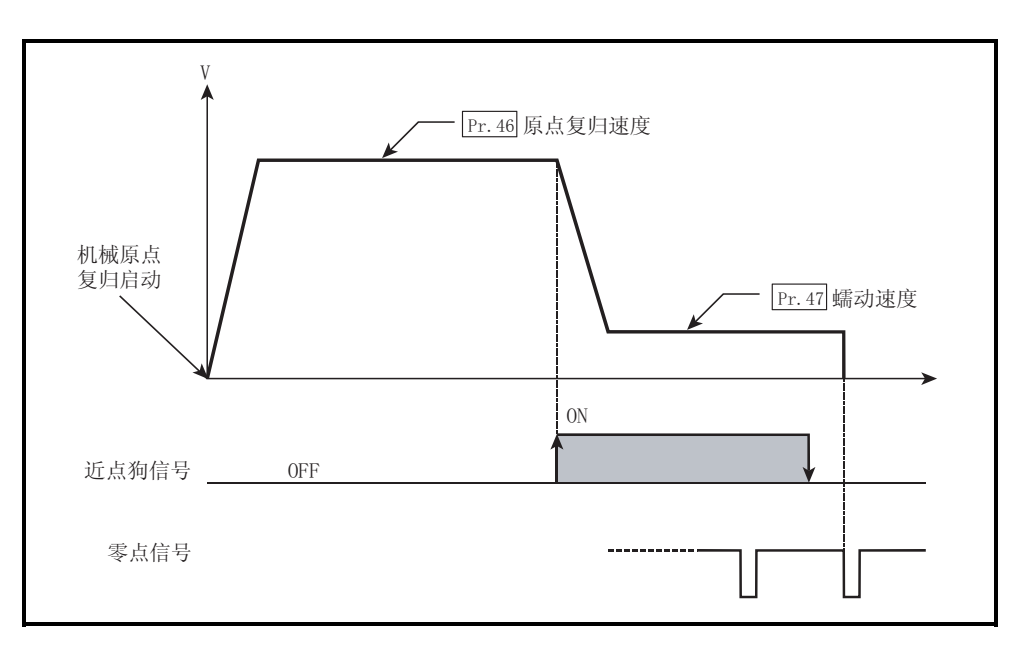

[表 1]

| 设置值             | 通过 GX Works2 设置的值(单位)                    | 通过程序设置的值(单位)                                         |
|-----------------|------------------------------------------|------------------------------------------------------|
| $0: \mathbb{m}$ | $0.01 \sim 20000000$ . 00 (mm/min)       | $\sim 2000000000$ (×10 <sup>-2</sup> mm/min)         |
| $1:$ inch       | $0.001 \sim 2000000$ . 000 (inch/min)    | $\sim 2000000000$ ( $\times 10^{-3}$ inch/min)       |
| 2:degree        | $0.001 \sim$<br>2000000.000 (degree/min) | $1 \sim 2000000000 \times 10^{-3} \text{degree/min}$ |
| 3: pulse        | $\sim 4000000$ (pulse/s)                 | $\sim 4000000$ (pulse/s)                             |

#### Pr.48 原点复归重试

对是否执行原点复归重试进行设置。

将原点复归重试功能设置为有效并执行了机械原点复归启动时,首先沿原点复归方 向对轴进行移动(1))。

在检测到近点狗信号 ON 前,上/下限极限信号变为 OFF 的情况下(2))轴将减速停 止,然后沿与指定的原点复归方向相反的方向移动(3))。

如果在沿相反的方向移动过程中检测到近点狗信号的下降沿,轴将减速停止(4)), 并再次执行机械原点复归(5)、6))。

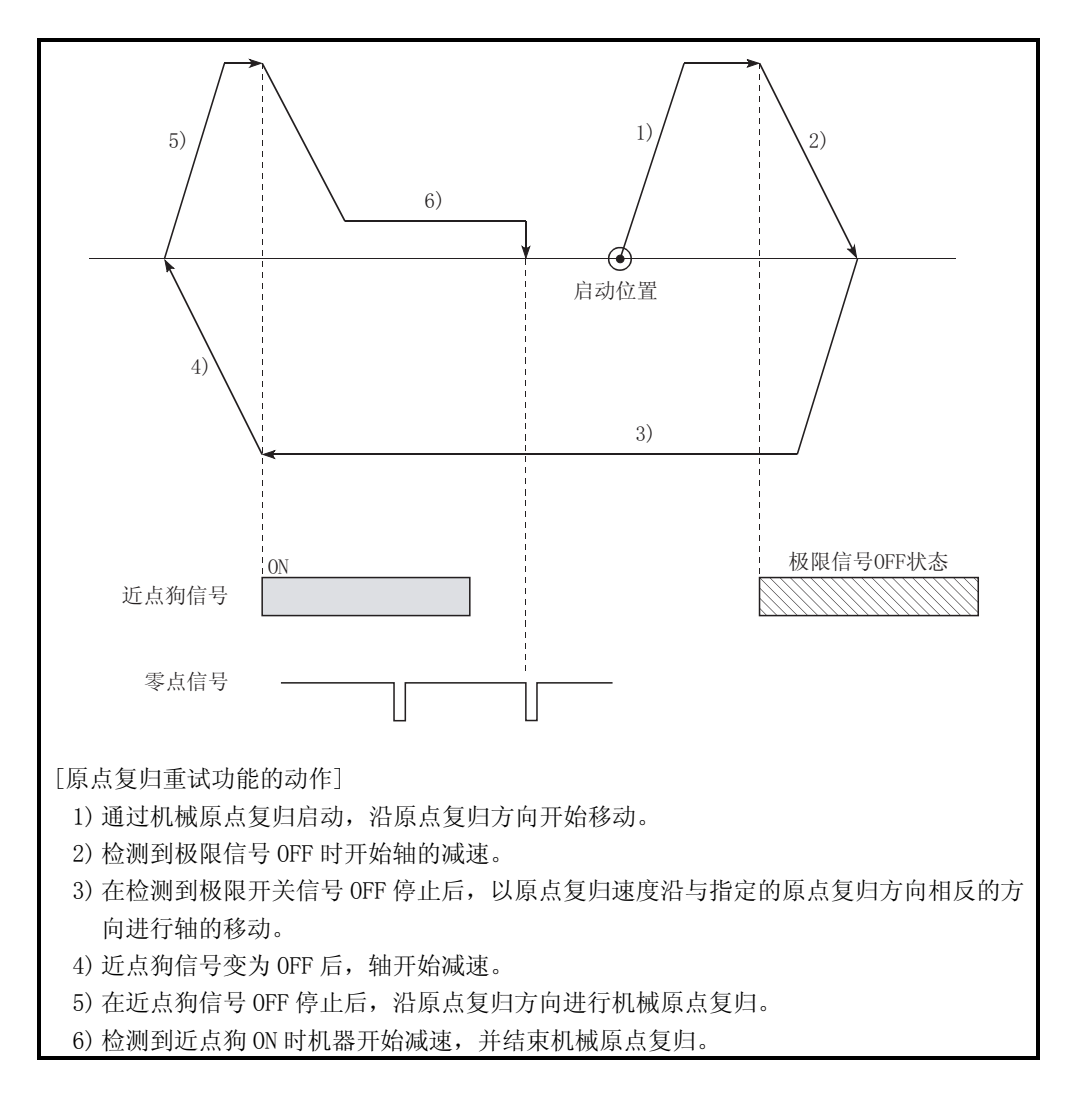

## 5.2.6 原点复归详细参数

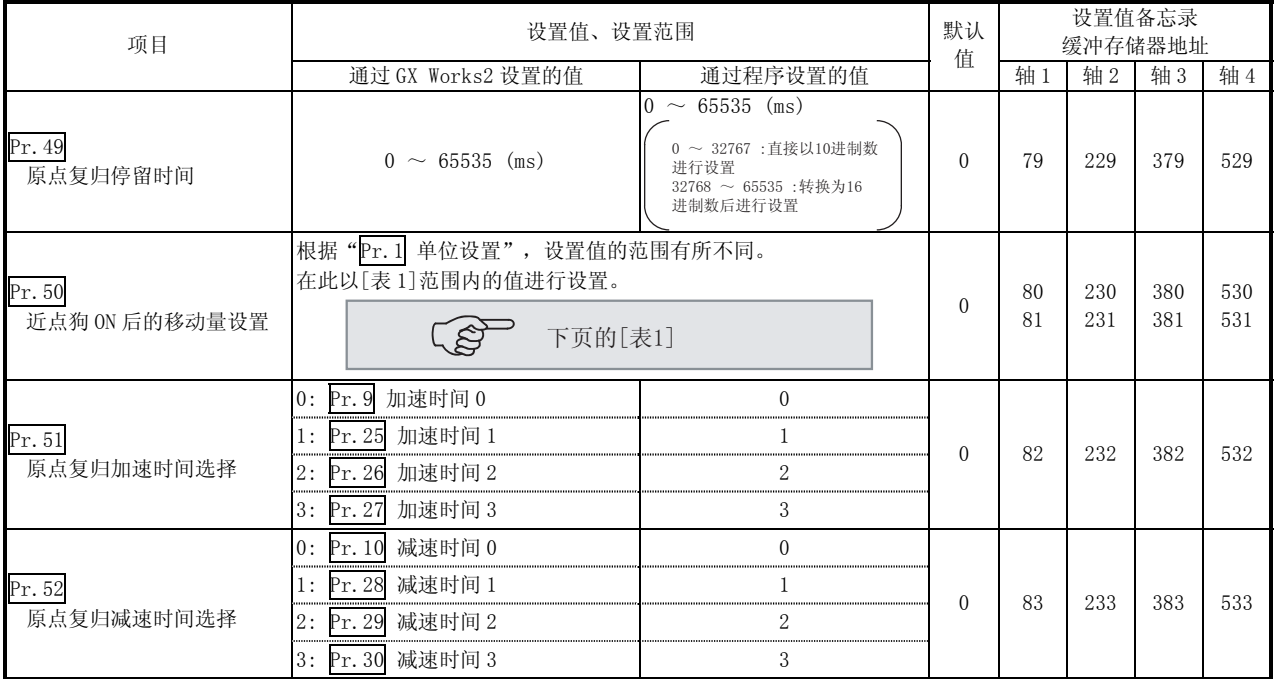

Pr.49 原点复归的停留时间

在"Pr.43 原点复归方式"设置为停止机构停止式 1)时, 对在近点狗信号变为 ON 后对机械原点复归结束的时间进行设置。

设置值必须大于从近点狗信号 ON 开始到通过停止机构停止为止的移动时间。 (原点复归方法为"停止机构停止式 1"以外时, 与"Pr. 49 原点复归停留时间"值 无关)

Pr.50 近点狗 ON 后的移动量的设置

当使用计数式 1)或 2)时,对在近点狗信号 ON 后至原点为止的移动量进行设置。 (近点狗 ON 后的移动量应大于等于"从原点复归速度至蠕动速度的减速距离"与 "以原点复归速度移动 10ms 时的距离"的合计值。)

[表 1]

| 设置值             | 通过 GX Works2 设置的值(单位)         | 通过程序设置的值(单位)                                          |
|-----------------|-------------------------------|-------------------------------------------------------|
| $0: \mathbb{m}$ | $0 \sim 214748364.7$ (um)     | $0 \sim 2147483647 \; (\times 10^{-1} \text{µm})$     |
| $1:$ inch       | $0 \sim 21474.83647$ (inch)   | $0 \sim 2147483647 \; (\times 10^{-5} \text{inch})$   |
| 2:degree        | $0 \sim 21474.83647$ (degree) | $0 \sim 2147483647 \; (\times 10^{-5} \text{degree})$ |
| 3: pulse        | $0 \sim 2147483647$ (pulse)   | $0 \sim 2147483647$ (pulse)                           |

#### " $\overline{\text{Pr. 50}}$ 近点狗ON后的移动量设置"的设置示例

将 " <u>[Pr. 8 ]</u> 速度限制值" 设置为200kpu1se/s, 将 " [<u>Pr. 46</u>] 原点复归速度" 设置为10kpu1se/s, 将 " [<u>Pr. 47</u> ]蠕动速度" 设置为1kpu1se/s,将减速时间设置为300ms时," [<u>Pr. 50</u>]近点狗0N后的移动量设置" 由下式算出。

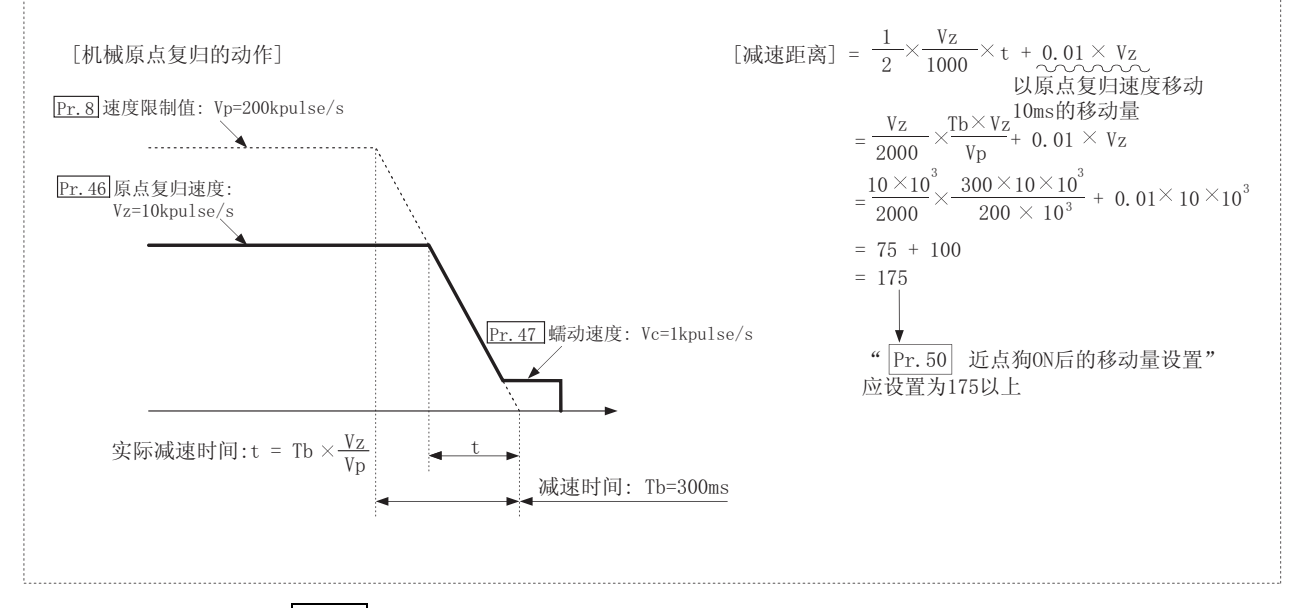

Pr.51 原点复归加速时间选择

作为原点复归时的加速时间, 对使用"加速时间 0 ~ 3"的哪一个进行设置。

- 0 : 使用在"Pr.9 加速时间 0"中设置的值。
- 1: 使用在 "Pr. 25 加速时间 1"中设置的值。
- 2 : 使用在"Pr.26 加速时间 2"中设置的值。
- 3 : 使用在"Pr.27 加速时间 3"中设置的值。

#### Pr.52 原点复归减速时间选择

作为原点复归时的减速时间, 对使用"减速时间 0 ~ 3"的哪一个进行设置。

- 0 : 使用在"Pr.10 减速时间 0"中设置的值。
- 1: 使用在 "Pr. 28 减速时间 1"中设置的值。
- 2 : 使用在"Pr.29 减速时间 2"中设置的值。
- 3 : 使用在"Pr.30 减速时间 3"中设置的值。

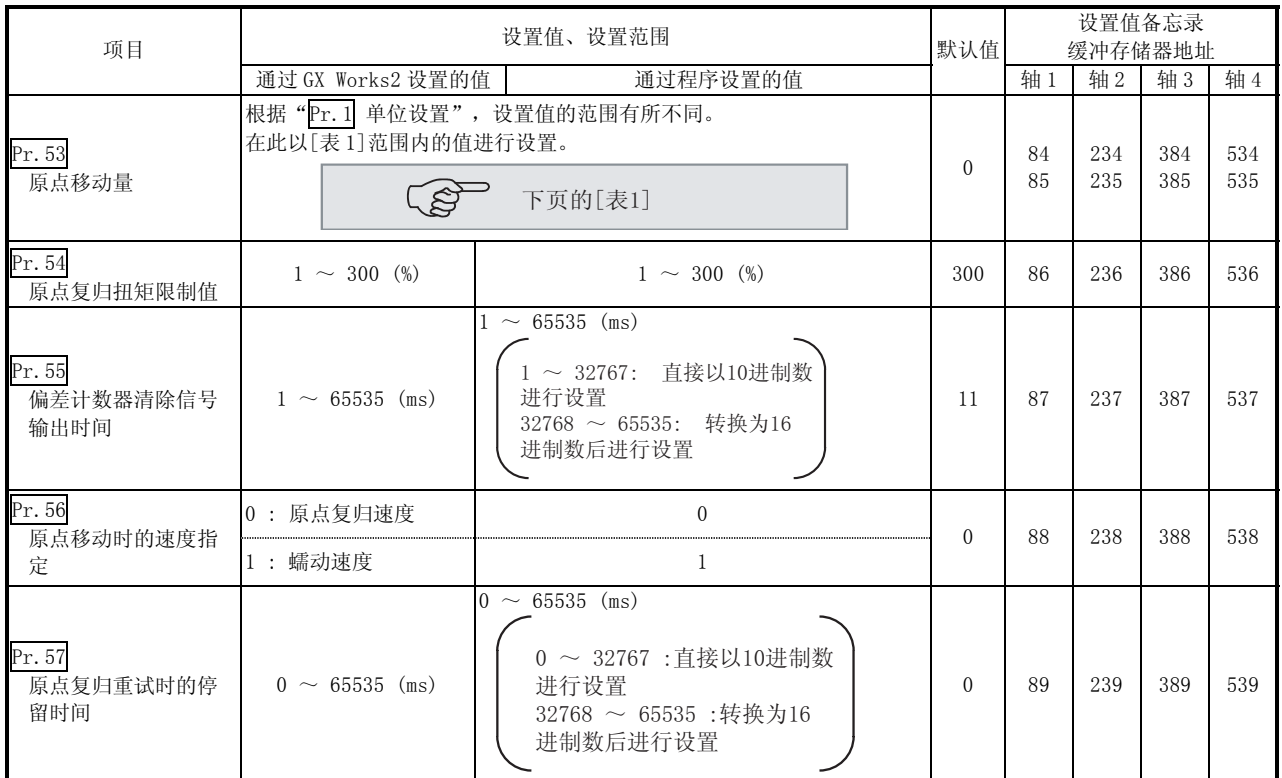

## Pr.53 原点移动量

对机械原点复归中从停止位置开始时的移动量进行设置。

\* 原点移动功能是用于机械原点复归中对停止的原点位置进行补偿的功能。

由于近点狗安装位置的关系,对原点位置有物理限制等。使用该功能对原点进行 补偿使之处于一个最佳位置。

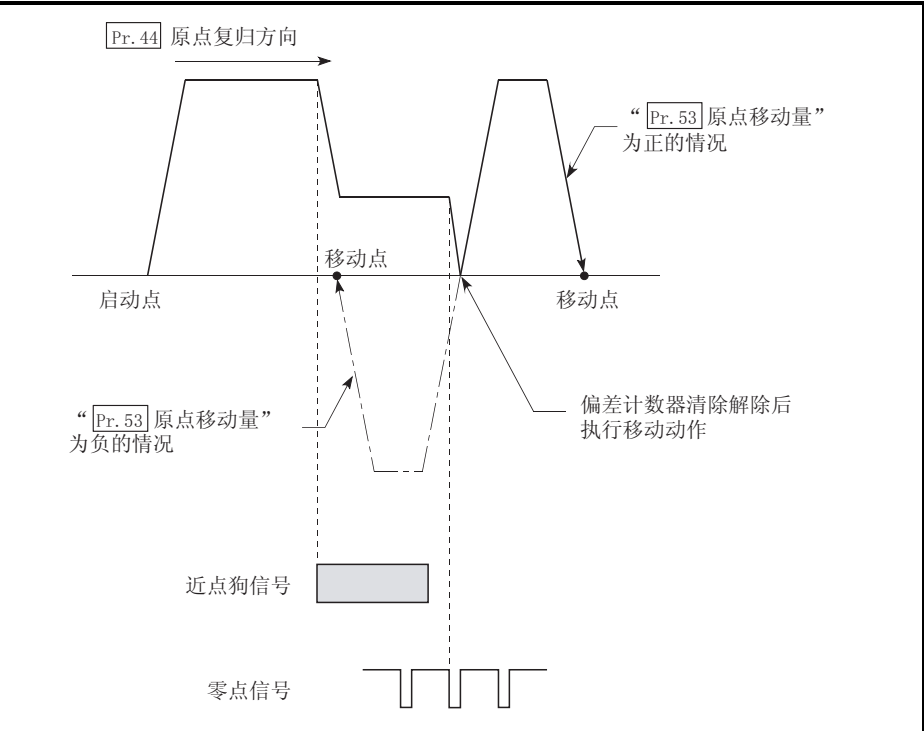

[表 1]

| Pr. 1 设置值 | 通过 GX Works2 设置的值(单位)                          | 通过程序设置的值(单位)                                                                                             |
|-----------|------------------------------------------------|----------------------------------------------------------------------------------------------------|
| $0:$ mm   | $-214748364.8 \sim 214748364.7 \; \text{(µm)}$ | $-2147483648 \sim 2147483647 \; (\times 10^{-1} \mu \text{m})$                                           |
| $1:$ inch | $-21474.83648 \sim 21474.83647$ (inch)         | $-2147483648 \sim 2147483647 \; (\times 10^{-5} \text{inch})$                                            |
| 2:degree  |                                                | -21474.83648 ~ 21474.83647 (degree) $\vert$ -2147483648 ~ 2147483647 ( $\times$ 10 <sup>-5</sup> degree) |
| 3 : pulse | $-2147483648 \sim 2147483647$ (pulse)          | $-2147483648 \sim 2147483647$ (pulse)                                                                    |

Pr.54 原点复归扭矩限制值

对机械原点复归时,达到蠕动速度后用于限制伺服马达扭矩的值进行设置。 关于扭矩限制的详细内容请参阅"13.4.2 项 扭矩限制功能"。

Pr.55 偏差计数器清除信号输出时间

对近点狗式、停止机构停止式 1) ~ 3)及计数式 1)的机械原点复归运行过程中的偏 差计数器清除信号输出的持续时间进行设置。(详细内容请参阅所使用的驱动模块手 册。)

Pr.56 原点移动时的速度指定

"Pr.53 原点移动量"被设置为"0"以外的值时对动作速度进行设置。从"Pr.46 原点复归速度"或"Pr.47 蠕动速度"中对设置进行选择

0 : 将"Pr.46 原点复归速度"指定为设置值。

1 : 将"Pr.47 蠕动速度"指定为设置值。

Pr.57 原点复归重试时的停留时间

当原点复归重试置为有效时(将 Pr. 48 设置成"1"时), 对图中 2)与 4)的减速后 的停止时间进行设置。

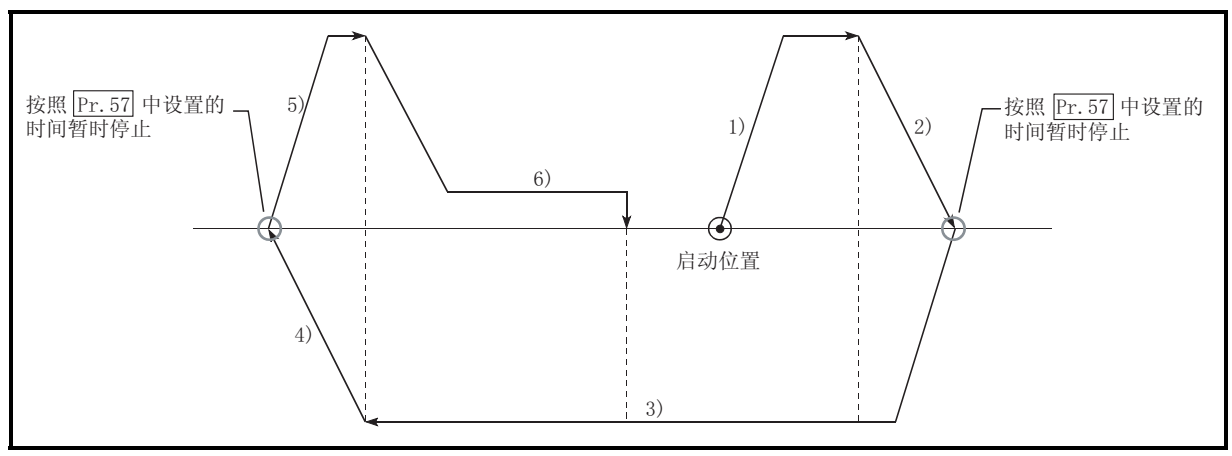

## 5.3 定位数据列表

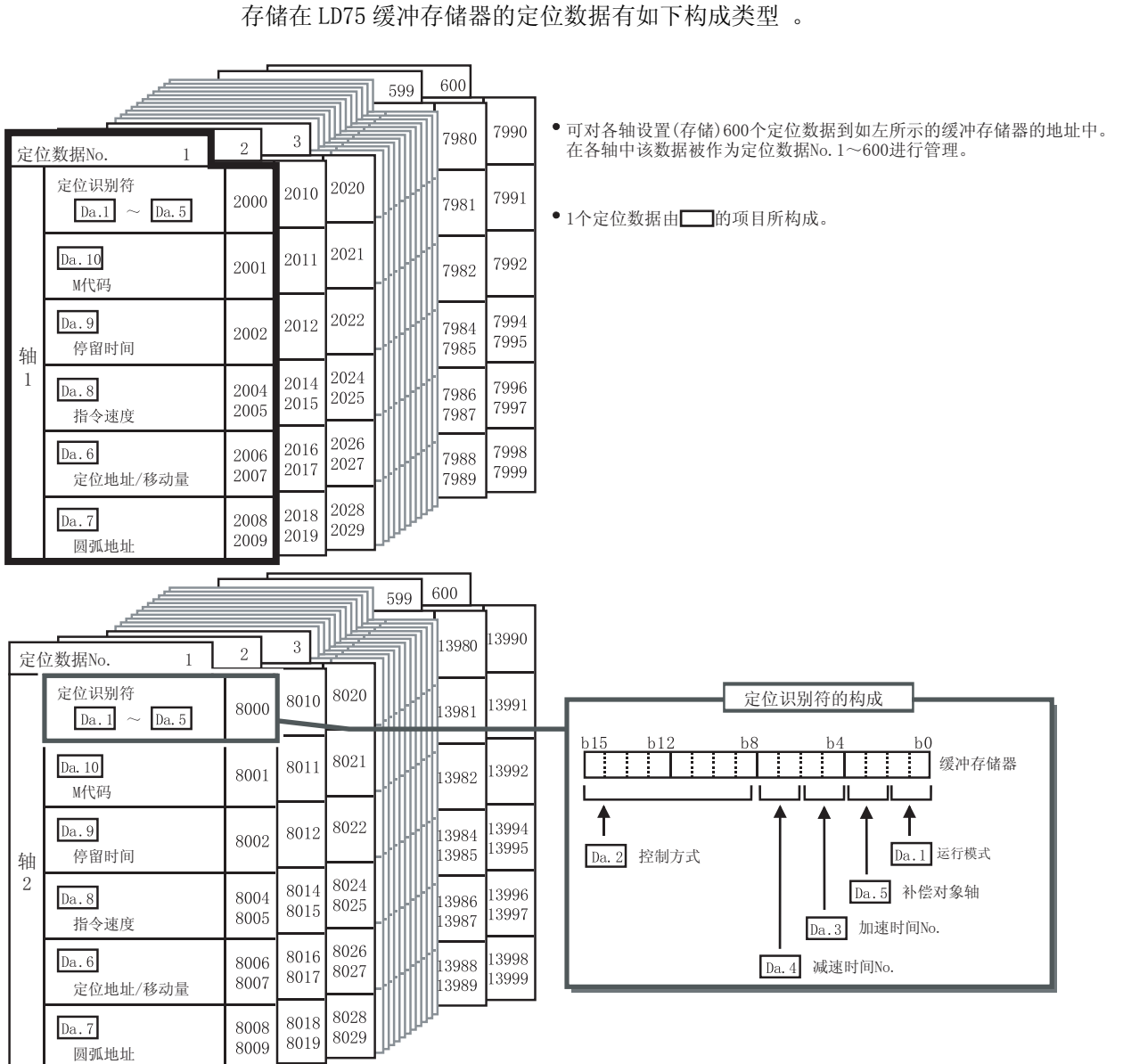

在介绍定位数据设置项目  $\overline{Da.1}$  ~  $\overline{Da.10}$  之前, 先介绍定位数据的构成。 存储在 LD75 缓冲存储器的定位数据有如下构成类型 。

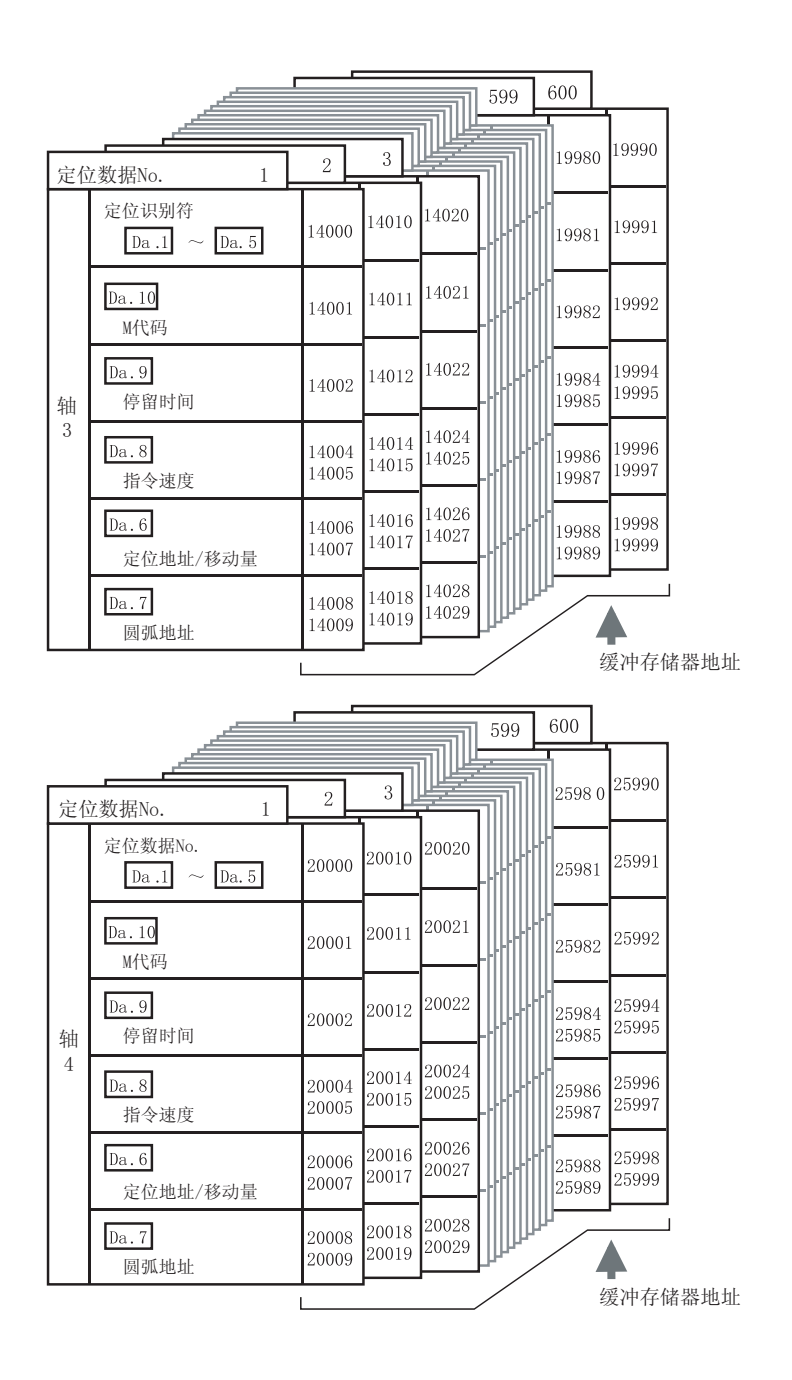

以下对定位数据的设置项目  $\overline{Da.1}$  ~  $\overline{Da.10}$  进行说明。 (缓冲存储器地址表示轴 1 ~轴 4 的"定位数据 No. 1"的情况)

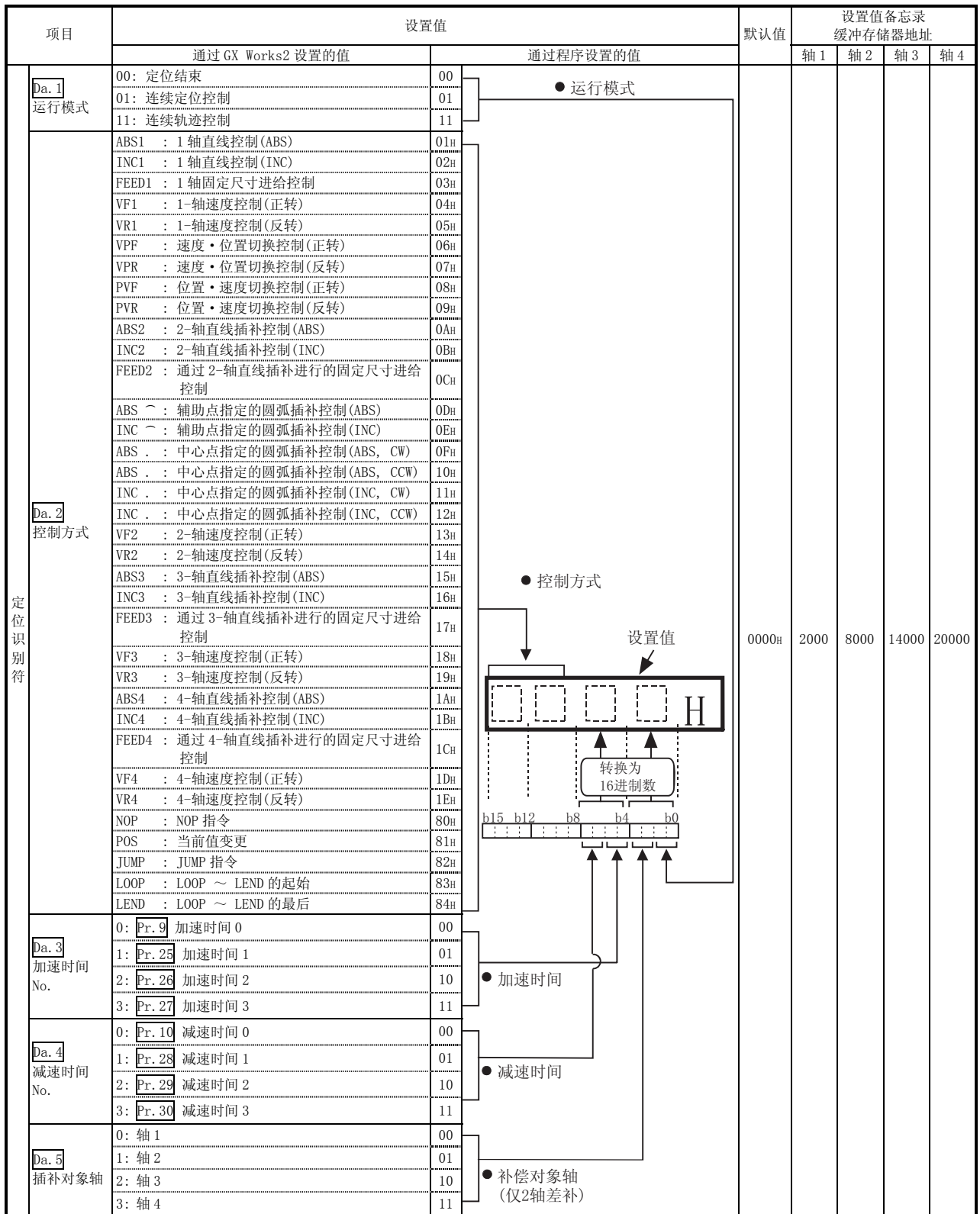

Da.1 运行模式

运行模式是指,对某个数据 No.对应的定位是仅通过该数据结束,还是继续进行下 一个数据 No.的定位进行指定。

[运行模式]

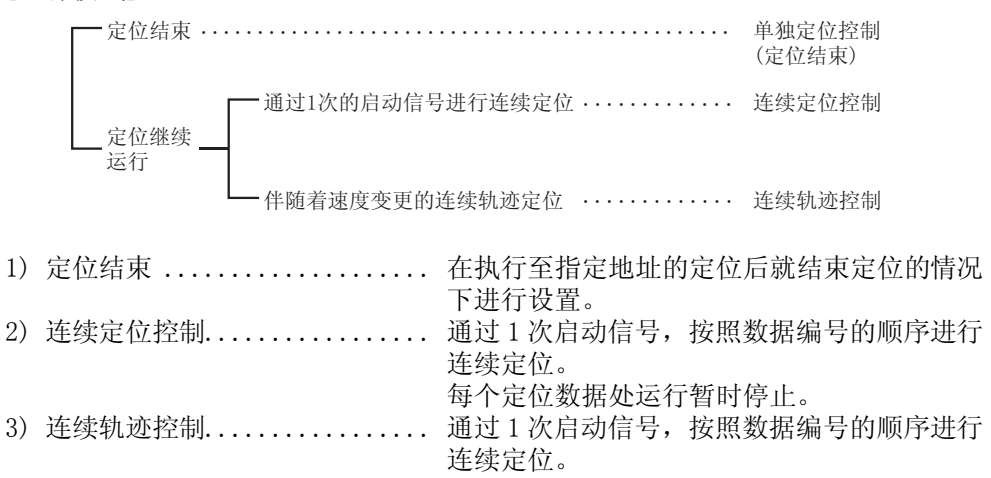

每个定位数据处运行不停止。

Da.2 控制方式

对运行定位控制时的"控制方式"进行设置。

- 注) 在控制方式中设置了"JUMP 指令"时, "Da. 9 停留时间"与"Da. 10 M 代码"的设置内容与其它的有所不同 。
	- 在选择"LOOP"作为控制方式的情况下, "Da.10 M 代码"的设置与其 它的有所不同。
	- 关于控制方式的详细内容请参阅"第 10 章 主要定位控制"。
	- 将"Pr.1 单位设置"设置为"degree"时, 不能进行圆弧插补控制。若 进行将发生出错"圆弧插补禁止"(出错代码: 535)。

Da.3 加速时间 No.

 $\overline{4}$ 作为定位时的加速时间, 对使用"加速时间 0 ~ 3"中哪一个进行设置。

- 0 : 使用"Pr.9 加速时间 0"中设置的值。
- 1 : 使用"Pr.25 加速时间 1"中设置的值。
- 2 : 使用"Pr.26 加速时间 2"中设置的值。
- 3 : 使用"Pr.27 加速时间 3"中设置的值。

Da.4 减速时间 No.

作为定位时的减速时间, 对使用"减速时间 0 ~ 3"中哪一个进行设置。

- 0 : 使用"Pr.10 减速时间 0"中设置的值。
- 1 : 使用"Pr.28 减速时间 1"中设置的值。
- 2 : 使用"Pr.29 减速时间 2"中设置的值。
- 3 : 使用"Pr.30 减速时间 3"中设置的值。

Da.5 插补对象轴

对执行 2 轴插补控制时的"插补对象轴"(对象轴)进行设置。

- 0 : 选择轴 1 作为插补对象轴(对象轴)。
- 1 : 选择轴 2 作为插补对象轴(对象轴)。
- 2 : 选择轴 3 作为插补对象轴(对象轴)。
- 3 : 选择轴 4 作为插补对象轴(对象轴)。
- 注) · 不能对插补对象轴设置超出设置范围的值,也不能将轴本身设置为插补对 象。如果执行将变为出错"插补记述指令非法"(出错代码: 521)。
	- · 进行 3 轴或者 4 轴插补的情况下,无需进行设置。

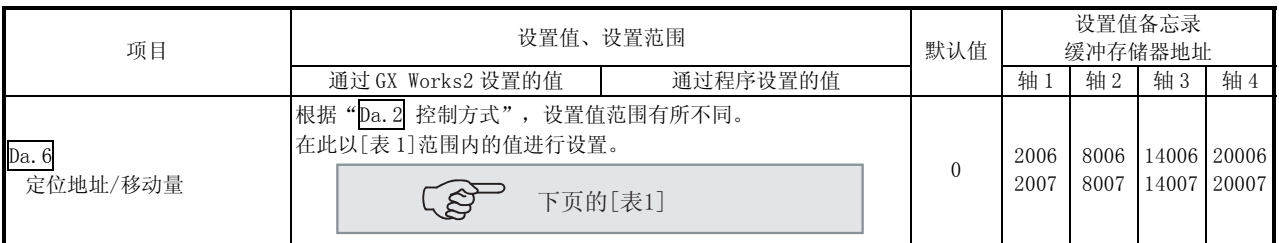

Da.6 定位地址/移动量

对定位控制的目标值地址进行设置。

根据" $\lceil \ln(2) \rceil$ 控制方式", 设置值范围有所不同。((1) ~ (4))

- (1) 绝对(ABS)方式、当前值变更
	- · 在绝对地址(从原点开始的地址)中对 ABS 方式与当前值变更时的设置值(定位地 址)进行设置。

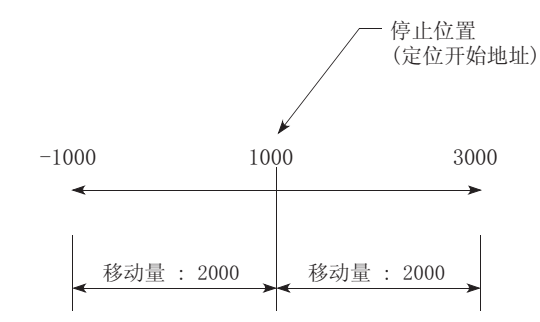

- (2) 递增(INC)方式、固定尺寸进给 1、固定尺寸进给 2、固定尺寸进给 3、 固定尺寸进给 4
	- · 将 INC 方式时的设置值(移动量)设置成带符号的移动量。 移动量为正时: 沿正方向(地址递增方向)移动 移动量为负时: 沿负方向(地址递减方向)移动

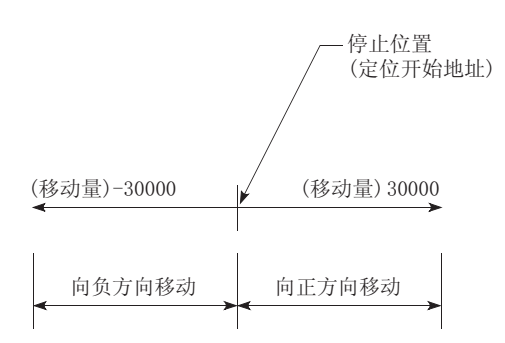

[表 1]

■ "Pr. 1 单位设置"为"mm"时

下表所列为需要定位地址或移动量设置的控制方式及相关的设置范围(若使用下表以 外的任何控制方式,定位地址和移动量都不需要进行设置)。

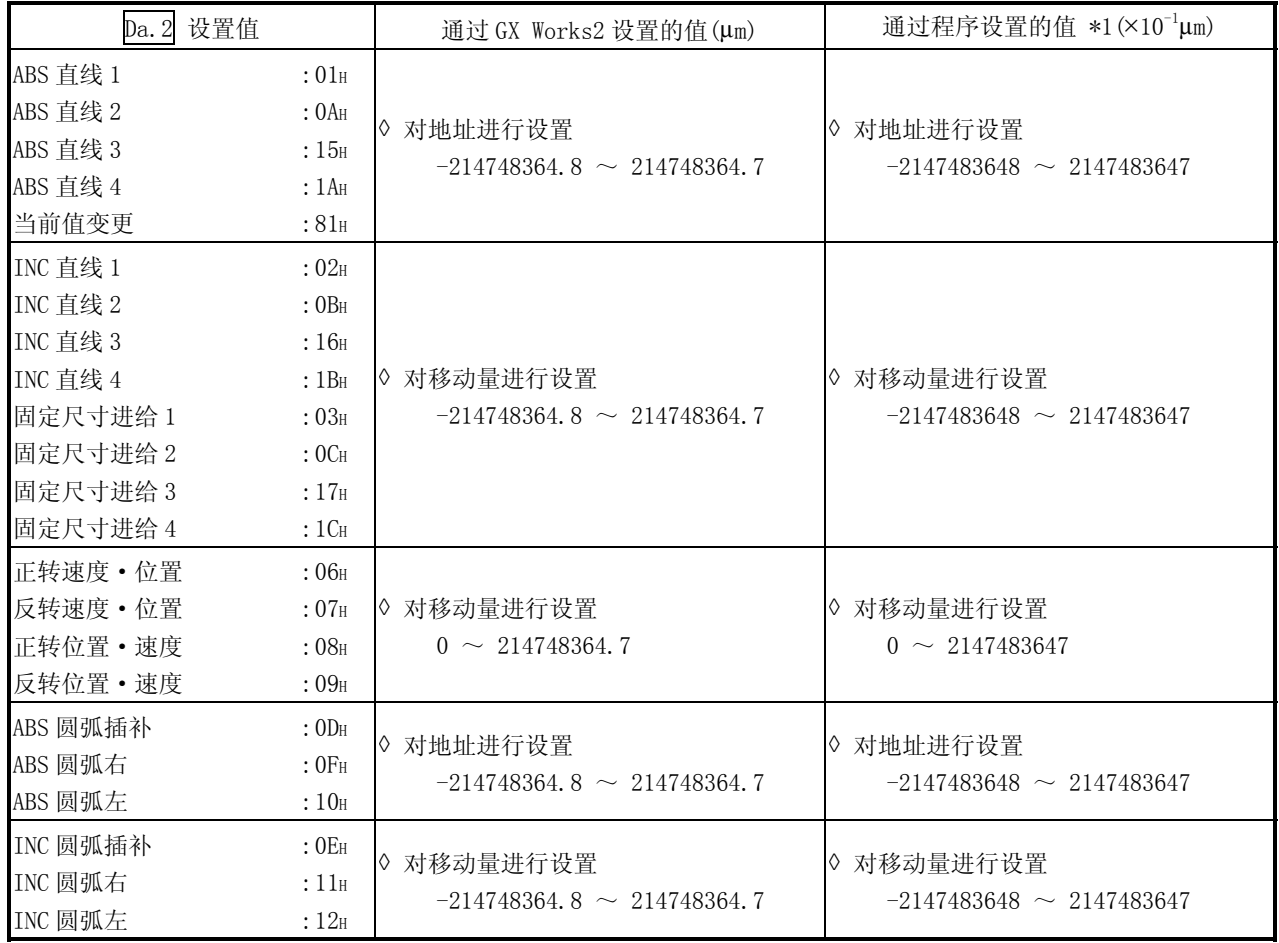

\*1: 由于程序不能处理小数点,要将设置值设置成整数。 (在系统内将被转换成正规值。)

(3) 速度·位置切换控制

- · INC 模式:
	- 对从速度控制切换为位置控制后的移动量进行设置。

· ABS 模式:

对从速度控制切换为位置控制后的目标值的绝对地址进行设置。(单位仅为 "degree"时)

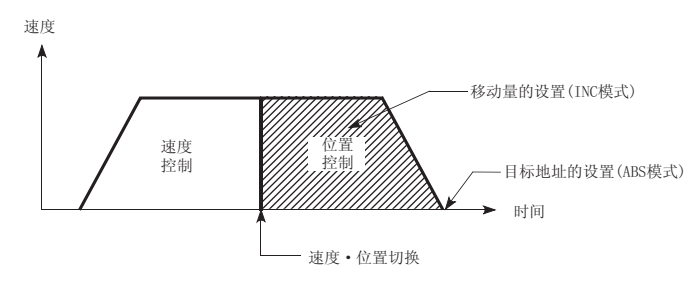

(4) 位置·速度切换控制

·在位置控制切换为速度控制前对移动量进行设置。

## ■ "Pr. 1 单位设置"为"degree"时

下表所列为需要定位地址或移动量设置的控制方式及相关的设置范围(若使用下表以 外的任何控制方式,定位地址和移动量都不需要进行设置)。

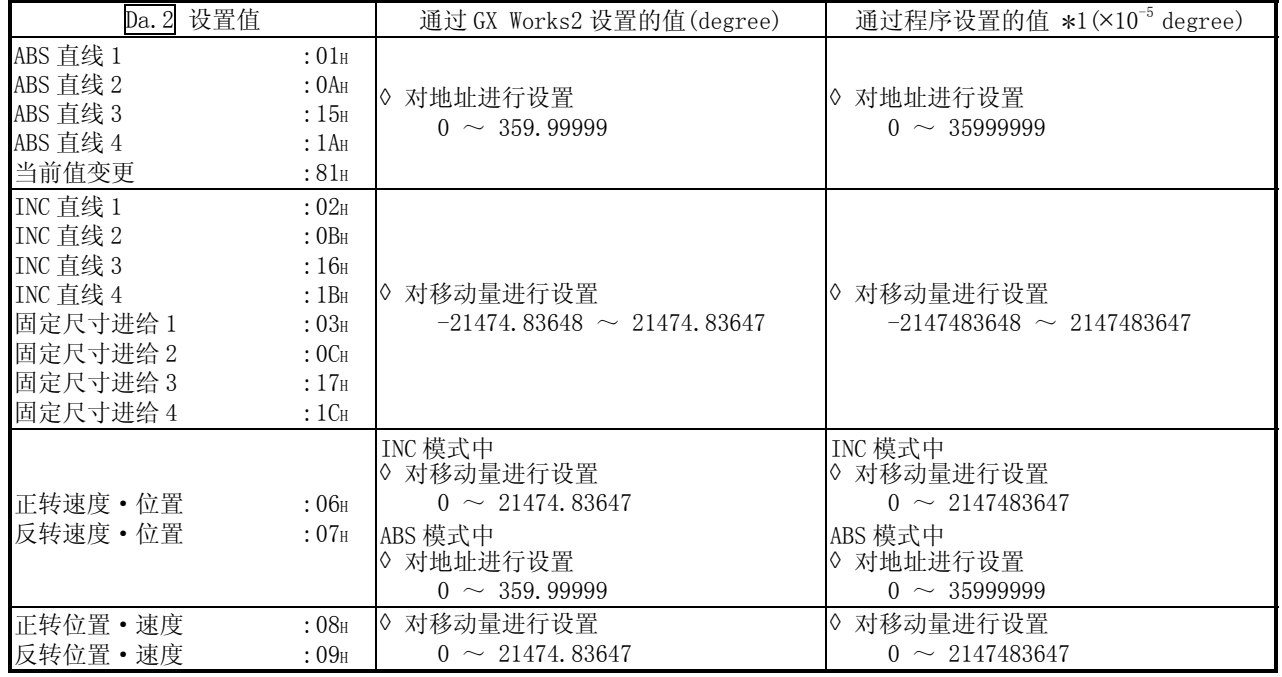

\*1: 由于程序不能处理小数点,要将设置值设置成整数。

(在系统内将被转换成正规值。)

■ "Pr. 1 单位设置"为"pulse"时

下表所列为需要定位地址或移动量设置的控制方式及相关的设置范围(若使用下表以 外的任何控制方式,定位地址和移动量都不需要进行设置)。

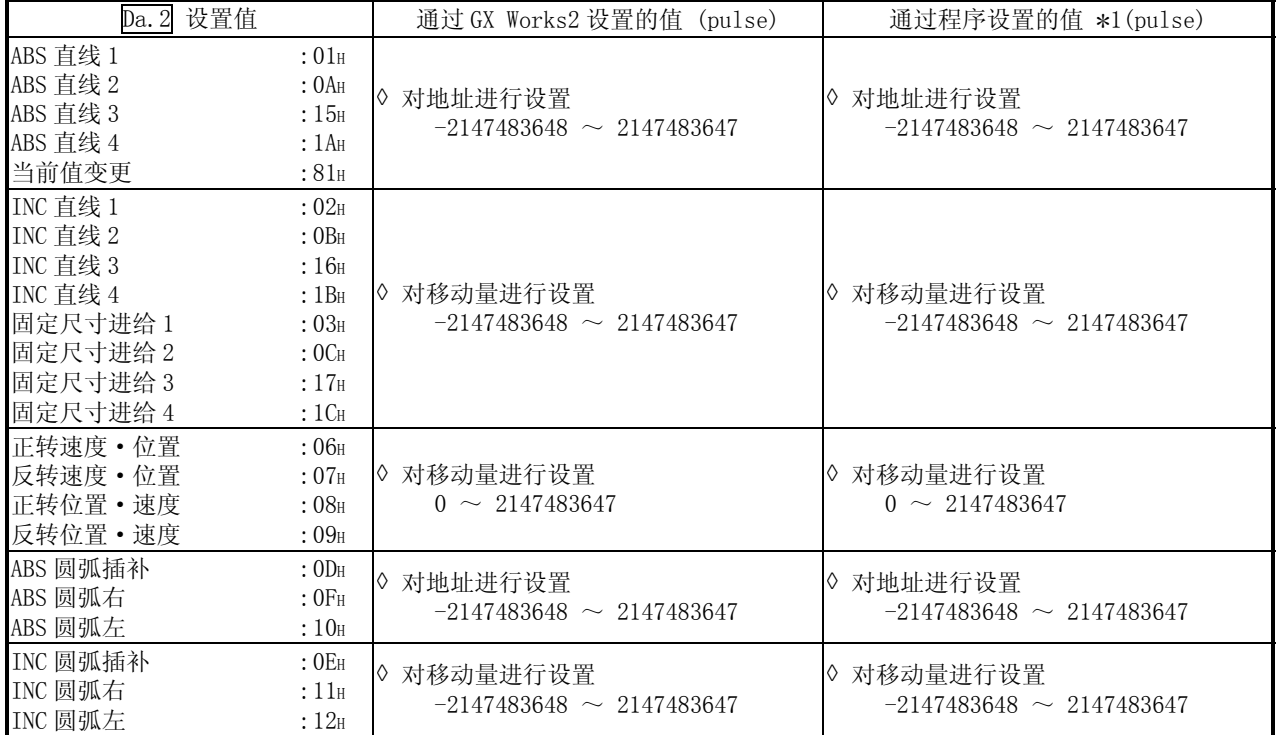
■ "Pr.1 单位设置"为"inch"时

下表所列为需要定位地址或移动量设置的控制方式及相关的设置范围(若使用下表以 外的任何控制方式,定位地址和移动量都不需要进行设置)。

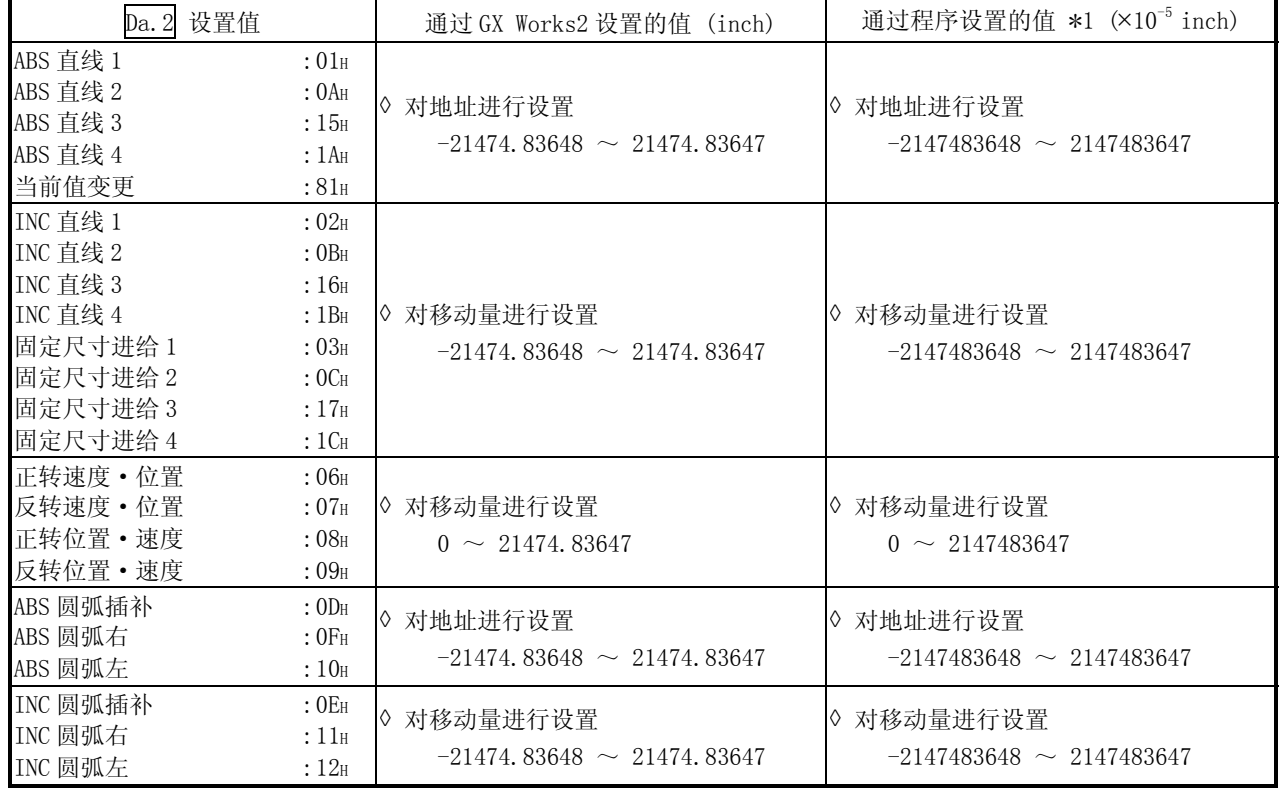

\*1: 由于程序不能处理小数点,要将设置值设置成整数。

(在系统内将被转换成正规值。)

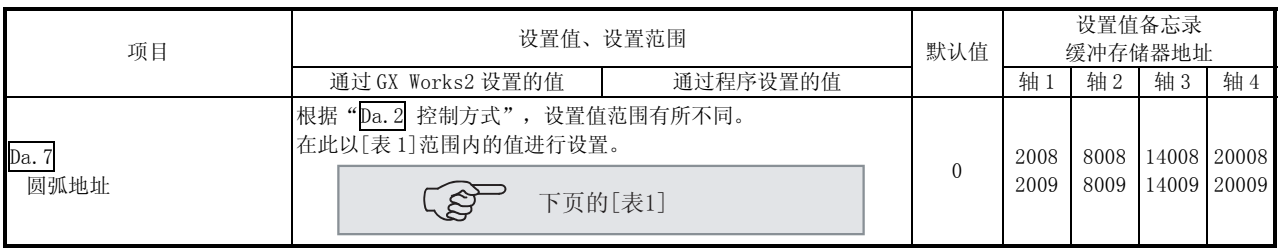

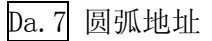

- 圆弧地址是仅当进行圆弧插补控制时的必要数据。
- (1) 进行辅助点指定的圆弧插补时,对作为圆弧地址的辅助点(通过点)地址进行设 置。
- (2) 进行中心点指定的圆弧插补时,对作为圆弧地址的圆弧中心点地址进行设置。

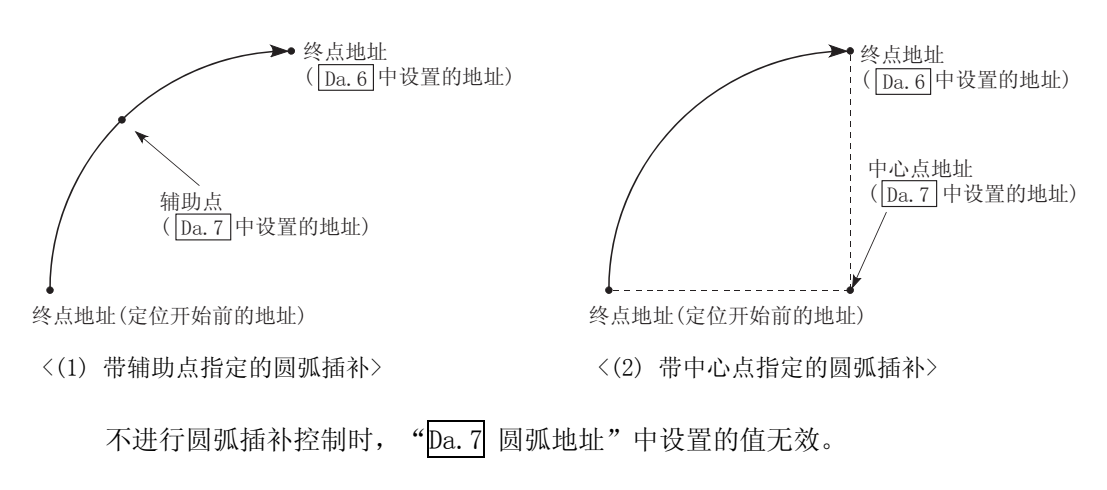

## [表 1]

■ "Pr. 1 单位设置"为"mm"时

下表所列为需要圆弧地址设置的控制方式以及设置范围(若使用下表以外的任何控制 方式,无需对圆弧地址进行设置)。

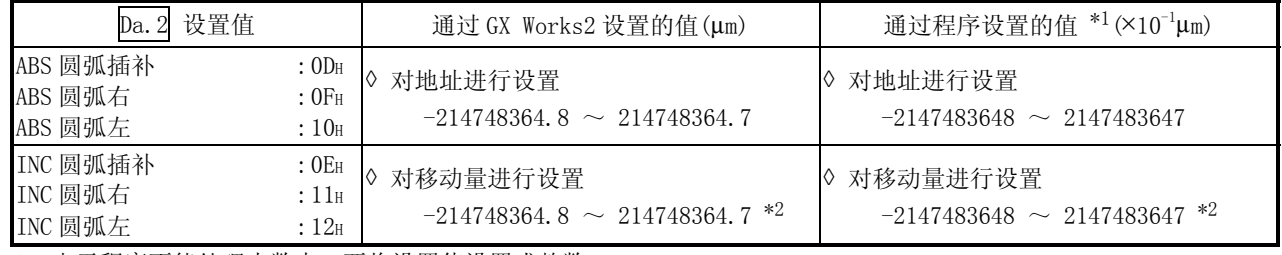

\*1: 由于程序不能处理小数点,要将设置值设置成整数。

(在系统内将被转换成正规值。)

\*2: 虽然在以上表格所示的范围内能够对作为圆弧地址的设置值进行输入,但是圆弧插补控制时的最大圆弧半径只可能为 536870912。

■ "Pr. 1 单位设置"为 "degree"时

不存在单位设置为"degree"且进行圆弧地址设置的控制方式。

■ "Pr. 1 单位设置"为"pulse"时 下表所列为需要圆弧地址设置的控制方式以及设置范围(若使用下表以外的任何控制 方式,无需对圆弧地址进行设置)

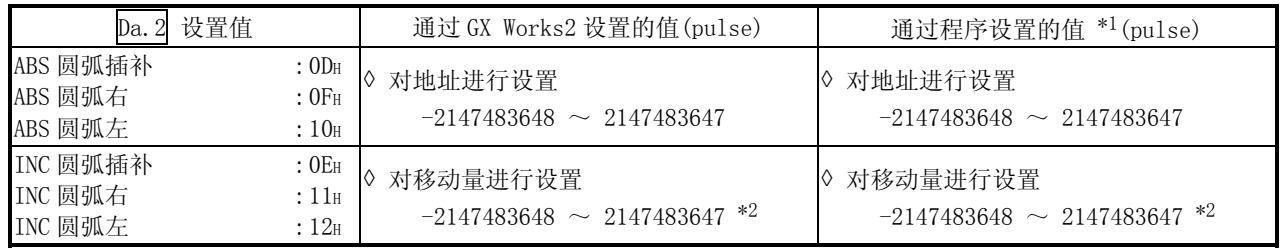

\*1: 由于程序不能处理小数点,要将设置值设置成整数。 (在系统内将被转换成正规值。)

\*2: 虽然在以上表格所示的范围内能够对作为圆弧地址的设置值进行输入,但是圆弧插补控制时的最大圆弧半径只可能为 536870912。

■ "Pr. 1 单位设置"为"inch"时

下表所列为需要圆弧地址设置的控制方式以及设置范围(若使用下表以外的任何控制 方式,无需对圆弧地址行设置)

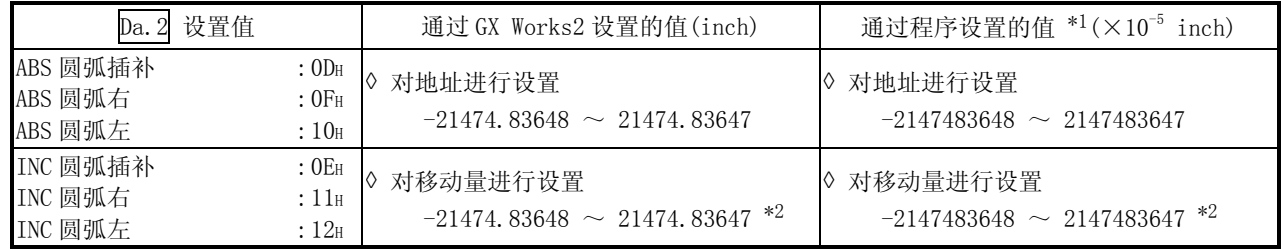

\*1: 由于程序不能处理小数点,要将设置值设置成整数。

(在系统内将被转换成正规值。)

\*2: 虽然在以上表格所示的范围内能够对作为圆弧地址的设置值进行输入,但是圆弧插补控制时的最大圆弧半径只可能为 536870912。

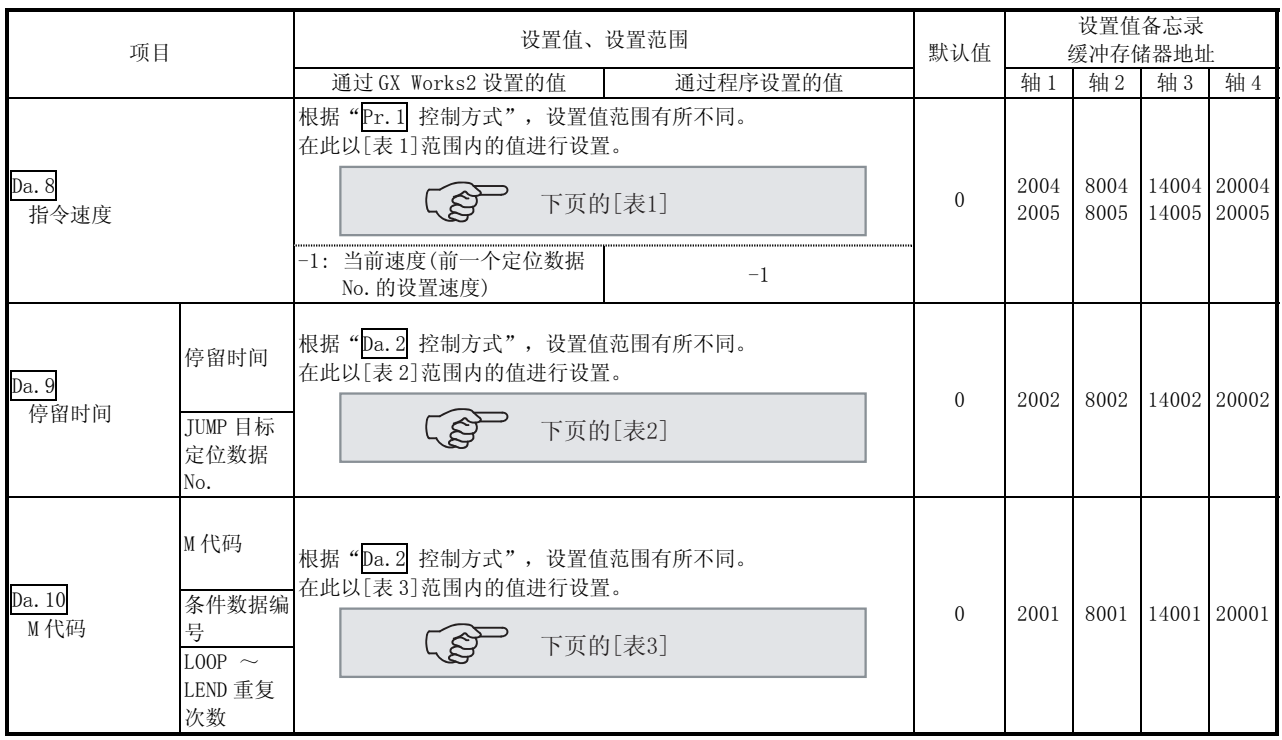

Da.8 指令速度

对定位时的指令速度进行设置。

(1) 如果设置的指令速度超过了"Pr.8 速度限制值", 将以速度限制值进行定位。

(2) 如果将指令速度设置为"-1", 将使用当前速度(前一个定位数据 No. 的设置速 度)进行定位控制。使用当前速度进行等速控制等。如果将连续定位数据设置为 "-1",同时变更了速度,那么以后的速度也将被变更。

(注: 定位启动时,如果将最先进行定位控制时的定位数据的速度设置为 "-1",将发生"无指令速度"出错(出错代码: 503),同时定位无法启动。 (关于出错的详细内容请参阅"16.5 节 出错列表")

 $Da.10$  M 代码 $($ 或条件数据编号/LOOP  $\sim$  LEND 的重复次数)

设置与" $\overline{Da.2}$ 控制方式"对应的"M 代码"、"条件数据编号"或"LOOP ~ LEND 重复次数"\*1。

- " $\overline{Da.2}$ 控制方式设置为除"JUMP 指令"、"LOOP"以外的方式时: 设置"M 代 码"。
- 不输出"M代码"的情况下,设置为"0"(初始值)。
- "Da. 2 控制方式" 设置为"JUMP 指令"时: 设置 JUMP 时的"条件数据编号"。  $0$ : 无条件 JUMP 至  $\boxed{Da.9}$ 中设置的定位数据。
- $1 \sim 10$  : 根据指定的条件数据编号  $1 \sim 10$  执行 TUMP。
- " $\sqrt{Da.2}$ 控制方式" 设置为 "LOOP"时: 设置 LOOP ~ LEND 的"重复次数"。 设置为 0 时将发生出错"控制方式 LOOP 设置出错" (出错代码: 545)。
- \*1:在条件数据中设置执行 JUMP 指令时的条件。(设置条件满足时 JUMP 将成立。)

## [表 1]

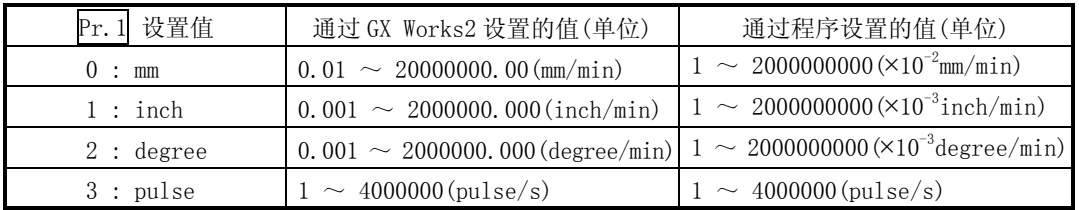

### [表 2]

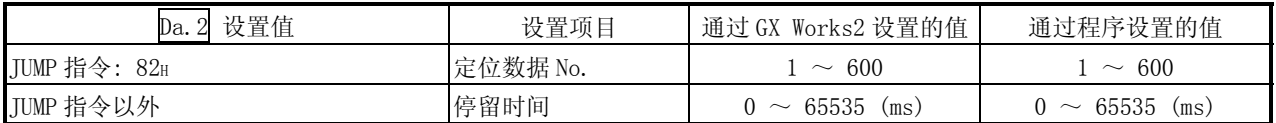

[表 3]

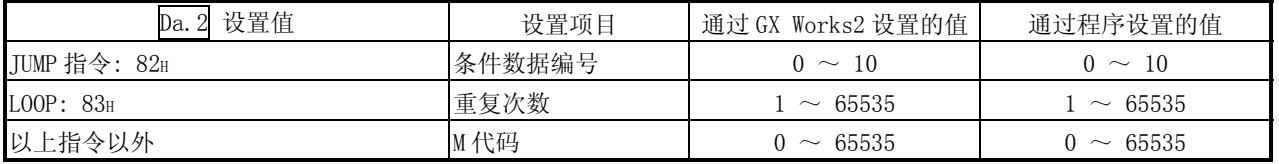

Da.9 停留时间(JUMP 目标定位数据 No.)

设置与"Da. 2 控制方式"对应的"停留时间"或"定位数据 No. "。

- ·"Da.2 控制方式"设置为"JUMP 指令"以外的方式时 ..... 对"停留时间"进行设置。
- "Da. 2 控制方式"设置为"JUMP 指令"时 ..... 对"定位数据 No."设置 JUMP 目标。

当设置"停留时间"时, 根据"pa.1 运行模式", "停留时间"的设置内容如下所 示。

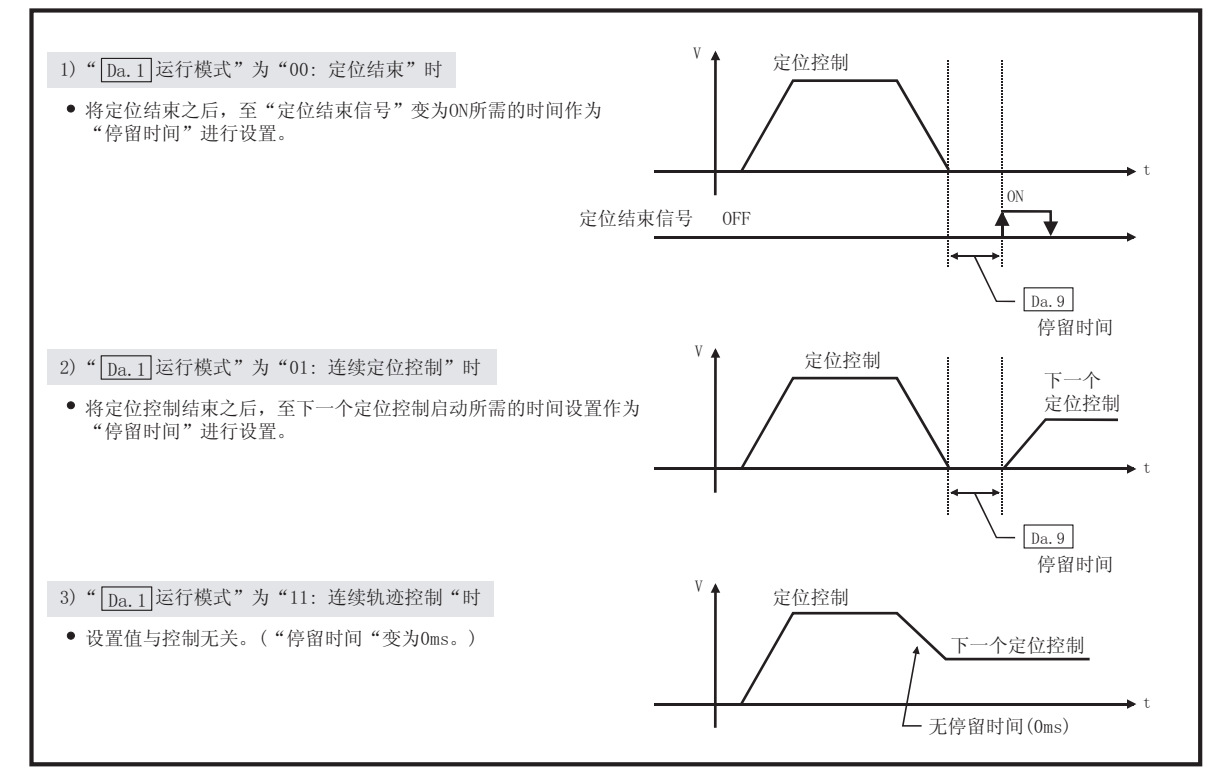

## 5.4 块启动数据列表

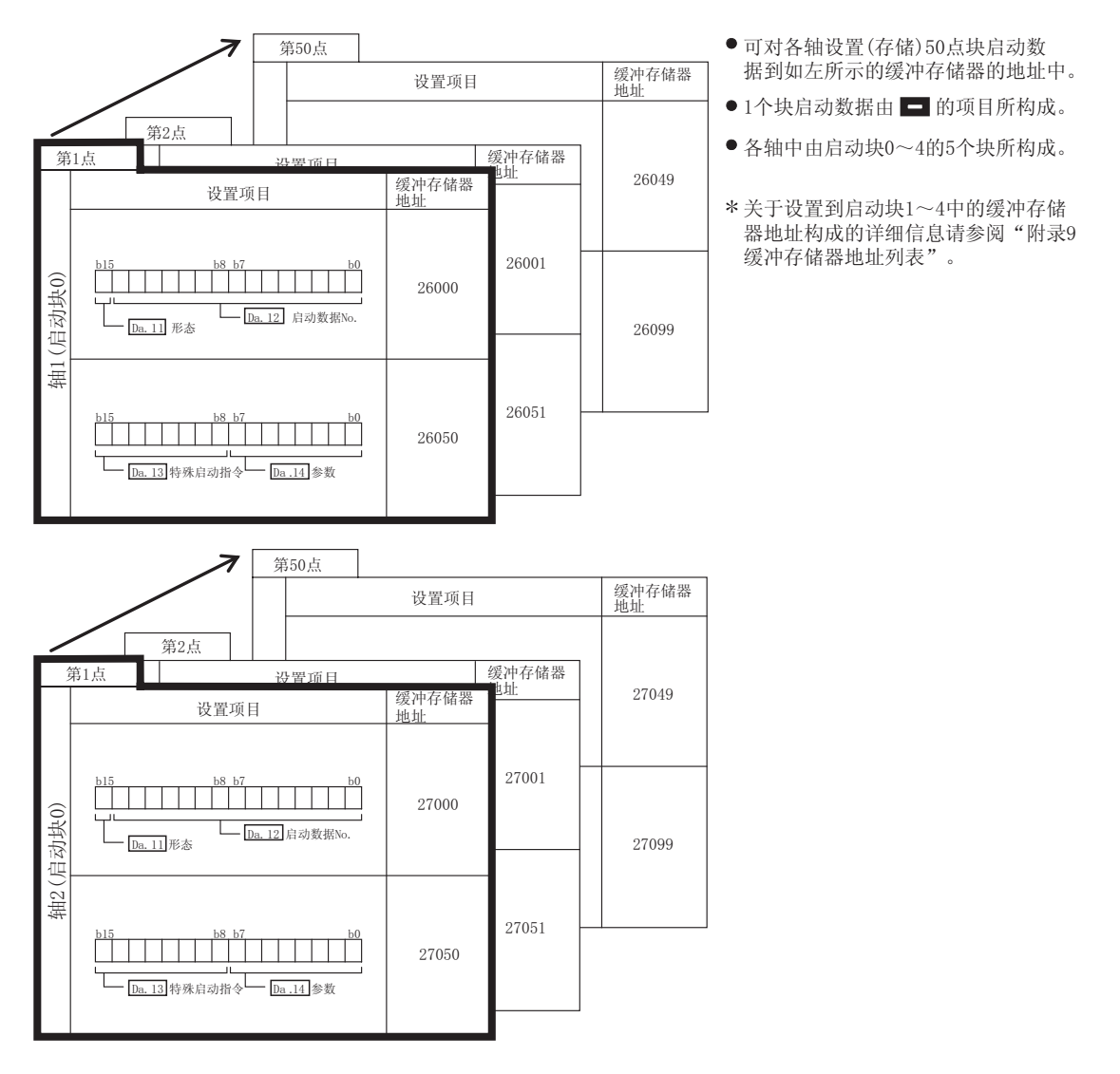

存储在 LD75 缓冲存储器中的块启动数据的构成如下面的插图所示。块启动数据的设置 项目 Da. 11 ~ Da. 14 将在以下几页中介绍。

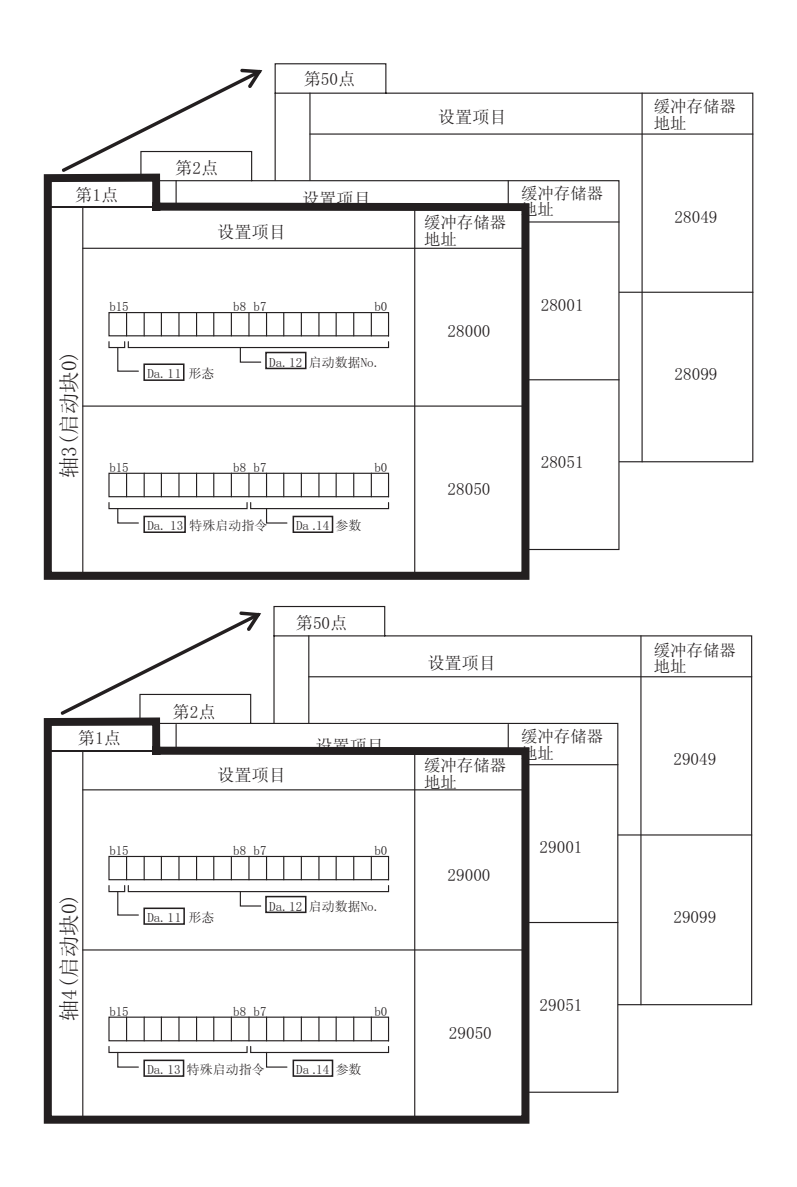

块启动数据的设置项目( $\overline{Da.11}$  ~  $\overline{Da.14}$ )将在以下几页介绍。 (缓冲存储器地址是轴 1 ~ 轴 4 的"第 1 点块启动数据(块 No.7000)"情况下的地址)

备注

使用块启动数据进行高级定位控制时,将" $\overline{Cd.3}$  定位启动编号"设置成"7000  $\sim$ 7004"之间的编号,对执行"Cd.4 定位启动点编号"中 1~50 的第几点的"块启动 数据"进行设置。

在此指定的 7000  $\sim 7004$  之间的编号被称为"块 No."。

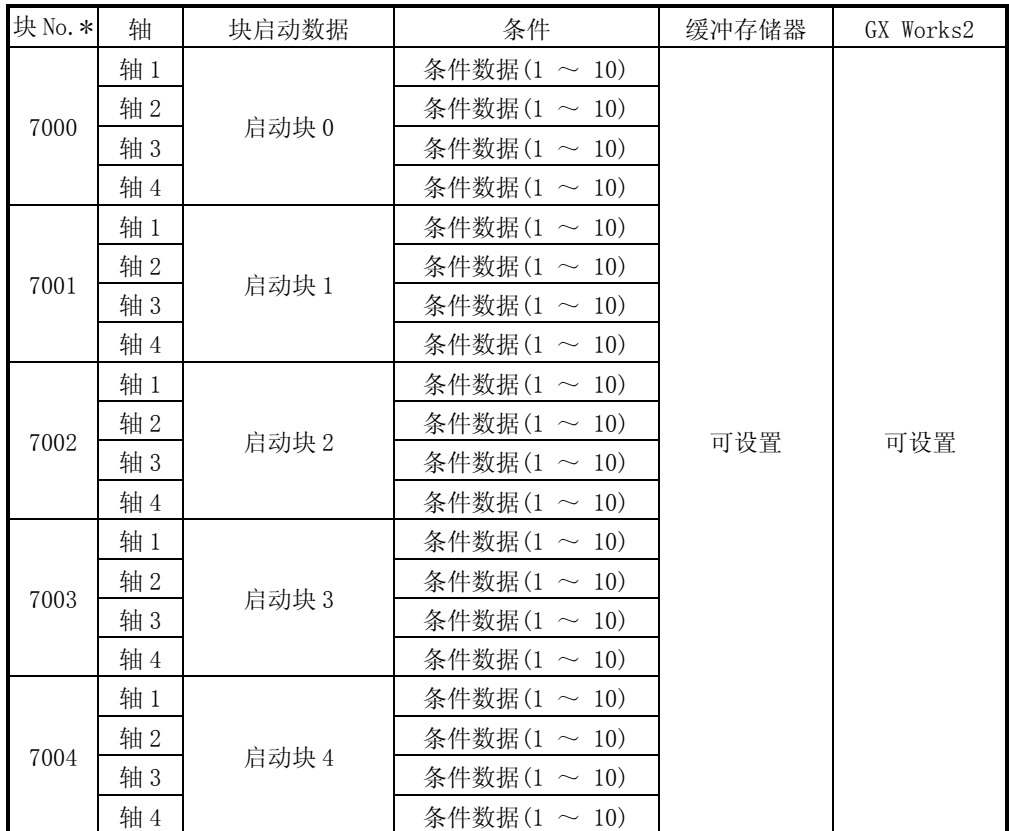

在 LD75 中,可对各"块 No."设置"块启动数据"(50 点) "条件数据"(10 个项目)

\*: 当使用"预读启动功能"时不能进行设置。如果对 No.7000 ~ 7004 之间的某个编号设置预 读启动功能,将发生出错"超出启动编号范围"(出错代码: 543)。 (详细内容请参阅"13.7.7 项 预读启动功能")

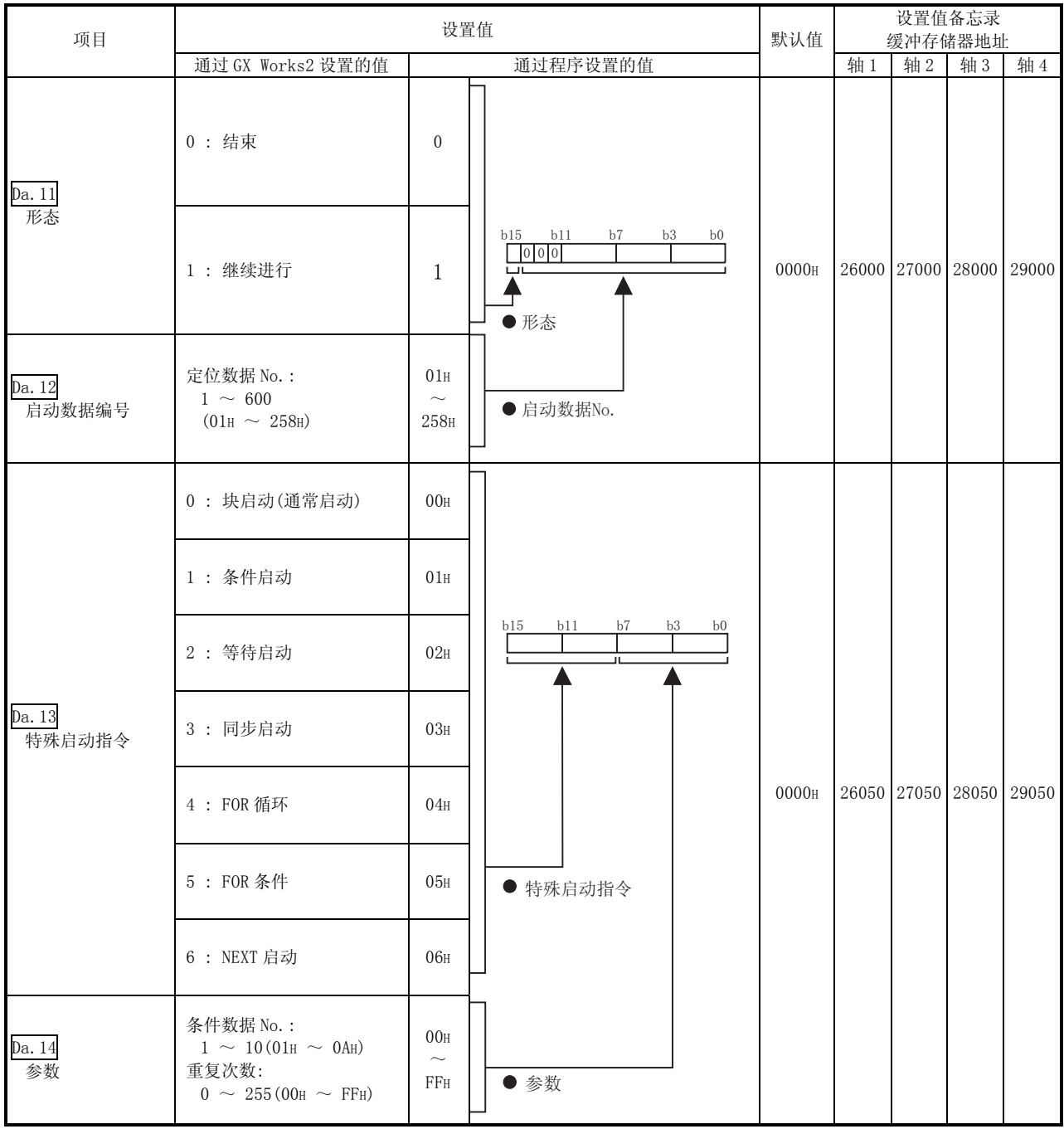

## Da.11 形态

对是仅执行自身的"块启动数据"后结束控制,还是进行下一个点设置的"块启动 数据"进行设置。

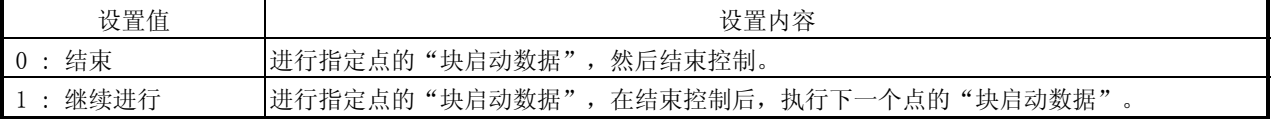

Da.12 启动数据编号

对用"块启动数据"指定的"定位数据 No. "进行设置。

Da.13 特殊启动指令

对执行"高级定位控制"时的"特殊启动指令"进行设置。(对 Da. 12 启动数据编 号"中设置的定位数据的启动方法进行设置)

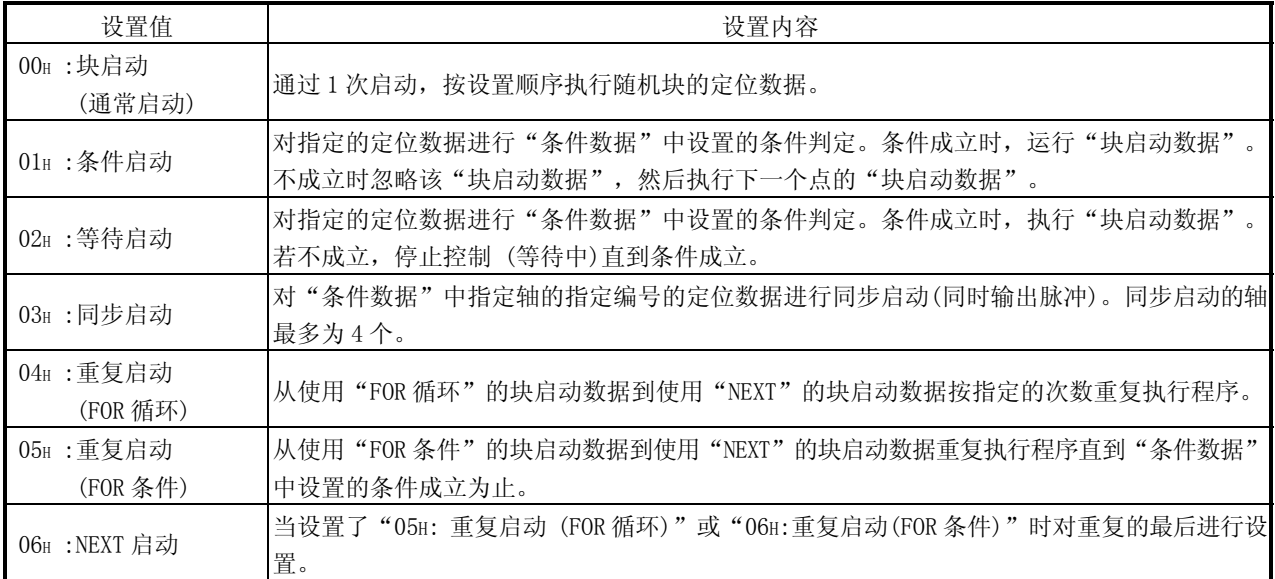

关于控制的详细内容请参阅"第11章 高级定位控制"。

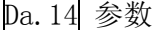

| Da. 13 特殊启动指令 | 设置值          | 设置内容                                                                  |
|---------------|--------------|-----------------------------------------------------------------------|
| 块启动(通常启动)     |              | 未使用。(不需要设置)                                                           |
| 条件启动          | $1 \sim 10$  | 对条件数据编号(用于进行条件判定而                                                     |
| 等待启动          |              | 设置的"条件数据"编号进行设置)<br>(关于条件数据的详细内容,请参阅 5.5                              |
| 同步启动          |              | 节。)                                                                   |
| 重复启动(FOR 循环)  | $0 \sim 255$ | 对重复次数进行设置。                                                            |
| 重复启动(FOR 条件)  | $1 \sim 10$  | 对条件数据编号(用于进行条件判定而<br>设置的"条件数据"编号)讲行设置。<br>(关于条件数据的详细内容,请参阅 5.5<br>节。) |

对" Da. 13 特殊启动指令"中的必要值进行设置。

# 5.5 条件数据列表

存储在 LD75 缓冲存储器中的条件数据的构成如下面的插图所示。条件数据的设置项目  $\overline{\mathbf{D}}$ a.15 ~ $\overline{\mathbf{D}}$ a.19 将在以下几页中介绍。

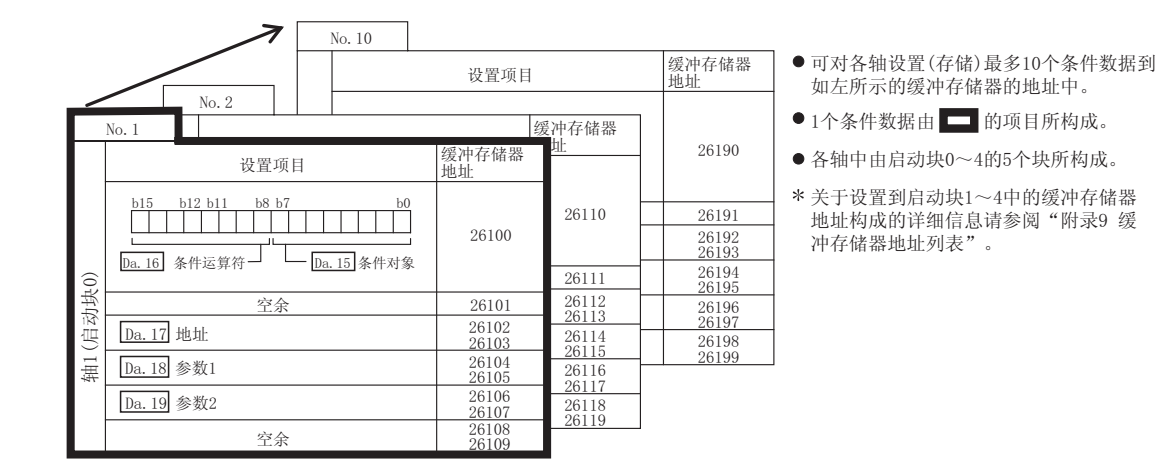

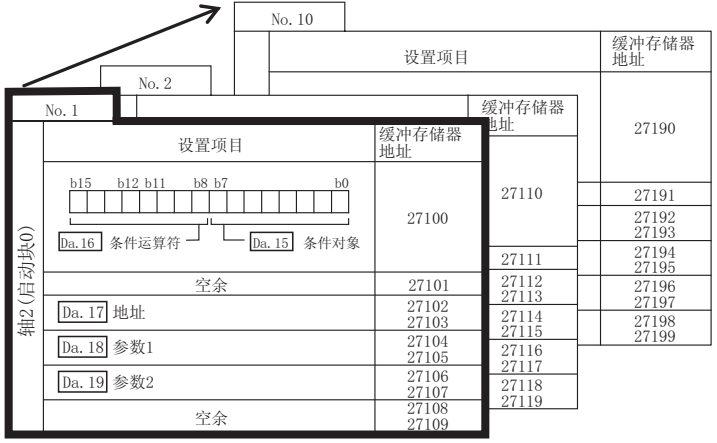

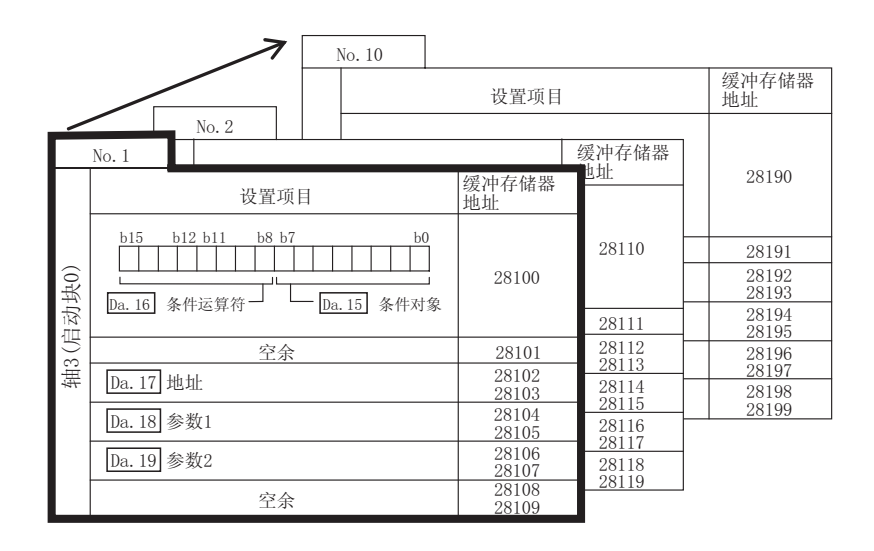

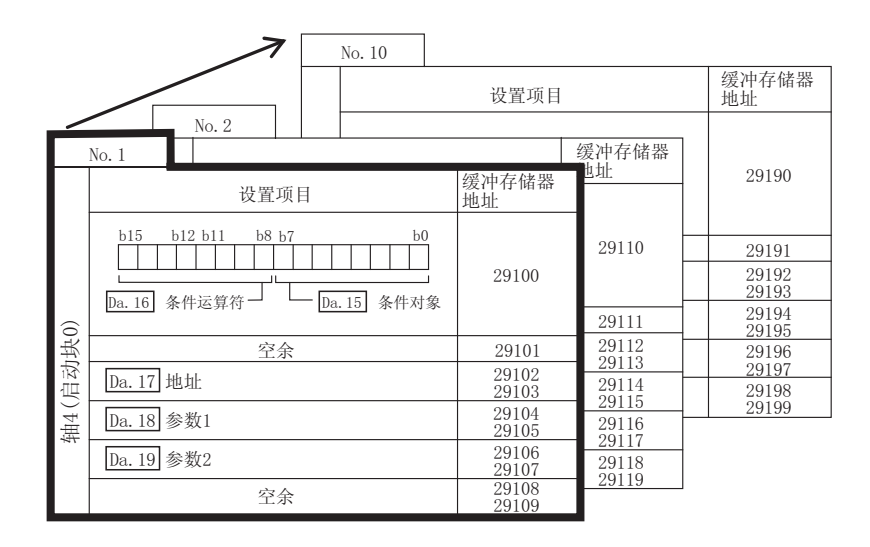

条件数据的设置项目( $\overline{Da}$ .15 ~  $\overline{Da}$ .19)将在以下几页介绍。 (缓冲存储器地址是轴 1 ~ 轴 4 的"条件数据编号 1(块 No.7000)"情况下的地址)。

# 备注

使用块启动数据进行高级定位控制时,将" $\overline{Cd.3}$  定位启动编号"设置成"7000  $\sim$  $7004$ "之间的编号后, 对执行" $\overline{Cd.4}$  定位启动点编号"中 1 ~ 50 的第几点的"块 启动数据"进行设置。

在此指定的 7000 ~ 7004 之间的编号被称为"块 No."。

在 LD75 中,可对各"块 No."设置"块启动数据"(50 点) "条件数据"(10 个项 目)。

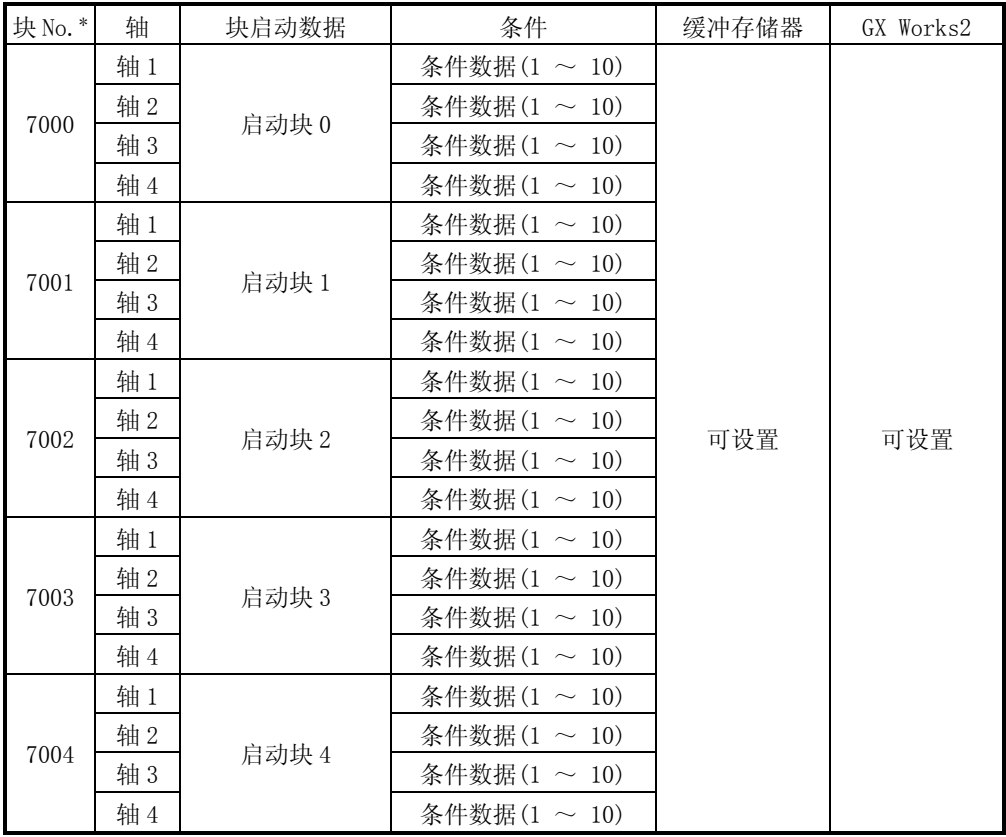

\*: 当使用"预读启动功能"时不能进行设置。如果对 No.7000 ~ 7004 之间的某个编 号设置预读启动功能,将发生出错"超出启动编号范围"(出错代码: 543)。 (详细内容请参阅"13.7.7 项 预读取启动功能")。

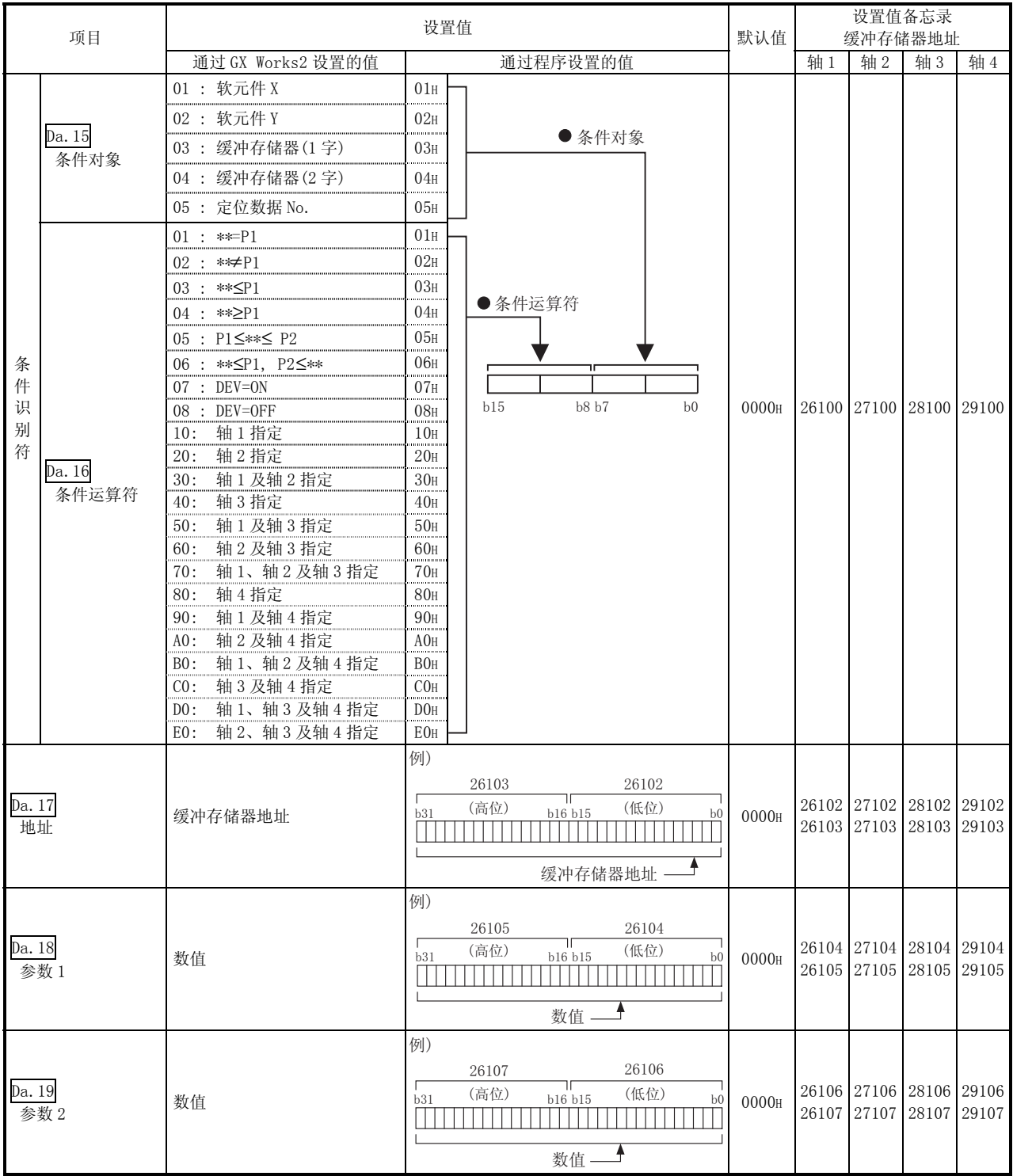

## Da.15 条件对象

根据各控制对必要的条件对象进行设置。

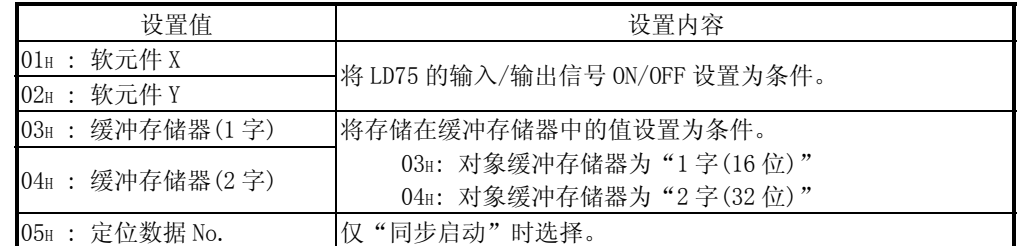

Da.16 条件运算符

对"Da.15 条件对象"中必要的条件运算符进行设置。

|                | Da.15 条件目标              | 设置值                           | 设置内容                        |
|----------------|-------------------------|-------------------------------|-----------------------------|
|                | 01H: 软元件 X              | 07H :<br>DEV=0N               | 将 I/0 信号的状态 (ON/OFF) 定义成条件。 |
|                | 02H: 软元件 Y              | $08_H$ :<br>$DEV = OFF$       | 选择 ON 或 OFF 作为触发。           |
|                |                         | $***=P1$<br>$01_H$ :          |                             |
|                |                         | $02_H$ :<br>$** ≠ P1$         |                             |
|                | 03H: 缓冲存储器(1 字)         | $03_H$ :<br>$**\leq P1$       | 对缓冲存储器中的值(**)的使用方法进行选择并作为   |
| 04H: 缓冲存储器(2字) | $04_H$ :<br>$**\geq P1$ | 条件的一部分。                       |                             |
|                |                         | 05H :<br>$P1 \leq *\leq P2$   |                             |
|                |                         | $06_H$ :<br>**≤P1, P2≤**      |                             |
| 05H: 定位数据 No.  |                         | 轴1指定<br>$10_H$ :              | 如果指定了"同步启动", 对同步启动的轴进行选     |
|                |                         | $20_H$ :<br>轴2指定              |                             |
|                |                         | 轴1及轴2指定<br>$30_H$ :           |                             |
|                |                         | 轴 3 指定<br>$40_H$ :            |                             |
|                |                         | $50_H$ :<br>轴1及轴3指定           |                             |
|                |                         | $60_H$ :<br>轴2及轴3指定           |                             |
|                |                         | 轴1、轴2及轴3指定<br>$70_H$ :        |                             |
|                |                         | 轴 4 指定<br>80H :               | 择。                          |
|                |                         | 轴1及轴4指定<br>$90_H$ :           |                             |
|                |                         | $A0_H$ :<br>轴2及轴4指定           |                             |
|                |                         | 轴1、轴2及轴4指定<br>$B0_H$ :        |                             |
|                |                         | 轴 3 及轴 4 指定<br>$COH$ :        |                             |
|                |                         | 轴1、轴3及轴4指定<br>$DOH$ :         |                             |
|                |                         | 轴 2、轴 3 及轴 4 指定<br>$EO_{H}$ : |                             |

#### Da.17 地址 对"Da.15 条件对象"中的必要地址进行设置。

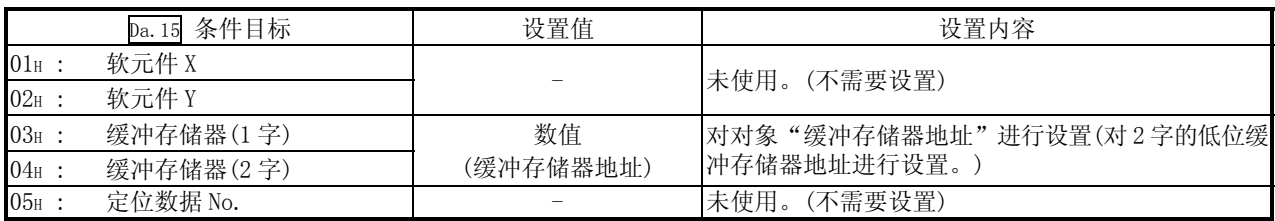

## Da.18 参数 1

#### 对"Da.16 条件运算符"中的必要参数进行设置。

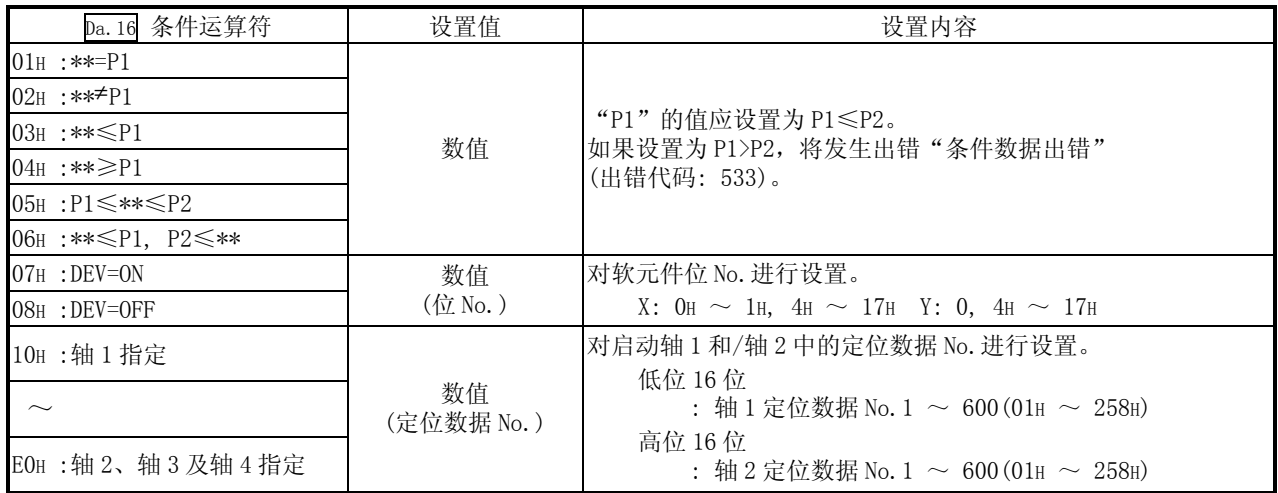

#### Da.19 参数 2

对"Da.16 条件运算符"中的必要参数进行设置。

| Da. 16 条件运算符                      | 设置值        | 设置内容                                                                                                    |
|-----------------------------------|------------|----------------------------------------------------------------------------------------------------|
| $01H : **=P1$                     |            |                                                                                                    |
| $02H : **P1$                      |            | 未使用。(不需要设置。)                                                                                                    |
| $03H : ** \leq P1$                |            |                                                                                                    |
| $04H : ** \geq P1$                |            |                                                                                                    |
| $05H : P1 \leq ** \leq P2$        |            | "P2"的值应设置为P1≤P2。                                                                                                    |
| $06H : ** \leq P1$ , $P2 \leq **$ | 数值         | 如果设置为 P1>P2,将发生出错"条件数据出错"<br>(出错代码: 533)。                                                                                               |
| $07H : DEV=ON$                    |            |                                                                                                    |
| O8H: DEV=OFF                      |            |                                                                                                    |
| 10H:轴1指定                          |            | 未使用。(不需要设置。)                                                                                                    |
| 20H:轴2指定                          |            |                                                                                                    |
| 30H:轴1及轴2指定                       |            |                                                                                                    |
| 40H:轴3指定                          |            |                                                                                                    |
| 50H : 轴 1 及轴 3 指定                 |            | 对启动轴 3/轴 4 中的定位数据 No. 进行设置。<br>低位 16位<br>: 轴 3 定位数据 No. 1 ~ 600 (01H ~ 258H)<br>高位 16 位<br>: 轴 4 定位数据 No. 1 $\sim 600(01_H \sim 258_H)$ |
| 60H : 轴 2 及轴 3 指定                 |            |                                                                                                    |
| 70H:轴1、轴2及轴3指定                    |            |                                                                                                    |
| 80H: 轴 4 指定                       | 数值         |                                                                                                    |
| 90H : 轴 1 及轴 4 指定                 | (定位数据 No.) |                                                                                                    |
| AOH: 轴2及轴4指定                      |            |                                                                                                    |
| BOH: 轴 1、轴 2 及轴 4 指定              |            |                                                                                                    |
| COH: 轴 3 及轴 4 指定                  |            |                                                                                                    |
| DOH: 轴1、轴3及轴4指定                   |            |                                                                                                    |
| EOH: 轴2、轴3及轴4指定                   |            |                                                                                                    |

# 备忘录

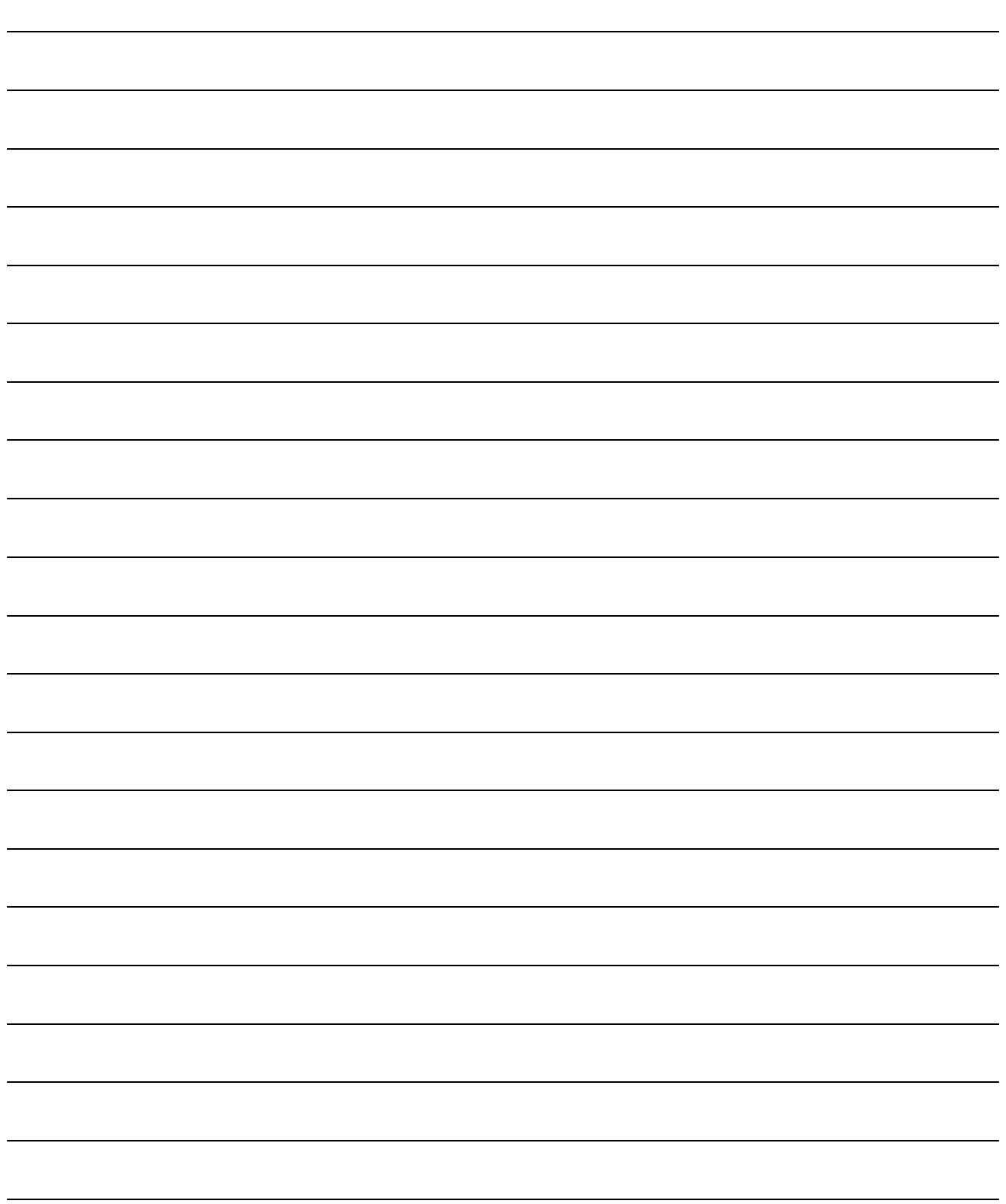

# 5.6 监视数据列表

# 5.6.1 系统监视数据

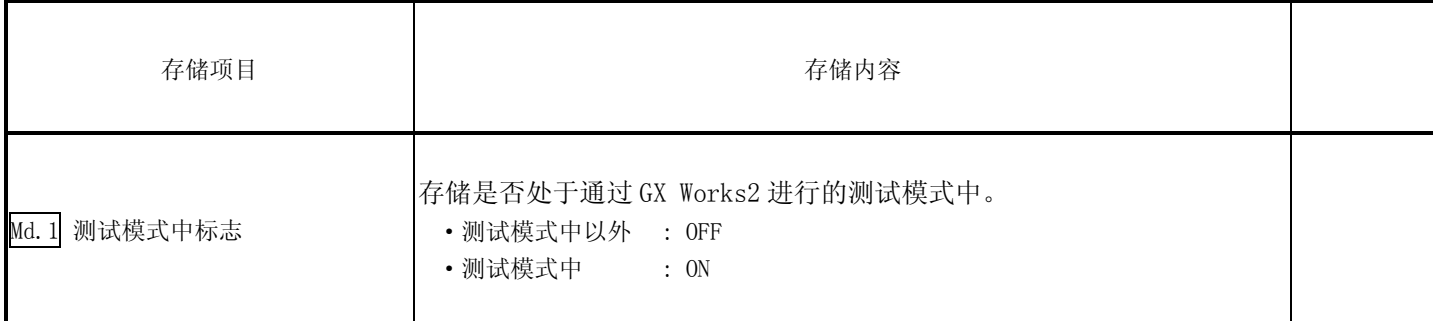

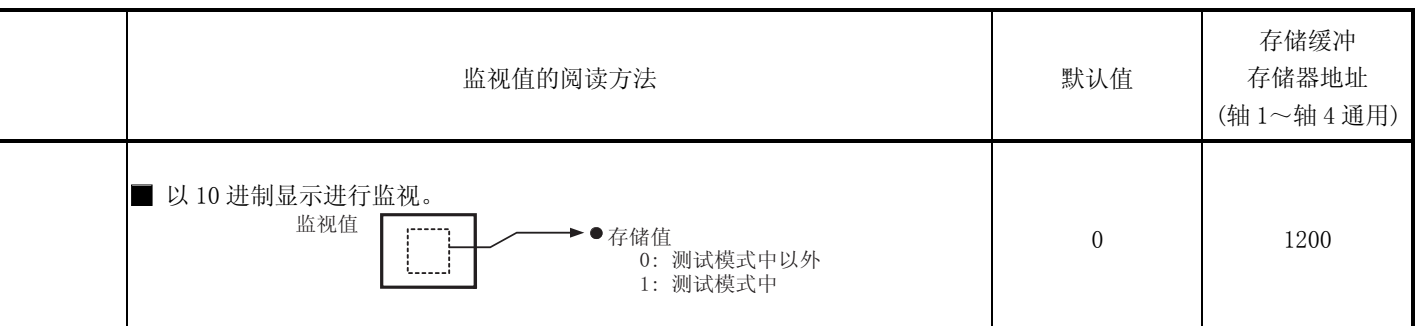

(未特别说明的情况下,监视值以二进制数据存储。)

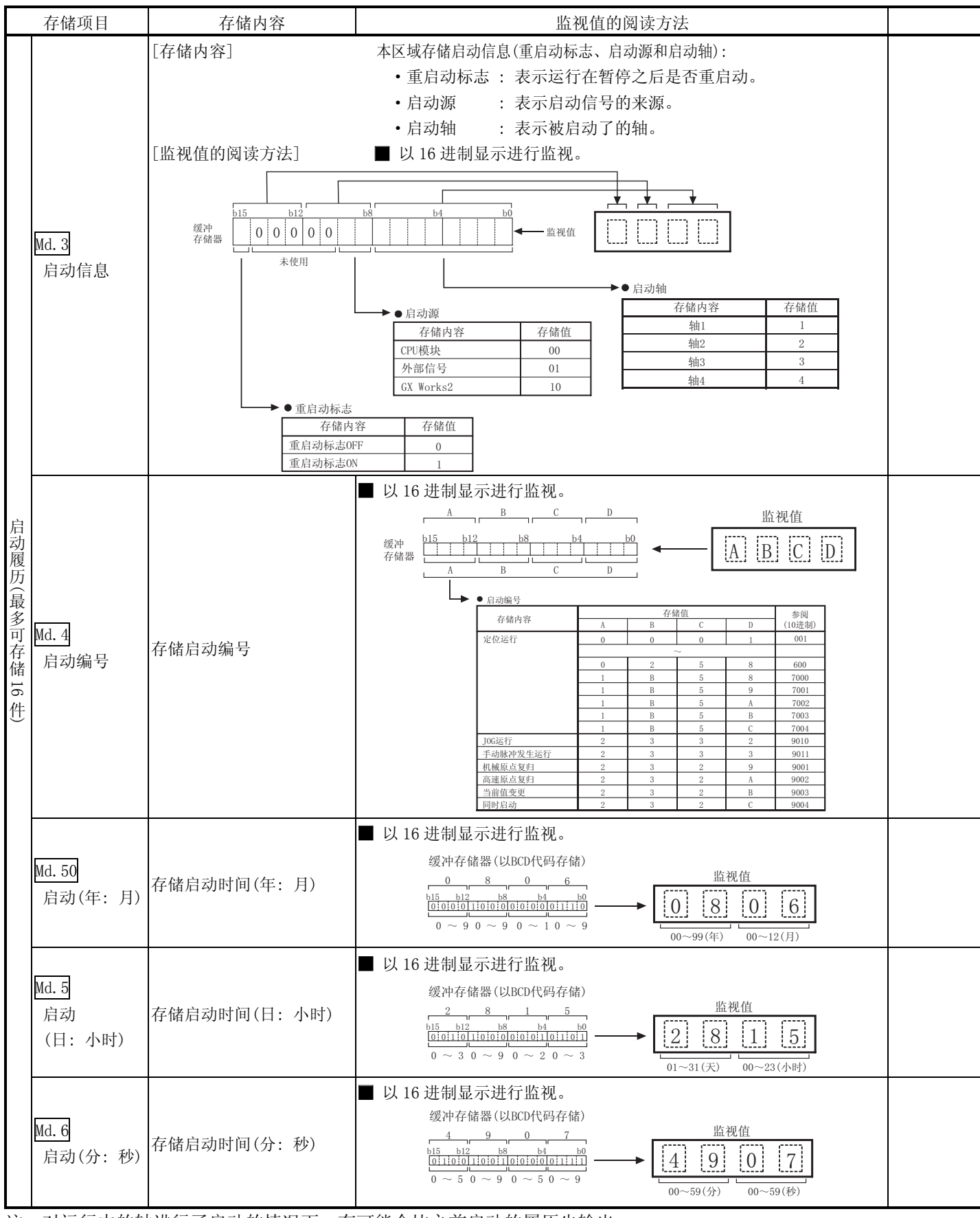

注: 对运行中的轴进行了启动的情况下,有可能会比之前启动的履历先输出。

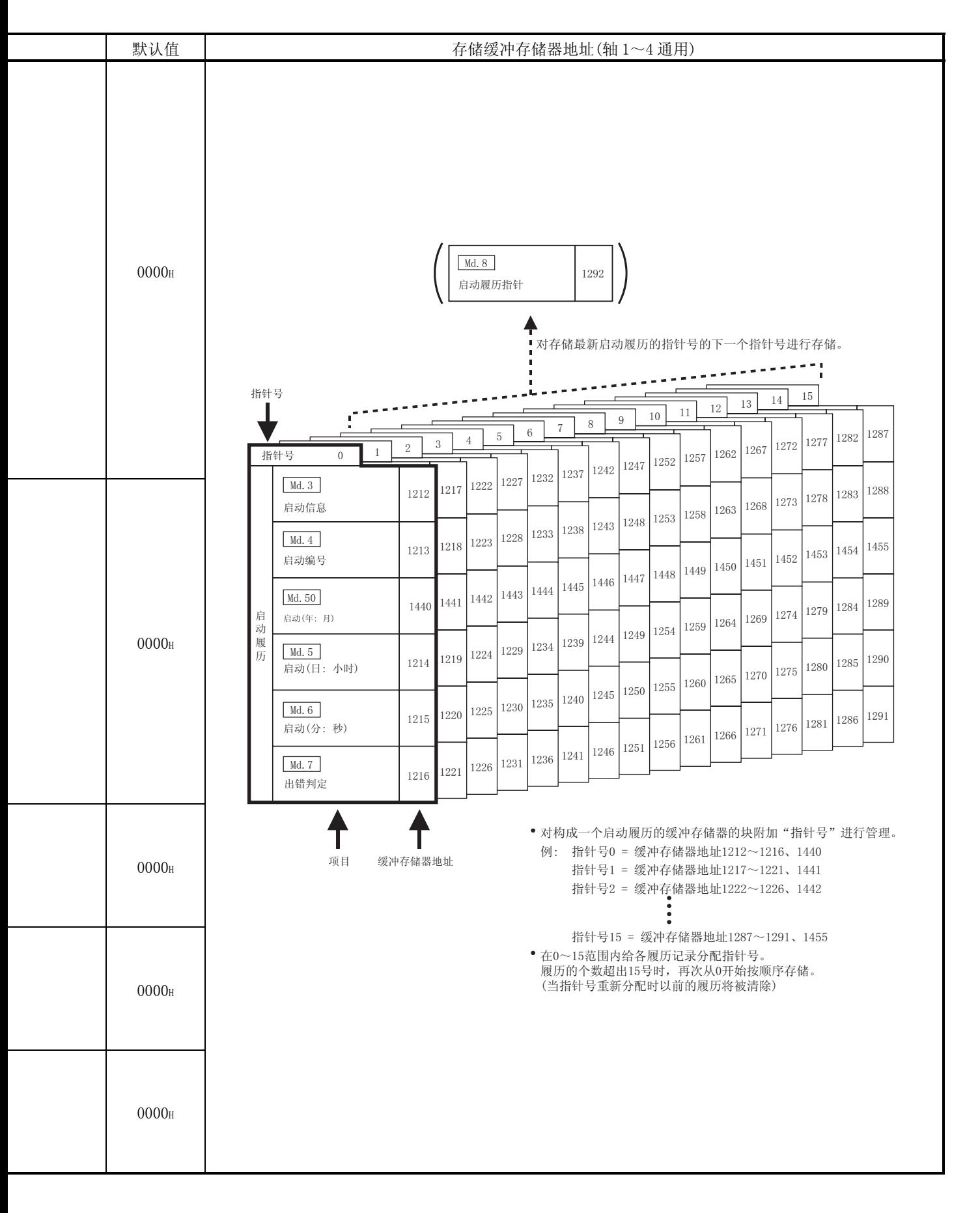

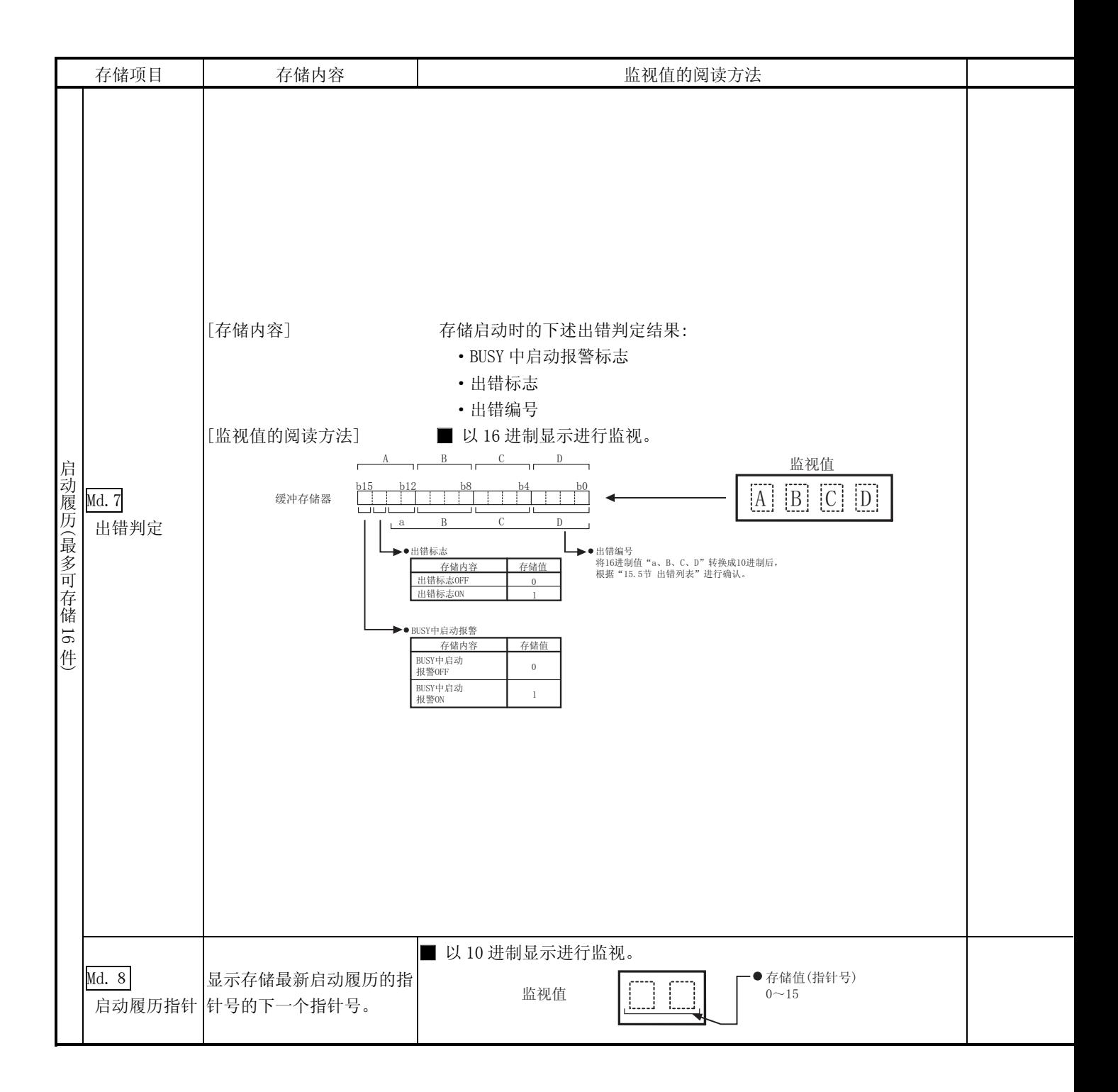

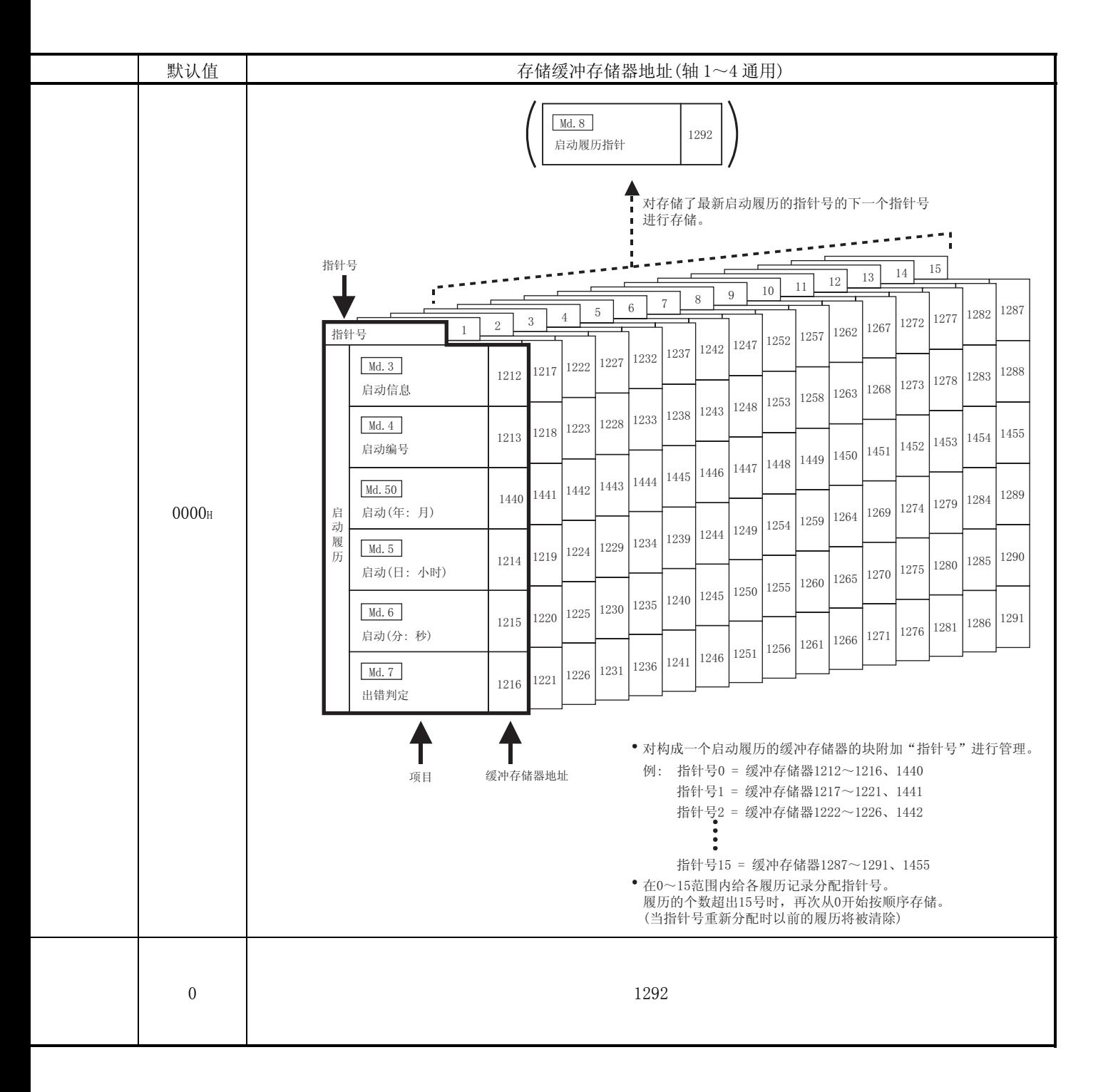

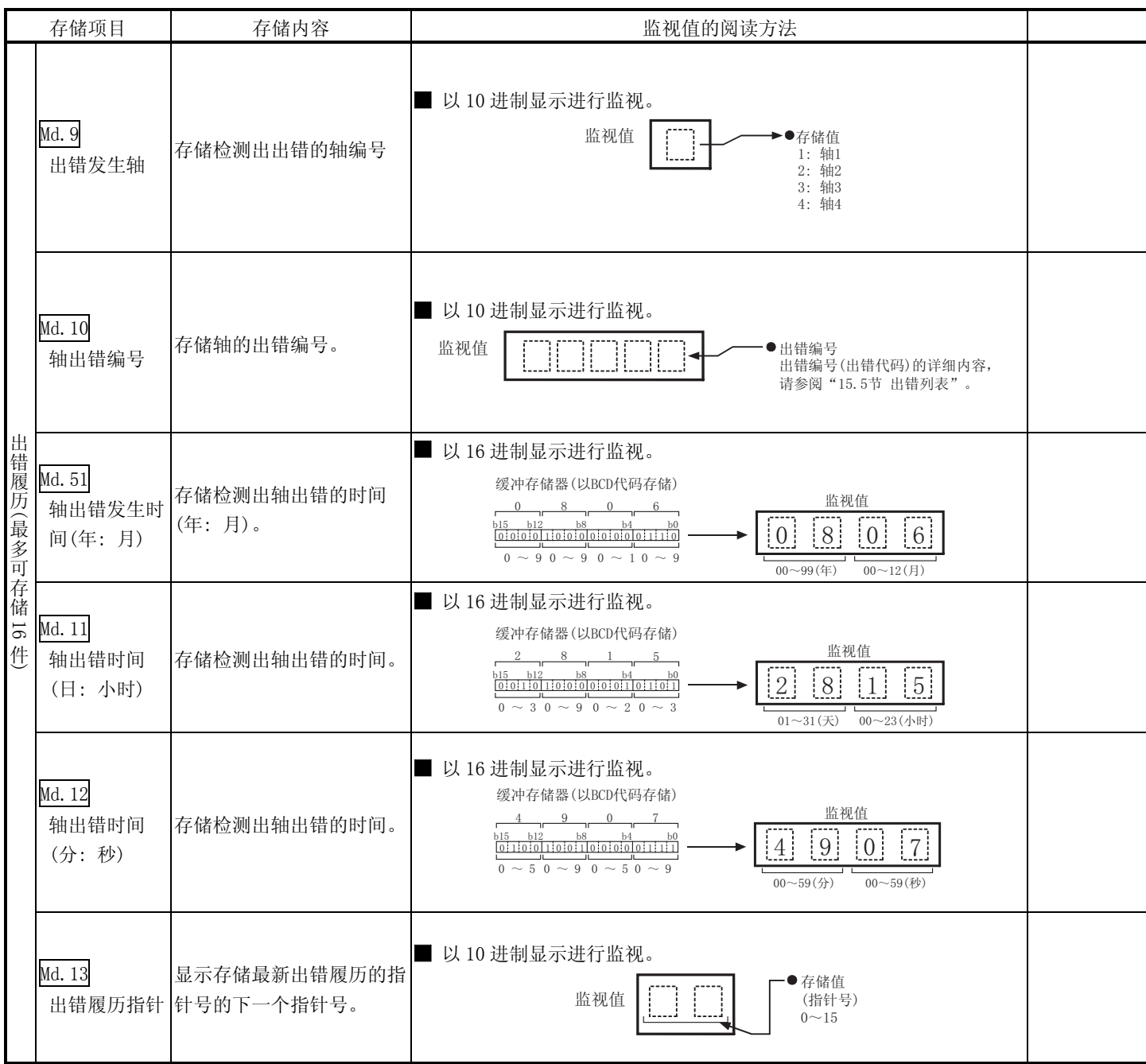

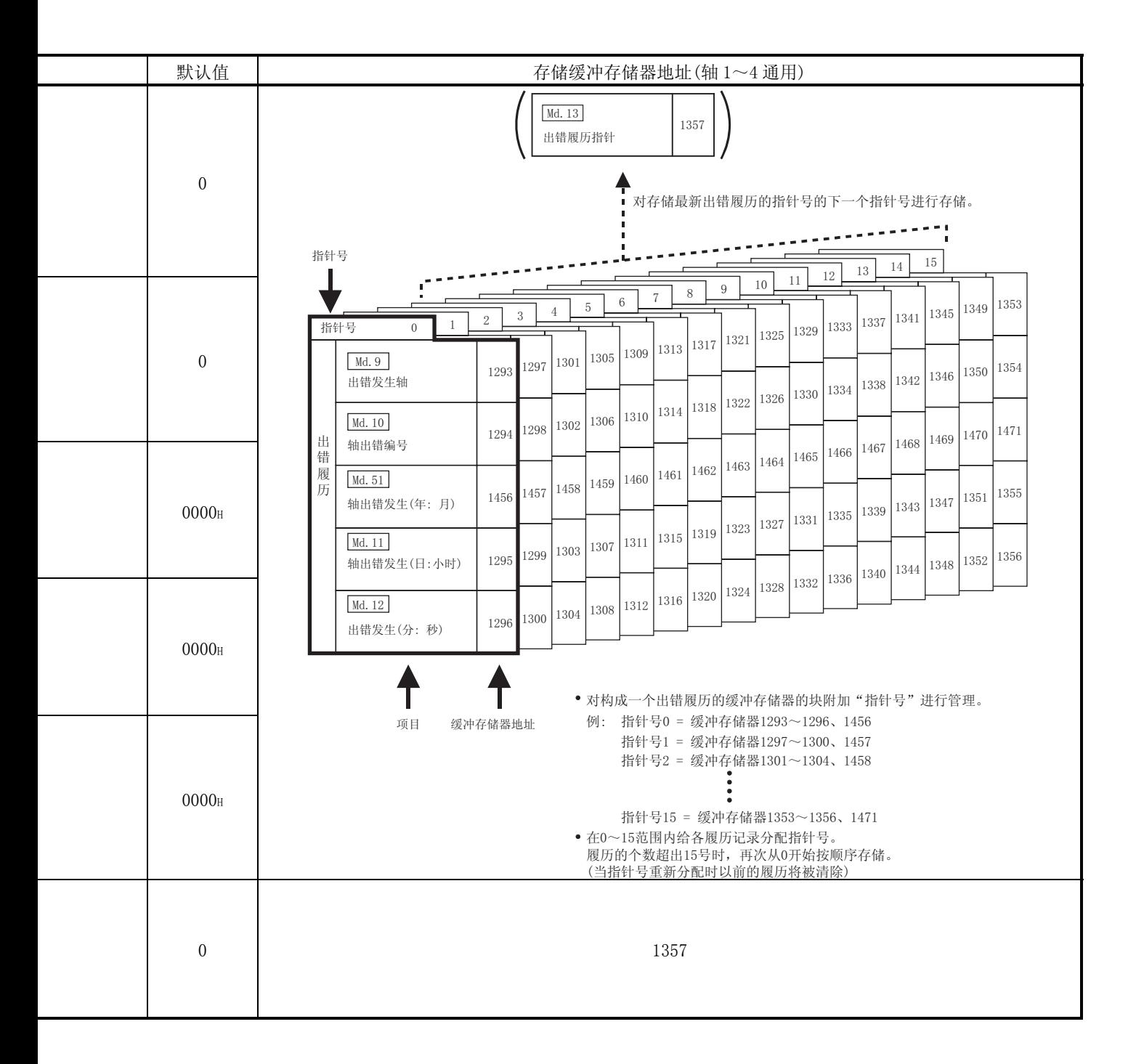

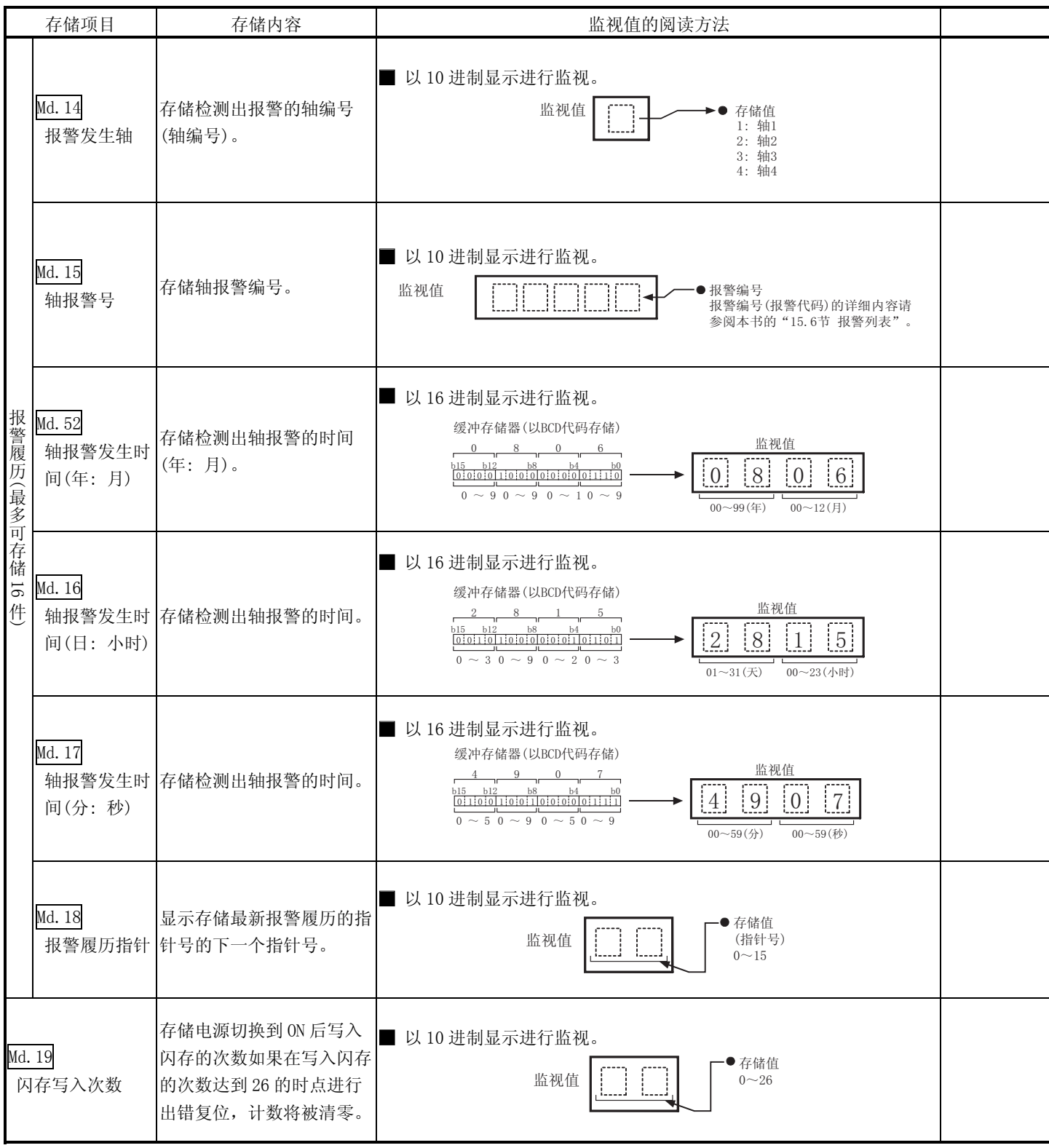

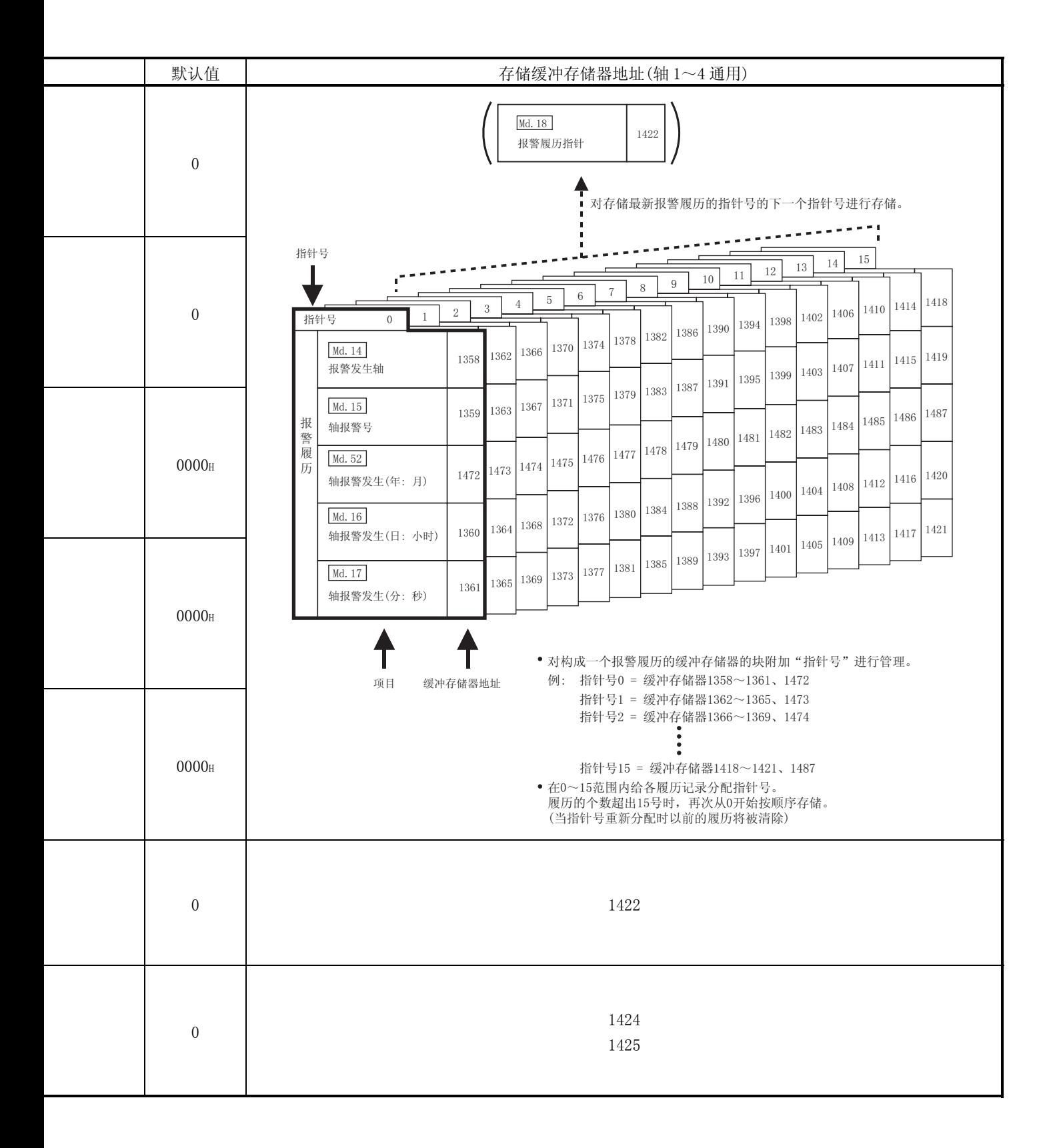

# 5.6.2 轴监视数据

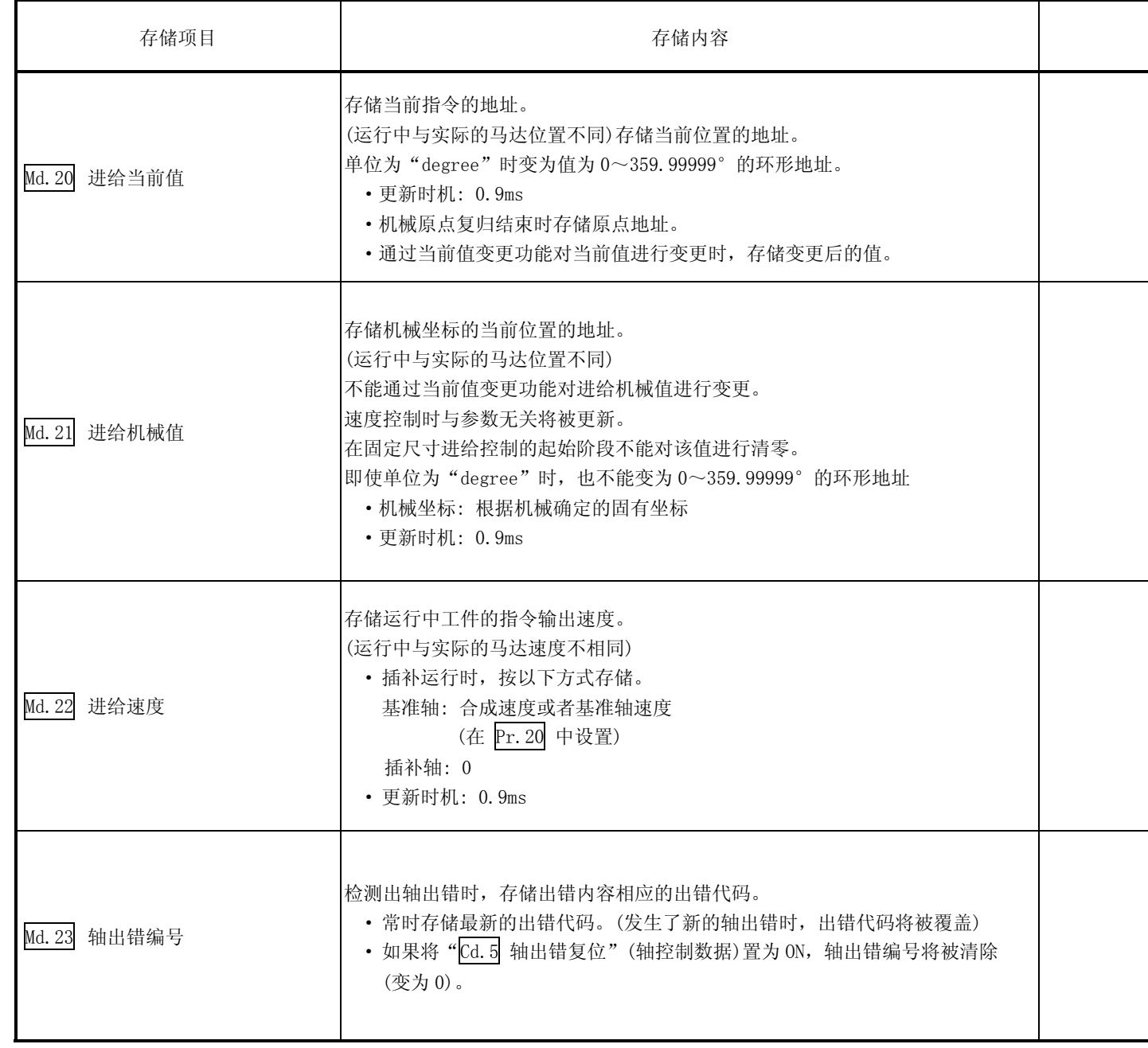

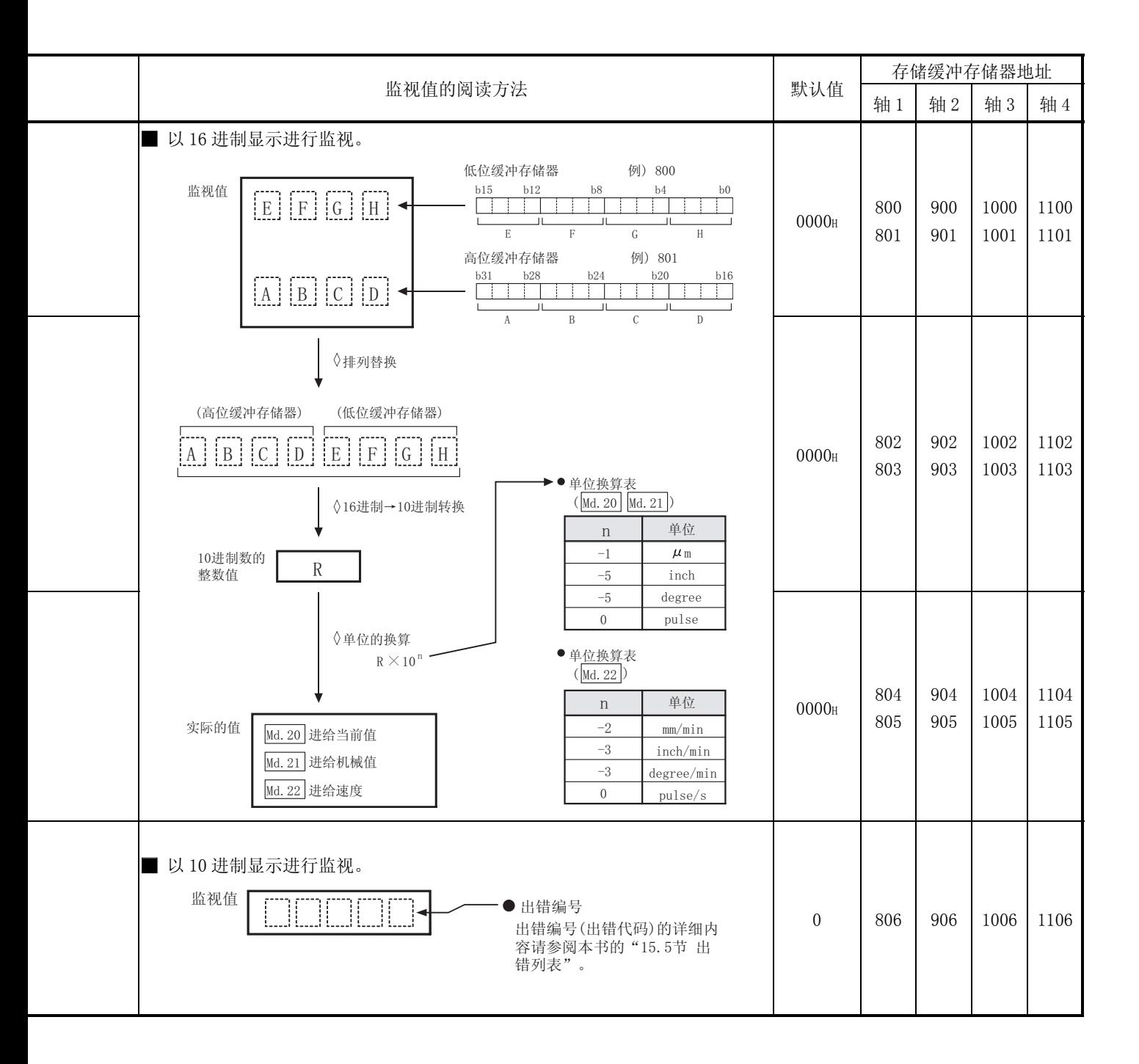

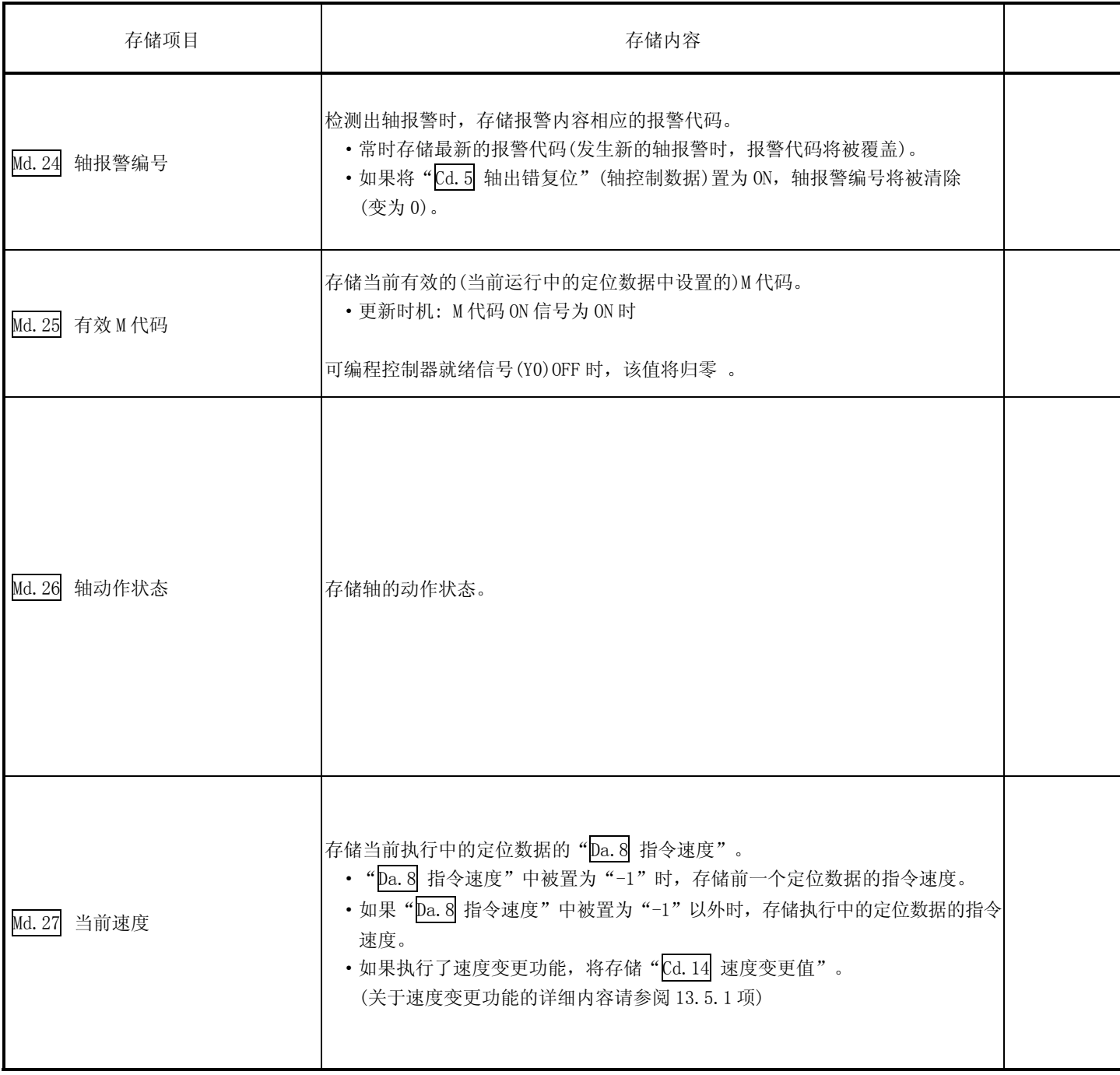

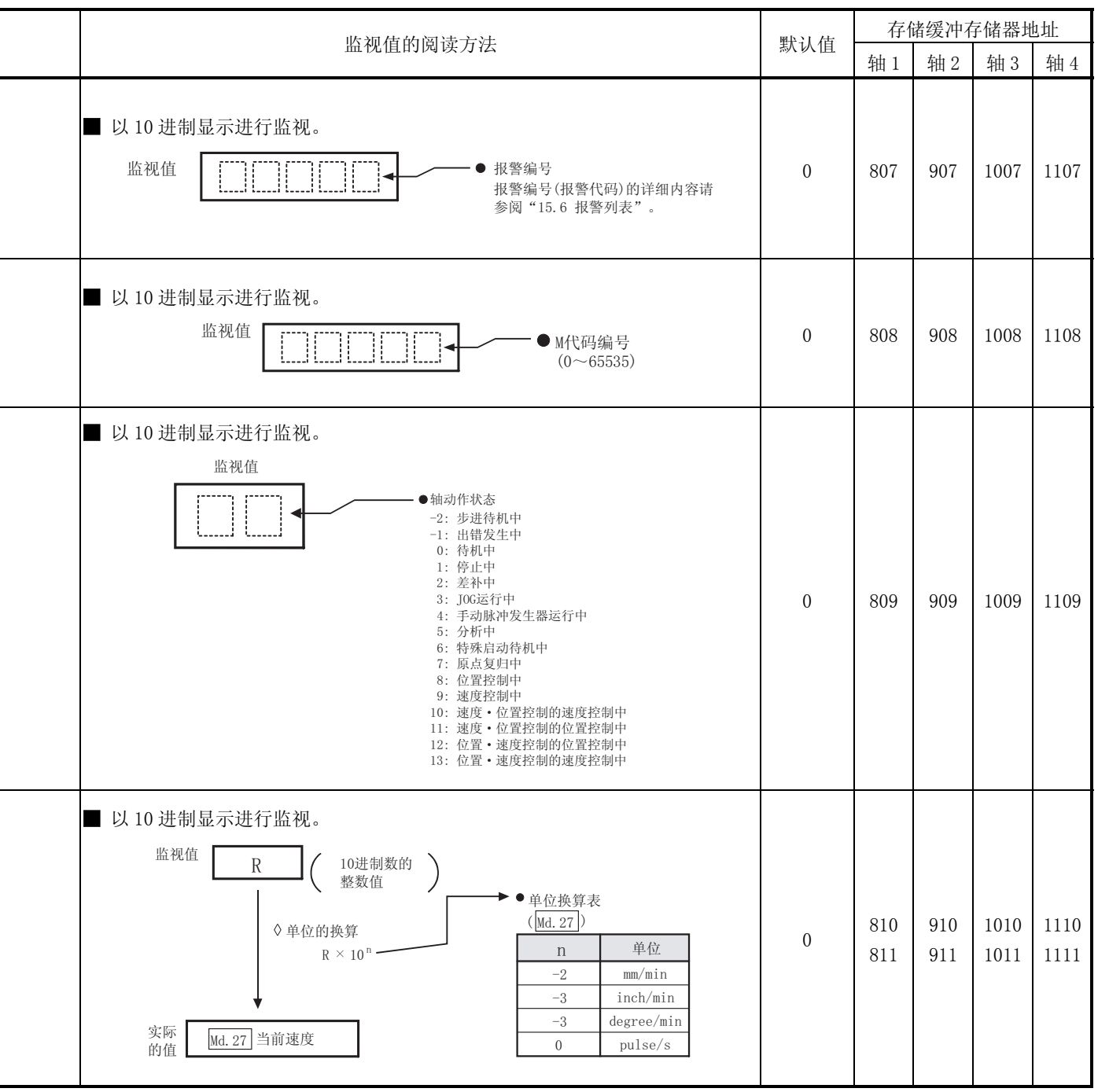

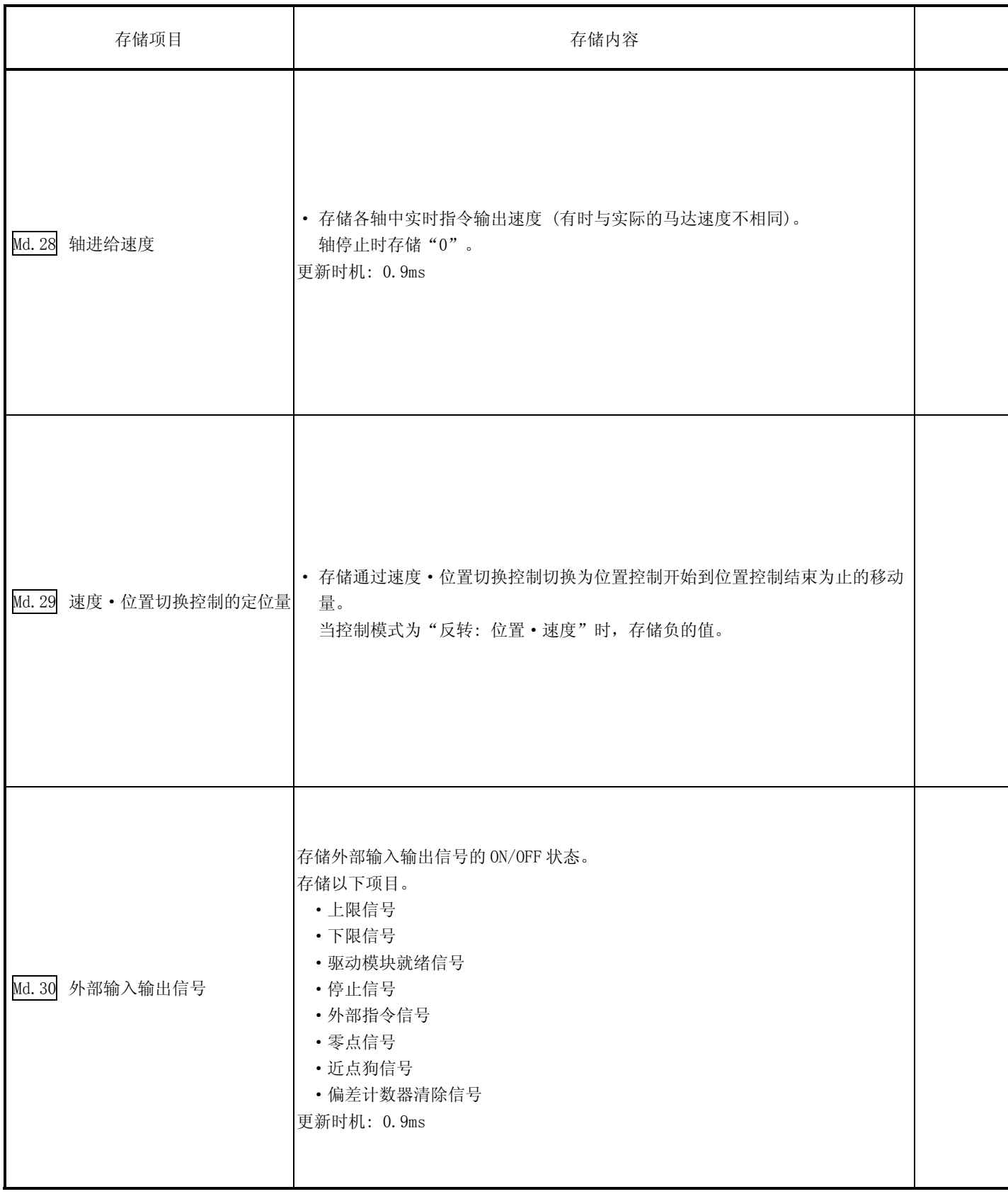

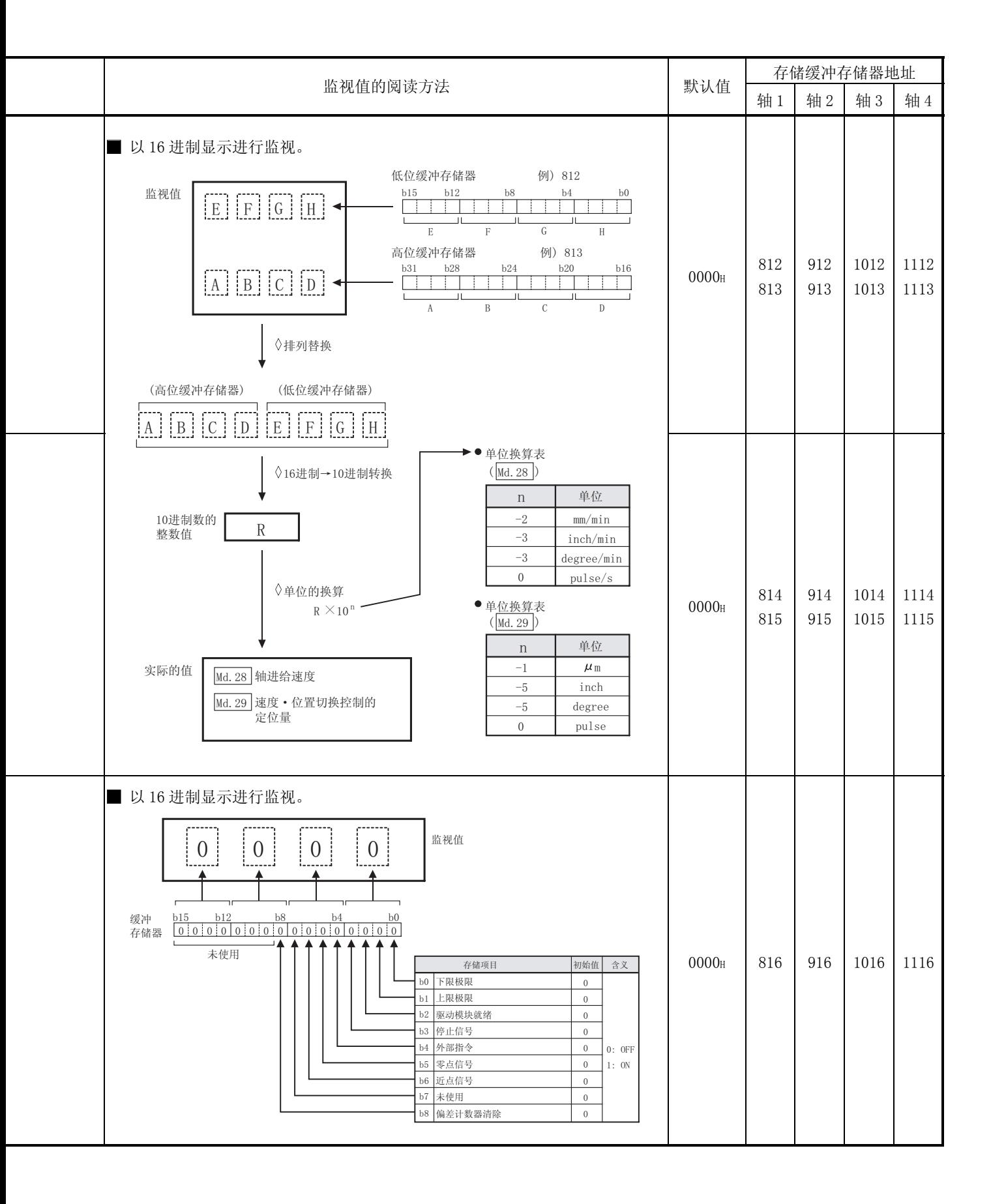

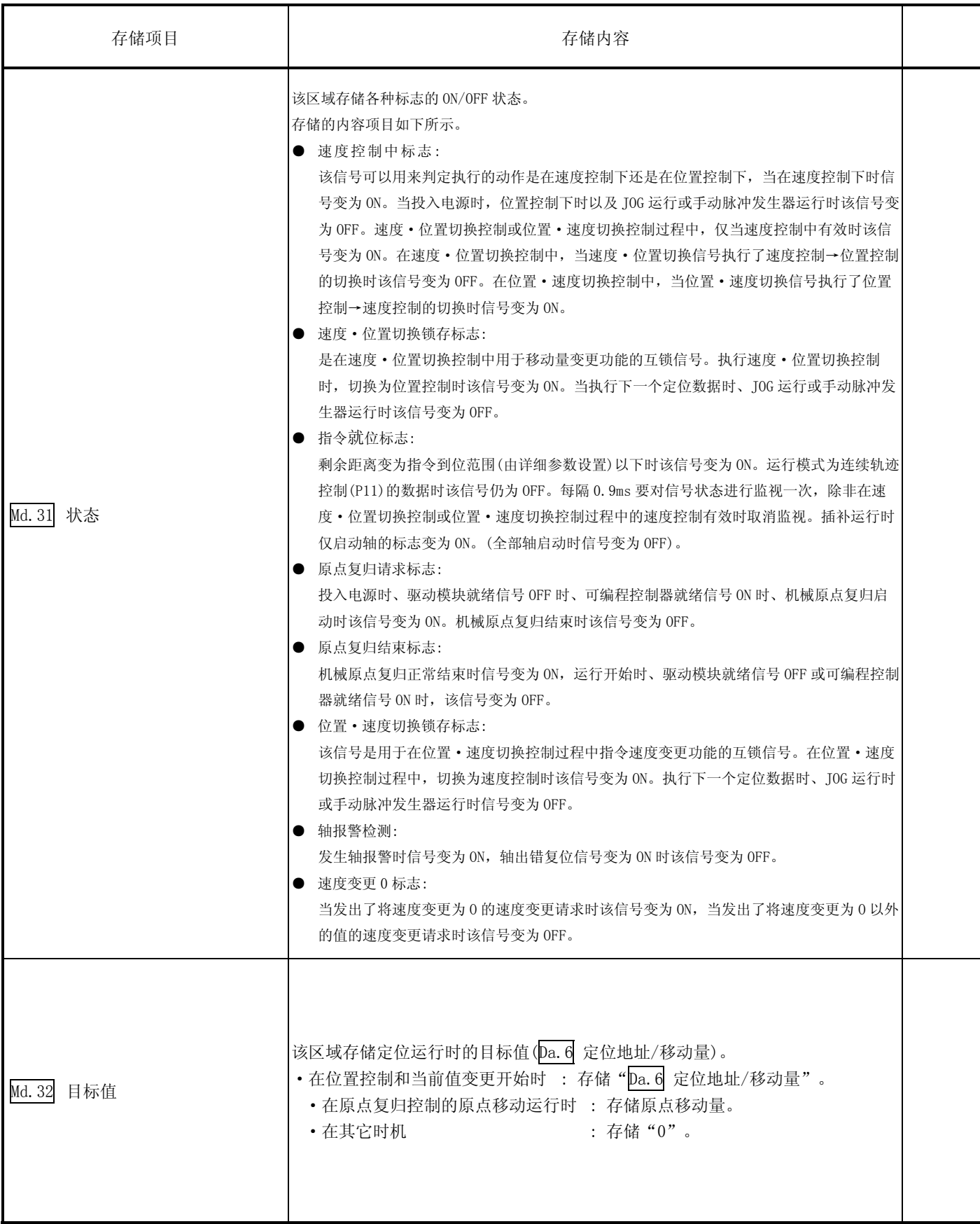

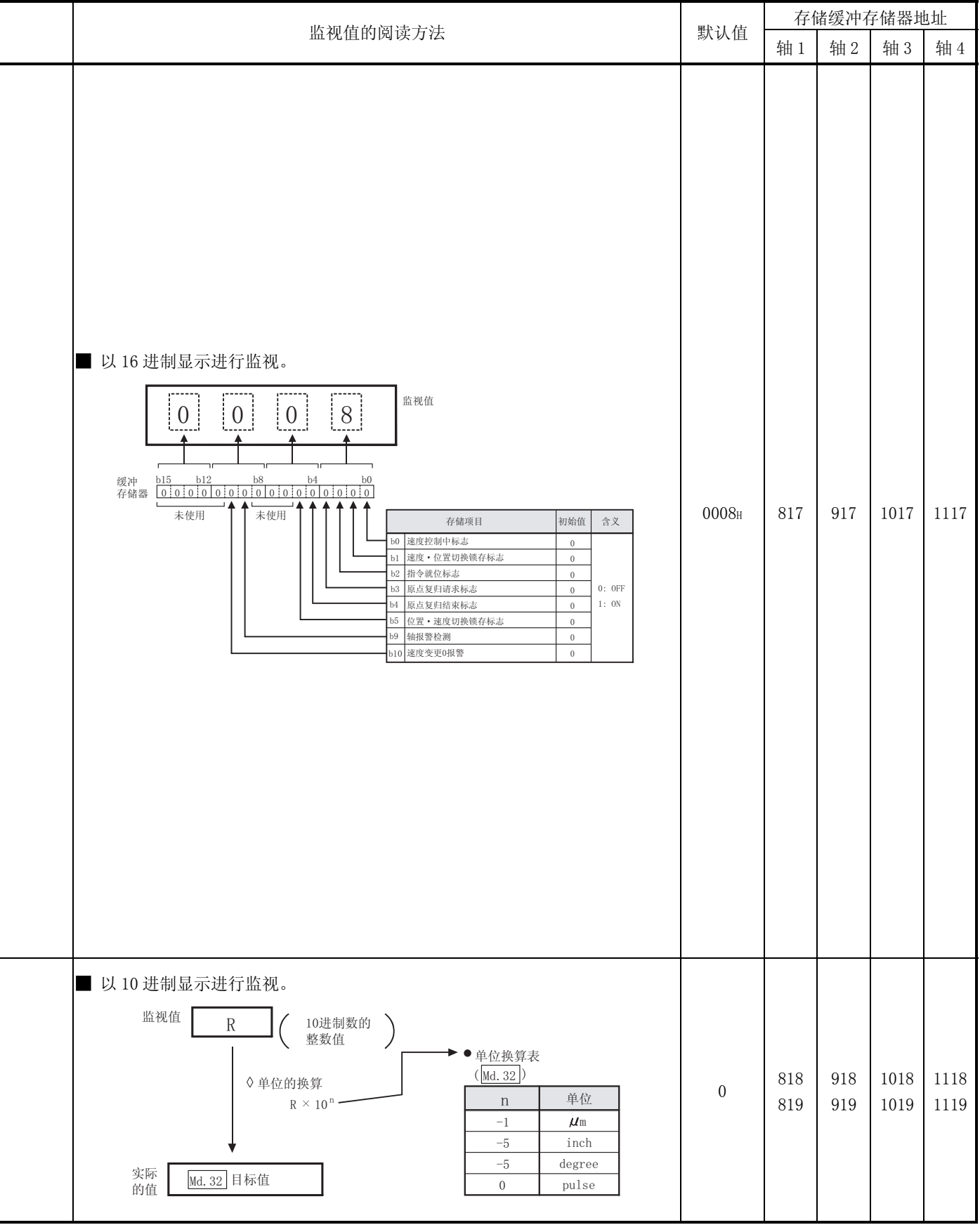

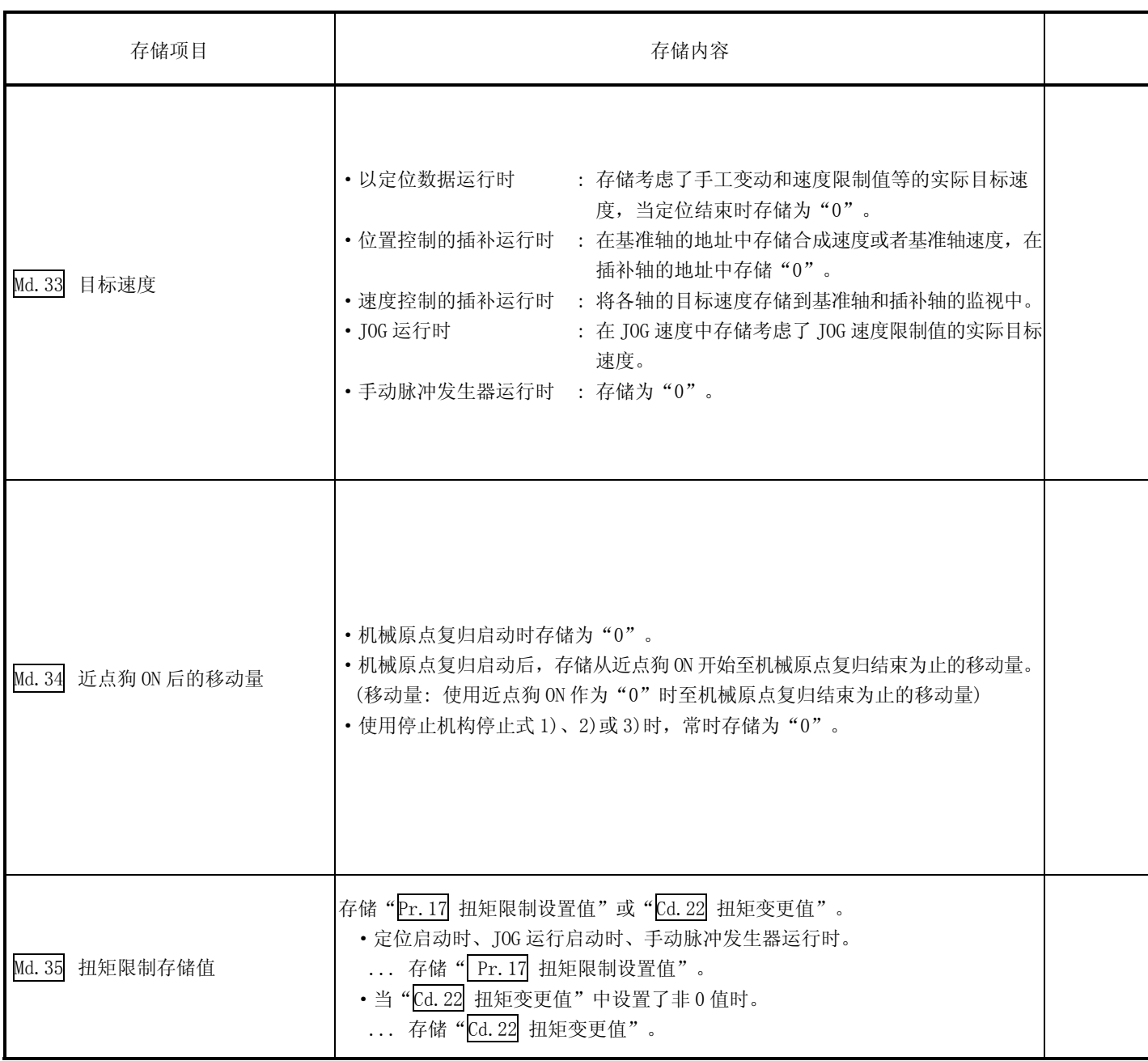
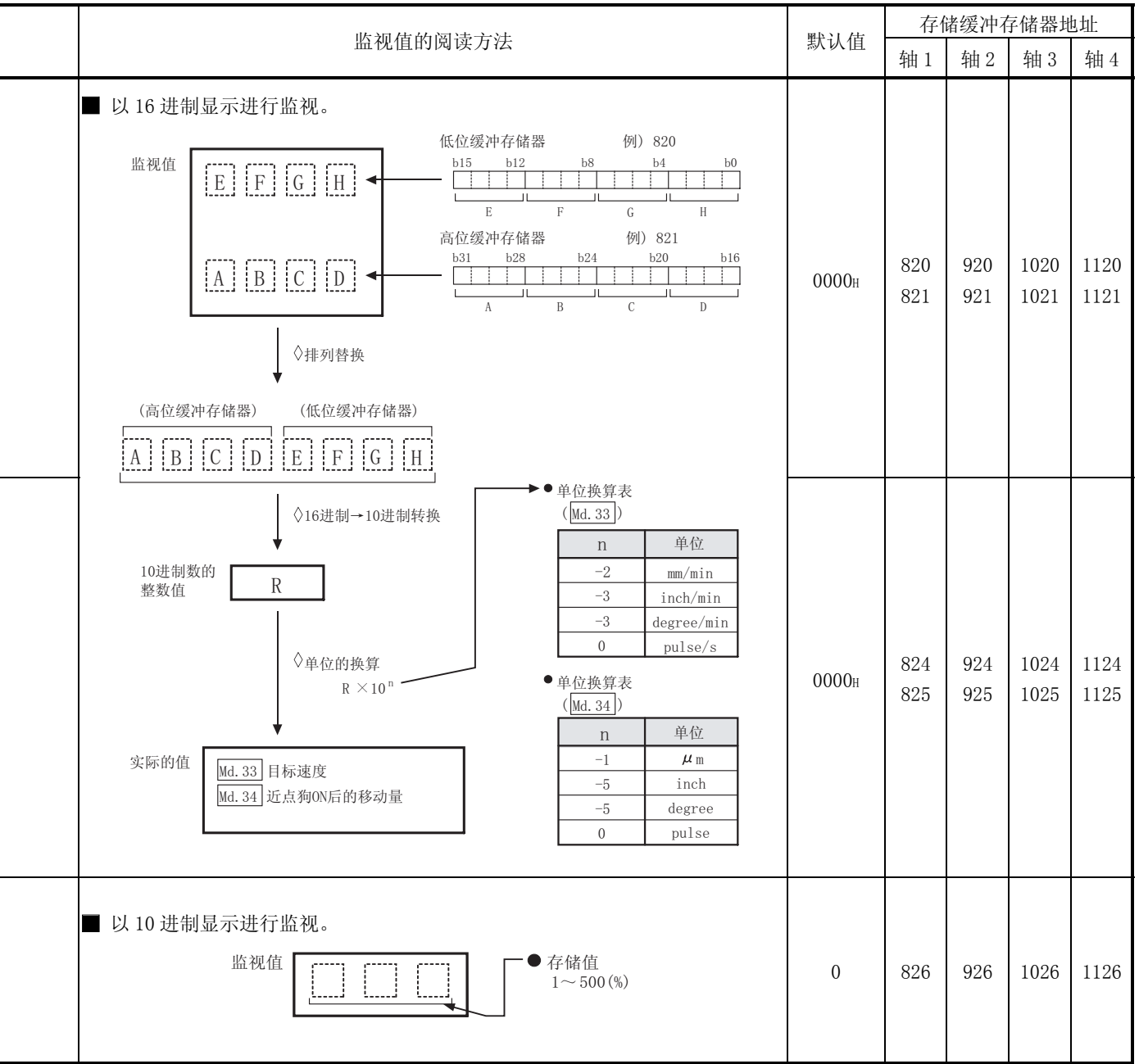

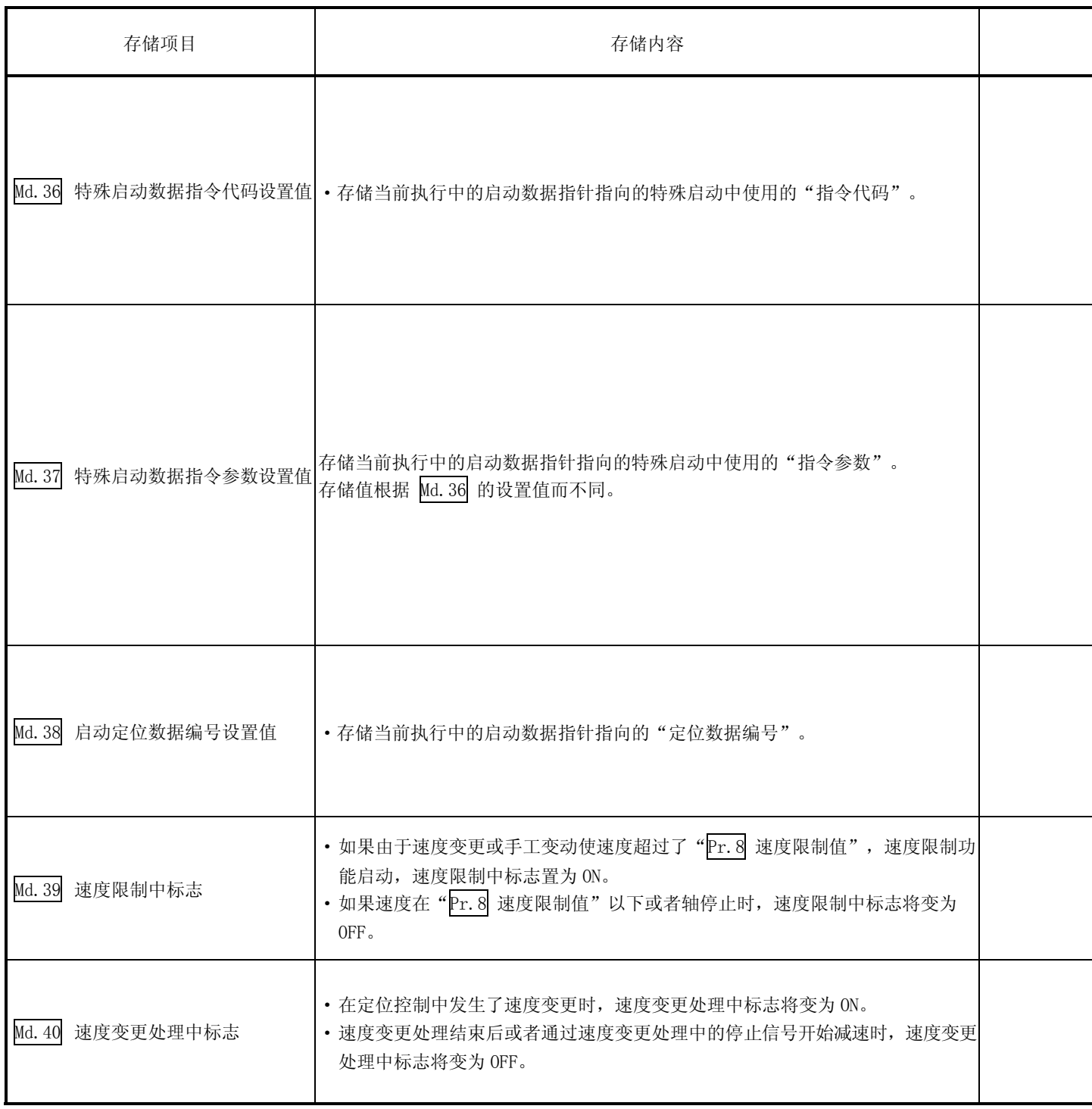

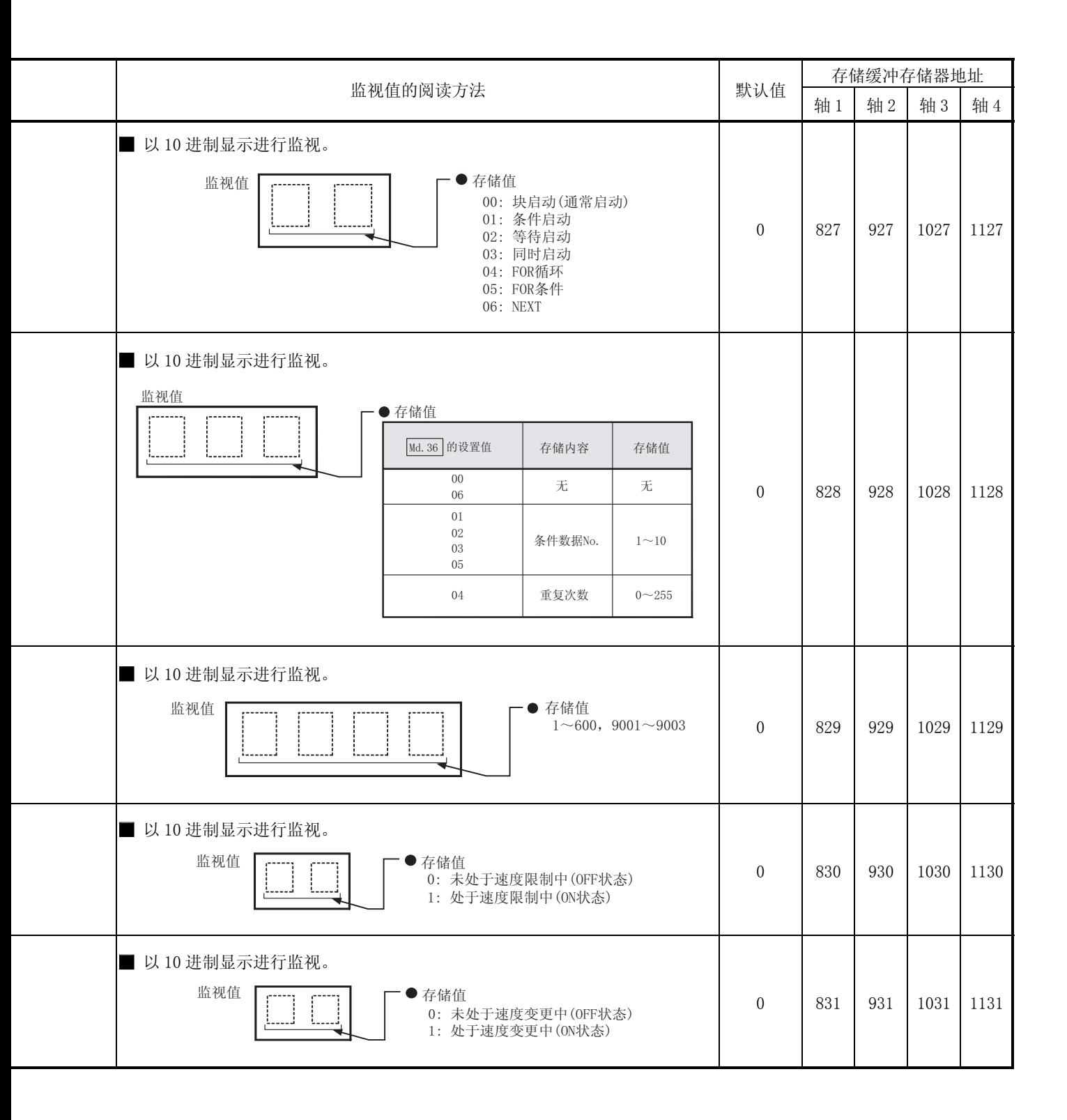

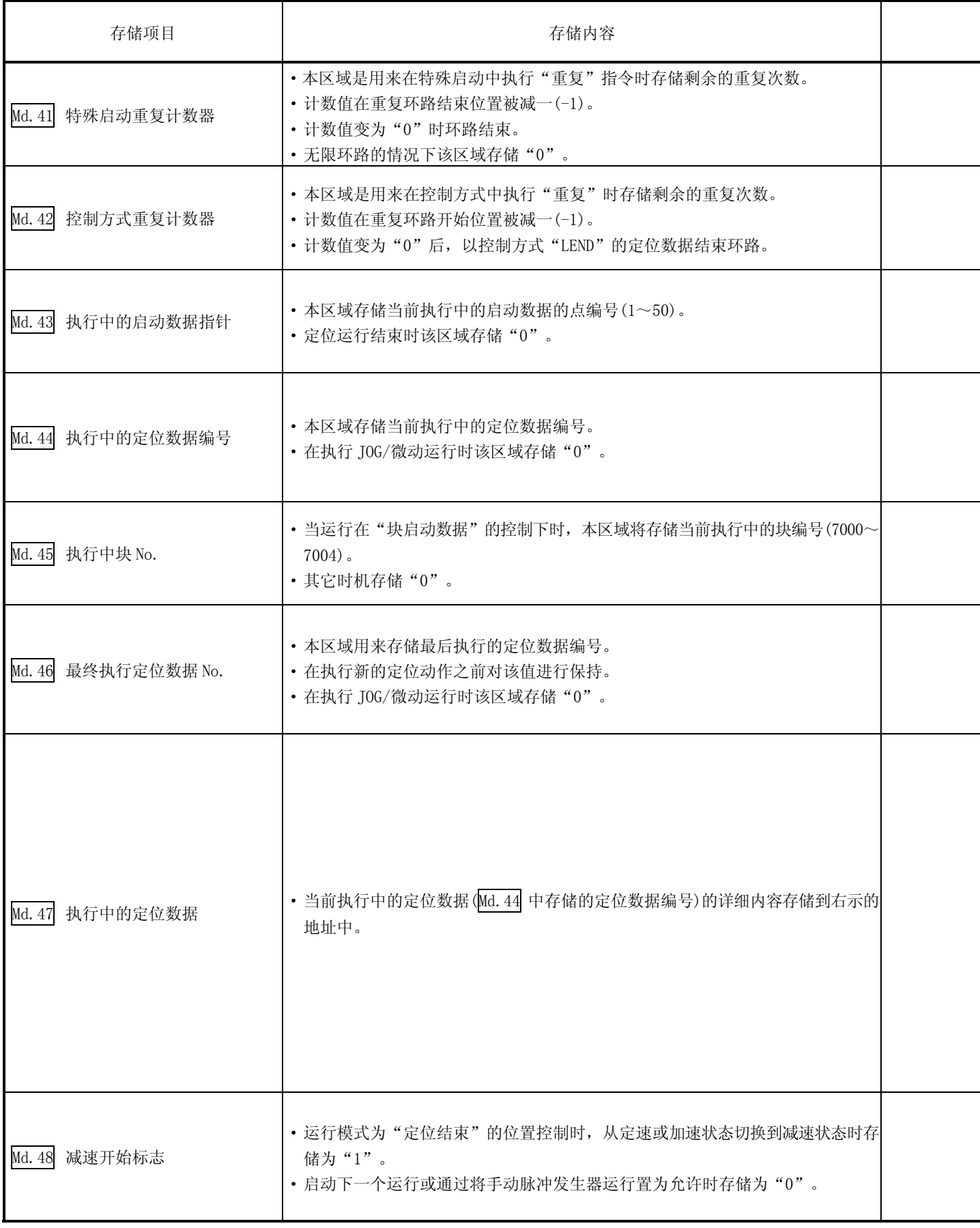

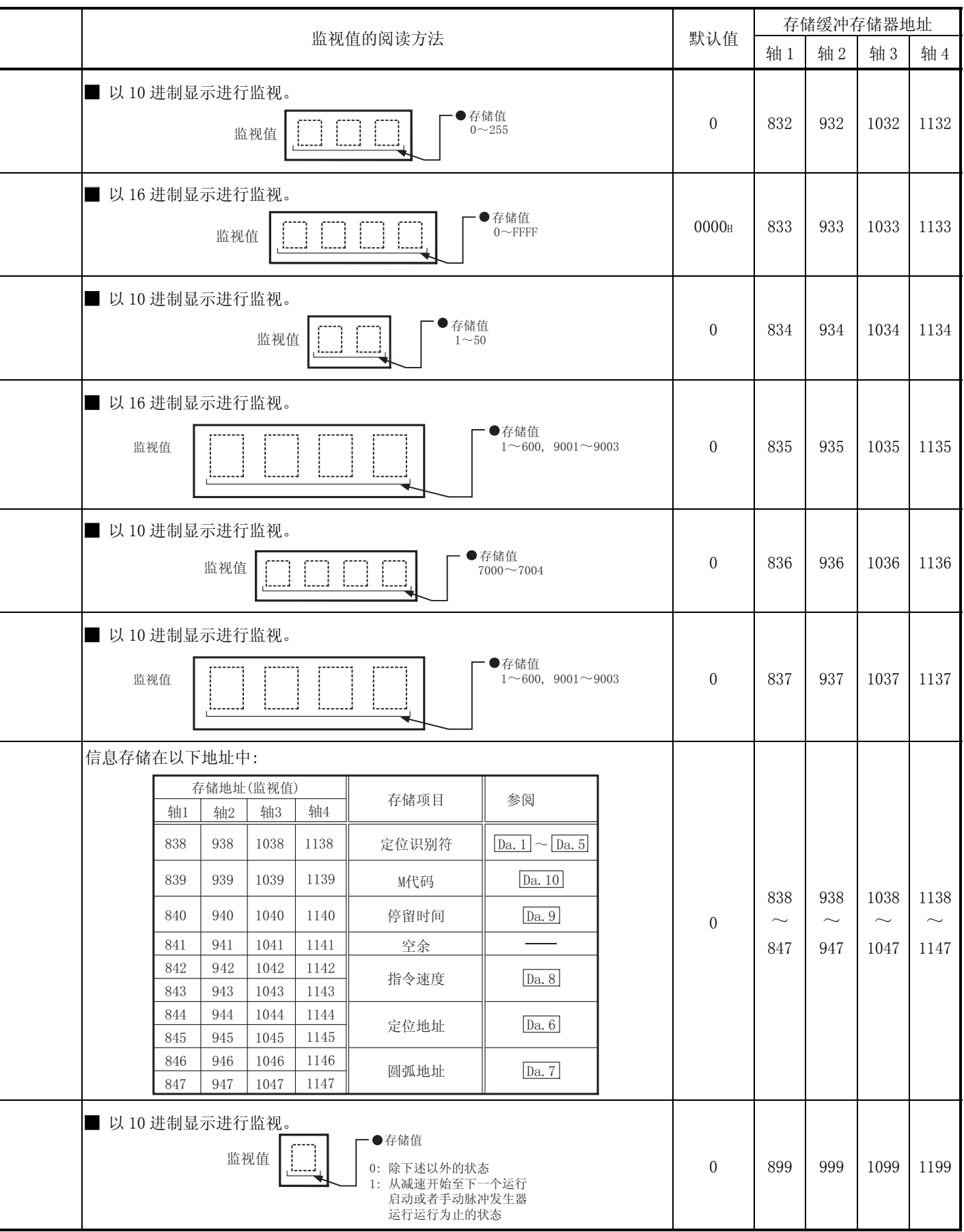

### 5.7 控制数据列表

### 5.7.1 系统控制数据

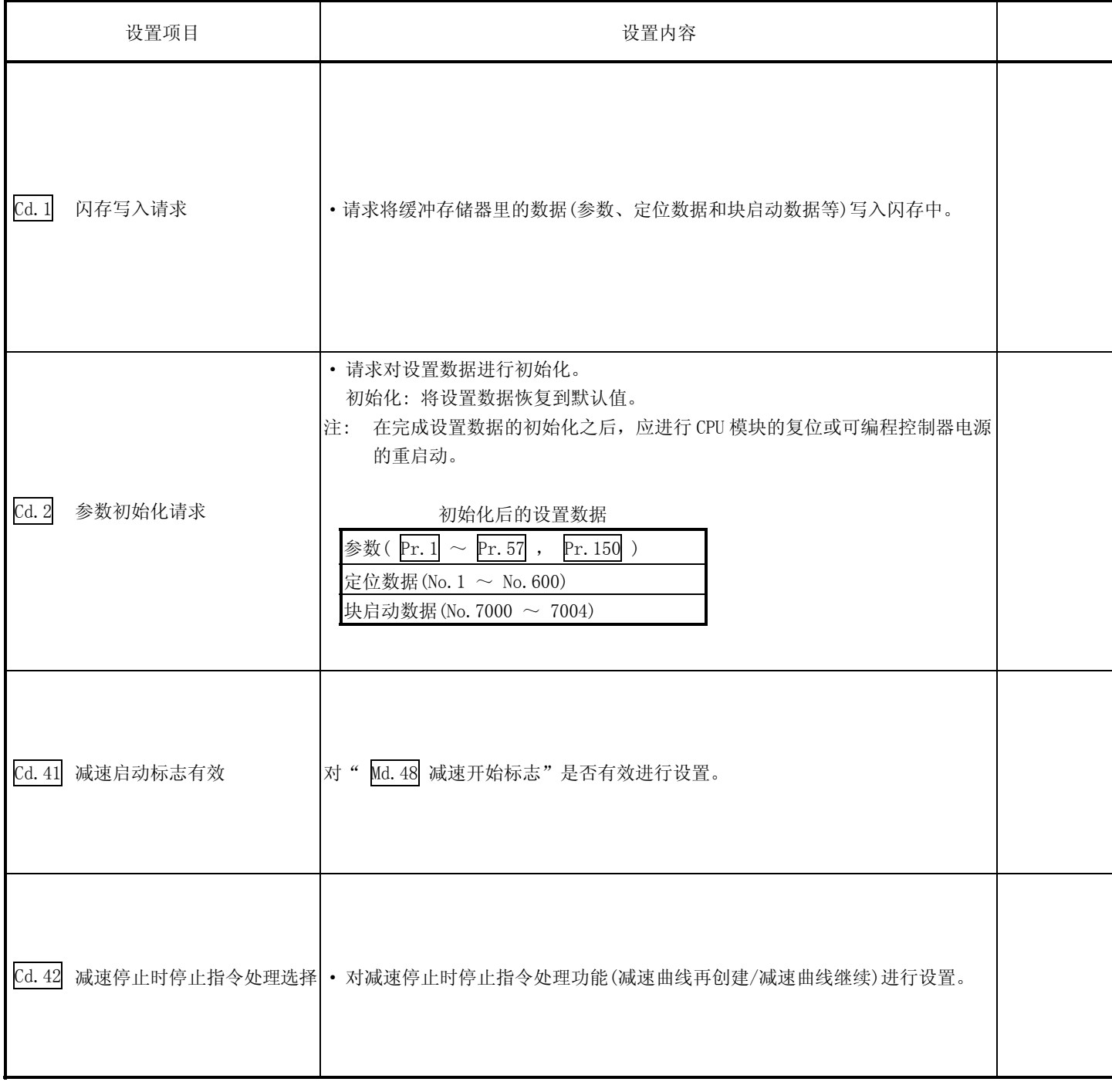

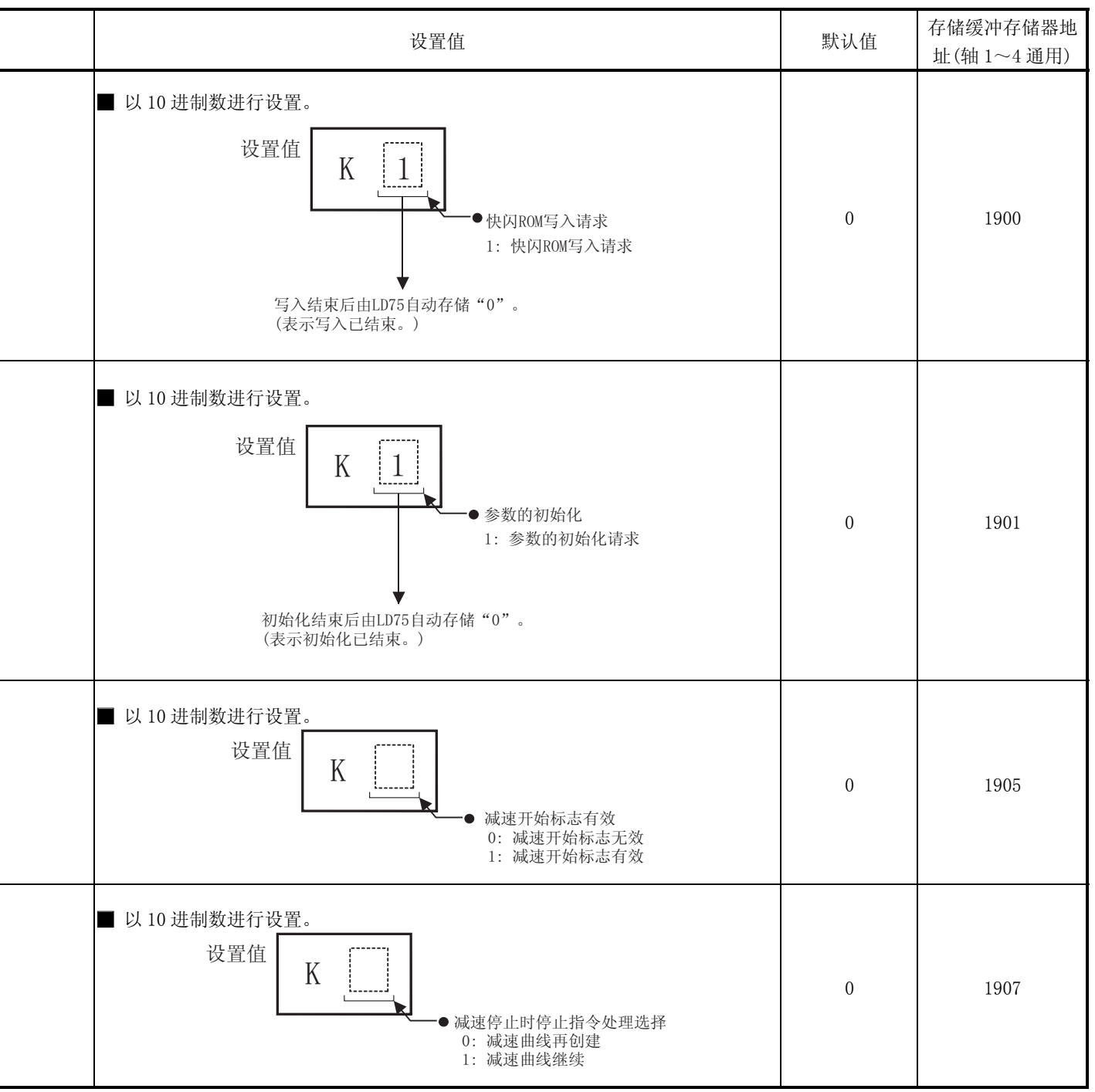

### 5.7.2 轴控制数据

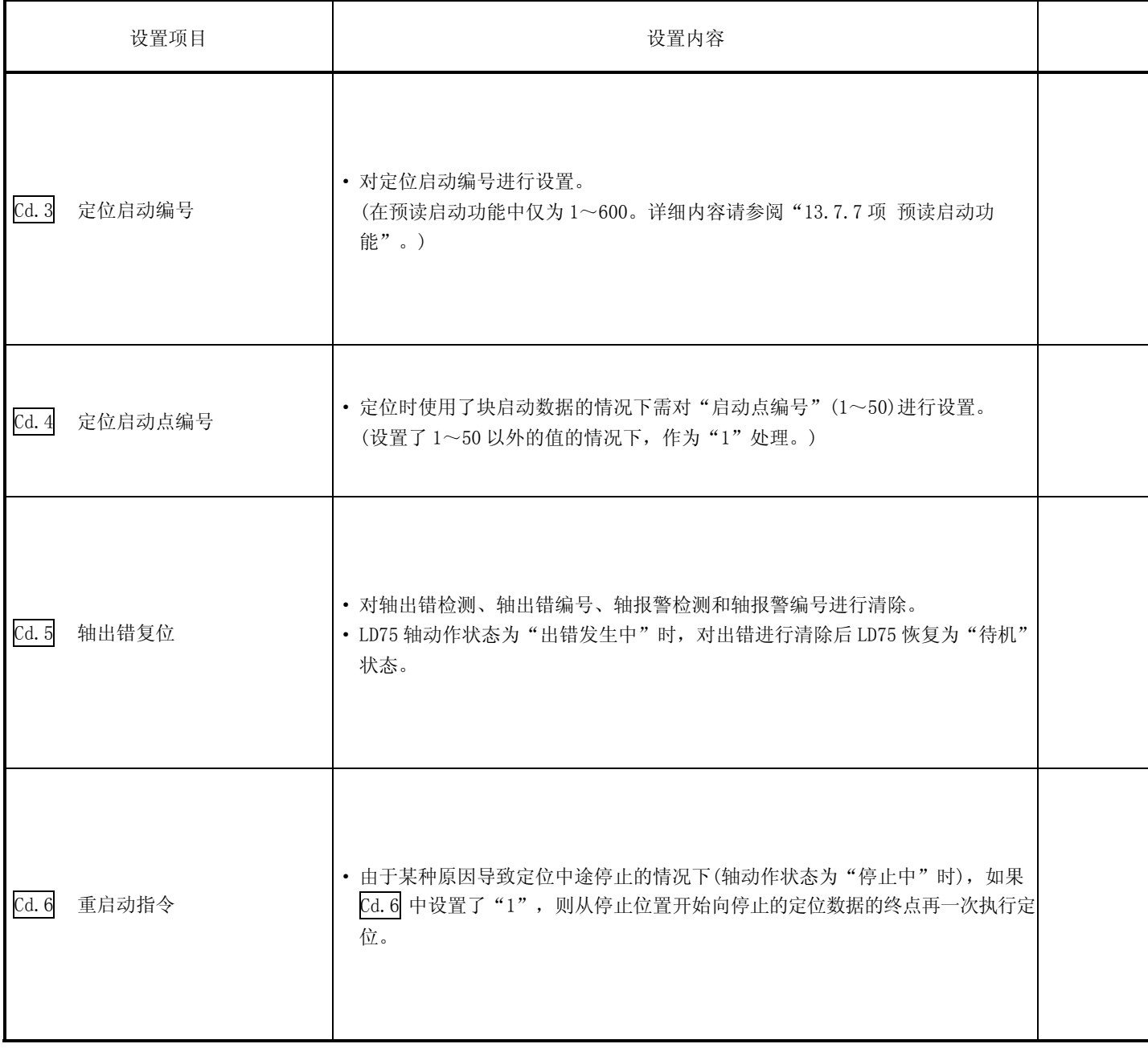

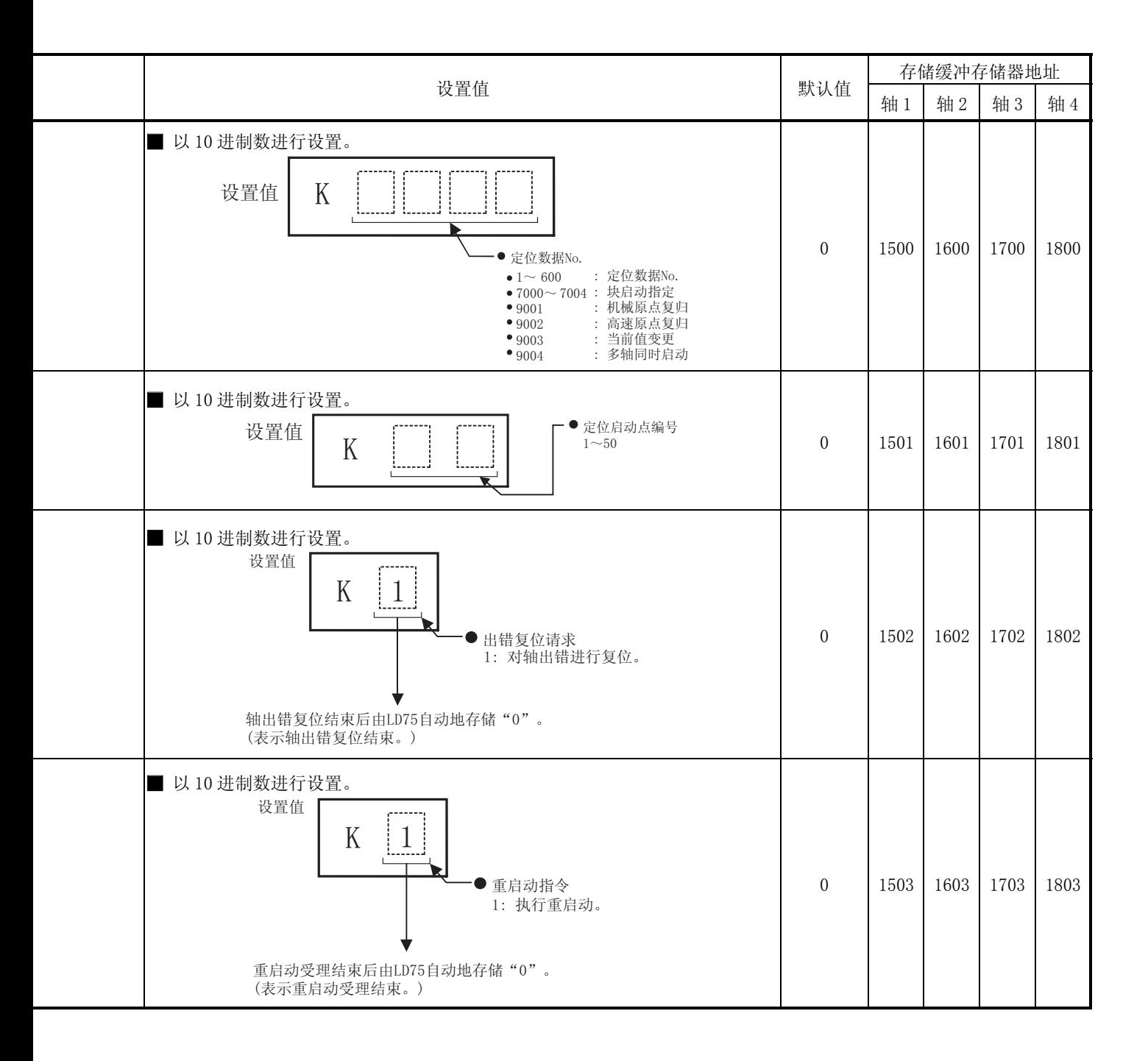

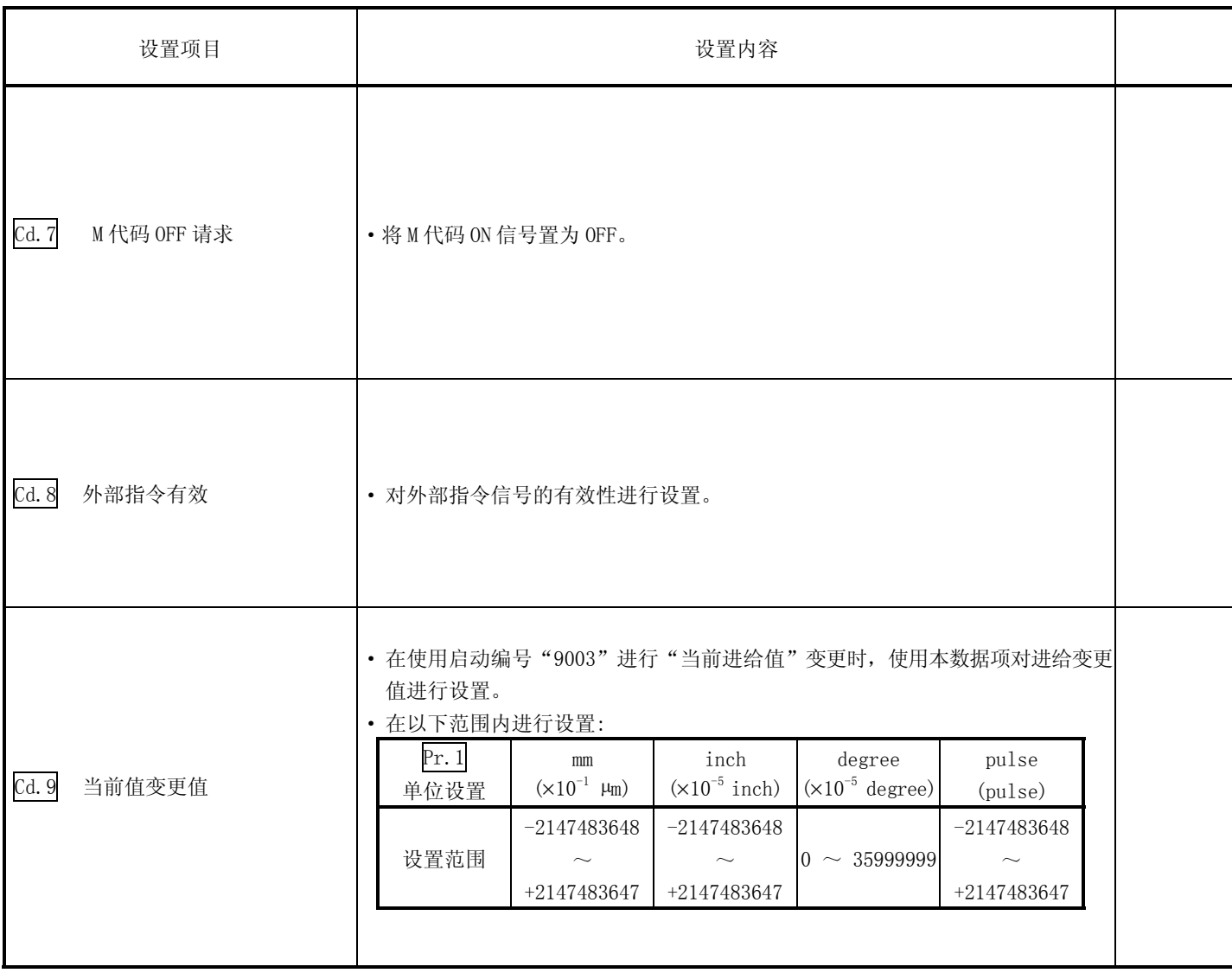

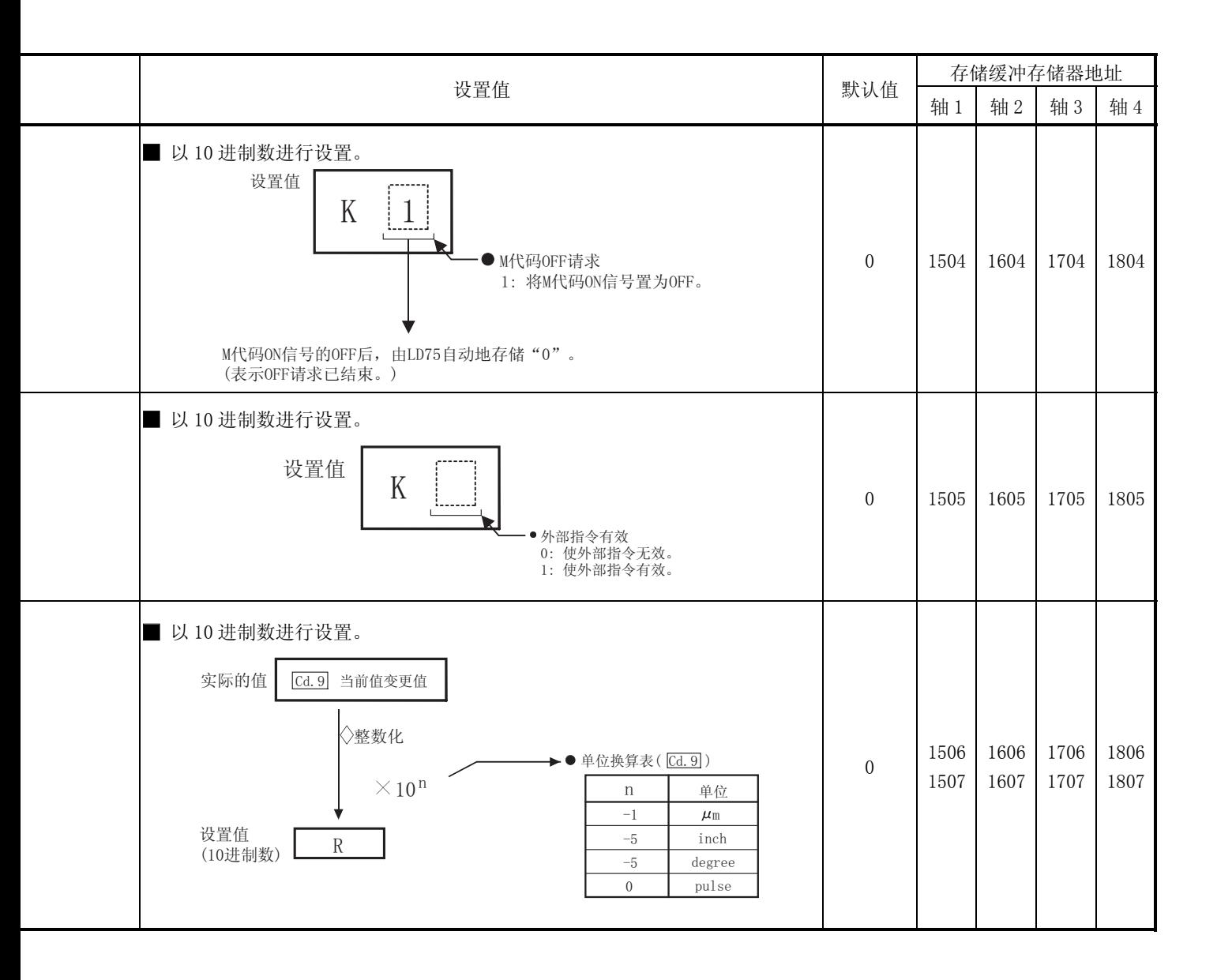

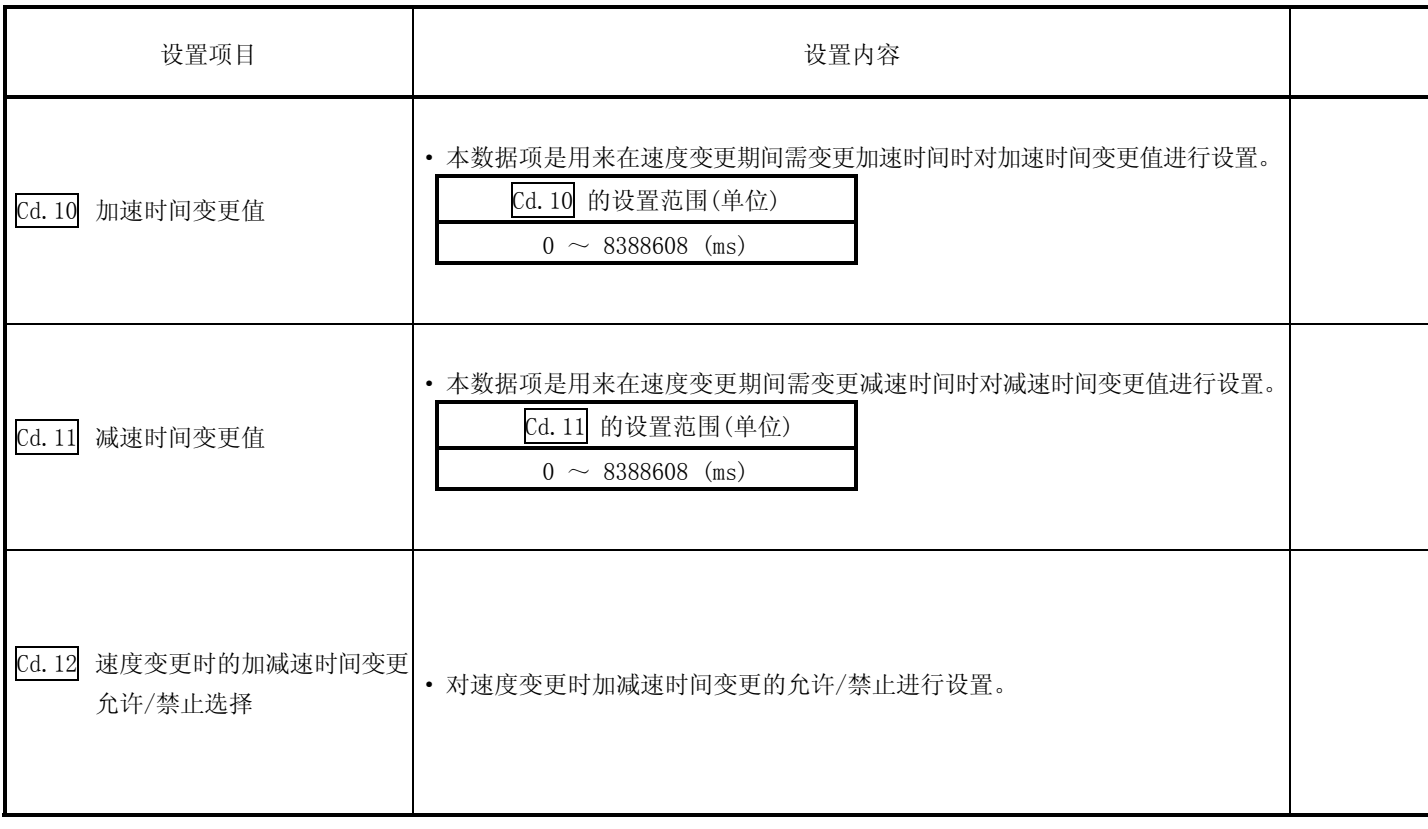

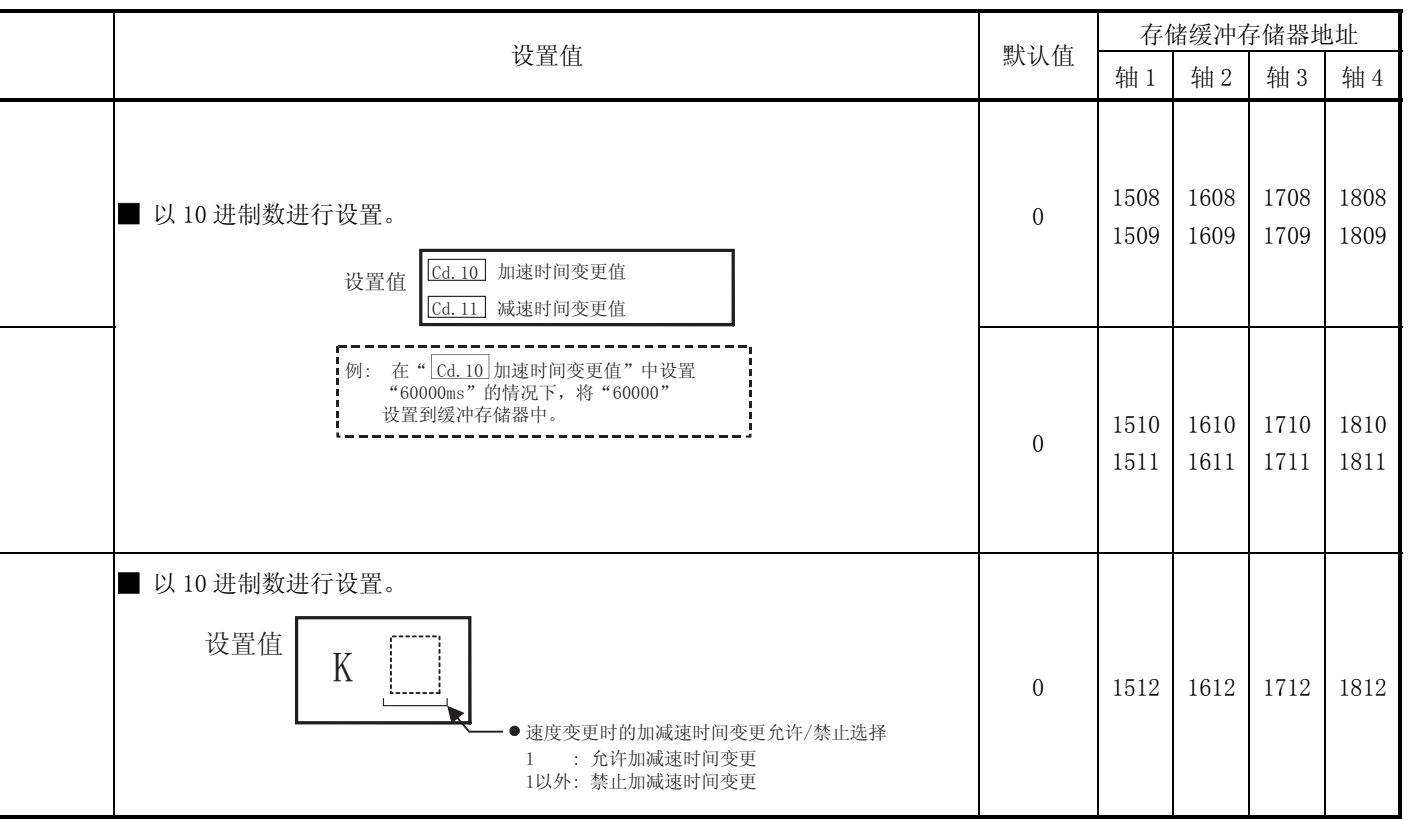

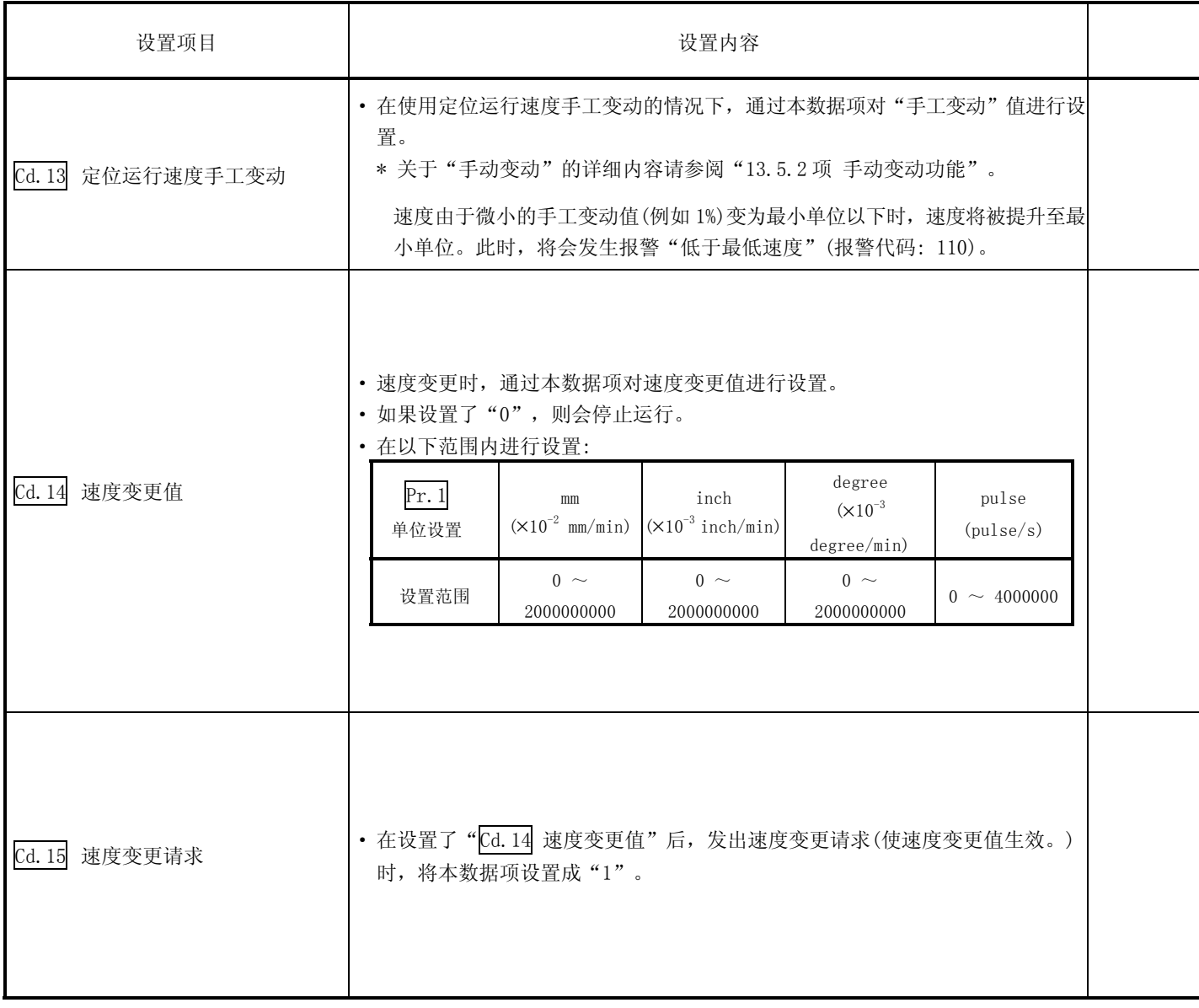

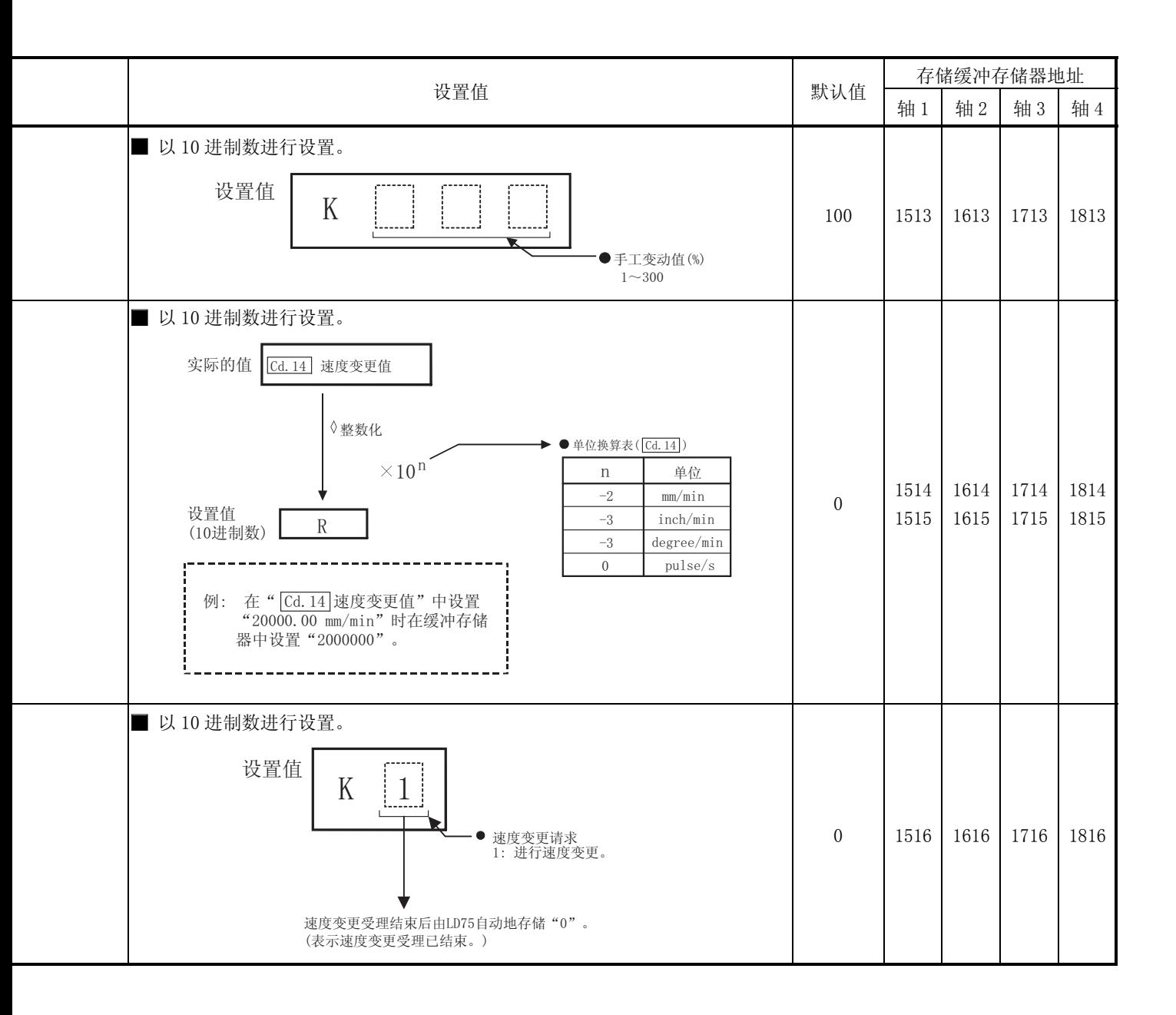

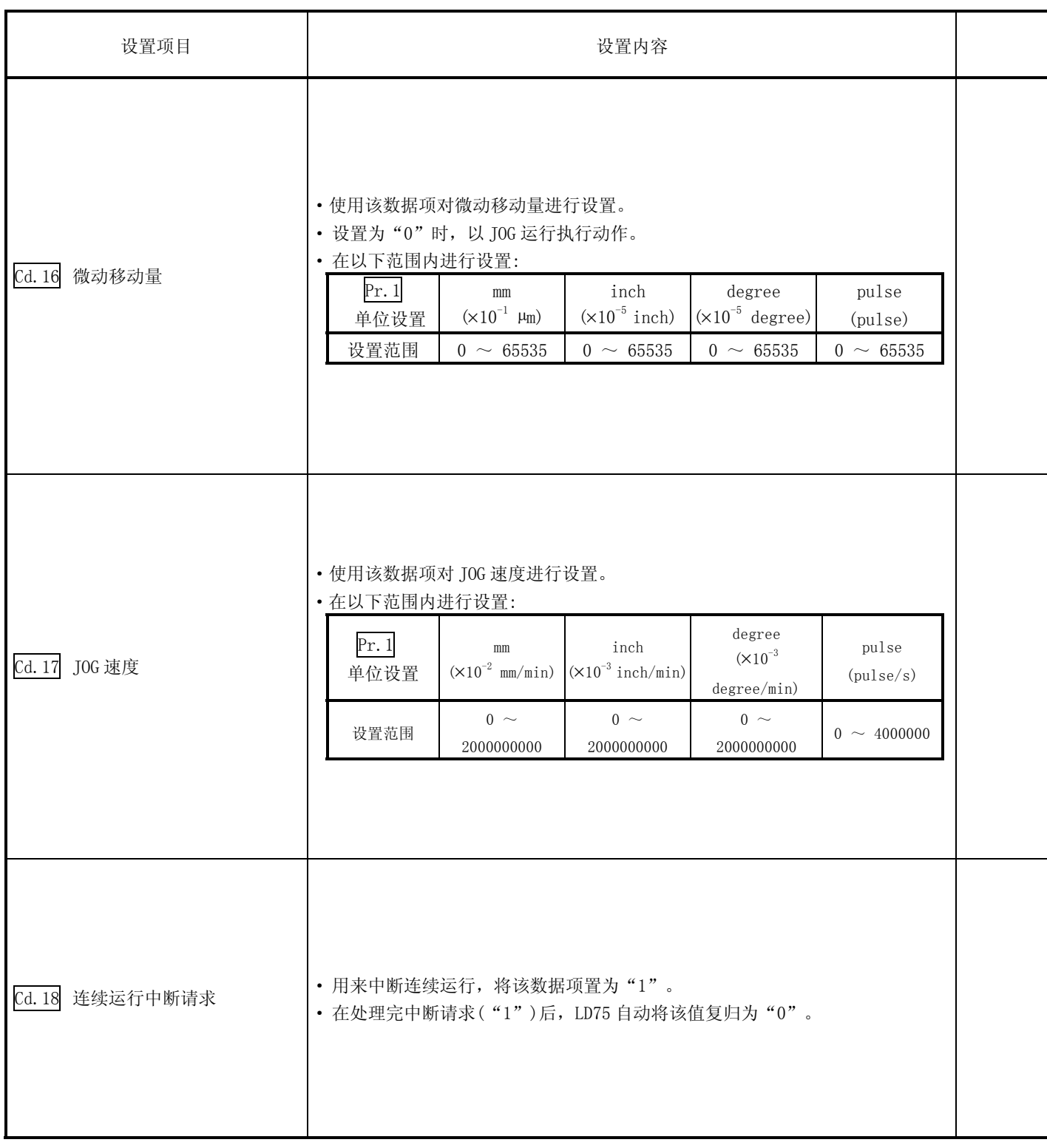

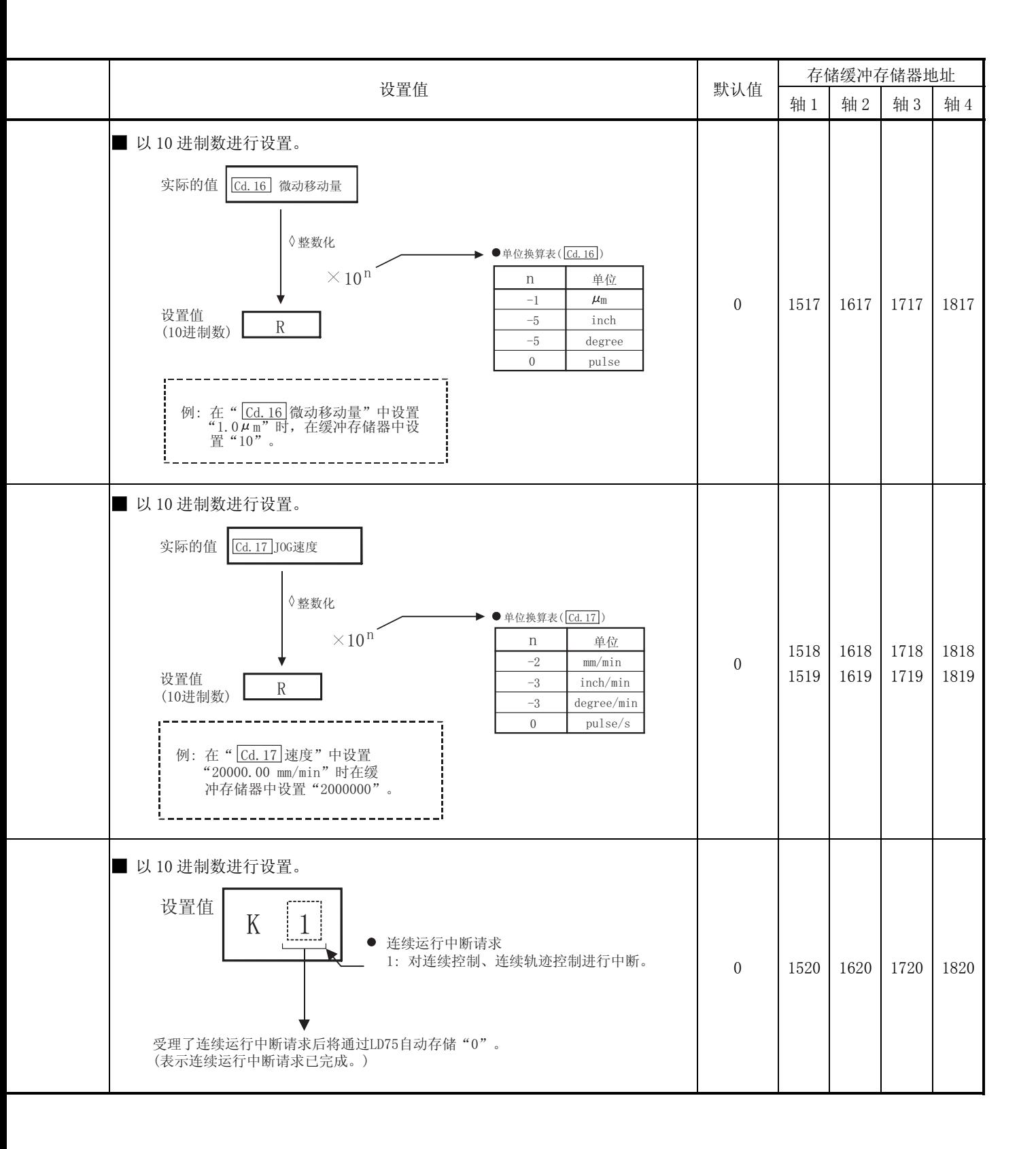

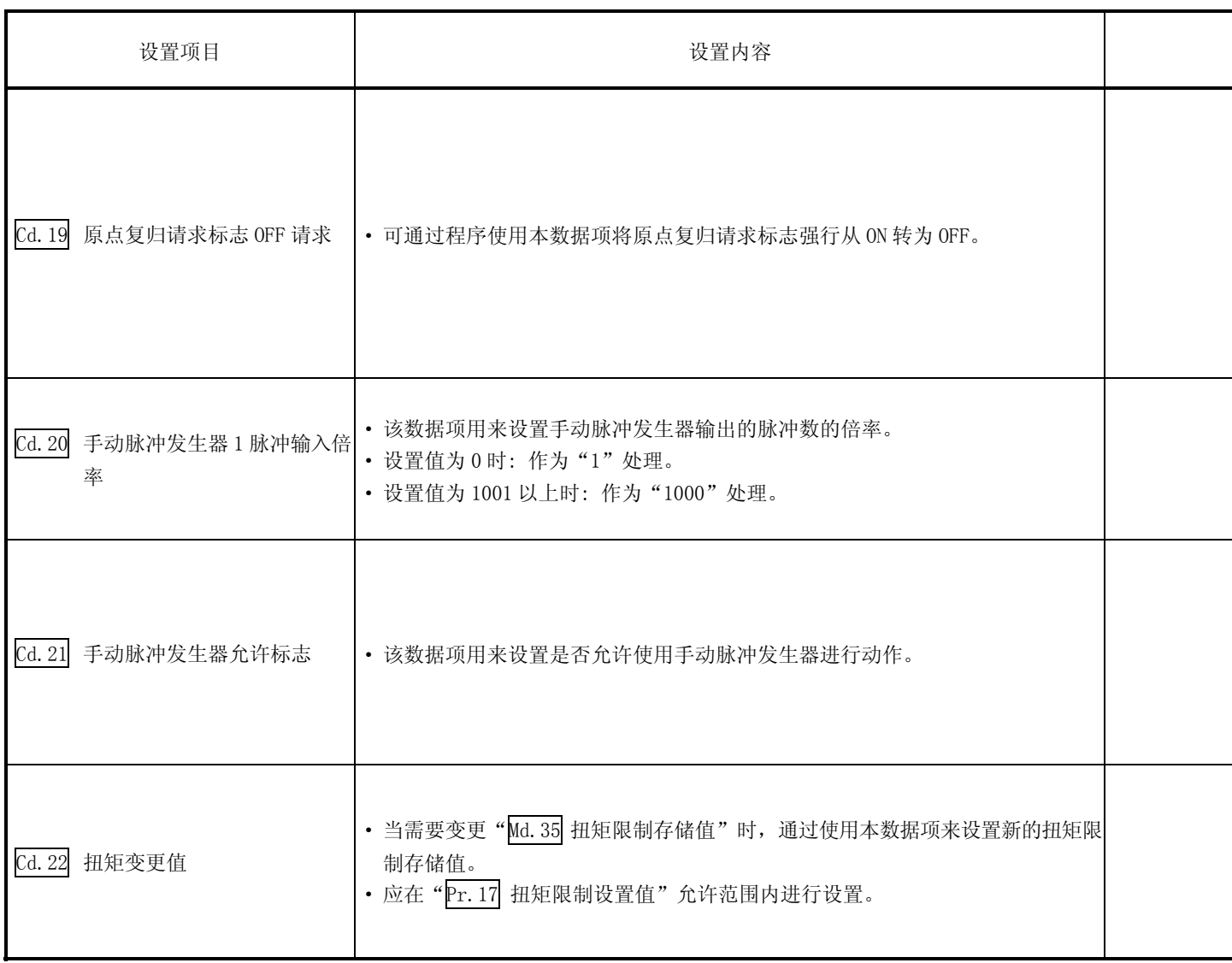

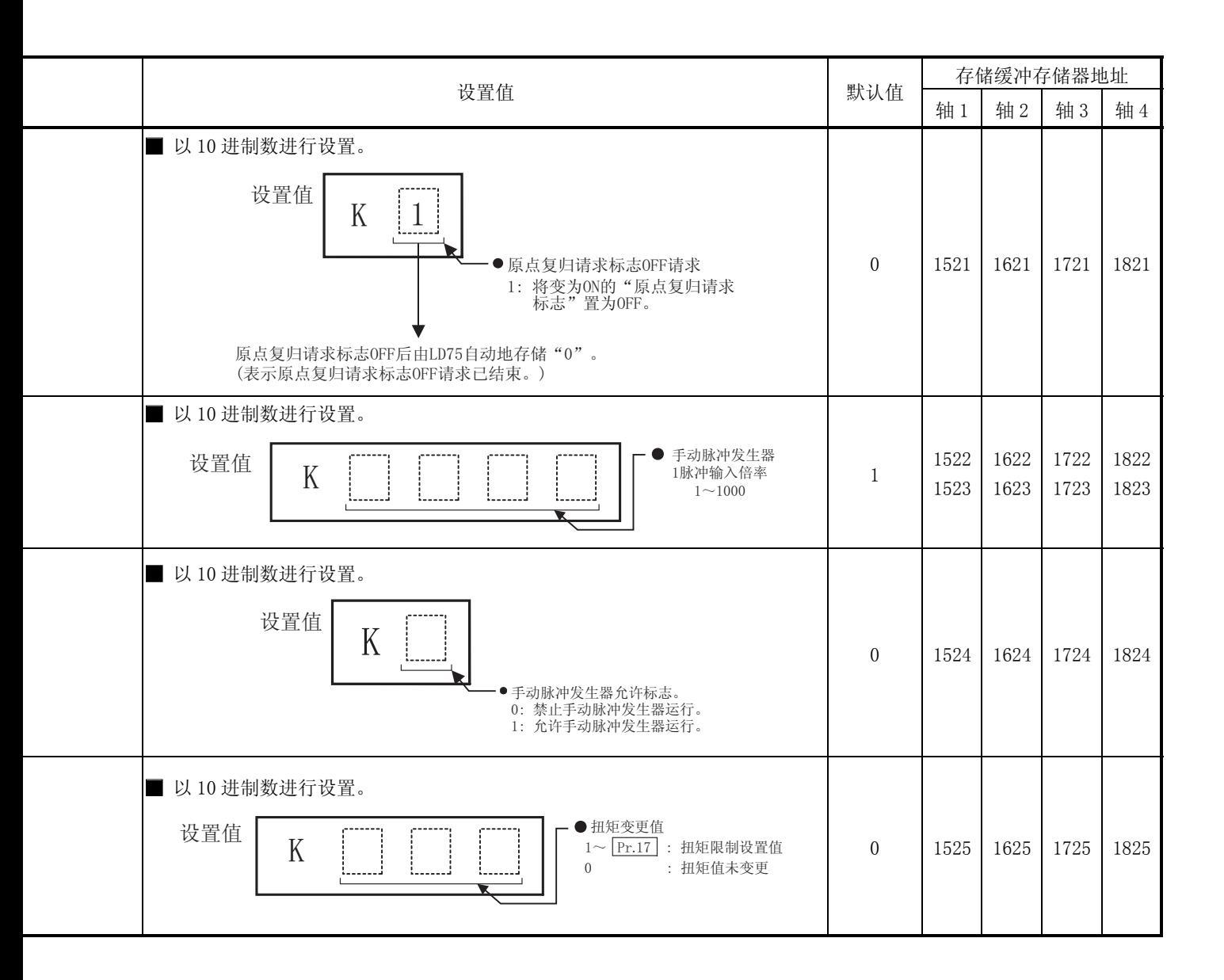

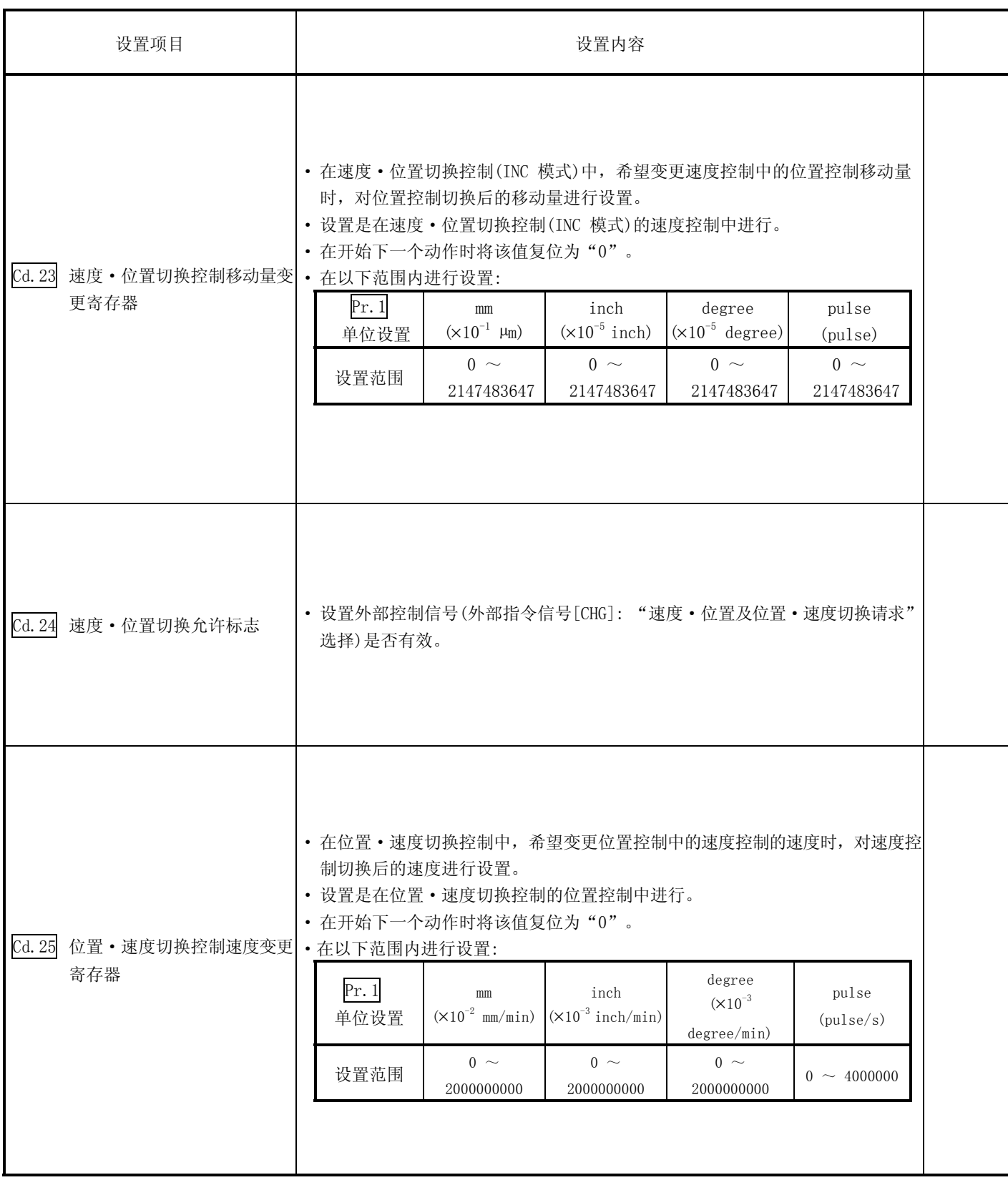

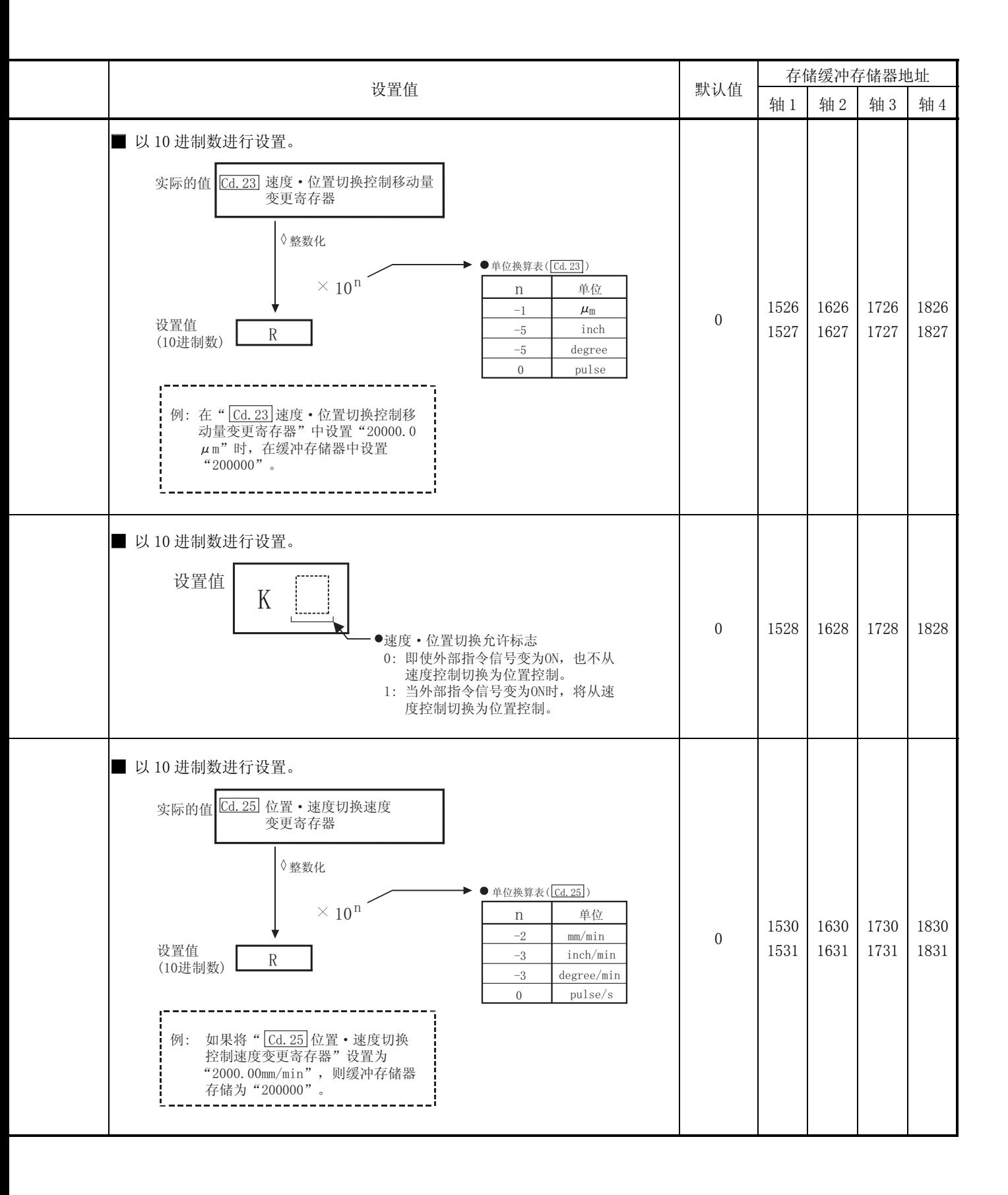

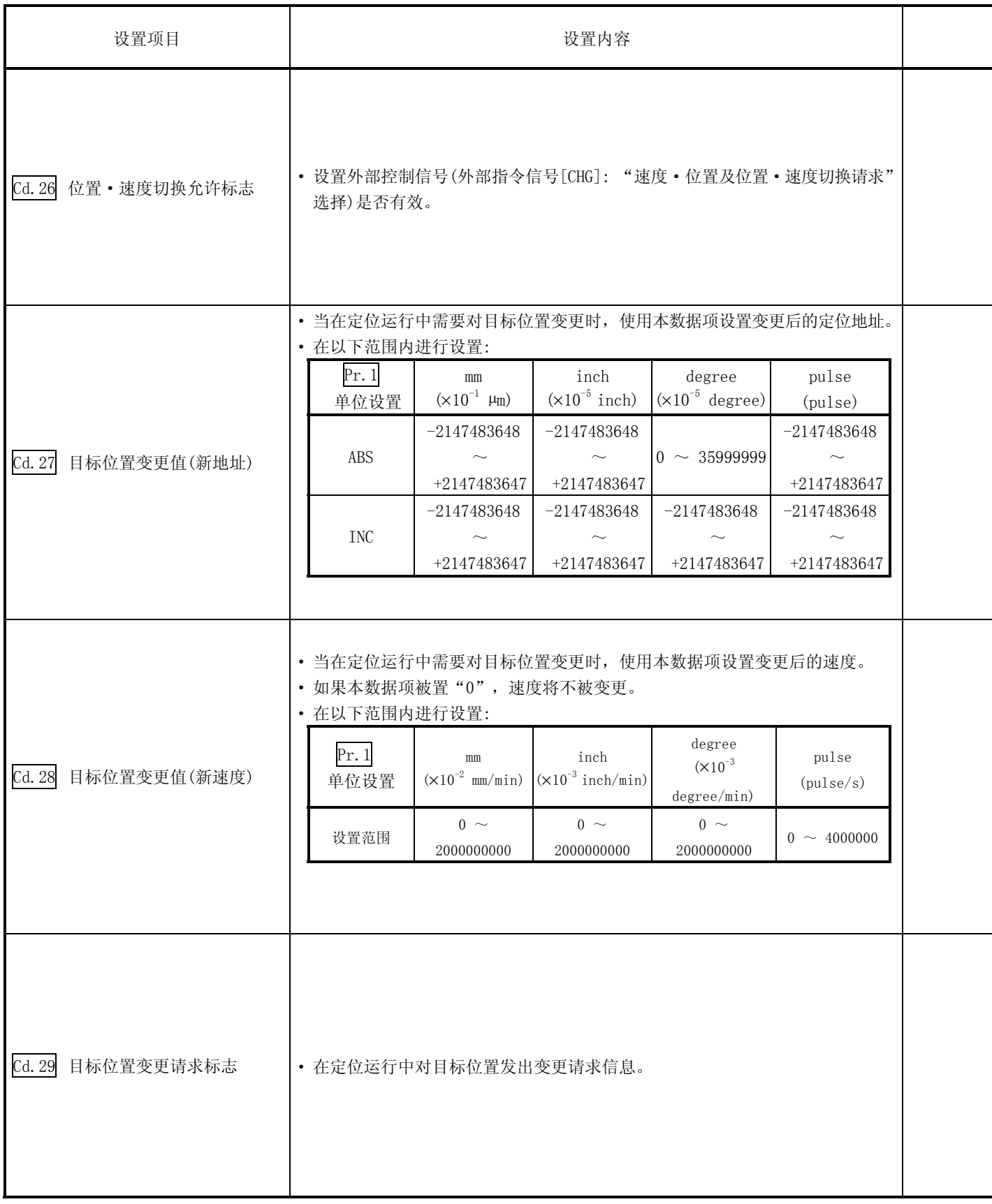

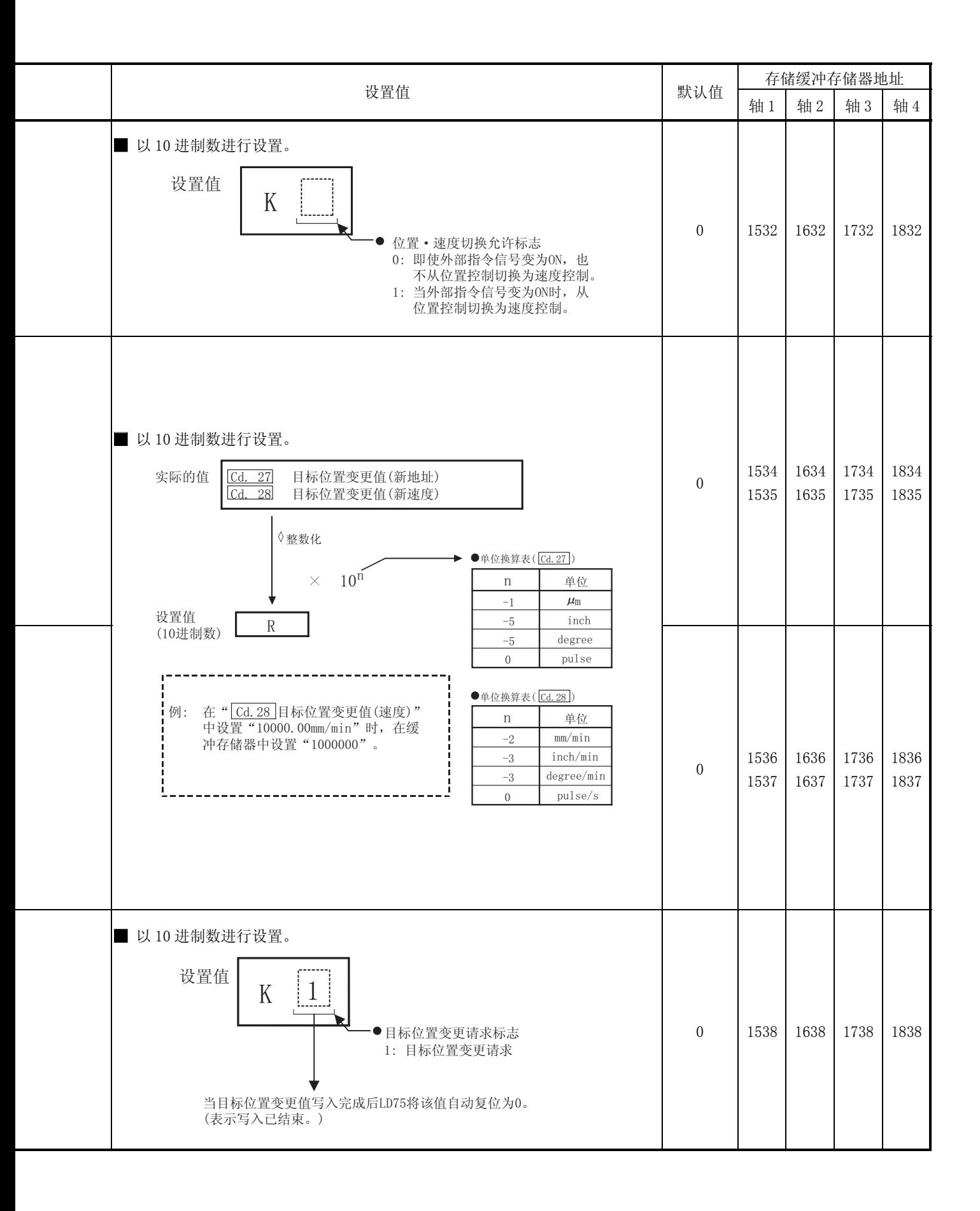

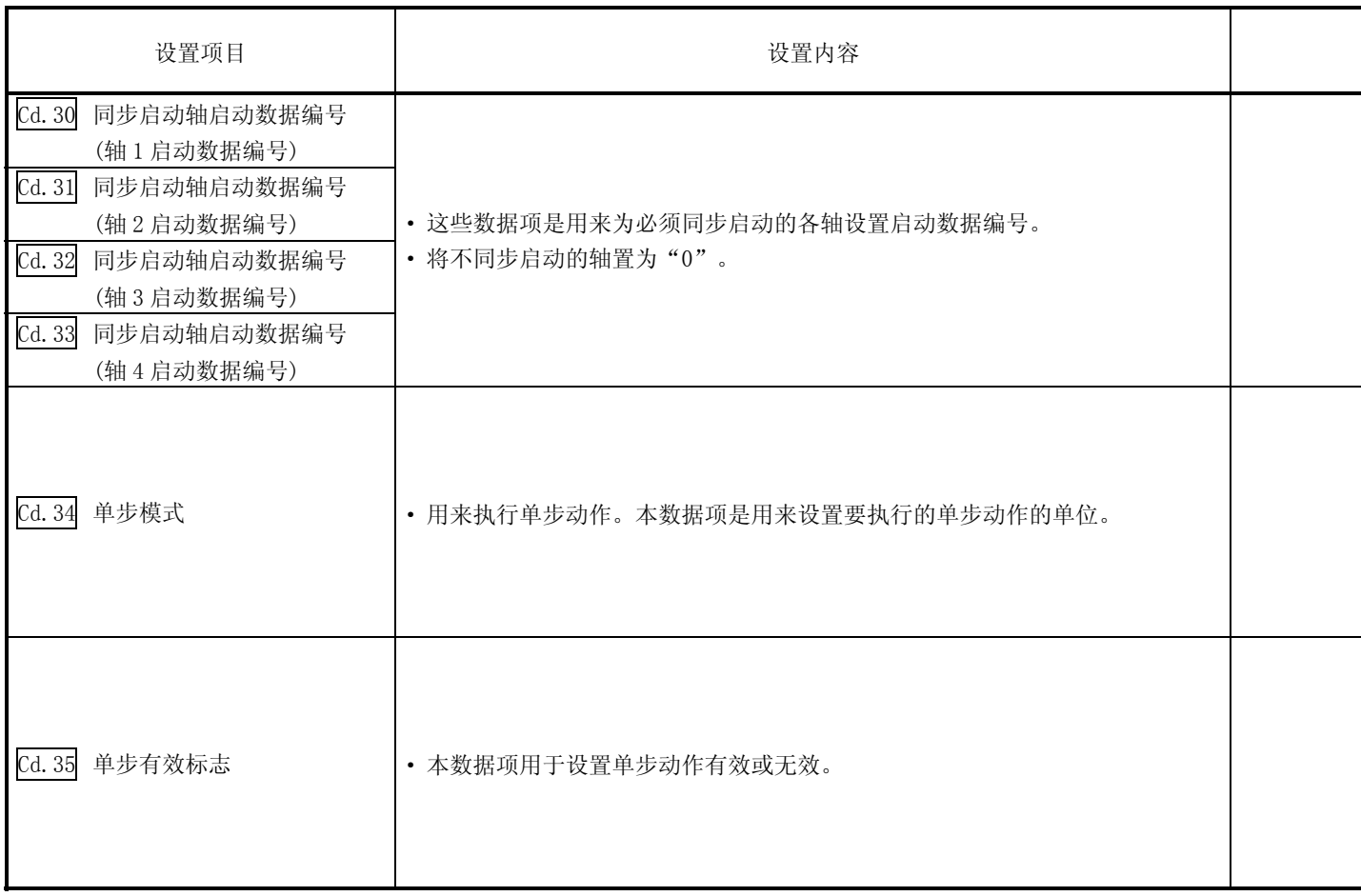

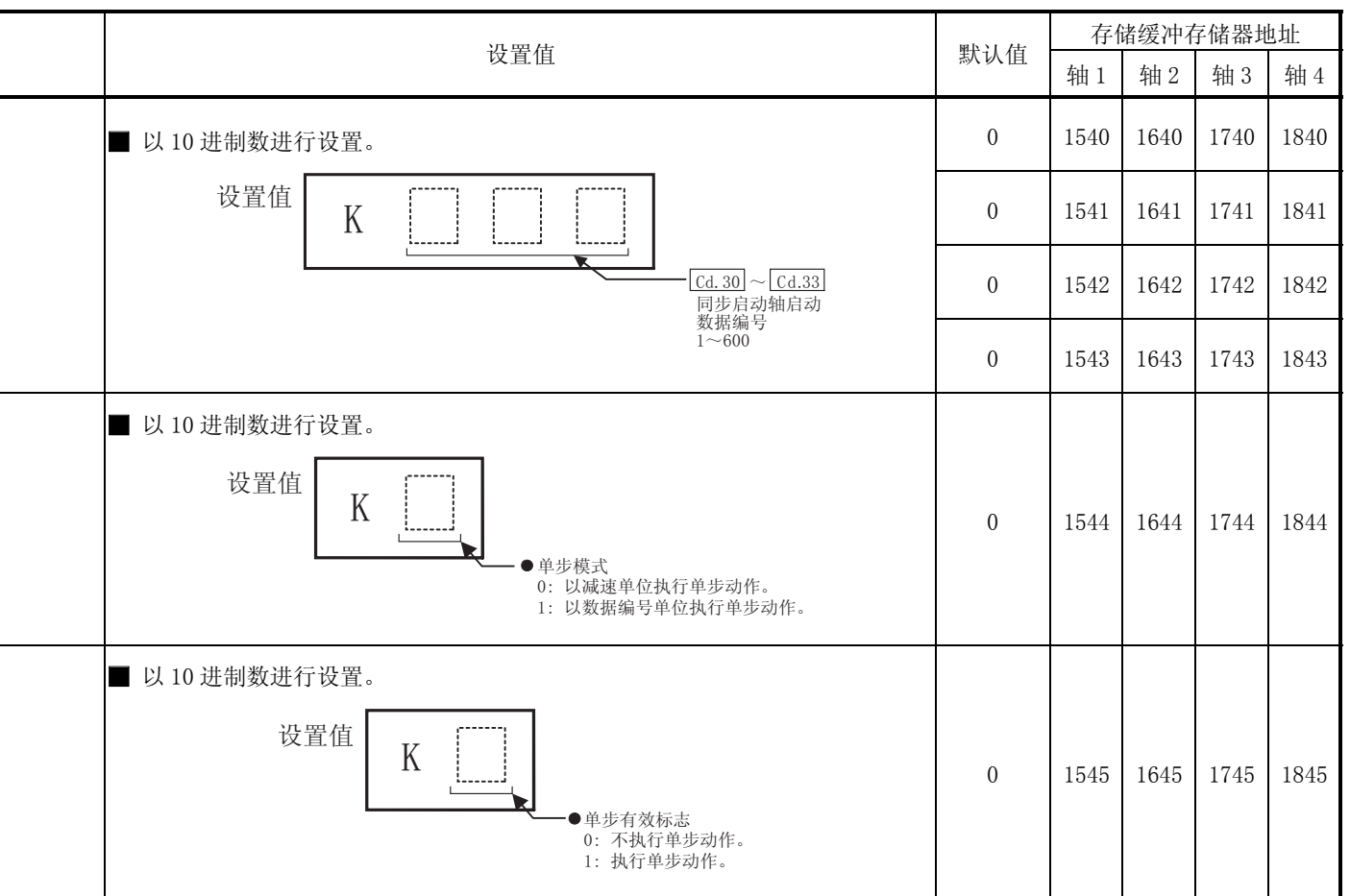

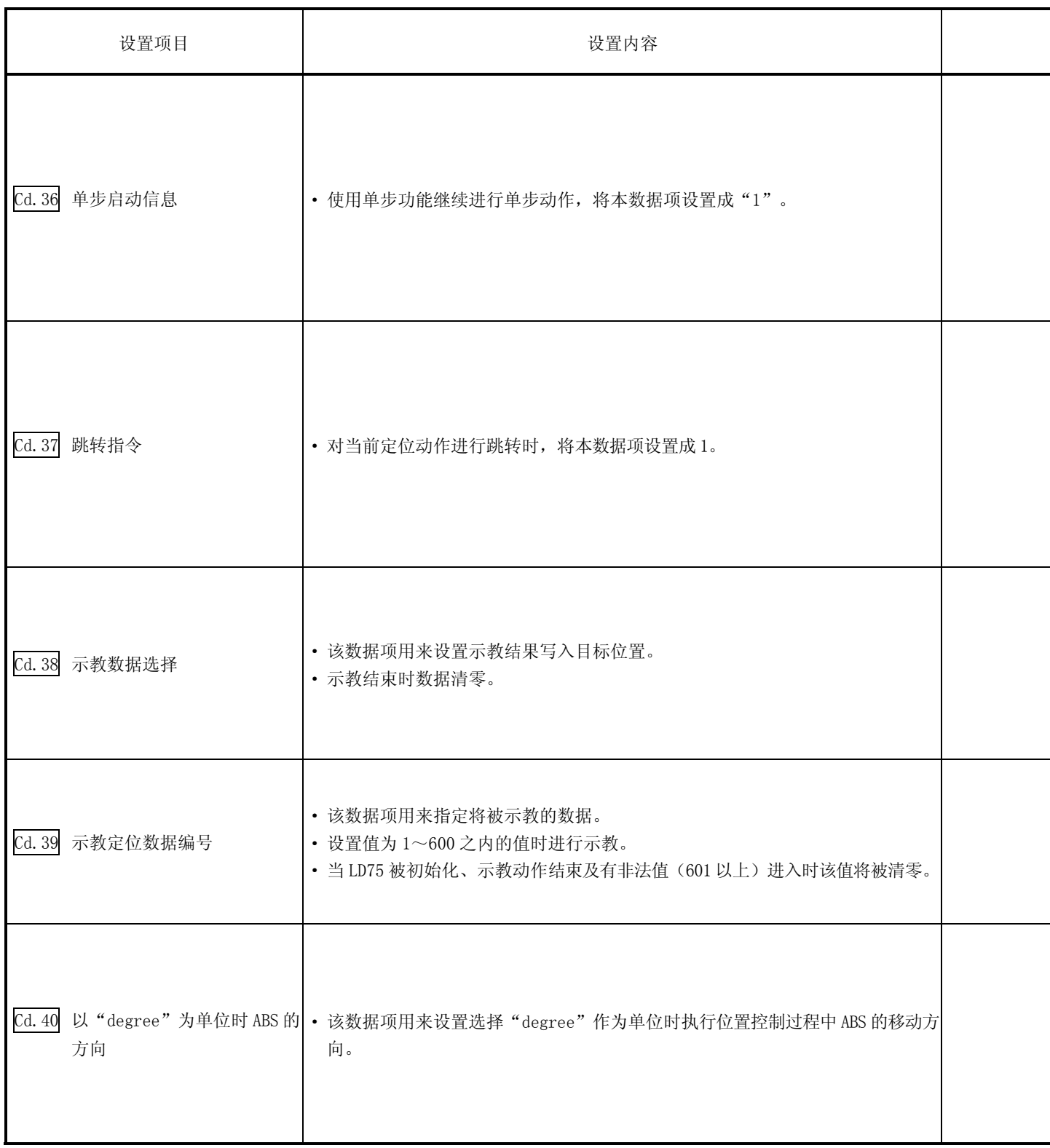

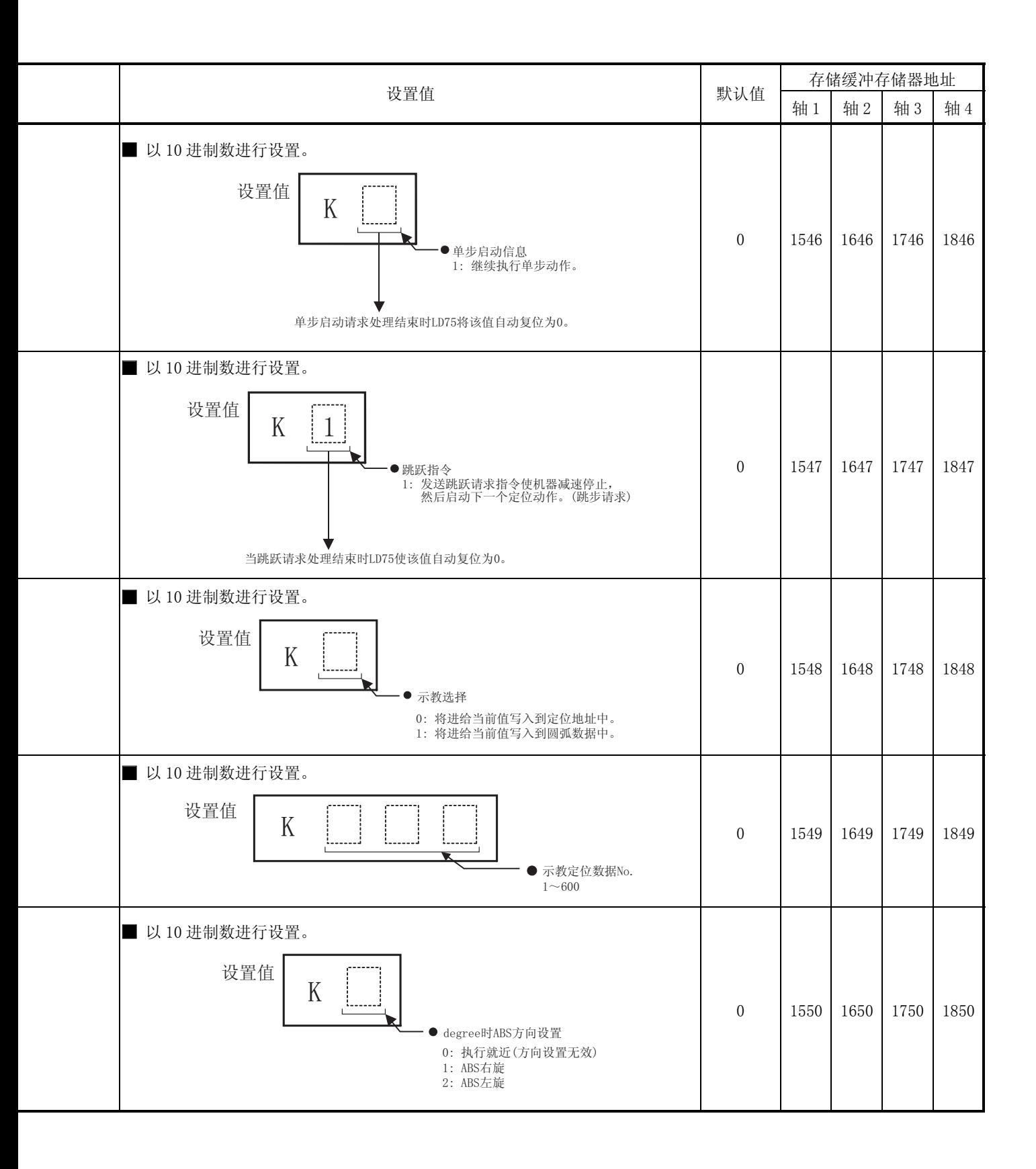

# 备忘录

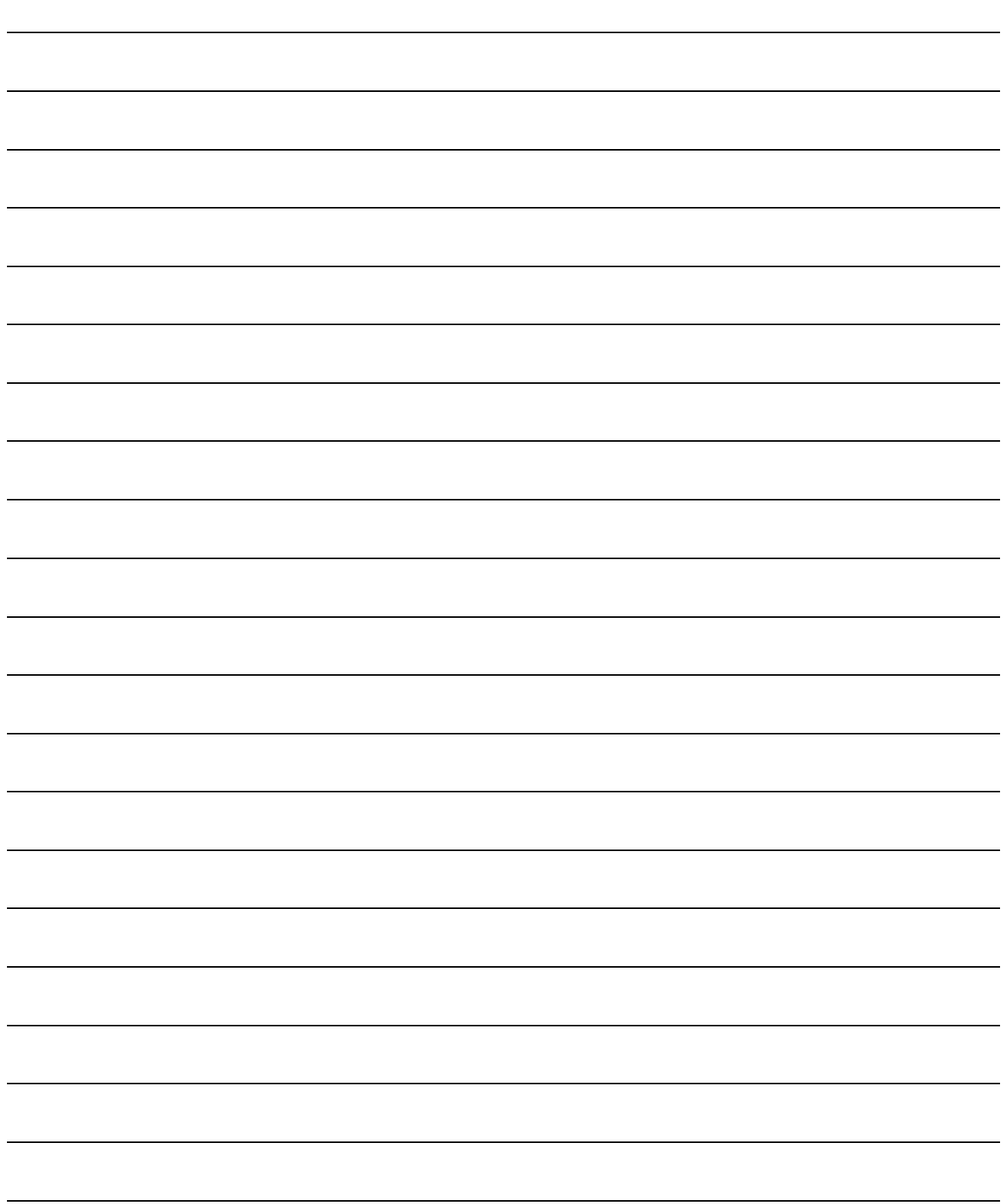

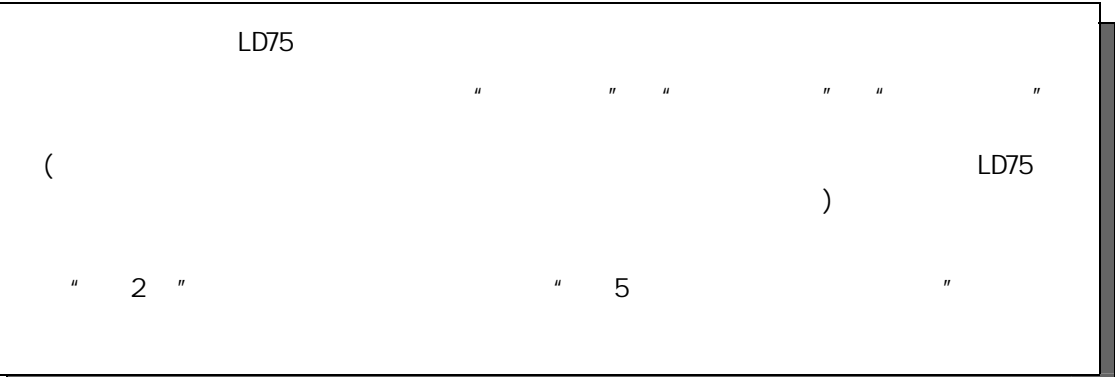

 $6$ 

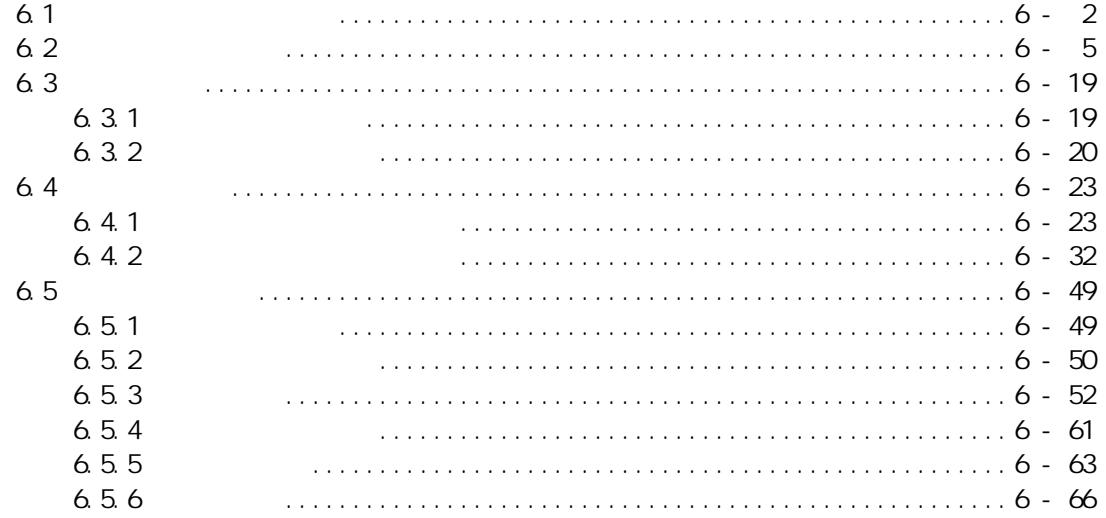

 $6$ 

6

## $6.1$

OPU LD75 where  $\sim$  100 km  $\sim$  100 km  $\sim$  200 km  $\sim$  200 km  $\sim$  200 km  $\sim$  200 km  $\sim$  200 km  $\sim$  200 km  $\sim$  200 km  $\sim$  200 km  $\sim$  200 km  $\sim$  200 km  $\sim$  200 km  $\sim$  200 km  $\sim$  200 km  $\sim$  200 km  $\sim$  200 km  $\sim$ 

 $(1)$  /  $\tag{3}$ Works2

 $\overline{A}$  $4$ 

 $(2)$  $LD75$  and  $100 \text{ms}$  $(3)$ 

 $\overline{a}$  1  $\overline{b}$  $LD75$ 

 $CF$ 

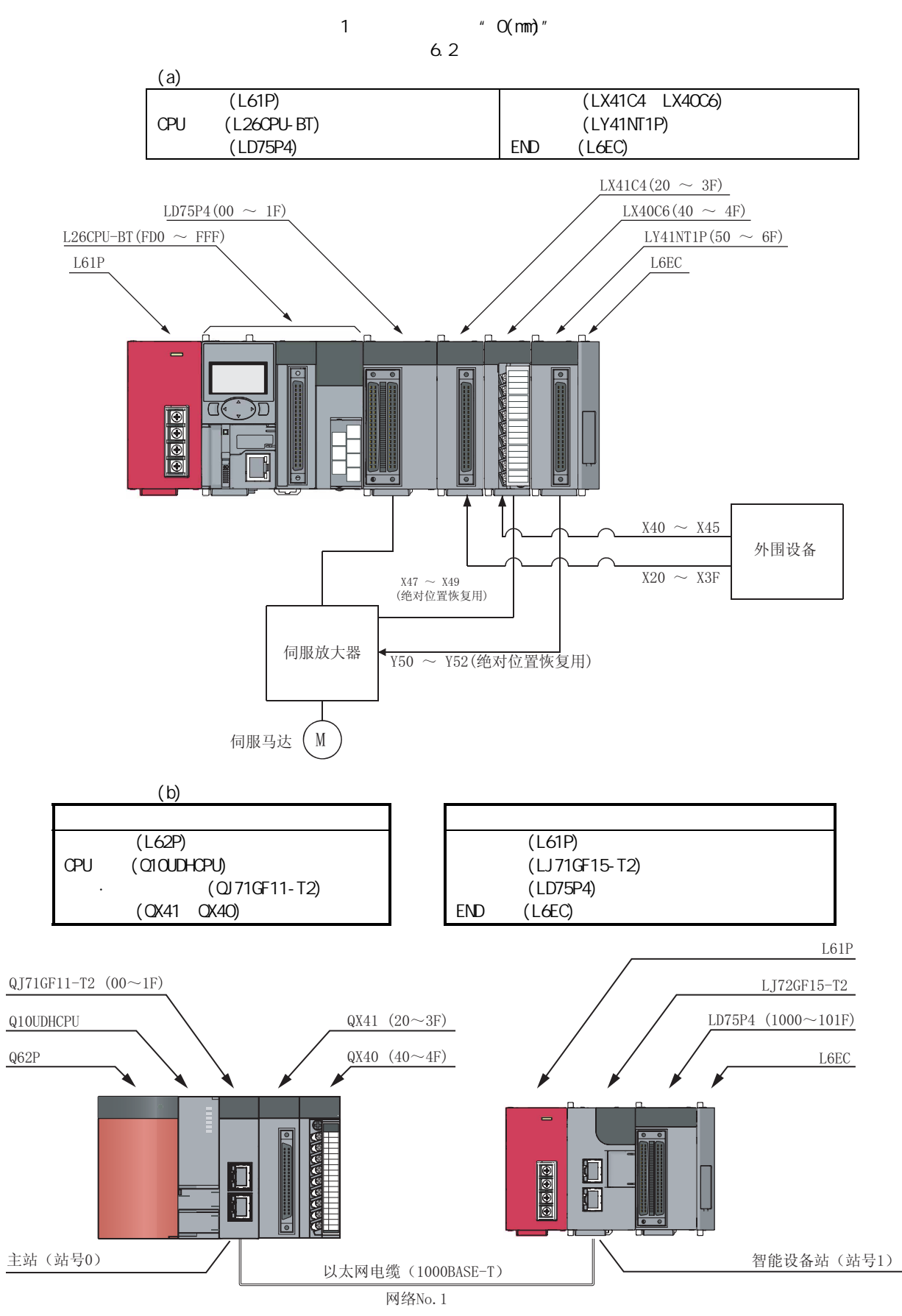

第 6 章 定位控制中使用的程序

 $(4)$ 

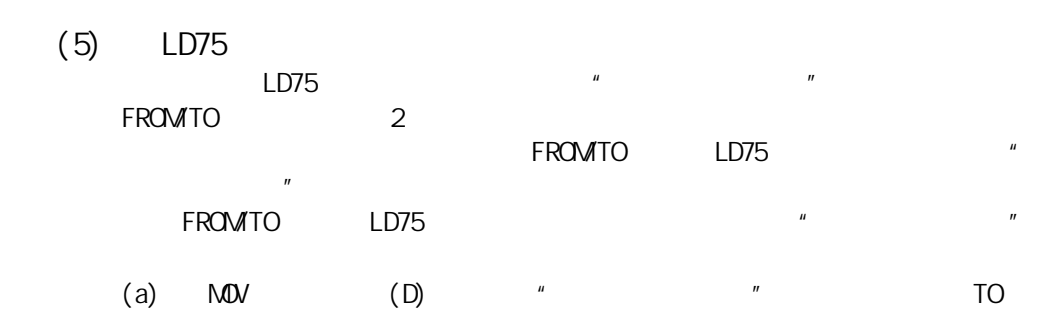

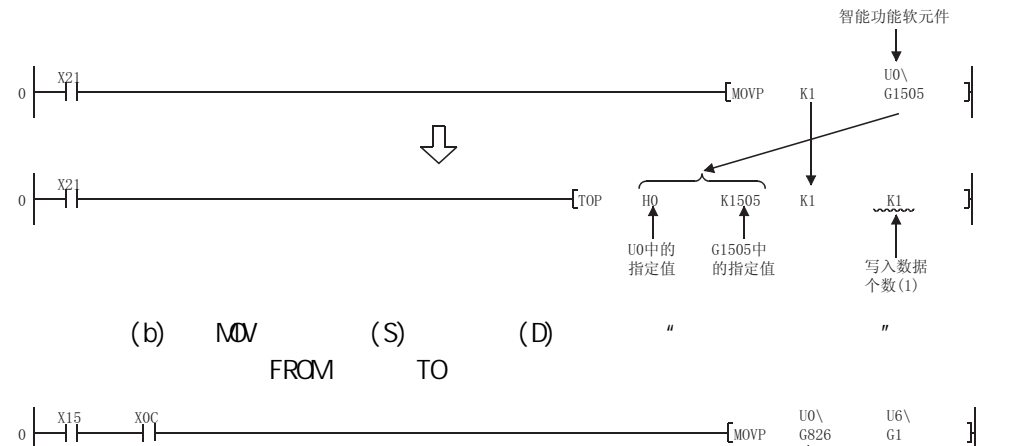

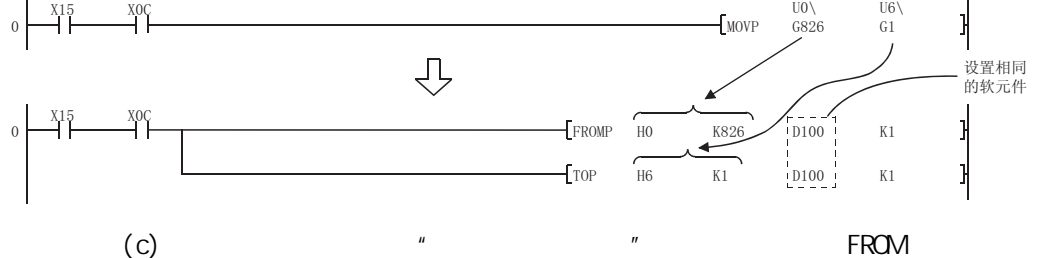

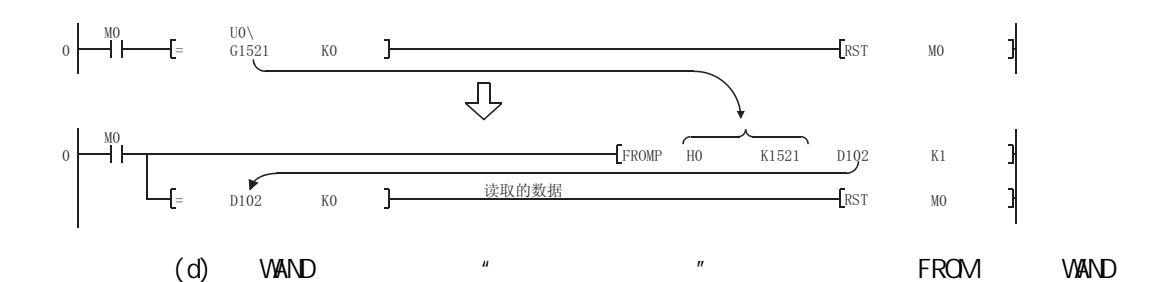

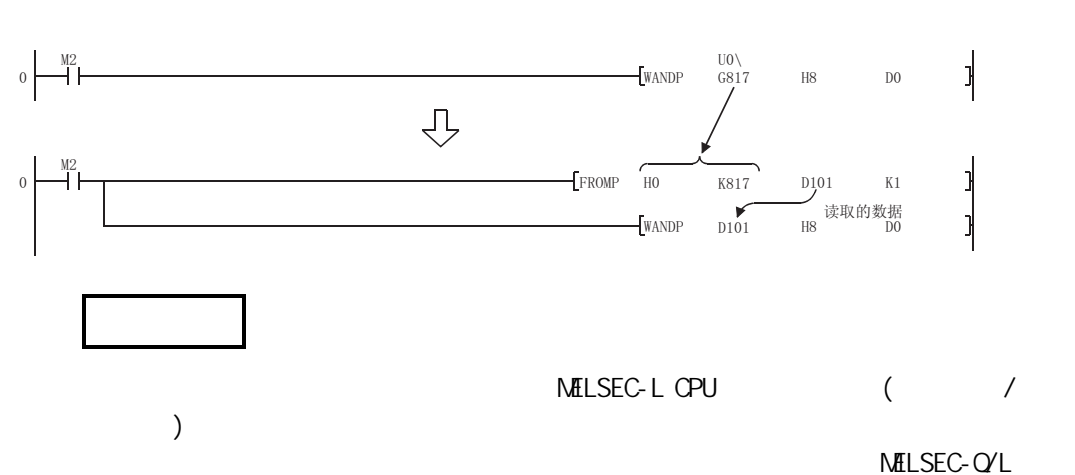

 $($ 

|                  |         | $\mathbf{1}$               | $\overline{2}$ | $\mathbf{3}$ | $\overline{4}$                 |                                          | $\alpha$                                                                                                    |
|------------------|---------|----------------------------|----------------|--------------|--------------------------------|------------------------------------------|----------------------------------------------------------------------------------------------------|
|                  |         | XO                         |                |              |                                | LD75                                     |                                                                                                    |
|                  |         | X1                         |                |              |                                |                                          | LD75                                                                                                    |
|                  |         | $\chi_{4}$                 | X <sub>5</sub> | X6           | $\chi_7$                       | ${\sf M}$<br>$\hbox{C\hspace{-.1em}N}$   | $\mathsf{M}% _{T}=\mathsf{M}_{T}\!\left( a,b\right) ,\ \mathsf{M}_{T}=\mathsf{M}_{T}\!\left( a,b\right) ,$               |
|                  |         | X8                         | χ9             | XA           | $\lambda\mathrm{B}$            |                                          |                                                                                                    |
|                  |         | XC                         | XD             | XE           | $\pmb{\times}\pmb{\mathsf{F}}$ | <b>BUSY</b>                              | <b>BUSY(</b>                                                                                                    |
| LD75<br>$\!\! /$ |         | X10                        | X11            | X12          | X13                            |                                          |                                                                                                    |
|                  |         | X14                        | X15            | X16          | X17                            |                                          |                                                                                                    |
|                  |         | YO                         |                |              |                                |                                          | <b>CPU</b>                                                                                                    |
|                  |         | $\ensuremath{\mathsf{Y4}}$ | <b>Y5</b>      | Y6           | $\sqrt{7}$                     |                                          |                                                                                                    |
|                  |         | Y8                         | YA             | YC           | YE                             | JŒ                                       | JŒ                                                                                                    |
|                  |         | Υ9                         | YB             | YD           | YF                             | JŒ                                       | JŒ                                                                                                    |
|                  |         | <b>Y10</b>                 | Y11            | Y12          | Y13                            |                                          |                                                                                                    |
| $\left($         | $\big)$ | X20                        |                |              |                                | <b>OFF</b>                               | CFF                                                                                                    |
|                  |         | X21                        |                |              |                                |                                          |                                                                                                    |
|                  |         | X22                        |                |              |                                |                                          |                                                                                                    |
|                  |         | X23                        |                |              |                                |                                          |                                                                                                    |
|                  |         | X24                        |                |              |                                |                                          |                                                                                                    |
|                  |         | X25                        |                |              |                                |                                          |                                                                                                    |
|                  |         | X26                        |                |              |                                | $\bullet$                                | $\cdot$                                                                                                    |
|                  |         | X27                        |                |              |                                | $\ddot{\phantom{0}}$                     | $\cdot$                                                                                                    |
|                  |         | X28                        |                |              |                                | $\bullet$                                | $\bullet$                                                                                                    |
|                  |         | X29                        |                |              |                                |                                          |                                                                                                    |
|                  |         | X <sub>2</sub> A           |                |              |                                |                                          |                                                                                                    |
|                  |         | X2B                        |                |              |                                | $\left($<br>$\lambda$                    |                                                                                                    |
|                  |         | X2C                        |                |              |                                | CFF<br>$\mathsf{M}% _{H}=\mathsf{M}_{H}$ | $\mathsf{M}% _{T}=\mathsf{M}_{T}\!\left( a,b\right) ,\ \mathsf{M}_{T}=\mathsf{M}_{T}\!\left( a,b\right) ,$<br><b>OFF</b> |
|                  |         | X <sub>2</sub> D           |                |              |                                | <b>JCG</b>                               | <b>JCG</b>                                                                                                    |
|                  |         | X <sub>2</sub> E           |                |              |                                | JŒ⁄                                      | JŒ/                                                                                                    |
|                  |         | X2F                        |                |              |                                | JŒ/                                      | JŒ⁄                                                                                                    |
|                  |         | X30                        |                |              |                                |                                          |                                                                                                    |
|                  |         | X31                        |                |              |                                |                                          |                                                                                                    |
|                  |         | X32                        |                |              |                                |                                          |                                                                                                    |
|                  |         | X33                        |                |              |                                |                                          |                                                                                                    |
|                  |         | X34                        |                |              |                                |                                          |                                                                                                    |
|                  |         | X35                        |                |              |                                |                                          |                                                                                                    |
|                  |         | X <sub>37</sub>            |                |              |                                |                                          |                                                                                                    |
|                  |         | X38                        |                |              |                                |                                          |                                                                                                    |
|                  |         | X39                        |                |              |                                |                                          |                                                                                                    |
|                  |         | X3A                        |                |              |                                |                                          |                                                                                                    |

(1) LD75  $/$ 

 $6$ 

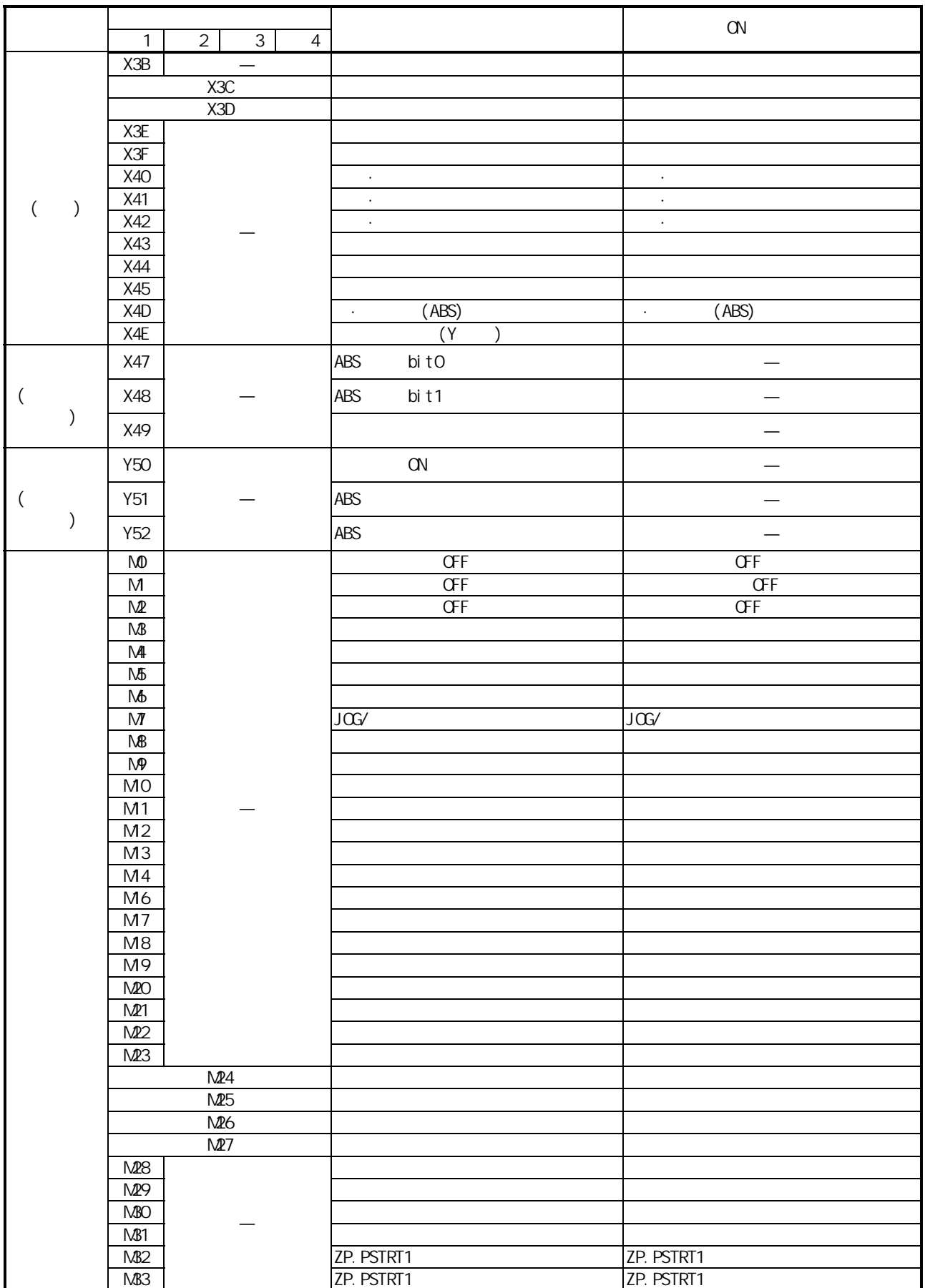

第 6 章 定位控制中使用的程序

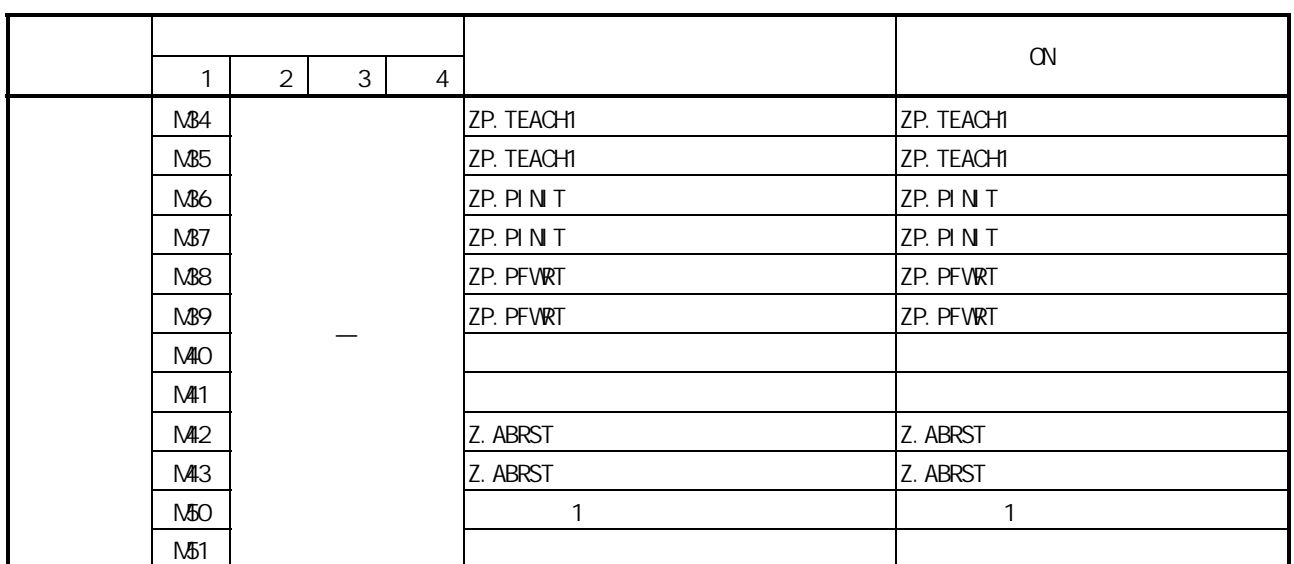

 $(2)$ 

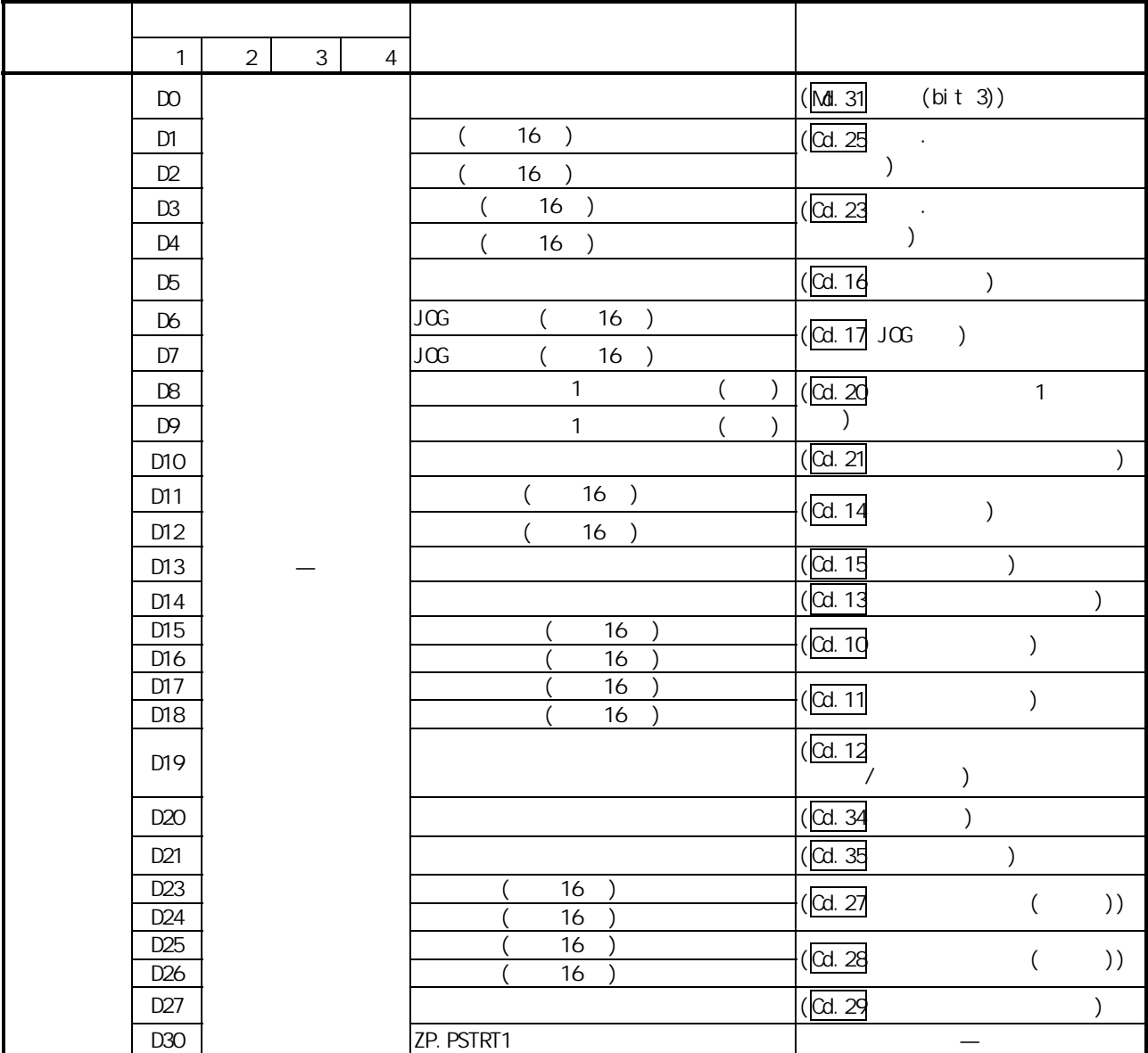

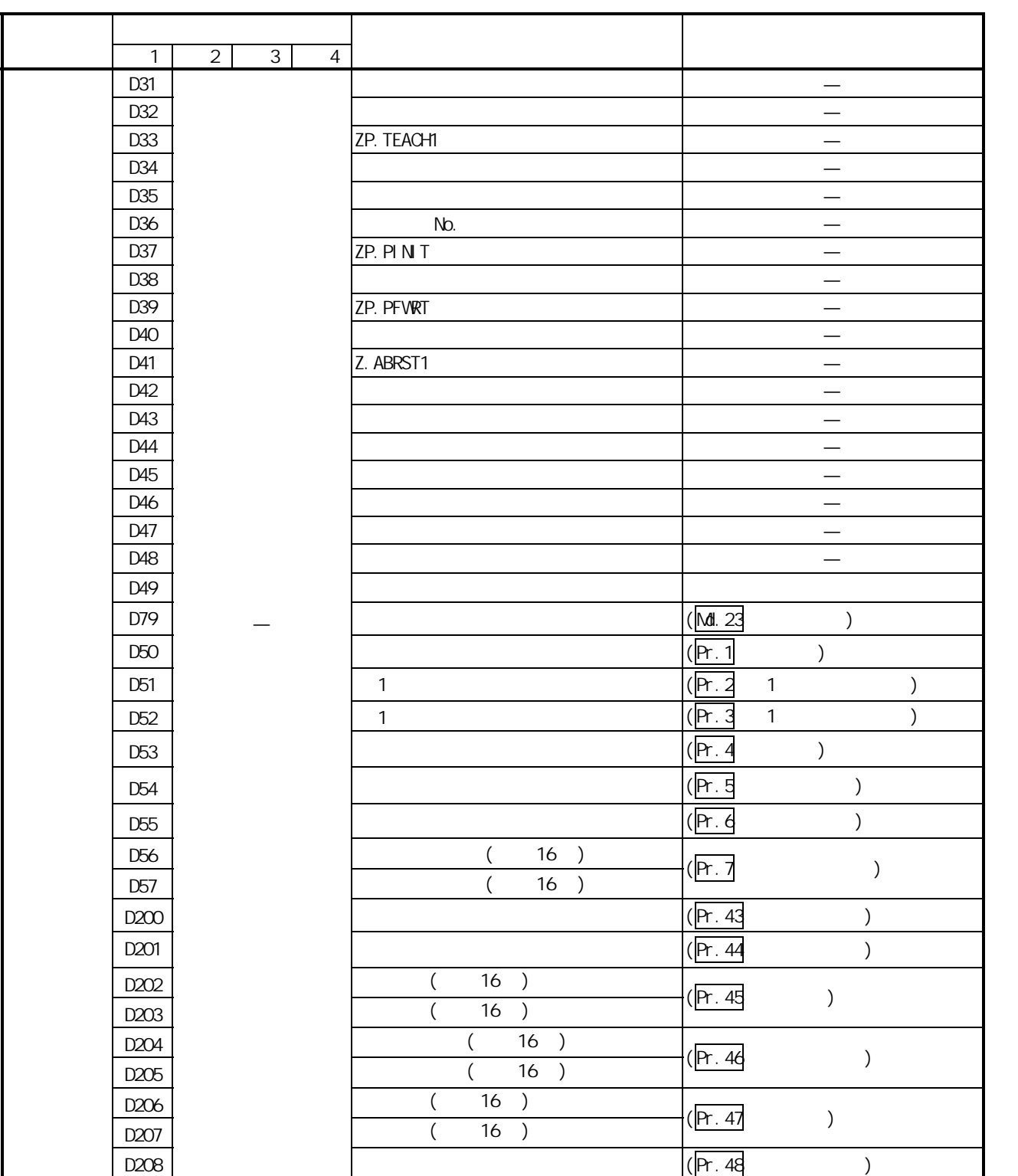

 $6$
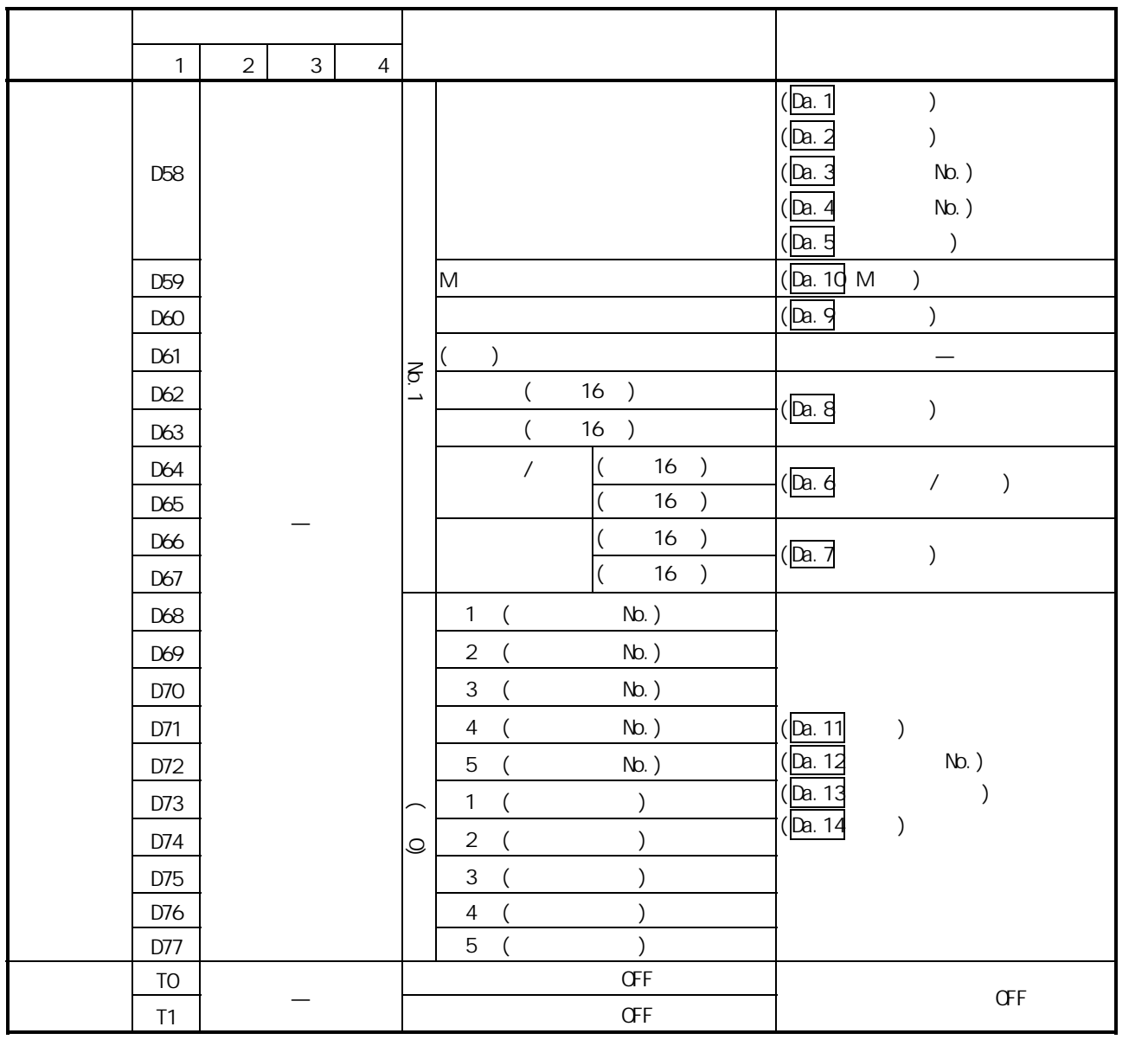

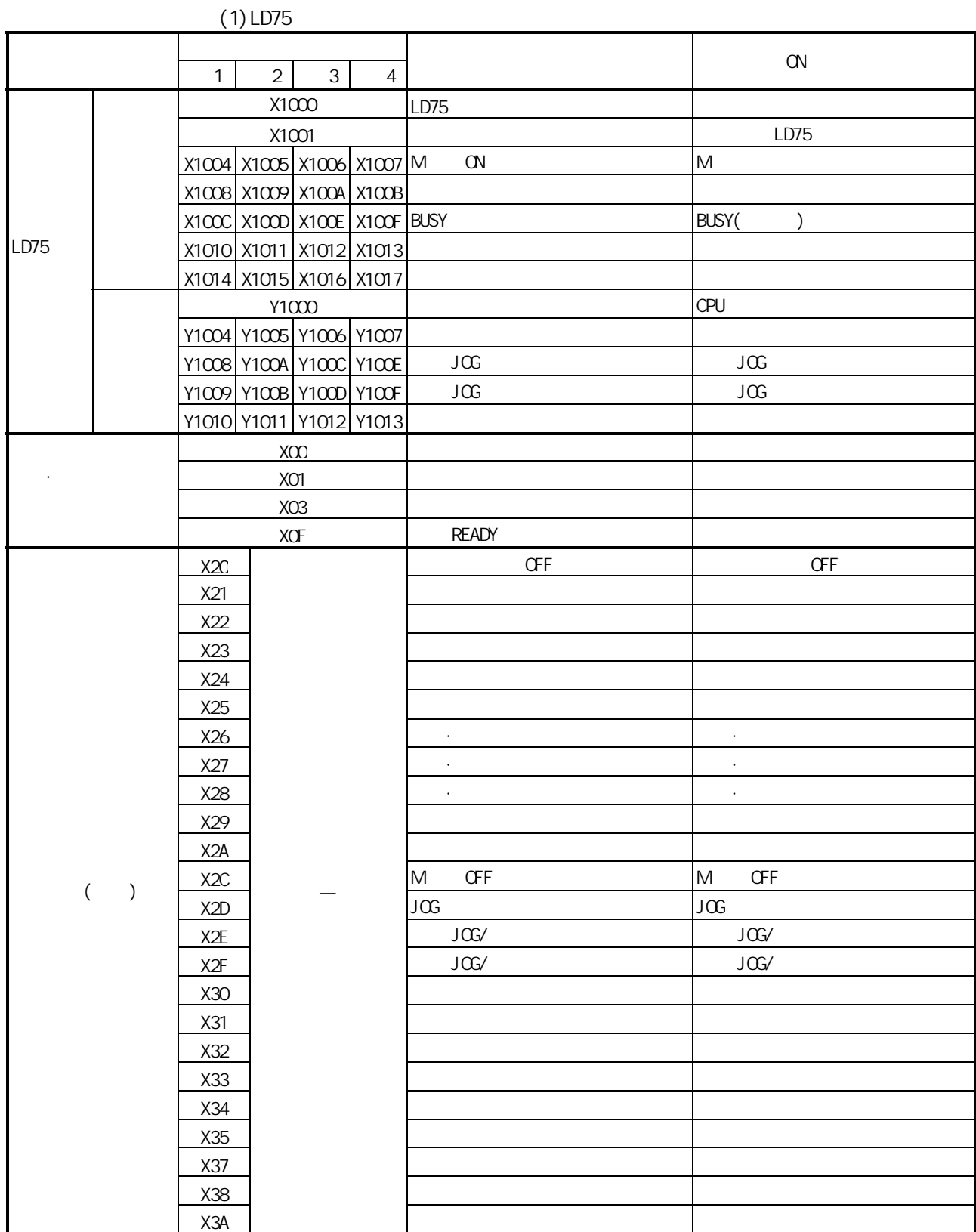

第 6 章 定位控制中使用的程序

 $\begin{array}{|c|c|c|c|c|c|c|c|c|} \hline \multicolumn{1}{|c|}{\text{1}} & \multicolumn{1}{|c|}{\text{2}} & \multicolumn{1}{|c|}{\text{3}} & \multicolumn{1}{|c|}{\text{4}} \\ \hline \multicolumn{1}{|c|}{\text{1}} & \multicolumn{1}{|c|}{\text{2}} & \multicolumn{1}{|c|}{\text{3}} & \multicolumn{1}{|c|}{\text{4}} \\ \hline \end{array}$ 用途 ON 时的内容  $X3B$   $+$   $+$  $X3C$  and  $\overline{X}$  and  $\overline{X}$  and  $\over$  $X3D$   $\qquad \qquad$  $X3E$   $\begin{bmatrix} 1 & 1 & 1 \end{bmatrix}$  $X3F$   $\vdash$ X40 位置·速度切换运行指令 位置·速度切换运行指令中 X41 decrease of the contract of the contract of the contract of the contract of the contract of the contract of X42 decrease decrease of the contract of the contract of the contract of the contract of the contract of the contract of the contract of the contract of the contract of the contract of the contract of the contract of the c  $X43$   $\parallel$  $X44$   $\vert$ X45 目标位置变更指令 目标位置变更指令中  $X4D$   $\parallel$   $(ABS)$   $\parallel$   $(ABS)$  $($   $)$ X4E —  $(Y \t)$  and  $(Y \t)$ M0  $\vert$  expected to the off  $\vert$  of  $\vert$  of  $\vert$ M1 原点复归请求 OFF 指令脉冲 有原点复归请求 OFF 指令  $M2$   $\hbox{OFF}$   $\hbox{OFF}$   $\hbox{OFF}$  $\overline{M3}$  and  $\overline{M3}$  and  $\overline{M3}$  a  $M4$   $\Box$  $M5$   $\Box$ M6  $\vert$  $M$  JOG/ JOG/ JOG/  $M8$  –  $M8$ M9  $\parallel$ M10 手动脉冲器运行不允许指令 手动脉冲器运行不允许请求中 M1  $\vert$ M2  $\vert$ M3  $\parallel$ M4  $\vert$ M6  $\vert$ M7  $\parallel$ M8  $\vert$ M21  $\parallel$  $M22$  the contract of the contract of the contract of the contract of the contract of the contract of the contract of the contract of the contract of the contract of the contract of the contract of the contract of the con M23 — 重启动指令存储 重启动指令保持  $N$ 24  $\blacksquare$  $M25$  and  $M25$  $N$ 26  $\blacksquare$  $N27$  $M28$  $M29$ M30 目标位置变更指令脉冲 有目标位置变更指令 —

目标位置变更指令存储 目标位置变更指令保持

M31

 $\begin{array}{|c|c|c|c|c|c|c|c|c|} \hline \rule{0pt}{2.5ex} & 1 & 2 & 3 & 4 \\\hline \end{array}$ and the one of  $\alpha$  $M50$   $1$   $1$  $M51$  and  $R53$  and  $R54$  and  $R54$  and  $R54$  and  $R54$  and  $R54$  and  $R54$  and  $R54$  and  $R54$  and  $R54$  and  $R54$  and  $R54$  and  $R54$  and  $R54$  and  $R54$  and  $R54$  and  $R54$  and  $R54$  and  $R54$  and  $R54$  and  $R54$  and  $M52$   $(ABS)$   $(ABS)$ M6O Recording to the original off the original off in the original of the original of the original of the original of the original of the original of the original of the original of the original of the original of the orig

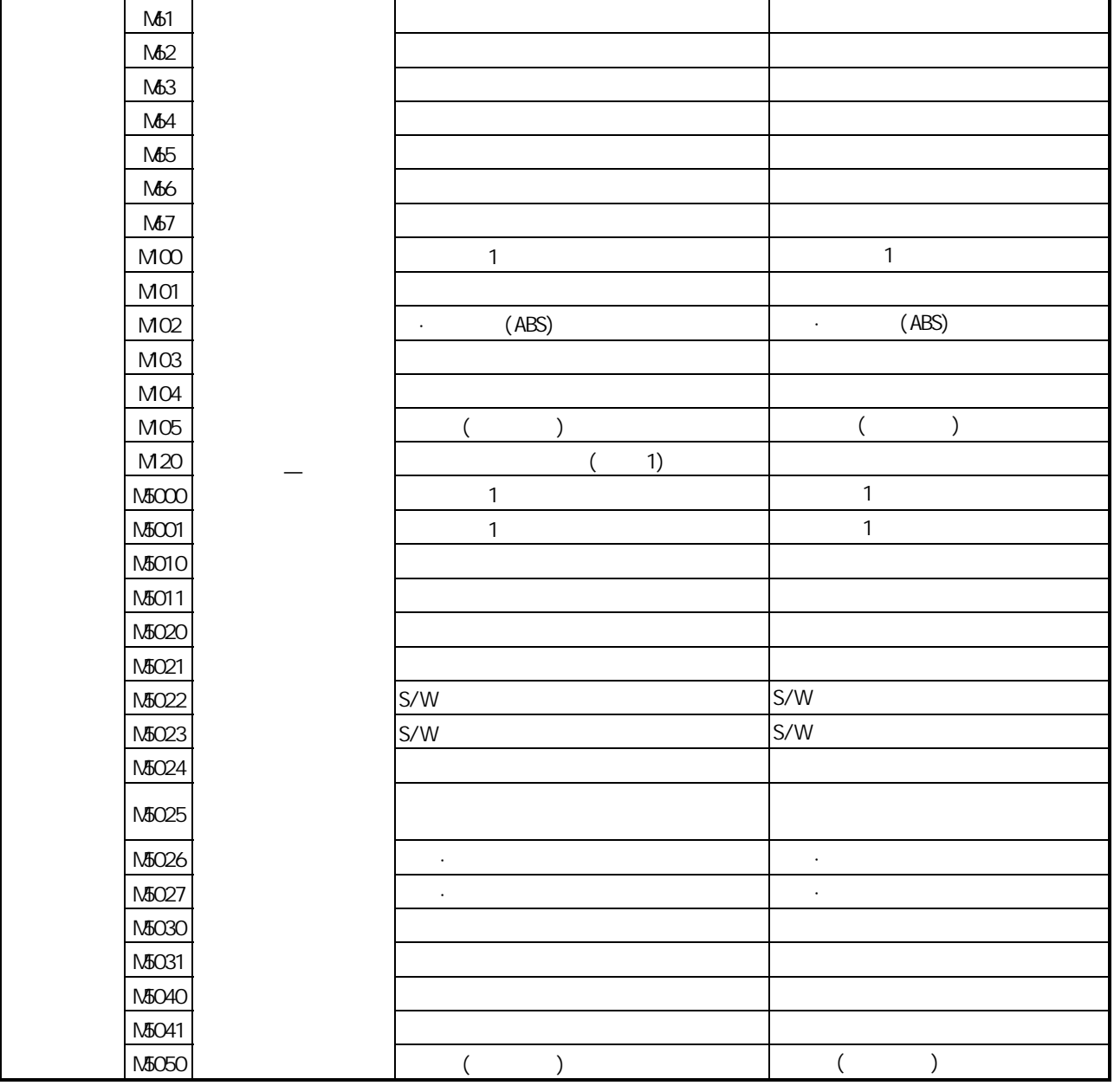

 $\begin{array}{|c|c|c|c|c|c|c|c|c|} \hline \rule{0pt}{2.5ex} & 1 & 2 & 3 & 4 \\\hline \end{array}$ and the one of  $\alpha$ M5051 ( ) ( ) ( )  $M5100$   $\vert$  $N5101$   $\vert$ M5110 RESERVING RESERVING OFF THE OFF SALES OFF SALES OF SALES OF SALES OF SALES OF SALES OF SALES OF SALES OF SALES OF SALES OF SALES OF SALES OF SALES OF SALES OF SALES OF SALES OF SALES OF SALES OF SALES OF SALES OF SAL M5111 Research OFF Research OFF Research OFF Research OFF Research OFF Research OFF Research OFF Research OFF R  $M5120$  $N5121$  $M\!\!5130$  $\mathsf{M}5131$  and  $\mathsf{M}5131$  and  $\mathsf{M}5131$  and  $\mathsf{M}5131$  and  $\mathsf{M}5131$  and  $\mathsf{M}5131$  and  $\mathsf{M}5131$  and  $\mathsf{M}5131$  and  $\mathsf{M}5131$  and  $\mathsf{M}5131$  and  $\mathsf{M}5131$  and  $\mathsf{M}5131$  and  $\mathsf{M}5131$  and M5140 速度·位置切换允许结束软元件 速度·位置切换允许结束  $\mathsf{M}5141$   $\blacksquare$  $M5150$  and  $M5150$  $M$ 5151  $\vert$ M5160 位置·速度切换允许结束软元件 位置·速度切换允许结束 M5161 位置·速度切换允许异常结束软元件 位置·速度切换允许异常结束  $M_{\odot}$  ,  $M_{\odot}$  ,  $N$ 5171  $\vert$  $M_{5180}$   $\vert$ M5181 contracts and contracts and contracts and contracts and contracts and contracts and contracts and contracts and contracts and contracts and contracts and contracts and contracts and contracts and contracts and contra  $MS200$   $-M$  M  $/M$  $M$ 5201 M  $M$  $\overline{\text{MS210}}$  JOG  $\overline{\text{JGG}}$  $M5211$  JOG  $JOG$  $M5220$   $\blacksquare$  $\overline{MS221}$  and  $\overline{MS221}$  and  $\overline{MS221}$  and  $\overline{MS221}$  and  $\overline{MS221}$  and  $\overline{MS221}$ M5230  $\vert$  $M_{5231}$   $\vert$ 软元件 手动脉冲器输入倍率设置异常结束  $M5240$  $M$ 5241  $\parallel$  $M_{\rm 5250}$   $\vert$  $M5251$  $M5260$  $M5261$  $M5270$  $M5271$  $M5280$  $M_{5281}$  metric  $M_{5281}$  metric  $M_{5281}$  metric  $M_{5281}$  metric  $M_{5281}$  metric  $M_{5281}$  metric  $M_{5281}$  metric  $M_{5281}$  metric  $M_{5281}$  metric  $M_{5281}$  metric  $M_{5281}$  metric  $M_{5281}$  metric  $M_{5281}$  metric M5290 — 单步运行设置结束软元件 单步运行设置结束

 $\begin{array}{|c|c|c|c|c|c|c|c|c|} \hline \rule{0pt}{2.5ex} & 1 & 2 & 3 & 4 \\\hline \end{array}$ and the one of  $\alpha$  $\mathsf{N}5291$  and  $\mathsf{N}5291$  and  $\mathsf{N}5291$  and  $\mathsf{N}5291$  and  $\mathsf{N}5291$  and  $\mathsf{N}5291$  and  $\mathsf{N}5291$  and  $\mathsf{N}5291$  and  $\mathsf{N}5291$  and  $\mathsf{N}5291$  and  $\mathsf{N}5291$  and  $\mathsf{N}5291$  and  $\mathsf{N}5291$  and  $M5300$   $\blacksquare$  $M5301$   $\blacksquare$  $M$ 5310  $\vert$  $M$ 5311 |  $\blacksquare$  $M5320$  $M$ 5321 and  $M$ 5321 and  $M$ M5330  $\vert$ M5331  $\blacksquare$  $\overline{MS340}$   $\overline{6}$  $M$ 5341  $\sim$  $M5350$   $\vert$  $M5351$   $\Box$  $M5360$  $\sim$  M5361  $\sim$  $M$ 5370  $\vert$  $\mathsf{M}$ 5371  $\vert$  $M_{5380}$   $\vert$ M5381 — 出错复位异常结束软元件 出错复位异常结束

第 6 章 定位控制中使用的程序

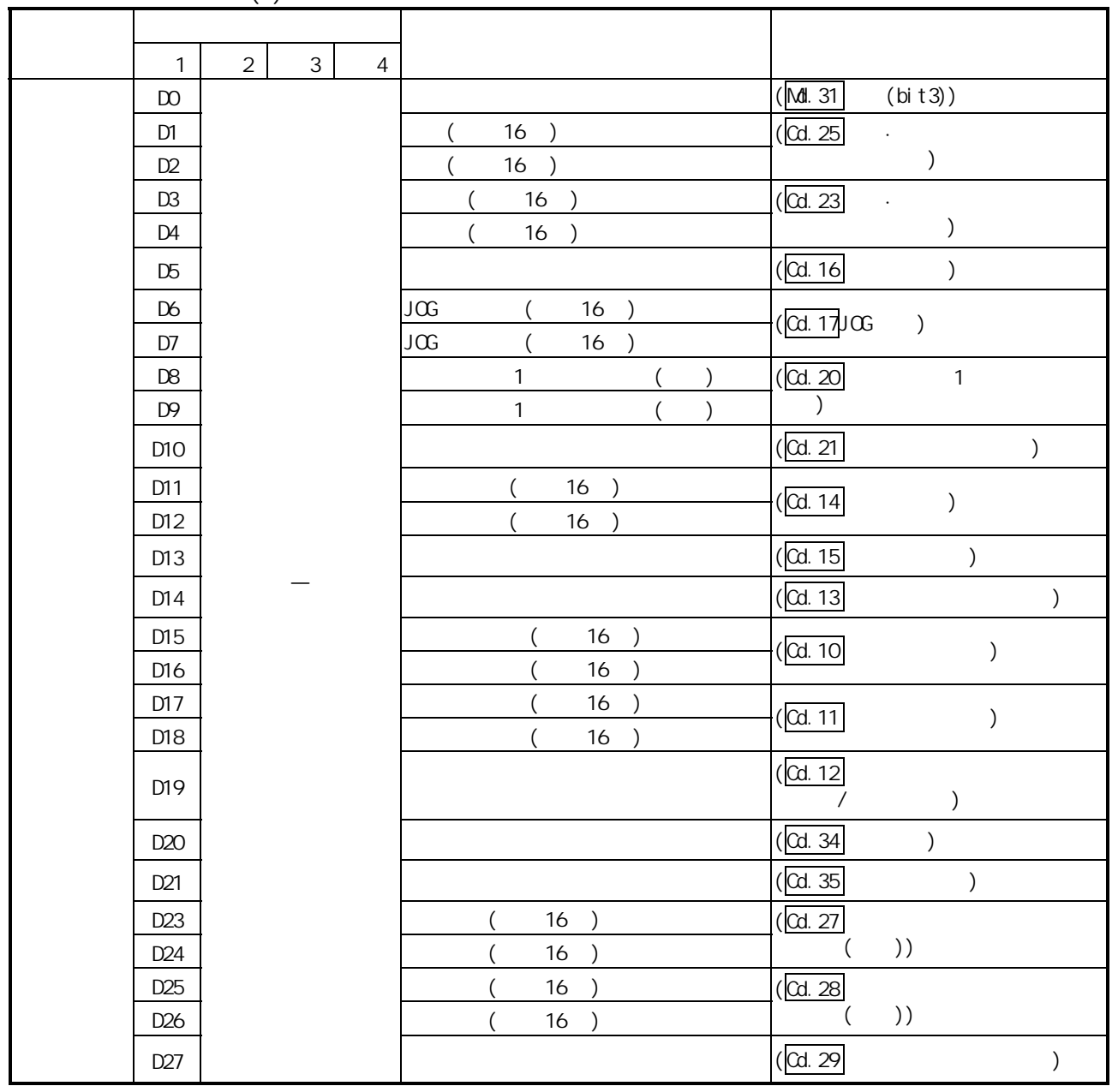

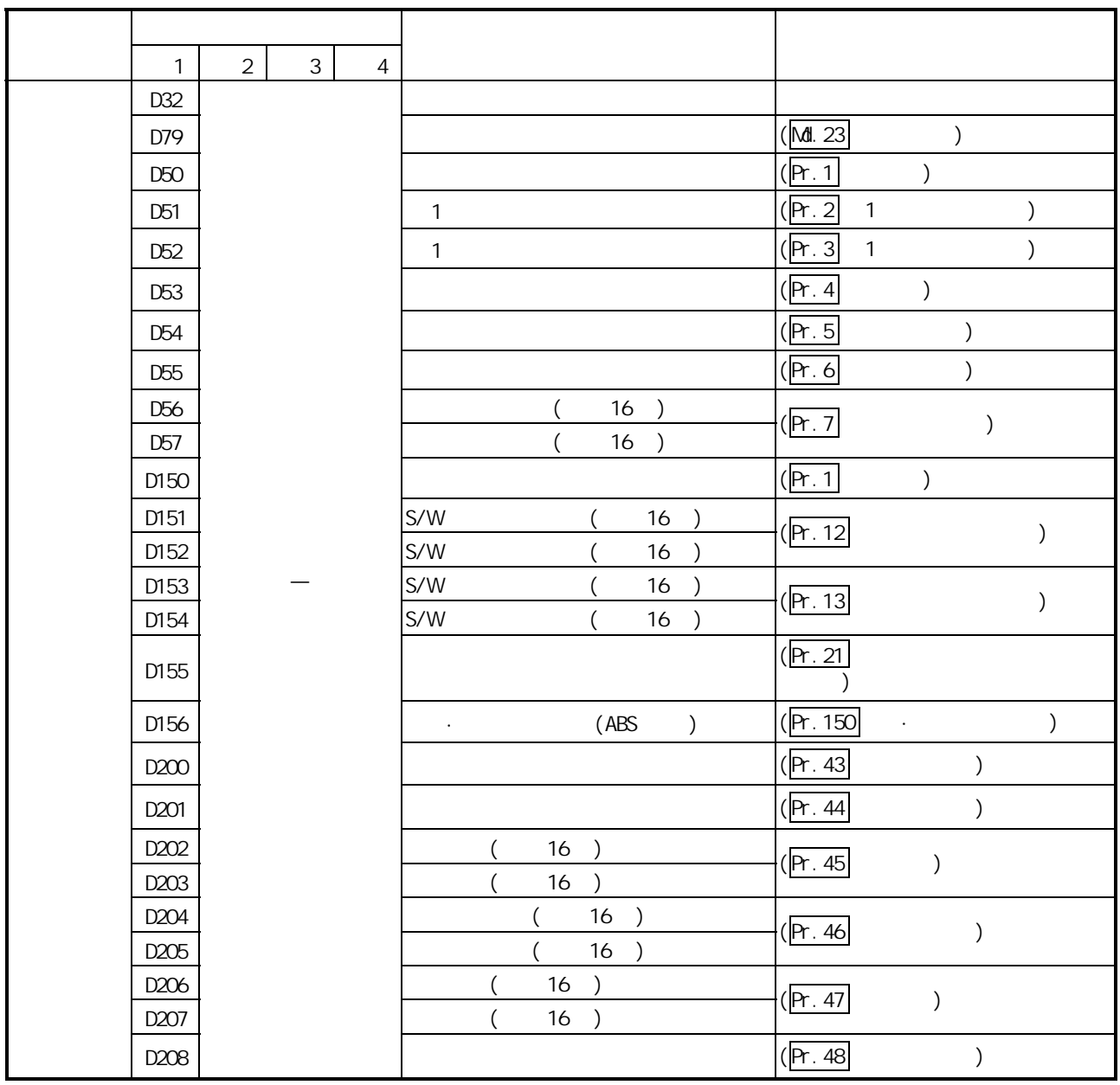

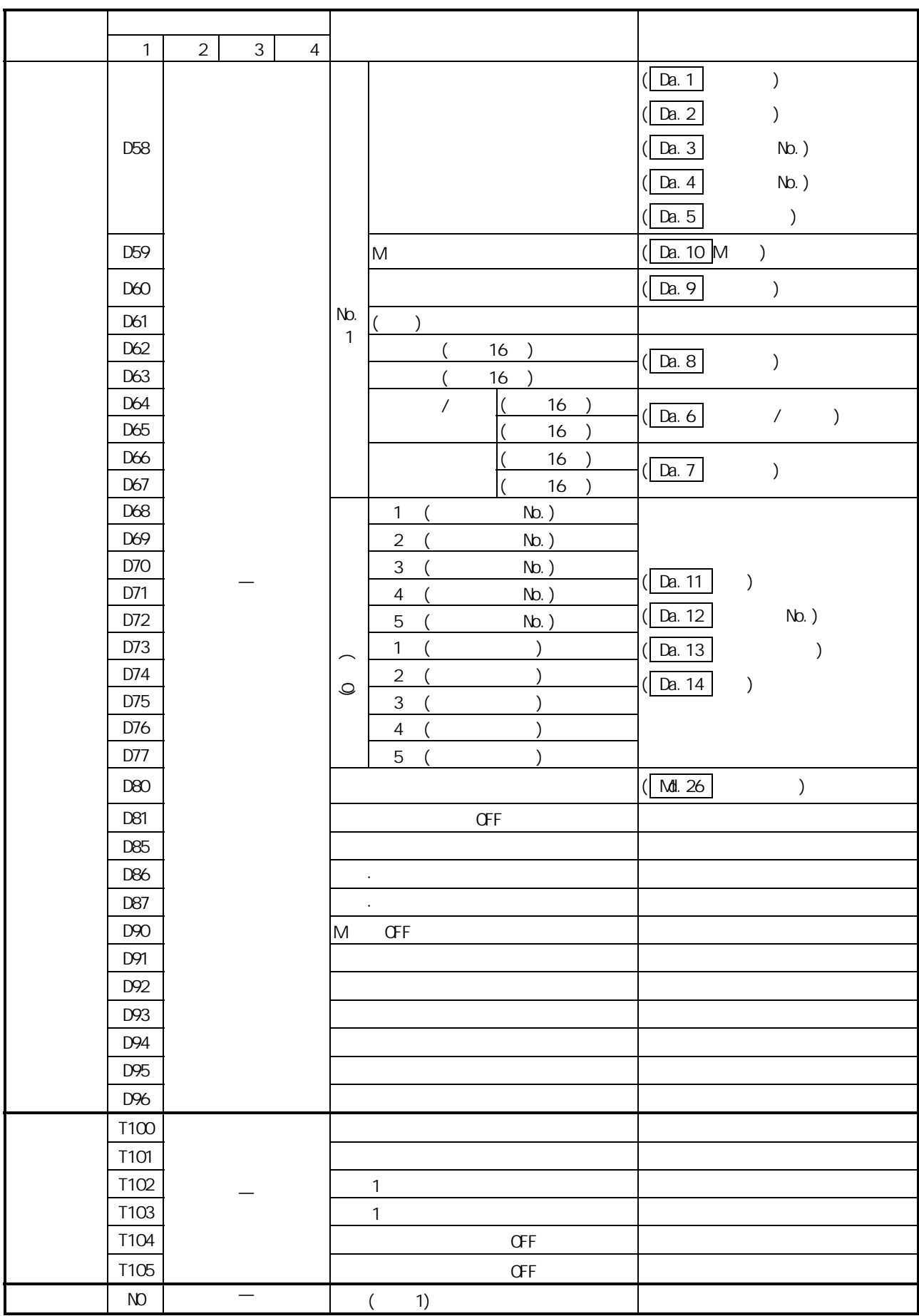

第 6 章 定位控制中使用的程序

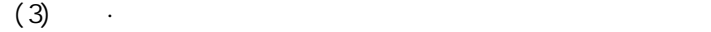

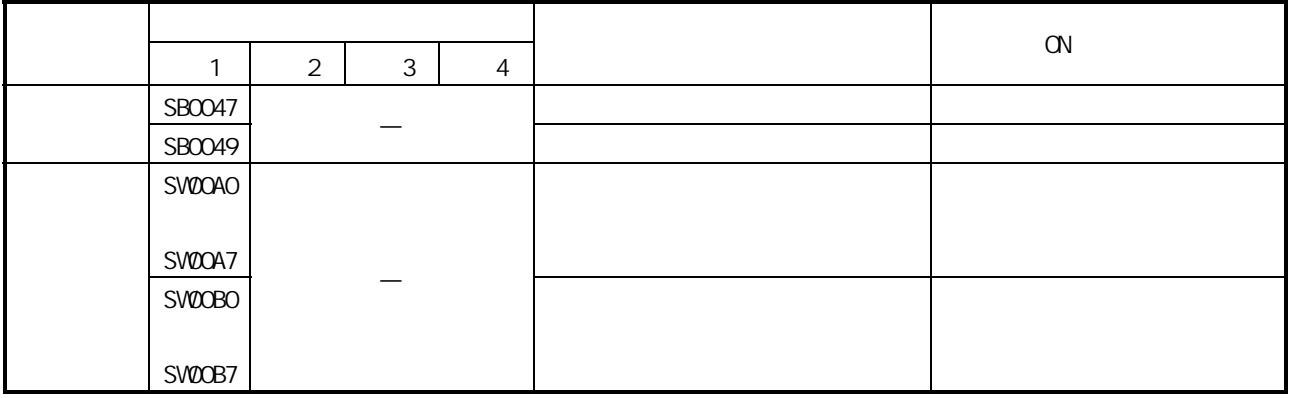

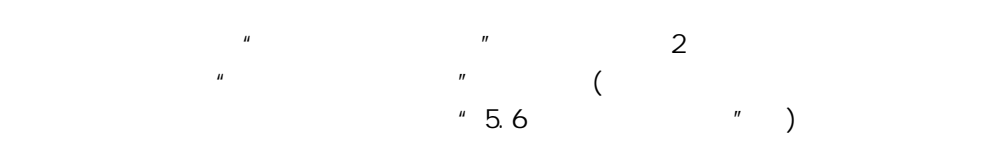

 $6.3.1$ 

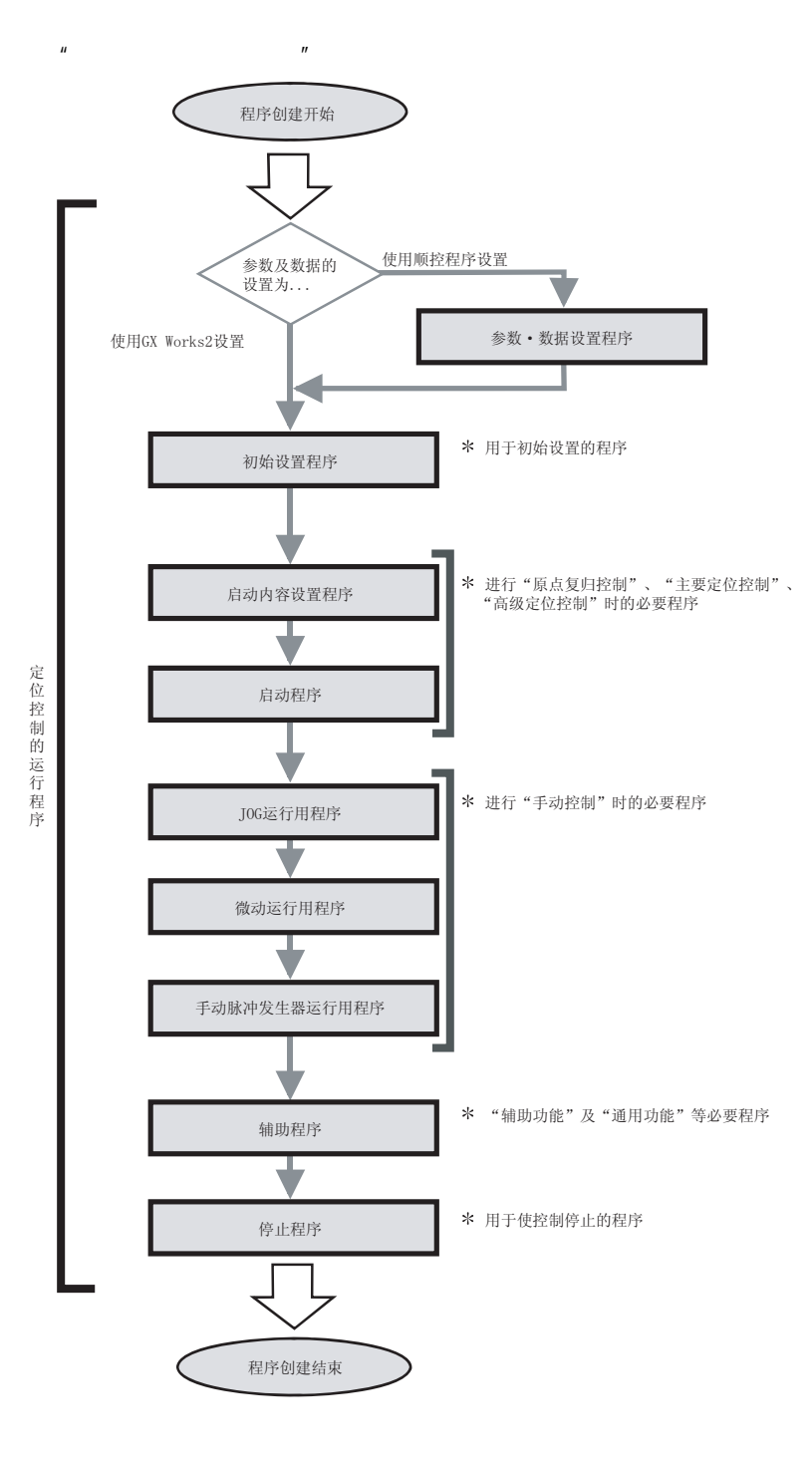

 $6.3.2$ 

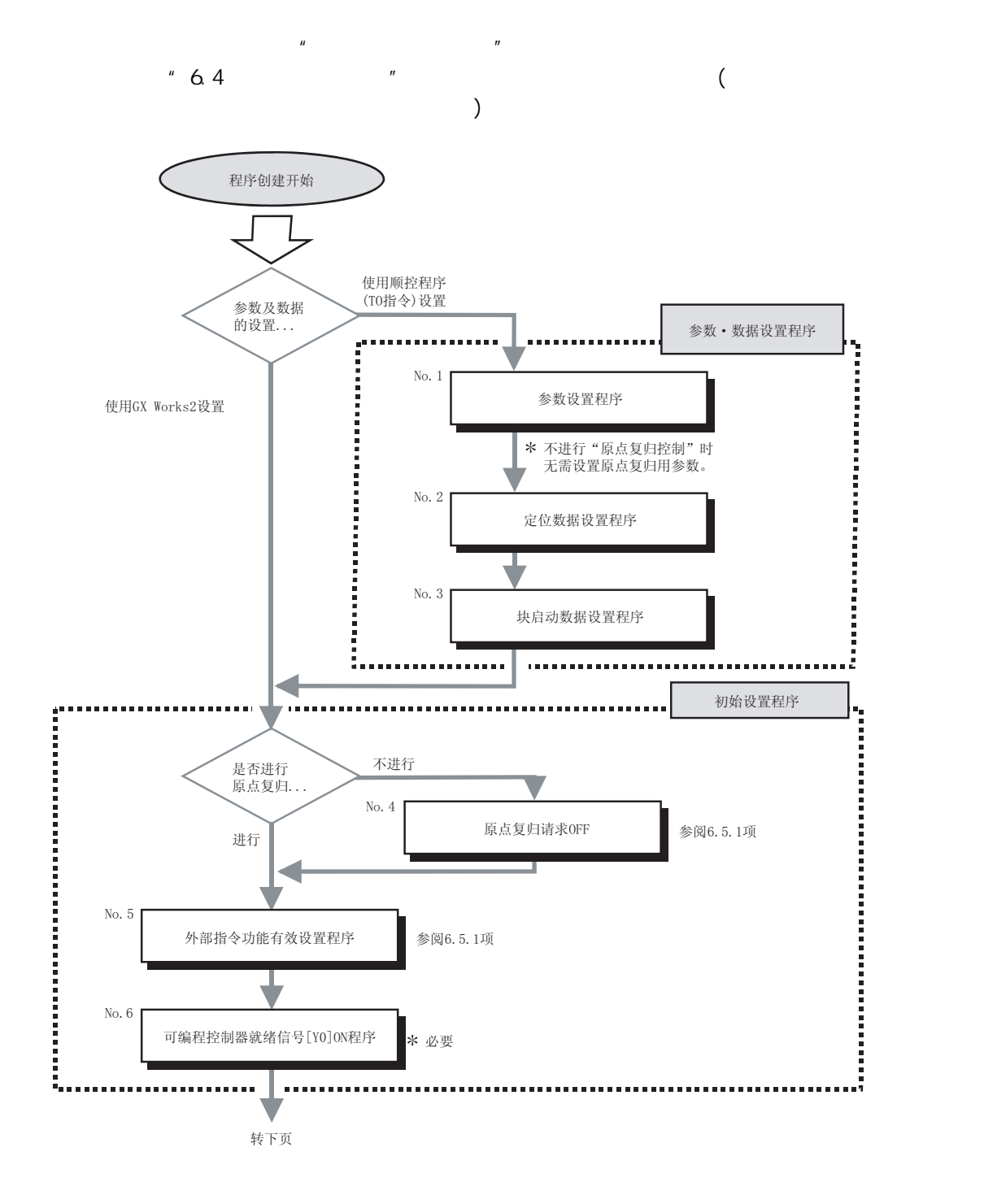

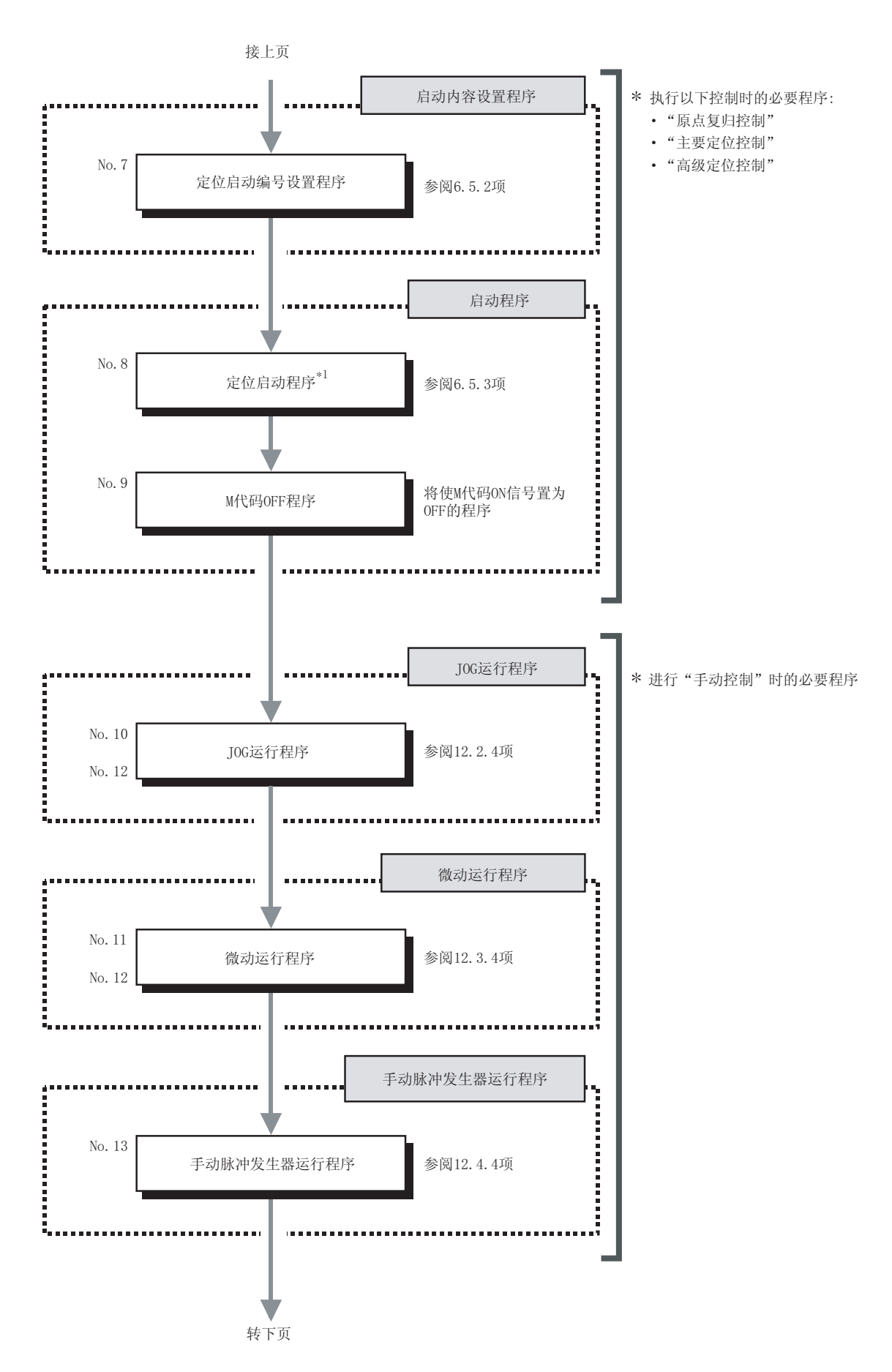

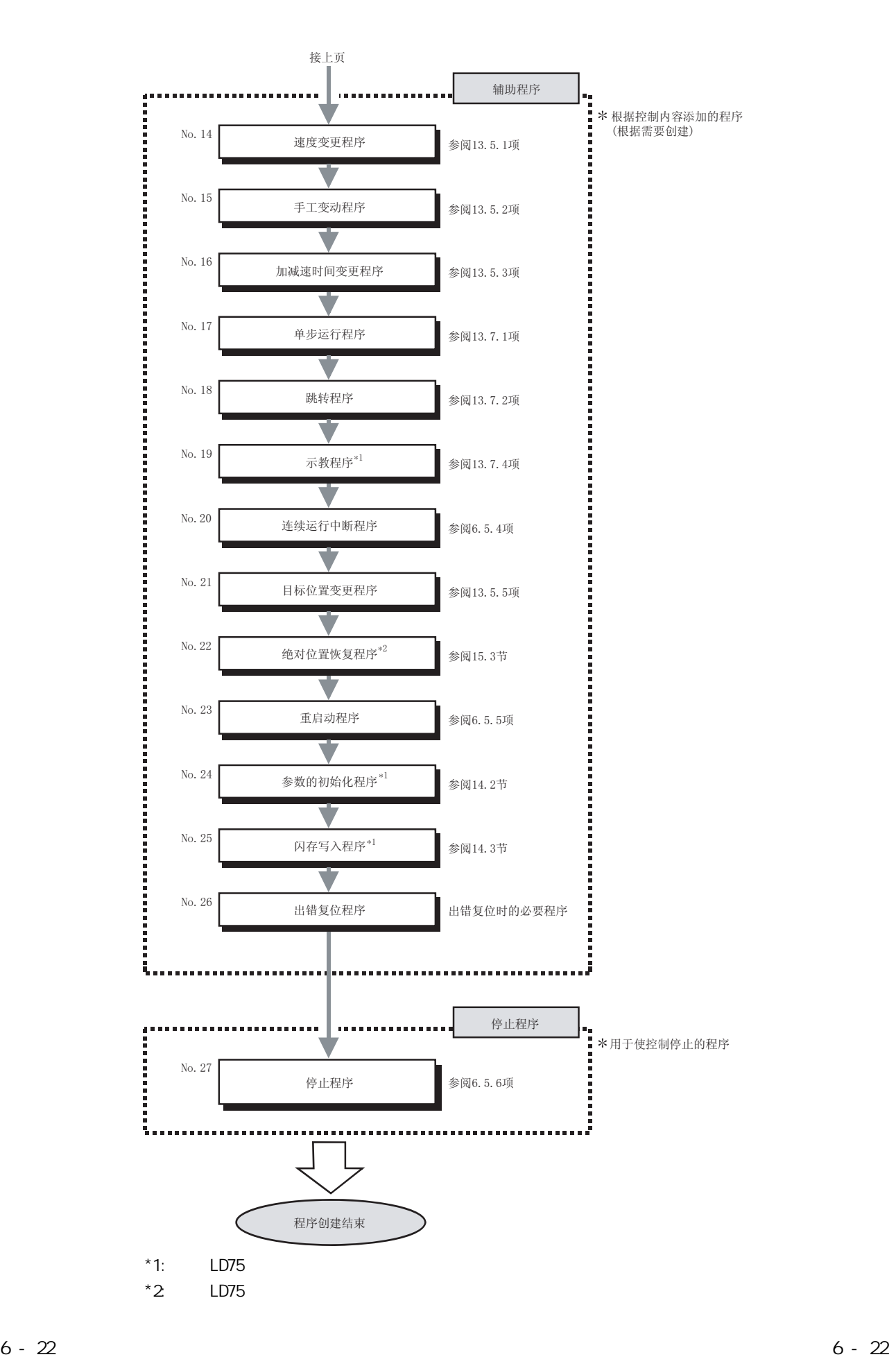

6.4

## $6.4.1$

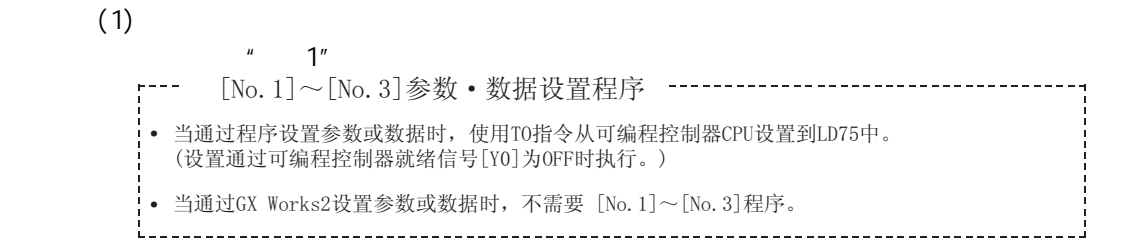

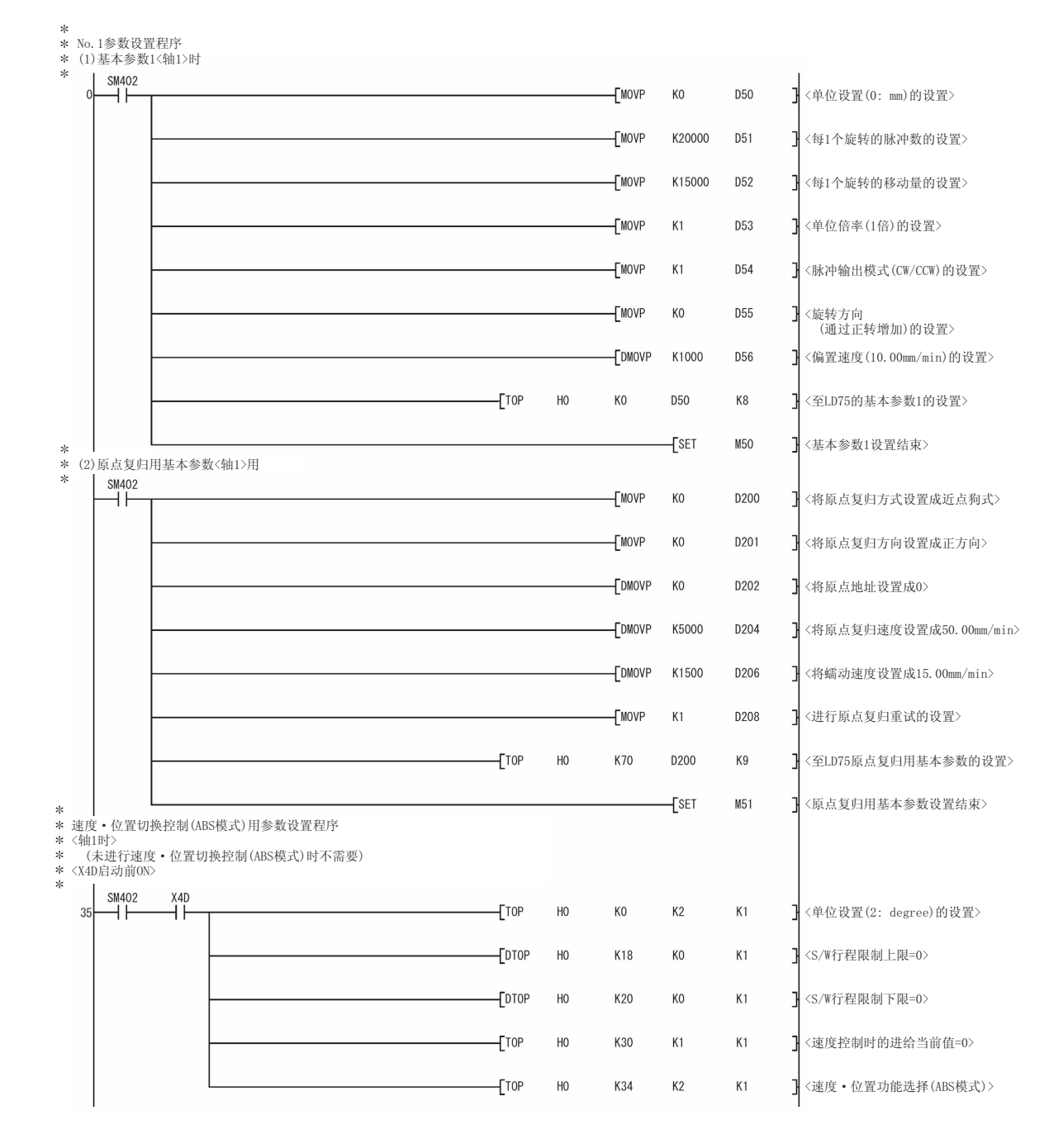

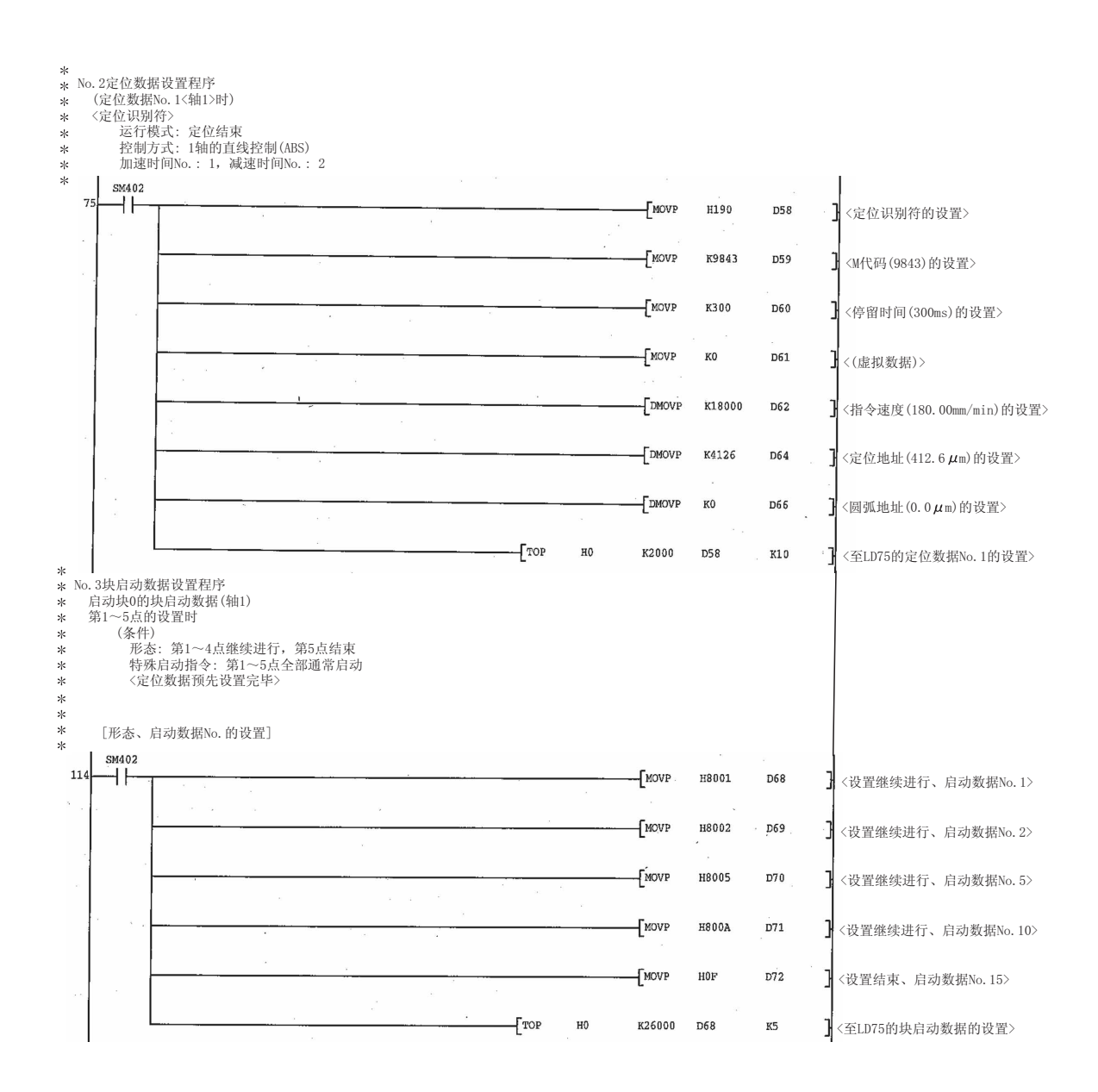

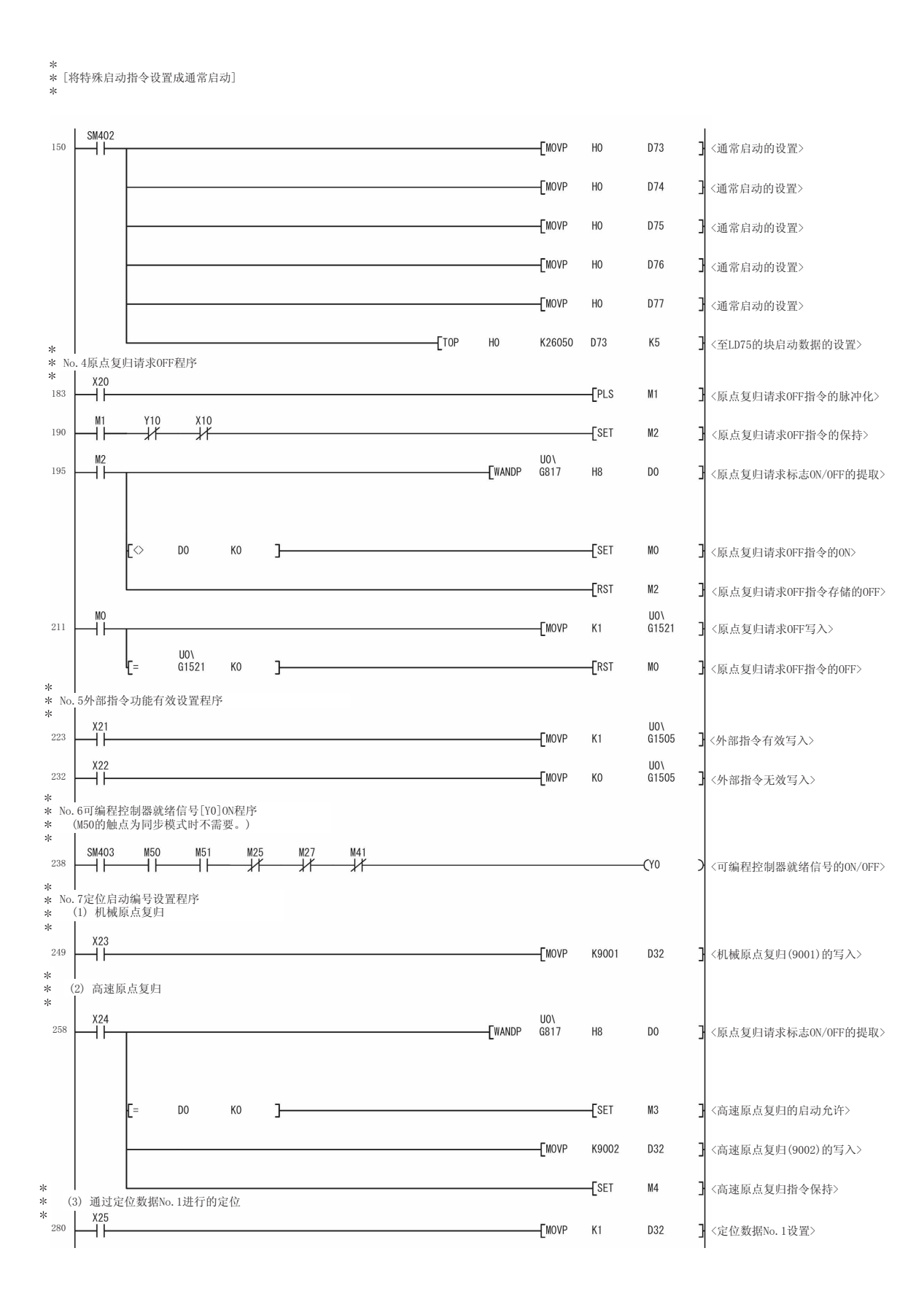

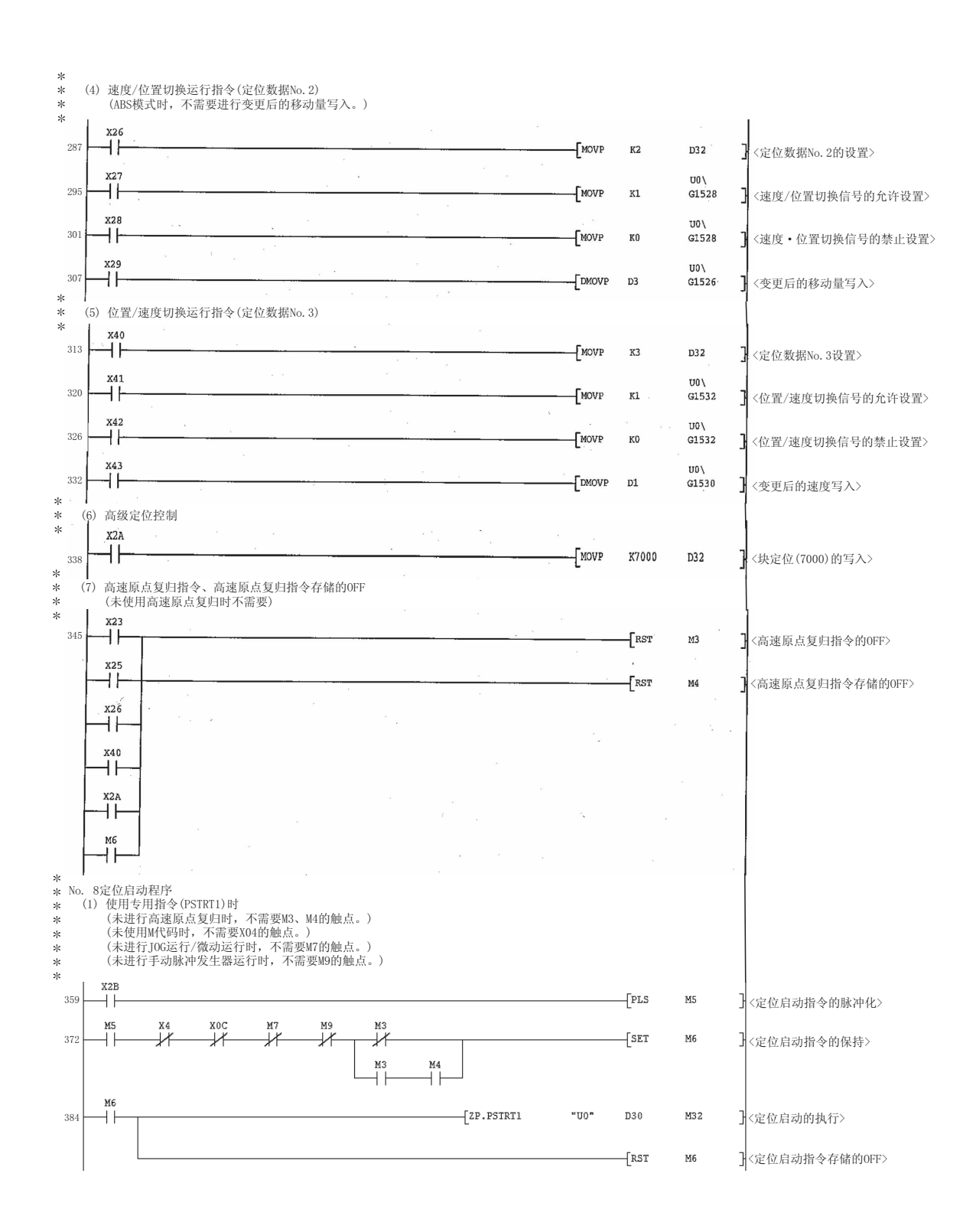

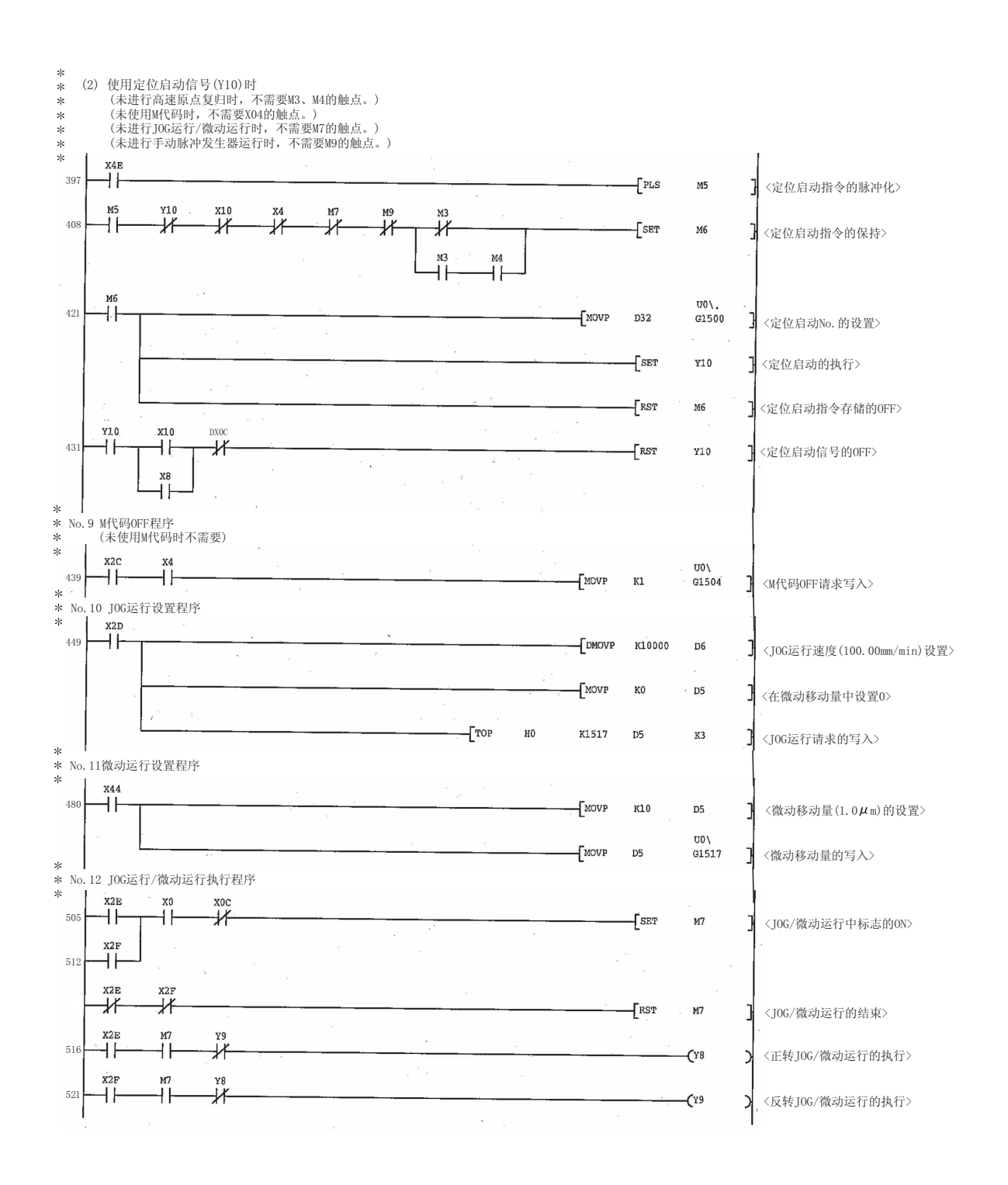

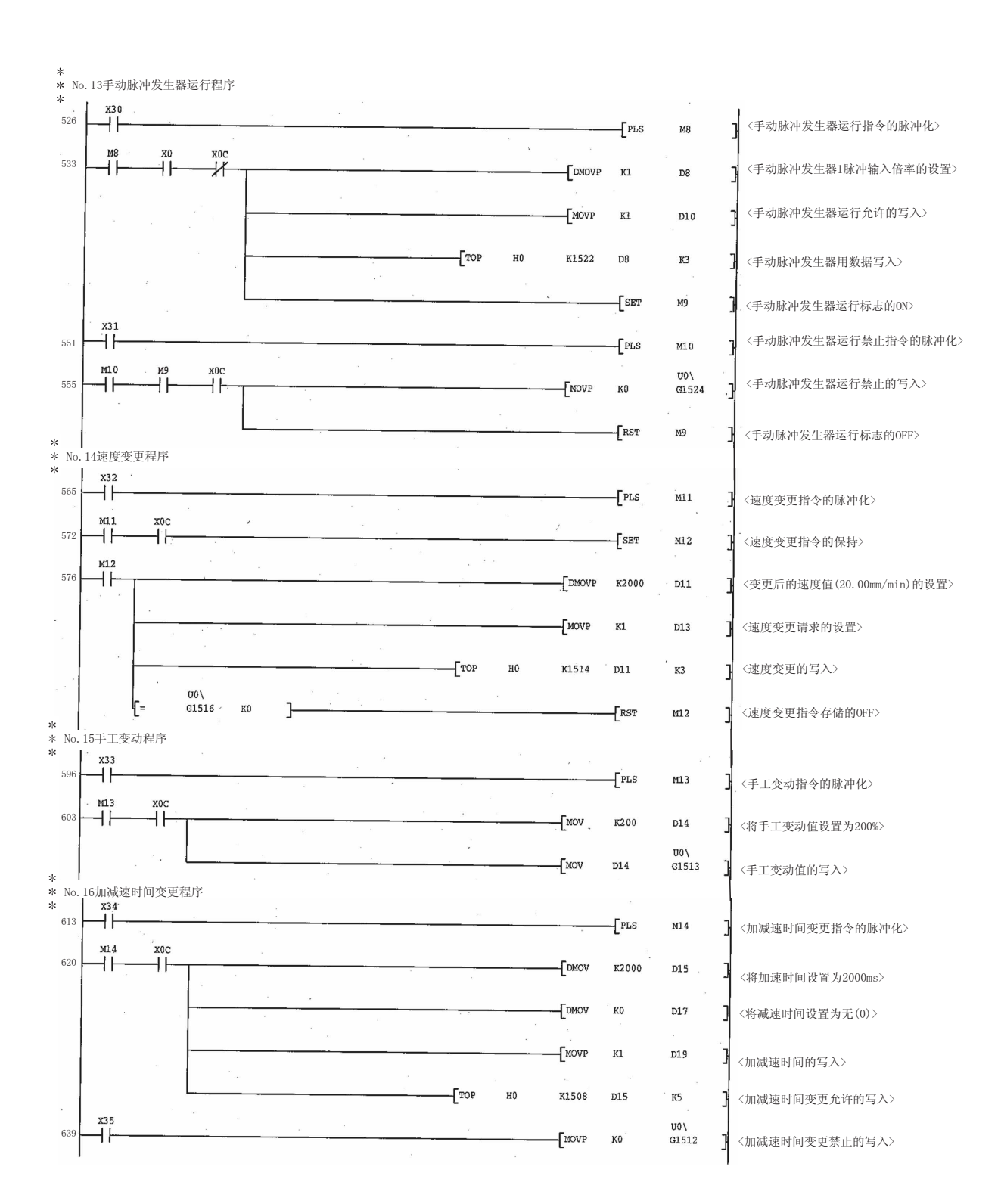

\*<br>\* No.17单步运行程序<br>\* Ⅰ  $x37$ 660 ΪÏ  $\overline{f}$  PLS  $M16$ ■<单步运行指令的脉冲化> <sup>x10</sup>  $\overline{\mathcal{X}}$ M16 667 ΪÏ  $\overline{\phantom{a}}$ [MOVP  $\mathtt{K1}$ D<sub>20</sub> 〈数据No. 单位单步模式选择>  $\overline{\phantom{a}}$  $\begin{bmatrix} \text{MOVP} \end{bmatrix}$  $K1$ D21 〈单步动作的执行选择〉  $\bar{\phantom{a}}$  $U0\lambda$  $-$  DMOVP D<sub>20</sub>  $G1545$ 〈单步运行指令的写入〉 \* ┃<br>\* No.18跳转程序<br>\* **Ⅰ** X38 681 ┪┞  $-$ [PLS  $M17$ ]<跳跃指令的脉冲化> . M17 xoc<br>|-688 ΞË  $-\sqrt{\text{SET}}$  $M18$ <跳跃指令的ON存储> M18  $00\sqrt{\phantom{00000}}$ 692 ΗF  $\begin{array}{ccc}\n\text{MOVP}\n\end{array}$  $K1$ ı <跳跃指令的写入> v٥١  $G1547$   $K0$ L,  $\int$ RST  $M18$ 〈跳跃指令存储的OFF> \* I<br>\* No. 19示教程序 \* \* \* **∴通过手动操作执行至目标位置的定位** Į.  $x39$ 704 ΗF  $\overline{I}$ pls <示教指令的脉冲化> M19 M19 xoc<br>⊣∕⊬  $715$ H F <示教指令的保持>  $\sqrt{s}$ et  $M20$ м20<br>⊣⊩ 719  $F_{\text{MOVP}}$  $_{\rm H0}$ D35 〈示教数据的设置〉  $\begin{bmatrix} \text{MOVP} \end{bmatrix}$ 1 <定位数据No. 的设置>  $K3$  $D36$  $\sqrt{z_P}$ . TEACH1  $*_{\rm U0}$   $*$ D33  $M34$ 1 <示教的执行>  $\overset{M34}{+}$  $\frac{M35}{4}$ 1 <示教指令存储的OFF>  $-\sqrt{RST}$ M20 \*<br>\* No.20连续运行中断程序<br>\* x3a<br>⊣⊩ 740  $\overline{f}$  pls  $M21$ ■<连续运行中断指令的脉冲化>  $M21$ xoc  $U_0 \setminus$ 747 ΗF ΗF  $\n *Two*$  $K1$ G1520 1 <连续运行中断请求的写入 > \* 】<br>\* No.21目标位置变更程序<br>\* 1  $\overset{x45}{+}$ 754  $\sqrt{PLS}$ M30 7 <目标位置变更指令的脉冲化> M30 xoc<br>H H 761 H۱  $\begin{bmatrix} \text{SET} \end{bmatrix}$ M31 1<目标位置变更指令的保持〉 ٦ř 765  $f<sub>DMOVP</sub>$ K3000  $D23$  $\cdot$  <将目标位置地址设置为300.0 $\mu$ m>  $\Gamma$ DMOVP  $K1000000$ D<sub>25</sub> <将目标速度设置为10000.00mm/min>  $f^{\text{move}}$  $\mathtt{K1}$  $D27$ 】<目标位置变更请求的设置>>  $\overline{C}$ rop  $_{\rm H0}$ K1534 D<sub>2</sub>3  $\mathtt{K5}$ ■<速度变更的写入>  $U0\setminus$ G1538 K0  $\mathcal{F}$  $-\sqrt{RST}$ M31 】<速度变更请求存储的OFF>

No. 22绝对位置恢复程序<br>(1) 绝对位置恢复指令的受理  $\frac{1}{2}$ SM400  $\overline{f}$ PLS  $M40$ 788 HF **MAO** ×o<br>≯≮  $796$  $\sqrt{\text{set}}$  $M41$  $+1$  $+$ FMOV  $K<sub>0</sub>$ D42  $K4$ <D42至D45的复位> \*\*\*\*\*\* ⑵至伺服放大器的发送数据的设置及绝对位置恢复结束的确认<br> 当\42为0N、M43为OFF时,Z.ABRST1指令结束。<br> 当状态=0时绝对位置数据恢复结束。  $M42$ 802  $\overline{f}$  MOV **D44** K1Y50 ΗF  $\overset{\text{M43}}{\rightarrow}$  $+$ Mov  $D42$ D49 〈将出错代码传送至D49> **D45**  $K<sub>0</sub>$  $\overline{f}$ RST M41 Ł  $\mathbf{F}$  $*$ (3) ABS数据设置与Z. ABRST1指令的执行 j.  $M4$  $X47$ 823  $($  D43.0 <ABS数据bit 0的ON/OFF>  $++$  $+$  $X48$ ΗÏ  $(1043.1)$ <ABS数据bit 1的ON/OFF>  $\overset{x49}{+}$  $(1043.2)$ 〈发送数据准备就绪标志的ON/OFF>  $\overline{Z}$ ABRST1 "U0"  $D41$  $M42$ <Z. ABRST1指令的执行> \*<br>\* No.23重启动程序<br>\*  $X3B$  $\mathsf{f}^{\text{PLS}}$ 〈重启动指令的脉冲化〉 850  $M22$ U0\<br>G809  $M<sub>22</sub>$  $K1$ <停止中将重启动指令置为ON> 857  $\overline{f}$  set  $M23$  $++$  $\overline{+}$  $\mathbf{F}$ U0\<br>G1503  $X14$  $X10$  $\sqrt{\text{MOP}}$  $K1$ <重启动请求的写入> 864  $\overline{\mathcal{X}}$  $\overline{\mathscr{K}}$  $+1$ U0\<br>G1503 M23 〈重启动指令存储的OFF> ł- $K<sub>0</sub>$  $\mathbf{1}$  $\overline{f}$ RST \*<br>\* No.24参数的初始化程序<br>\*  $X3C$  $878$ ΪÏ  $\mathsf{f}$ PLS  $M24$ 〈参数初始化指令的脉冲化〉  $M<sub>24</sub>$ xoc<br>→/f  $X0D$ ×or<br>→/f X<sub>0</sub>E  $\overline{f}$  set 〈参数初始化指令的保持〉 885  $++$  $\overline{\mathscr{K}}$  $\overline{\mathcal{A}}$ M<sub>25</sub> M25 <sub>Vn</sub>  $K2$  $(70)$ 889  $+1$  $\overline{\mathcal{X}}$ 〈至LD75的可编程控制器就绪输出等待> T<sub>0</sub>  $++$  $\overline{1}$ ZP.PINIT "U0" D37 M36 〈参数初始化的执行〉 896 M37 M36 <参数初始化指令存储的OFF>  $+$ RST  $M25$ 

 $\pm$ 

 $\overline{\mathcal{X}}$ 

\*<br>\* No.25闪存写入程序<br>\* l YSD  $\begin{array}{c} \begin{array}{c} \begin{array}{c} \begin{array}{c} \end{array} \end{array} \end{array}$  PLS  $X^{3D}$ M26 <闪存写入指令的脉冲化>  $911$  $X0E$  $XOF \nightharpoonup \nightharpoonup \nightharpoonup \nightharpoonup \nightharpoonup$  $X_0^{\infty}$  $XOD$ M26  $\overline{+}$  set <闪存写入指令的保持> 918  $M27$  $++$  $M27$  $K<sub>2</sub>$  $\overline{11}$ <至LD75的可编程控制器就绪输出等待>  $922$  $++$  $\overline{ZP.PFWRT}$   $"U0"$  D39 926 M38 〈闪存写入的执行〉  $1 +$  $rac{M39}{\cancel{10}}$  $\overline{+}$ RST  $M27$ 〈闪存写入指令存储的OFF> \*<br>\* No. 26出错复位程序  $x_8$  $U0$ \<br> $[$ MOVP G806 944 D79 <出错代码读取> 궤 x<sub>3E</sub><br>H  $+$ [PLS  $953$ M28 <出错复位指令的脉冲化> I  $\overset{\text{M28}}{\leftarrow}$  $\begin{bmatrix} 1 & 0 & 0 \\ 0 & 0 & 0 \\ 0 & 0 & 0 \\ 0 & 0 & 0 \\ 0 & 0 & 0 \\ 0 & 0 & 0 \\ 0 & 0 & 0 \\ 0 & 0 & 0 \\ 0 & 0 & 0 \\ 0 & 0 & 0 \\ 0 & 0 & 0 \\ 0 & 0 & 0 \\ 0 & 0 & 0 \\ 0 & 0 & 0 \\ 0 & 0 & 0 & 0 \\ 0 & 0 & 0 & 0 \\ 0 & 0 & 0 & 0 \\ 0 & 0 & 0 & 0 & 0 \\ 0 & 0 & 0 & 0 & 0 \\ 0 & 0 & 0 & 0 & 0 \\ 0 & 0 &$ U0\<br>G1502  $x_8$ <br> $+$  $957\,$ 〈出错复位的执行〉  $\overline{1}$ \*<br>\* No.27停止程序  $-$ [PLS  $\overset{X3F}{+}$  $964$ M29 ↑ <停止指令的脉冲化>  $\overset{\text{M29}}{\text{+}}$ ×oc<br>⊢  $971$  $\sqrt{4}$ 1<停止的执行>  $\begin{array}{c} \begin{array}{c} \begin{array}{c} \begin{array}{c} \end{array} \end{array} \end{array}$ ×oc<br>→/<del>广</del>  $X3F$  $975$  $Y4$ 】 <轴停止导致的轴停止信号OFF>  $\overline{\phantom{a}}$  END  $979$ ſ

## $6.4.2$

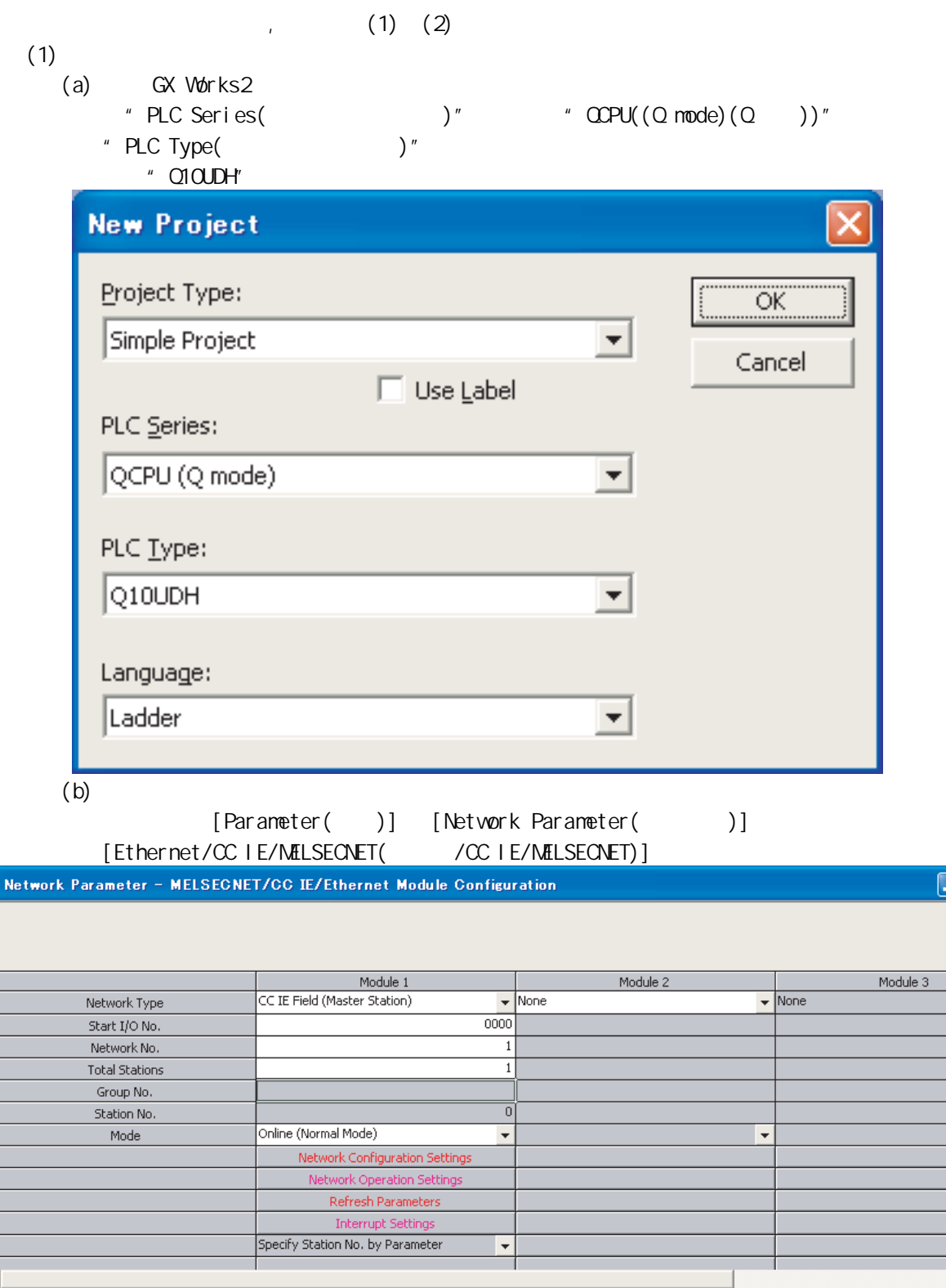

 $\overline{\text{max}}$ 

 $\equiv$ 

 $\overline{\phantom{a}}$  $\overline{\mathbf{r}}$ 

 $(c)$ 

工程窗口→[Parameter(参数)] →[Network Parameter(网络参数)] → [Ethernet/CC IE/MELSECNET(以太网/CC IE/MELSECNET)] → Network Configuration Settings(网络构成设置)按钮。

6

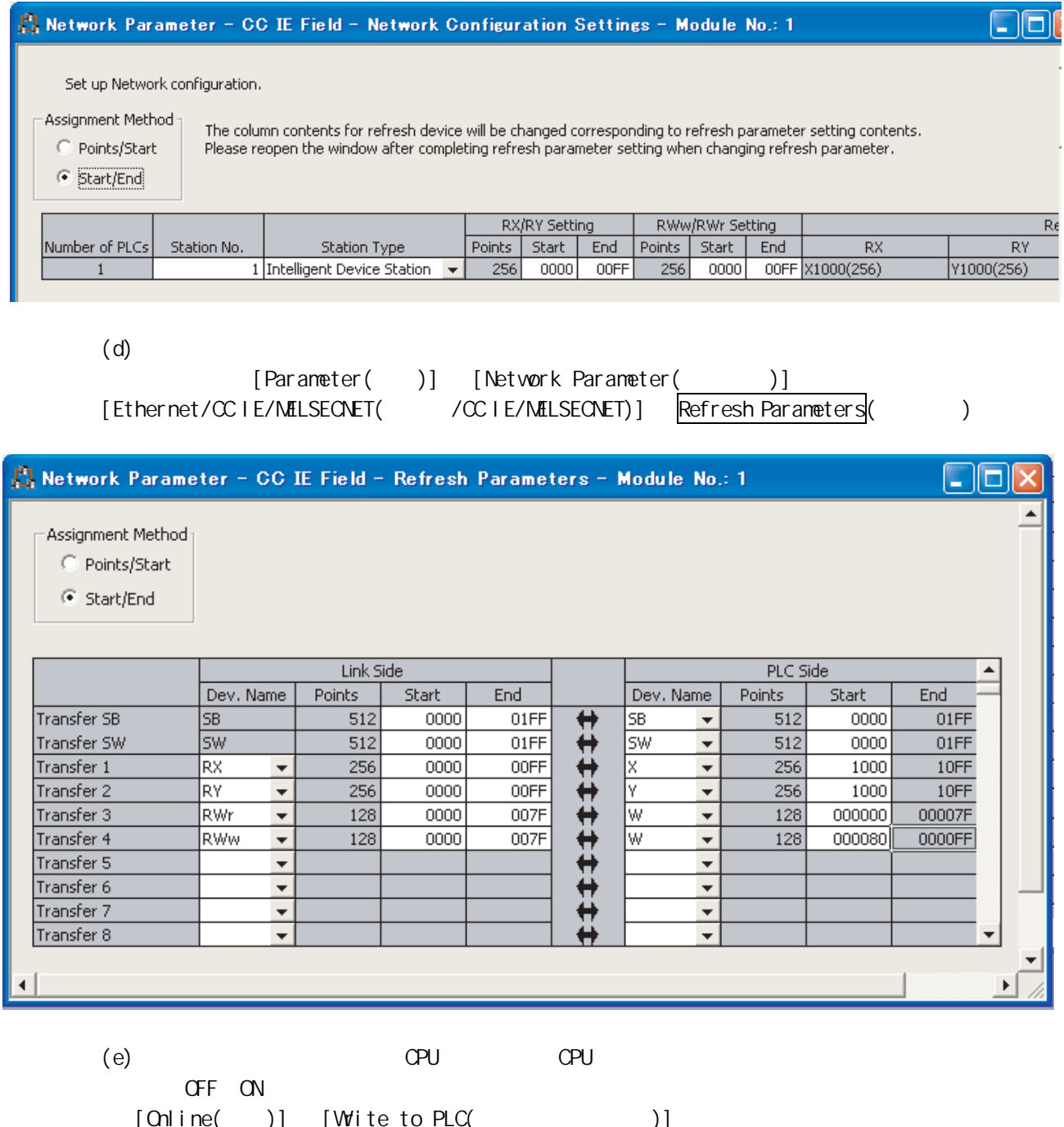

 $[Online($  )]  $[Wite to PLC($ 

## $(2)$

- (a) GX Works2
- $\big) \text{''} \qquad \qquad \text{`` LCPU''}$  $"$  PLC Type( $"$ ) $"$ 
	- " LJ72GF15-T2"  $[Project($  )]  $[New Project( )]$

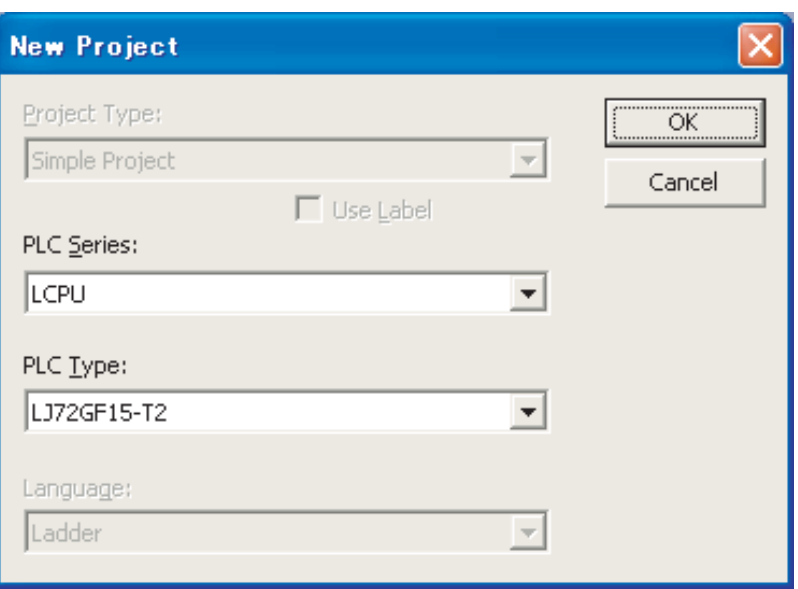

 $(b)$ 

[Parameter( )] [PLC Parameter( )] [Communication Head Setting()]

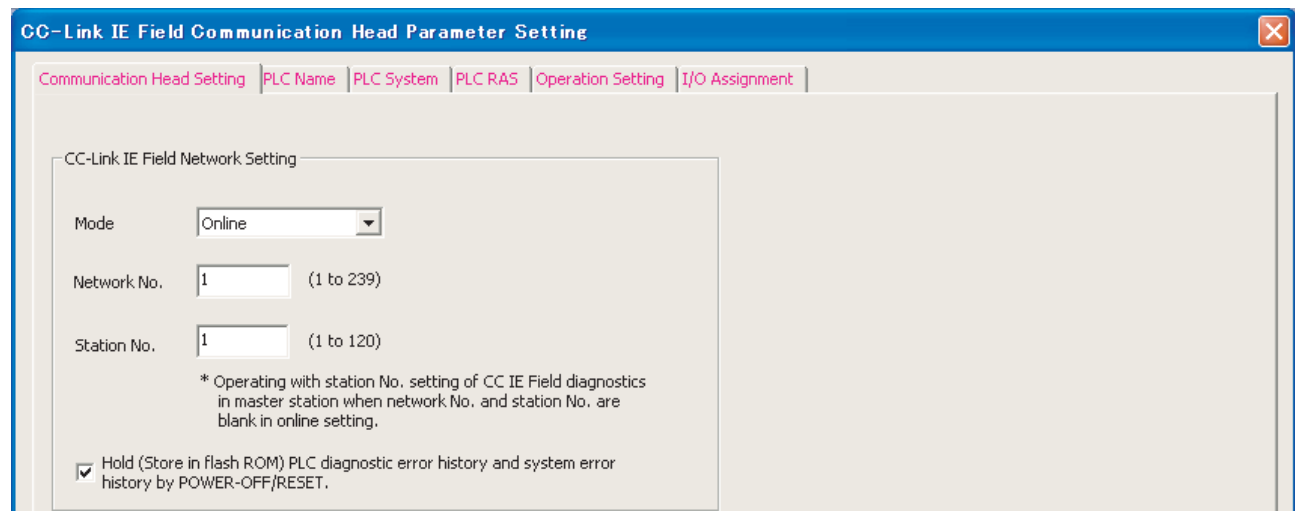

 $r = -$ [No. 1]~[No. 3]参数 · 数据设置程序 -------------------------\* 当通过程序设置参数或数据时,使用TO指令从可编程控制器CPU设置到LD75中。 (设置通过可编程控制器就绪信号[YO]为OFF时执行。) \* 当通过GX Works2设置参数或数据时, 不需要 [No. 1]~[No. 3]程序。

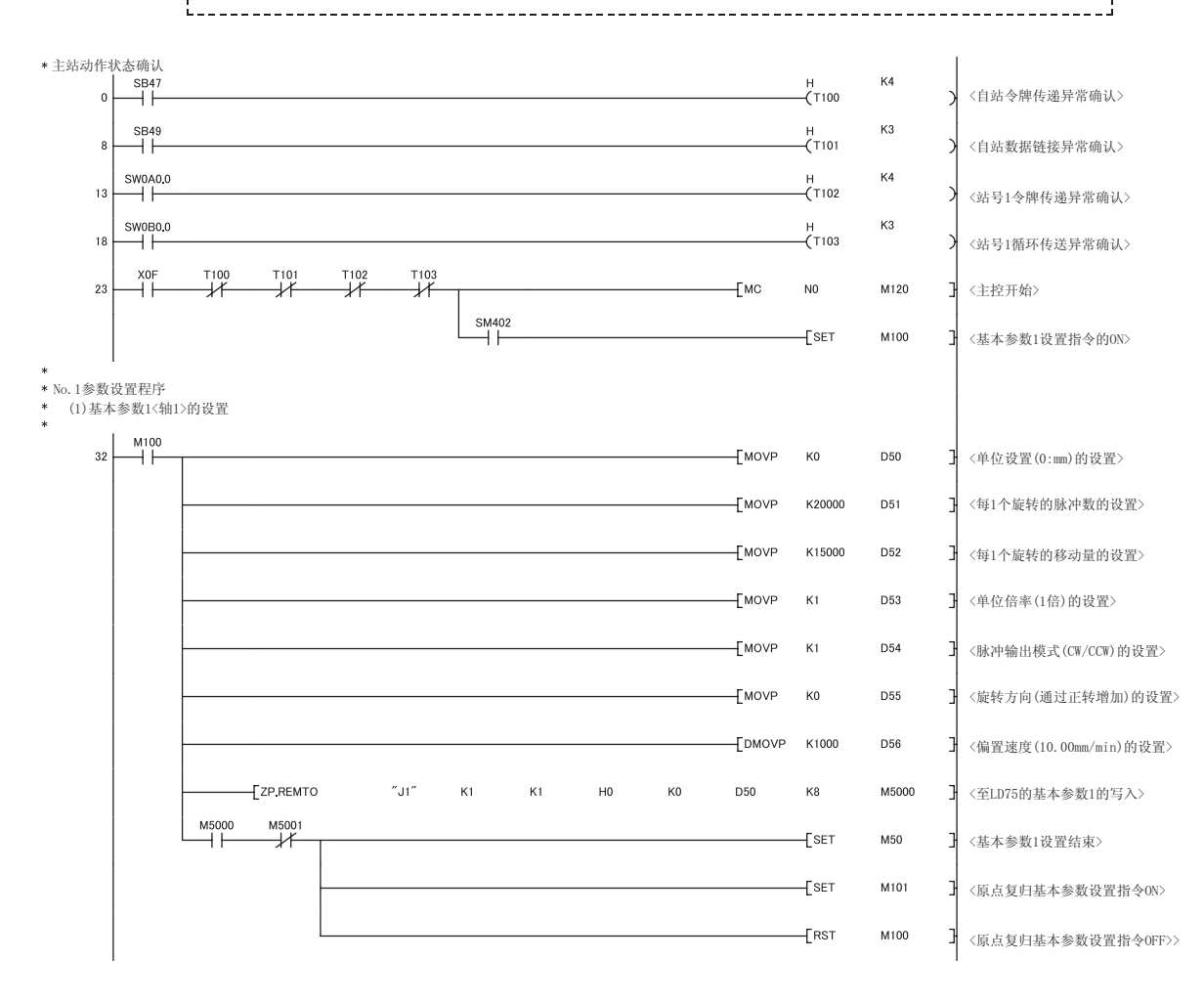

 $(3)$ 

 $\mathbb{R}$ <sup>u</sup>

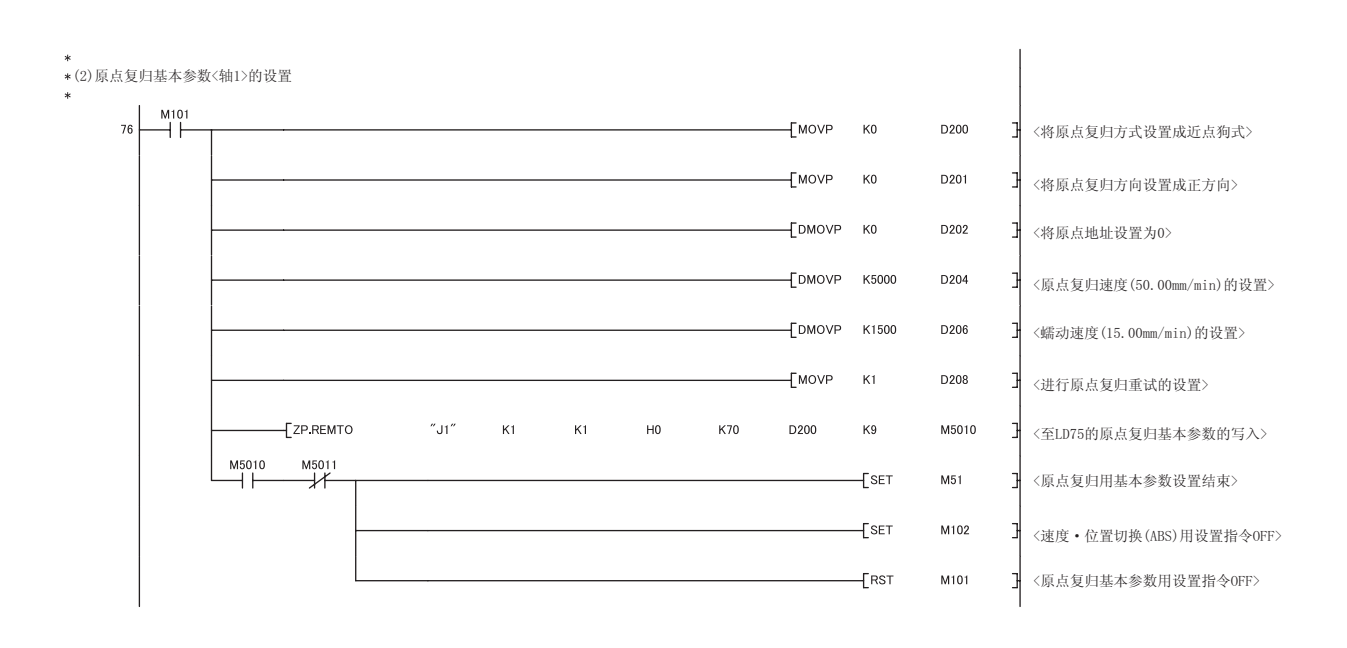

く速度 • 位置切換 (ABS模式)用参数设置程序><br><轴1时><br>(未进行速度 • 位置切換 (ABS模式)时不需要)<br><X4D在启动前变为0№  $\begin{array}{c|c}\n & \text{M102} \\
\hline\n\end{array}$   $\begin{array}{c}\n\begin{array}{c}\n\text{X4D} \\
\hline\n\end{array}$  $\overline{+}$ MOVP K2 D<sub>150</sub> 〈单位设置(2:degree)的设置> 긖  $I$ DMOVP KO D<sub>151</sub> <S/W行程限制上限=0> —<br>Грмоvр ко D153 <S/W行程限制下限=0> 궤 〈速度控制时的进给当前值=1>  $F_{\text{MOP}}$  K1 D155 D<sub>156</sub> 〈速度·位置功能选择(ABS模式)> -<br>TMOVP  $K2$ 궦  $"J1"$ <单位设置的写入> EZP REMTO  $K1$  $K1$  $_{\rm H0}$  $\rm \kappa 0$ D150  $K1$ M5020  $\begin{array}{c}\nM5020 \\
\longrightarrow\n\end{array}$  $M5021$  $-\kappa$  $\rightarrow$  $\overset{\text{M5022}}{\rightarrow}$  $M5023$  $-k1$  $\rightarrow$  $\begin{array}{c}\nM5024 \\
\longrightarrow\n\end{array}$  $M5025$  $-*K*2$  $\rightarrow$  $M_5026$  $M5027$  $\overline{+}$ set M52 〈速度 · 位置切换(ABS)参数设置结束>  $\overline{1}$  $\overline{\phantom{a}}$ [SET M103  $\overline{1}$ <定位数据设置指令ON> 〈速度·位置切换(ABS)用设置指令OFF>  $+$ [RST M102 f  $-<sup>K</sup>0$  $\rightarrow$  $E^{ZP,REMTO}$  $''$  J1  $''$  $K1$  $K1$  $H<sub>0</sub>$ K18 D<sub>151</sub>  $K4$ M5022 <S/W行程限制上下限值的写入>  $\left\lfloor$  ZP REMTO  $''$  J1  $''$  $K1$  $K1$  $H<sub>0</sub>$  $K1$ M5024 Lĸ1  $\rightarrow$ K30 D155 긖 〈速度控制时的当前值的写入〉 -k2  $\rightarrow$  $I^{2P,REMTO}$  $''$  J1  $''$  $K1$  $K1$  $H<sub>0</sub>$ K34 D<sub>156</sub>  $K1$ M5026 긖 <速度·位置功能选择的写入>  $\overset{M102}{\rightarrow}$  $X^{4D}$ 230  $+$ <sub>SET</sub> M52 〈速度·位置切换(ABS)参数设置结束>  $\overline{f}$ set M103 <定位数据设置指令ON> F  $\overline{\phantom{a}}$ [RST M102 킈 〈速度·位置切换(ABS)用设置指令OFF>

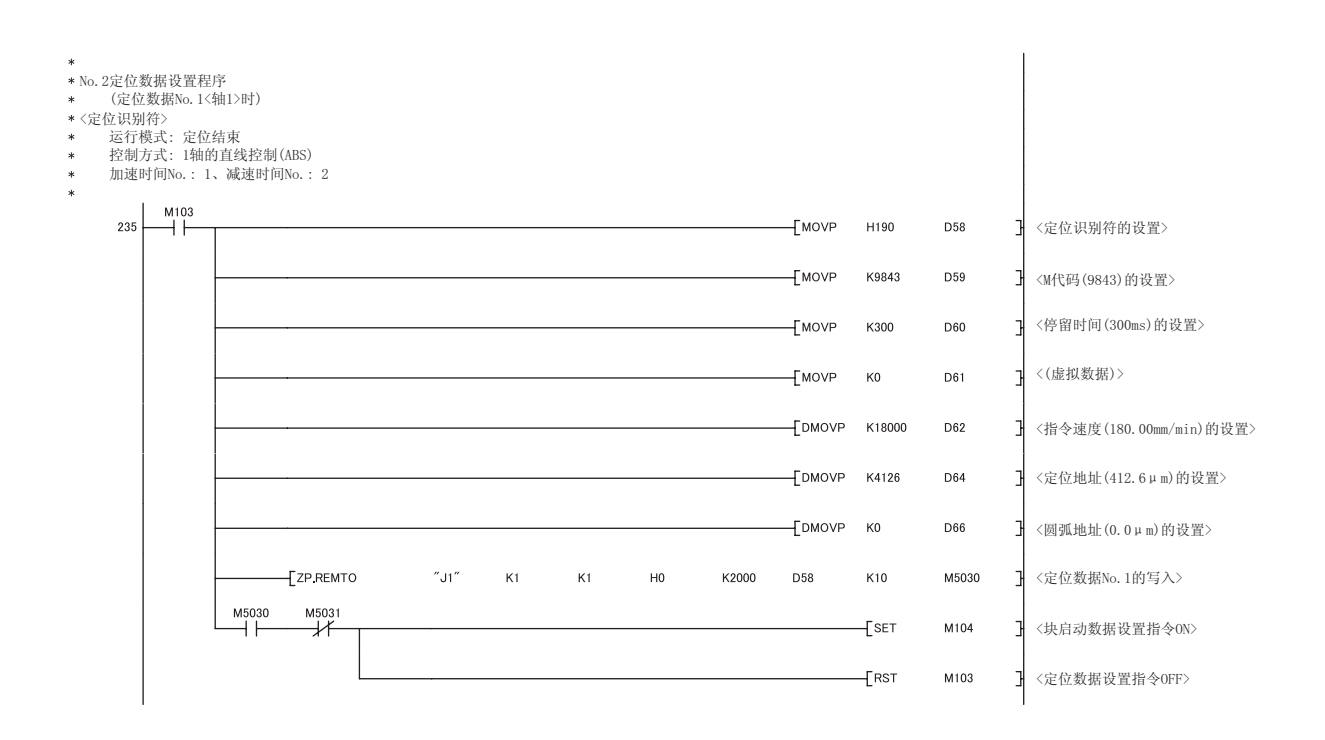

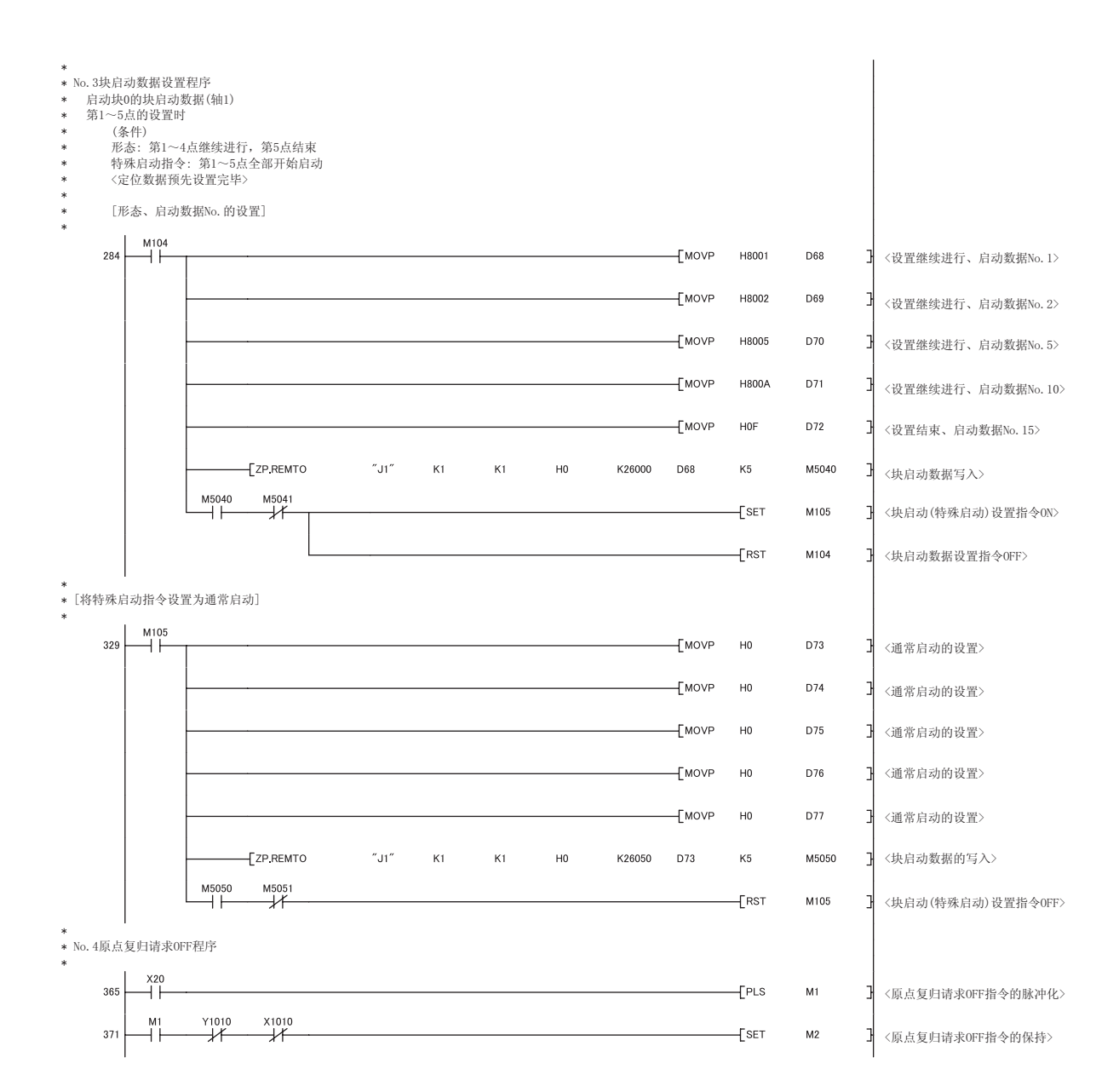

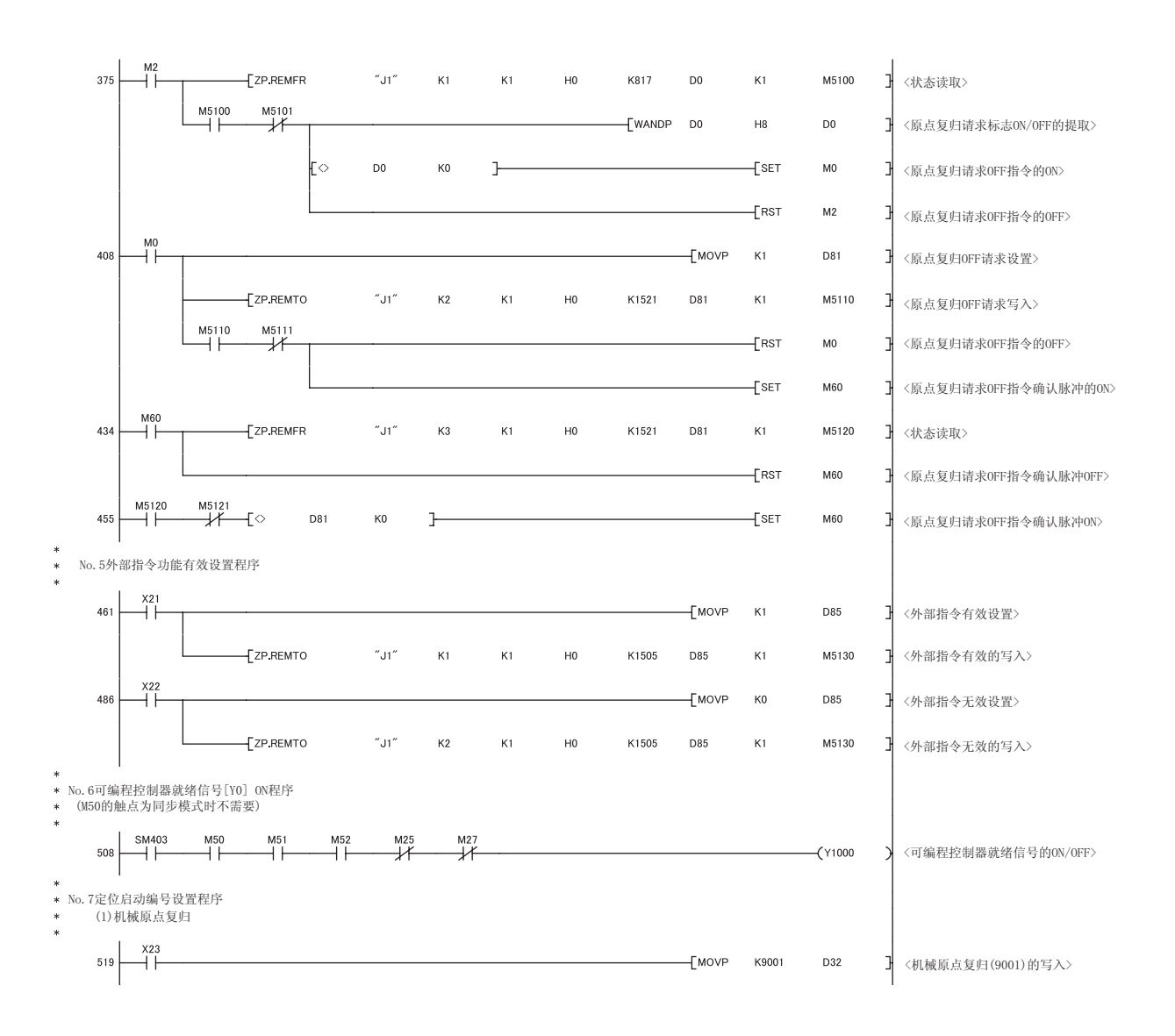

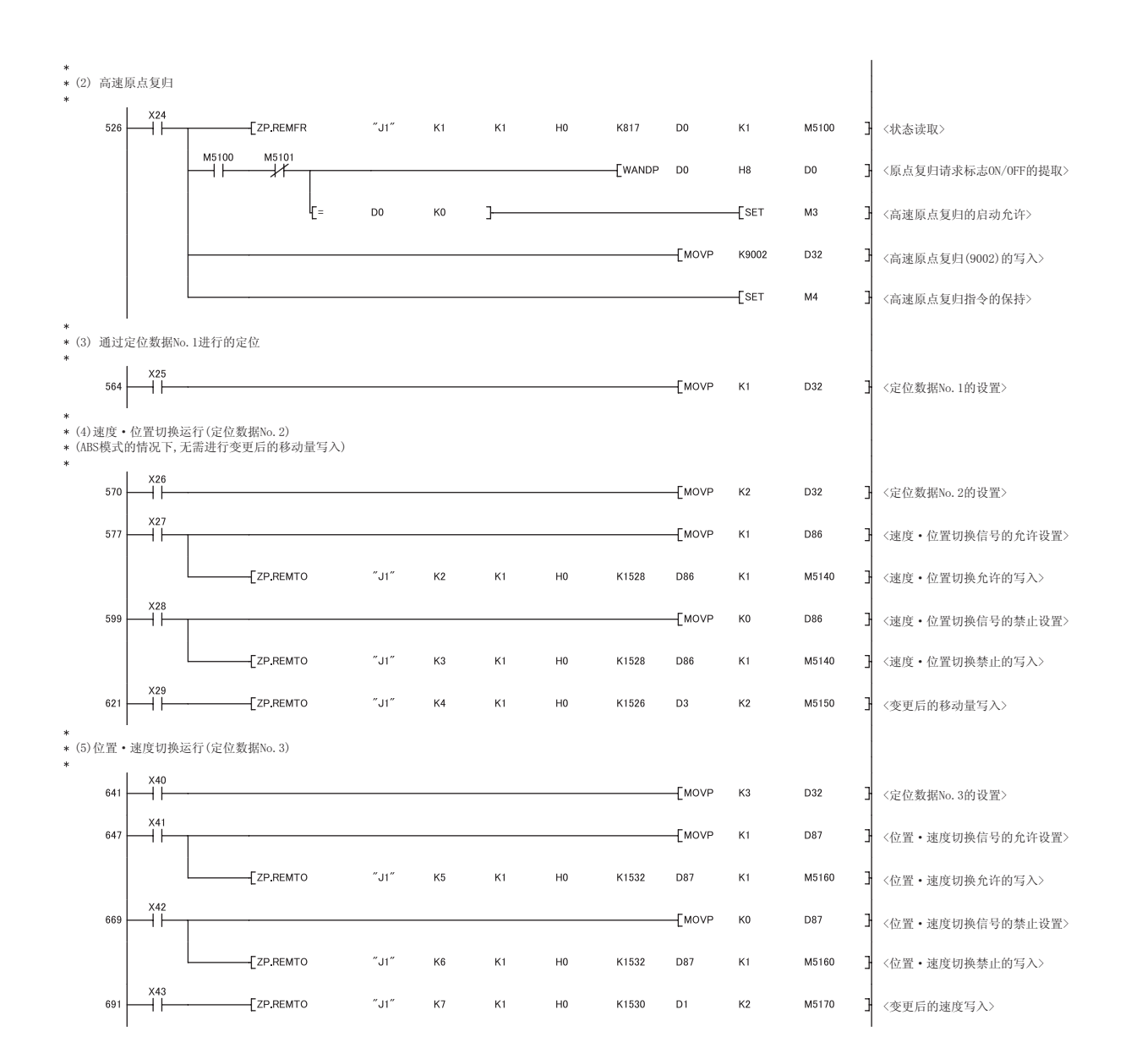

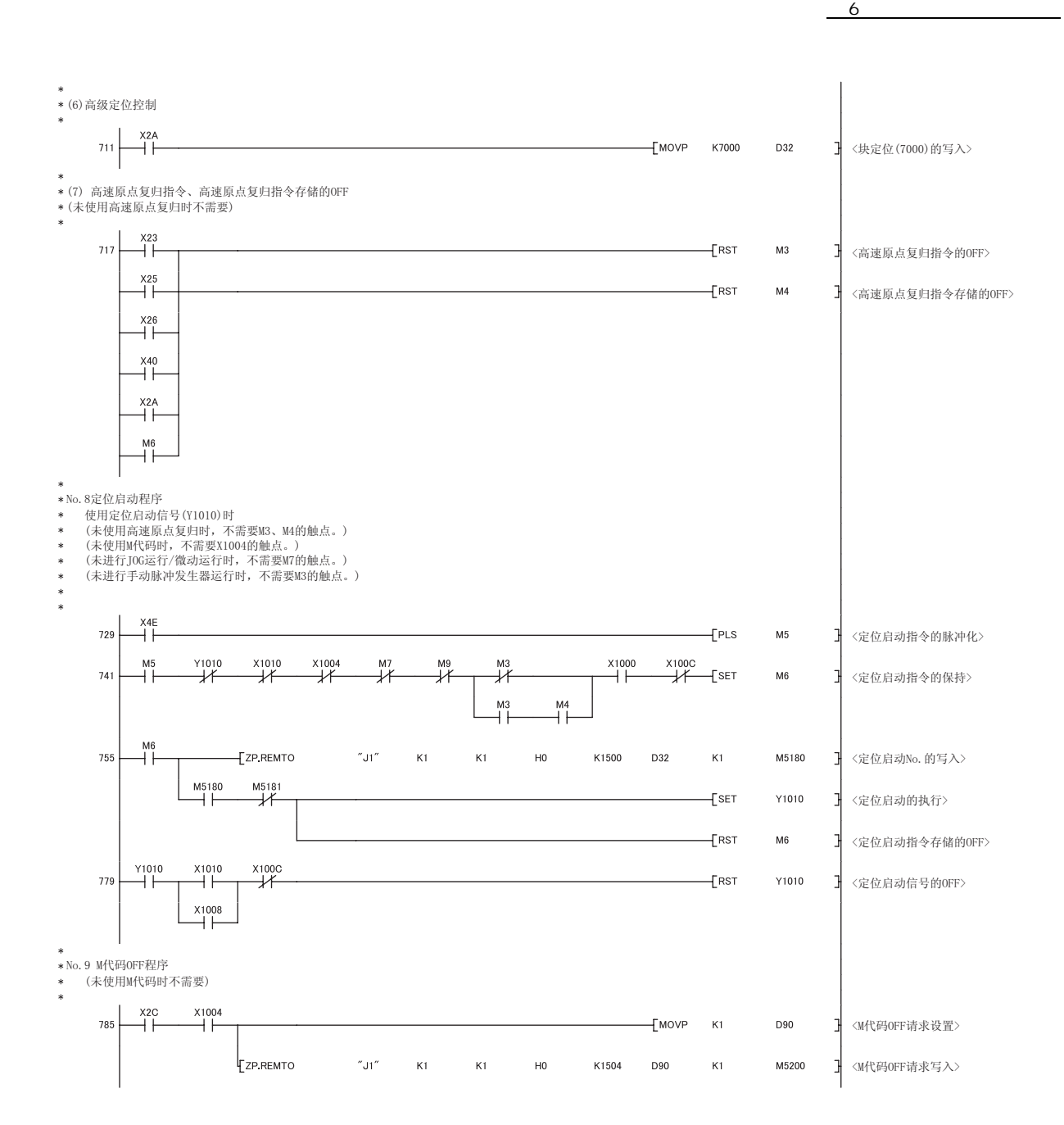

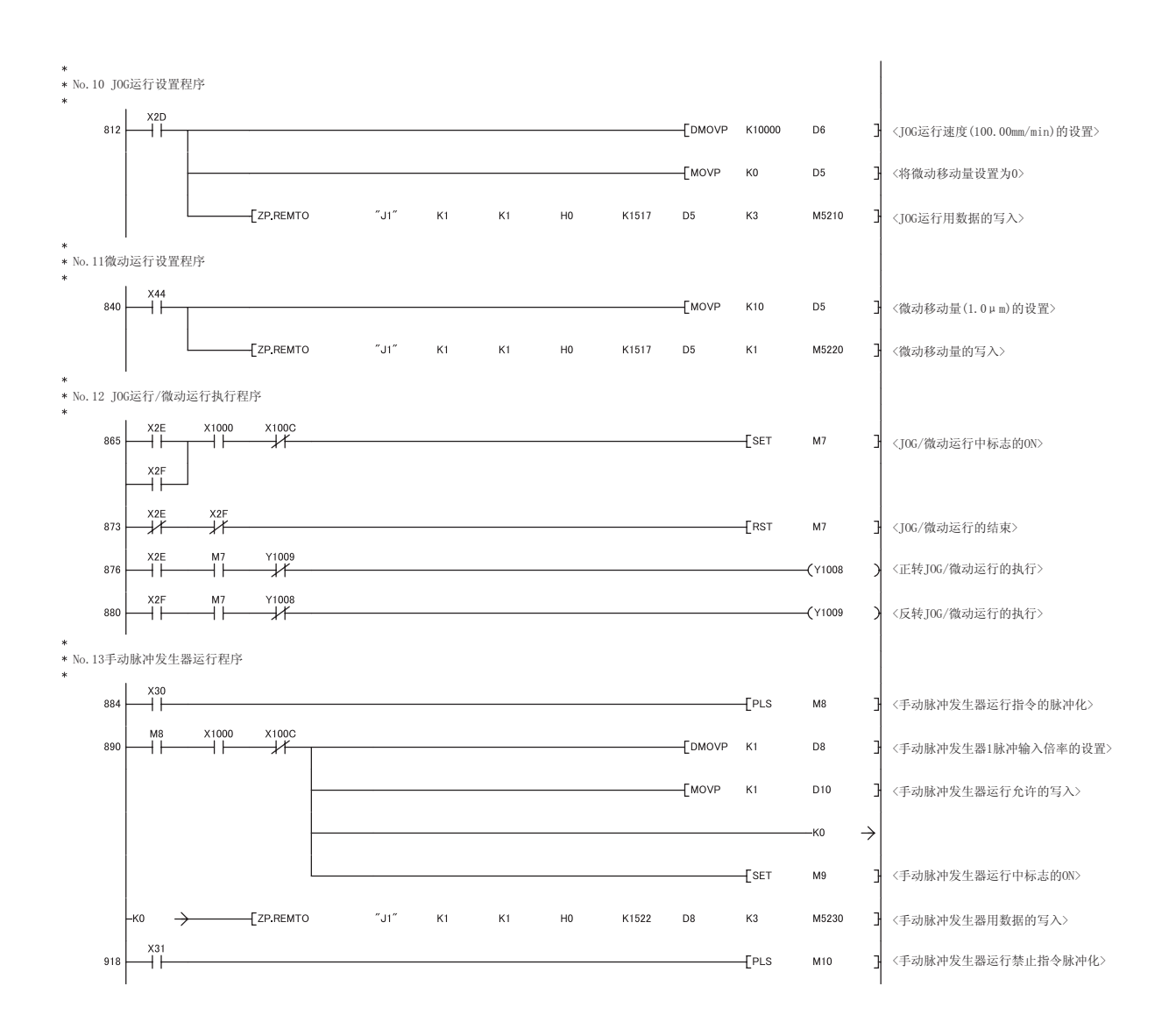

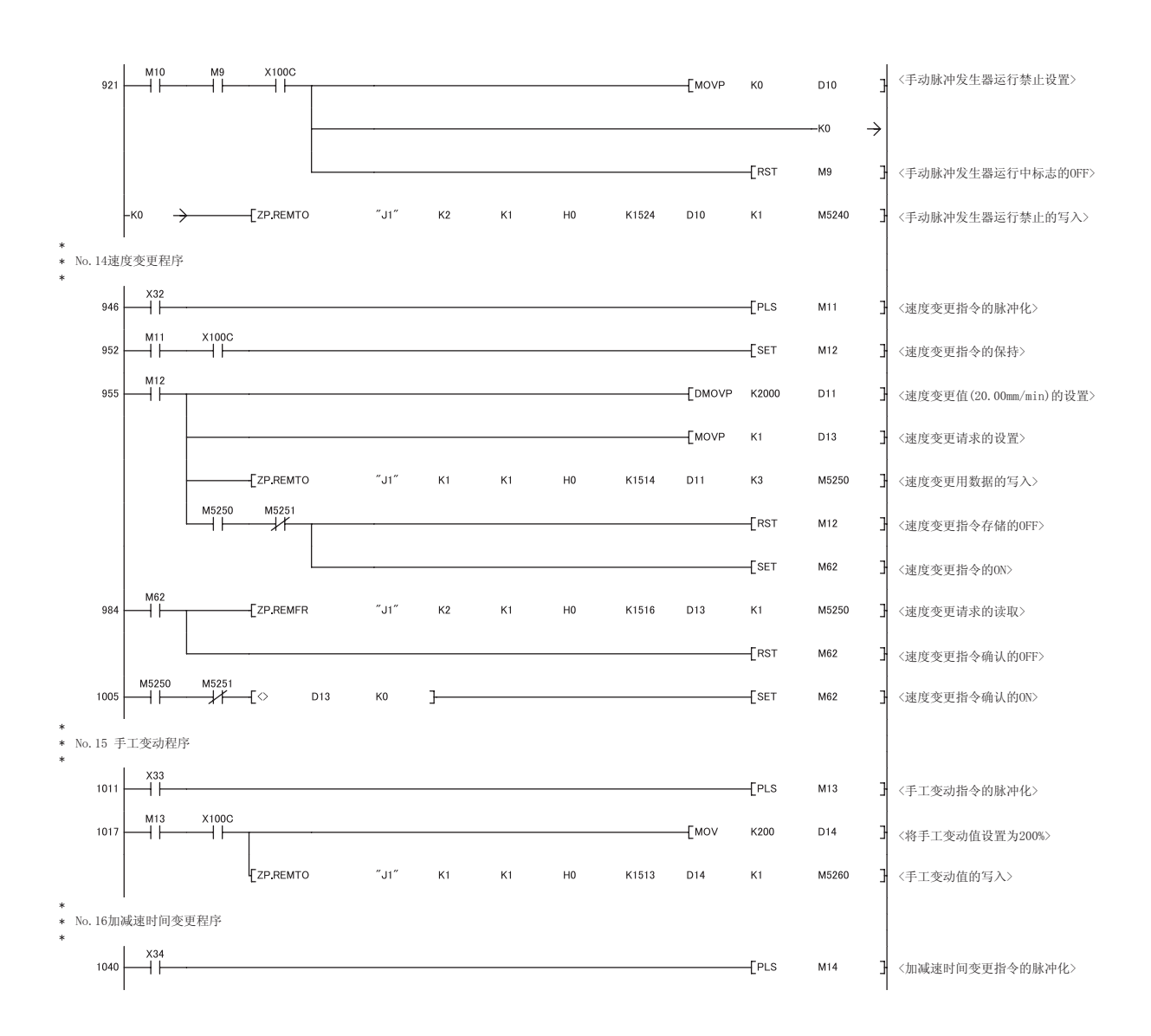
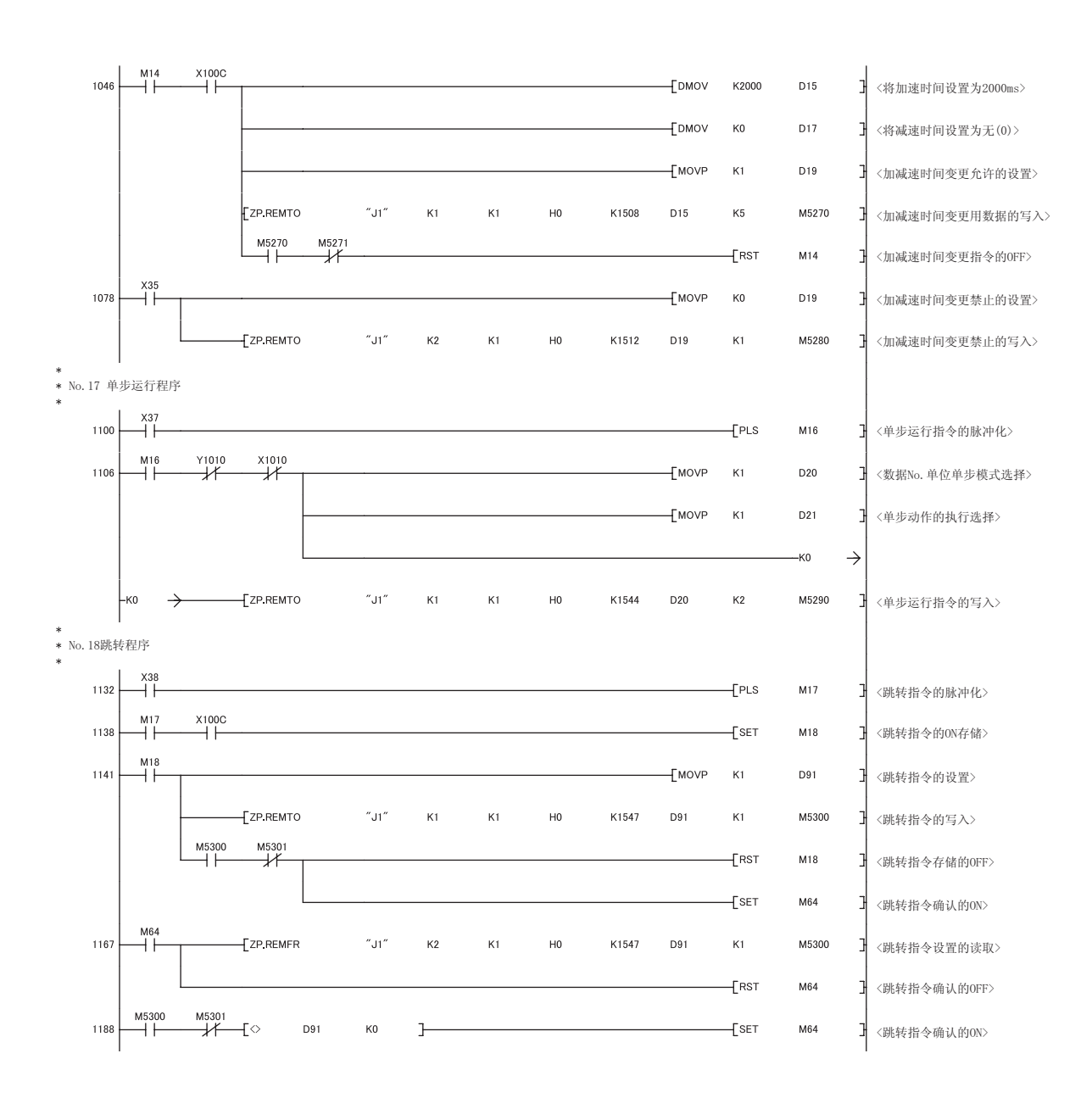

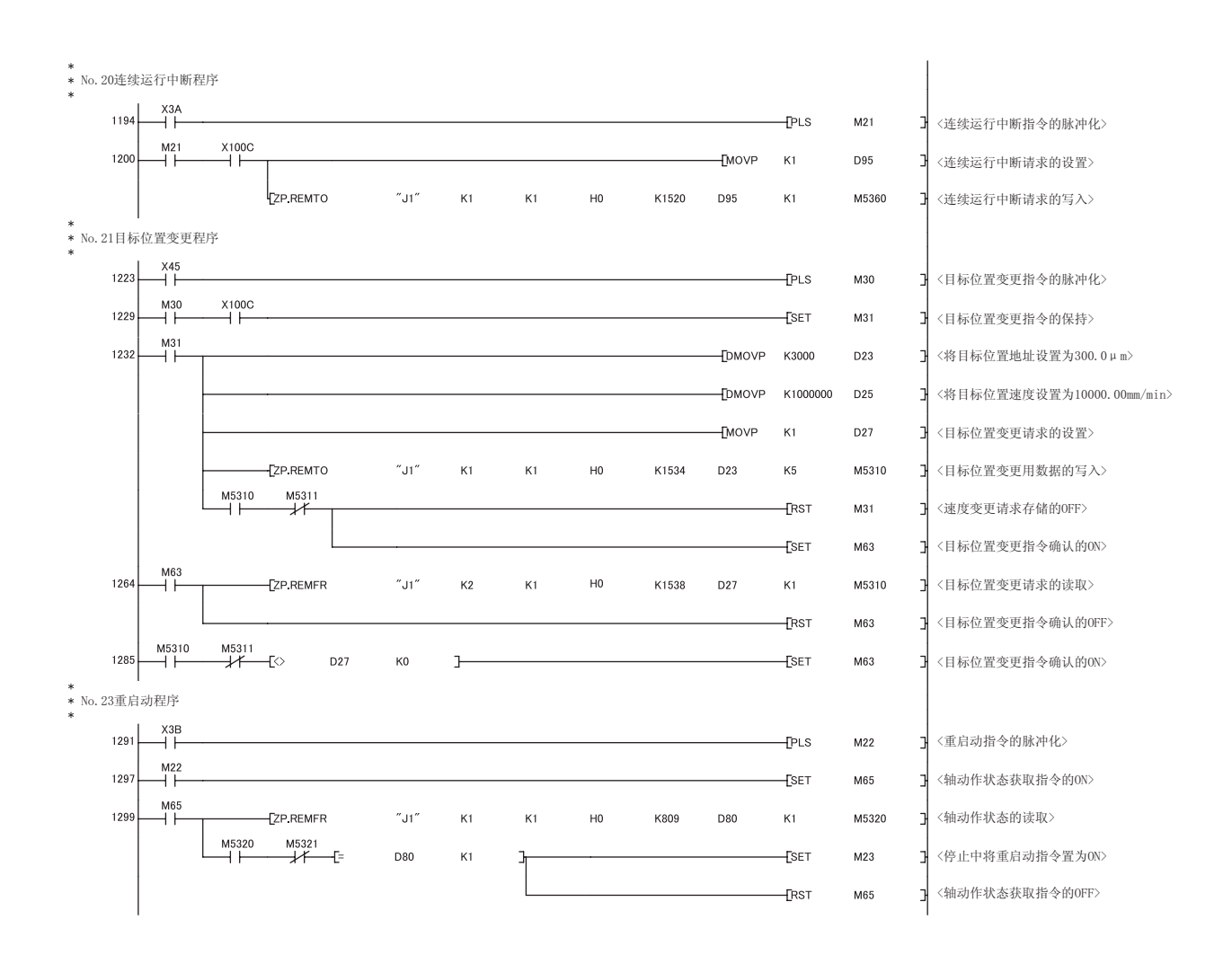

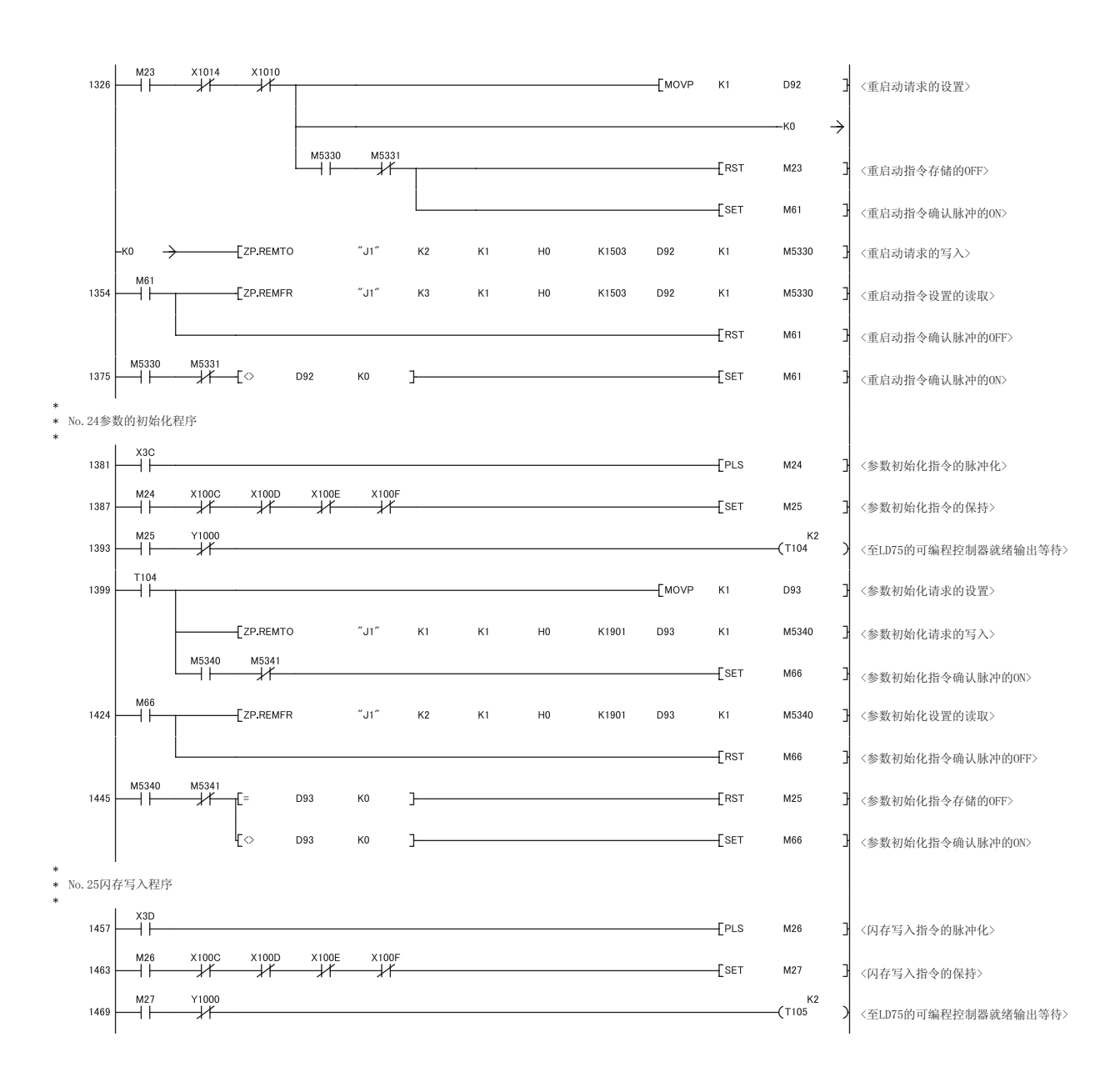

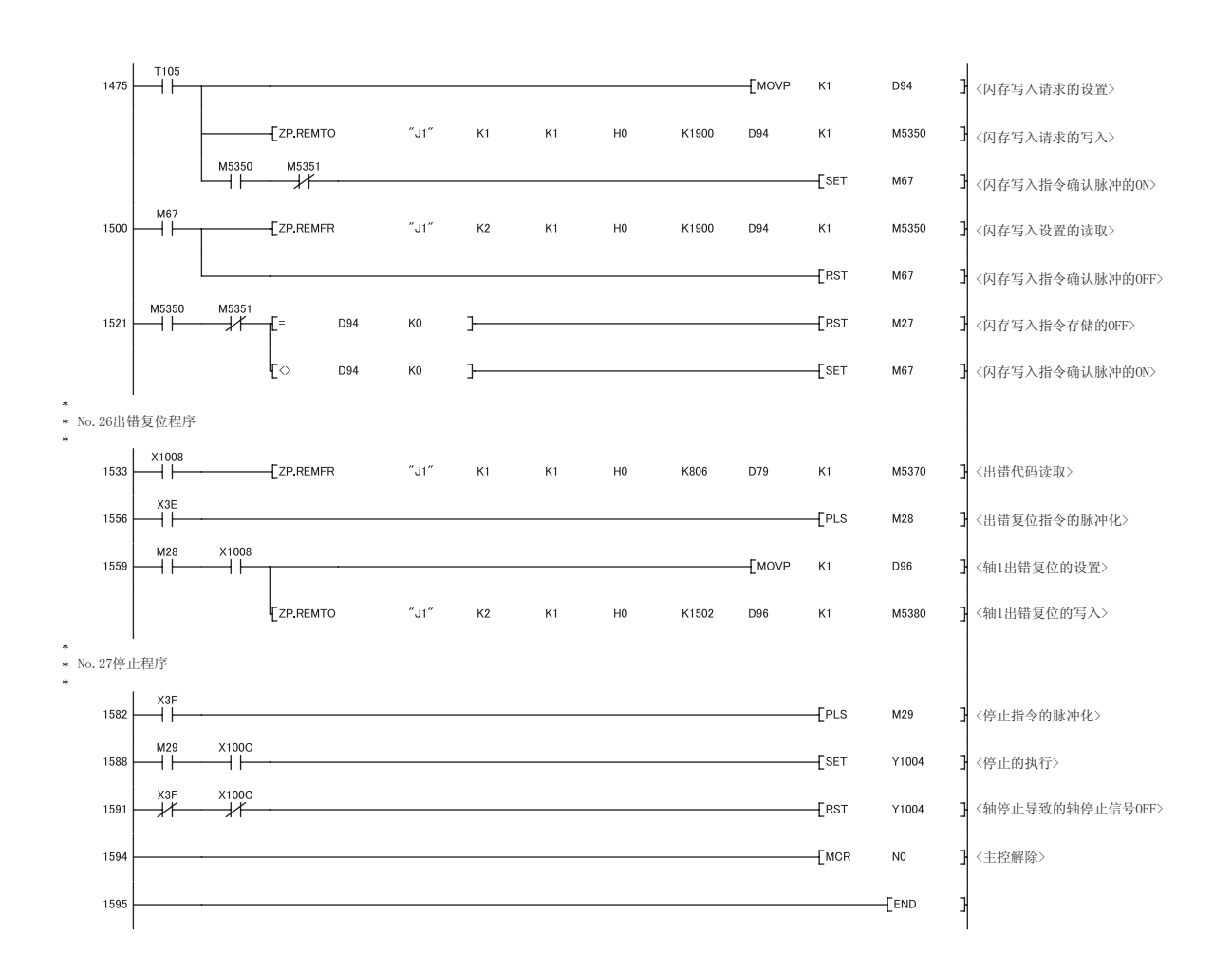

#### 6.5

### $6.5.1$

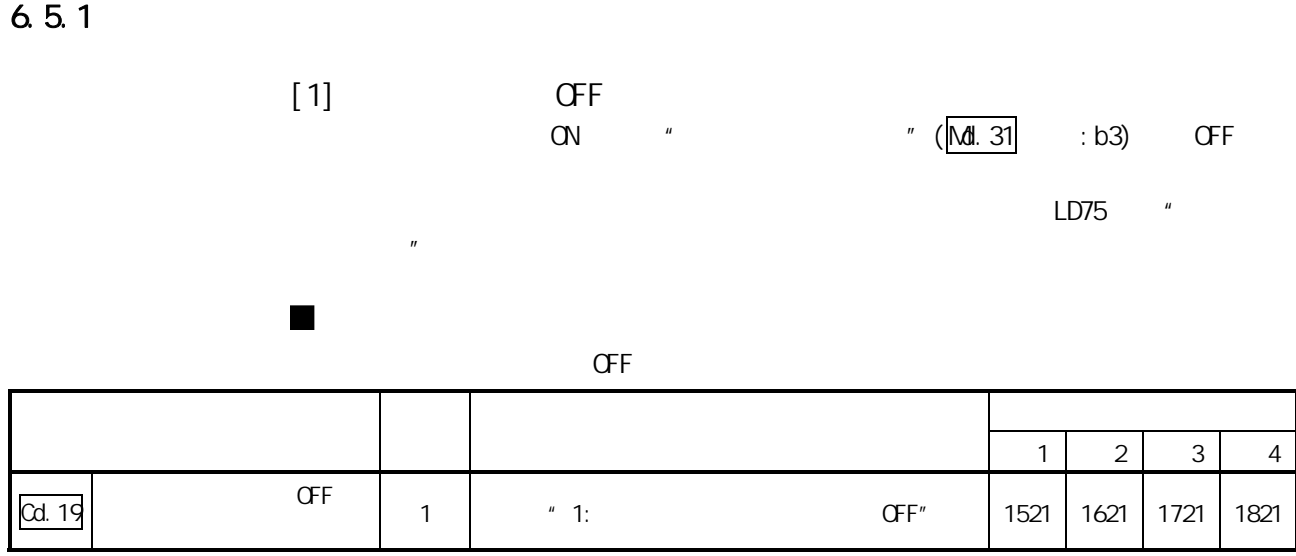

 $"5.7"$ 

 $6$ 

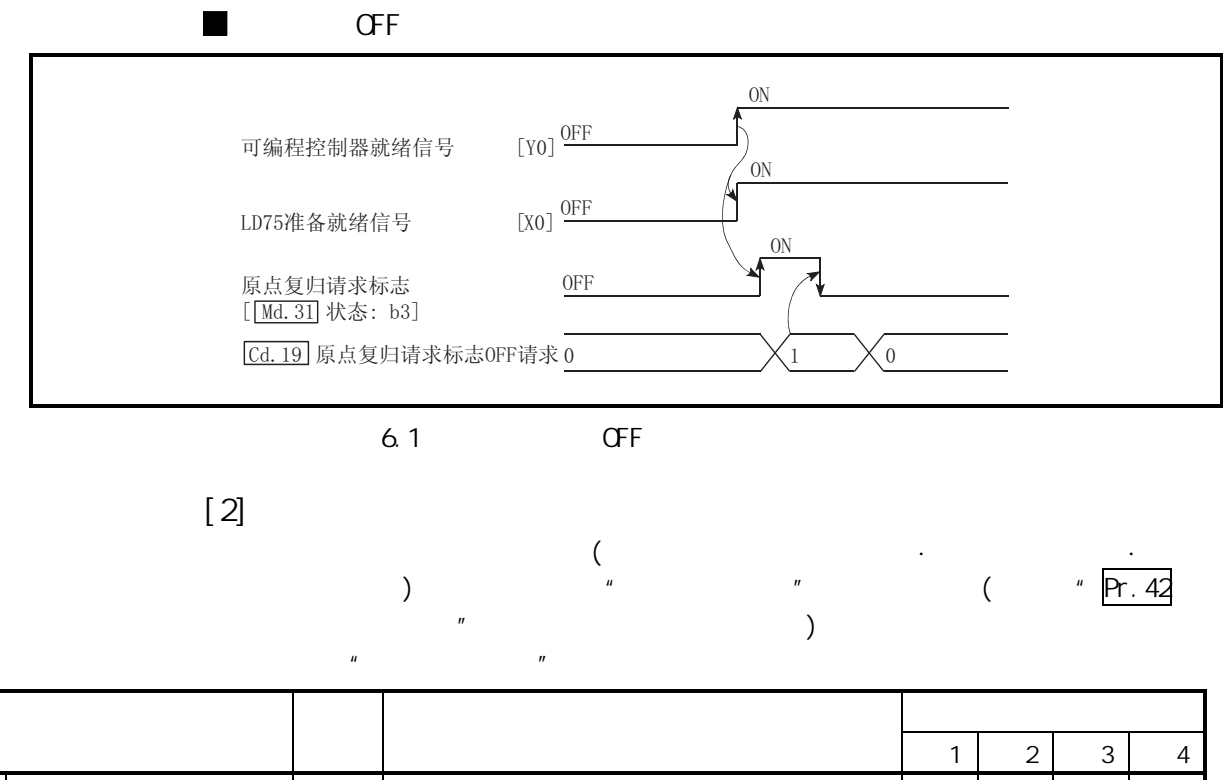

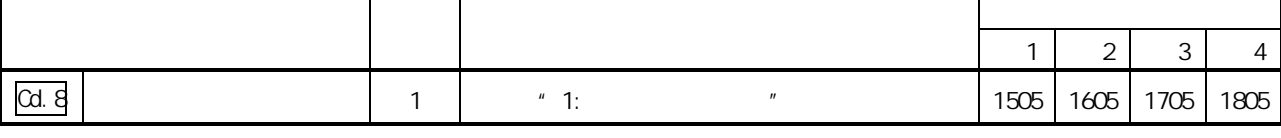

 $" 5.7"$ 

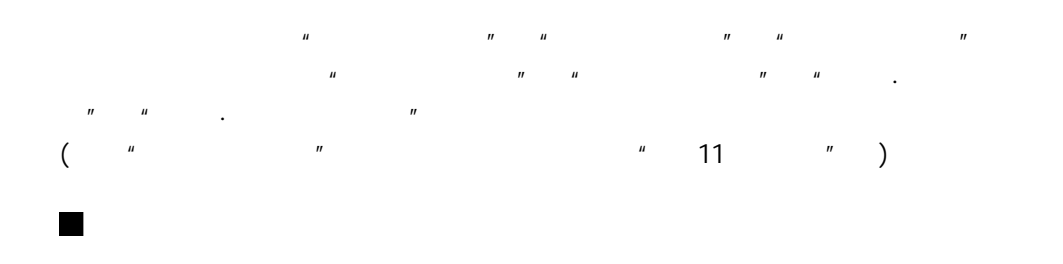

(1)  $*$   $\frac{1}{2}$   $\frac{1}{2}$   $\frac$ 

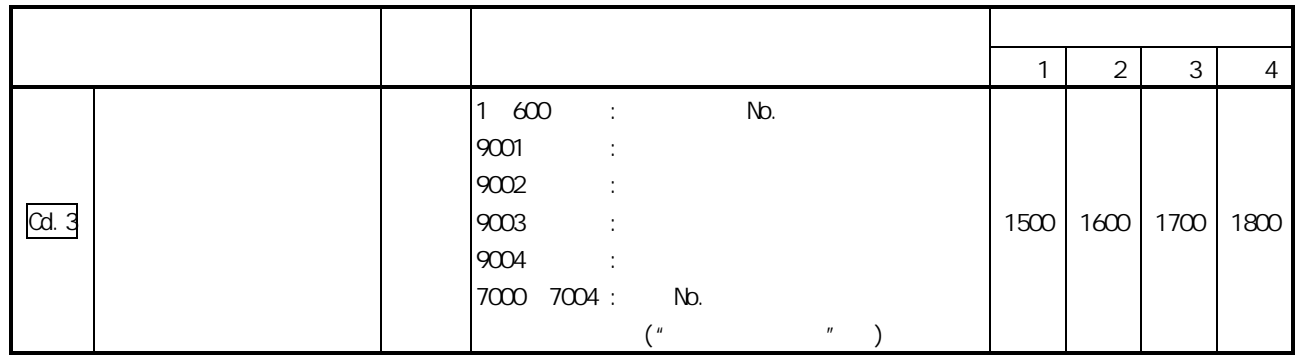

 $"5.7"$ 

 $(2)$  " " "  $(2)$ 

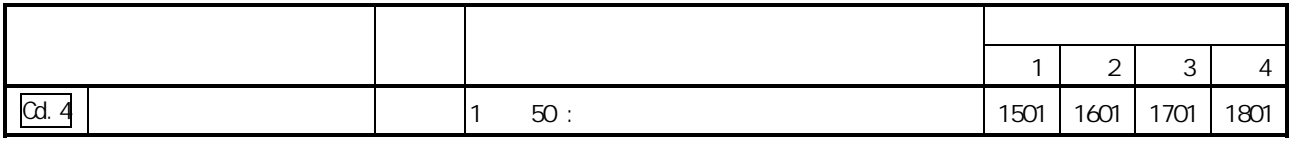

 $\mathbf{r}$ 

 $"5.7"$ 

$$
(\frac{3}{2})^{\frac{1}{2}} \cdot \frac{1}{2} \cdot \frac{1}{2}
$$

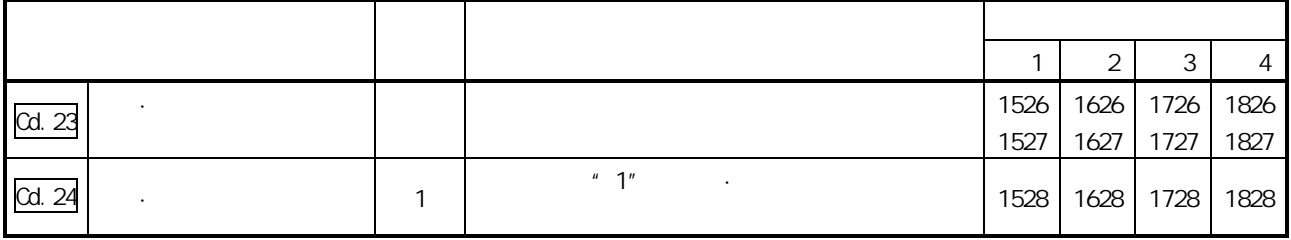

 $"5.7"$ 

 $(4)$  " $''$  $($  "  $|$  Cd. 25  $\cdot$  "  $)$ 

| Cd. 25 |  |                      | 1530 |  | 1630 1730 1830 |      |
|--------|--|----------------------|------|--|----------------|------|
|        |  |                      | 1531 |  | 1631 1731      | 1831 |
| Cd. 26 |  | $^{\prime\prime}$ 1" | 1532 |  | 1632 1732 1832 |      |

 $"5.7"$ 

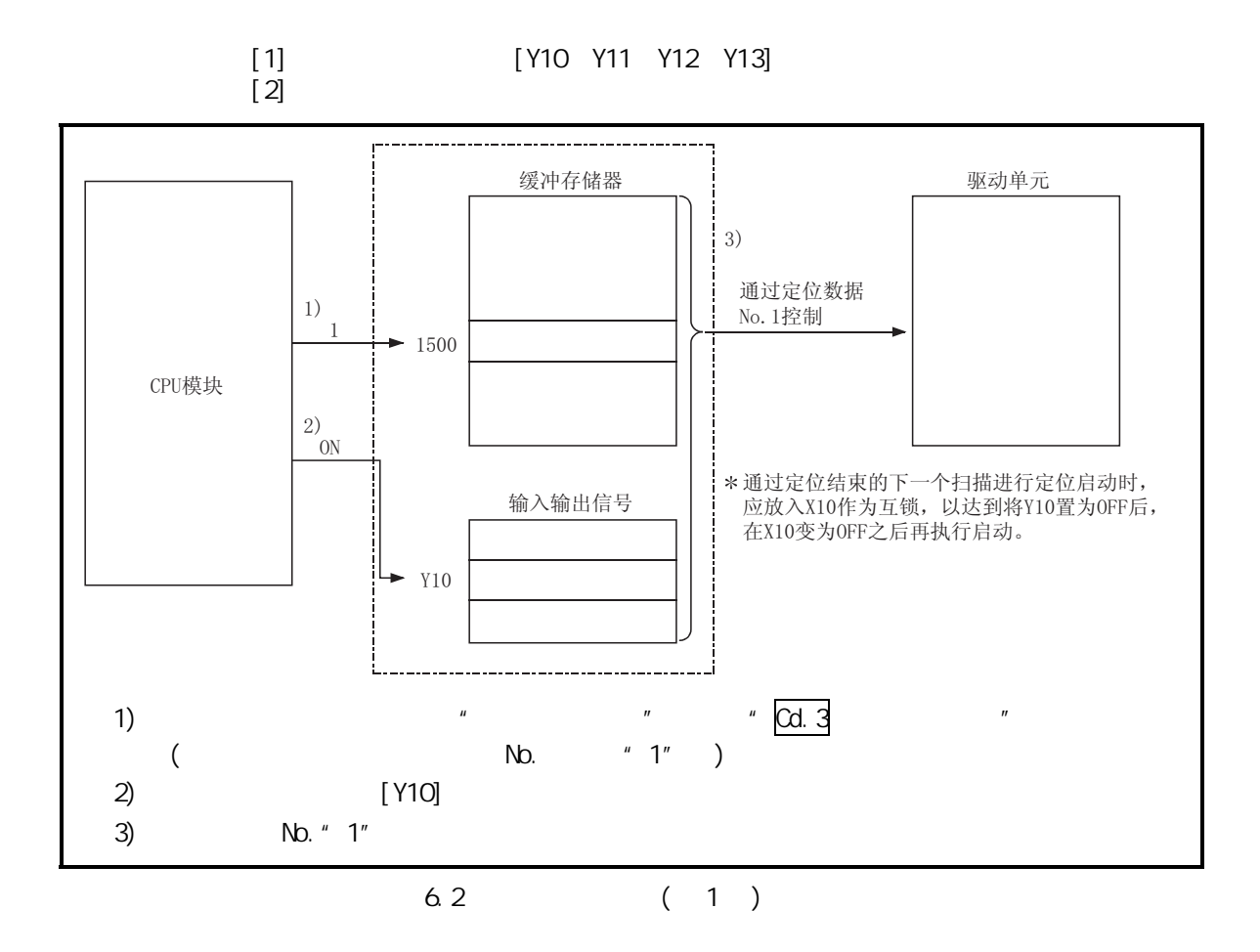

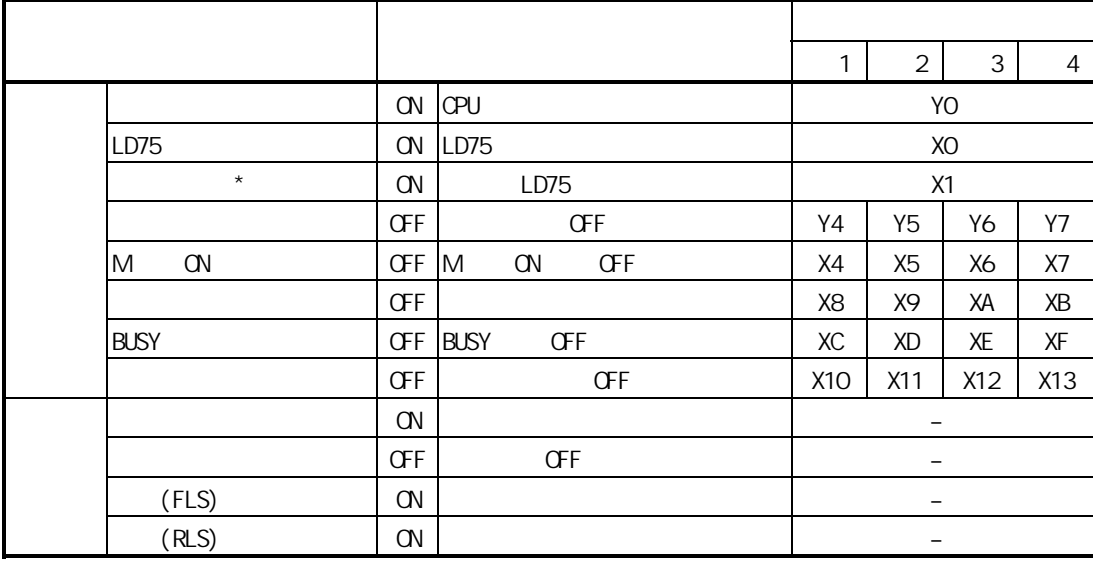

 $*$ : CPU

 $C$ PU  $C$  ON  $C$ 

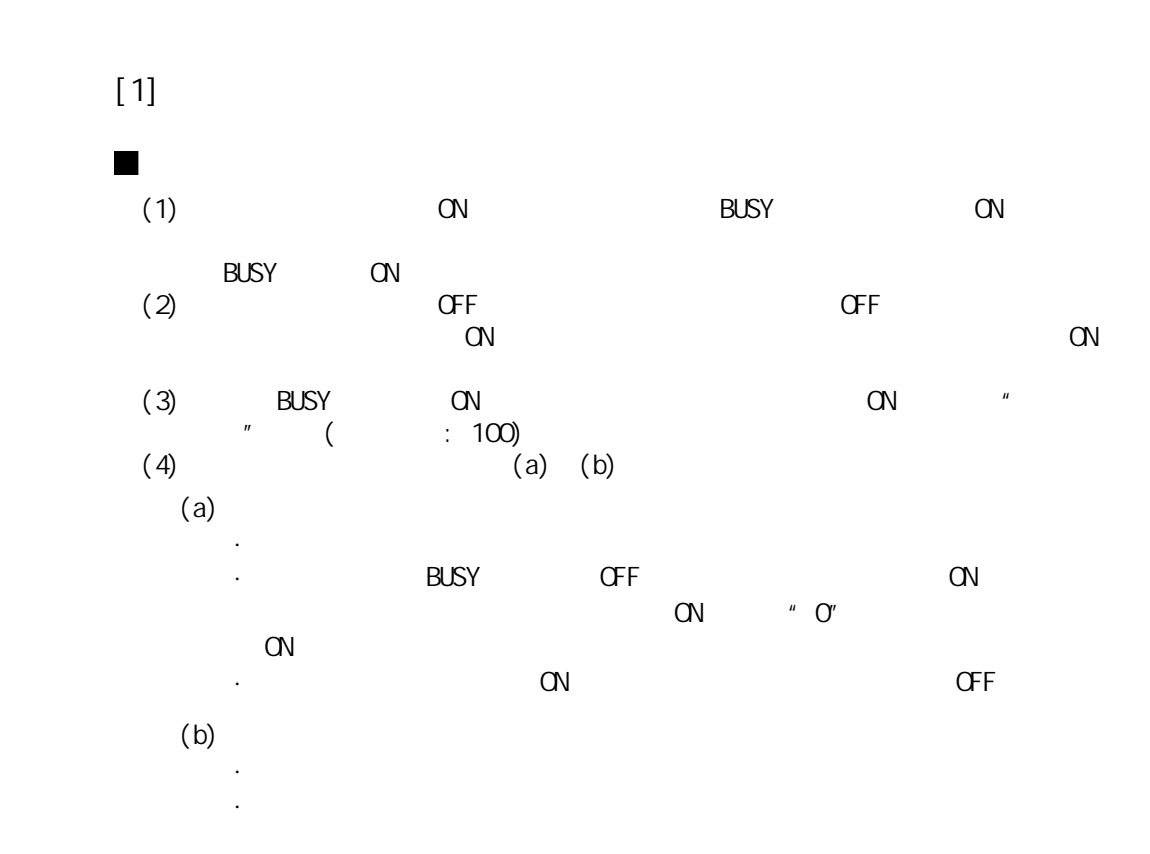

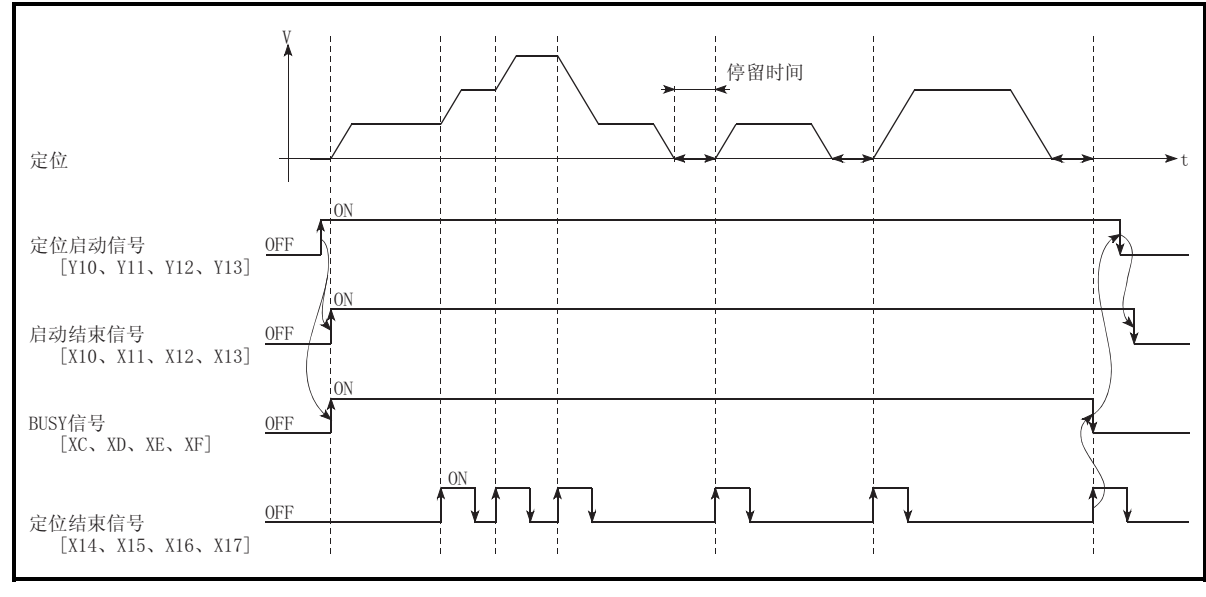

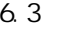

**GVGFF** 

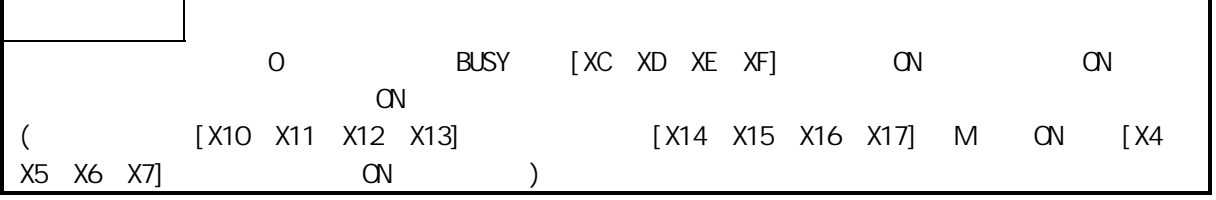

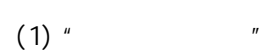

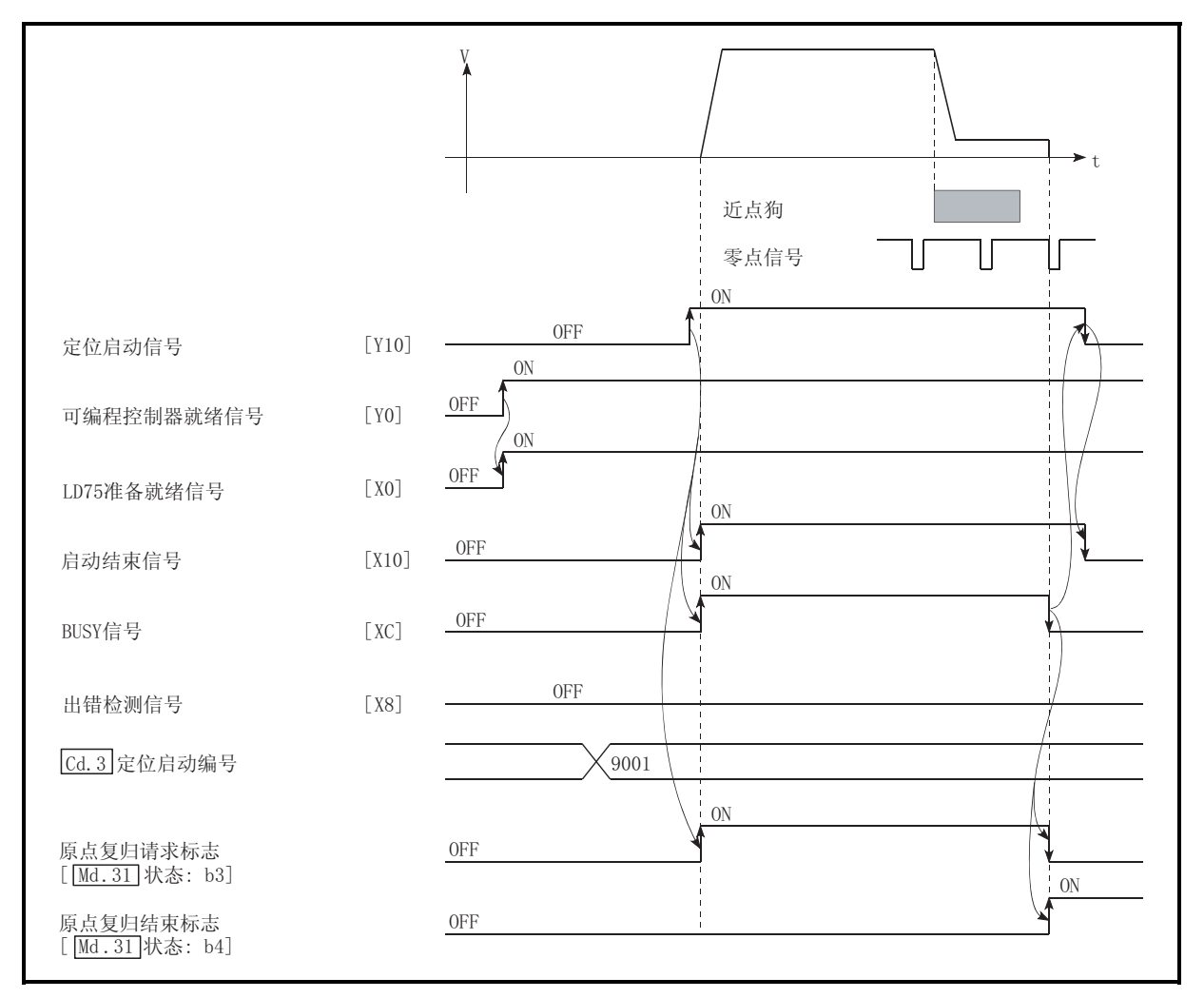

 $6.4$ 

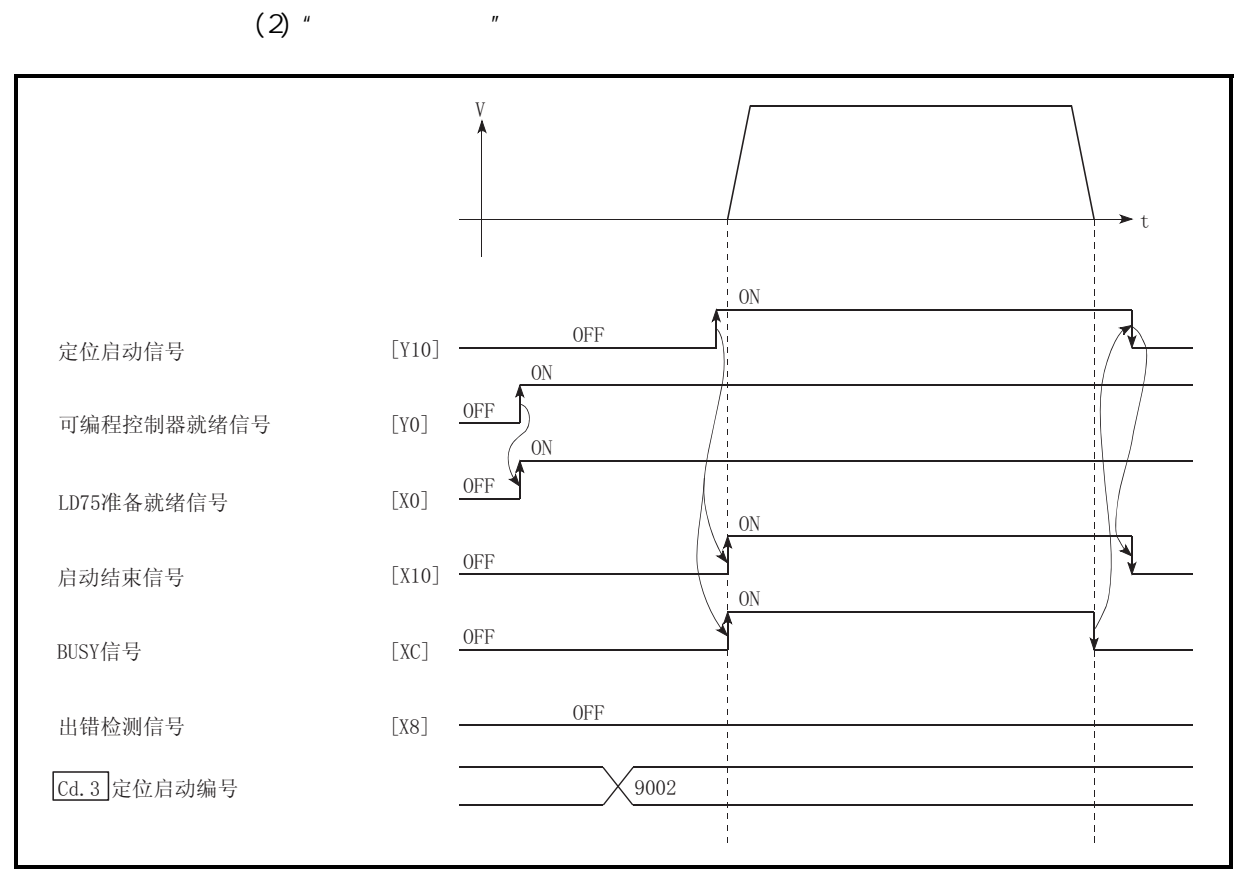

6.5

 $(3)$  "

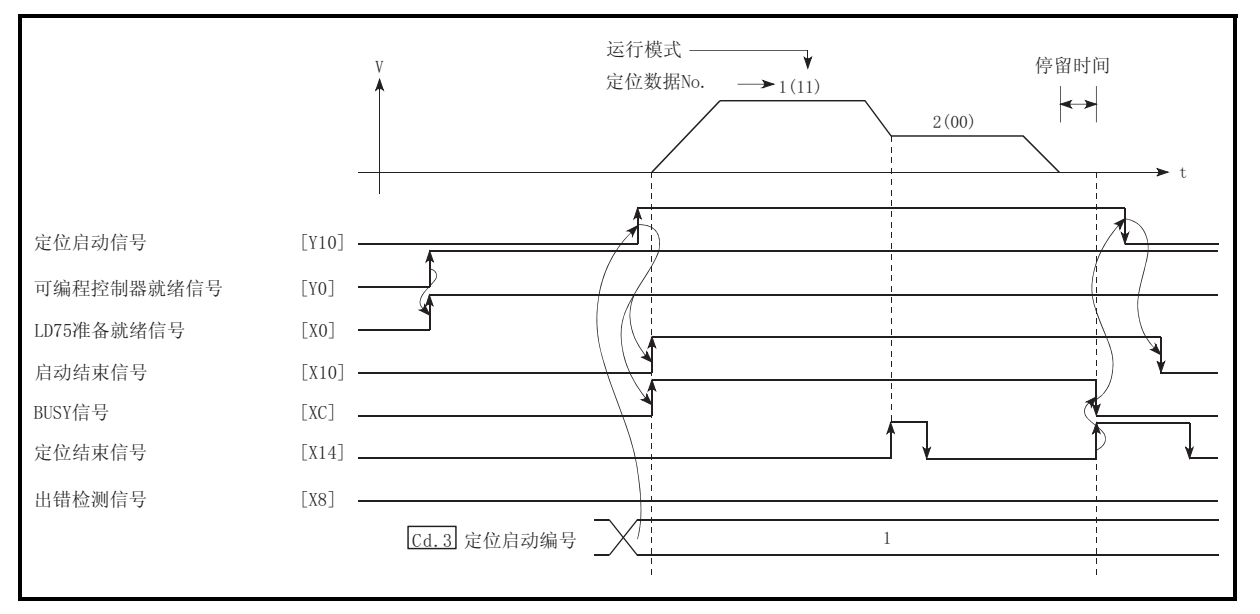

 $6.6$ 

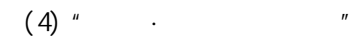

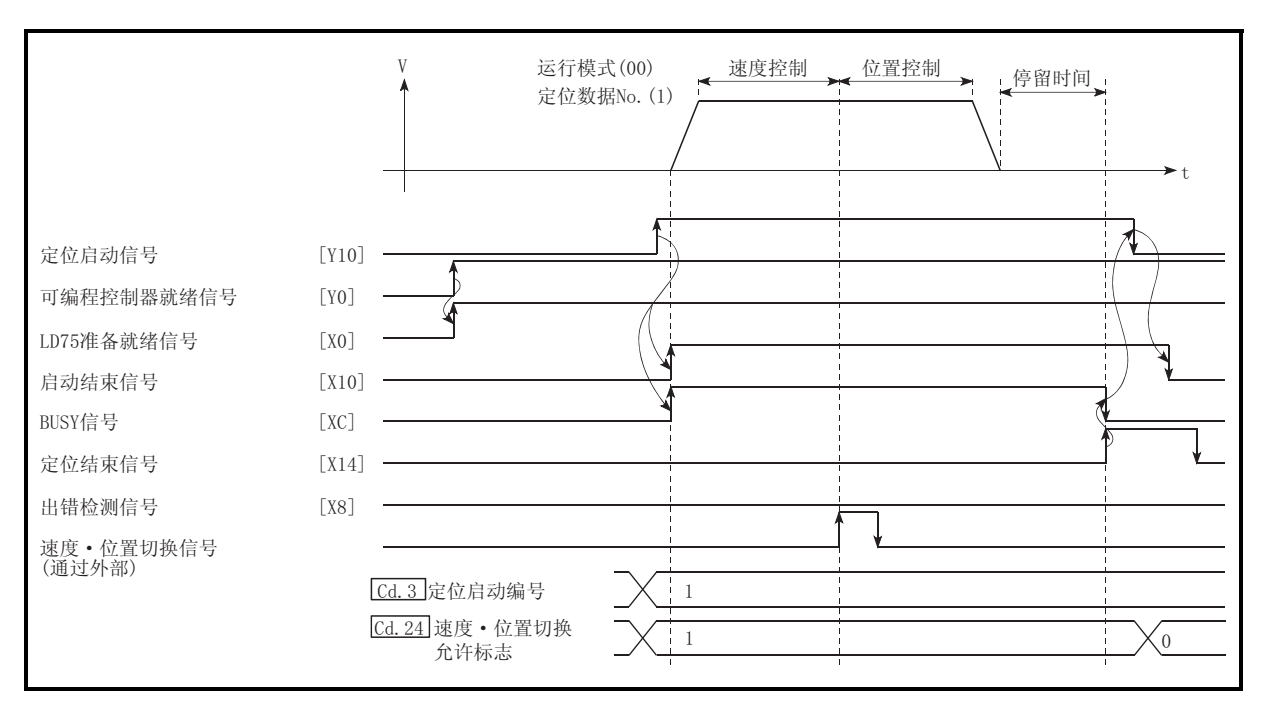

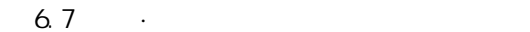

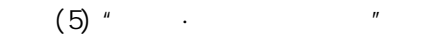

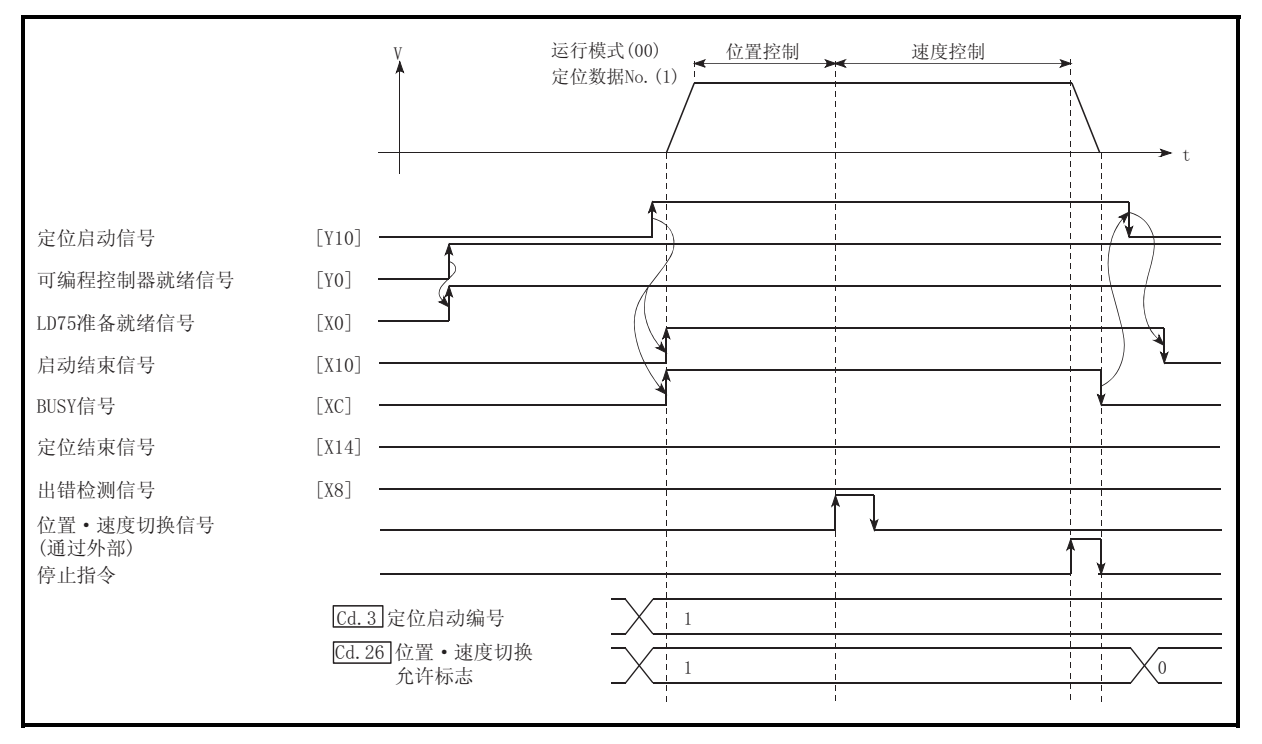

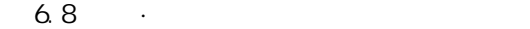

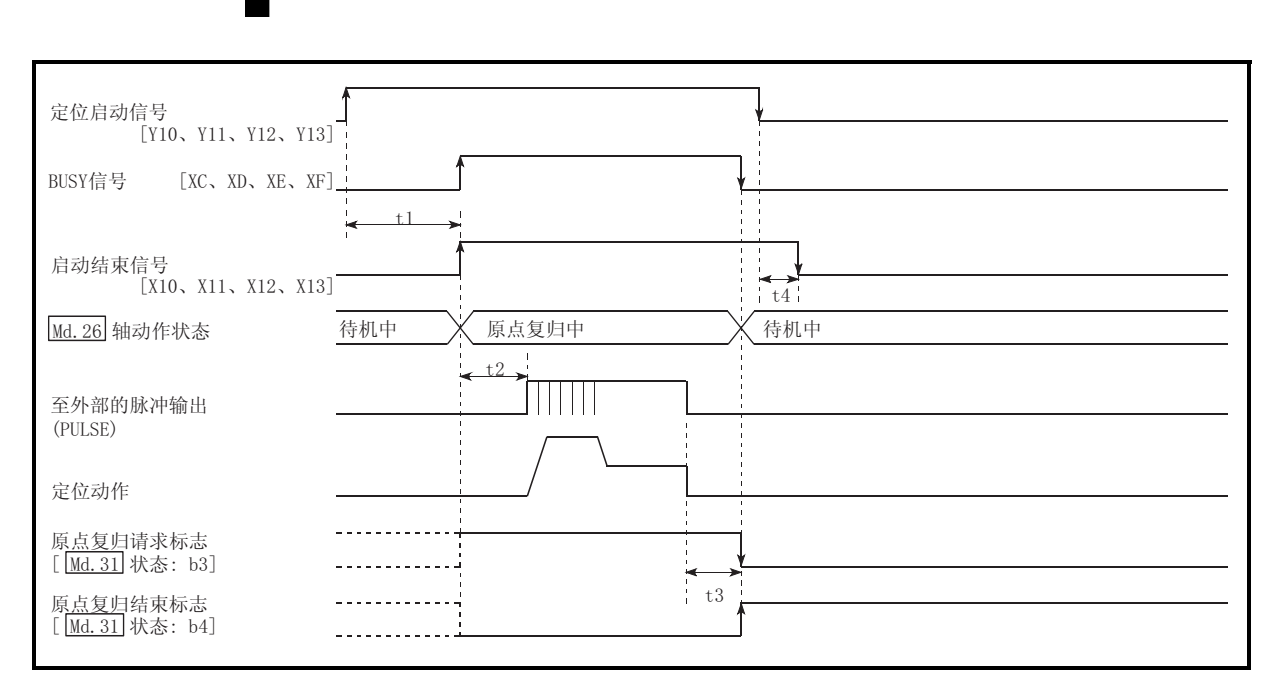

6.9

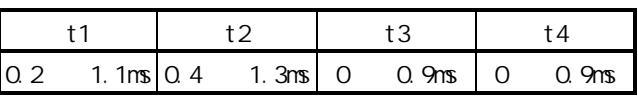

· t1  $"$ 

定位启动信号<br>[Y10、Y11、Y12、Y13]  $\begin{array}{c} 1 \\ 1 \\ 2 \\ 3 \\ 4 \end{array}$ Ł BUSY信号 [XC、XD、XE、XF]  $+1$  $\ddot{}$ M代码ON信号  $\overrightarrow{t2}$  $\frac{1}{2}$ (WITH模式) [X4、X5、X6、X7] Cd. 7 M代码OFF请求  $\frac{1}{4}$ ĵ.  $\begin{array}{c}\n\downarrow \\
\downarrow \\
\downarrow \\
\downarrow \\
\downarrow \\
\downarrow\n\end{array}$ 启动结束信号  $[X10, X11, X12, X13]$ Md. 26 轴动作状态 **待机中 ╳ 位置控制中 ※ 待机中**  $t4$  $\begin{array}{|c|c|} \hline \hline \hline \hline \hline \hline \hline \hline \hline \end{array}$ 至外部脉冲输出 (PULSE) 定位动作  $t.5$ \_\_\_\_\_\_\_\_\_\_\_\_ 定位结束信号\*  $[X14, X15, X16, X17]$ י<br>י  $t6$ M代码ON信号 (AFTER模式)  $[X4, X5, X6, X7]$  $-t2$ Cd. 7 M代码OFF请求 -i 原点复归结束标志 [<u>Md. 31</u> 状态: b4]

6.10

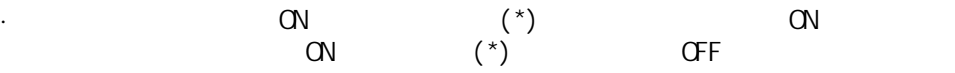

 $6$ 

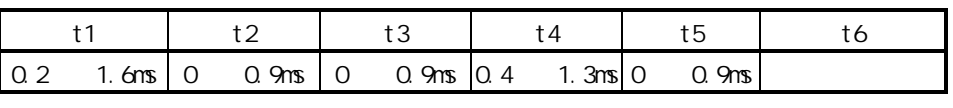

 $\cdot$  t1  $^{\prime\prime}$  and  $^{\prime\prime}$ 

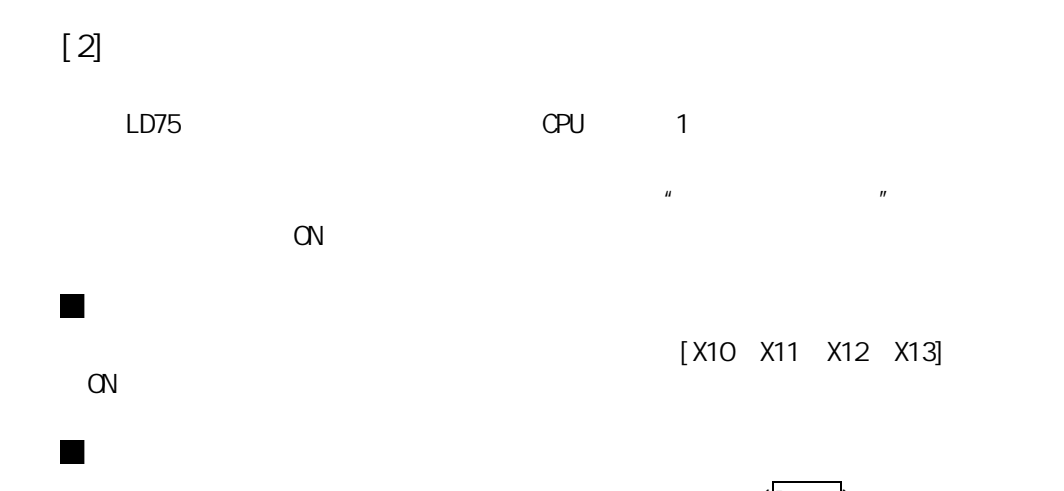

[X10 X11 X12 X13]

 $(Pr. 42)$ 

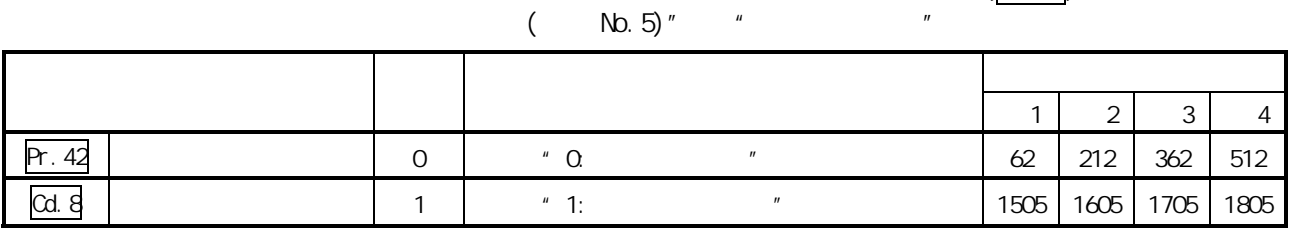

 $\frac{u}{s}$  5  $\frac{u}{s}$ 

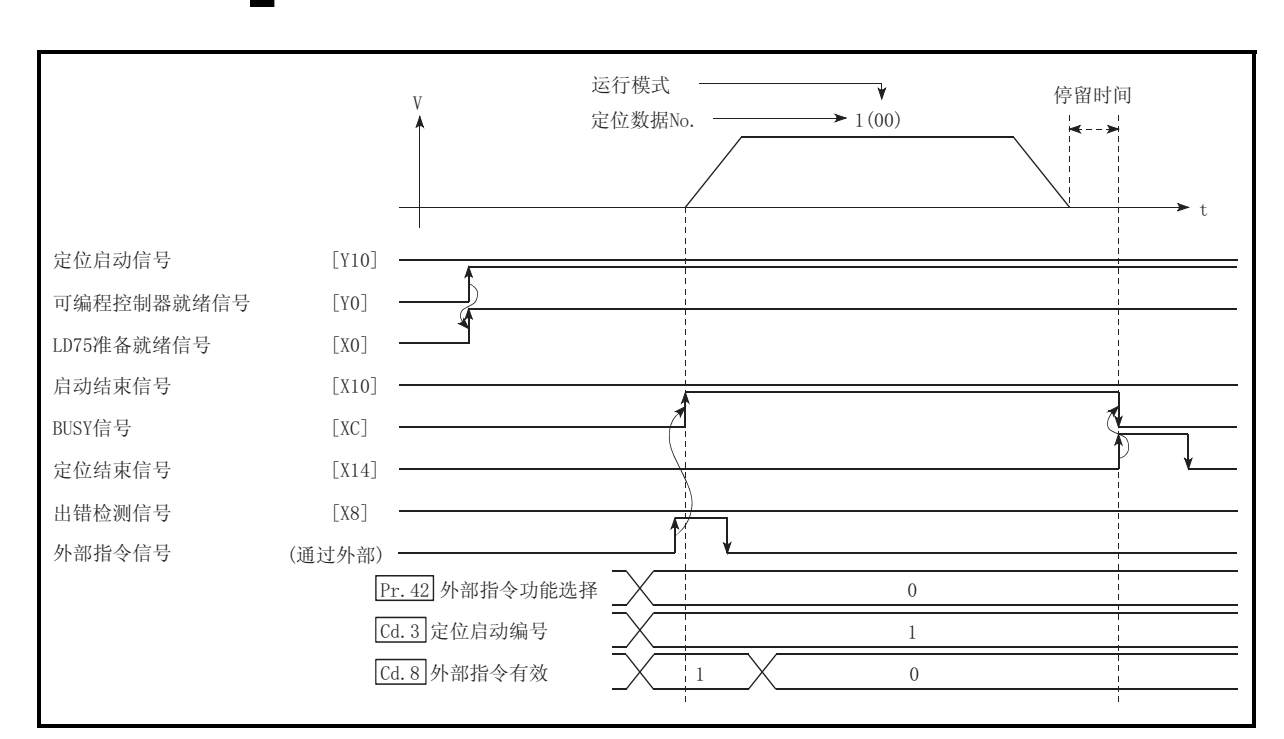

6.11

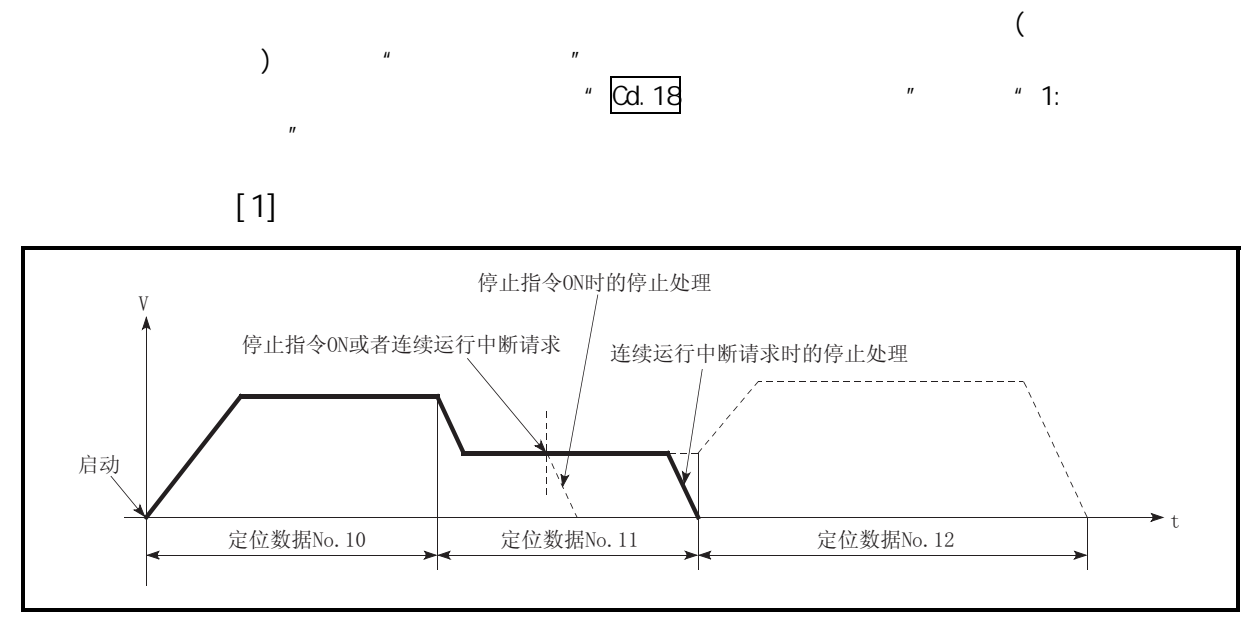

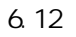

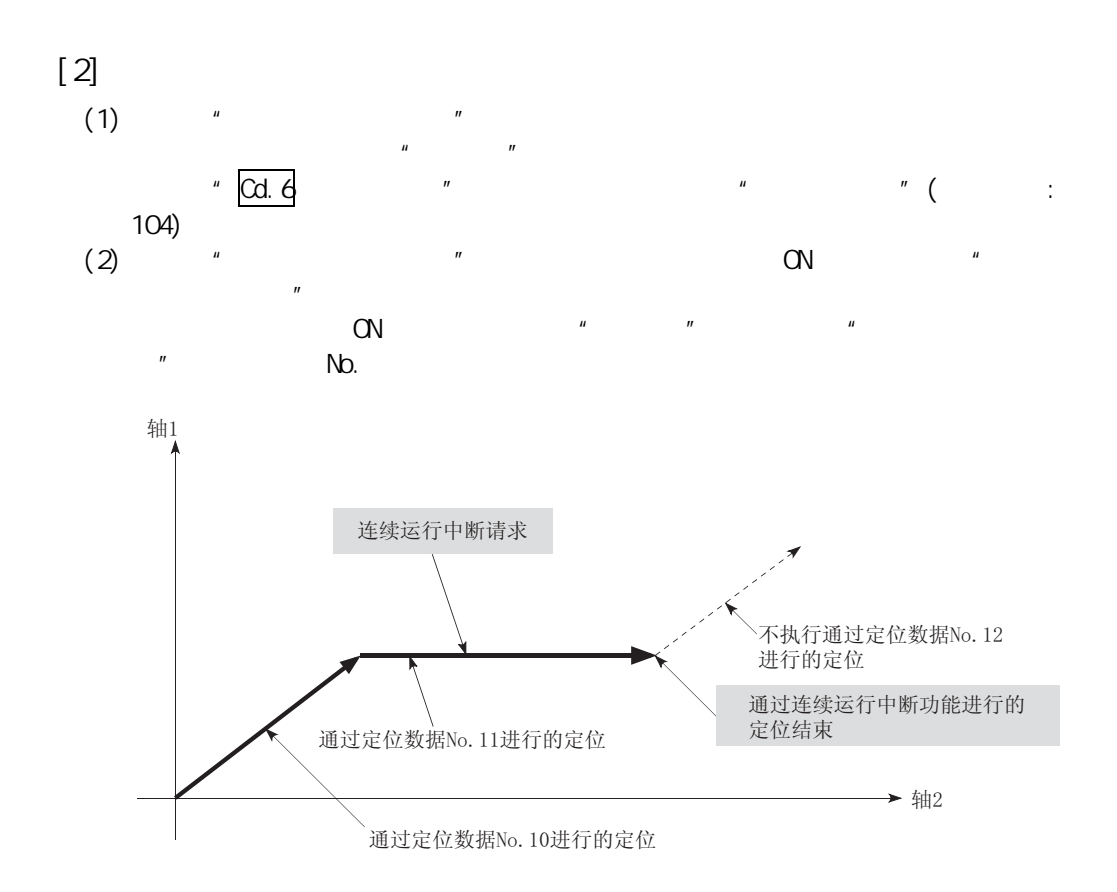

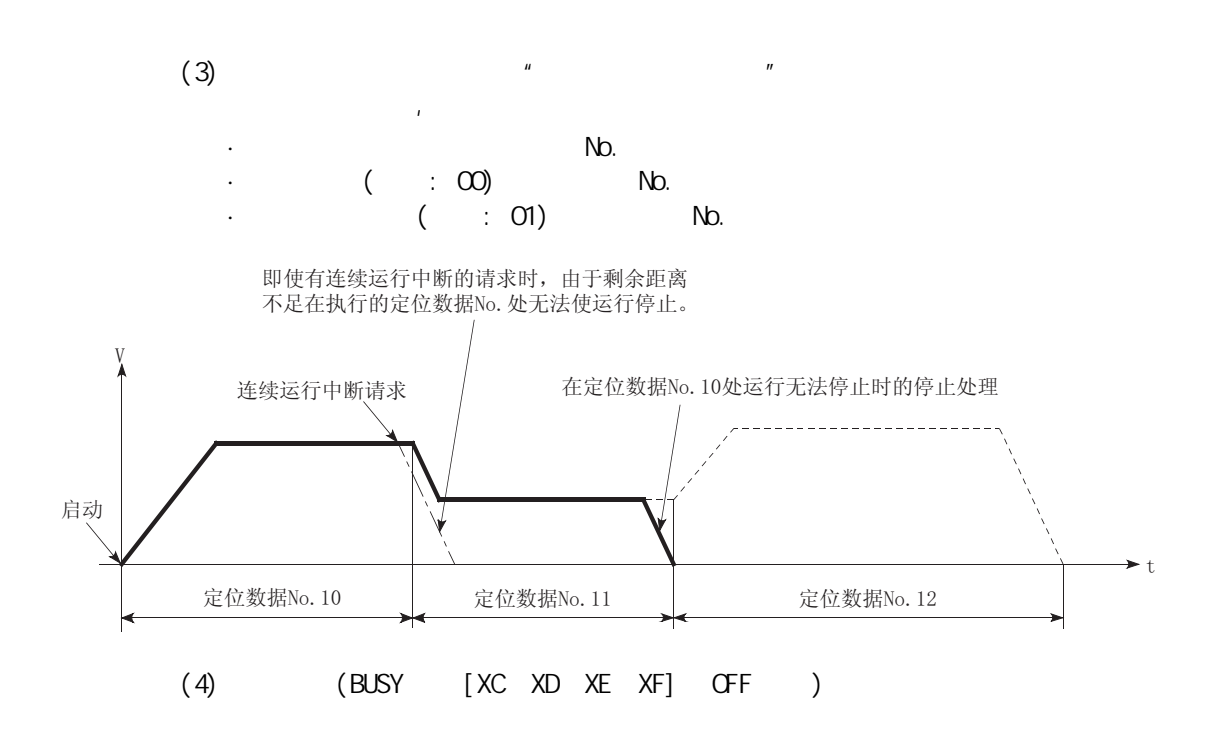

第 6 章 定位控制中使用的程序

 $[3]$ 

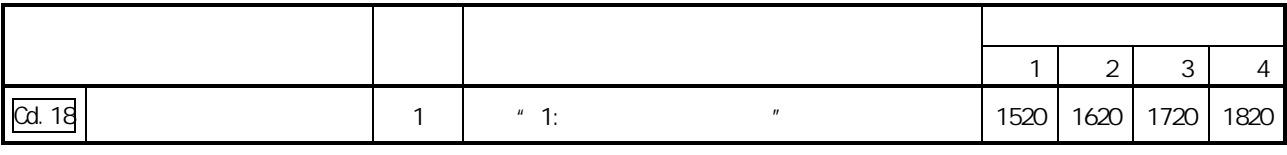

 $"5.7"$ 

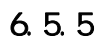

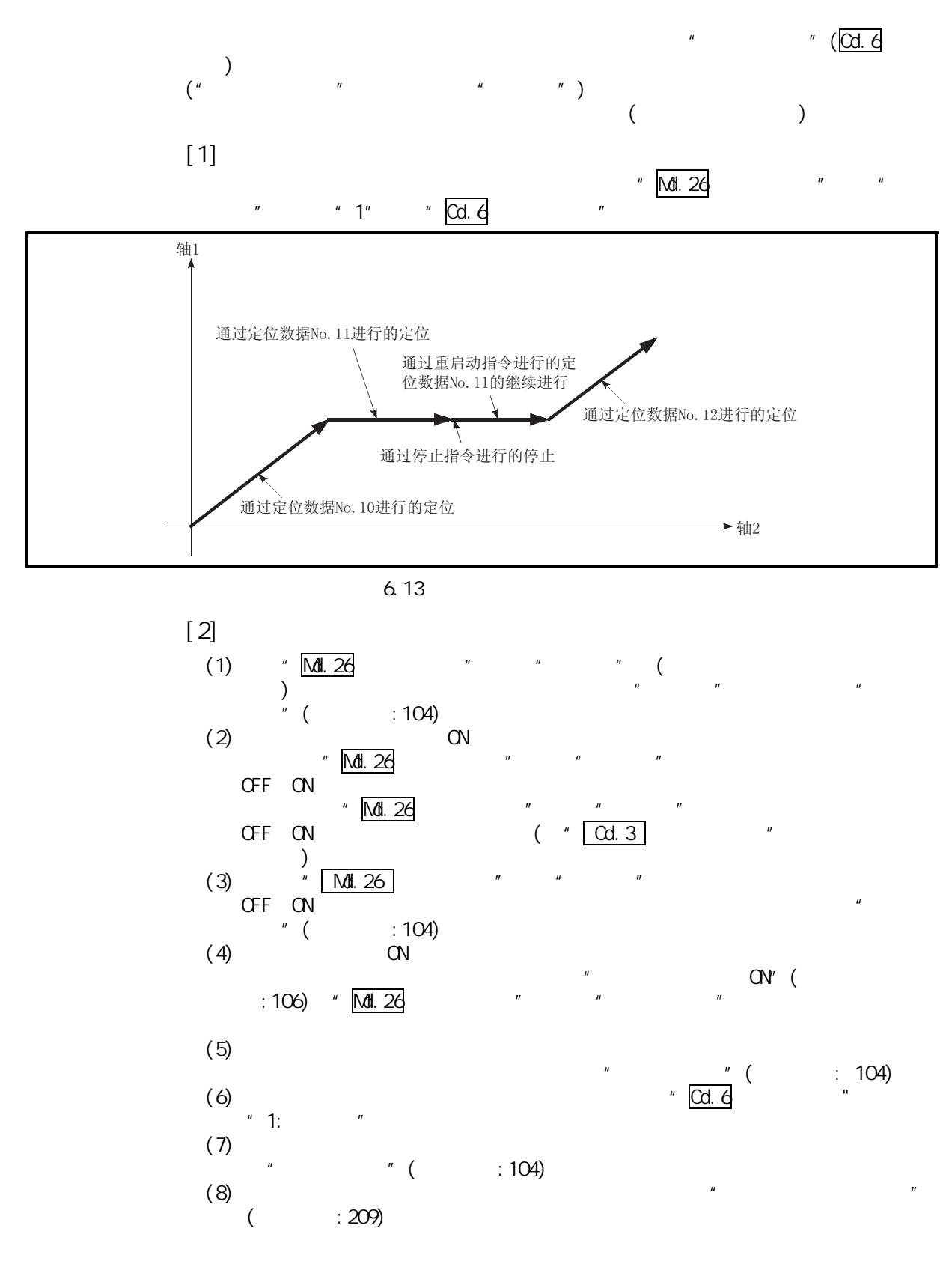

 $[3]$ 

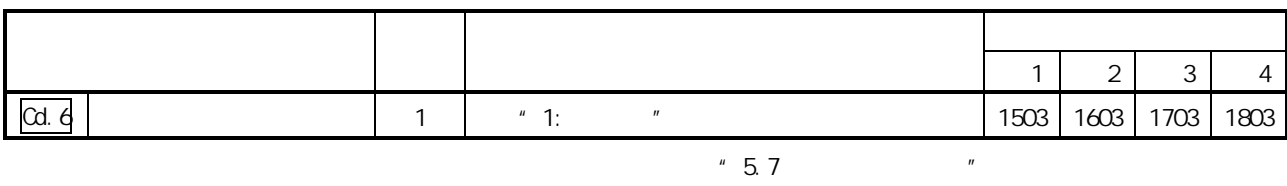

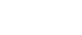

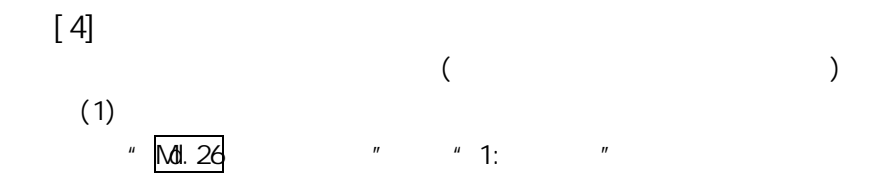

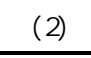

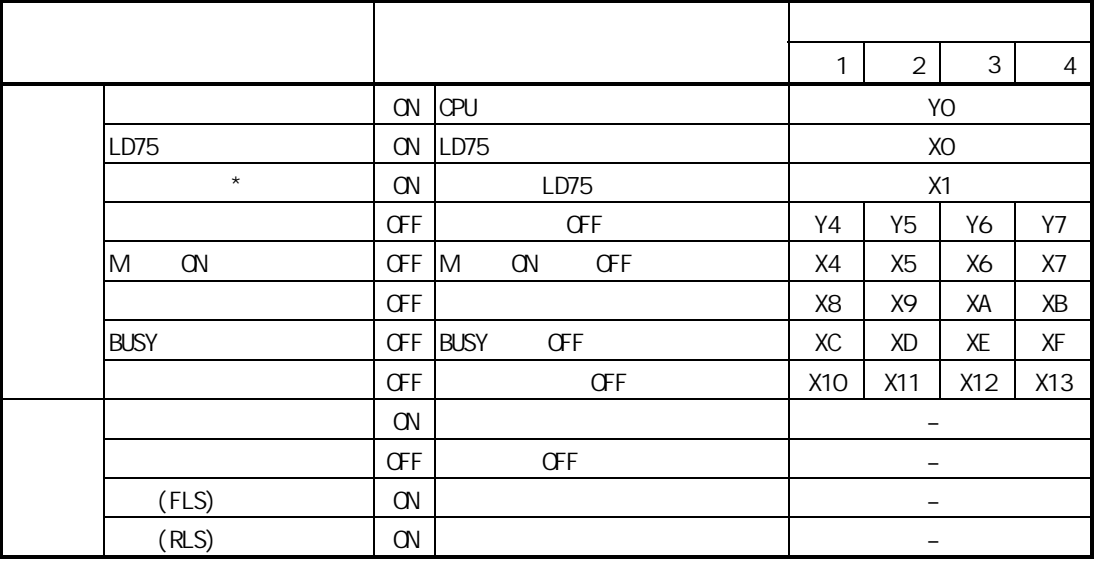

 $*$ :  $\bullet$  CPU  $\bullet$ 

 $\alpha$  OPU  $\alpha$  ON  $\alpha$ 

停留时间  $\frac{V}{\Lambda}$  $\leftrightarrow$  $\overline{\mathcal{A}}$  $)$ W ł 定位启动信号 [Y10] -轴停止信号 [Y4] ·  $\overline{\mathbf{f}}$ ٦ļ 可编程控制器就绪信号 [YO]  $\blacklozenge$ LD75准备就绪信号 [X0] ¥ 启动结束信号 [X10] -Å BUSY信号 [XC] -定位结束信号 [X14] - $\frac{1}{4}$ 出错检测信号 [X8] — Md. 26 轴动作状态: b3  $\,0\,$ 8 X'1 \X / 8 X 0 Cd.6 重启动指令 0  $X_1X_0$  0

 $6$ 

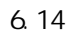

 $(5)$ 

6.5.6

Y4 Y5 Y6 Y7 Y4 Y5 Y6 Y7 ON

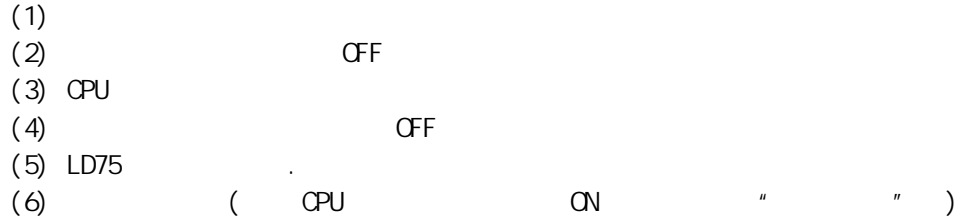

 $((1)$ 

 $[1]$ 

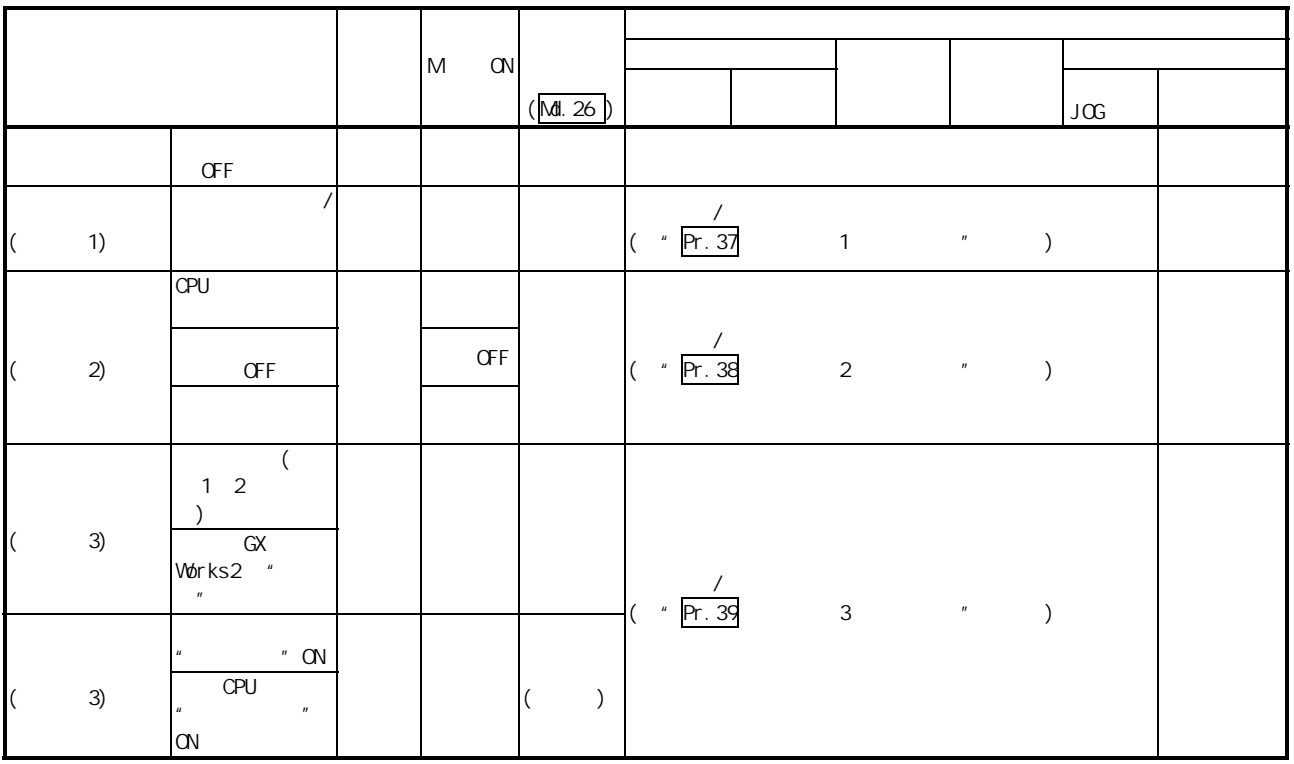

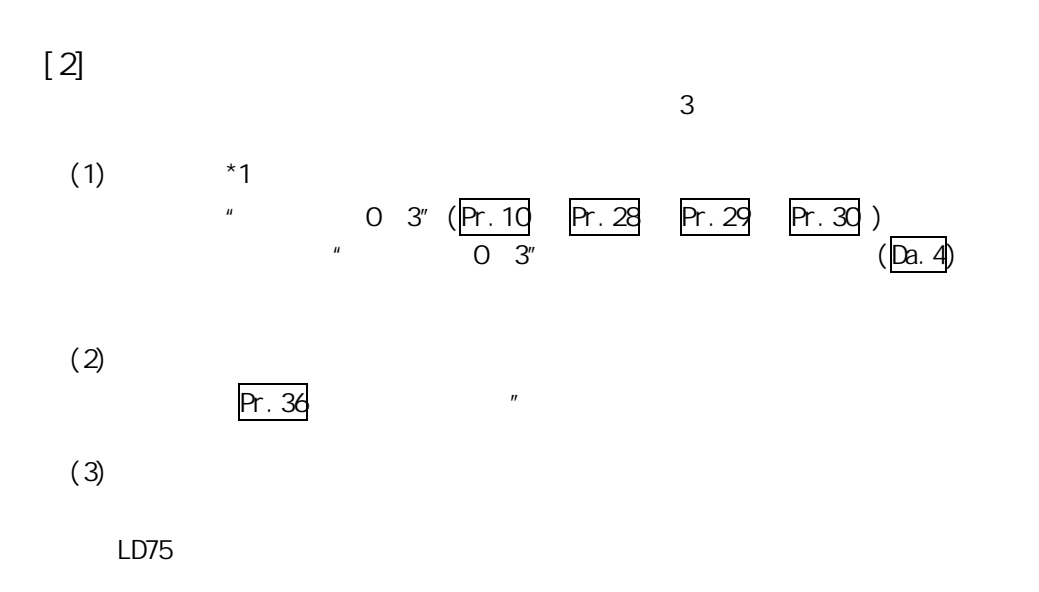

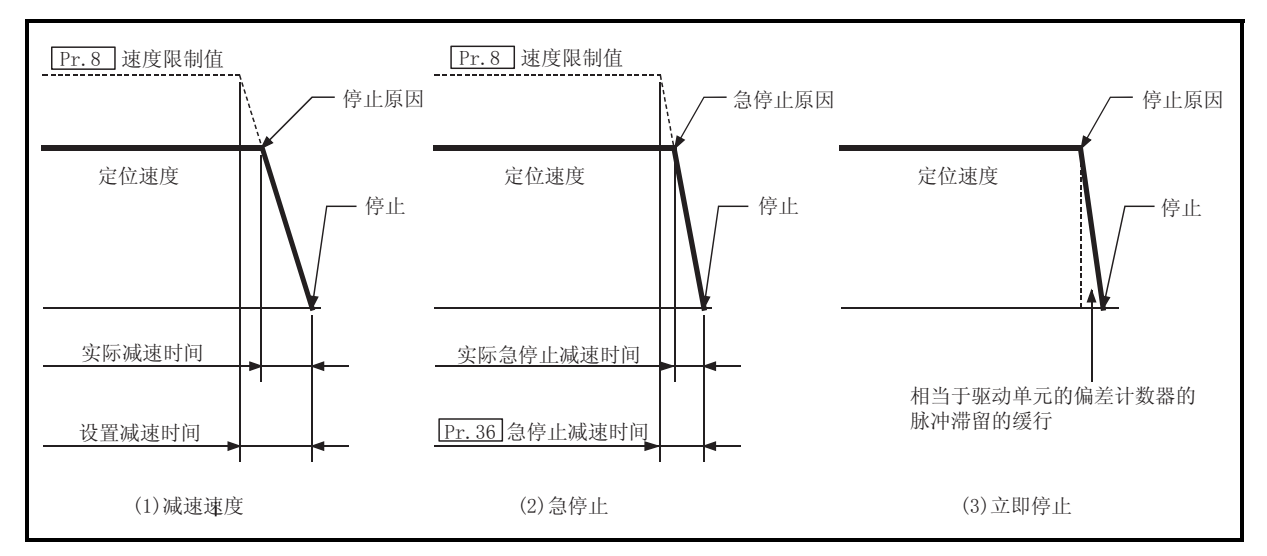

6.15

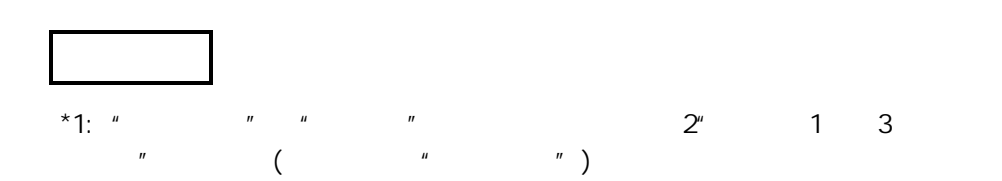

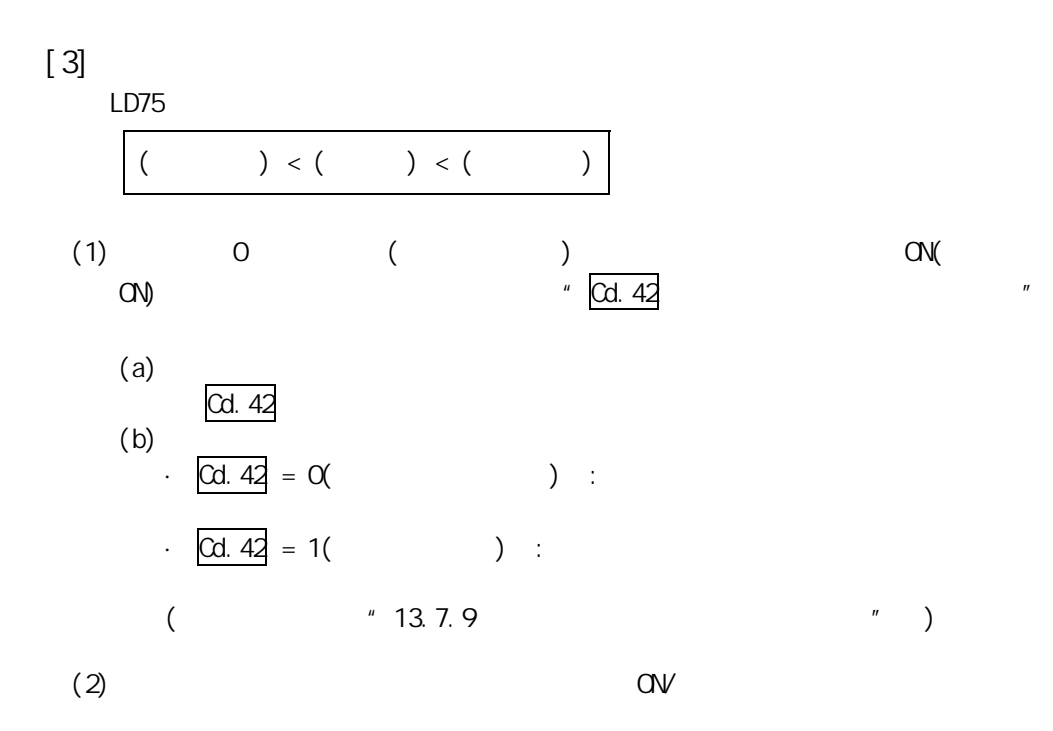

第 6 章 定位控制中使用的程序

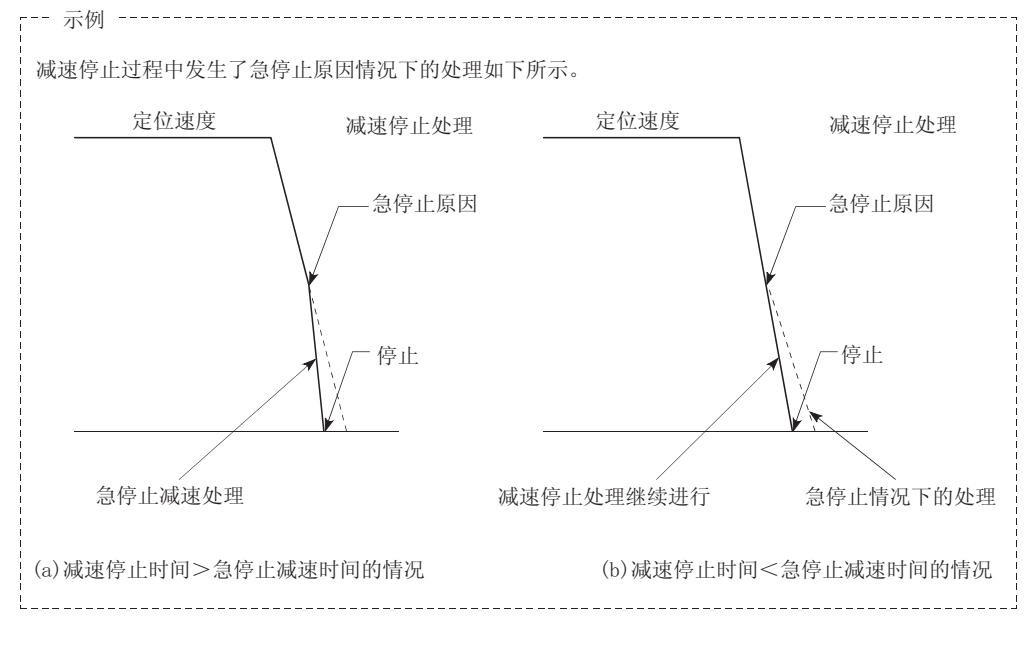

 $(3)$ 

# 7 (FB)

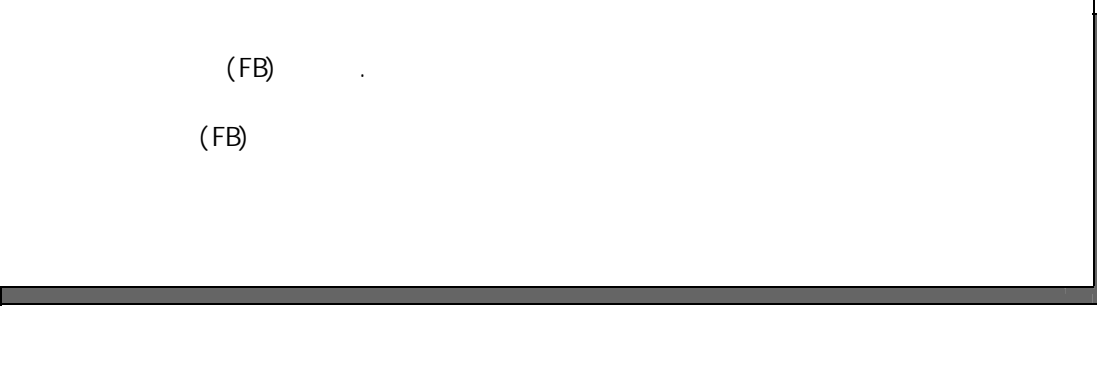

7.1 功能块(FB)的列表..................................................... 7 - 2

## 7.1 (FB)

 $(FB)$ 

7.1 (FB)

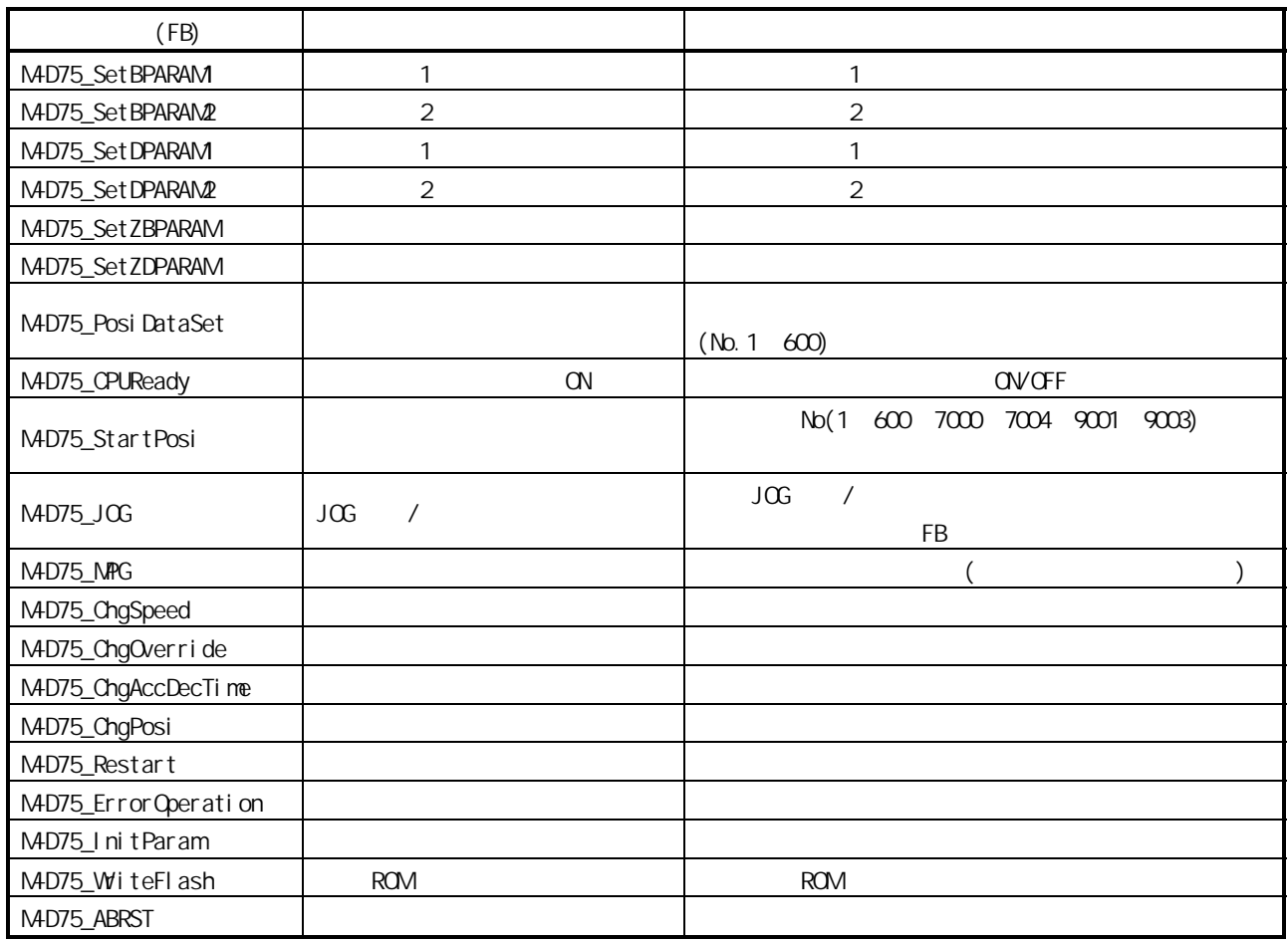

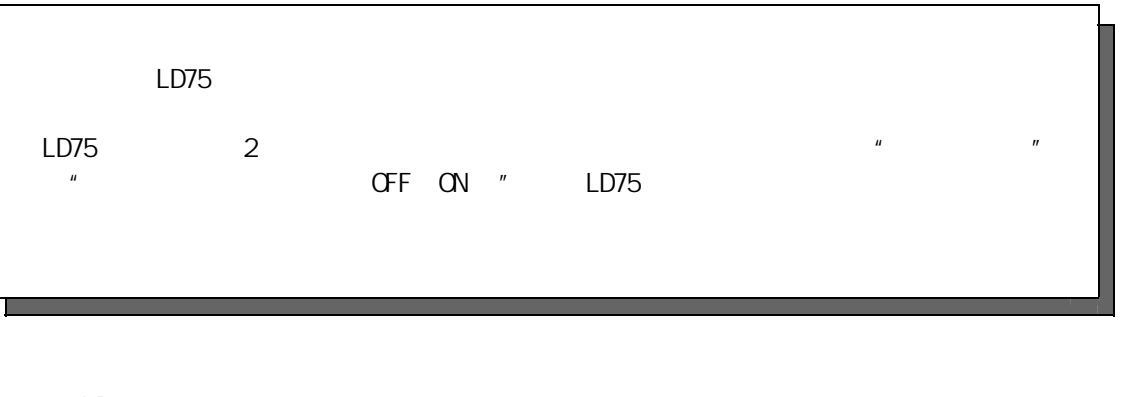

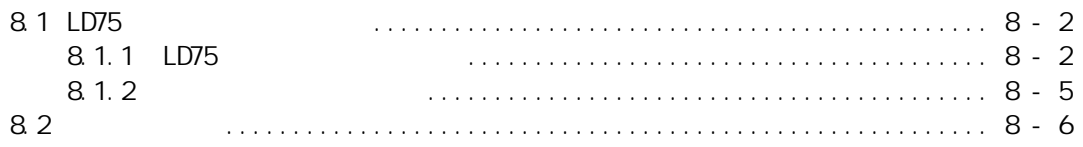

 $8<sup>8</sup>$ 

## 8.1 LD75

## 8.1.1 LD75

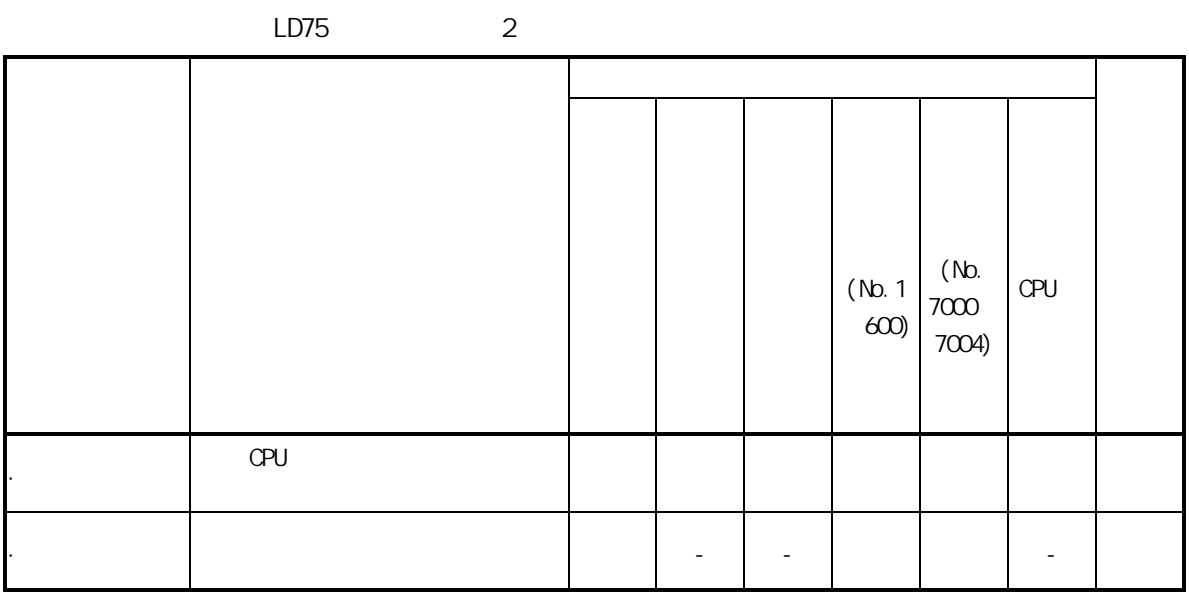

 $\sim$  : the contract of the contract of the  $\sim$  OFF the contract of the contract of the contract of the contract of the contract of the contract of the contract of the contract of the contract of the contract of the contr

- : 无设置·存储区,可以: 即使电源 OFF 数据也可被保持。

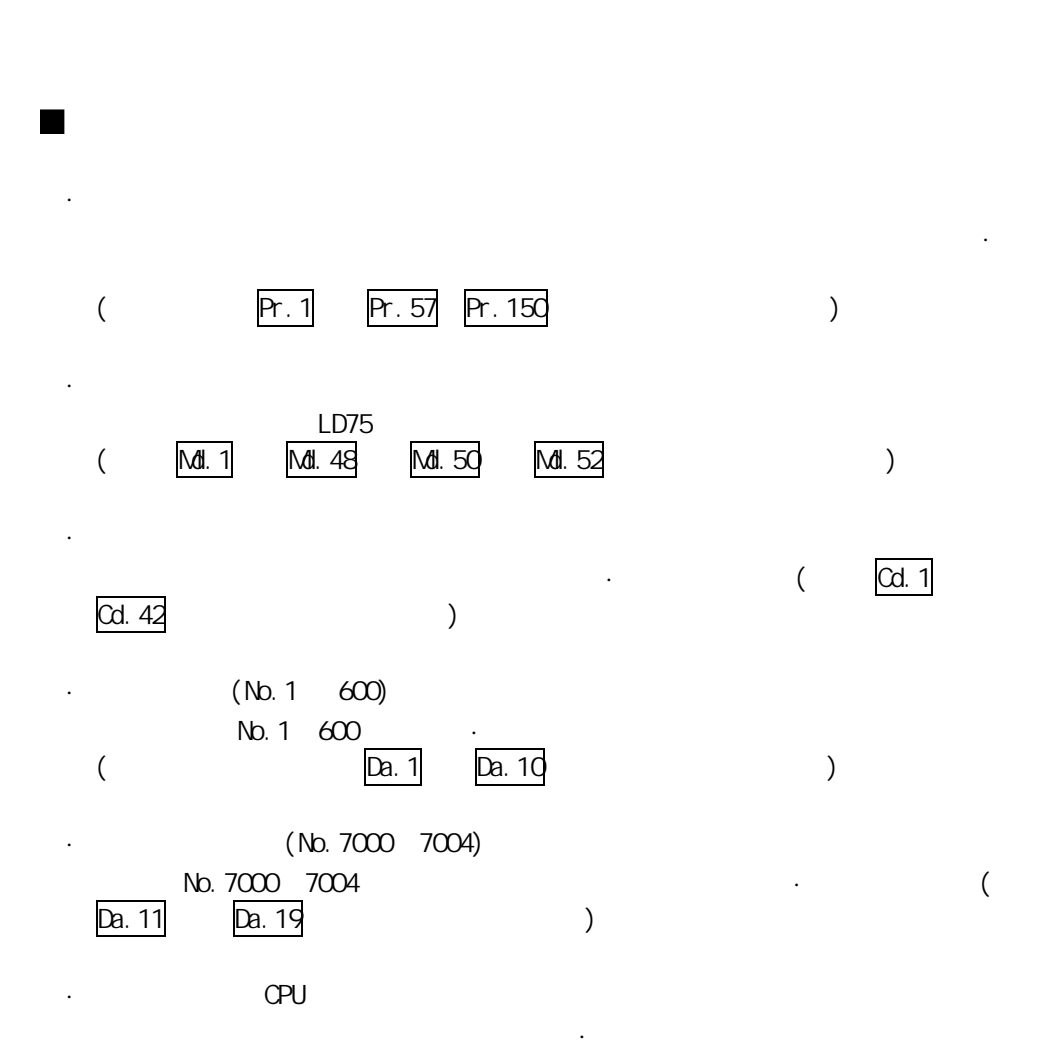

第 8 章 存储器构成及数据处理

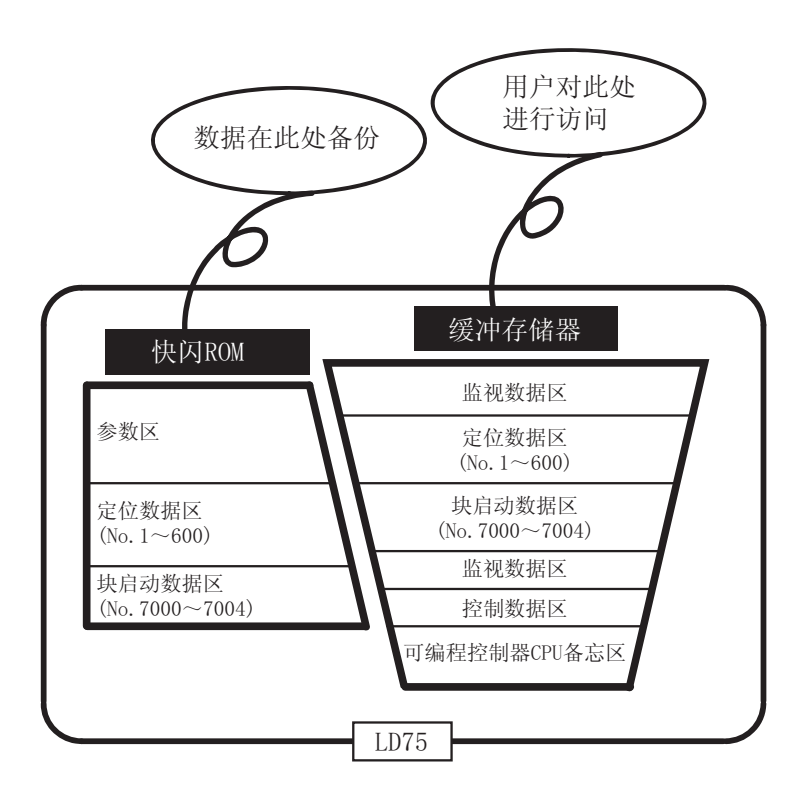

 $8.1.2$ 

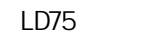

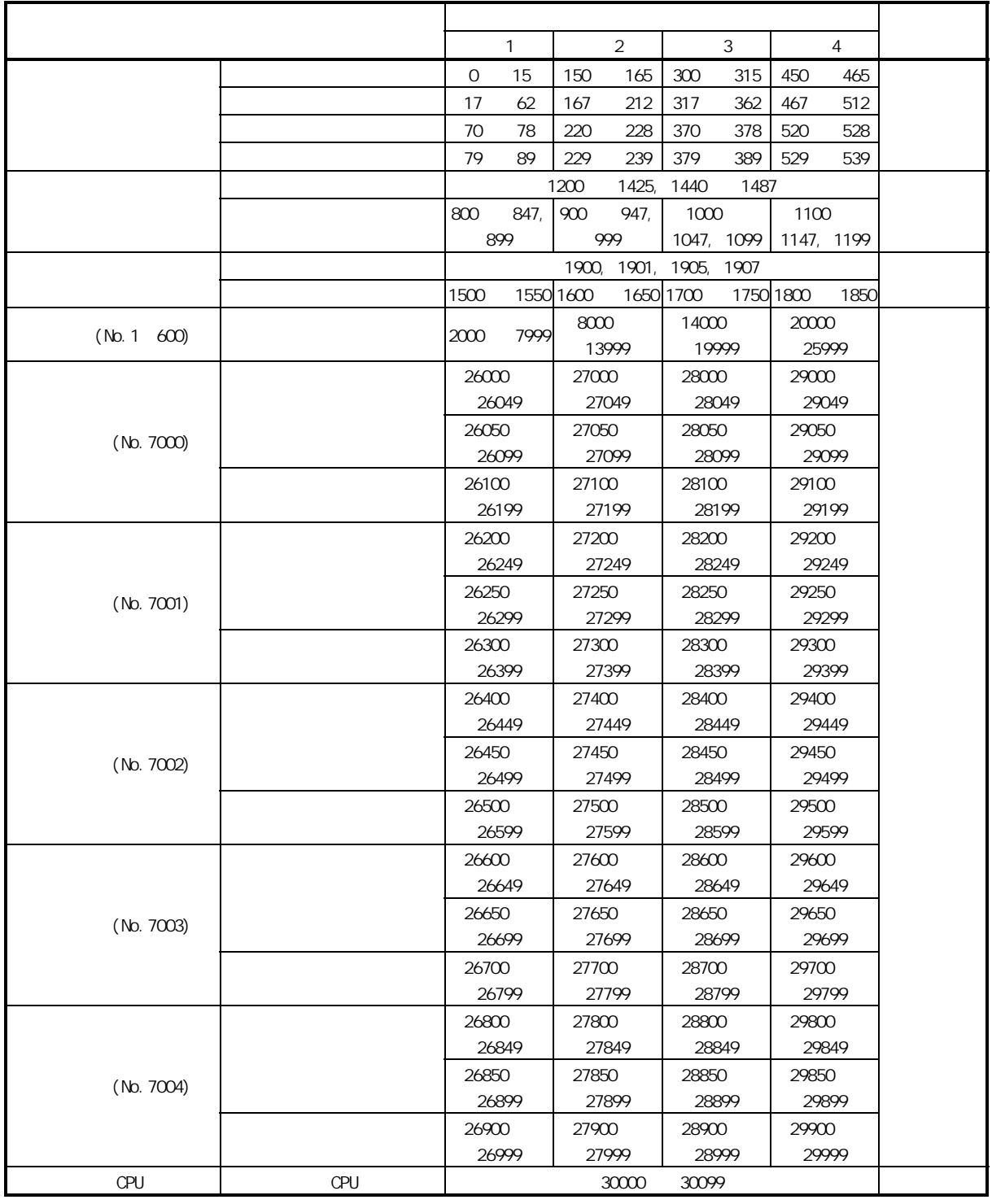

 $\star$ 

 $8.2$ 

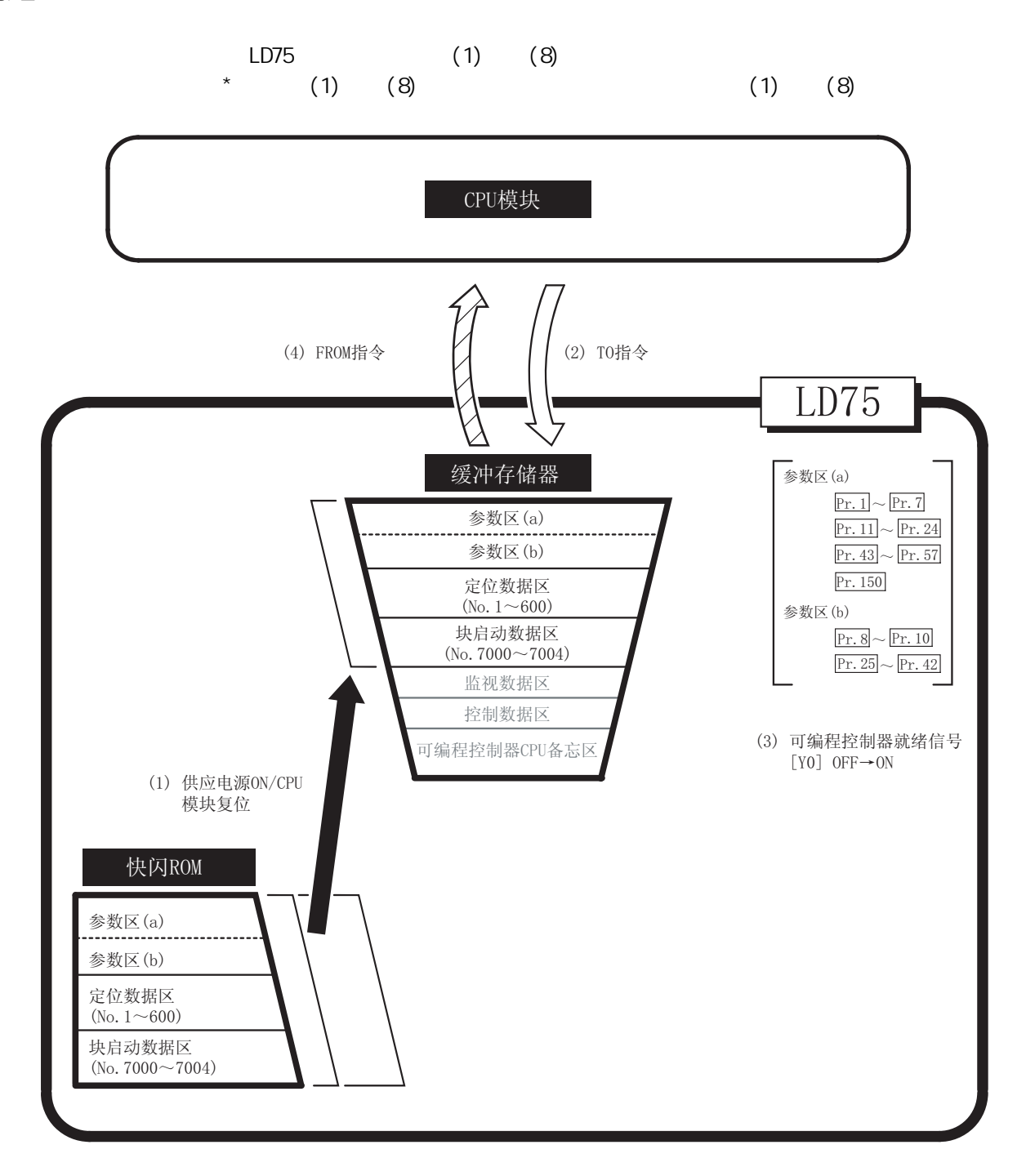

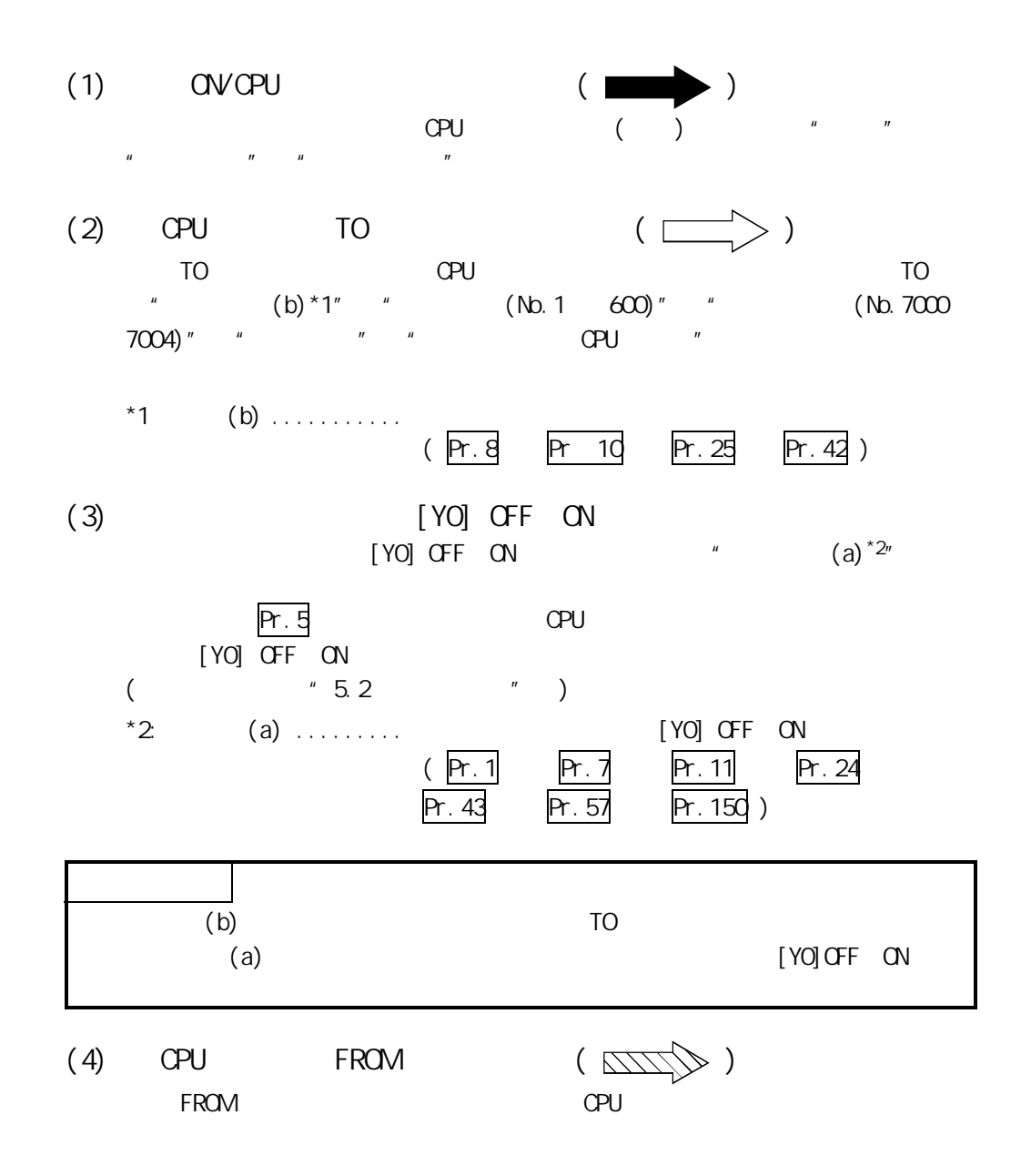

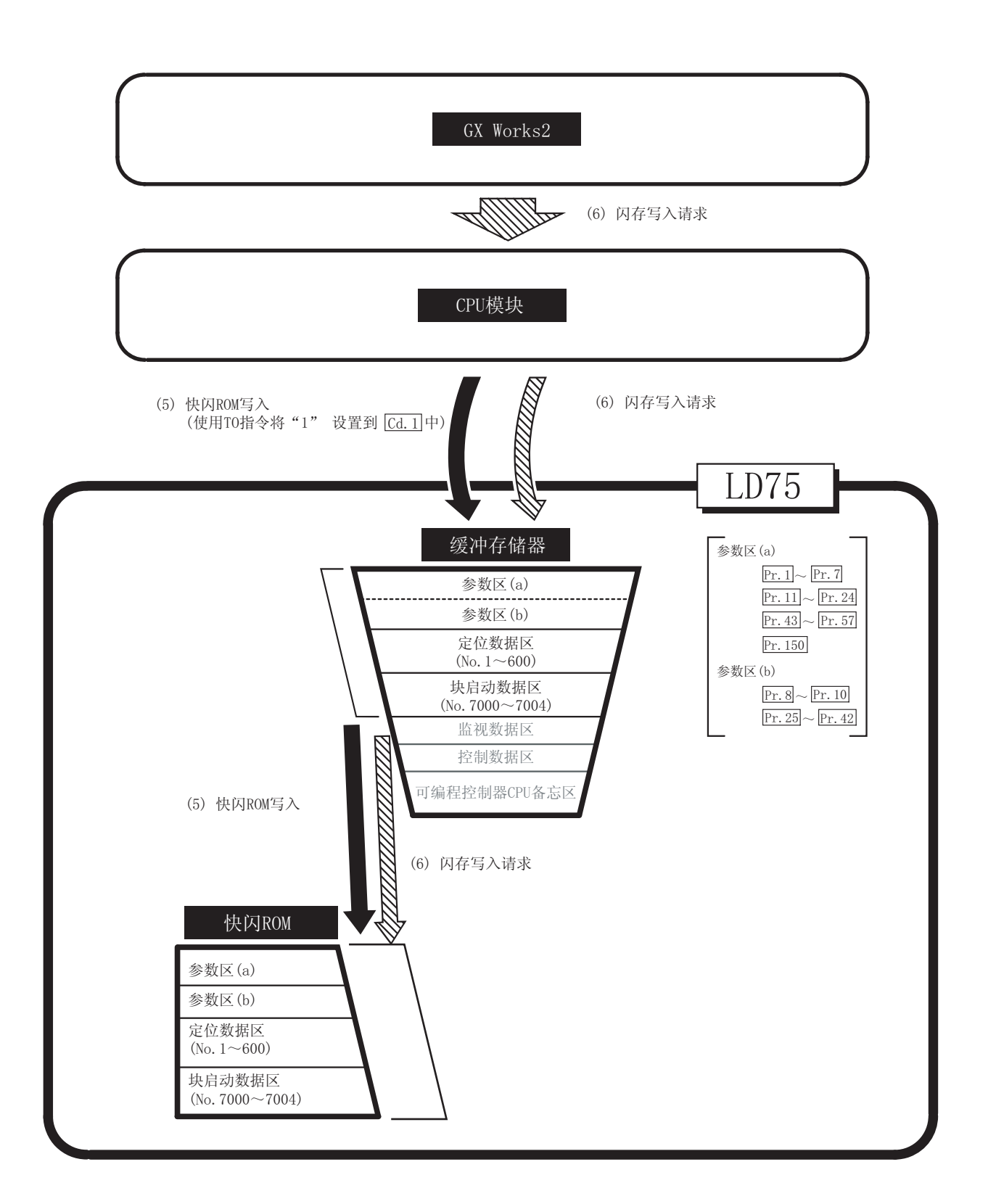

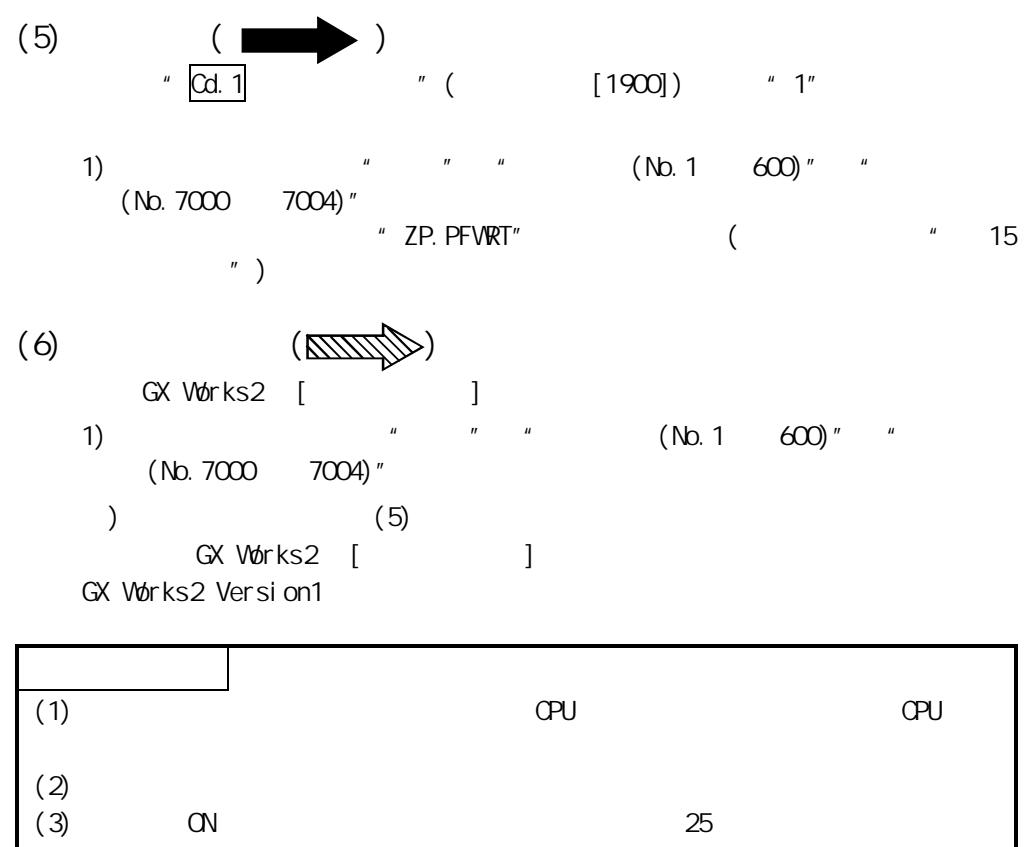

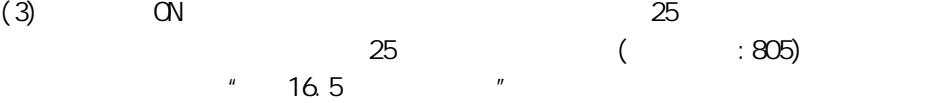

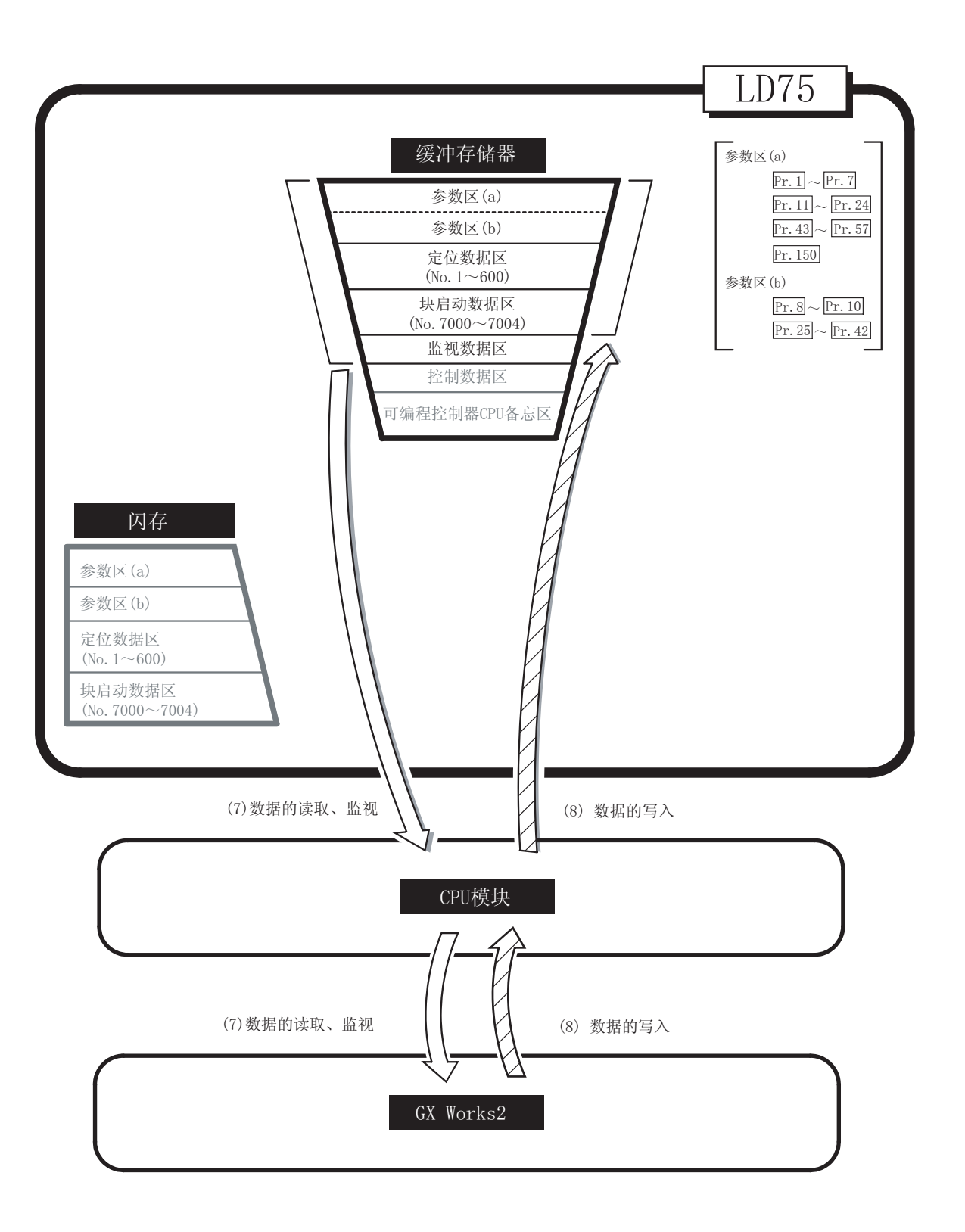
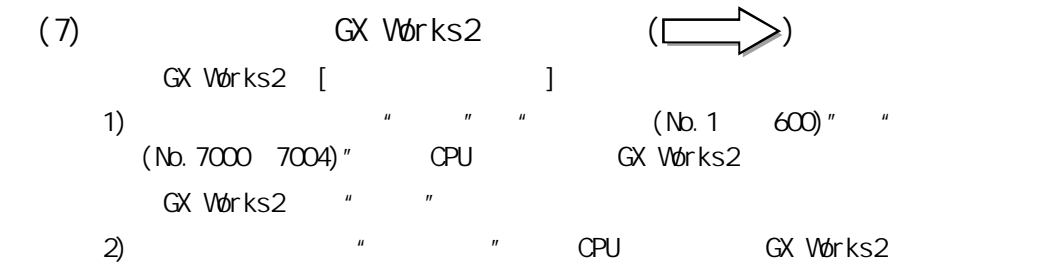

- (8) GX Works2  $(S \cup \mathbb{R})$ GX Works2  $\begin{bmatrix} 1 & 1 & 1 \\ 1 & 1 & 1 \\ 1 & 1 & 1 \end{bmatrix}$ 
	- 1) GX Works2 " " " (No.1  $600)$ " "  $(Nb. 7000 7004)''$  CPU
		- GX Works2 [J

 $(5)$ 

 $8<sup>8</sup>$ 

 $($   $)$ 

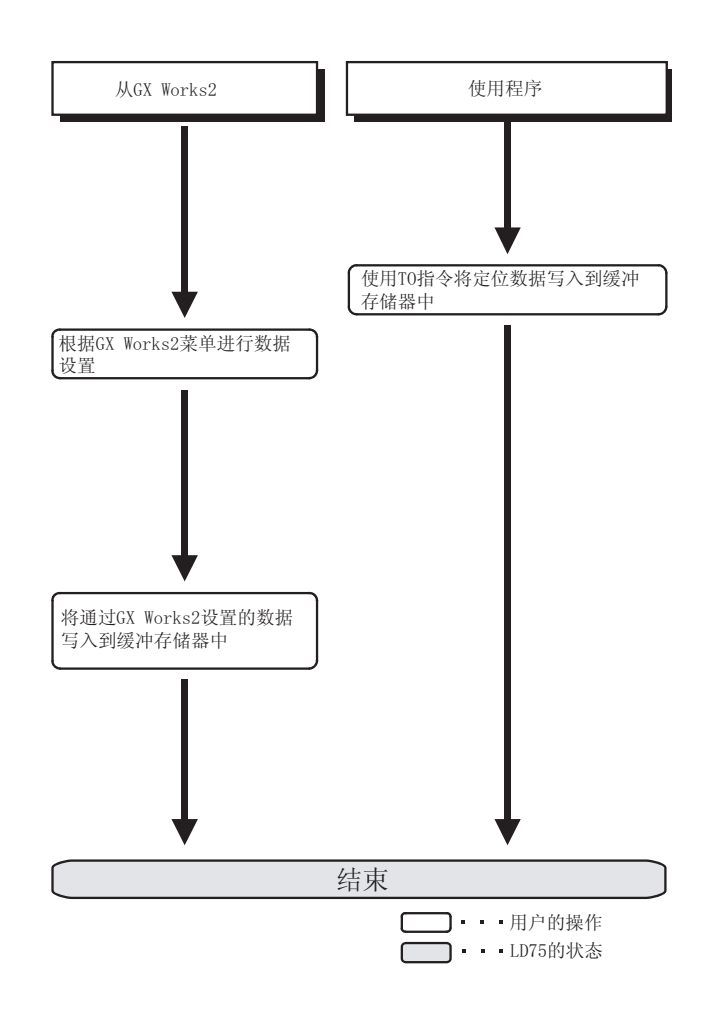

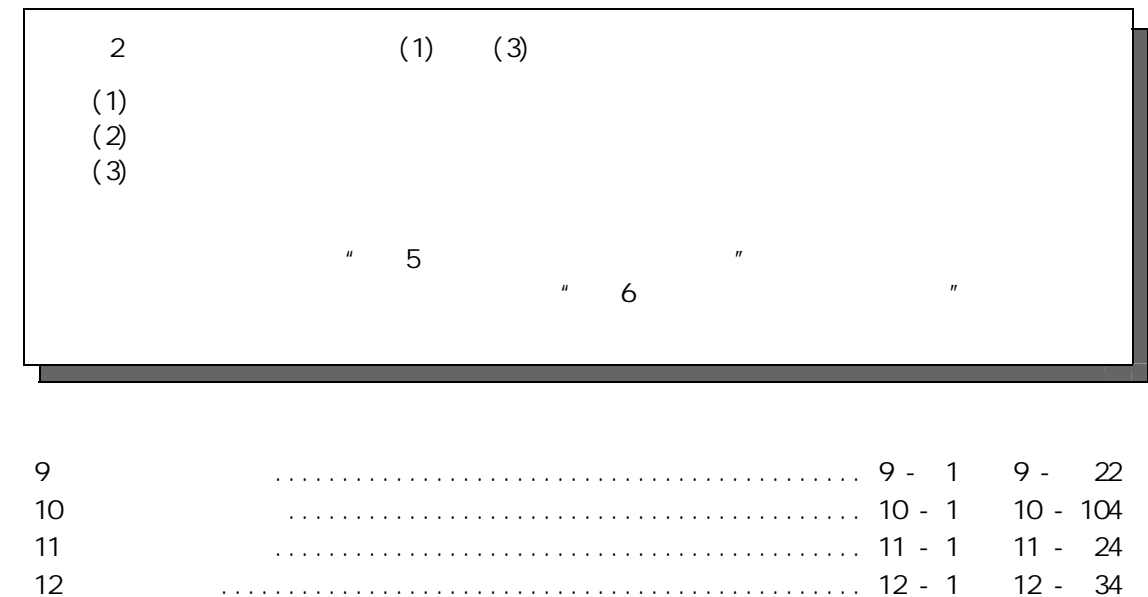

第 13 章 控制的辅助功能 .......................................... 13 - 1 ~ 13 - 102 第 14 章 通用功能 ................................................ 14 - 1 ~ 14 - 12 第 15 章 专用指令 ................................................ 15 - 1 ~ 15 - 24 第 16 章 故障排除 ................................................ 16 - 1 ~ 16 - 42

 $2$ 

2

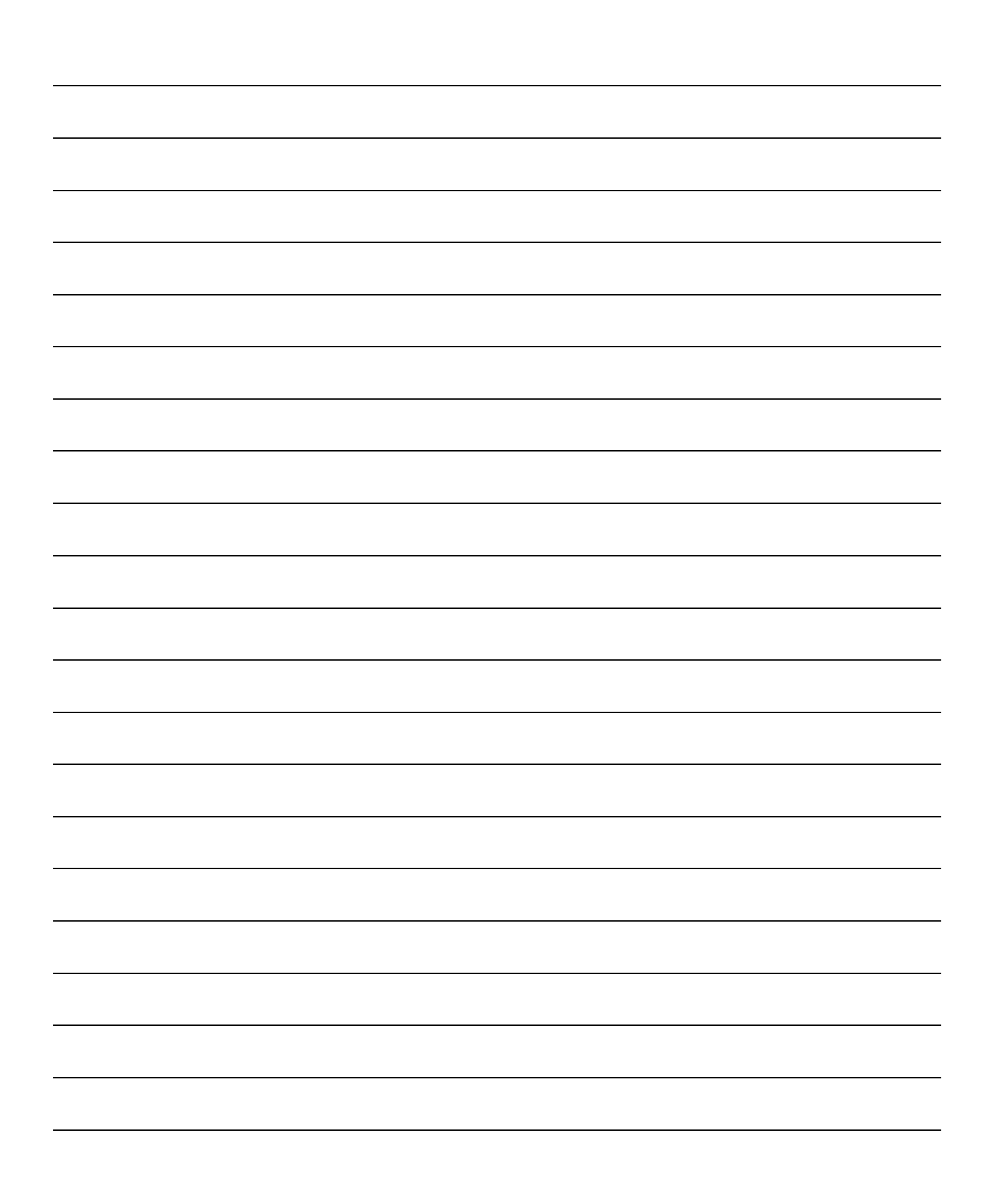

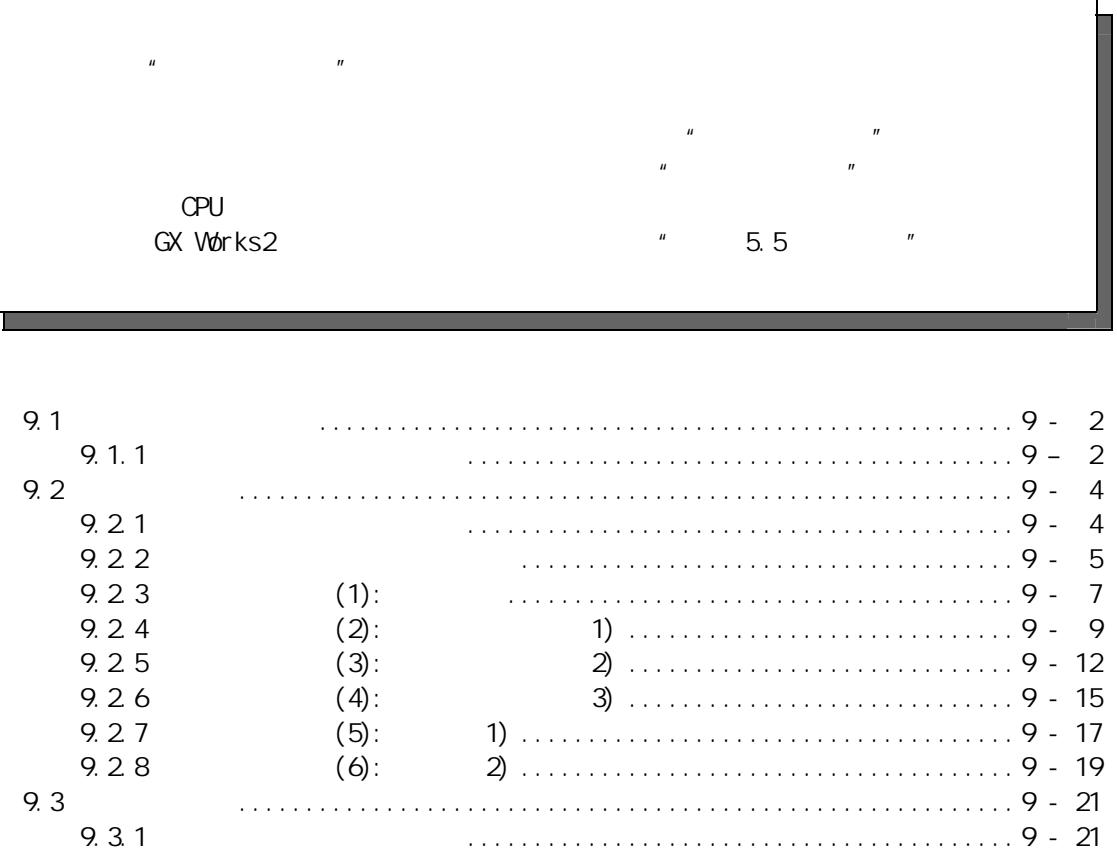

第 9 章 原点复归控制

9

第 9 章 原点复归控制

#### 9.1 原点复归控制概要

#### 9.1.1 原点复归控制的两种类型

"原点复归控制"是指,确定进行定位控制时作为起点的位置(=原点),向该起点进行 定位的控制。

在投入电源等 LD75 发出了"原点复归请求"\*时或在定位停止后将位于原点以外任何位 置的机械系统返回到原点时使用该控制。

在 LD75 中, 按照原点复归作业的流程, 将如下所示的两种控制类型定义为"原点复归 控制"。

这两种原点复归控制对"原点复归用参数"进行设置,将 LD75 中预先准备的"定位启 动 No. 9001"、"定位启动 No. 9002"设置到"Cd. 3 定位启动编号"中, 通过将定位启 动信号置为 ON 可以开始执行。

此外, 将专用指令 ZP.PSTRT □的启动编号设置成 9001 或 9002 也可执行原点复归控

- 制。(详细内容请参阅"第 15 章 专用指令"部分。)
- (1) 定位控制的原点确定
	- -"机械原点复归"(定位启动 No.9001)
- (2) 向原点进行定位
	- -"高速原点复归"(定位启动 No.9002)
- \* 执行(2)的"高速原点复归"时,需要事先执行(1)的"机械原点复归"。

备注

原点复归请求\*

在以下情况下,LD75 将"原点复归请求标志"( Md.31 状态:b3)置为 ON 后,需要 执行机械原点复归。

- · 当电源 ON 时
- · 驱动模块就绪信号 ( Md.30 外部输入/输出信号:b2)ON→OFF 时
- · 可编程控制器就绪信号[Y0]OFF→ON 时

当"原点复归请求标志"处于 ON 状态时存储在 LD75 中的地址信息无法保证。 如果执行了机械原点复归并正常结束, 则"原点复归请求标志"将变为 OFF, "原 点复归结束标志"( Md.31 状态:b4)将变为 ON。

#### 原点复归的辅助功能

关于可与原点复归控制组合的"辅助功能",请参阅"3.2.4 项 LD75 的主要功能与 辅助功能的组合"。此外,关于各辅助功能的详细内容请参阅"第 13 章 控制的辅 助功能"。

[备注]

以下 2 种功能是仅与机械原点复归有关的辅助功能。

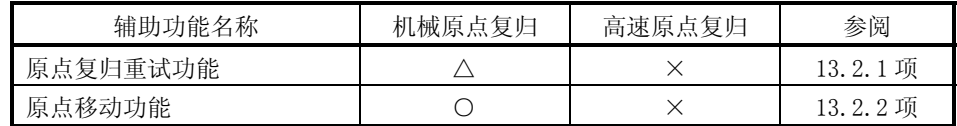

○:能够组合, △:受限 ×:不能组合

#### 不需要进行原点复归的情况

在无需进行原点复归的系统中,可以在忽略"原点复归请求标志"( Md.31 状态:b3) 的状况下进行控制。

在这种情况下,所有的"原点复归参数( $\overline{Pr.43} \sim \overline{Pr.57}$ )"都必须设置成它们的 初始值或是不会出错的值。

■通过 GX Works2 进行的原点复归

可通过 GX Works2 的测试功能进行"机械原点复归"和"高速原点复归"。 关于通过 GX Works2 进行的原点复归的详细内容请参阅"附录 5.5 定位测试"。

# 9.2 机械原点复归

# 9.2.1 机械原点复归的动作概要

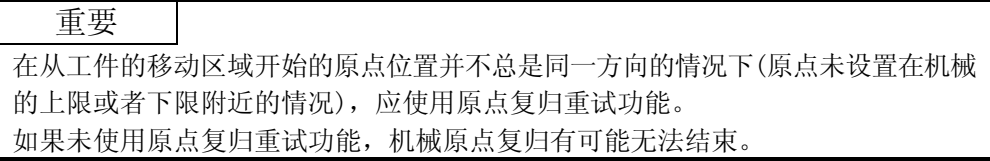

机械原点复归的动作

在机械原点复归中,进行机械原点的确定。 此时,存储在 LD75、CPU 模块或伺服放大器中的地址信息全部不使用。 机械原点复归后,将机械确定的位置作为定位控制的起点的"原点"。 通过机械原点复归进行"原点"确定的方法与通过在"Pr.43 原点复归方式"中设 置的方法有所不同。 机械原点复归启动时的动作如下所示。

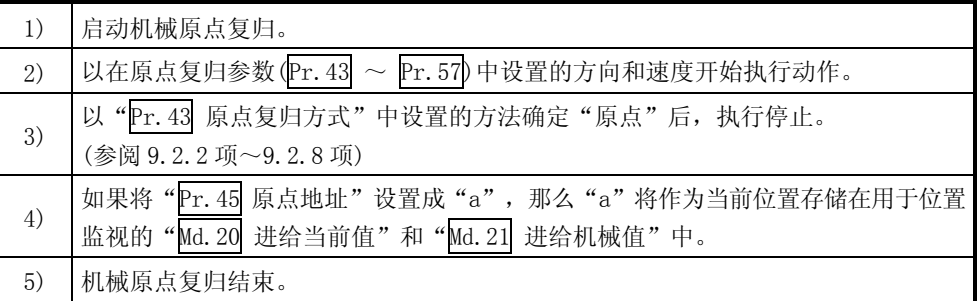

" Pr.45 原点地址"是由用户设置的固定值。

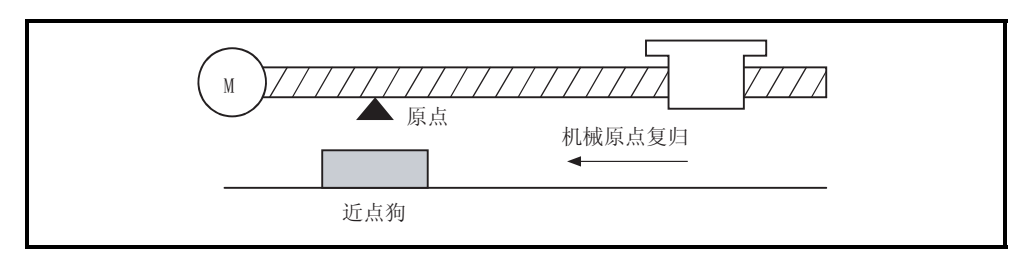

图 9.1 机械原点复归的示例

# 9.2.2 机械原点复归的原点复归方式

在机械原点复归中,根据定位系统的配置与用途对机械原点的确定方法(原点位置与机 械原点复归结束的判定方法)进行指定。

该原点复归方式有六种方式可使用,如下表所示。

(原点复归方式是在原点复归参数中设置的项目之一,是在原点复归基本参数的

" Pr.43 原点复归方式"中进行设置。)

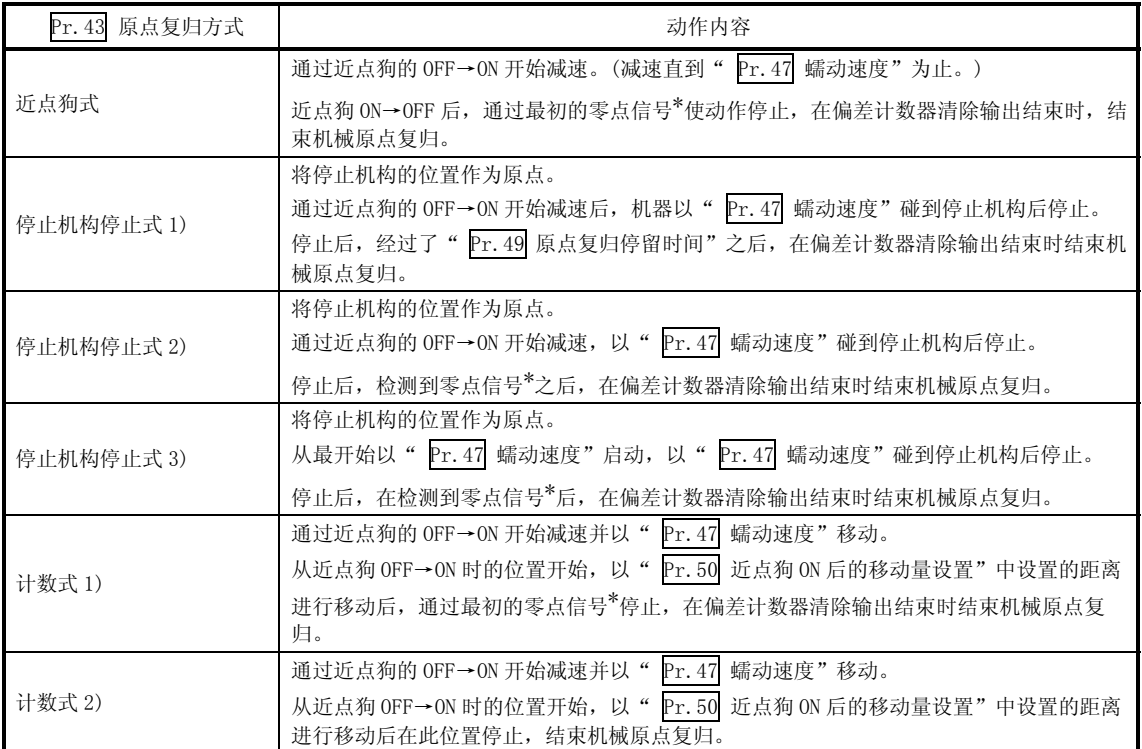

\*: 在相应的原点复归方式中作为 LD75 的零点信号输入的信号如下所示。

近点狗式、计数式 1) :马达每转 1 圈输出一个脉冲的信号(例如, 从驱动模块输出的 Z 相信号等)

停止机构停止式 2)、3) :通过检测出碰到停止机构后进行输出的信号(外部输入)

### 机械原点复归中所使用的外部输入输出信号如下所示。

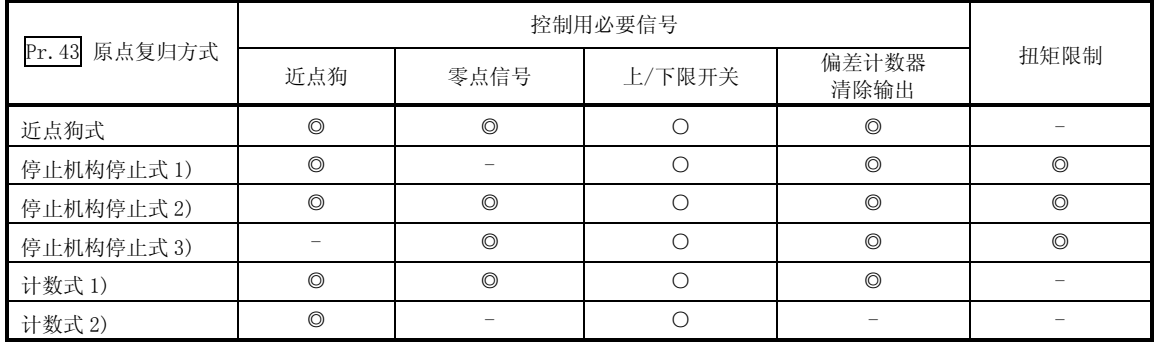

◎:必须 ○:根据需要使用 -:不需要

# 备注

蠕动速度

微速。如果从高速急剧地停止则停止精度将变差,因此需要切换为较低的速度。该 速度是在" Pr. 47 蠕动速度"中进行设置。

# 9.2.3 原点复归方式(1): 近点狗式

原点复归方式"近点狗式"的动作概要如下所示。

动作图

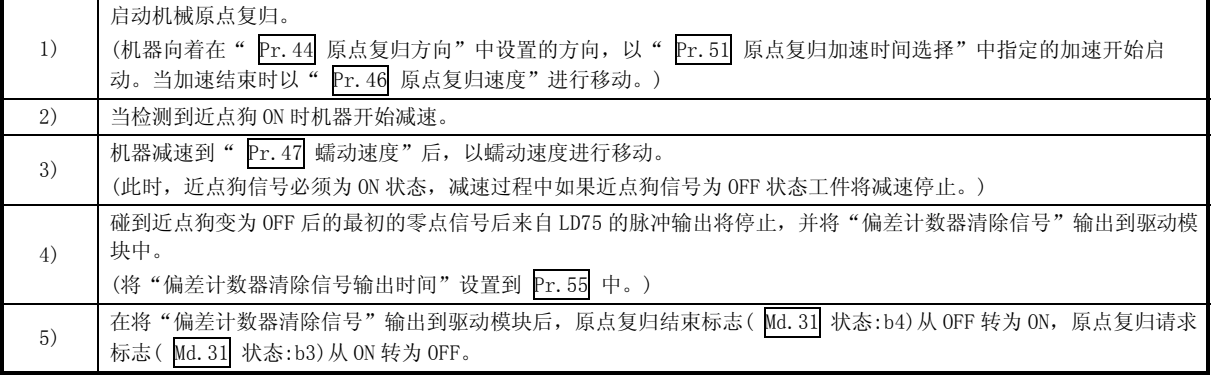

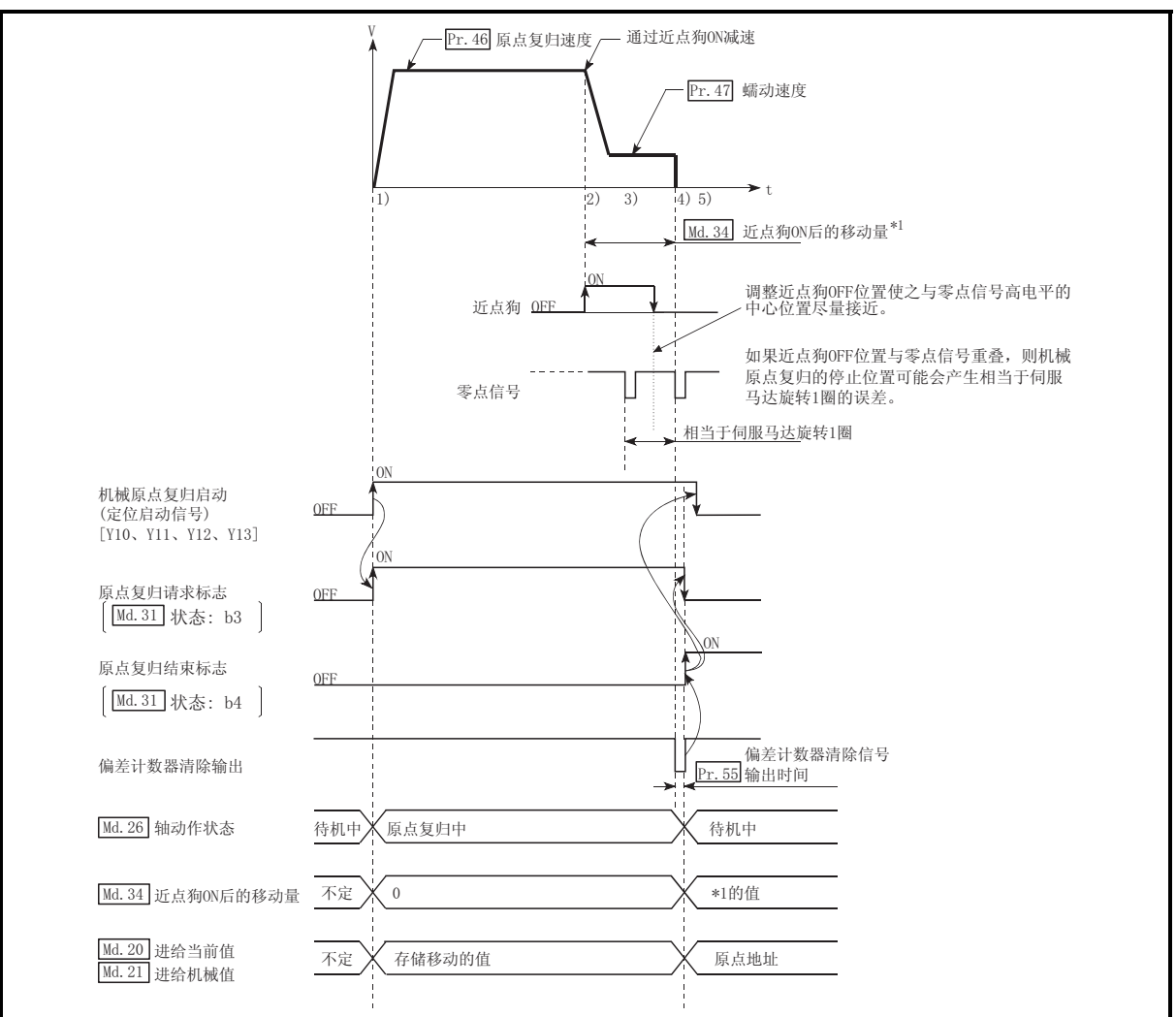

图 9.2 近点狗式的机械原点复归

限制事项

需要使用带零点信号的脉冲发生器。

当使用不带零点信号的脉冲发生器时,可借助外部信号附加一个零点信号。

- 动作时的注意事项
	- (1) 未设置原点复归重试功能(" Pr.48 原点复归重试"的设置为"0")时,机械 原点复归结束后如果再次进行机械原点复归,将变为出错"原点上启动"(出错 代码: 201)状态。
	- (2) 如果在近点狗 ON 时开始进行机械原点复归, 将以" Pr. 47 蠕动速度"启动。
	- (3) 近点狗在从原点复归速度起至达到" Pr.47 蠕动速度"为止的减速期间需要一 直为 ON 状态。
	- 如果在减速到蠕动速度之前近点狗变为 OFF, 工件将直接进行减速停止, 变为出错 "狗检测时机异常"(出错代码:203)状态。

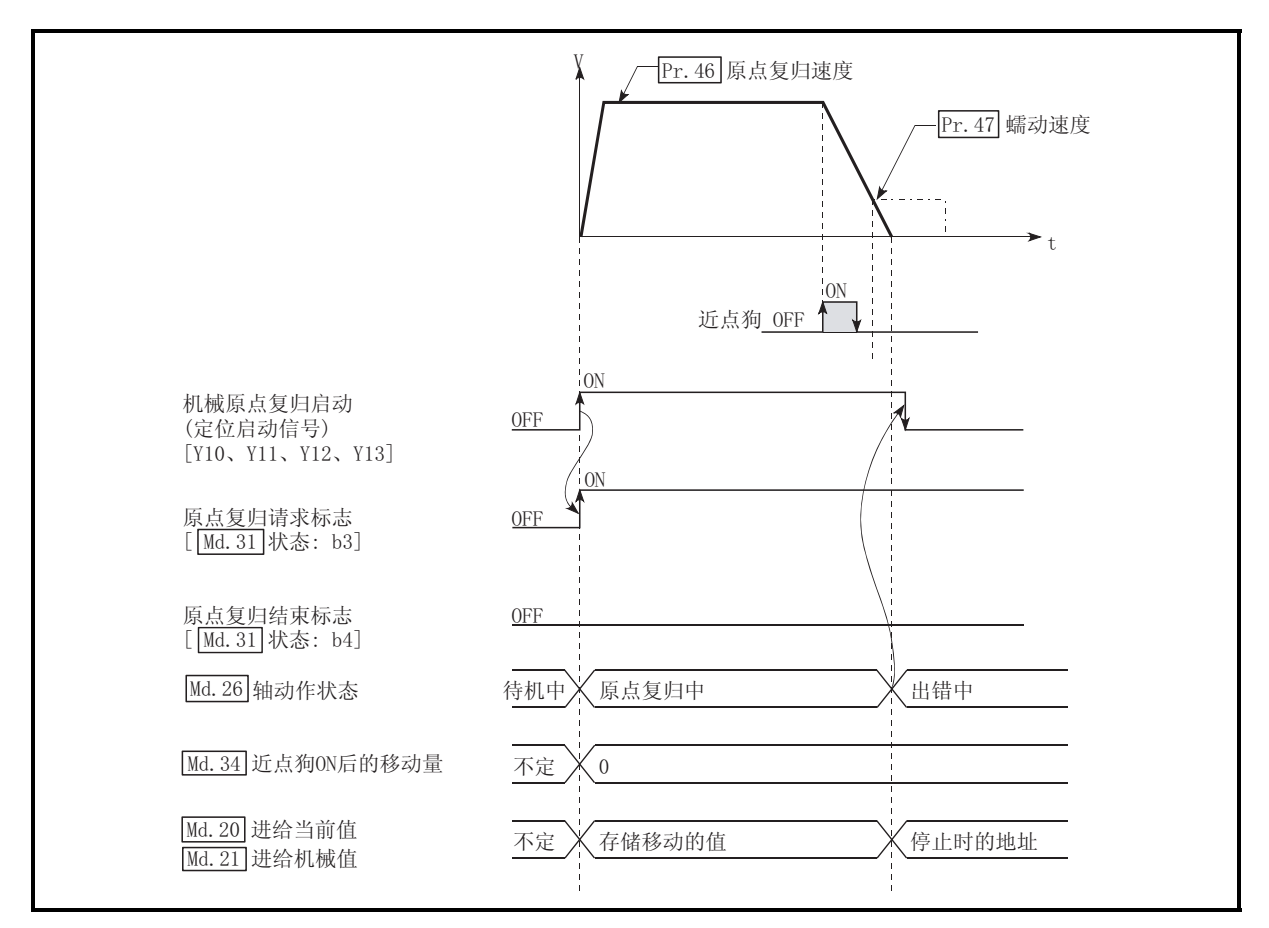

图 9.3 在变为蠕动速度之前近点狗变为 OFF 时的动作

(4) 通过机械原点复归停止信号停止时,应再次进行机械原点复归 通过停止信号停止后将再启动指令置为 ON 的情况下, 将变为出错"禁止原点复 归再启动"(出错代码: 209)状态。

# 9.2.4 原点复归方式(2): 停止机构停止式 1)

原点复归方式"停止机构停止式 1)"的动作概要如下所示。

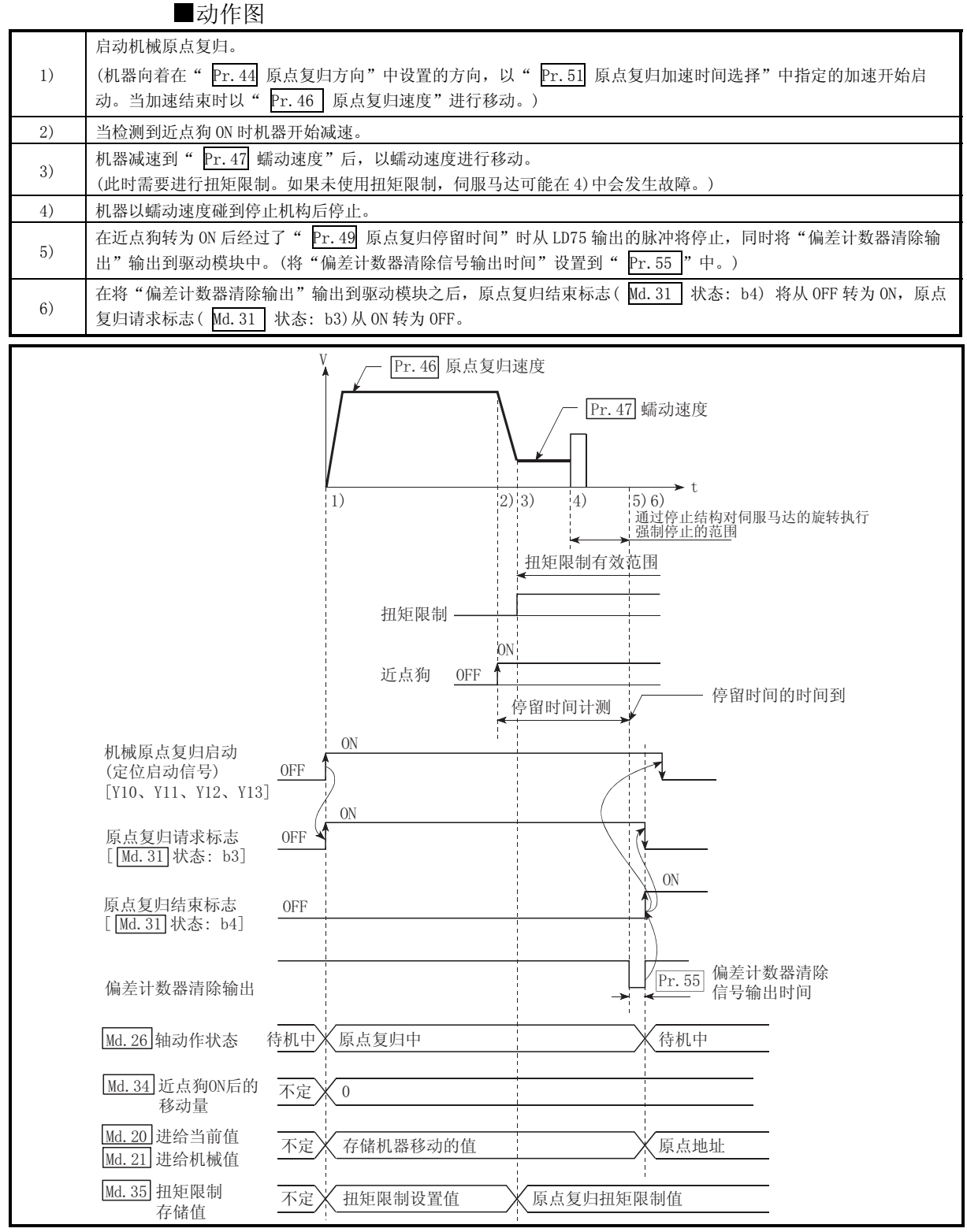

图 9.4 停止机构停止式 1)的机械原点复归

#### 限制事项

在到达" Pr. 47 蠕动速度"后必须对伺服马达扭矩进行限制。如果扭矩未经限制, 当机器碰到停止机构时伺服马达可能会出现故障(请参阅"13.4.2 项 扭矩限制功 能")。

动作时的注意事项

- (1) 在" Pr.49 原点复归停留时间"中设置的值应大于等于(≥)从近点狗 ON 到 碰到停止机构为止的移动时间。
- (2) 如果工件从" Pr.46 原点复归速度"的减速过程中经过" Pr.49 原点复归停 留时间",将直接减速停止,变为出错"停留时间异常(出错代码:205)"状 态。

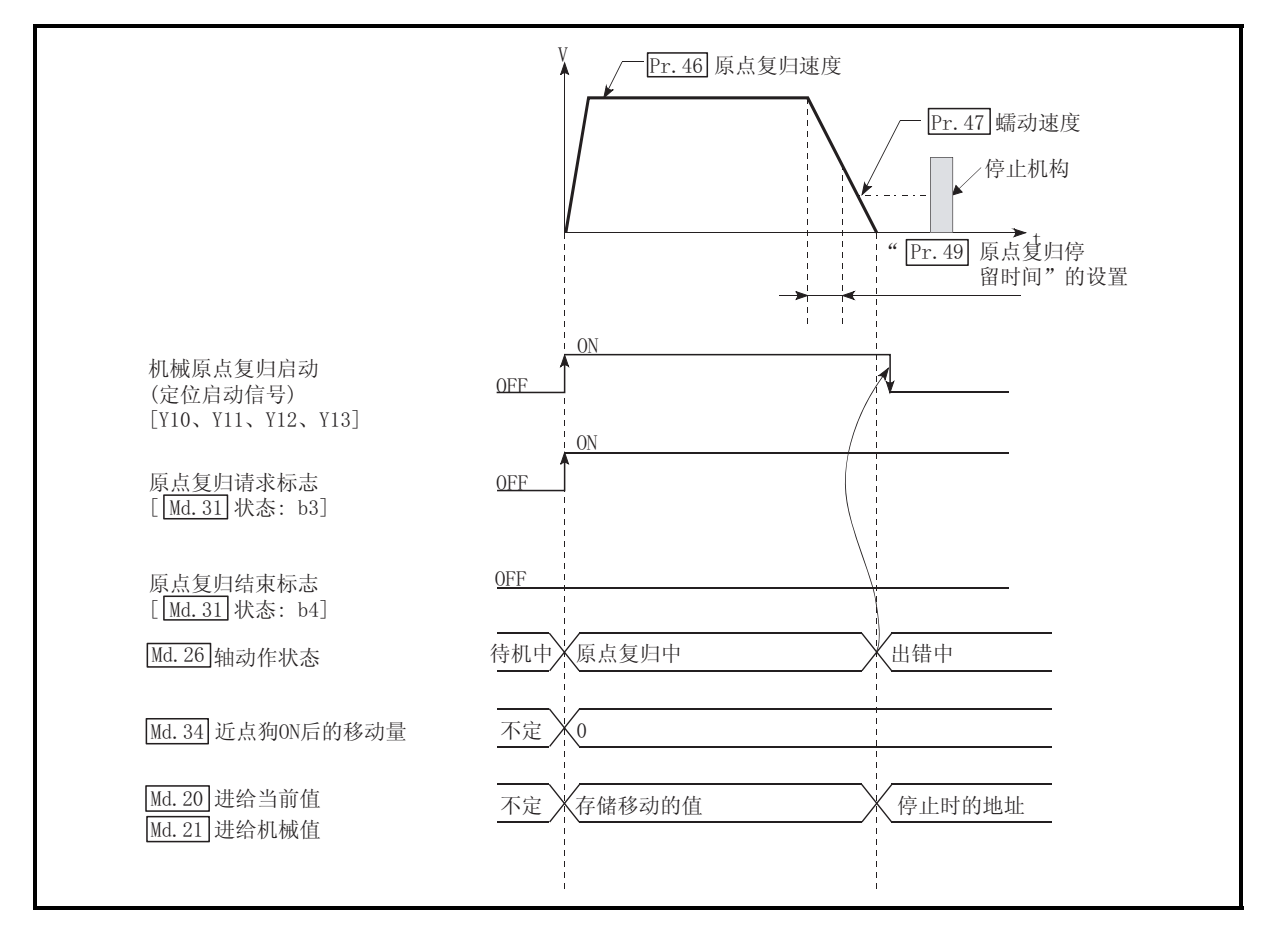

图 9.5 从原点复归速度的减速过程中经过了停留时间时的动作

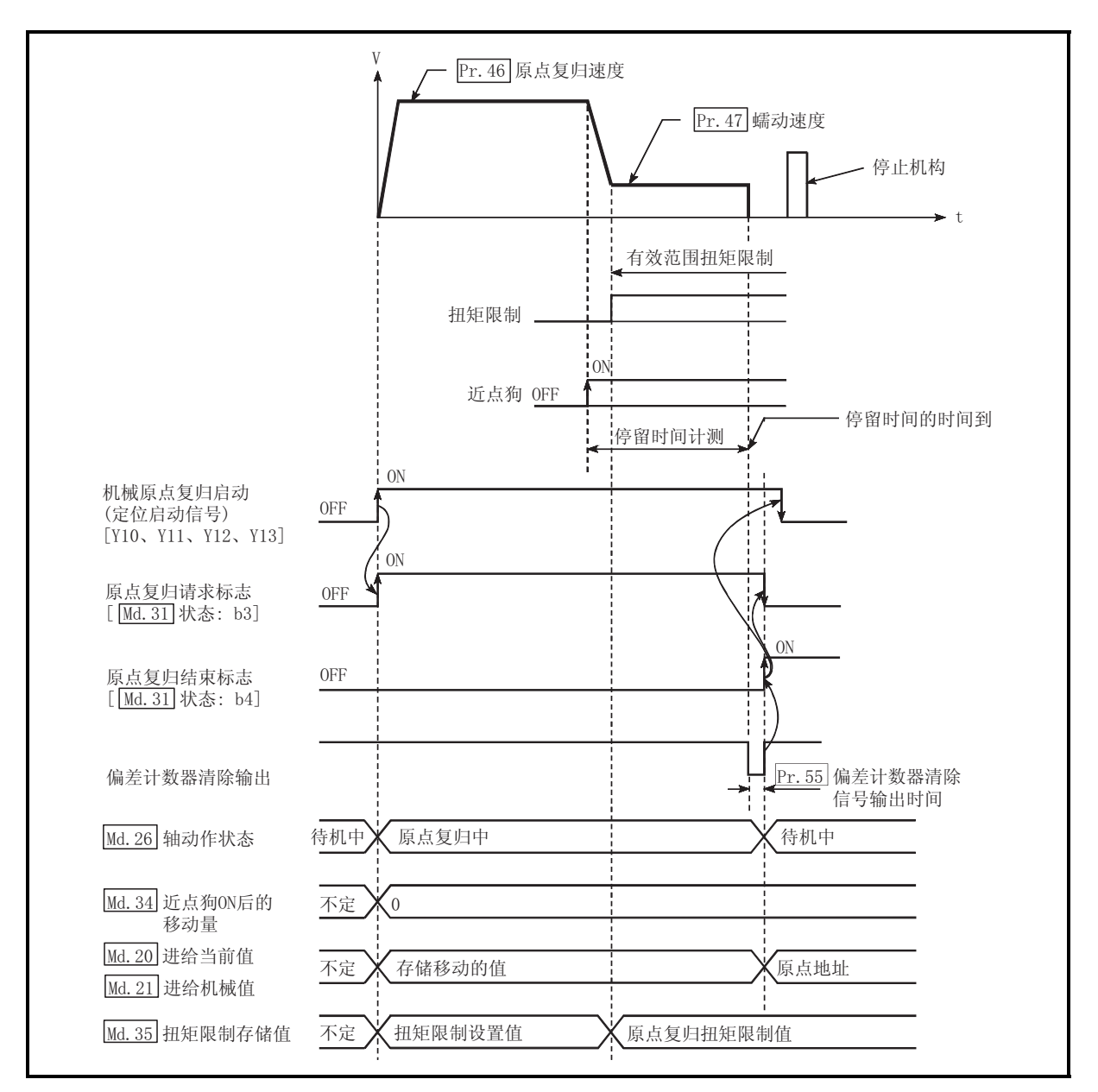

(3) 在通过停止机构停止之前经过了" Pr.49 原点复归停留时间"的情况下,工件 将在该位置停止,且该位置将被当作原点。 此时,不变为出错状态。

图 9.6 通过停止机构停止之前经过了停留时间时的动作

- (4) 在机器碰到停止机构之前必须将近点狗信号置为 ON 状态。 在机器碰到停止机构之前存在近点狗信号为 OFF 状态的一段区域的情况下, 如 果从该区域执行机械原点复归,机器将以原点复归速度碰到停止机构。
- (5) 近点狗为 ON 时启动的机械原点复归将以" Pr.47 蠕动速度"启动。
- (6) 当通过停止信号将机械原点复归停止时,应再执行一次机械原点复归。 如果通过停止信号停止后将重启动指令置为 ON,将会发生"禁止原点复归重启 动"(出错代码: 209)的出错。

# 9.2.5 原点复归方式(3): 停止机构停止式 2)

原点复归方式"停止机构停止式 2)"的动作概要如下所示。

动作图

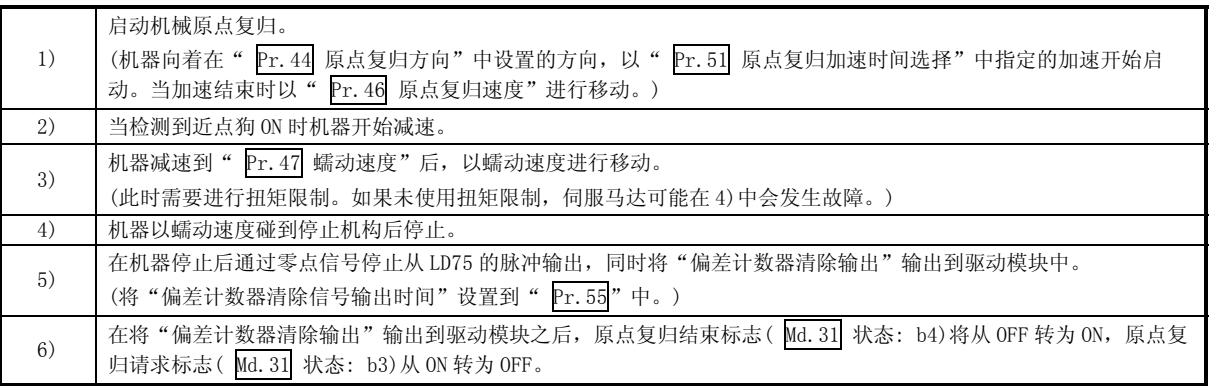

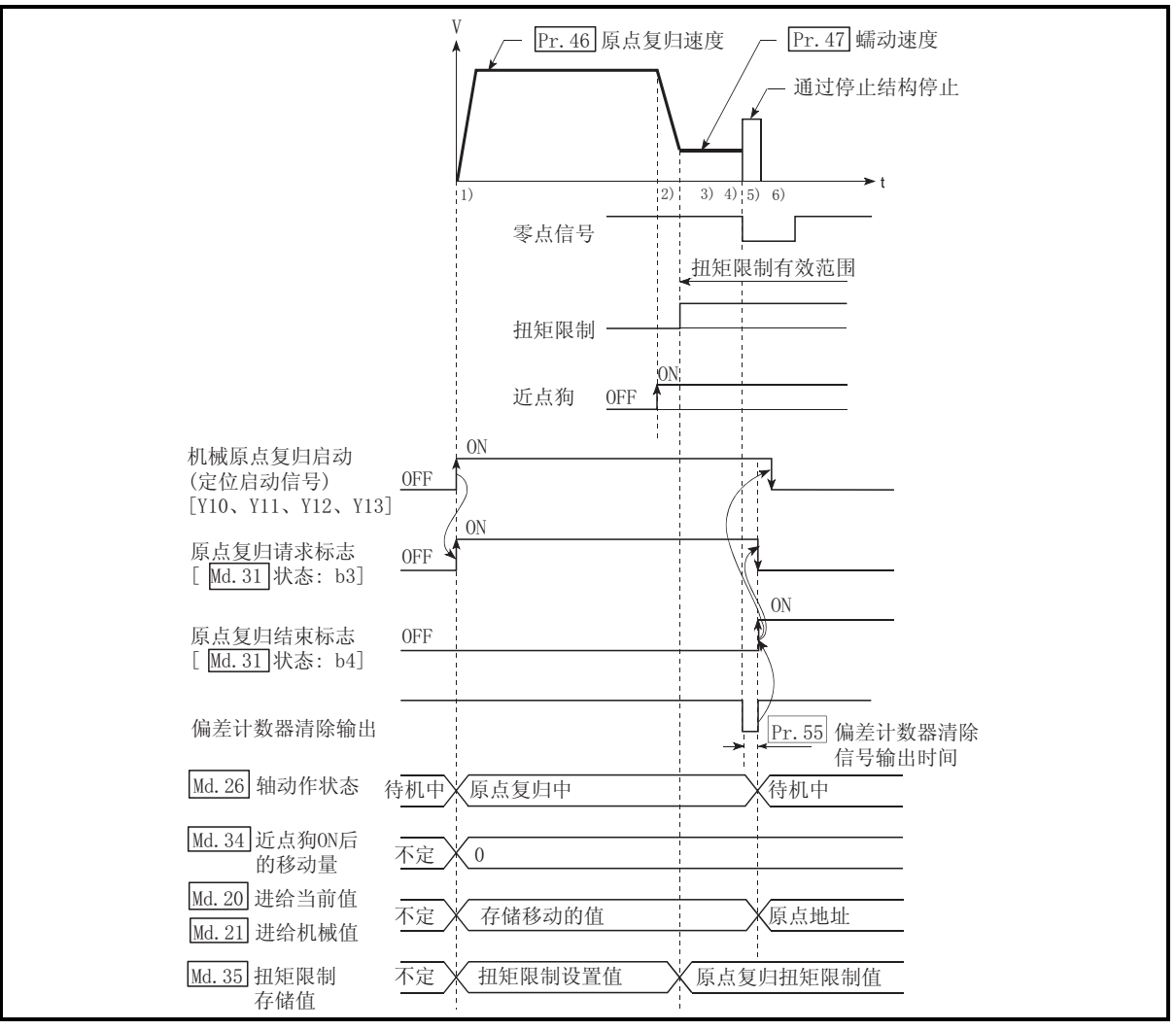

图 9.7 停止机构停止式 2)的机械原点复归

#### 限制事项

- (1) 在到达" Pr. 47 蠕动速度"后必须对伺服马达扭矩进行限制。 如果扭矩未经限制,当机器碰到停止机构时伺服马达可能会出现故障(请参阅 "13.4.2 项 扭矩限制功能")。
- (2) 零点信号应从外部信号输入。

动作时的注意事项

(1) 应在机器碰到停止机构后再从外部输入零点信号。 如果在减速至" Pr. 47 蠕动速度"之前输入了零点信号,工件将直接减速停 止,并发生出错"零点检测时机异常(出错代码:204)"。

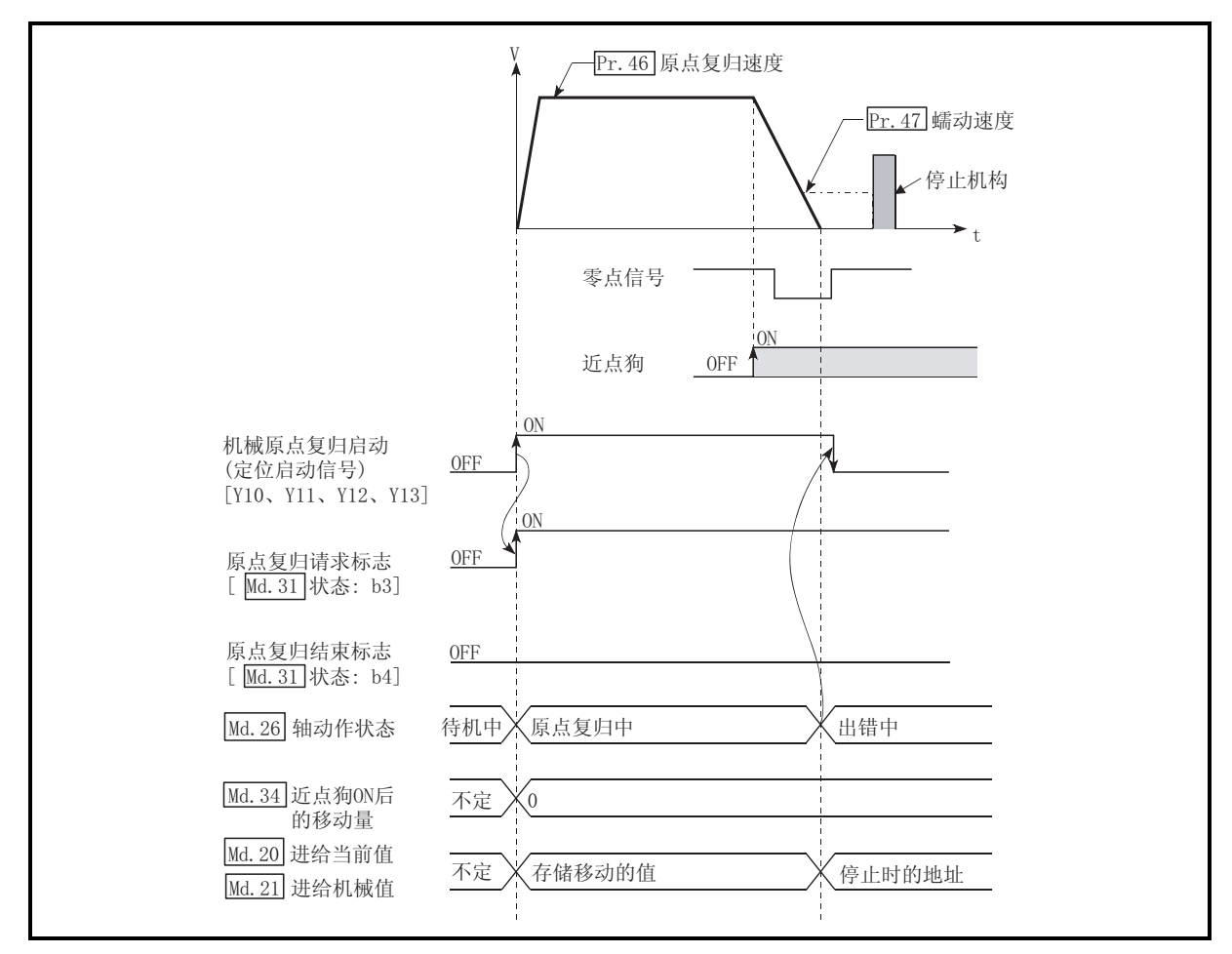

图 9.8 到达蠕动速度前输入了零点信号时的动作

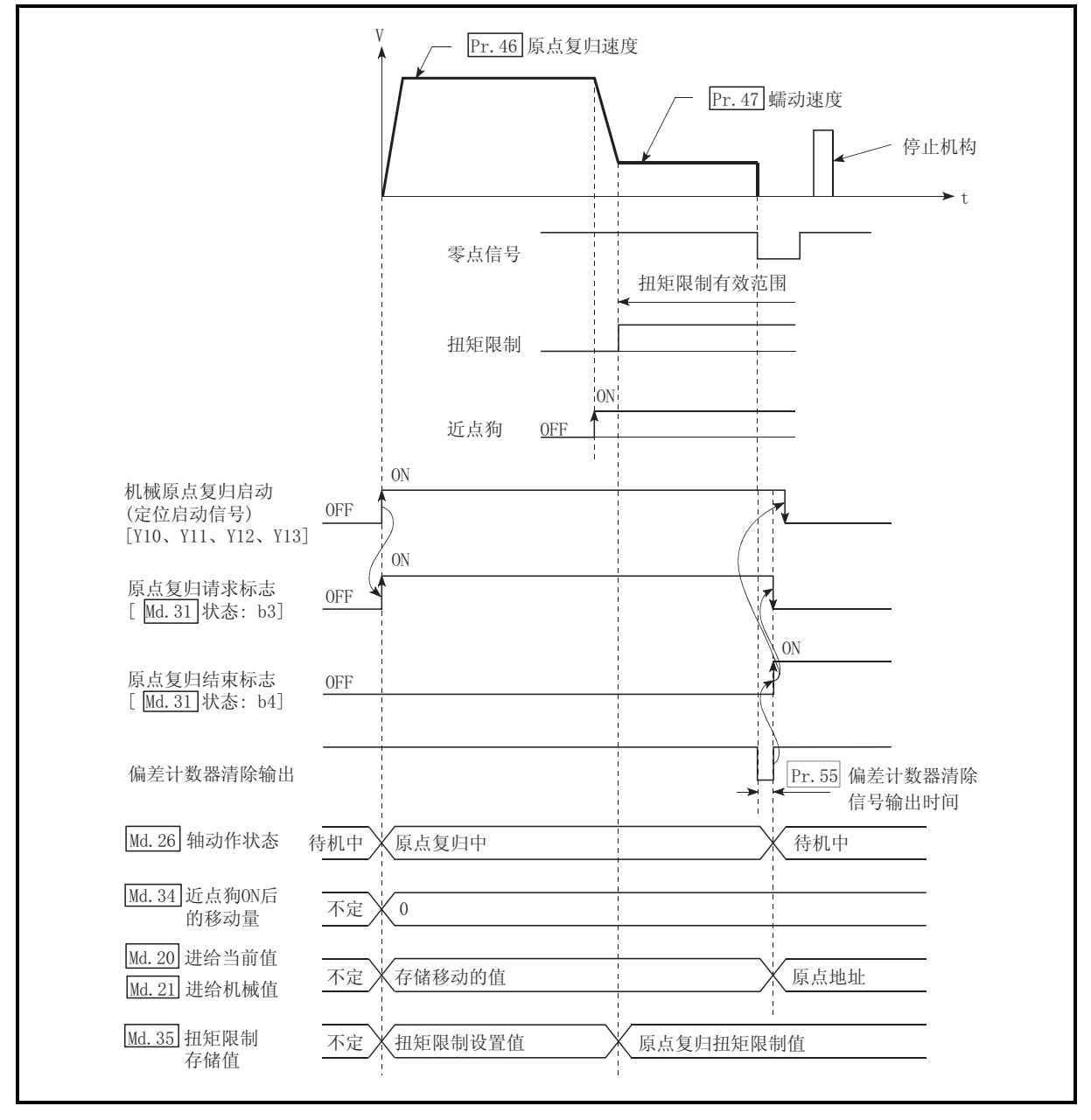

(2) 如果在工件通过停止机构停止前输入了零点信号,工件将在该位置停止,且该 位置将被视为原点。

图 9.9 在通过停止机构停止前输入了零点信号时的动作

- (3) 在机器碰到停止机构前应将近点狗信号置为 ON 状态。 在机器碰到停止机构之前存在近点狗信号为 OFF 状态的一段区域的情况下, 如 果从该区域执行机械原点复归,机器将以原点复归速度碰到停止机构。
- (4) 近点狗为 ON 时启动的机械原点复归将以" Pr. 47 蠕动速度"启动。
- (5) 当通过停止信号将机械原点复归停止时,应再执行一次机械原点复归。 如果通过停止信号停止后使重启动指令置为 ON,将会发生"禁止原点复归重启 动"(出错代码: 209)的出错。

# 9.2.6 原点复归方式(4): 停止机构停止式 3)

原点复归方式"停止机构停止式 3)"的动作概要如下所示。

"停止机构停止式 3)"是在未安装近点狗时的有效方法。(注意由于启动时以" Pr. 47 蠕动速度"进行动作,因此至机械原点复归结束为止需要耗费一些时间。)

动作图

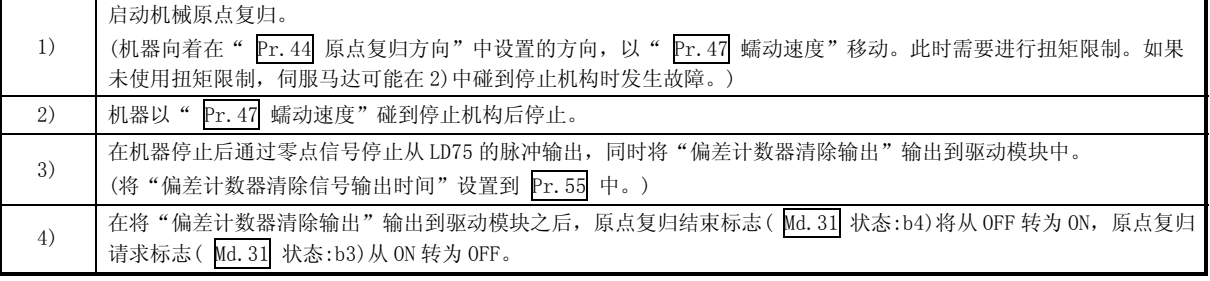

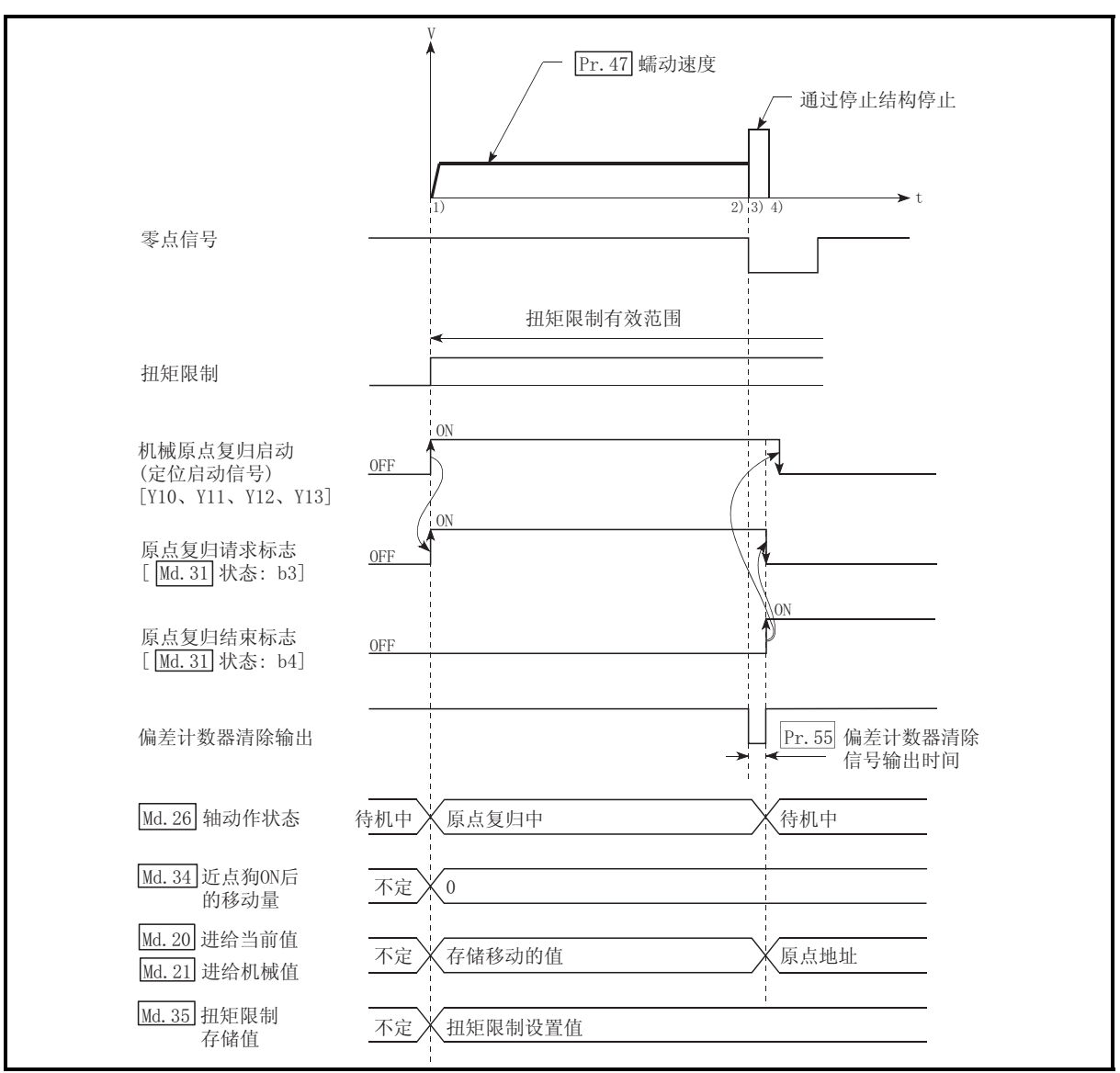

图 9.10 停止机构停止式 3)的机械原点复归

#### 限制事项

- (1) 在到达" Pr.47 蠕动速度"后必须对伺服马达扭矩进行限制。 如果扭矩未经限制,当机器碰到停止机构时伺服马达可能会出现故障(请参阅 "13.4.2 项 扭矩限制功能")。
- (2) 零点信号应从外部信号输入。
- (3) 在"停止机构停止式 3)"中,不能使用原点复归重试功能。
- 动作时的注意事项
	- (1) 如果工件在通过停止机构停止前输入了零点信号,工件将在该位置停止,且该 位置将被视为原点。 此时不会变为出错状态。

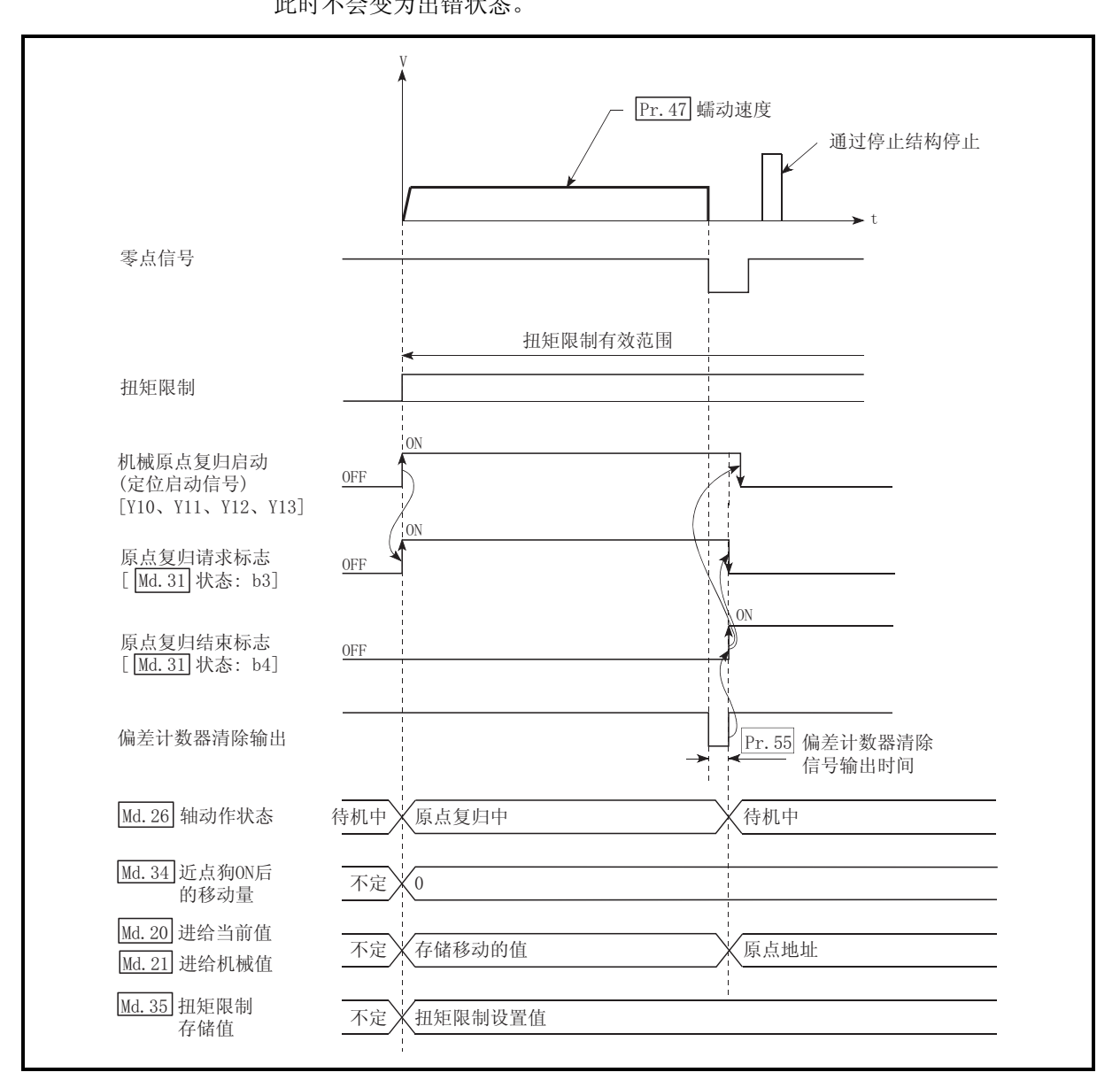

图 9.11 通过停止机构停止前输入了零点信号时的动作

(2) 当通过停止信号使机械原点复归停止时,应再执行一次机械原点复归。 如果在通过停止信号停止后将重启动指令置为 ON,将会发生"禁止原点复归重 启动"(出错代码: 209)的出错。

# 9.2.7 原点复归方式(5): 计数式 1)

原点复归方式"计数式 1)"的动作概要如下所示。

在"计数式 1)"中,在以下情况下也可执行机械原点复归:

- ·近点狗 ON 时
- ·机械原点复归结束后

#### 动作图

|    | 启动机械原点复归。                                                                                                    |  |  |
|----|----------------------------------------------------------------------------------------------------|--|--|
| 1) | (机器向着在" Pr. 44 原点复归方向"中指定的方向, 以 "Pr. 51 原点复归加速时间选择"中指定的加速开始启动。                                                                                                    |  |  |
|    | 当加速结束时以" Pr. 46 原点复归速度"进行移动。)                                                                                                    |  |  |
| 2) | 当检测到近点狗 ON 时机器开始减速。                                                                                                    |  |  |
| 3) | 机器减速到" Pr. 47 蠕动速度"后, 以蠕动速度进行移动。                                                                                                    |  |  |
| 4) | 近点狗 ON 后, 轴以" Pr. 50 近点狗 ON 后的移动量设置"中设置的移动量进行移动后, 通过最初的零点信号检测, 使<br>从 LD75 的脉冲输出停止, 并将"偏差计数器清除输出"输出到驱动模块中。<br>(将"偏差计数器清除信号输出时间"在 Pr. 55 中设置。)                                                                                                    |  |  |
| 5) | 在将"偏差计数器清除输出"输出到驱动模块之后, 原点复归结束标志 (Md. 31 状态: b4) 将从 OFF 转为 ON, 原点复归<br>请求标志( Md. 31 状态: b3)从 ON 转为 OFF。                                                                                                    |  |  |
|    | Pr. 46 原点复归速度<br>Pr. 50 近点狗ON后的移动量设置<br>Pr. 47 蠕动速度<br>4) 5)<br>3)<br> 2)<br>Md. 34 近点狗ON后的移动量*1<br>近点狗OFF与原点位置<br>之间应留出充分的距离<br>0N<br>调整近点狗ON后的移动量设置使之与零点信号<br>近点狗<br>OFF<br>高电平的中心位置尽量接近。<br>如果近点狗ON后的移动量到达零点信号以内,<br>则机械原点复归的停止位置可能会产生相当<br>于伺服马达旋转1圈的误差。<br>零点信号<br>N<br>-以" Pr. 50 近点狗ON后的移动量设置"<br>0N<br>机械原点复归启动<br>中设置的移动量移动后最初的零点信号<br>(定位启动信号)<br>0FF<br>[Y10、Y11、Y12、Y13]<br>相当于伺服马达旋转1圈<br>ON<br>原点复归请求标志<br>0FF<br>[Md. 31 状态: b3]<br>0N<br>原点复归结束标志<br>0FF<br>[Md. 31 状态: b4]<br>Pr. 55 偏差计数器清除信号<br>偏差计数器清除输出<br>输出时间<br>原点复归中<br>待机中<br>Md. 26 轴动作状态<br>待机中<br>Md. 34   近点狗ON后的<br>不定<br>$\overline{0}$<br>*1的值<br>移动量<br>Md. 20 进给当前值<br>存储移动的值<br>原点地址<br>不定<br>Md. 21 进给机械值 |  |  |

图 9.12 计数式 1)的机械原点复归

```
限制事项
```
需要使用带零点信号的脉冲发生器。 当使用不带零点信号的脉冲发生器时,应使用外部信号附加零点信号。

#### 动作时的注意事项

- (1) 如果" Pr.50 近点狗 ON 后的移动量设置"中设置的值小于从" Pr.46 原点复 归速度"至" Pr. 47 蠕动速度"的减速距离, 将发生"计数式移动量异常(出 错代码: 206)"的出错而使动作无法启动。
- (2) 在机械原点复归期间,如果通过速度变更功能(参阅"13.5.1 项 速度变更功 能")将速度变更为高于" $Pr.46$  原点复归速度"的值时,根据" $Pr.50$  近点 狗 ON 后的移动量设置"中的设置值,可能无法保证减速到" Pr. 47 蠕动速度" 的距离。

在此情况下,将会发生"计数式移动量异常"(出错代码: 206)的出错,机械原 点复归将停止。

(3) 近点狗处于 ON 状态的情况下启动机械原点复归时的动作如下所示。

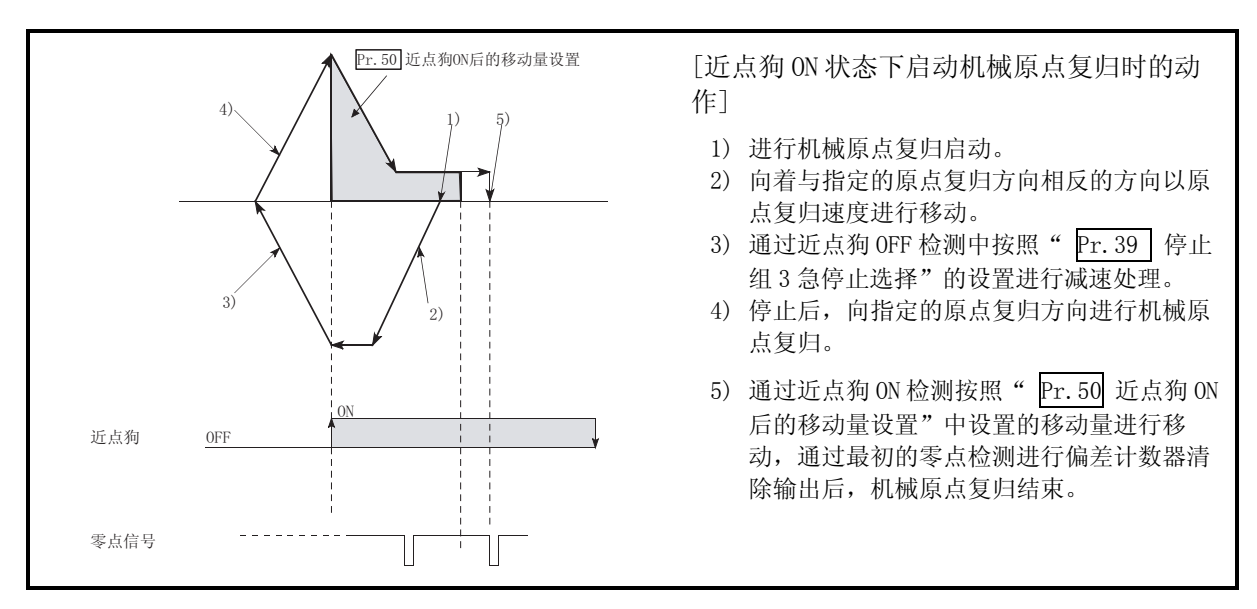

图 9.13 近点狗 ON 状态下的计数式 1)的机械原点复归

- (4) 近点狗的 OFF 与原点位置之间应留出充分的距离。
	- 机械原点复归过程中即使近点狗变为 OFF, 动作方面也不会有妨碍, 但基于以下 理由,建议在近点狗的 OFF 与原点位置之间留出充分的距离。 机械原点复归结束时将近点狗置为 OFF 后,在进行了连续机械原点复归的情况 下,将以原点复归速度执行动作直至碰到硬件行程限制(上/下限限制)为止。
		- 如果不能留出足够的距离,可考虑使用原点复归重试功能。
- (5) 当通过停止信号使机械原点复归停止时,应再进行一次机械原点复归。 如果通过停止信号停止后将重启动指令置为 ON,将会发生"禁止原点复归重启 动"(出错代码: 209)的出错。

# 9.2.8 原点复归方式(6): 计数式 2)

原点复归方式"计数式 2)"的动作概要如下所示。

"计数式 2)"是不能获取"零点信号"时有效的方法。(但是,与"计数式 1)"相比机 械原点复归时的停止位置会发生偏差。)

在"计数式 2)"中,与"计数式 1)一样, 在以下情况下也可进行机械原点复归:

- 近点狗 ON 时
- 机械原点复归结束后

动作图

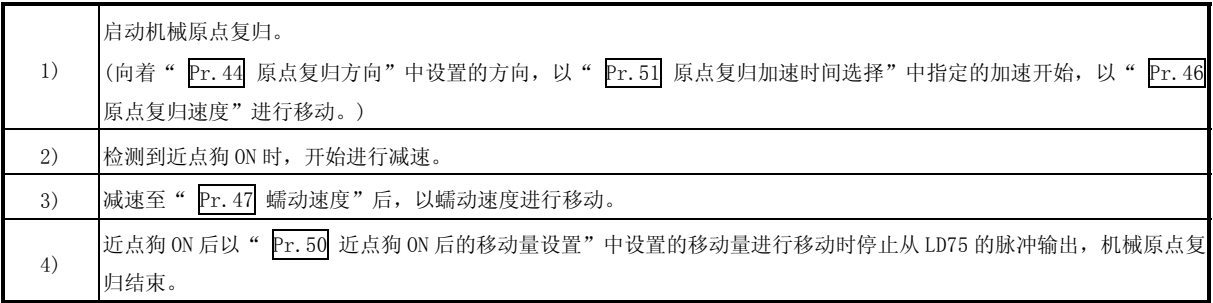

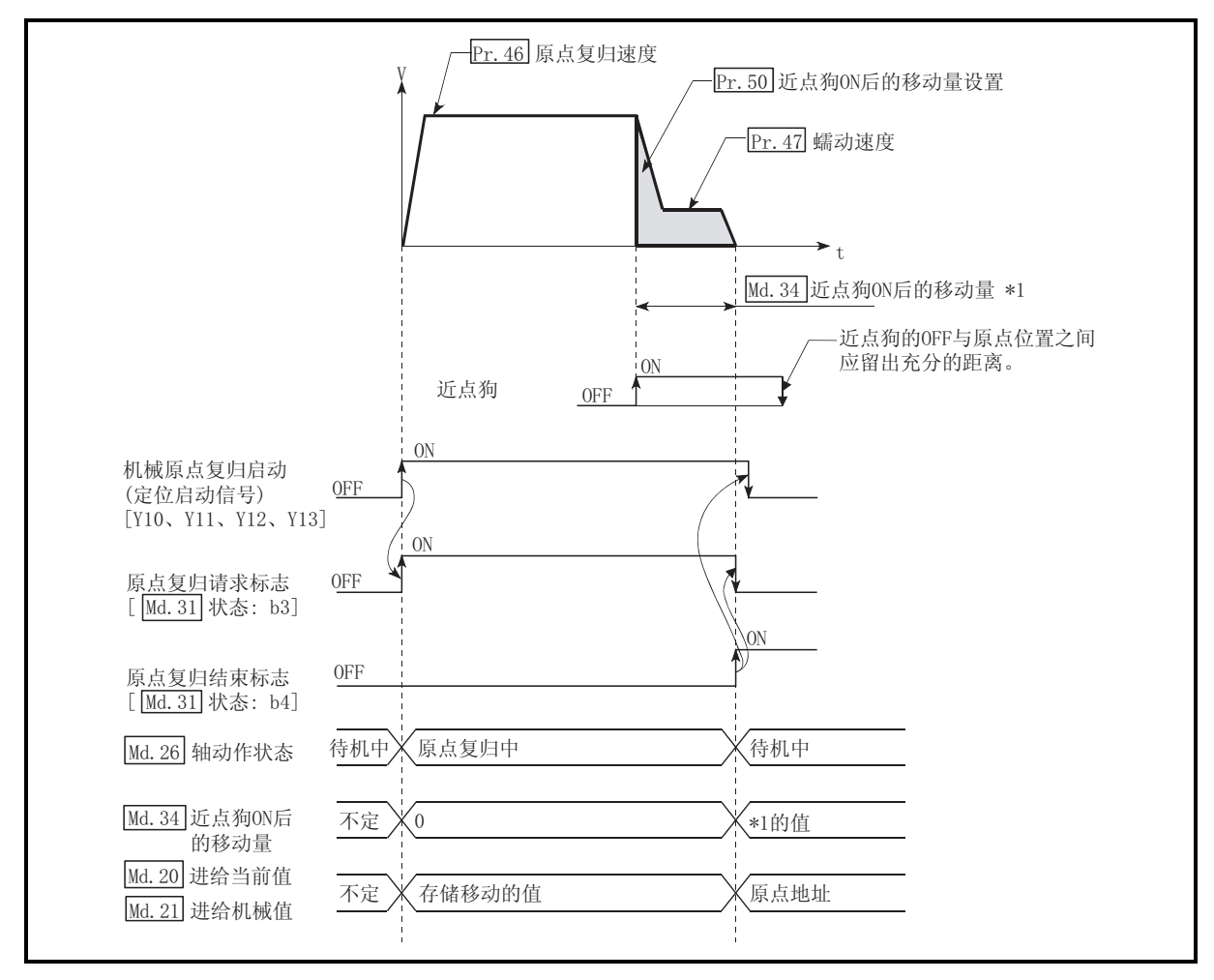

图 9.14 计数式 2)的机械原点复归

限制事项

使用这种方式时,由于近点狗 ON 的获取有 1ms 左右的误差,与其它的原点复归方式 相比,在停止位置(原点)处会发生偏差。

- 动作时的注意事项
	- (1) 如果" Pr.50 近点狗 ON 后的移动量设置"中设置的值小于从" Pr.46 原点 复归速度"至" Pr. 47 蠕动速度"的减速距离, 将发生"计数式移动量异常 (出错代码: 206)"的出错, 且动作无法启动。
	- (2) 在机械原点复归期间,如果通过速度变更功能(参阅"13.5.1 项 速度变更功 能")将速度变更为高于" Pr. 46 原点复归速度"的值时, 根据" Pr. 50 近点 狗 ON 后的移动量设置"中的设置值,可能无法保证减速到" $\Gamma$   $\Gamma$ , 47 蠕动速度" 的距离。在此情况下,将会发生"计数式移动量异常"(出错代码: 206)的出 错,机械原点复归将停止。
	- (3) 近点狗处于 ON 状态的情况下启动机械原点复归时的动作如下所示。

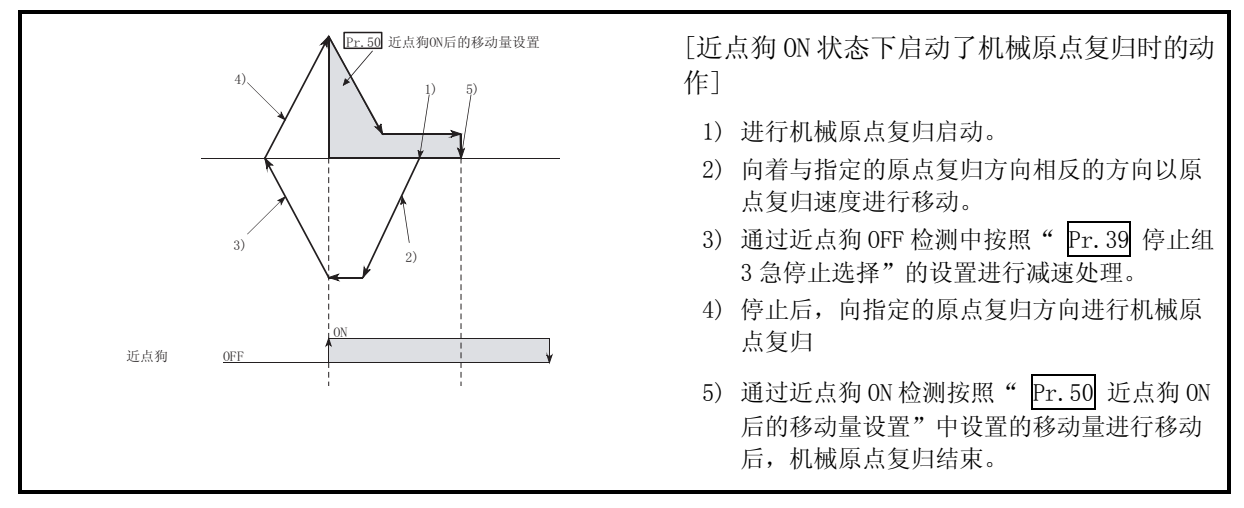

图 9.15 近点狗 ON 状态下的计数式 2)的机械原点复归

(4) 近点狗的 OFF 与原点位置之间应留出充分的距离。 机械原点复归过程中即使近点狗变为 OFF, 动作方面也不会有妨碍, 但基于以下 理由,建议在近点狗的 OFF 与原点位置之间留出充分的距离。

机械原点复归结束时将近点狗置为 OFF 后,在进行了连续机械原点复归的情况 下,将以原点复归速度执行动作直至碰到硬件行程限制(上/下限限制)为止。

如果不能留出足够的距离,可考虑使用原点复归重试功能。

(5) 当通过停止信号使机械原点复归停止时,应再进行一次机械原点复归。 如果通过停止信号停止后将重启动指令置为 ON,将会发生"禁止原点复归重启 动"(出错代码: 209)的出错。

# 9.3 高速原点复归

# 9.3.1 高速原点复归的动作概要

#### 高速原点复归的动作

通过机械原点复归确定原点位置后, 可不使用近点狗或零点信号就能进行至原点位 置的定位控制。

高速原点复归启动时的动作如下所示。

- 1) 启动高速原点复归。
- $2)$  以在原点复归参数( $\overline{\mathrm{Pr.43}} \sim \overline{\mathrm{Pr.57}}$ )中设置的速度开始向通过机械原点复归 确定的原点位置进行定位控制。
- 3) 高速原点复归结束。

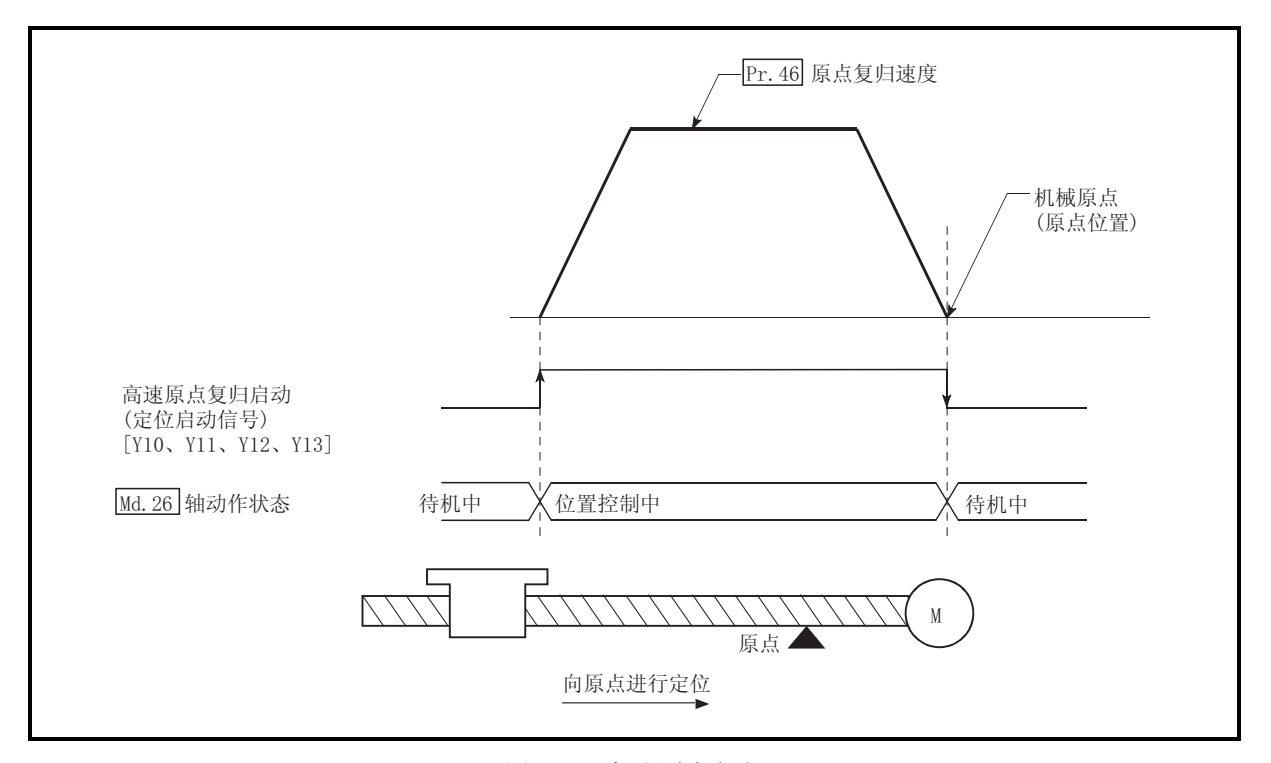

图 9.16 高速原点复归

# 高速原点复归的动作时机与处理时间 高速原点复归的动作时机与处理时间的详细情况如下所示。

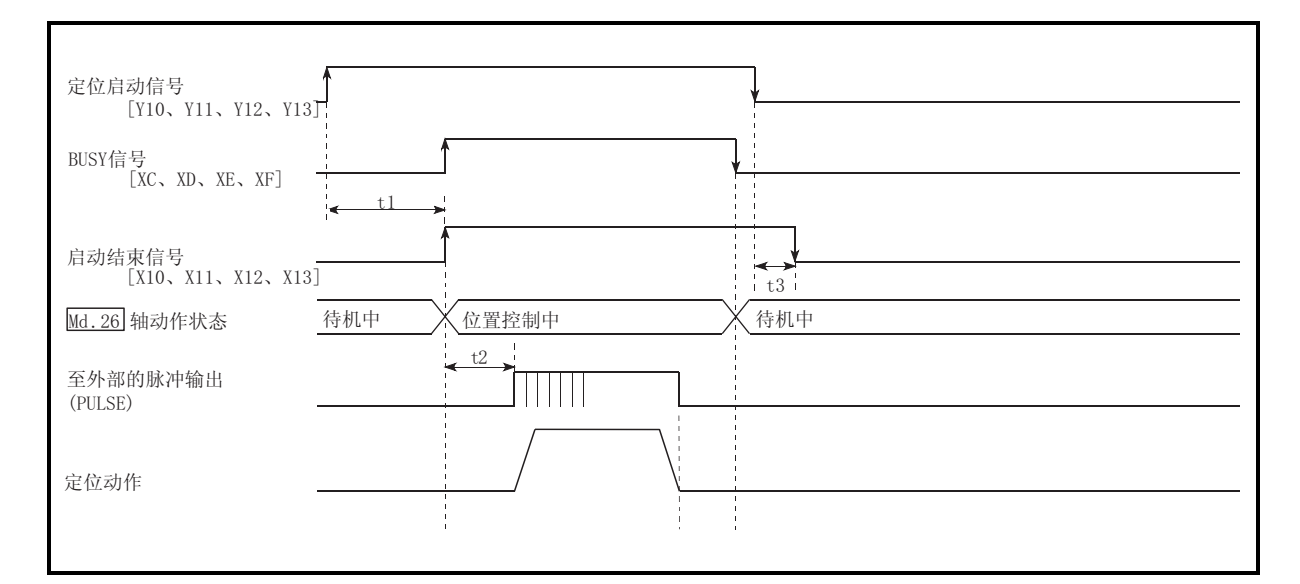

图 9.17 高速原点复归动作时机与处理时间

正常时机时间

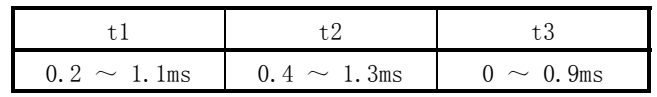

· t1 的时机时间根据其它轴的动作状况可能产生延迟。

#### 动作时的限制事项

- (1) 高速原点复归仅能在通过执行机械原点复归确立好原点位置后进行。 否则,将发生"原点复归请求 ON"(出错代码: 207)的出错. (必须将原点复归请求标志 ( Md.31 状态: b3)置为 OFF。)
- (2) 如果在使用当前值变更或固定尺寸进给控制将小数部分的脉冲清除为 0 情况下 执行了高速原点复归,将会产生相当于清除量的误差。
- (3) 如果通过速度控制执行了无限长的进给后当前进给机械值发生了上溢或下溢, 将无法正常进行高速原点复归。
- (4) 原点复归结束标志( Md.31 状态: b4)无法置为 ON。
- (5) 高速原点复归时的轴动作状态处于"位置控制中"。

10

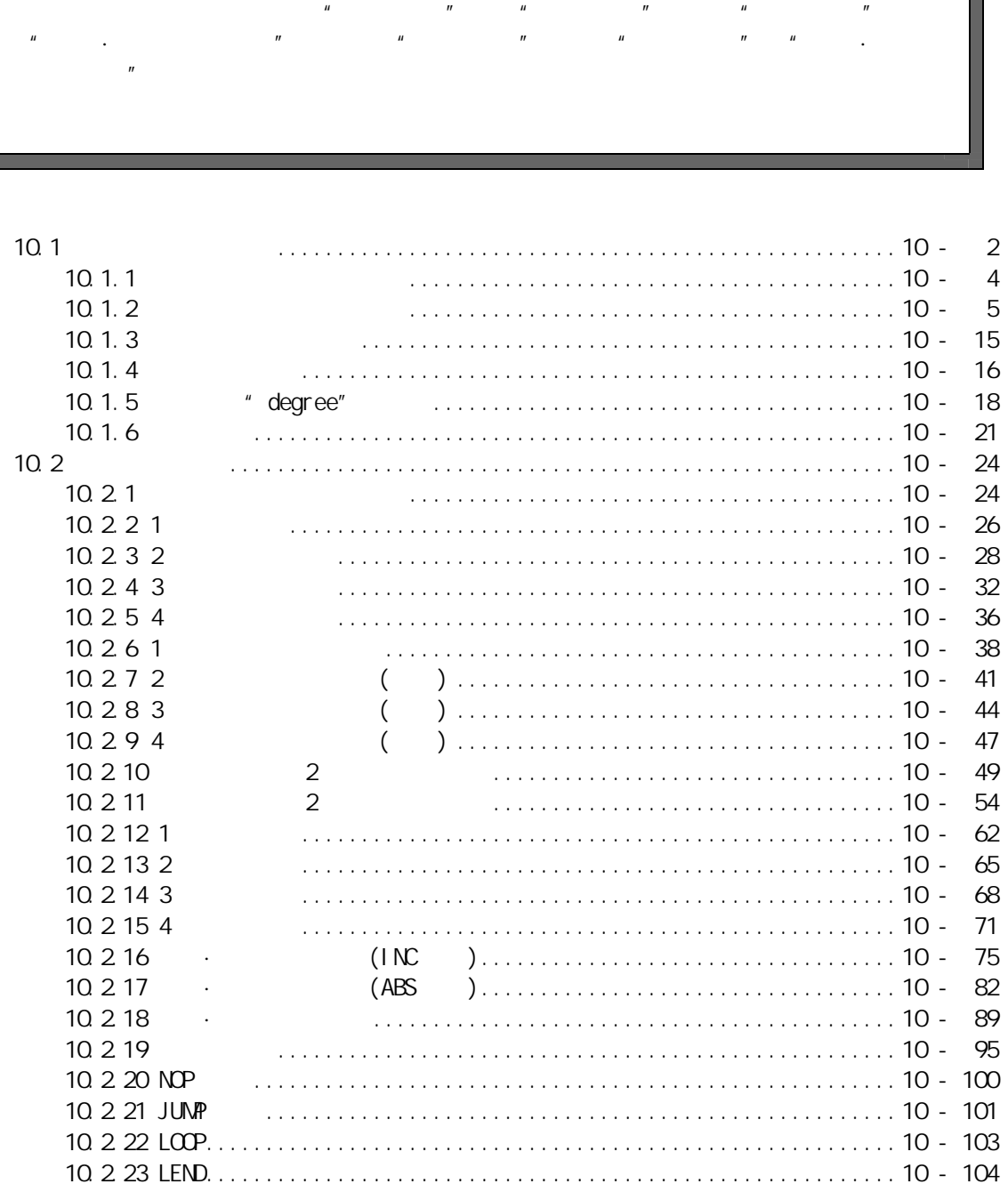

 $($   $^{\prime\prime}$   $^{\prime\prime}$ 

 $\mu$ 

I

 $10 - 1$  10 - 1

10

# 10.1 主要定位控制的概要

"主要定位控制"是使用存储在 LD75 中的"定位数据"进行的控制。

在该"定位数据"中设置必要的项目后通过启动该定位数据执行位置控制及速度控制等 基本控制。

"主要定位控制"的控制方式是在定位数据的设置项目" Da.2 控制方式"中进行设 置 定义为"主要定位控制"的控制,根据" Da. 2 控制方式"的设置执行如下所示的控

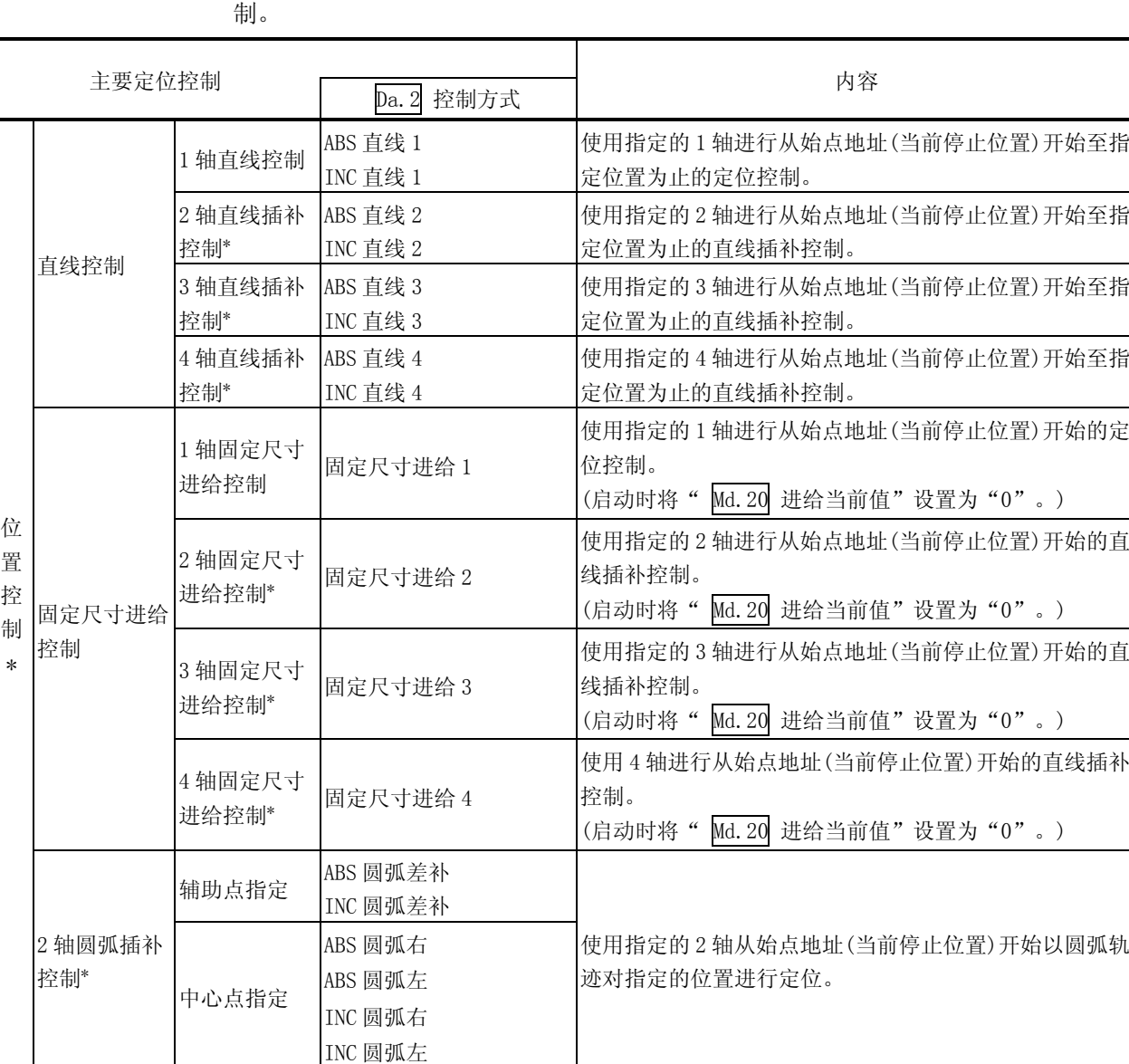

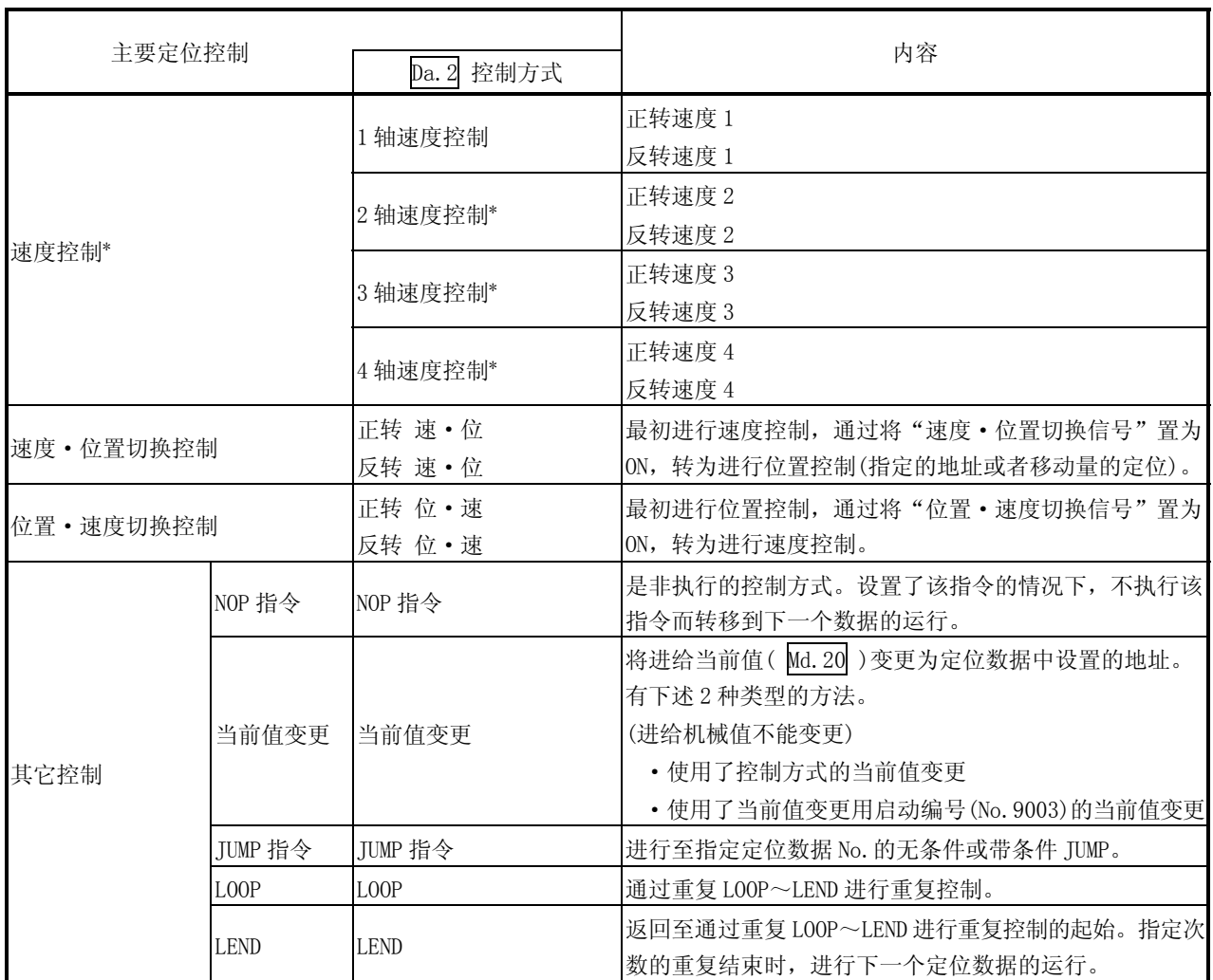

\*: 在"2 轴直线插补控制"、"3 轴直线插补控制"、"4 轴直线插补控制"、"2 轴固定尺寸进给控制"、"3 轴固定尺 寸进给控制"、"4 轴固定尺寸进给控制"、"2 轴圆弧插补控制"、"2 轴速度控制"、"3 轴速度控制"、"4 轴速 度控制"中,使用 2 个以上轴方向中设置的马达,进行描绘出直线及圆弧轨迹的控制。 这样的控制称为"插补控制"。(参阅"10.1.6 项 插补控制")

# 10.1.1 主要定位控制的必要数据

以下表格展示执行"主要定位控制"时所必需的"定位数据"构成及设置内容的概要。

| 设置项目             |             |          | 设置内容                                                                                             |
|------------------|-------------|----------|--------------------------------------------------------------------------------------------------|
| 定<br>位<br>数<br>据 | Da. 1       | 运行模式     | 设置控制连续定位数据(例: 定位数据 No. 1、No. 2、No. 3…)的方法。(参阅 10. 1. 2 项)                                        |
|                  | Da. 2       | 控制方式     | 对定义为"主要定位控制"的控制方式进行设置。(参阅10.1节)                                                                  |
|                  | Da. 3       | 加速时间 No. | 对控制启动时的加速时间进行选择、设置。<br>(加速时间从 Pr. 9、<br>Pr. 25 $\sqrt{ }$<br>Pr. $26$<br>Pr. 27 中设置的 4 个设置值中选择。) |
|                  | Da. 4       | 减速时间 No. | 对控制停止时的减速时间进行选择、设置。<br>(减速时间从 Pr. 10、<br>Pr. 30 中设置的 4 个设置值中选择。)<br>Pr. 28<br>Pr. 29 、           |
|                  | Da. 5       | 插补对象轴    | 对2轴插补运行时的对象轴(相手轴)进行设置。(参阅10.1.6项)                                                                |
|                  | Da. 6       | 定位地址/移动量 | 对位置控制时的目标值进行设置。(参阅10.1.3项)                                                                       |
|                  | Da. 7       | 圆弧地址     | 对圆弧插补控制时的辅助点或者中心点的地址进行设置。                                                                        |
|                  | Da. 8       | 指令速度     | 对控制执行时的速度进行设置。                                                                                   |
|                  | Da. 9       | 停留时间     | 该时间是指从指令脉冲输出结束起至定位结束信号变为 ON 为止的时间。                                                               |
|                  |             |          | 设置该时间是为了吸收机械系统对指令的延迟,比如伺服系统的延迟(偏差)等。                                                             |
|                  | Da. 10 M 代码 |          | 执行与定位数据的执行相关的代码编号所对应的辅助作业(夹具及钻头的停止、工具更<br>换等)的指令时进行此设置。                                          |

 $\boxed{Da.1}$  ~  $\boxed{Da.10}$  的设置内容根据" $\boxed{Da.2}$  控制方式"设置的要否及内容而有所不同。(参阅"10.2节 定位数 据的设置")

主要定位控制的辅助功能

关于能与主要定位控制进行组合的"辅助功能"的详细情况请参阅"3.2.4 项 LD75 主要功能与辅助功能的组合"。

关于各辅助功能请参阅"第13章 控制的辅助功能"。

■通过 GX Works2 进行的主要定位控制

"主要定位控制"可通过 GX Works2 的测试模式执行。 关于通过 GX Works2 进行的主要定位控制的详细内容请参阅"附录 5.5 定位测 试"。

备注

·每轴可设置 600 个定位数据(定位数据 No.1 ~ 600)项目。

# 10.1.2 主要定位控制的运行模式

在"主要定位控制"("高级定位控制")的" Da. 1 运行模式"中,可对启动的定位 数据以后的连续定位数据的是否接着执行进行设置。"运行模式"中有[1]~[3]的 3 种 类型。

• 定位结束 –––––––––(1) 单独定位控制 (运行模式: 00) • 定位继续运行 — — (2) 连续定位控制 (运行模式: 01) (3) 连续轨迹控制 (运行模式: 11)

以下介绍轴 1 的定位数据 No. 1~No. 6 中设置了"1 轴直线控制 (ABS 直线 1)"时的运行 模式的示例。此外,各运行模式的详细内容在下页以后的页面中介绍。

<轴 1 的定位数据中设置了"1 轴直线定位"时的动作示例>

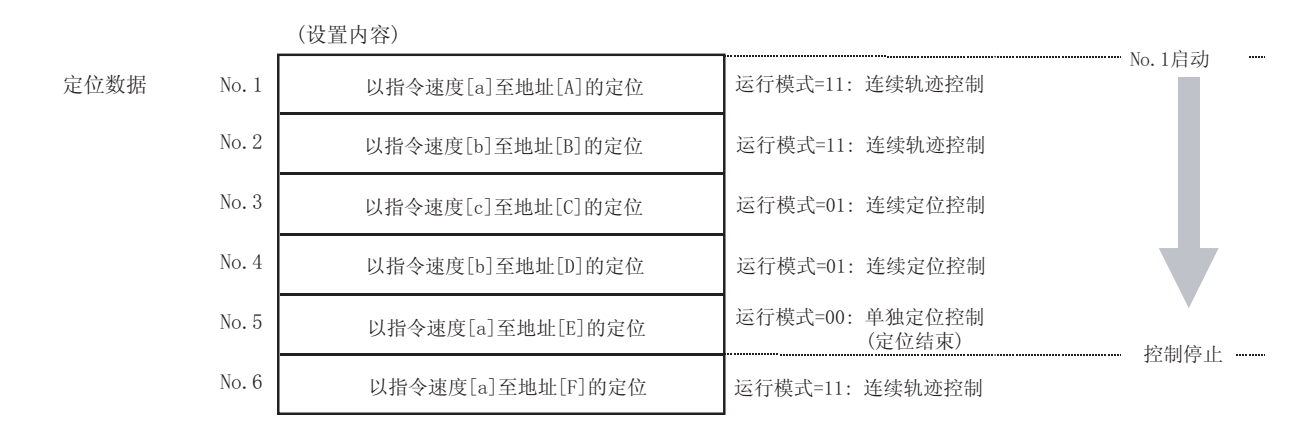

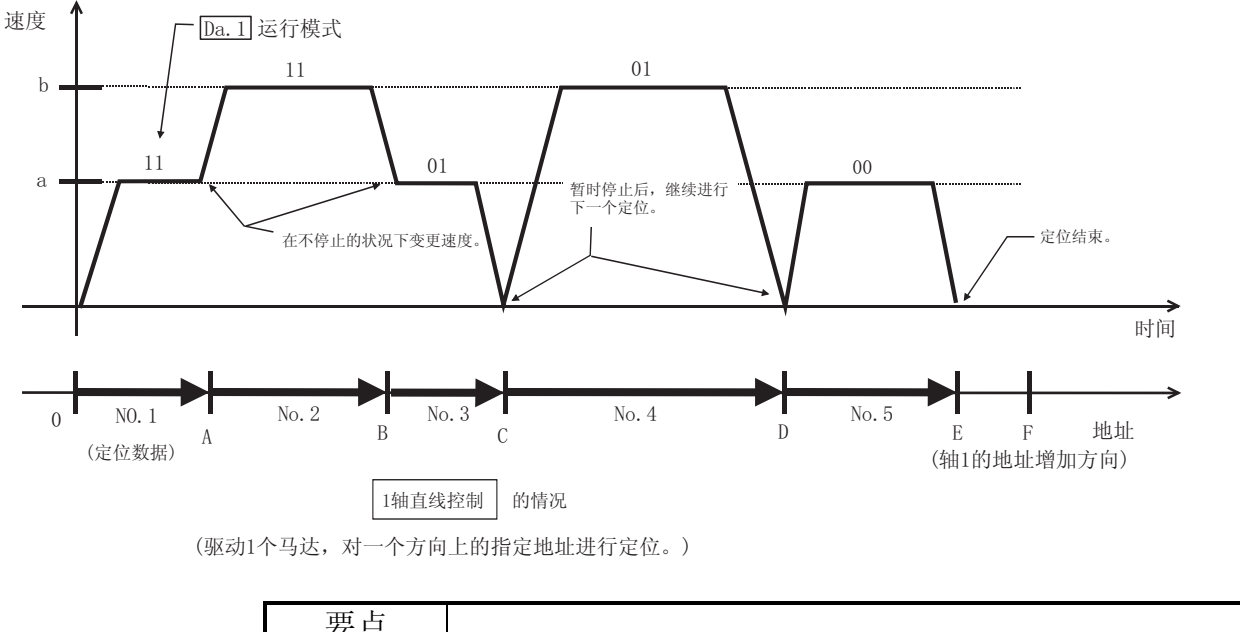

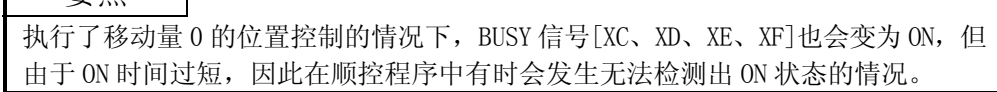

[1] 单独定位控制(定位结束) 仅执行指定的 1 个数据的定位时进行此设置。在指定了停留时间的情况下,经过 指定时间后,结束定位。 块定位时,该数据(运行模式"00"的数据)变为块的结束数据。(执行该数据后, 定位停止。)

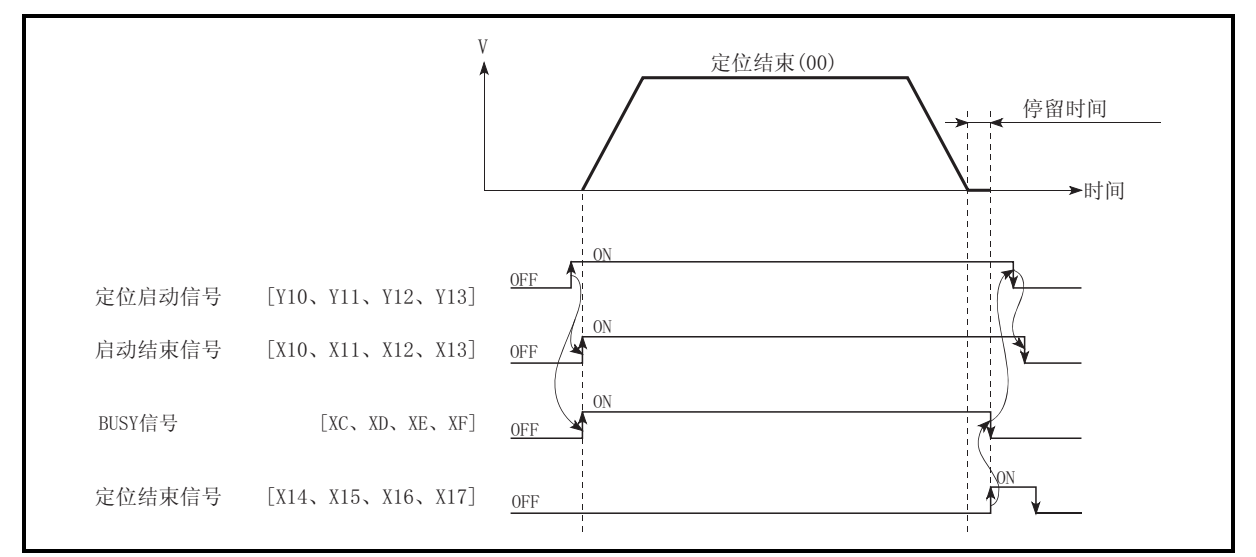

图 10.1 单独定位控制时的动作

- [2] 连续定位控制
	- (1) 每 1 个定位数据的定位结束时必定进行自动减速,LD75 的指令速度变为零 后,进行用于执行下一个定位数据运行的加速。 指定了停留时间的情况下,经过指定时间后进行加速。
	- (2) 在进行连续定位控制(运行模式"01")的运行中,自动地执行下一个 No.的 定位。最后的定位数据必须设置为运行模式"00"才能结束定位。 运行模式为定位继续运行("01"或者"11")的情况下,在找到运行模式 "00"之前将继续运行。

因此,在运行模式中没有定位结束("00")的情况下,将运行到定位数据 No. 600, 定位数据 No. 600 的运行模式不是定位结束的情况下, 将再次从定位 数据 No.1 开始执行运行。

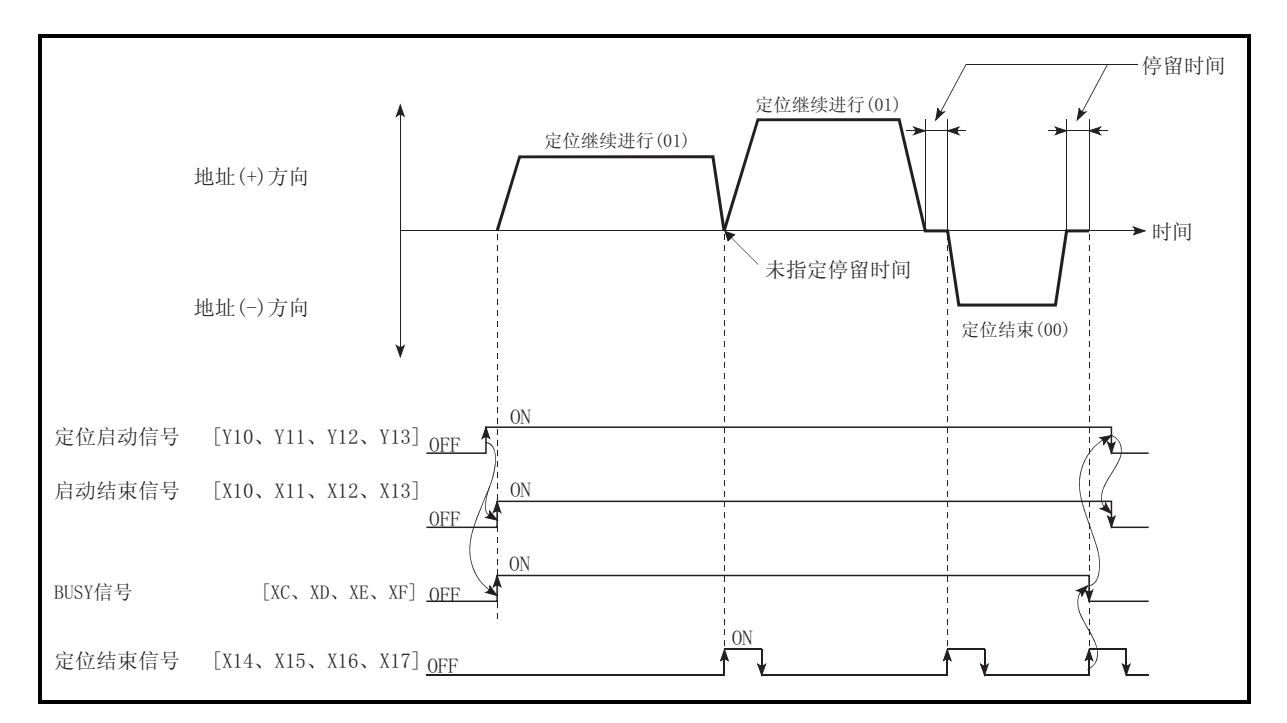

图 10.2 连续定位控制时的动作

### [3] 连续轨迹控制

- (1) 连续轨迹控制
	- (a) 在"当前运行中的定位数据 No."与"执行下一个运行的定位数据 No."的指令速度之间不进行减速停止而进行速度变更。 当前的速度与下一个速度相等的情况下不进行速度变更。

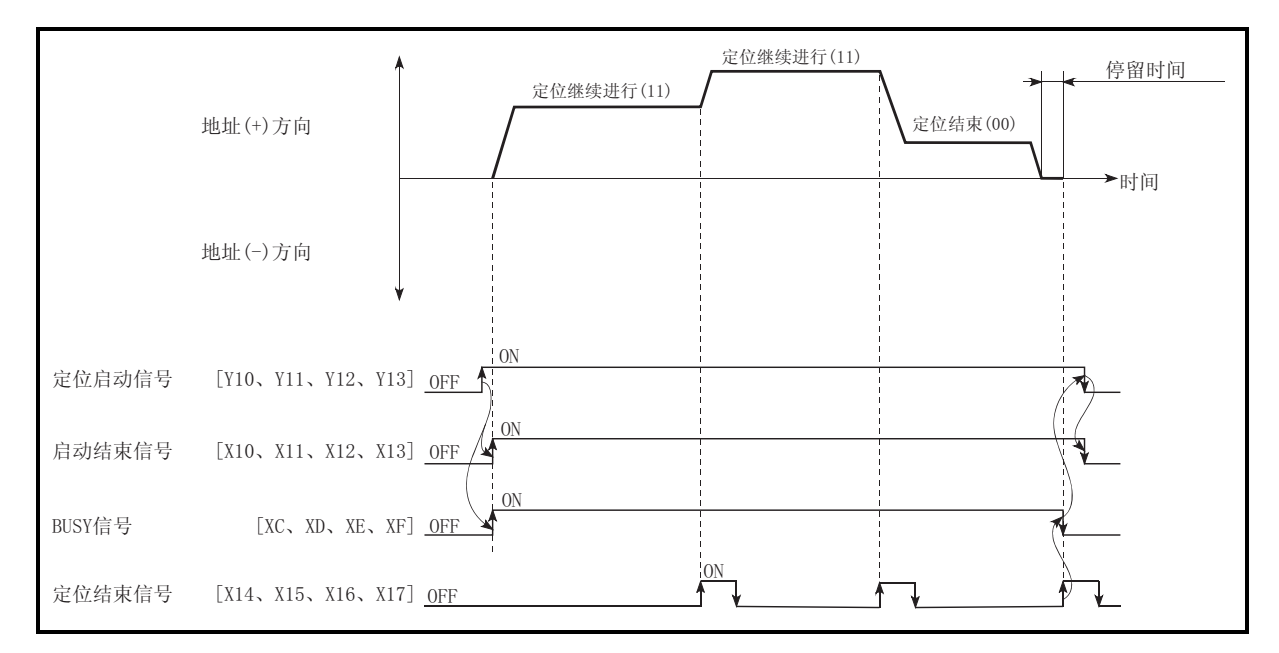

图 10.3 连续轨迹控制时(标准速度切换模式)的动作

- (b) 指令速度的设置为"-1"的情况下, 将以上一次定位运行的速度继续 运行。
- (c) 即使设置了停留时间也将被忽略。
- (d) 在进行连续轨迹控制(运行模式"11")的运行中,自动地执行下一个 No. 的定位。最后的定位数据必须设置为运行模式"00"以结束定位。 运行模式为定位继续运行("01"或者"11")的情况下, 在运行模式变 为定位结束("00")之前将继续运行。 因此,在运行模式中没有定位结束的情况下,将运行到定位数据 No.600,在定位数据 No.600 的运行模式不是定位结束的情况下,将再 次从定位数据 No.1 开始运行。
- (e) 在速度切换模式中,有在当前的定位的最后进行速度变更的"前置速 度切换模式"及在下一个定位的最初进行速度变更的 "标准速度切换 模式"。(参阅" Pr. 19 速度切换模式")

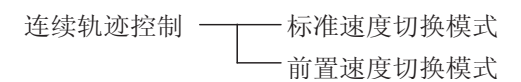

(f) 在连续轨迹控制中,有可能在距离到达设置的地址/移动量之前提前 Δl 的距离结束定位,切换到"进行下一个运行的定位数据 No."。 距离Δl 的值的范围如下所示。

·0≤Δl<(以指令速度移动 0.9ms 的距离)

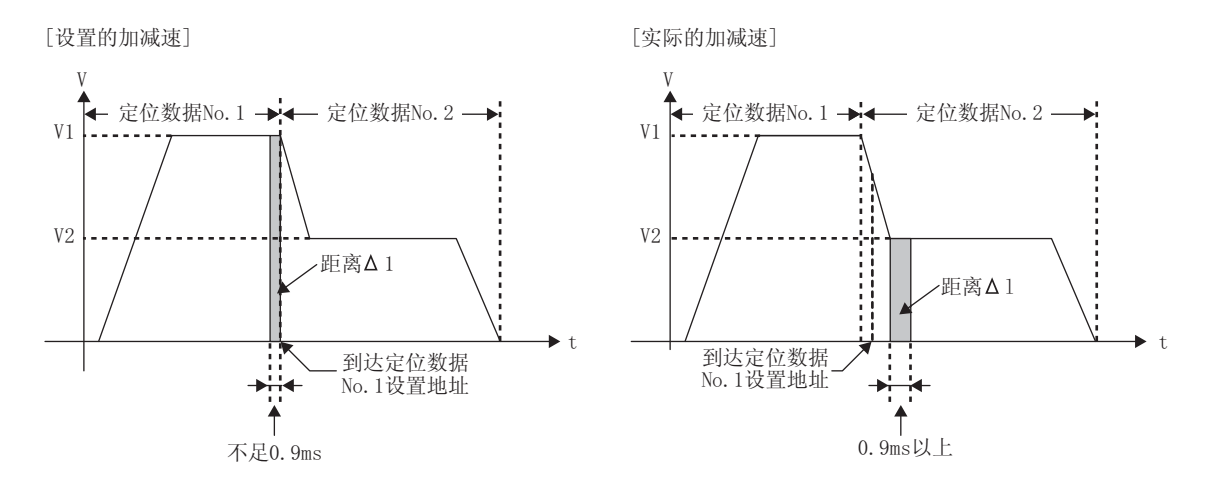

距离Δl 将在下一个定位数据 No.的恒定速度时被输出。 因此,下一个定位数据的执行时间有可能会延长而超出设置的定位执 行时间\*1。定位执行时间延长会带来控制方面的问题的情况下,应不使 用连续轨迹控制而使用速度变更功能对速度进行变更。

\*1:连续轨迹控制的定位数据的指令速度 V1 与下一个数据的指令速度 V2 的差较大, V1>V2 的情况下

此外,在进行自动减速的定位数据中,将以设置的地址完成定位。因 此,通过连续轨迹控制进行的定位数据完成的地址有可能与设置值不 相同,但在连续定位控制(01)或定位结束(00)自动减速完毕时,将变为 设置的地址。

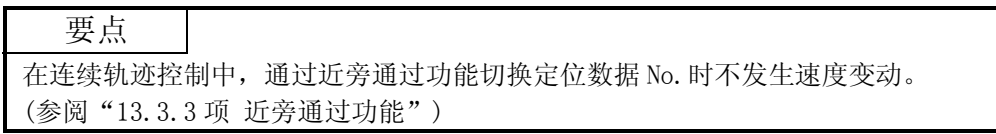

- (2) 连续轨迹控制时的减速停止条件 连续轨迹控制中不进行减速停止,但在以下的(a)~(c)的情况下将进行减速 停止,速度将暂时变为"0"。
	- (a) 当前执行中的定位数据的运行模式为"连续轨迹控制: 11"中,当前执 行中的定位数据的移动方向与下一个定位数据的移动方向不相同的情 况下。

(仅 1 轴的定位控制的情况下。(参阅要点))

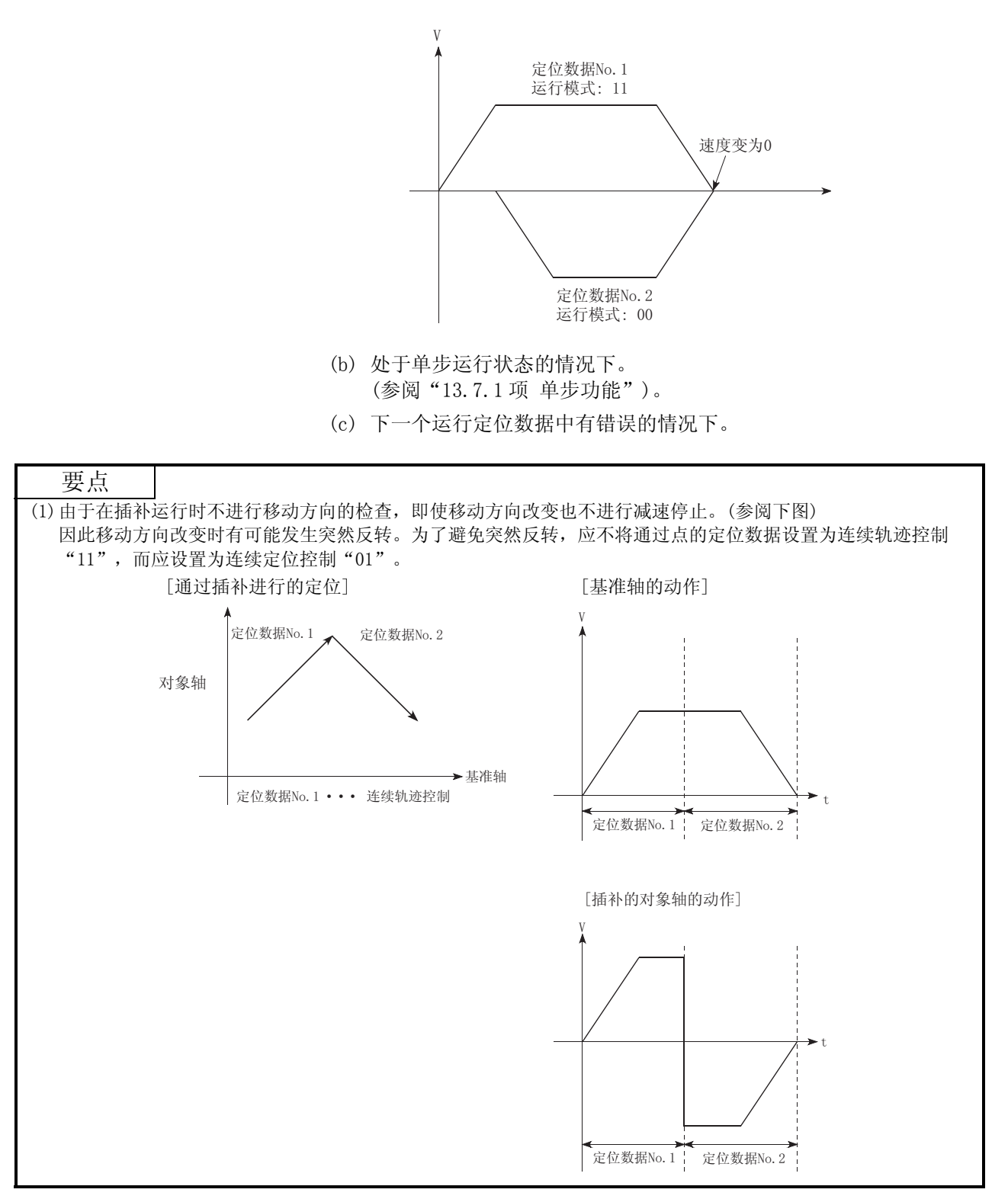
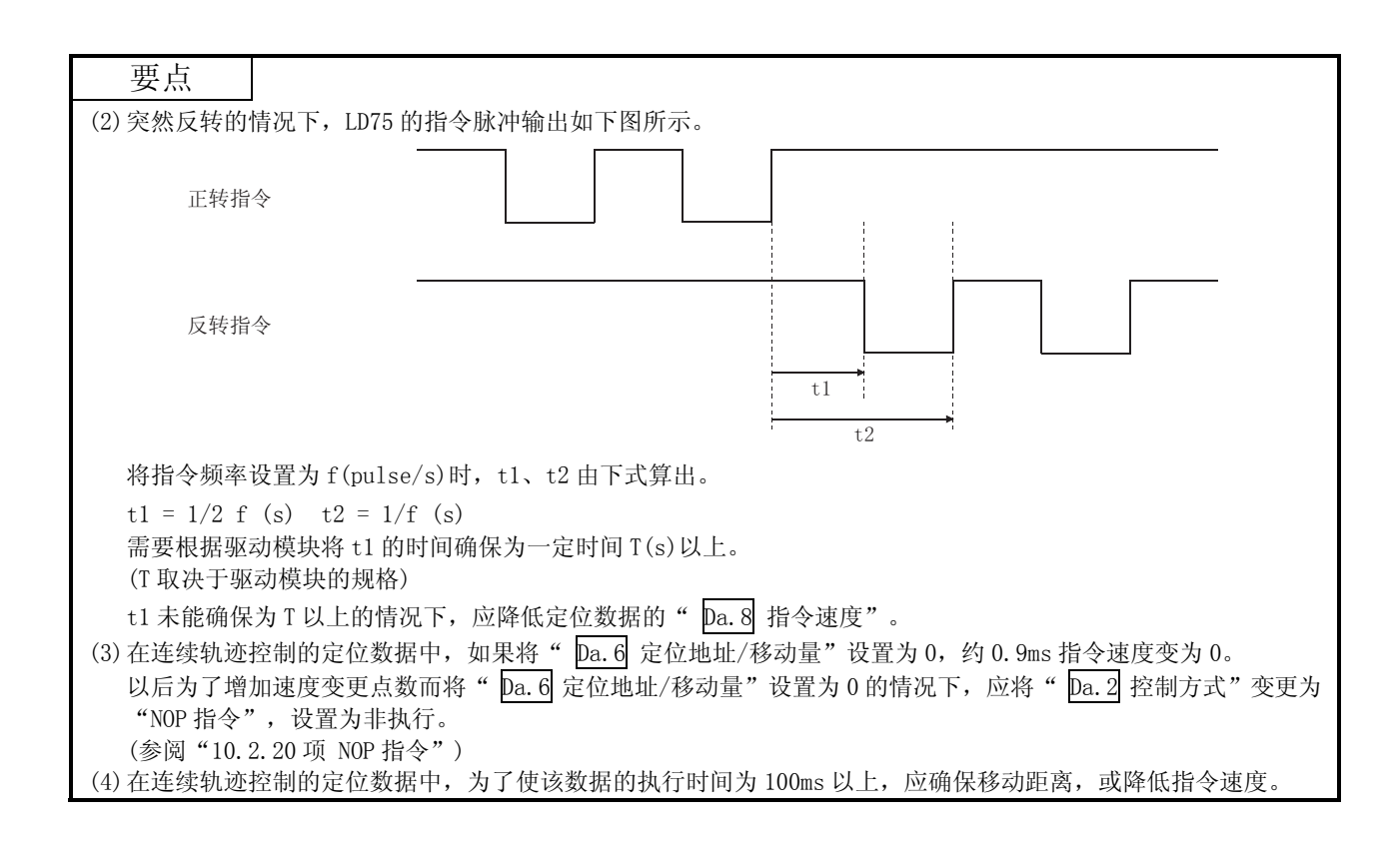

- (3) 速度的处理
	- (a) 连续轨迹控制的指令速度是在各定位数据中进行设置。 LD75 以各定位数据中指定的速度进行定位。
	- (b) 在连续轨迹控制中可将指令速度设置成"-1"。 如果将指令速度设置成"-1", 控制将以上一个定位数据 No. 中使用 的速度进行控制。 (当通过 GX Works2 设置了定位数据时,GX Works2 的指令速度中将显 示"当前速度"。当前速度是指当前运行中的定位控制的速度。)
		- 1) 在进行等速控制时如果将指令速度预先设置为"-1", 则在各定 位数据无需进行速度设置。
		- 2) 指令速度被设置为"-1"的情况下,如果在前一个定位数据中进 行了速度变更或手工变动,则可以以速度变更或手工变动后的速 度继续进行控制。
		- 3) 如果将启动时最初的定位数据的指令速度设置为"-1",将变为 出错"无指令速度"(出错代码: 503)状态而无法进行定位启动。

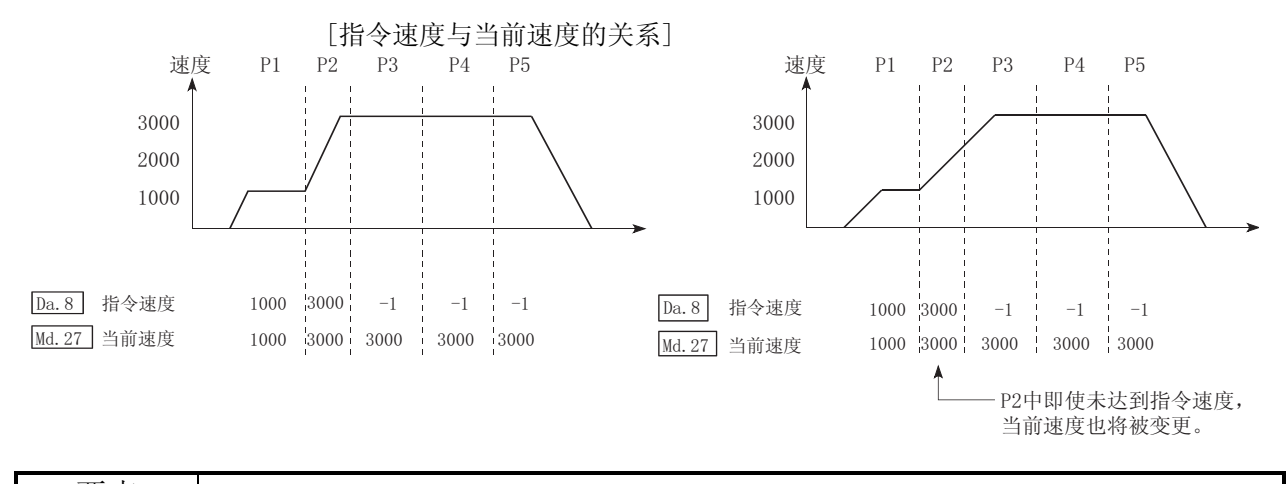

要点

(1) 在连续轨迹控制中,通过近旁通过功能切换定位数据 No.时不发生速度变动。(参阅"13.3.3 项 近旁通 过功能")

(2) 在 LD75 中, 预先将定位数据中设置的指令速度与速度变更请求中设置的速度的最新值作为" Md. 27 当前速度"进行保持,当将指令速度设置成"-1"时 LD75 以"当前速度"进行控制。 (根据移动量与速度的关系,有时会发生进给速度未达到指令速度的现象,即使在该情况下也将进行当 前速度的更新。)

(3) 在事先知道速度变更地址的情况下,通过在连续轨迹控制中创建并执行速度变更用的定位数据,可在 无需通过程序执行速度变更请求的状况下进行速度变更。

- (4) 速度的切换(参阅" Pr.19 速度切换模式") 速度切换有如下所示的 2 种模式。
	- ·标准切换 ..........执行下一个定位数据时对速度进行切换.
	- ·前置切换 ..........在当前执行中的定位数据的结尾对速度进行切换。
	- (a) 标准速度切换模式
		- 1) 在"当前运行中的定位数据"与"进行下一个运行的定位数据"的指令速 度各自不同的情况下, 在"当前运行中的定位数据"的定位结束时进行加 速或者减速,切换为"进行下一个运行的定位数据"中设置的速度。
		- 2) 进行加减速处理以达到"进行下一个运行的定位数据"中设置的指令速度 时, 使用"进行下一个运行的定位数据"的参数。 指令速度相同的情况下,不进行速度切换。

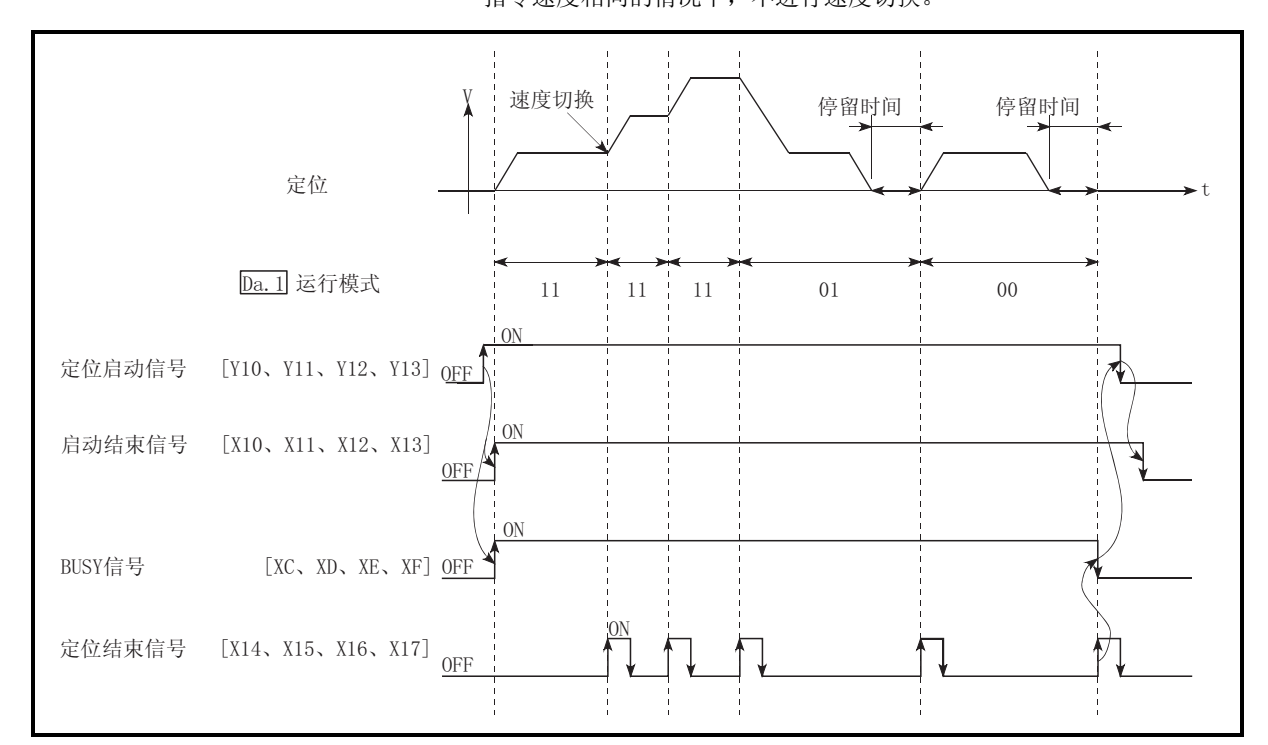

图 10.4 标准速度切换模式时的动作

3) 速度切换条件

在相对于目标速度的移动量过小,即使进行加减速也无法达到目标速度的 情况下,为了趋近目标速度而进行加减速。

此外,需要进行自动减速时(例如,运行模式为"00"、"01"的情况下) 超出了移动量的情况下,将以指定的定位地址执行立即停止后,发生报警 "移动量不足"(报警代码: 513)"。

[在 P2 中不能进行速度切换的情况下] 速度的关系为 P1=P4、P2=P3、P1<P2 的情况下

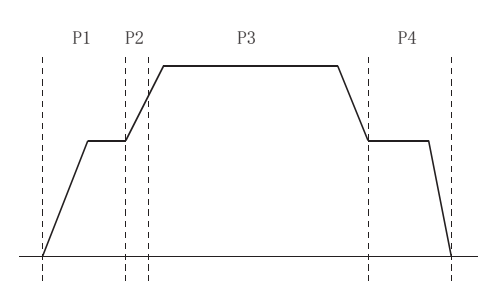

[自动减速时移动量过小的情况下]

由于无法确保用于执行自动减速的必要移动量,在速度 ≠0 的状态下将变为立即停止。

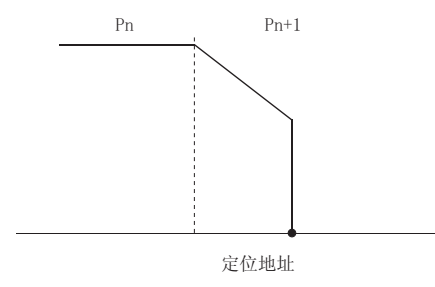

- (b) 前置速度切换模式
	- 1) 在"当前运行中的定位数据"与"进行下一个运行的定位数据" 的指令速度各自不同的情况下, 在"当前运行中的定位数据"的 定位结束时,切换为"进行下一个运行的定位数据"中设置的速 度。
	- 2) 进行加减速处理以达到"进行下一个运行的定位数据"中设置的 指令速度时, 使用"进行下一个运行的定位数据"的参数。 指令速度相同的情况下,不进行速度切换。

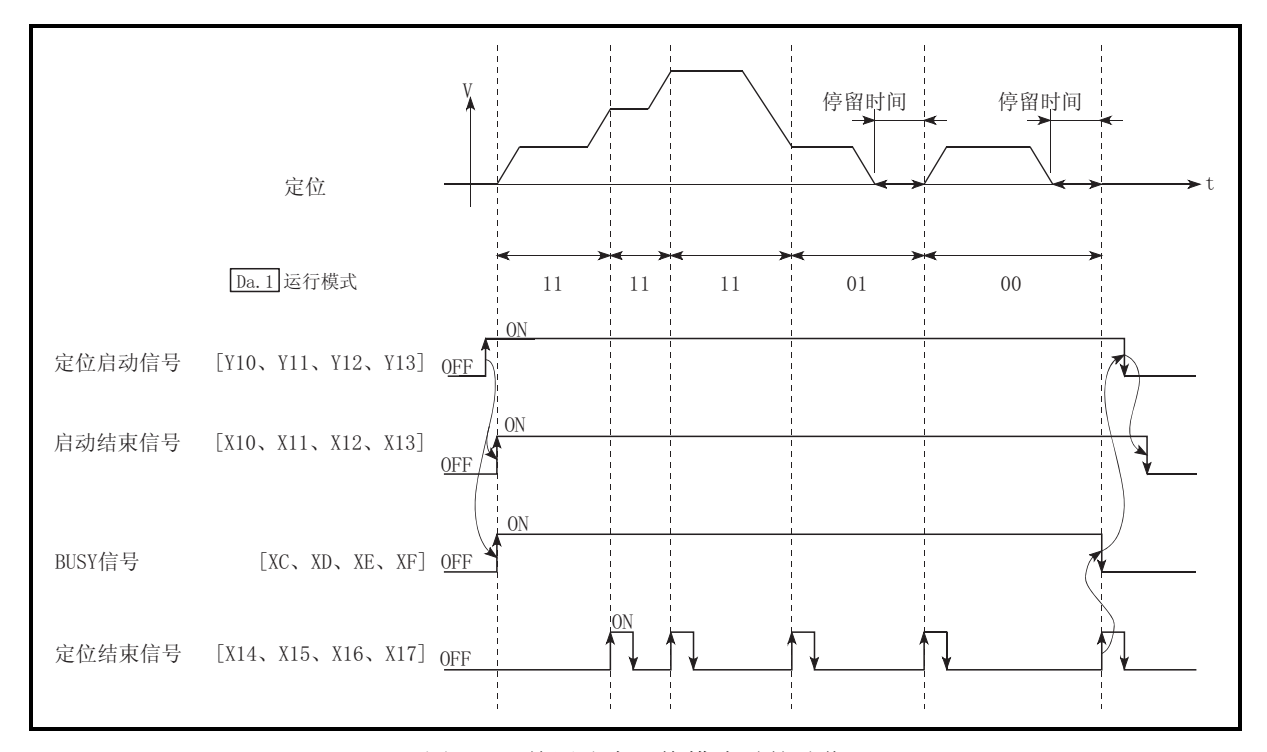

图 10.5 前置速度切换模式时的动作

3) 速度切换条件 在相对于目标速度的移动量过小,即使进行加减速也无法达到目 标速度的情况下,为了趋近目标速度而进行加减速。 此外,需要进行自动减速时(例如,运行模式为"00"、"01"的 情况下)超出了移动量的情况下,在指定的定位地址执行立即停 止, 变为"移动距离不足报警(报警代码: 513)"状态。

[在 P1 中无法切换到 P2 的速度的情况下] 速度的关系为 P1=P4、P2=P3、P1<P2 的情 况下

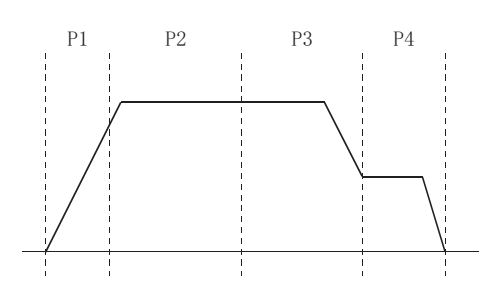

[自动减速时移动量过小的情况下]

由于无法确保用于执行自动减速的必要移动量, 在速度≠0 的状态下将变为立即停止。

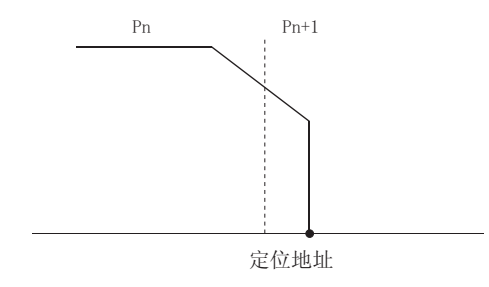

# 10.1.3 定位地址的指定方法

在使用了定位数据的控制中,作为位置指示方式有如下所示的 2 种方式。

■ 绝对方式

指定以原点作为基准的位置(绝对地址)进行定位。将该地址设置为定位地址。(始点 在何处无关紧要。)

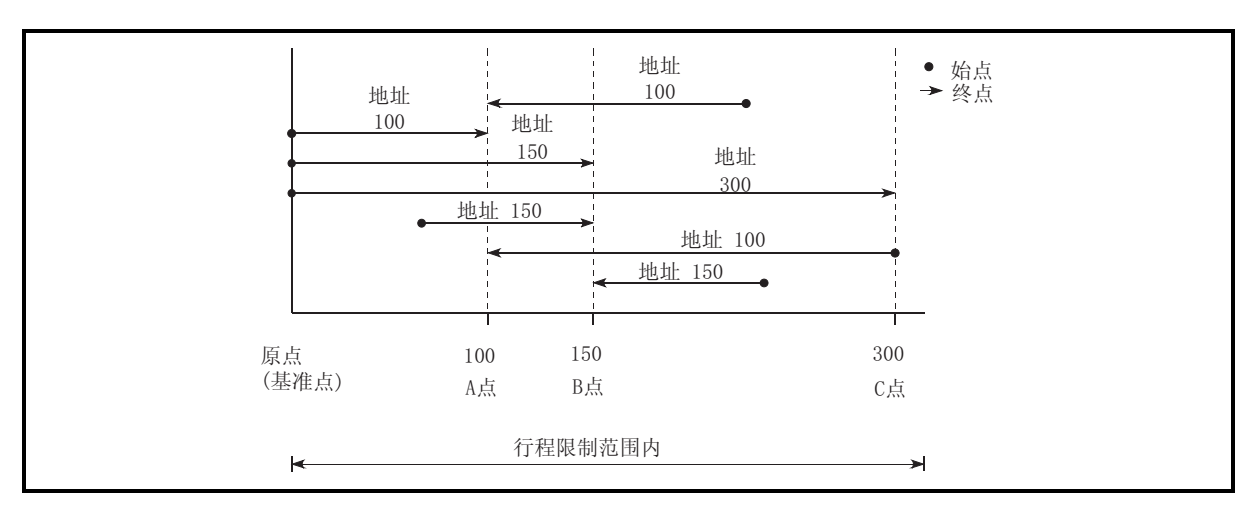

图 10.6 绝对方式的定位

# 递增方式

将当前停止的位置作为始点,指定移动方向及移动量进行定位。

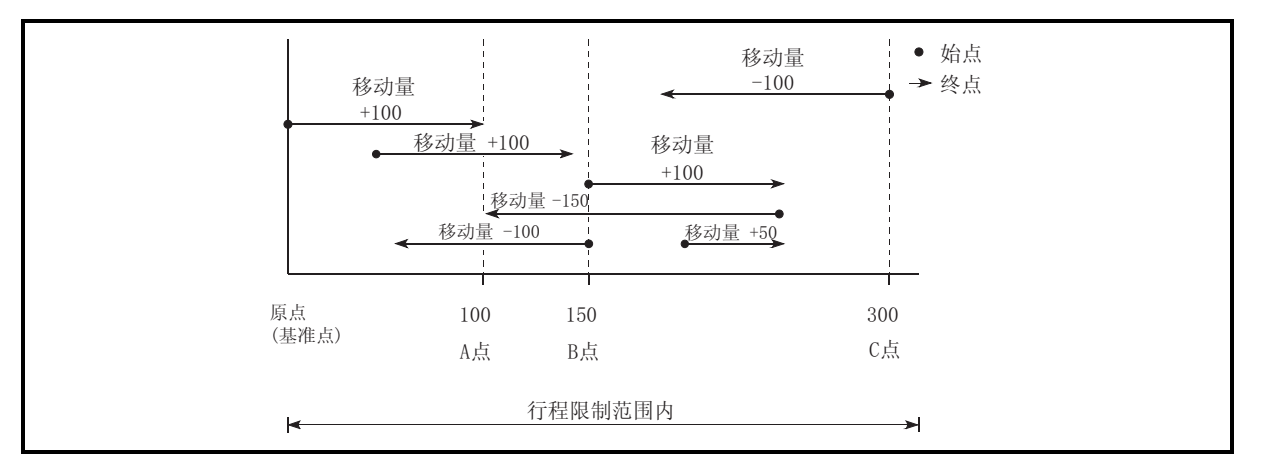

图 10.7 递增方式的定位

# 10.1.4 当前值的确认

### 表示当前值的值

在 LD75 中, 作为表示位置的值使用如下所示的 2 种类型的地址。 该地址("进给当前值"、"进给机械值")被存储在监视数据区中,作为当前值显 示等的监视使用。

| 讲给当前值 | Md. 20 进给当前值"中存储的值。               |
|-------|-----------------------------------|
|       | • 虽然以"机械原点复归"中确定的地址作为基准,但如果对当前值进  |
|       | 行变更,可以变更地址。                       |
|       | · 每隔 0.9ms 被更新。                   |
| 讲给机械值 | " Md. 21 进给机械值"中存储的值。             |
|       | • 一直将"机械原点复归"中确定的地址作为基准, 即使进行了当前值 |
|       | 变更, 也无法更改地址。                      |
|       | · 每隔 0.9ms 被更新。                   |

"进给当前值"、"进给机械值"用于当前值显示等的监视。

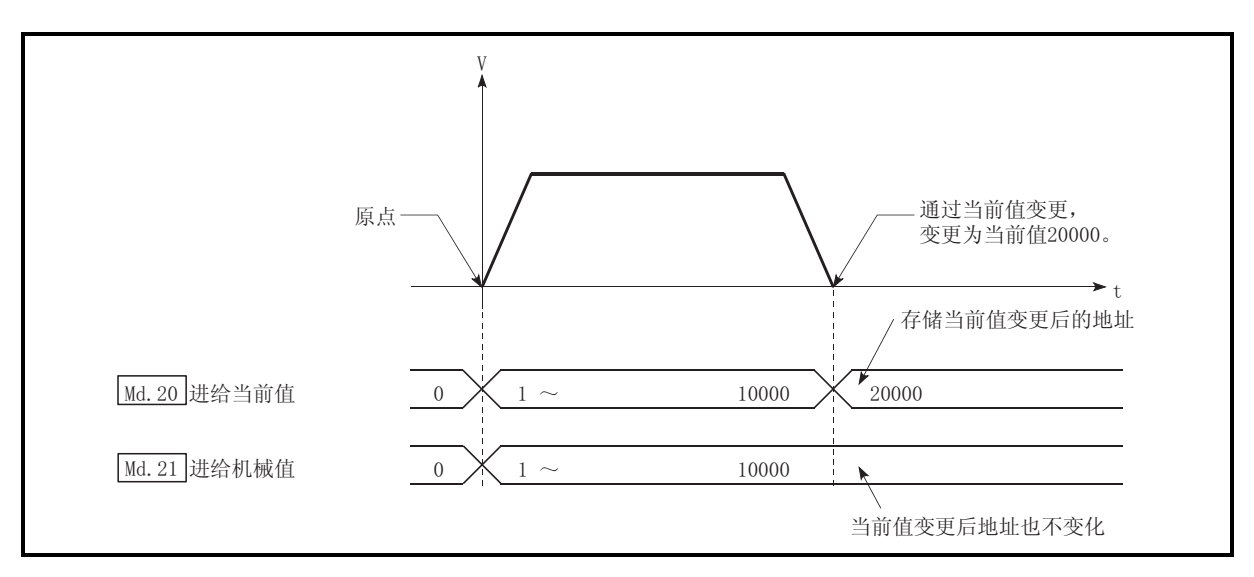

图 10.8 进给当前值及进给机械值

当在控制中使用存储的"进给当前值"时,当前值的更新时机将发生 0.9ms 的误 差。

当在控制中使用存储的"进给机械值"时,当前值的更新时机将发生 0.9ms 的误 差。

当前值的监视

"进给当前值"与"进给机械值"被存储在以下缓冲存储器地址中,可从 CPU 模块 中通过"DFRO(P)指令"或"DMOV(P)指令"读取。

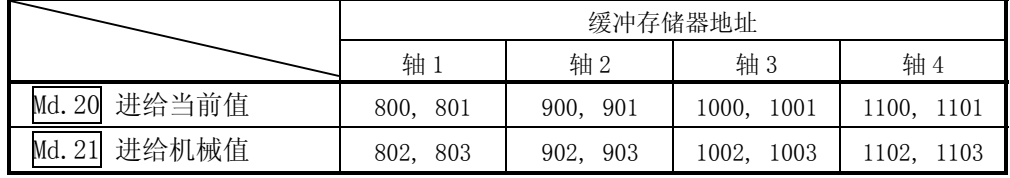

- (1) X40 置为 ON 时将轴 1 的进给当前值读取到 D104 与 D105 中的程序示例如下所 示。
	- (a) DFRO(P)指令的情况下

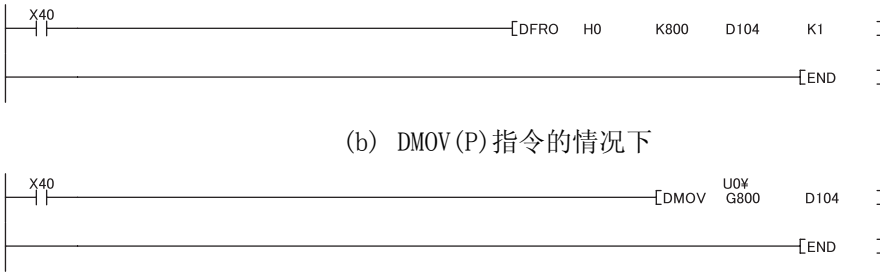

## 10.1.5 控制单位"degree"的处理

控制单位为"degree"时,以下项目与其它控制单位时的情况不相同。

[1] 进给当前值、进给机械值的地址

" Md. 20 进给当前值"的地址将变为 0~359.99999°的环形地址。 但是, " Md. 21 进给机械值"的地址不变为环形地址。

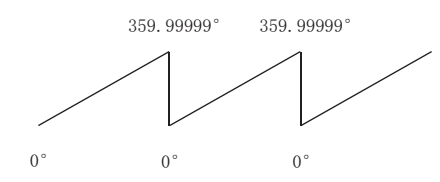

[2] 软件行程限制的有效/无效设置

单位为"degree"的情况下,软件行程限制的上限值/下限值为  $0 \sim$ 359.99999 。

(a) 使软件行程限制生效时的设置 使软件行程限制生效时,应将软件行程限制的下限值→上限值以右旋(顺时) 方向进行设置。

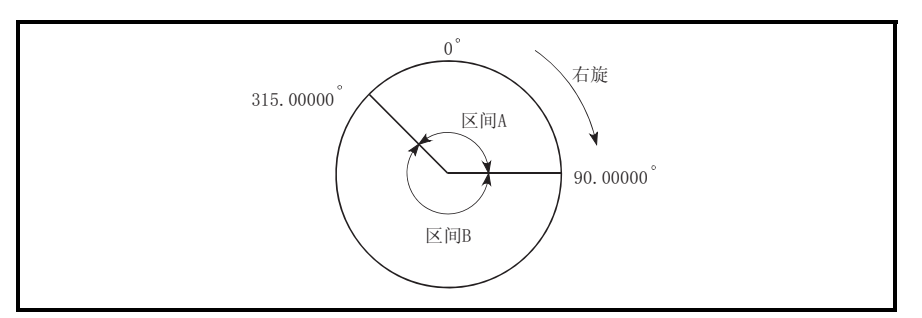

- 1) 对区间 A 的移动范围进行设置时,应按以下方式进行。
	- ·软件行程限制下限值.............................. 315.00000º
	- ·软件行程限制上限值............................... 90.00000º
- 2) 对区间 B 的移动范围进行设置时,应按以下方式进行。
	- ·软件行程限制下限值............................... 90.00000º ·软件行程限制上限值.............................. 315.00000º
		-
- (b) 将软件行程限制设置为无效时 将软件行程限制设置为无效时,应设置为(软件行程限制下限值)=(软件行程 限制上限值)。

与软件行程限制的设置无关,可执行控制。

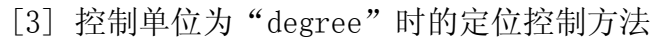

1) 绝对方式的情况 (a) 软件行程限制无效时

将当前值作为基准,以靠近指定地址的方向进行定位。

(称为"就近控制"。)

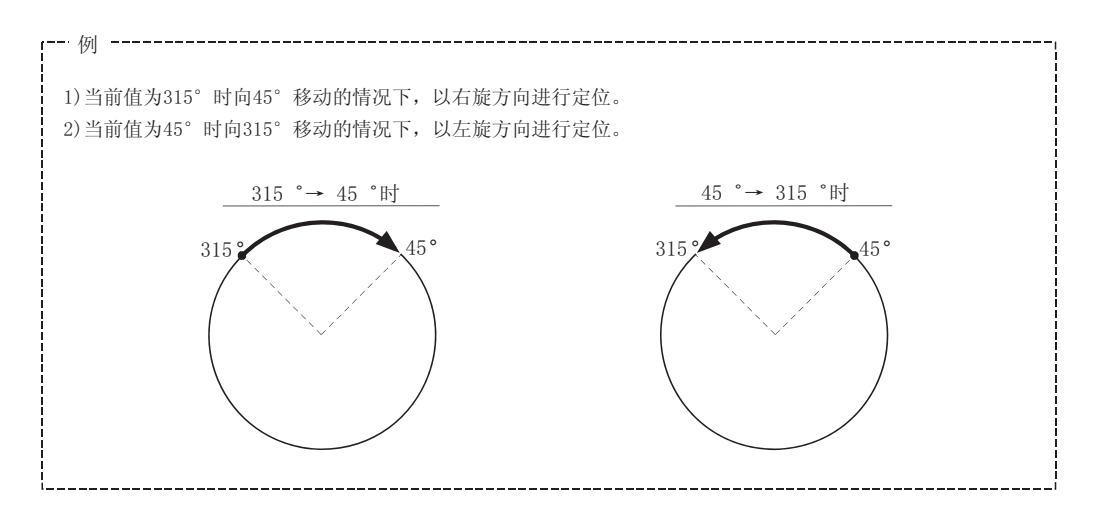

不希望指定定位方向的情况下(不执行就近控制时),可以通过" Cd.40 degree 时 ABS 方向设置"使就近控制无效后,向指定的方向进行定位。

该功能在软件行程限制无效的情况下可以执行。软件行程限制有效的情况下将变为出错 "degree 时 ABS 方向设置错误"(出错代码: 546)状态,无法进行定位启动。

对 ABS 控制时的移动方向进行指定时, 在缓冲存储器的" Cd. 40 degree 时 ABS 方向设 置"中写入 1 或者 2。(初始值为 0。)

" Cd.40 degree 时 ABS 方向设置"中写入的值只有在定位控制启动时才有效。 连续定位控制、连续轨迹控制的情况下即使在运行中进行了设置变更,也将按启动时的 设置继续运行。

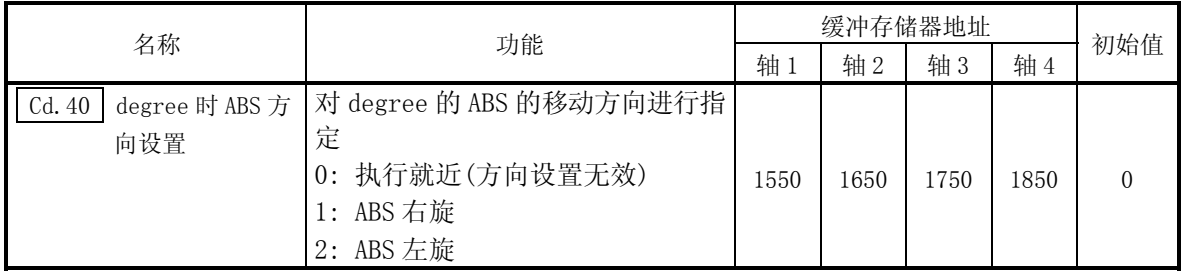

# (b) 软件行程限制有效时 根据软件行程限制范围的设置方法确定右旋/左旋的定位方向。 因此有时不能通过"就近控制"进行定位。

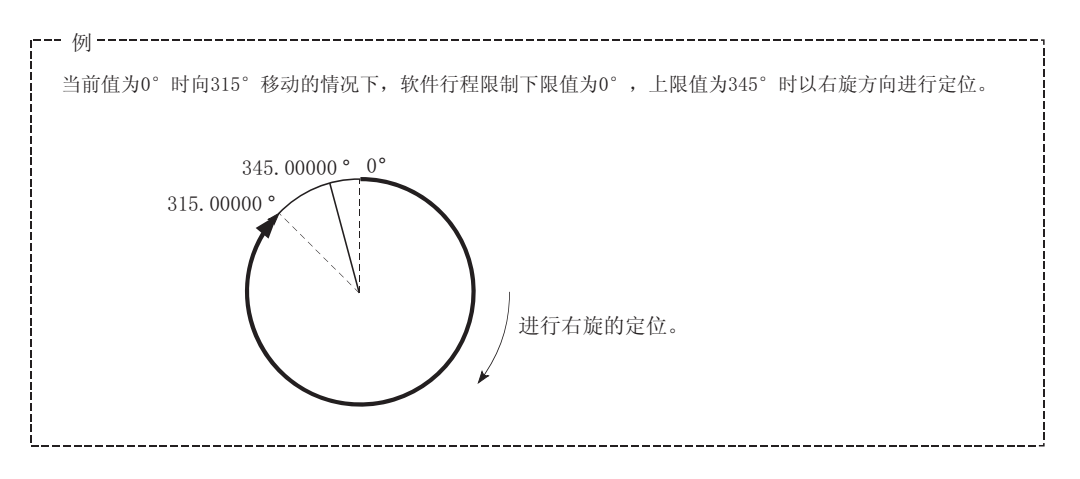

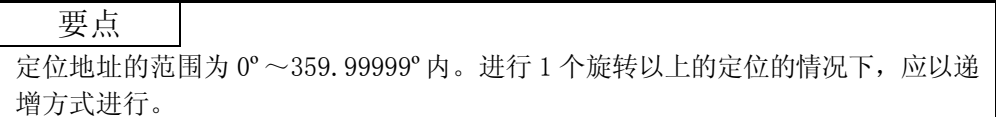

- 2) 递增方式的情况 定位采用递增方式时沿着指定的移动方向以指定的移动量进行定位。 移动方向取决于移动量的符号(+,-)。 • 对于正(+)移动方向............................顺时针
	- 对于负(-)移动方向...........................逆时针

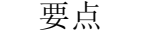

通过递增方式可执行 360° 以上的定位。此时, 应进行以下设置, 将软件行程限制设 置为无效。

(在设置范围(0º ~ 359.99999º)内对该值进行设置。)

[软件行程限制上限值=软件行程限制下限值]

## 10.1.6 插补控制

#### 关于插补控制

在"2、3、4 轴直线插补控制"、"2、3、4 轴固定尺寸进给控制"、"2、3、4 轴 速度控制"、"2 轴圆弧插补控制"中,使用 2~4 个轴方向上设置的马达,按指定 的轨迹进行控制。这种控制称为"插补控制"。

插补控制中,将设置了控制方式的轴定义为"基准轴",将另一方定义为 "插补轴"。

LD75 按照"基准轴"中设置的定位数据对"基准轴"进行控制,由此绘制出直线或 圆弧的轨迹进行"插补轴"控制。

基准轴与插补轴的组合如下所示。

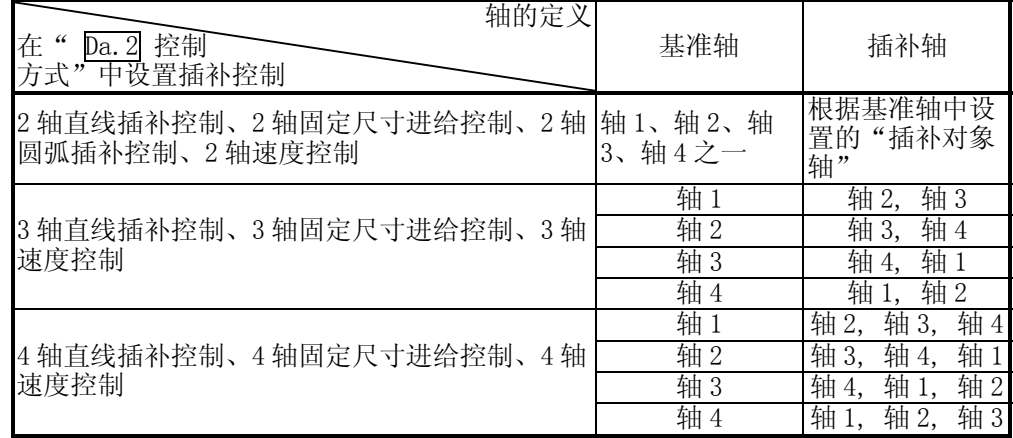

### 插补控制时的定位数据的设置

进行插补控制时, 控制设置的"基准轴"与"插补轴"设置为相同的定位数据 No.。基准轴、插补轴的"定位数据"的设置项目如下所示。

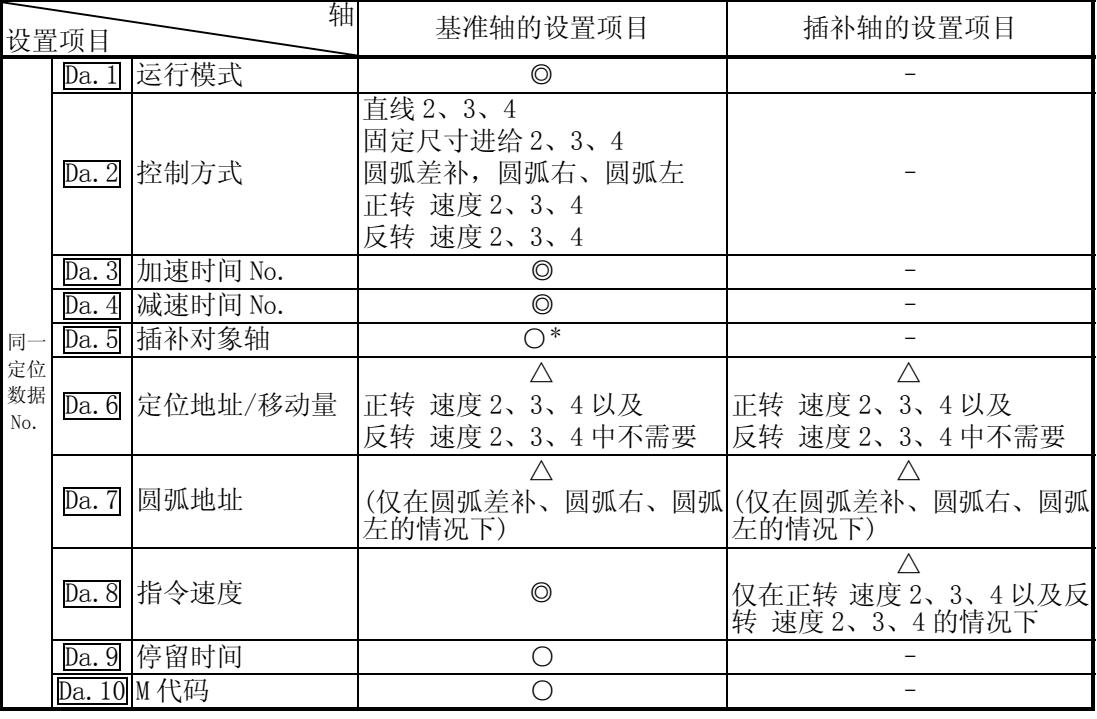

◎ :必须设置 ○ :根据需要设置 △ :设置有条件限制

– 不需要设置(由于是无关的设置项目,因此设置值将被视为无效。使用初始值或设置范围 以内的值不会存在问题。) \* : 2 轴插补时,应设置对象轴。如果设置自身轴将会发生出错"插补记述指令非法(出错代

码:521)"。3、4 轴的情况下不需要进行设置。 关于设置的详细内容请参阅"5.3 节 定位数据列表"。 插补控制的启动

进行插补控制启动时, 对基准轴(" Da. 2 控制方式" 中进行了插补控制设置的轴) 的定位数据 No.进行启动。(插补轴不需要进行启动。)

如果对基准轴、插补轴均进行启动,将变为下述出错或报警状态而无法进行定位启 动。

- 基准轴 : 出错"对象轴 BUSY 插补"(出错代码: 519)
- ·插补轴 : 出错"控制方式设置出错"(出错代码: 524)、报警"运行中启 动"(报警代码: 100)

插补控制的连续定位

运行模式指定为"连续定位控制"及"连续轨迹控制"的插补控制时,需要将从启 动的定位数据开始至设置了"定位结束"的定位数据为止的所有定位数据的控制方 式均进行插补控制设置。

此外,插补对象轴以及插补轴数不能从中间的定位数据进行变更。如果进行了变更 插补对象轴以及插补轴数的设置,将会发生出错"控制方式设置出错"(出错代 码:524)并停止定位。

#### 插补控制时的速度

"合成速度"与"基准轴速度"两者均可指定为插补控制时的速度。(在" $Pr.20$ 插补速度指定方法"中设置)

但在以下插补控制中仅能指定"基准轴速度"。

如果设置为"合成速度"后进行定位启动,将发生出错"插补模式出错"(出错代码: 523),且不启动。

- ·4 轴直线插补
- ·2 轴速度控制
- ·3 轴速度控制
- ·4 轴速度控制

插补控制时的注意事项

(1) 使用了步进马达的情况下,不能进行圆弧插补控制。

- 进行圆弧插补控制时,不要使用伺服马达。
- $(2)$  2 ~ 4 轴速度控制时某个轴超出了"  $Pr.8$  速度限制值"的情况下, 将对超出 了速度限制值的轴以速度限制值进行控制。对进行插补的其它轴根据指令速度的 比率进行速度抑制。

 $2 \sim 4$  轴直线插补控制、 $2 \sim 4$  轴固定尺寸进给控制、 $2$  轴圆弧插补控制时, 基准轴超出了" Pr.8 速度限制值"的情况下,将对基准轴以速度限制值进行 控制。

(插补轴侧不执行速度限制功能。)

(3) 在 2 轴插补中, 在运行过程中不能对插补轴的组合进行切换。

### 要点

插补控制时设置了"基准轴速度"的情况下,应将长轴侧设置为基准轴。如果将 短轴侧设置为基准轴,长轴侧的速度将无法通过" Pr.8 速度限制值"进行抑 制。

### 插补控制的限制

根据基准轴及插补轴的" Pr.1 单位设置", 可执行的插补控制及可设置的速度 ( Pr.20 插补速度指定方法)是有限制的。(例如,如果基准轴与插补轴的单位不相 同,将无法进行圆弧插补控制。)  $H = \frac{1}{2} \frac{1}{2} \$ 

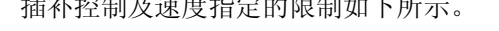

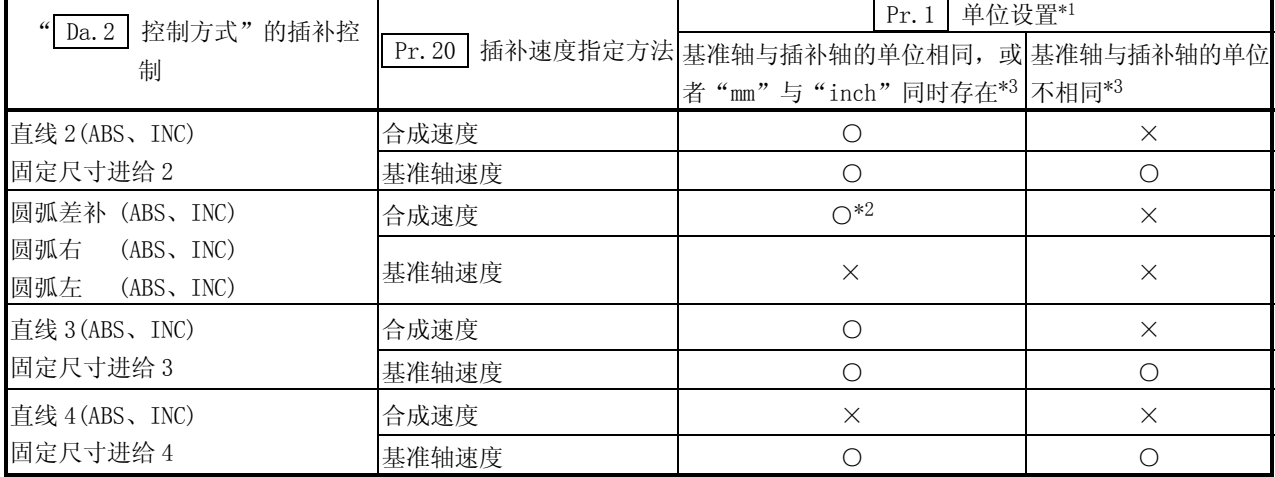

○: 可以设置;×: 不能设置

\*1: "mm"与"inch"的单位可同时存在。

 \*2: 不能设置为"degree"。 单位为"degree"时,如果进行圆弧插补控制设置,将发生出错"禁止圆弧插补"(出错代码: 535)"且不进行定位 启动。

此外,定位控制中的情况下将执行立即停止。

\*3: 单位不相同的情况下, 或者"mm"与"inch"同时存在的情况下, 控制中的速度单位使用基准轴中设置的单位。

插补控制中的轴动作状态

插补控制过程中" Md. 26 轴动作状态"中将存储"插补中"。插补运行结束时将存 储"待机中",插补控制中发生了出错时,基准轴、插补轴均进行减速停止,变为 "出错发生中"状态。

# 10.2 定位数据的设置

# 10.2.1 各控制与定位数据的关系

根据" Da. 2 控制方式", 设置的定位数据中其它设置项目的设置要否及内容有所不 同。 根据控制类型定位数据的设置项目如下所示。各控制的动作详细内容及设置见 10.2.2

项及以后。

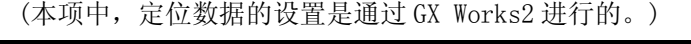

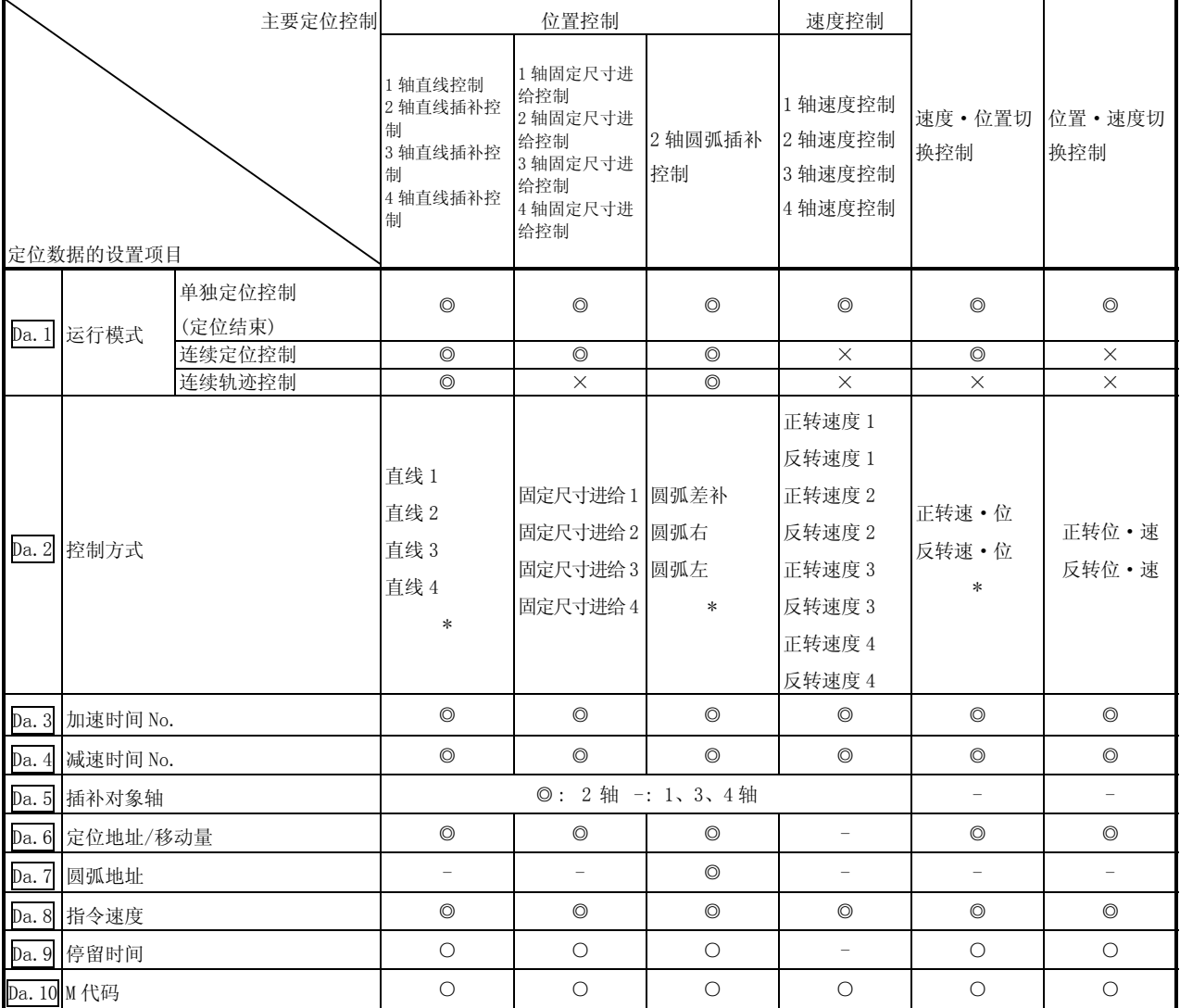

◎: 必须设置;○: 根据需要设置

×: 不能设置(如果进行了设置,启动时将发生出错"连续·连续轨迹控制禁止"(出错代码: 516))

- : 无需设置(由于是无关的项目,设置值将被视为无效。只要是初始值等设置范围内的值则不会存在问题。)

\* : 控制方式中有"ABS(绝对)方式"、"INC(递增)方式"。

# 备注

·定位数据的设置建议尽量通过 GX Works2 进行。若通过程序进行会需要使用大量的程序和软元件。这样做 会使运行变得复杂的同时还将增加扫描时间。

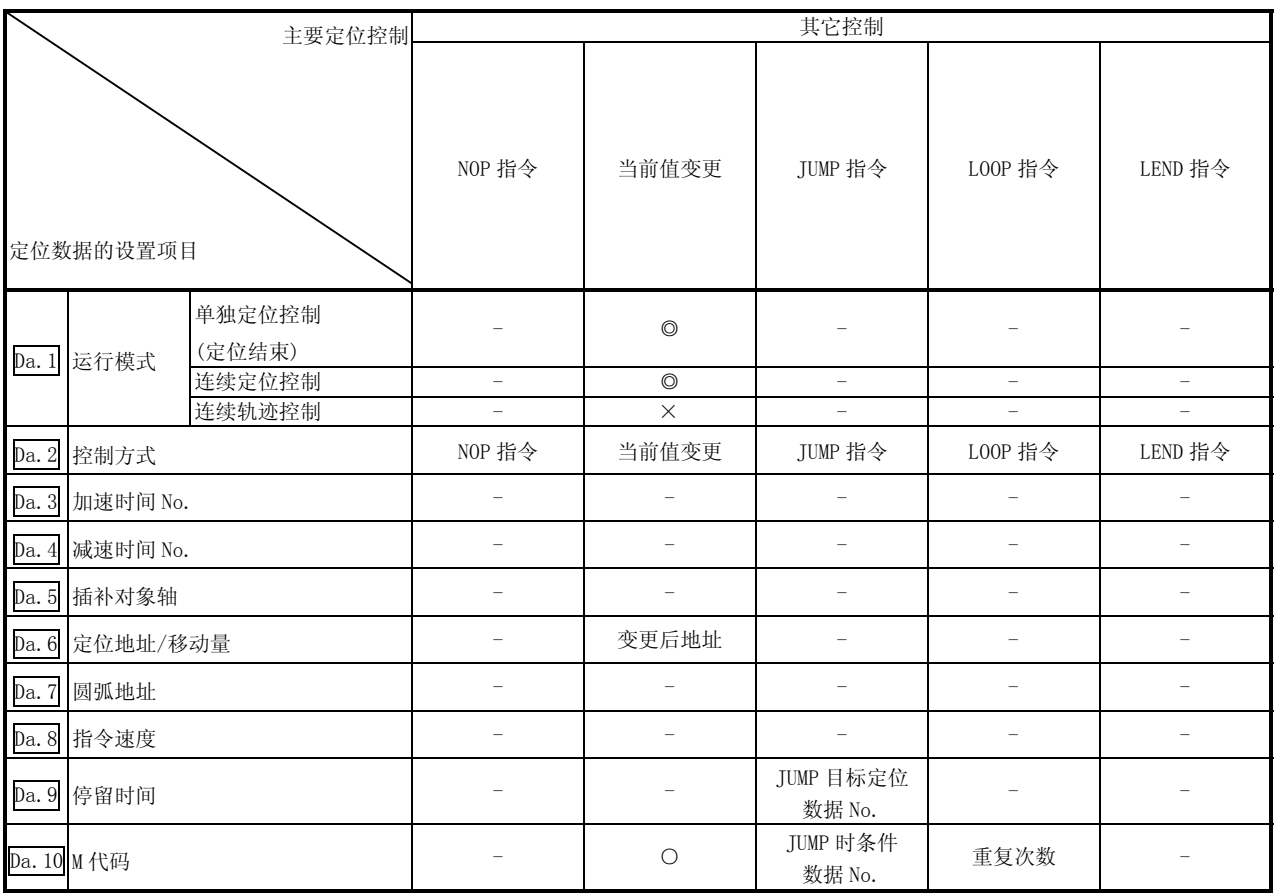

◎: 必须设置;○: 根据需要设置

×: 不能设置(如果进行了设置,启动时将发生出错"禁止变更当前值"(出错代码: 515))

- : 元需设置(由于是无关的项目, 设置值将被视为无效。只要是初始值等设置范围内的值则不会存在问题。)

# 10.2.2 1 轴直线控制

在 1 轴直线控制 ( " $\overline{Da.2}$  控制方式"=ABS 直线 1、INC 直线 1)中, 使用 1 台马达, 进 行设置的轴方向的位置控制。

[1] 1 轴直线控制(ABS 直线 1)

### 动作图

在绝对方式的 1 轴直线控制中,从当前停止位置(起点地址)开始向在" Da.6 定位 地址/移动量"中设置的地址(终点地址)进行定位。

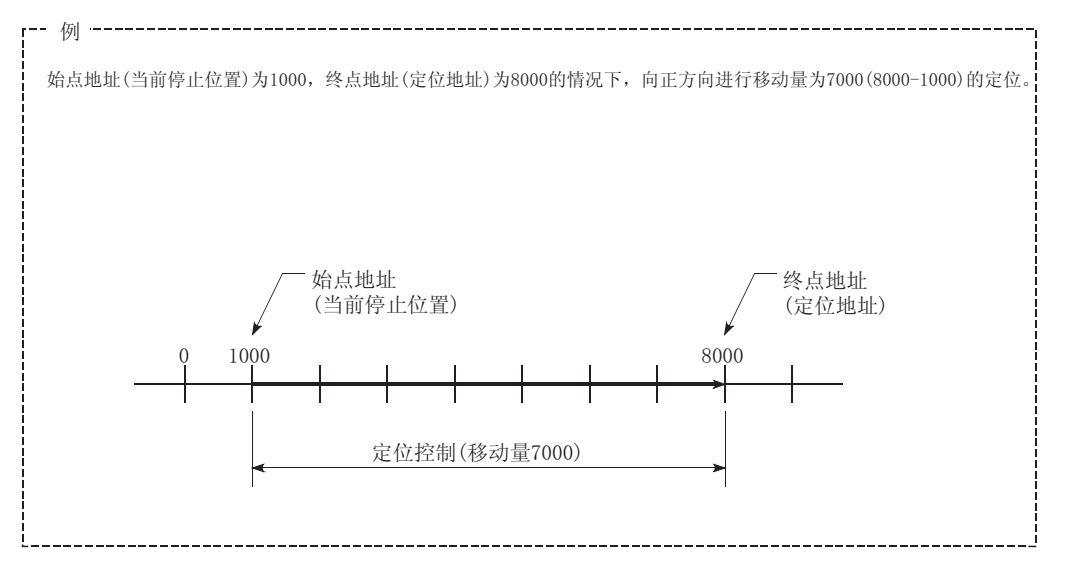

### 定位数据的设置示例

在轴 1 的定位数据 No. 1 中进行"1 轴直线控制(ABS 直线 1)"设置时的设置示例如 下所示。

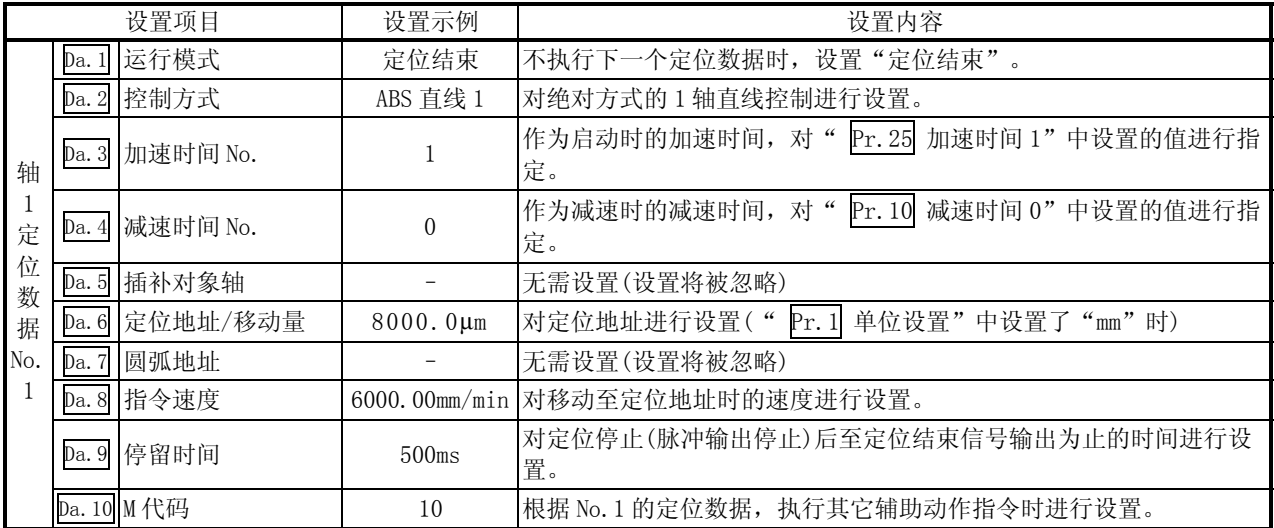

[2] 1 轴直线控制(INC 直线 1)

动作图

在递增方式的 1 轴直线控制中,从当前停止位置(起点地址)开始进行" Da.6 定位 地址/移动量"中设置的移动量的定位。移动方向取决于移动量的符号。

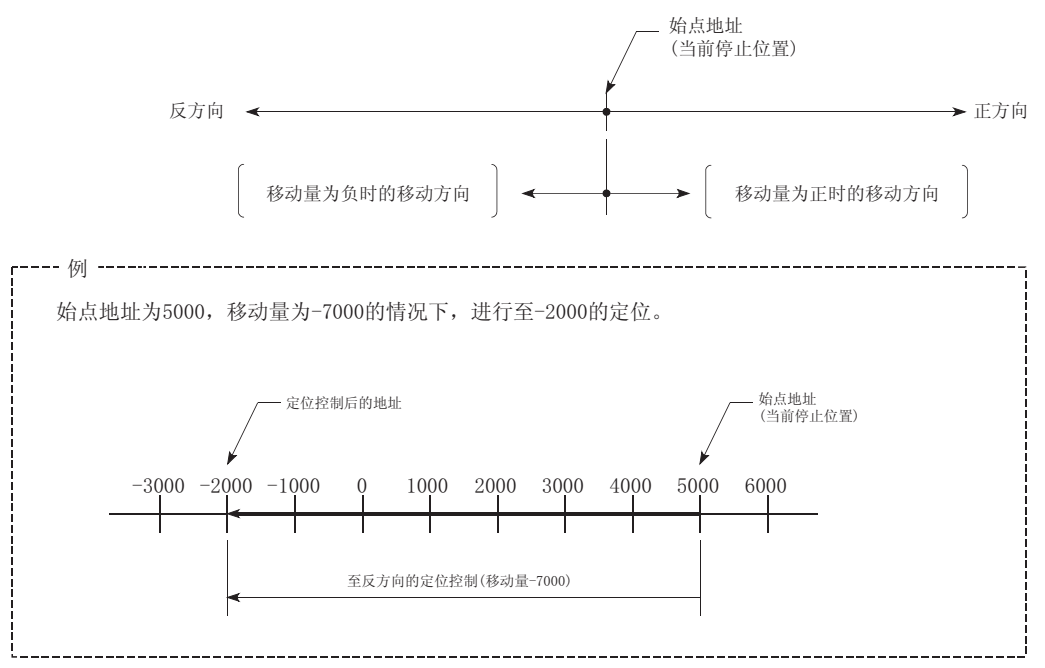

定位数据的设置示例

轴 1 的定位数据 No. 1 中设置了"1 轴直线控制(INC 直线 1)"时的设置示例如下所 示。

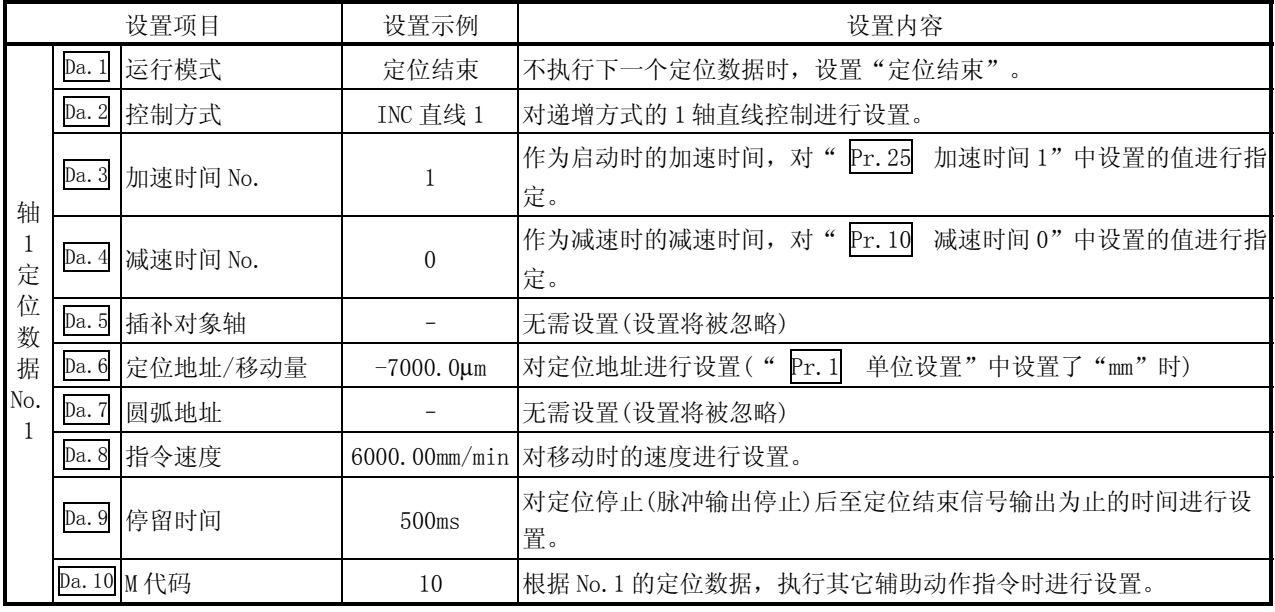

# 10.2.3 2 轴直线插补控制

在 "2 轴直线插补控制"( "  $\overline{Da.2}$  控制方式" =ABS 直线 2、INC 直线 2)中, 使用 2 台 马达,在对各自设置的轴方向进行插补的同时,通过直线轨迹进行位置控制。 (关于插补控制的有关内容请参阅"10.1.6 项 插补控制")

[1] 2 轴直线插补控制(ABS 直线 2)

## 动作图

在绝对方式的 2 轴直线插补控制中,使用指定的 2 轴,从当前停止位置(起点地址) 开始向" Da.6 定位地址/移动量"中设置的地址(终点地址)进行直线插补定位

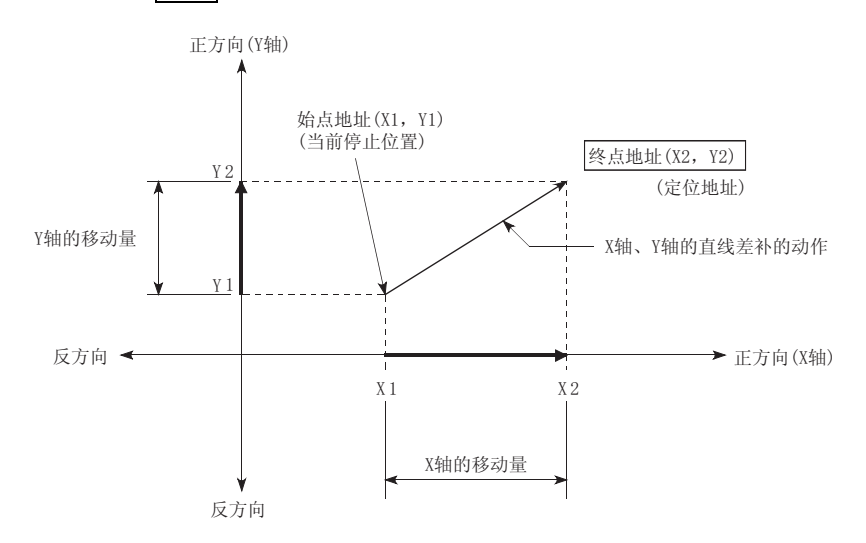

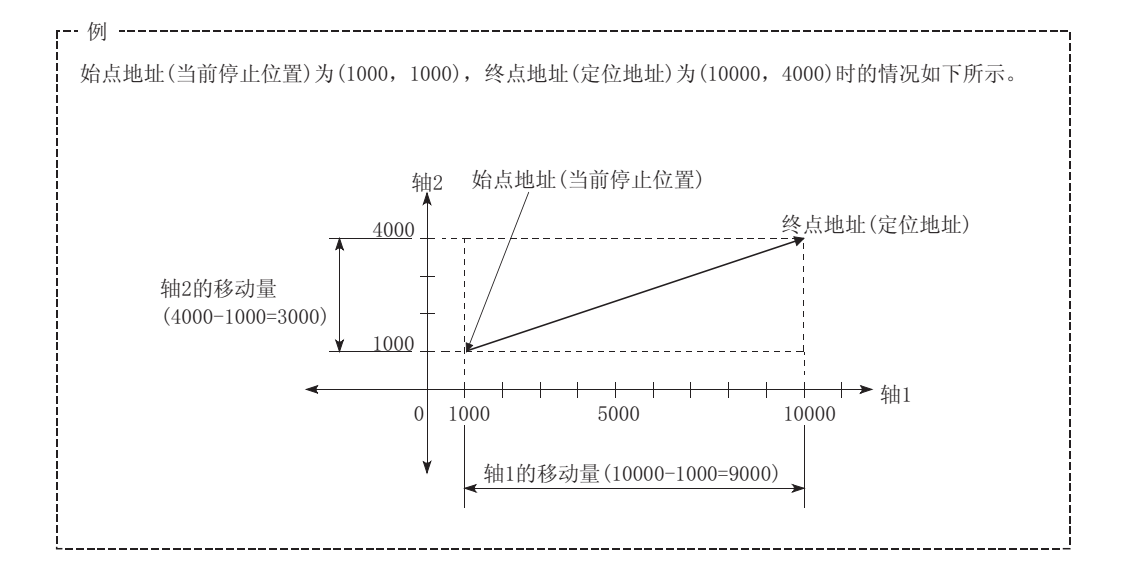

在下述情况下,将变为出错状态而无法进行定位启动。定位控制中的情况下,检测 出出错时将执行立即停止。

- 在" Pr. 20 插补速度指定方法"中设置了"0: 合成速度"时, 各轴的移动量超 出了"1073741824(=230)"的情况下
	- ... 定位启动时发生出错"超出直线移动量范围"(出错代码: 504)"。
	- (" Da.6 定位地址/移动量"可设置的最大移动量为"1073741824(=230)"。)

定位数据的设置示例

[将基准轴设置为轴 1,将插补轴设置为轴 2 时的设置示例] 在轴 1 的定位数据 No. 1 中设置了"2 轴直线插补控制(ABS 直线 2)"时的设置示例 如下所示。(在轴 2 的定位数据 No.1 中也设置必要的值。)

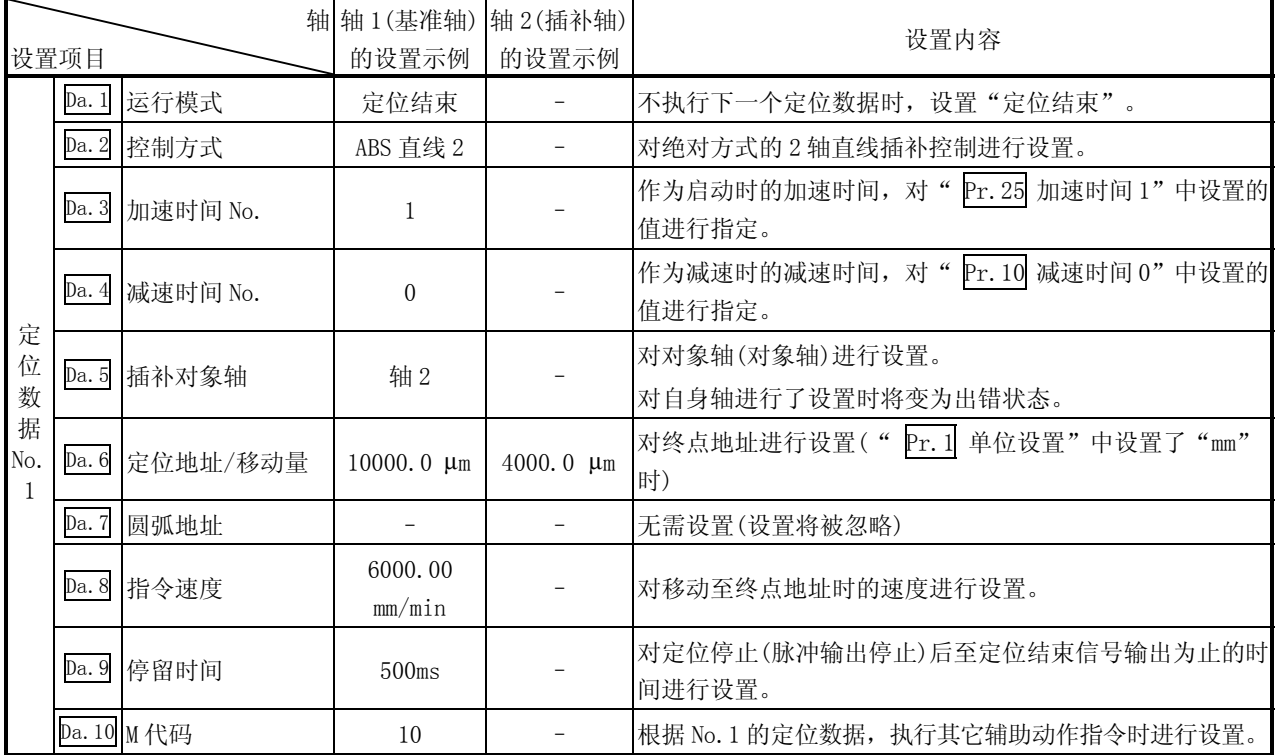

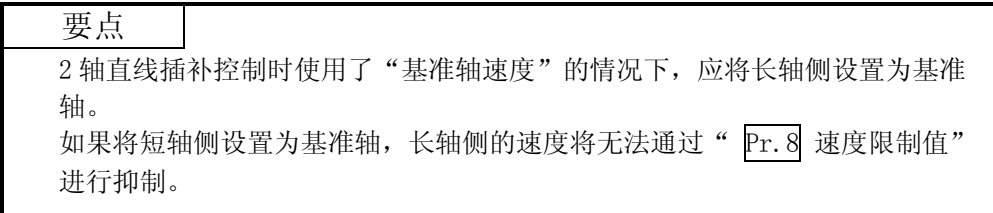

## [2] 2 轴直线插补控制(INC 直线 2)

### 动作图

在递增方式的 2 轴直线控制中,应使用指定的 2 轴,从当前停止位置(起点地址)开 始执行在" Da.6 定位地址/移动量"中设置的移动量的直线插补定位。移动方向取 决于移动量的符号。

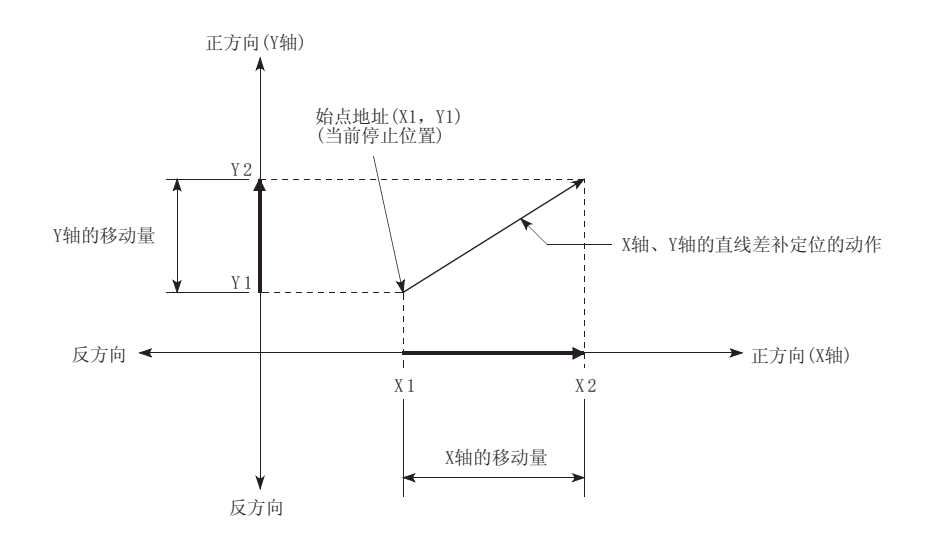

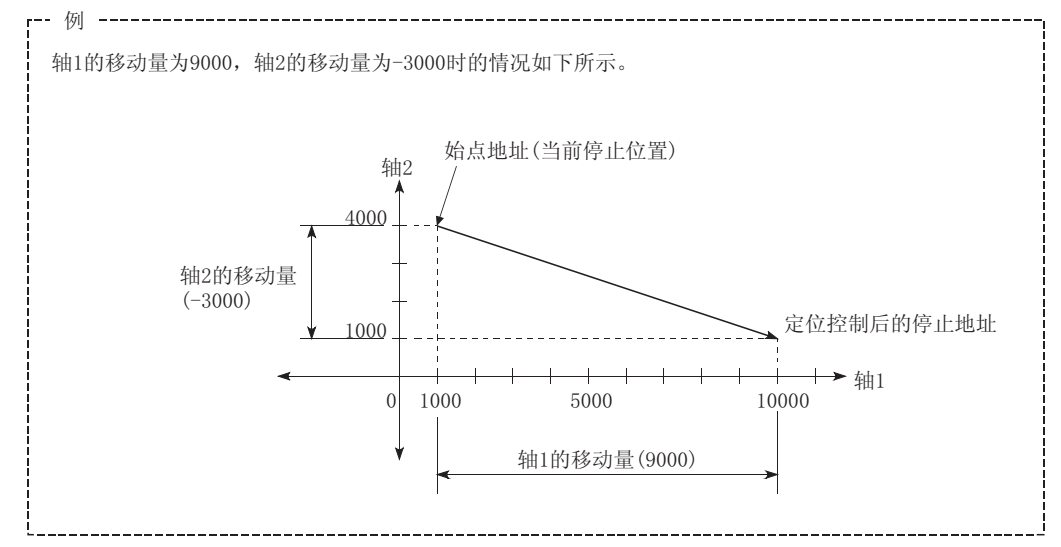

在下述情况下将变为出错状态而无法进行定位启动。定位控制中的情况下,检测出 出错时将执行立即停止。

- 在" Pr. 20 插补速度指定方法"中设置了"0: 合成速度"时, 各轴的移动量超 出了"1073741824 (=230)"的情况下
	- ... 定位启动时发生出错"超出直线移动量范围"(出错代码: 504)"。
	- (" Da.6 定位地址/移动量"可设置的最大移动量为"1073741824 (=230)"。)

定位数据的设置示例

[将基准轴设置为轴 1,将插补轴设置为轴 2 时的设置示例] 在轴 1 的定位数据 No. 1 中设置了"2 轴直线插补控制(INC 直线 2)"时的设置示例 如下所示。(在轴 2 的定位数据 No.1 中也设置必要的值。)

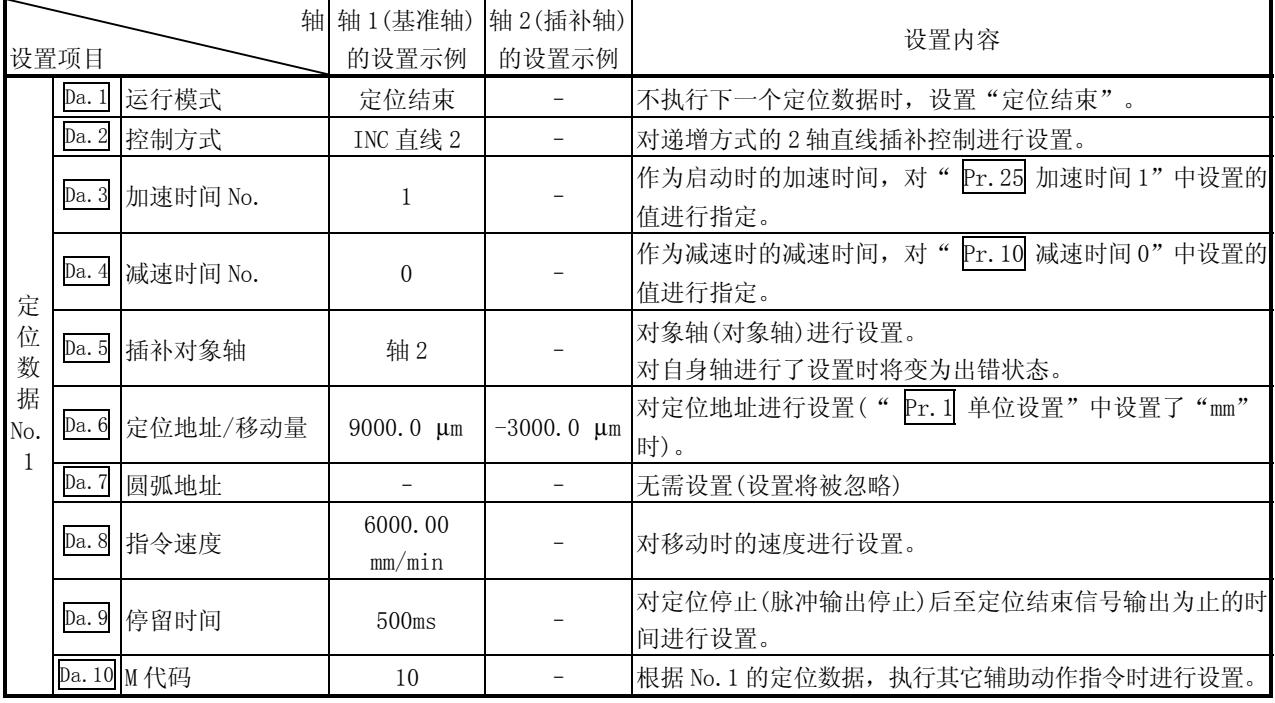

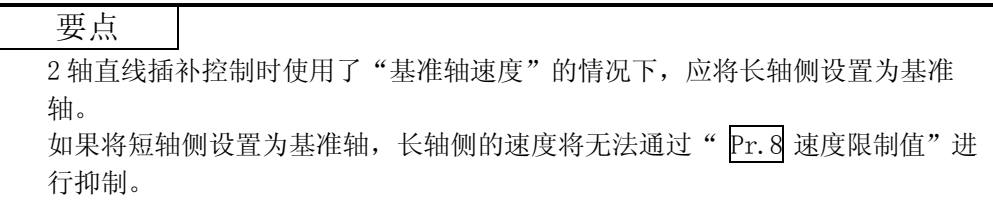

## 10.2.4 3 轴直线插补控制

在"3轴直线插补控制"("  $\overline{Da.2}$  控制方式"=ABS 直线 3, INC 直线 3)中, 使用 3 台 马达,在对各自设置的轴方向进行插补的同时,通过直线轨迹进行位置控制。 (关于插补控制的有关内容请参阅"10.1.6 项 插补控制")

[1] 3 轴直线插补控制(ABS 直线 3)

### 动作图

在绝对方式的 3 轴直线控制中,使用 3 轴,从当前停止位置(起点地址)开始至 " Da.6 定位地址/移动量"中设置的地址(终点地址)为止进行直线插补定位。

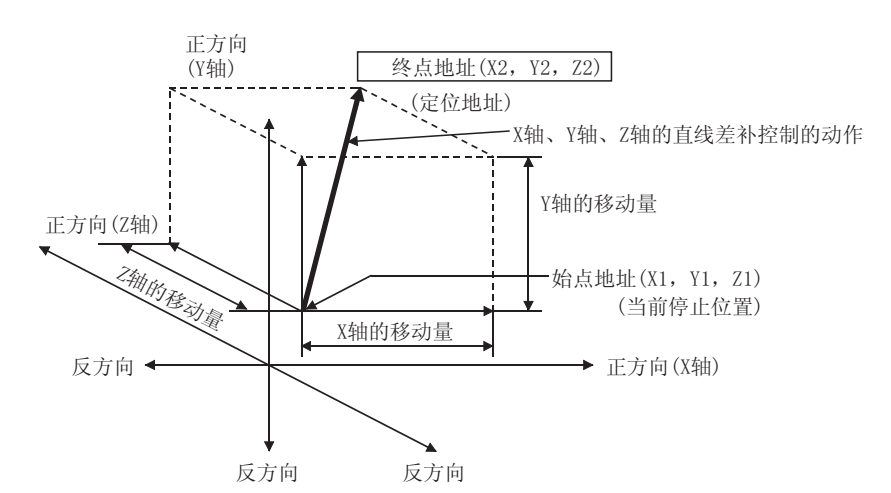

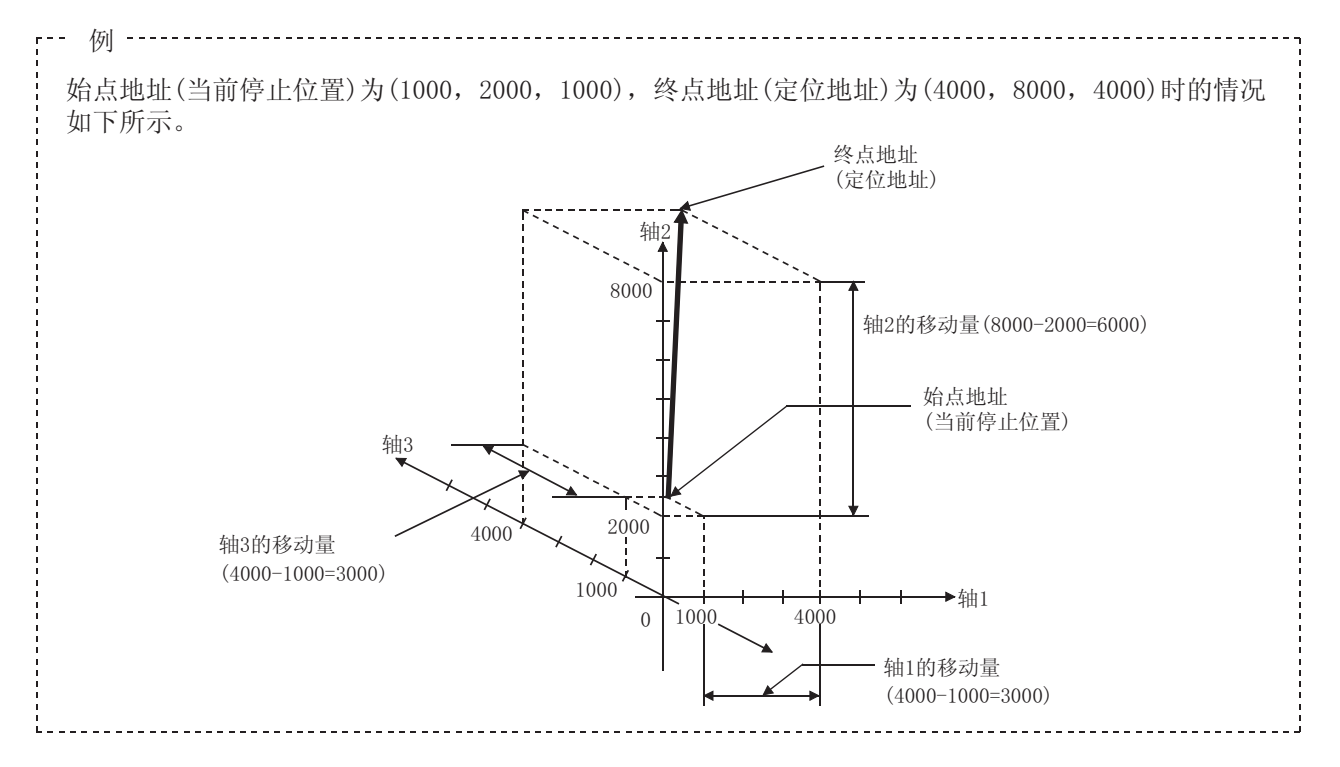

在下述情况下将变为出错状态而无法进行定位启动。定位控制中的情况下,检测出 出错时将执行立即停止。

- 在" Pr. 20 插补速度指定方法"中设置了"0: 合成速度"时, 各轴的移动量超 出了"1073741824 (=230)"的情况下
	- ... 定位启动时发生出错"超出直线移动量范围"(出错代码: 504)"。

(" Da.6 定位地址/移动量"可设置的最大移动量为"1073741824 (=230)"。)

定位数据的设置示例

[将基准轴设置为轴 1 时的设置示例]

在轴 1 的定位数据 No. 1 中设置了"3 轴直线插补控制 (ABS 直线 3)"时的设置示例 如下所示。(轴 2、轴 3 的定位数据 No.1 也设置必要的值。)

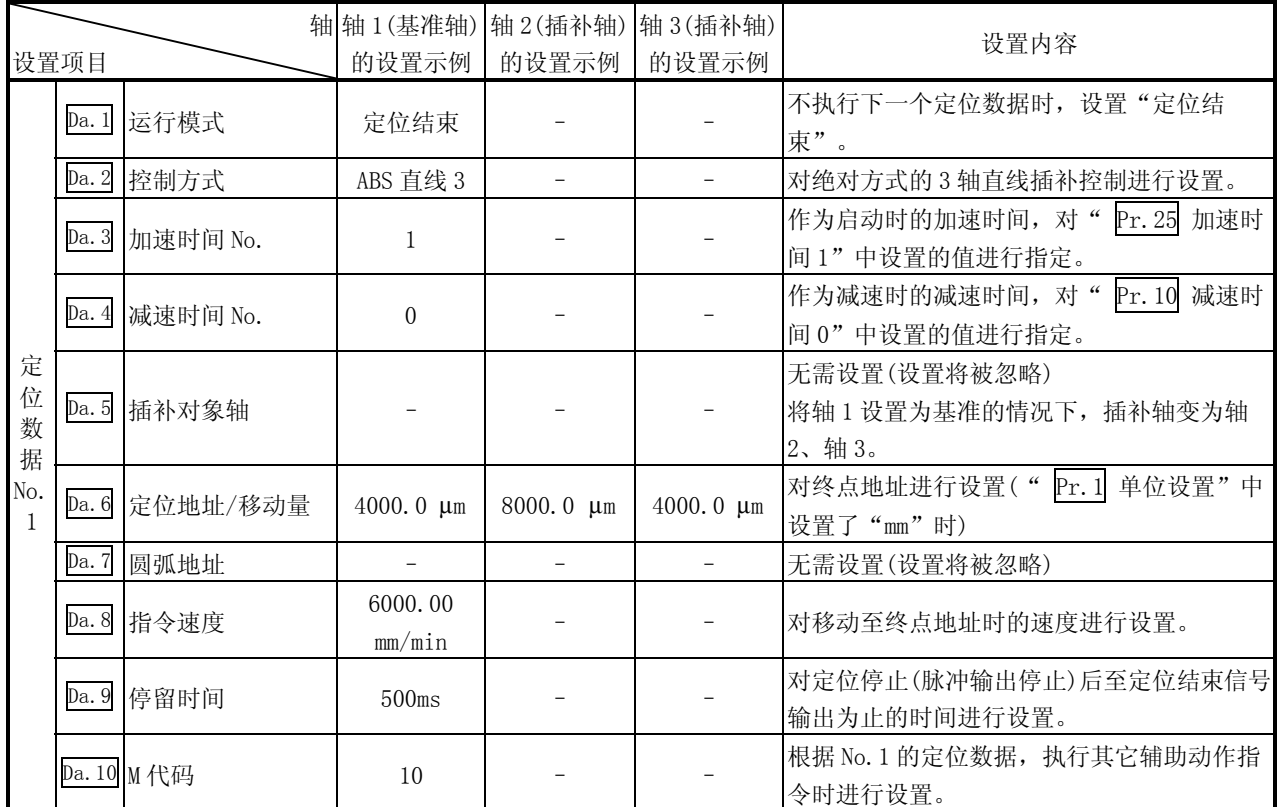

- (1) 3 轴的插补控制时使用了"基准轴速度"的情况下,应将长轴侧设置为基准 轴。如果将短轴侧设置为基准轴,长轴侧的速度将无法通过" Pr. 8 速度限制 值"进行抑制。
- (2) 关于基准轴与插补轴的组合的有关内容请参阅"10.1.6 项 插补控制"。

要点

[2] 3 轴直线插补控制(INC 直线 3)

动作图

在递增方式的 3 轴直线控制中,使用指定的 3 轴,从当前停止位置(起点地址)开始 执行在" Da.6 定位地址/移动量"中设置的移动量的直线插补定位。移动方向取决 于移动量的符号。

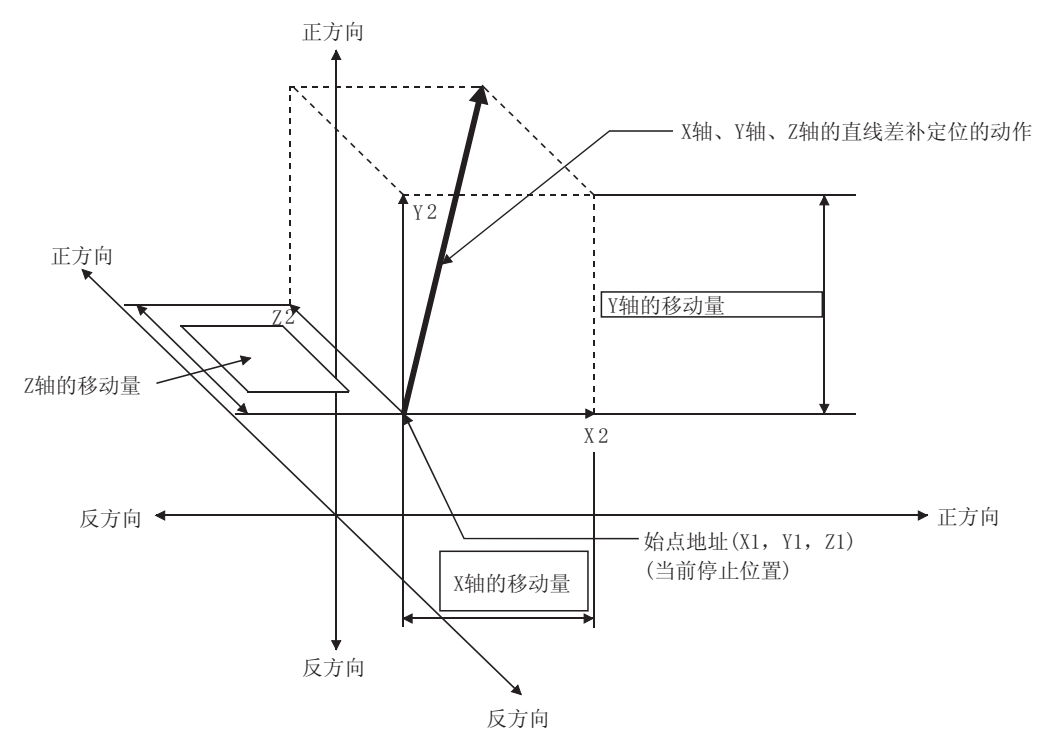

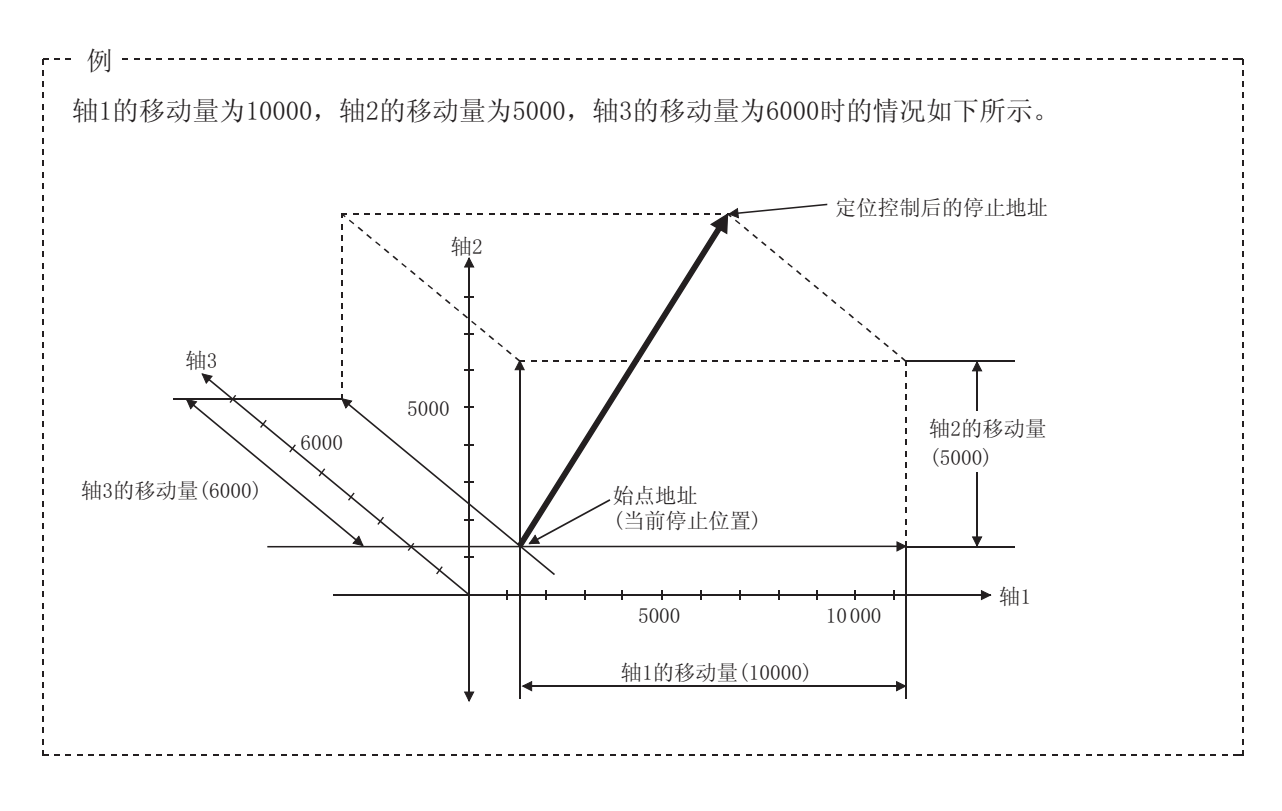

 $10 - 34$   $10 - 34$ 

在下述情况下将变为出错状态而无法进行定位启动。定位控制中的情况下,检测出 出错时将执行立即停止。

• 在" Pr. 20 插补速度指定方法"中设置了"0: 合成速度"时, 各轴的移动量 超出了"1073741824 (=230)"的情况下

... 定位启动时发生出错"超出直线移动量范围"(出错代码: 504)"。

( " Da. 6 定位地址/移动量"可设置的最大移动量为 "1073741824 (=230)"。)

定位数据的设置示例

[将基准轴设置为轴 1 时的设置示例]

在轴 1 的定位数据 No. 1 中设置了"3 轴直线插补控制(INC 直线 3)"时的设置示例 如下所示。(轴 2、轴 3 的定位数据 No.1 也设置必要的值。)

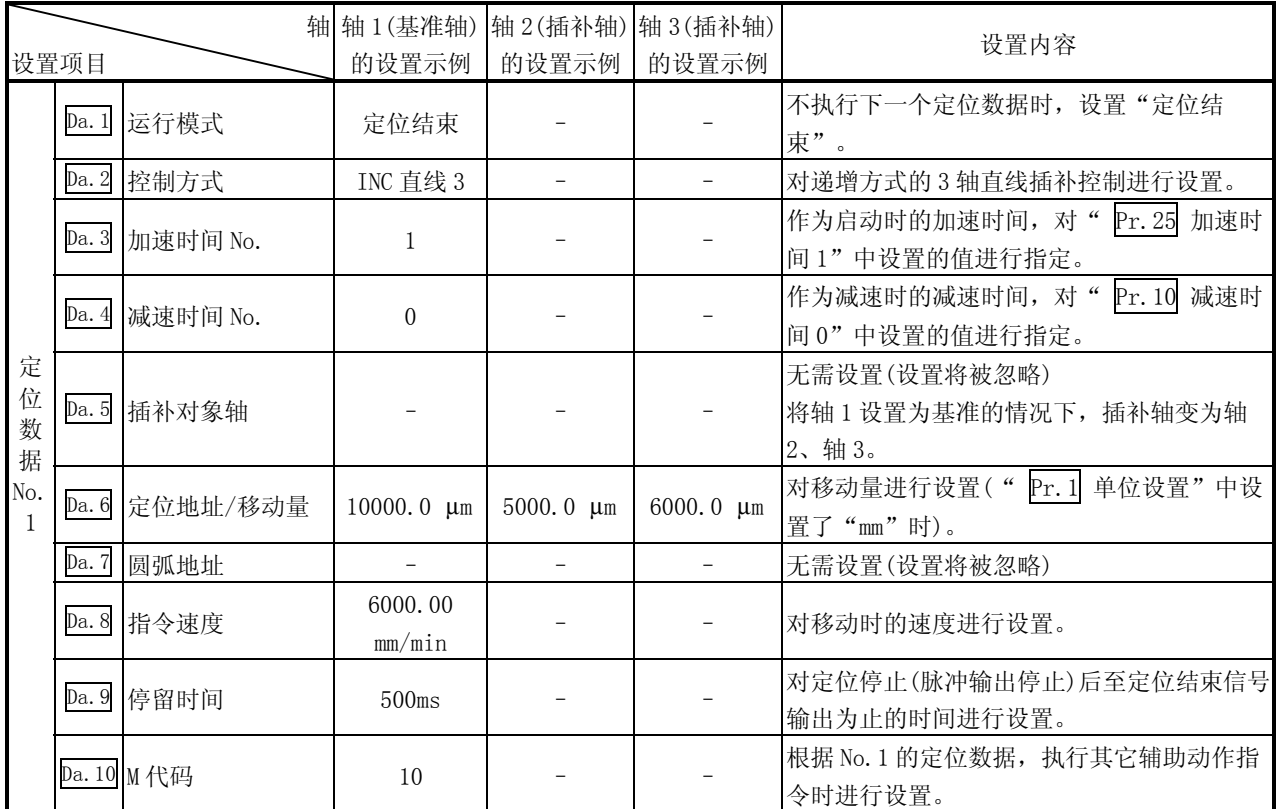

关于设置内容,请参阅"5.3 节 定位数据列表"。

(1) 3 轴直线插补控制时使用了"基准轴速度"的情况下,应将长轴侧设置为基准 轴。如果将短轴侧设置为基准轴,长轴侧的速度将无法通过" Pr.8 速度限制 值"进行抑制。

(2) 关于基准轴与插补轴的组合的有关内容请参阅"10.1.6 项 插补控制"。

要点

## 10.2.5 4 轴直线插补控制

在 "4 轴直线插补控制"( " Da. 2 控制方式"=ABS 直线 4, INC 直线 4) 中, 使用 4 台 马达,在对各自设置的轴方向进行插补的同时,通过直线轨迹进行位置控制。 (关于插补控制的有关内容请参阅"10.1.6 项 插补控制")

[1] 4 轴直线插补控制(ABS 直线 4)

在绝对方式的 4 轴直线控制中,使用 4 轴,从当前停止位置(起点地址)开始至在 " Da.6 定位地址/移动量"中设置的位置(终点地址)为止进行直线插补定位。

定位数据的设置示例

在轴 1 的定位数据 No. 1 中设置了"4 轴直线插补控制(ABS 直线 4)"时的设置示例 如下所示。(在轴 2、轴 3、轴 4 的定位数据 No.1 中也设置必要的值。)

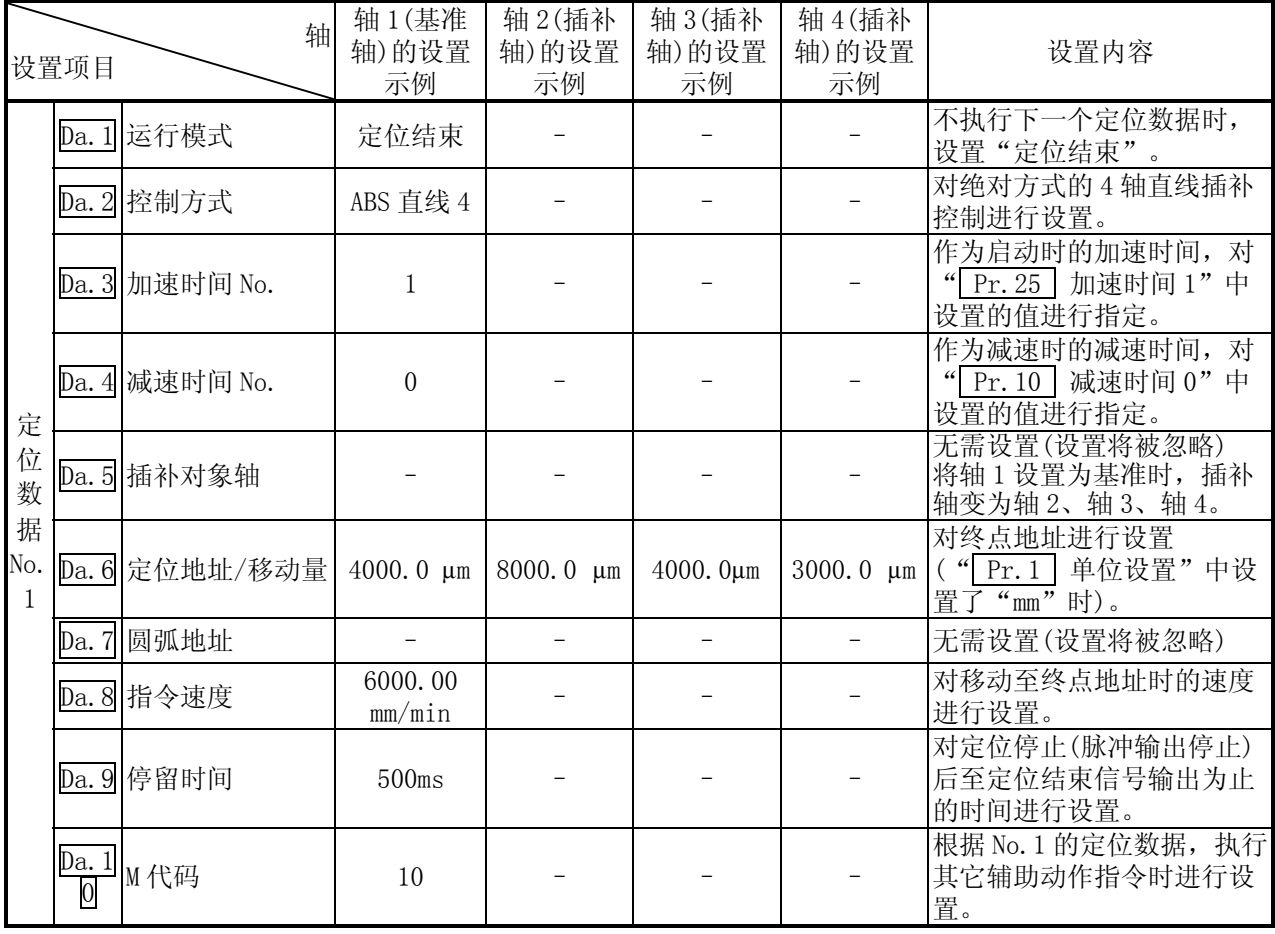

关于设置内容,请参阅"5.3 节 定位数据列表"。

要点

(1) 4 轴直线插补控制时使用了"基准轴速度"的情况下,应将长轴侧设置为基准 轴。如果将短轴侧设置为基准轴,长轴侧的速度将无法通过" Pr.8 速度限制 值"进行抑制。

(2) 关于基准轴与插补轴的组合的有关内容请参阅"10.1.6 项 插补控制"。

[2] 4 轴直线插补控制(INC 直线 4)

在递增方式的 4 轴直线控制中,使用指定的 4 轴,从当前停止位置(起点地址)开始 进行" Da. 6 定位地址/移动量"中设置的移动量的直线插补定位。移动方向取决于 移动量的符号。

定位数据的设置示例

在轴 1 的定位数据 No. 1 中设置了"4 轴直线插补控制(INC 直线 4)"时的设置示例 如下所示。(在轴 2、轴 3、轴 4 的定位数据 No.1 中也设置必要的值。)

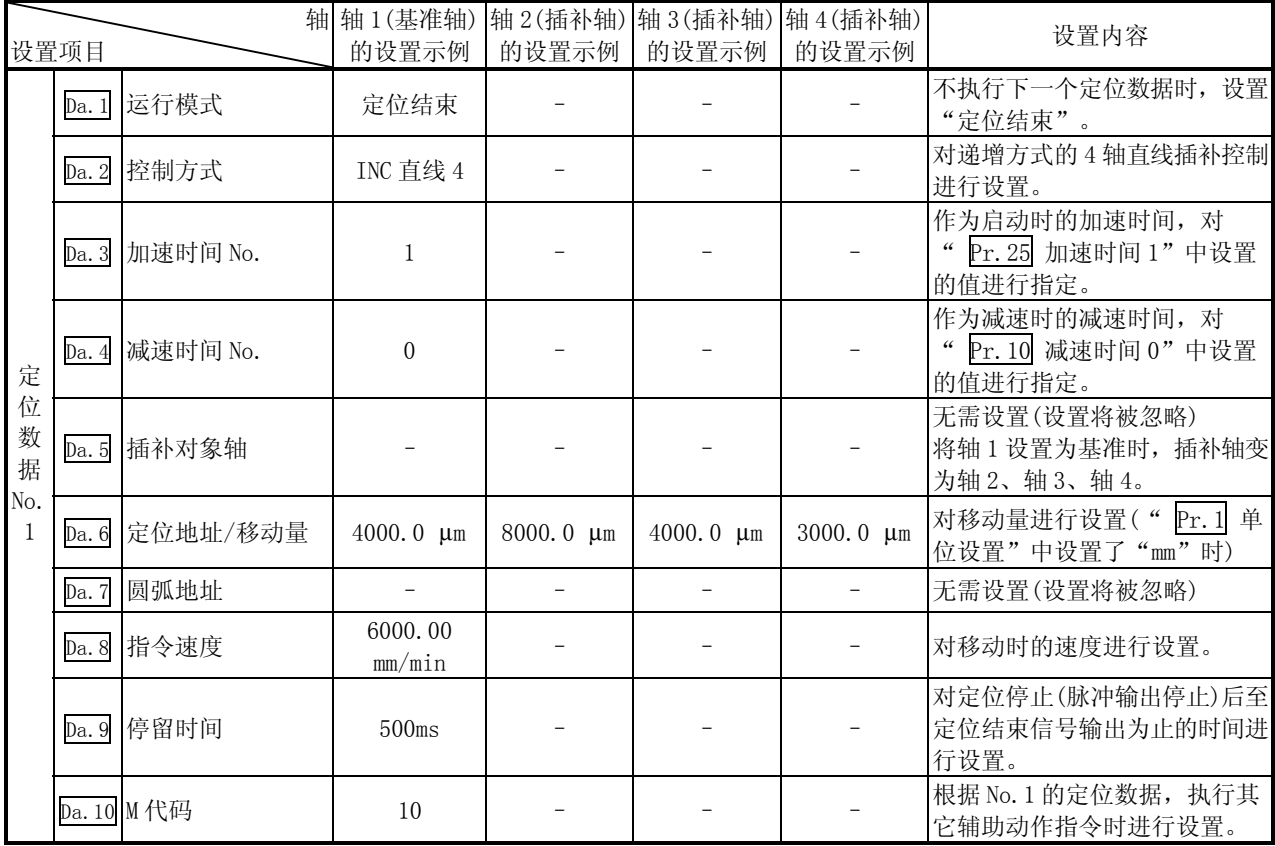

关于设置内容,请参阅"5.3 节 定位数据列表"。

### 要点

- (1) 4 轴直线插补控制时使用了"基准轴速度"的情况下,应将长轴侧设置为基准 轴。如果将短轴侧设置为基准轴,长轴侧的速度将无法通过" Pr.8 速度限制 值"进行抑制。
- (2) 关于基准轴与插补轴的组合的有关内容请参阅"10.1.6 项 插补控制"。

## 10.2.6 1 轴固定尺寸进给控制

在"1轴固定尺寸进给控制"("  $\overline{Da.2}$  控制方式"=固定尺寸进给 1)中, 使用 1 台马 达,向设置的轴方向进行固定尺寸进给控制。

在固定尺寸进给控制中,对于定位数据中指定的移动量,为了使脉冲输出量相同,将控 制精度以下余数舍去。

### 动作图

在递增方式的 1 轴固定尺寸进给控制中,将当前停止位置(始点地址)的地址 ( Md.20 进给当前值)设置为"0"之后,进行" Da.6 定位地址/移动量"中设置 的移动量的定位。移动方向取决于移动量的符号。

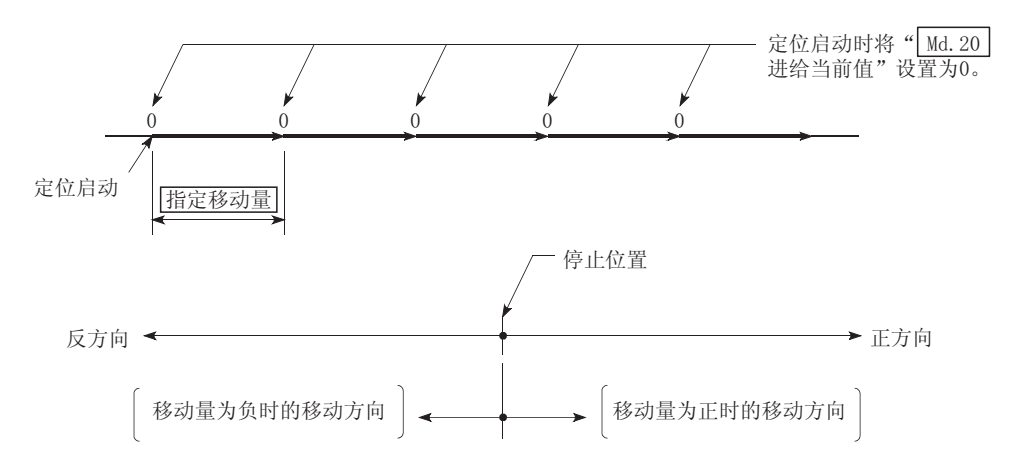

#### 限制事项

- (1) 在 " Da. 1 运行模式" 中设置了 "连续轨迹控制"的情况下, 将发生出错 "连 续• 连续轨迹控制禁止"(出错代码: 516)而无法启动。(在固定尺寸进给控制 中不能设置"连续轨迹控制"。)
- (2) 在之前的定位数据" Da. 1 运行模式"中设置了"连续轨迹控制"情况下的定 位数据中, 在" Da. 2 控制方式"中不能设置"固定尺寸进给"。(例如, 定位 数据 No. 1 的运行模式为"连续轨迹控制"的情况下, 定位数据 No. 2 中不能设 置固定尺寸进给控制。)如果进行了这样的设置,将变为轴出错"连续·连续轨 迹控制禁止"(出错代码: 516)状态而执行减速停止。

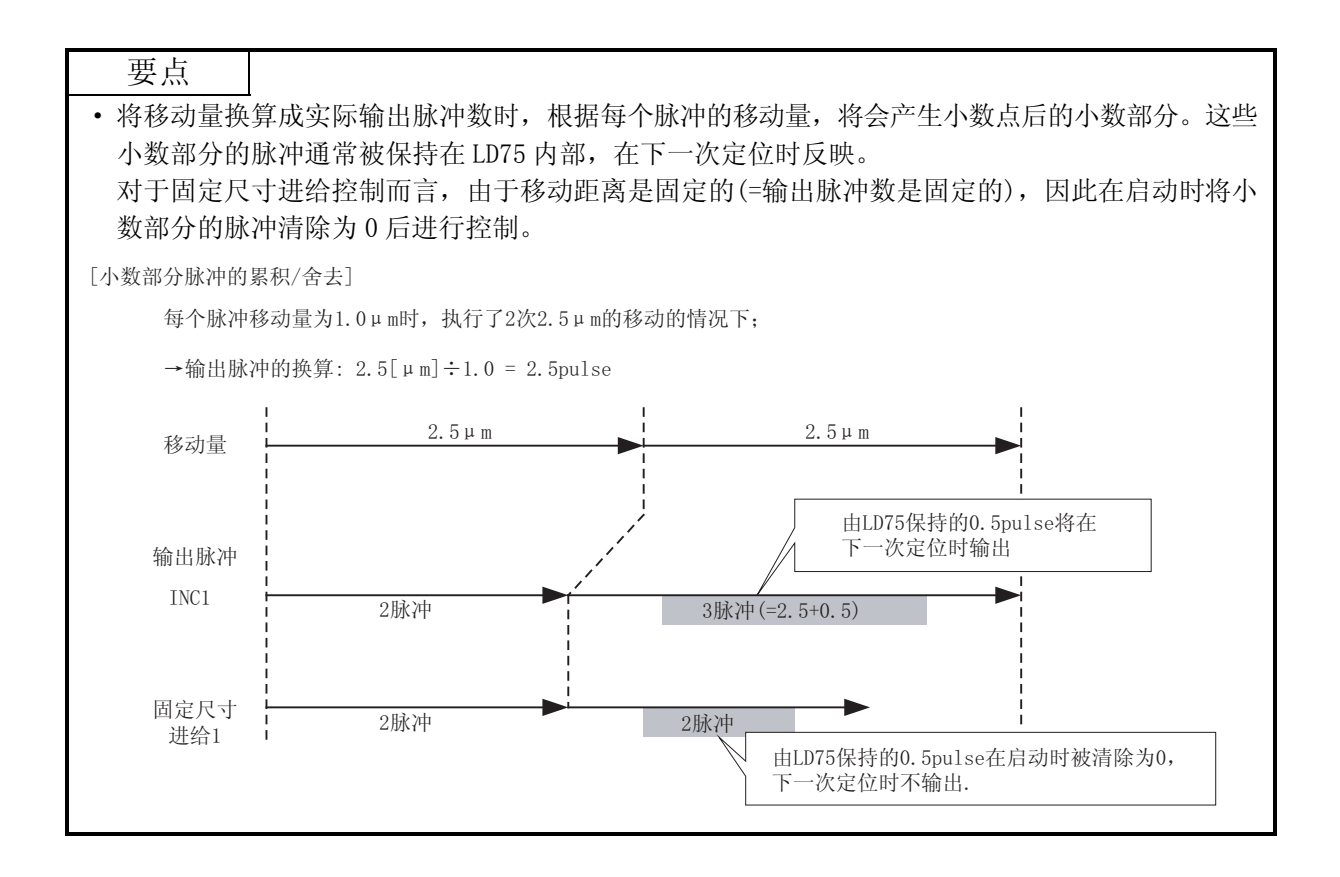

■定位数据的设置示例

在轴 1 的定位数据 No. 1 中设置了"1 轴固定尺寸进给控制(固定尺寸进给 1)"时的 设置示例如下表所示。

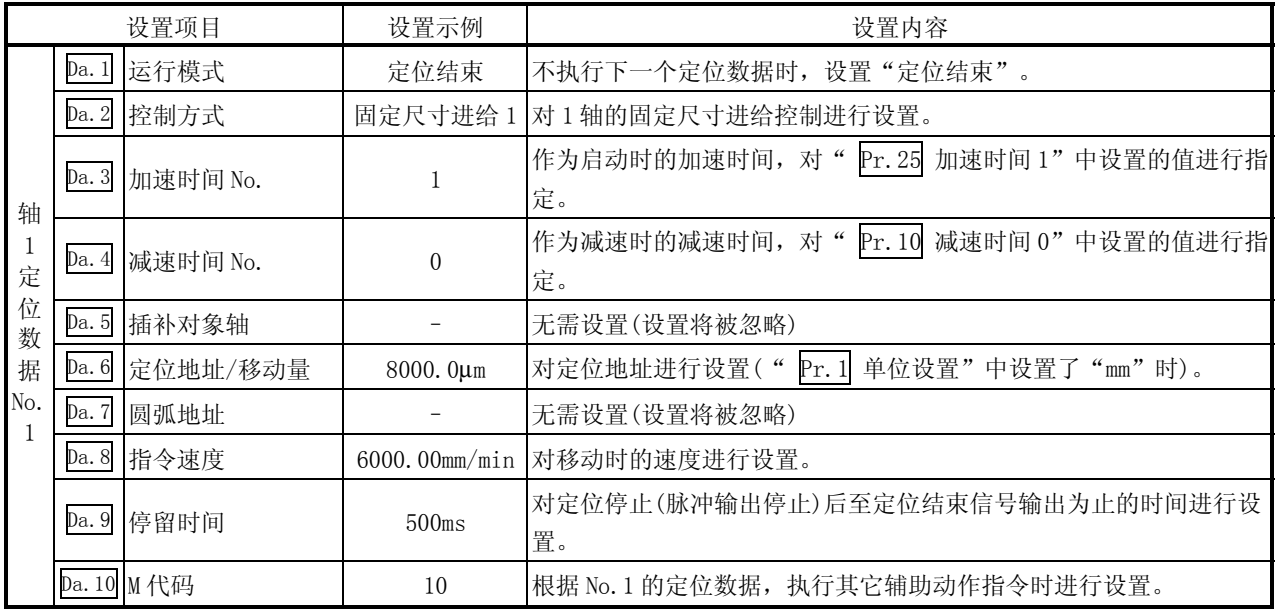

## 10.2.7 2 轴固定尺寸进给控制(插补)

在"2轴固定尺寸进给控制"("  $\overline{Da.2}$  控制方式"=固定尺寸进给 2)中, 使用 2 台马 达,在对各自设置的轴方向进行插补的同时,通过直线轨迹进行固定尺寸进给控制。 在固定尺寸进给控制中,对于定位数据中指定的移动量,为了使脉冲输出量相同而将控 制精度以下的余数舍去。(控制精度以下的余数对通常的控制无影响。) (关于插补控制的有关内容请参阅"10.1.6 项 插补控制")

#### 动作图

在递增方式的 2 轴固定尺寸进给控制中,将 2 轴的当前停止位置(始点地址)的地址 ( Md.20 进给当前值)分别设置为"0"之后,进行" Da.6 定位地址/移动量"中 设置的移动量的直线插补定位。移动方向取决于移动量的符号。

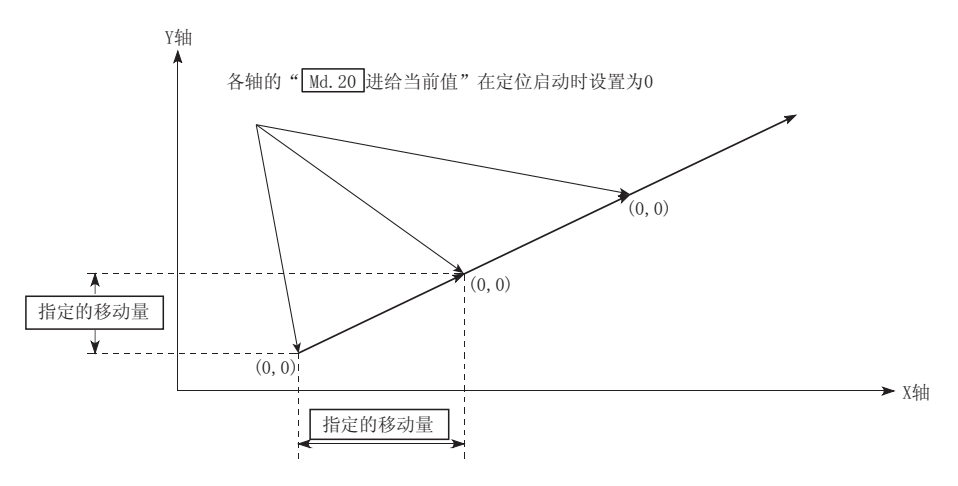

- (1) 在"  $\overline{p_a}$ . 1 运行模式"中设置了"连续轨迹控制"的情况下, 将变为轴出错 "连续·连续轨迹控制禁止"(出错代码: 516)状态而无法启动。(在固定尺寸 进给控制中不能设置"连续轨迹控制"。)
- (2) 在" Pr.20 插补速度指定方法"中设置了"0: 合成速度"时,各轴的移动量超 出了"1073741824 (=230)"的情况下,定位启动时发生出错"超出直线移动量 范围"(出错代码: 504)状态而无法启动。(" Da.6 定位地址/移动量"可设置 的最大移动量为"1073741824 (=230)"。)
- (3) 在之前的定位数据" Da.1 运行模式"中设置了"连续轨迹控制"的情况下的 定位数据中, 在" Da.2 控制方式"中不能设置"固定尺寸进给"。(例如, 定 位数据 No. 1 的运行模式为"连续轨迹控制"的情况下, 定位数据 No. 2 中不能 设置固定尺寸进给控制。)如果进行了这样的设置,将变为轴出错"连续·连续 轨迹控制禁止"(出错代码: 516)状态而执行减速停止。
- ■定位数据的设置示例

[将基准轴设置为轴 1,将插补轴设置为轴 2 时的设置示例] 在轴 1 的定位数据 No. 1 中设置了"2 轴固定尺寸进给控制(固定尺寸进给 2)"时的 设置示例

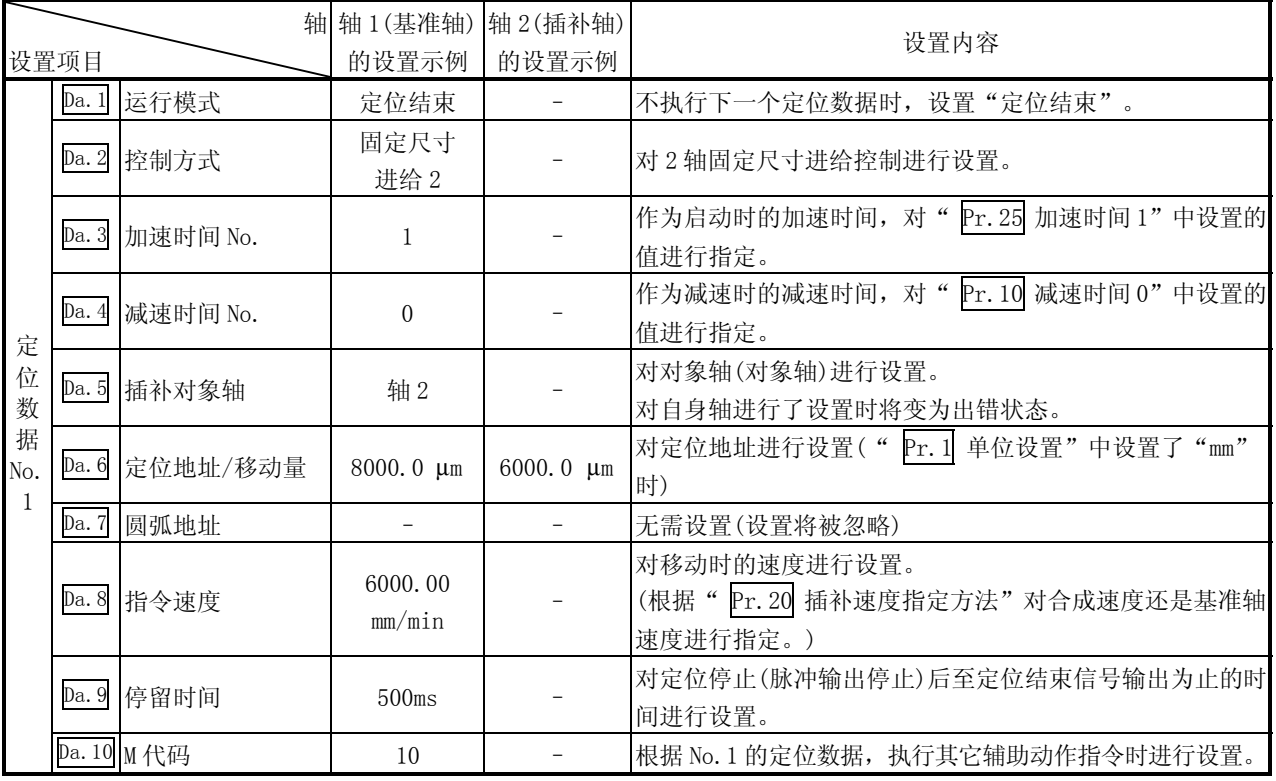

如下所示。(在轴 2 的定位数据 No.1 中也设置必要的值。)

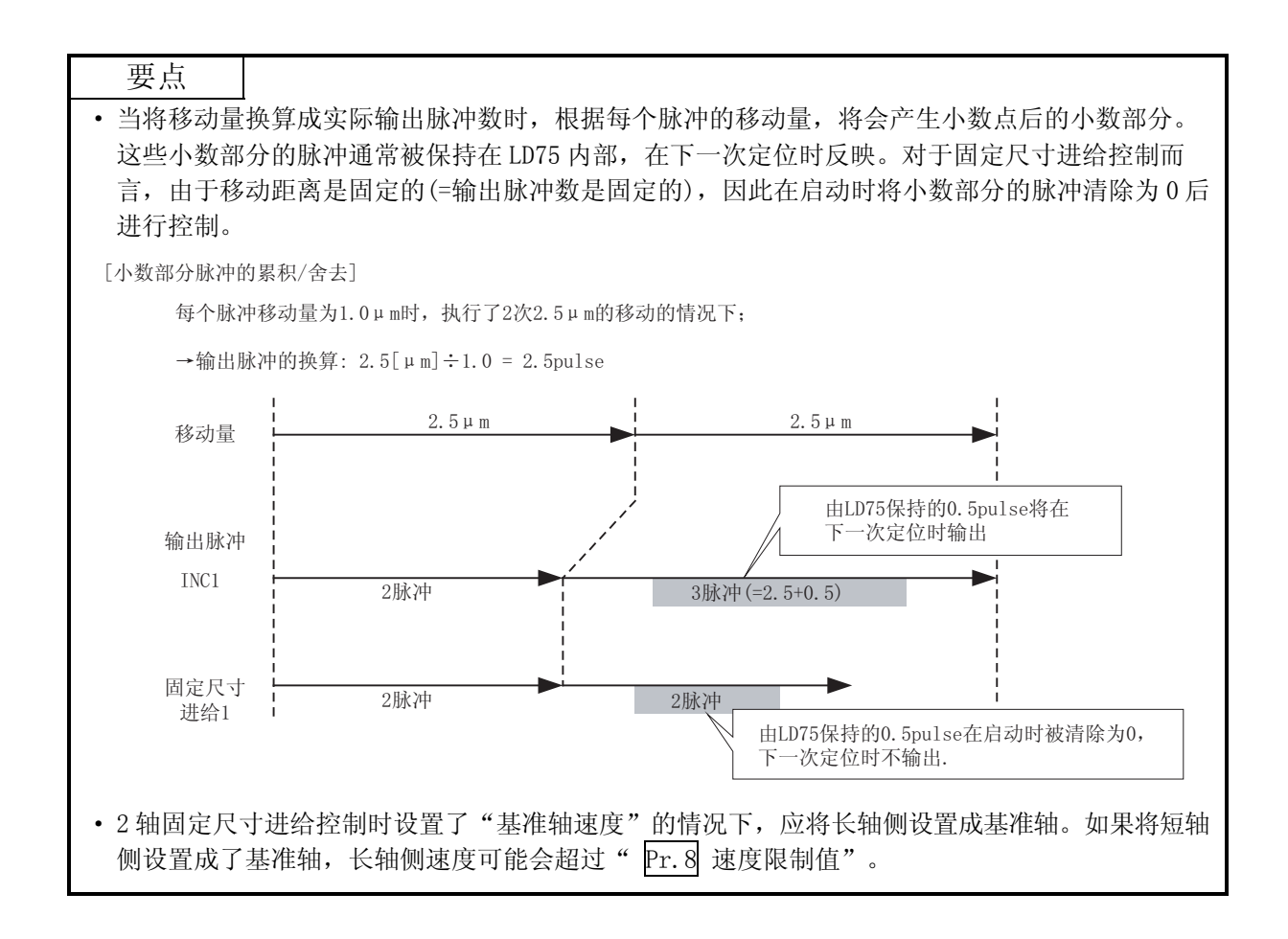

## 10.2.8 3 轴固定尺寸进给控制(插补)

在"3轴固定尺寸进给控制"(" Da. 2 控制方式"=固定尺寸进给 3)中, 使用 3 台马 达,在对各自设置的轴方向进行插补的同时,通过直线轨迹进行固定尺寸进给控制。 在固定尺寸进给控制中,对于定位数据中指定的移动量,为了使脉冲输出量相同而将控 制精度以下的余数舍去。(控制精度以下的余数对通常的控制无影响。) (关于插补控制的有关内容请参阅"10.1.6 项 插补控制")

### 动作图

在递增方式的 3 轴固定尺寸进给控制中,将 3 轴的当前停止位置(始点地址)的地址 ( Md. 20 进给当前值)分别设置为"0"之后, 进行" Da. 6 定位地址/移动量"中 设置的移动量的直线插补定位。移动方向取决于移动量的符号。

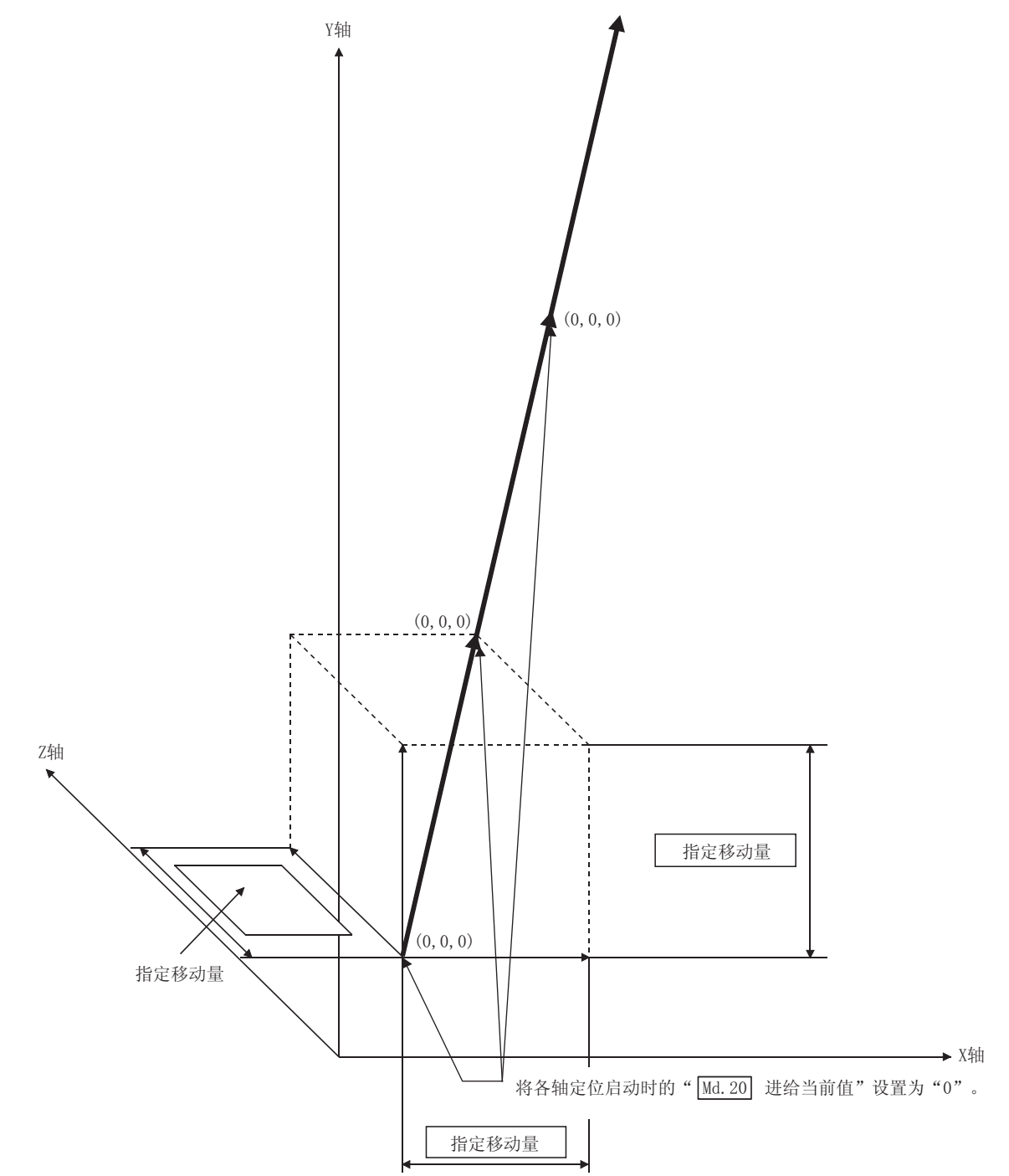

- (1) 在" Da. 1 运行模式" 中设置了"连续轨迹控制"的情况下, 将发生出错"连 续·连续轨迹控制禁止"(出错代码: 516)而无法启动。(在固定尺寸进给控制 中不能设置"连续轨迹控制"。)
- (2) 在" Pr.20 插补速度指定方法" 中设置了"0: 合成速度"时,各轴的移动量 超出了"1073741824 (=230)" 的情况下, 定位启动时将发生出错"超出直线移 动量范围出错(出错代码: 504)"而无法启动。(" Da. 6 定位地址/移动量" 可设置的最大移动量为"1073741824  $(=2^{30})$ "。)
- (3) 在之前的定位数据" Da. 1 运行模式"中设置了"连续轨迹控制"的情况下的定 位数据中, 在" Da. 2 控制方式"中不能设置"固定尺寸进给"。(例如, 定位 数据 No. 1 的运行模式为"连续轨迹控制"的情况下, 定位数据 No. 2 中不能设 置固定尺寸进给控制。)如果进行了这样的设置,将变为轴出错"连续·连续轨 迹控制禁止"(出错代码: 516)状态而执行减速停止。

■定位数据的设置示例

[将基准轴设置为轴 1 时的设置示例] 在轴 1 的定位数据 No.1 中设置了"3 轴固定尺寸进给控制(固定尺寸进给 3)"时的 设置示例

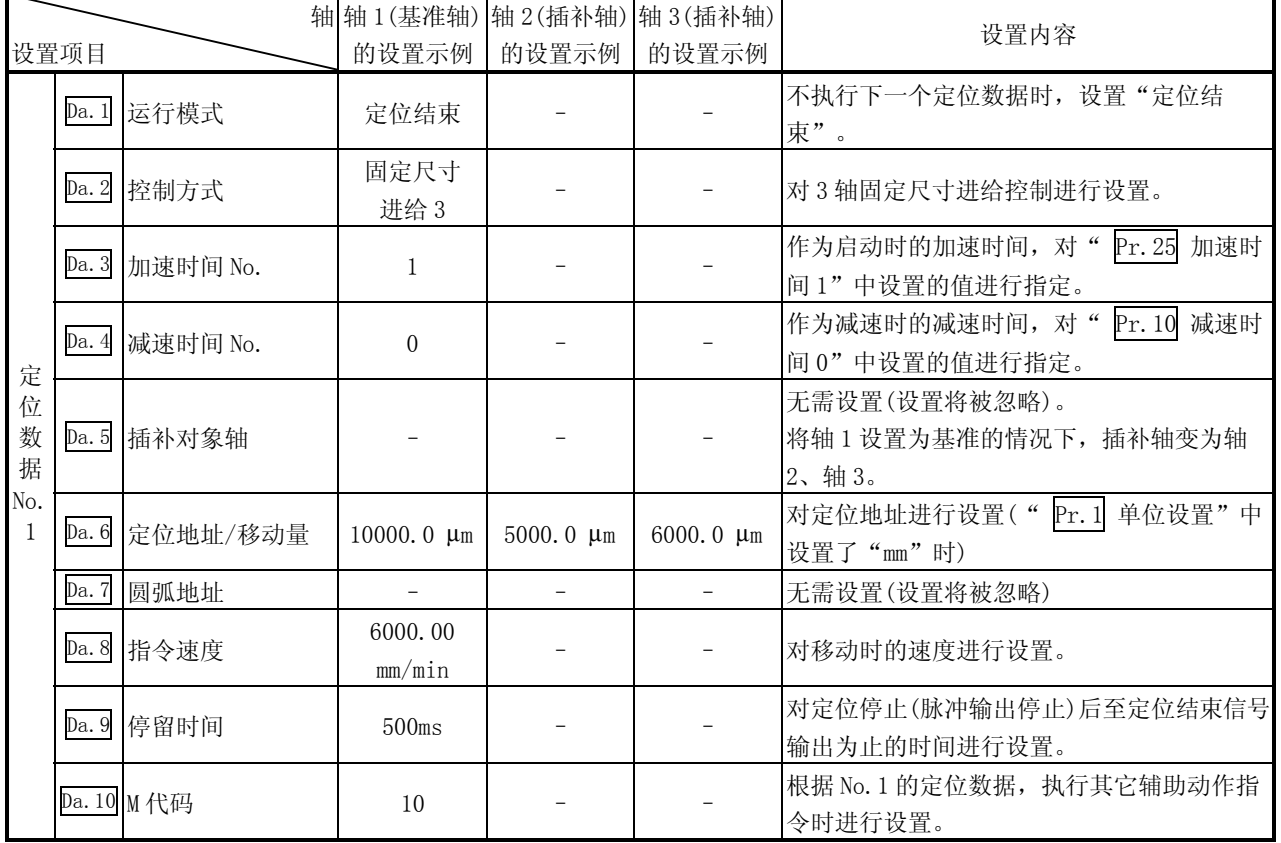

如下所示。(轴 2、轴 3 的定位数据 No.1 也设置必要的值。)

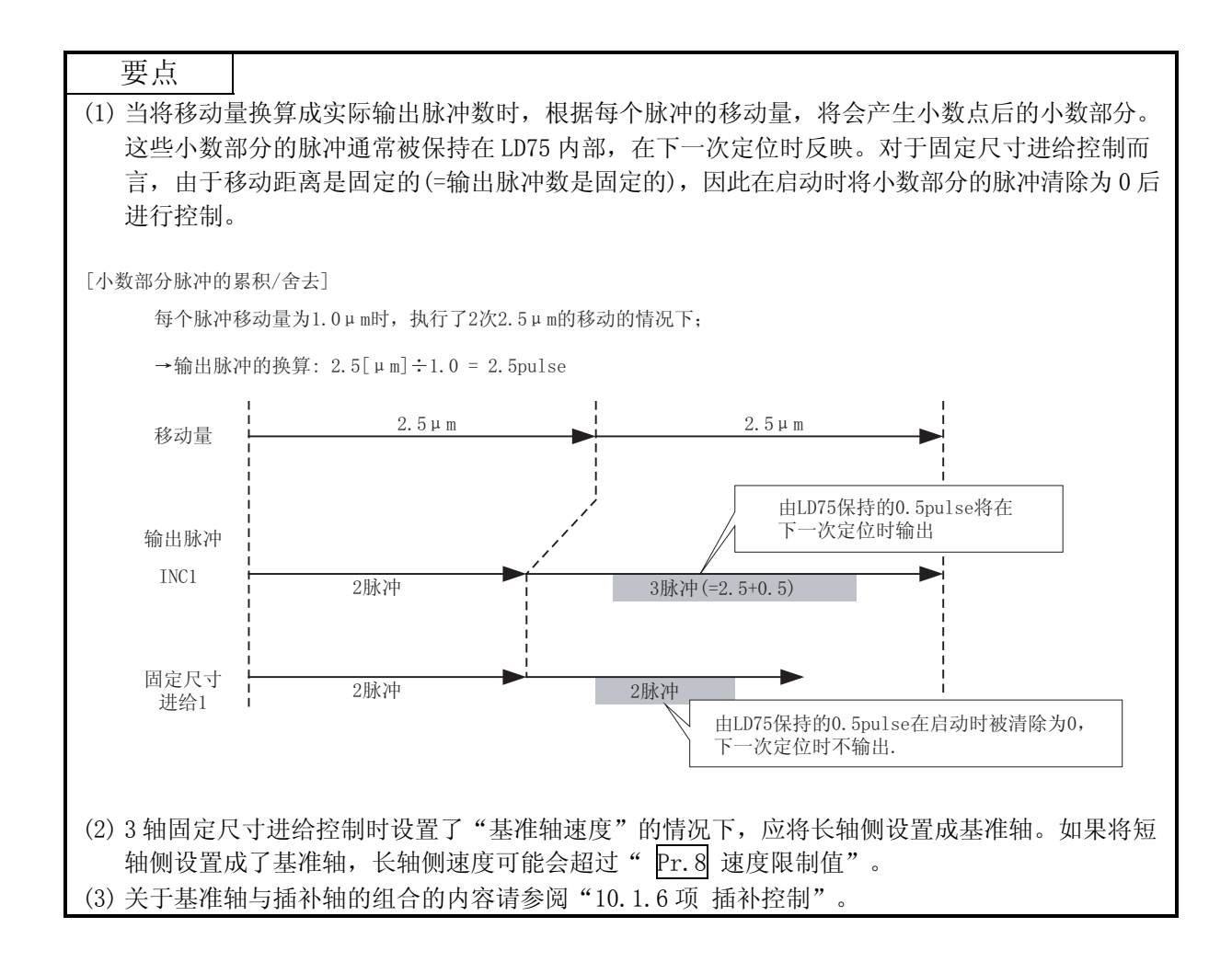
### 10.2.9 4 轴固定尺寸进给控制(插补)

在"4 轴固定尺寸进给控制"(" Da.2 控制方式"=固定尺寸进给 4)中,使用 4 台马达,在对各自设 置的轴方向进行插补的同时,通过直线轨迹进行固定尺寸进给控制。 在固定尺寸进给控制中,对于定位数据中指定的移动量,为了使脉冲输出量相同而将控制精度以下的

余数舍去。

(关于插补控制的有关内容请参阅"10.1.6 项 插补控制")

动作图

在递增方式的 4 轴固定尺寸进给控制中, 将 4 轴的当前停止位置(始点地址) 的地址(Md. 20 进给当 前值)分别设置为"0"之后,进行" Da.6 定位地址/移动量"中设置的移动量的直线插补定位。移 动方向取决于移动量的符号。

限制事项

- (1) 在" Da.1 运行模式"中设置了"连续轨迹控制"的情况下,将发生出错"连续• 连续轨迹控制禁 止"(出错代码: 516)而无法启动。(在固定尺寸进给控制中不能设置"连续轨迹控制"。)
- (2) 4 轴固定尺寸进给控制的情况下, 应将" Pr.20 插补速度指定方法"设置为"1:基准轴速度"。如 果设置为"0: 合成速度",将发生出错"插补模式出错"(出错代码: 523),且无法启动。
- (3) 在之前的定位数据" Da. 1 运行模式"中设置了"连续轨迹控制"的情况下的定位数据中, 在 " Da. 2 控制方式"中不能设置"固定尺寸进给"。(例如,定位数据 No. 1 的运行模式为"连续轨 迹控制"的情况下,定位数据 No.2 中不能设置固定尺寸进给控制。)如果进行了这样的设置,将发 生出错"连续• 连续轨迹控制禁止"(出错代码: 516)而执行减速停止。
- 定位数据的设置示例

[将基准轴设置为轴 1 时的设置示例]

在轴 1 的定位数据 No.1 中设置了"4 轴固定尺寸进给控制(固定尺寸进给 4)"时的设置示例如下所 示。(在轴 2、轴 3、轴 4 的定位数据 No.1 中也设置必要的值。)

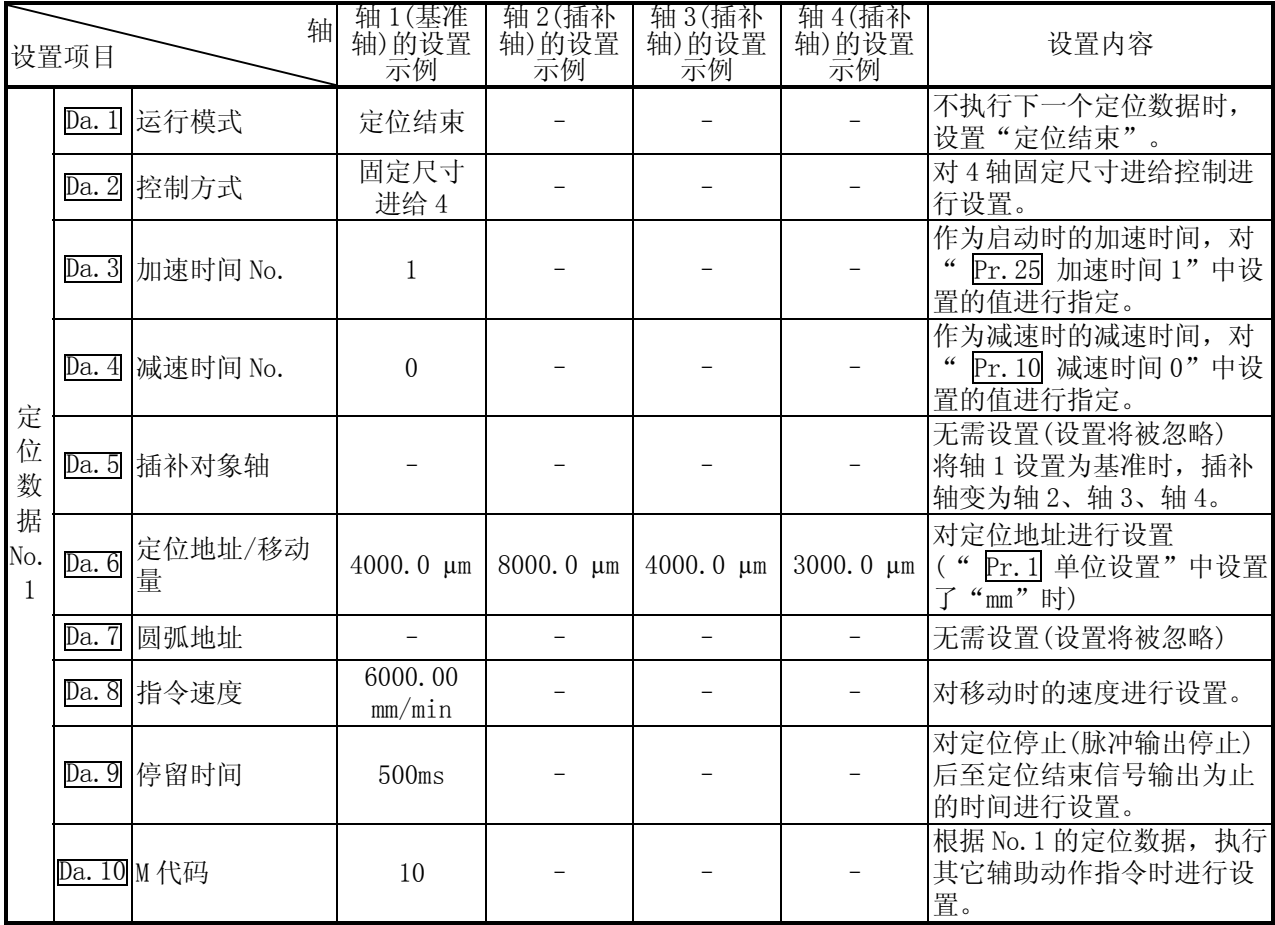

关于设置内容,请参阅"5.3节定位数据列表"。

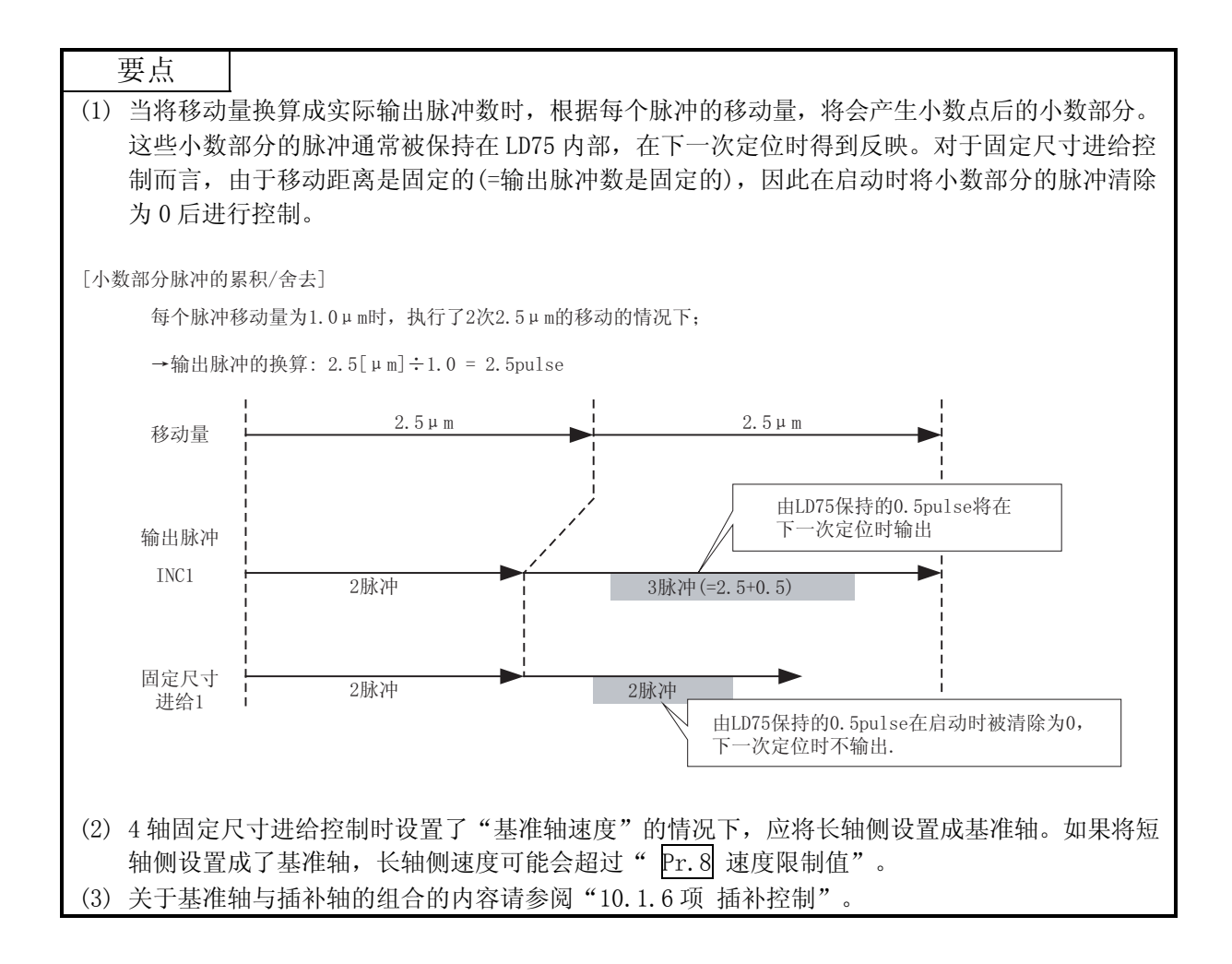

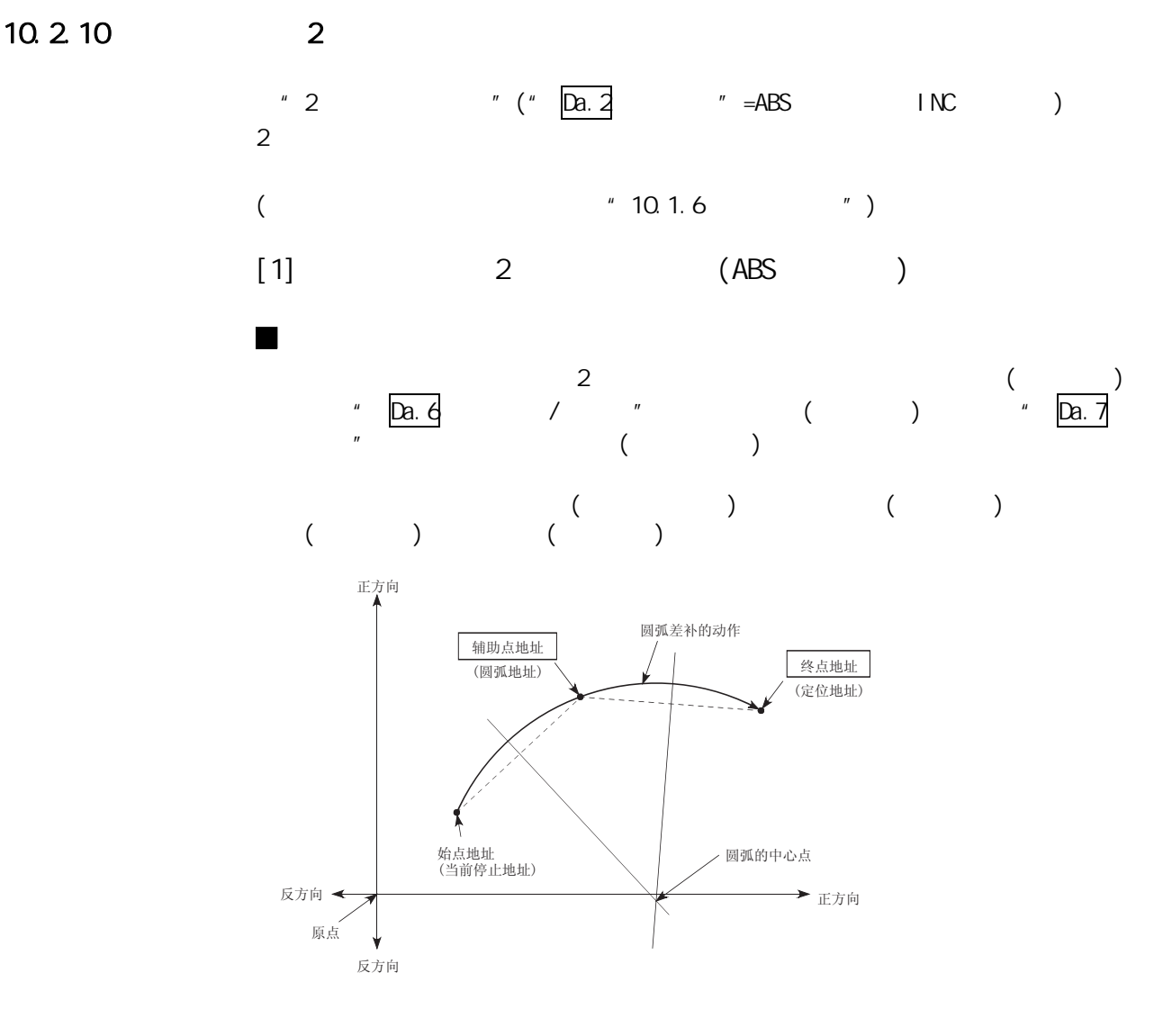

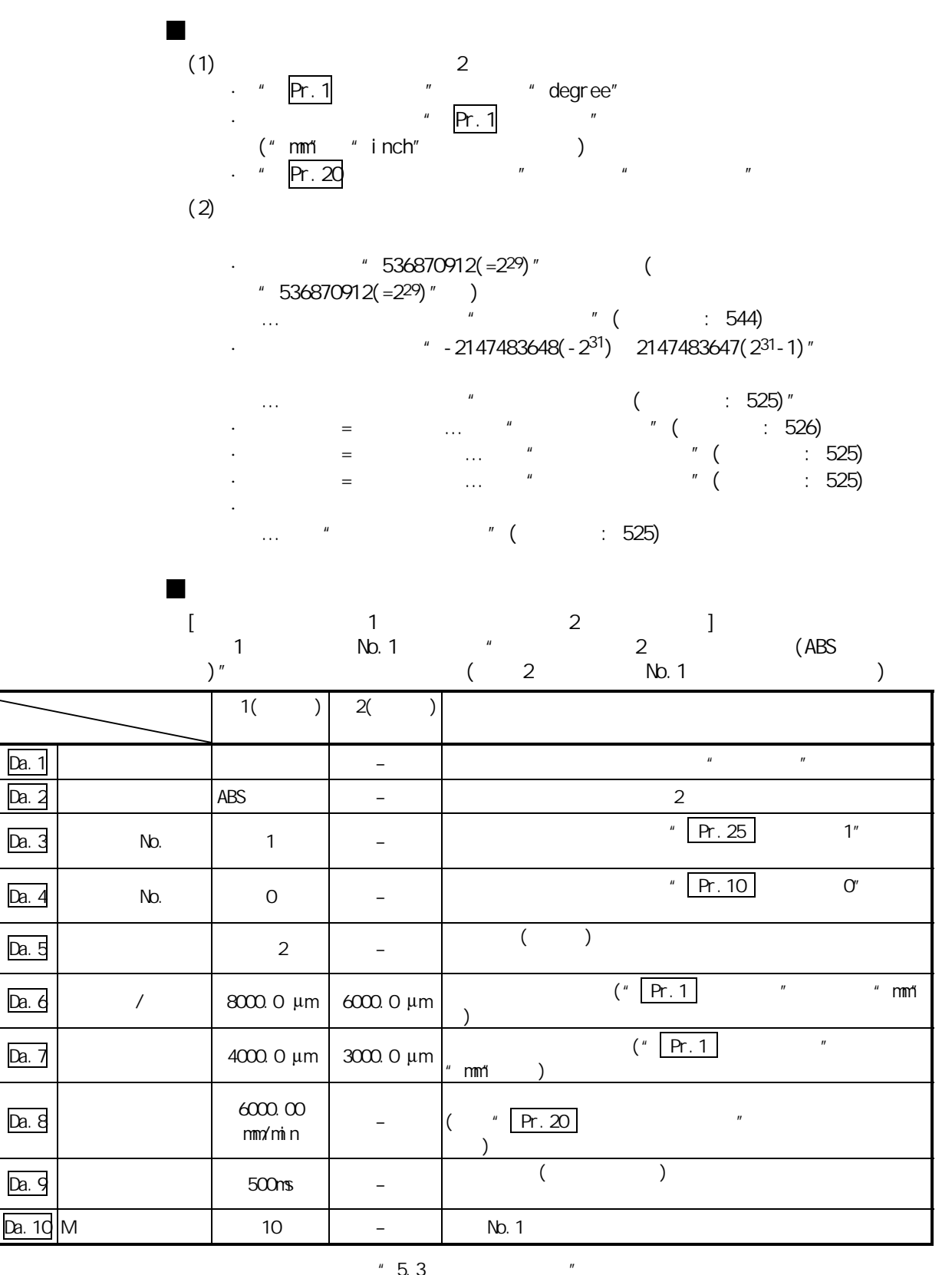

No. 1

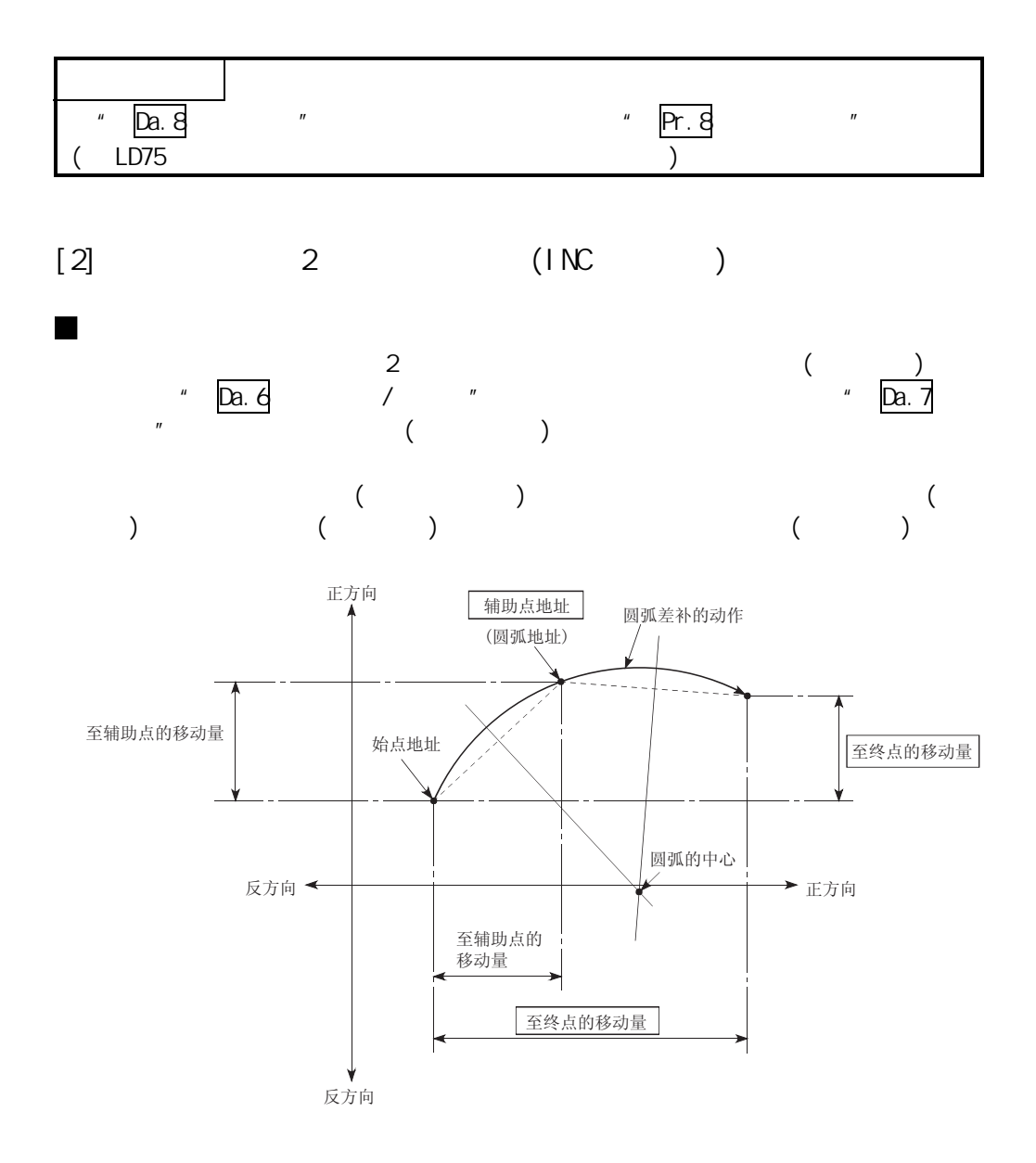

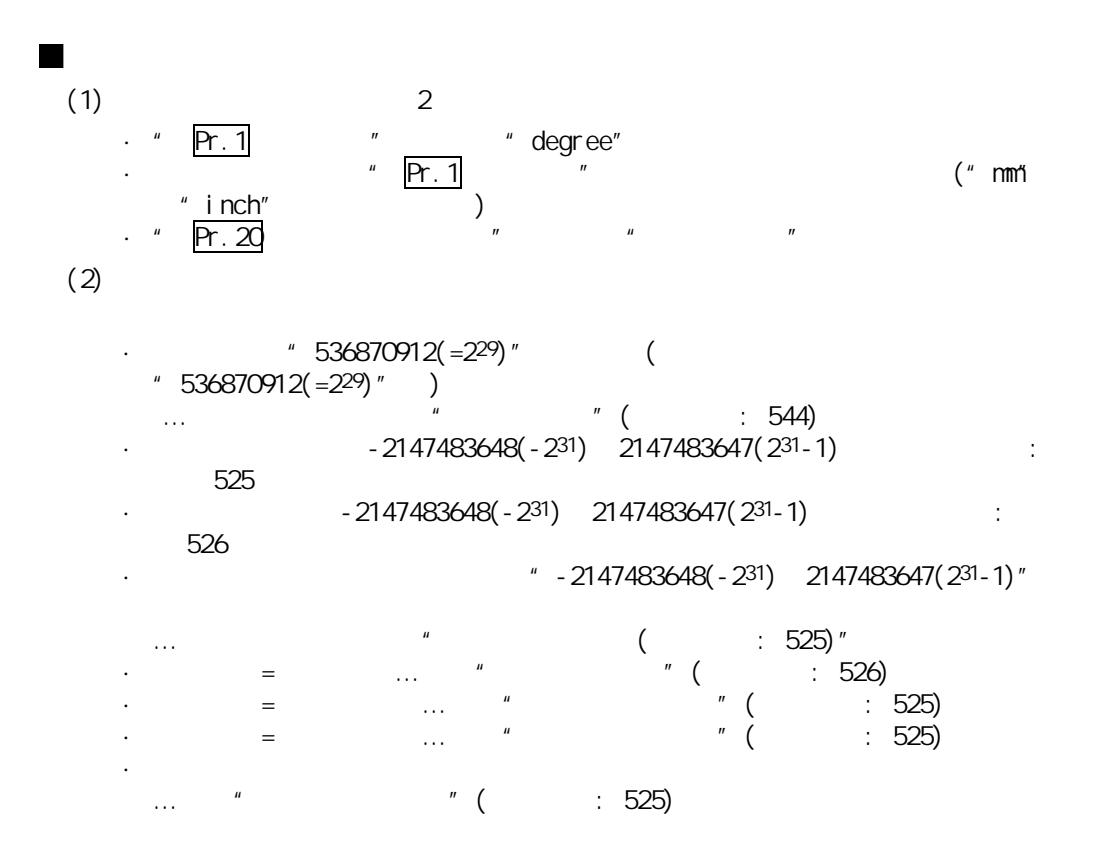

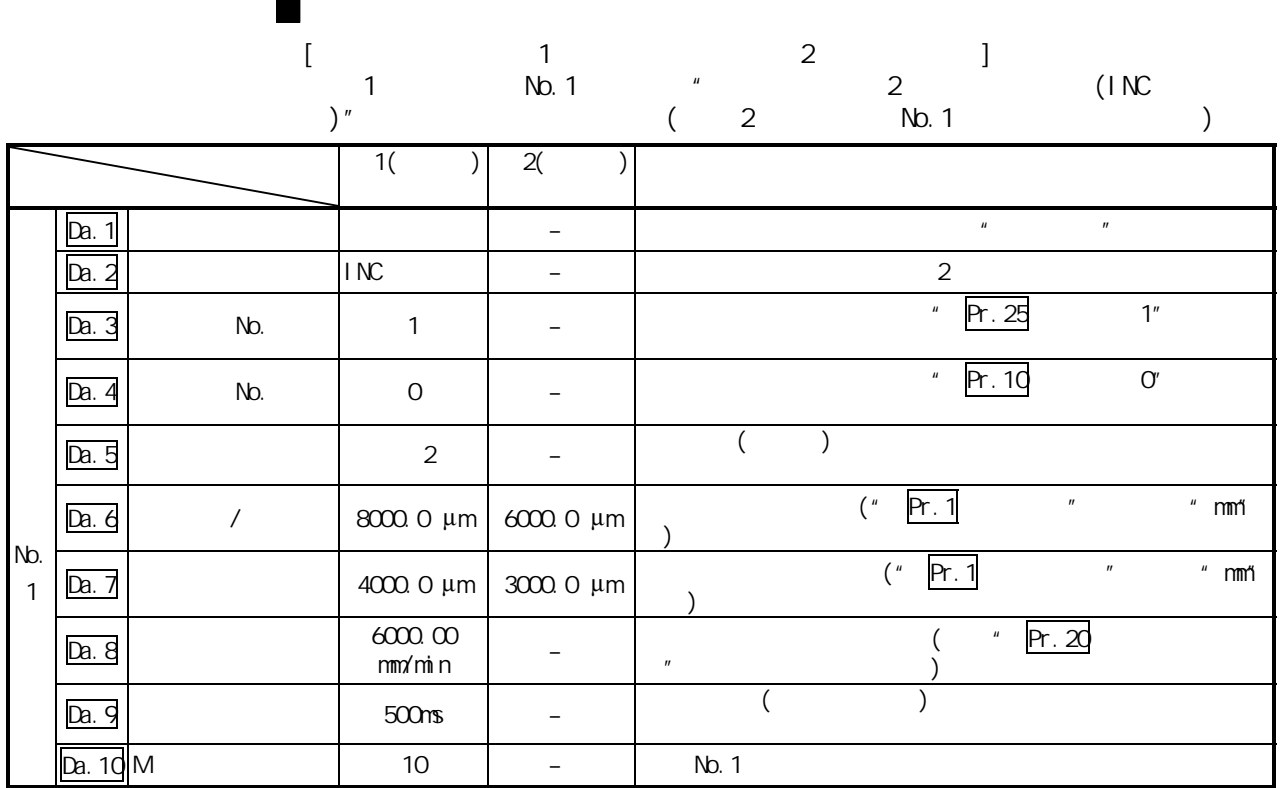

 $\frac{1}{2}$  5.3  $\frac{1}{2}$   $\frac{1}{2}$   $\frac{1}{2$ 

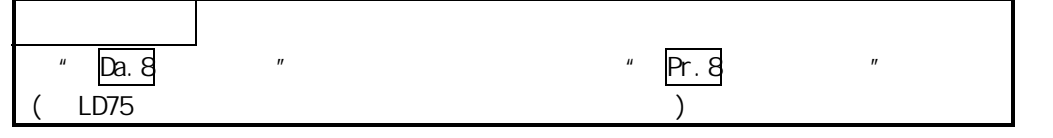

10.2.11 2  $\degree$  2  $\degree$   $\degree$  ( $\degree$  Da. 2  $\degree$   $\degree$  =ABS INC ABS  $\begin{array}{ccc} \text{INC} & \text{)} & \text{2} \end{array}$ 

> $($  $"10.1.6"$   $"$

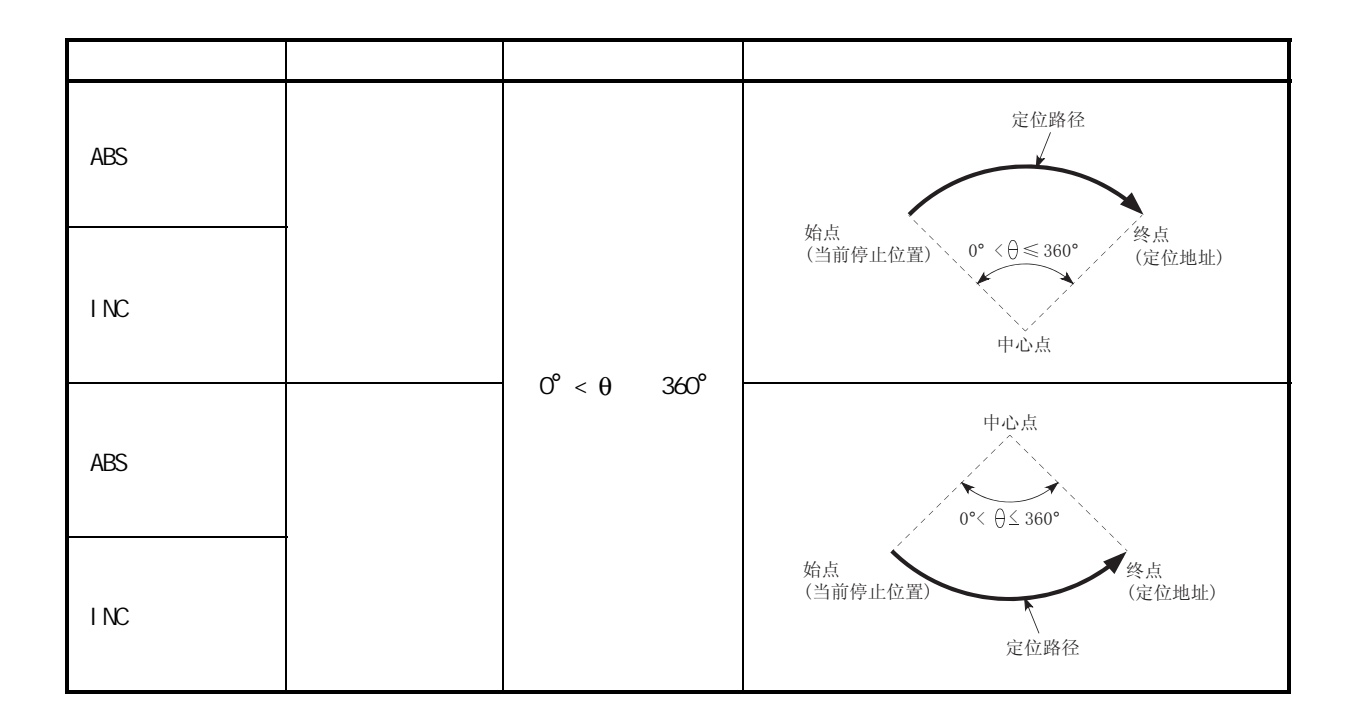

 $10$ 

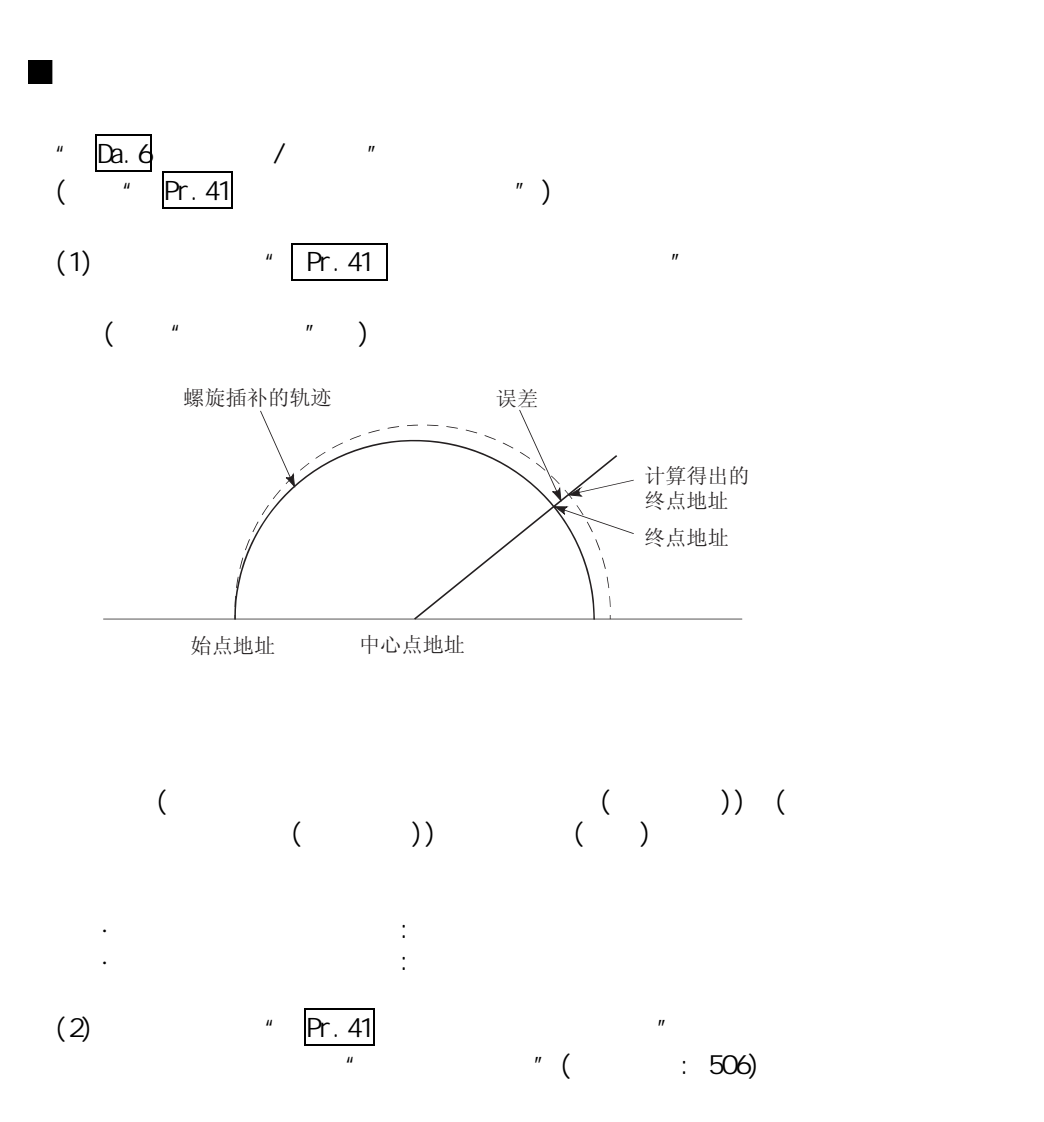

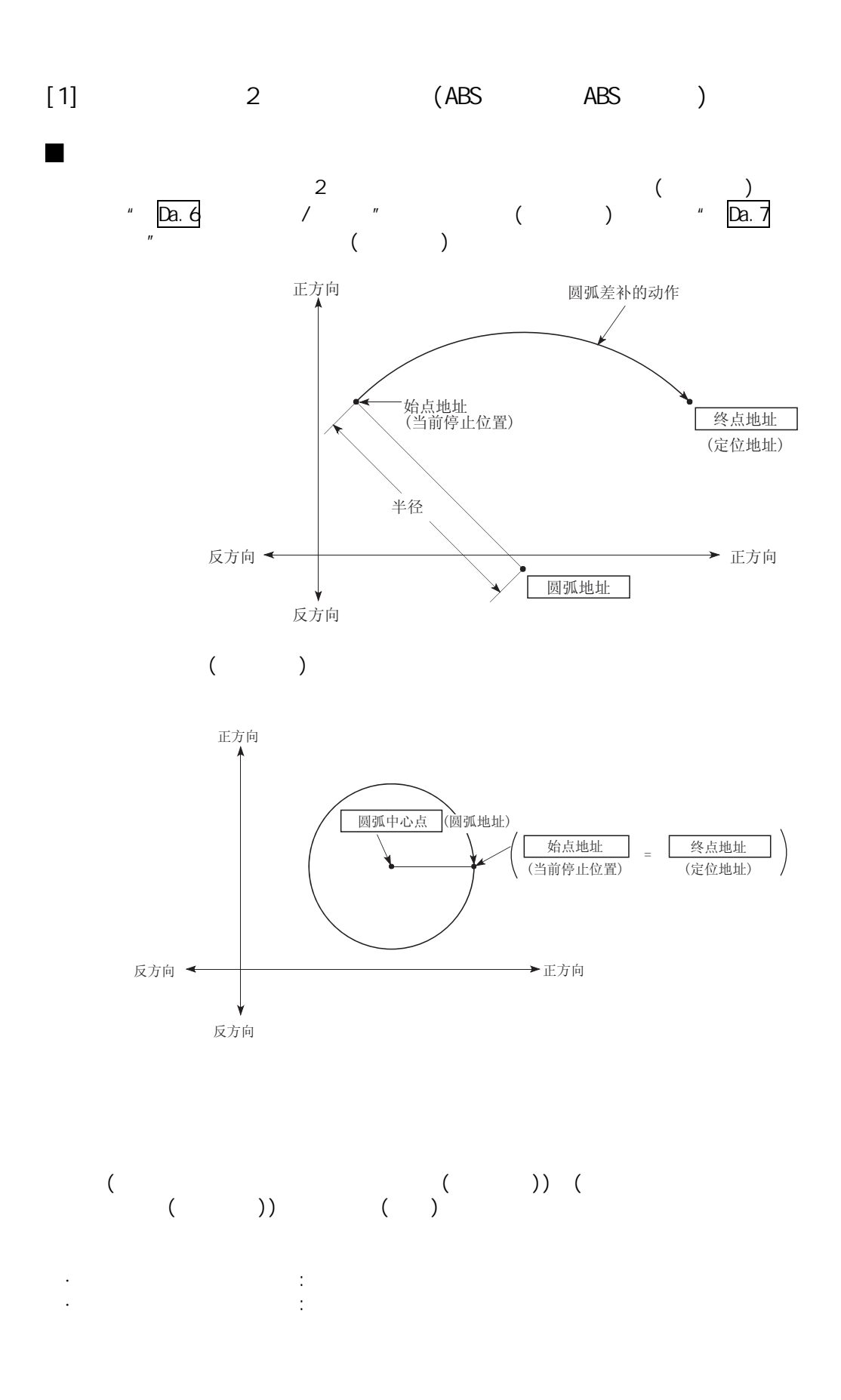

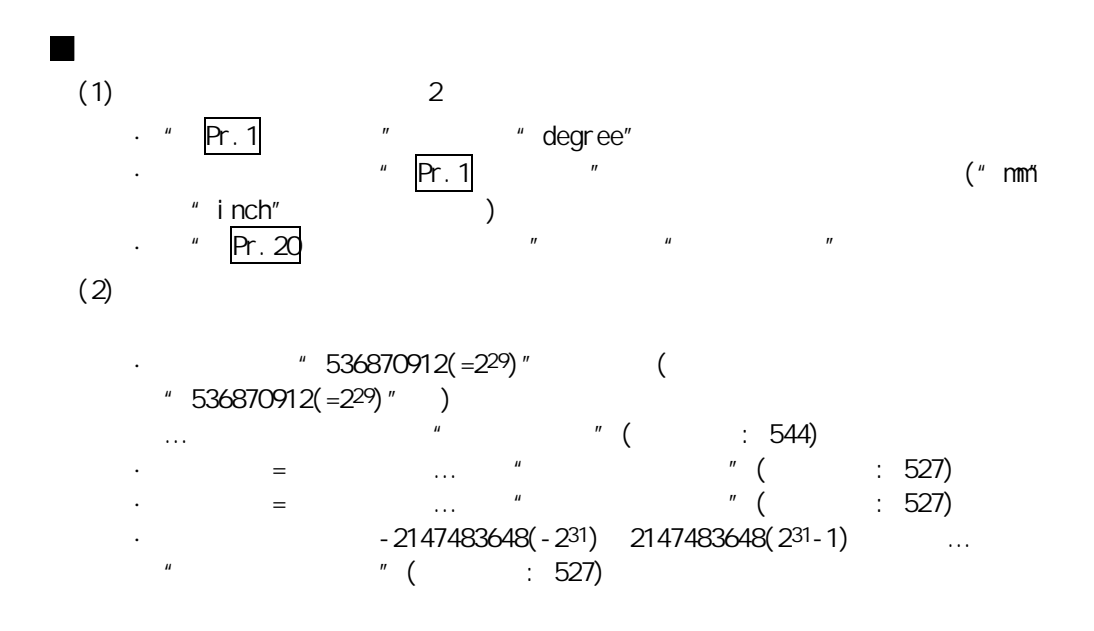

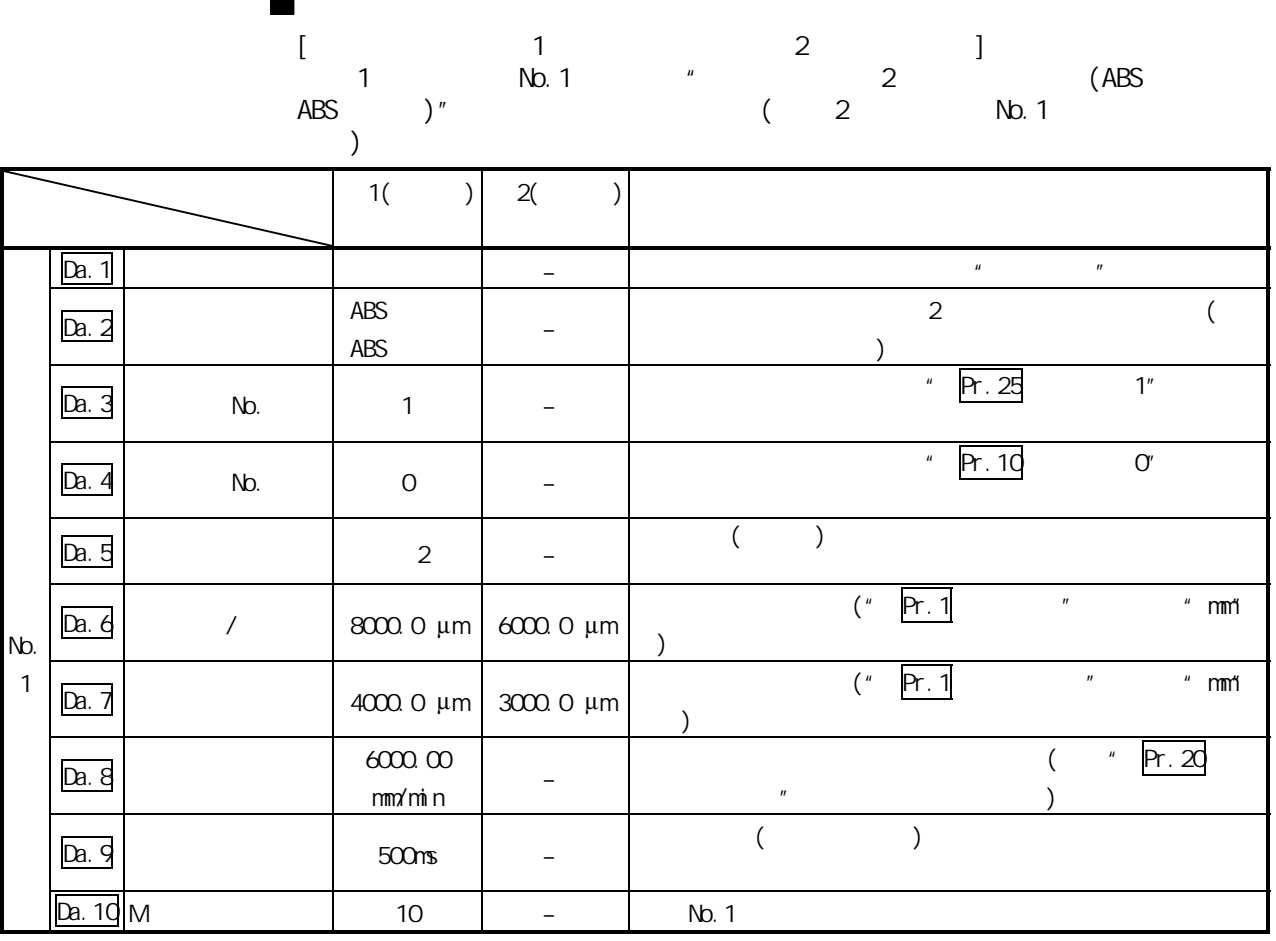

 $"5.3"$ 

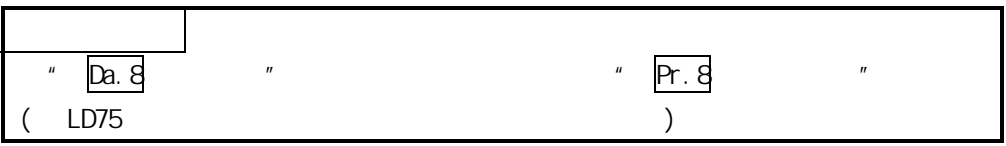

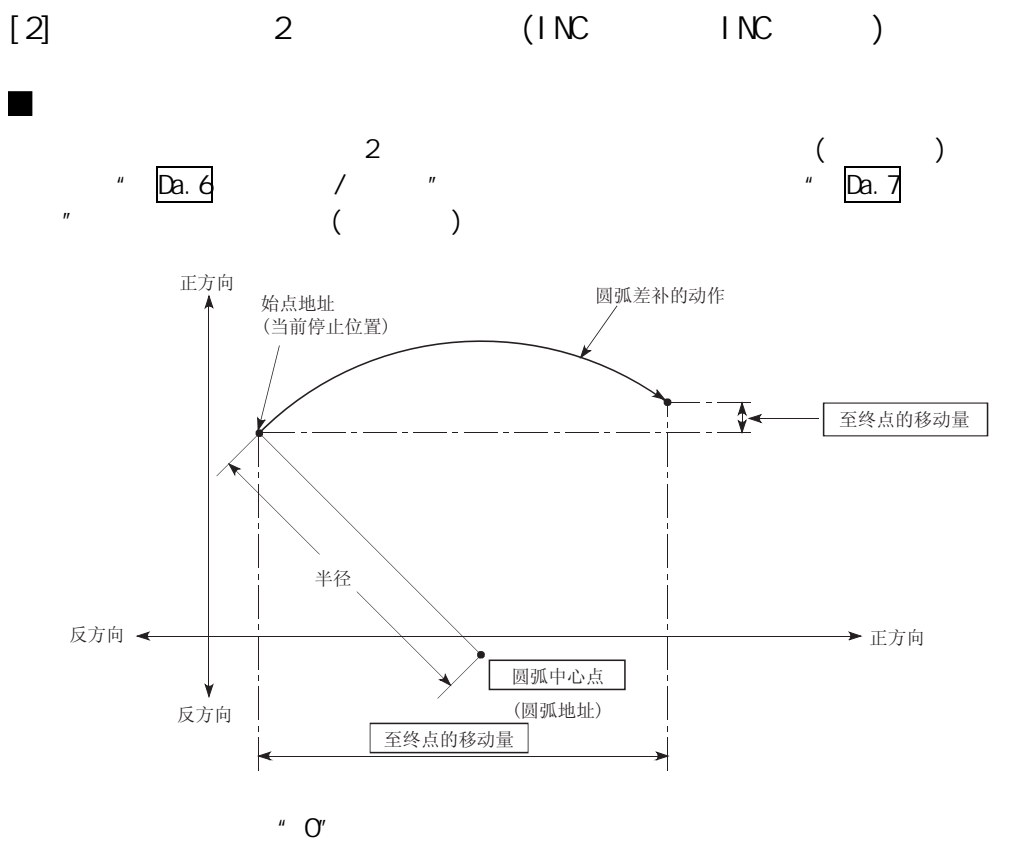

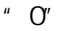

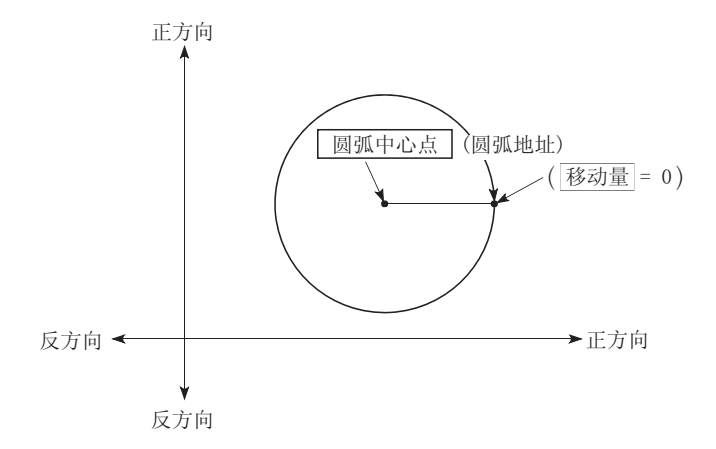

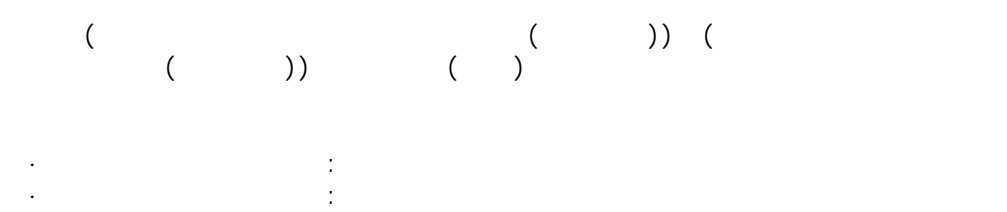

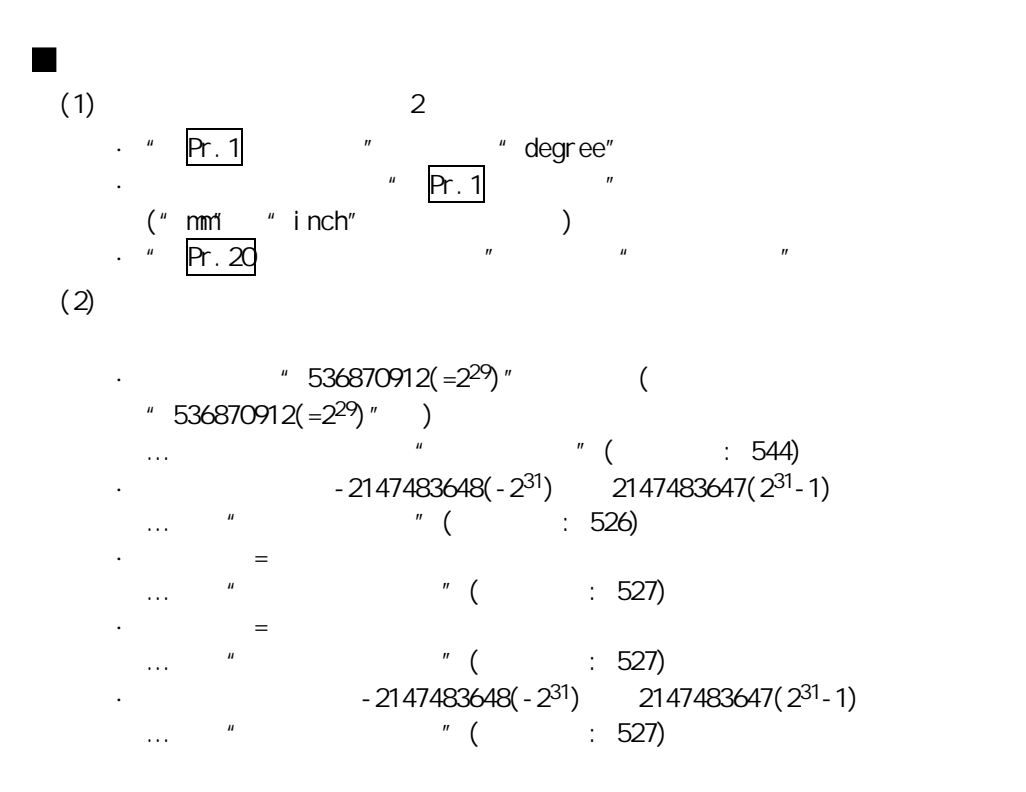

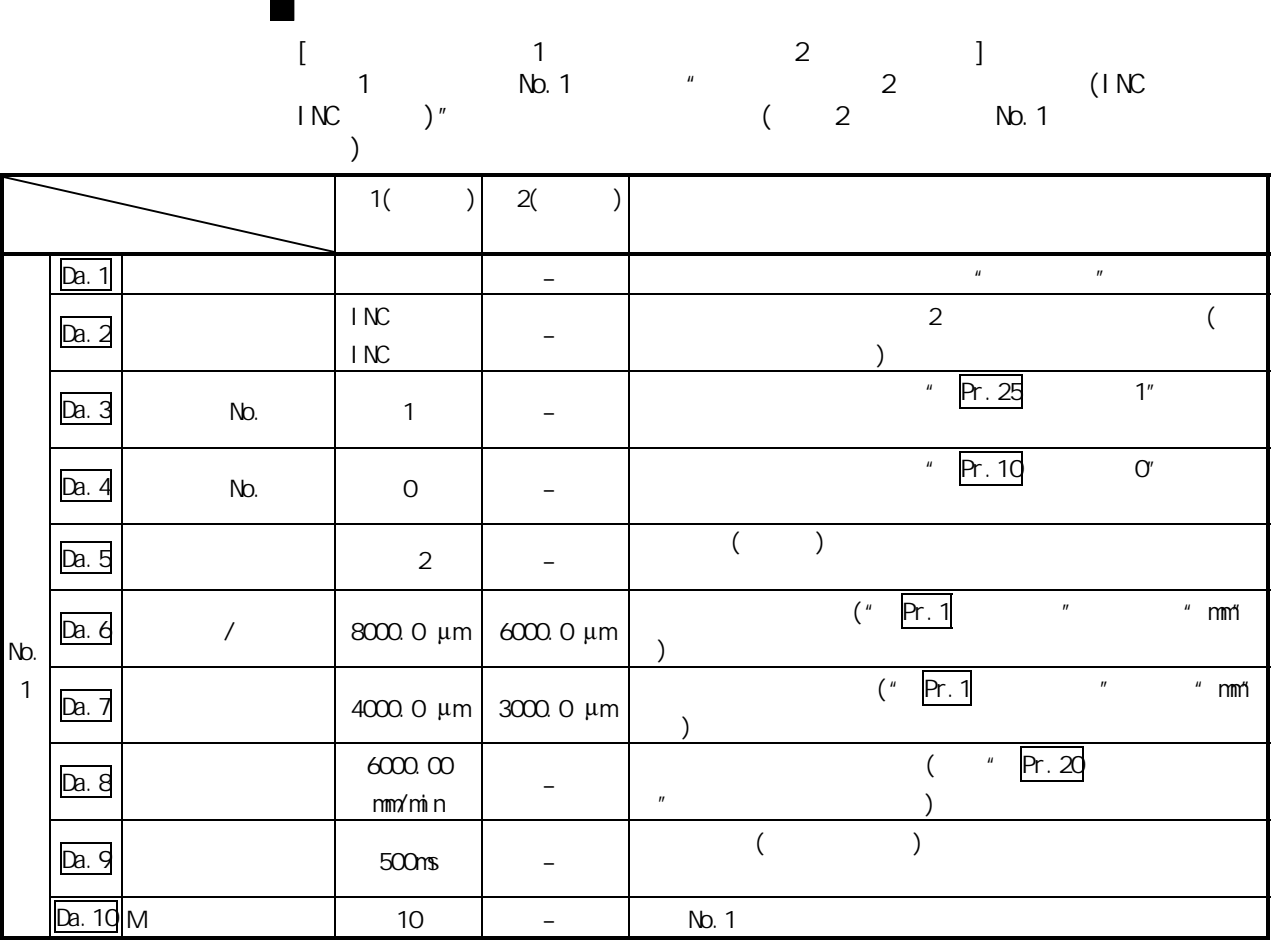

 $*$  5.3  $*$ 

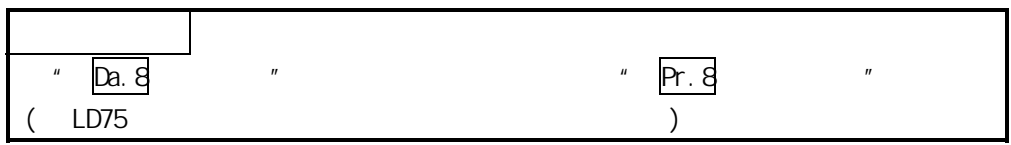

## $10.2121$

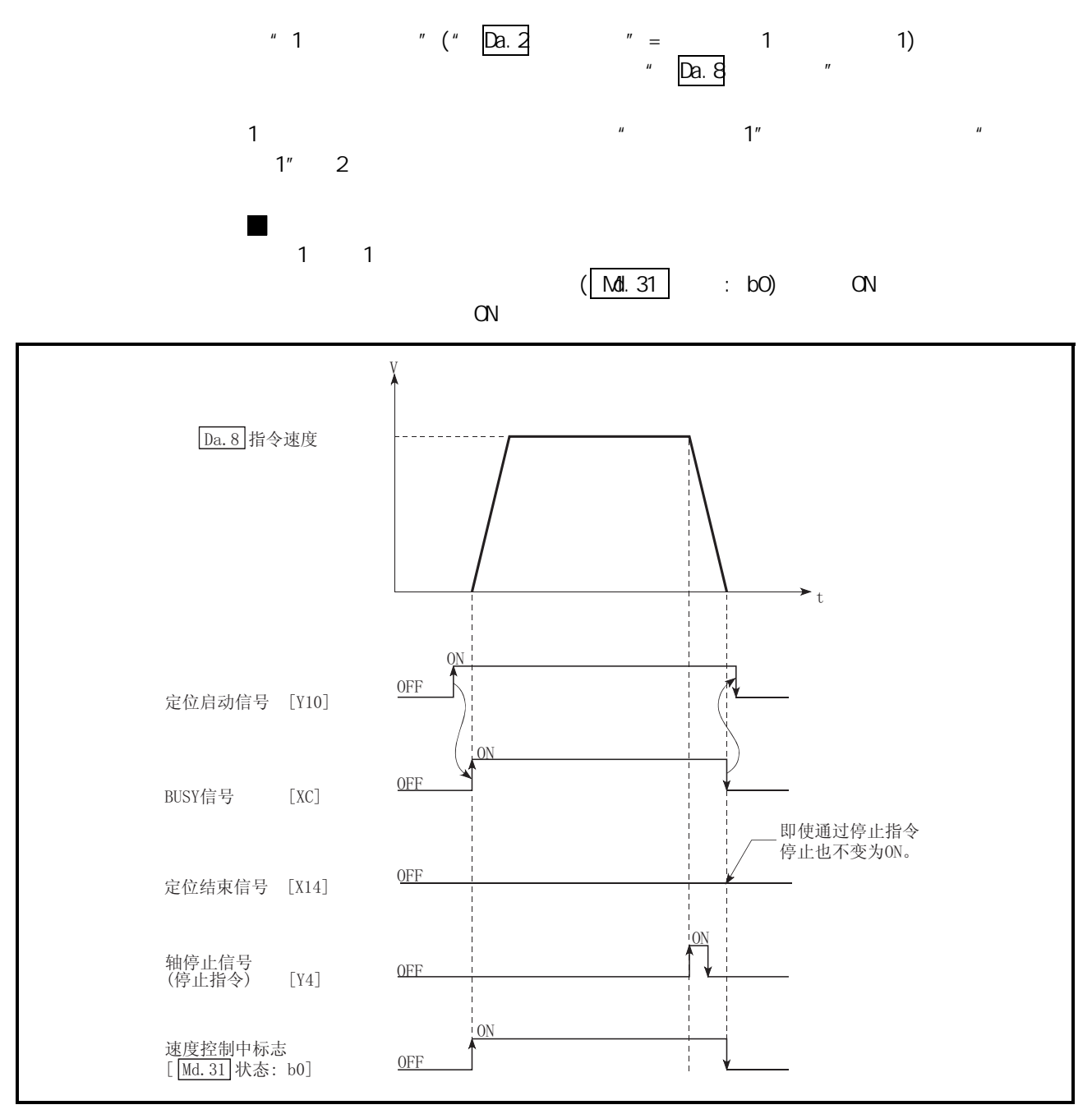

 $10.91$ 

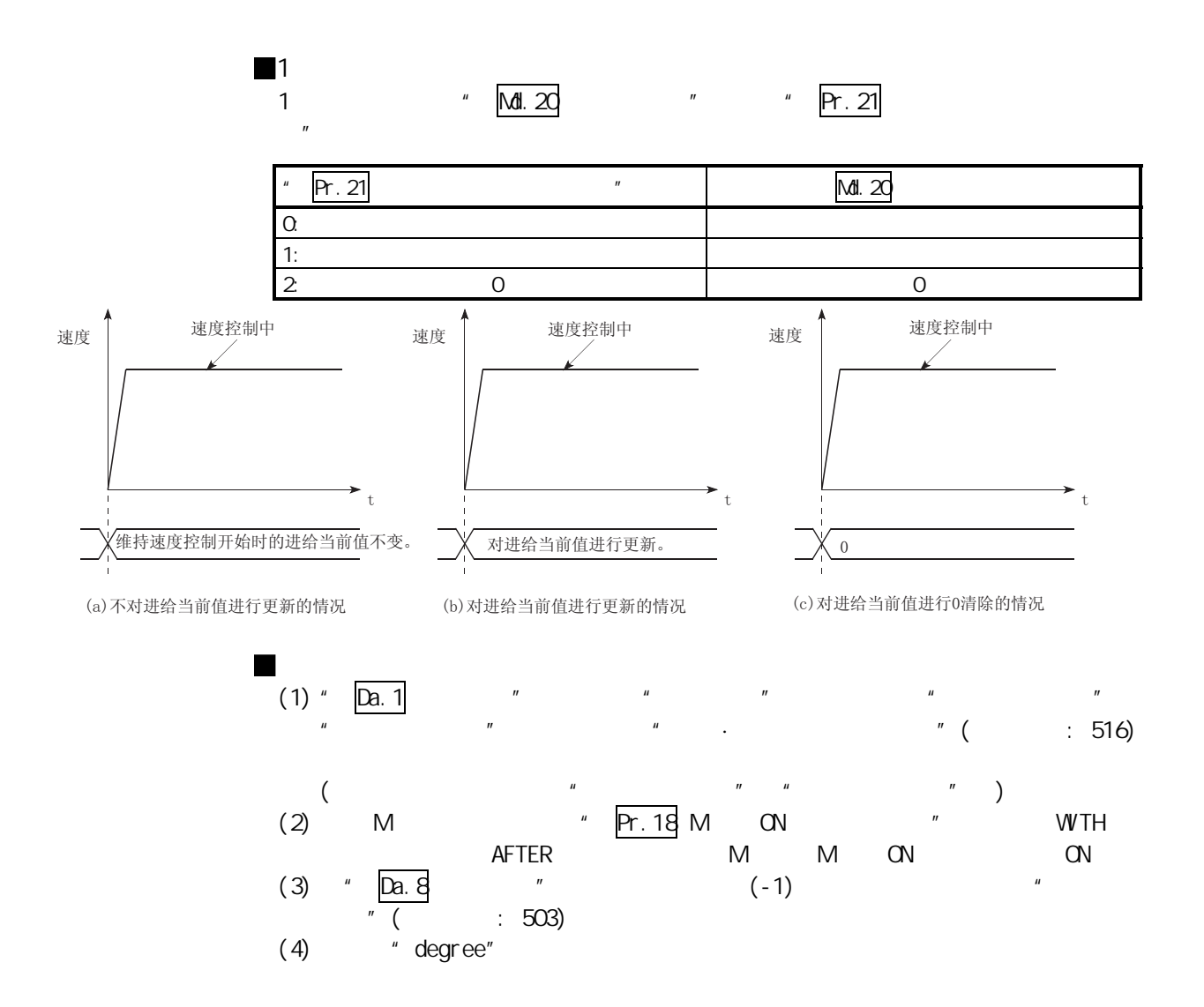

# $N_{2}$  1  $N_{1}$   $(1)$ "

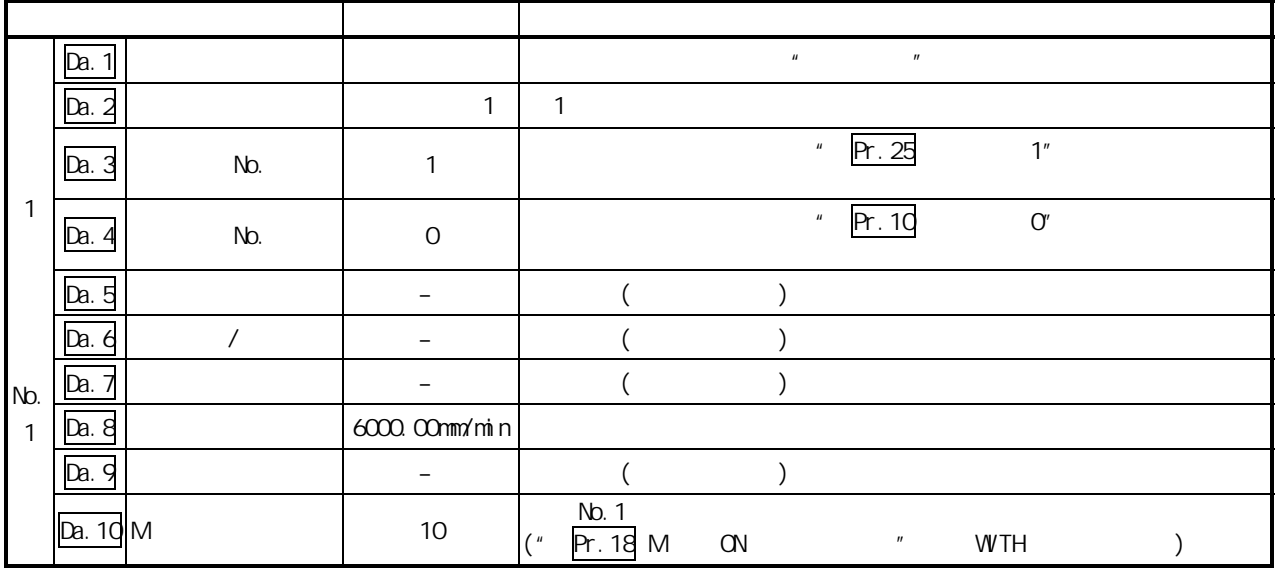

 $\frac{1}{2}$  5.3  $\frac{1}{2}$   $\frac{1}{2}$   $\frac{1}{2$ 

### 10.2.13 2

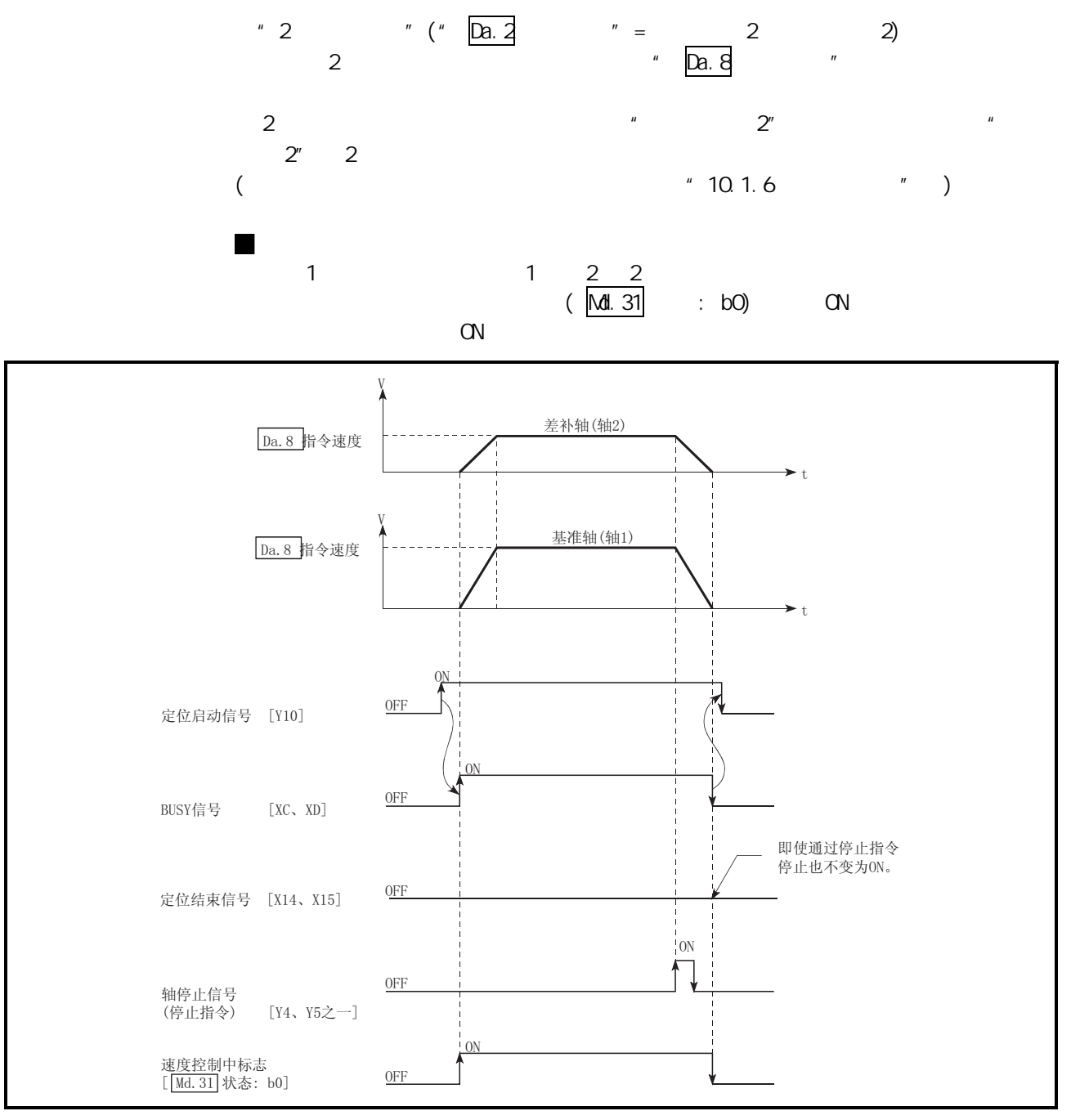

10.10 2

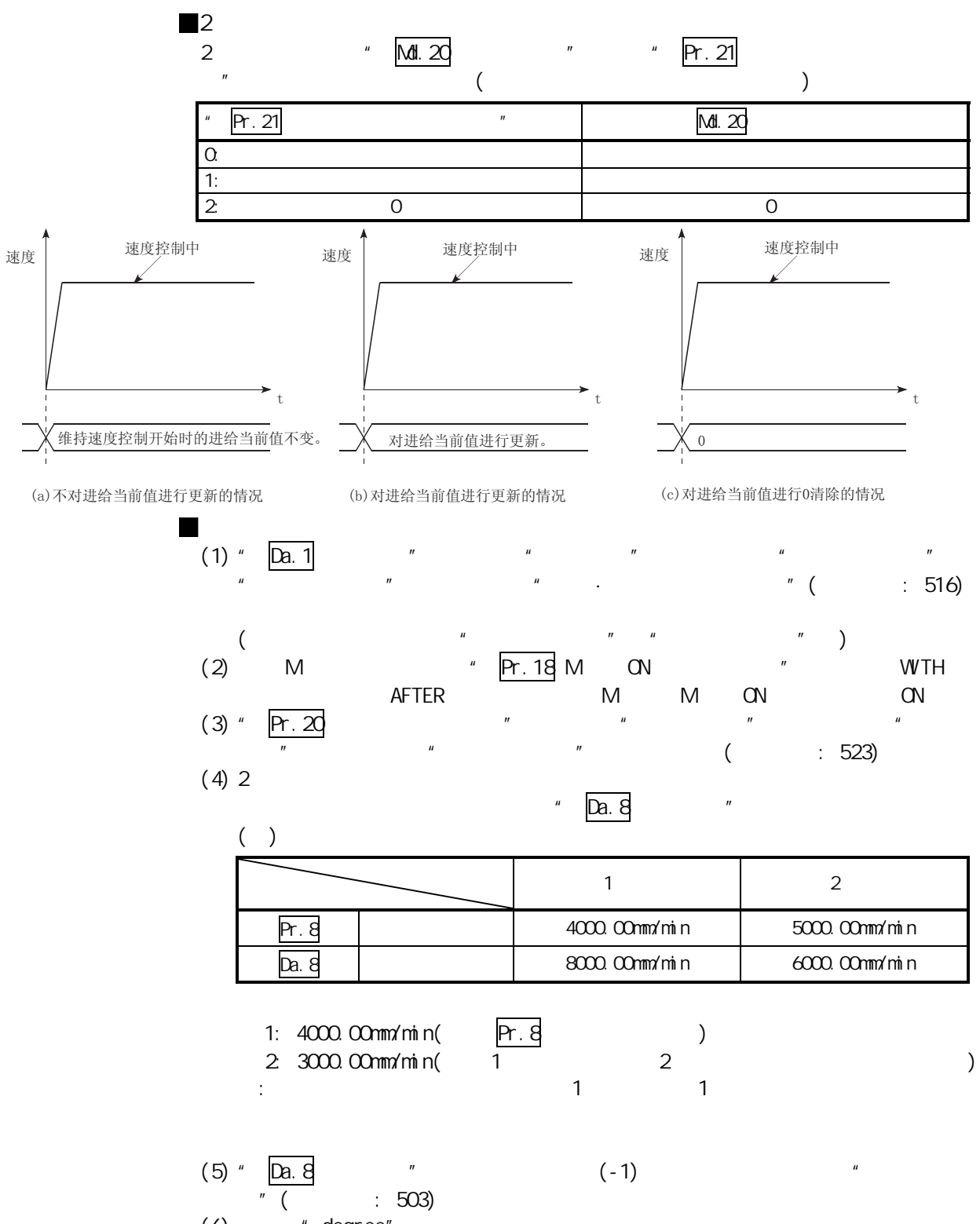

[将基准轴设置为轴 1,将插补轴设置为轴 2 时的设置示例] 在轴 1(基准轴)的定位数据 No.1 中设置了"2 轴速度控制(正转 速度 2)"时的设置

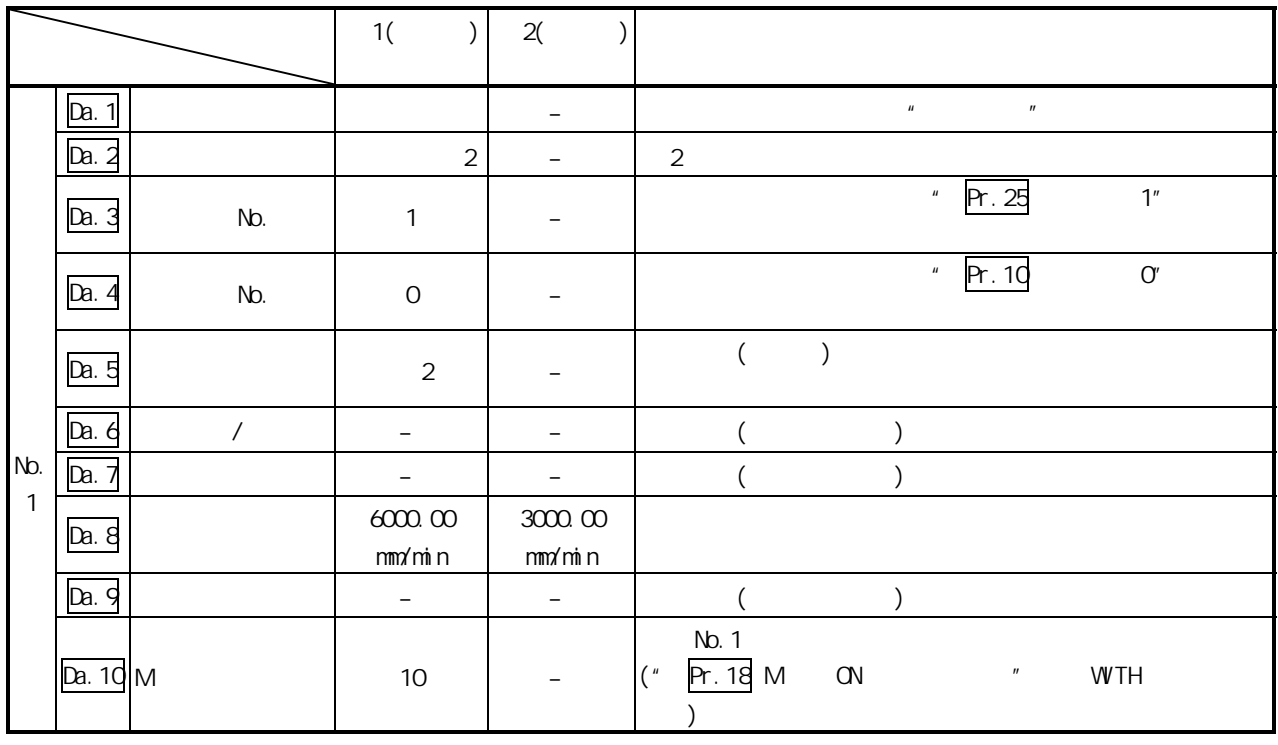

 $" 5.3"$   $"$ 

### $10.2143$

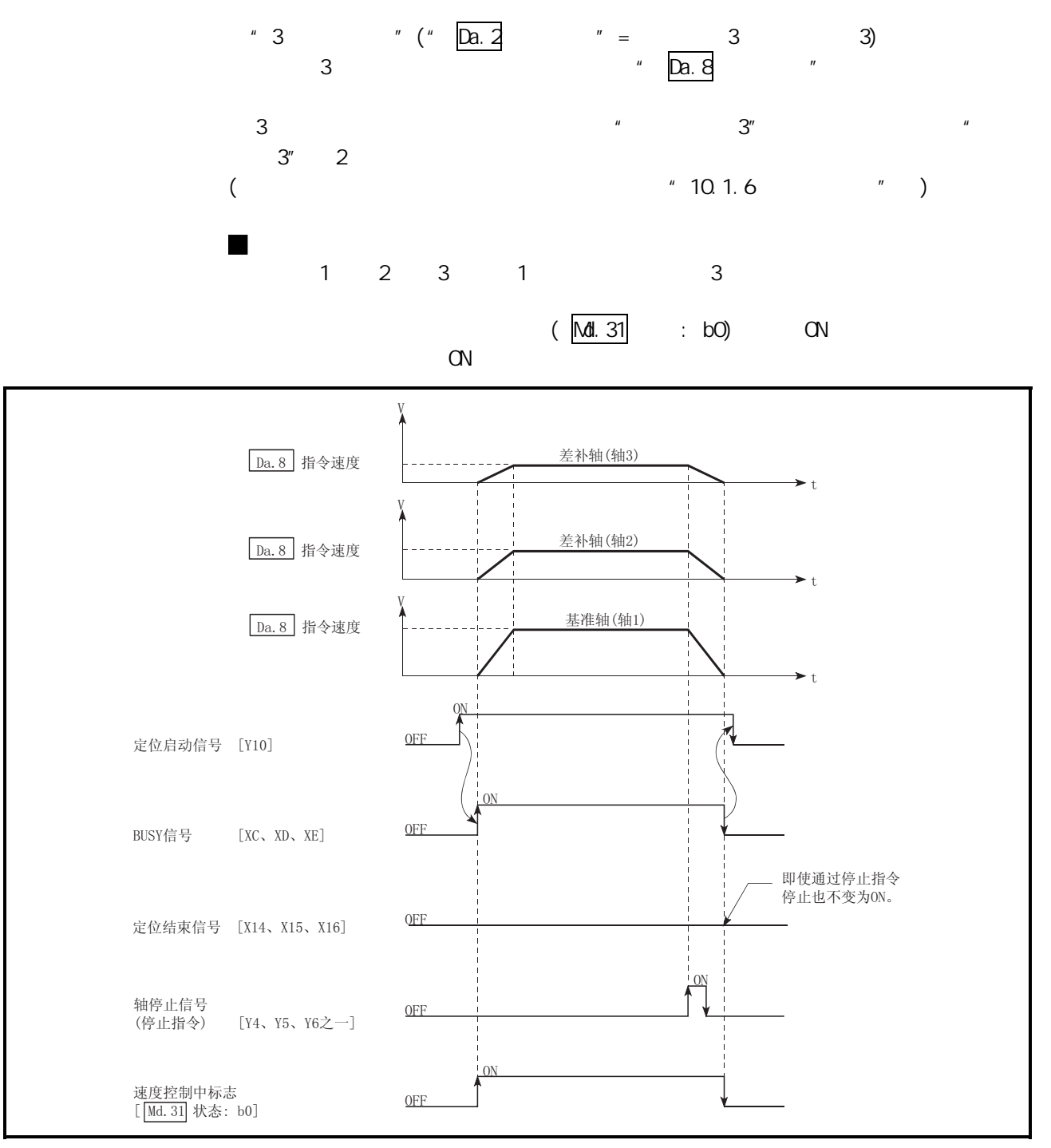

 $10.113$ 

10 **10** 

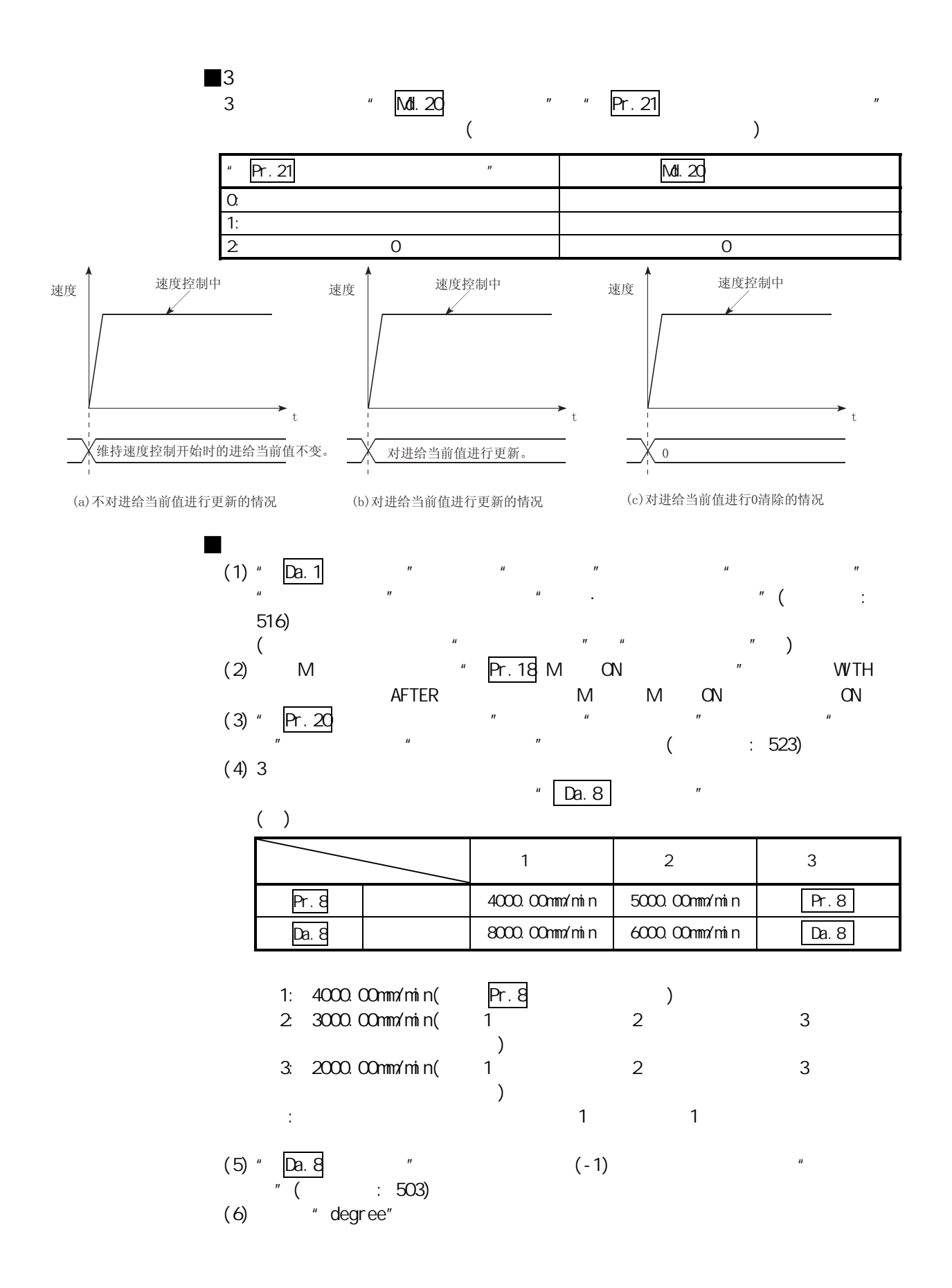

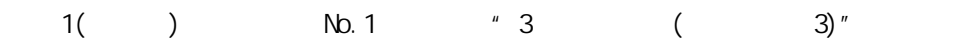

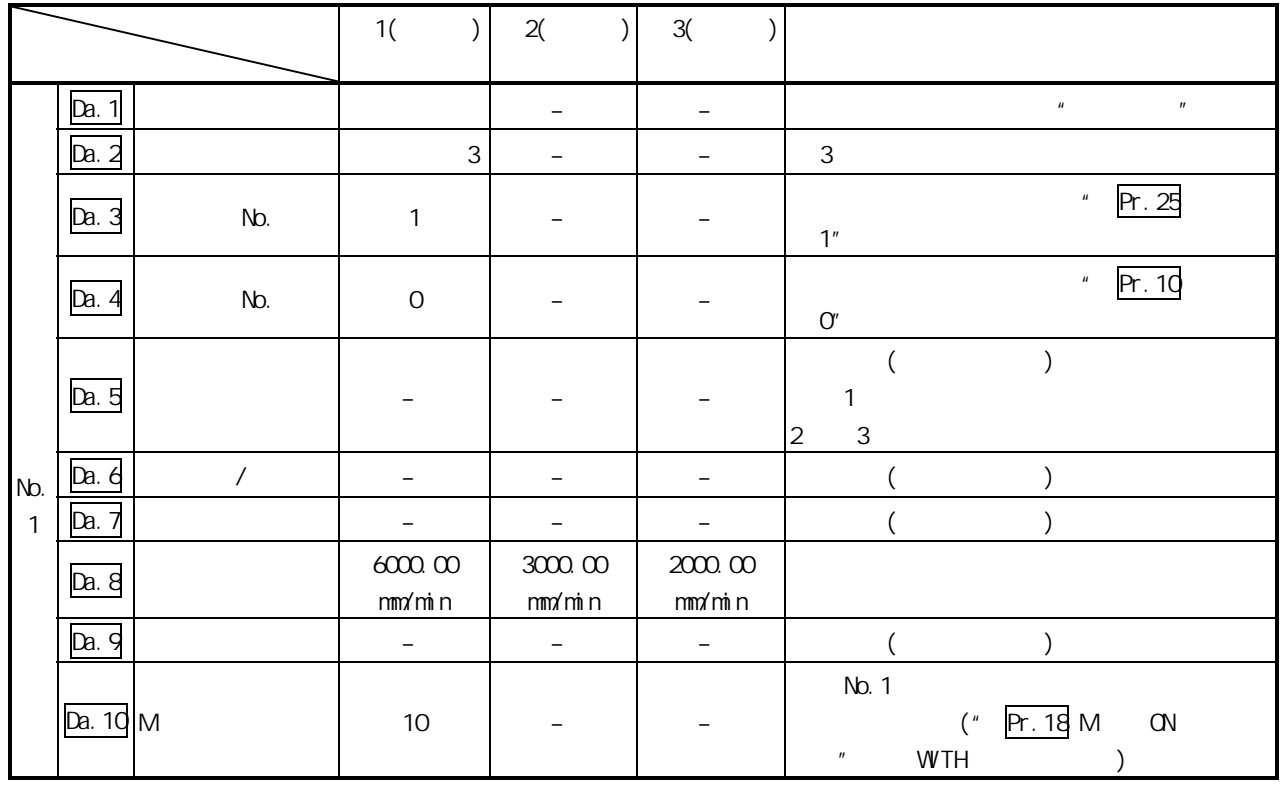

 $"5.3"$ 

### $10.2154$

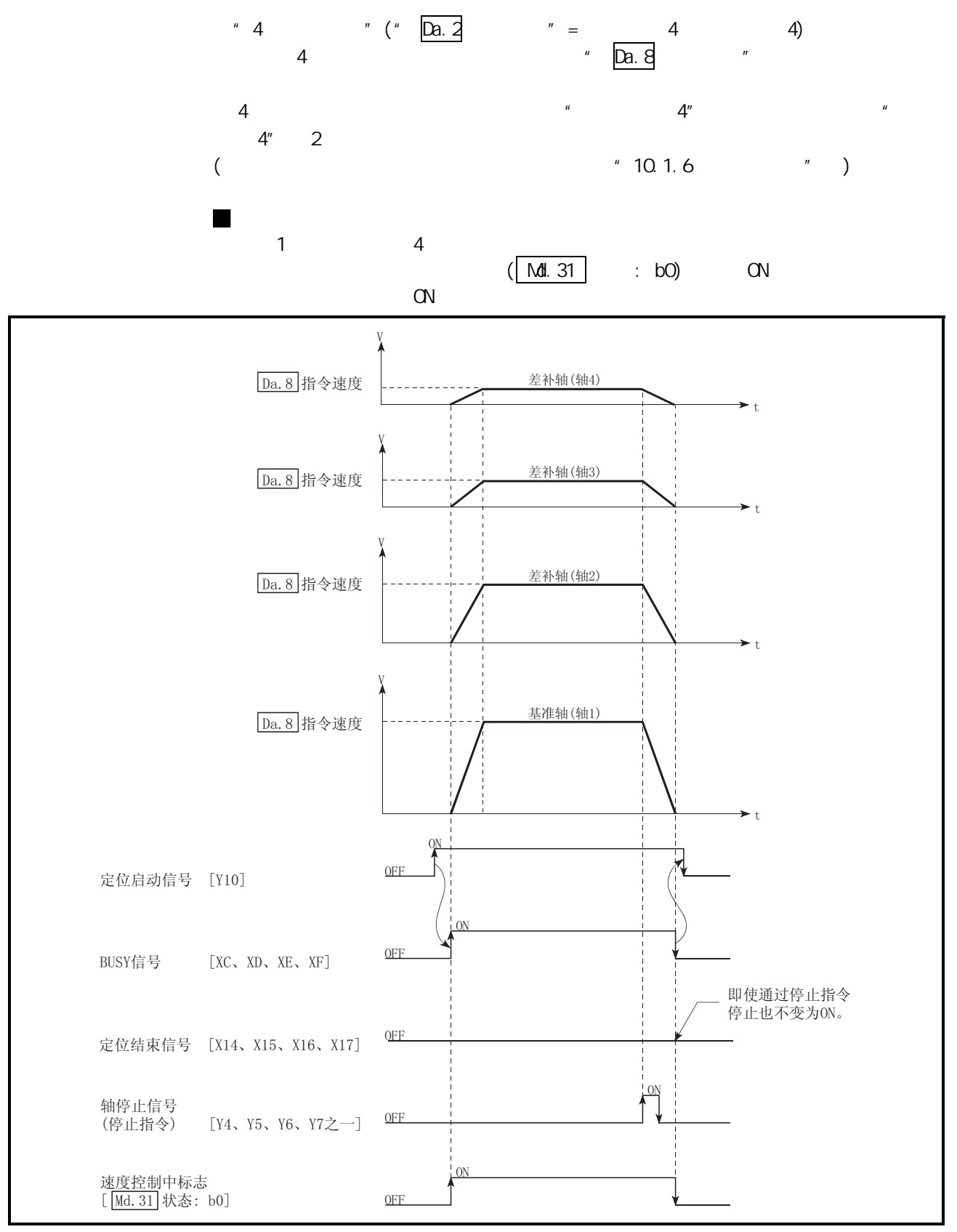

 $10.12 \, 4$ 

10

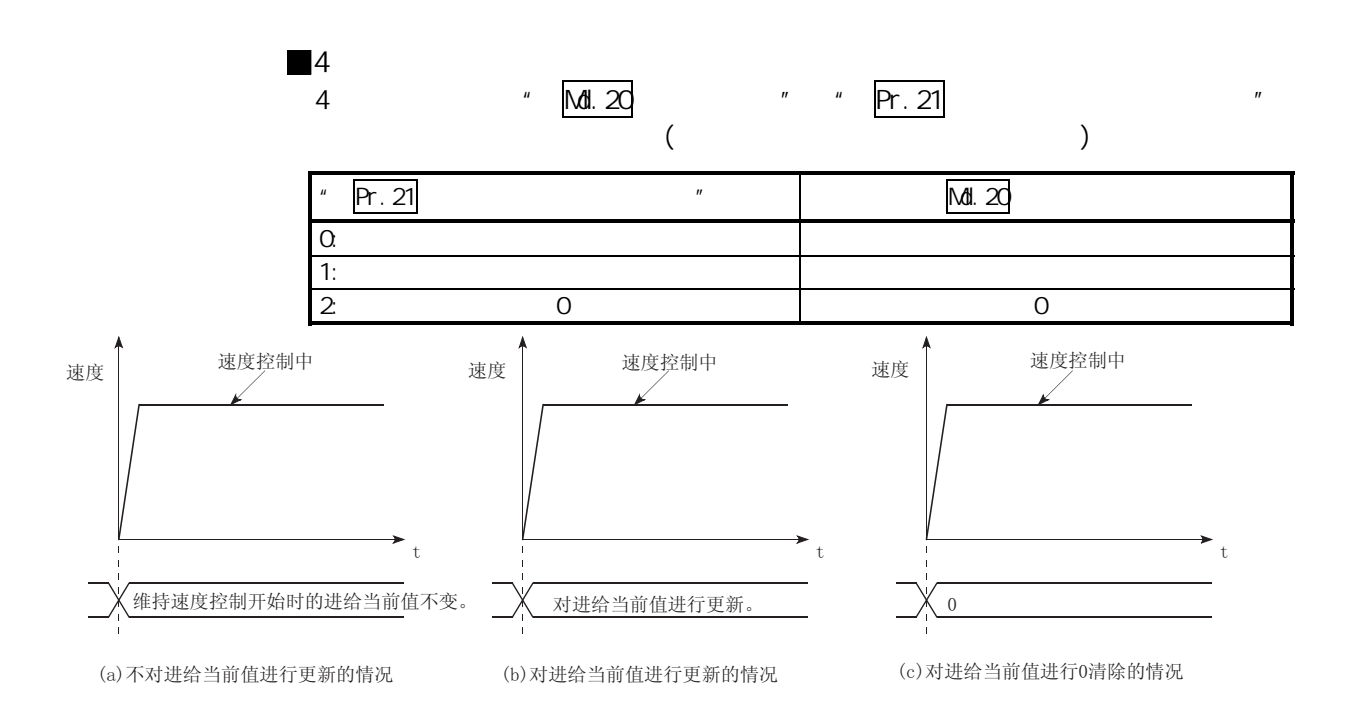

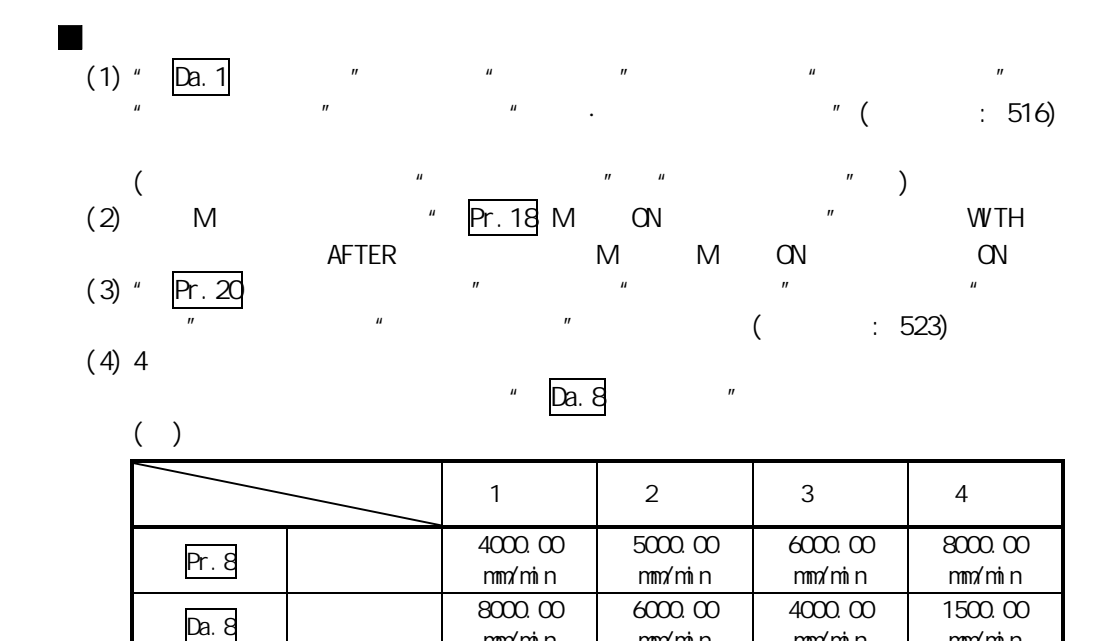

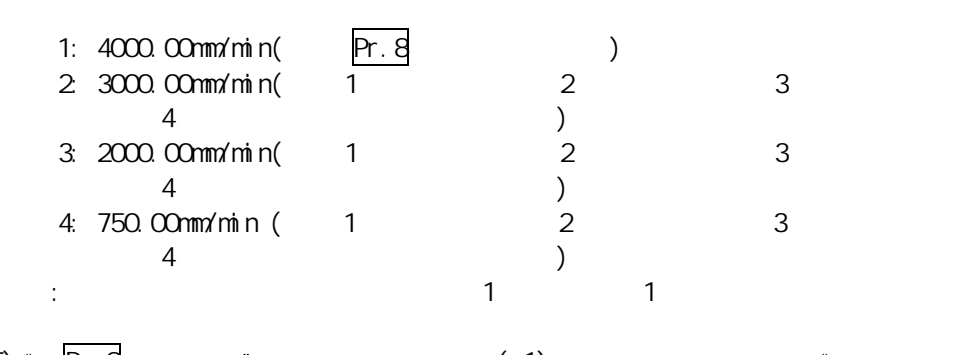

mm/min

mm/min

mm/min

mm/min

$$
(5) " Da.8 " (-1) " " ( : 503)
$$

 $(6)$  "degree"

 $1( )$  No.1  $+4$   $( 4)^{n}$ 

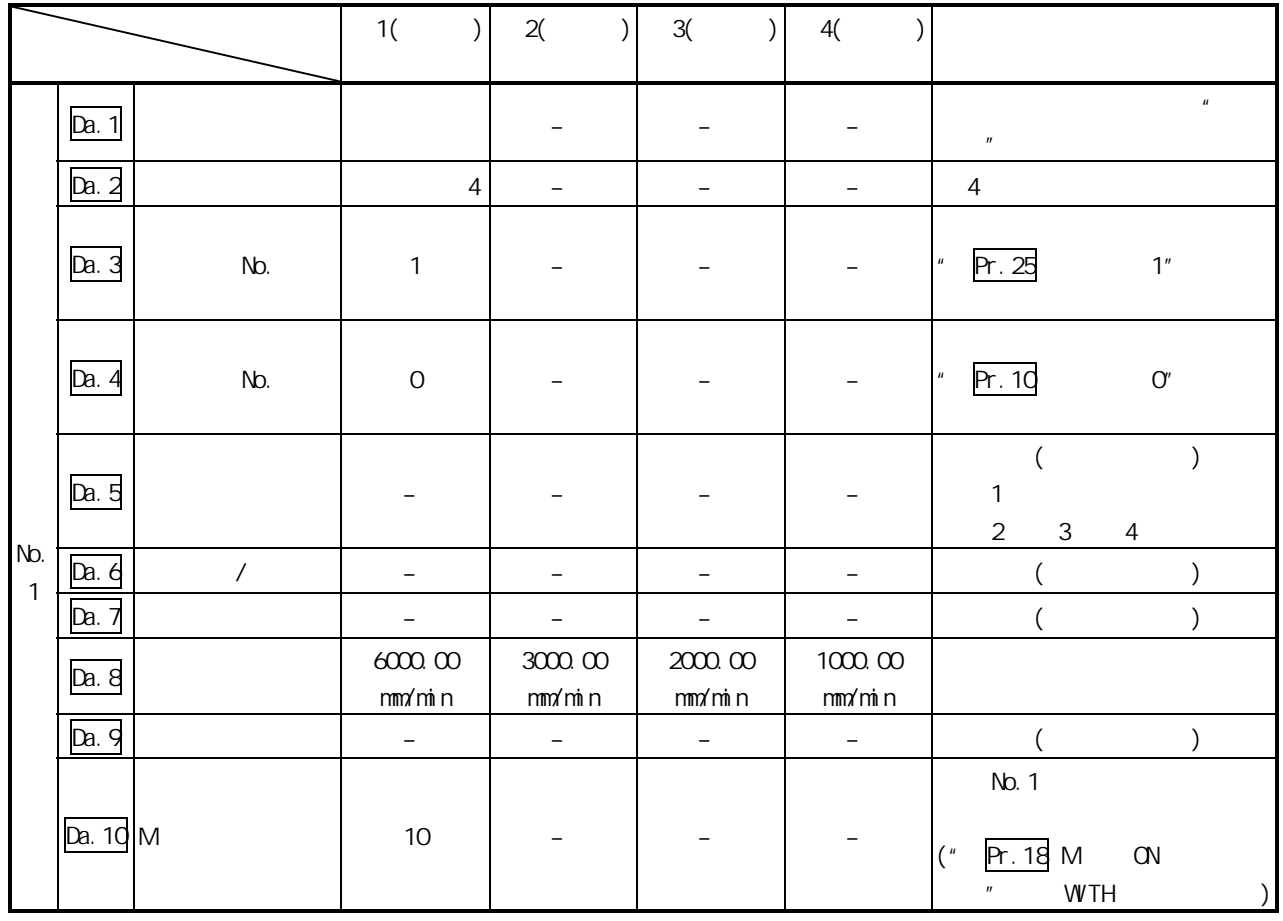

 $"5.3"$ 

# $10.2.16$  (INC )

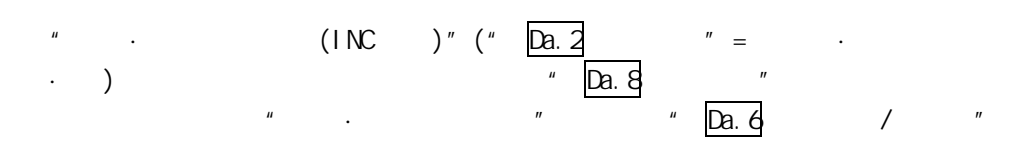

 $(1)$   $(1)$   $(1)$   $(1)$   $(2)$   $(3)$   $(4)$   $(5)$   $(6)$   $(7)$   $(8)$   $(7)$   $(8)$   $(9)$   $(1)$   $(1)$   $(1)$   $(1)$   $(1)$   $(1)$   $(1)$   $(1)$   $(1)$   $(1)$   $(1)$   $(1)$   $(1)$   $(1)$   $(1)$   $(1)$   $(1)$   $(1)$   $(1)$   $(1)$   $(1)$   $(1)$   $(1)$  $\frac{u}{2}$  .  $\frac{v}{2}$ 

 $(1NC)$  1" Pr. 150  $\cdot$  $H$ 

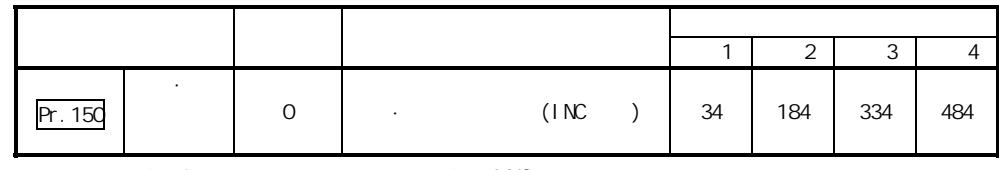

0 2 0 INC  $" 5.2"$ 

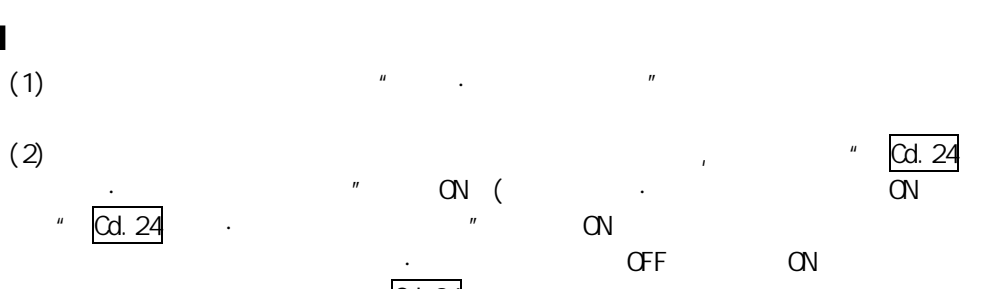

 $\sim$  Cd. 24  $\sim$   $\sim$   $\sim$  $\alpha$  ON  $\alpha$ 

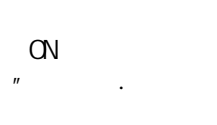

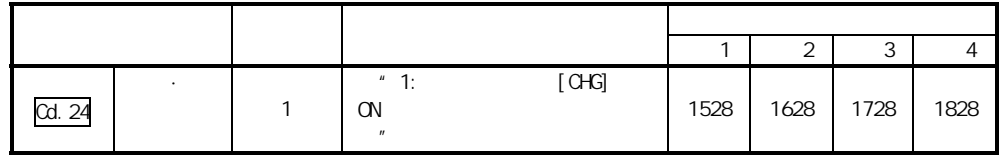

速度·位置切换信号的设置

 $H \circ \text{CHG}$ "

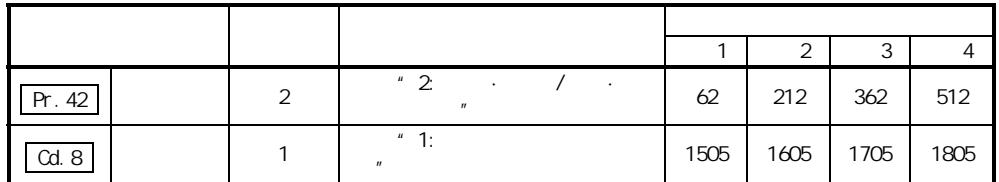

 $"5.2" "5.7" "5.7"$ 

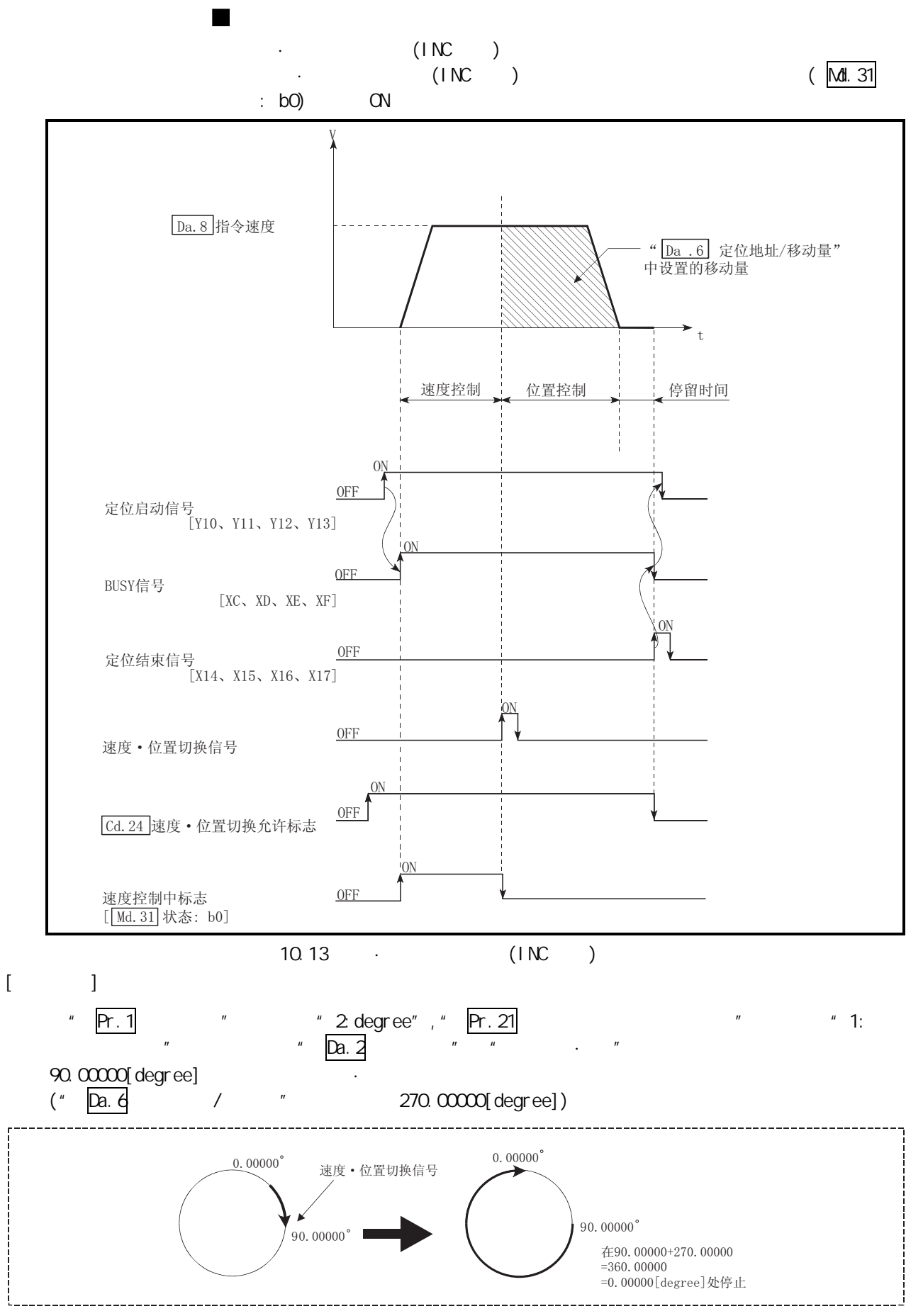

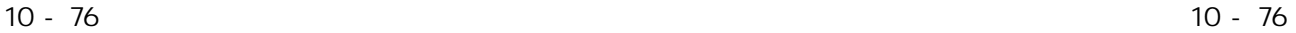

10 **10 章 主要** 

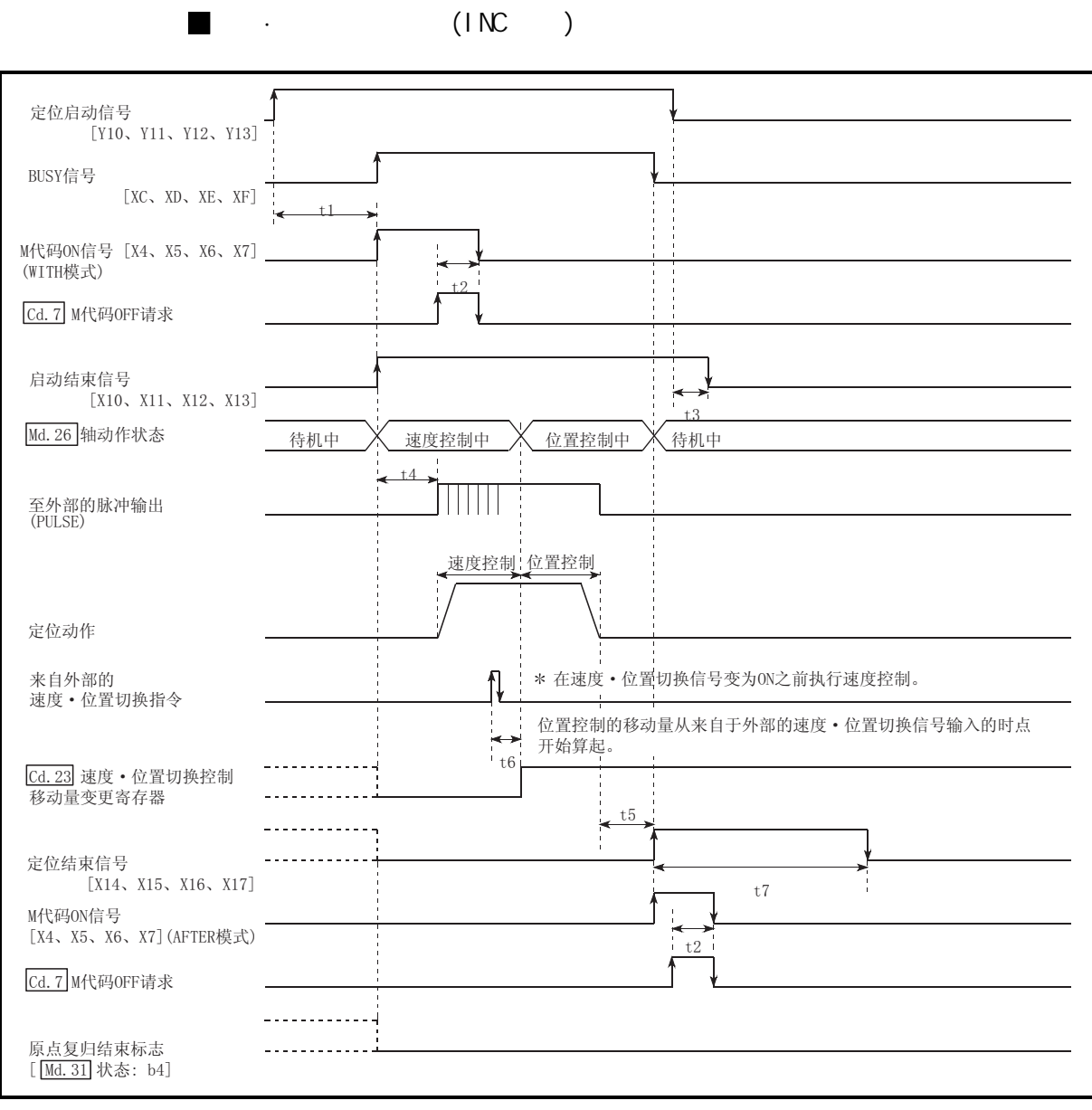

 $10.14$  (INC )

 $\cdot$  t1 set  $\cdot$  t1

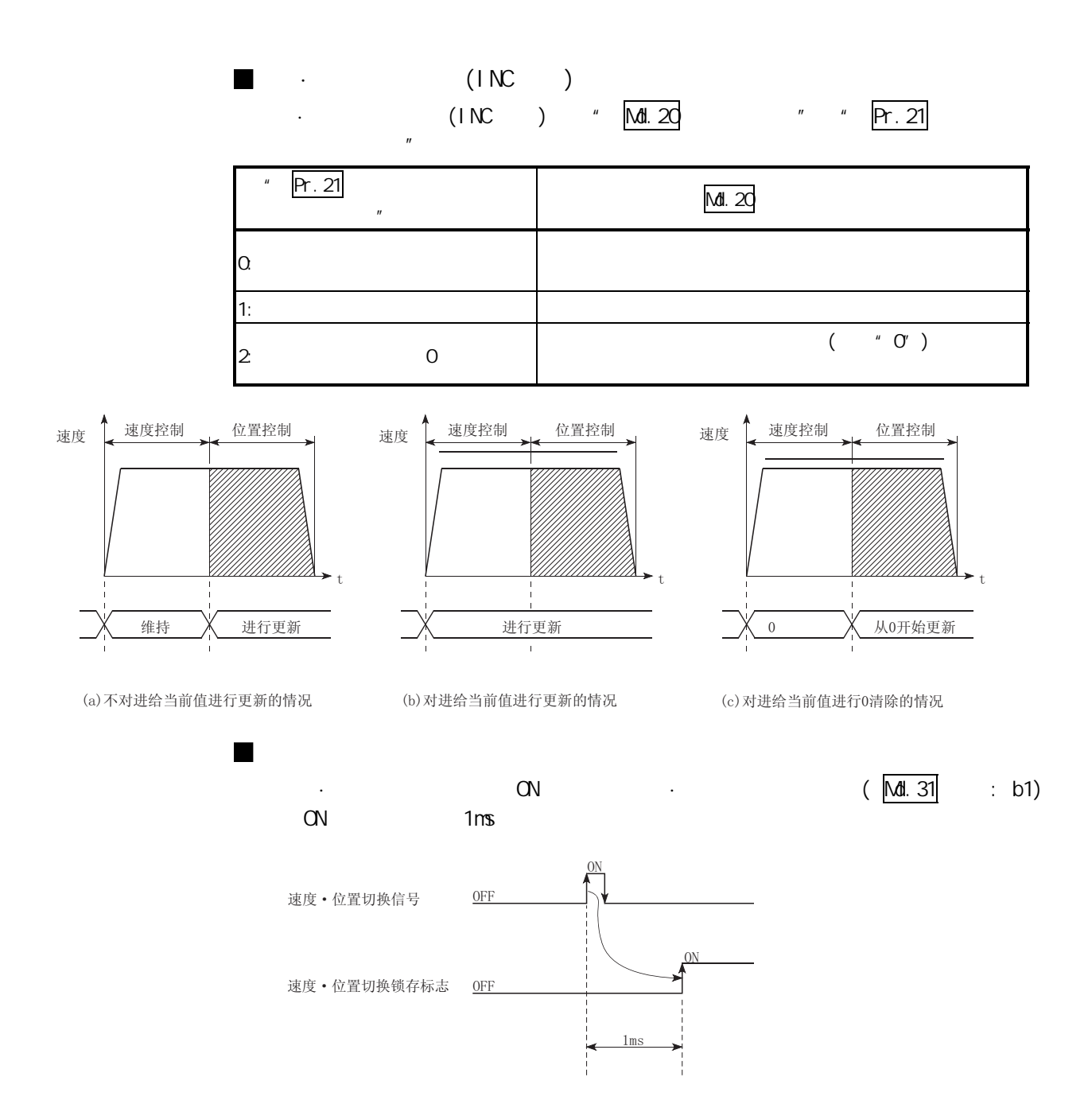

10

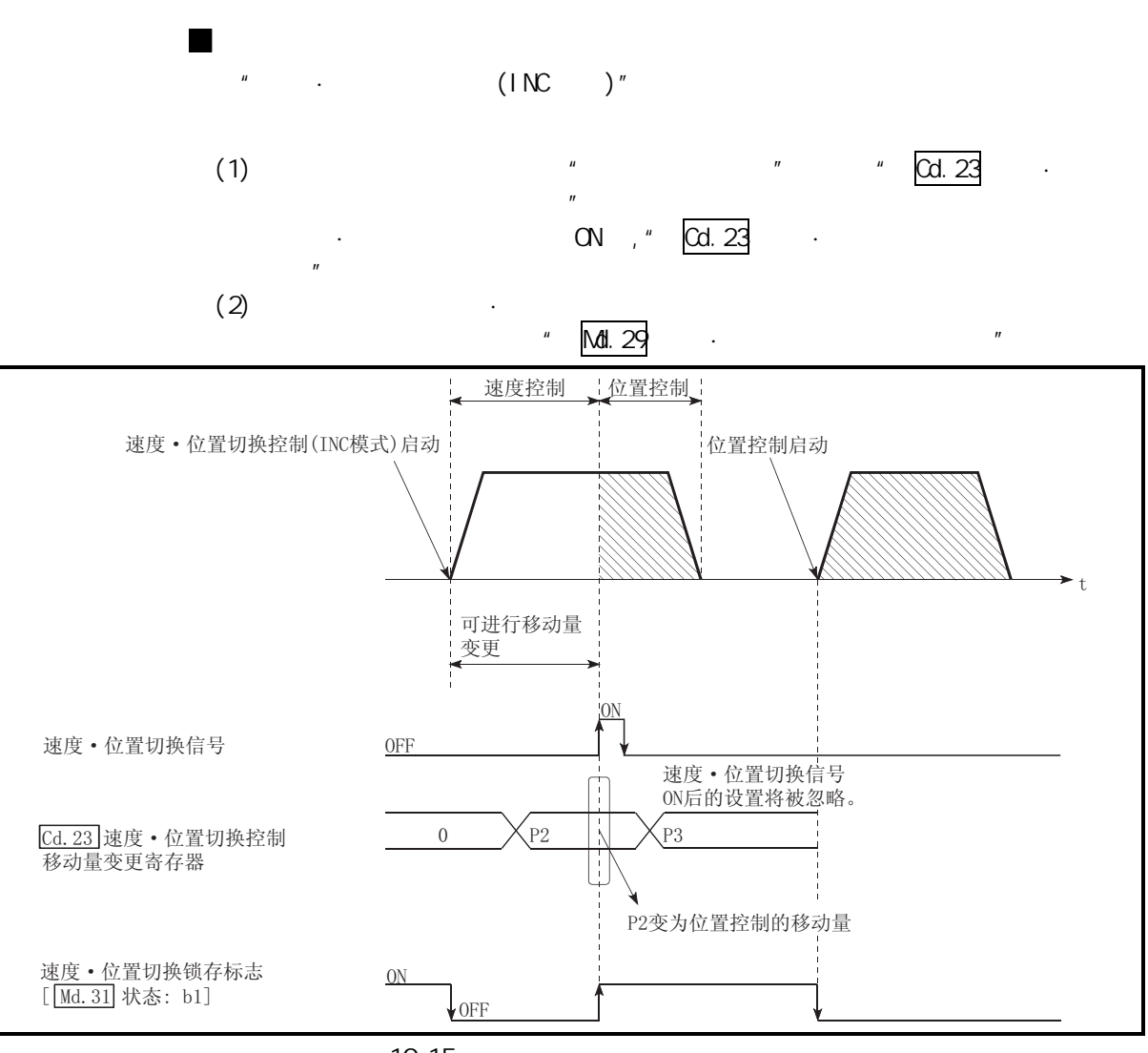

10.15

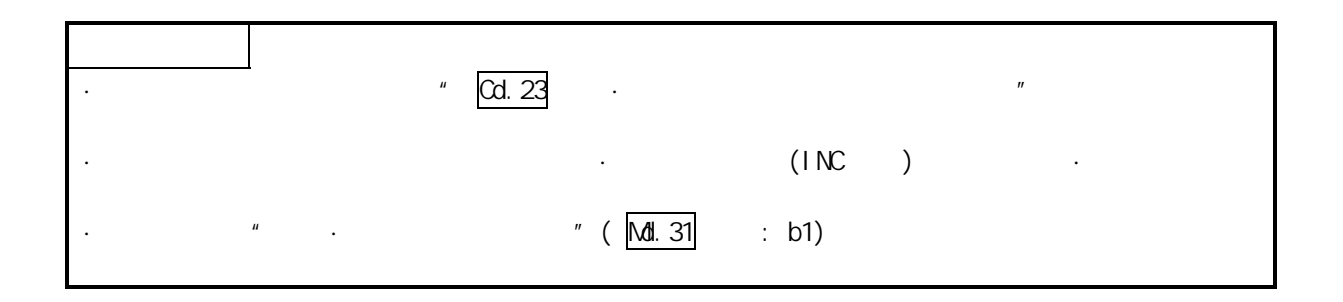

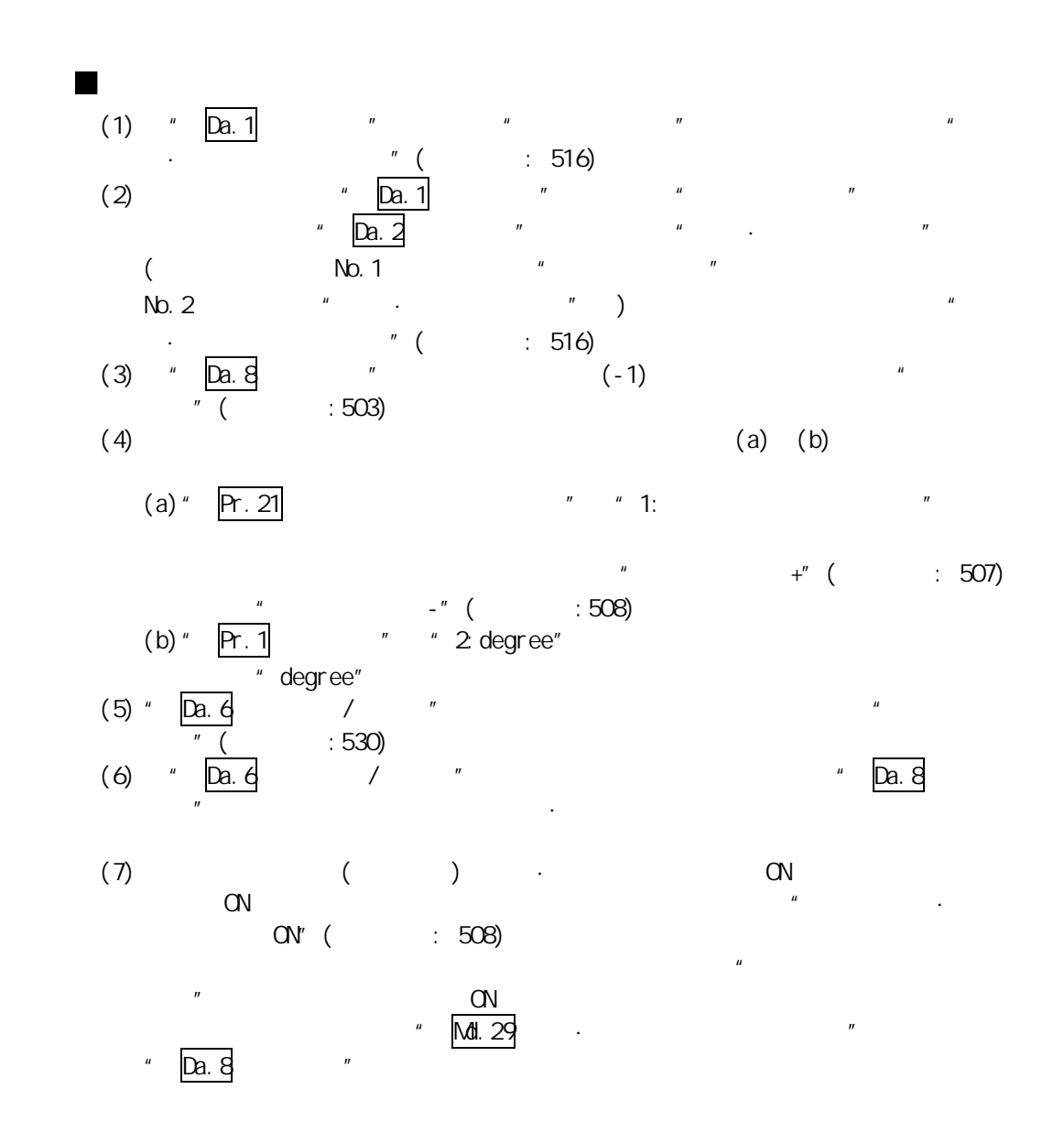

# 在轴 1 的定位数据 No.1 中设置了"正转的速度·位置切换控制(INC 模式)"时的设

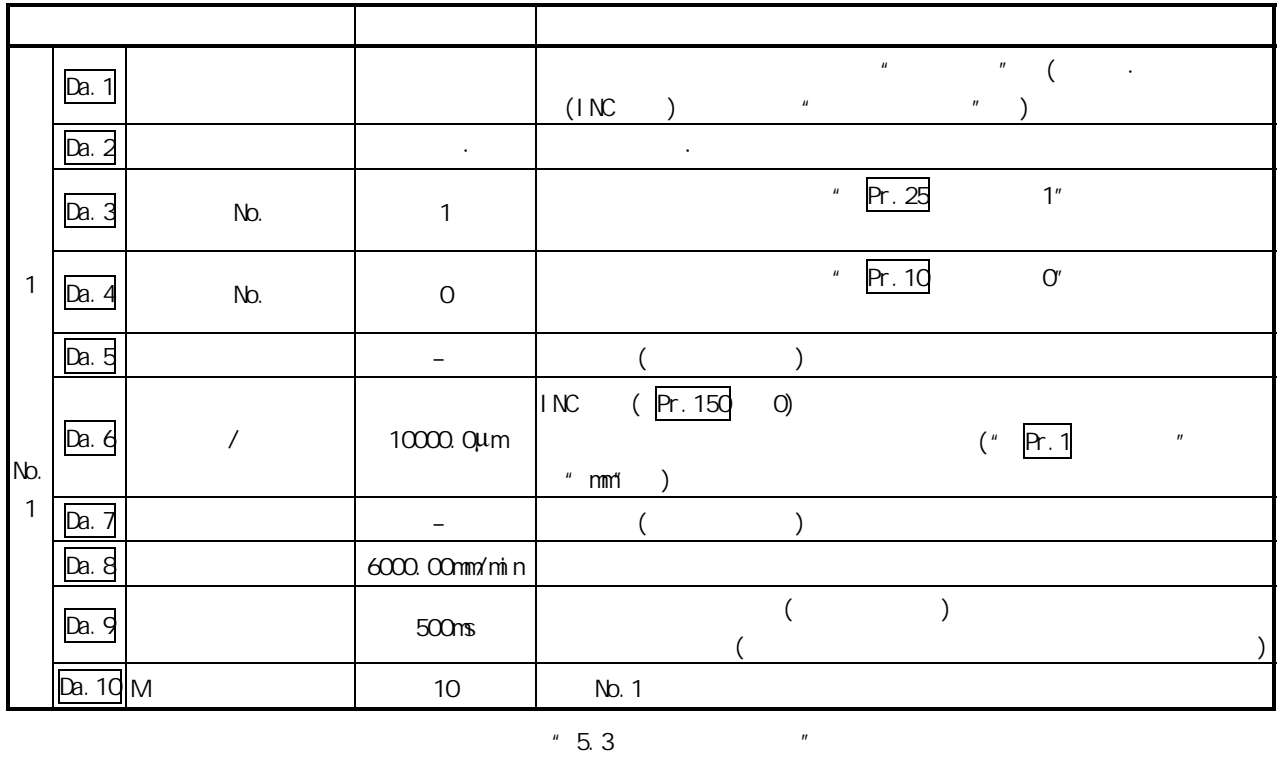

# $10.2.17$  (ABS )

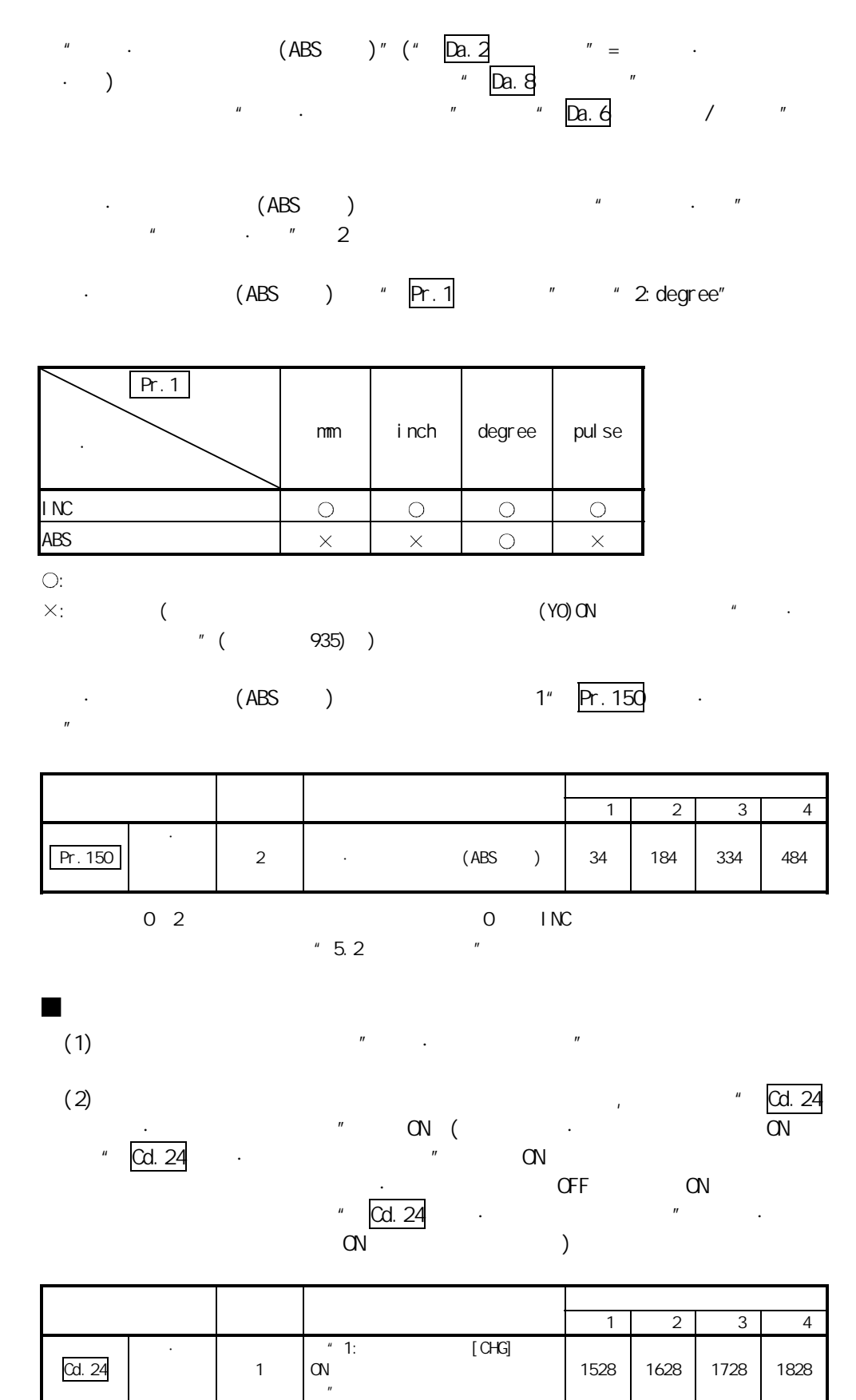
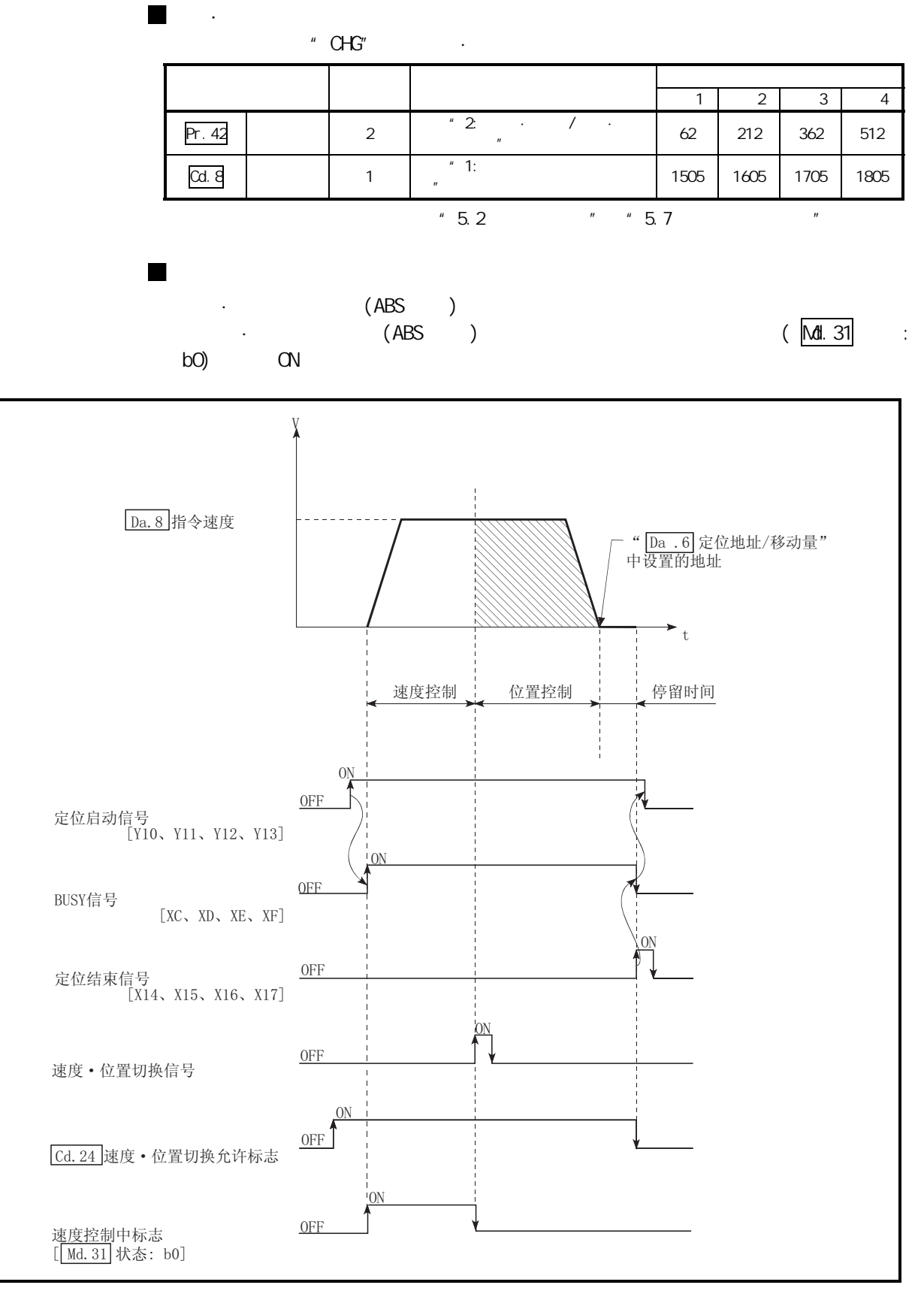

10.16 · (ABS )

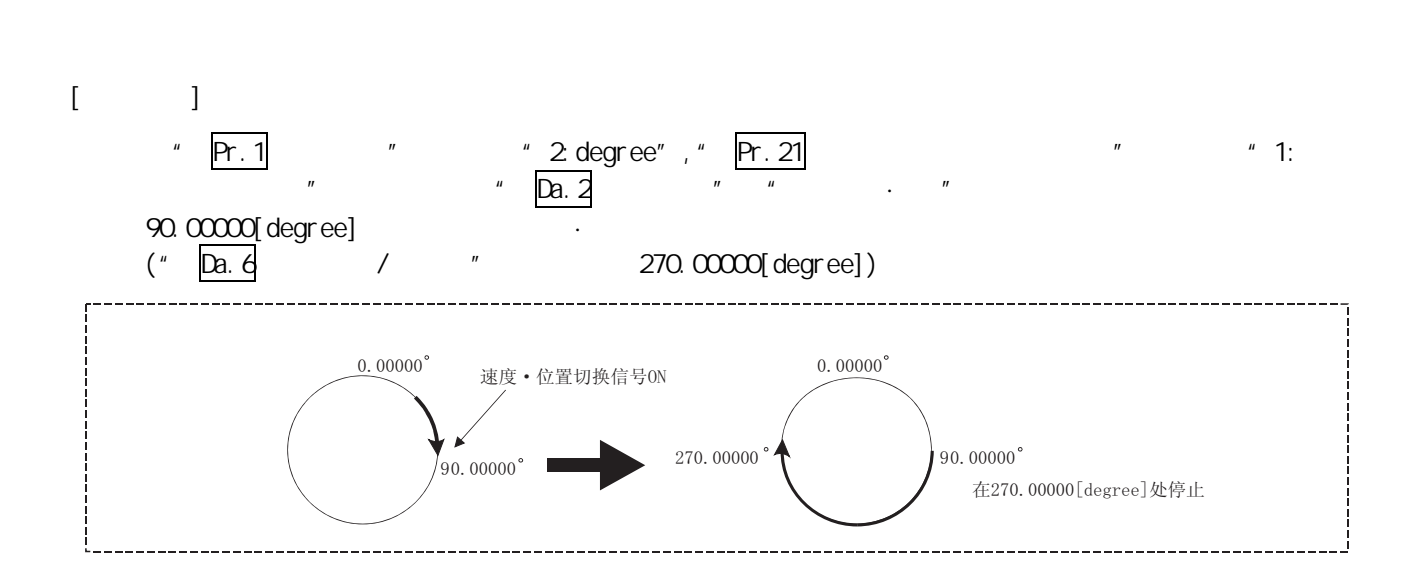

 $10$ 

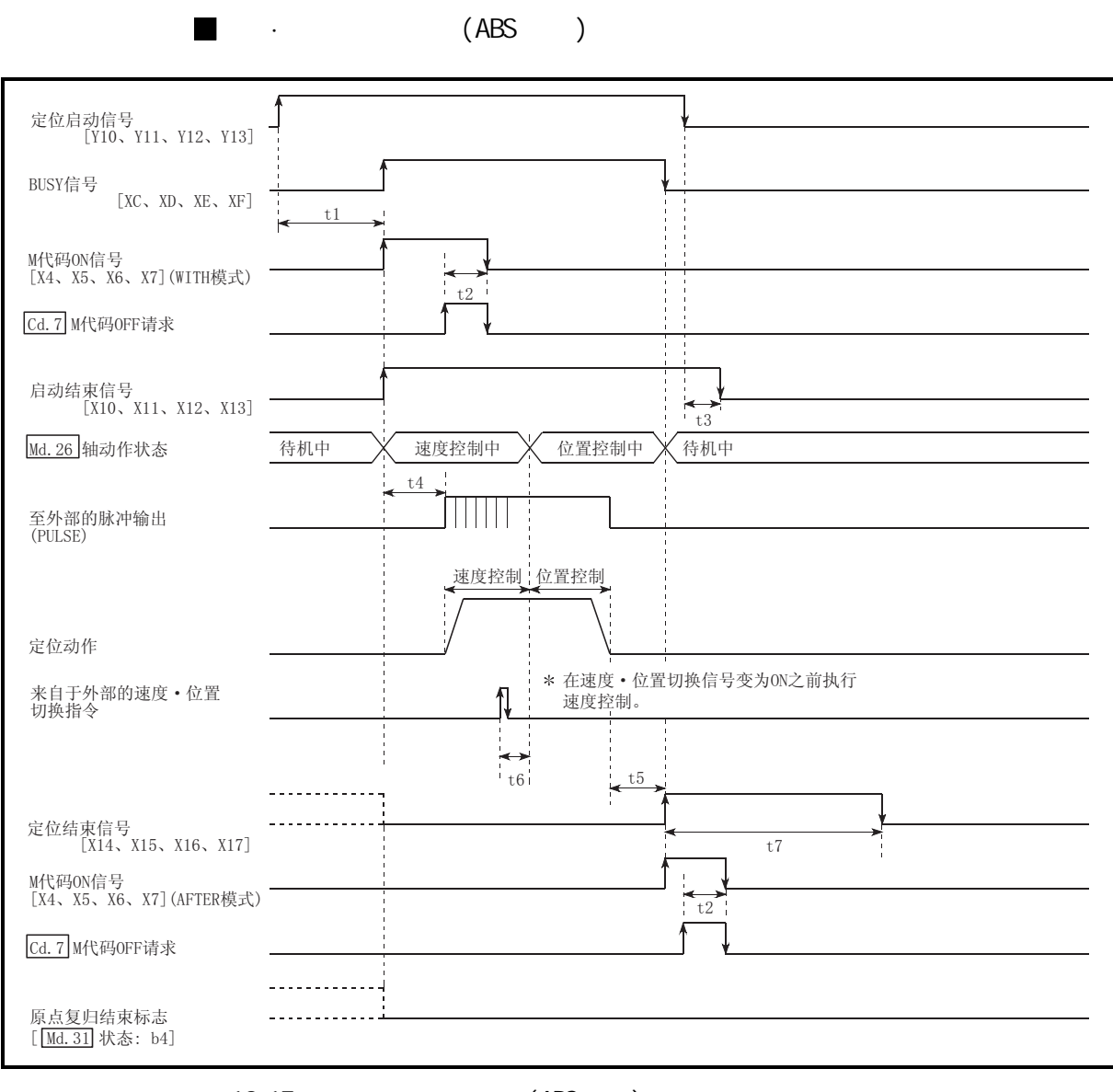

 $10.17$  (ABS )

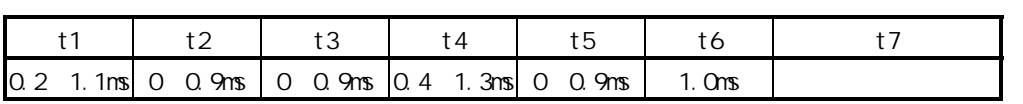

 $\cdot$  t1 set  $\cdot$  t1

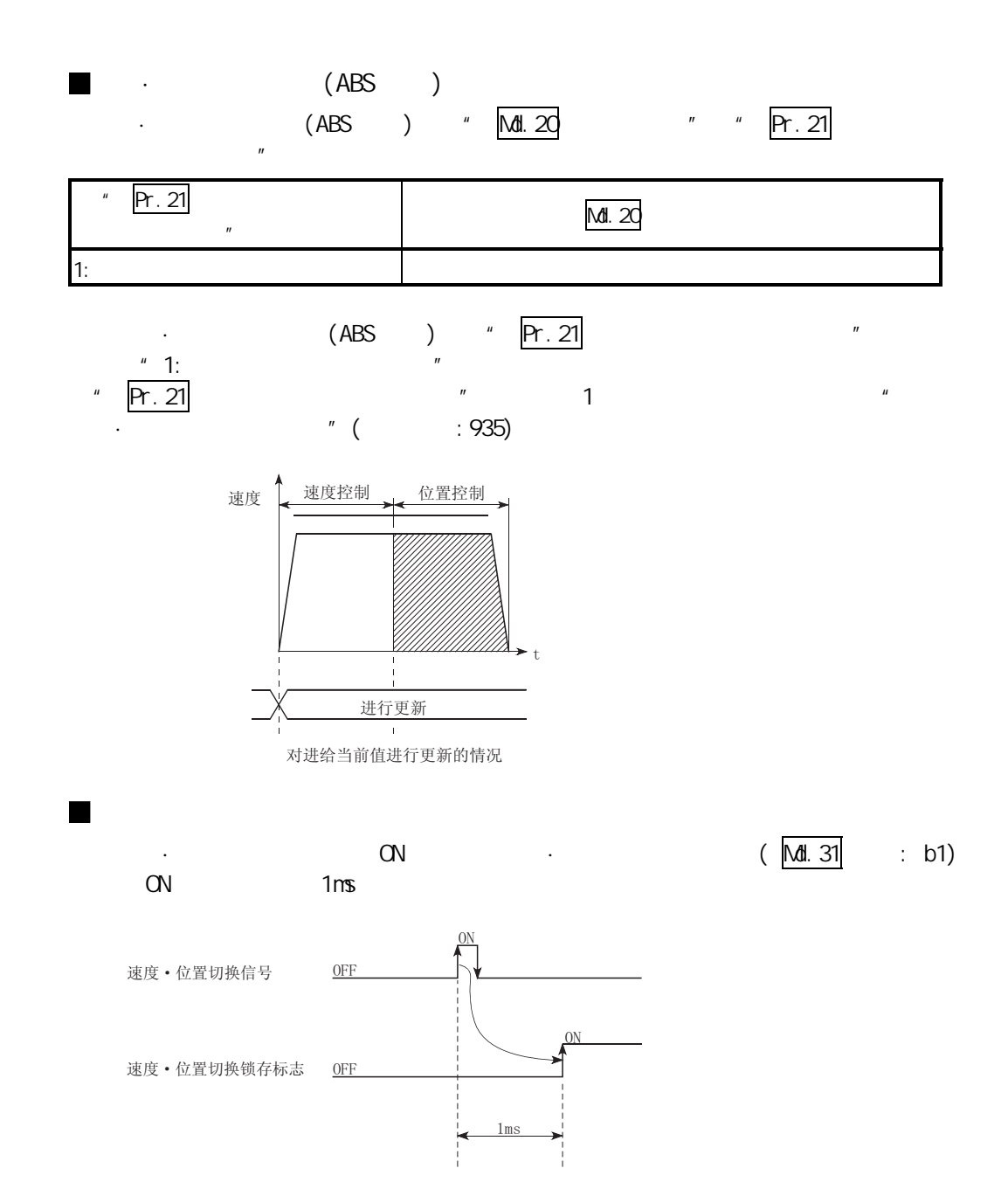

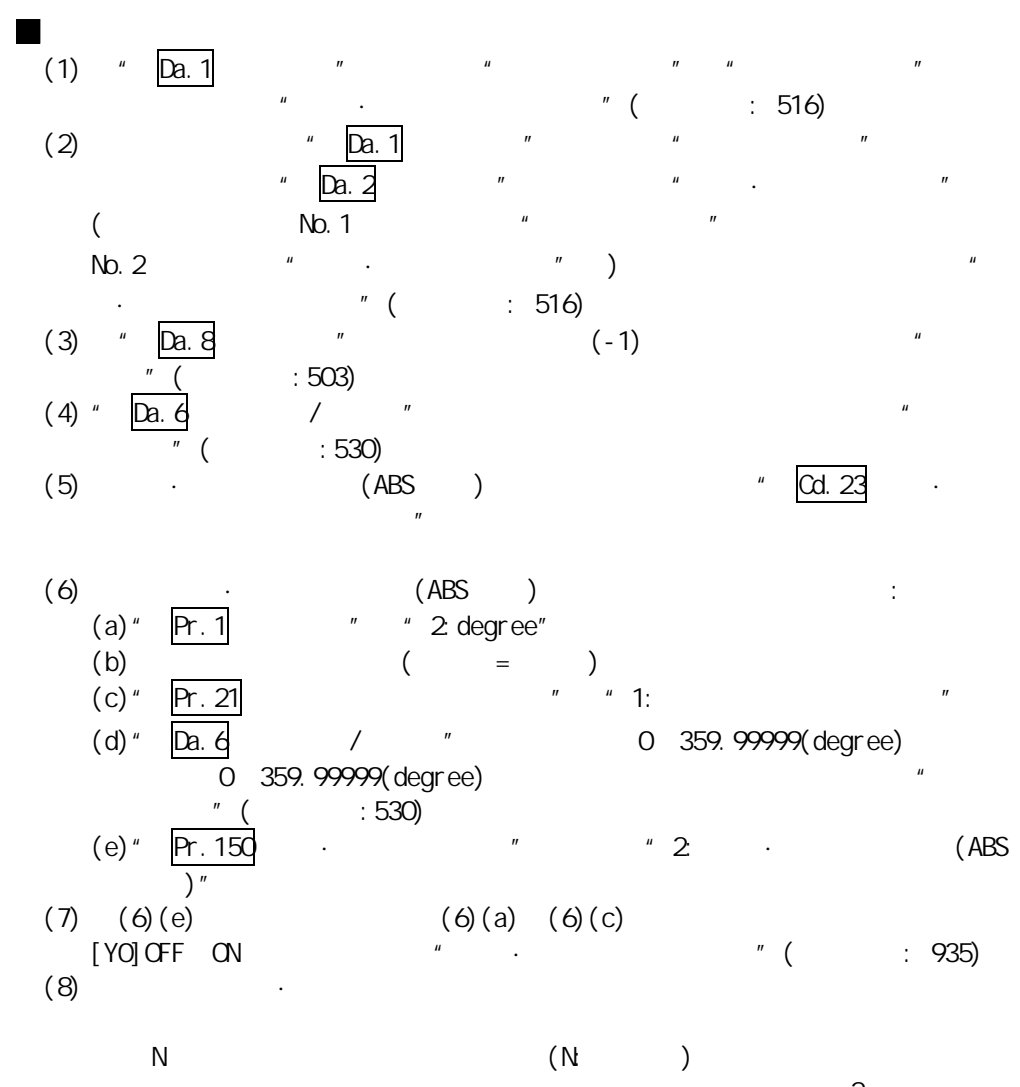

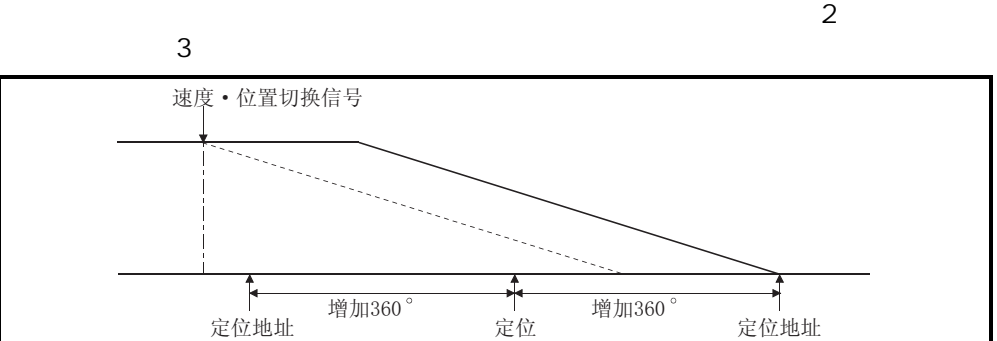

# $1$  No. 1  $\#$   $\cdot$   $\cdot$   $(ABS)$   $)$ "

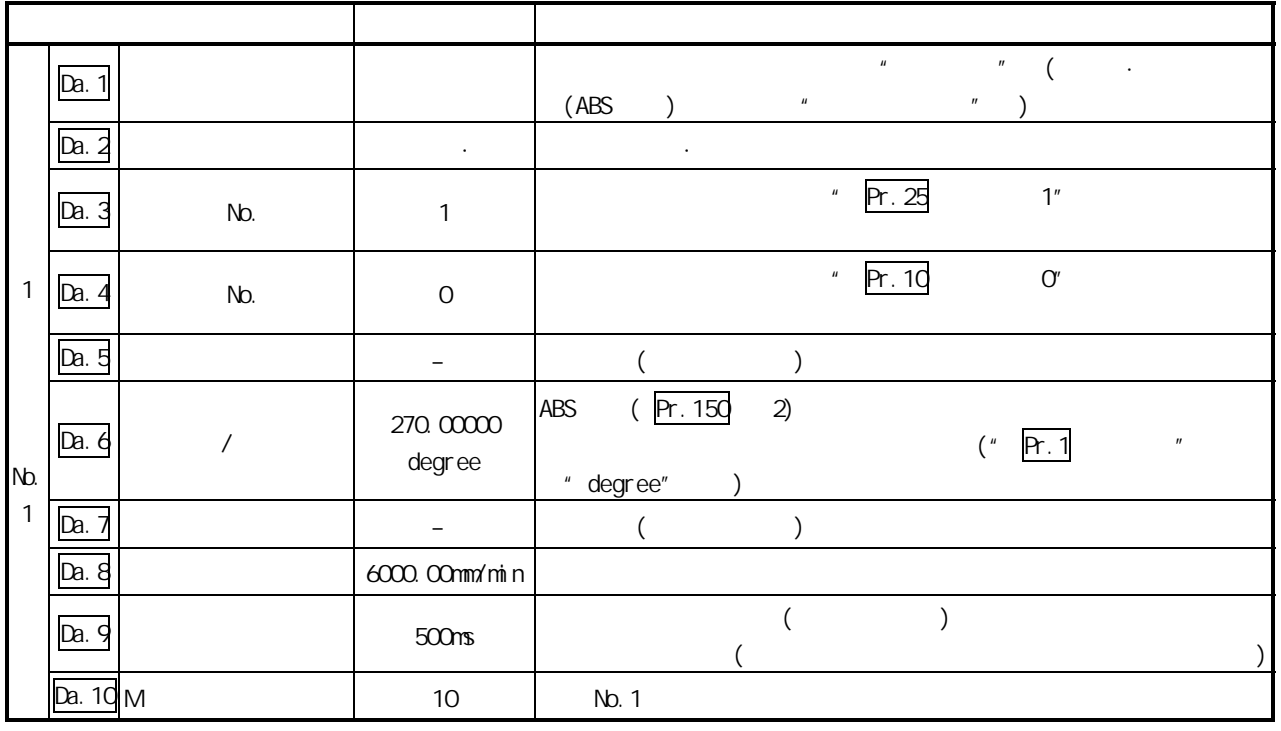

 $"5.3"$ 

# $10.2.18$   $\cdot$

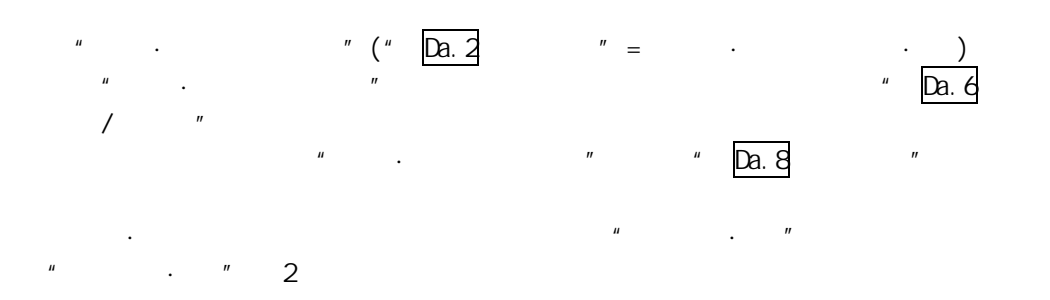

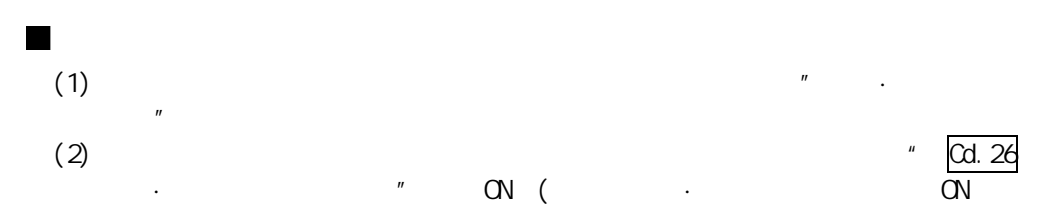

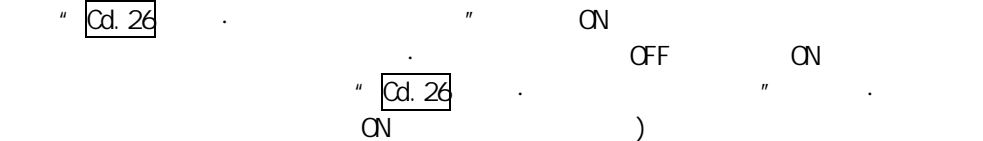

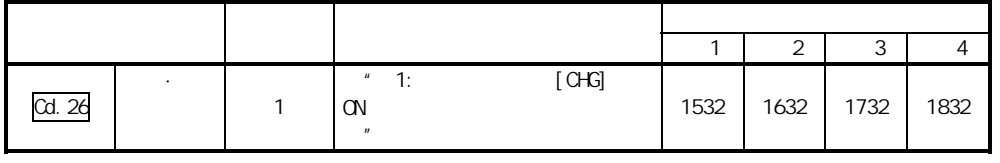

### 位置·速度切换信号的设置

 $H \circ \text{CHG}$ "

|        |                                             |   |                                           |                   |      | 2    | 3    |      |
|--------|---------------------------------------------|---|-------------------------------------------|-------------------|------|------|------|------|
| Pr. 42 |                                             | ◠ | $^{\prime\prime}$ 2:<br>$^{\prime\prime}$ |                   | 62   | 212  | 362  | 512  |
| Cd.    |                                             |   | " 1:<br>$\mathbf{u}$                      |                   | 1505 | 1605 | 1705 | 1805 |
|        | $\boldsymbol{\mathsf{H}}$<br>"5.2<br>$-4.5$ |   |                                           | $^{\prime\prime}$ |      |      |      |      |

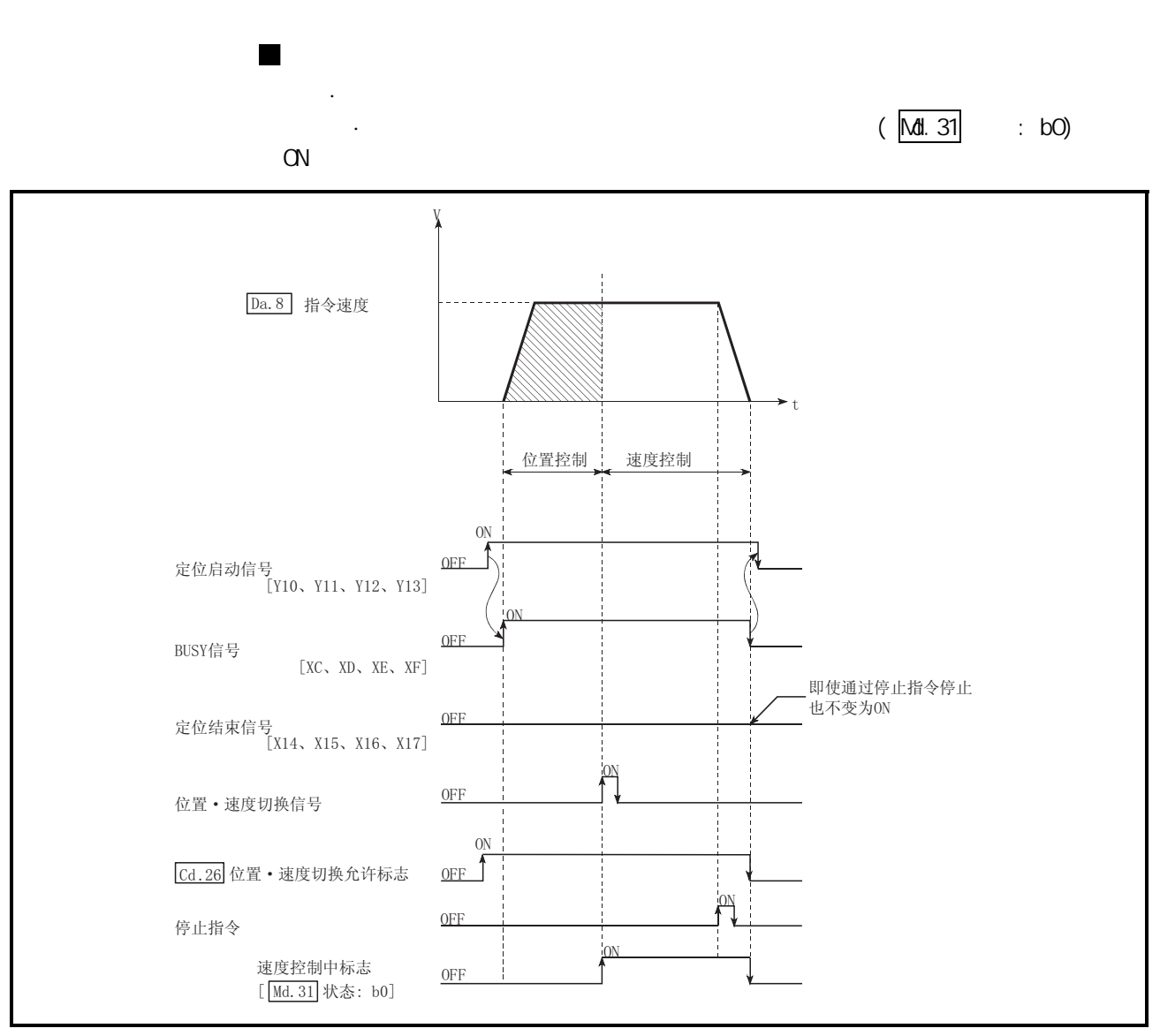

 $10.18$   $\cdot$ 

10

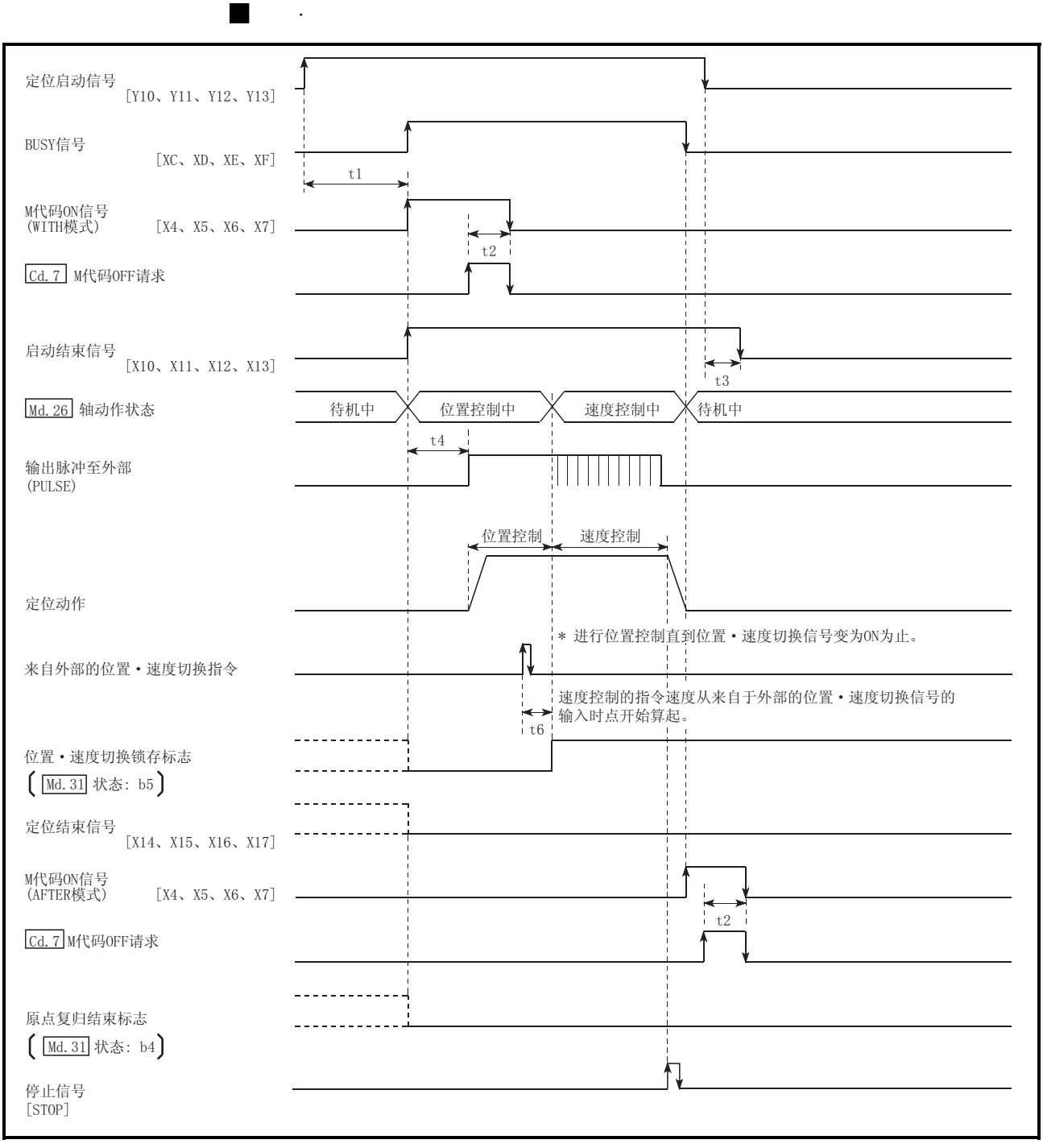

 $10.19$   $\cdot$ 

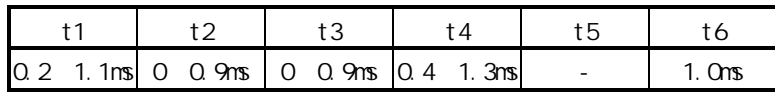

 $\cdot$  t1 set  $\cdot$  t1

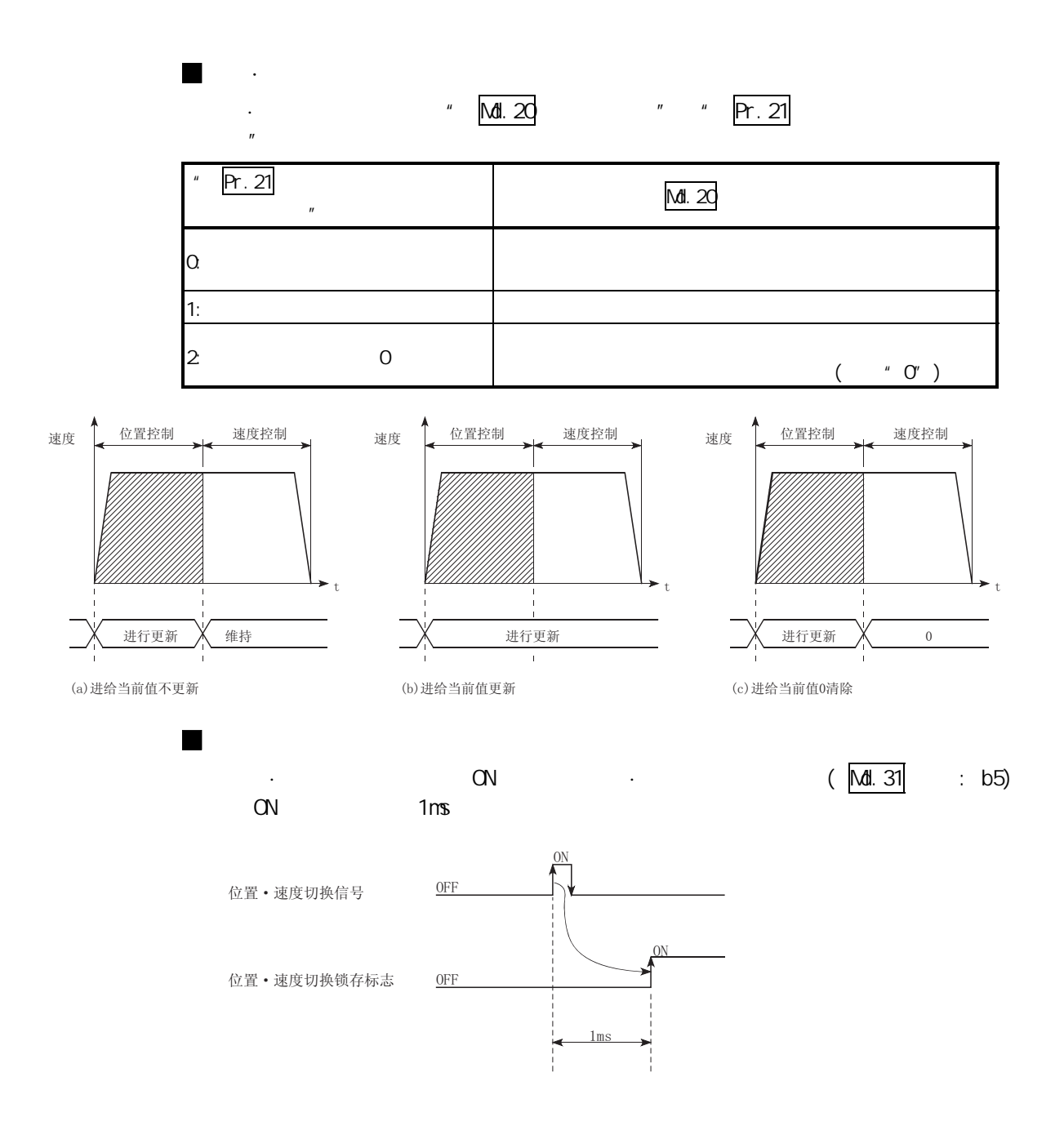

 $\mu$  $(1)$ 在位置·速度切换控制的位置控制中以外时有指令速度的变更请求的情况下,  $(2)$  " "  $(2)$  $\boldsymbol{n}$  $\alpha$  ON  $\alpha$  Cd. 25  $\alpha$ 

10

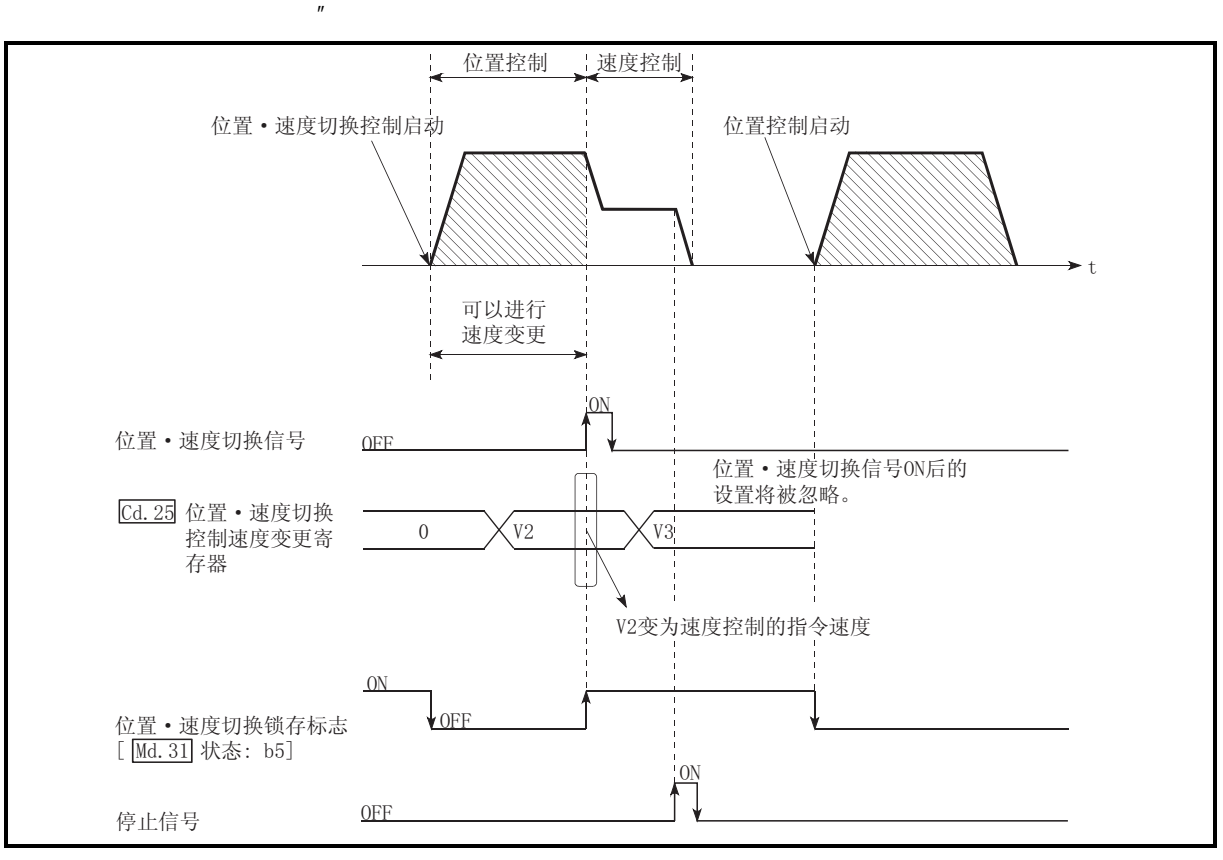

10.20

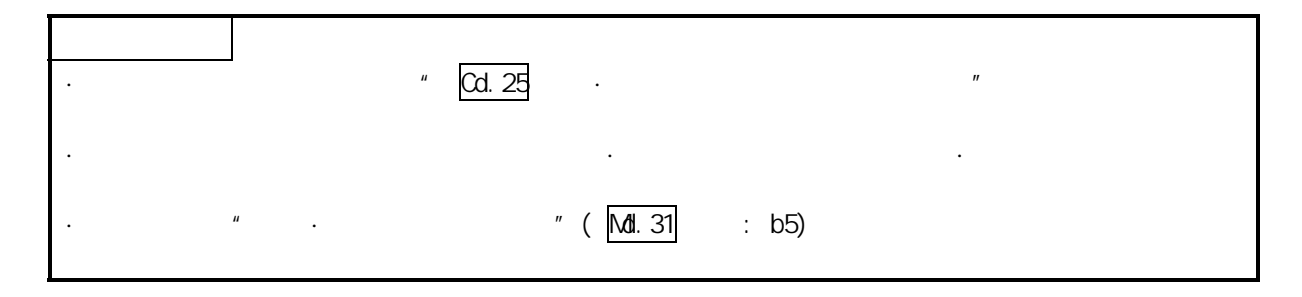

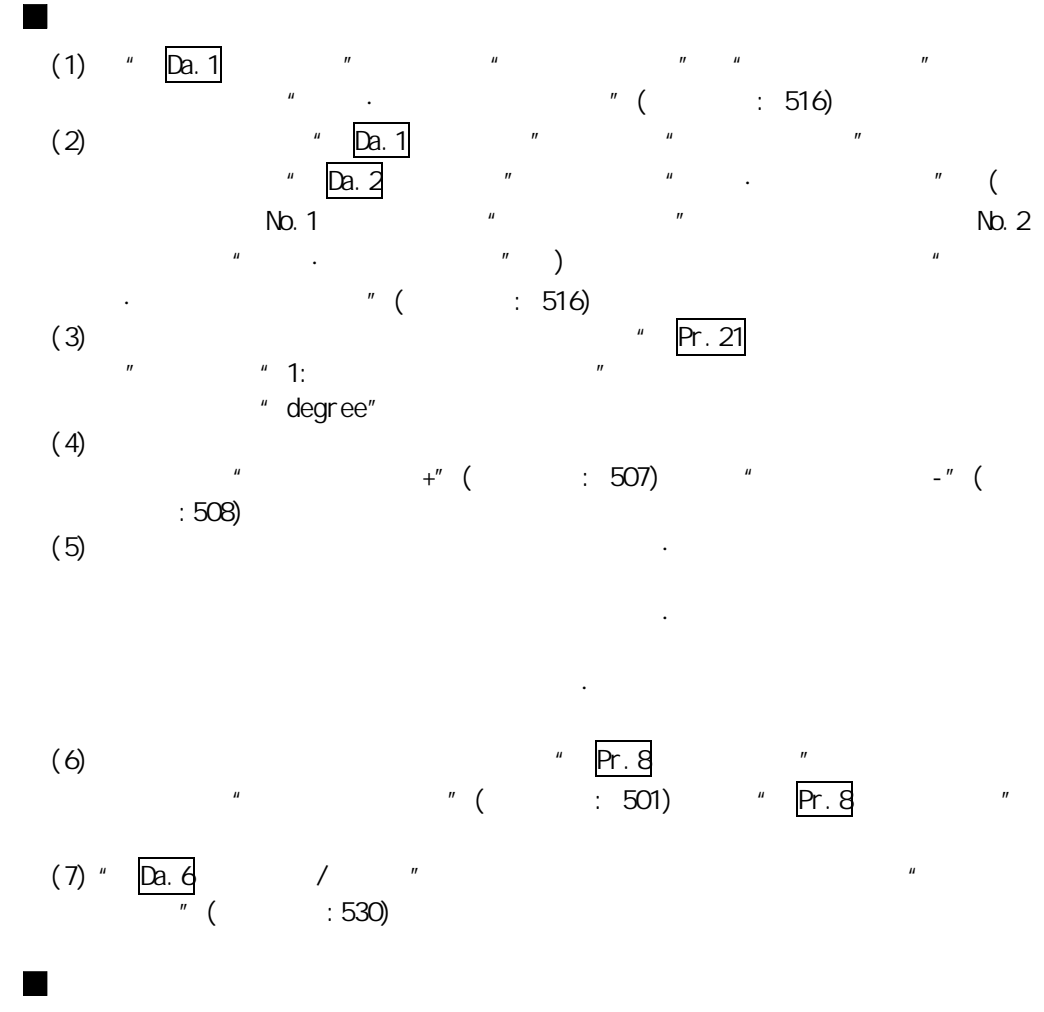

 $1$  No.1  $\#$  ·  $($  ·  $)^{n}$ 

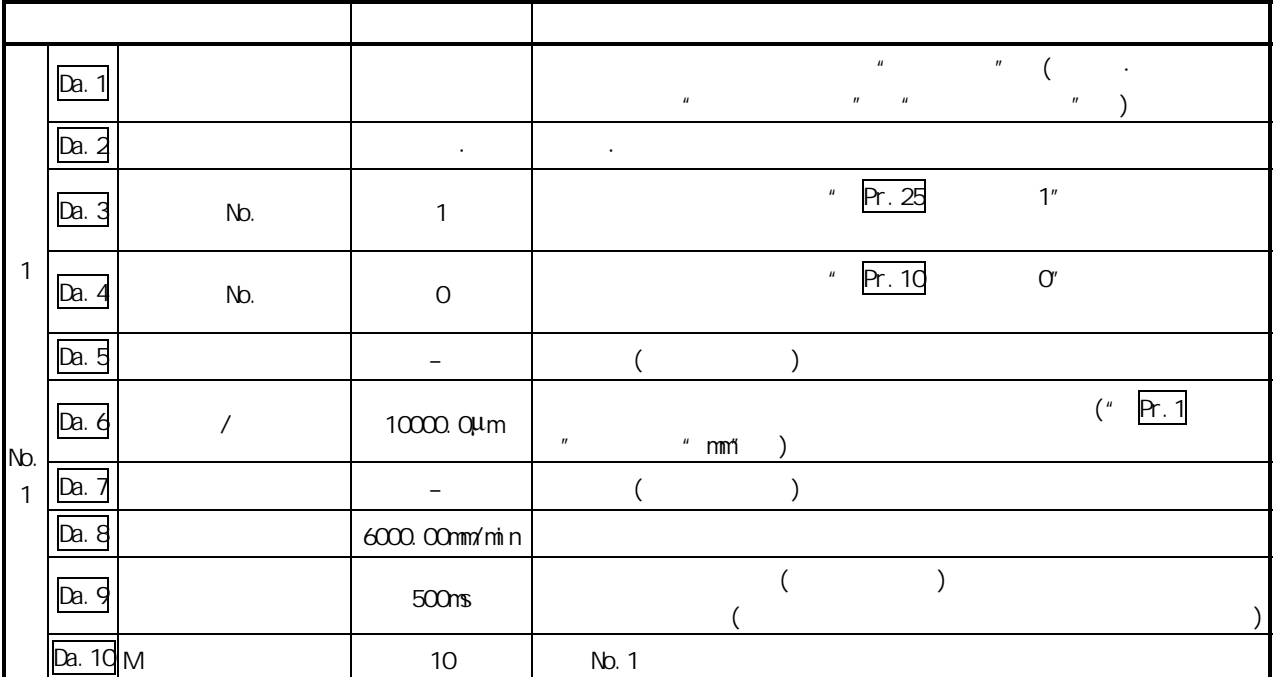

 $" 5.3"$   $"$ 

## 10.2.19

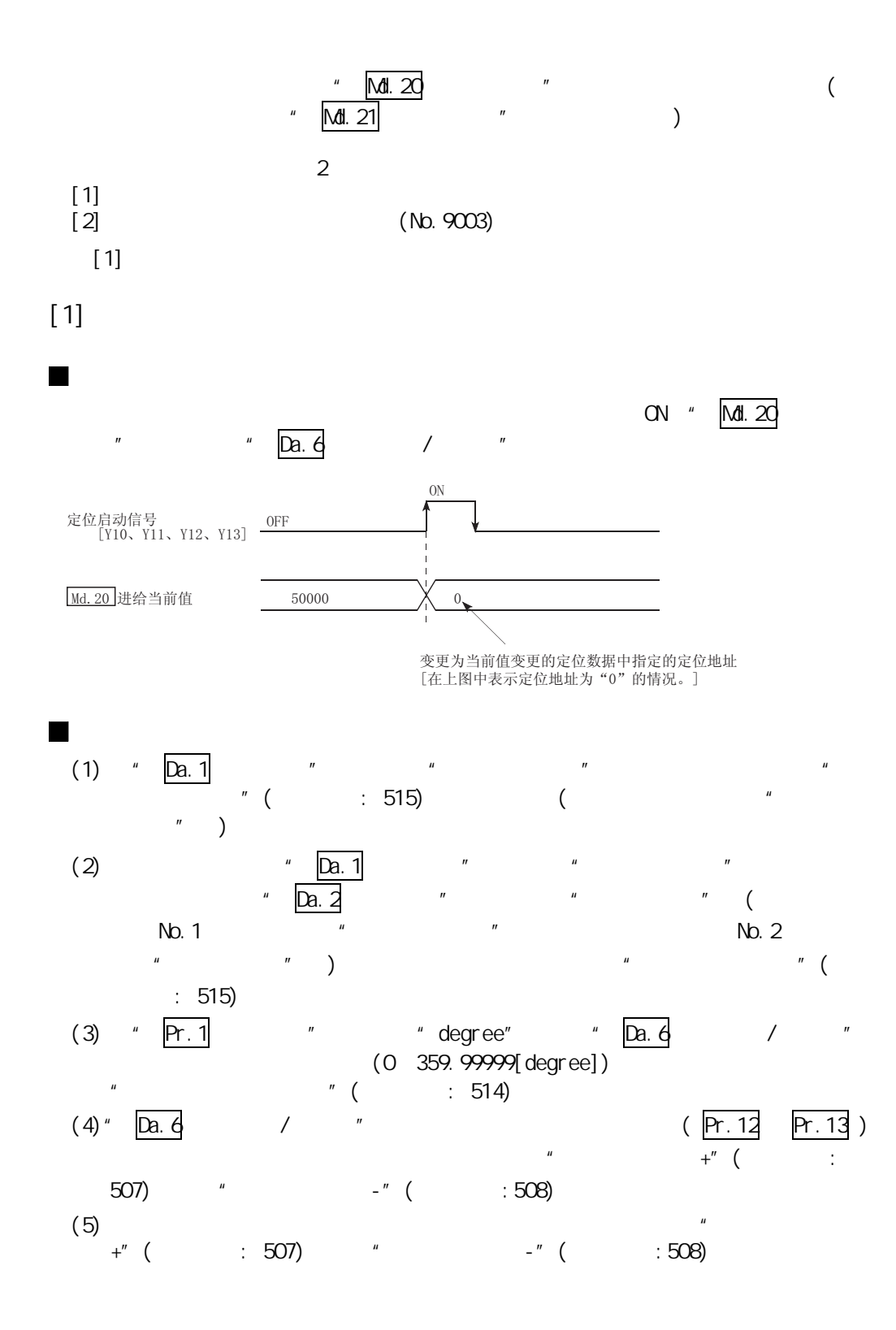

1  $\mathbb{N}$  0.1  $\mathbb{N}$   $\mathbb{N}$ 

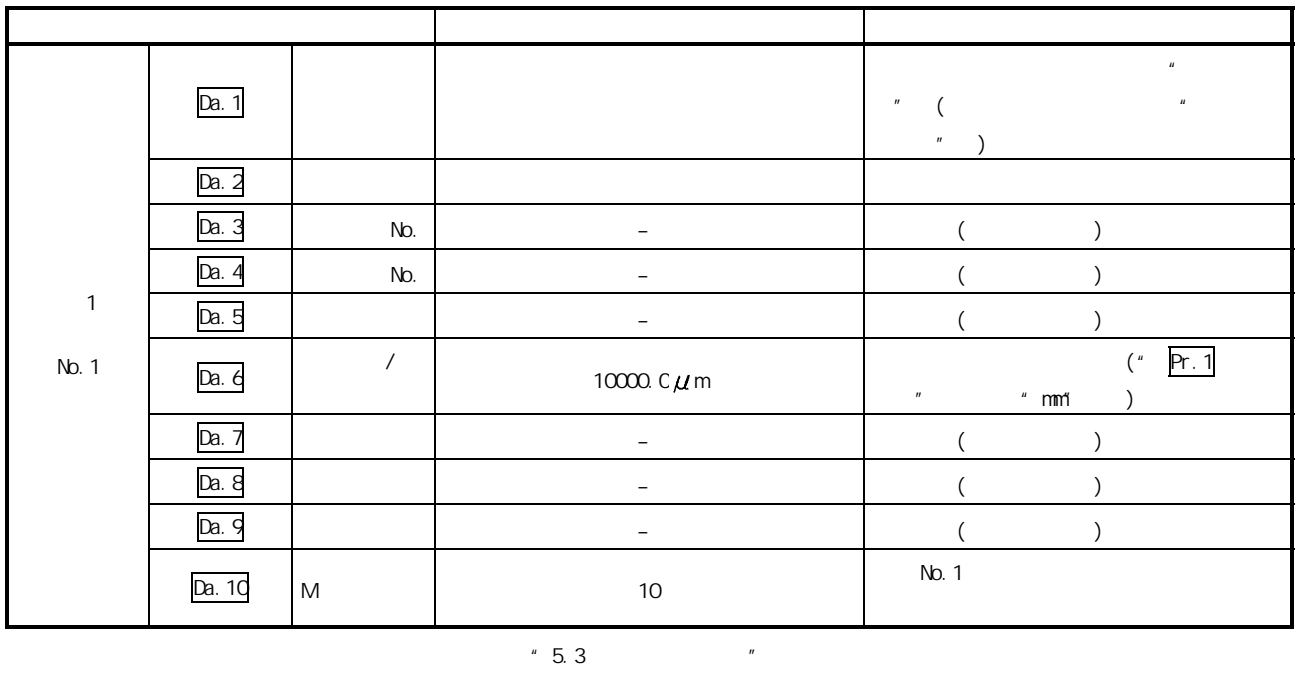

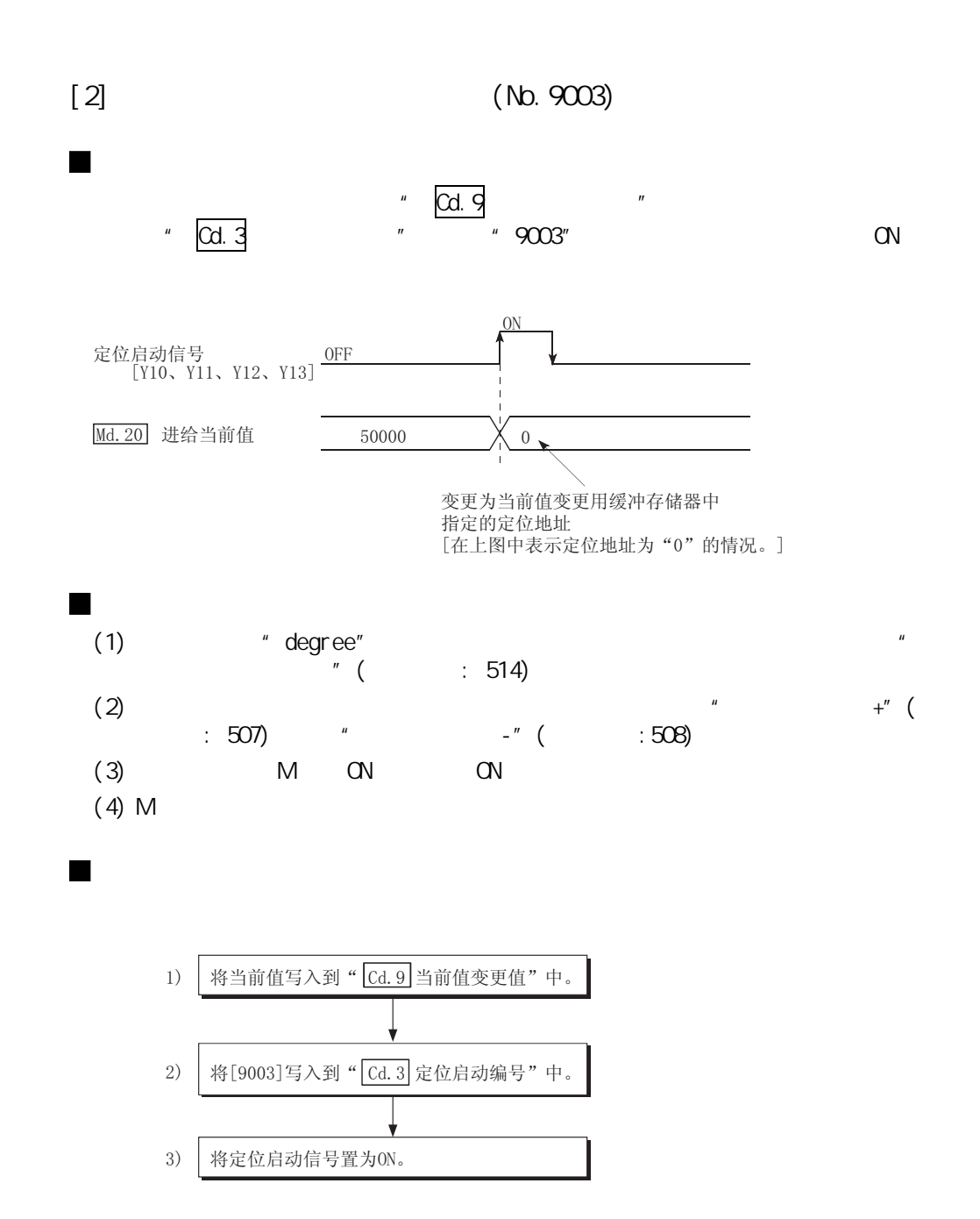

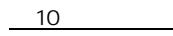

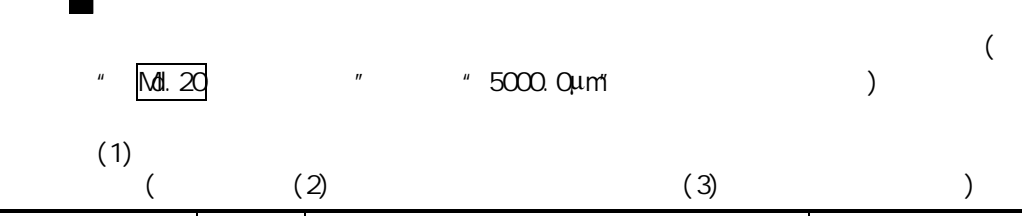

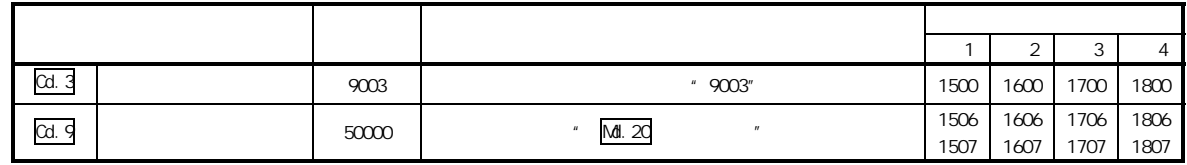

 $"5.7"$ 

 $(2)$ 

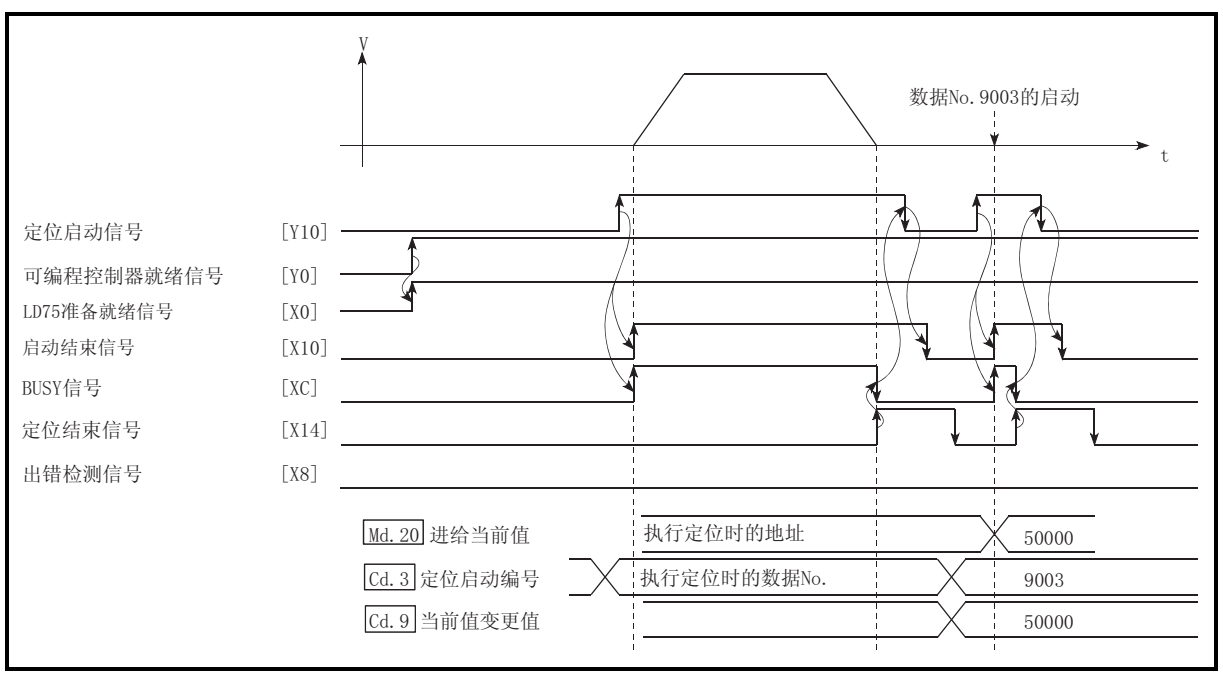

10.21 (No.9003)

10 **10 章 主要** 

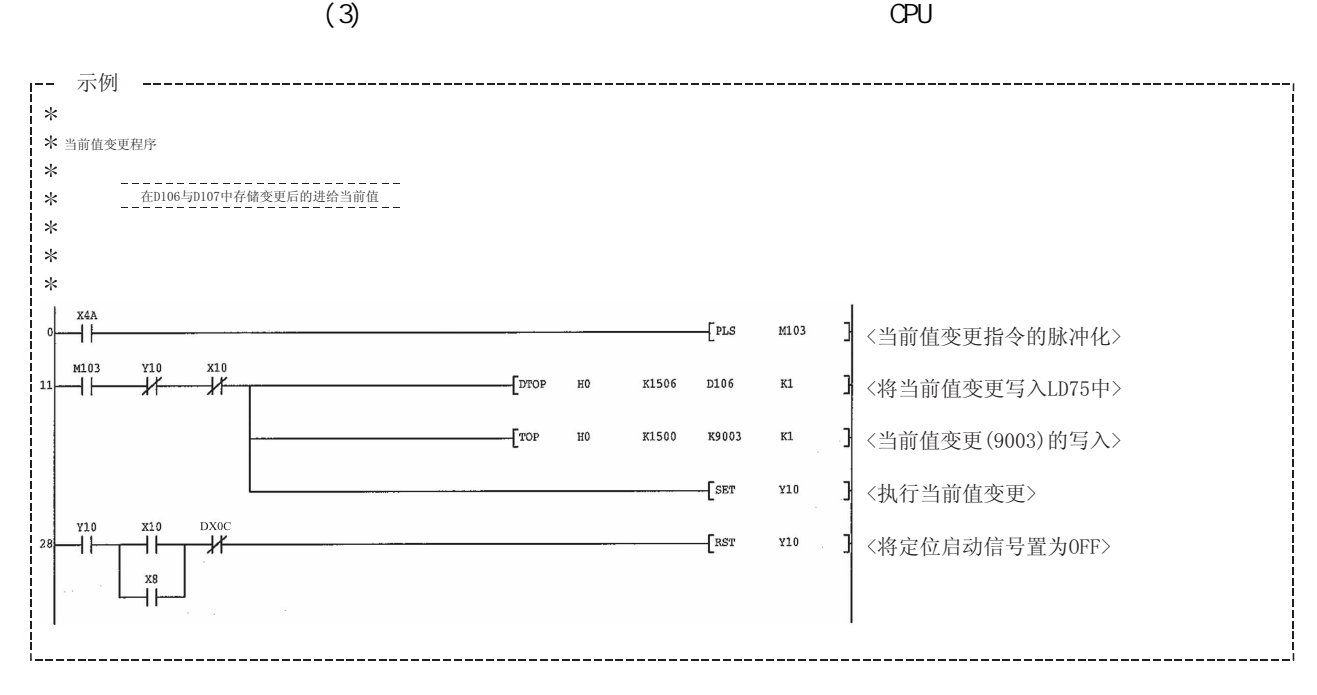

### 10.2.20 NOP

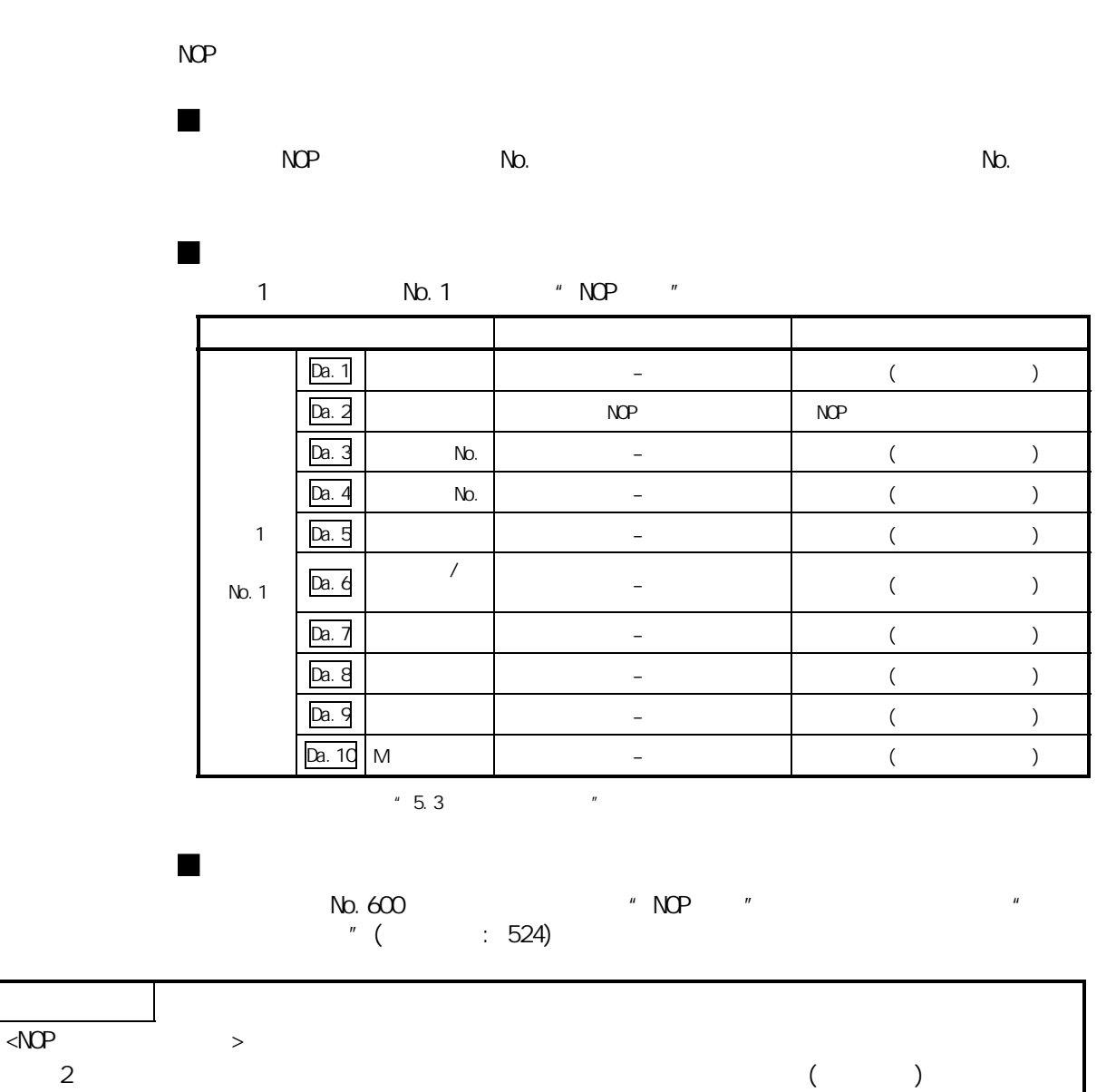

 $\emph{NOP}$ 

## 10.2.21 JUMP

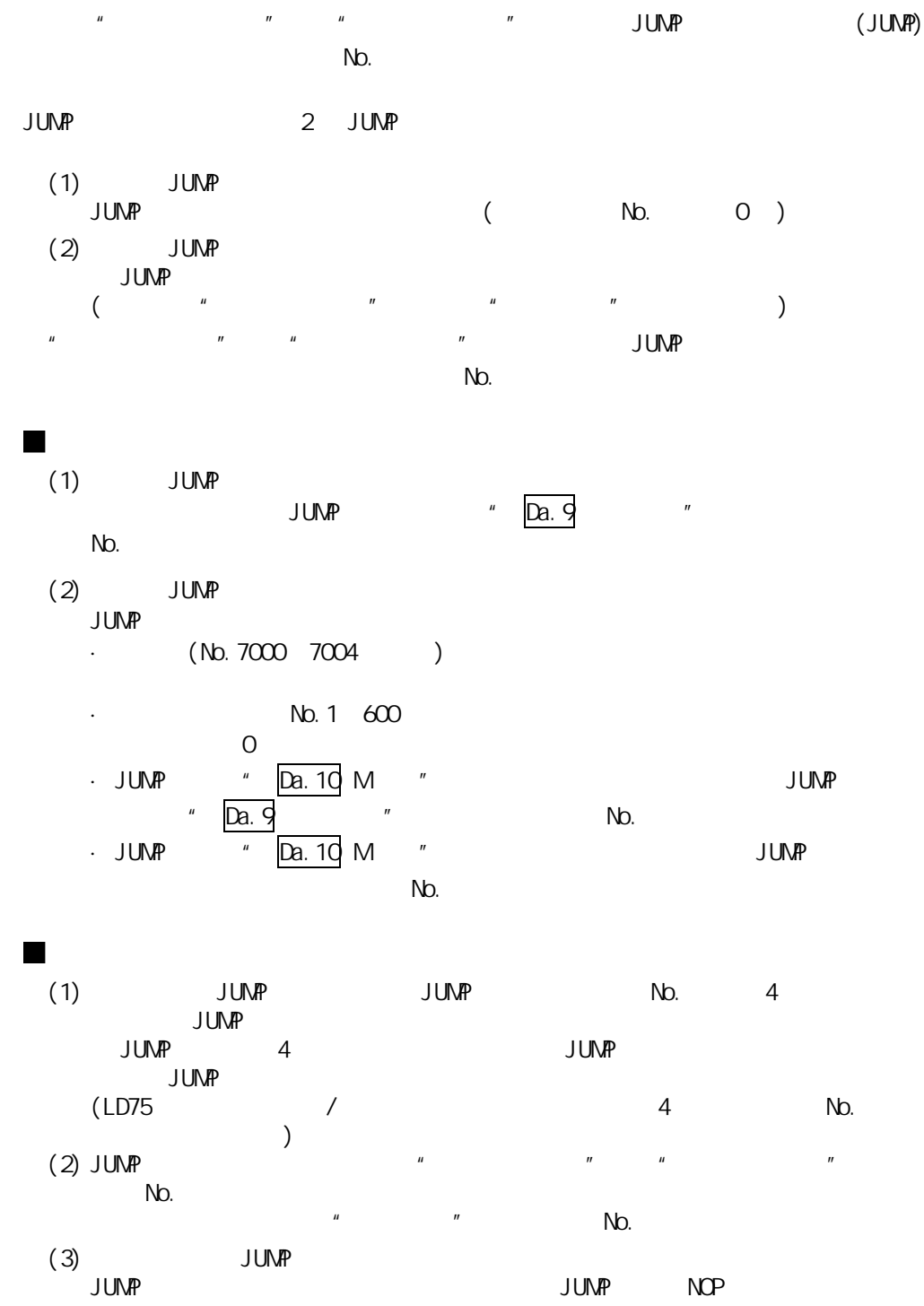

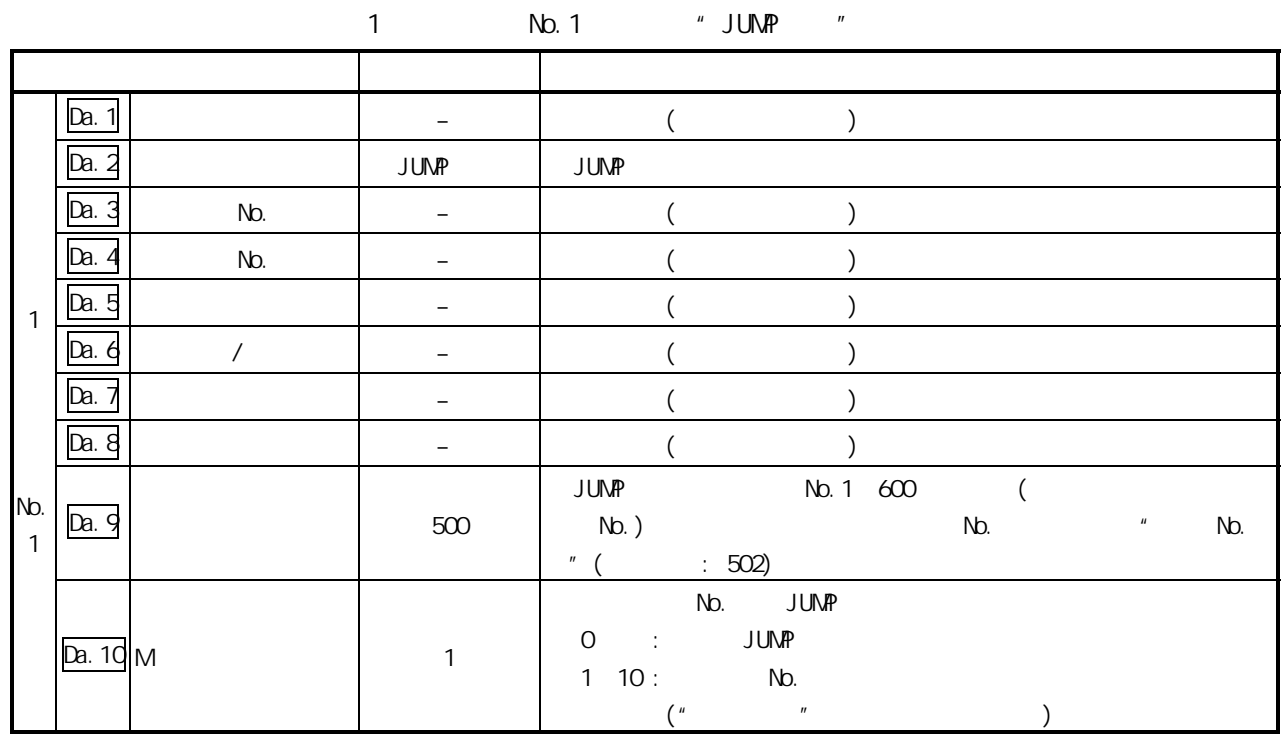

 $"5.3"$ 

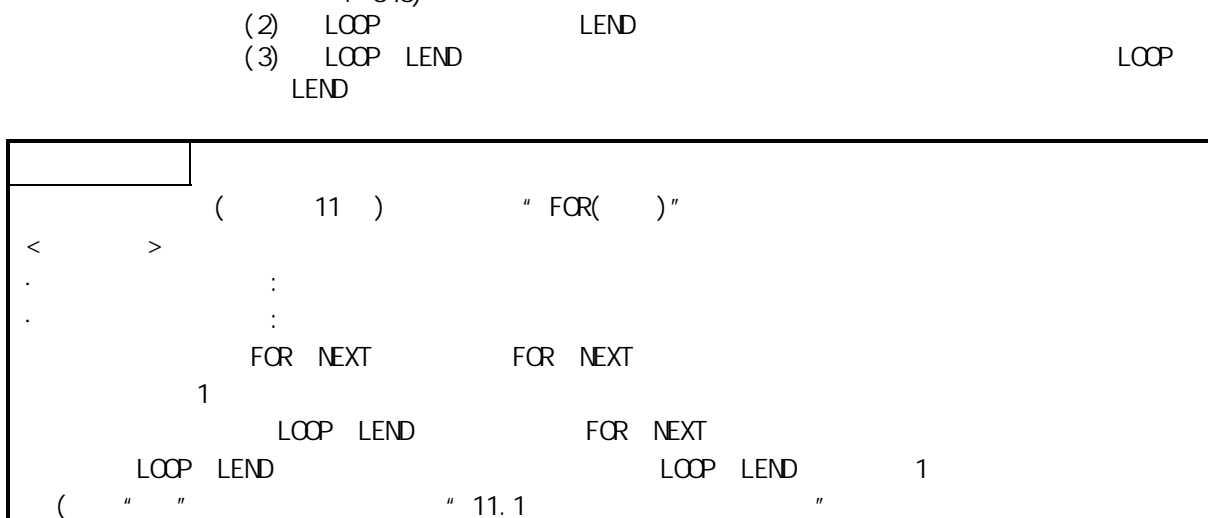

(1)  $0$   $"$   $LOP$   $"$  (

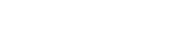

 $(545)$ 

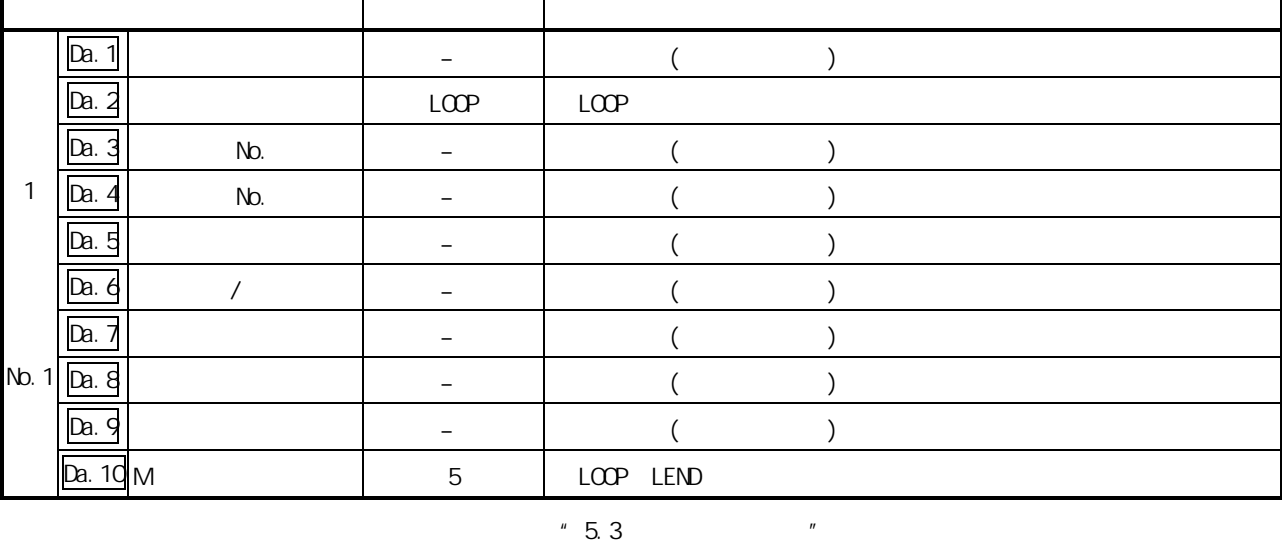

 $1$  No. 1  $\#$  LOOP"

 $L$ COP $L$ END

 $(LOOP$   $LEND)$ 

### 10.2.22 LOOP

 $\mathbf{r}$ 

## 10.2.23 LEND

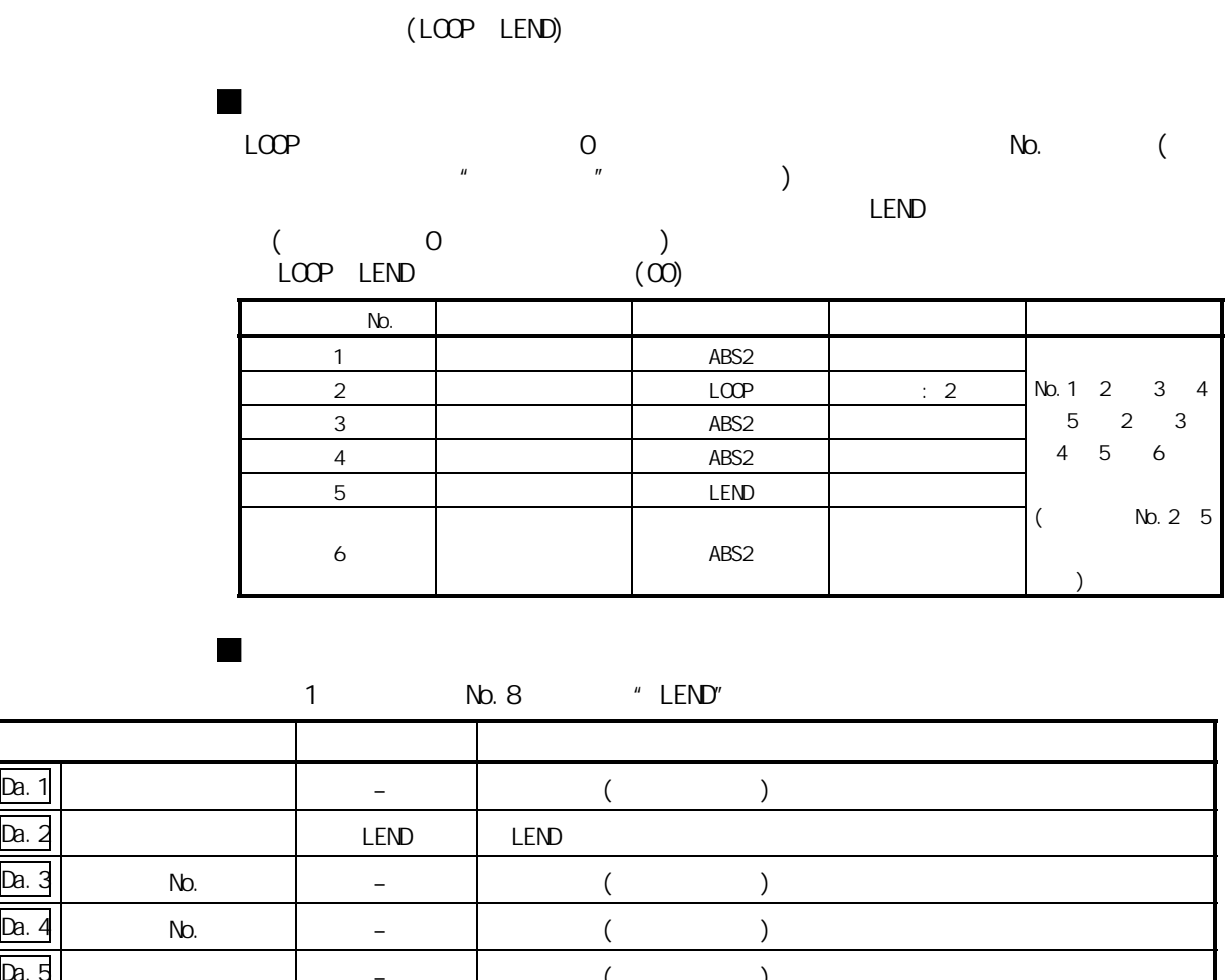

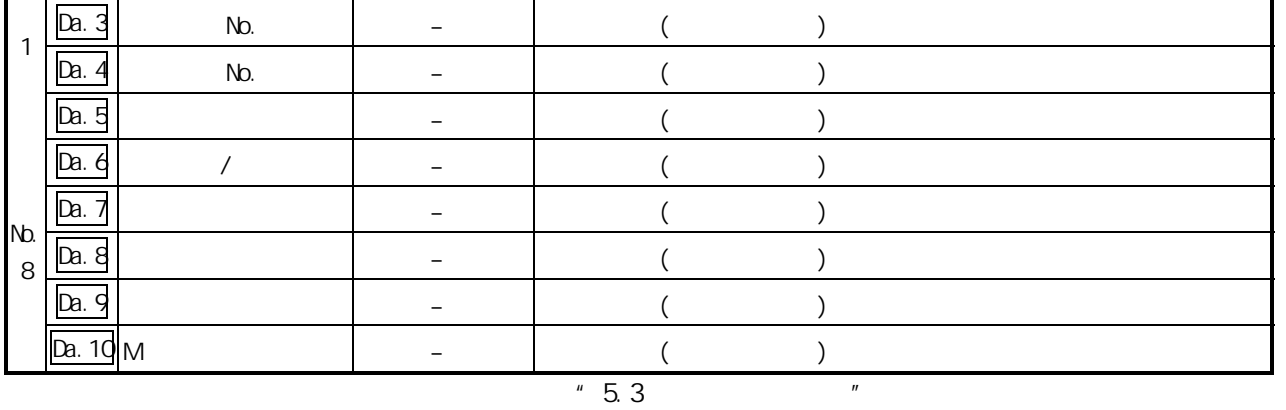

 $(1)$  LCOP LEND

 $11$   $11$ 

# 11

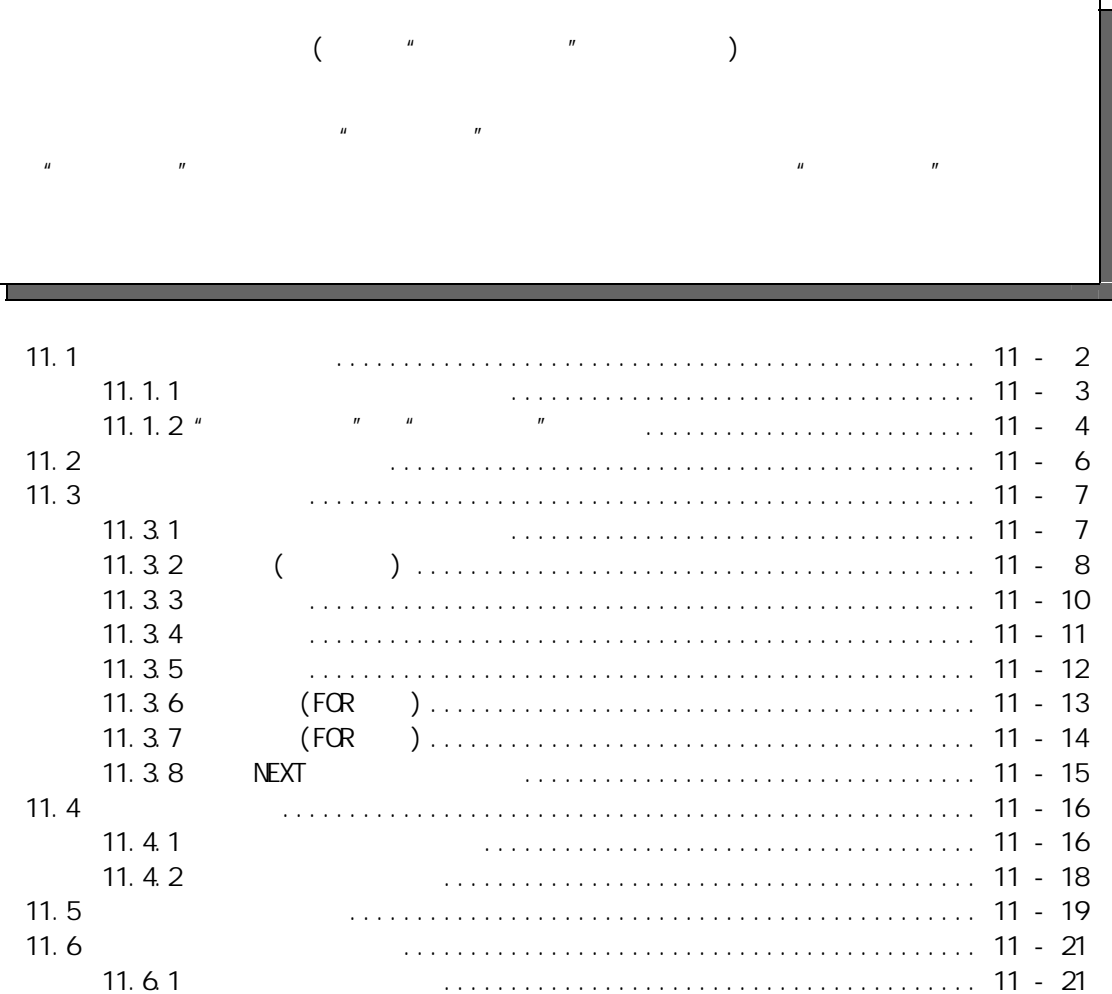

11.6.2 高级定位控制的启动程序示例................................. 11 - 22

# $11.1$

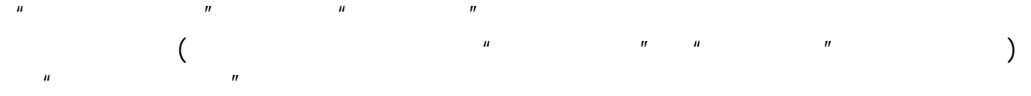

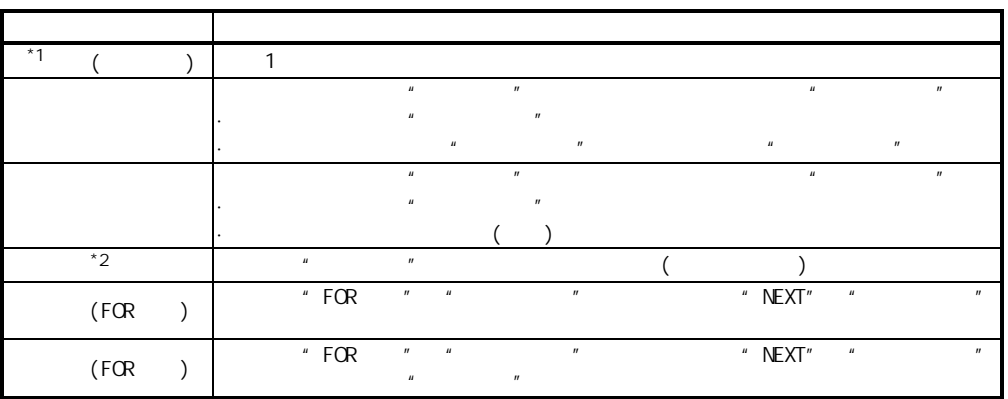

 $\mu$  and  $\mu$  and  $\mu$  and  $\mu$  and  $\mu$  and  $\mu$  and  $\mu$  and  $\mu$  and  $\mu$  and  $\mu$  and  $\mu$  $"3.2.4$  LD75  $"$  $"$   $"$   $"$   $"$   $"$   $"$   $"$   $"$   $"$ 

### **Extract Works2**

" "(" " ) GX Works2  $GX W\sigma$ ks2 " $''$  " "5.5 "

 $*1$  :

 $(\begin{array}{c|ccc} \text{Da. } 1 \end{array})$  " " " "  $\mu$  and  $\mu$  and  $\mu$  and  $\mu$  and  $\mu$  and  $\mu$  and  $\mu$  and  $\mu$  and  $\mu$  and  $\mu$  and  $\mu$  and  $\mu$  and  $\mu$  and  $\mu$  and  $\mu$  and  $\mu$  and  $\mu$  and  $\mu$  and  $\mu$  and  $\mu$  and  $\mu$  and  $\mu$  and  $\mu$  and  $\mu$  and  $\mu$   $"1"$ 

\*2 :

 $\mu$  and  $\mu$  and  $\mu$  and  $\mu$  and  $\mu$  $\mu$  and  $\mu$ 

 $"11.5"$   $"$ 

# $11.1.1$

- 进行"高级定位控制"时,对"块启动数据"及"条件数据"进行必要的项目设置,通  $\mu$  ,  $\mu$  ,  $\mu$  ,  $\mu$  ,  $\mu$  ,  $\mu$  ,  $\mu$  ,  $\mu$ 
	- 对于"块启动数据",可以对称为块 No.的 7000~7004 的编号进行设置,每个轴最多 可设置 50 点。(为了将该数据与定位数据区分开来,通过被称为"点"的编号进行管  $"$ ,  $"$ ,  $"$ ,  $N$ b. 1  $\begin{pmatrix} 1 \\ 1 \end{pmatrix}$
	- $\frac{1}{2}$  , we have not not not not No. 7000-7004 has No.  $10$
- $N_{0}$ , 1  $N_{0}$   $N_{0}$  1  $N_{0}$

 $LD75$   $\qquad$   $\qquad$ 

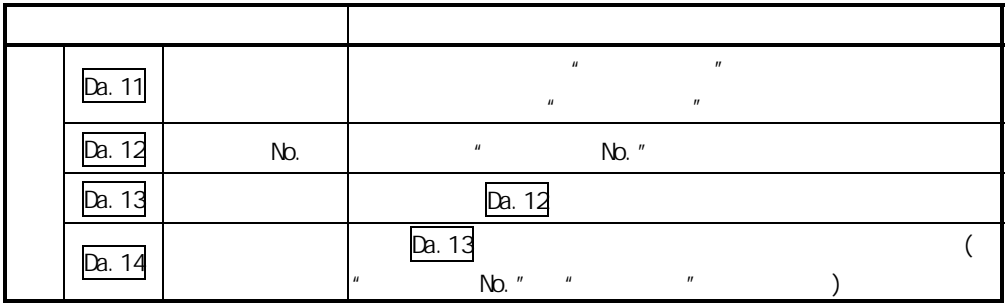

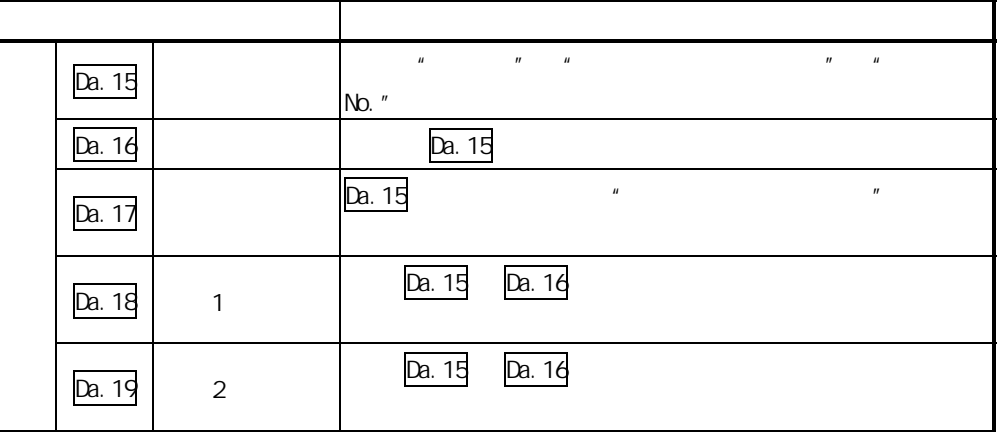

### 11.1.2  $"$

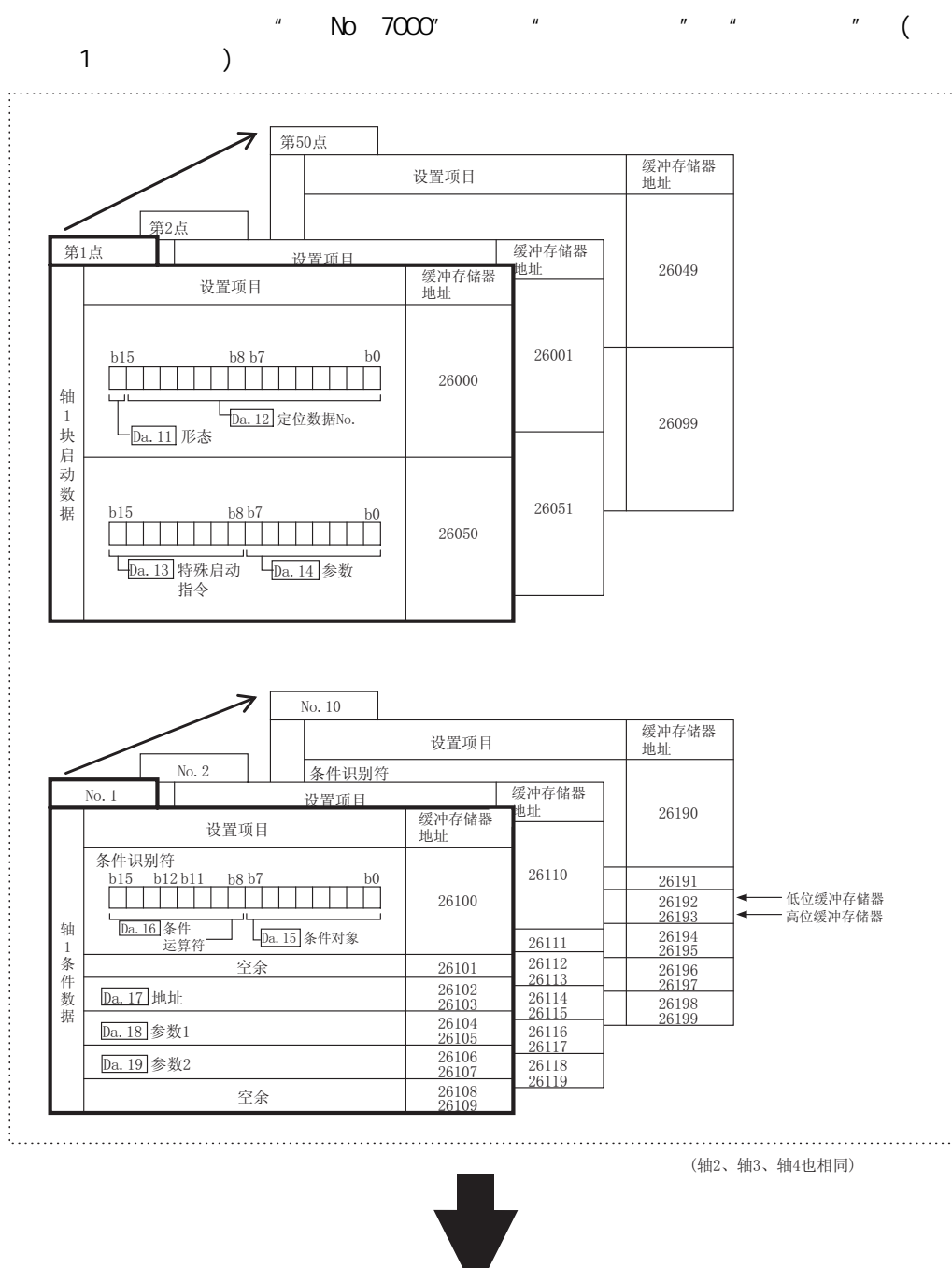

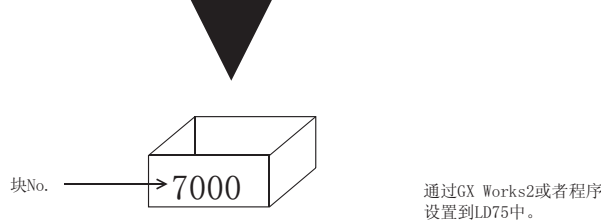

第 11 章 高级定位控制

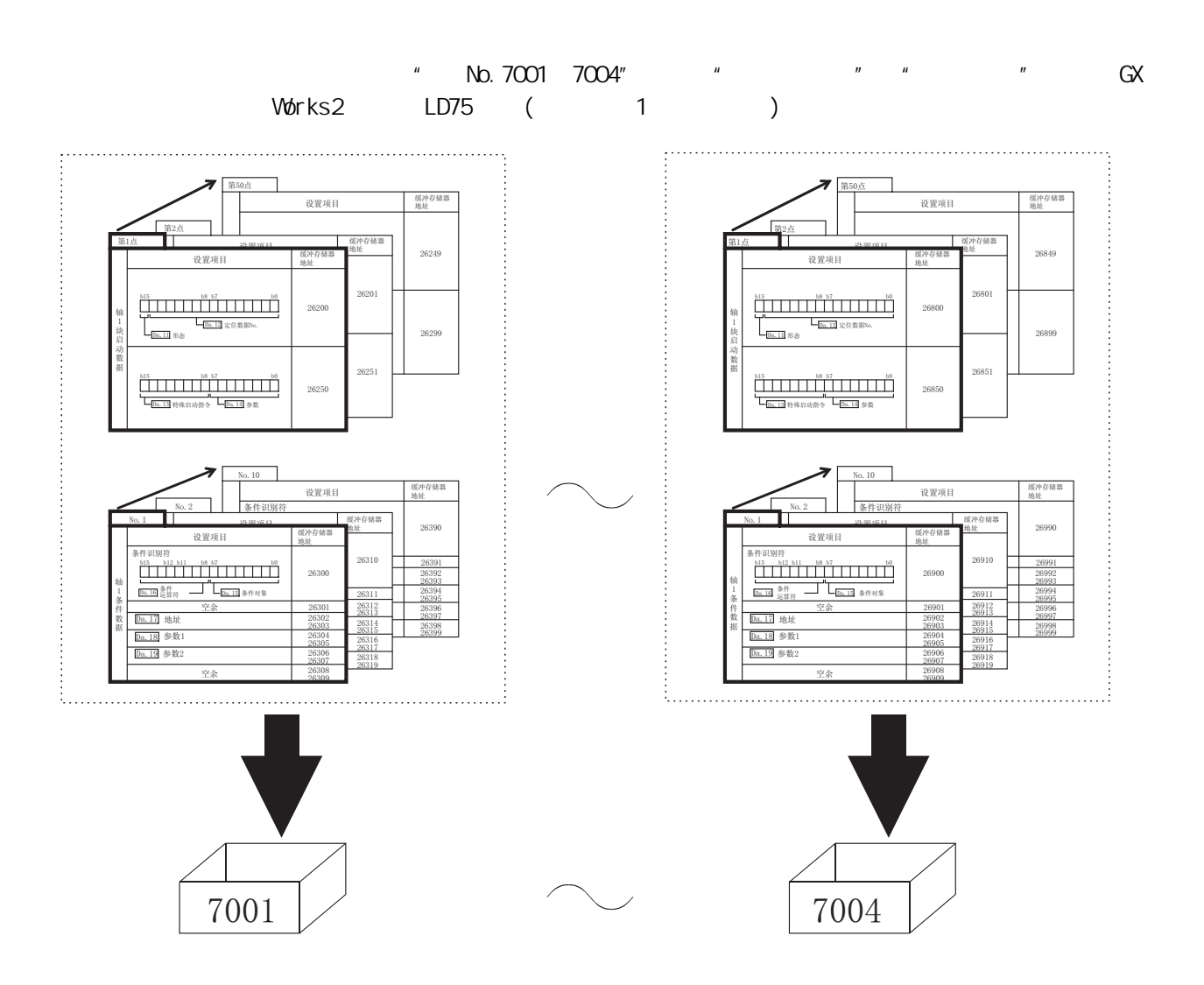

# $11.2$

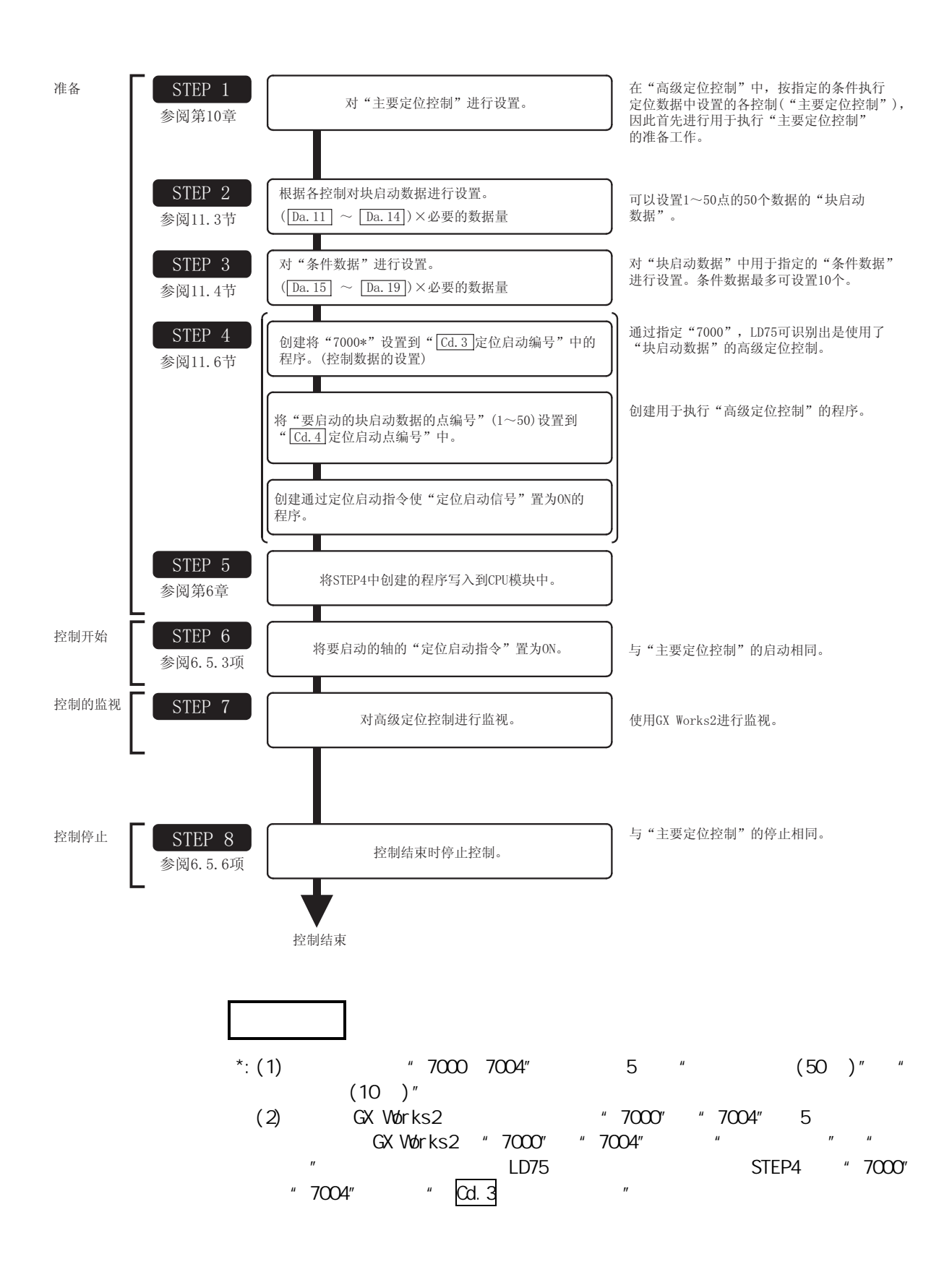

 $11.3$ 

 $11.3.1$ 

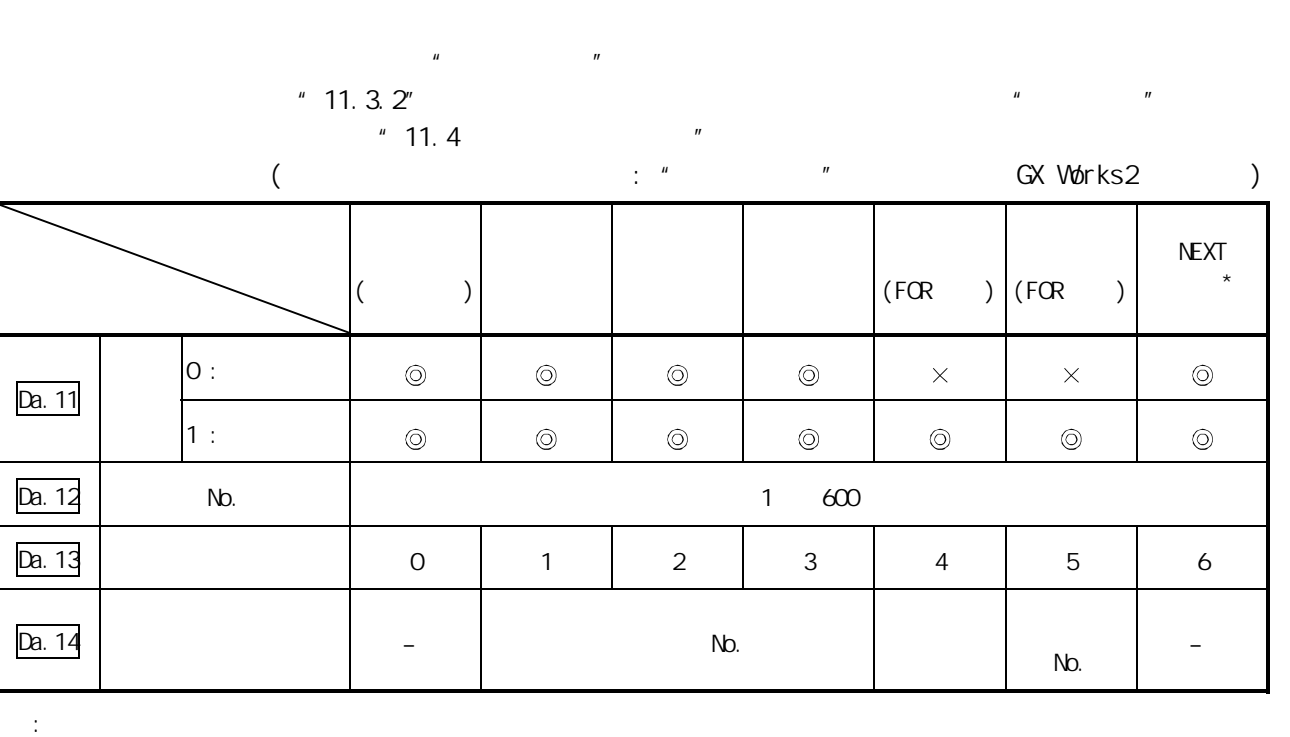

 $n$ ,  $n$ ,  $n$ ,  $n$ ,  $n$ ,  $n$ ,  $n$ 

 $\mu$  , the set of  $\alpha$  Da.13  $\alpha$   $\mu$ 

 $\mathbb{R}^n$ 

 $\times$  :<br>  $\overline{a}$  : -:  $\qquad \qquad (\qquad \qquad$ 

\*: "NEXT " "  $(FCR)$  " "  $(FCR)$  " 动"的控制。

对于"块启动数据",建议尽量通过 GX Works2 进行设置。如果通过程序执行,将需

第 11 章 高级定位控制

 $11.3.2$  ( )  $\sqrt{2}$  ( )" 1  $\sqrt{2}$  Da.12 No."  $\frac{u}{2}$   $\frac{u}{2}$   $\frac{u}{2}$   $\frac{u}{2}$ 

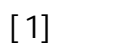

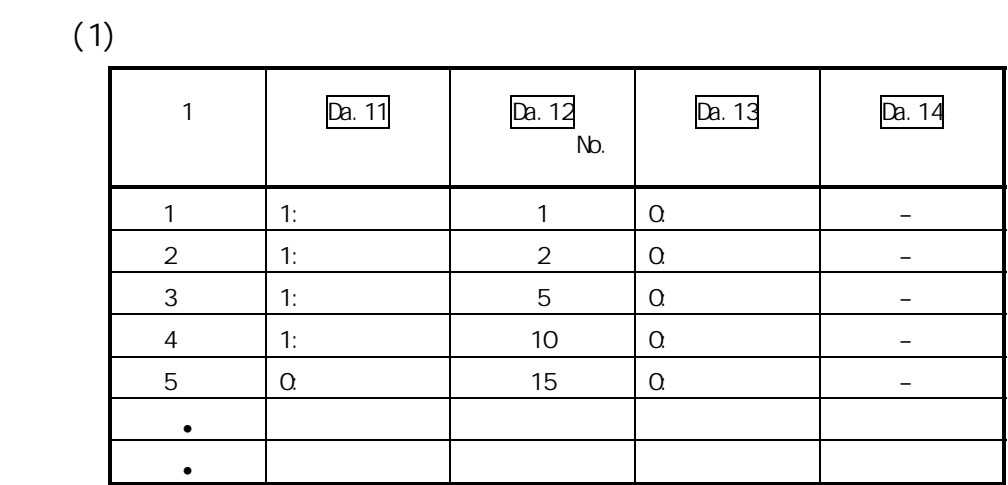

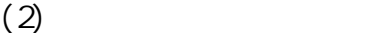

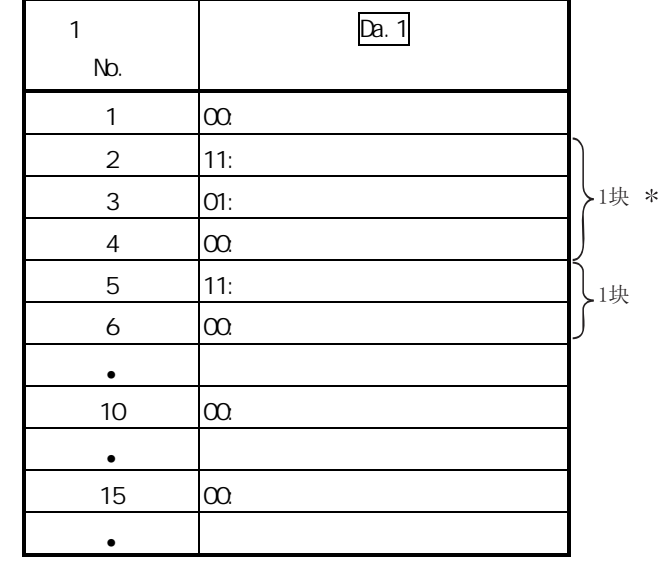

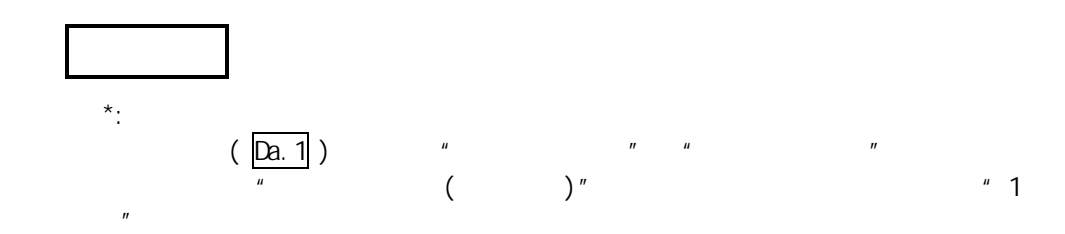

11

 $[2]$ 

$$
f_{\rm{max}}
$$

在进行了[1]中所示的设置的情况下,如果对轴 1 的第 1 点的"块启动数据"进行

 $\langle 1 \rangle$  1  $\mathsf{N}0.1 \to 2 \to 3 \to 4 \to 5 \to 6 \to 10 \to 15$ 

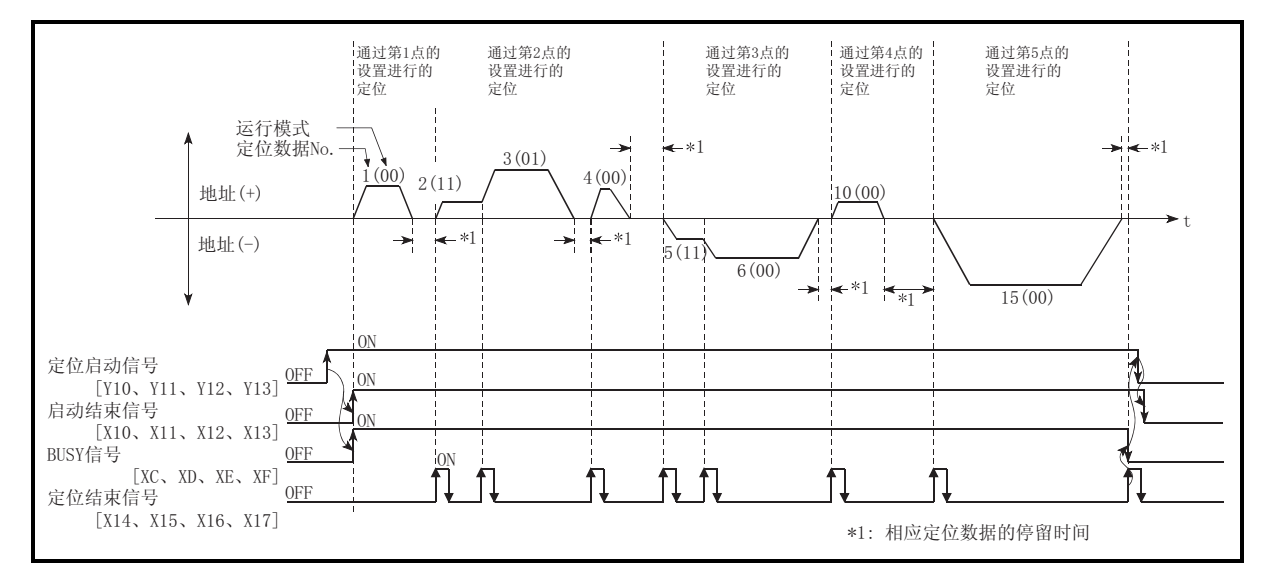

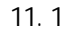

 $11.3.3$ 

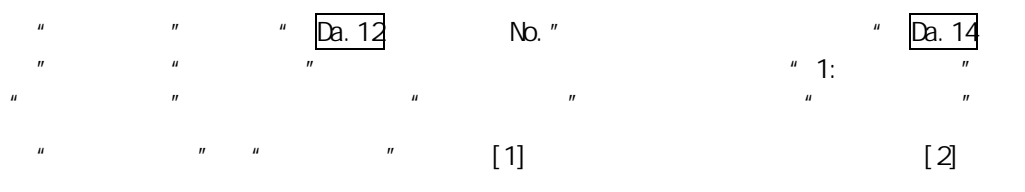

 $[1]$ 

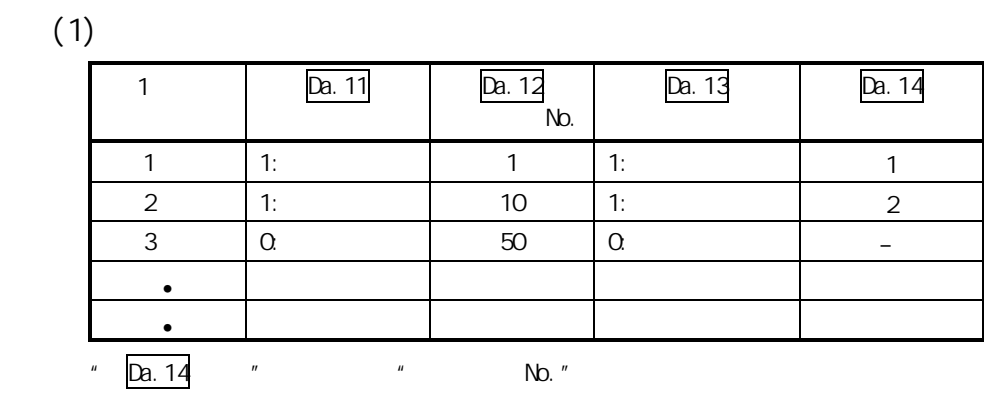

 $(2)$ 

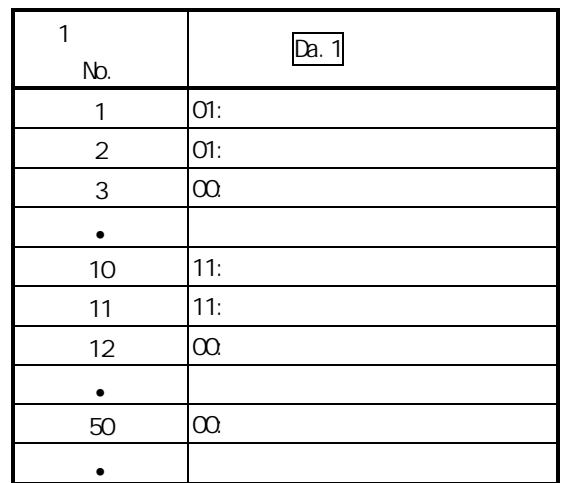

 $[2]$ 

 $[1]$  and the set of the set of the set of the set of the set of the set of the set of the set of the set of the set of the set of the set of the set of the set of the set of the set of the set of the set of the set of th  $\langle 1 \rangle$  1 " No. 1" "No. 1"

 $\sqrt{2}$   $\sqrt{2}$   $\sqrt{2}$  $<$ 2>  $\langle 2 \rangle$  1 " No. 10" "No. 2"

 $Nb. 10$  11 12  $\langle 3 \rangle$  $<$ 3>  $<\!\!3\!\!>$  1 " No.50"

# $11.3.4$

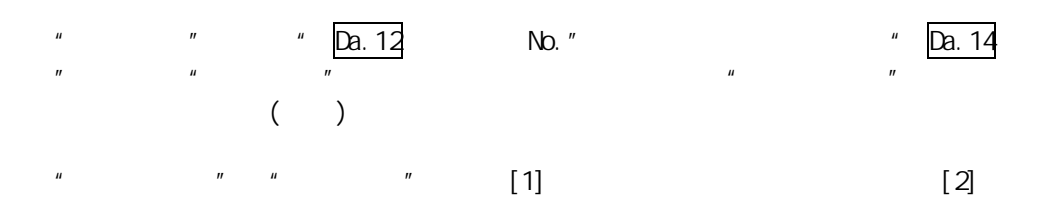

 $[1]$ 

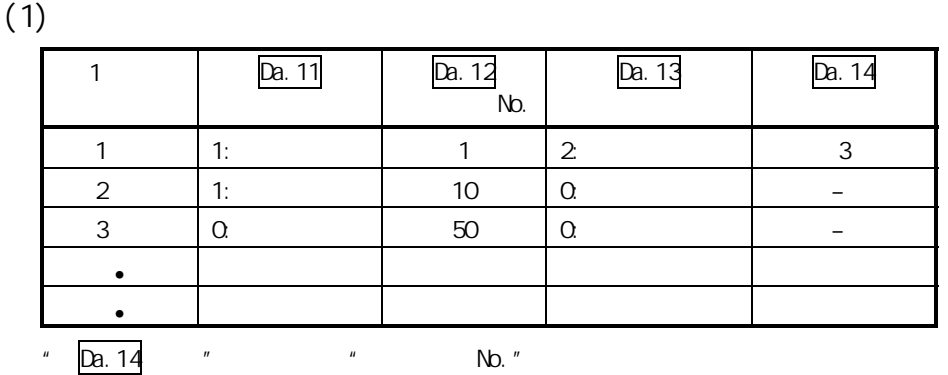

 $(2)$ 

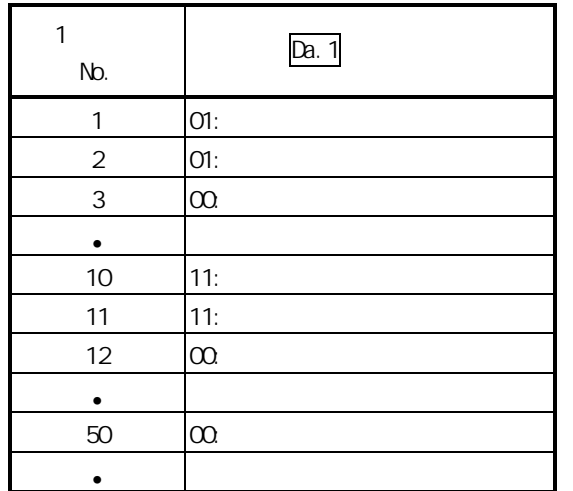

 $[2]$ 

在进行了[1]中所示的设置的情况下,如果对轴 1 的第 1 点的"块启动数据"进行 <1> 对轴 1 的"定位数据 No.1",根据"条件数据 No.3"中设置的条件进行判 → 条件成立 →执行定位数据 No.1、2、3 后转至<2> → 条件不成立 →在条件成立之前使控制停止(等待)→转至<1> <2> 执行轴 1 的"定位数据 No.10、11、12、50"后,停止。

 $11.3.5$ 

在"同时启动"中,对" Da.12 启动数据 No."中设置的定位数据及"条件数据"中 设置的其它轴的定位数据执行同时启动(同时输出脉冲)。 ("条件数据"是在" Da.14 参数"中进行指定。) 对"块启动数据"及"定位数据"进行了[1]所示的设置的情况下的控制示例如[2]中所 [1] 设置示例 (1) 块启动数据的设置示例

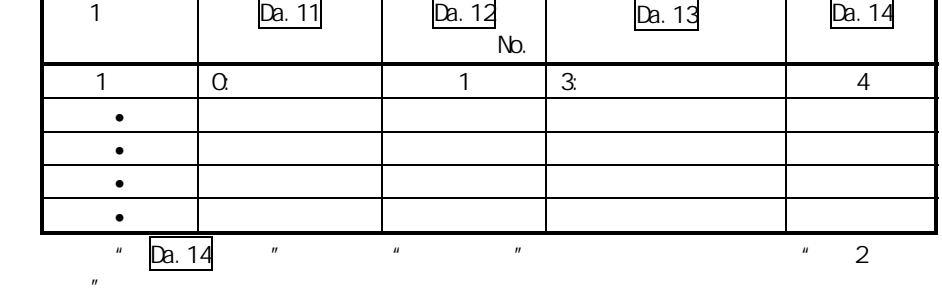

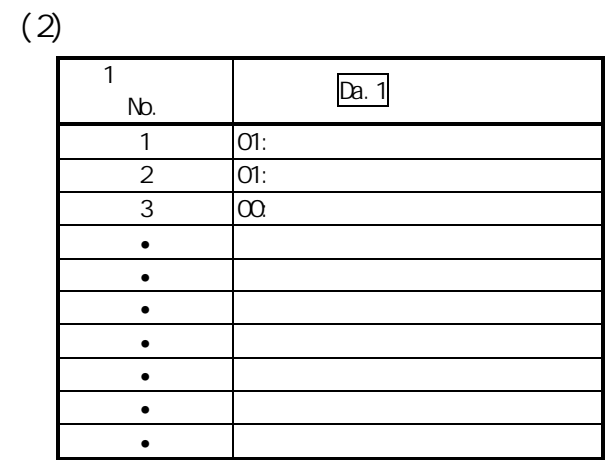

[2] 控制示例  $1$  1  $"$  $\langle 1 \rangle$  2 and  $\langle 1 \rangle$  $2 \leftrightarrow 2$ 

 $2$  $\langle 2 \rangle$  1 " No. 1" " No. 4" 2  $\begin{bmatrix} 2 \\ 2 \\ 1 \end{bmatrix}$ 

 $[3]$ 

将同时启动对象轴执行的定位数据 No.设置到条件数据(" Da.18 参数 1"、 " Da.19 参数 2")中,但应将启动轴(进行了定位启动的轴)的设置值设置为 "0"。如果设置了"0"以外的值,将会优先执行" Da.18 参数 1"、" Da.19 参数 2"中设置的定位数据而非" Da.12 启动数据 No."。 (详细内容请参阅"5.5 节 条件数据列表"。)

# $11.3.6$  (FOR )

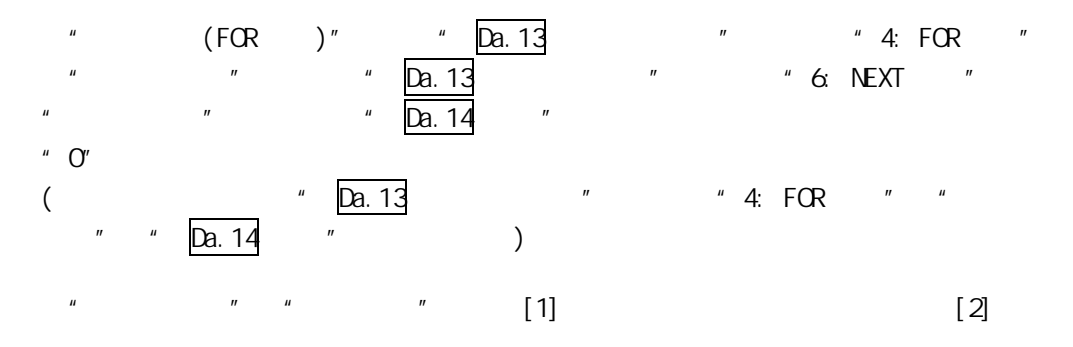

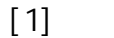

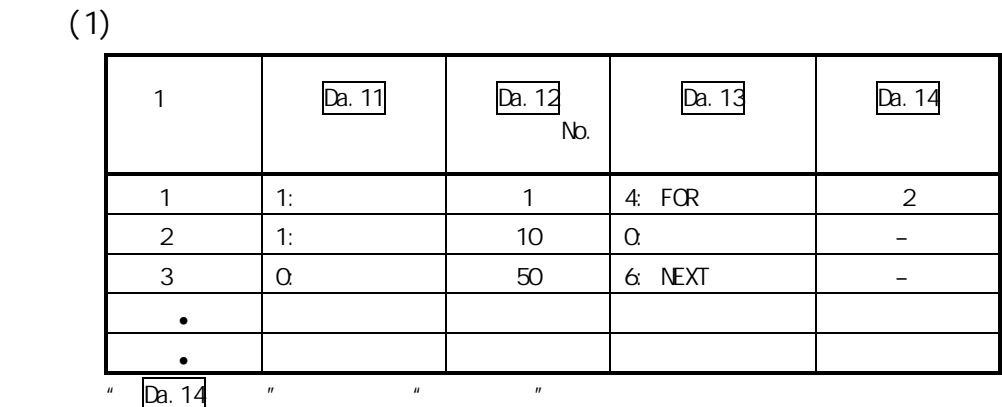

 $(2)$ 

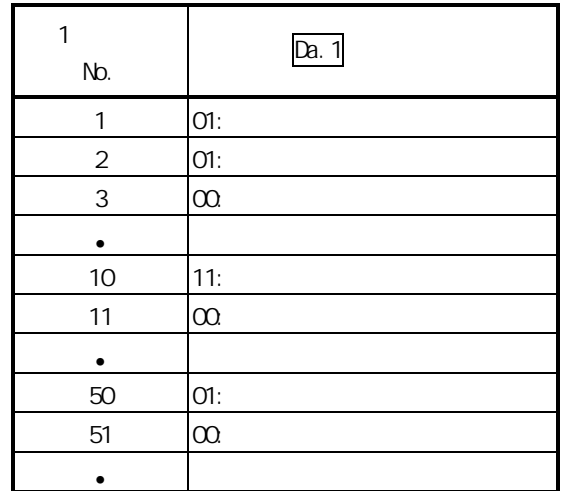

 $[2]$ 

 $[1]$  and the set of  $[1]$  and the set of  $[1]$  and  $[1]$  and  $[1]$  and  $[1]$  and  $[1]$  and  $[1]$  and  $[1]$  and  $[1]$  and  $[1]$  and  $[1]$  and  $[1]$  and  $[1]$  and  $[1]$  and  $[1]$  and  $[1]$  and  $[1]$  and  $[1]$  and  $[1]$  and  $\langle 1 \rangle$  1 " No.1 2 3 10 11 50 51"  $\langle 2 \rangle$  1 " 1 " 1 No.1 2 3 10 11 50 51" ( Da.14 (2 )  $\left( \begin{array}{c} 1 \end{array} \right)$ 

# 11.3.7 (FOR )

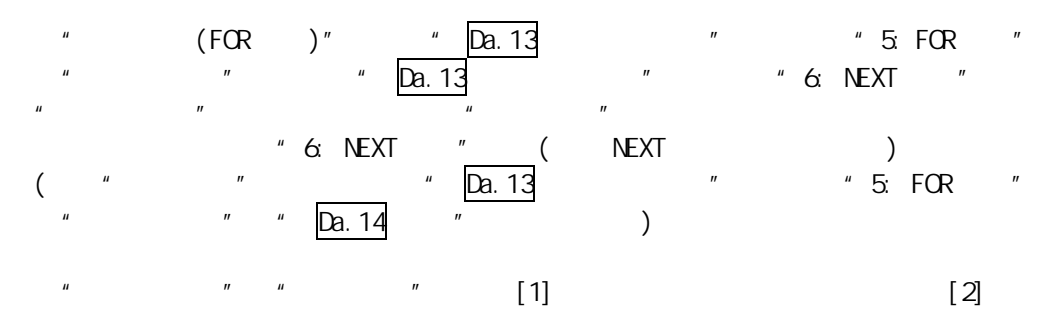

 $[1]$ 

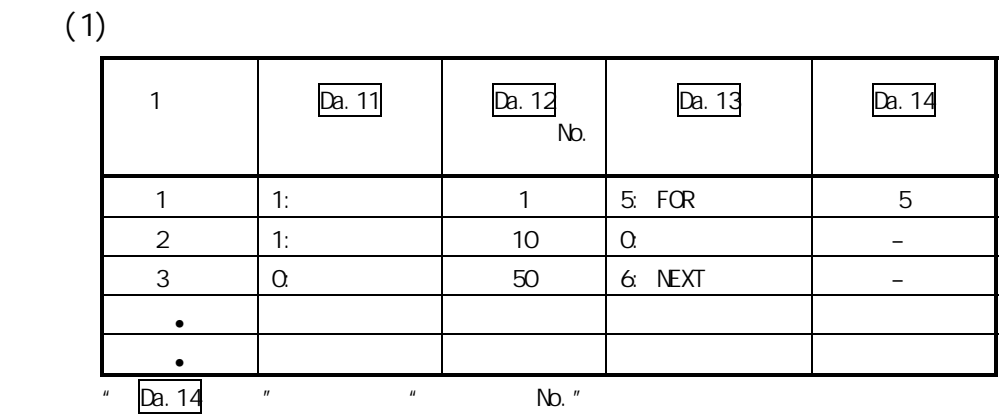

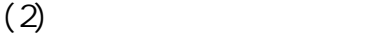

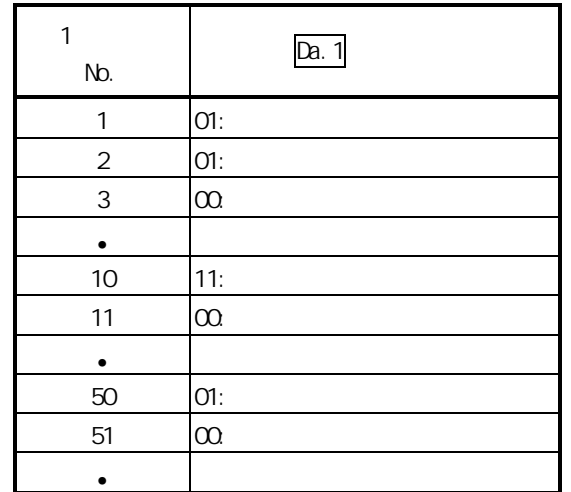

 $[2]$ 

 $[1]$  1 1  $"$   $"$  $\langle 1 \rangle$  1 " No.1 2 3 10 11"  $\langle 2 \rangle$  1 " No.5"  $\langle 1 \rangle$  1  $\langle 2 \rangle$  1  $\langle 1 \rangle$  $Nb.50$  51" No. 50 51"  $*1:$  NEXT (NEXT )
# 11.3.8 NEXT

" NEXT "  $\blacksquare$  11.3.6 (FOR )"  $\blacksquare$  11.3.7  $(FOR)$ "

- 在"块启动数据"中设置"6: NEXT 启动"时的限制事项如下所示。
- (1) 在执行"4: FOR 循环"、"5: FOR 条件"之前如果执行了"6: NEXT 启动",将  $"$  0:  $"$
- (2)  $*$  4: FOR  $*$   $*$  5: FOR  $*$   $*$  6: NEXT  $*$  $($   $\qquad \qquad$   $\qquad \qquad$   $\qquad \qquad$   $\qquad \qquad$   $\qquad \qquad$   $\qquad \qquad$   $\qquad \qquad$   $\qquad \qquad$
- $(3)$   $4.$  FOR  $"$   $4.$  6: NEXT  $"$   $4.$   $5.$  FOR  $"$   $4.$  6: NEXT  $\blacksquare$  "EOR\_NEXT  $\blacksquare$  (  $\blacksquare$ 506)

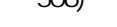

 $\prec$  +  $\prec$  +  $\prec$ 

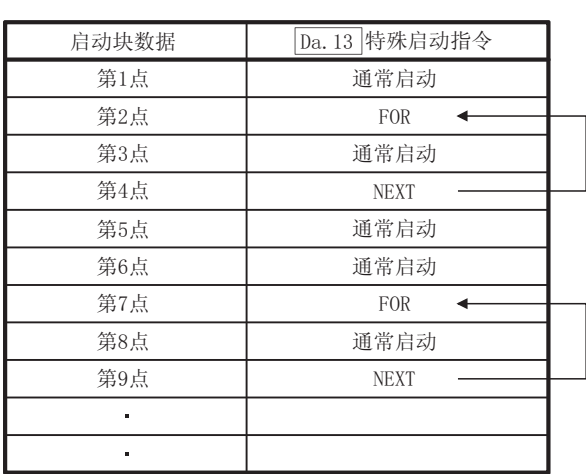

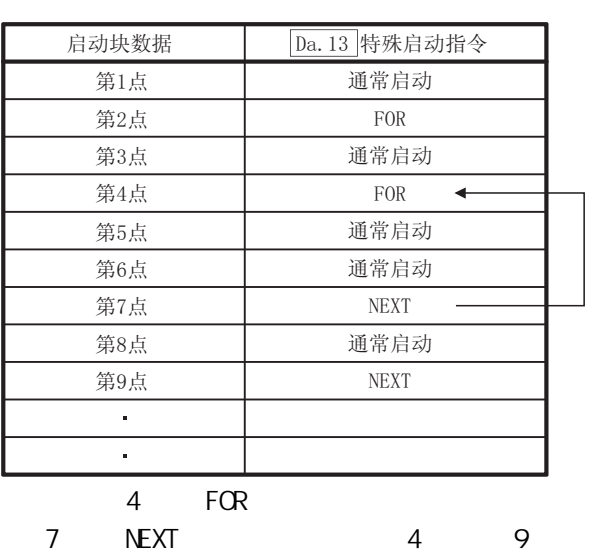

NEXT

# $11.4$

 $11.4.1$ 

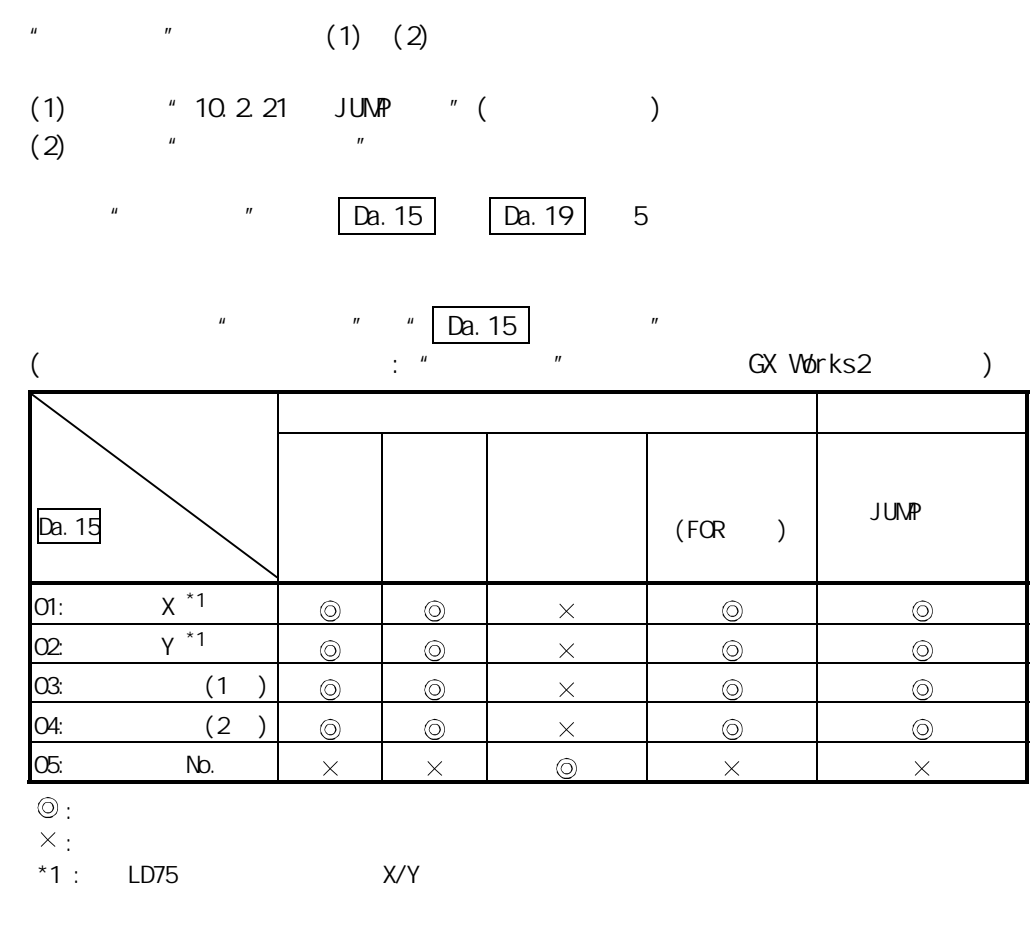

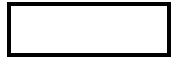

the top of the top of the top of the GX Works2 出行。

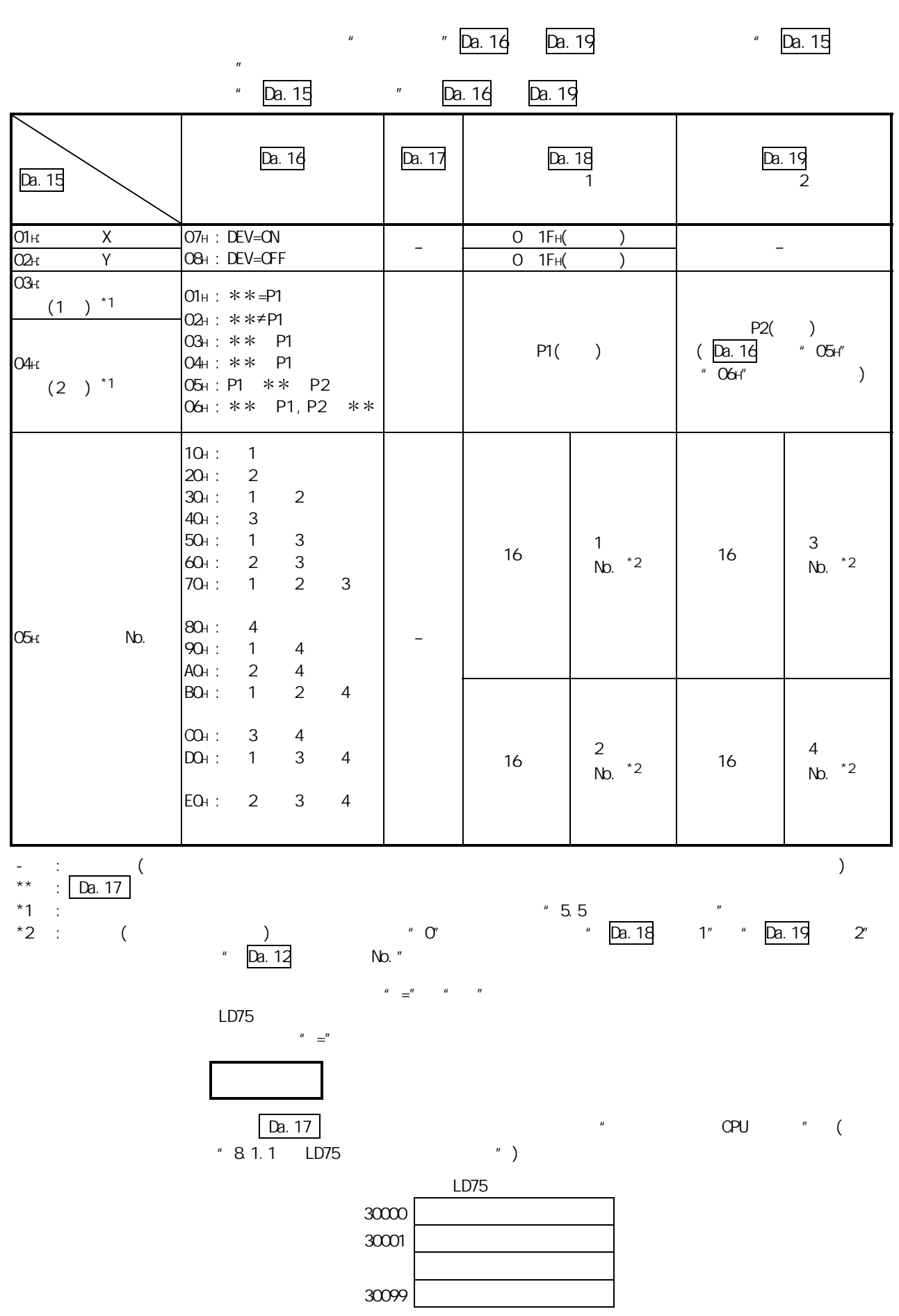

第 11 章 高级定位控制

# $11.4.2$

 $(1)$  and  $\alpha$ 

 $\overline{u}$  and  $\overline{u}$ 

 $[$  ] "XC"(= 1 BUSY) "OFF" Da. 15 Da. 16 Da. 17 Da. 18  $\overline{\phantom{a}}$ Da. 19 参数 2 OH: Device  $X \mid \text{OB}$ H: DEV=OFF –  $\cup$  OCH –

 $(2)$  "

 $[$   $]$ "  $800 \ 801''$  (="  $\boxed{\text{Mil. 20}}$  ")  $1000''$ 

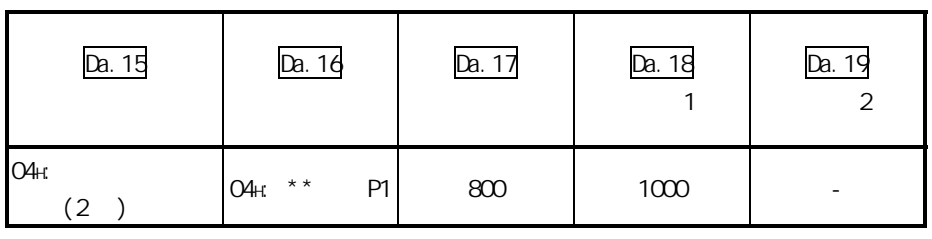

(3)  $*$   $"$   $"$ 

 $[-1]$ 

 $"$  2 No. 3" Da. 16 Da. 15 Da. 17 Da.18  $\mathbb{R}^n$  $\mathbb{R}^n$  $\mathbf{1}$ 

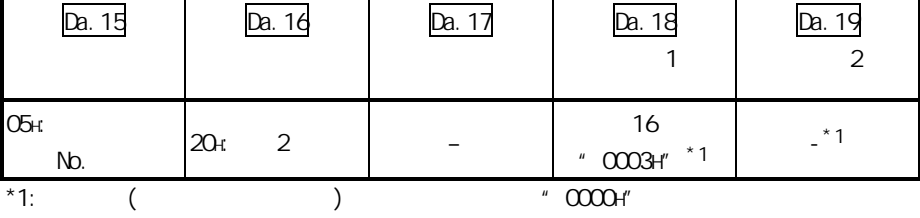

 $11.5$ 

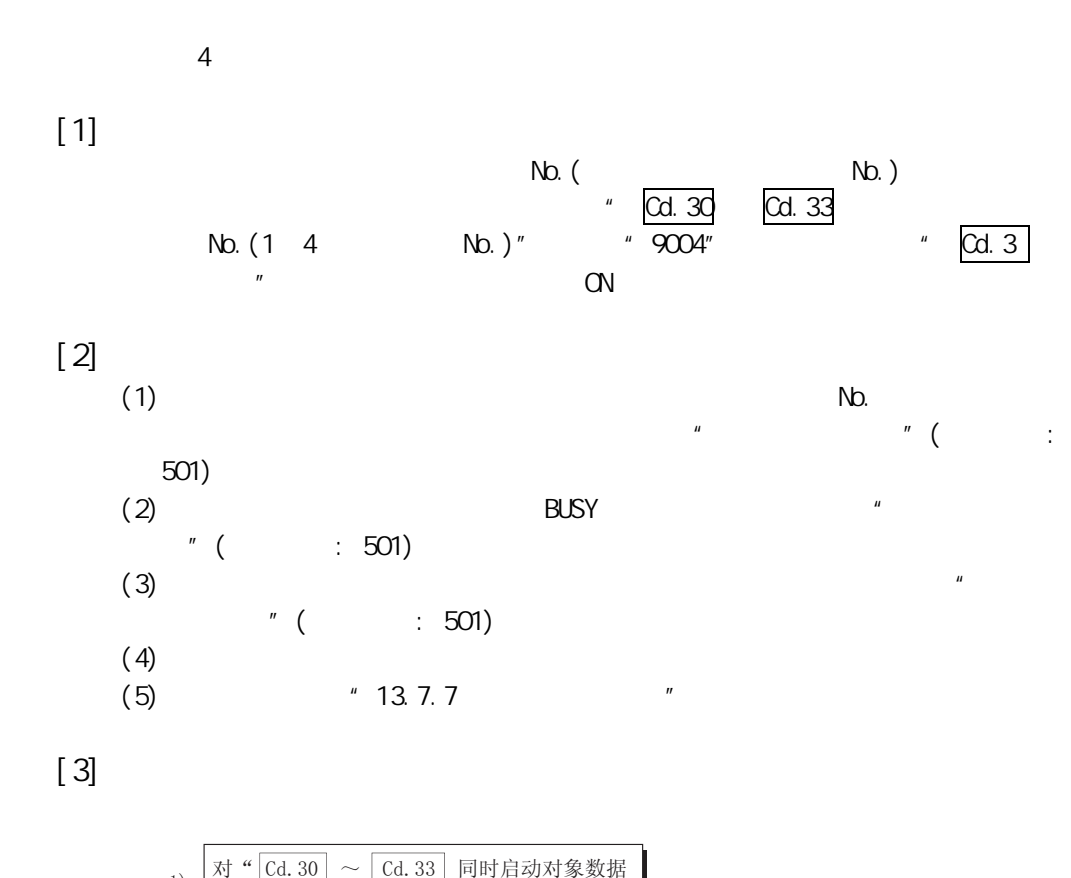

 $\frac{1}{n}$ 

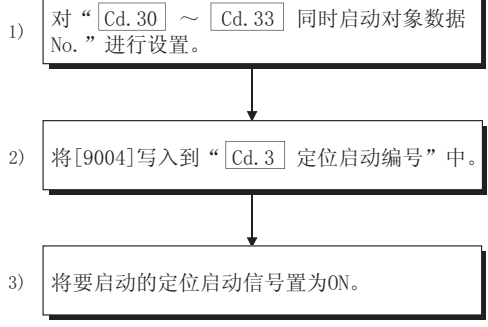

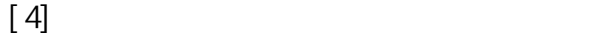

 $\big)$ 

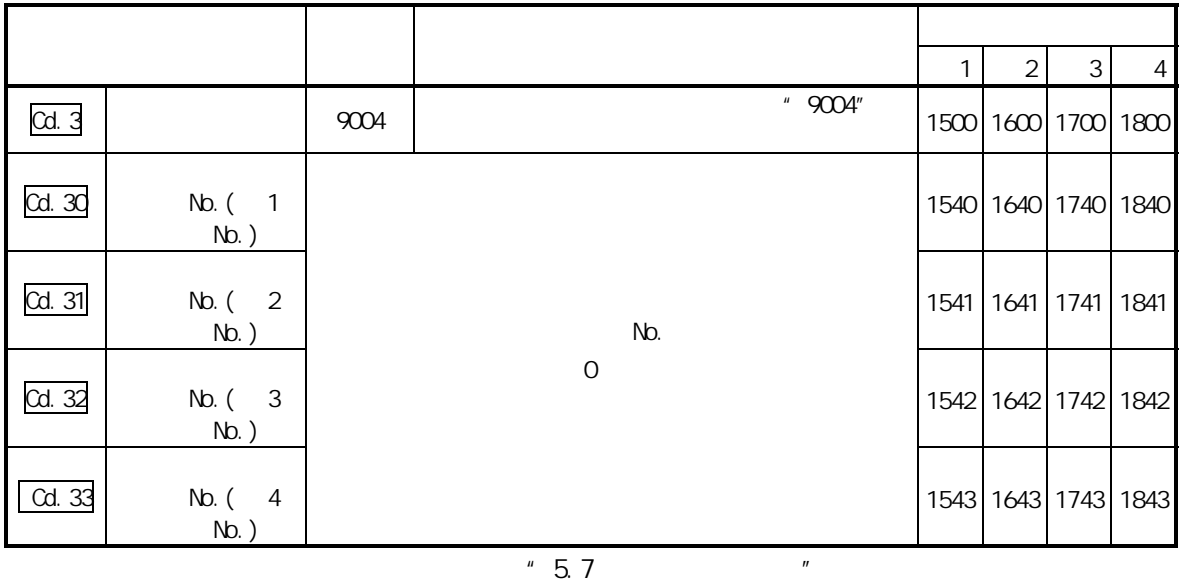

 $\Gamma$ 

 $[5]$ 

 $1$  and  $2$  4

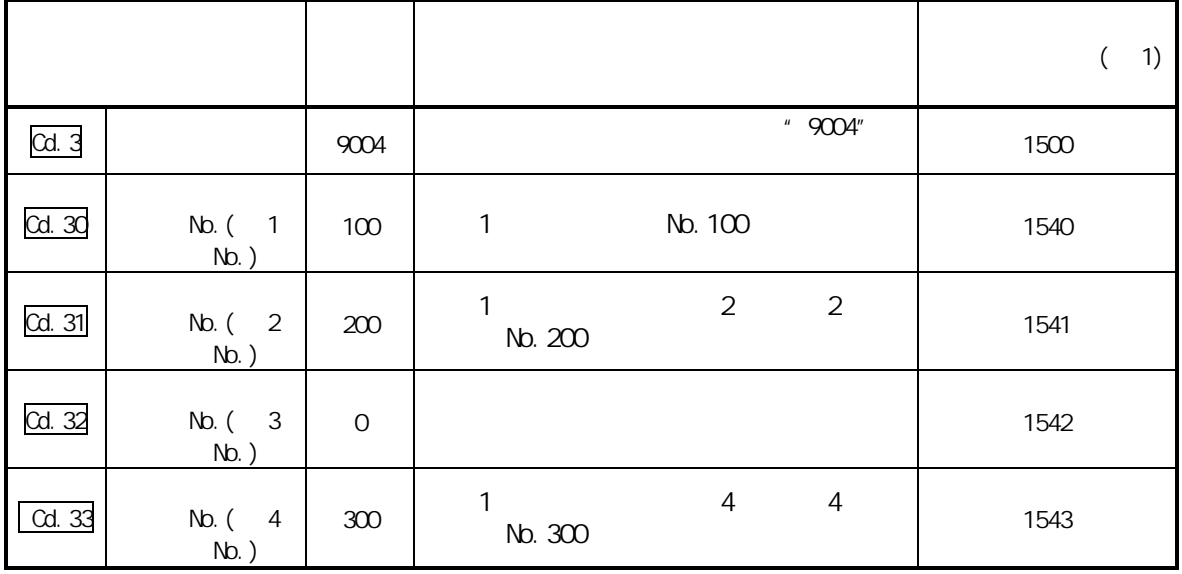

(1)根据"多个轴同时启动控制"的"块启动数据"执行"同时启动"相应的动作。  $(2)^n$   $\qquad$   $\qquad$  $\mathbf{u}$  ,  $\mathbf{u}$  ,  $\mathbf{u}$  ,  $\mathbf{u}$  ,  $\mathbf{u}$  ,  $\mathbf{v}$  $\mathbf{u}$  and  $\mathbf{v}$  and  $\mathbf{v}$  and

 $11$ 

# $11.6$

11.  $6.1$ 

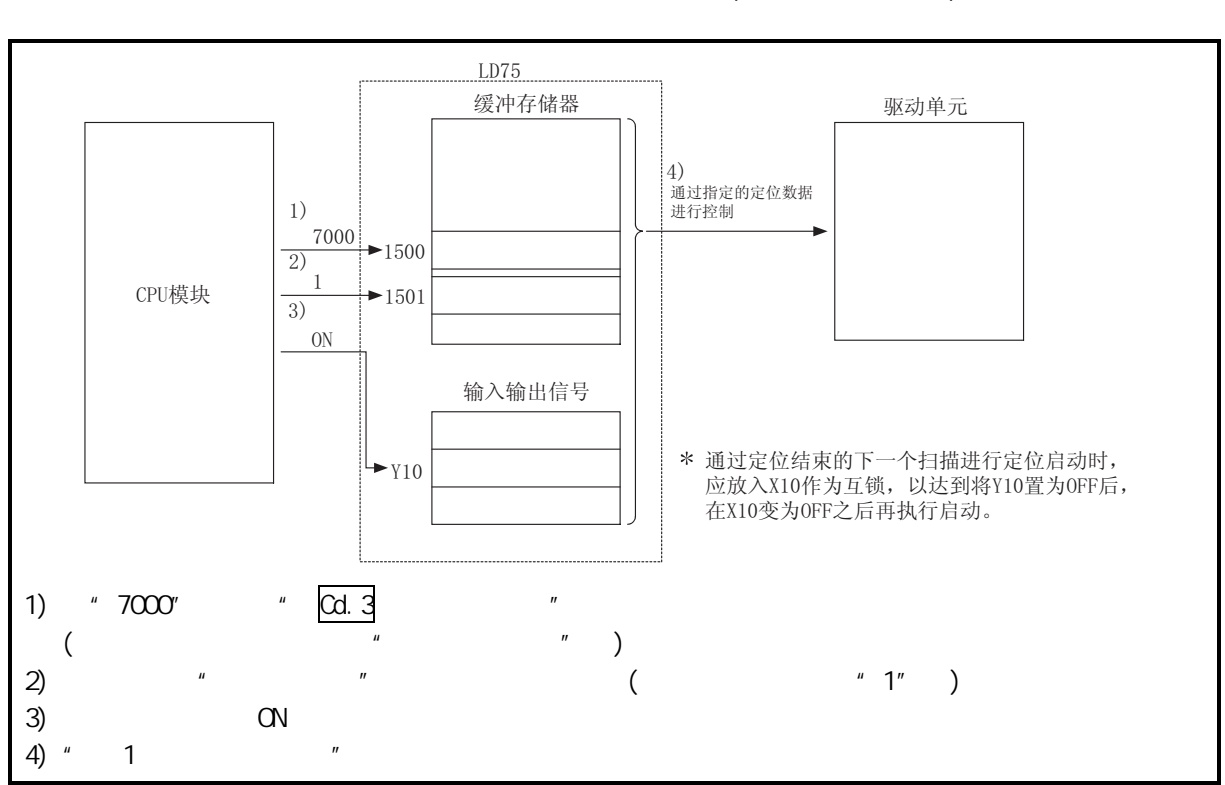

 $^{\prime\prime}$  (  $\frac{u}{2}$  1 No. 7000)

 $11.2$ 

 $\mathbf{1}$ 

# 11.6.2

 $\overline{1}$  1  $\overline{1}$   $\overline{1}$   $\overline{1}$   $\overline{1}$   $\overline{1}$   $\overline{1}$   $\overline{1}$   $\overline{1}$  $(Mb.$   $M7000"$ 

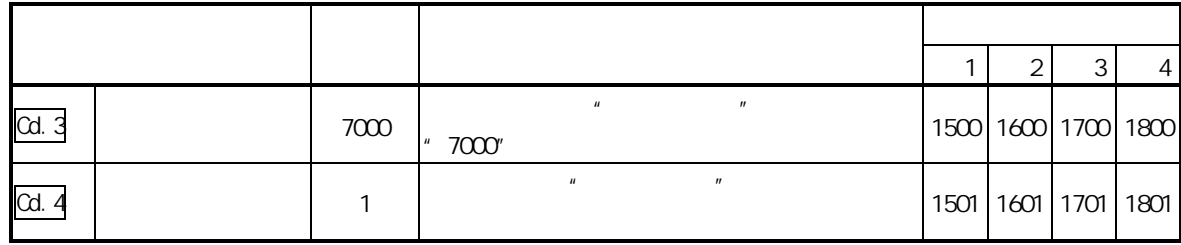

 $"5.7"$ 

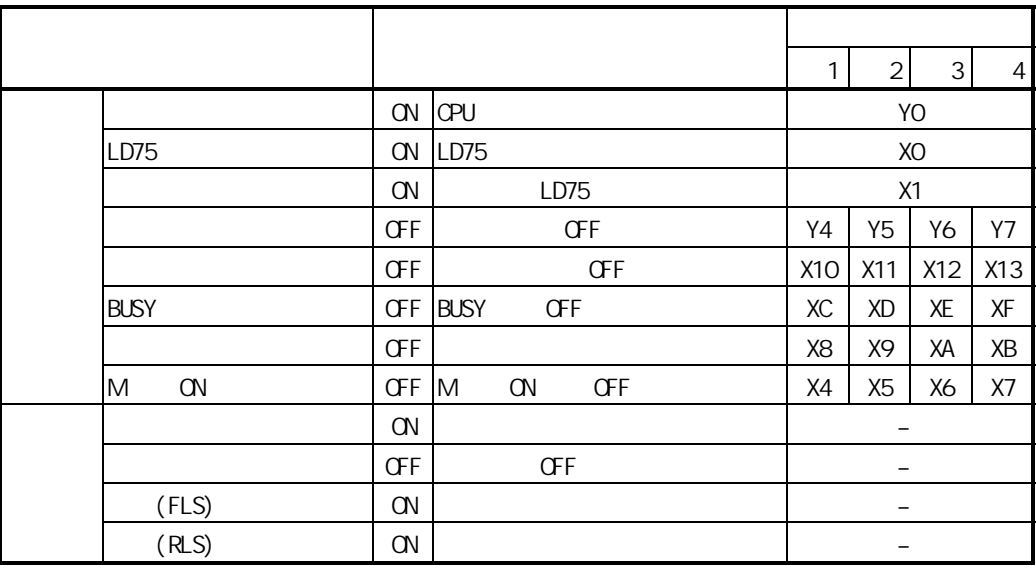

П

#### 1 0 0 10 11 12  $'$  "

 $(1)$ 

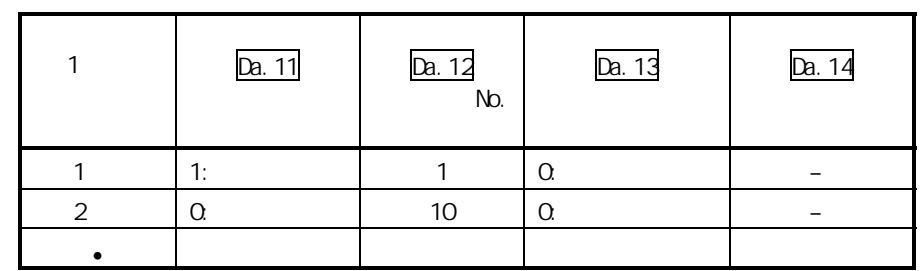

 $(2)$ 

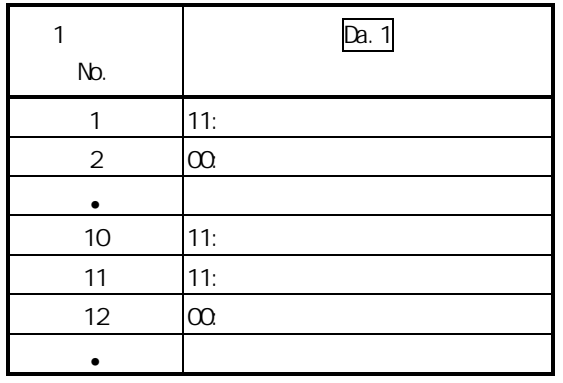

 $(3)$ 

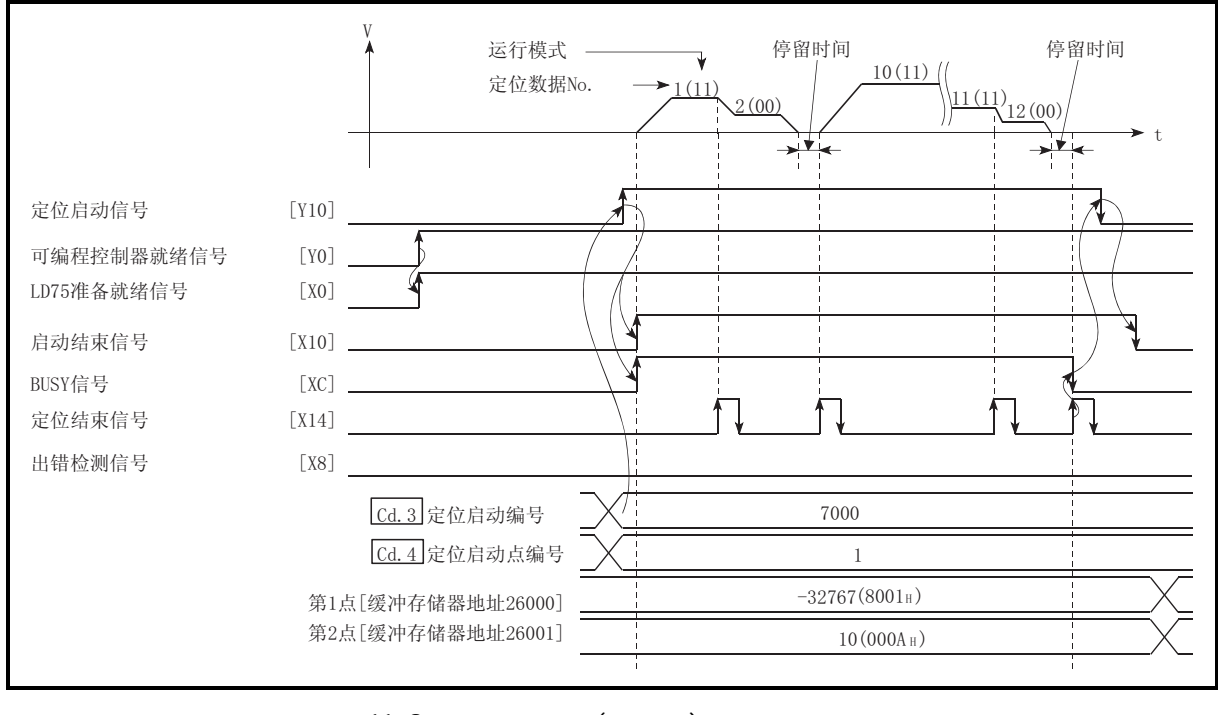

 $11$ 

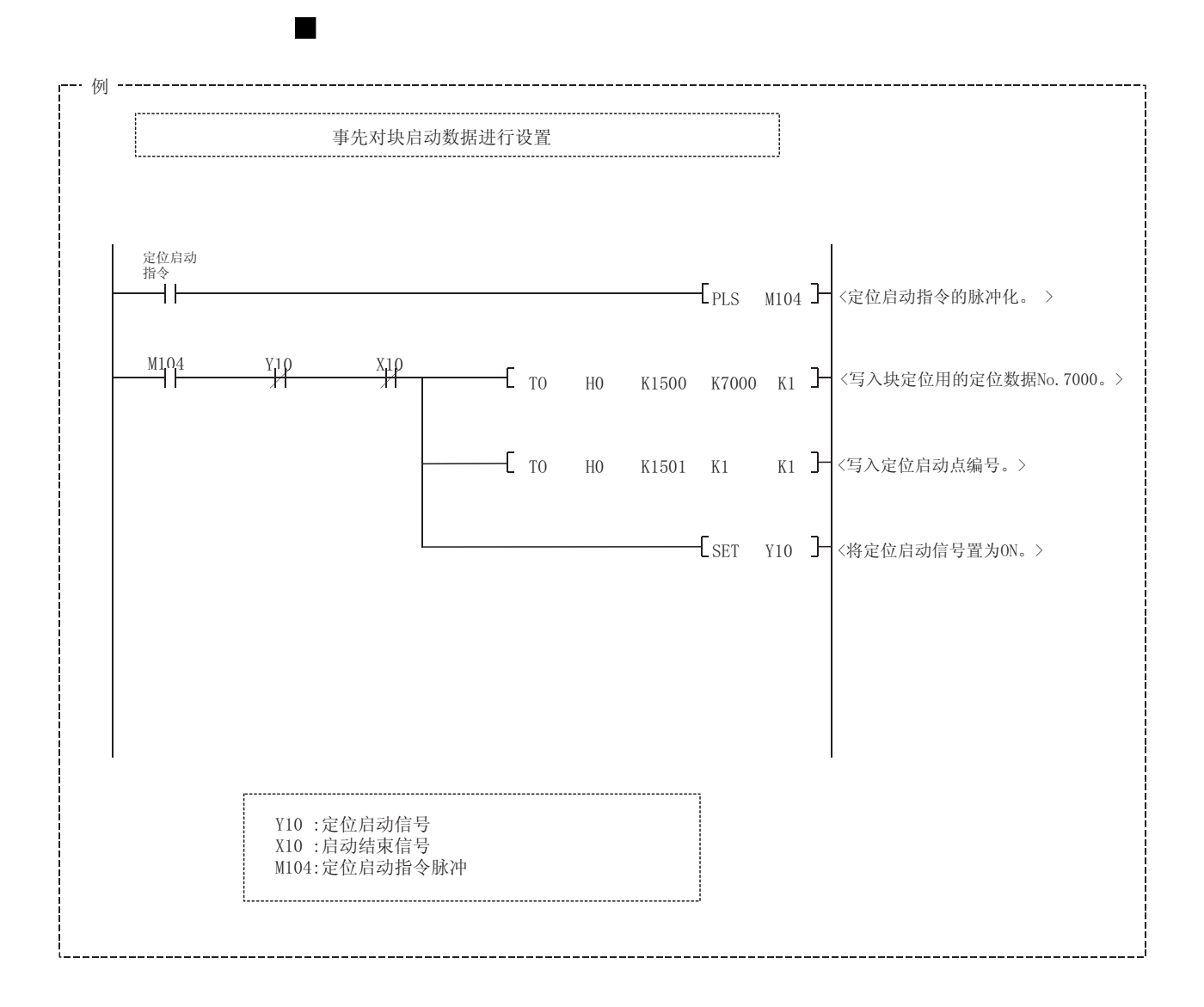

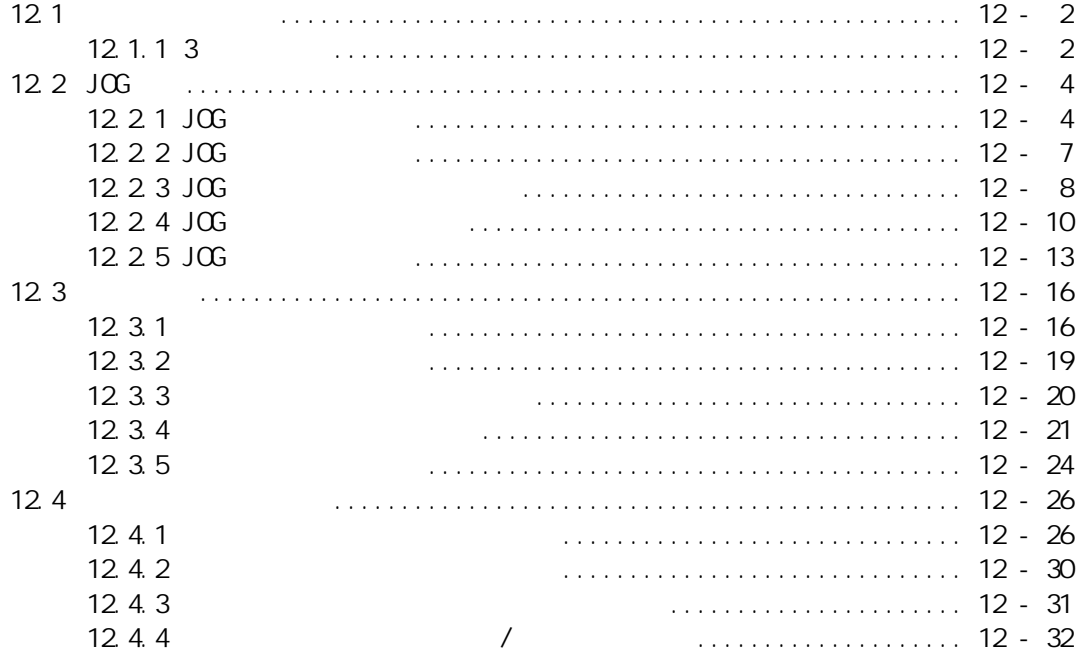

### 12.1 手动控制的概要

#### 12.1.1 3 种手动控制

"手动控制"是不使用定位数据,根据来自于外部的信号输入进行任意定位动作的控 制。

该"手动控制"中有如下所示的 3 种控制。

[1] JOG 运行

"JOG 运行"是以任意的移动量进行移动(JOG 启动信号为 ON 期间持续发送脉冲) 的控制方法。在由于定位系统的连接确认、定位数据的地址获取(参阅"13.7.4 项 示教功能")、极限信号"OFF"导致运行停止的情况下,将工件向极限信号 "ON"的方向进行移动时使用该种运行。

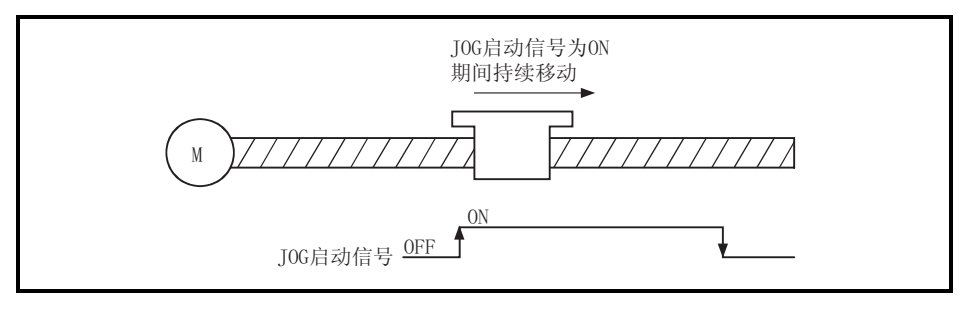

图 12.1 JOG 运行

[2] 微动运行

"微动运行"是通过手动操作将微动移动量的脉冲以 1.8ms 为控制周期进行输出 的控制方法。在 JOG 运行中如果对轴控制数据的"微动移动量"进行设置,将以 设置的移动量进行移动。(但是, "微动移动量"的设置为 0 的情况下将作为 JOG 运行执行动作。)

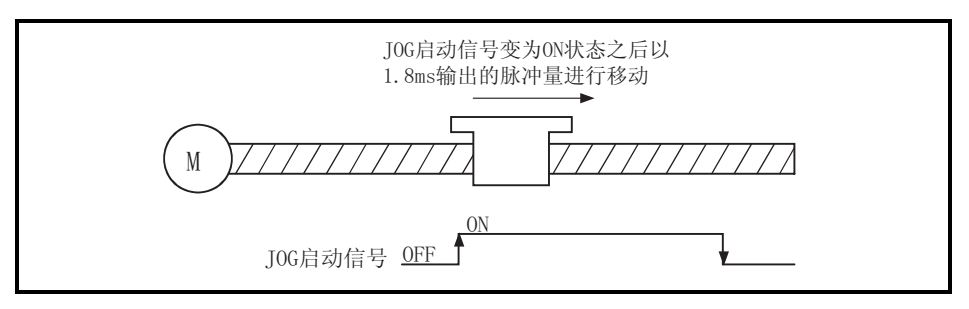

图 12.2 微动运行

[3] 手动脉冲发生器运行

"手动脉冲发生器运行"是指,根据从手动脉冲发生器输入的脉冲数进行定位(对 输入的脉冲数的脉冲进行输出)时的控制方式。在精密定位时通过手动进行微调整 以获取定位地址等情况下使用。

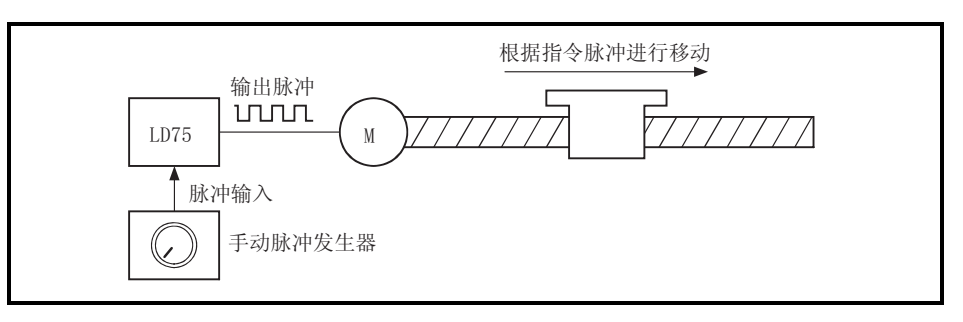

图 12.3 手动脉冲发生器控制

手动控制的辅助功能

关于可与手动控制组合的"辅助功能"的有关内容,请参阅"3.2.4 项 LD75 的主要 功能与辅助功能的组合"。此外,各辅助功能的详细内容请参阅"第13章 控制的 辅助功能"。

■通过 GX Works2 进行的手动控制

可通过 GX Works2 的测试功能执行"JOG 运行"、"微动运行"及"手动脉冲发生 器运行"的允许/禁止。

关于通过 GX Works2 进行手动控制的详细内容请参阅"附录 5.5 定位测试"。

手动控制的监视

关于使用 GX Developer 直接对缓冲存储器进行监视的有关内容请参阅"5.6 节 监 视数据列表"。

此外, 使用 GX Works2 的监视功能进行监视的情况下, 请参阅"附录 5.5 定位测 试"。

# 12.2 JOG 运行

### 12.2.1 JOG 运行的动作概要

重要 在上下限限制的附近进行 JOG 运行时, 应使用硬件行程限制功能。(参阅13.4.4项) 如果未使用硬件行程限制功能,工件有可能超越移动范围,导致发生事故。

#### ■JOG 运行的动作

在 JOG 运行中, 通过将正转 JOG 启动信号 [Y8、YA、YC、YE] 或者反转 JOG 启动信号 [Y9、YB、YD、YF]置为 ON, 处于 ON 状态期间从 LD75 向驱动模块输出脉冲, 使工件 向指定方向移动。

JOG 运行的动作示例如下所示。

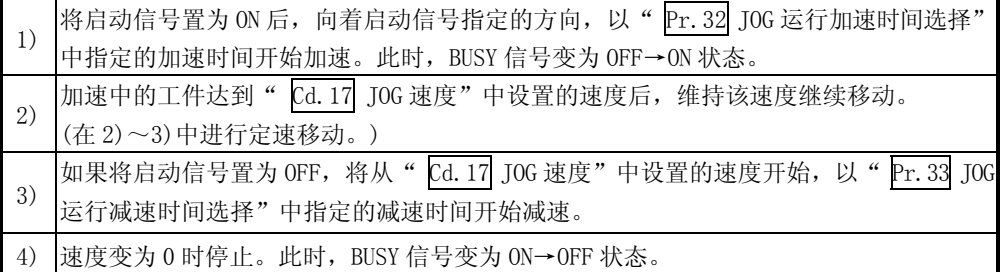

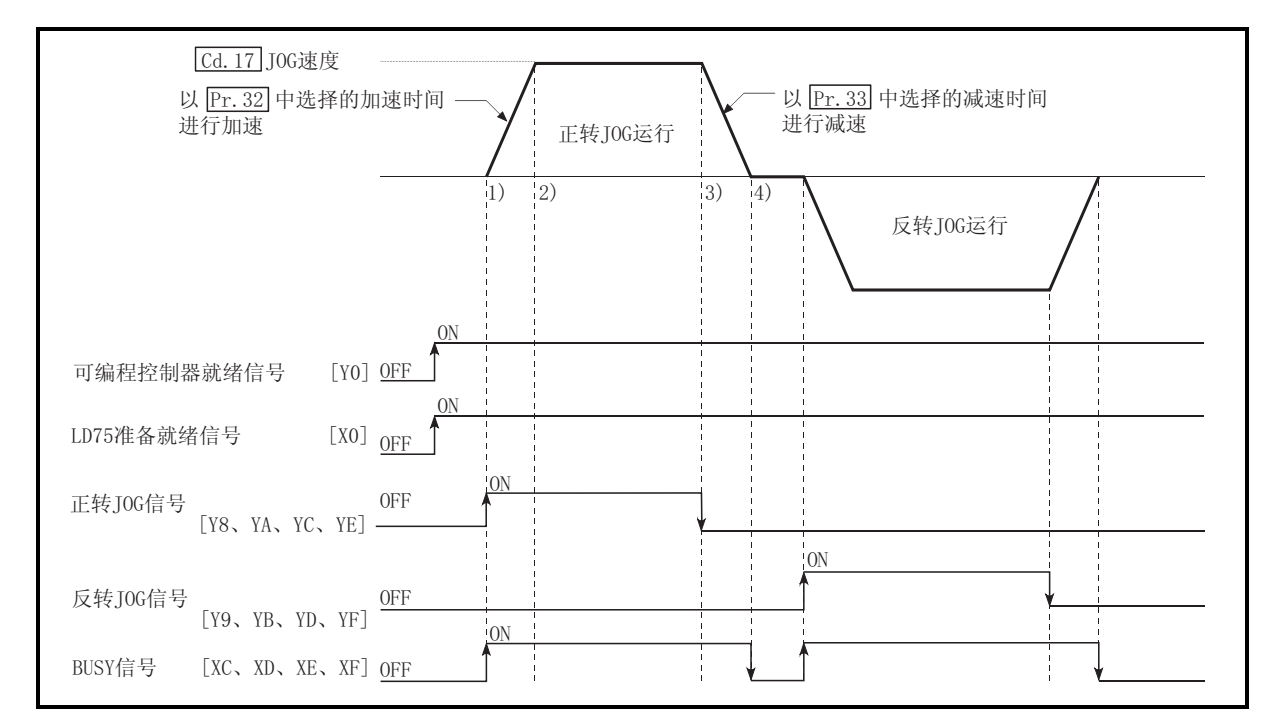

图 12.4 JOG 运行的动作

#### 动作时的注意

- (1) 为了安全起见,应确认最初以较小的" Cd.17 JOG 速度" 设置值进行动作, 渐渐使值增大。
- (2) JOG 启动时, "JOG 速度"超出了设置范围或者为 0 的情况下, 将发生轴出错 "超出 JOG 速度范围"(出错代码: 300)而无法启动
- (3) " $\overline{Pr.31}$  JOG 速度限制值"超出了" $\overline{Pr.8}$  速度限制值"的情况下, 将发生 轴出错"JOG 速度限制值出错"(出错代码: 956) 而无法启动
- (4) " Cd. 17 JOG 速度"超出了" Pr. 31 JOG 速度限制值"中设置的速度时, 将以 " $\frac{\text{Pr. 31}}{\text{Pr. 31}}$  JOG 速度限制值"执行动作, LD75 将发生报警"JOG 速度限制值"(报 警代码: 301)
- (5) 变为轴报警的情况下 JOG 运行仍将继续。
- $(6)$  "  $\frac{120}{16}$  微动移动量" 中应设置为 0。如果设置为除 0 以外, 将以微动运行 执行动作。(参阅"13.3 节 微动运行")

#### 关于运行中的出错

由于行程限制(极限信号 OFF)使运行停止的情况下,出错复位后可向极限信号为 ON 的方向进行 JOG 运行。(如果将极限信号为 OFF 方向的 JOG 启动信号置为 ON,将再 次变为出错状态。)

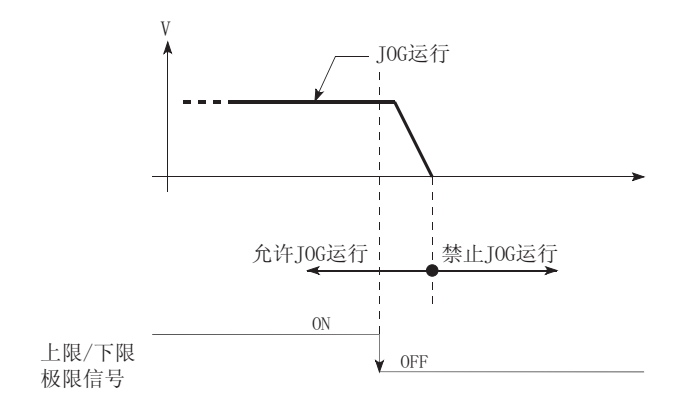

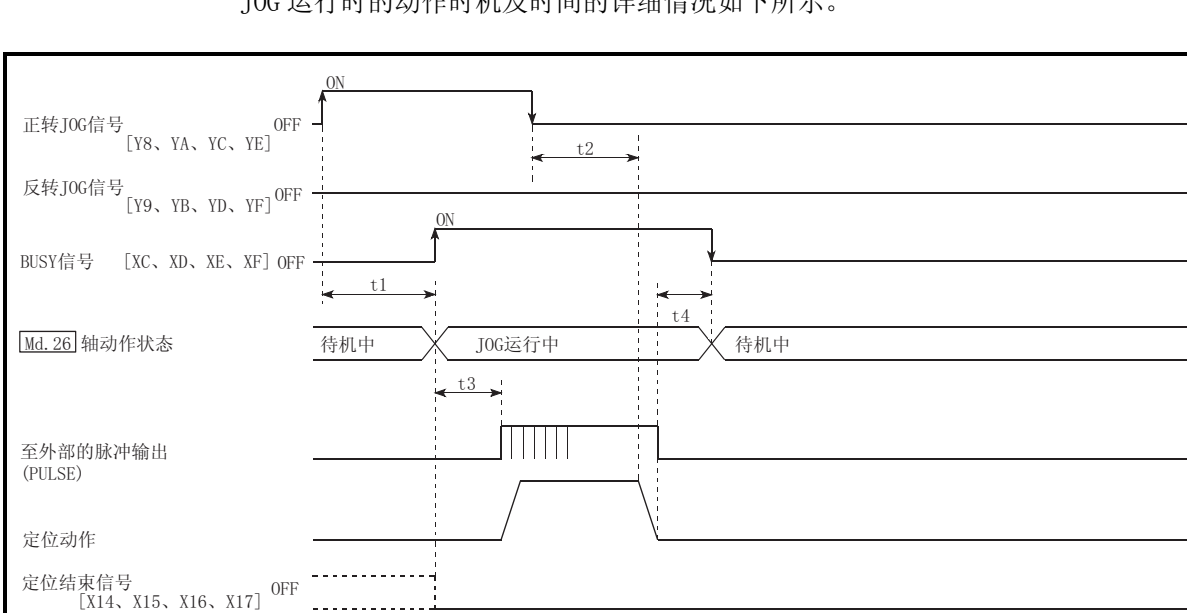

■JOG 运行的动作时机及处理时间 JOG 运行时的动作时机及时间的详细情况如下所示。

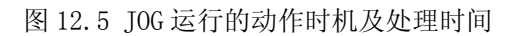

通常的时机时间

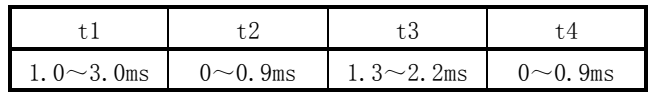

·t1 的时机时间根据其它轴的动作状况有可能产生延迟。

# 12.2.2 JOG 运行的执行步骤

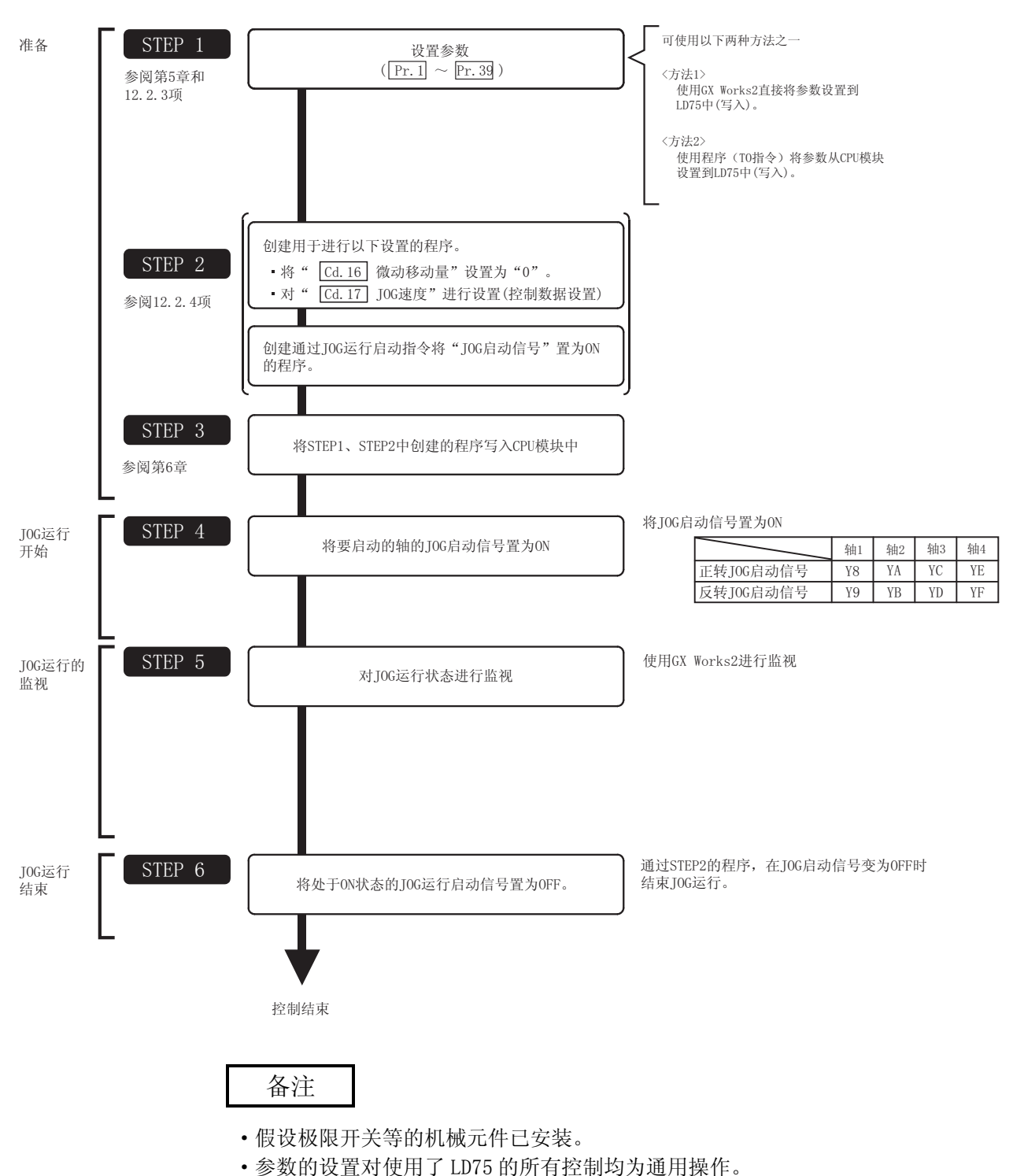

JOG 运行的步骤如下所示。

### 12.2.3 JOG 运行中的必要参数的设置

为了进行 JOG 运行, 需要对"参数"进行设置。

用于 JOG 运行的必要"参数"的设置项目如下所示。仅执行 JOG 运行的情况下, 对于下 表中未显示的参数无需进行设置。(只要是初始值或不会出错的范围内的设置值就不会 存在问题。)

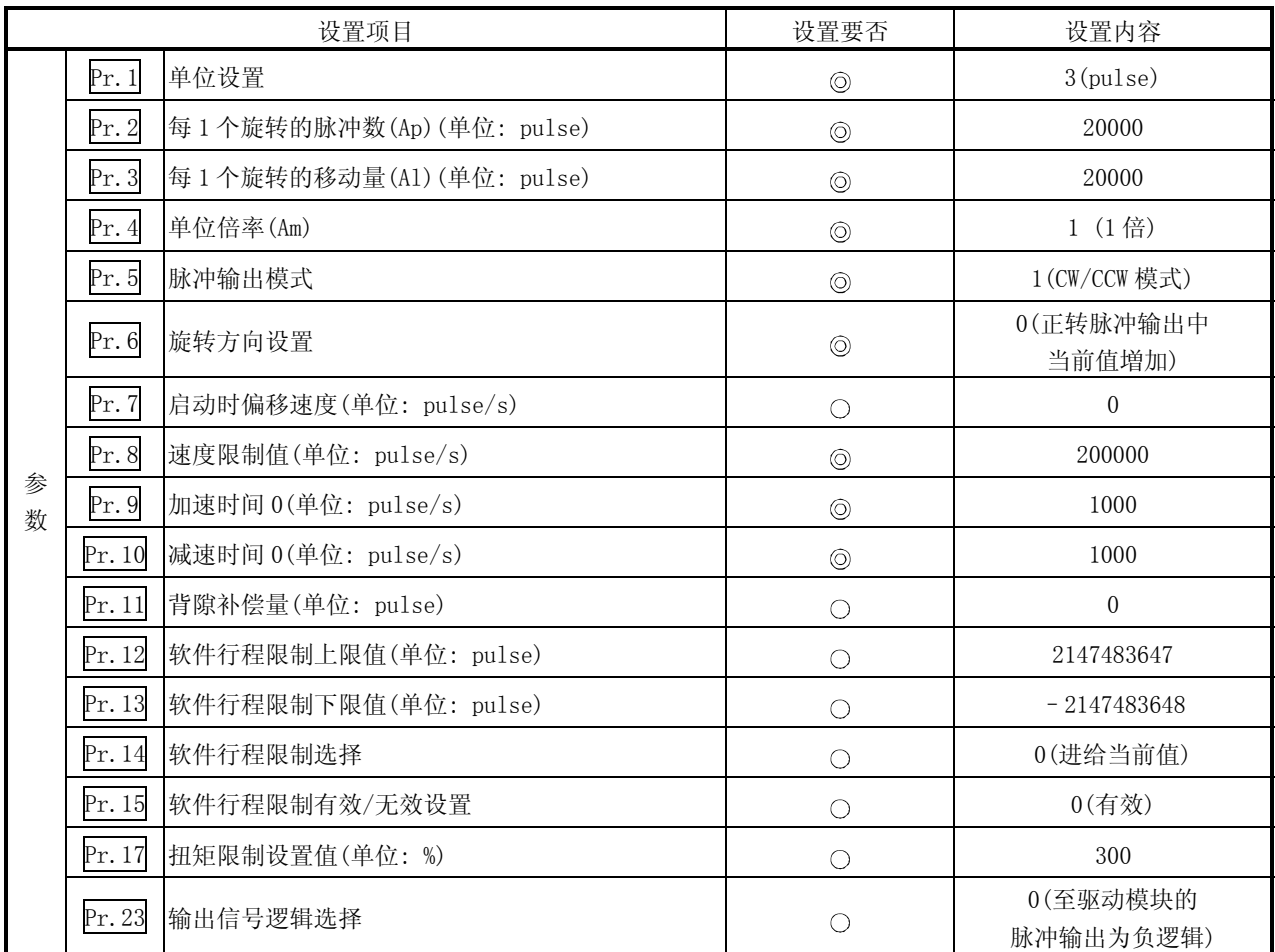

: 必须设置

: 根据需要设置(不使用时可为"初始值"。)

备注

- ·"参数"的设置对于使用了 LD75 的所有控制均为通用操作。进行其它控制("主要 定位控制"、"高级定位控制"、"原点复归控制")时,需要根据各自的设置项 目进行设置。
- ·参数的设置对各轴分别进行。
- ·关于设置内容的详细情况,请参阅"第 5 章 定位控制中使用的数据"。

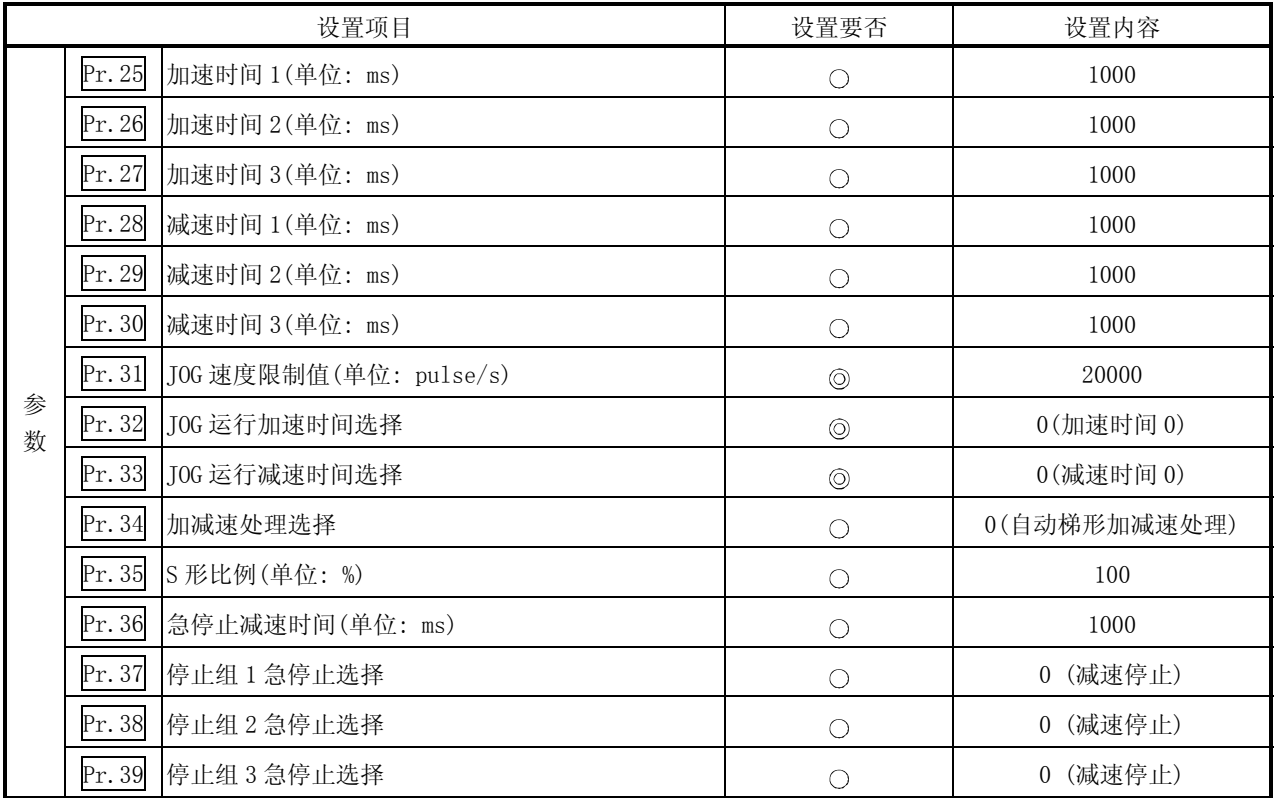

: 必须设置

: 根据需要设置(不使用时可为"初始值"。)

### 12.2.4 JOG 运行启动程序的创建

为了执行 JOG 运行, 需要创建用于 JOG 运行的程序。创建程序时应考虑"需要设置的控 制数据"、"启动条件"、"启动用时序图"。 ………<br>对轴 1 启动 JOG 运行时的示例如下所示。(是" Cd. 17 JOG 速度"被设置为

"100.00mm/min"时的示例。)

#### 需要设置的控制数据

为了执行 JOG 运行,需要对如下所示的控制数据进行设置。设置是通过程序进行 的。

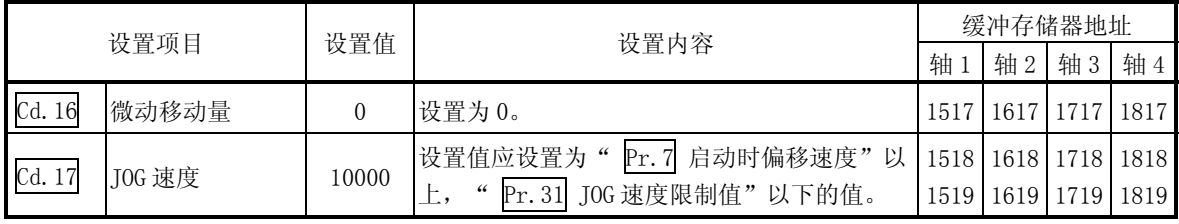

关于设置内容的详细情况,请参阅"5.7 节 控制数据列表"。

#### 启动条件

启动时需要满足以下的条件。此外,需要将必要条件编入到程序中,以达到条件未 满足时不启动之目的。

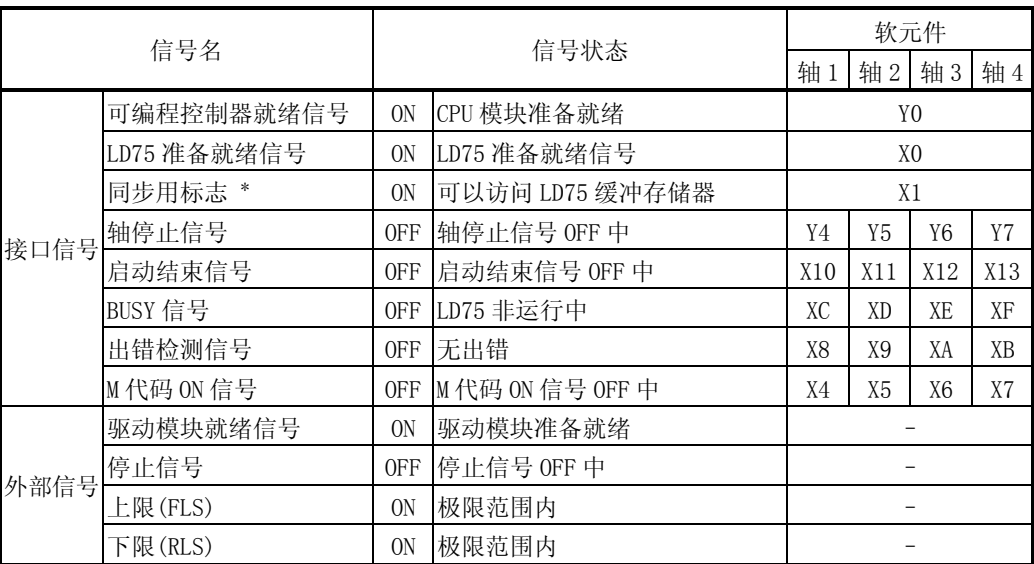

\*: CPU 模块的同步设置为非同步模式的情况下,需要将其作为互锁编入。

同步模式的情况下, 在执行 CPU 模块运算时已处于 ON 状态, 因此无需通过程序进行互锁。

### 启动用时序图

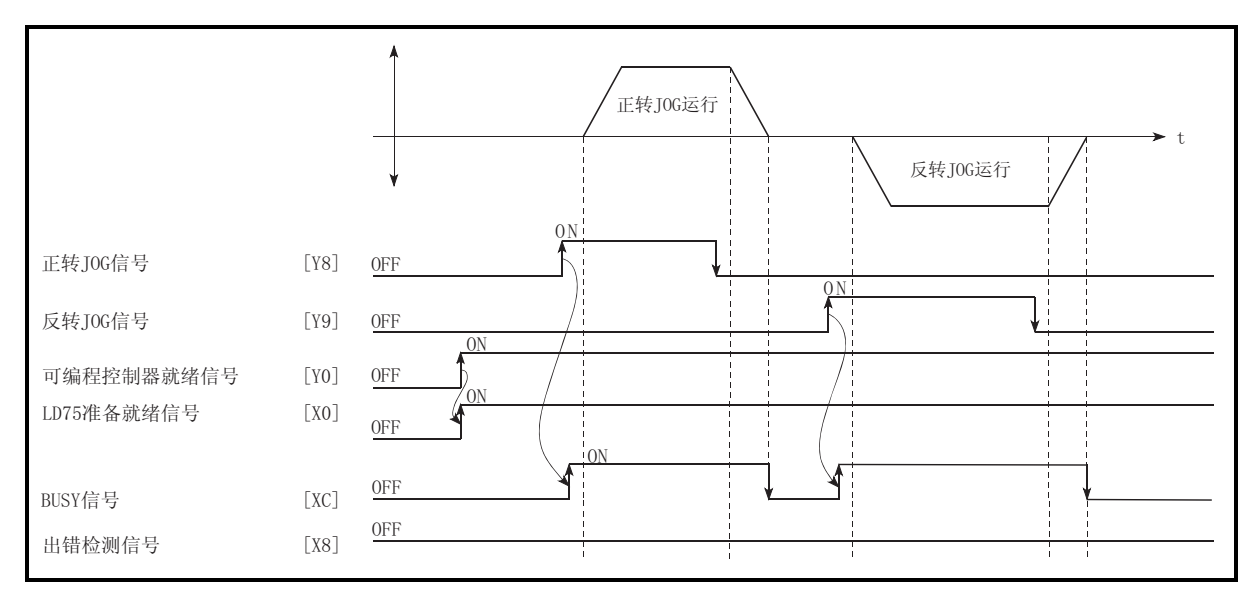

图 12.6 JOG 运行的启动用时序图

### 程序创建

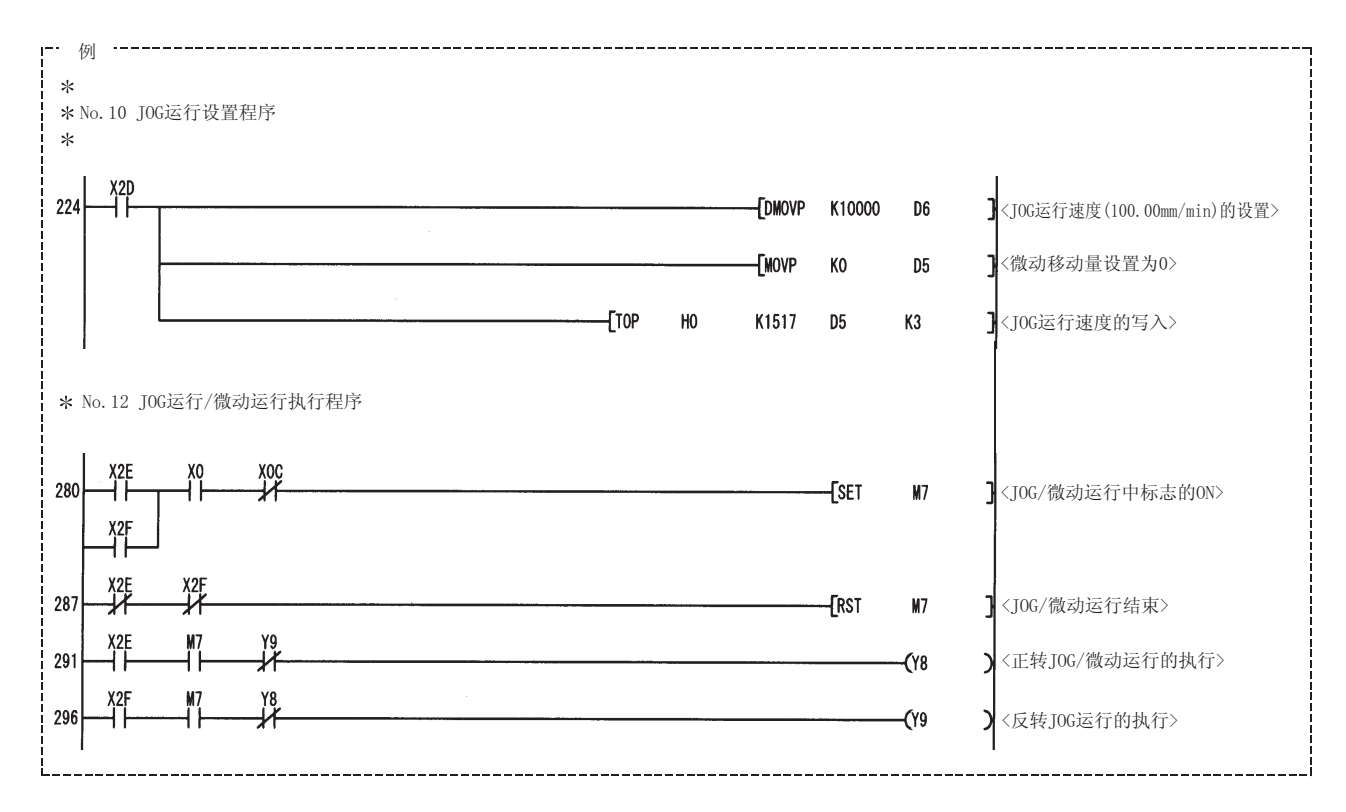

# 12.2.5 JOG 运行的动作示例

■JOG 运行中"停止信号"变为 ON 的情况

JOG 运行中"停止信号"变为 ON 的情况下, JOG 运行将变为"减速停止"。 当停止信号为 ON 期间如果将 JOG 启动信号置为 ON, 将发生出错"启动时停止信号 ON" (出错代码: 106)。

将停止信号置为 OFF 后, 将 JOG 启动信号再次进行 OFF→ON 时可以执行启动。

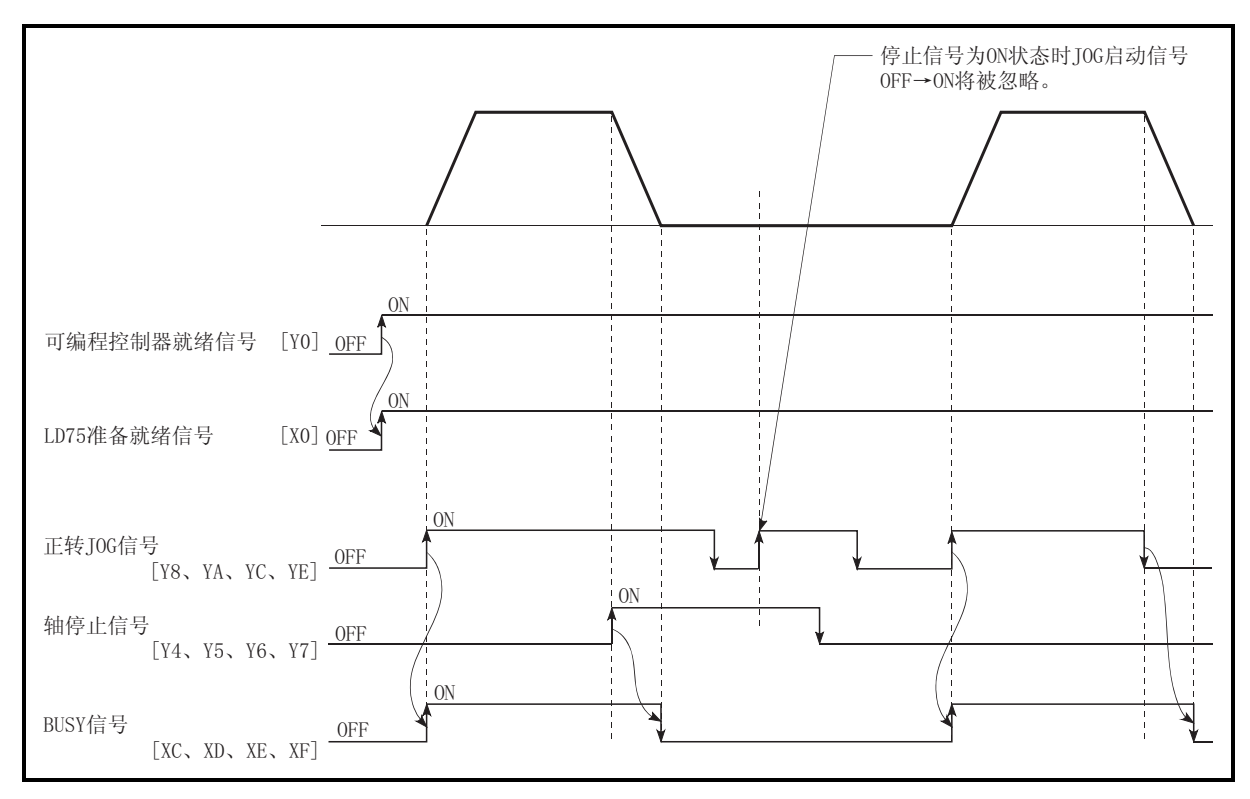

图 12.7 JOG 运行中停止信号变为 ON 时的动作

■1个轴中"正转 JOG 启动信号"及"反转 JOG 启动信号"同时 ON 的情况 1个轴中"正转 JOG 启动信号"及"反转 JOG 启动信号"同时 ON 的情况下, "正转 JOG 启动信号"优先。在这种情况下, "反转 JOG 启动信号"在 LD75 的 BUSY 信号 为 OFF 的时点变为有效。但是, 正转 JOG 运行由于停止信号而停止或者由于轴出错 而停止的情况下, "反转 JOG 启动信号"即使变为 ON 也不执行反转 JOG 运行。

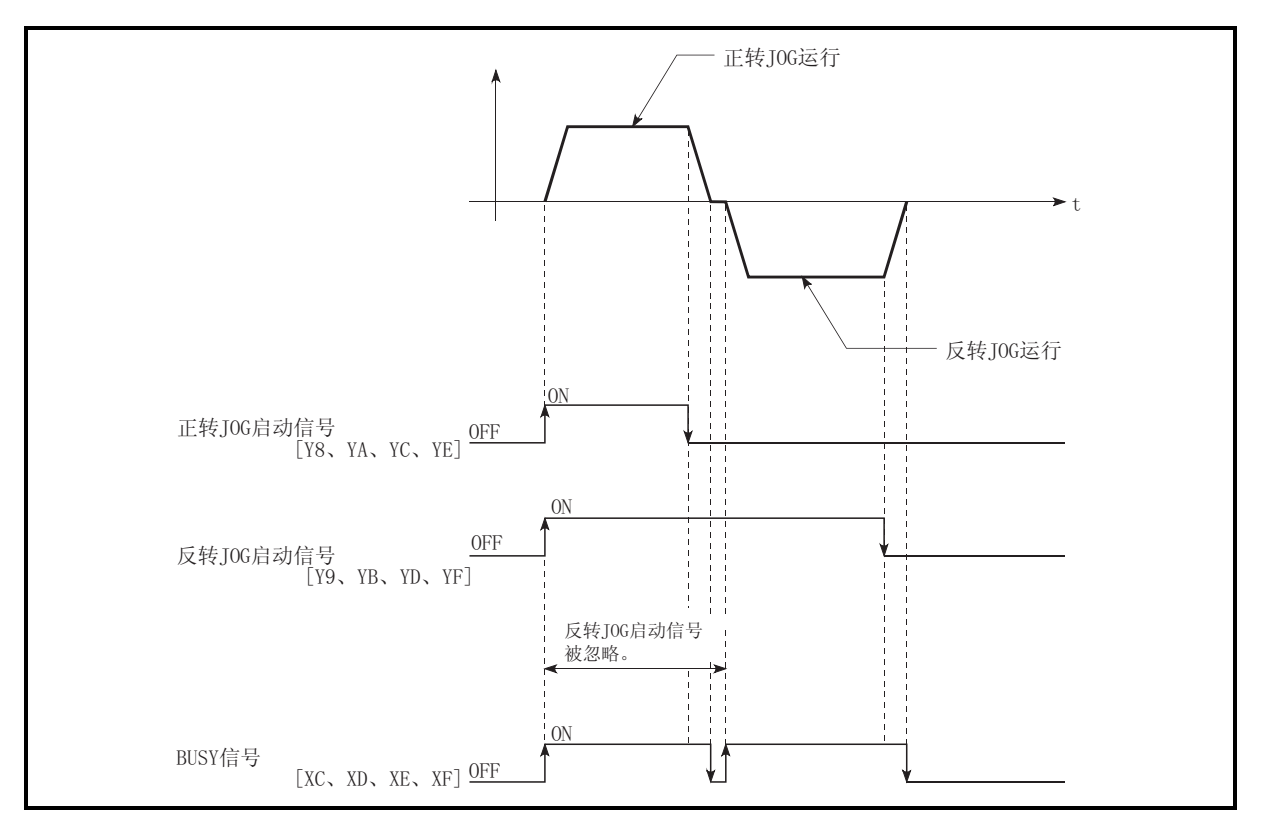

图 12.8 正转 JOG 启动信号及反转 JOG 启动信号同时 ON 时的动作

■ "JOG 启动信号"ON→OFF 的减速过程中再次"JOG 启动信号"变为 ON 的情 况

"JOG 启动信号" ON→OFF 的减速过程中再次"JOG 启动信号"变为 ON 的情况下, 从"JOG 启动信号"变为 ON 的时点开始 JOG 运行。

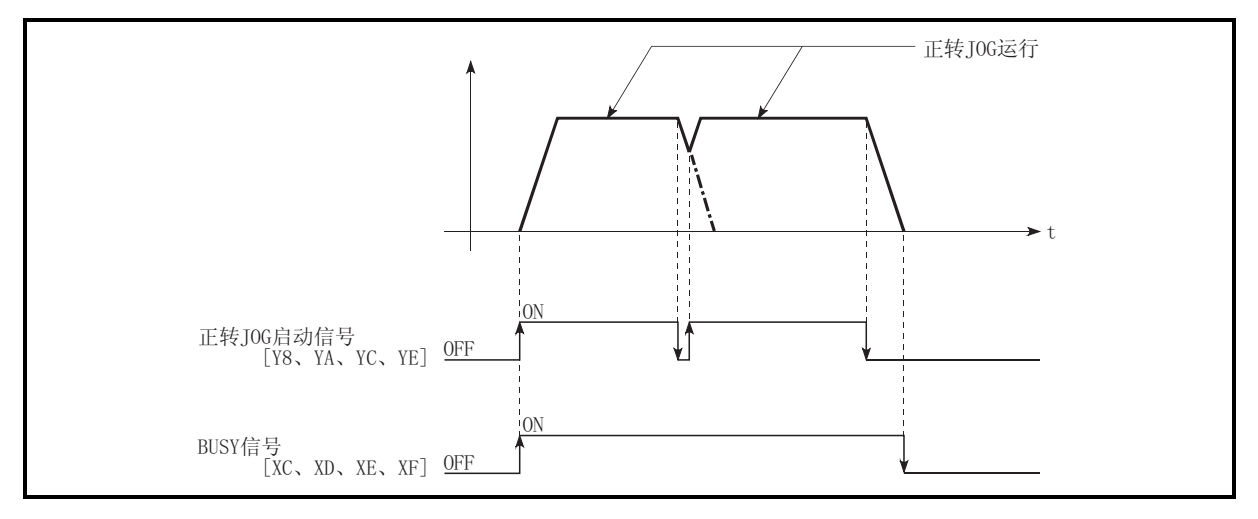

图 12.9 减速过程中 JOG 启动信号变为 ON 时的动作

■GX Works2 的测试模式中"JOG 启动信号"变为 ON 的情况 在 GX Works2 的测试模式中"JOG 启动信号"变为 ON 的情况下, "JOG 启动信号" 将被忽略,不执行 JOG 运行。

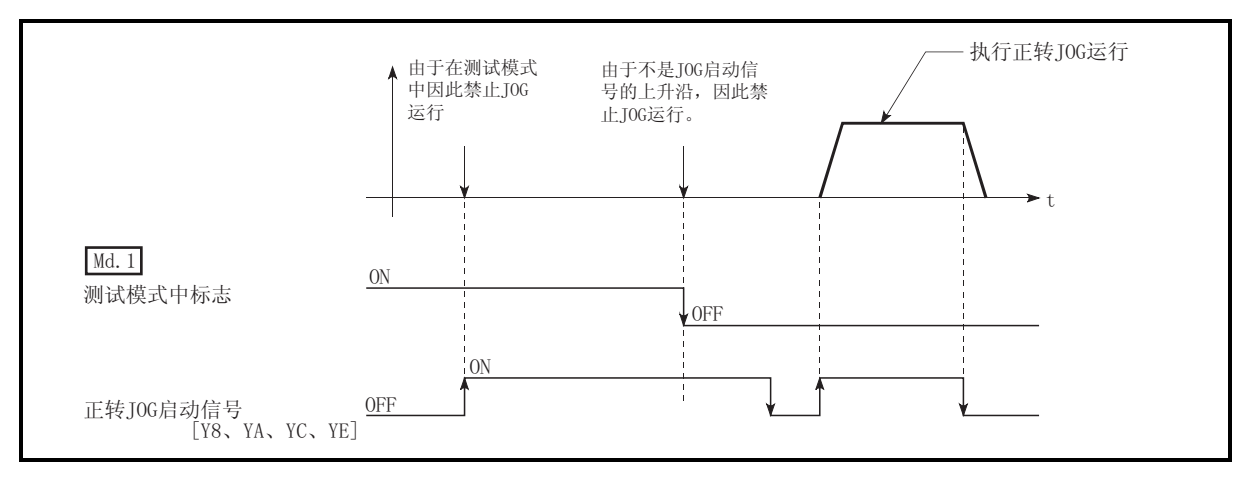

图 12.10 测试模式中 JOG 启动信号变为 ON 时的动作

# 12.3 微动运行

# 12.3.1 微动运行的动作概要

重要 上下限限制的附近进行微动运行时,应使用硬件行程限制功能。(参阅13.4.4项) 如果未使用硬件行程限制功能,工件有可能超越移动范围,导致发生事故。

■ 微动运行的动作

在微动运行中, 将正转 JOG 启动信号 [Y8、YA、YC、YE]或者反转 JOG 启动信号 [Y9、YB、YD、YF]置为 ON 之后通过 1.8ms 向驱动模块输出脉冲, 按指定的移动量 使工件移动。

微动运行的动作示例如下所示。

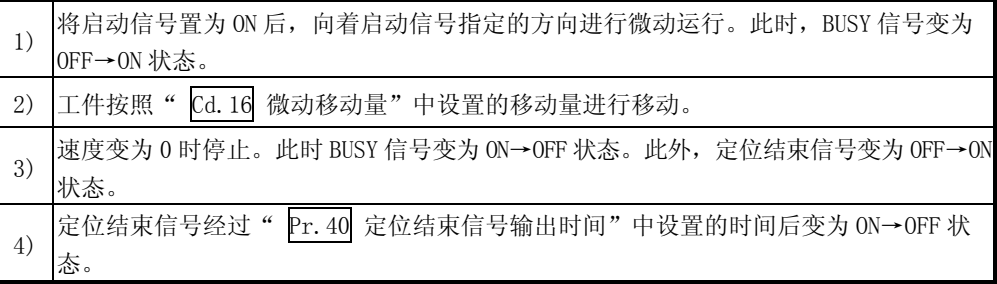

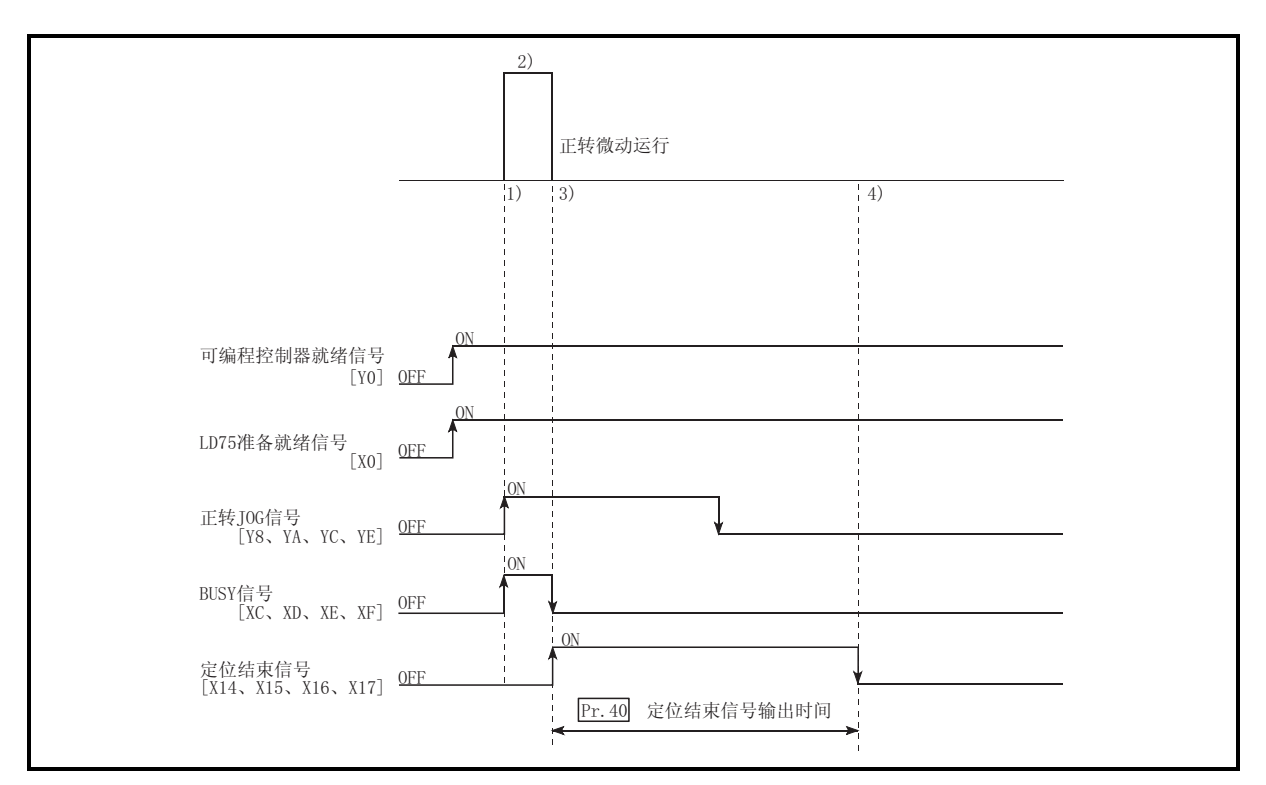

图 12.11 微动运行的动作

动作时的注意

(1) 微动运行中,不进行加减速处理。 (指定的微动移动量的脉冲通过 1.8ms 输出。微动运行的移动方向反转,进行背 隙补偿的情况下,最初将背隙的脉冲通过 1.8ms 输出, 在下一个 1.8ms 中按照 指定的微动移动量进行脉冲输出。) 出定意, 第二章 [111]<br>此外, 即使设置了" [d. 17] JOG 速度" 也将被忽略。但是, 在以下情况下将发

生出错"微动移动量出错"(出错代码: 301)

- ( Cd.16 微动移动量) × (A) > ( Pr.31 JOG 速度限制值)
- 但是, (A)使用以下的值。
	- 单位为 pulse 时 : 562.5
	- ·单位为 pulse 以外时: 337.5
- (2) " Cd.16 微动移动量"应设置为除 0 以外的值。 如果设置为 0,将以 JOG 运行执行动作。(参阅"12.2 节 JOG 运行")

#### 发生行程限制出错时的动作

因硬件行程限制出特行程限制出错而导致运行停止时,进行出错复位后,可 以进行相反方向(正常范围内的方向)的微动运行。 (如果至行程限制外方向的 JOG 启动信号被置为 ON, 将再次发生出错。)

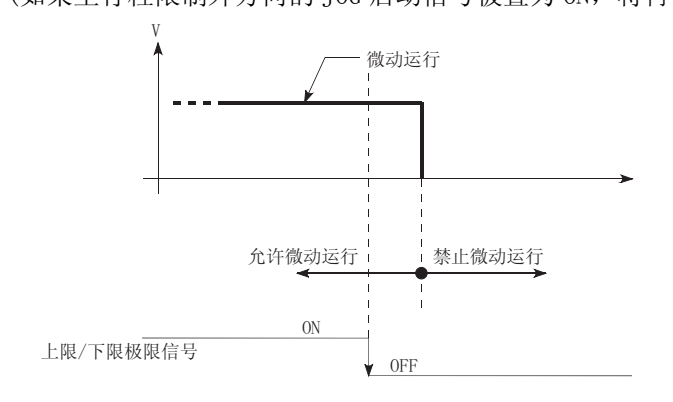

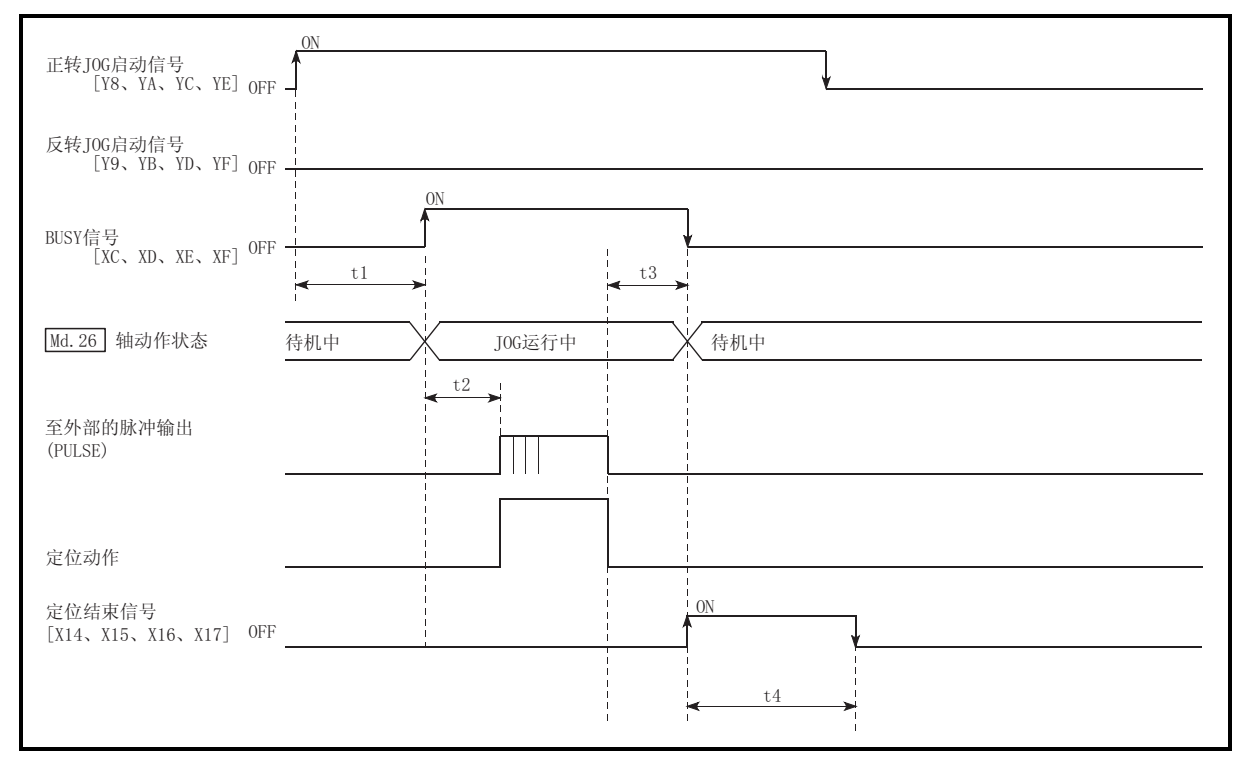

# 微动运行的动作时机及处理时间 微动运行时的动作时机及时间的详细情况如下所示。

图 12.12 微动运行的动作时机及处理时间

通常的时机时间

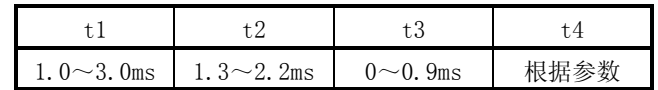

·t1 的时机时间根据其它轴的动作状况有可能产生延迟。

# 12.3.2 微动运行的执行步骤

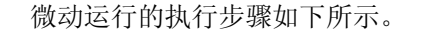

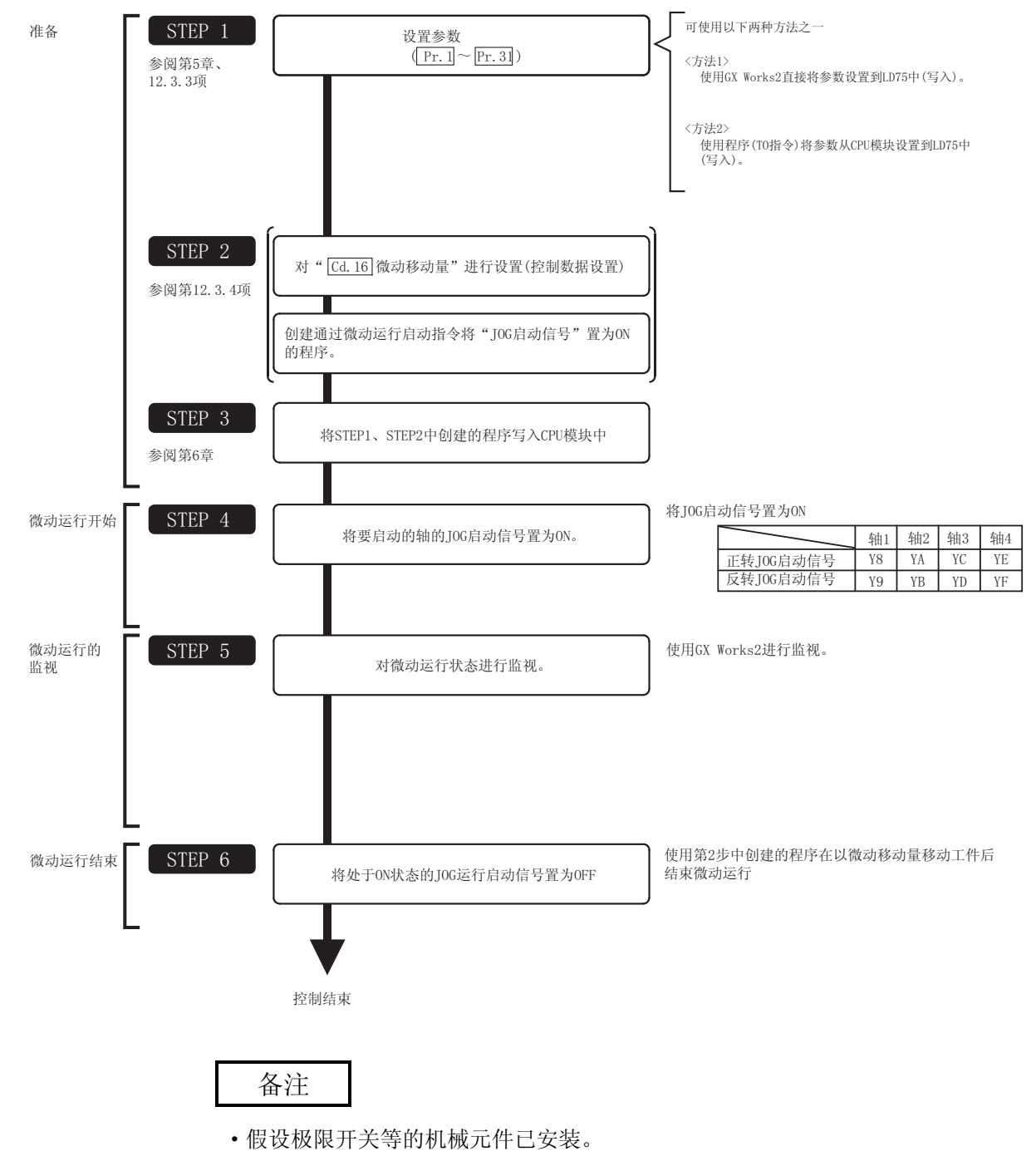

·参数的设置对使用了 LD75 的所有控制均为通用操作。

### 12.3.3 微动运行中必要参数的设置

为了执行微动运行,需要对"参数"进行设置。

用于微动运行的必要"参数"的设置项目如下所示。仅执行微动运行的情况,对于下表 中未显示的参数无需进行设置。(只要是初始值或不会出错的范围内的设置值就不会存 在问题。)

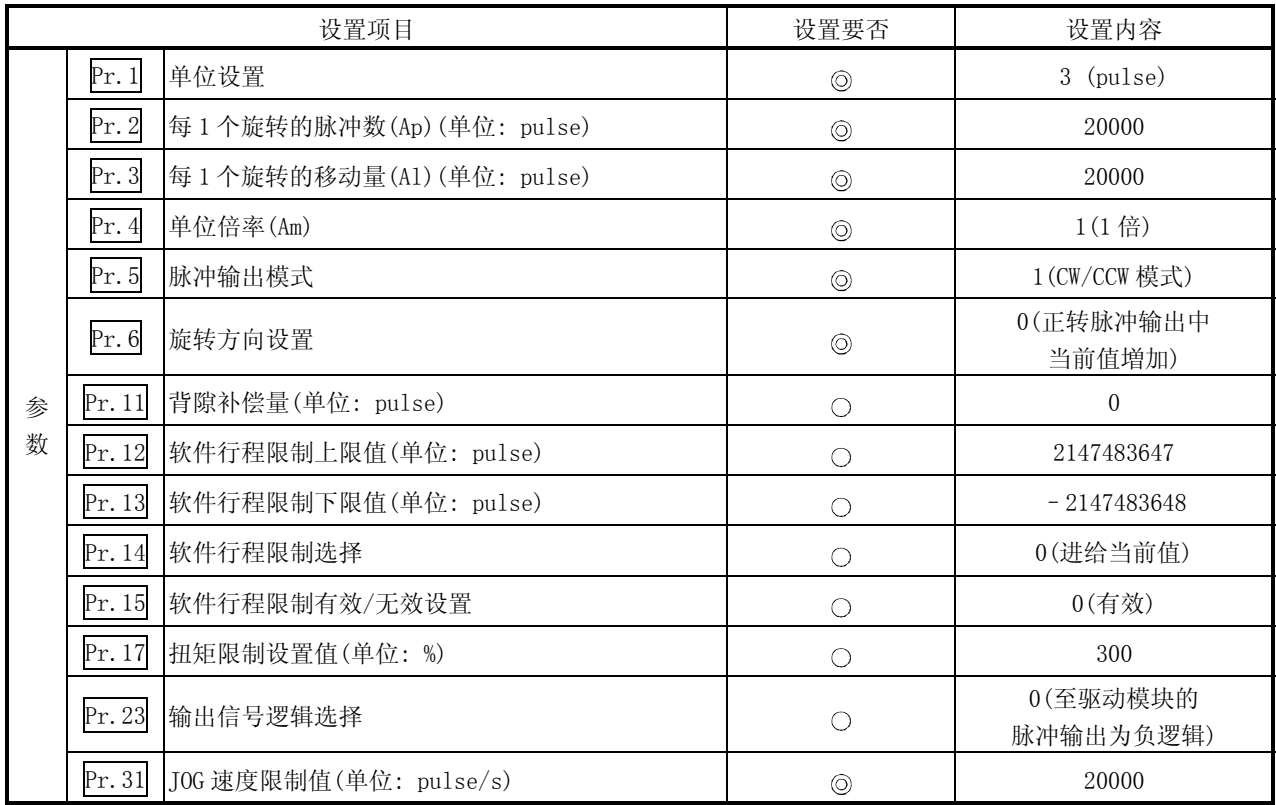

: 必须设置

: 根据需要设置(不使用时可为"初始值"。)

备注

- ·"参数"的设置对于使用了 LD75 的所有控制均为通用操作进行其它控制("主要定 位控制"、"高级定位控制"、"原点复归控制")时,需要根据各自的设置项目 进行设置。
- ·参数的设置对各轴分别进行。
- ·关于设置内容的详细情况,请参阅"第 5 章 定位控制中使用的数据"。

### 12.3.4 微动运行启动程序的创建

为了执行微动运行,需要创建用于微动运行的顺控程序。创建程序时应考虑"需要设置 的控制数据"、"启动条件"、"启动用时序图"。

对轴 1 启动微动运行时的示例如下所示。(是" Cd. 16 微动移动量"被设置为 "10.0µm"时的示例。)

#### ■需要设置的控制数据

为了执行微动运行,需要对如下所示的控制数据进行设置。设置是通过顺控程序进 行的。

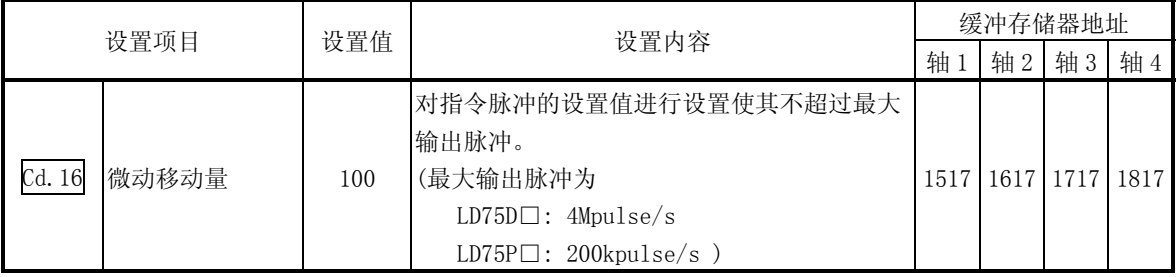

关于设置内容的详细情况,请参阅"5.7 节 控制数据列表"。

#### ■启动条件

启动时需要满足以下的条件。此外,需要将必要条件编入到程序中,以达到条件未 满足时不启动之目的。

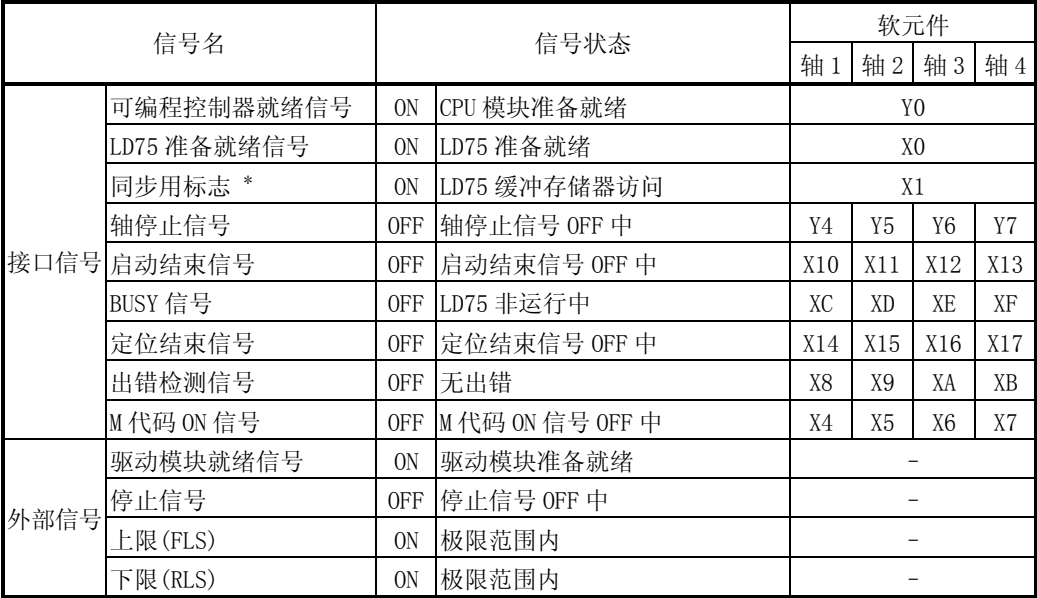

\*: CPU 模块的同步设置为非同步模式的情况下,需要将其作为互锁编入。 同步模式的情况下,在执行 CPU 模块运算时已处于 ON 状态,因此无需通过程序进行互锁。

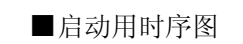

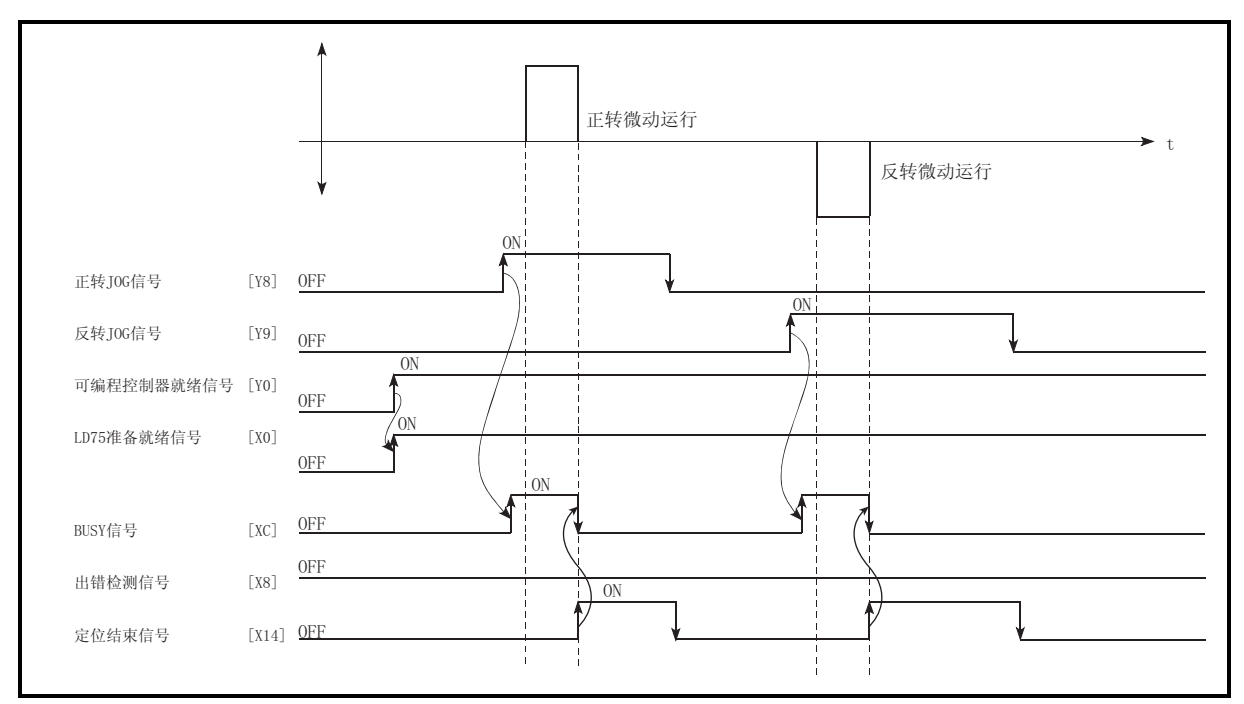

图 12.13 微动运行的启动用时序图

### ■程序创建

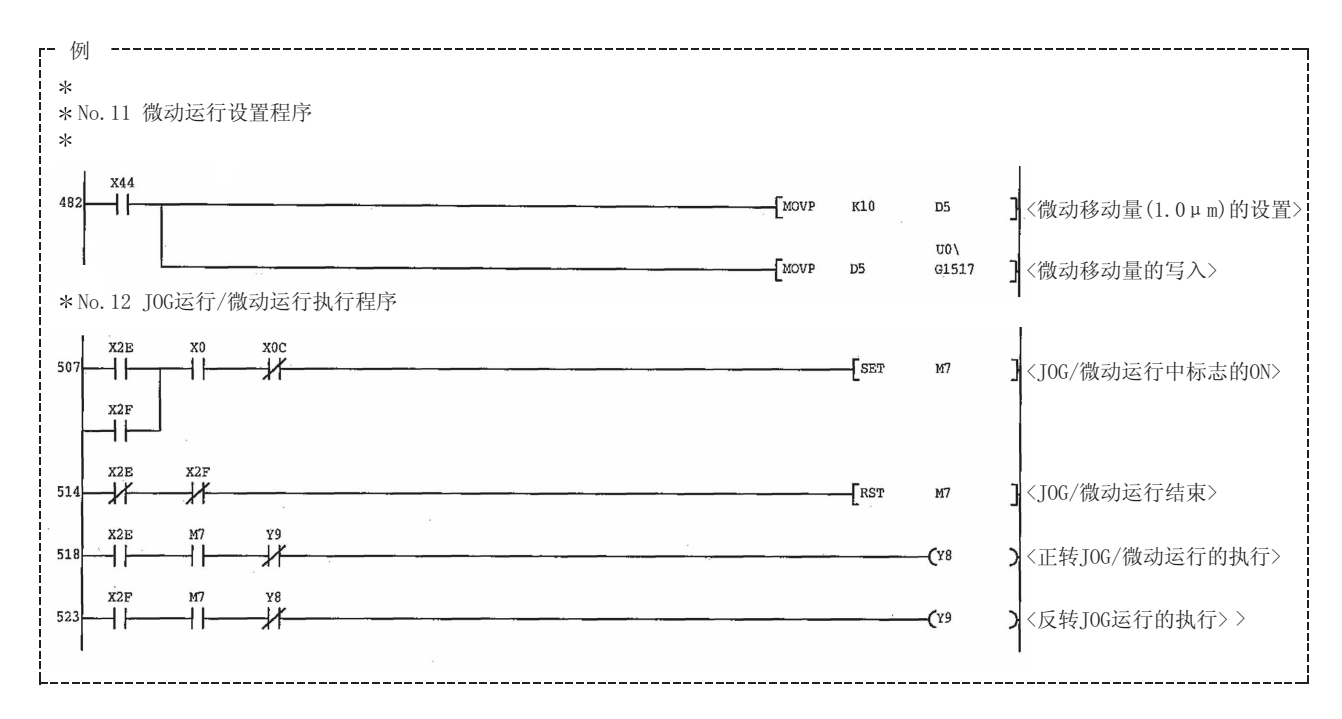

# 12.3.5 微动运行的动作示例

■在停止信号 ON 的状态下进行了微动运行的情况下

当停止信号为 ON 时如果 JOG 启动信号被置为 ON, 将发生出错"启动时停止信号 ON" (出错代码: 106)。

将停止信号置为 OFF 后, 将 JOG 启动信号再次进行 OFF→ON 时可以执行启动。

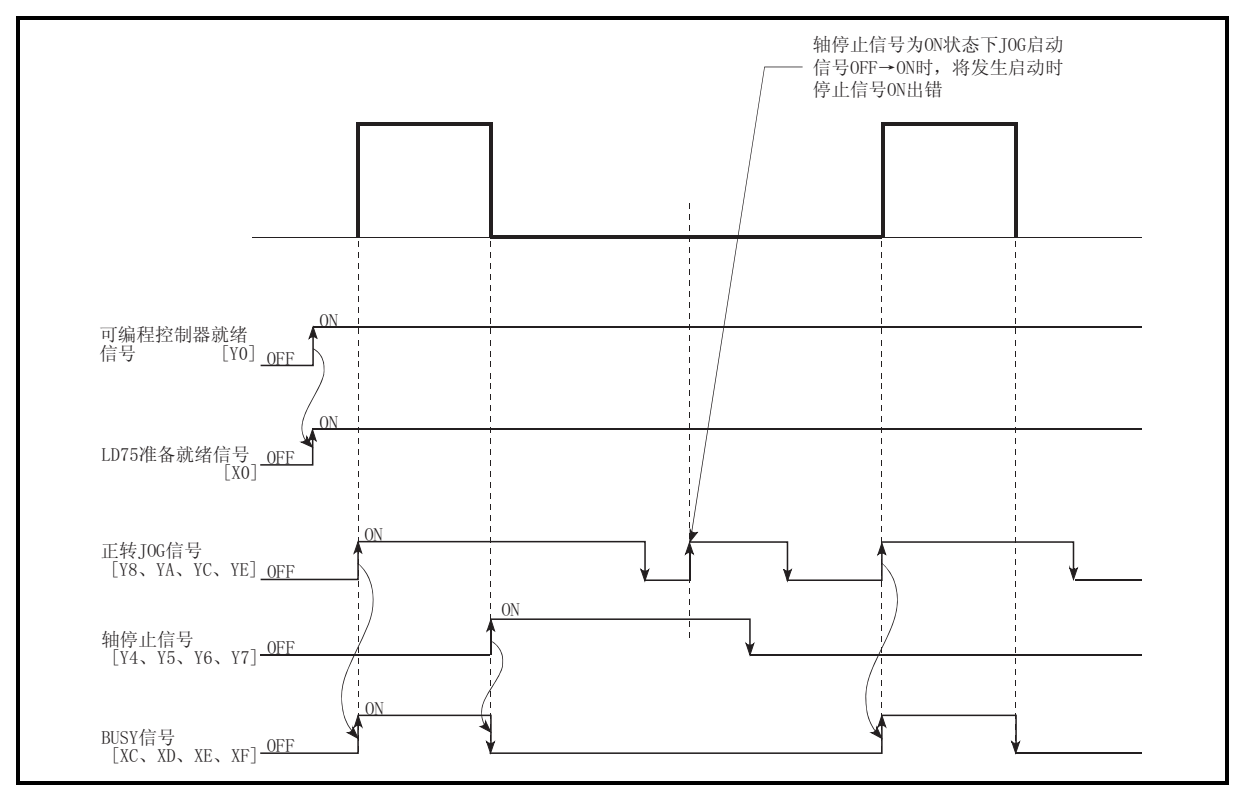

图 12.14 停止信号处于 ON 状态下进行了微动运行时的动作

■使用 GX Works2 的测试功能时"JOG 启动信号"变为 ON 的情况

当使用 GX Works2 的测试功能过程中"JOG 启动信号"变为 ON 时,该信号将被忽 略,不进行微动运行。

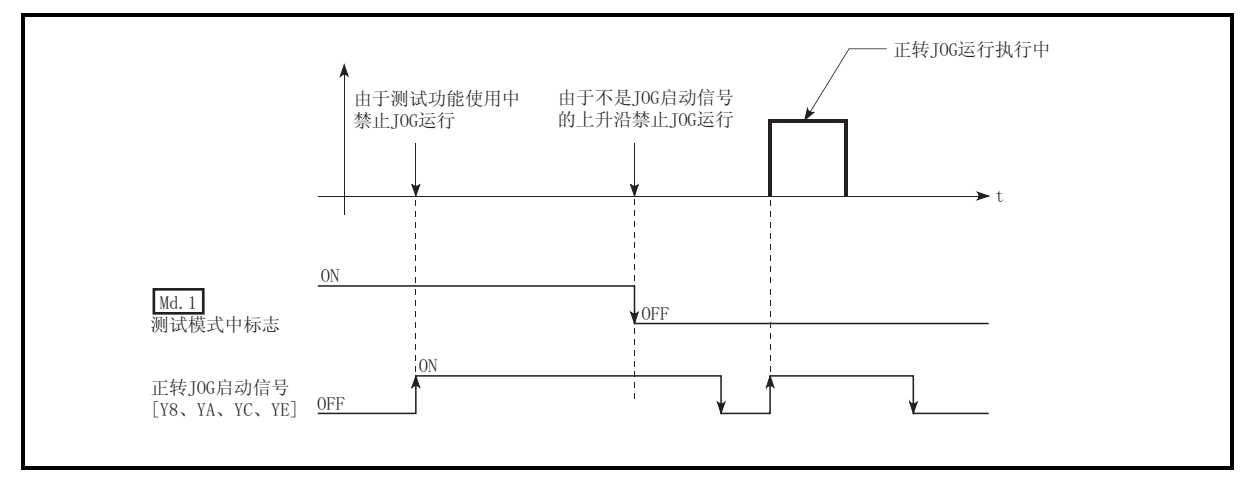

图 12.15 使用测试功能期间 JOG 启动信号变为 ON 时的动作

### 12.4 手动脉冲发生器运行

#### 12.4.1 手动脉冲发生器运行的动作概要

重要 必须创建用于以下目的程序: 不执行手动脉冲发生器运行时, 将" Cd. 21 | 手动脉 冲发生器允许标志"设置为"0"(不允许)。 手动脉冲发生器允许标志为"1"(允许)的状态下如果不慎触动了手动脉冲发生器, 有可能导致事故或错误定位。

■ 手动脉冲发生器运行的动作

在手动脉冲发生器运行中,通过从手动脉冲发生器向 LD75 输入脉冲,按输入的脉 冲数从 LD75 向伺服放大器输出脉冲, 按指定的方向使工件移动。 手动脉冲发生器运行的动作示例如下所示。

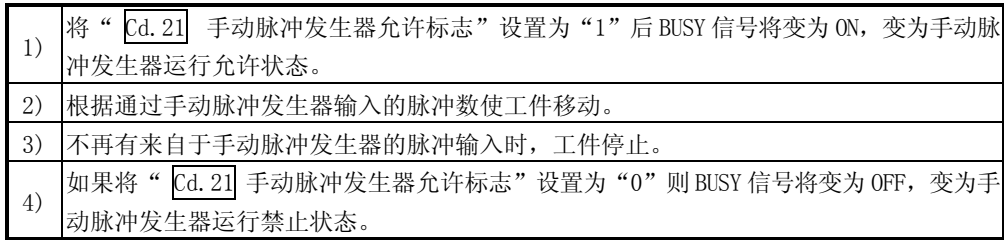

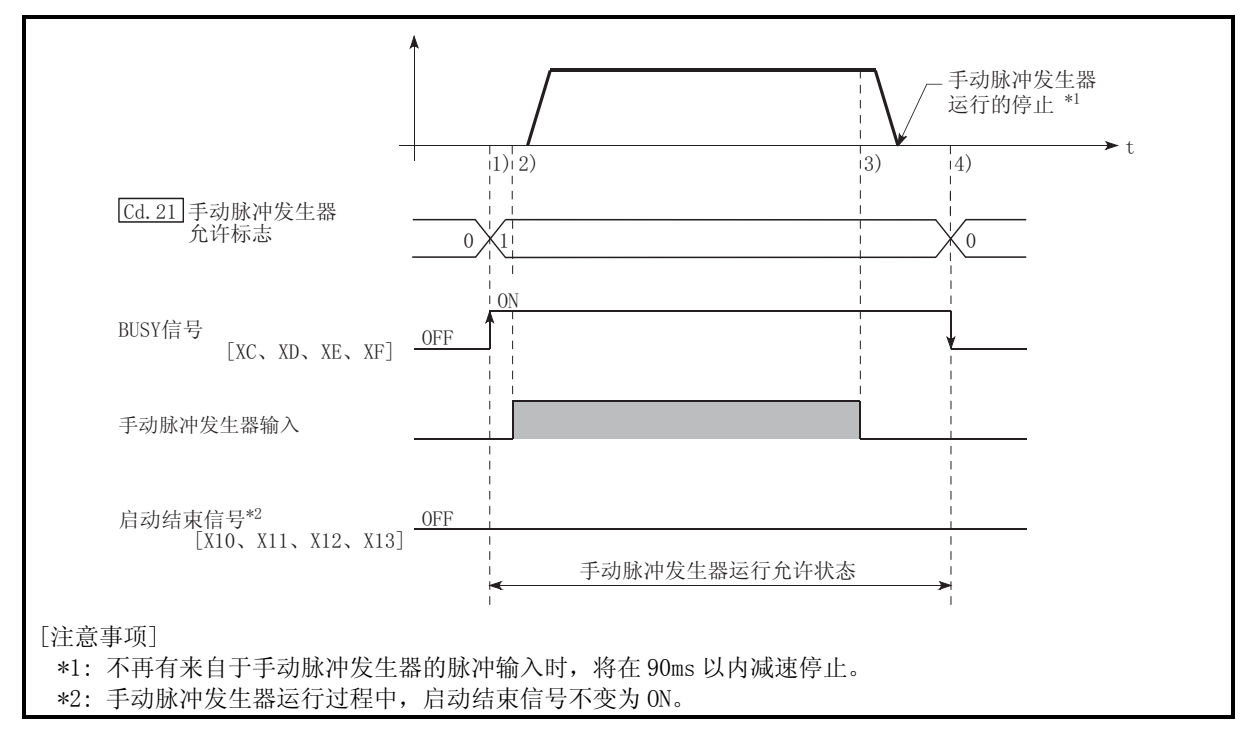

图 12.16 手动脉冲发生器运行的动作
■限制事项

为了进行手动脉冲发生器"。

### ■动作时的注意

在进行手动脉冲发生器运行之前,需要了解如下所示的内容。

- (1) 手动脉冲发生器运行时的速度不受" Pr. 8 速度限制值"的限制。
- (2) 如果在 LD75 处于 BUSY 中 (BUSY 信号 ON) 将" Cd. 21 手动脉冲发生器允许标 志" 置为 ON, 将发生报警"运行中启动"(报警代码: 100)。
- (3) 手动脉冲发生器运行过程中发生了停止原因的情况下,运行将停止,BUSY 信号 将变为 OFF。

此时, " Cd. 21 手动脉冲发生器允许标志"仍然保持为 ON 状态, 但手动脉冲 发生器运行已无法进行。

- 为了重新进行手动脉冲发生器运行,需要针对停止原因采取相应措施后,对
- " Cd.21 手动脉冲发生器允许标志"进行 ON→OFF→ON 的操作。 (注意此处不包括硬件/软件行程限制出错。)
- (4) 手动脉冲发生器运行启动时如果发生了出错,将不进行脉冲输出。

#### 备注

- 1 个 LD75 模块可以连接 1 个 "手动脉冲发生器"。
- · LD75 通过 1 个"手动脉冲发生器"可同时向轴 1 ~ 4 的驱动模块进行脉冲输出。  $(1 \sim 4 \text{ }} \text{m}$ 可同时运行。

#### ■关于运行中的出错

当运行中检测到硬件行程限制或软件行程限制出错时\*1,运行将减速停止。但在

" Md.26 轴动作状态"为"手动脉冲发生器运行中"的情况下,将继续运行\*1。停 止后,不受理超出限制范围方向的手动脉冲发生器的输入脉冲,但是,至限制范围 内方向的运行仍可执行。

\*1: 减速过程中仅当进给当前值或进给当前机械值上溢或下溢时,手动脉冲发生器 运行将变为"出错发生中"而结束。为再次执行手动脉冲发生器运行,需要将 Cd. 21 手动脉冲发生器允许标志"置为 OFF 一次后再置为 ON。

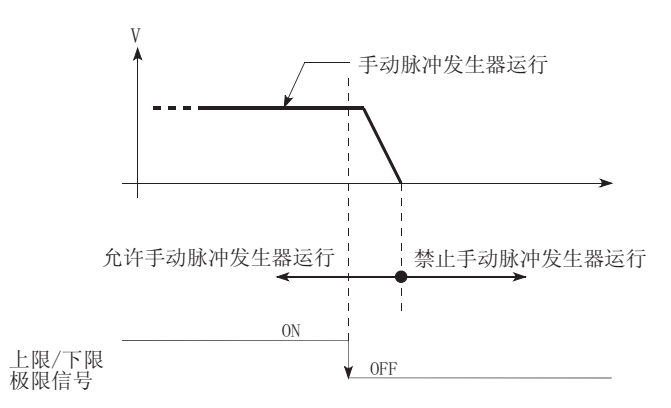

# ■手动脉冲发生器运行的动作时机及处理时间 手动脉冲发生器运行时的动作时机及时间的详细情况如下所示。

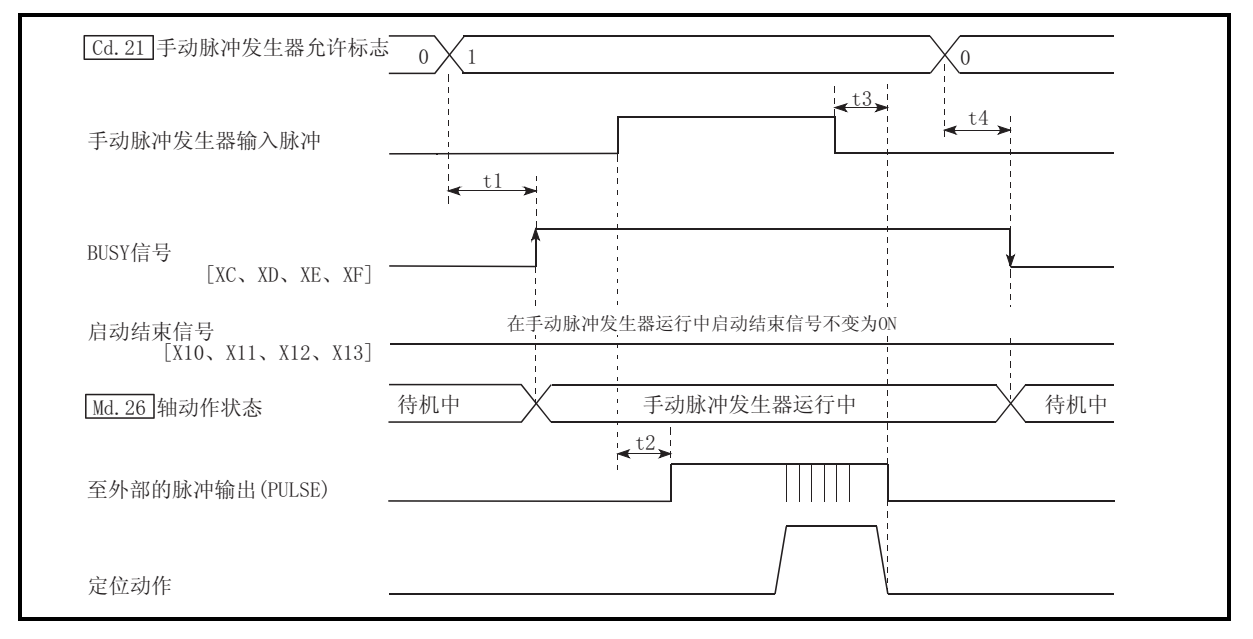

图 12.17 手动脉冲发生器运行的动作时机及处理时间

通常的时机时间

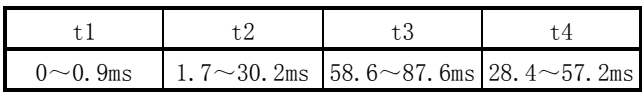

·t1 的时机时间根据其它轴的动作状况有可能产生延迟。

■通过手动脉冲发生器运行进行的位置控制

在手动脉冲发生器运行中,通过 1 个脉冲仅进行"手动脉冲发生器 1 脉冲移动量" 的移动。

通过手动脉冲发生器运行进行定位控制时的进给当前值由以下公式算出。

进给当前值 = 输入脉冲数 ×  $Col.20$  手动脉冲发生器 1 脉冲输入倍率 × 手动脉冲 发生器 1 脉冲移动量

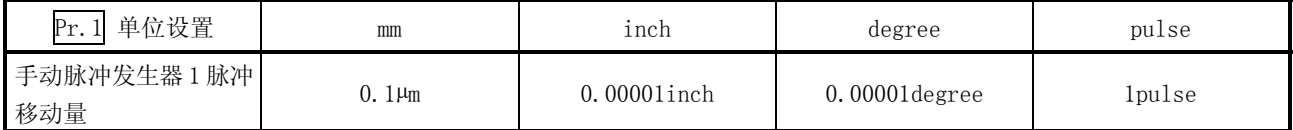

例如, " Pr. 1 单位设置"为 mm, " Cd. 20 手动脉冲发生器 1 脉冲输入倍率"为 2 时, 如果从手动脉冲发生器进行 100 脉冲输入, 进给当前值将变为:

 $100 \times 2 \times 0.1 = 20$  [µm] = 200[送给当前值]

实际输出到驱动模块中的脉冲数变为(手动脉冲发生器 1 脉冲移动量/每 1 个脉冲的 移动量\*)。例如, " $\overline{Pr.1}$ 单位设置"为 mm, 每 1 个脉冲的移动量为 1 µ m 时变为 0.1/1=1/10,即,手动脉冲发生器的 1 脉冲中,至驱动模块的输出将为 1/10 脉冲。 因此,LD75 从手动脉冲发生器接收了 10 脉冲时,将向驱动模块进行 1 脉冲输出。

\*每1个脉冲的移动量 = 一 Pr. 3 每1个旋转的移动量 Pr. 2 每1个旋转的脉冲数  $\overline{\mathcal{B}} \times \boxed{\text{Pr. 4}}$  单位倍率

■通过手动脉冲发生器运行进行的速度控制

通过手动脉冲发生器运行进行定位控制时的速度为,每单位时间的输入脉冲数相应 的速度,可由以下公式求出。

输出指令频率 = 输入频率 × Cd.20 手动脉冲发生器 1 脉冲输入倍率

## 12.4.2 手动脉冲发生器运行的执行步骤

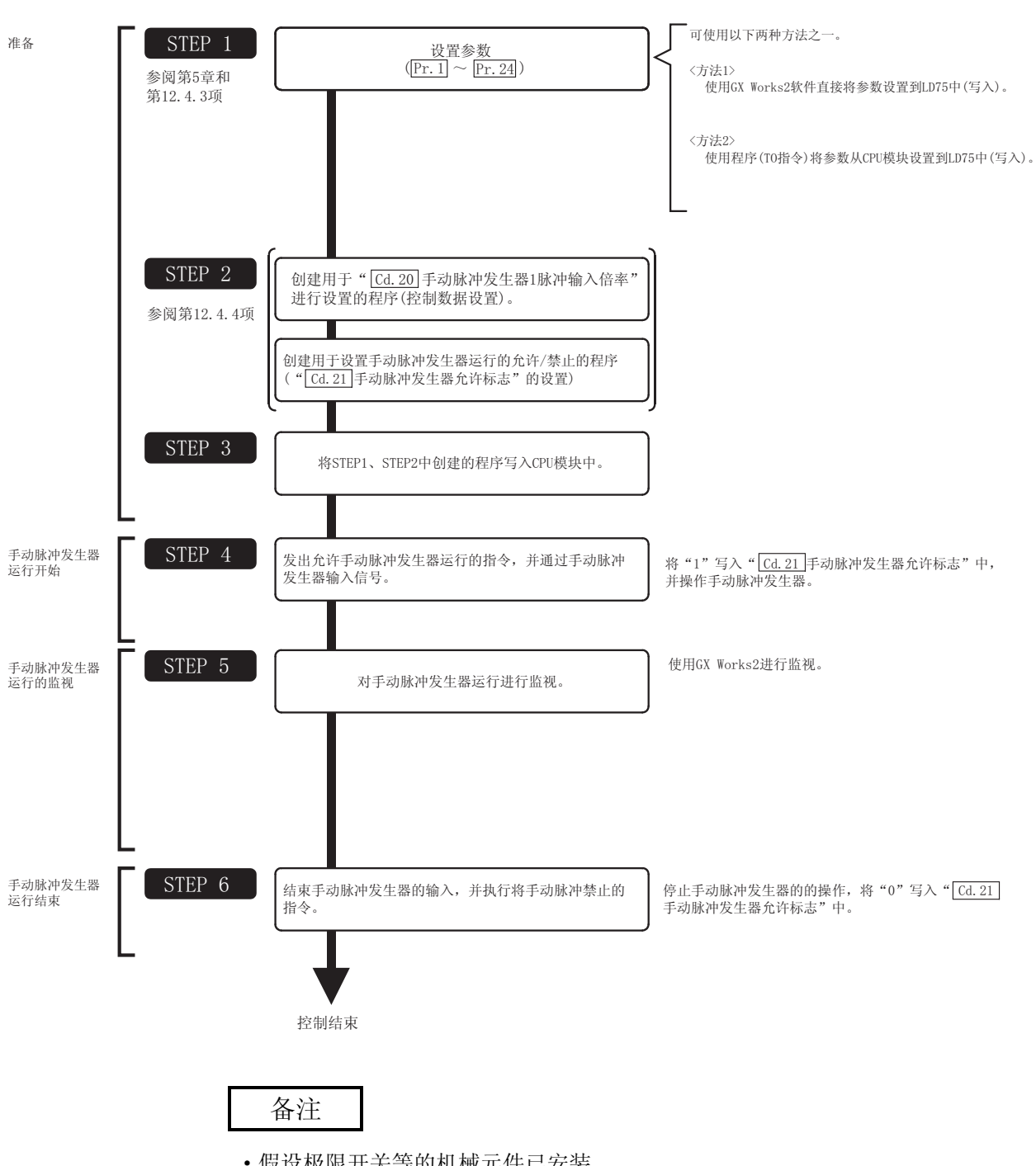

手动脉冲发生器运行的步骤如下所示。

·假设极限开关等的机械元件已安装。

·参数的设置对使用了 LD75 的所有控制均为通用操作。

### 12.4.3 手动脉冲发生器运行中的必要参数的设置

为了进行手动脉冲发生器运行,需要对"参数"进行设置。

用于手动脉冲发生器运行的必要"参数"的设置项目如下所示。 仅执行手动脉冲发生器运行的情况下,对于下表中未显示的参数无需进行设置。(只要

是初始值或不会出错的范围内的设置值就不会存在问题。)

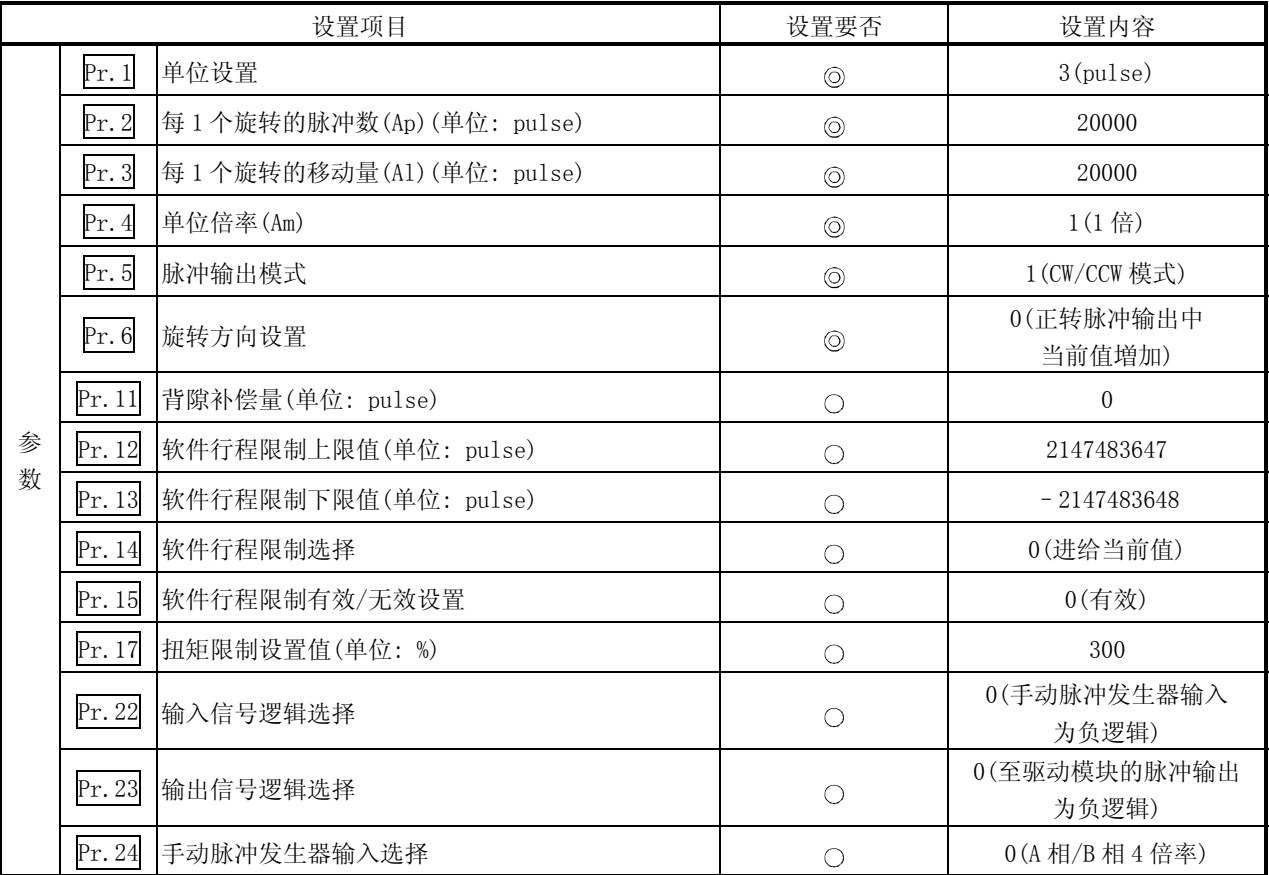

: 必须设置

: 根据需要设置(不使用时可为"初始值"。)

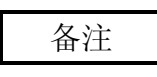

- · "参数"的设置对于使用了 LD75 的所有控制均为通用操作进行其它控制("主要 定位控制"、"高级定位控制"、"原点复归控制")时,需要根据各自的设置项 目进行设置。
- · 参数的设置对各轴分别进行。但是,Pr.22 的手动脉冲发生器输入逻辑(b8)、 Pr.24 进行对轴 1 进行。(即使对轴 2~4 进行了设置也将被忽略。)
- · 关于设置内容的详细情况,请参阅"第 5 章 定位控制中使用的数据"。

## 12.4.4 手动脉冲发生器运行的允许/禁止程序的创建

为了进行手动脉冲发生器运行,需要创建用于手动脉冲发生器运行的程序。创建程序时 应考虑"需要设置的控制数据"、"启动条件"、"启动用时序图"。 对轴 1 启动手动脉冲发生器运行时的示例如下所示。

#### ■需要设置的控制数据

为了执行手动脉冲发生器运行,需要对如下所示的控制数据进行设置。设置是通过 程序进行的。

| 设置项目   |                 | 设置值 | 设置内容                                    | 缓冲存储器地址 |      |      |      |
|--------|-----------------|-----|-----------------------------------------|---------|------|------|------|
|        |                 |     |                                         |         | 轴2   | 轴 3  | 轴 4  |
| Cd. 20 | 手动脉冲发生器 1       |     | 对手动脉冲发生器 1 脉冲的输入倍率进行设                   | 1522    | 1622 | 1722 | 1822 |
|        | 脉冲输入倍率          |     | 置。                                      | 1523    | 1623 | 1723 | 1823 |
| Cd. 20 | 手动脉冲发生器允<br>许标志 | (0) | 对"1:允许手动脉冲发生器运行"进行设置。                   |         | 1624 | 1724 | 1824 |
|        |                 |     | (不执行手动脉冲发生器运行时设置为"0:禁<br> 止手动脉冲发生器运行"。) | 1524    |      |      |      |

关于设置内容的详细情况,请参阅"5.7节控制数据列表"。

### ■启动条件

启动时需要满足以下的条件。此外,需要将必要条件编入到程序中,以达到条件未 满足时不启动之目的。

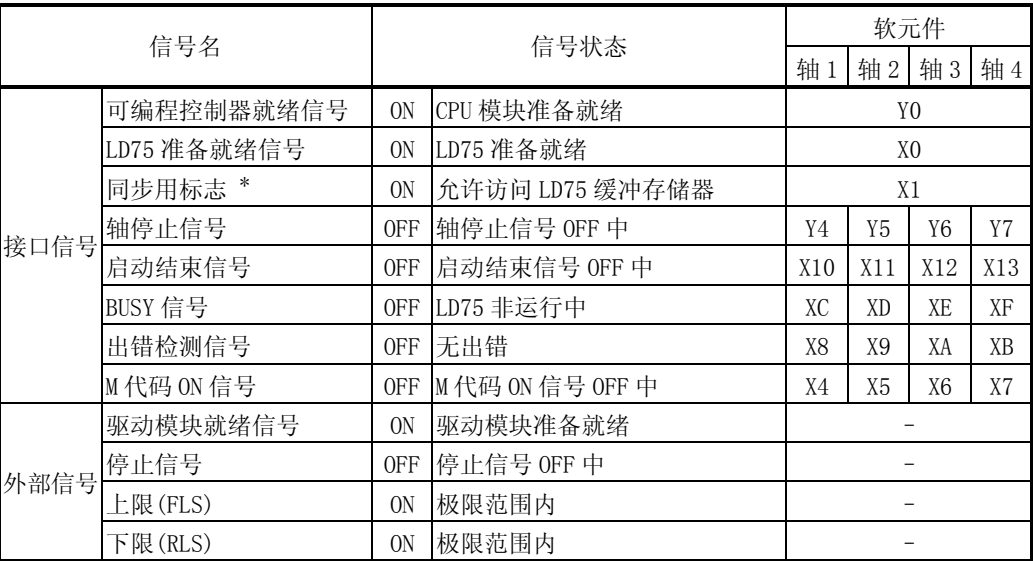

\*: CPU 模块的同步设置为非同步模式的情况下,需要将其作为互锁编入。

同步模式的情况下,在执行 CPU 模块运算时已处于 ON 状态,因此无需通过程序进行互锁。

### ■启动用时序图

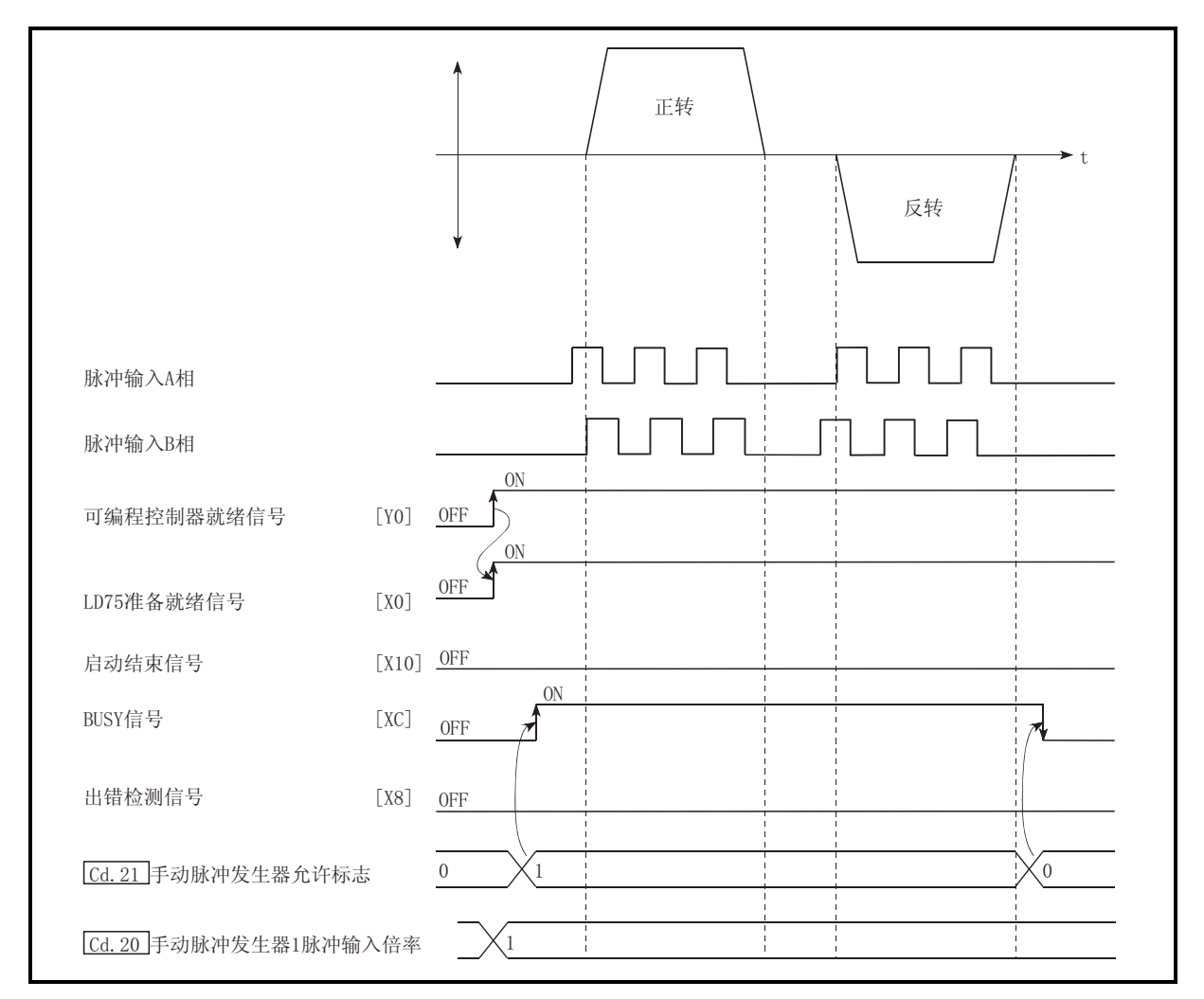

图 12.18 手动脉冲发生器运行的启动用时序图

## ■程序创建

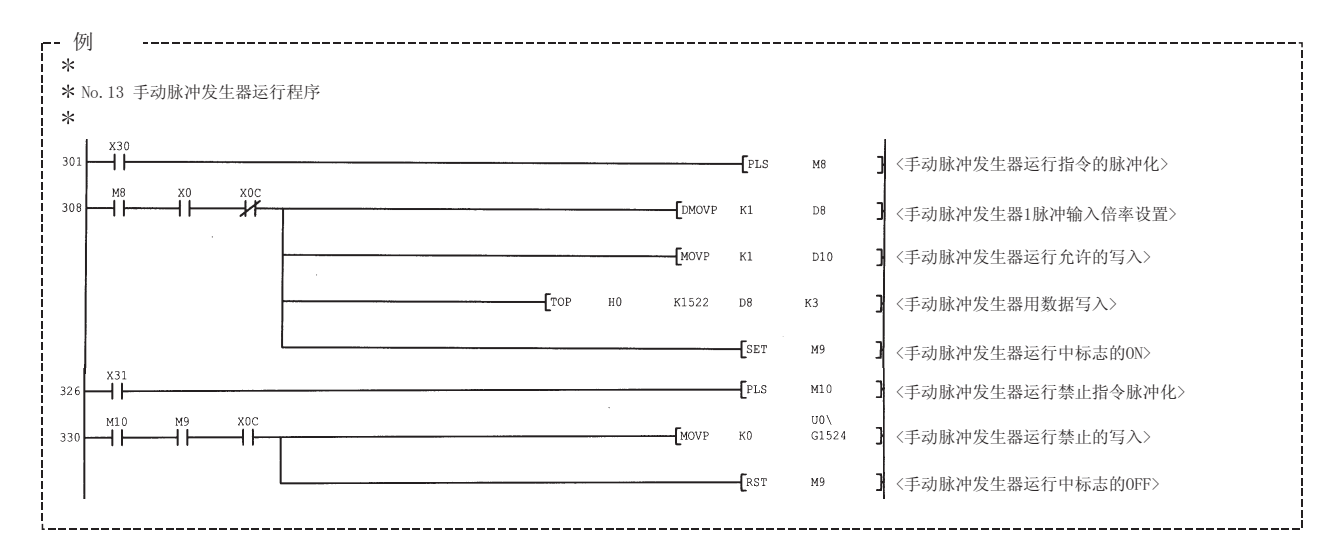

13

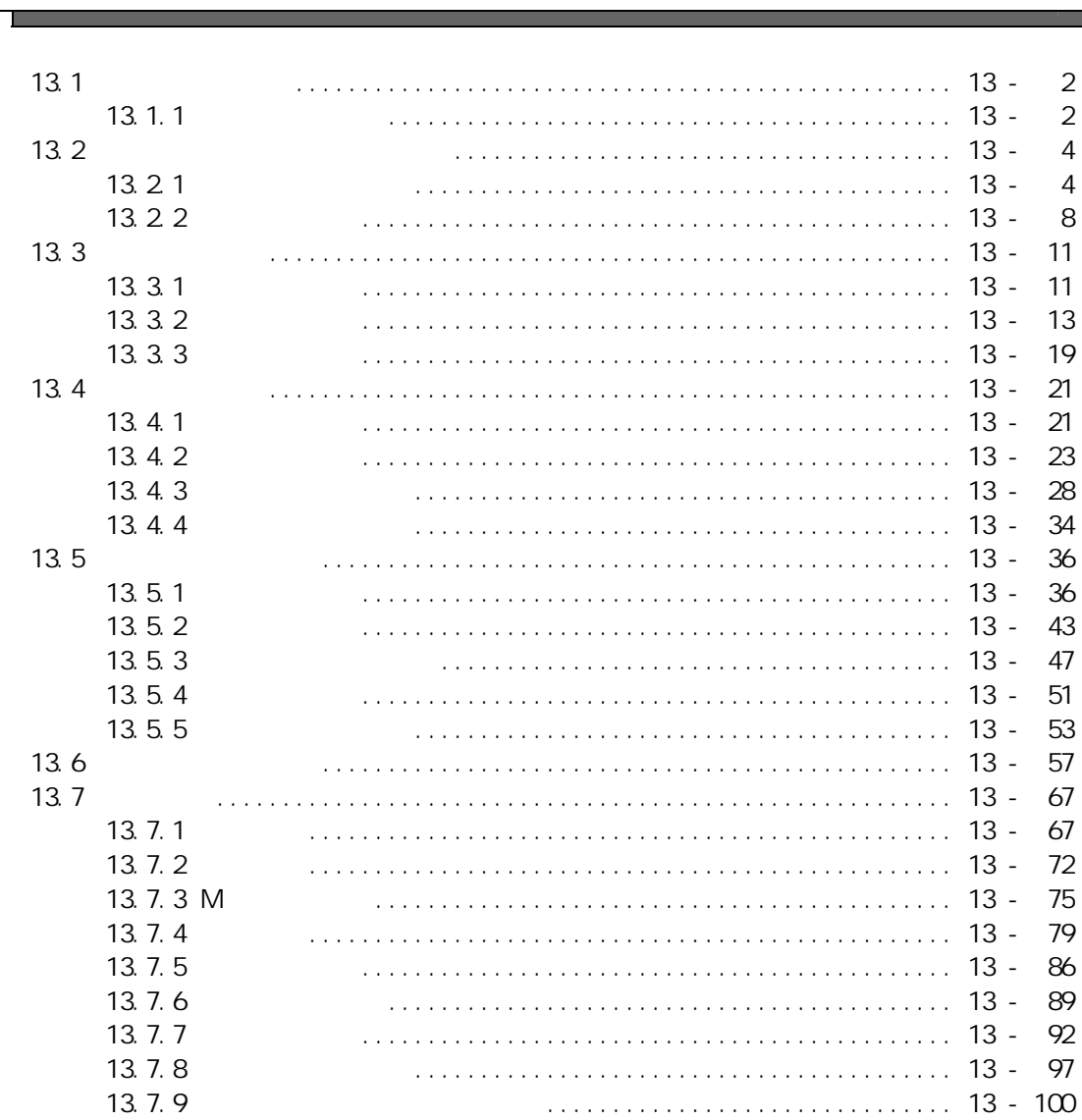

 $\overline{u}$ 

 $\mathbf{r}$ 

 $13$ 

 $13$   $\overline{\phantom{a}}$ 

 $13.1$ 

GX GX Works2

 $m = m$ 

 $13.11$ 

 $H = H - H$ 辅助功能 内容  $\frac{1}{\sqrt{N}}$  $J$ OG  $\sim$ 能 原点移动功能 机械原点复归后,从机械原点位置开始按指定的距离对位置进行补偿,将该 背隙补偿功能 进行机械系统的背隙量补偿的功能。在每当移动方向改变时按设置的背隙量  $*1$  $\mathbb{R}^n$ . Pr.8  $\mathbb{R}^n$  $"$  Pr. 8  $"$  $\star$ \*2  $^{\prime\prime}$  Pr.17  $^{\prime\prime}$  Pr.17  $^{\prime\prime}$  $\mathbb{P}$ , 17  $\mathbb{P}$ , 17  $\mathbb{P}$  $\mathcal{N}$  and  $\mathcal{N}$  and  $\mathcal{N}$  and  $\mathcal{N}$  and  $\mathcal{N}$  $LD75$  $(Cd. 14$  $"$  Cd. 15  $1 - 300\%$  1 200%  $\frac{1}{2}$   $\frac{1}{3}$   $\frac{1}{2}$   $\frac{1}{3}$  $\mathbf{u}$  $M_{\rm H}$  $\lambda$  $\boldsymbol{u}$ 目标位置变更功能 是在定位执行中对目标位置进行变更的功能。同时,也能对速度进行变更。

 $*1$ :

 $*2$  "  $*$  D/A  $*$  "

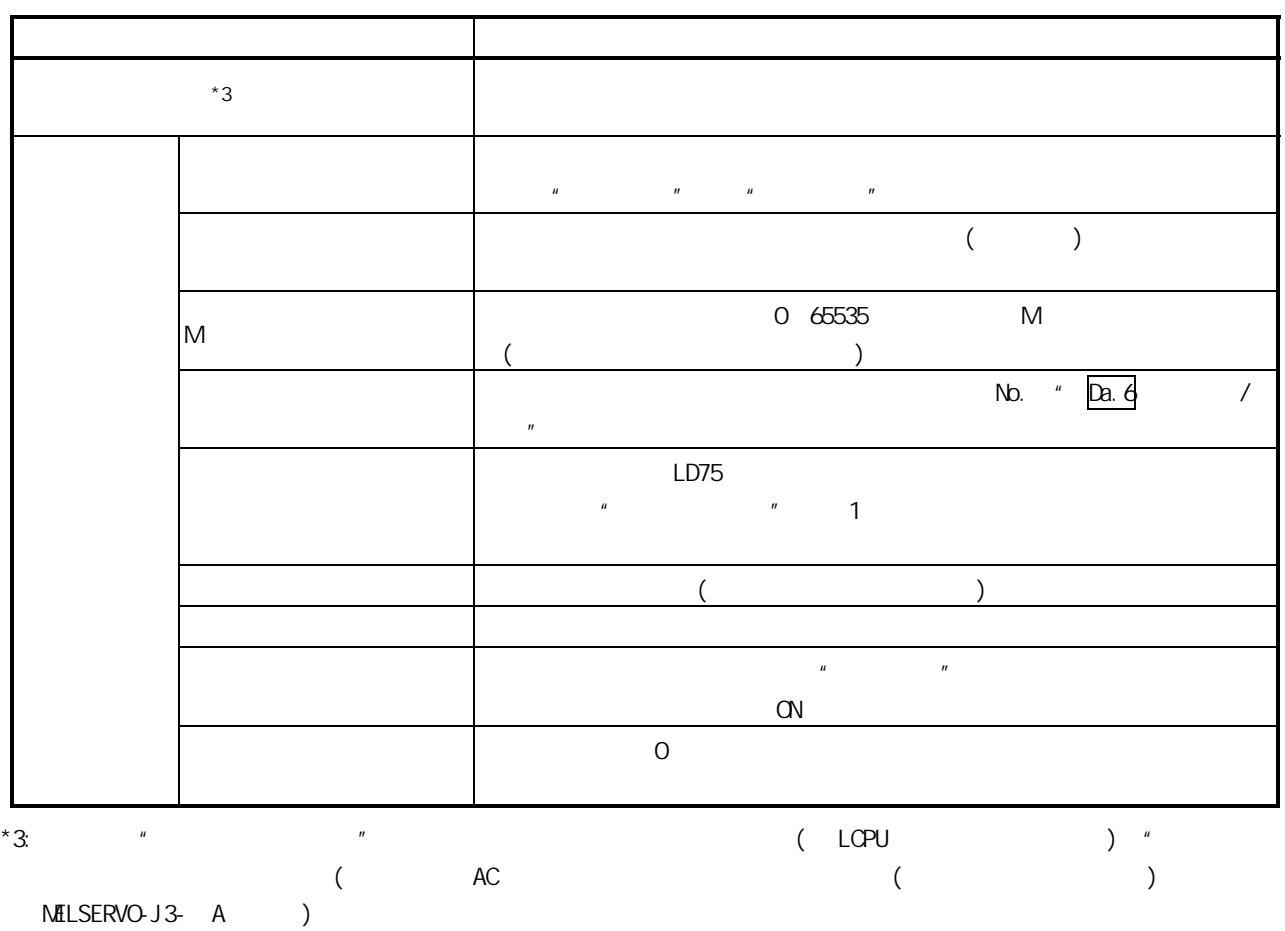

第 13 章 控制的辅助功能

 $13.2$ 

 $13.21$ 

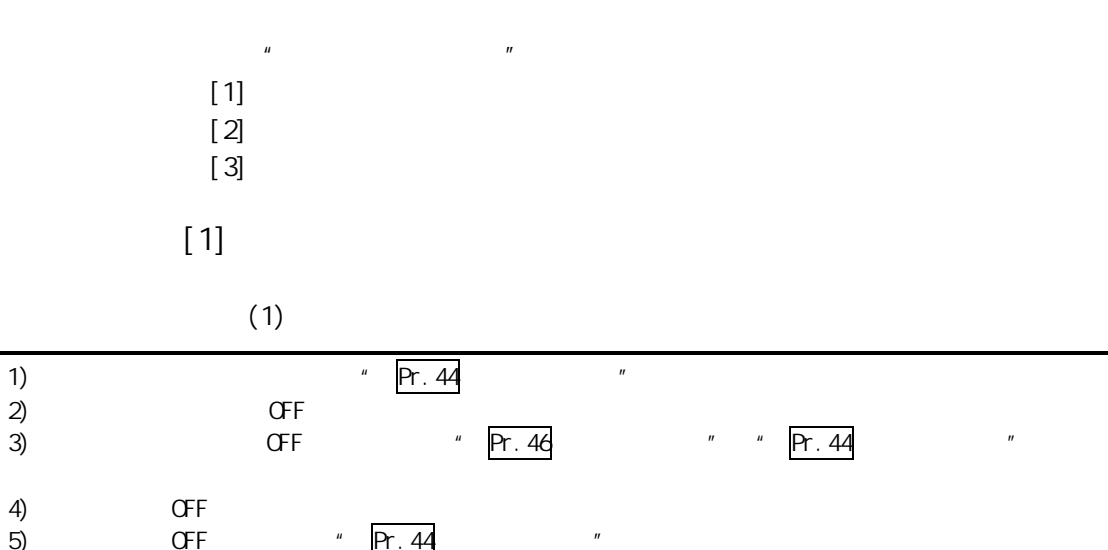

 $m$  a  $m$  a  $m$ 

 $J$ OG  $\overline{a}$ 

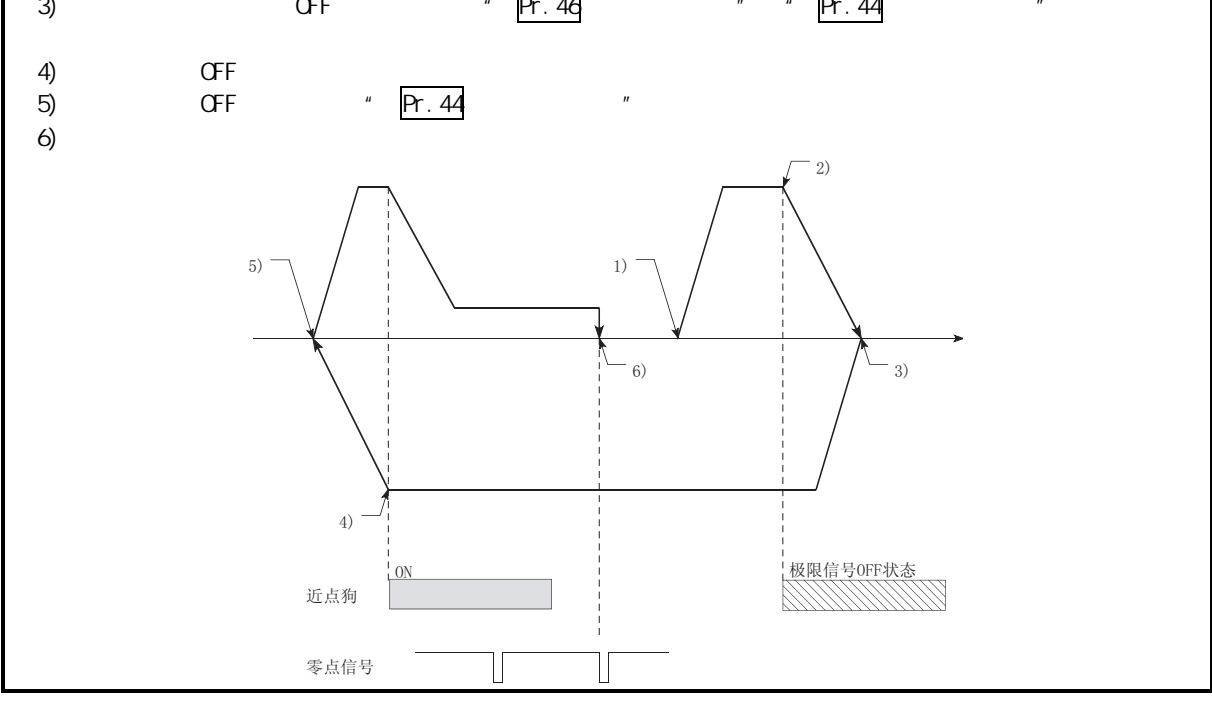

13.1

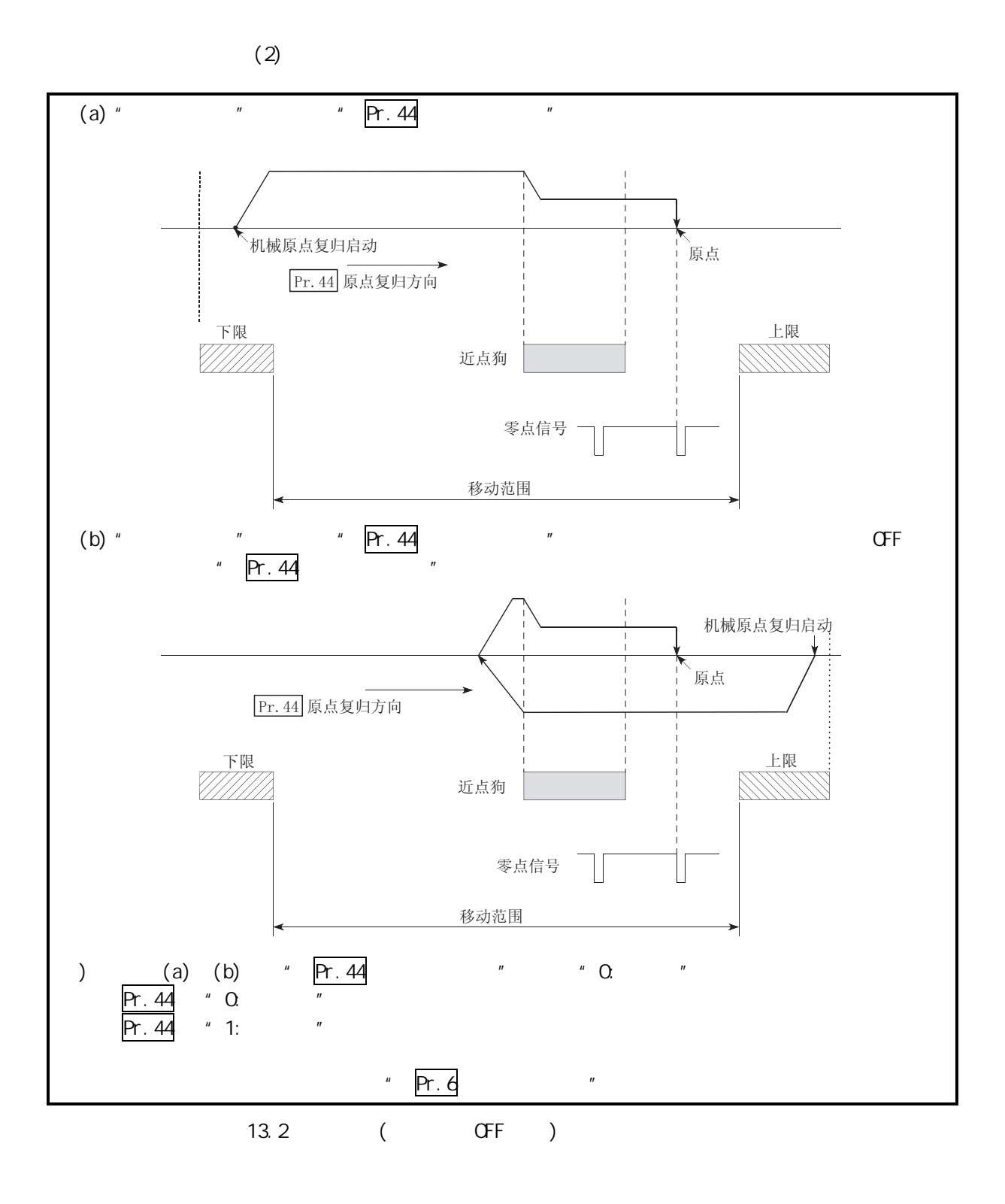

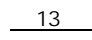

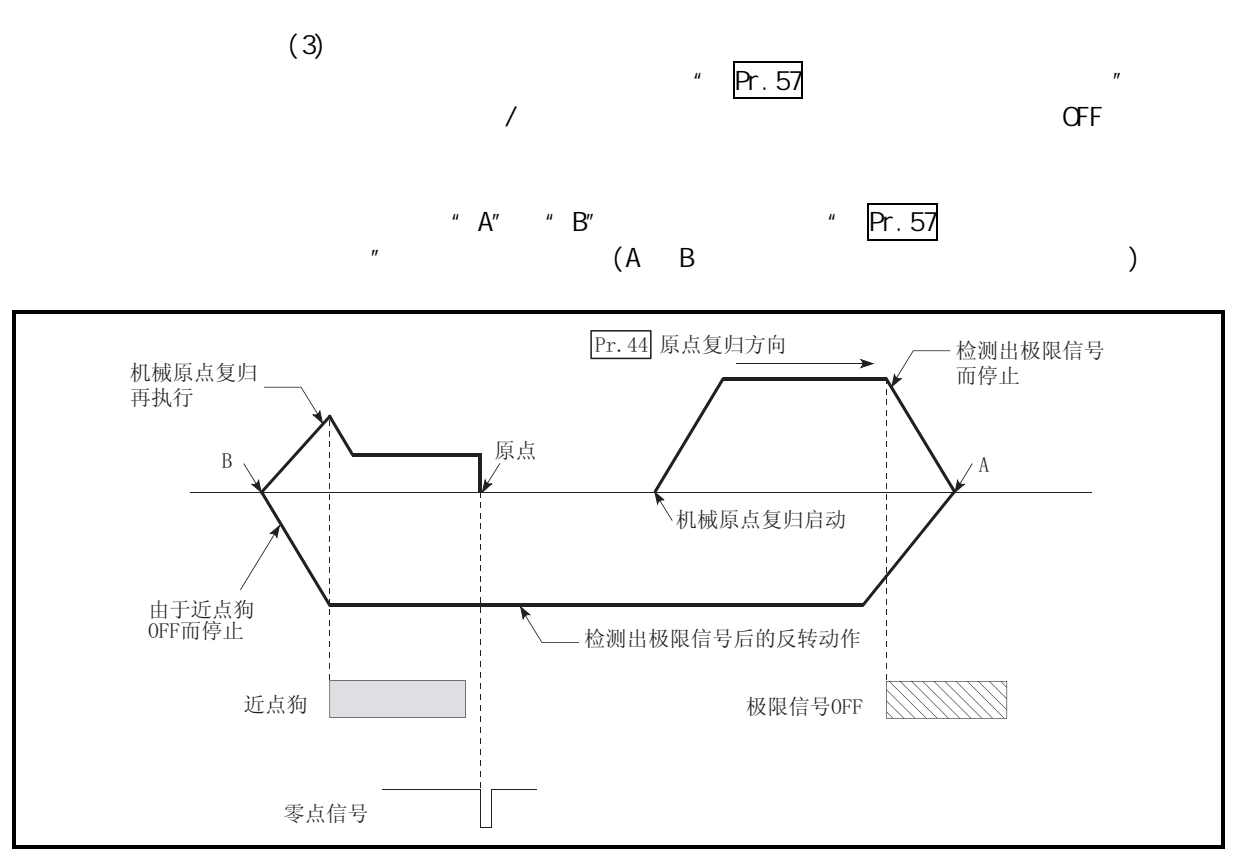

13.3

 $[2]$ (1)  $\cdot$  Pr.43  $\cdot$ 

| , |   |      |  |
|---|---|------|--|
|   |   |      |  |
|   |   |      |  |
|   |   | $*1$ |  |
|   |   | $*1$ |  |
|   | × |      |  |
|   |   |      |  |
|   |   |      |  |
|   |   |      |  |

 $*1:$   $*1:$   $\blacksquare$ 

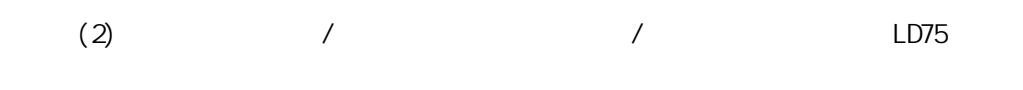

(3)  $LD75 / CF$  $OFF$ 

 $[3]$  $\mu$ , and  $\mu$ **LD75** 

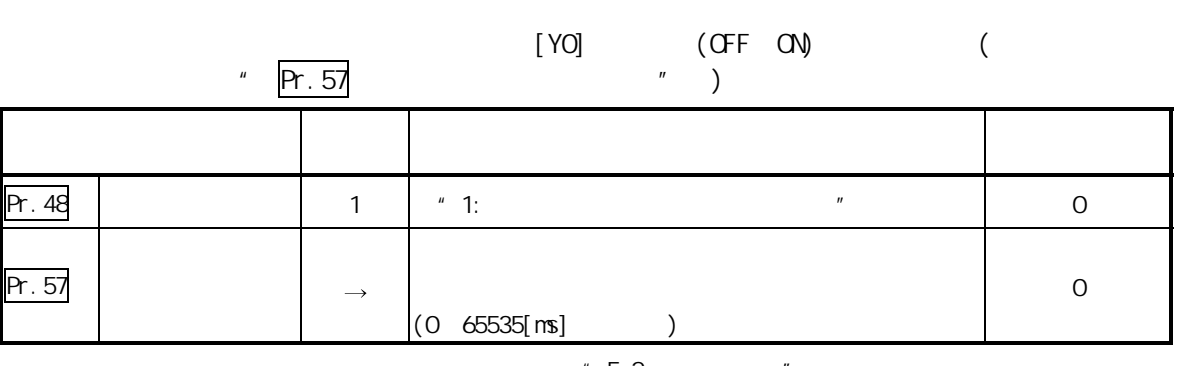

 $"5.2"$ 

 $\bullet$  and  $\bullet$  of  $\bullet$  of  $\bullet$  of  $\bullet$  of  $\bullet$  of  $\bullet$  of  $\bullet$  of  $\bullet$ 

• GX Works2

 $13.22$ 

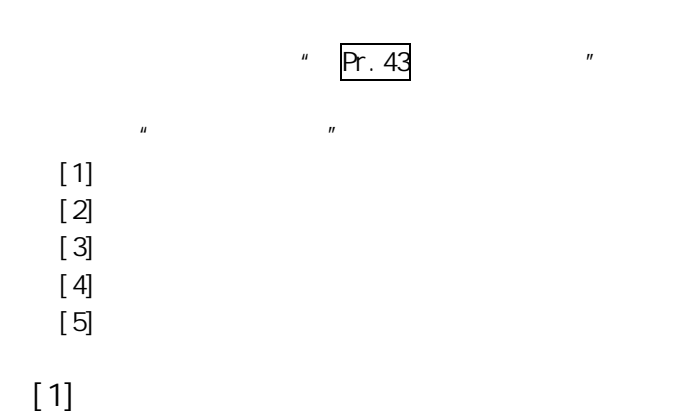

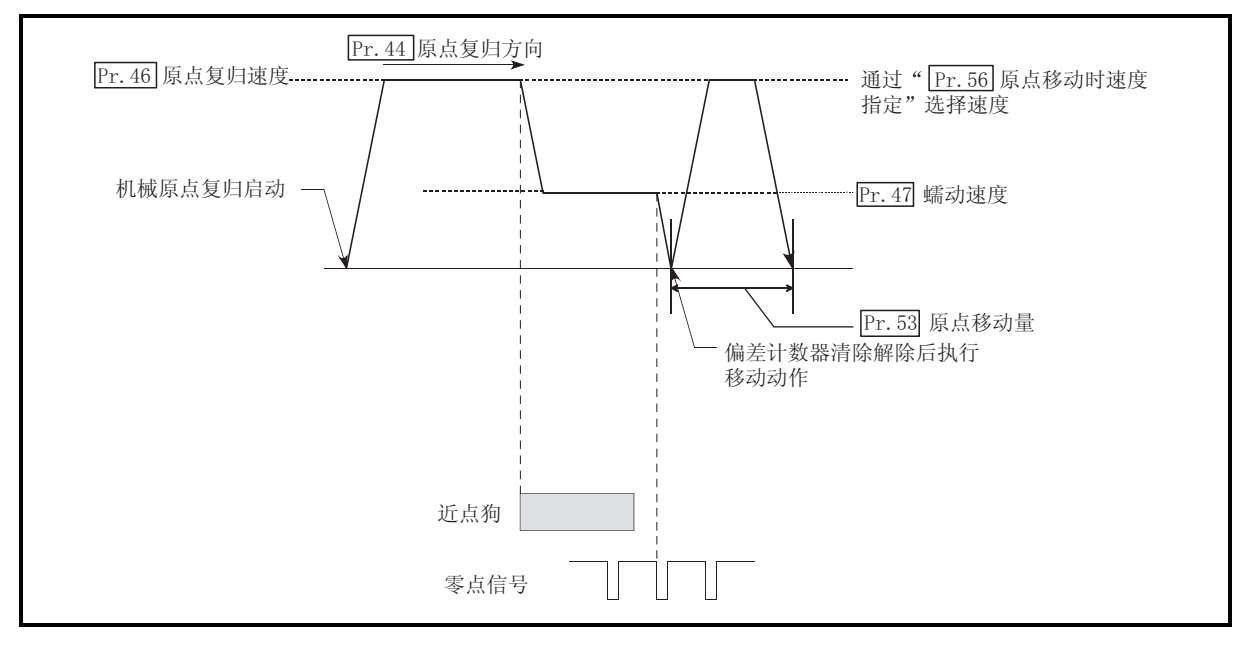

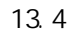

 $[2]$ 

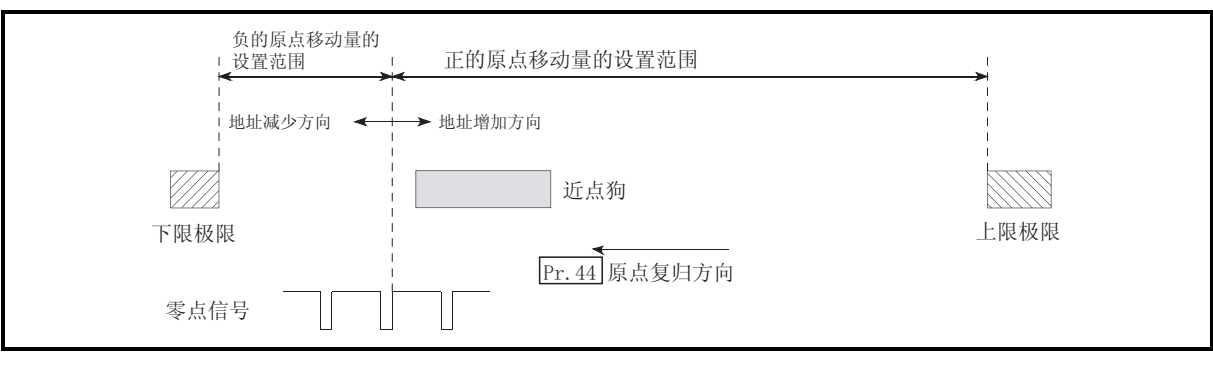

 $\mathcal{A}$ 

 $13.5$ 

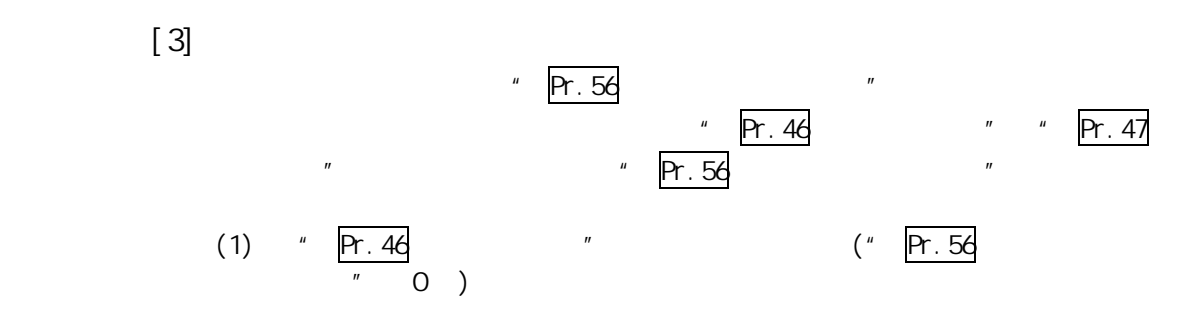

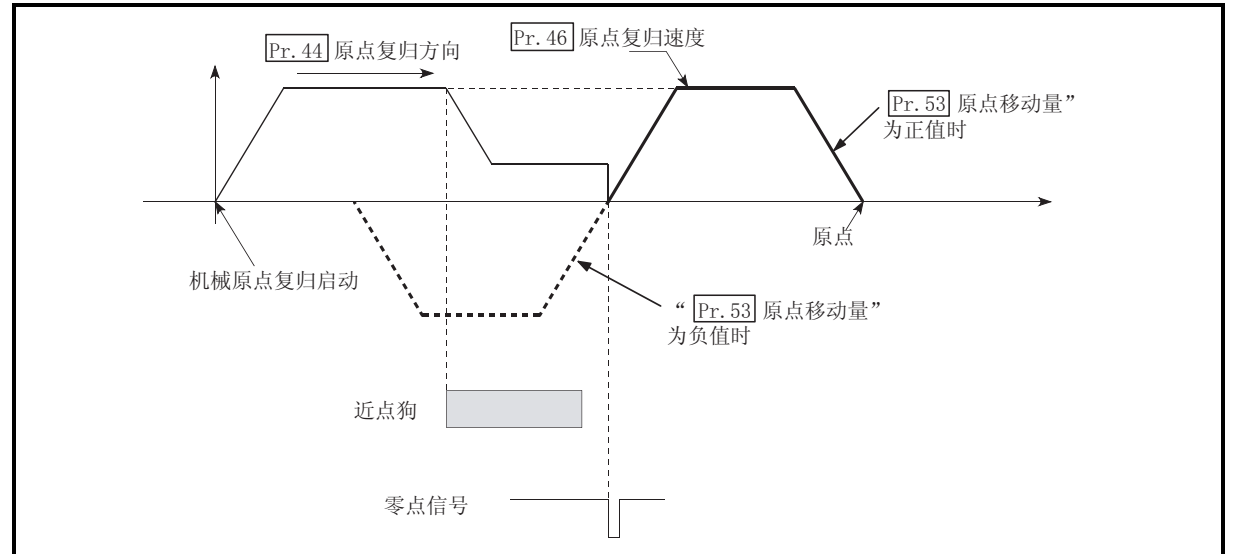

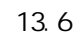

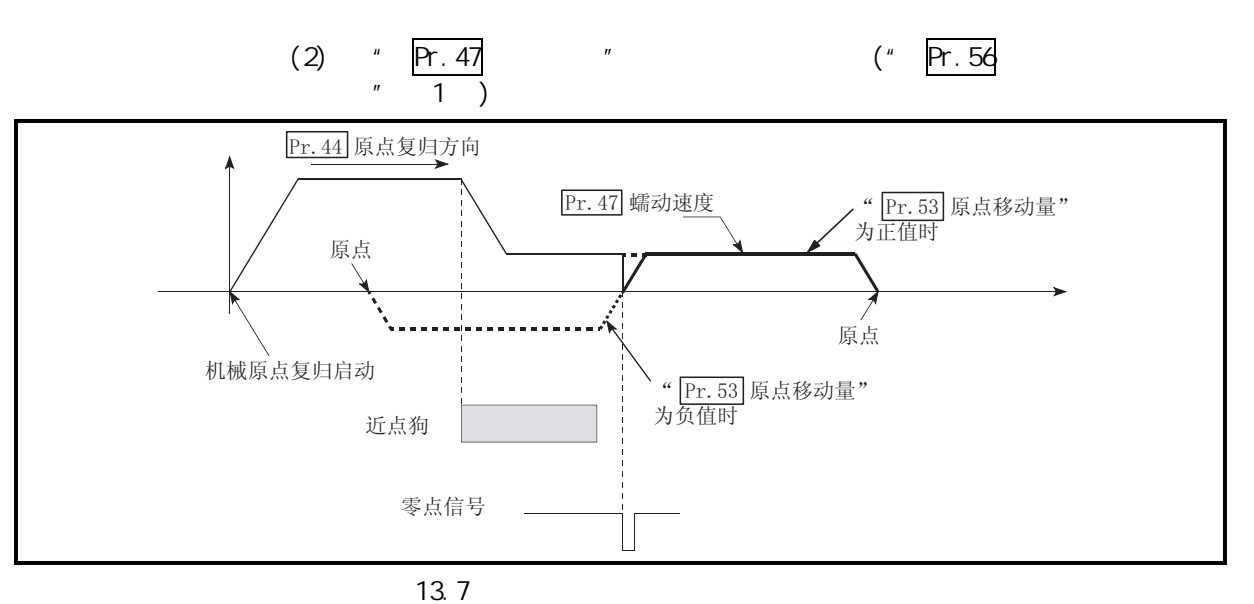

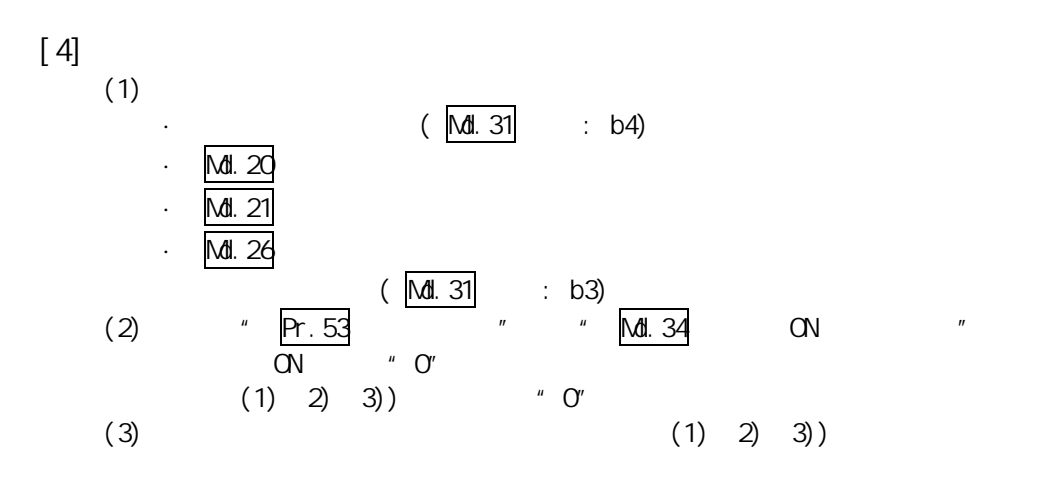

 $[5]$  $\mu$ , and  $\mu$  is the set of the set of the set of the set of the set of the set of the set of the set of the set of the set of the set of the set of the set of the set of the set of the set of the set of the set of the s

 $[YO]$   $(OFF~ON)$ 

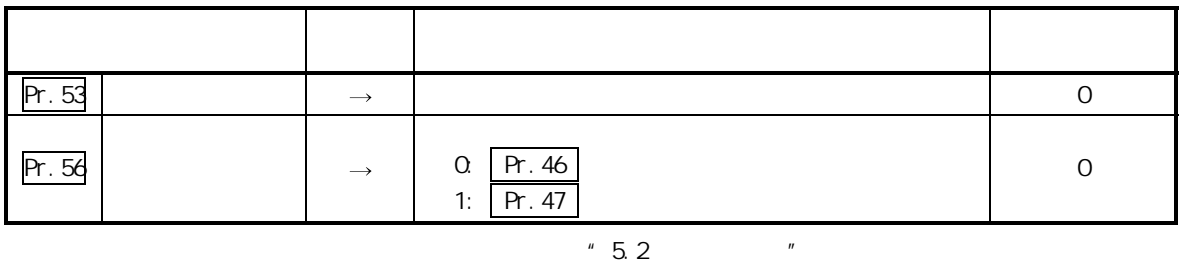

· 参数的设置对各轴分别进行。

· GX Works2

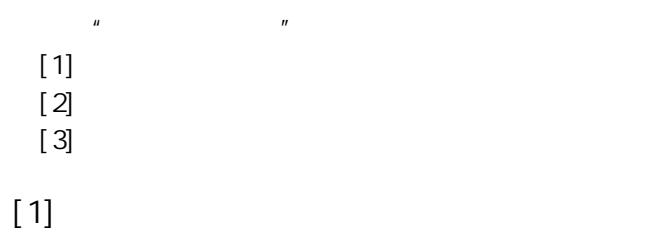

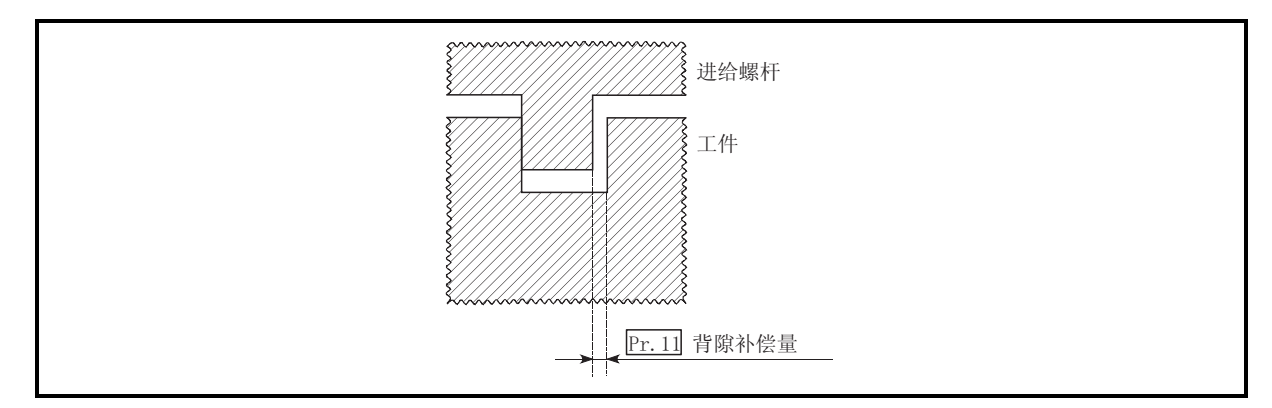

 $R$  ,  $R$  ,  $R$  ,  $R$  ,  $R$  ,  $R$  ,  $R$  ,  $R$  ,  $R$  ,  $R$  ,  $R$  ,  $R$  ,  $R$  ,  $R$  ,  $R$  ,  $R$  ,  $R$  ,  $R$  ,  $R$  ,  $R$  ,  $R$  ,  $R$  ,  $R$  ,  $R$  ,  $R$  ,  $R$  ,  $R$  ,  $R$  ,  $R$  ,  $R$  ,  $R$  ,  $R$  ,  $R$  ,  $R$  ,  $R$  ,  $R$  ,  $R$  ,

的执行是通过参数的设置或程序的创建·写入进行的。

 $n =$ 

 $n =$ 

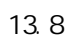

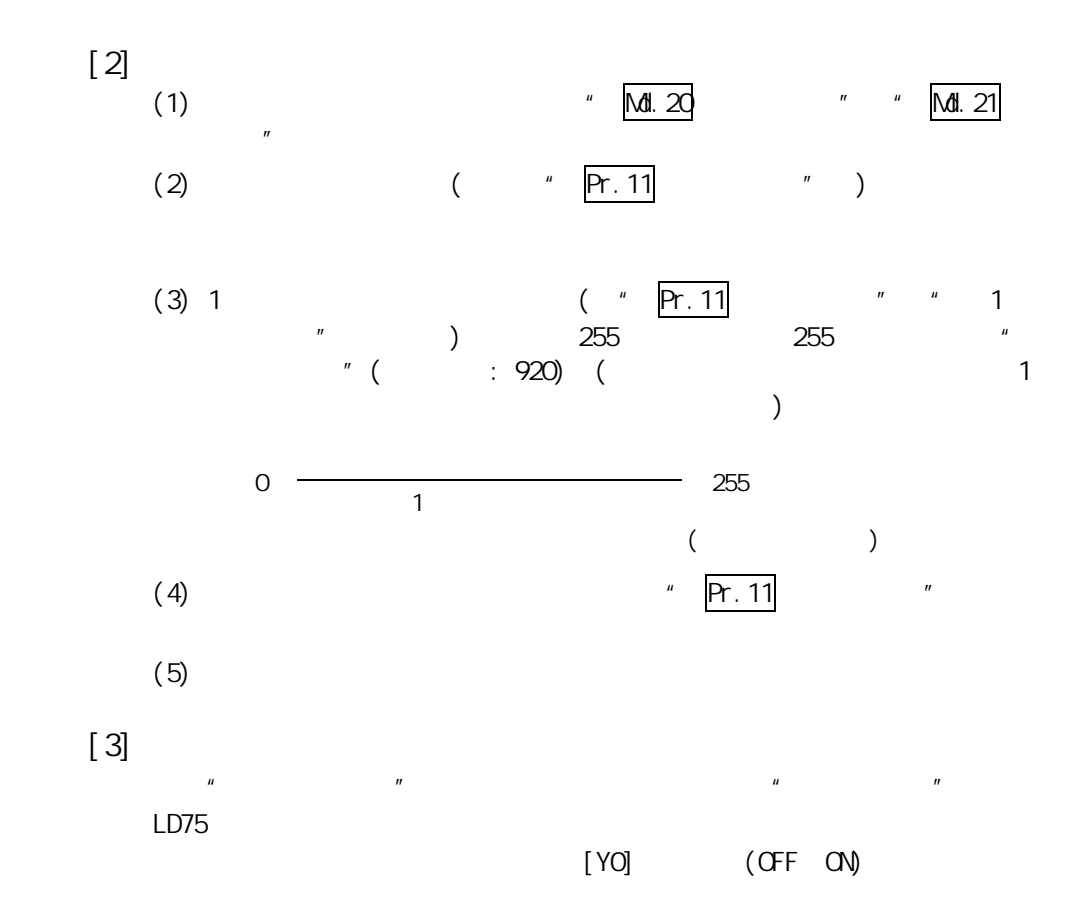

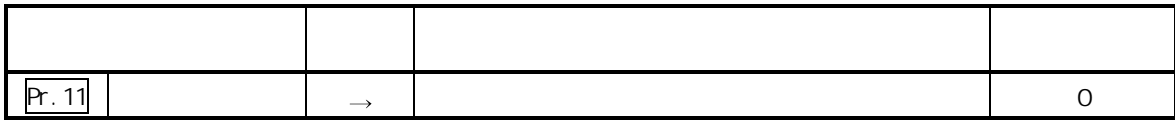

 $"5.2"$ 

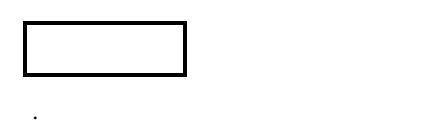

· GX Works2

 $13.3.2$ 

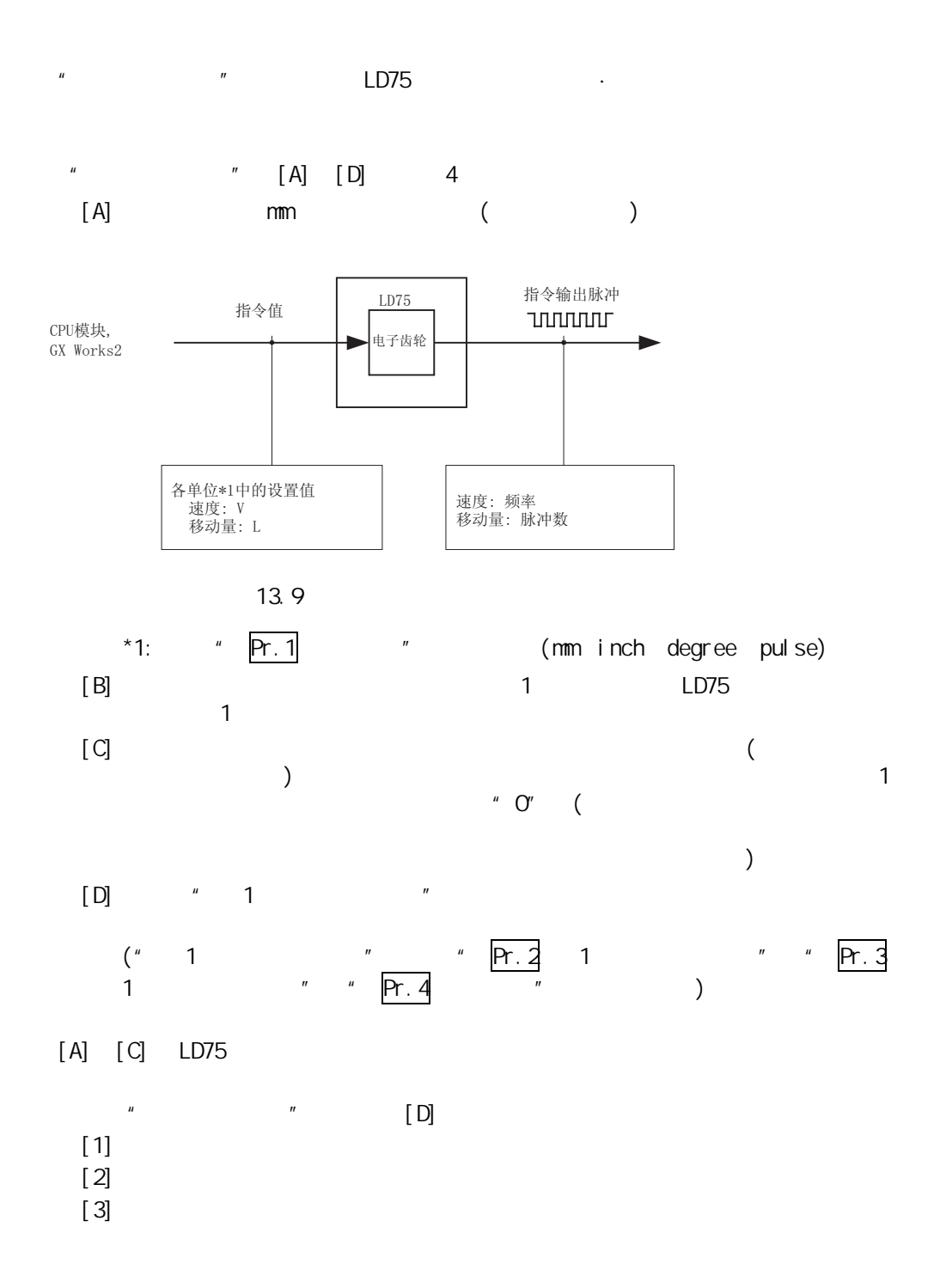

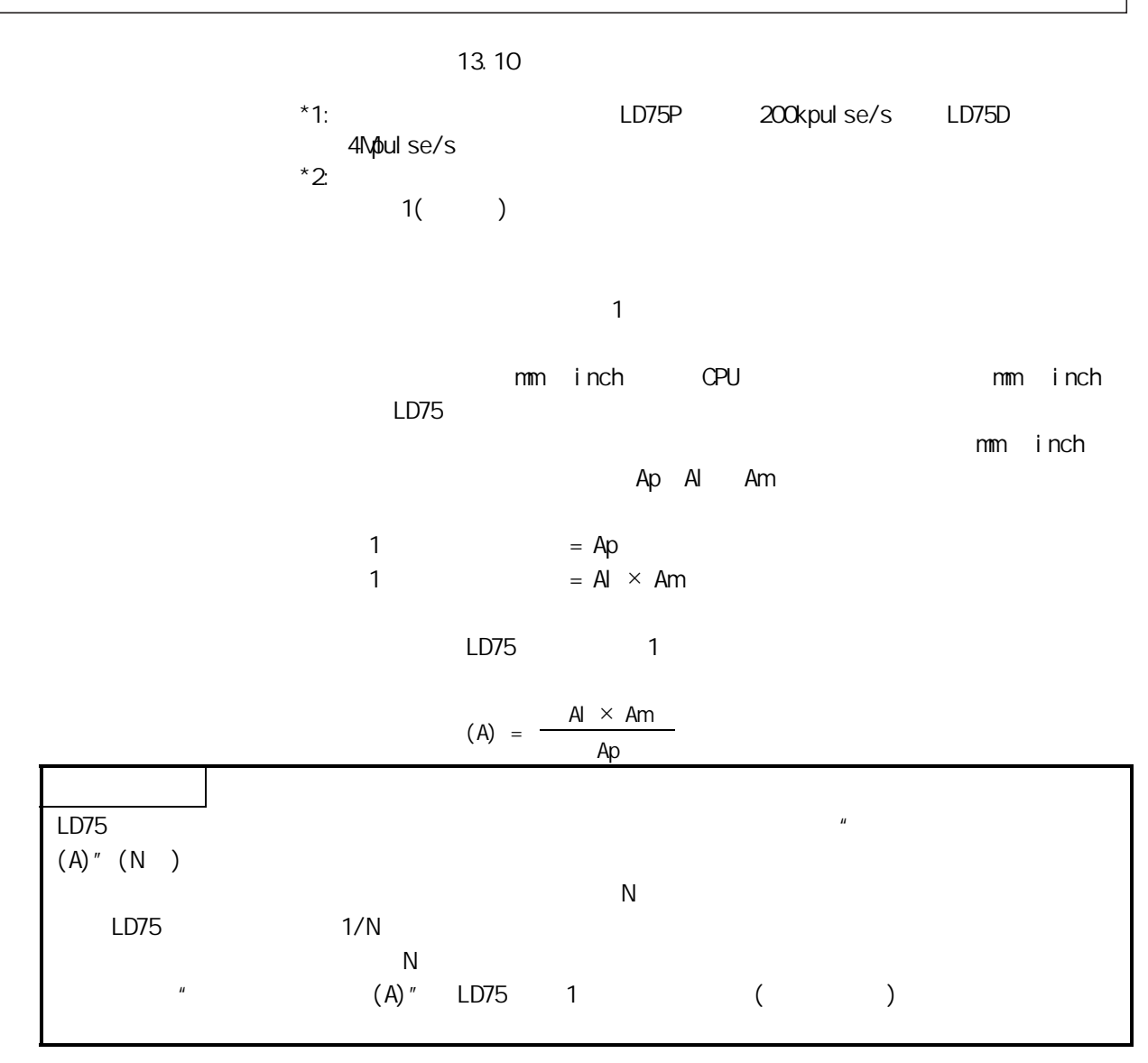

$$
\begin{bmatrix} 1 \end{bmatrix}
$$
   
"  $\begin{array}{c} Pr.2 \\ Pr.4 \end{array}$  1  $(Ap)"$  "  $\begin{array}{c} Pr.3 \\ (Pr.3 \end{array}$  1  $(A)$ "  $(A)$ "

│按照脉冲数使马达旋转

马达

 $LD75$ 

 $\overline{A1 \times Am}$   $*2$ 

 $\stackrel{*1}{\text{ununur}}$ 

电子齿轮

偅ࡼഫ /' ᣛҸ㛝ކ

指令值  $\frac{Ap}{1.334}$ 

CPU模块, GX Works2 第 13 章 控制的辅助功能

机械

螺杆

,,,,,,,,,

ᇐ

减速齿轮

# $(1)$  Ap Al Am

.<br>Ap Al Am

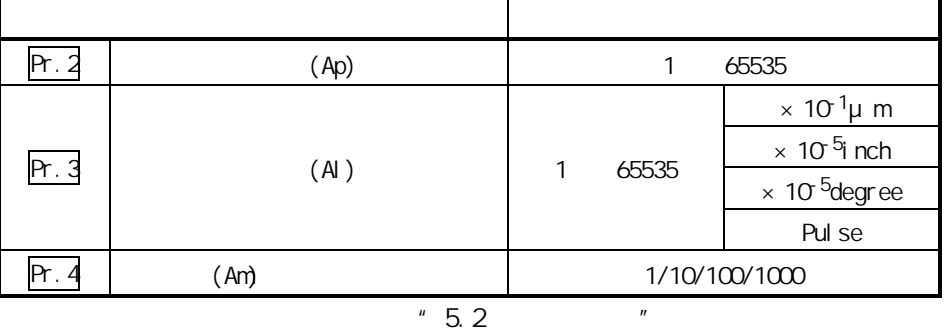

对分子·分母进行约分以减小各参数的设置值。

 $(A)$ 

 $[2]$  $LD75$   $"$  1  $"$  $(L)$  and  $(L')$ LD75 " Pr.2 1 " " Pr.3 1  $" "$  Pr.4  $"$   $"$  (" Pr.1 置"为"0: mm"时)  $(1)$  $\tilde{H}$  $=\frac{(\mathsf{L}')}{(\mathsf{L})}$  $LD75$  " 1  $"$ 1 (A) " Pr.2 1 (Ap) " Pr.3 1 " (Al), " Pr.4 " (Am)。  $A = \frac{Al}{Ap} \times Am$  $(2)$ (a)  $"$  (L)"  $(* \t 1 \t (A)'' \t 5.2 \t$  "  $)$ (b)  $"$   $(L'')''$  $(C)$  "  $=\frac{L'}{L}$ (d) " 1  $(A')''$  " Pr. 2 1  $(Ap')''''$   $\mathsf{Pr.3}$  1  $(A'')''$ "  $Pr.4$  (Am')"  $A = A \times$  $=\frac{Al}{Ap}$  × Am ×  $\frac{L'}{L}$  $=\frac{Al'}{Ap'}$   $\times$  An'  $($  Am'  $)$  Al' Ap'  $)$ 

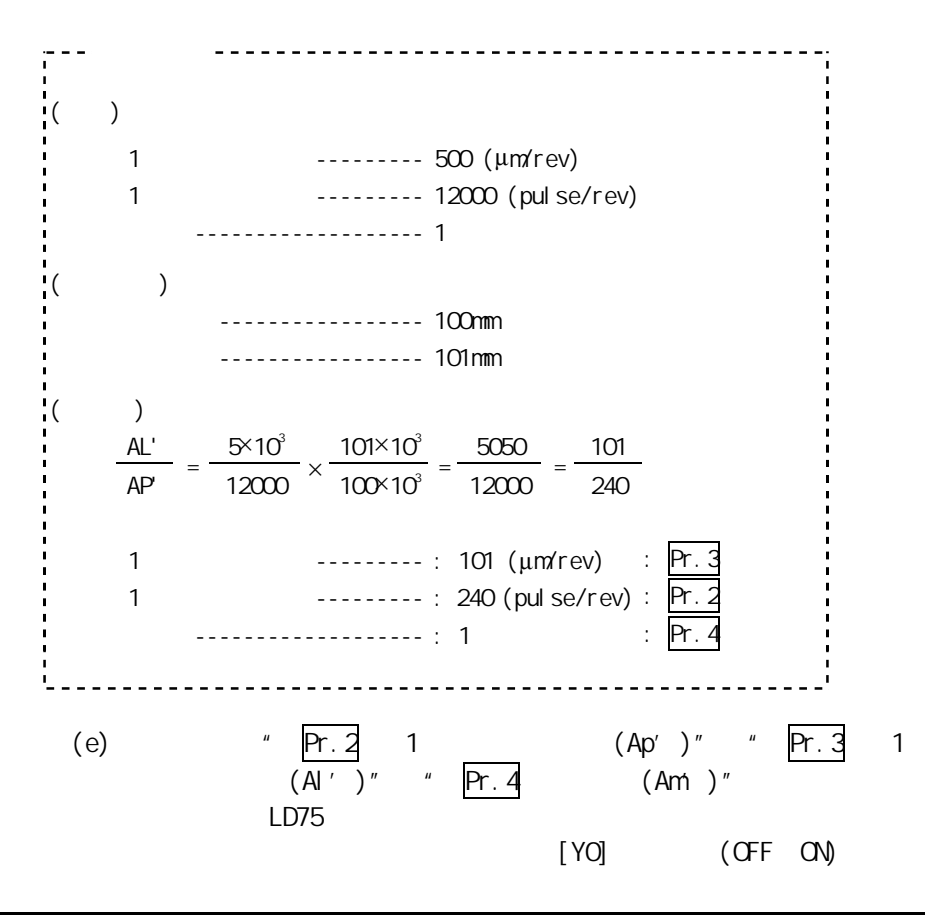

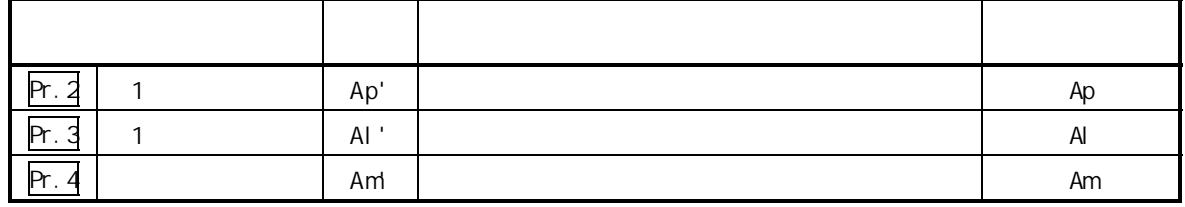

 $" 5.2"$ 

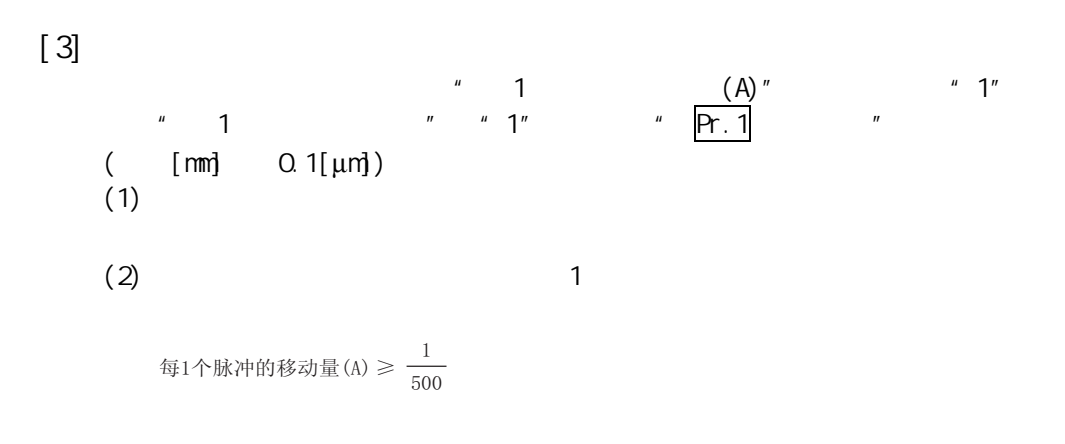

 $(3)$ 

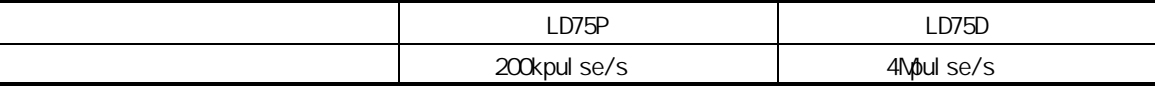

 $LD75$ 

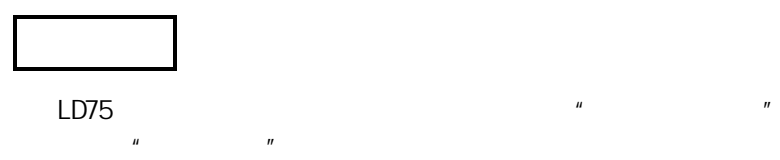

 $13.3.\overline{3}$ 

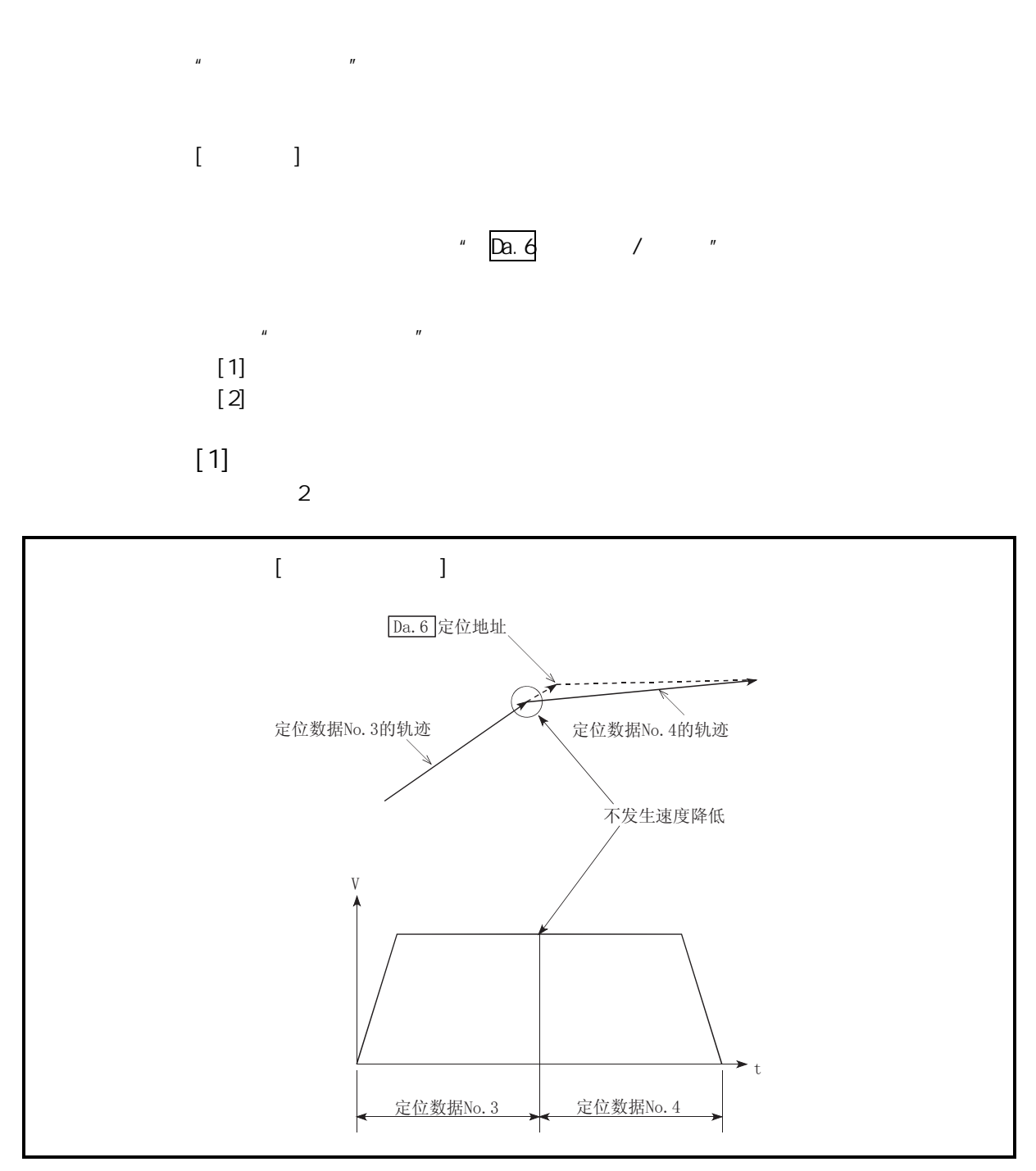

 $13.11$ 

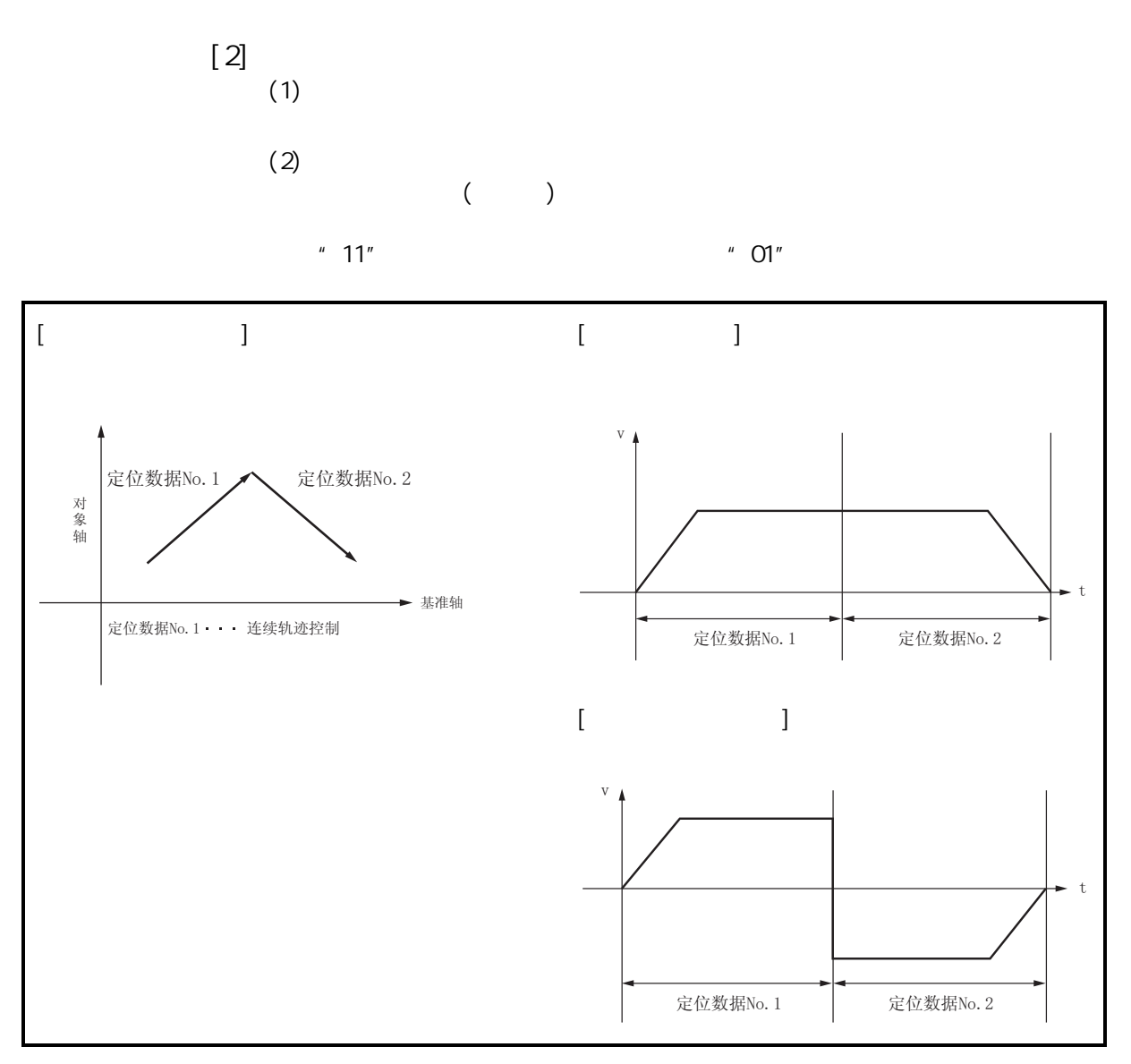

 $13.12$ 

 $13.4.1$ 

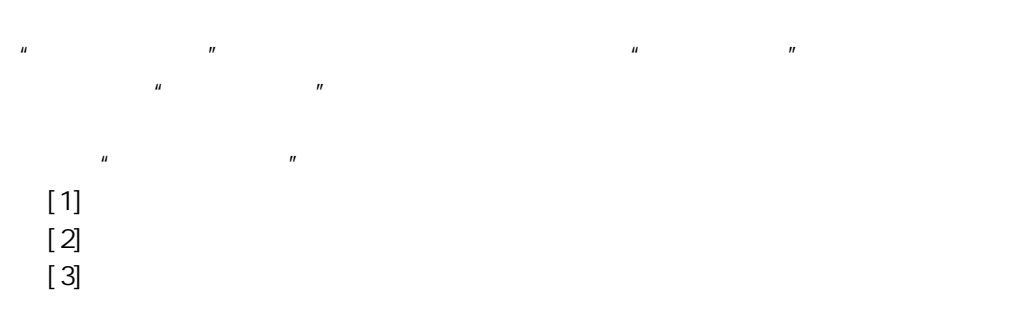

 $\begin{bmatrix} 1 \end{bmatrix}$ 

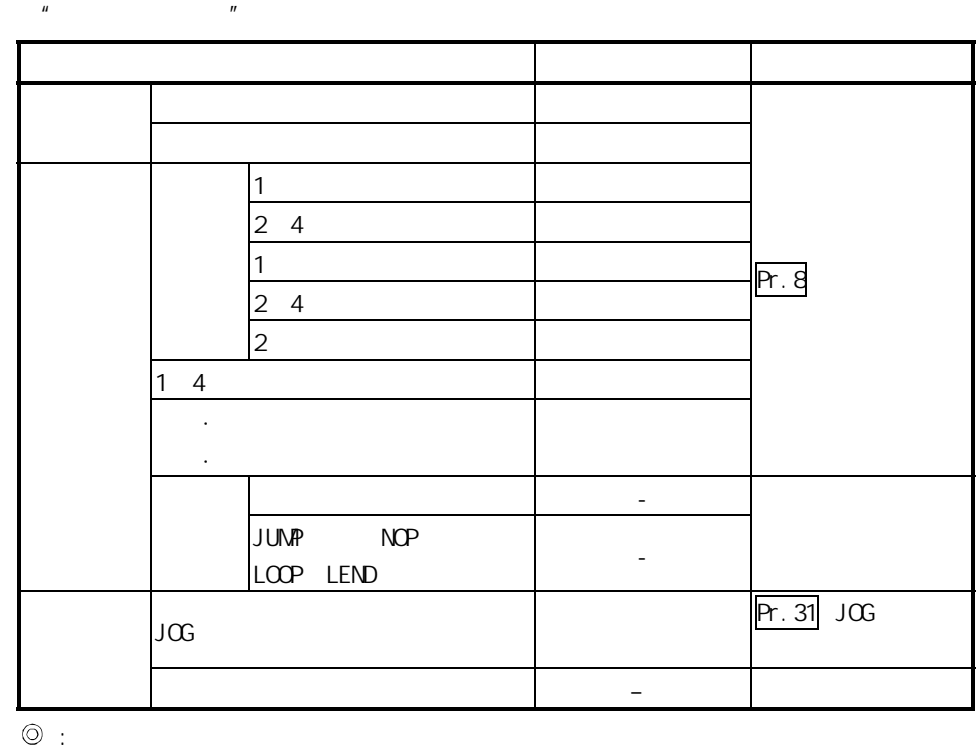

– :  $($ 

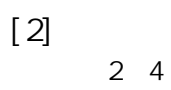

在 2~4 轴速度控制时某个轴超过了" Pr.8 速度限制值"的情况下,将超过了速

$$
\begin{array}{cccc}\n2 & 4 & & 2 & 4 & 2 \\
& & \text{Pf. 8} & & & \\
& & & \text{Pf. 1} & & \\
& & & & \text{Pf. 1} & & \\
& & & & & \text{Pf. 2} & & \\
& & & & & & \text{Pf. 3} & \\
& & & & & & & \text{Pf. 4} & \\
& & & & & & & & \text{Pf. 5} & \\
& & & & & & & & \text{Pf. 6} & \\
& & & & & & & & & \text{Pf. 6} & \\
& & & & & & & & & \text{Pf. 7} & \\
& & & & & & & & & \text{Pf. 8} & \\
& & & & & & & & & \text{Pf. 8} & & \\
& & & & & & & & & & \text{Pf. 8} & \\
& & & & & & & & & & & \text{Pf. 1} & \\
& & & & & & & & & & & \text{Pf. 1} & \\
& & & & & & & & & & & \text{Pf. 1} & \\
& & & & & & & & & & & & \text{Pf. 1} & \\
& & & & & & & & & & & & \text{Pf. 1} & \\
& & & & & & & & & & & & \text{Pf. 1} & \\
& & & & & & & & & & & & & \text{Pf. 2} & \\
& & & & & & & & & & & & & \text{Pf. 3} & \\
& & & & & & & & & & & & & \text{Pf. 6} & & \\
& & & & & & & & & & & & & \text{Pf. 6} & & \\
& & & & & & & & & & & & & \text{Pf. 1} & & \\
& & & & & & & & & & & & & \text{Pf. 1} & & \\
& & & & & & & & & & & & & \text{Pf. 1} & & & \\
& & & & & & & & & & & & & \text{Pf. 1} & & & & \\
& & & & & & & & & & & & & \text{Pf. 1} & & & & \\
& & & & & & & & & & & & & \text{Pf. 1} & & & & \\
& & & & & & & & & & & & & \text{Pf. 1} & & & & \\
& & & & & & & & & & & & & & \text{Pf. 1} & & & & \\
& & & & & & & & & & & & & & \text{Pf. 1} & & & & & \\
& & & & & & & & & & & & & & \text{Pf. 2} & &
$$

 $[3]$   $\qquad \qquad$  $\mu$ LD75

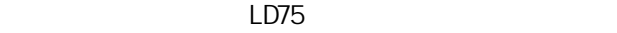

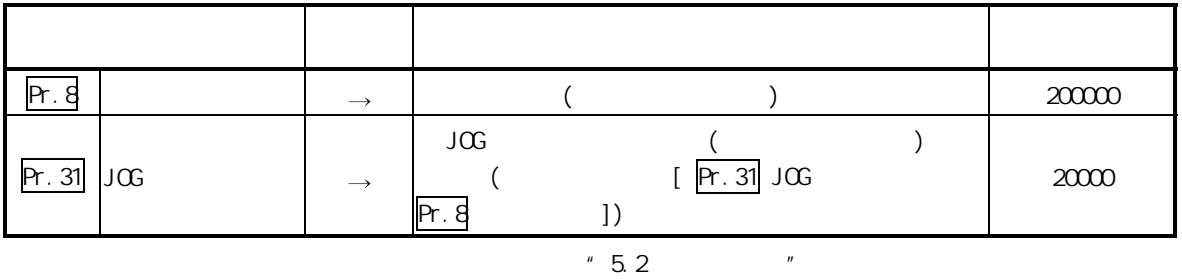

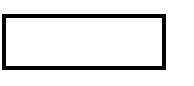

 $\frac{1}{\sqrt{2}}$ 

GX Works2

 $13.4.2$ 

 $n$  and  $n$  and  $n$  and  $n$  and  $n$  and  $n$ 扭矩限制在"扭矩限制值"的设置范围内的功能。  $n = n$  $LD/5$  and  $D/A$ 

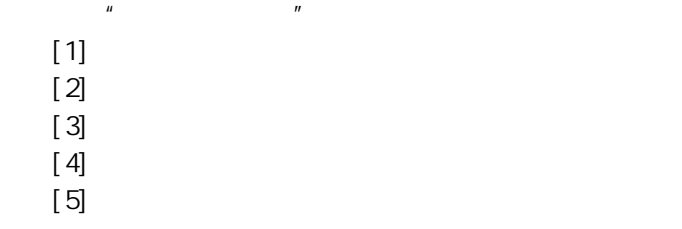

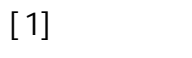

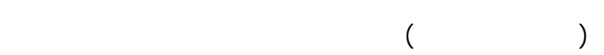

 $\cdot$  D/A

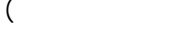

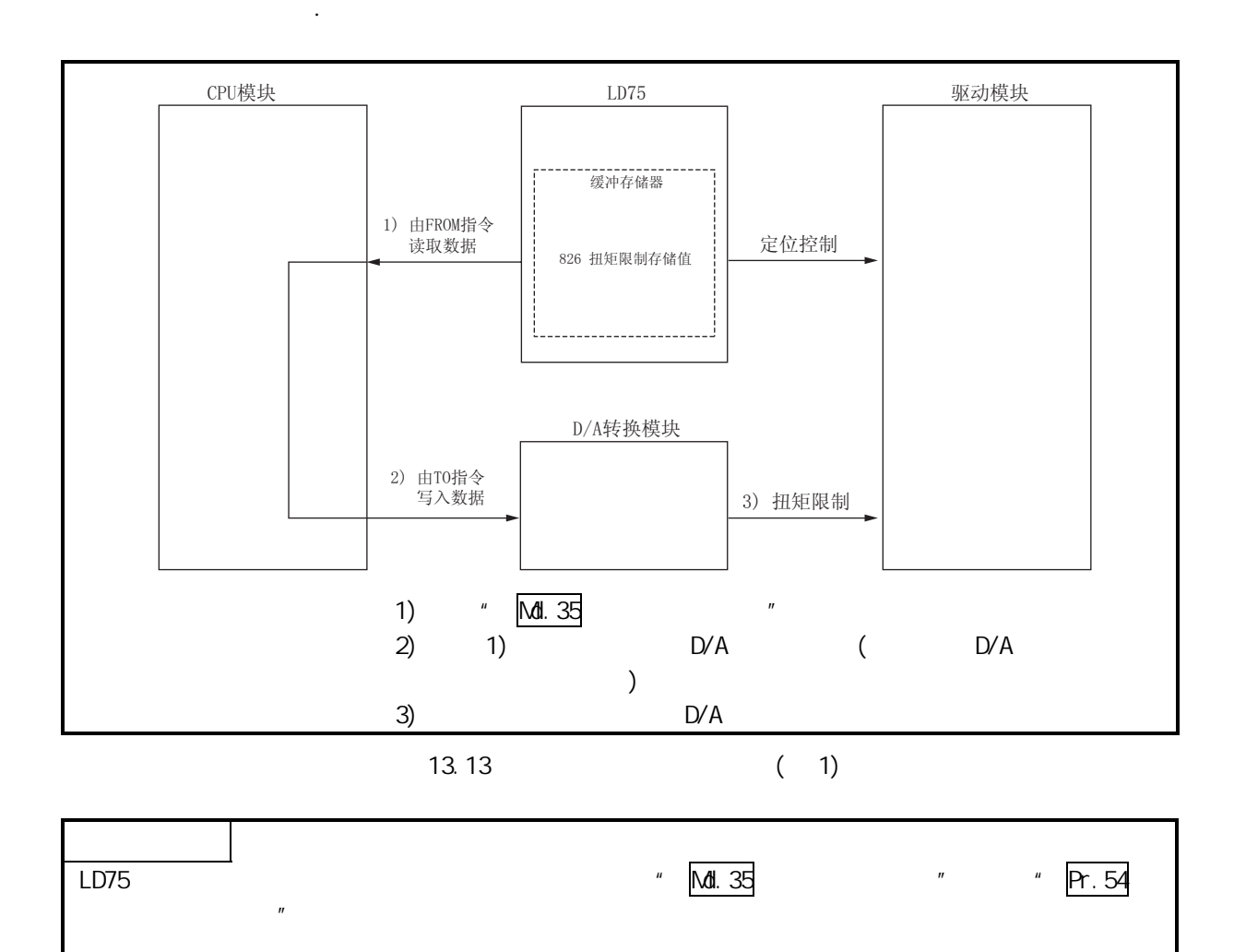

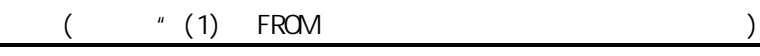

 $[2]$ 

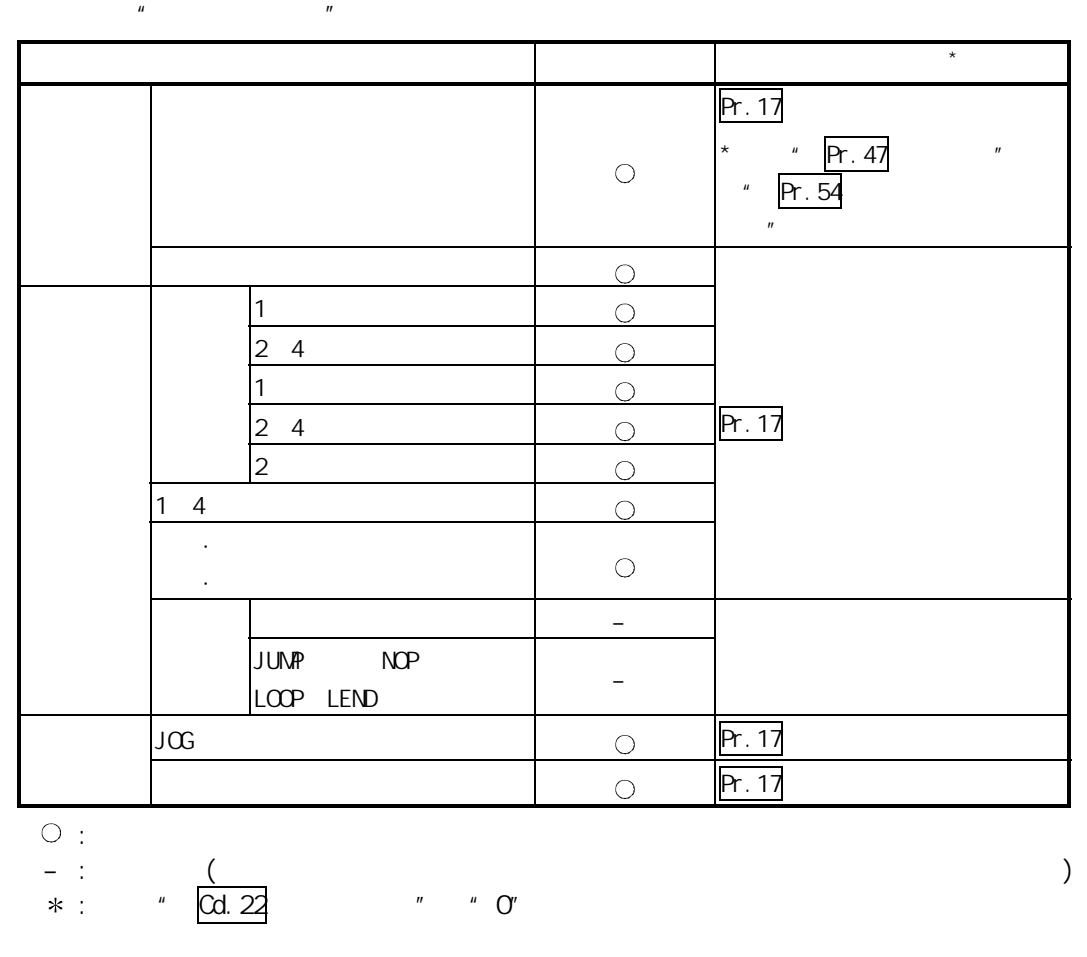

 $[3]$ 

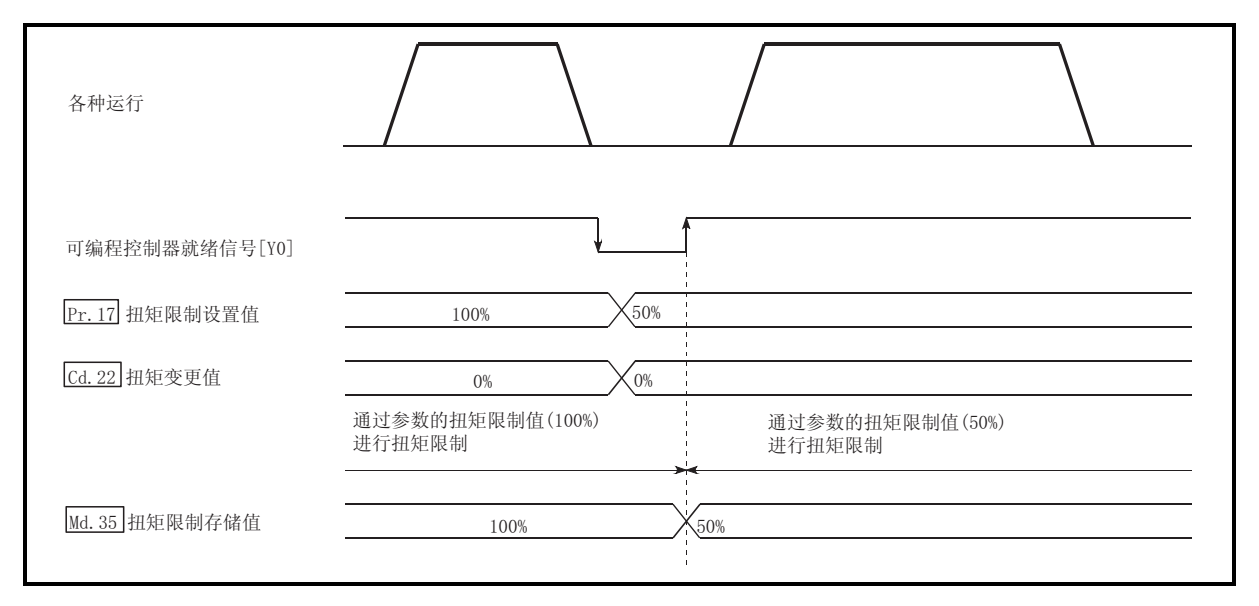

13.14

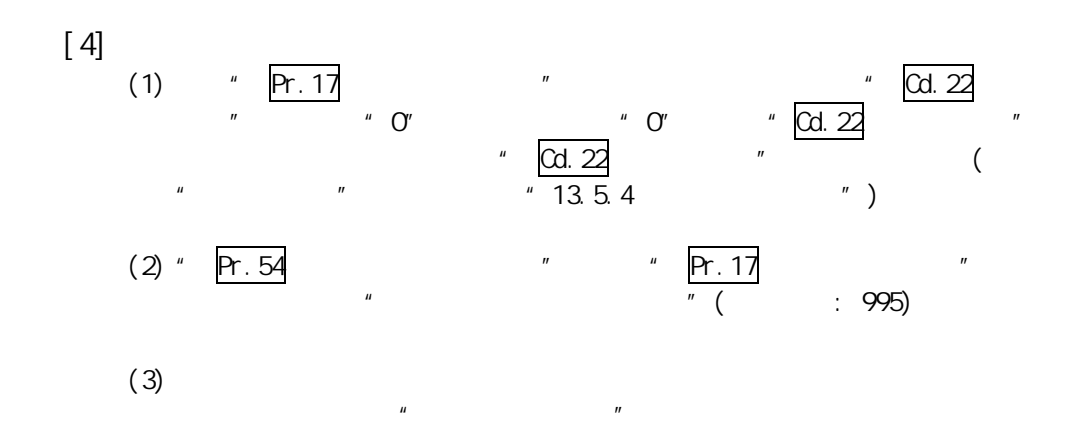

 $[5]$ (1) 使用"扭矩限制功能"时,在如下所示的参数中对"扭矩限制值"进行设置  $LD75$ 

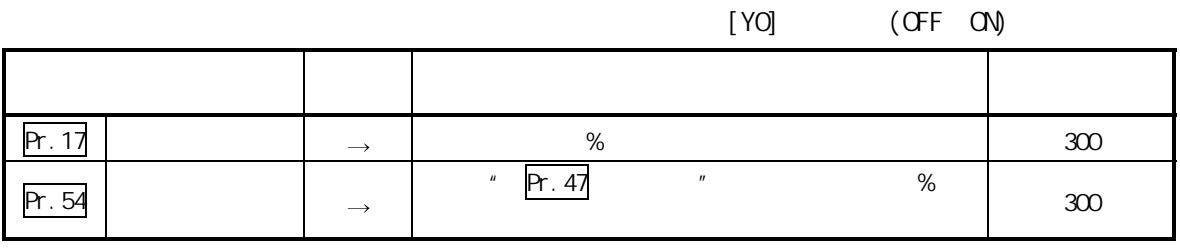

 $*$  5.2  $*$ 

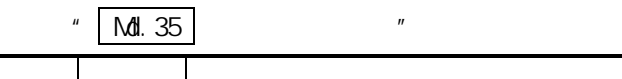

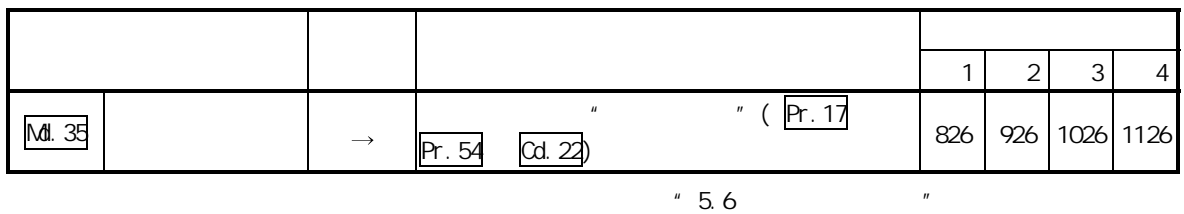

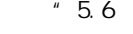

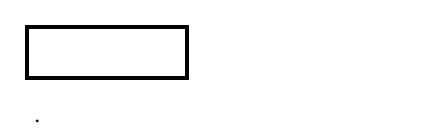

· GX Works2

 $13.4.3$ 

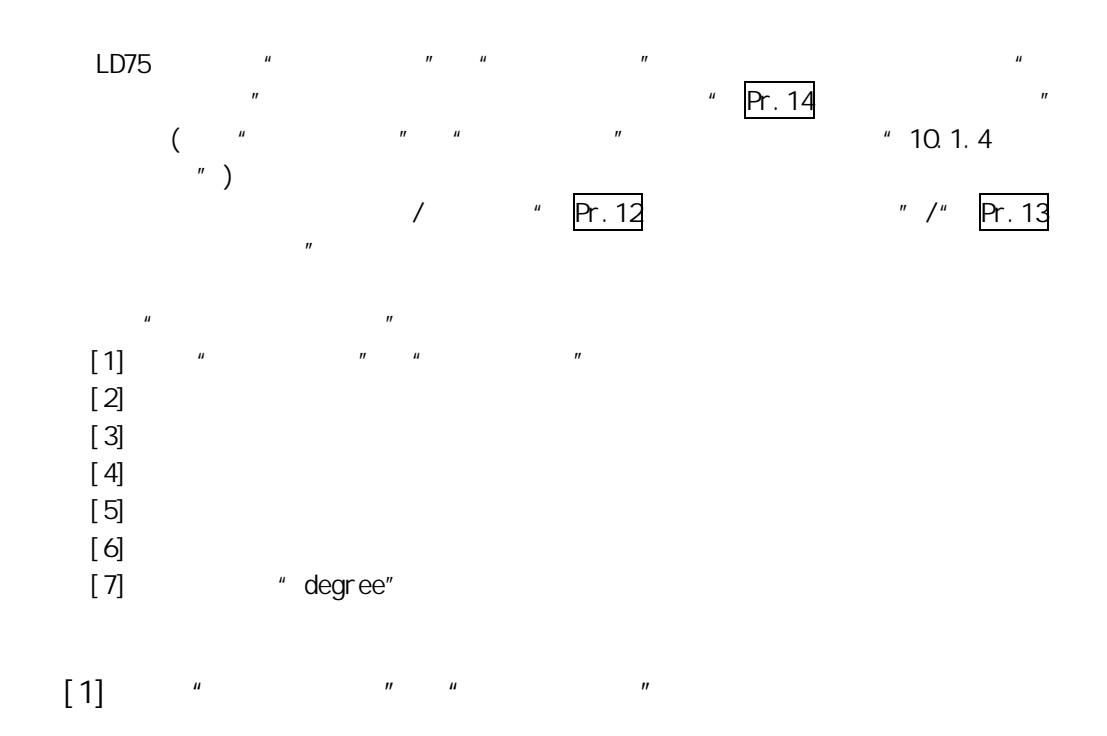

 $\frac{m}{\sqrt{m}}$ 

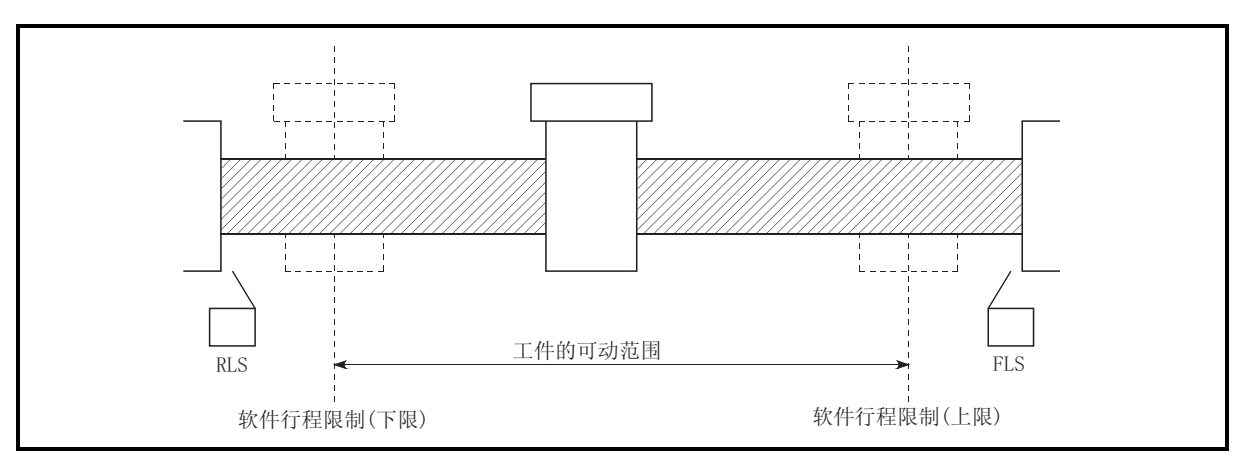

 $13.15$
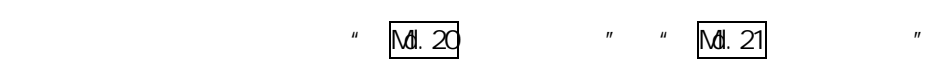

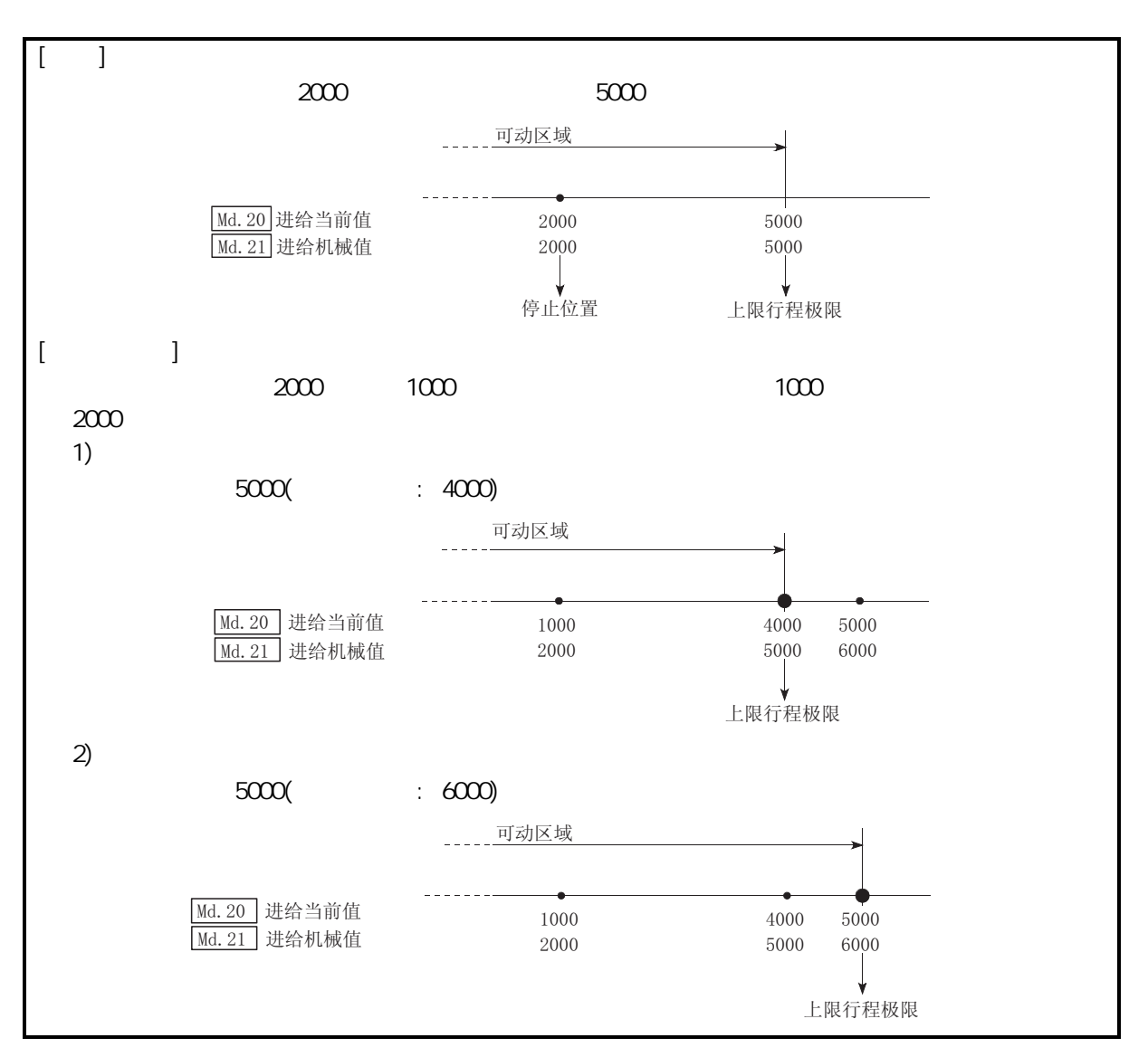

13.16

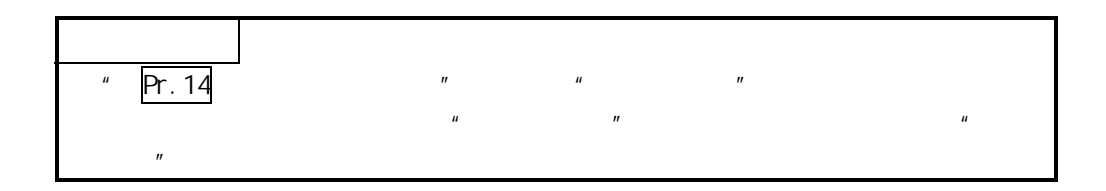

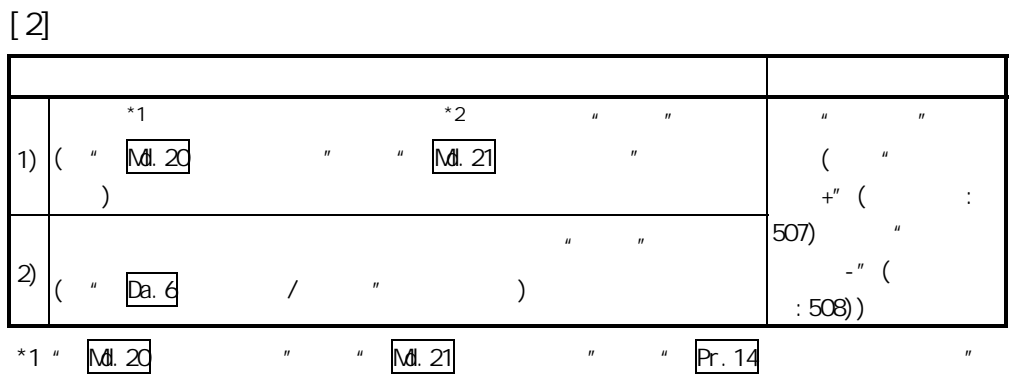

## $*2$  " Pr. 12  $*$  " Pr. 13  $*$ "  $*$

 $[3]$ 

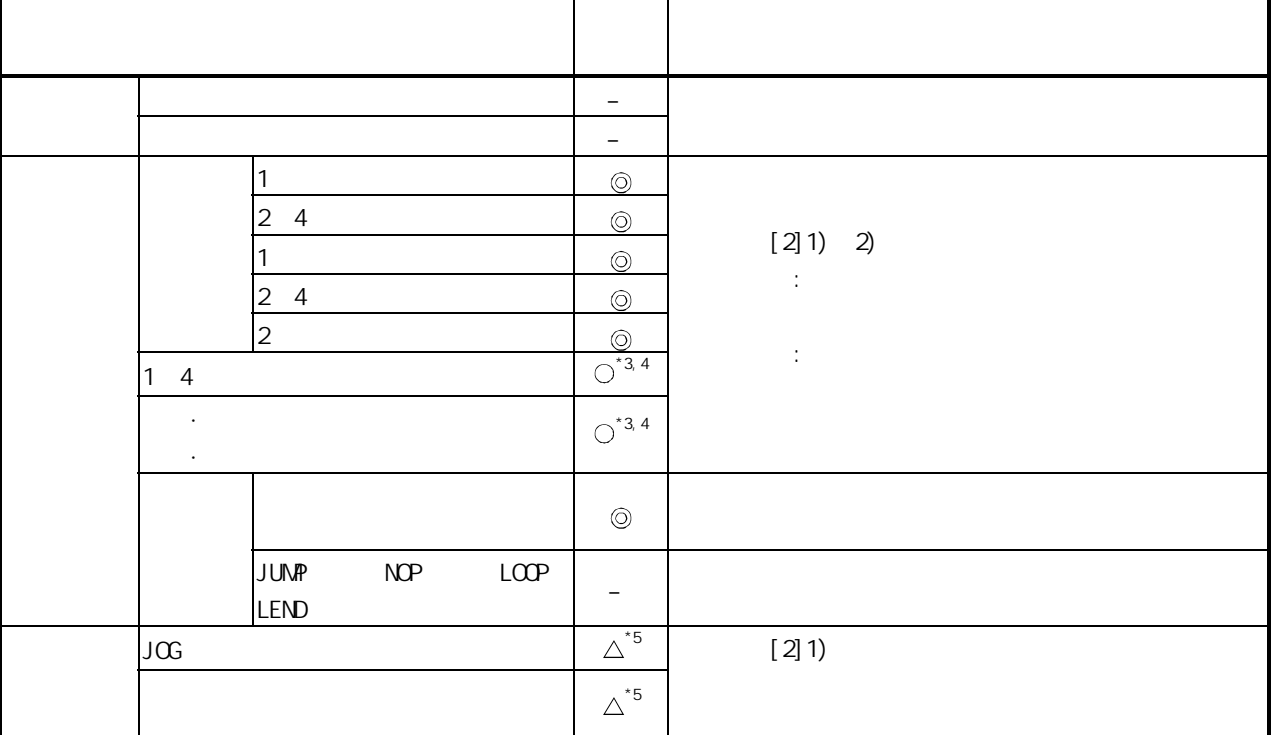

 $\begin{array}{c} \circ \\ \circ \\ \circ \end{array}$ :  $\frac{1}{2}$  Pr.14  $\frac{1}{2}$   $\frac{1}{2}$   $\frac$ 

$$
- : (Pr. 21)
$$
\n
$$
\triangle : "Pr. 15
$$
\n
$$
*3 : "Md. 20" " "Pr. 21" " "1: "
$$
\n
$$
*4 : "degree"
$$

$$
*5 \qquad \qquad \text{degree}^*
$$

第 13 章 控制的辅助功能

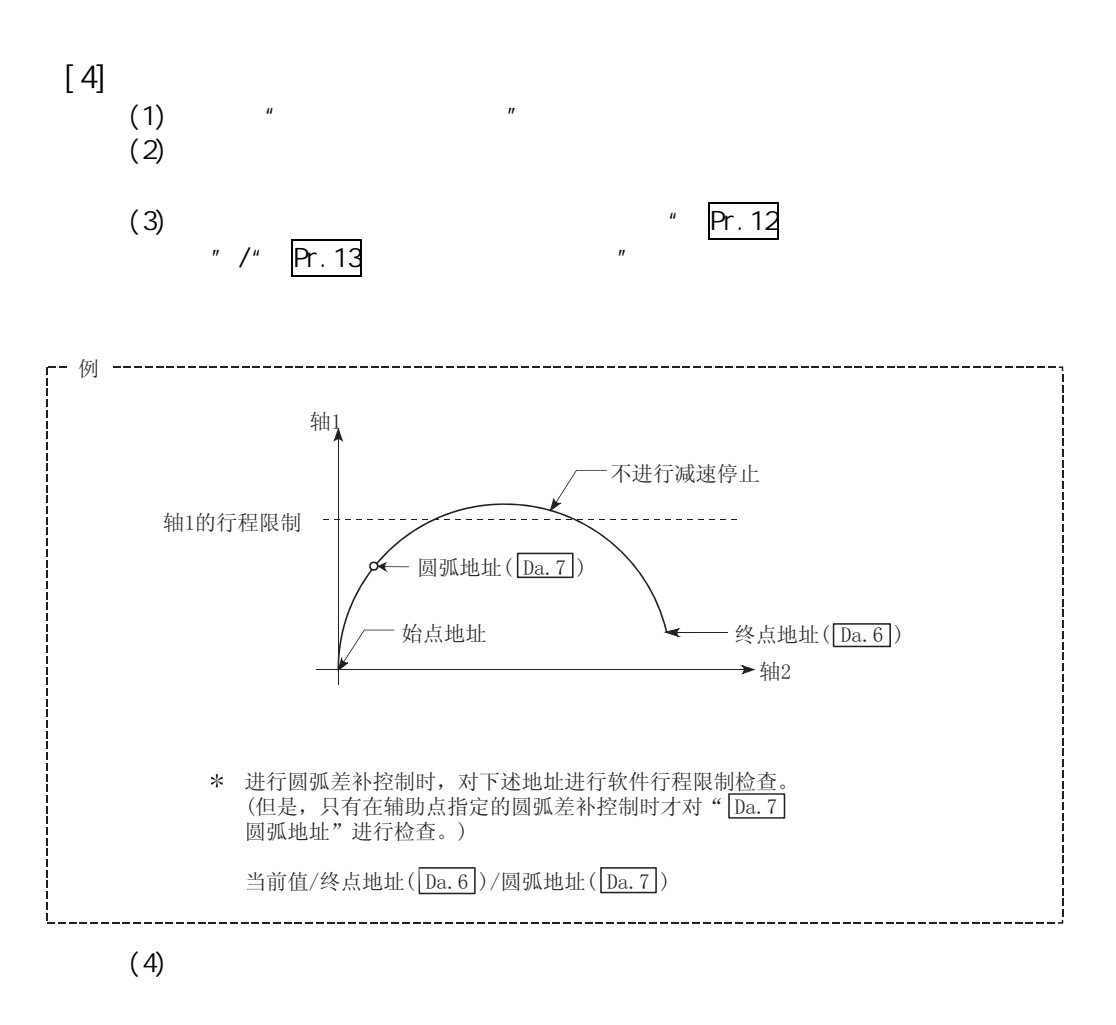

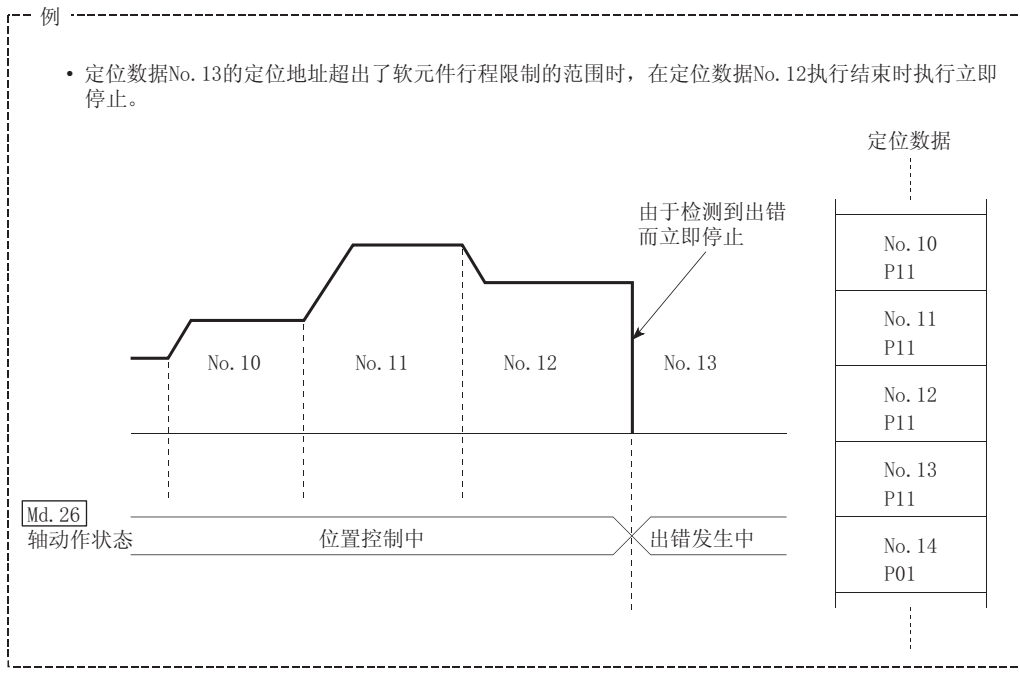

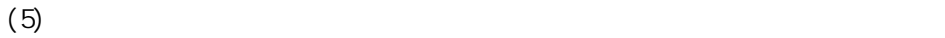

13 - 31 13 - 31

第 13 章 控制的辅助功能

 $[5]$ 

 $LD75$ 

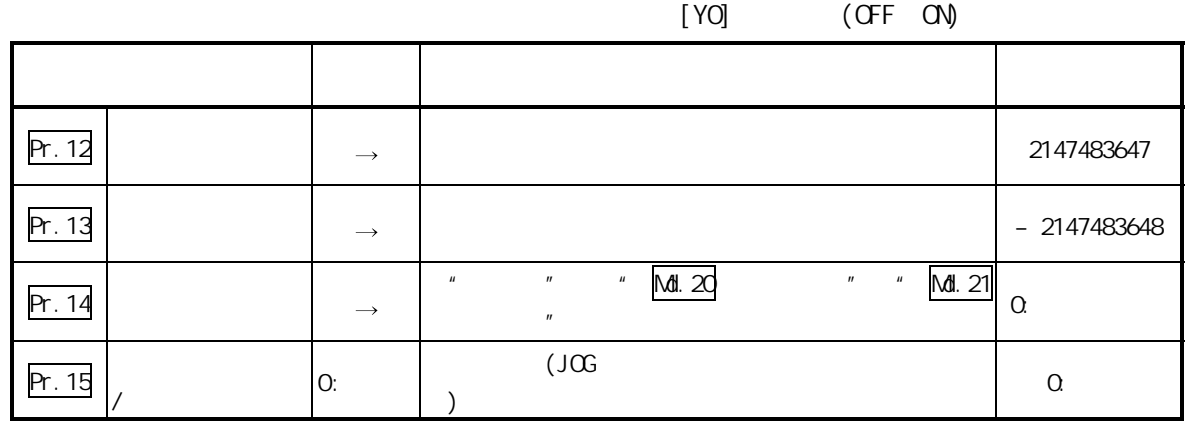

 $\frac{1}{2}$  5.2  $\frac{1}{2}$ 

 $H$ 

 $[6]$ 

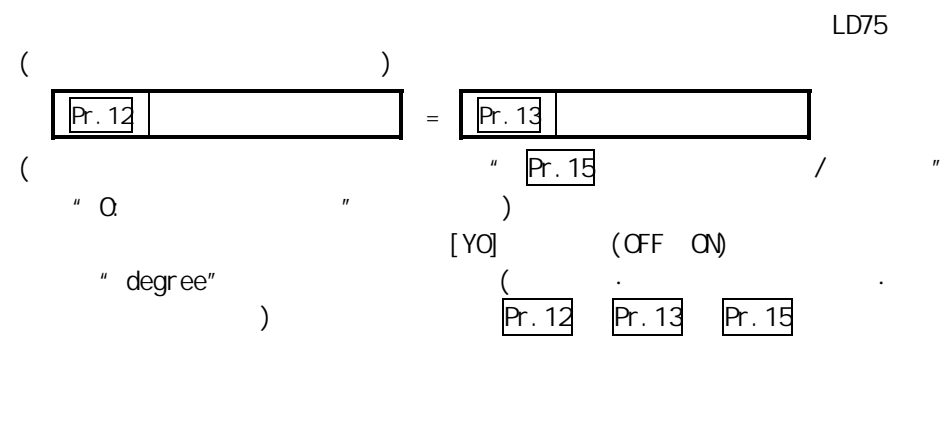

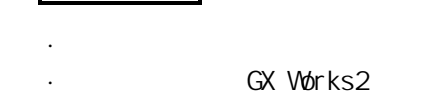

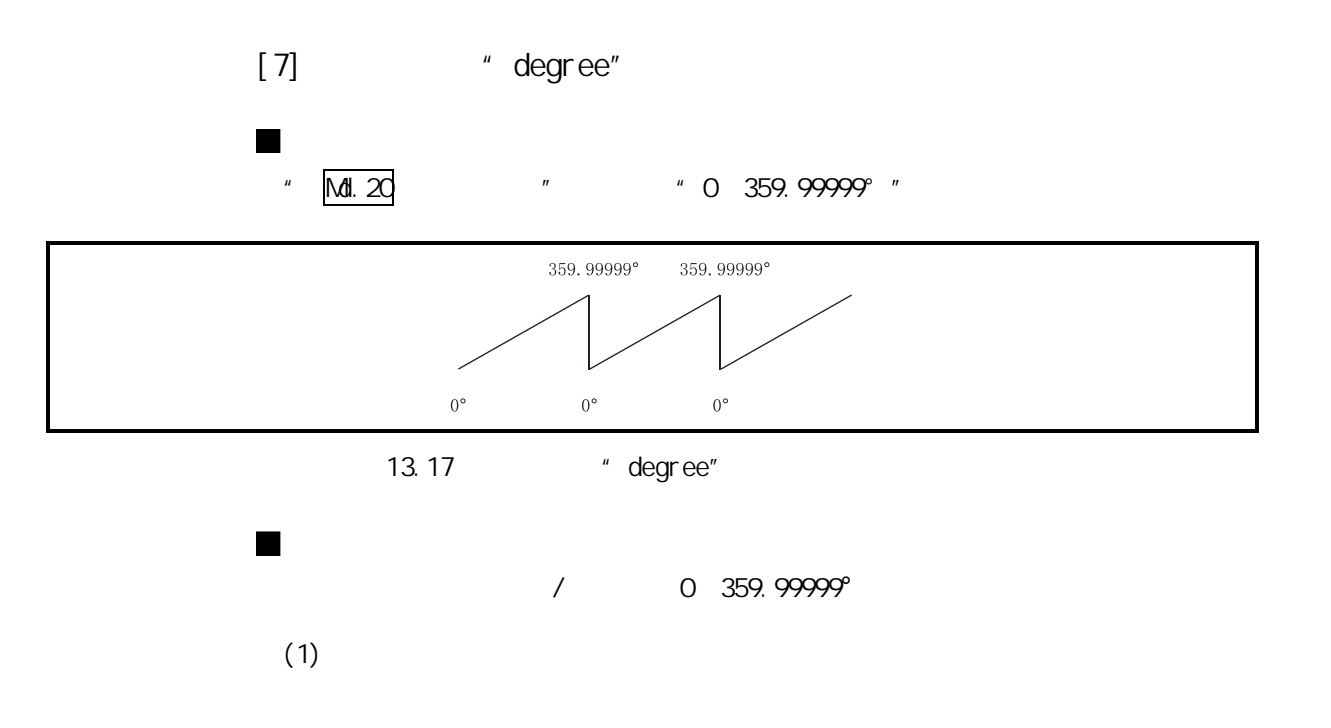

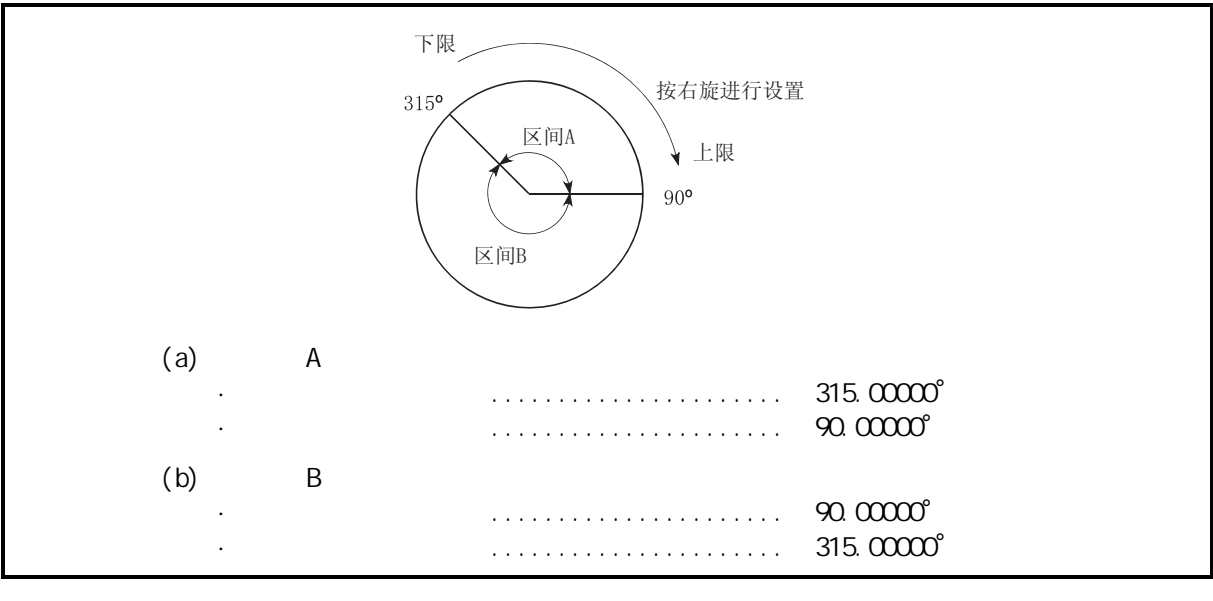

13.18 " degree"

## $13.4.4$

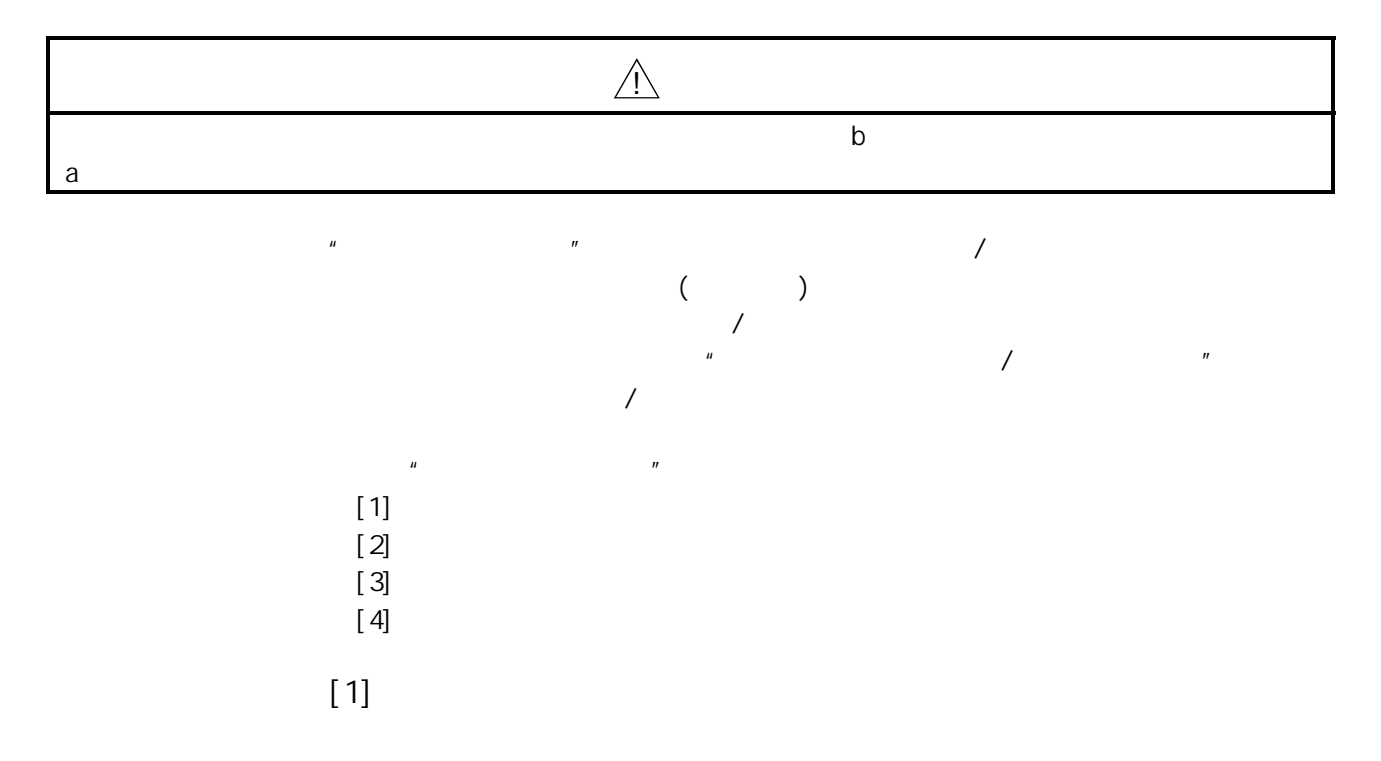

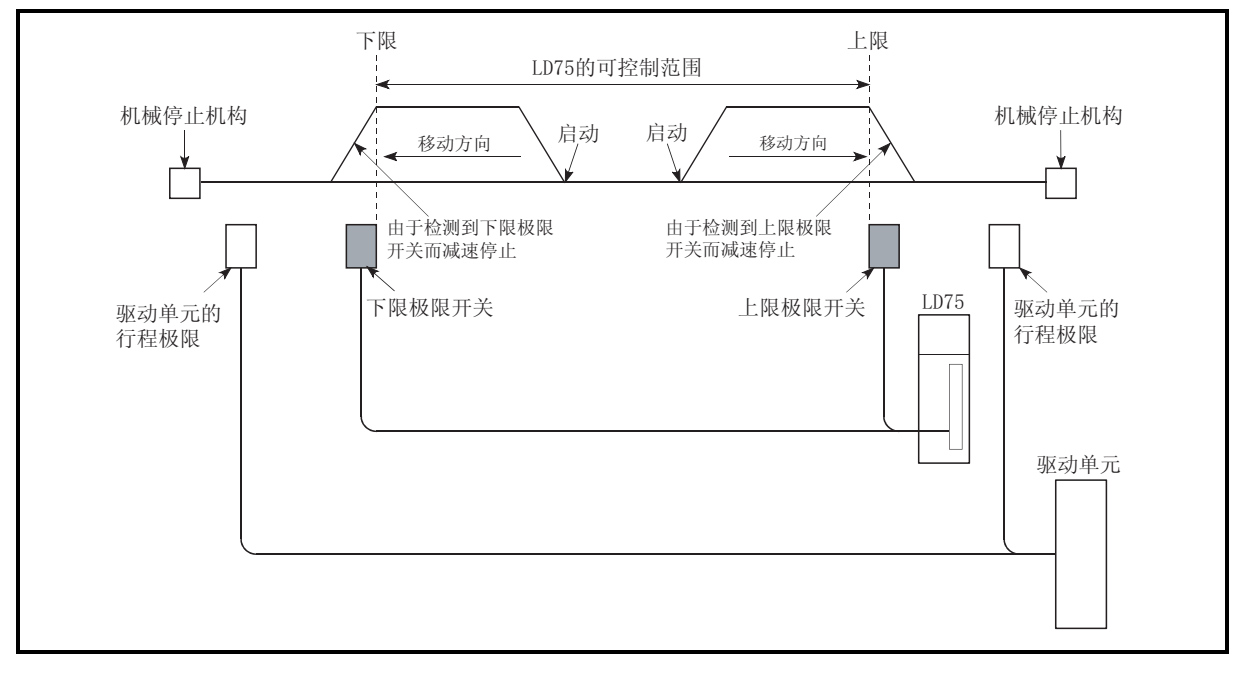

13.19

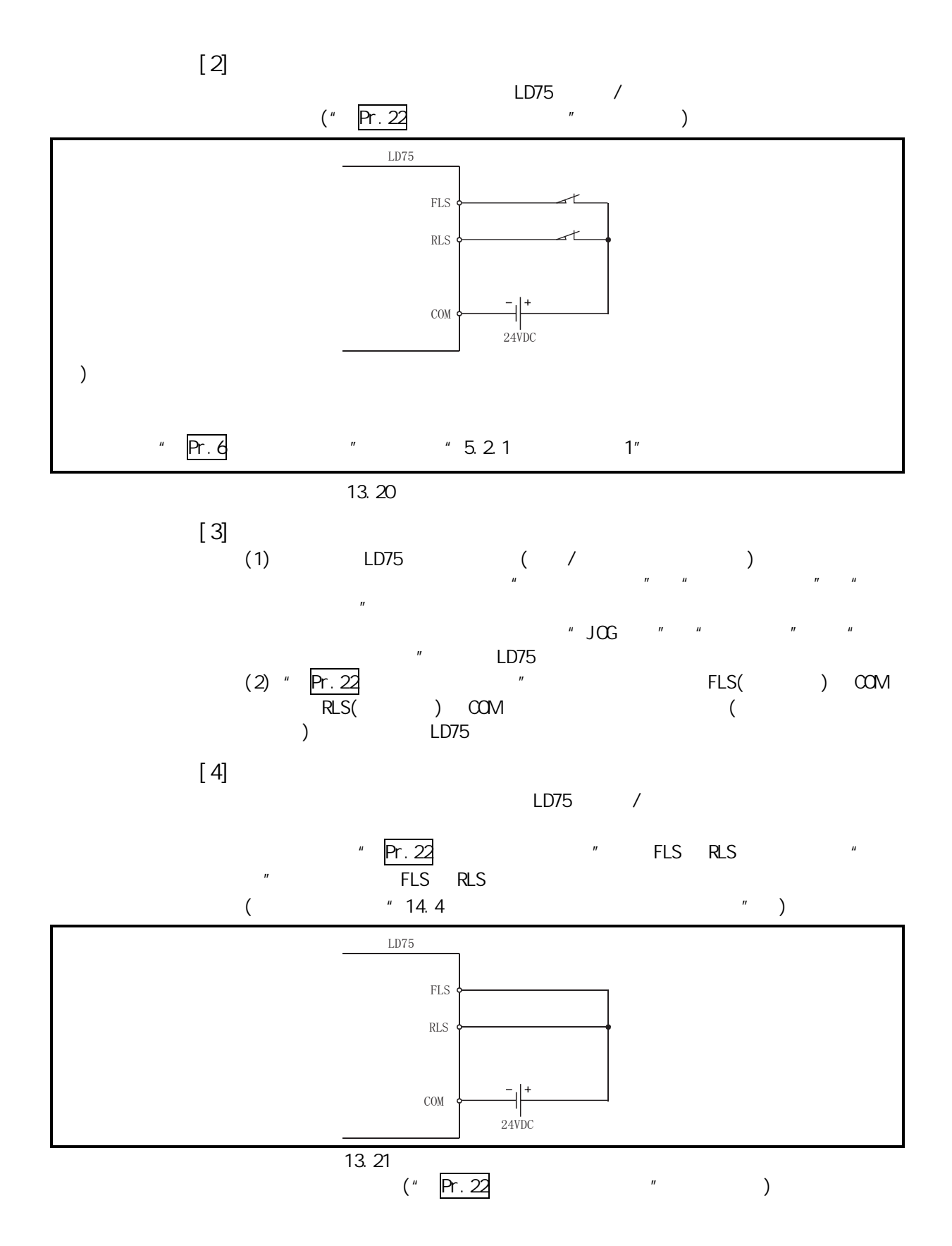

 $13.5$ 

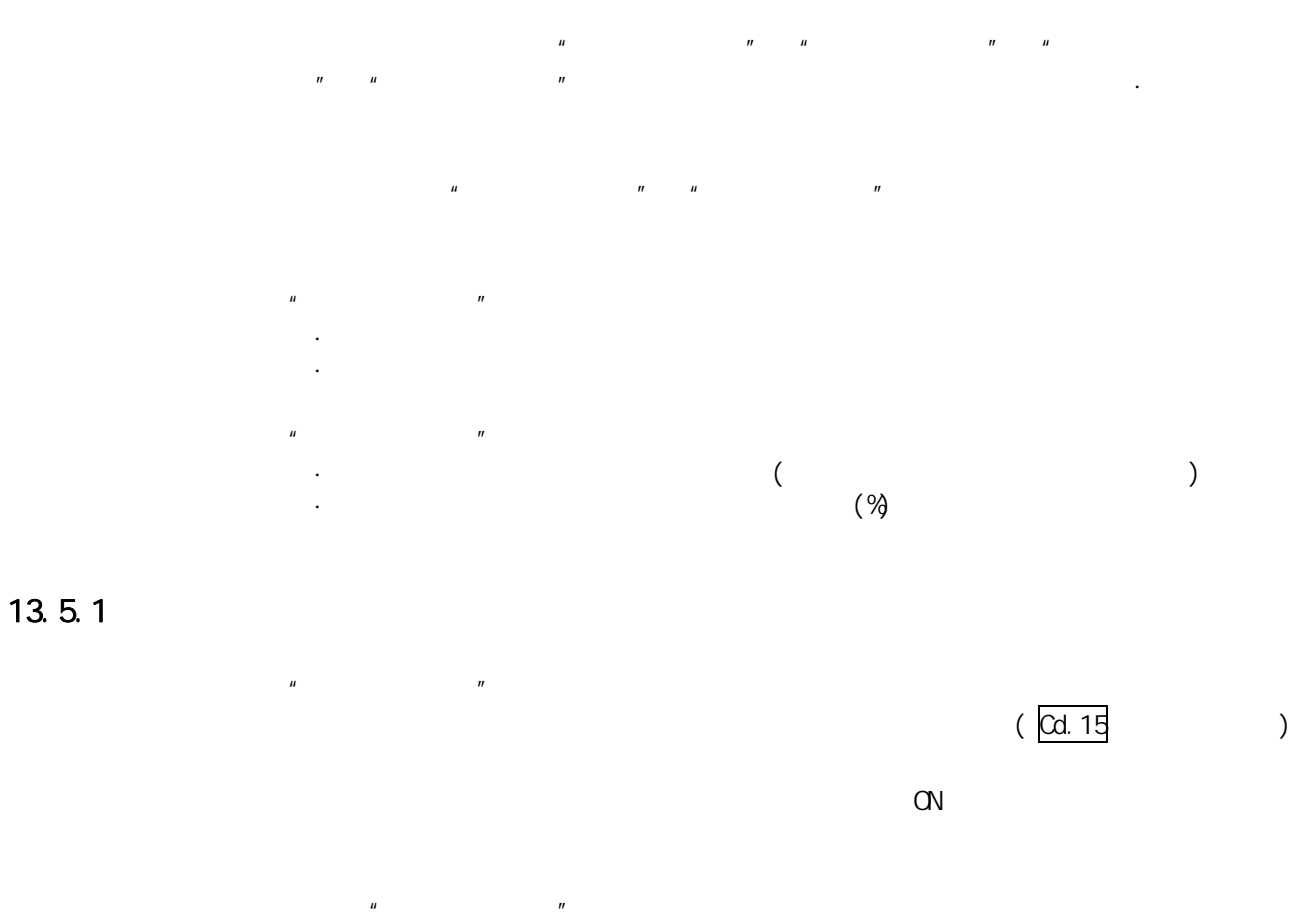

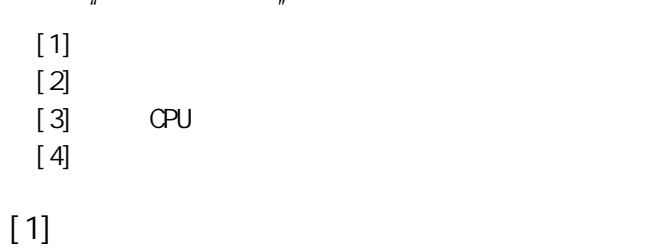

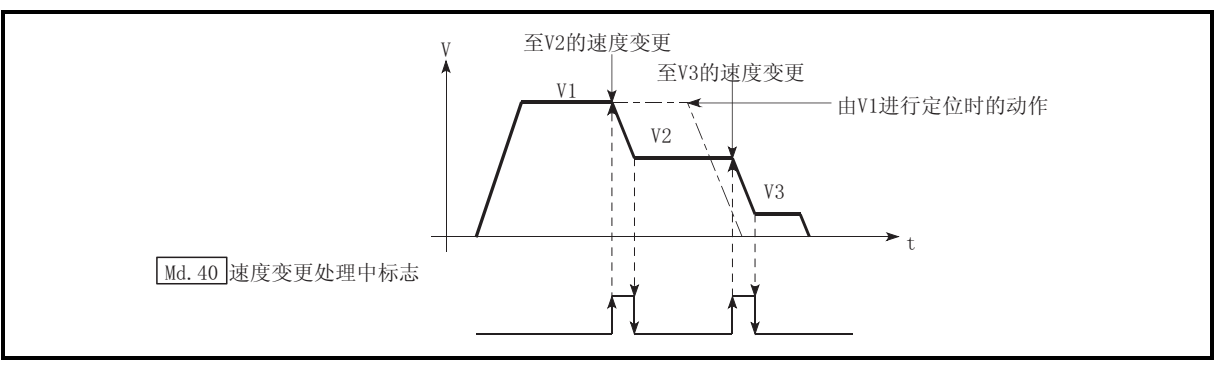

13.22

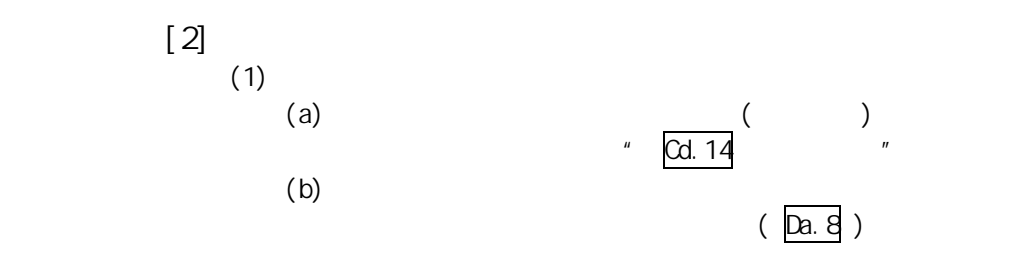

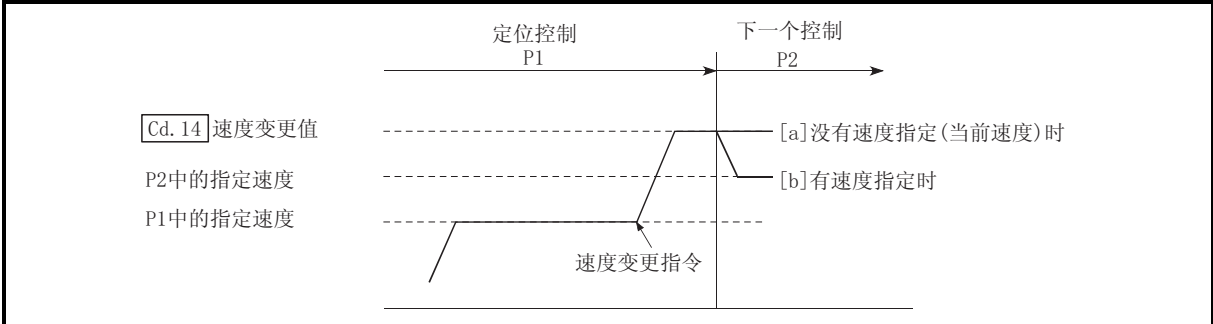

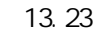

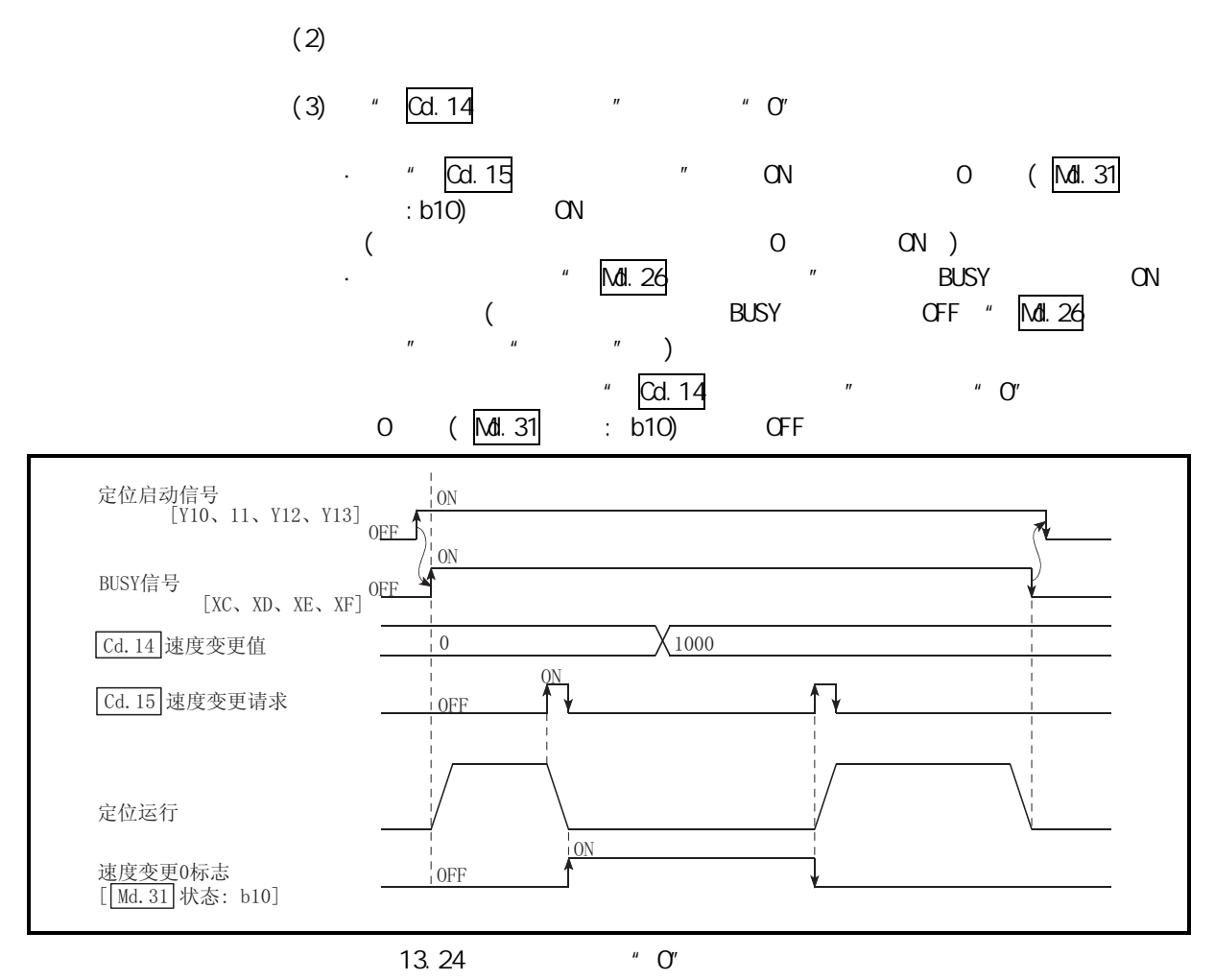

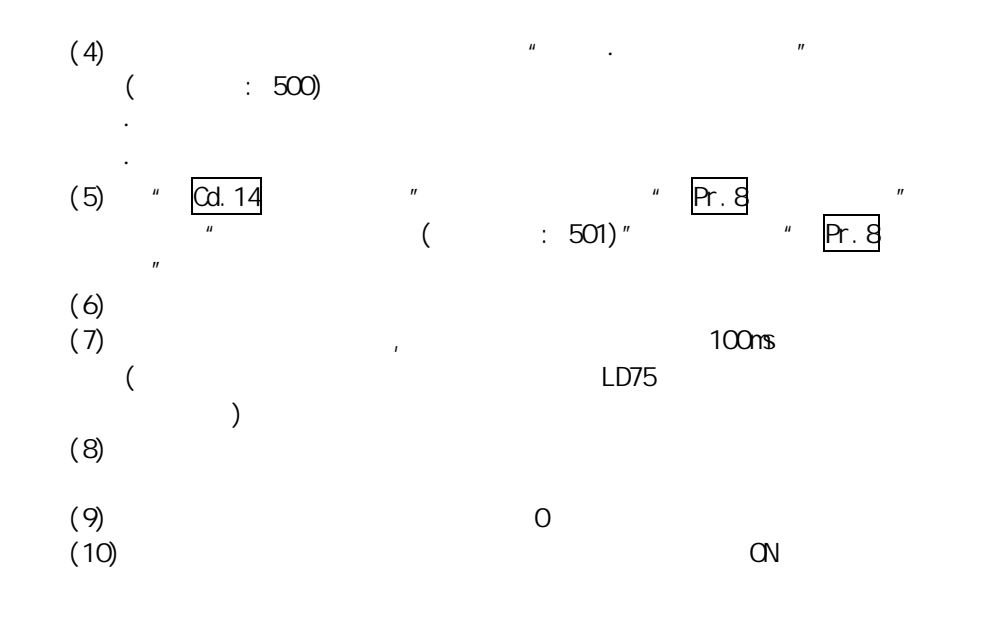

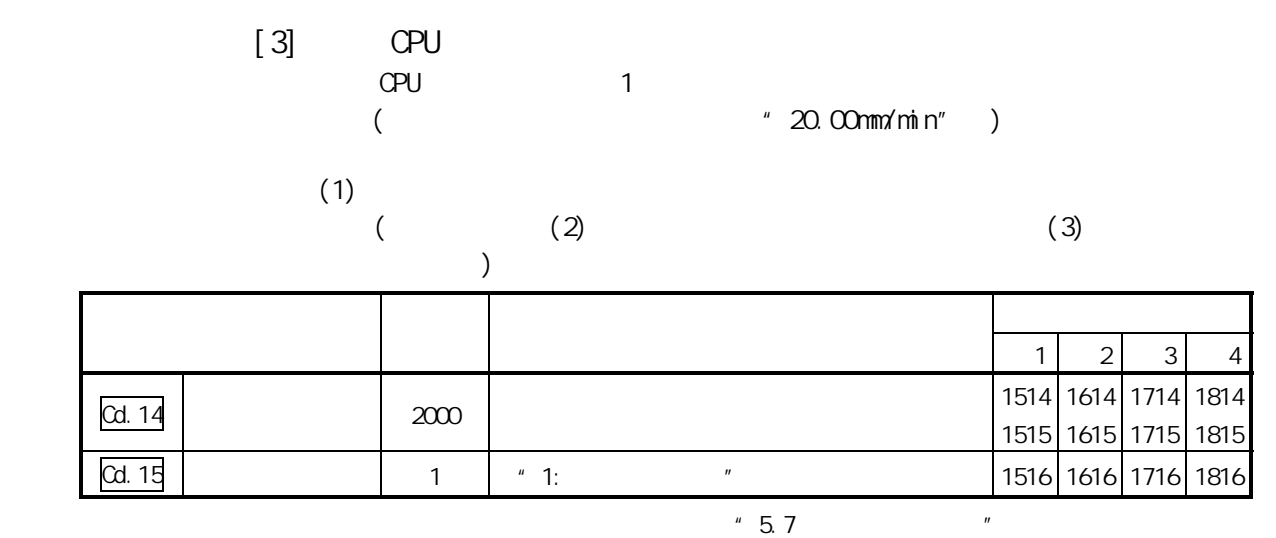

 $(2)$ 

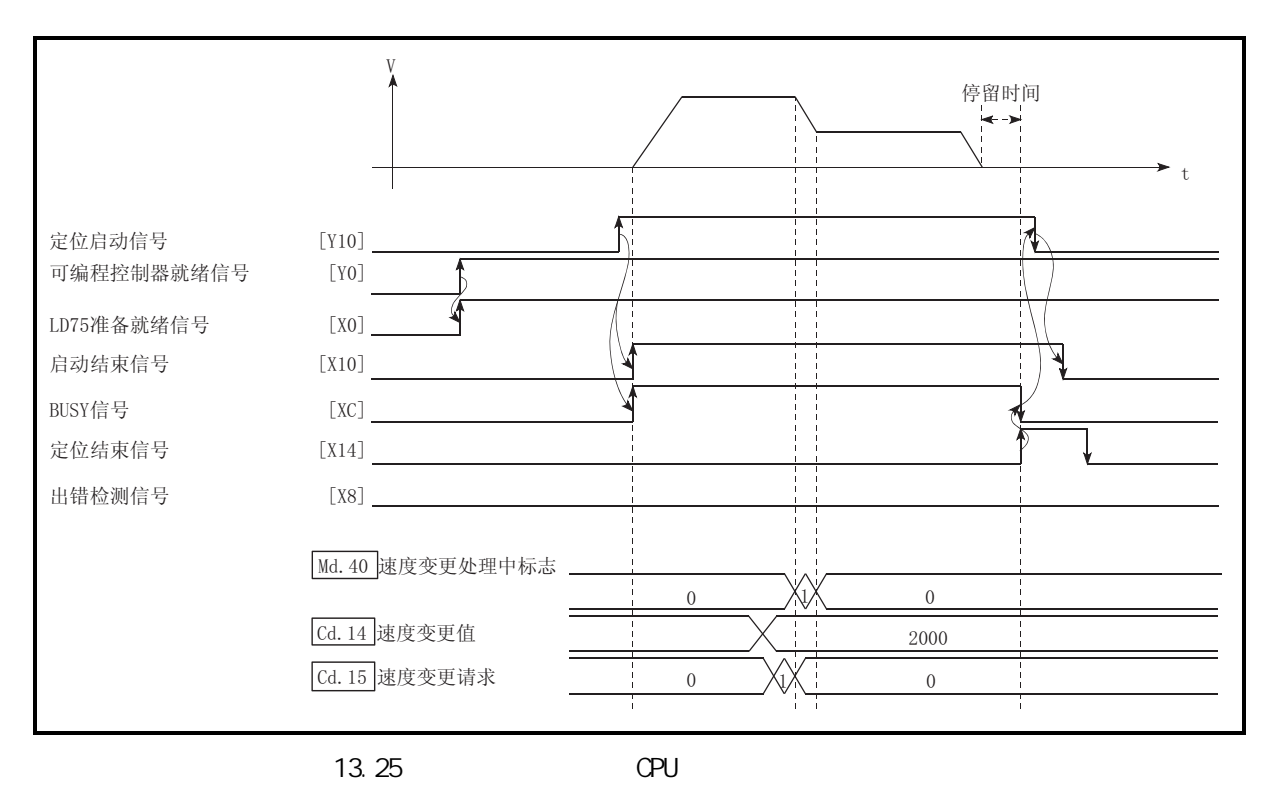

 $13$ 

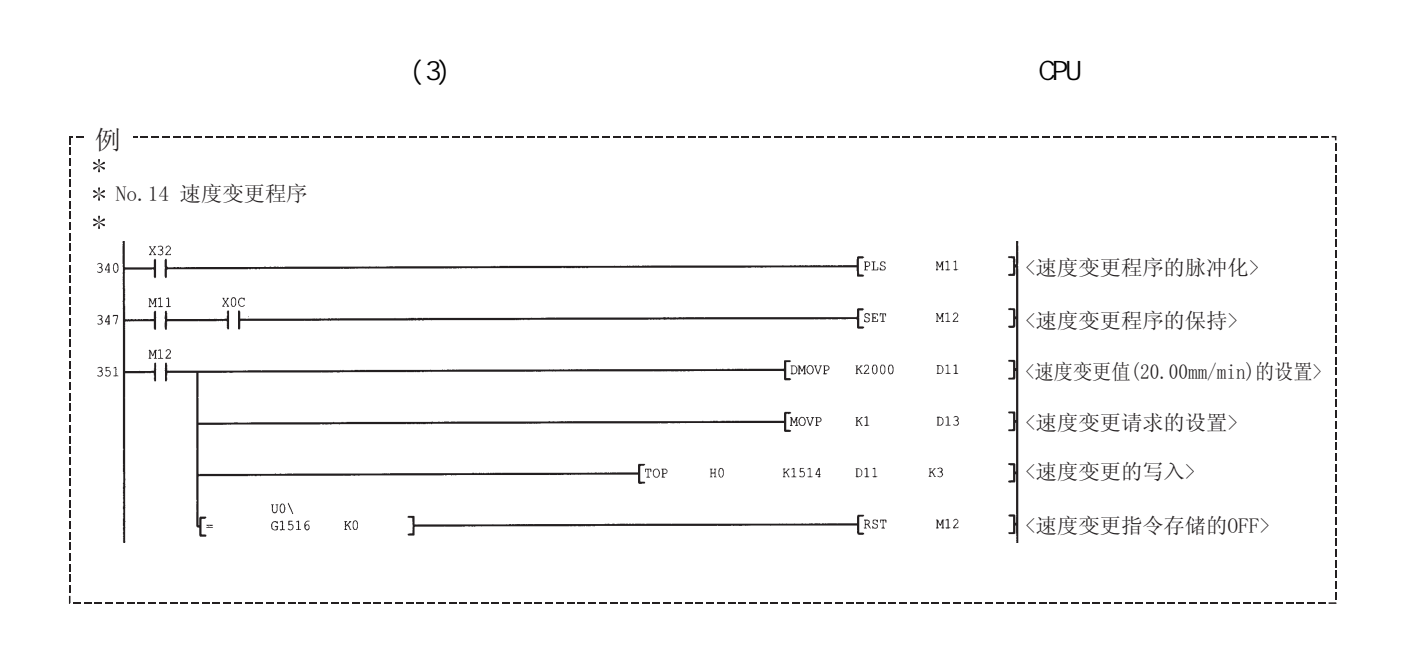

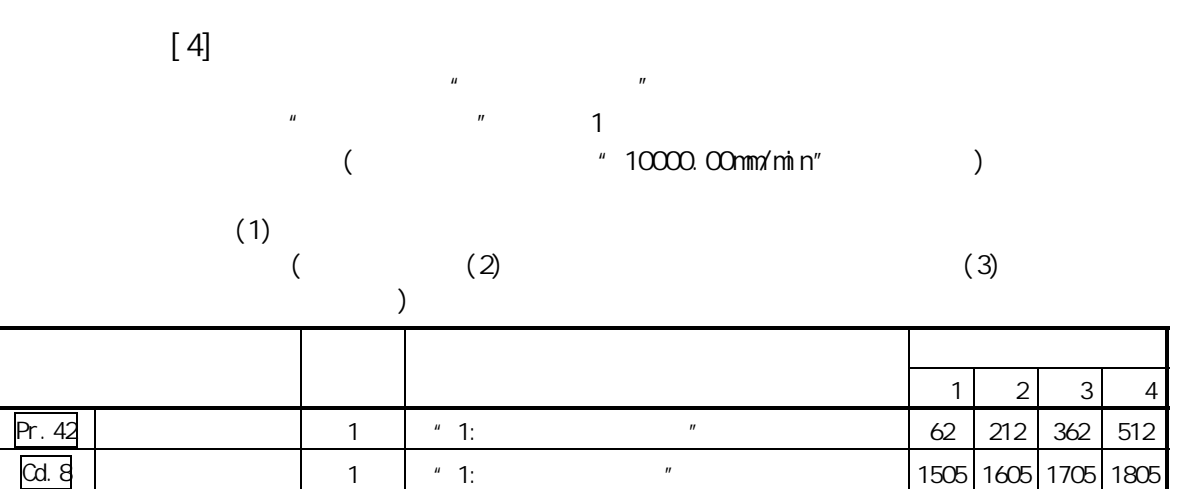

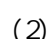

 $\overline{Cd}$ . 14  $\overline{Cd}$ 

 $"5.7"$ 

第 13 章 控制的辅助功能

1514 1614 1714 1814 1515 1615 1715 1815

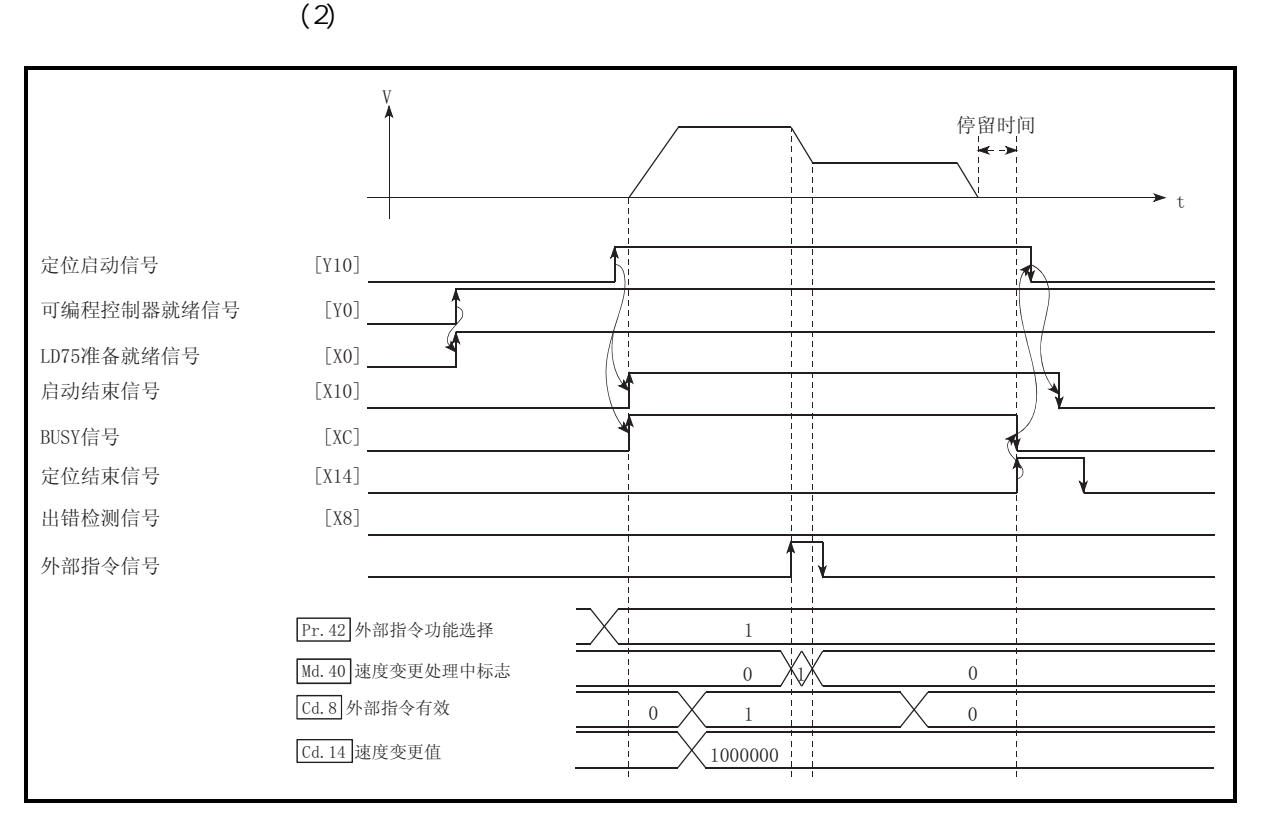

13.26

 $13$ 

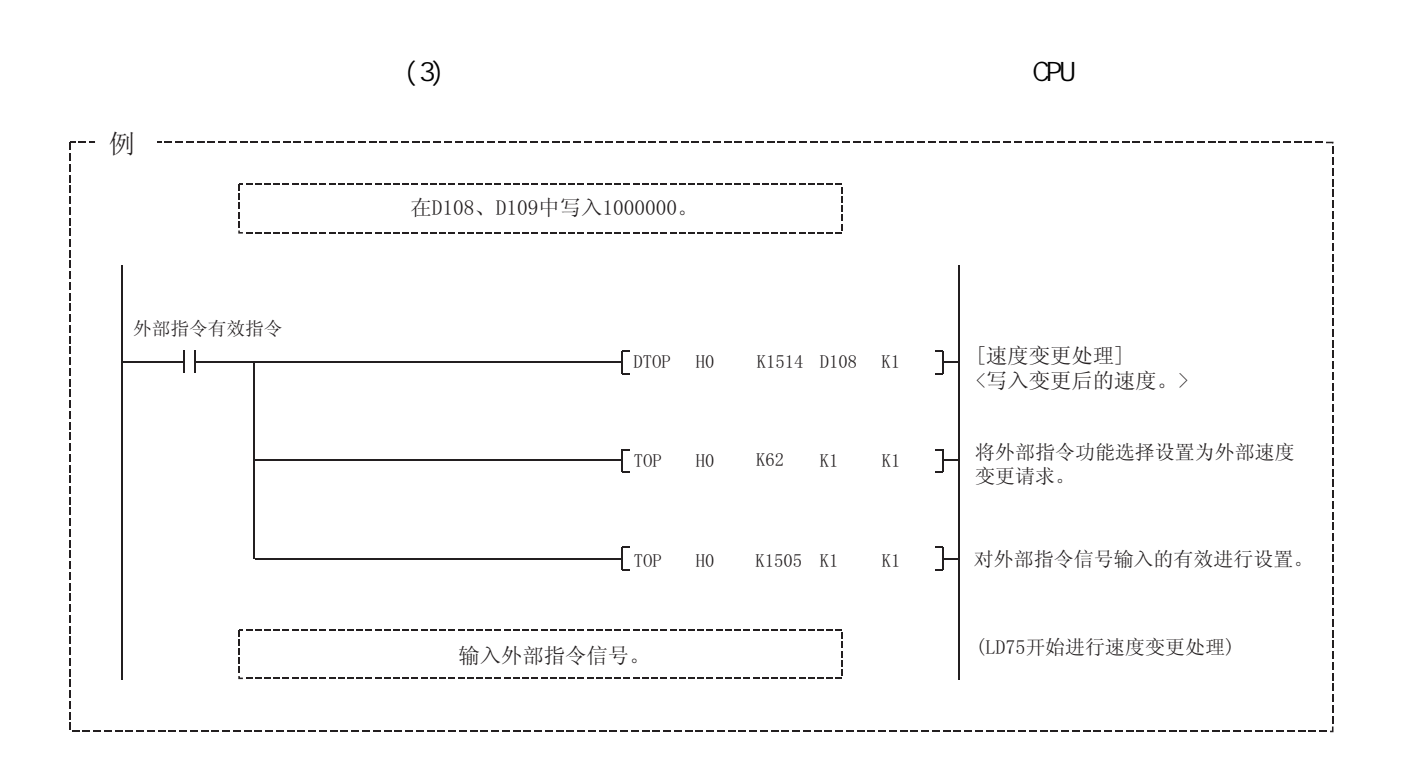

 $13.5.2$ 

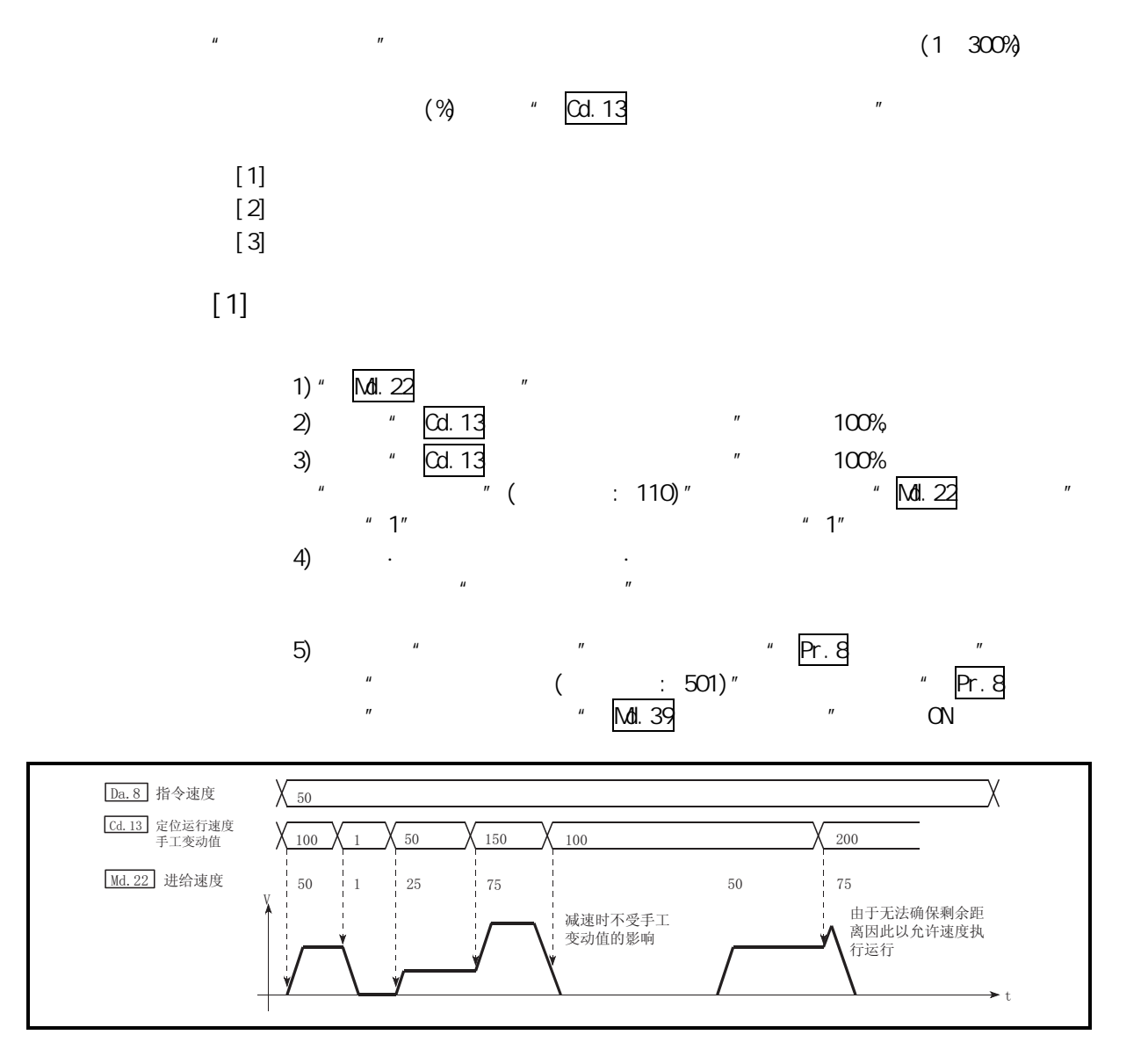

13.27

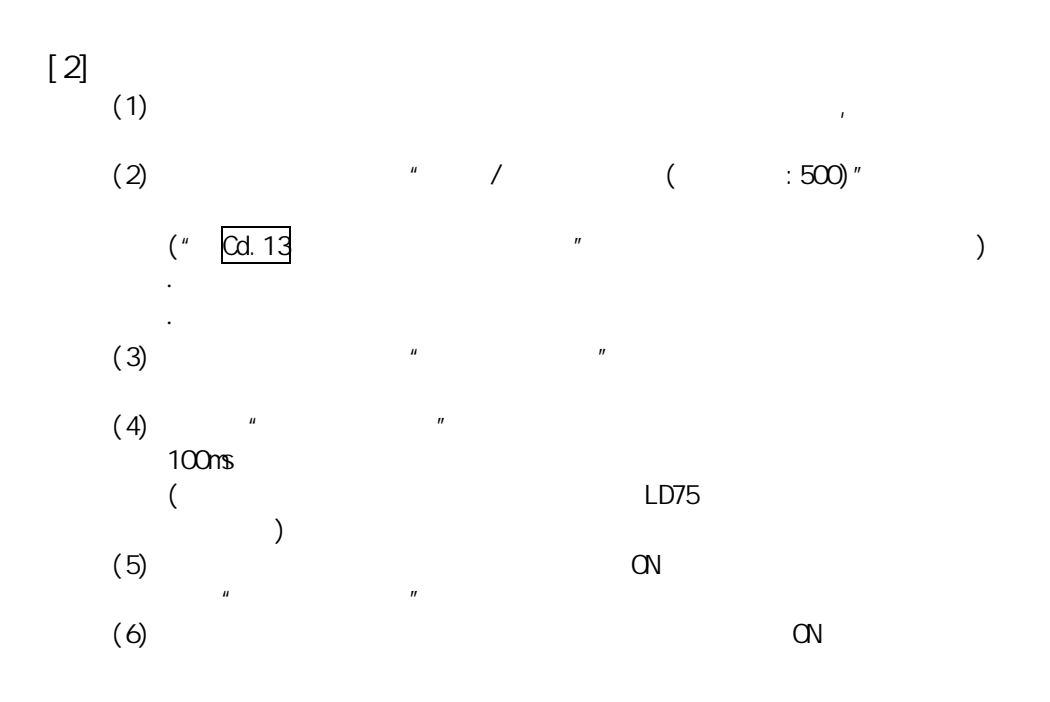

 $[3]$ "  $200\%$  $\overline{1}$  $(1)$  $\left($  $(2)$  $(3)$  $\big)$  $\mathbf{1}$  $\overline{2}$  $\mathfrak{Z}$  $\overline{4}$ Cd. 13 200 (  $\%$ 1513 1613 1713 1813  $-5.7$  $\mathbf{r}$ 

 $13$ 

 $(2)$ 

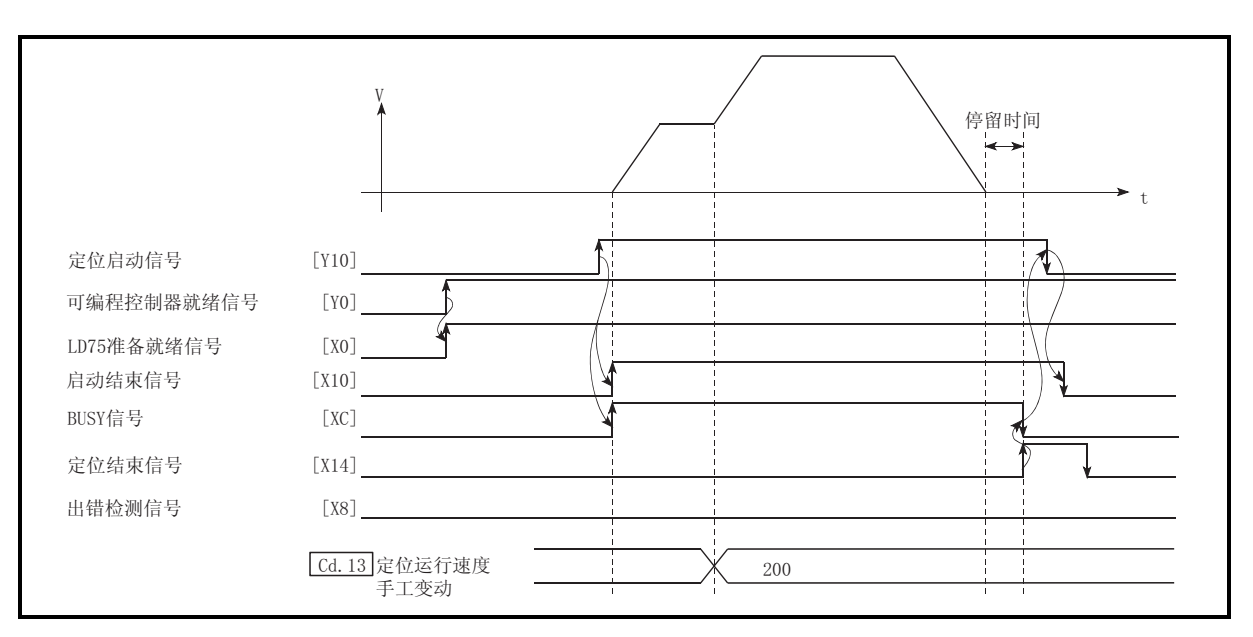

13.28

第 13 章 控制的辅助功能

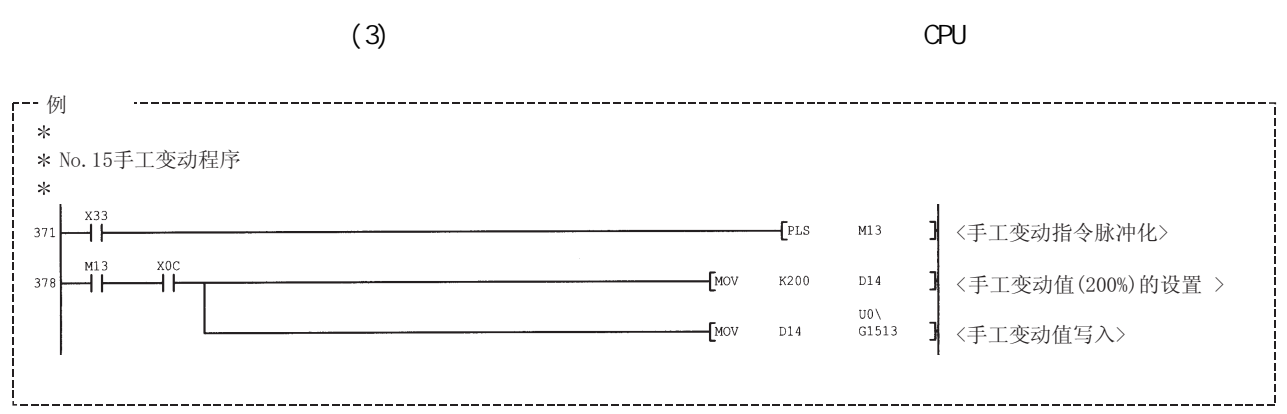

 $13.5.3$ 

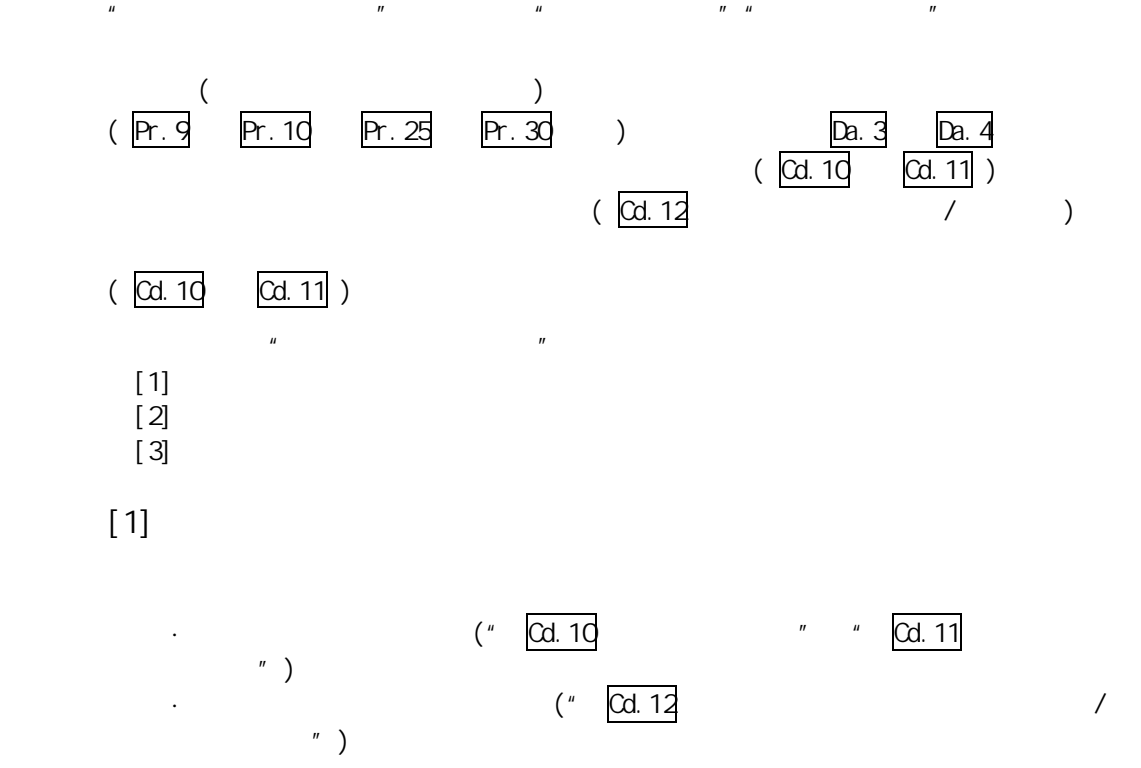

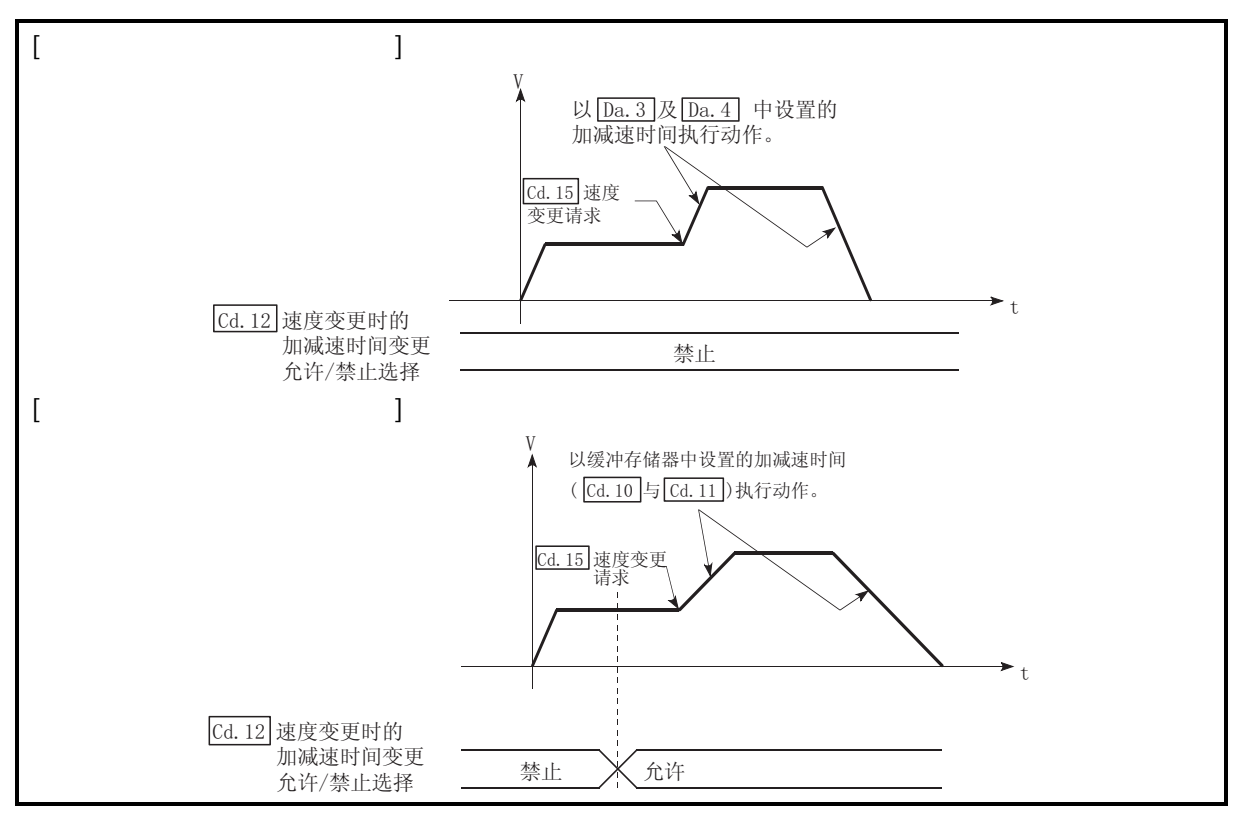

13.29

 $13$ 

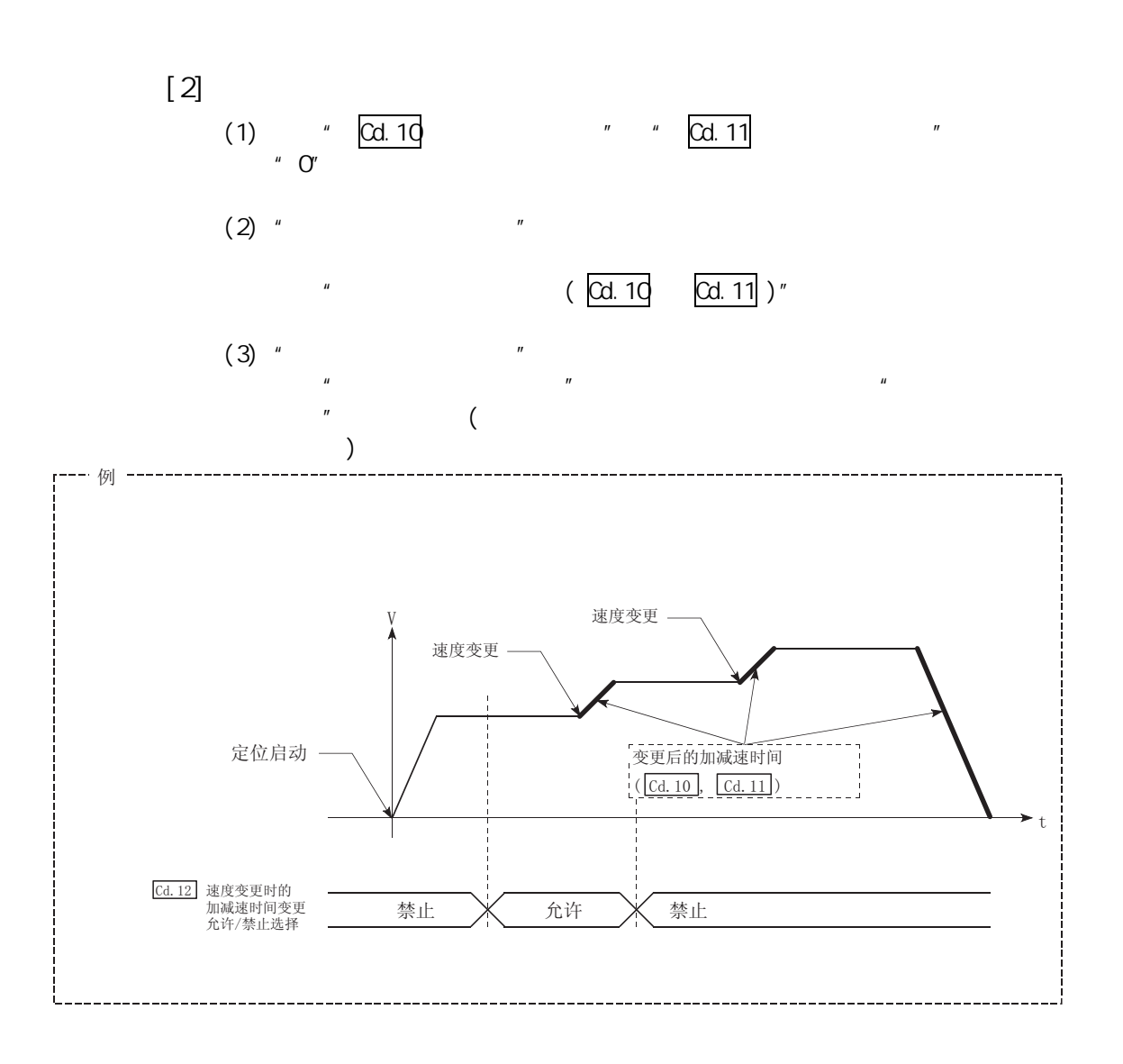

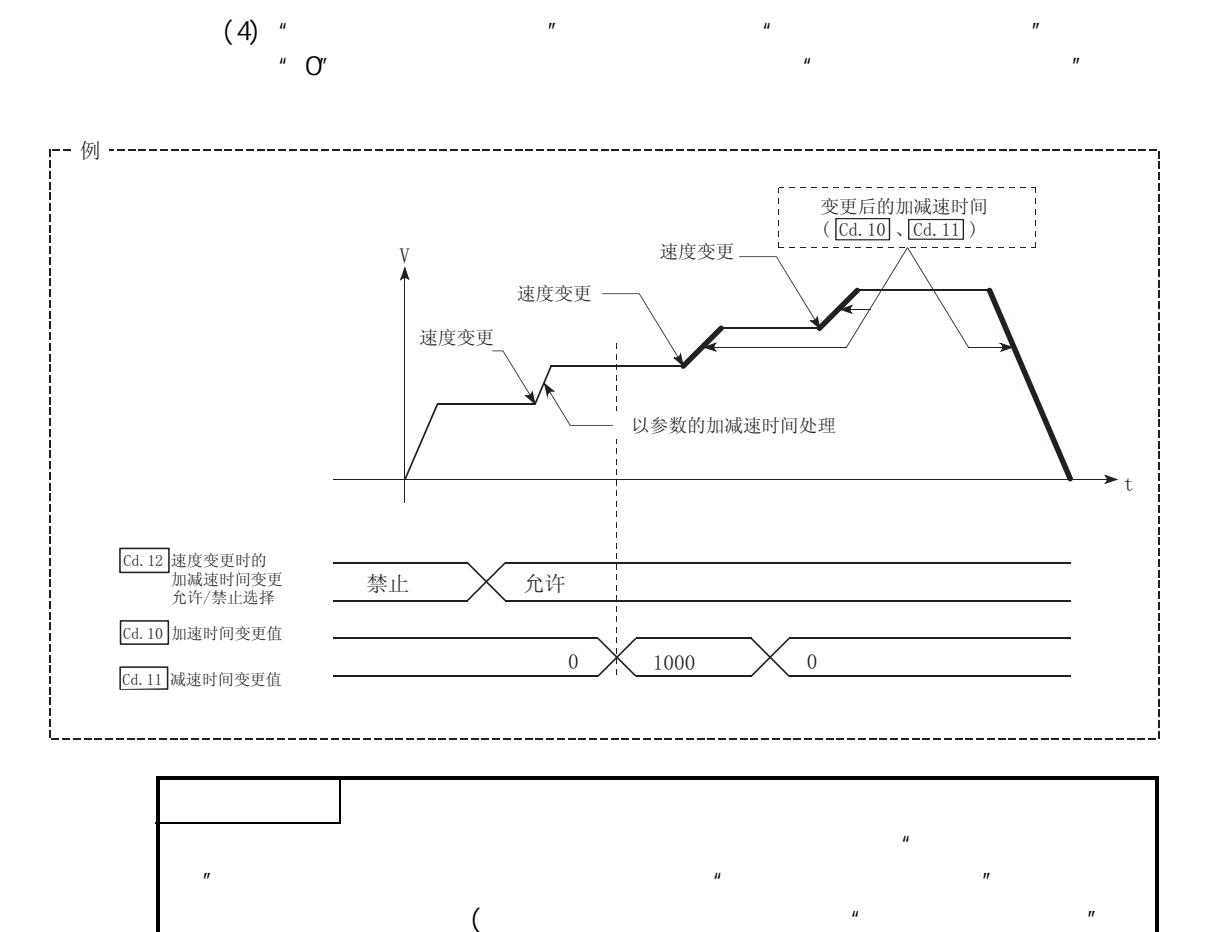

 $)$ 

 $13$   $\overline{\phantom{a}}$ 

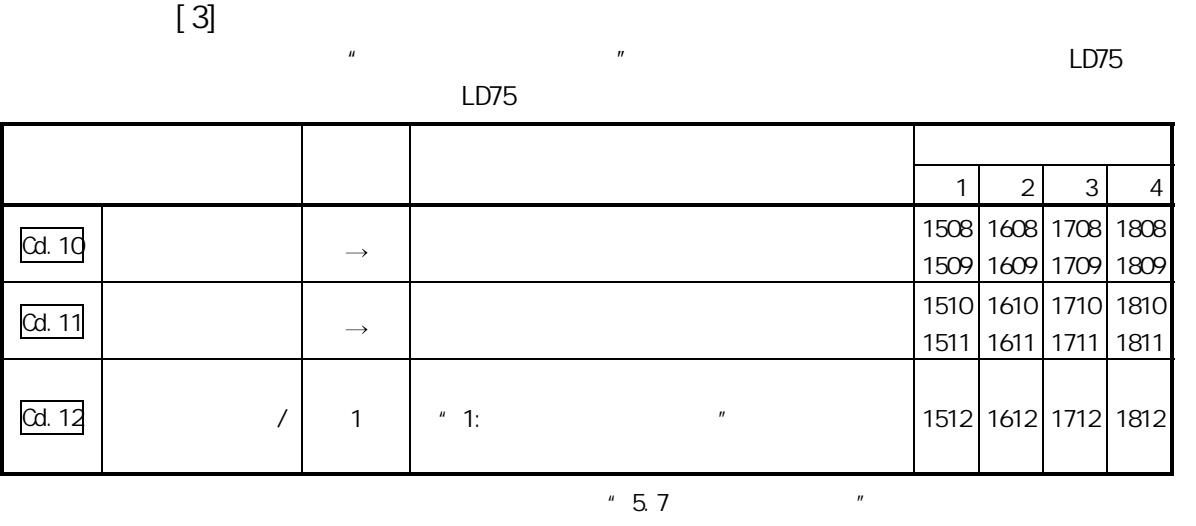

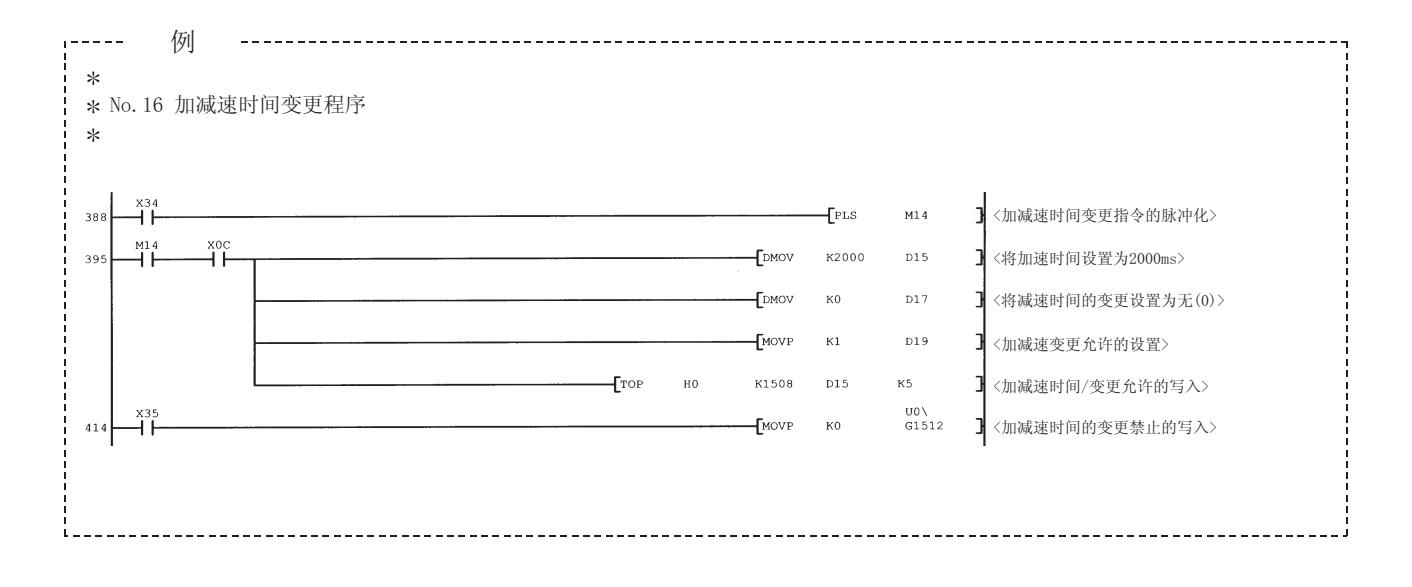

 $13.5.4$ 

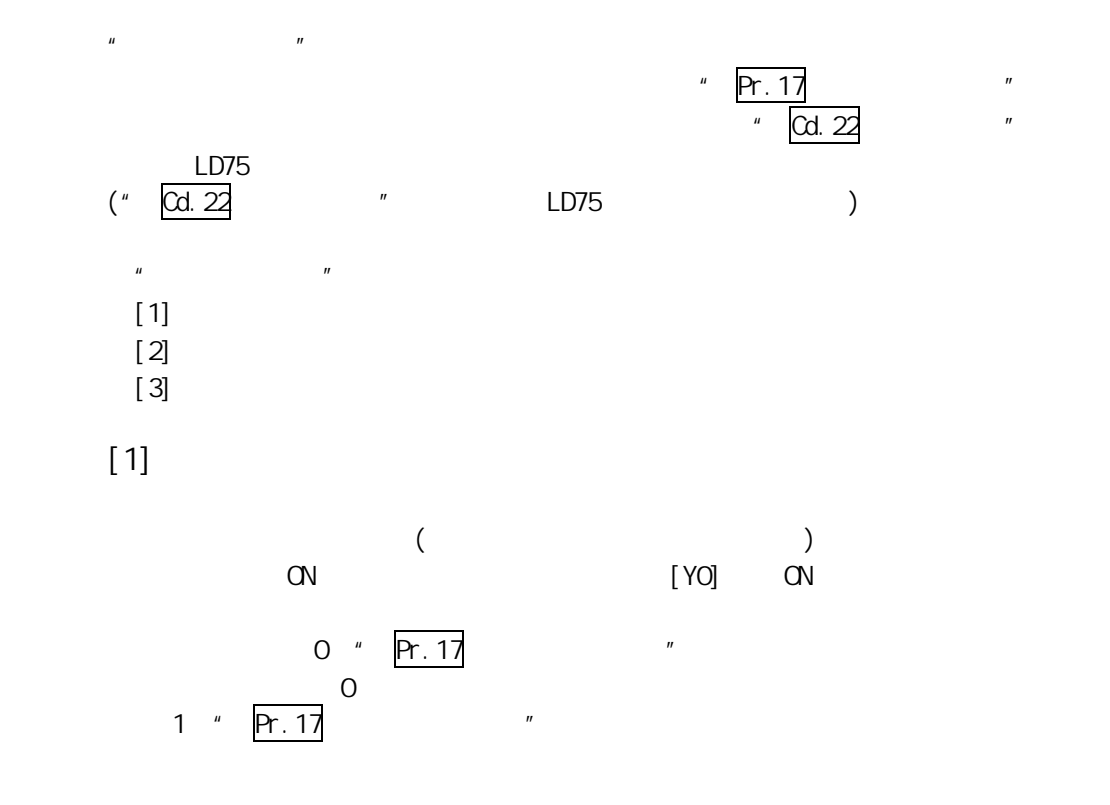

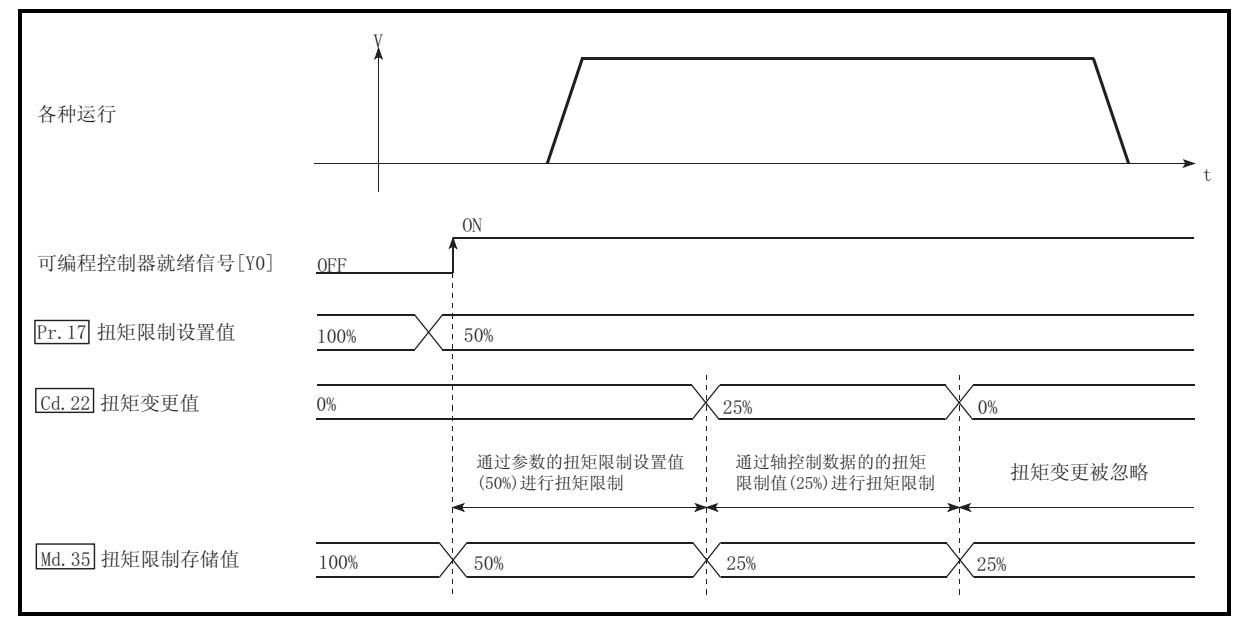

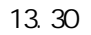

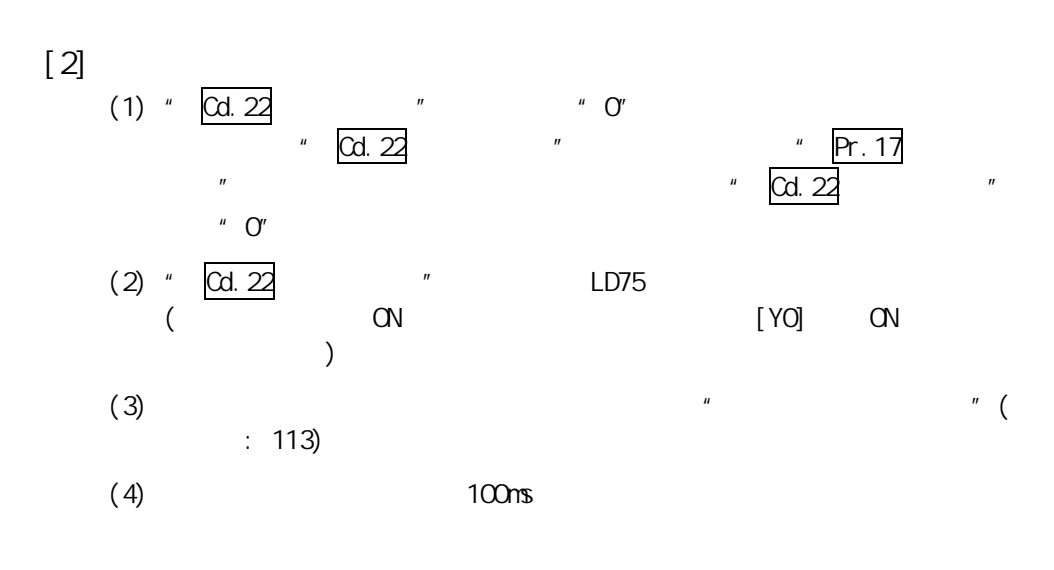

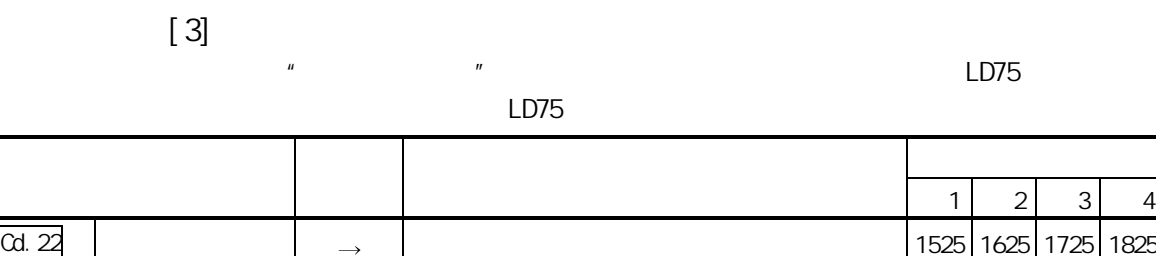

 $"5.7"$ 

 $13.5.5$ 

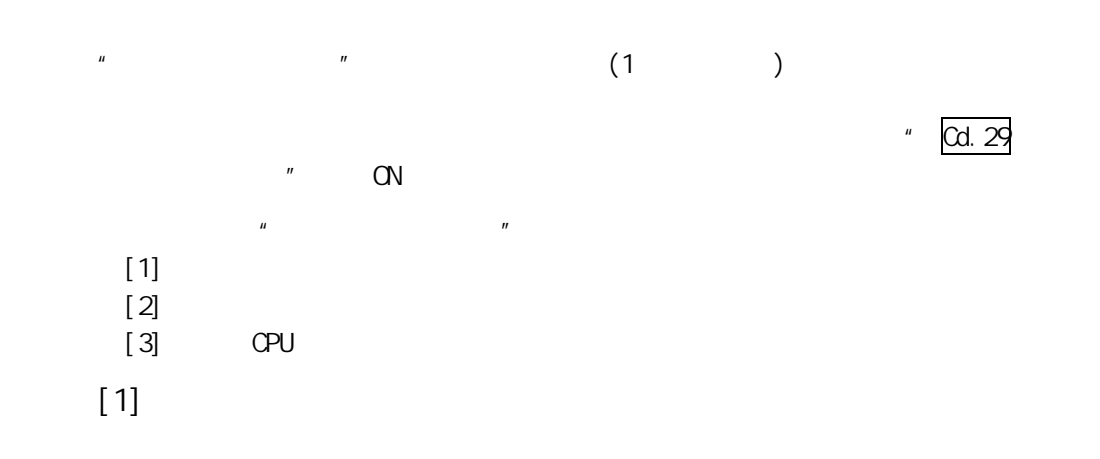

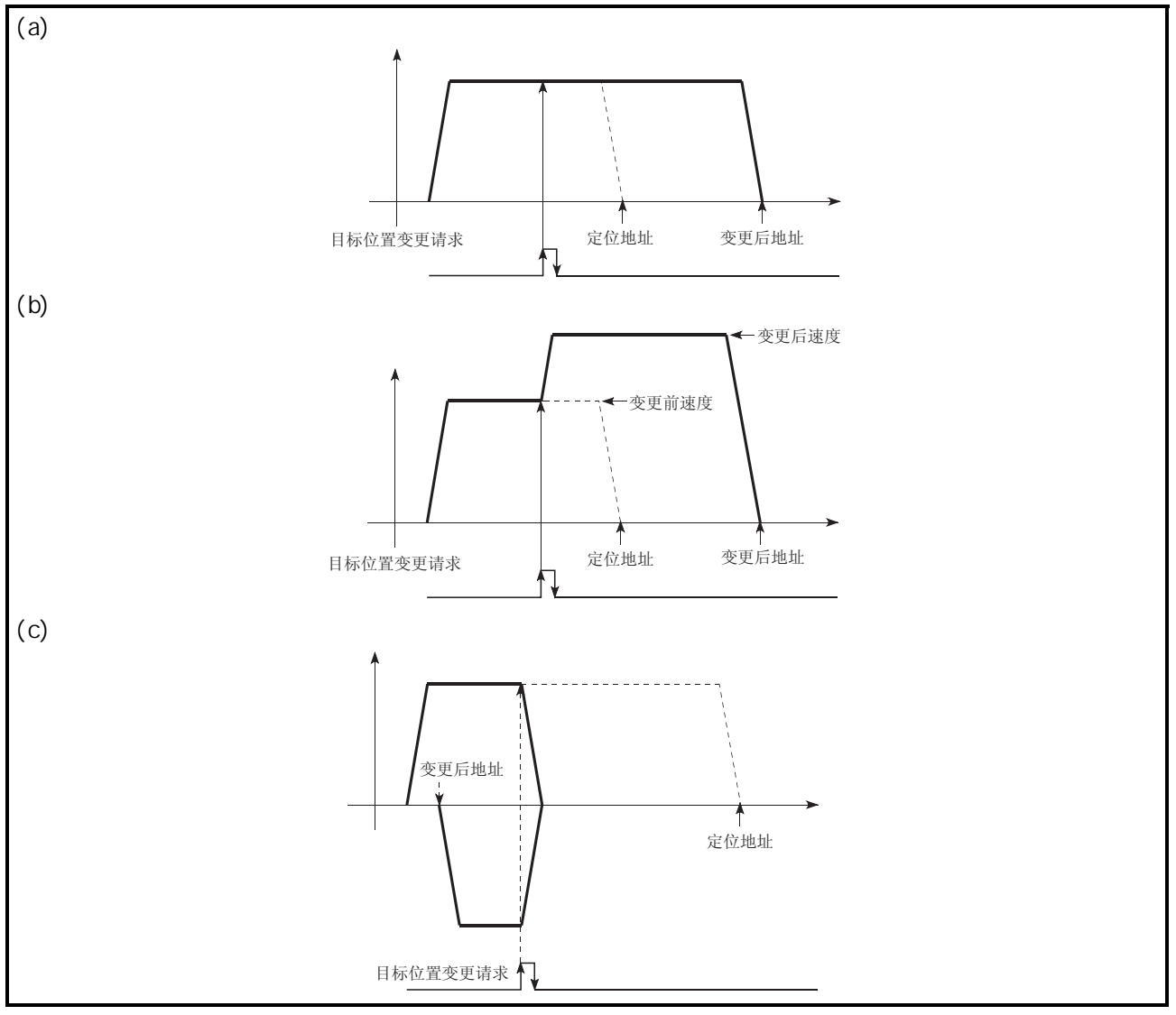

 $13.31$ 

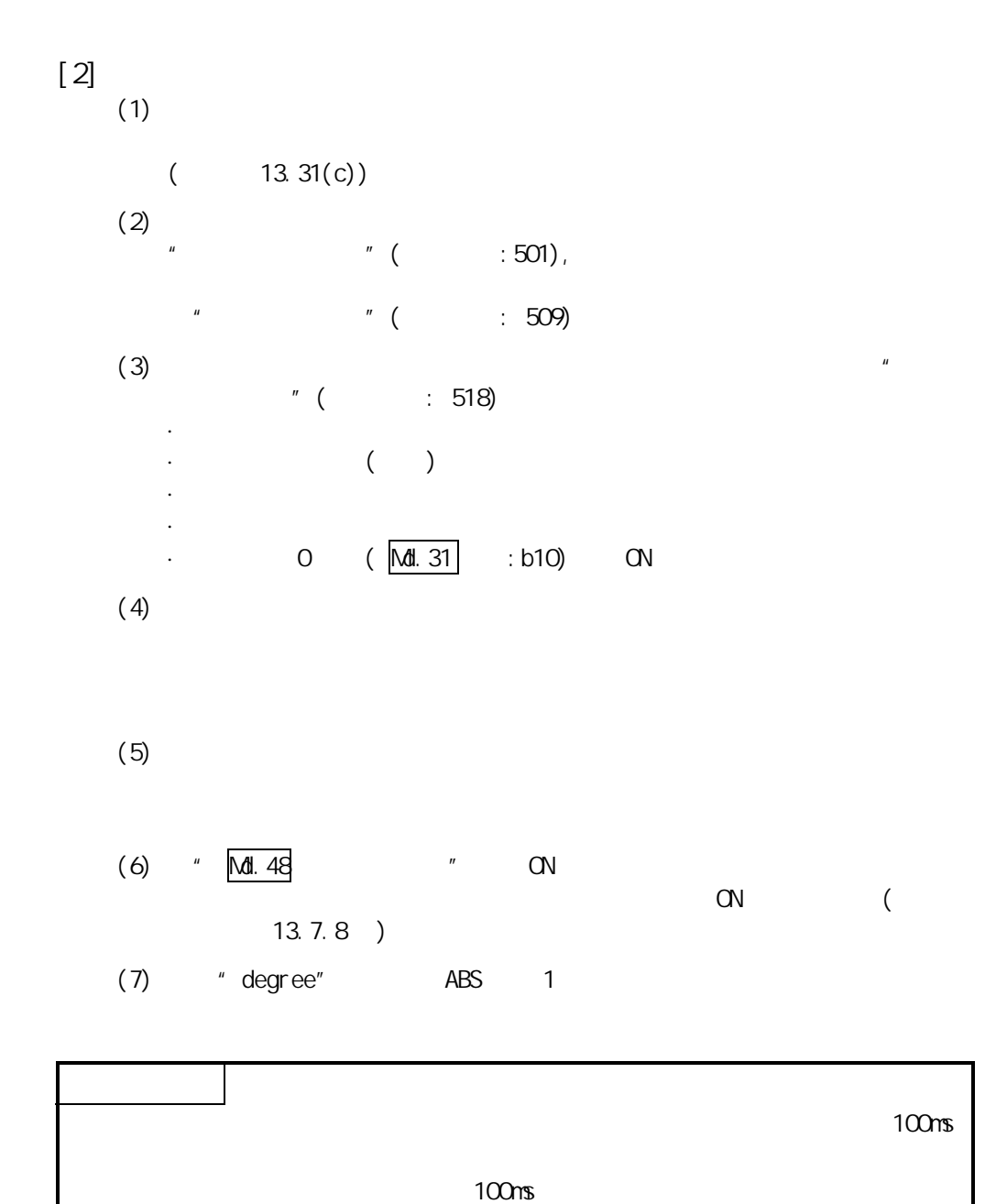

第 13 章 控制的辅助功能

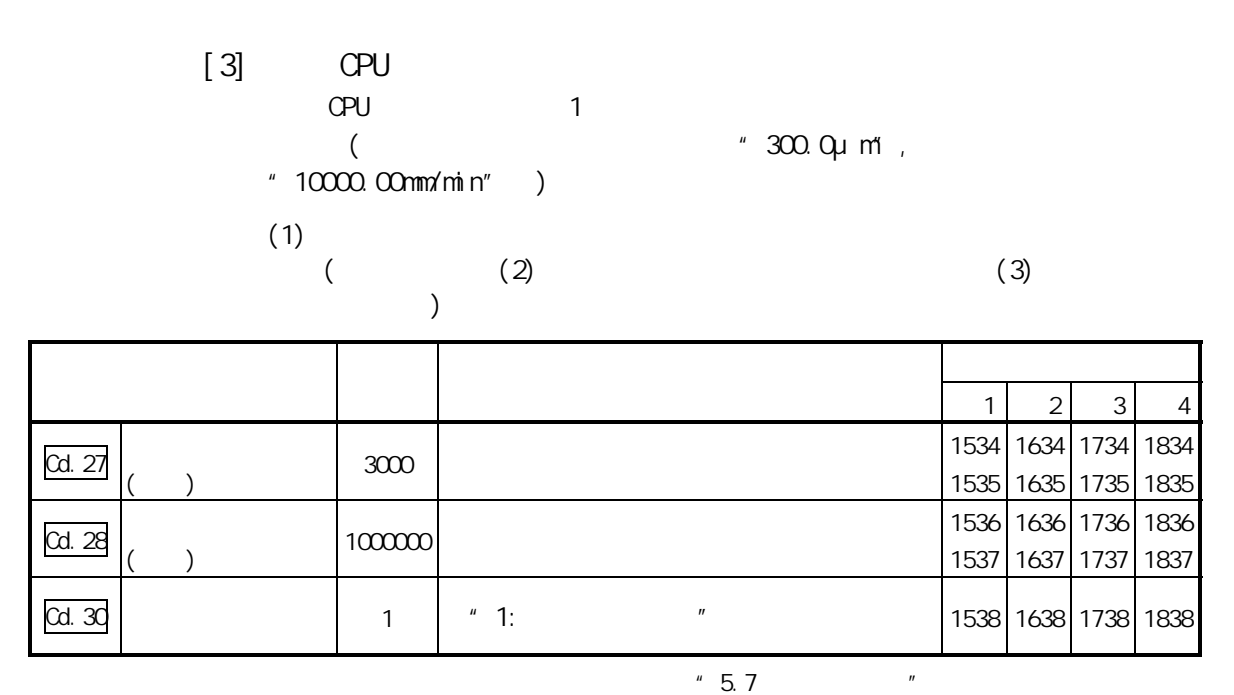

 $(2)$ 

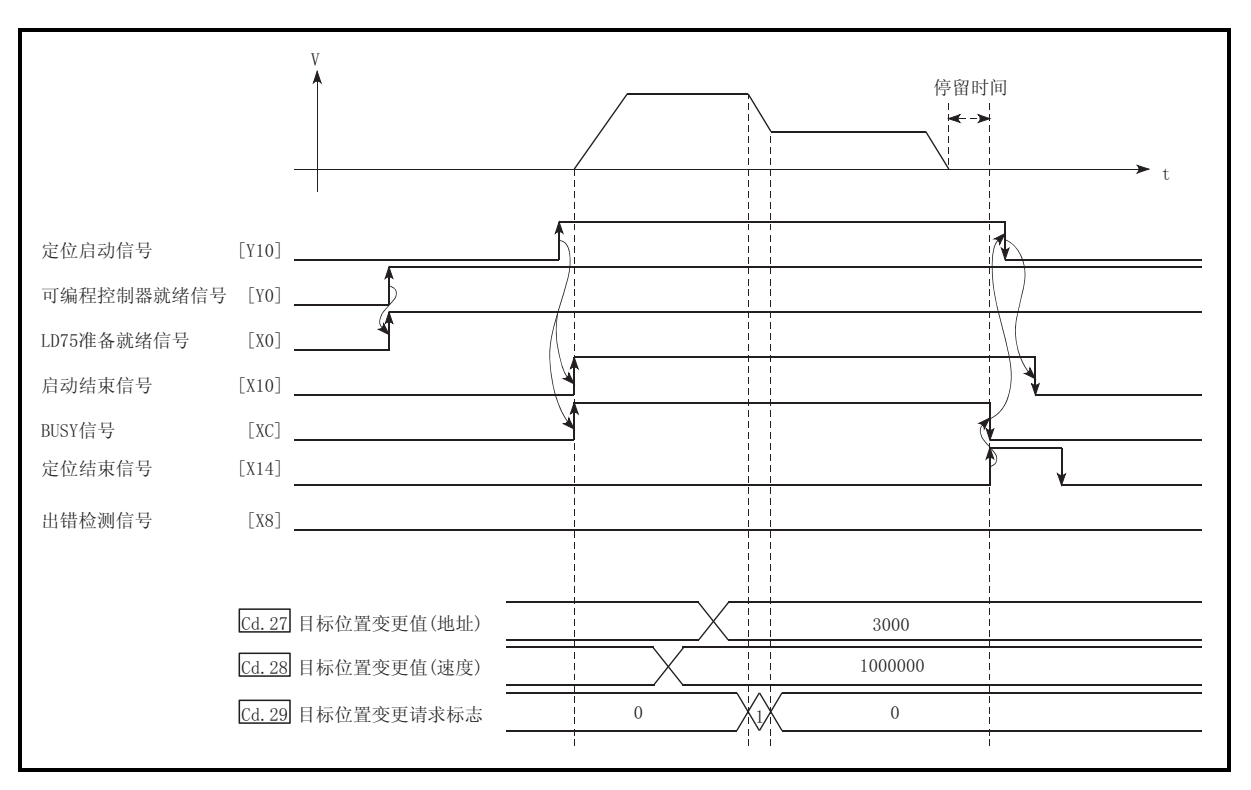

13.32 CPU

 $13$   $\overline{\phantom{a}}$ 

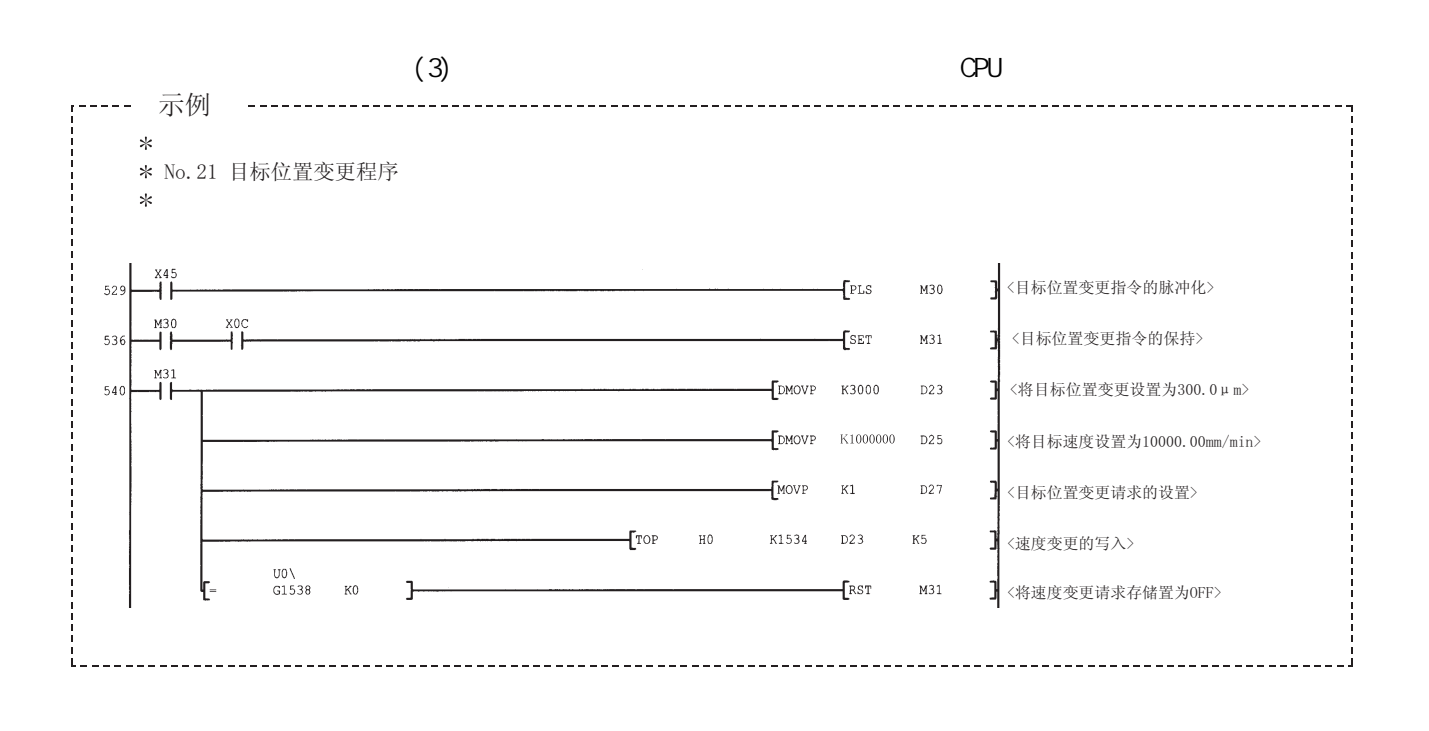

## $13.6$

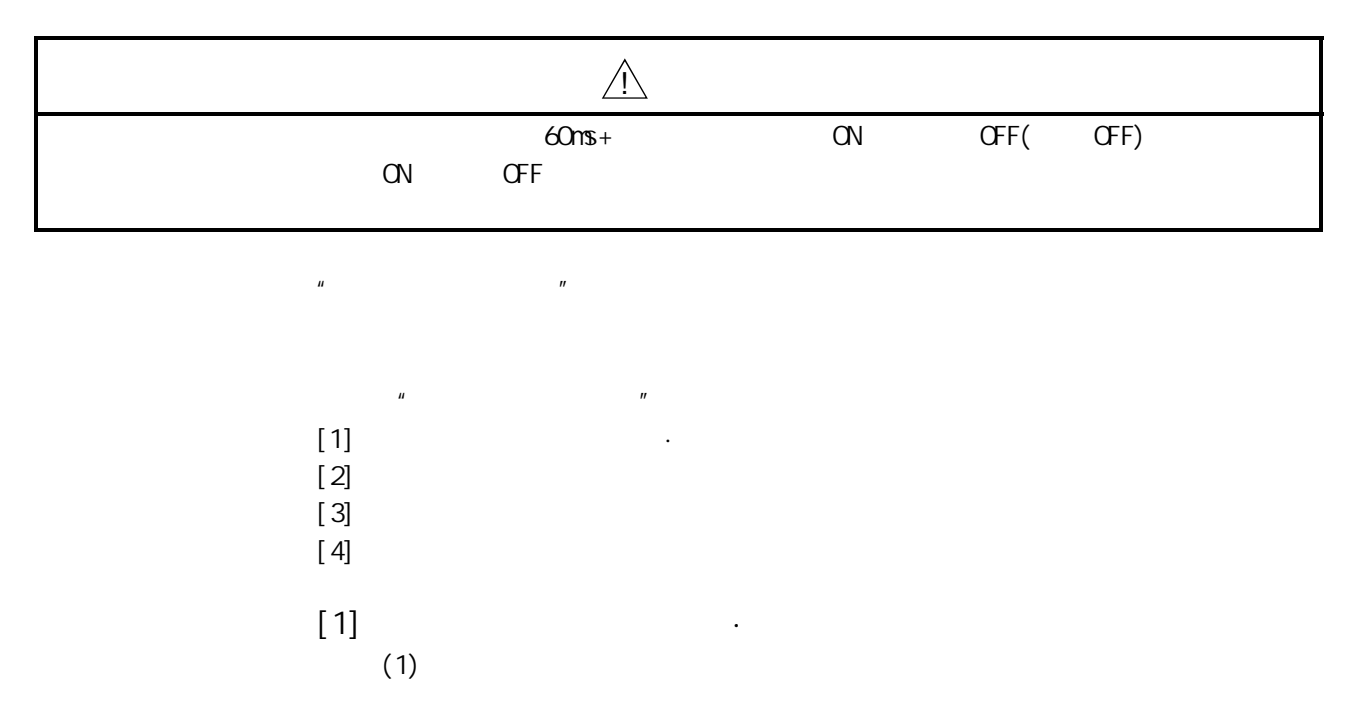

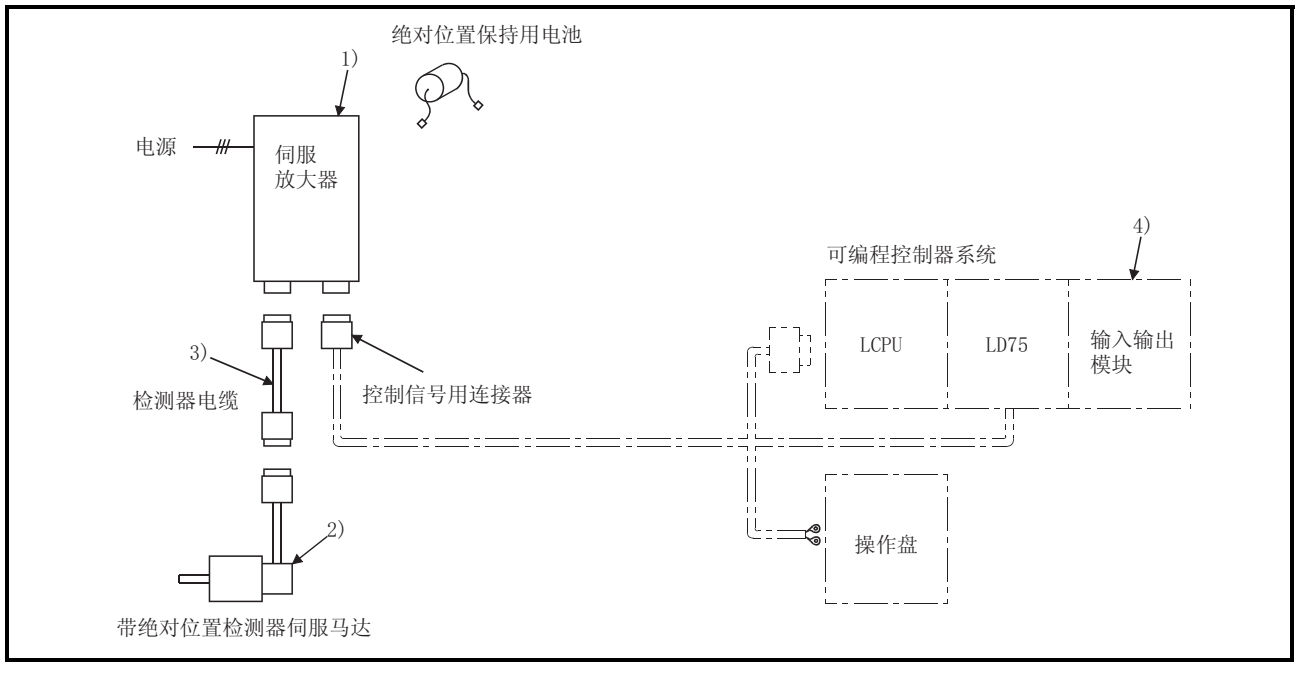

13.33

第 13 章 控制的辅助功能

 $(2)$ 

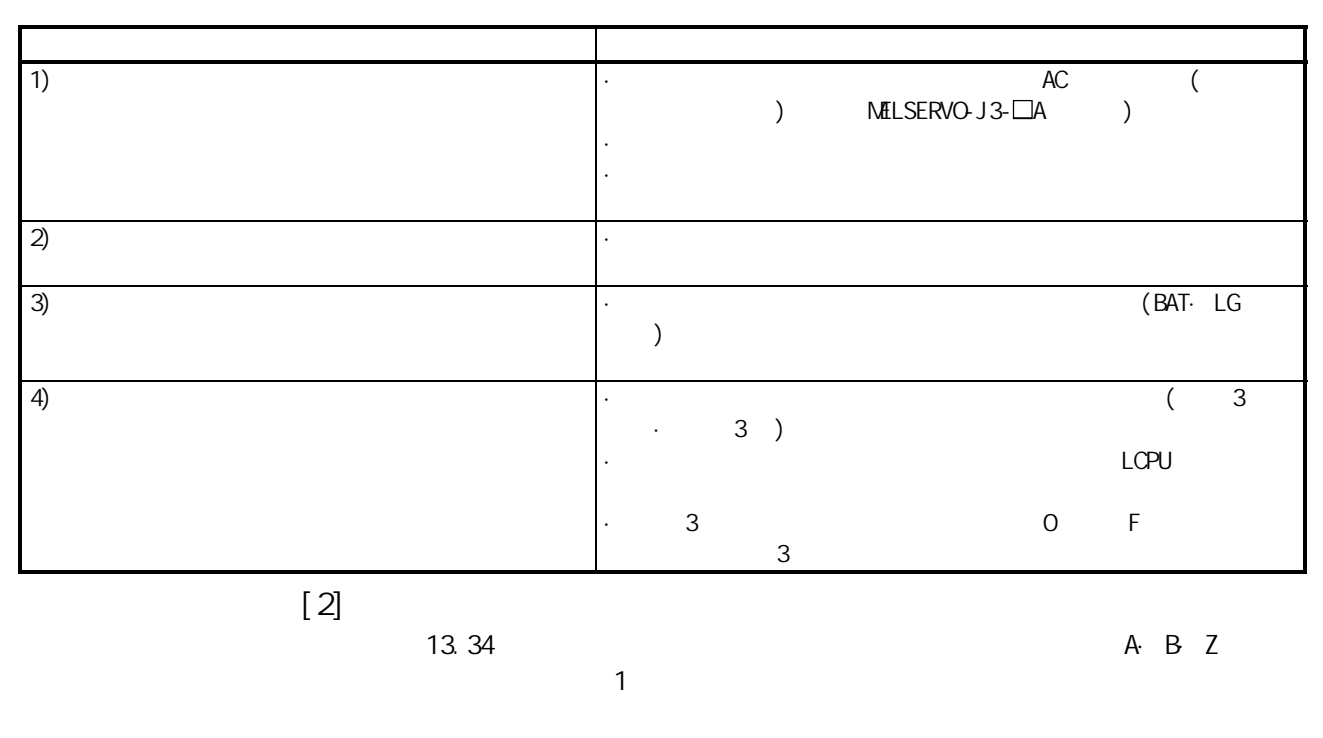

 $\alpha$  on  $\alpha$  on  $\alpha$  on  $\alpha$  and  $\alpha$  on  $\alpha$  and  $\alpha$  on  $\alpha$ 

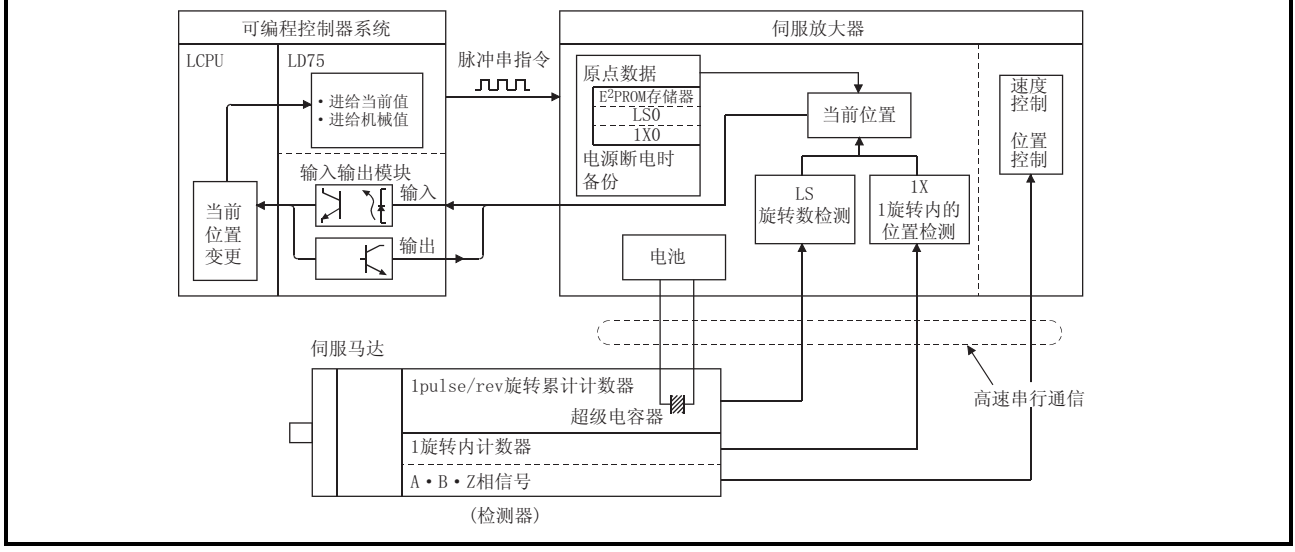

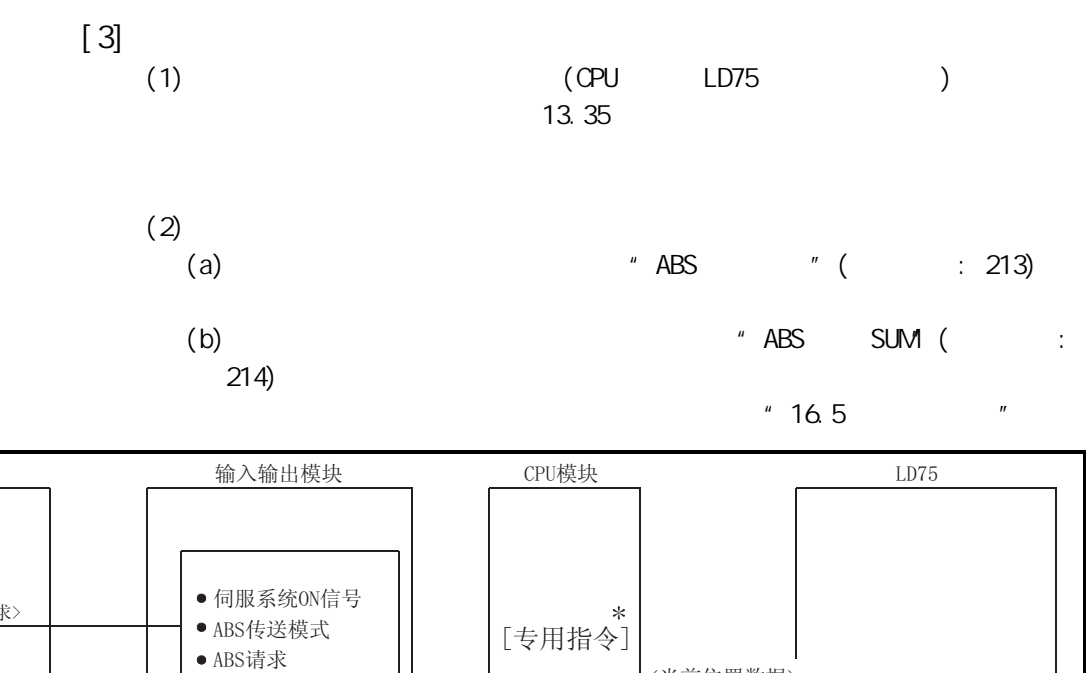

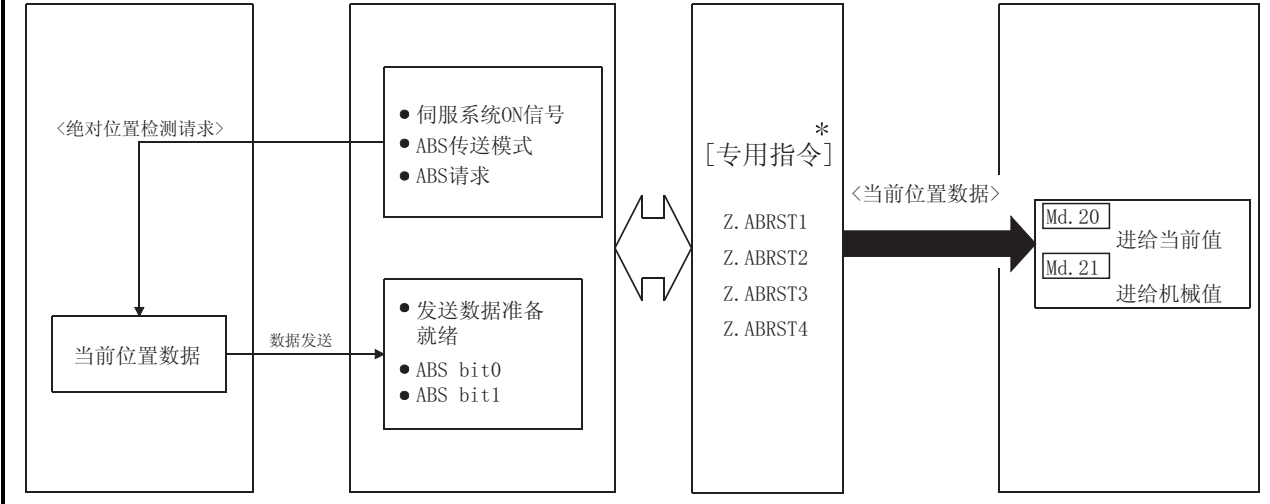

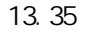

 $\ast$ .

 $\frac{1}{2}$  15  $\frac{1}{2}$   $\frac{1}{2}$ 

伺服放大器

 $(3)$ 

 $(MR-J3-A)$ 

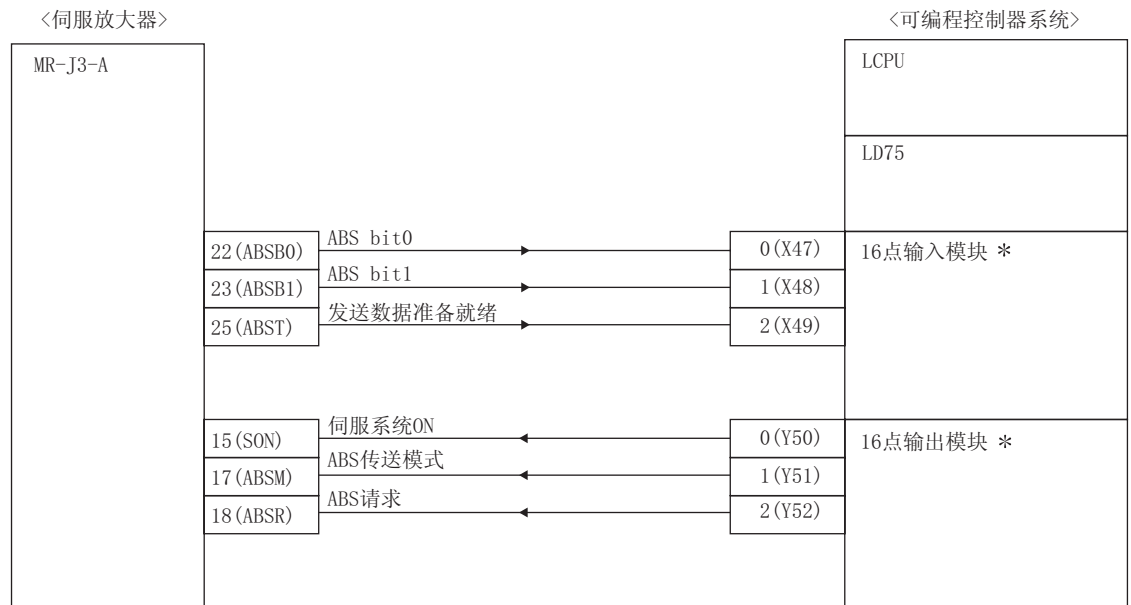

\*: X、Y软元件可通过顺控程序进行任意设置。

 $\label{eq:u_1} u_{\alpha} = \frac{1}{\alpha} \int_{-\infty}^{\infty} \frac{1}{\alpha} \, d\alpha \, d\alpha$ 

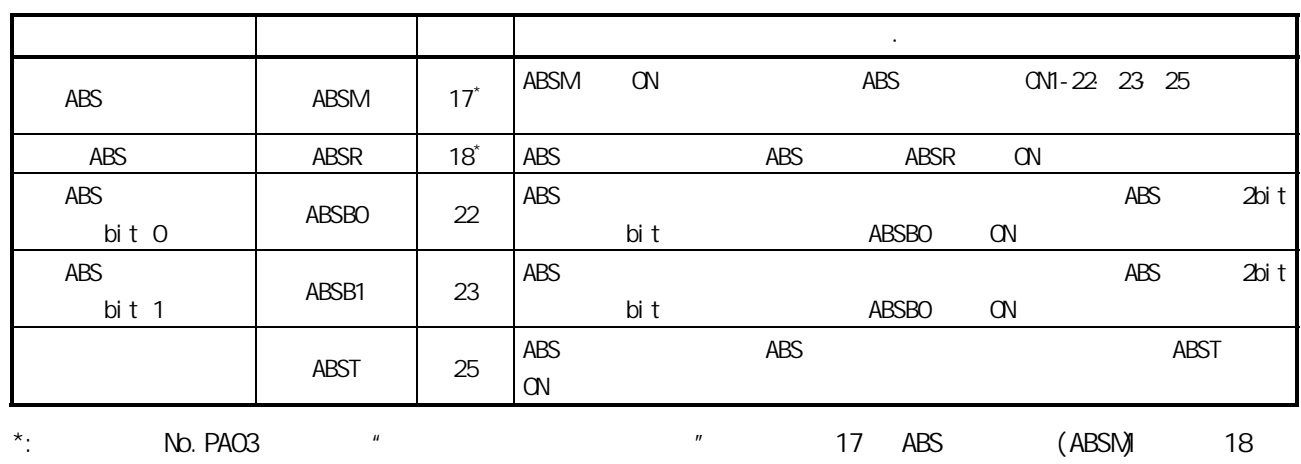

ABS (ABSR)

ABS OFF 17 18

 $(MR-J3-A)$ 

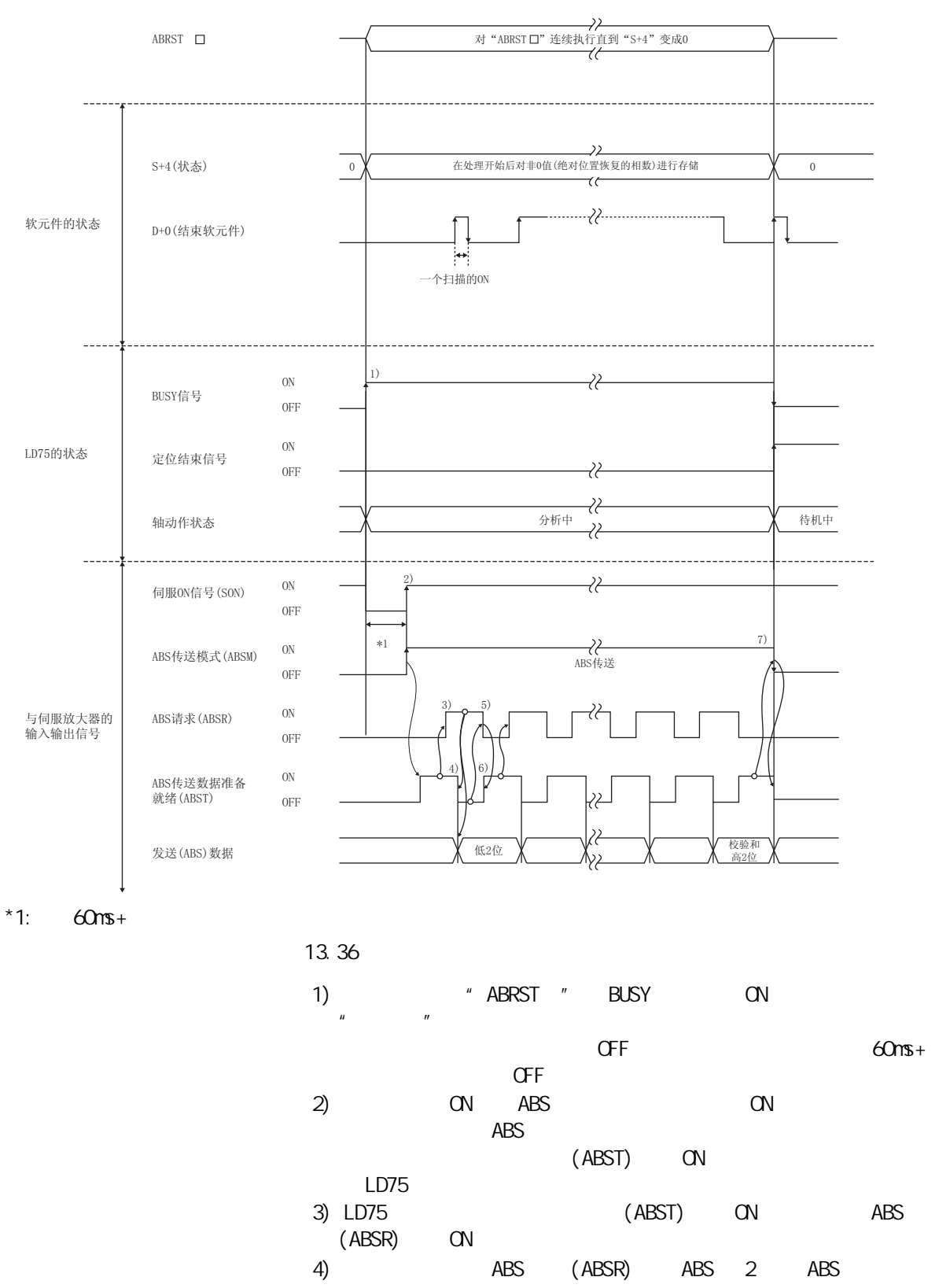

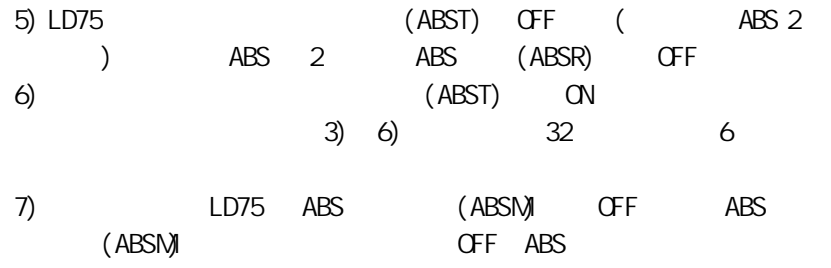

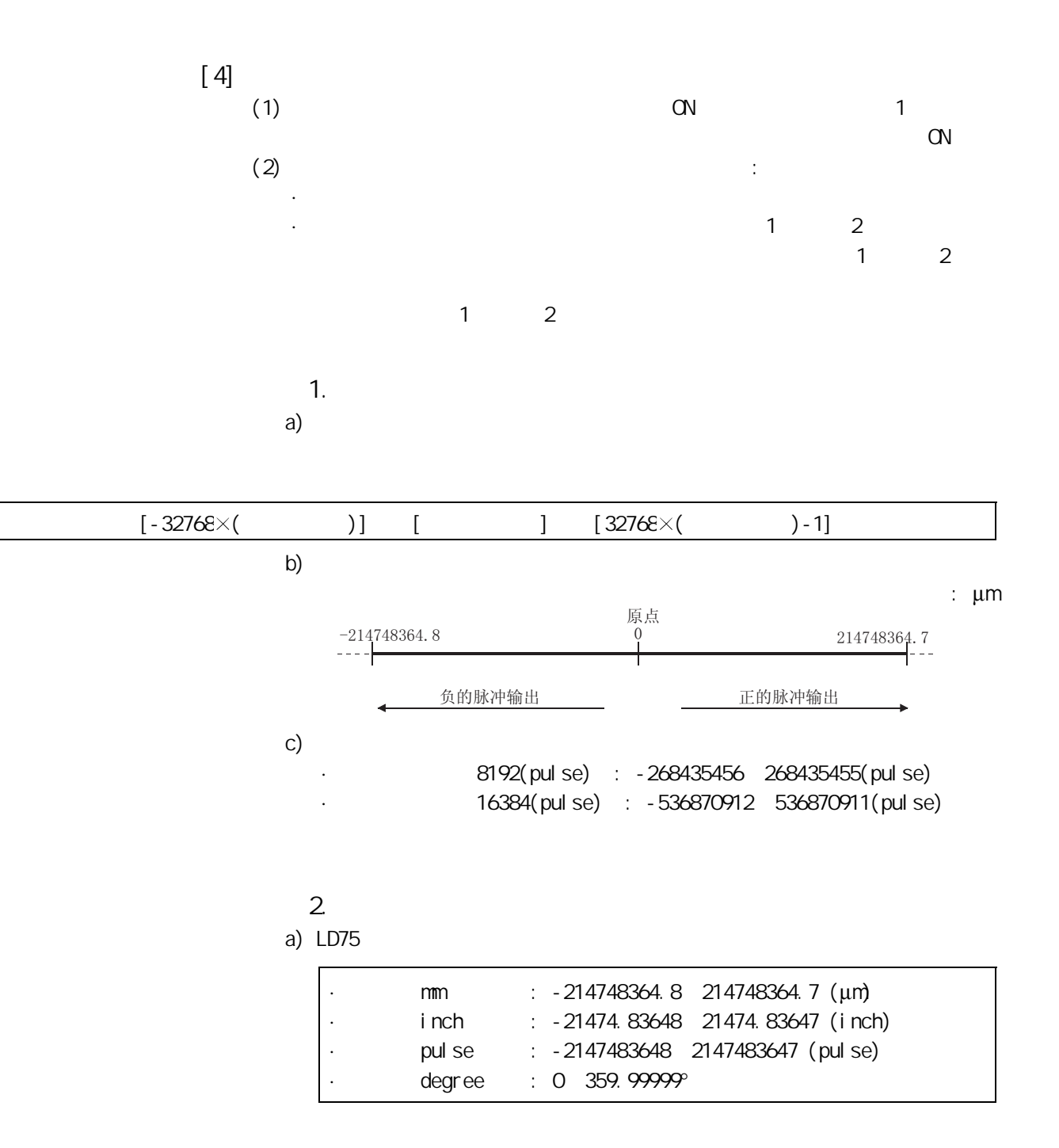

 $[$  $($  ) = ( 1 )  $\times$  ( ) + ( ) ..... 1 1. **mm** inch pulse  $1\qquad2$  $1\qquad2$  $\mathsf{mm}$ 例 1.  $(1)$  $\cdot$  1  $\cdot$  0.1(μm)  $\cdot$  : 0.0( $\mu$ m)  $= 8192(pulse)$  $(2)$  1  $(1)$ ·定位地址的下限值(通过条件 1 的负侧的脉冲数算出)  $($  ) = ( 1 )  $\times$  ( ) + ( )  $= 0.1 \times (-268435456) + 0.0$  $= -26843545.6(\mu m)$ ·定位地址的上限值(通过条件 1 的正侧的脉冲数算出)  $($  ) = ( 1 )  $\times$  ( ) + ( )  $= 0.1 \times (268435456) + 0.0$  $= 26843545.5$  (μm)  $(3)$  2  $1$   $[-26843545.6~26843545.5(\mu \, \eta)]$ 

 $-26843545.6$  26843545.5(um)

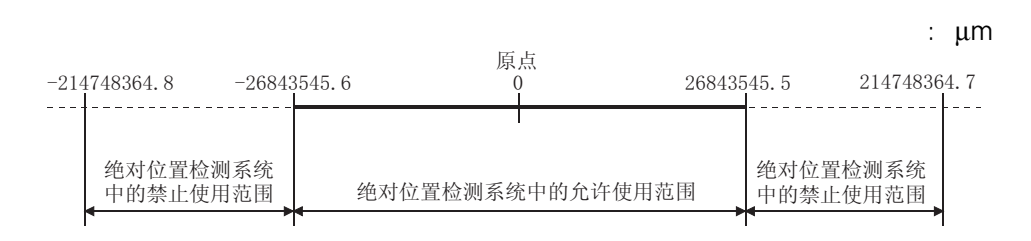
例 2. (1) 1  $214740000 \text{ O}(\mu \text{m})$  1 ·定位地址的下限值  $($  ) = 0.1 \ (-268435456) + 214740000.0  $= 187896454.4$  (μm) ·定位地址的上限值  $($  ) = 0.1 $\times$ 268435455+ 214740000.0  $= 241583545.5$  ( $\mu$ m)  $(2)$  2  $(2)$ 187896454.4(μm)  $2$  2  $2$ 214748364.7(μm)

187896454.4 214748364.7(μm)

187896454.4(μm)

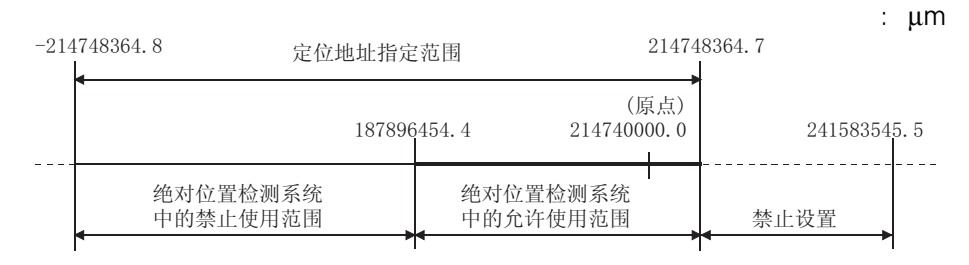

例 3.

 $(1)$ 1  $\therefore$  0.9( $\mu$ m)  $\therefore$  0.0( $\mu$ m)  $= 8192(pulse)$  $(2)$  1 (1) ·定位地址的下限值(通过条件 1 的负侧的脉冲数计算)  $($  ) = ( 1 )  $\times$  ( ) + ( )  $= 0.9 \times (-268435456) + 0.0$  $= -241591910.4(\mu m)$ ·定位地址的上限值(通过条件 1 的正侧的脉冲数计算)  $($  ) = ( 1 )  $\times$  ( ) + ( )  $= 0.9 \times 268435455 + 0.0$  $= 241591909.5(\mu m)$ 

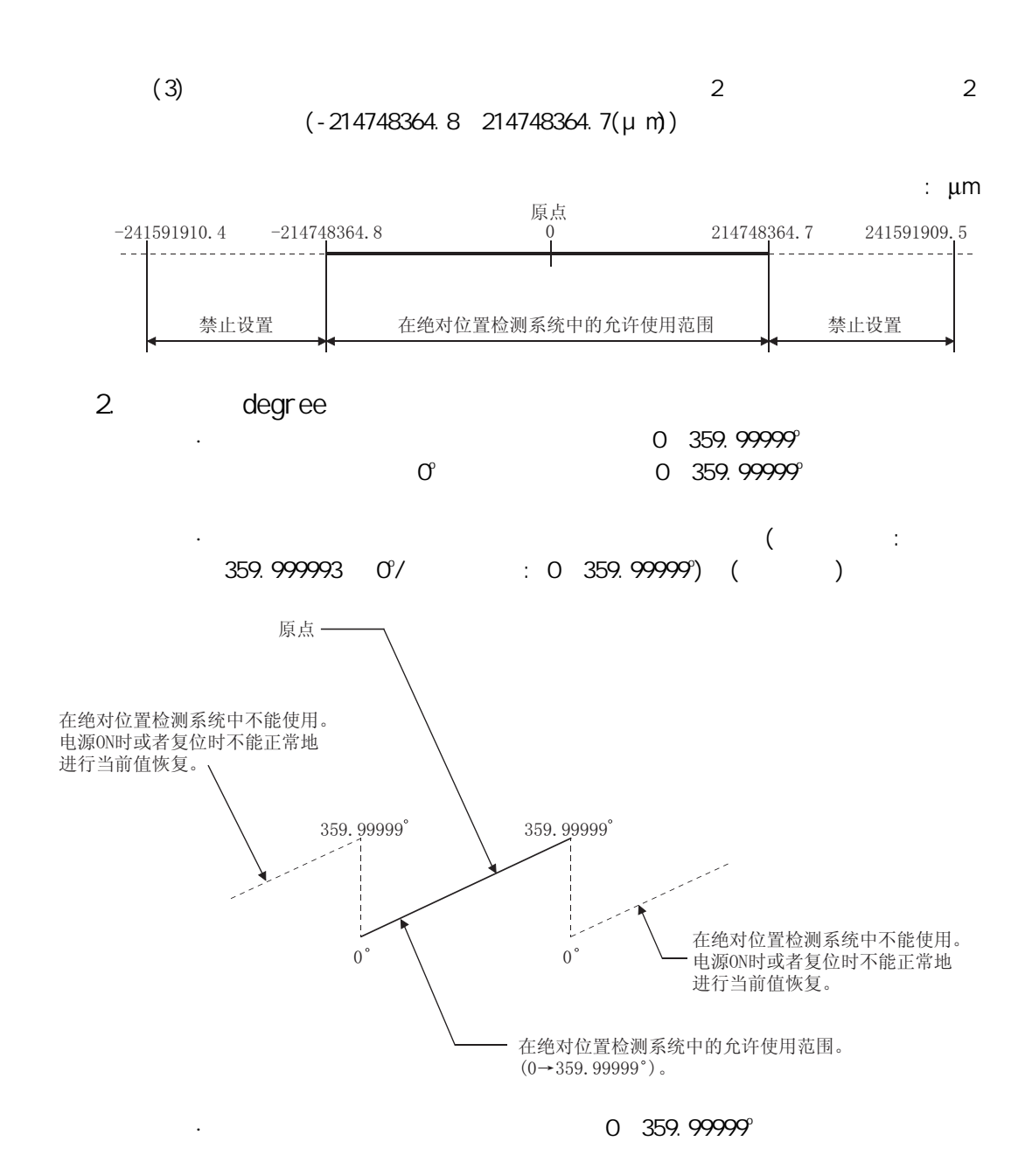

## 13.7 其它功能

其它功能中有"单步功能"、"跳转功能"、"M 代码输出功能"、"示教功能"、 "目标位置变更功能"、"指令到位功能"、"加减速处理功能"、"预读启动功 能"、"减速开始标志功能"、"减速停止时停止指令处理功能"。各功能的执行是通 过参数设置或程序的创建·写入进行的。

#### 13.7.1 单步功能

"单步功能"是对定位控制的动作逐个进行确认的功能。

用于主要定位控制等的调试作业。

使用了"单步功能"的定位运行称为"单步运行"。

单步运行中,可以对控制的停止时机进行设置。(称为"单步模式"。)此外,通过单步 运行停止的控制可以根据"单步启动信息"进行"单步继续运行(控制的继续运行)"或 者"再启动"。

以下内容是对"单步功能"的有关说明。

- [1] 单步功能与各控制之间的关系
- [2] 单步模式
- [3] 单步启动信息
- [4] 单步运行的使用
- [5] 控制内容
- [6] 控制时的注意事项
- [7] 单步功能的设置
- [1] 单步功能与各控制的关系

"单步功能"与各控制的关系如下所示。

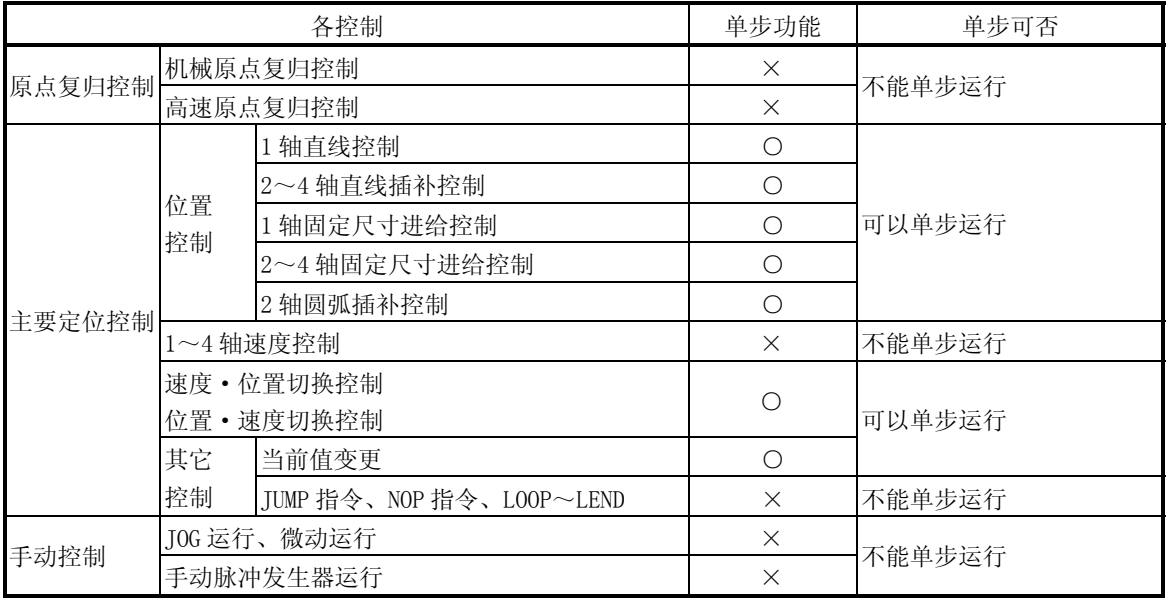

 $\bigcirc$  : 根据需要设置;  $\times$  : 不能设置

[2] 单步模式

在单步运行中,可以对控制的停止时机进行设置。这称为"单步模式"。("单步 模式"是在控制数据" Cd. 34 单步模式"中进行设置。) "单步模式"中有如下所示的 2 种类型。

- (1) 减速单位步 在需要自动减速的定位数据处停止。(在找到需要自动减速的定位数据之前 执行通常的运行,找到需要自动减速的定位数据时,执行该定位数据后,进 行自动减速停止。)
- (2) 数据 No.单位步 在各定位数据处进行自动减速停止。(即使在连续轨迹控制时,也进行强制 自动减速停止。)
- [3] 单步启动信息 通过单步运行停止的控制可以根据"单步启动信息"进行"单步继续运行(控制的 继续运行)"。("单步启动信息"是在控制数据" Cd.36 单步启动信息"中进行 设置。)

单步运行中根据"单步启动信息"启动的结果如下所示。

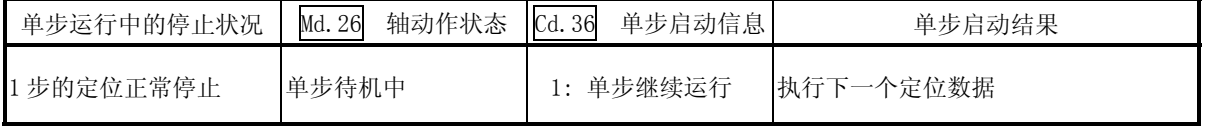

此外, 设置了单步启动信息时, 单步有效标志变为 OFF 的情况下, 或者" Md. 26 轴动作状态"未显示为"单步待机中"的情况下,将发生报警"禁止单步"(报警 代码: 511)且不继续进行单步运行。

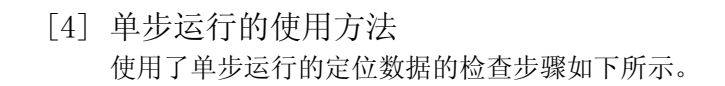

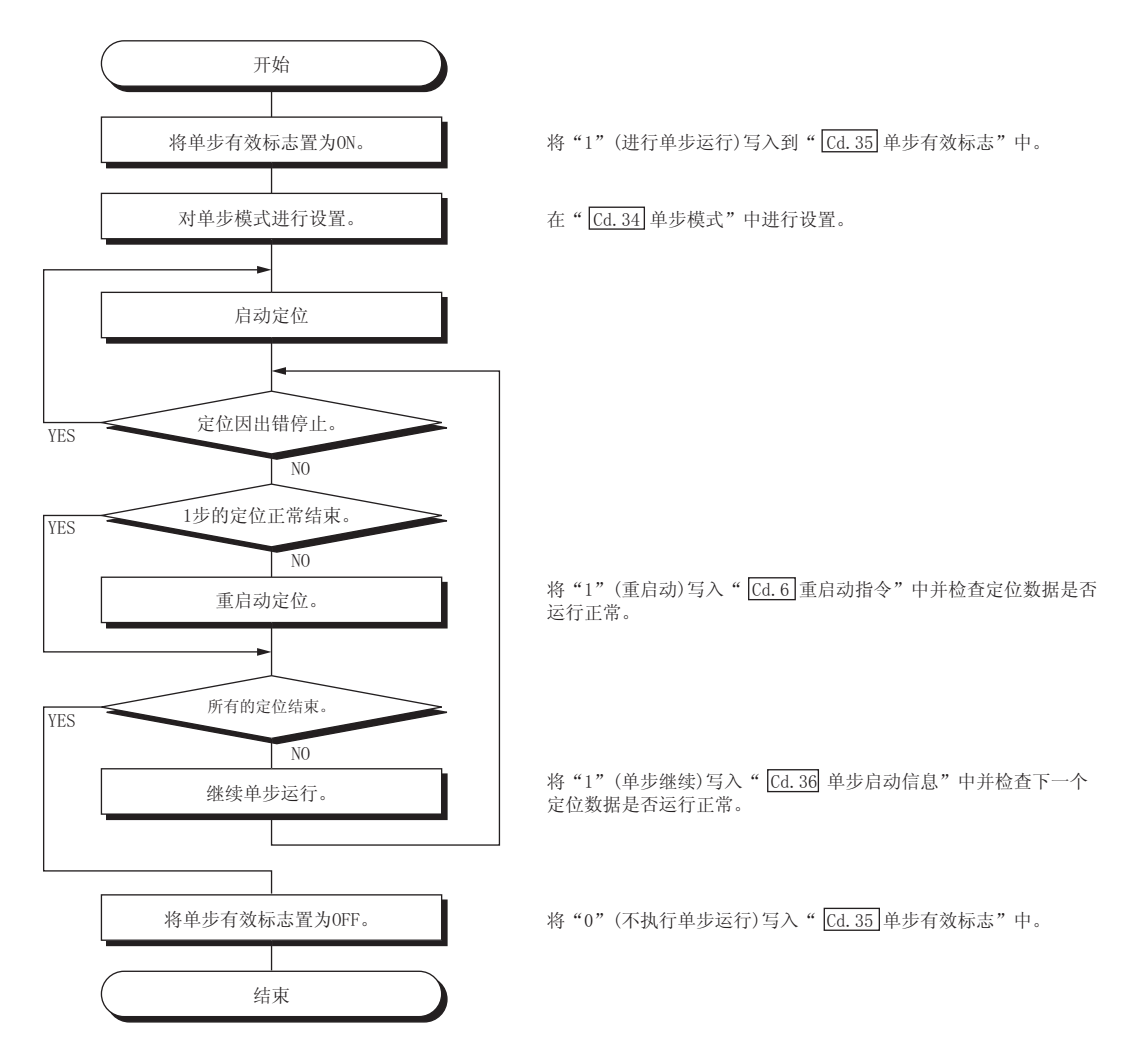

#### [5] 控制内容

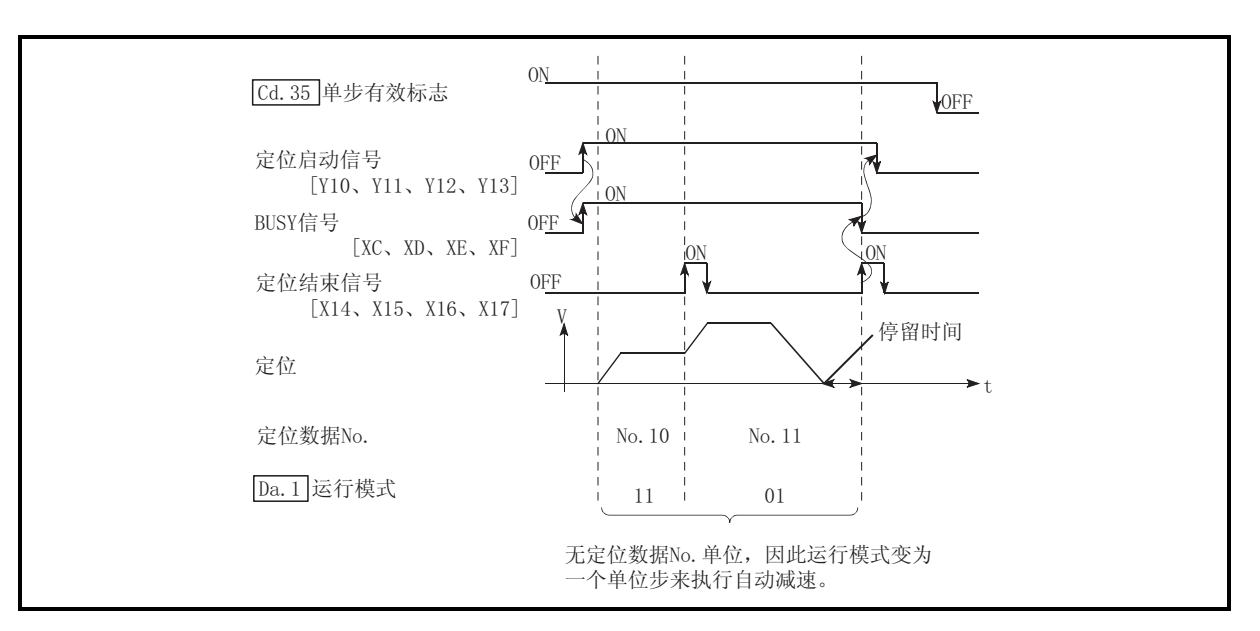

(1) "减速单位步"时的单步运行的动作如下所示。

## 图 13.37 以减速单位步单步执行时的动作

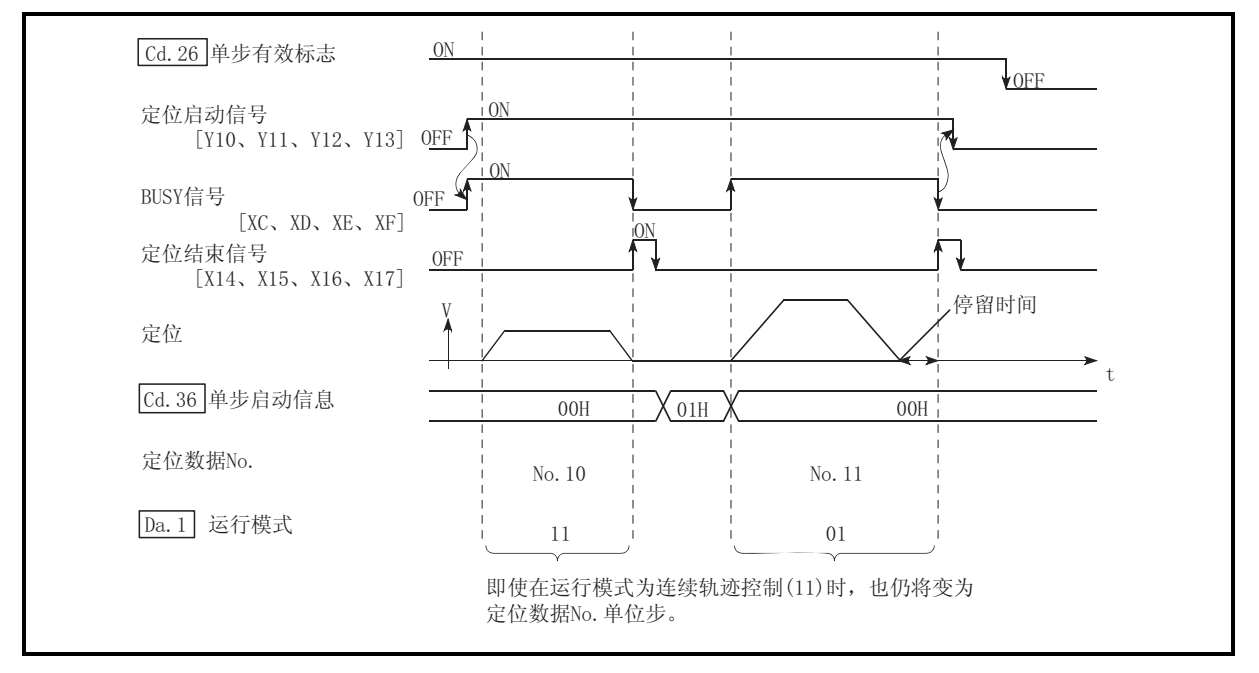

(2) "数据 No.单位步"时的单步运行的动作如下所示。

图 13.38 以定位数据 No. 单位步单步执行时的动作

- [6] 控制上的注意事项
	- (1) 进行使用了插补控制定位数据的单步运行时,对基准轴进行单步功能的设 置。
	- (2) 单步有效标志处于 ON 状态下 " Md. 26 轴动作状态"为单步待机中时, 如果 将定位启动信号置为 ON, 将从最初开始执行单步运行。(从" Cd. 3 定位启 动编号"中设置的定位数据开始执行单步运行。
- [7] 单步功能的设置

使用"单步功能"时,将如下所示的数据通过程序设置到 LD75 中。关于设置的时 机请参阅"[4] 单步运行的使用方法"。

设置的内容从被写入到 LD75 中的时点开始变为有效。

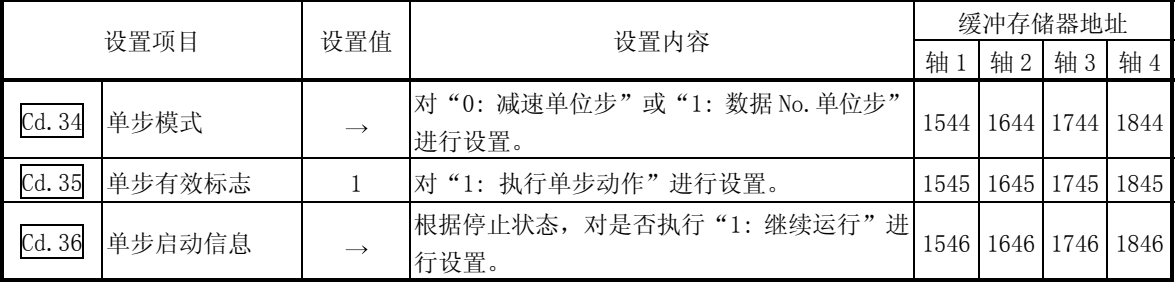

关于设置内容的详细情况,请参阅"5.7节控制数据列表"。

## 13.7.2 跳转功能

"跳转功能"是指,在输入了跳转信号的时点将执行中的定位数据的控制进行减速停 止,执行下一个定位数据的功能。

跳转通过跳转指令(Cd.37 跳转指令)或者外部指令信号执行。

"跳转功能"是在使用了定位数据的控制的情况下可使用的功能。

以下对"跳转功能"的如下所示的内容进行说明。

- [1] 控制内容
- [2] 控制上的注意事项
- [3] 通过 CPU 模块进行的跳转功能的设置方法
- [4] 使用了外部指令信号的跳转功能的设置方法
- [1] 控制内容

跳转功能的动作如下所示。

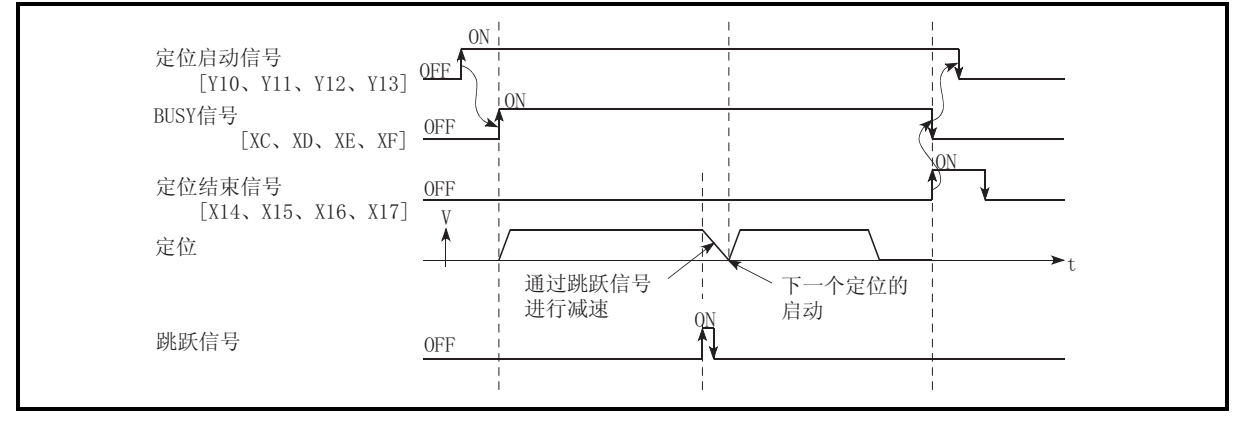

图 13.39 定位控制中输入了跳转信号时的动作

- [2] 控制上的注意事项
	- (1) 在运行的最后将跳转信号置为 ON 的情况下,进行减速停止使运行结束。
	- (2) 对控制进行了跳转的情况下(控制过程中将跳转信号置为 ON 的情况), 定位 结束信号[X14、X15、X16、X17]不变为 ON。
	- (3) 在停留时间中将跳转信号置为 ON 的情况下,将忽略剩余的停留时间,执行 下一个定位数据。
	- (4) 在插补控制中进行控制跳转时,将基准轴的跳转信号置为 ON。如果将基准轴 的跳转信号置为 ON,全部轴均进行减速停止后,执行基准轴的下一个定位数 据。
	- (5) M 代码输出为 AFTER 模式的情况下(在" $\Pr$ . 18 M 代码 ON 信号输出时机"中 设置了"1: AFTER 模式"时), M 代码 ON 信号[X4、X5、X6、X7] 不变为 ON。 (在这种情况下, M 代码被存储到" Md. 25 有效 M 代码"中。)
	- (6) 在速度控制和位置·速度切换控制中,不能执行跳转功能。
	- (7) 在 M 代码信号处于 ON 状态下如果将跳转信号置为 ON,将不执行至下一个数 据的转移直至 M 代码信号被置为 OFF 为止。

[3] 通过 CPU 模块进行的跳转功能的设置方法

通过 CPU 模块的指令对轴 1 中正在执行的控制进行跳转的设置及程序的示例如下 所示。

(1) 对如下所示的数据进行设置。

(设置是通过(2)中所示的程序进行的。)

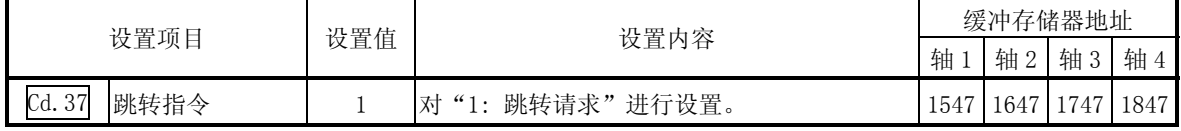

关于设置内容的详细情况,请参阅"5.7 节 控制数据列表"。

- (2) 将如下所示的程序添加到控制程序中后,写入到 CPU 模块中。
	- 1) 输入"跳转指令"后, 在" Cd.37 跳转指令"中设置"1"(跳转请 求),并写入到 LD75 的缓冲存储器[1547]中。

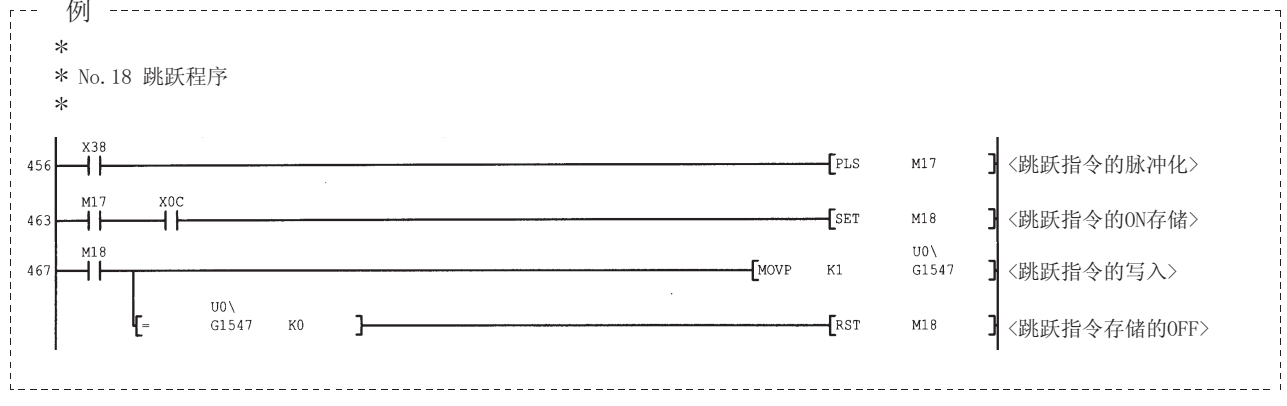

[4] 使用了外部指令信号的跳转功能的设置方法

跳转功能也可通过"外部指令信号"执行。 使用"外部指令信号",对轴 1 中正在执行的控制进行跳转的设置及程序的示例 如下所示。

(1) 为了通过外部指令信号执行跳转功能,对如下所示的数据进行设置。 (设置是通过(2)中所示的程序进行的。)

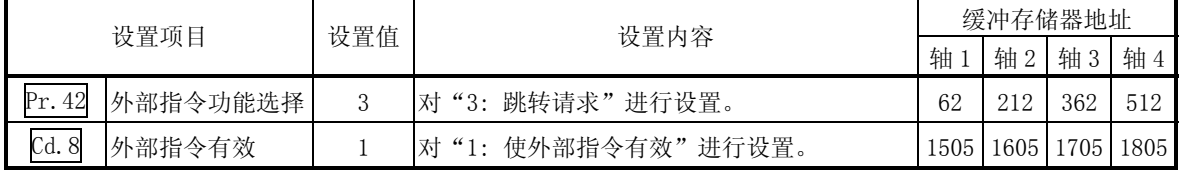

关于设置内容的详细情况,请参阅"5.7 节 控制数据列表"。

(2) 将如下所示的程序添加到控制程序中后,写入到 CPU 模块中。

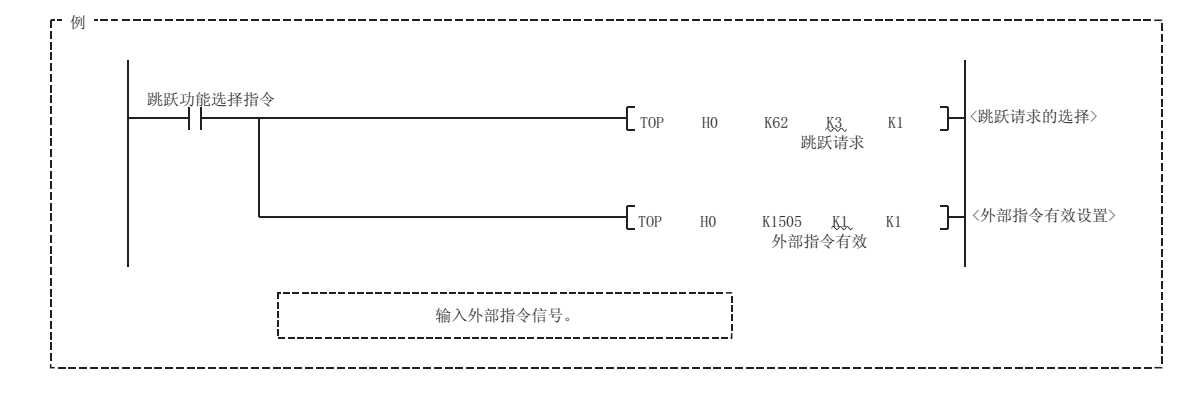

## 13.7.3 M 代码输出功能

"M 代码输出功能"是指,用于对执行中的定位数据相关的辅助作业(夹具、钻头旋 转、工具更换等)进行指令控制的功能。

执行定位时如果将 M 代码 ON 信号[X4、X5、X6、X7]置为 ON,称为 M 代码的编号将被存 储到" Md. 25 有效 M 代码"中。

通过 CPU 模块对该" Md. 25 有效 M 代码"进行读取, 用于辅助作业的指令。M 代码可 设置到各定位数据中。(设置到定位数据的设置项目" Da. 10 M 代码"中。) 此外,在"M 代码输出功能"中,可以对 M 代码的输出(存储)时机进行设置。

对"M代码输出功能"的如下所示的内容进行说明。

- [1] M 代码 ON 信号的输出时机
- [2] M 代码 OFF 请求
- [3] 控制上的注意事项
- [4] M 代码输出功能的设置方法
- [5] M 代码的读取
- [1] M 代码 ON 信号的输出时机

在"M 代码输出功能"中,可以对 M 代码的输出(存储)时机进行设置。(M 代码在 M 代码 ON 信号变为 ON 时将被存储到" Md. 25 有效 M 代码"中。)

M 代码的输出时机中有如下所示的"WITH 模式"及"AFTER 模式"这 2 种类型。

- (1) WITH 模式
	- 开始定位时, 将 M 代码 ON 信号 [X4、X5、X6、X7] 置为 ON 后, 将 M 代码存储 到" Md. 25 有效 M 代码"中。

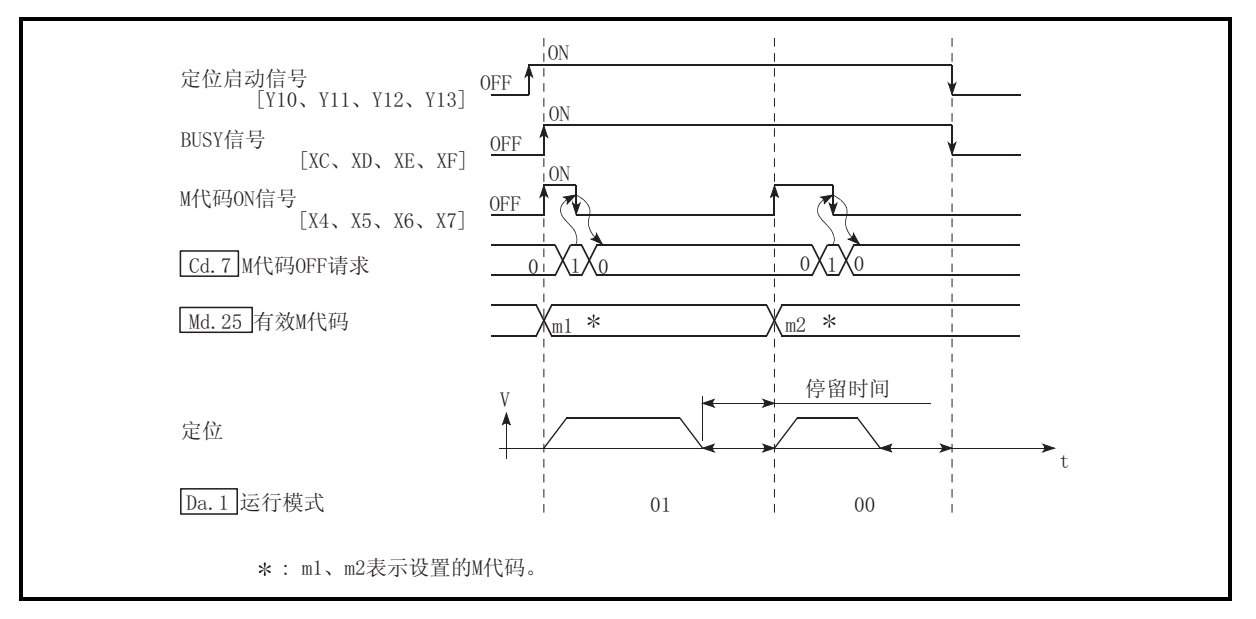

图 13.40 M 代码 ON/OFF 时机(WITH 模式)

(2) AFTER 模式

定位结束时, 将 M 代码 ON 信号 [X4、X5、X6、X7] 置为 ON 后, 将 M 代码存储 到" Md. 25 有效 M 代码"中。

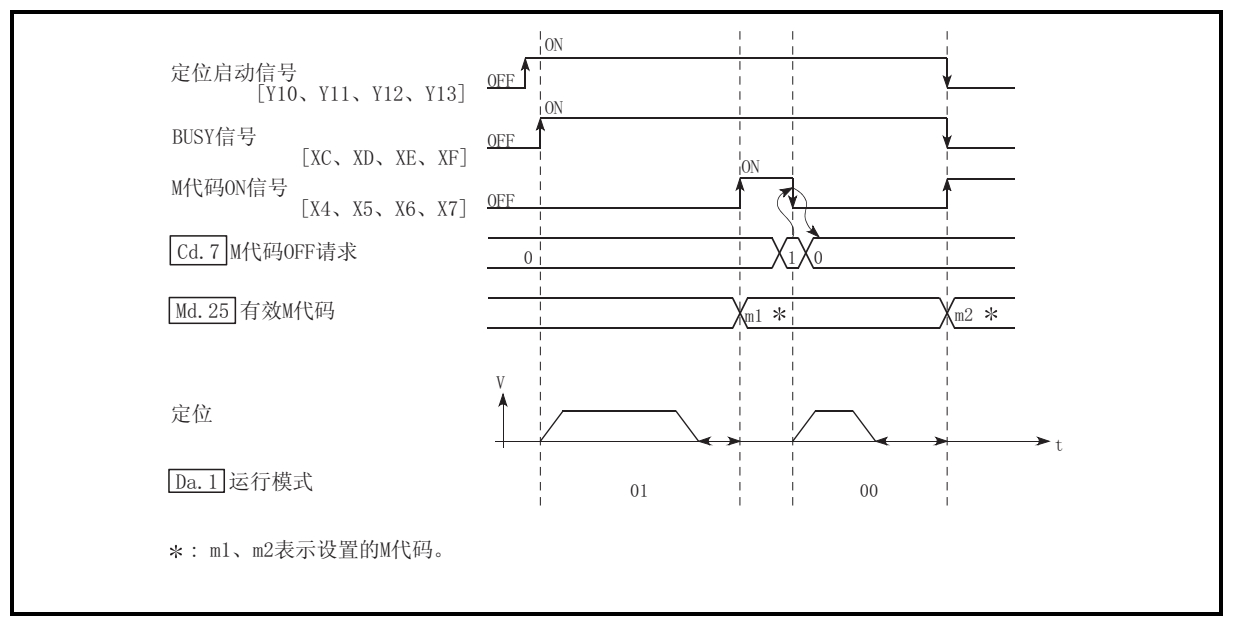

图 13.41 M 代码 ON/OFF 时机(AFTER 模式)

### [2] M 代码 OFF 请求

M 代码 ON 信号 [X4、X5、X6、X7] 变为 ON 的情况下, 需要通过程序将 M 代码 ON 信 号置为 OFF。 将 M 代码 ON 信号置为 OFF 时, 在 " $\overline{Cd.7}$  M 代码 OFF 请求"中设置 "1"(将 M 代 码信号置为 OFF)。

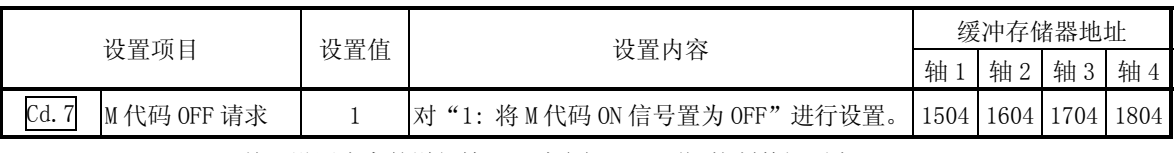

关于设置内容的详细情况,请参阅"5.7 节 控制数据列表"。

 $\overline{X}$ 将 M 代码 ON 信号置为 OFF 的情况下,执行以下处理。(处理根据"  $\overline{D}a.1$  运行 模式"而不同。)

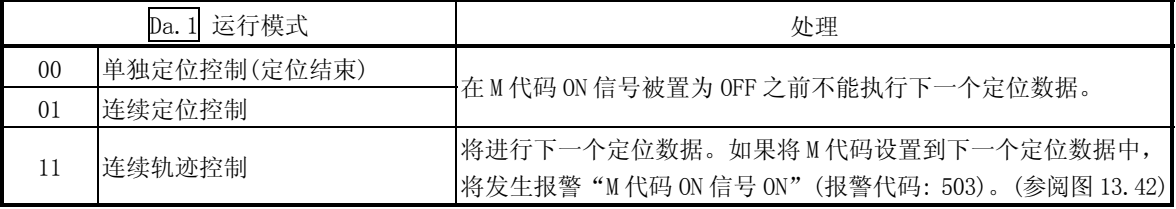

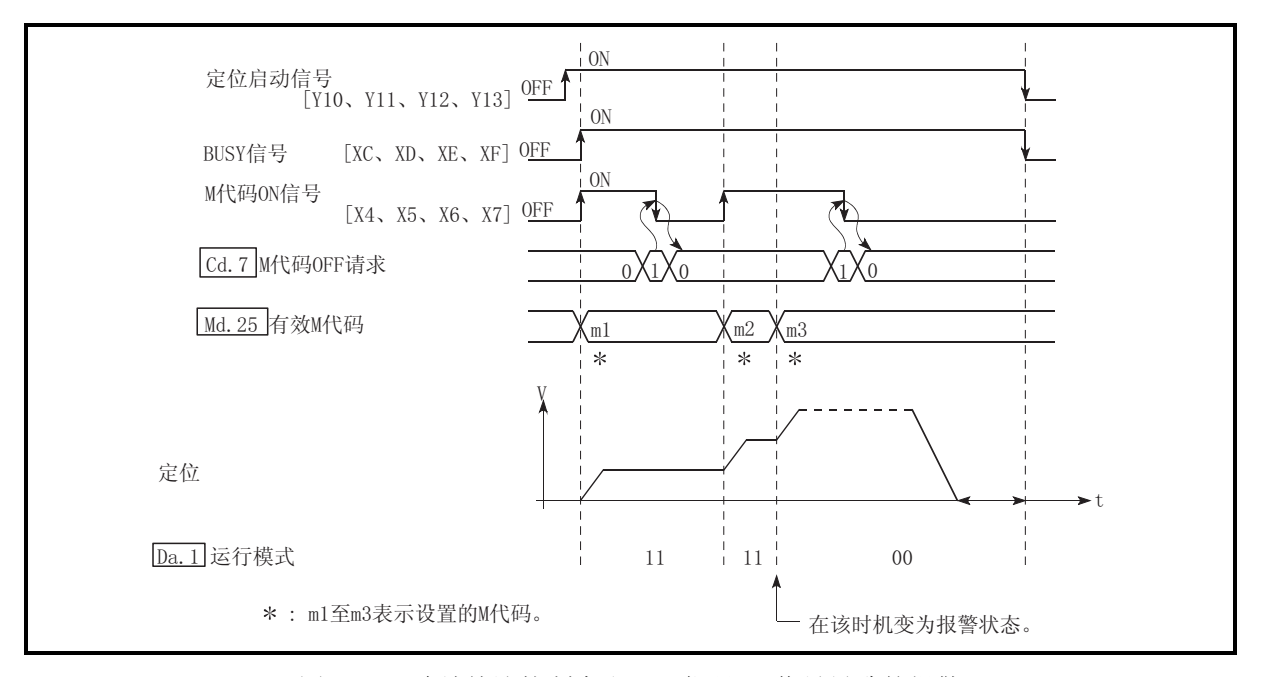

图 13.42 连续轨迹控制中由于 M 代码 ON 信号导致的报警

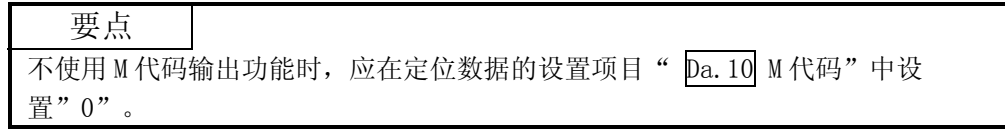

- [3] 控制上的注意事项
	- (1) 插补控制时基准轴的 M 代码 ON 信号将变为 ON。
	- (2) 如果在" Da. 10 M 代码"中设置"0", M 代码 ON 信号不变为 ON。(不输出 M 代码, " Md. 25 有效 M 代码"保持为上一次输出的值。)
	- (3) 定位启动时,M 代码 ON 信号处于 ON 状态的情况下,将变为出错"M 代码 ON 信号 ON 启动"(出错代码: 536)状态而无法启动。
	- (4) 可编程控制器就绪信号[Y0]变为 OFF 时, 将 M 代码 ON 信号置为 OFF, 在 " Md.25 有效 M 代码"中存储"0"。
	- (5) 连续轨迹控制的情况下,如果定位动作时间过短,有可能不能获取 M 代码 ON 信号的 OFF 时间, 发生报警"M 代码 ON 信号 ON"(报警代码: 503)。在这种 情况下,通过在该部分的定位数据的" Da. 10 M 代码"中设置"0", 不输 出 M 代码,可以避免报警。
	- (6) 在速度控制的 AFTER 模式的情况下,不输出 M 代码,M 代码 ON 信号不变为 ON。
	- (7) 对" Cd.3 定位启动编号"被设置为"9003"的当前值进行变更的情况下, M 代码输出功能将变为无效。
- [4] M 代码输出功能的设置方法
	- 用于"M 代码输出功能"的设置如下所示。
	- (1) 在定位数据的" Da.10 M 代码"中对 M 代码编号进行设置。
	- (2) 对 M 代码 ON 信号[X4、X5、X6、X7]的输出时机进行设置。

设置的内容在可编程控制器就绪信号[Y0]的上升沿(OFF→ON)时变为有效。

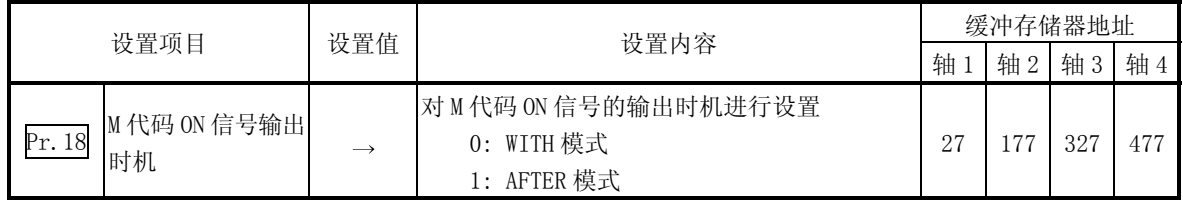

关于设置内容的详细情况,请参阅"5.2 节 参数列表"。

- [5] M 代码的读取
	- "M 代码"在 M 代码 ON 信号变为 ON 时, 被存储到如下所示的缓冲存储器中。

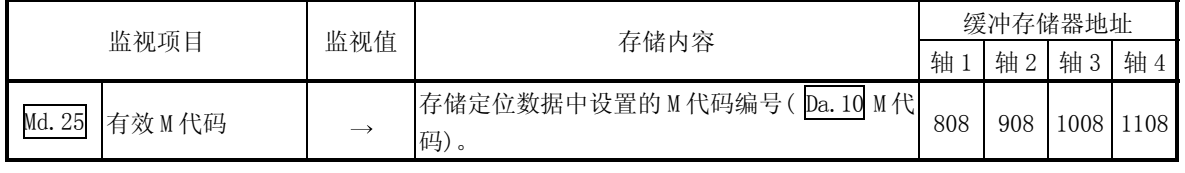

关于存储内容的详细情况,请参阅"5.6 节 监视数据列表"。

用于将" Md. 25 | 有效 M 代码"读取到 CPU 模块的数据寄存器 [D110] 中的程序示 例如下所示。(读取的值作为辅助作业的指令使用。)

对于 M 代码,不要通过上升沿指令进行读取,而应通过"ON 中执行指令"进行读 取。

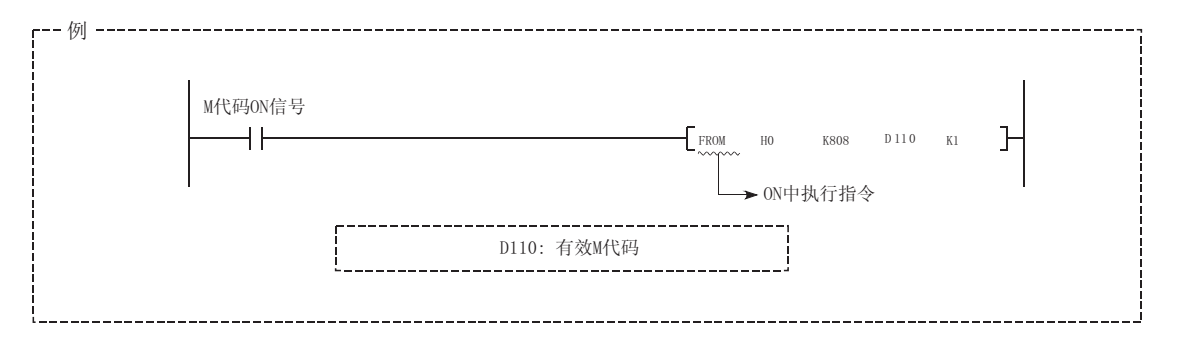

在如下所示的参数中设置必要的值后,写入到 LD75 中。

#### 13.7.4 示教功能

"示教功能"是指,将使用手动控制(JOG 运行、微动运行、手动脉冲发生器运行)进行 了位置校准的地址, 设置到定位数据的地址( Da.6 定位地址/移动量、Da.7 圆弧地址) 中的功能。

以下对"示教功能"的如下所示的内容进行说明。

- [1] 控制内容
- [2] 控制上的注意事项
- [3] 示教中使用的数据
- [4] 示教步骤
- [5] 示教的程序示例
- [1] 控制内容
	- (1) 示教的时机

示教是在 BUSY 信号[XC、XD、XE、XF]处于 OFF 状态时, 使用程序执行。(在 手动控制中,只要轴不处于 BUSY 状态, 即使发生了出错或报警, 也可进行 示教。)

(2) 可示教的地址

可示教的地址为以原点作为基准的"进给当前值"( Md.20 进给当前值)。 不能使用递增方式定位中使用的"移动量"设置。此外,在示教功能中,将 该"进给当前值"设置到定位数据" Da. 6 定位地址/移动量"或者

 $Da.7$  圆弧地址"中。

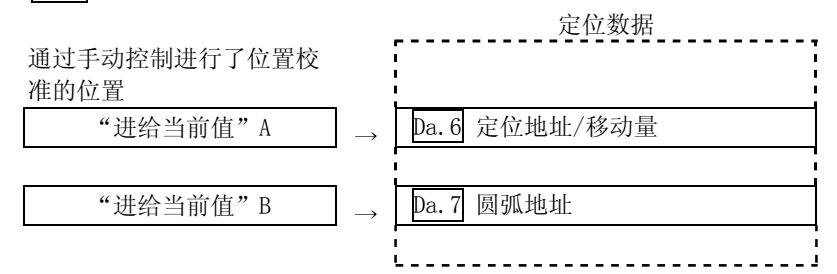

(3) 专用指令"ZP.TEACH1、ZP.TEACH2、ZP.TEACH3、ZP.TEACH4、 ZP.PFWRT"

通过使用用于执行示教功能的专用指令"ZP.TEACH1、ZP.TEACH2、 ZP.TEACH3、ZP.TEACH4、ZP.PFWRT",编程变得容易进行。详细内容请参阅 "第 15 章 专用指令"。

- [2] 控制上的注意事项
	- (1) 执行示教之前需要执行"机械原点复归",对原点进行确定。(在进行了当 前值变更等情况下, " Md. 20 进给当前值"有可能不是以原点为基准的绝 对地址表示。)
	- (2) 对于无法通过手动控制移动的位置(工件无法移动的物理性位置),不能进行 示教。(在中心点指定的圆弧插补控制等情况下,中心点不处于工件的可动 范围内的情况下不能进行" Da. 7 圆弧地址"的示教。)
	- (3) 至闪存的可写入次数最多为 10 万次。 至闪存的写入超过了 10 万次时,有可能发生无法对闪存进行写入的现象。 (保证值为最多 10 万次) 对闪存进行写入时如果发生了出错"闪存写入次数出错"(出错代码: 805),应确认是否为连续进行闪存写入的程序。

# [3] 示教中使用的数据

在示教中,使用如下所示的控制数据。

| 设置项目   |            | 设置值               | 设置内容                                                                             | 缓冲存储器地址 |      |           |      |
|--------|------------|-------------------|----------------------------------------------------------------------------------|---------|------|-----------|------|
|        |            |                   |                                                                                  | 轴       | 轴2   | 轴 3       | 轴 4  |
| Cd. 1  | 闪存写入请求     |                   | 将设置的内容写入到闪存中(对变更后的数据进<br>行备份)                                                    | 1900    |      |           |      |
| Cd. 38 | 示教数据选择     | $\rightarrow$     | 对写入到哪个"进给当前值"进行设置。<br>0: 写入到" Da. 6 定位地址/移动量"中<br>1: 写入到"<br>圆弧地址"中<br>-7<br>Da. | 1548    | 1648 | 1748      | 1848 |
| Cd. 39 | 示教定位数据 No. | $\longrightarrow$ | 指定进行示教的数据。(设置值为1~600时进<br>行示教。)<br>示教结束时将被进行清零。                                  | 1549    |      | 1649 1749 | 1849 |

关于设置内容的详细情况,请参阅"5.7 节 控制数据列表"。

[4] 示教步骤

进行示教的步骤如下所示。

(1) 进行至" Da.6 定位地址/移动量"的示教时(轴 1 中的示教示例)

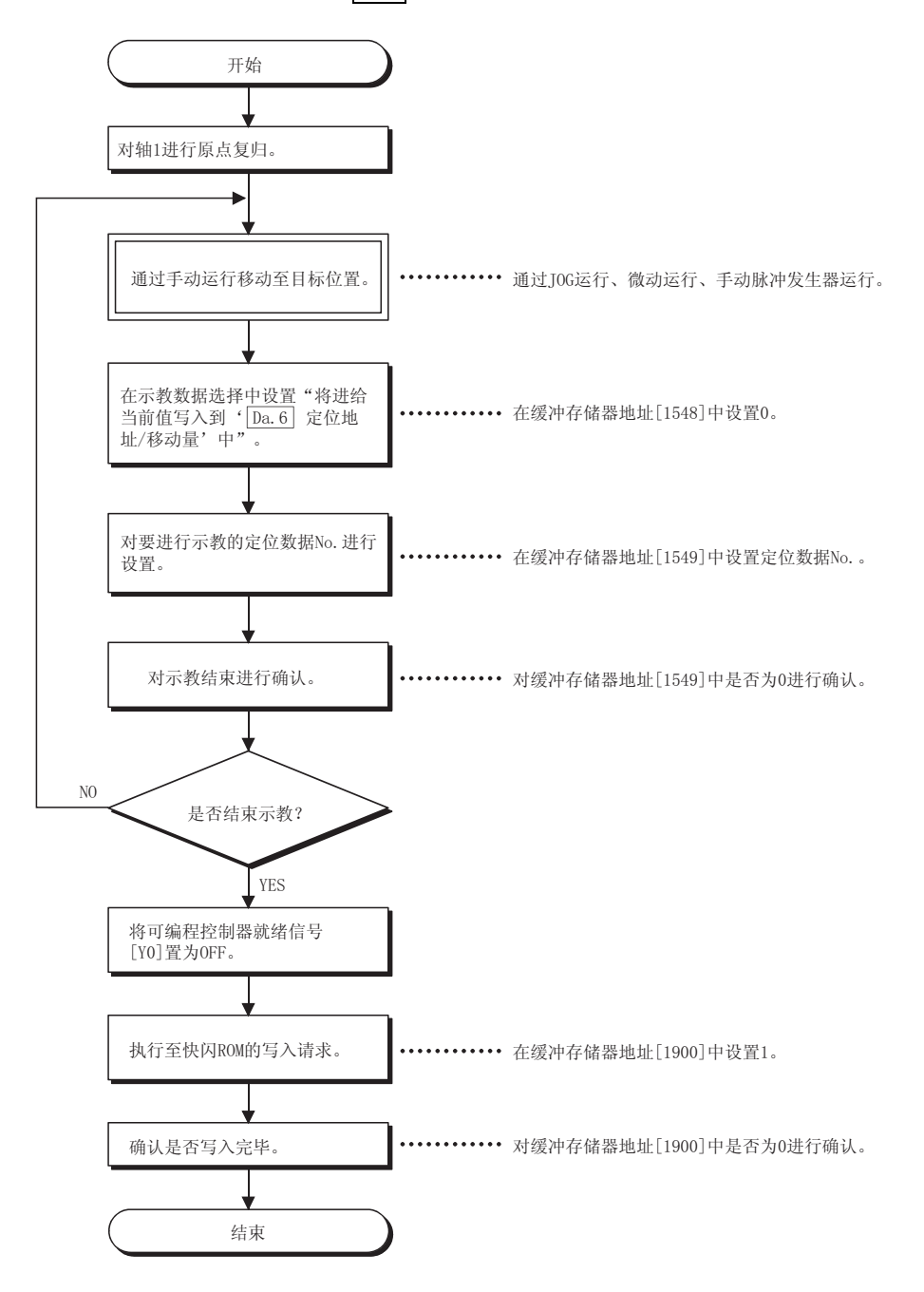

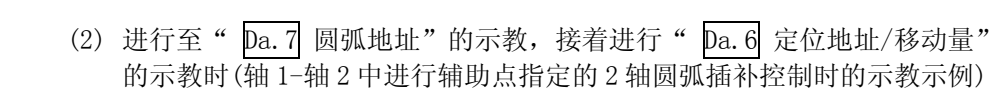

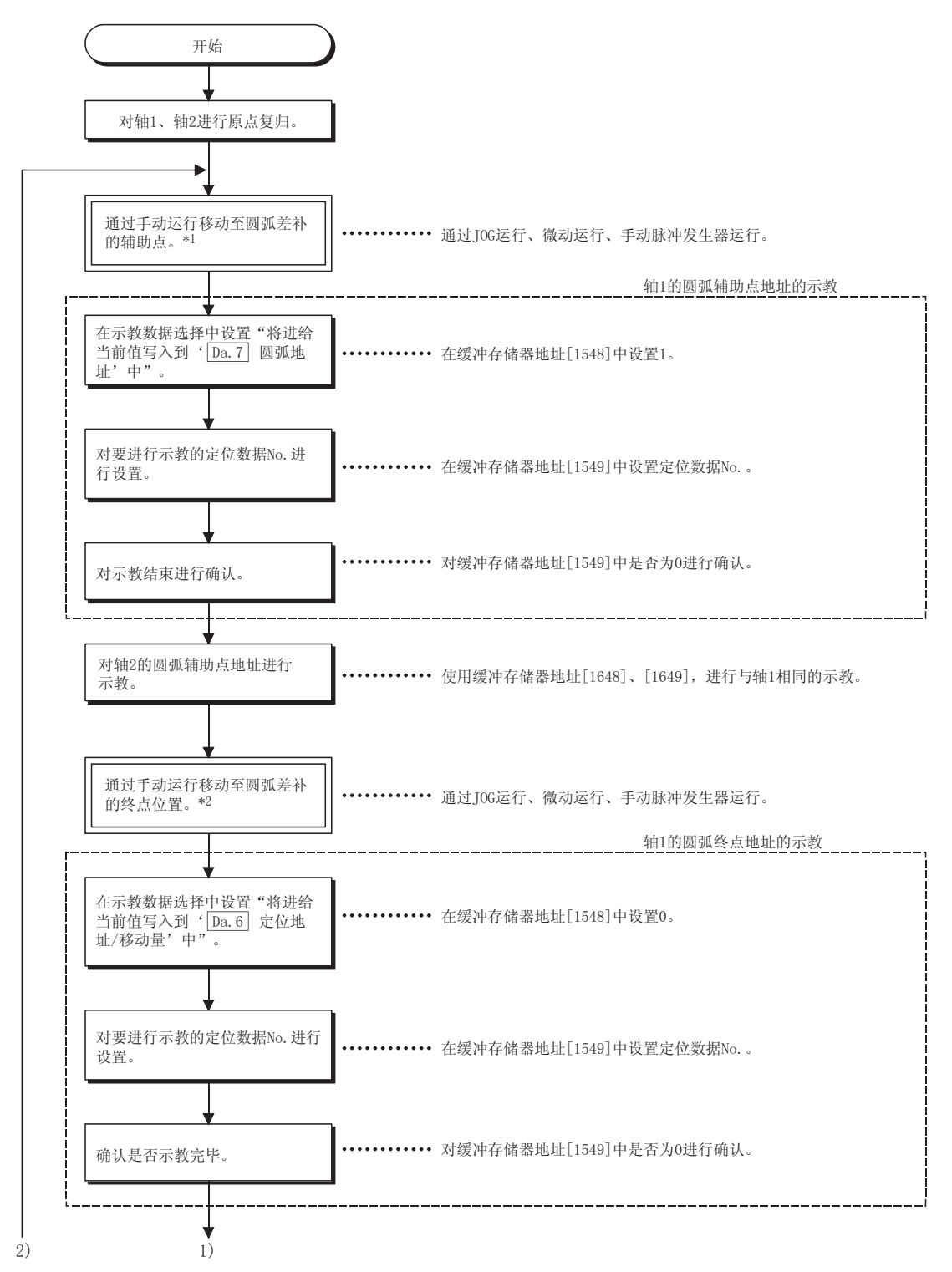

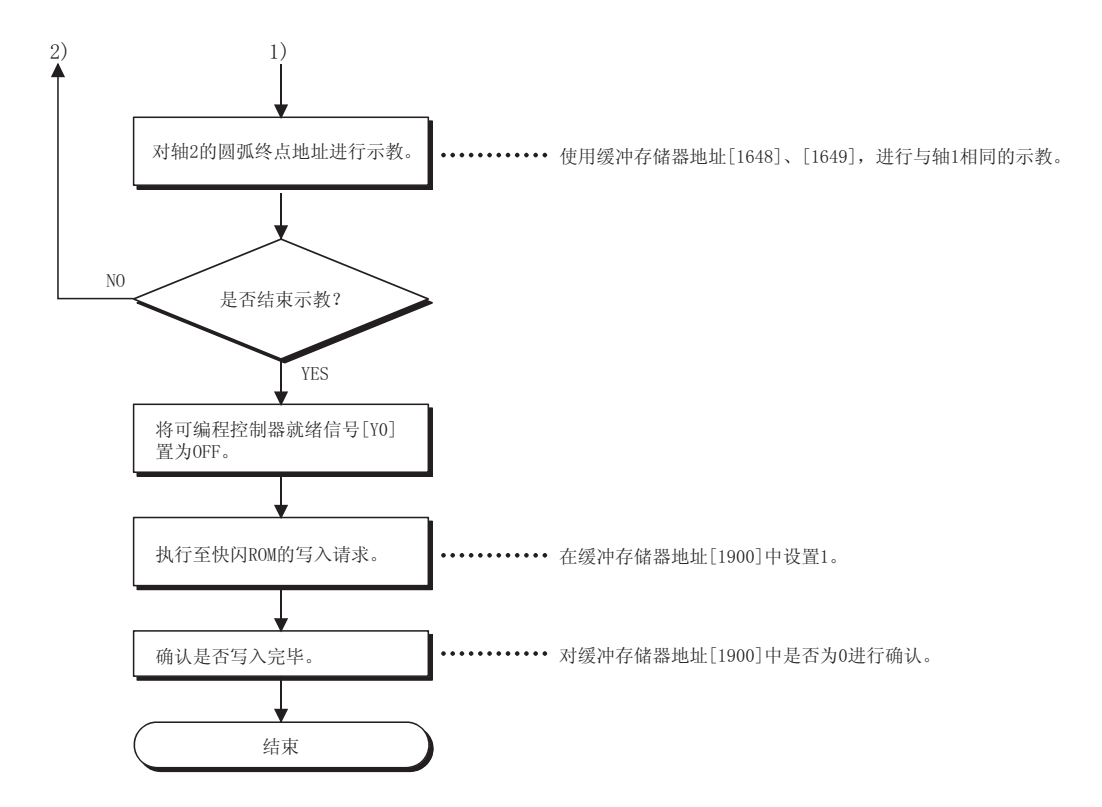

[动作图]

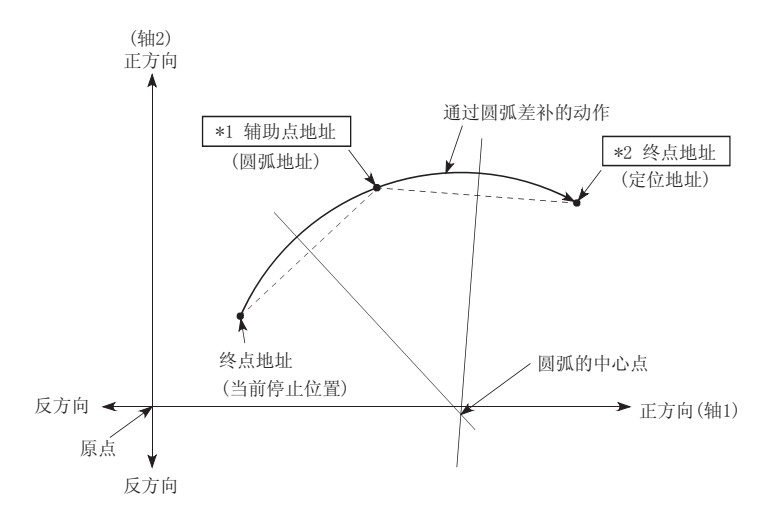

- [5] 示教的程序示例
	- 用于将通过示教功能获取的定位数据设置到 LD75 中(写入)的程序示例如下所示。
	- (1) 设置条件
		- ·将进给当前值设置为定位地址时,应在 BUSY 信号处于 OFF 状态时写入。
	- (2) 程序示例
		- 通过专用指令"ZP. TEACH1"进行轴 1 的示教时的程序如下所示。
		- 1) 通过 JOG 运行(或者微动运行、手动脉冲发生器运行)进行至目标位置 的移动。

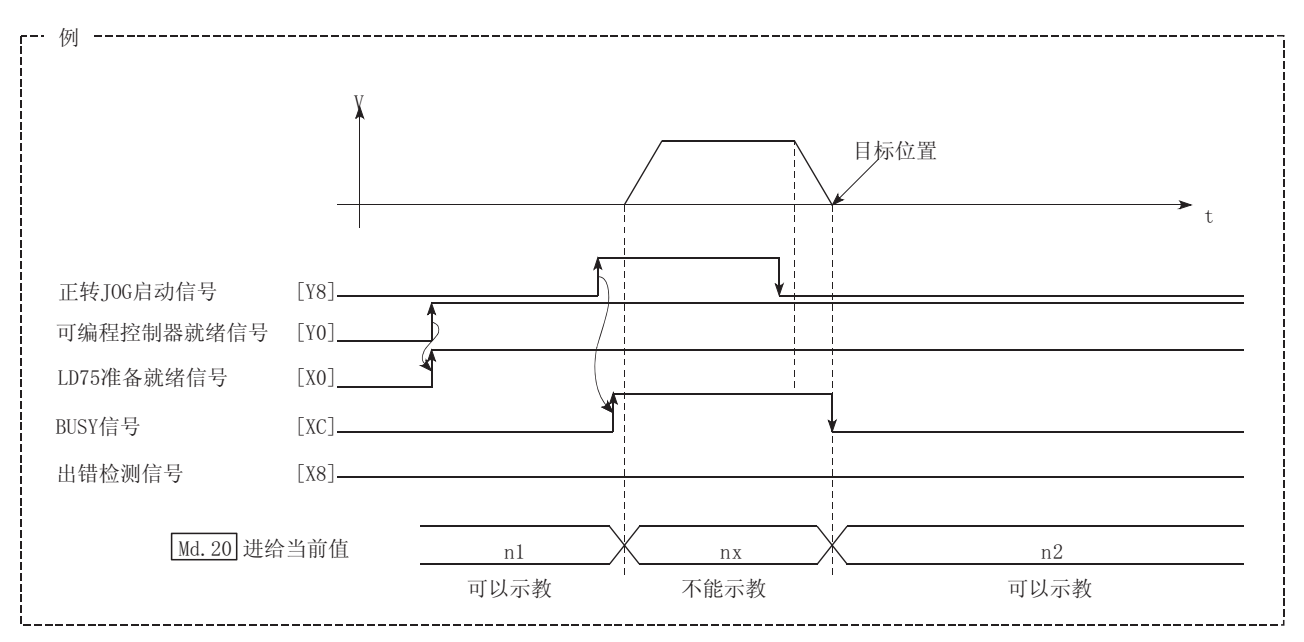

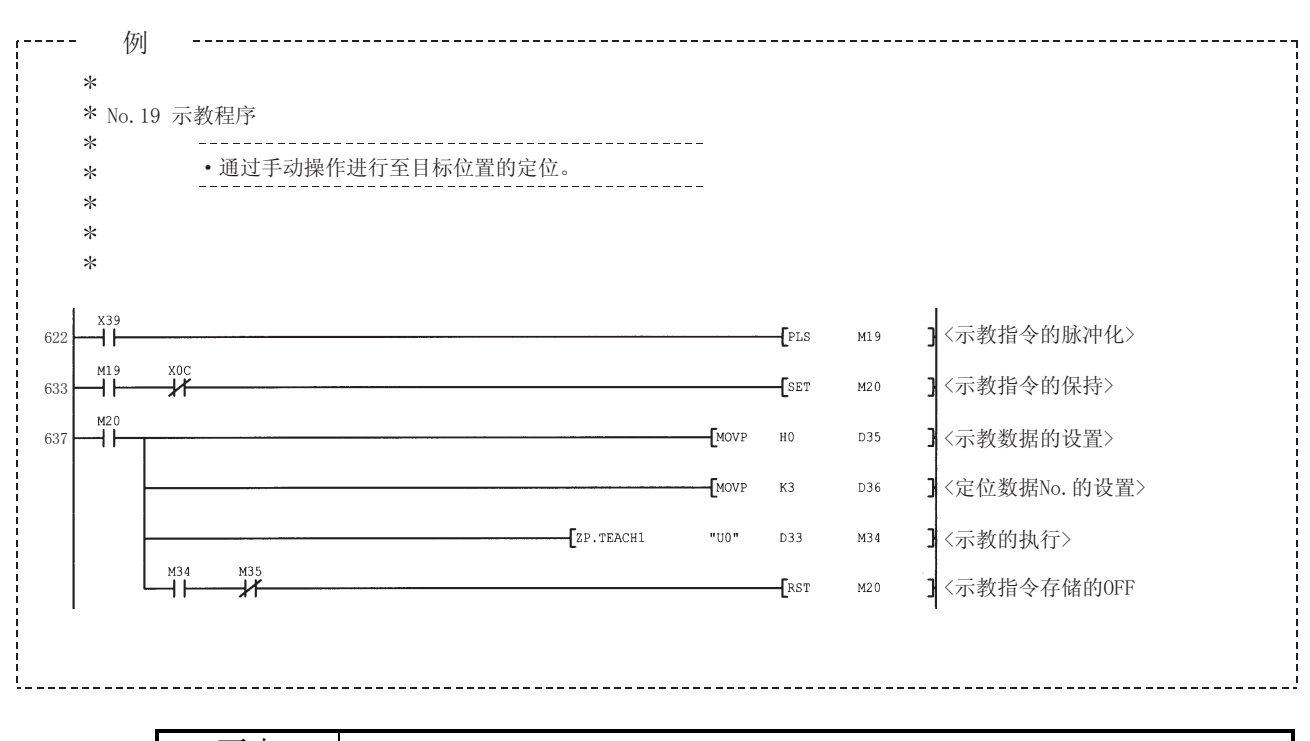

#### 2) 通过下述程序进行示教。

要点

(1) 应在对示教功能、示教步骤进行确认的基础上,进行定位数据的设置。

(2) 写入定位地址为绝对地址(ABS)值。

(3) 写入的定位数据中的定位运行正常结束时,建议将定位数据登录到 LD75 的闪存中。

## 13.7.5 指令到位功能

"指令到位功能"是指,位置控制的自动减速时对至停止位置为止的剩余距离进行检查 后,将标志置为 1 的功能。该标志称为"指令到位标志"。指令到位标志作为预先表示 位置控制结束的前置信号使用。

对"指令到位功能"的如下所示的内容进行说明。

- [1] 控制内容
- [2] 控制上的注意事项
- [3] 指令到位功能的设置方法
- [4] 指令到位标志的确认
- [1] 控制内容

指令到位功能的控制内容如下所示。

(1) 位置控制的自动减速时至停止位置为止的剩余距离低于" Pr.16 指令到位 范围"中设置的值时, 在指令到位标志( Md. 31 状态: b2) 中存储"1"。

(指令到位的范围检查)

(距离) ≤ (" Pr.16 指令到位范围"的设置值)

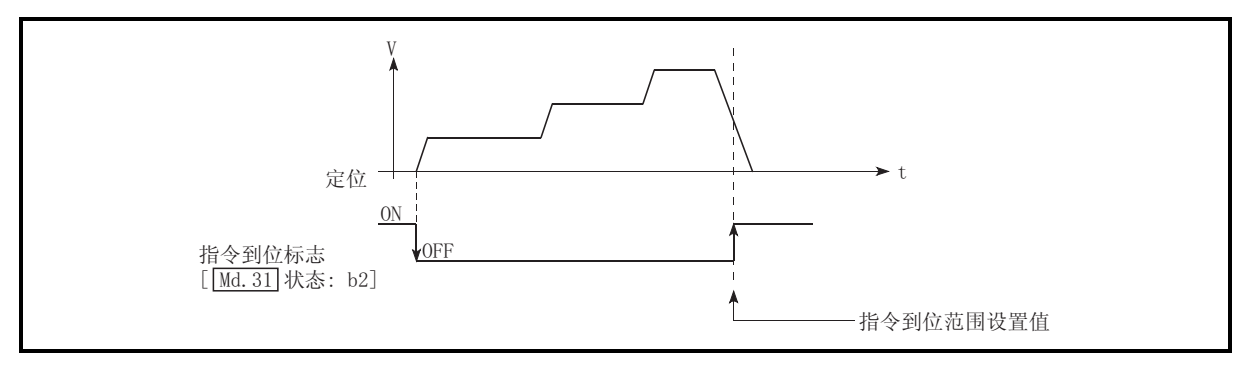

图 13.43 指示到位的动作

(2) 指令到位的范围检查每隔"0.9ms"进行一次。

- [2] 控制上的注意事项
	- (1) 在如下所示的情况下,不进行指令到位的范围检查。
		- ·速度控制中
		- ·速度·位置切换控制的速度控制中
		- ·位置·速度切换控制的速度控制中

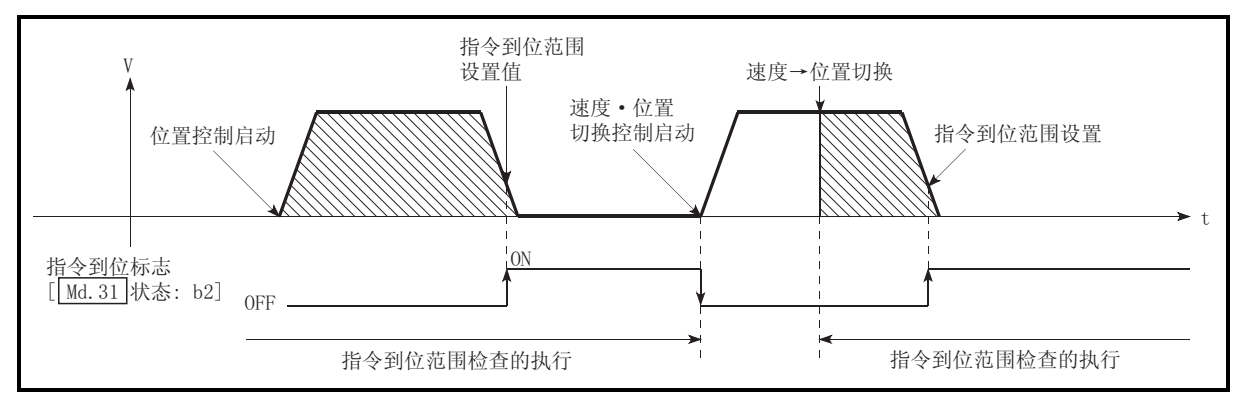

图 13.44 指令到位的范围检查

- (2) 在如下所示的情况下,指令到位标志将变为 OFF。
	- (在" Md.31 状态: b2"中存储"0"。)
		- ·位置控制启动时
		- ·速度控制启动时
		- ·速度·位置切换控制、位置·速度切换控制启动时
		- ·原点复归控制启动时
		- ·JOG 运行启动时
		- ·微动运行启动时
		- ·手动脉冲发生器运行允许时
- (3) 插补控制时,使用基准轴的" Pr.16 指令到位范围"、指令到位标志
	- ( Md.31 状态: b2)。

" Pr. 20 插补速度指定方法"为"合成速度"的情况下, 对合成轴(连接始 点地址、终点地址的直线/圆弧)上的剩余距离进行指令到位的范围检查。

[3] 指令到位功能的设置方法

使用"指令到位功能"时,在如下所示的参数中设置必要的值后,写入到 LD75 中。

设置的内容在可编程控制器就绪信号[Y0]的上升沿(OFF→ON)时变为有效。

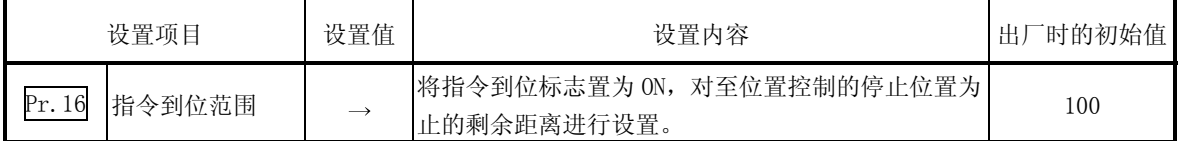

关于设置内容的详细情况,请参阅"5.2 节 参数列表"。

[4] 指令到位标志的确认

"指令到位标志"被存储到如下所示的缓冲存储器中。

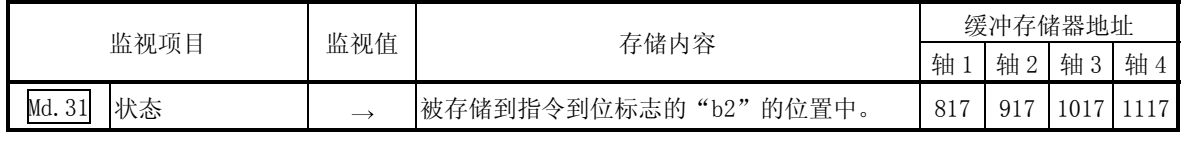

关于存储内容的详细情况,请参阅"5.6 节 监视数据列表"。

# 备注

·参数的设置对各轴分别进行。

·建议尽量使用 GX Works2 对参数进行设置。若通过程序设置会使用很多程序和软元 件。这不但使执行变得复杂,还将增加扫描时间。

# 13.7.6 加减速处理功能

"加减速处理功能"是将各控制的加减速调整到适合软元件的加减速曲线的功能。 通过设置加减速时间,可以改变加减速曲线的斜率。 加减速曲线可以从以下 2 种方式中选择。

- ·梯形加减速
- ·S 形加减速

以下对"加减速处理功能"的如下所示的内容进行说明。

 $[1]$  "加减速时间  $0 \sim$ 3"的控制内容及设置

[2] "加减速方式的设置"的控制内容及设置

 $[1]$  "加减速时间  $0 \sim 3$ "的控制内容及设置

在 LD75 中,可以对加速时间及减速时间分别进行 4 种类型的设置。通过灵活使用 将加减速时间,可以对定位控制、JOG 运行、原点复归等以各自不同的加减速时 间进行控制。

对于加减速时间,在如下所示的参数中设置必要的值后,写入到 LD75 中。 设置的内容从被写入到 LD75 中的时点开始变为有效。

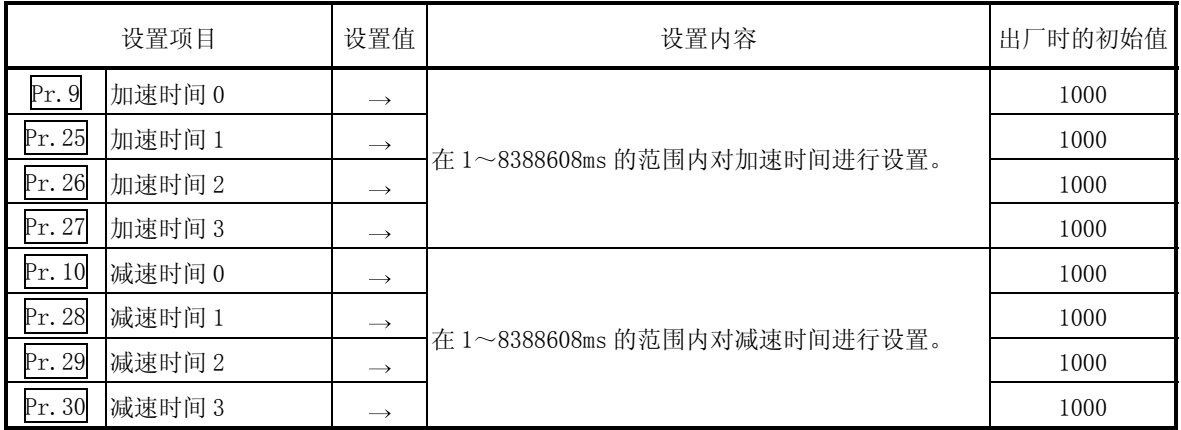

关于设置内容的详细情况,请参阅"5.2 节 参数列表"。

[2] "加减速方式的设置"的控制内容及设置 在"加减速方式的设置"中,对加减速处理的方式进行选择、设置。设置的加减 速处理适用于所有的加减速。(微动运行、手动脉冲发生器运行除外) "加减速处理的方式"中有如下所示的 2 种方式。

(1) 梯形加减速处理方式 是以用户设置的加速时间·减速时间及速度限制值为基础,进行直线的加 速·减速的方式。

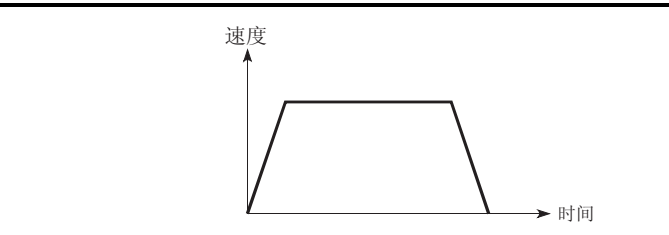

图 13.45 梯形加减速处理方式

(2) S 形加减速处理方式

是用于减轻启动时、停止时的马达的负荷的方式。

是以用户设置的加速时间·减速时间、速度限制值及" Pr. 35 S 形比

例"(1~100%)为基础,逐步进行加速·减速的方式。

使用步进马达时,有可能发生 S 形的拐点附近的加速度大于 S 形加减速的加 速度,导致失控。\*1

在这种情况下,应调整加减速时间以降低拐点处的加速值或使用伺服马达。 使用 S 形加减速处理的情况下应使用伺服马达。

\*1: 相同加减速时间内梯形加减速与 S 形加减速的比较。

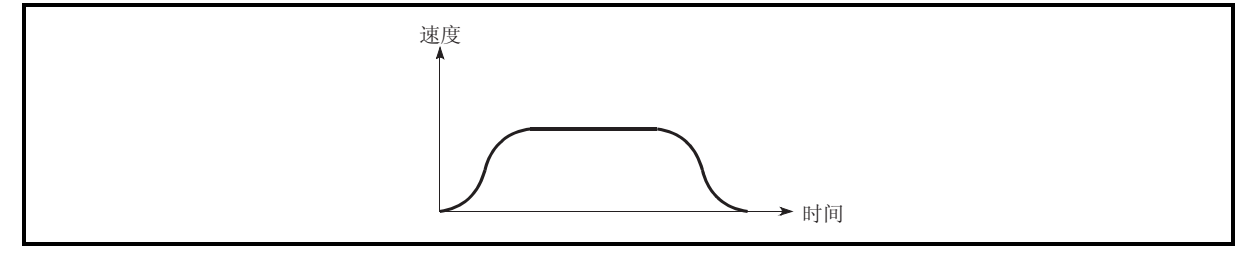

图 13.46 S 形加减速处理方式

在 S 形加减速处理过程中有速度变更请求的情况下,从速度变更请求开始进 行 S 形加减速处理。

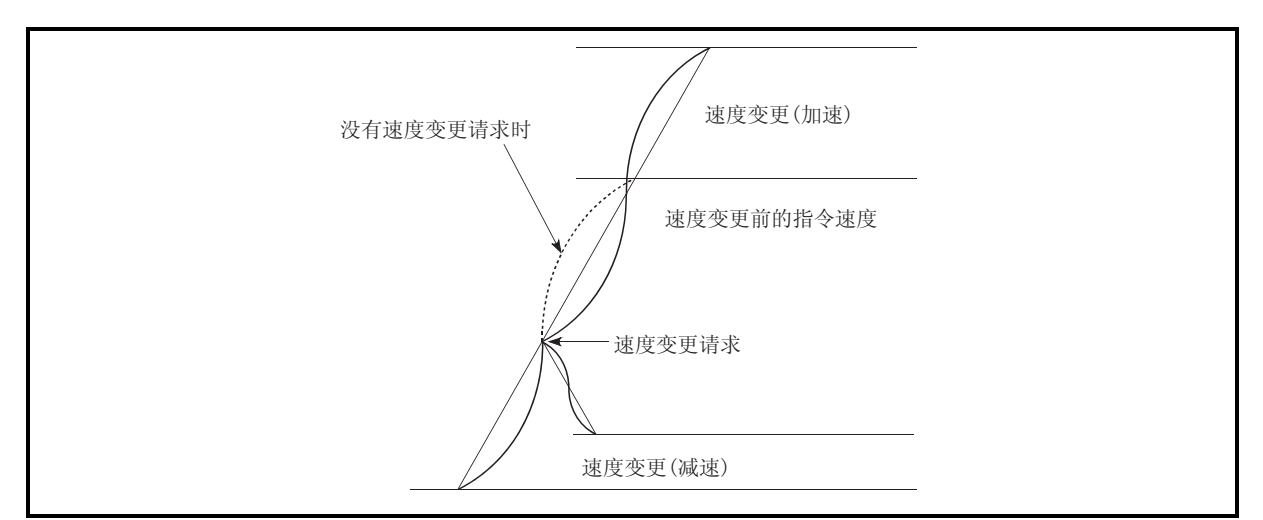

图 13.47 S 形加减速处理中的速度变更

进行"加减速方式的设置"时,在如下所示的参数中设置必要的值后,写入 到 LD75 中。

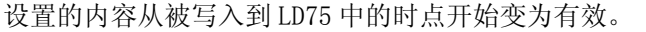

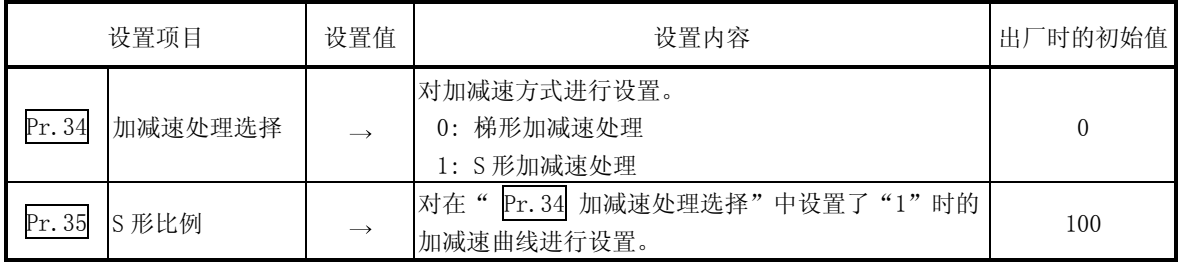

关于设置内容的详细情况,请参阅"5.2 节 参数列表"。

# 备注

- · 参数的设置对各轴分别进行。
- · 建议尽量使用 GX Works2 对参数进行设置。若通过程序设置会使用很多程序和软 元件。这不但使执行变得复杂,还将增加扫描时间。

#### 13.7.7 预读启动功能

"预读启动功能"是指,在执行禁止标志 ON 的状态下执行定位启动请求时,在执行禁 止标志 ON 期间不进行脉冲输出,在检测到执行禁止标志 OFF 后的 1.3ms 以内开始进行 脉冲输出的功能。在轴处于待机状态时执行启动开始请求,在使轴动作的时机将执行禁 止标志置为 OFF。由此,缩短实际的启动时间。在 LD75 中,通常从定位启动的请求接 收开始至脉冲输出开始为止的时间(启动时间)需要 1.5 ~ 2ms。根据系统需要缩短启 动时间的情况较为常见的。因此,通过该"预读启动功能",可以缩短系统的节拍时 间。

以下对"预读启动功能"的如下所示的内容进行说明。

- [1] 控制内容
- [2] 控制上的注意事项
- [3] 程序示例
- [1] 控制内容

对于预读启动功能,通过在执行禁止标志[Y14、Y15、Y16、Y17]ON 的状态下将定 位启动信号[Y10、Y11、Y12、Y13] 置为 0N, 或者通过执行专用指令(ZP.PSTRT1、 ZP.PSTRT2、ZP.PSTRT3、ZP.PSTRT4)来进行。如果在执行禁止标志 ON 的状态下进 行定位启动,则只执行到定位数据分析为止,而不进行脉冲输出。在执行禁止标 志 ON 期间" Md. 26 轴动作状态"将保持为"5: 分析中"不变。执行禁止标志 [Y14、Y15、Y16、Y17]变为 OFF 后,将在 1.3ms 以内开始输出脉冲," Md.26 轴 动作状态"将变为符合各控制方式的状态(位置控制中、速度控制中等)。(参阅图 13.48)

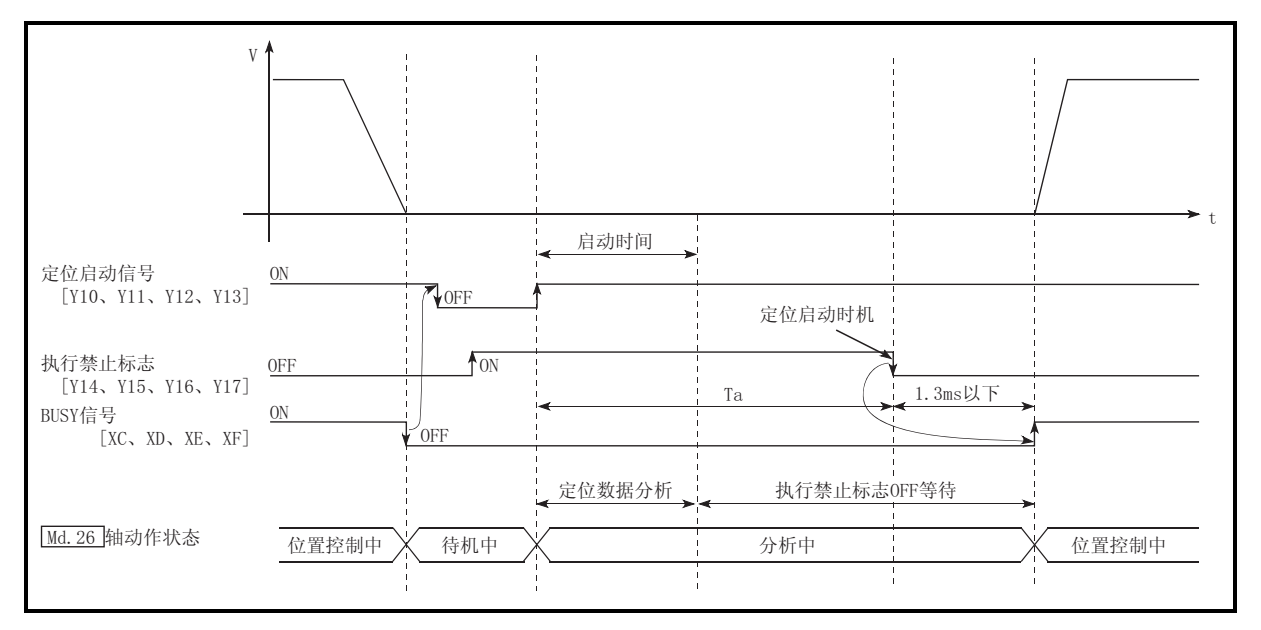

图 13.48 预读启动功能的动作

预读启动功能在以下的系统中有效。

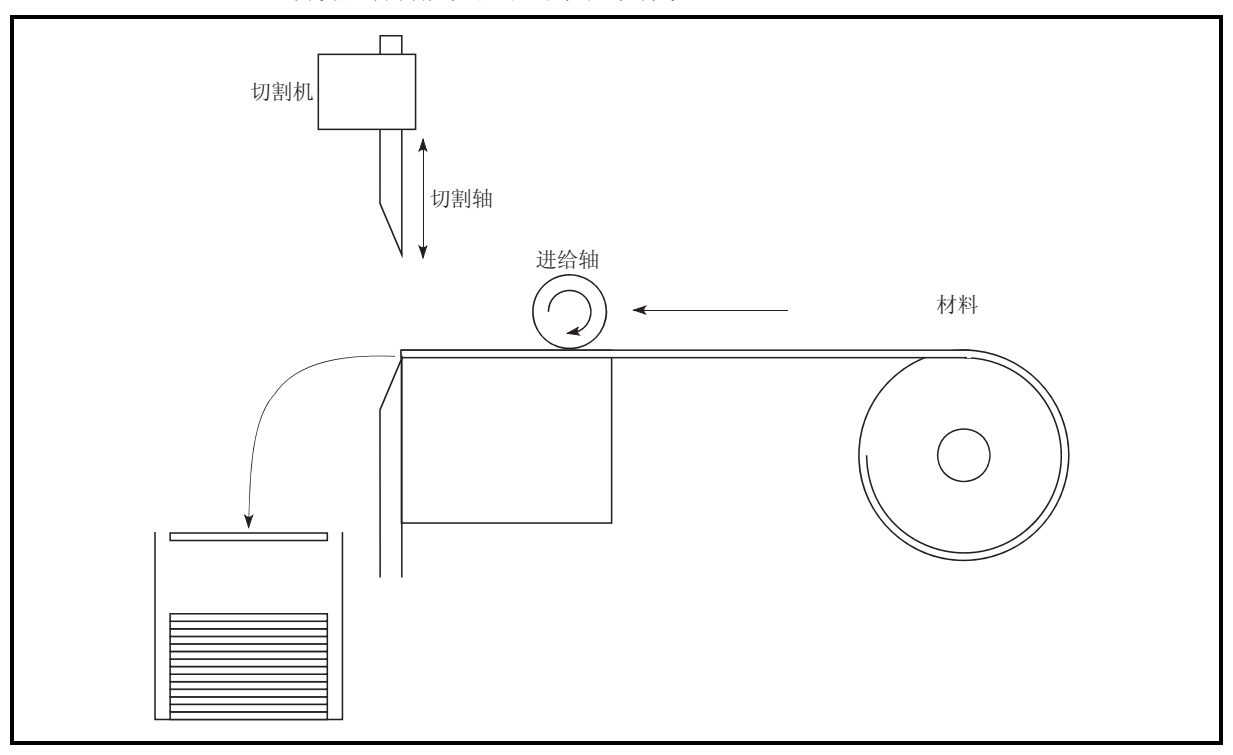

图 13.49 使用了预读启动功能的系统示例

图 13.49 是用于实现以下目的,不断重复地将材料以固定尺寸切断的系统示例,

- 1) 通过进给轴将材料送至切割机
- 2) 通过切割机进行切断

表示进给轴与切割轴分别动作的示意图如图 13.50 所示。

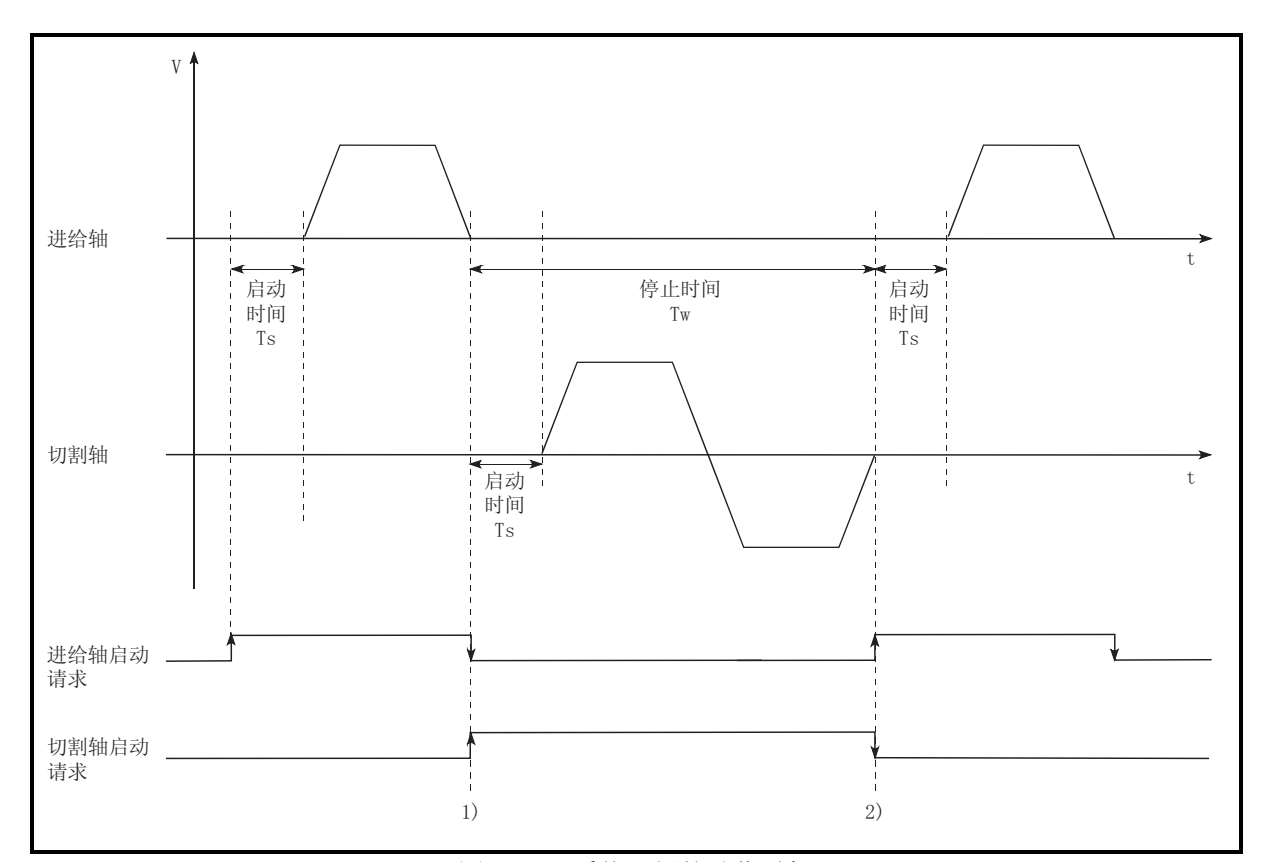

图 13.50 系统示例的动作时机

切割轴在进给轴进行材料进给结束的时点(1))进行轴启动,进给轴在切割轴返回 至待机位置的时点(2))进行轴启动。但是,实际上 LD75 从接收启动请求开始至输 出脉冲为止将发生相当于启动时间 Ts(1.5 ~ 2.0ms)的延迟。通过使用预读启动 功能将该延迟时间缩短,可以缩短系统的节拍时间。

在图 13.50 中, 进给轴的动作在停止时间 Tw 期间处于待机状态。 因此,在停止时间 Tw 期间对下一个数据进行预读启动。如果 Tw 的时间长度达到 某个程度,该期间下一个数据的分析将结束, 变为执行禁止标志 OFF 等待状态。 因此,通过将 2)的定位启动的时机替换为执行禁止标志 OFF,在顺控程序中从轴 动作请求 ON 开始至脉冲输出为止的时间可设置为 1.3ms 以下。(参阅图 13.48)

- [2] 控制上的注意事项
	- (1) 定位数据分析所需要的时间最多为 7ms。
	- (2) 定位数据分析后,变为执行禁止标志 OFF 等待状态。如果在执行禁止标志 OFF 等待状态中进行了定位数据的变更,变更数据将不会被存储。进行定位数据 的变更时应在定位启动信号 ON 之前进行。
	- (3) 定位启动信号变为 ON 之后,在定位数据分析结束之前执行禁止标志变为  $OFF(Ta <$  启动时间, Ta: 参阅图 13.48)的情况下, 预读启动功能无效。
	- (4) 在" Cd.3 定位启动编号" 中通过预读启动功能可进行定位启动的数据 No. 只为 No.1~600。如果设置为 No.7000 ~ 7004、9001 ~ 9004 后执行预读启 动功能,将发生出错"超出启动编号范围"(出错代码:543)。
	- (5) 执行禁止标志的置 ON 必须在与定位启动信号同时或者在定位启动信号 ON 之 前进行。在定位启动信号 ON 后的 Ta 期间即使将执行禁止标志置为 ON, 也可 能无法执行预读启动。在执行禁止标志 OFF 的状态下进行定位启动(脉冲输出) 后,即使将执行禁止标志置为 ON 预读启动功能也将无效。(在下一个定位启 动时变为有效。)

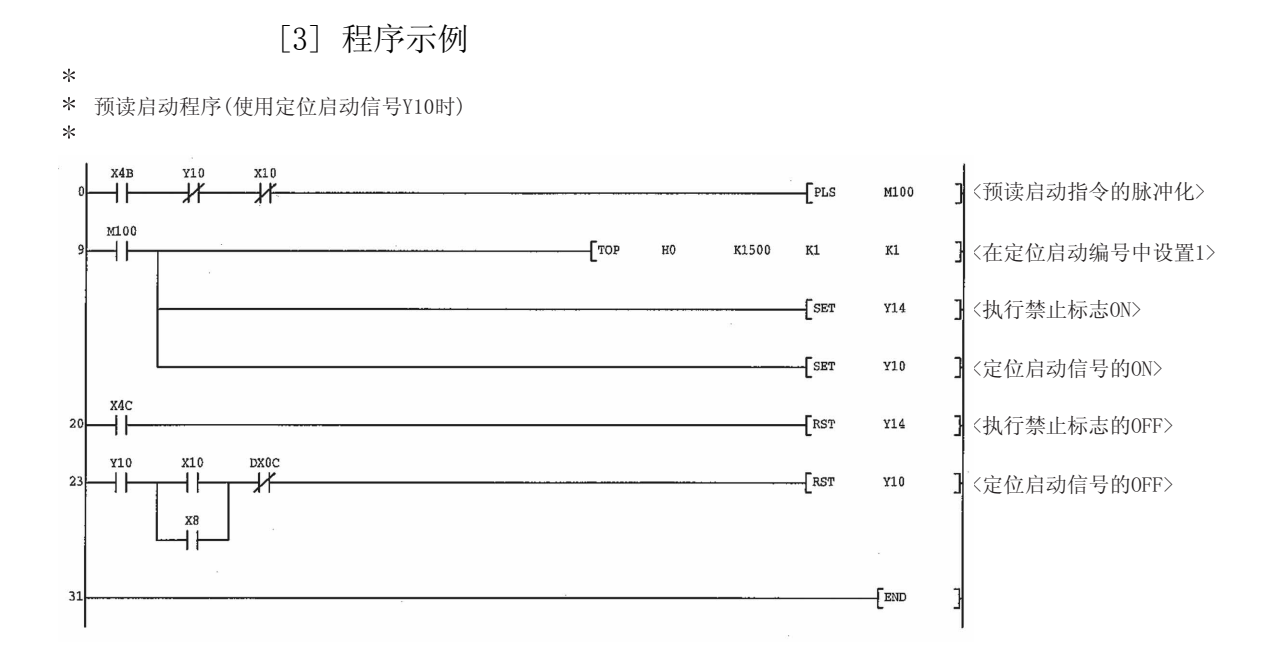

 $\ast$ 

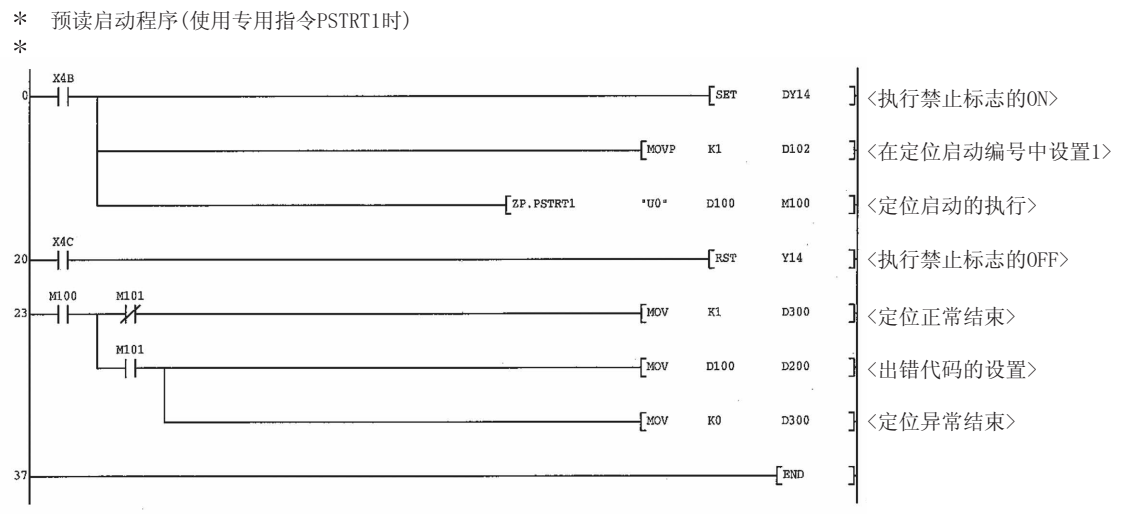

#### 13.7.8 减速开始标志功能

"减速开始标志功能"是指,运行模式为"定位结束"的位置控制时,从定速或者加速 切换为减速时变为 ON 的功能。可作为位置控制结束时用于其它设备执行动作或下一个 位置控制的准备动作等的信号使用。

以下对"减速开始标志功能"的如下所示的内容进行说明。

- [1] 控制内容
- [2] 控制上的注意事项
- [3] 减速开始标志功能的设置方法
- [4] 减速开始标志的确认
- [1] 控制内容

在运行模式为"定位结束"的位置控制中,如果开始进行用于停止的减速,在 " Md. 48 减速开始标志"中将存储"1"。停止后, 在下一个运行启动时或者变

为手动脉冲发生器运行允许状态时将存储"0"。(参阅图 13.51)

(1) 通过定位数据 No.指定进行启动时

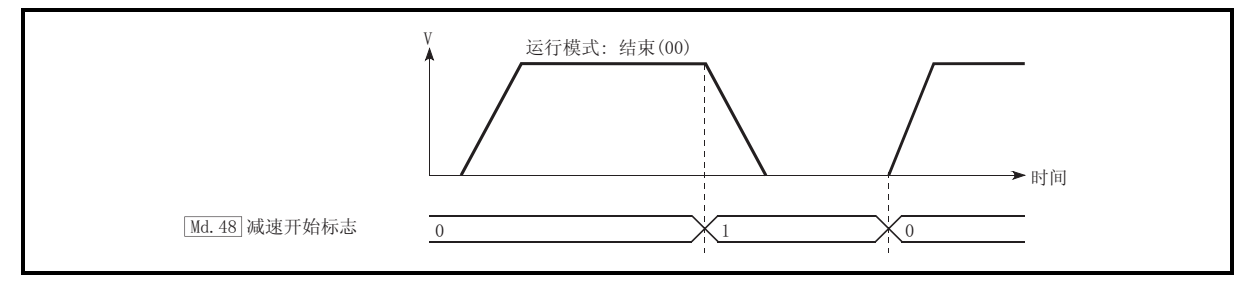

图 13.51 减速开始标志的动作

(2) 块启动时

块启动时是只有在形态被设置为"结束"的点中运行模式为"定位结束"的位 置控制中才有效的功能。(参阅图 13.52)

下述块启动数据、定位数据的情况下,减速开始标志的动作如下所示。

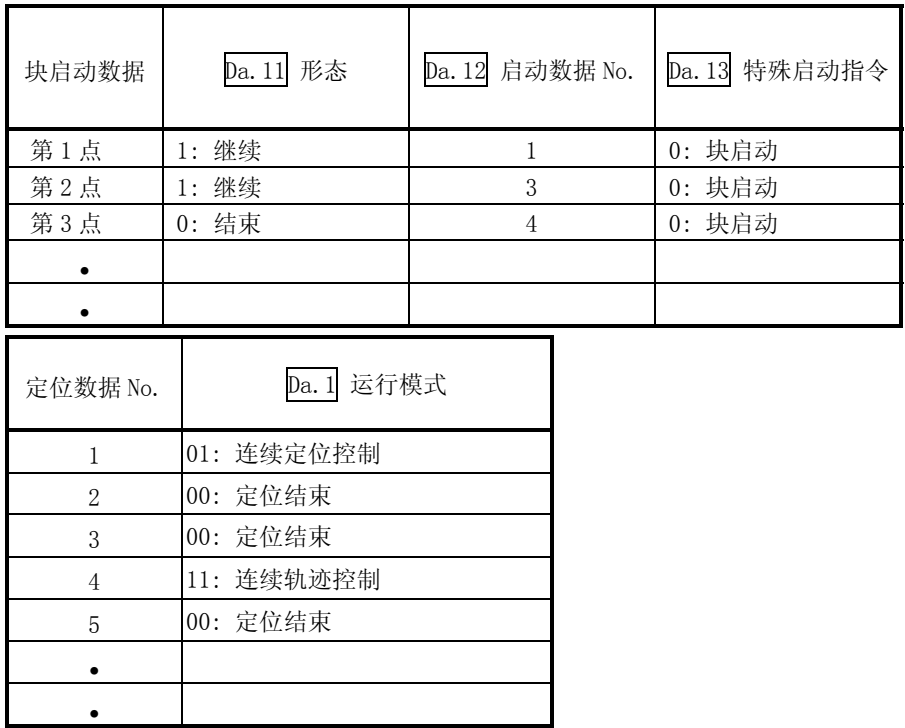

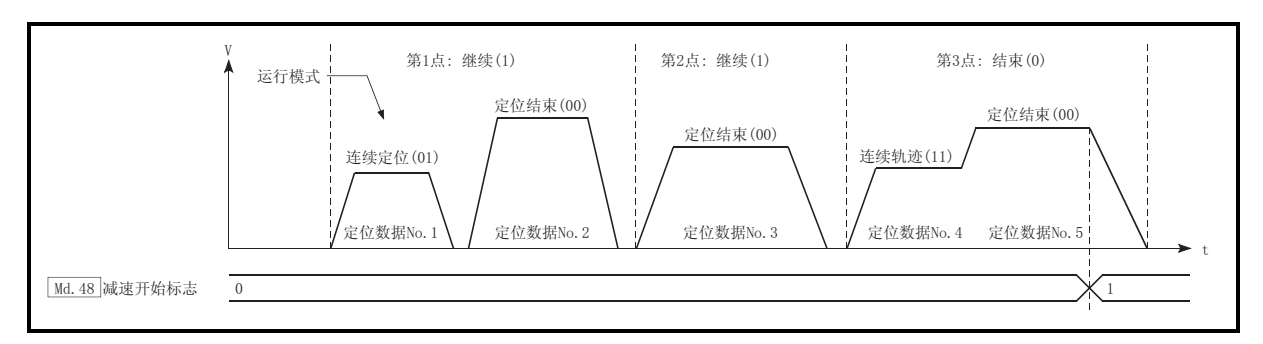

图 13.52 块启动时的减速开始标志的动作

- [2] 控制上的注意事项
	- (1) 减速开始标志功能在控制方式为"1 轴直线控制"、"2 轴直线插补控制"、 "3 轴直线插补控制"、"4 轴直线插补控制"、"速度·位置切换控制"、 "位置·速度切换控制"的情况下有效。(直线插补控制的情况下,仅基准轴 有效。)请参阅"3.2.4 项 LD75 主功能与辅助功能的组合"。
	- (2) 运行模式为"连续定位控制"或者"连续轨迹控制"的情况下,减速开始标 志不变为 ON。
	- (3) 减速开始标志功能在原点复归、JOG 运行、微动运行、手动脉冲发生器运行、 通过停止信号进行减速时无效。
	- (4) 在速度变更以及通过手工变动进行减速时不变为 ON。
	- (5) 减速开始标志为 ON 状态下即使进行了目标位置变更,减速开始标志也将保持 为 ON 状态不变。

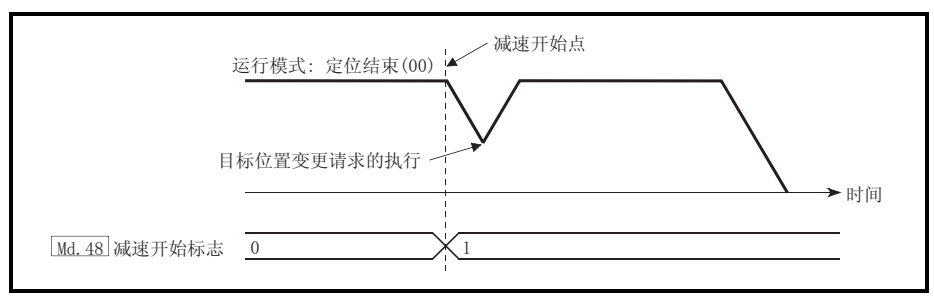

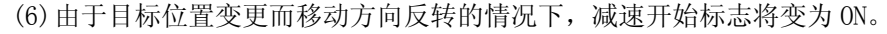

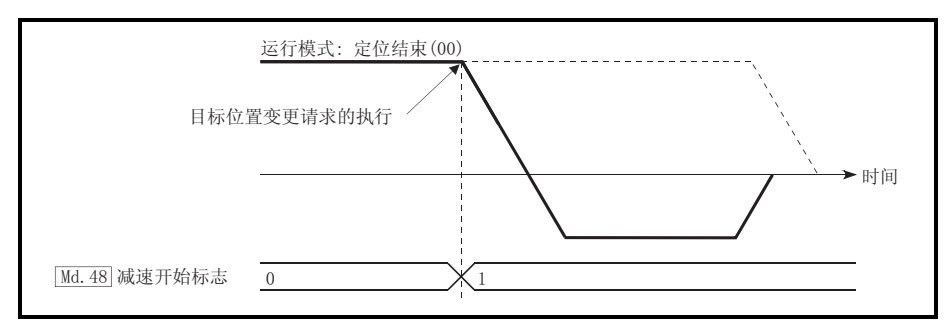

(7) 位置·速度切换控制的位置控制时,由于自动减速将使减速开始标志变为  $ON<sub>o</sub>$ 

减速开始标志 ON 后即使通过位置·速度切换信号切换为速度控制, 减速开始 标志也将保持为 ON 状态不变。

- (8) 在块启动的条件启动中,即使由于条件不成立导致未启动的情况下只要形态 为"结束"则减速开始标志将变为 ON。
- (9) 进行了连续运行中断请求的情况下,执行中的定位数据开始减速时减速开始 标志将变为 ON。

### [3] 减速开始标志功能的设置方法

使用"减速开始标志功能"时,通过程序在如下所示的控制数据中设置"1"。 设置的内容在可编程控制器就绪信号[Y0]的上升沿(OFF→ON)时变为有效。

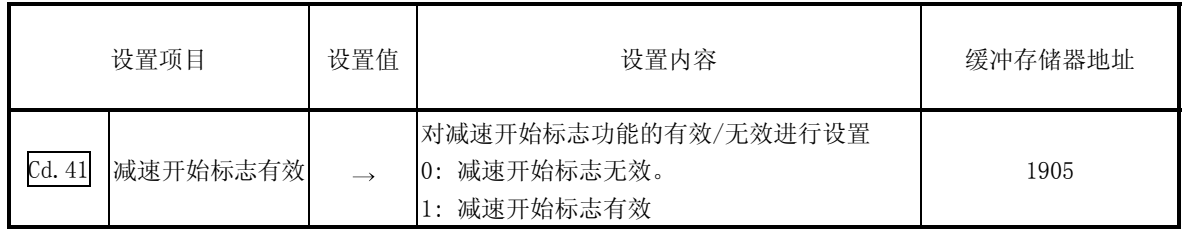

关于设置内容的详细情况,请参阅"5.7节控制数据列表"。

[4] 减速开始标志的确认

#### "减速开始标志"被存储在如下所示的缓冲存储器中。

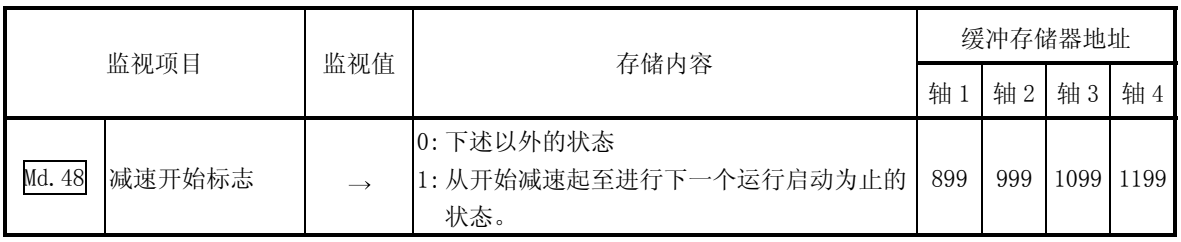

关于存储内容的详细情况,请参阅"5.6 节 监视数据列表"。

#### 13.7.9 减速停止时停止指令处理功能

"减速停止时停止指令处理功能"是对减速停止处理过程中(包括自动减速过程中)发生 了停止原因时的减速曲线进行选择的功能。

该功能无论加减速处理为梯形还是 S 形时均有效。

(关于停止原因的有关内容,请参阅"1.2.3 项 停止动作的概要"。)

"减速停止时停止指令处理功能"中有如下所示的 2 种功能。

- (1) 减速曲线再创建 从发生停止原因时的速度起至停止为止,根据设置的减速时间对减速曲线进行再 创建。
- (2) 减速曲线继续 发生停止原因后仍然继续执行当前的减速曲线。
- 以下对"减速停止时停止指令处理功能"的如下所示的内容进行说明。
	- [1] 控制内容
	- [2] 控制上的注意事项
	- [3] 减速停止时停止指令处理功能的设置方法
- [1] 控制内容

减速停止时停止指令处理功能的动作如下所示。

(1) 减速曲线的再创建 从发生停止原因时的速度起至停止为止,根据设置的减速时间对减速曲线进 行再创建。

在位置控制时的自动减速中发生了停止原因的情况下,在到达当前执行的定 位数据中指定的定位地址的时点执行立即停止。

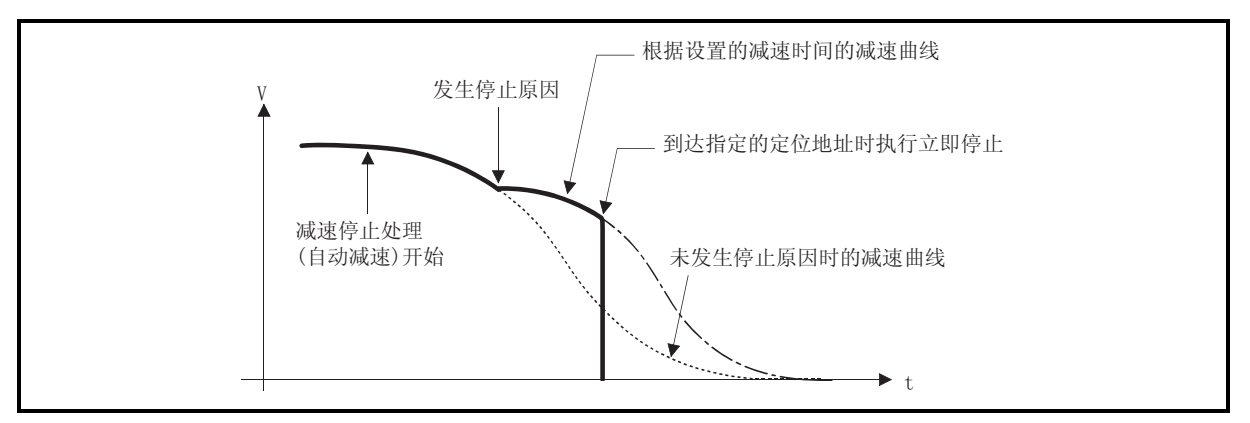

图 13.53 减速曲线再创建的动作(位置控制、S 形加减速处理时)
(2) 减速曲线继续

发生停止原因后也继续执行当前的减速曲线。 在位置控制时的自动减速过程中发生了停止原因的情况下,在到达当前执行 的定位数据中指定的定位地址之前减速停止处理有可能结束。

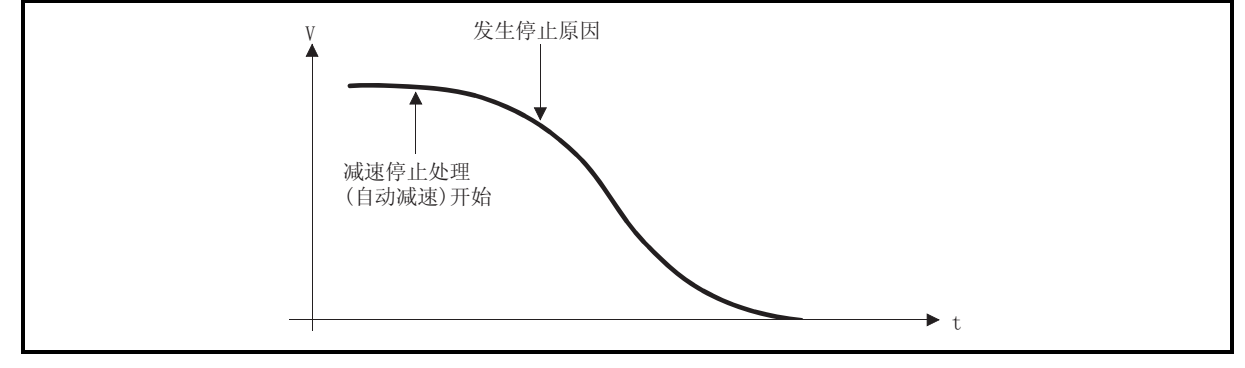

图 13.54 减速曲线继续的动作(位置控制、S 形加减速处理时)

- [2] 控制上的注意事项
	- (1) 手动控制(JOG 运行、微动运行、手动脉冲发生器运行)过程中,减速停止时停 止指令处理功能将变为无效。
	- (2) 减速停止时停止指令处理功能作为发生停止原因时的停止方法在" Pr.37 停 止组 1 急停止选择"~" $\overline{Pr.39}$  停止组 3 急停止选择"中设置了" $0:$  通常 的减速停止"的情况下变为有效。
	- (3) 对于减速停止时停止指令处理功能, 在" $\overline{\mathrm{Pr.37}}$  停止组 1 急停止选择" $\sim$ " Pr.39 停止组 3 急停止选择"中设置了"1: 紧急停止"的情况下变为无 效。(从发生停止原因时的速度起至停止为止,根据" Pr.36 紧急停止减速 时间"重新创建减速曲线。) 位置控制(包括速度• 位置切换控制、位置• 速度切换控制的位置控制)的情

况下, 根据停止原因的发生时机及" Pr. 36 紧急停止减速时间"的设置值, 有可能发生立即停止的现象。

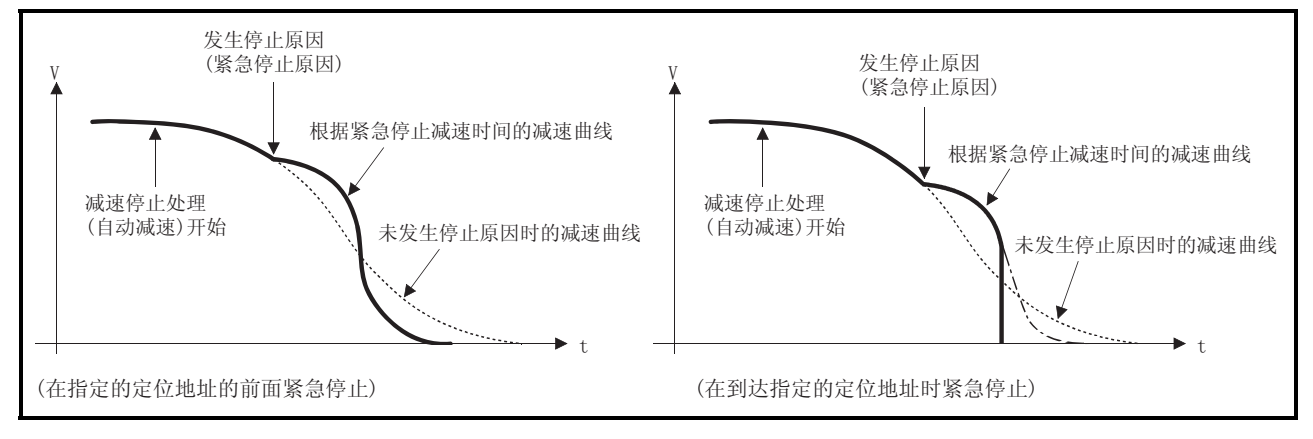

图 13.55 紧急停止的动作(位置控制、S 形加减速处理时)

[3] 减速停止时停止指令处理功能的设置方法

使用"减速停止时停止指令处理功能"时,通过程序对如下所示的控制数据进行 设置。

设置的内容与可编程控制器就绪信号[Y0]无关,在被写入到缓冲存储器中的同时 变为有效。

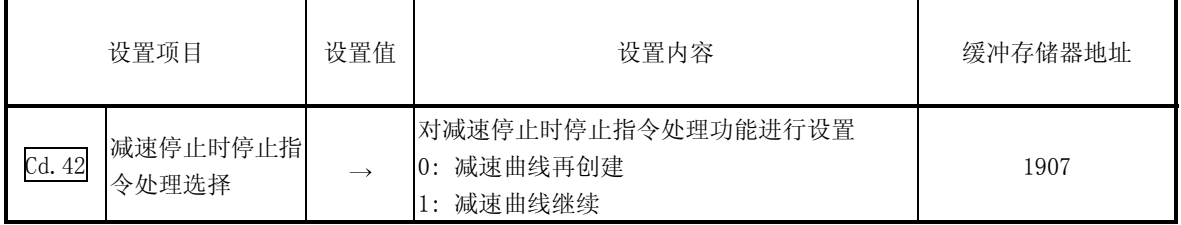

关于设置内容的详细情况,请参阅"5.7 节 控制数据列表"。

 $14$ 

# 14

 $LD75$  "

 $LD75$ 

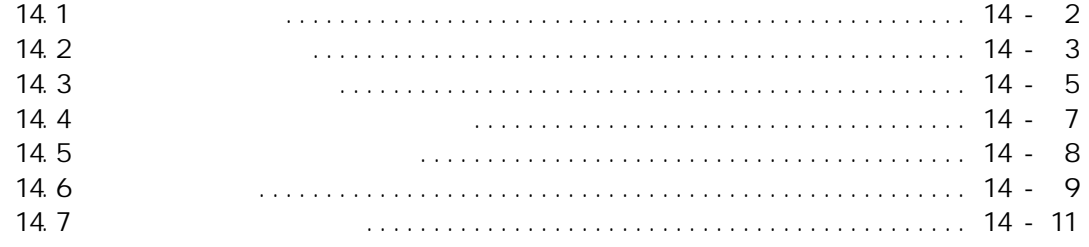

 $14.1$ 

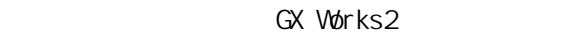

 $\overline{u}$  and  $\overline{u}$ 

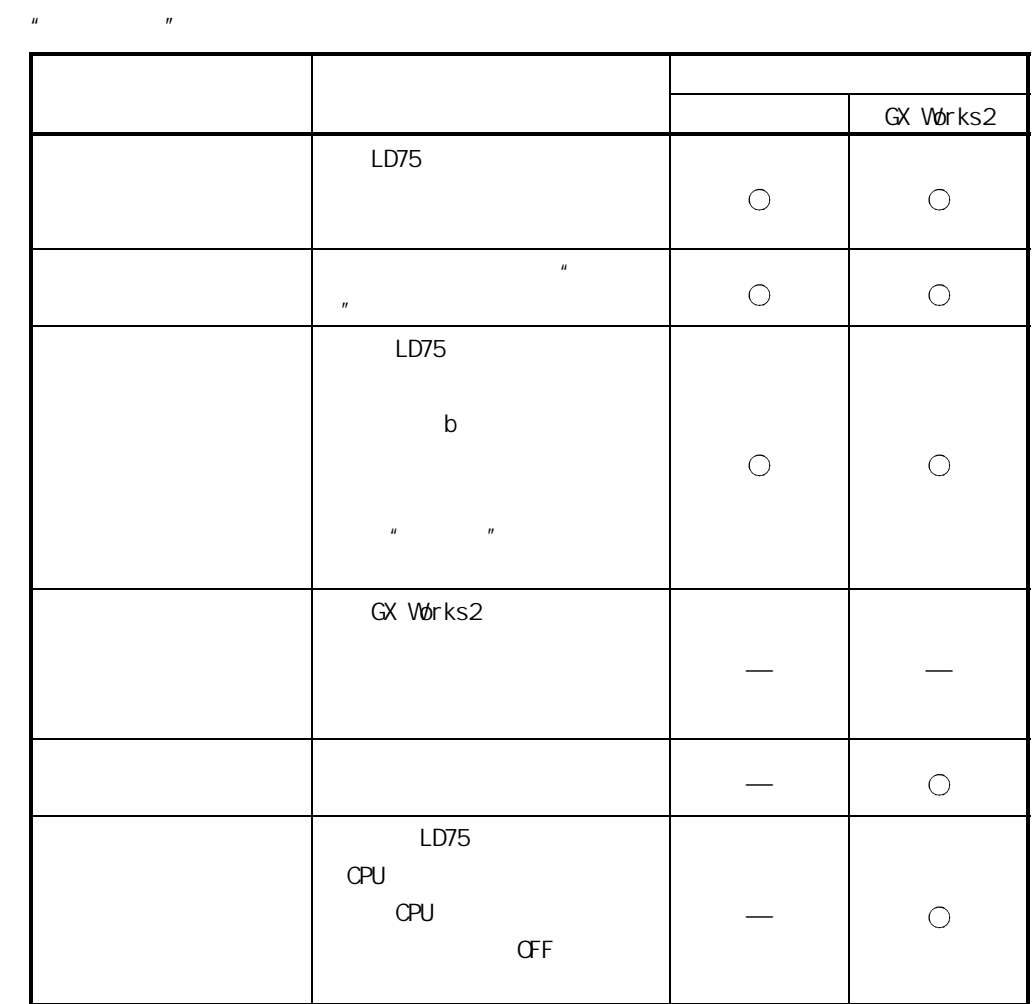

 $14$ 

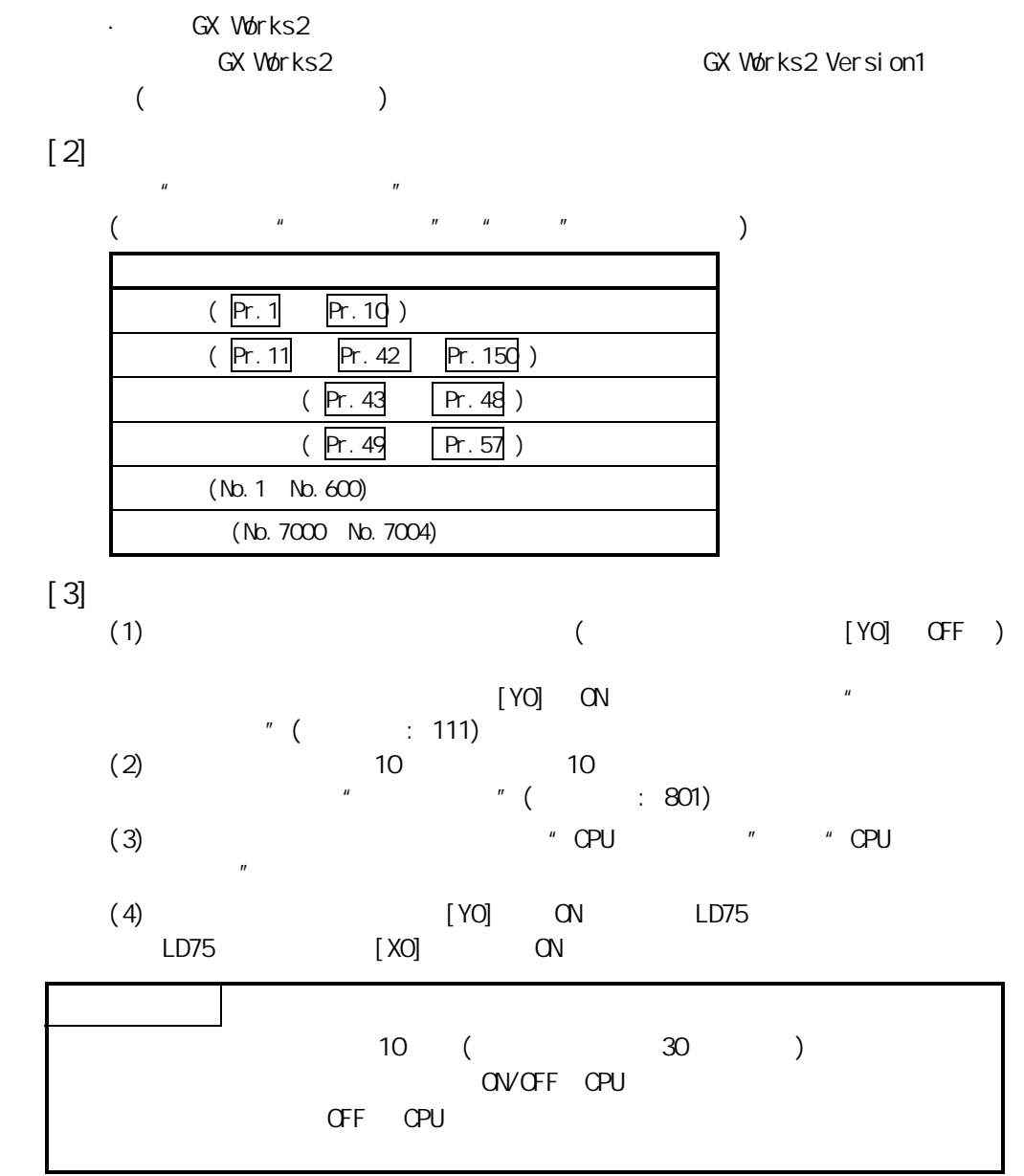

 $"$  and  $"$  and  $L$ D75  $''$ 

·通过程序执行

 $[1]$ 

 $[4]$ 

 $[1]$ 

 $\mathcal{U} = \mathcal{U}$ 

 $14.2$ 

 $[2]$ 

 $[3]$ 

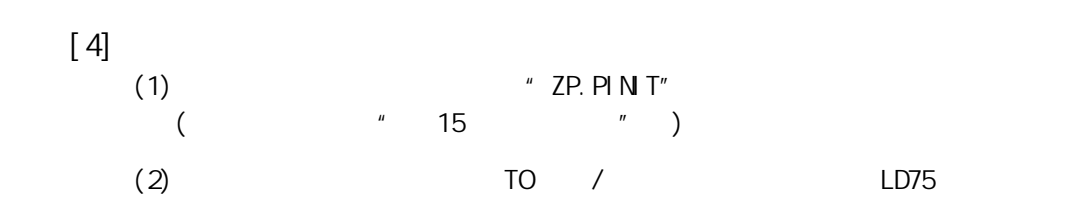

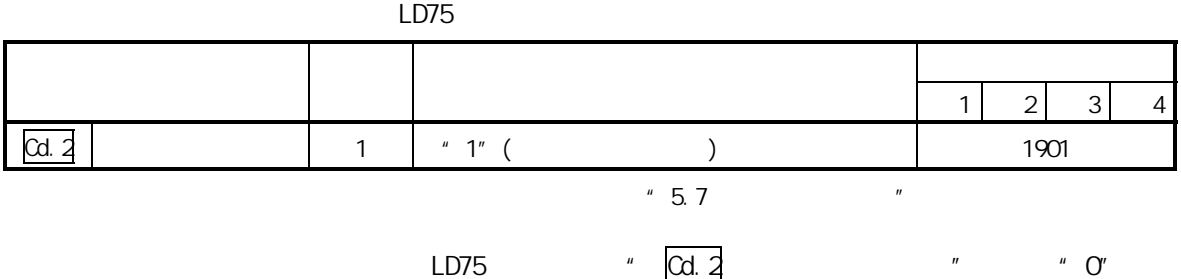

 $14.3$ 

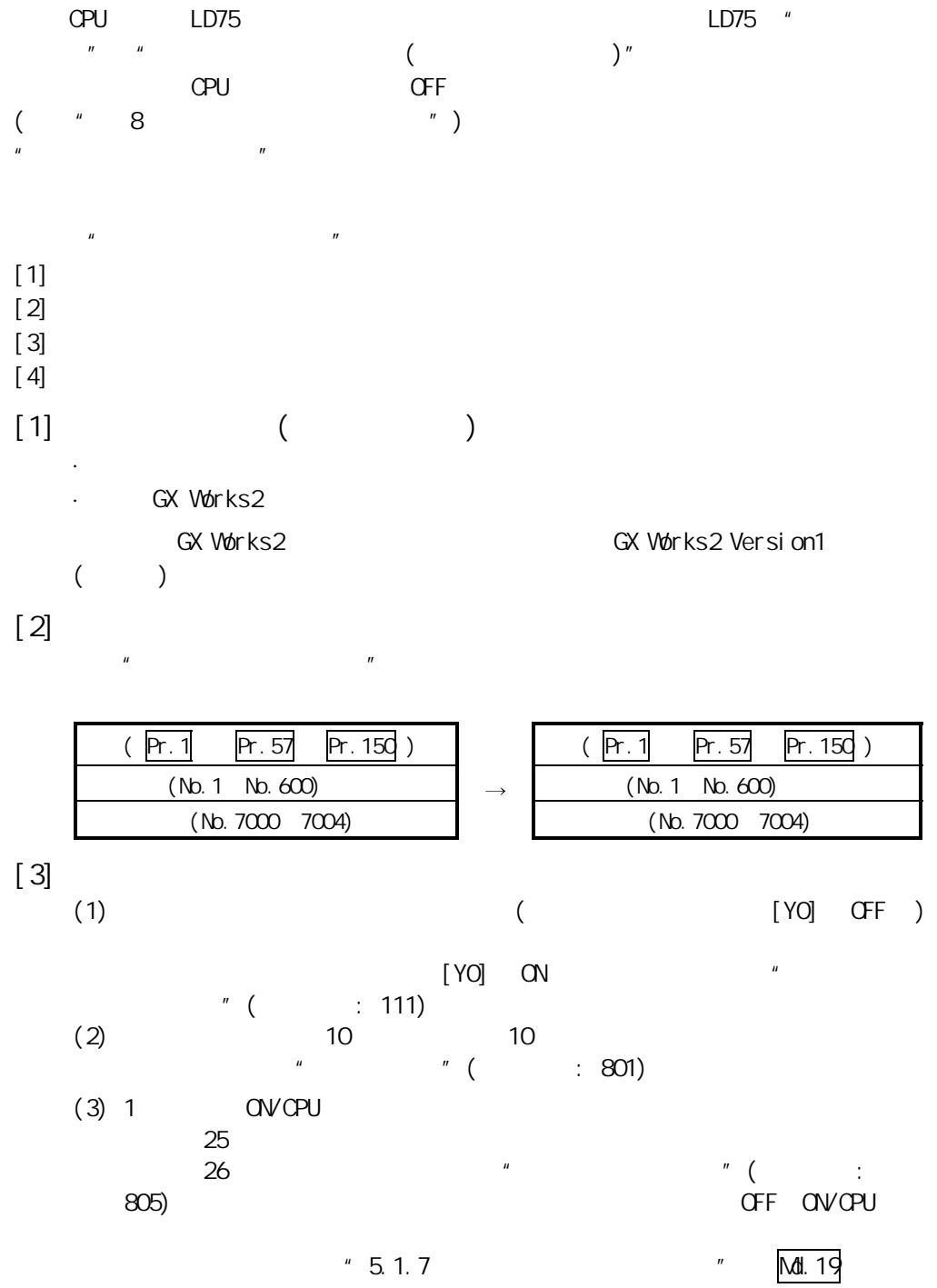

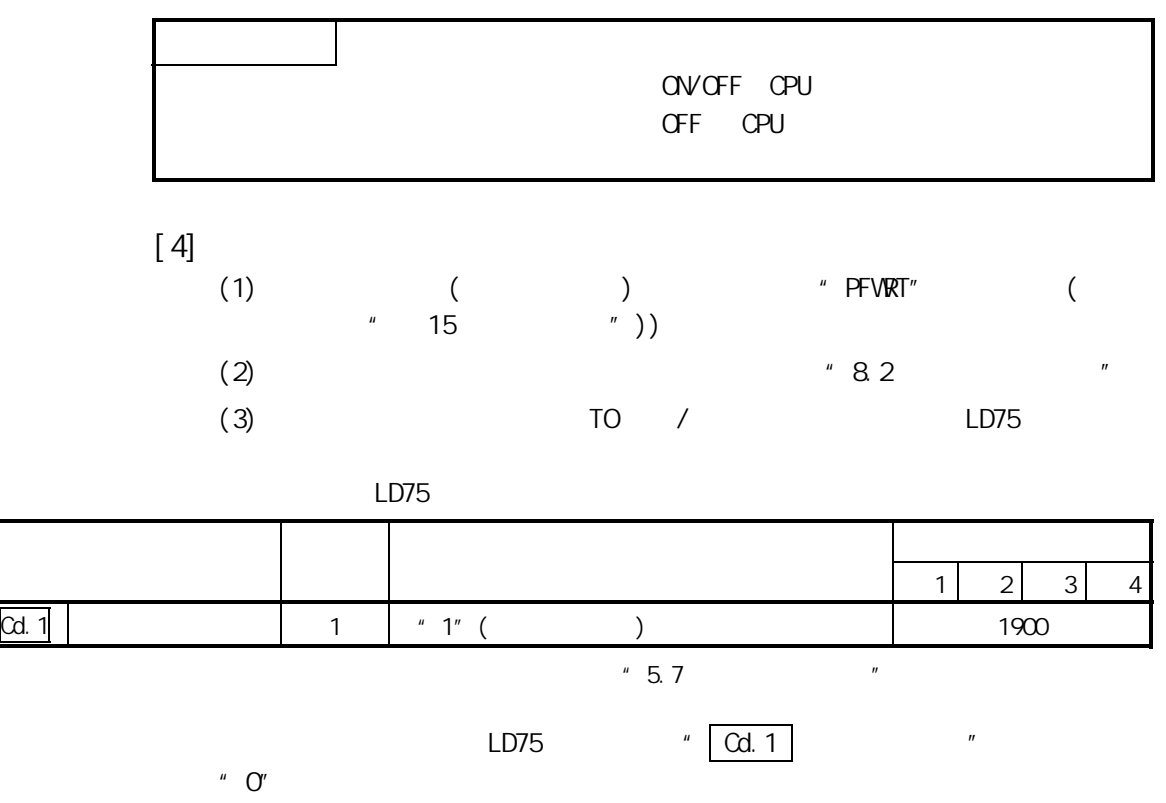

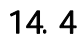

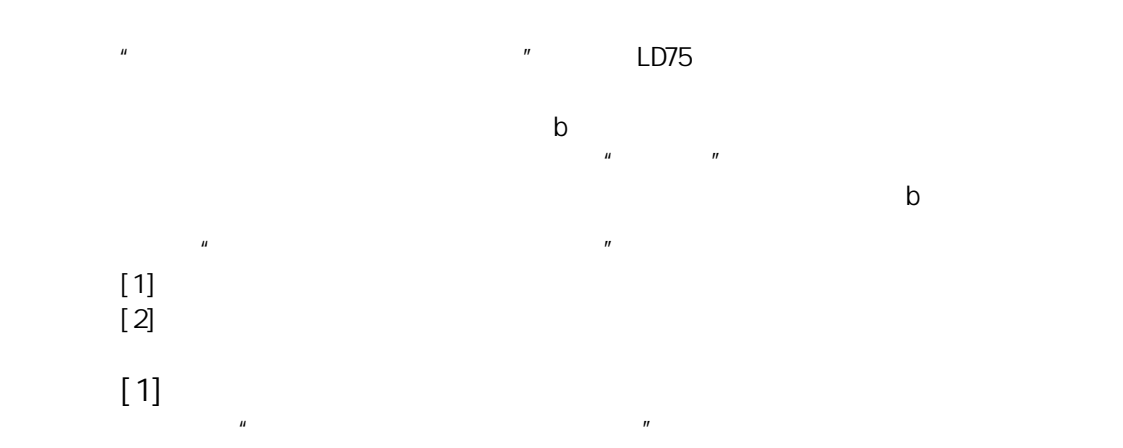

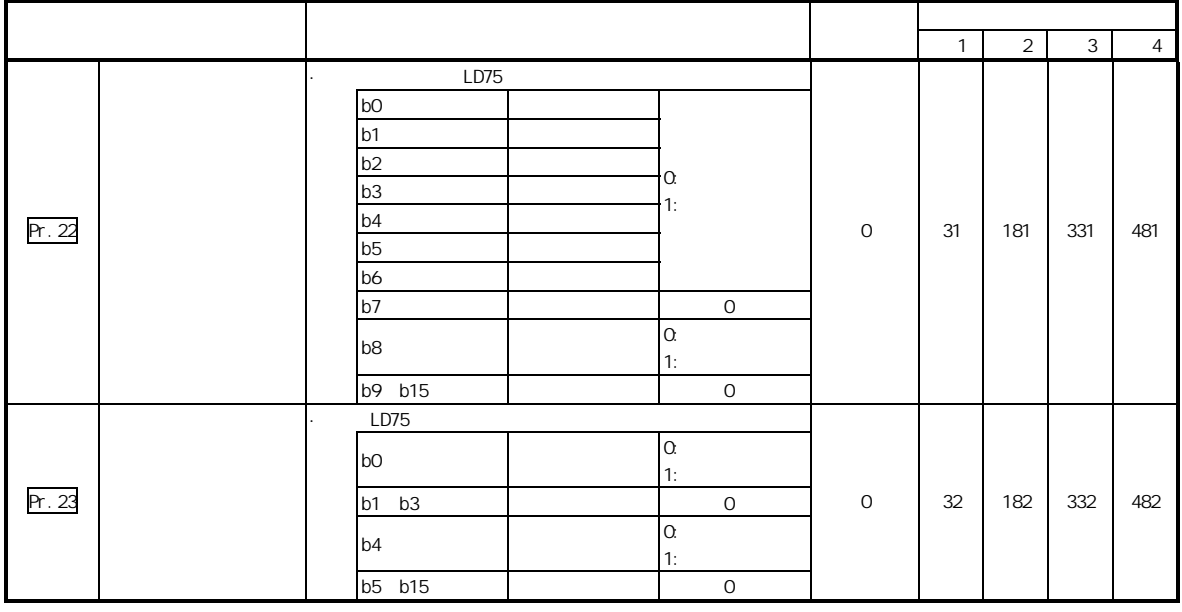

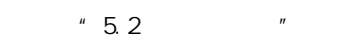

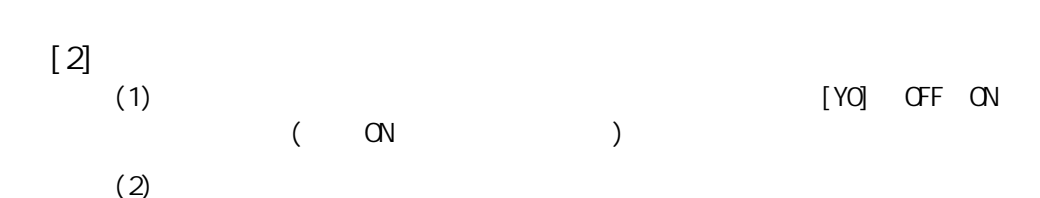

 $14.5$ 

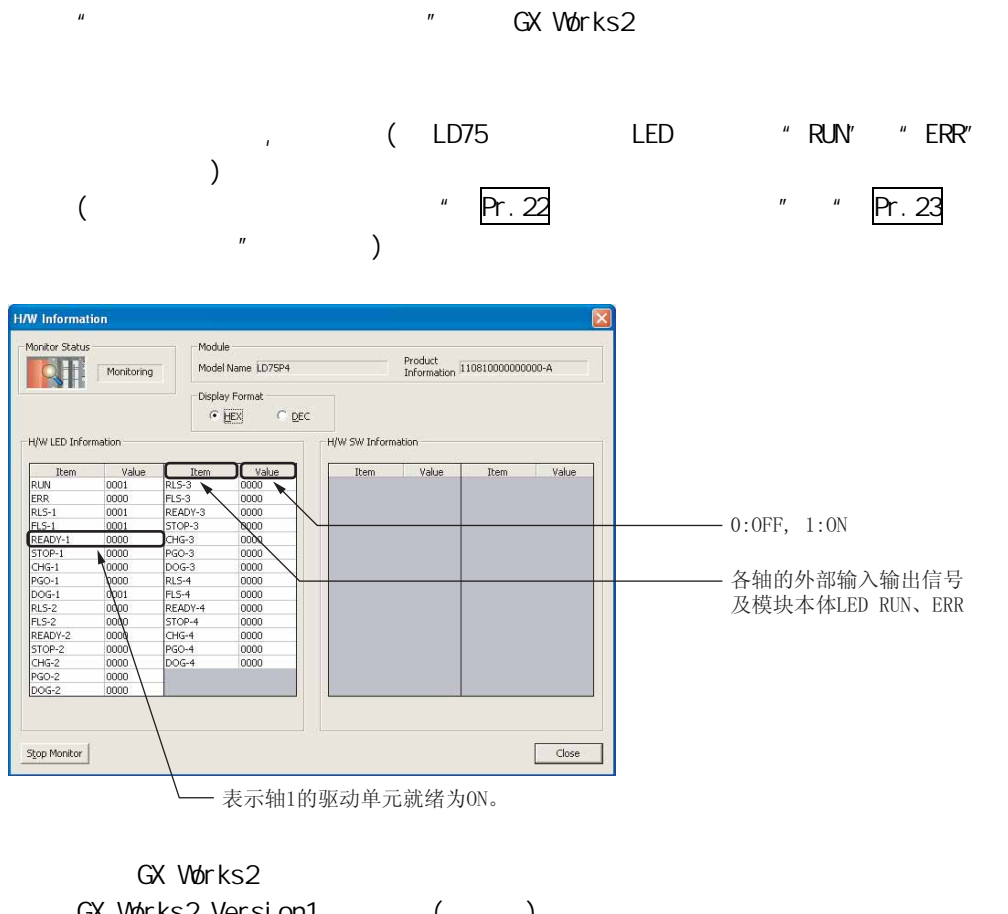

GX Works2 Version1 (Casset

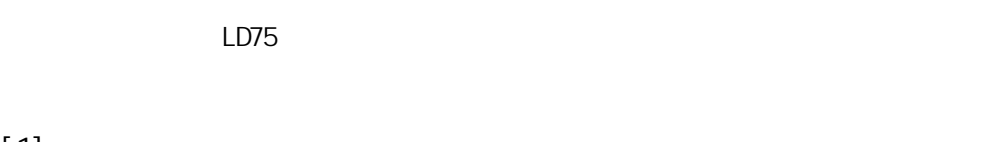

 $\left[\!\left[ \,1\right]\!\right]$ 

 $16$  JOG

 $\tilde{R}$ 

 $16$   $16$ 

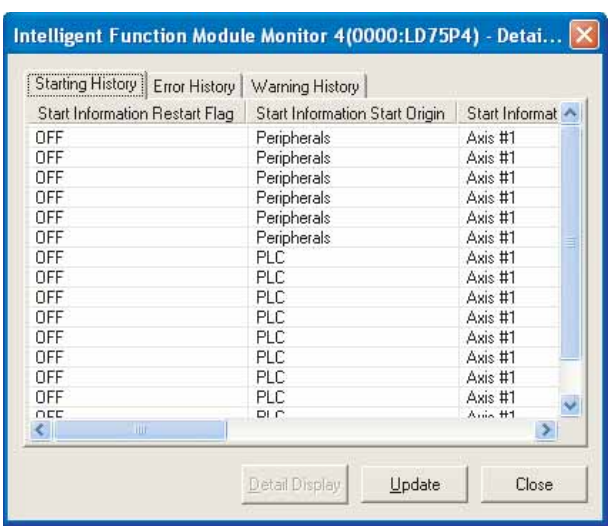

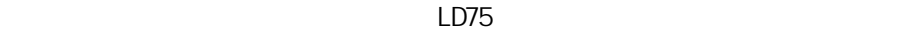

GX Works2 Version1 (Change State State State State State State State State State State State State State State State State State State State State State State State State State State State State State State State State Sta

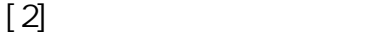

Intelligent Function Module Monitor 4(0000:LD75P4) - Detai... Starting History **Error History** | Warning History | Stating History [End History] warning History<br>Entro Decurrence Axis | Axis Error Number | Axis Error Decurrence Time<br>| Axis #1 | 300 | 10/03/26 14:48:55<br>| 10/03/26 14:50:22 Detail Display Update Close

可监视 16 个出错履历或 16 个报警履历。当履历个数超过 16 个时,最老的履历将  $\sim$  16  $\sim$  16 Intelligent Function Module Monitor 4(0000:LD75P4) - Detai... X Starting History | Error History | Warning History | Warning Occurrence Axis National Maxis Warning Occurrence Time<br>Axis #1 100 10/03/26 14:50:19  $\rightarrow$  $\langle$ Detail Display Close Update

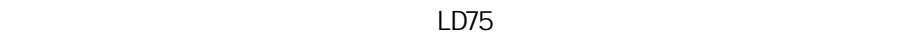

GX Works2 Version1 (Change State State State State State State State State State State State State State State State State State State State State State State State State State State State State State State State State Sta

### $14.7$

#### $LD75$  example  $CPU$  $\sigma$ 对CPU模块(包括内置I/0、内置CC-Link)、智能功能模块的<br>出错履历进行汇总显示。 ৃᇍᭈϾ㋏㒳Ёⱘߎ䫭থ⫳乎ᑣ䖯㸠䗑⒃DŽ 模块A 模块B  $CPU$ 19:29 发生出错A1! | 19:34 出错发生B1!<br>19:36 发生出错A2! | 19:34 出错发生B1! 19:33 发生出错C1!  $\equiv$ 编程工具 出错履历显示 时间 发生模块 出错代码 故障履历(CPU模块) 模块A 出错A1 <u>19:29</u><br>19:33 模块出错履历 出错C1  $CPI$ 19:34 模块B 时间 发生模块 出错代码 出错B1<br>出错A2 模块A 19:33 出错C1  $19:36$ 植块A 出错A1  $\frac{19:29}{19:34}$ <br>19:34 模块E<br>模块A 出错B1<br>出错A2 [实际显示画面示例] Date and Time Model Name Start I/O  $-$ No. Error Code ∣⊼  $\frac{00114}{00113}$ LD75P4<br>LD75P4 2010/03/24 20:10:44<br>2010/03/24 19:56:01 0066  $0000$ 2010/03/24 19:56:01<br>2010/03/24 19:51:56<br>2010/03/24 18:22:54<br>2010/03/24 12:23:54<br>2010/03/19 14:21:12<br>2010/03/19 14:08:33<br>2010/03/19 14:04:31  $\begin{array}{c} 00112 \\ 00111 \end{array}$ 0066<br>0066 LD75P4<br>LD75P4 noon  $0000$ 05DC<br>05DC<br>0066 LOZCPU<br>LOZCPU<br>LD75P4<br>LD75P4 00110  $00109$ <br> $00108$  $0000$ 00107 006A  $0000$  $00106$ <br> $00105$  $0068$ 2010/03/19 13:58:25<br>2010/03/19 13:58:25 LD75P4<br>LD75P4  $0000$ <br> $0000$ 2010/03/19 13:42:26<br>2010/03/19 13:28:07<br>2010/03/19 11:17:03 LD75P4<br>LD75P4<br>LD75P4 00104<br>00103 0069 0000 0324  $0000$ 00102 0065 0000 2010/03/19 11:15:55<br>2010/03/19 11:15:55<br>2010/03/19 11:00:37 00101 0066 LD75P4  $0000$

LD75P4<br>LD75P4

LD75P4<br>LD75P4<br>LD75P4

2010/03/19 10:58:29<br>2010/03/19 10:47:22

2010/03/19 10:39:05

 $0000$ <br> $0000$ 

 $\frac{0000}{0000}$ 

0000  $\overline{\mathbf{v}}$ 

 $\begin{array}{c} 00101 \\ 00100 \\ 00099 \end{array}$ 

 $\begin{array}{c} 00099 \\ 00098 \\ 00097 \\ 00096 \end{array}$ 

0068<br>0068<br>0204

 $020C$ <br> $020A$ 

0200

 $"16.1$  GX Works2  $"$ 

 $\sim$ <u> 1989 - Andrea Aonaichte ann an Cathracha ann an Cathracha ann an t-</u>  $\overline{\phantom{a}}$ <u> 1980 - Johann Barnett, fransk konge</u> <u> 1999 - Johann Stoff, amerikansk politiker (d. 1989)</u>

 $14$ 

 $-15$ 

# $15$

 $LD75$ 

#### $LD75$

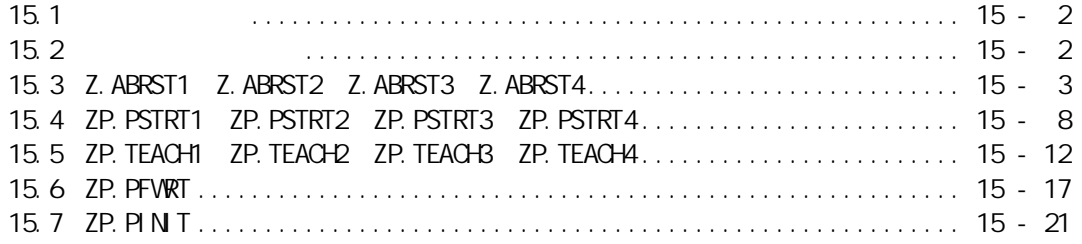

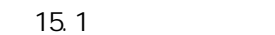

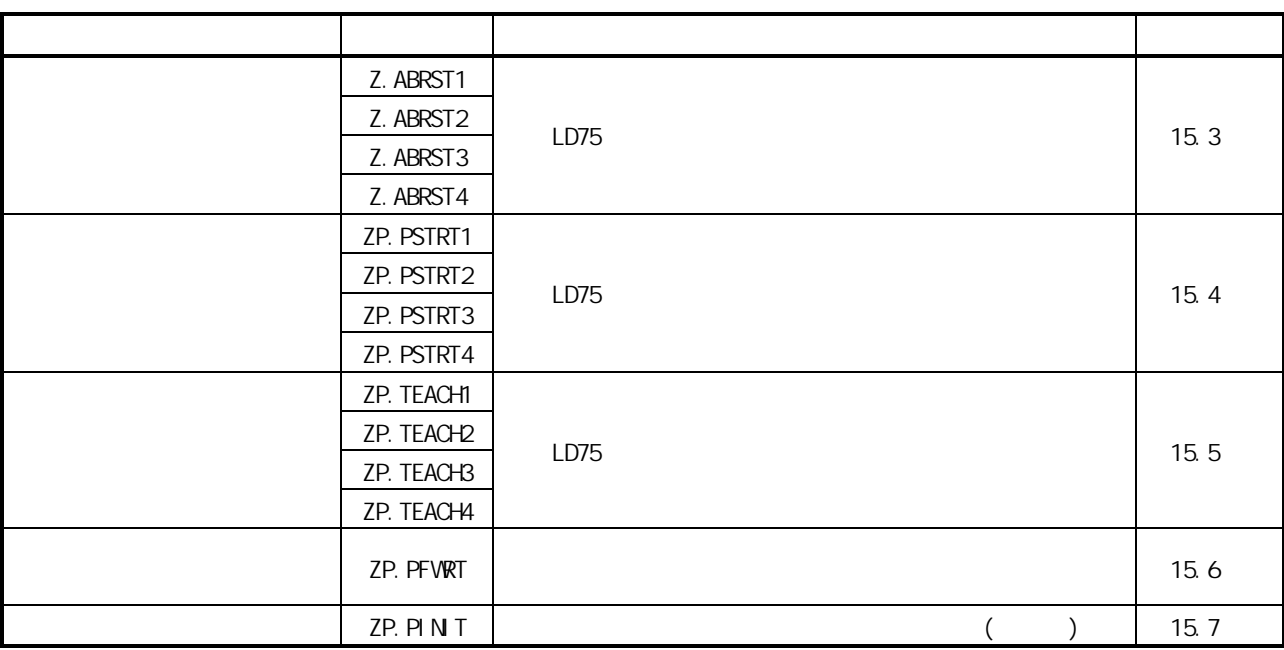

 $15.2$ 

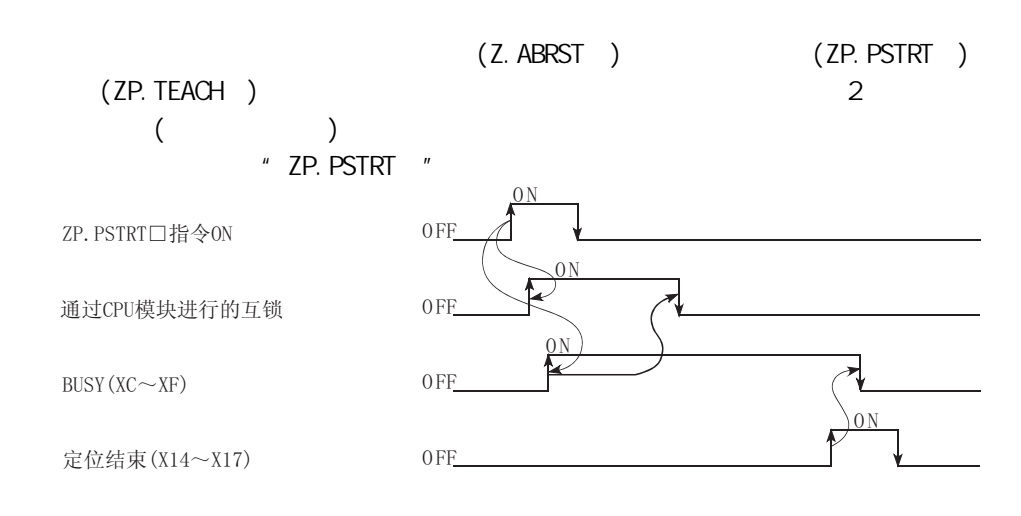

### 15.3 Z.ABRST1、Z.ABRST2、Z.ABRST3、Z.ABRST4

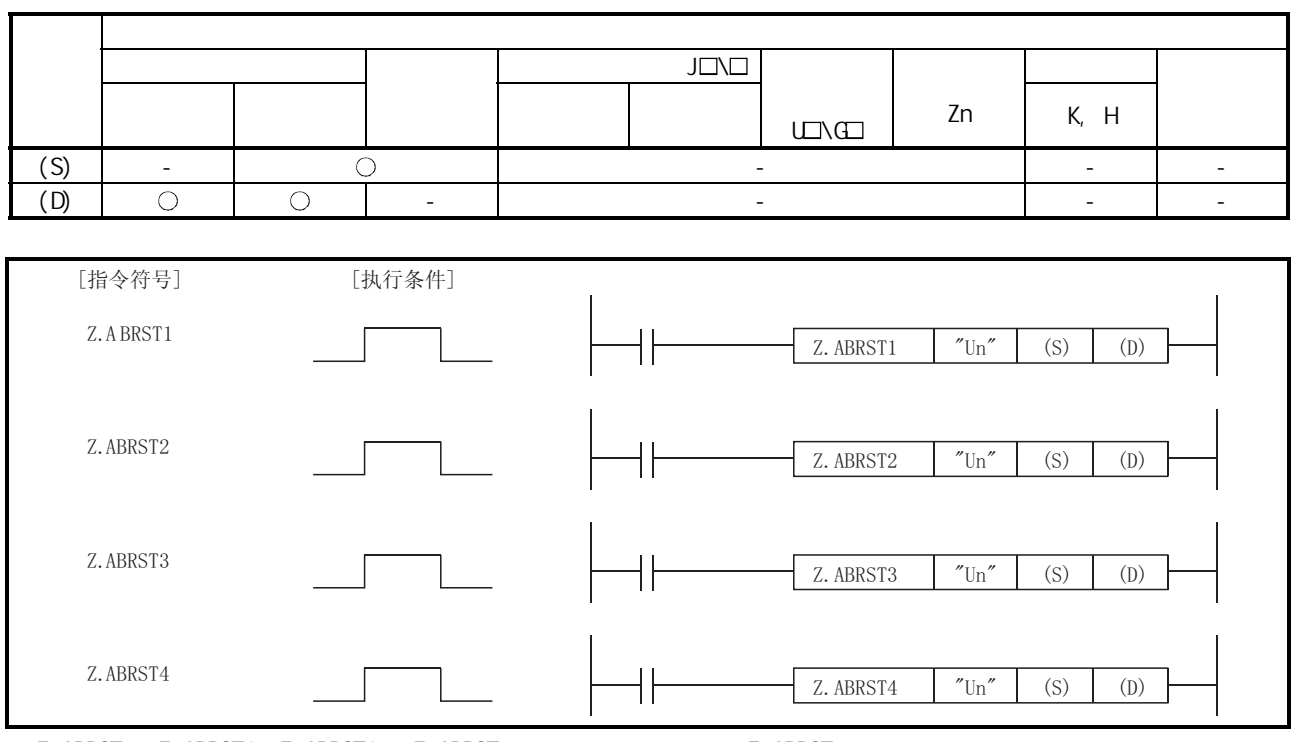

z. ABRST1 Z. ABRST2 Z. ABRST3 Z. ABRST4 (2. ABRST "

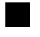

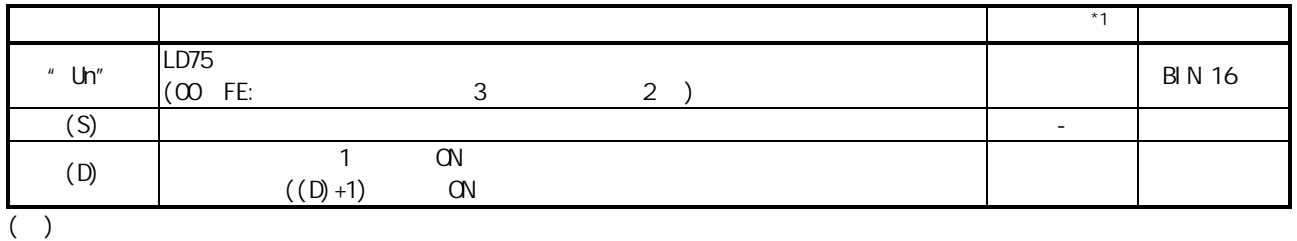

 $*1:$ 

·用户: 专用指令执行前由用户存储的数据。 ·系统: 专用指令的执行结果由 CPU 模块存储的数据。

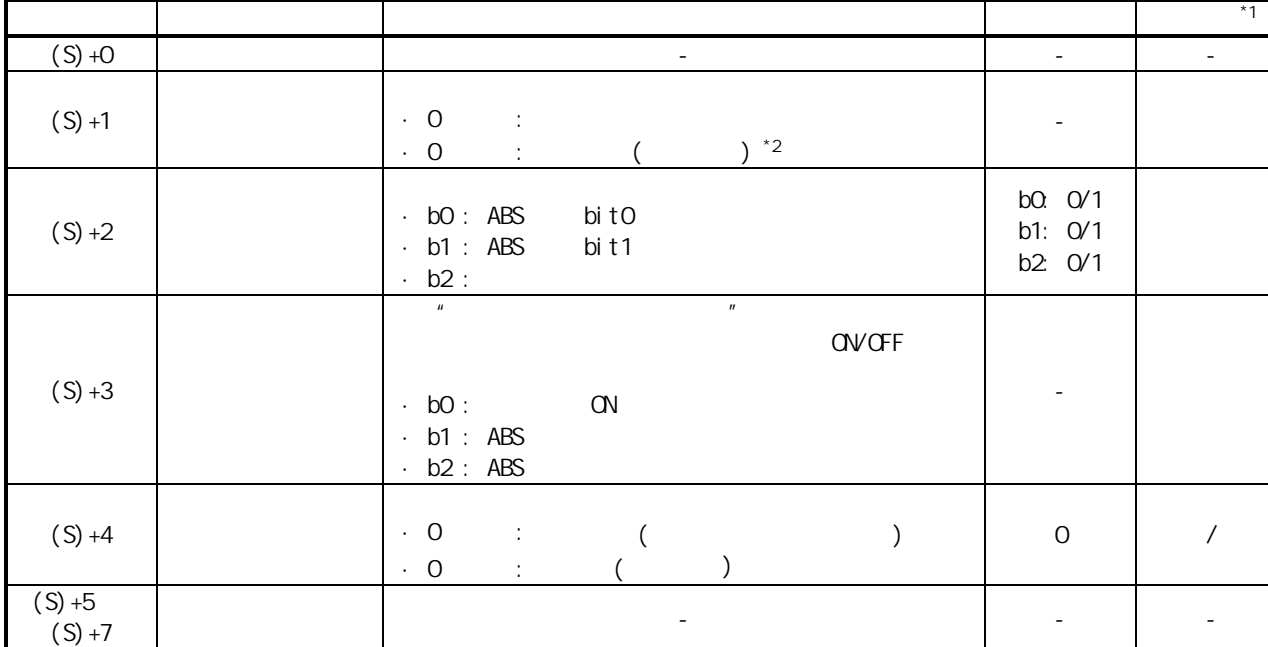

 $*1:$ <br> $\vdots$   $\vdots$   $\vdots$ ·用户 : 专用指令执行前由用户存储的数据。

·系统 : 专用指令的执行结果由 CPU 模块存储的数据。  $*2$  16.5

 $\blacksquare$ 

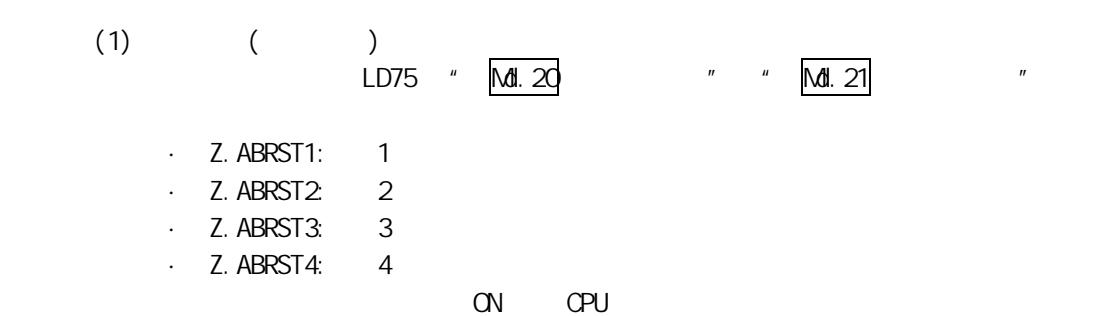

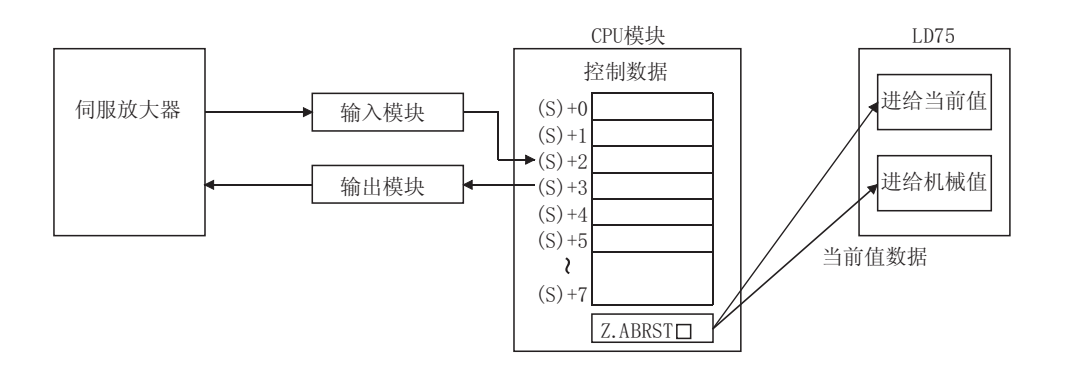

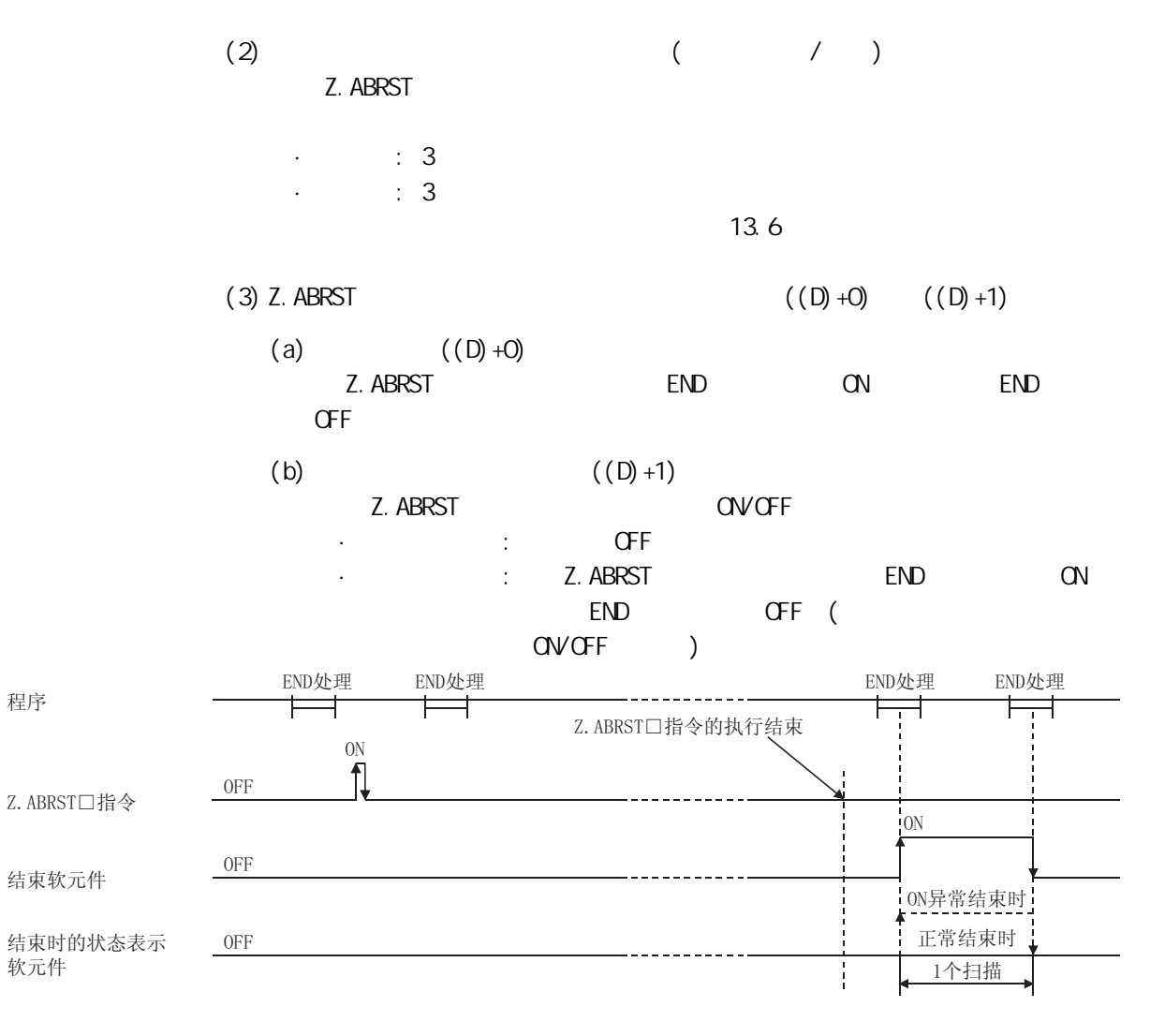

 $((S) +4)$  " "

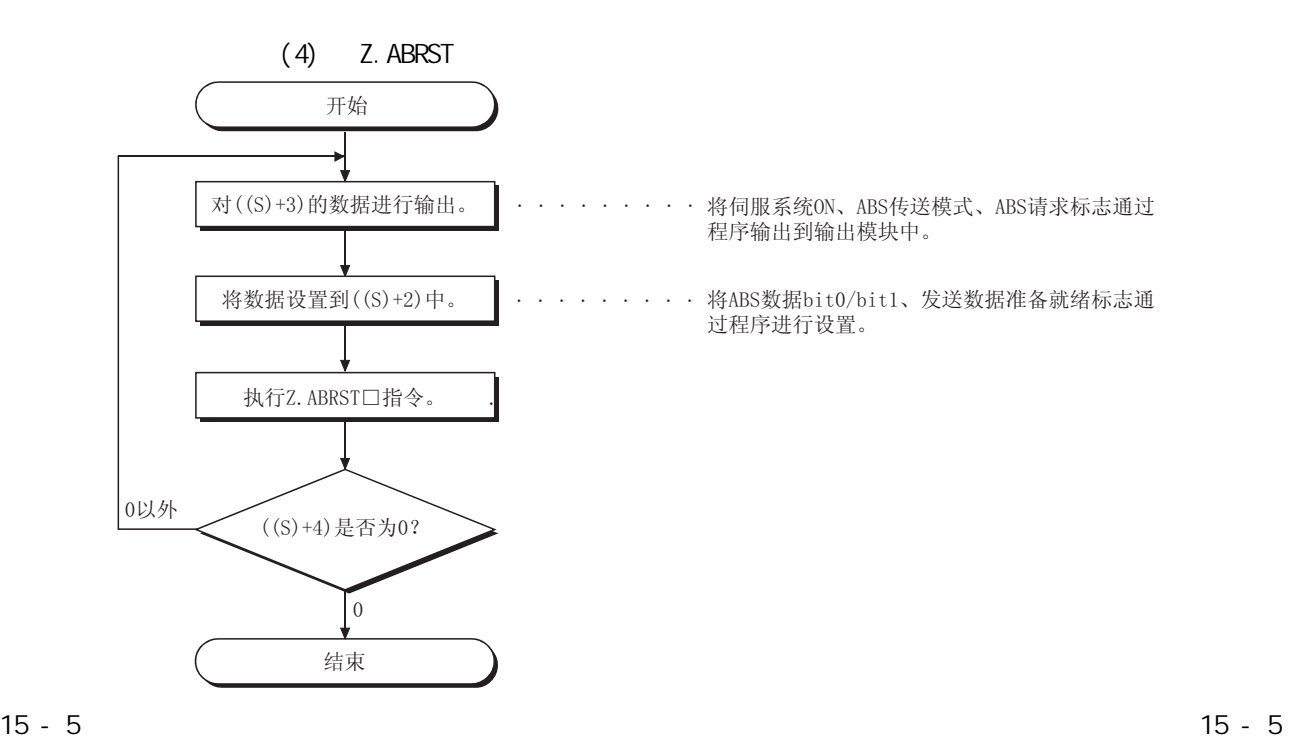

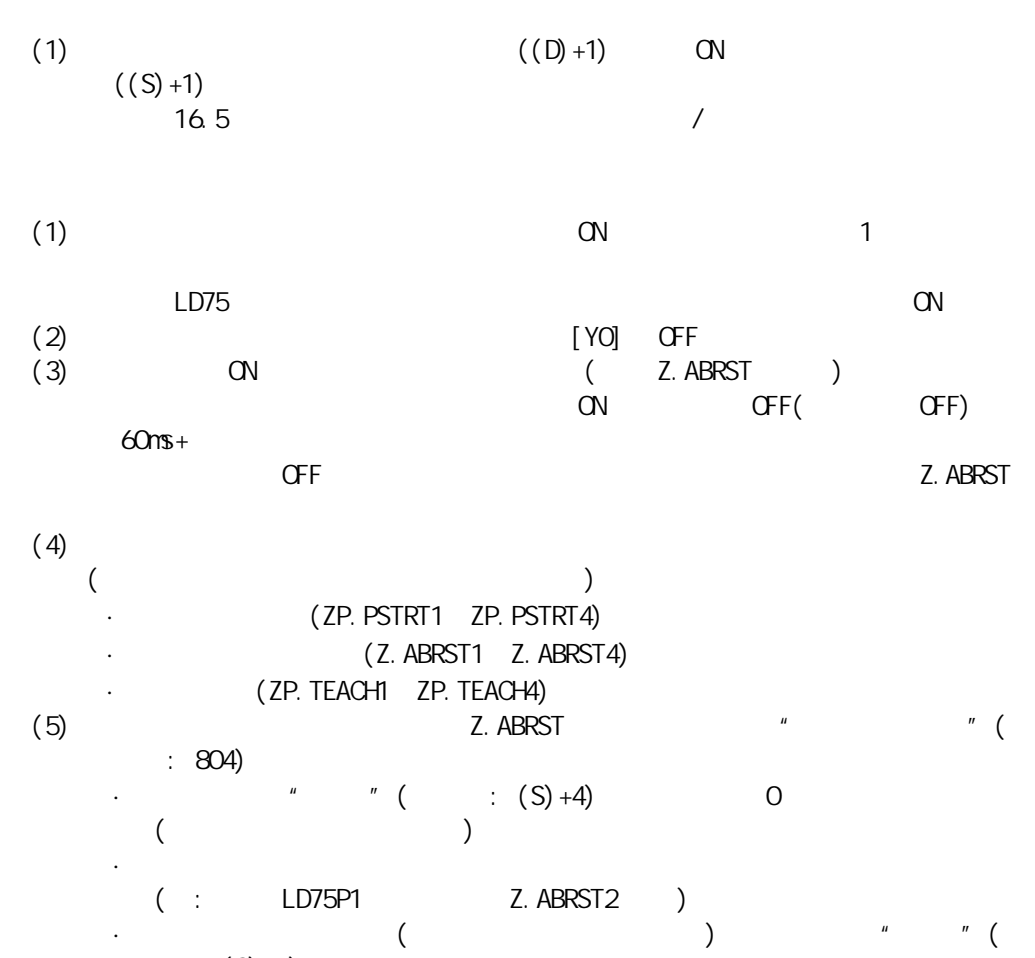

 $(5) + 4$ 

 $\blacksquare$ 

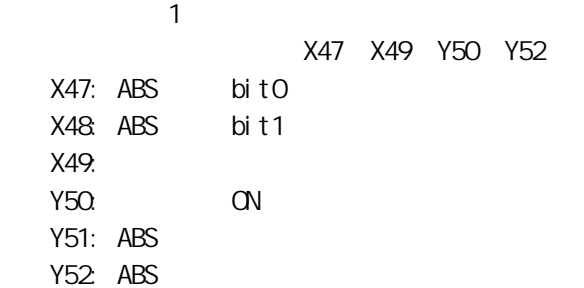

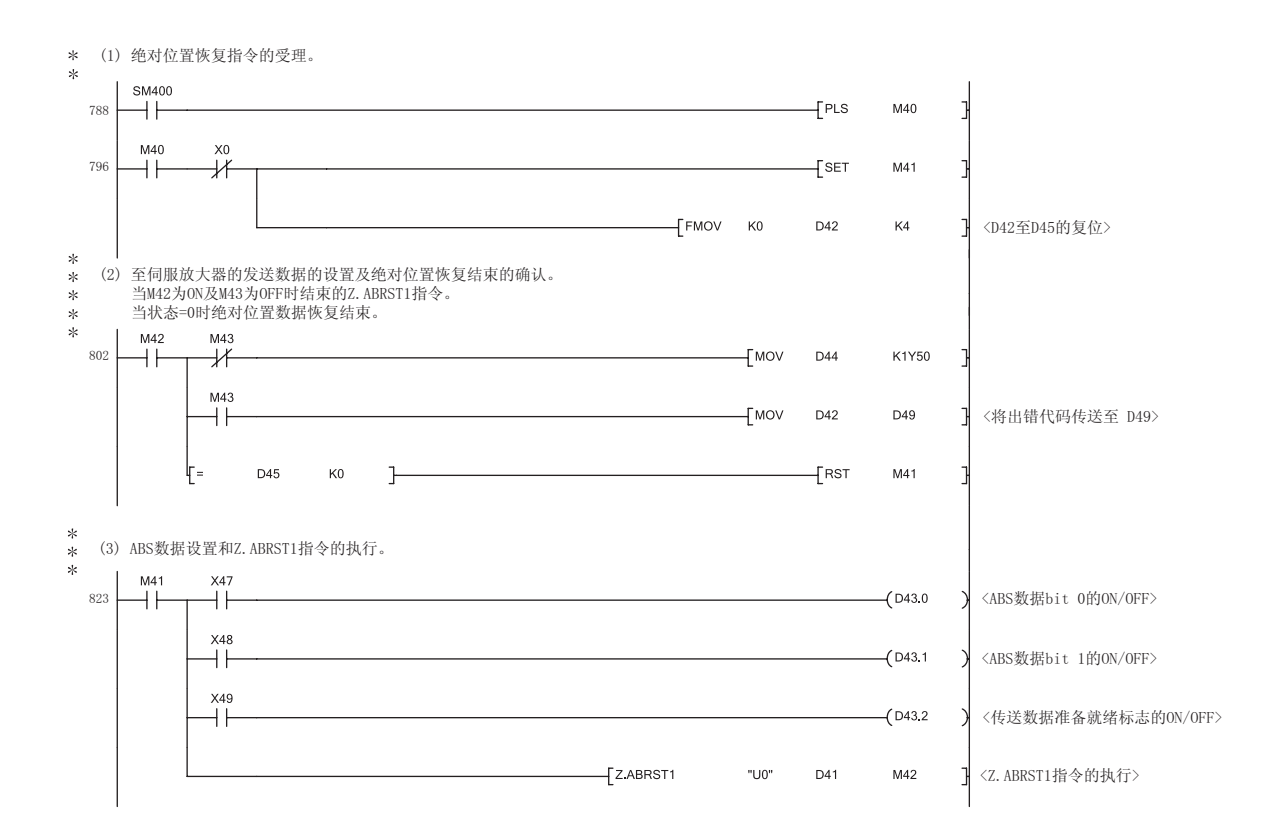

## 15.4 ZP.PSTRT1、ZP.PSTRT2、ZP.PSTRT3、ZP.PSTRT4

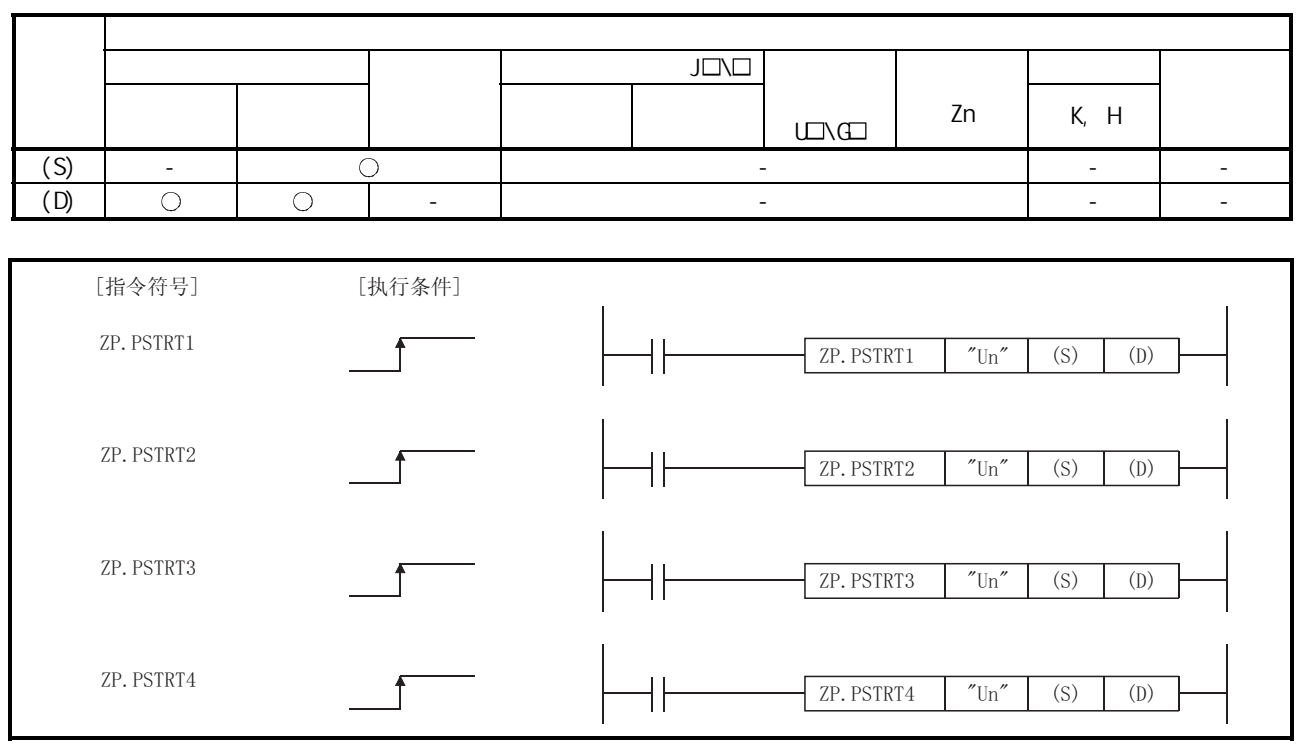

ZP. PSTRT1 ZP. PSTRT2 ZP. PSTRT3 ZP. PSTRT4 # ZP. PSTRT #

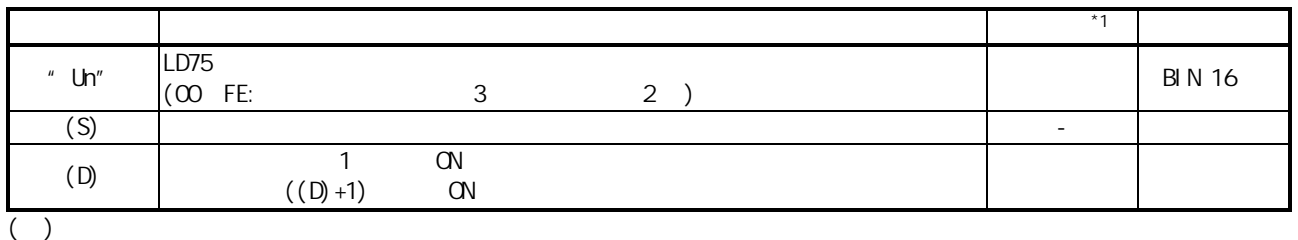

 $*1:$ 

 $\mathcal{F}^{\text{max}}_{\text{max}}$ ·系统 : 专用指令的执行结果由 CPU 模块存储的数据。

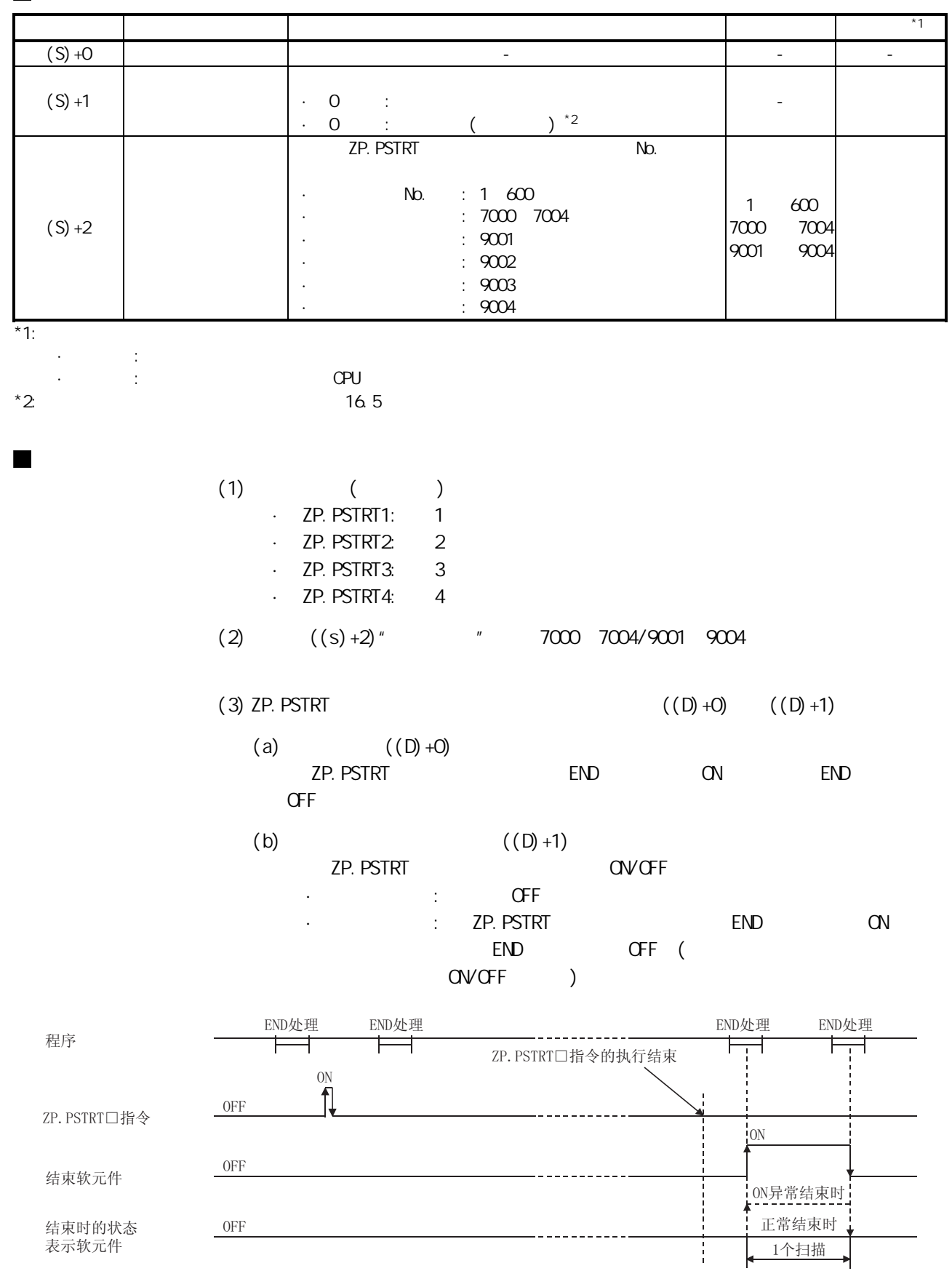

 $\blacksquare$ 

15 - 9 15 - 9

(1) ZP. PSTRT (D) +1 ON  $((S) +1)$  $16.5$  /

- (1) ZP. PSTRT (Y10~Y13) (X10~X13) ON (X10~X13)
	- ZP. PSTRT BUSY (XC\_XF)

 $(2)$  ZP. PSTRT  $\overline{CD}$  ON 1  $\overline{CP}$ . PSTRT

- $(3)$ 
	- $($
	- · (ZP. PSTRT1 ZP. PSTRT4)
	- (Z. ABRST1 Z. ABRST4)
		- · (ZP. TEACH1 ZP. TEACH4)
- (4)  $ZP.$   $PSTRT$   $LD75$   $(XO)$  ON LD75 准备就绪信号处于 OFF 状态时即使进行了 ZP.PSTRT□指令的执行请求,也不 ZP. PSTRT ( ) 在执行 ZP.PSTRT□指令之前,应将可编程控制器就绪信号(Y0)置为 ON,将 LD75 准  $(XO)$  ON
- $(5)$   $2P. PSTRT$  " (  $304)$
- · " (  $\div$  (S) 2) 1~600 7000 7004 9001 9004
- · 指定了不存在的轴的指令。  $($  : LD75P1  $ZP.$  PSTRT2  $)$ (6) 通过 ZP.PSTRT 指令进行多轴同时启动时,在通过 ZP.PSTRT 指令(当指令为
- ZP. PSTRT1 1) the contract of the contract of the contract of the contract of the contract of the contract of the contract of the contract of the contract of the contract of the contract of the contract of the contract of

 $\blacksquare$ 

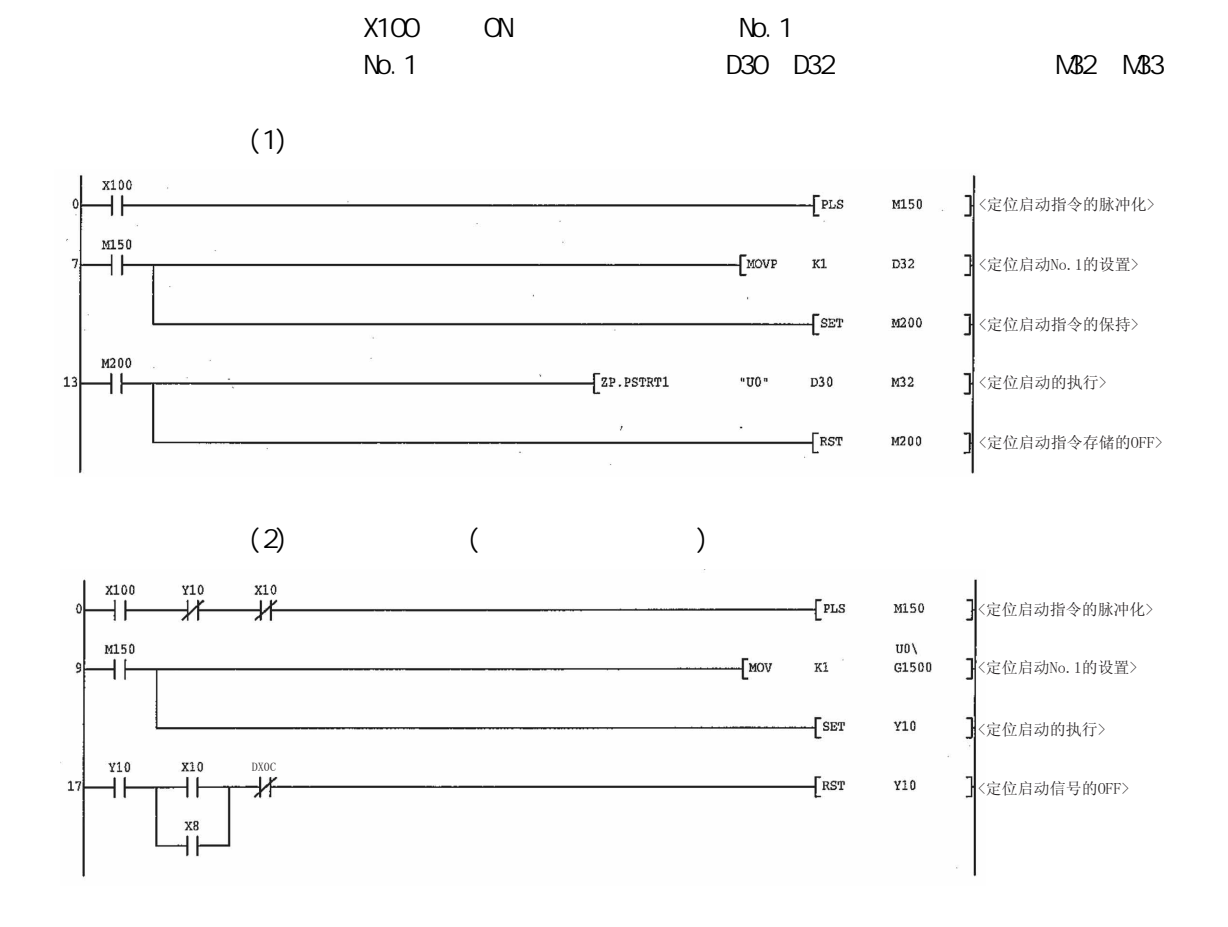

 $\blacksquare$ 

## 15.5 ZP.TEACH1、ZP.TEACH2、ZP.TEACH3、ZP.TEACH4

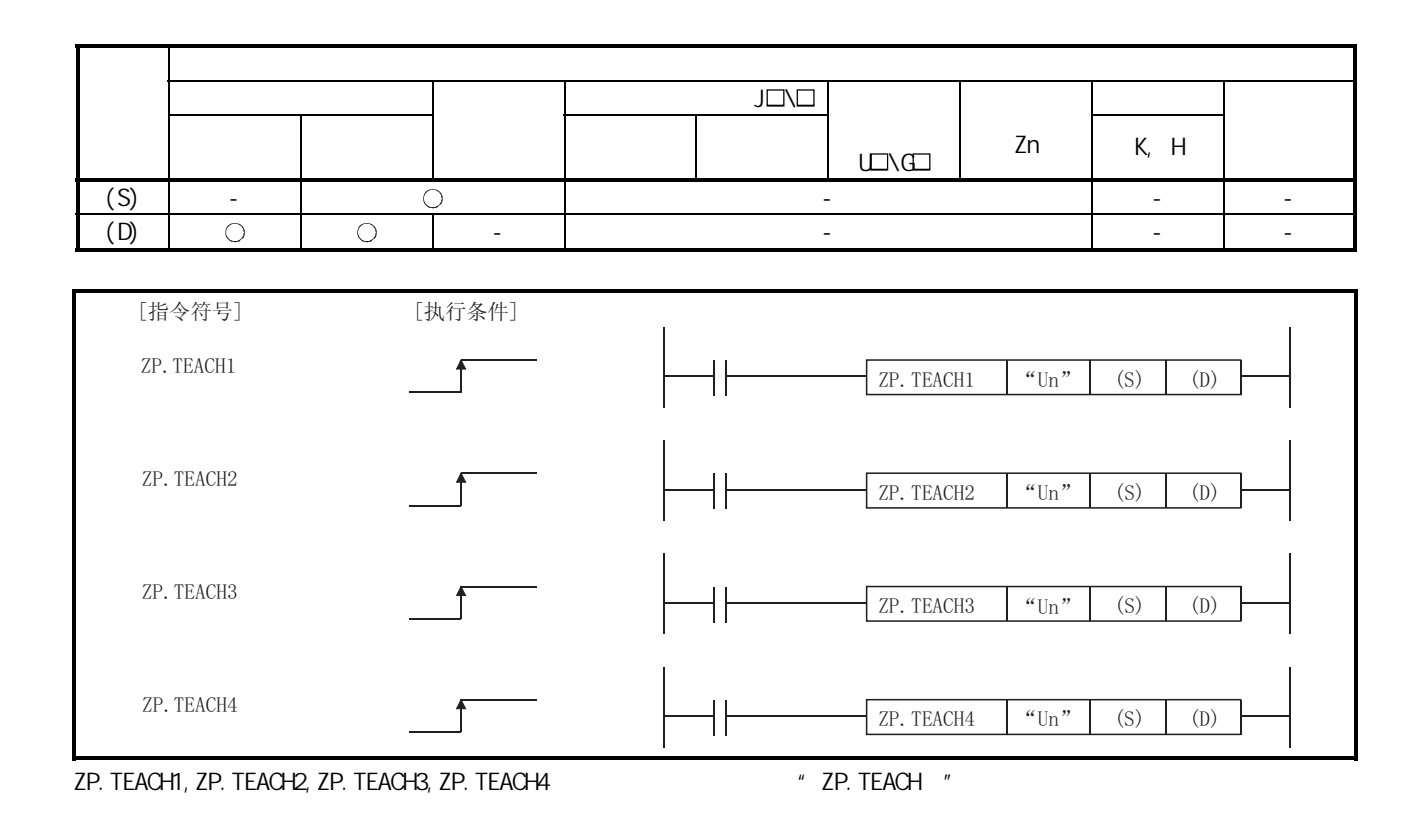

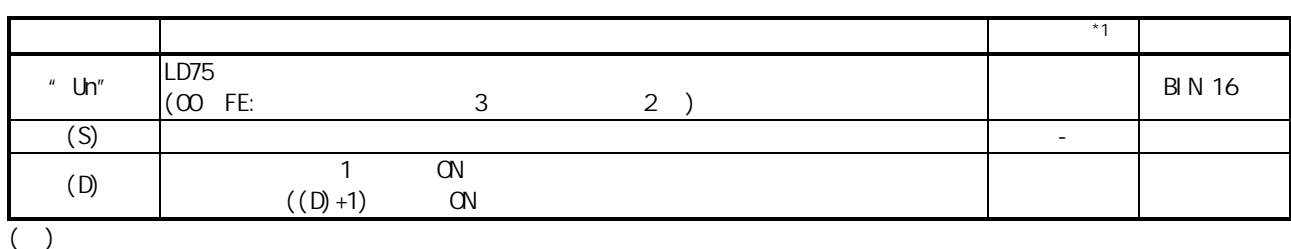

 $*1:$ 

·用户 : 专用指令执行前由用户存储的数据。 ·系统 : 专用指令的执行结果由 CPU 模块存储的数据。

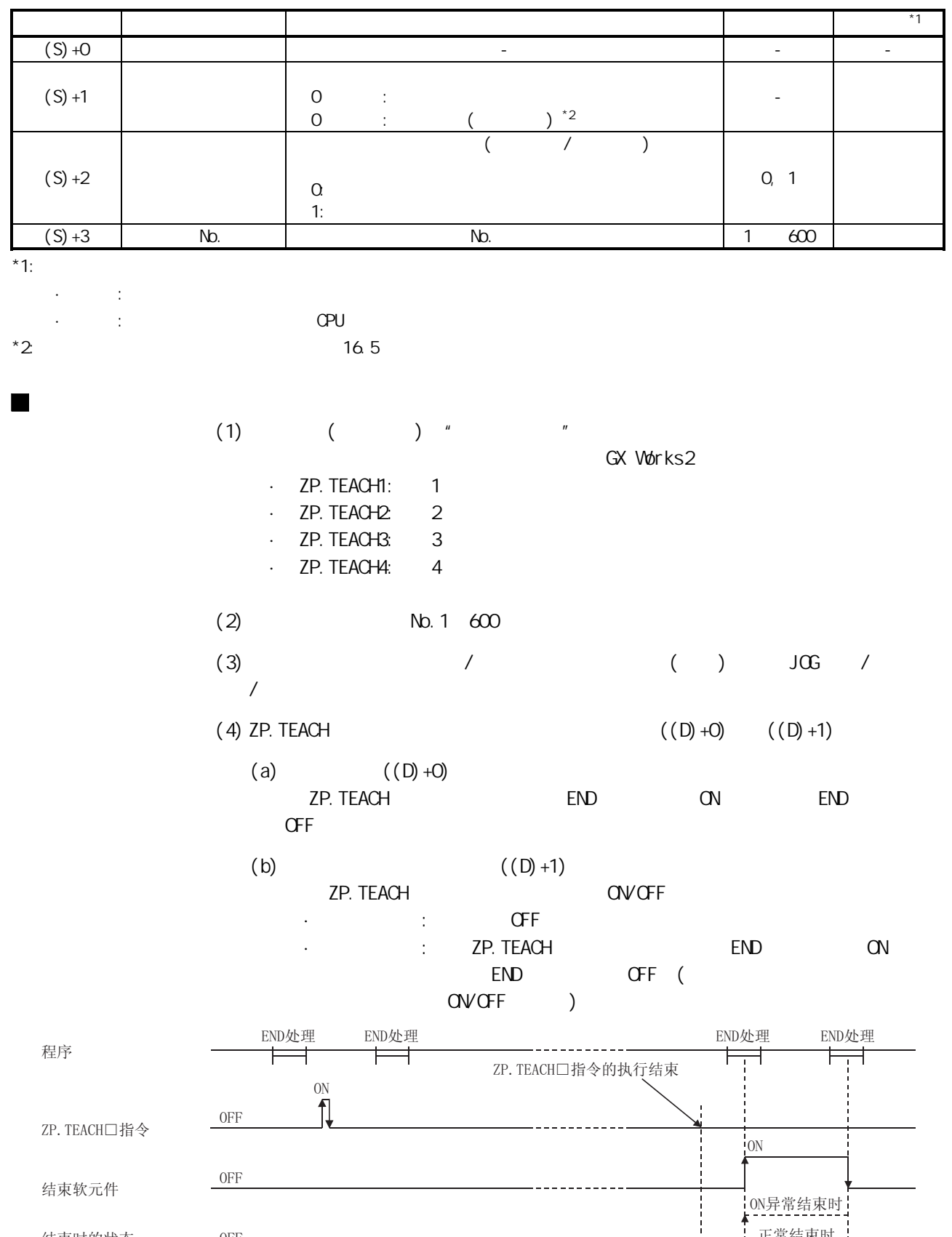

表示软元件 しょうしょう しょうしょう しゅうしゅん しゅうしゅん しゅうしゅん しゅうしゅん しゅうしゅん しゅうしゅん しゅうしゅん しゅうしゅん しゅうしゅん しゅうしゅん しゅうしゅん しゅうしゅん しゅうしゅん

 $\blacksquare$ 

结束时的状态

 $0FF$ 

正常结束时<br>1个扫描

ļ

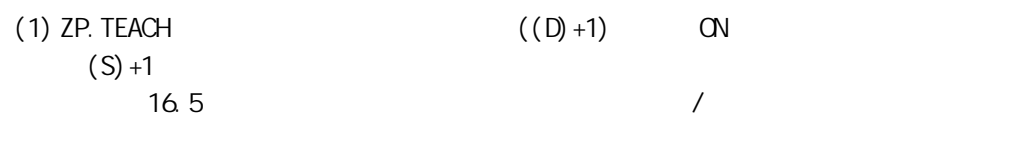

### $(1)$

 $($  ·定位启动指令(ZP.PSTRT1~ZP.PSTRT4) ·绝对位置恢复指令(Z.ABRST1~Z.ABRST4) · (ZP. TEACH1 ZP. TEACH4)

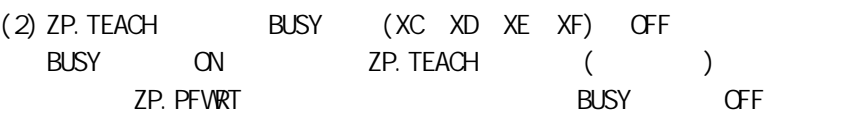

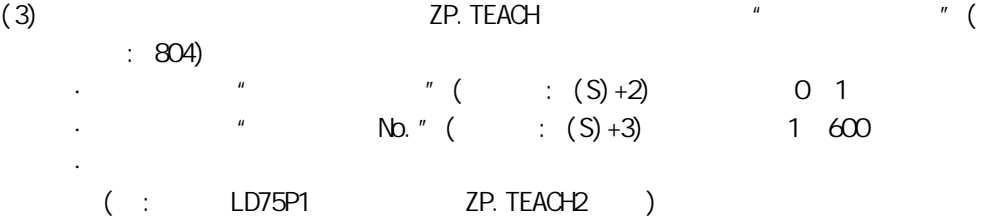

#### $X39$  ON 1 No. 3

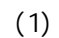

 $\overline{\phantom{a}}$ 

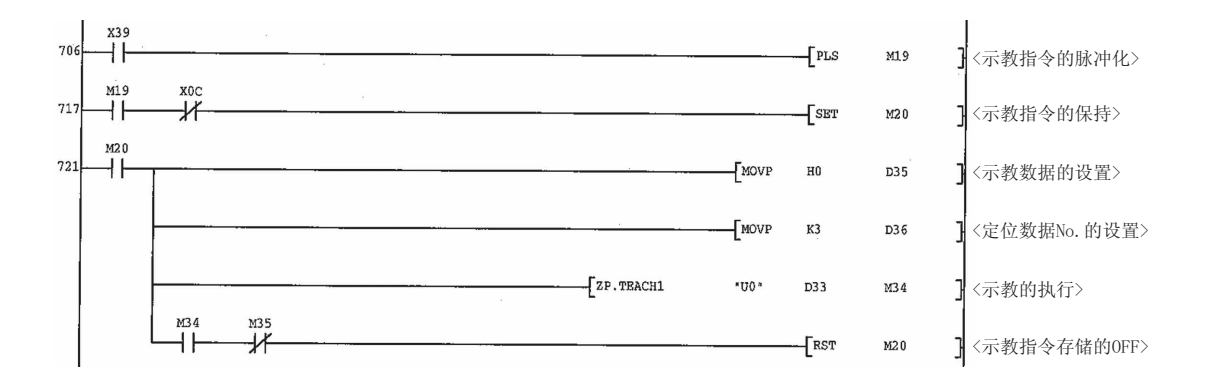

 $15$   $\qquad \qquad$ 

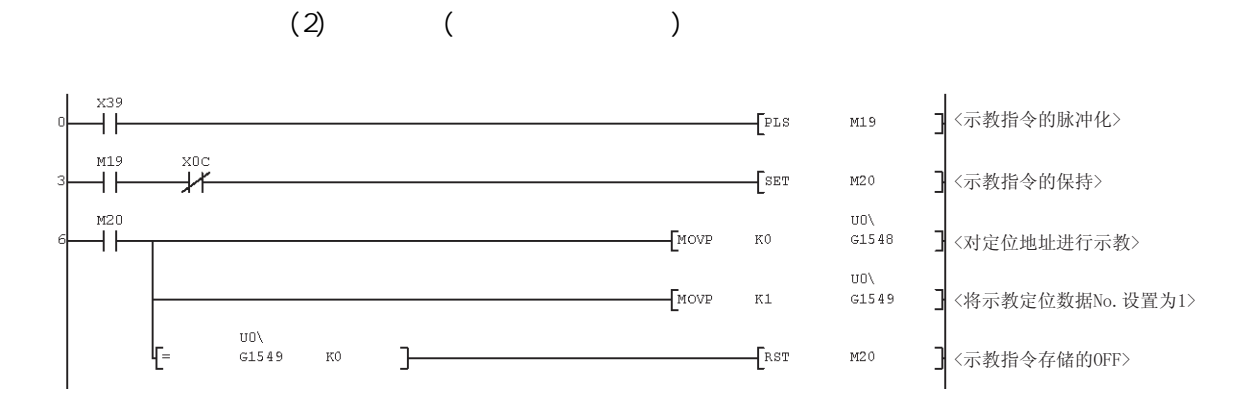

#### 15. 6 ZP. PFWRT

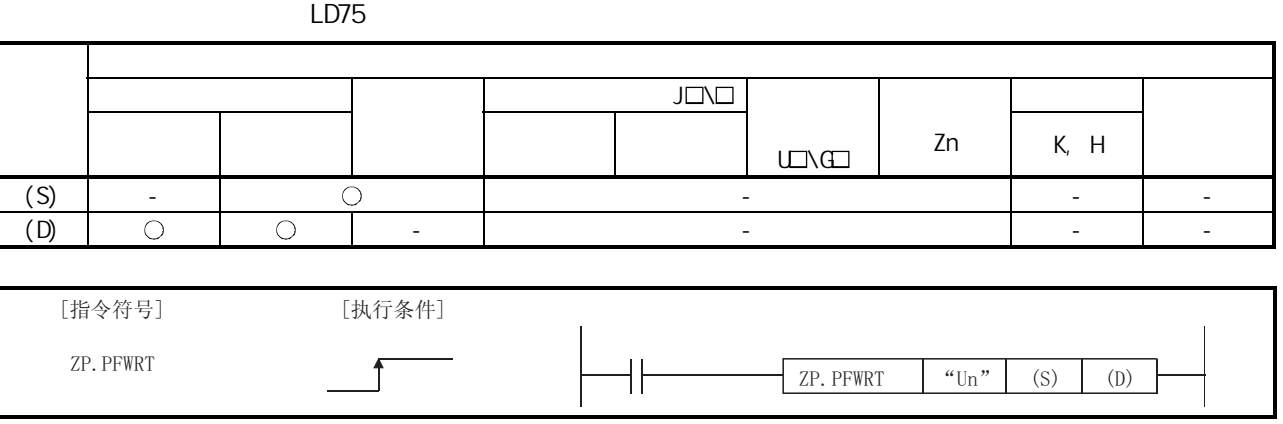

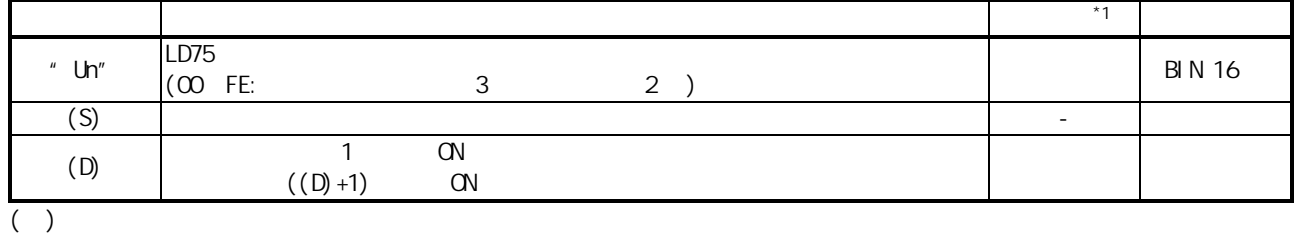

 $*1:$ 

·用户 : 专用指令执行前由用户存储的数据。 ·系统 : 专用指令的执行结果由 CPU 模块存储的数据。

#### 控制数据

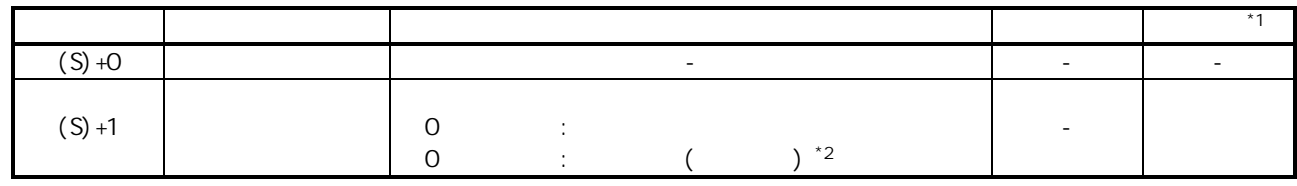

 $*1:$   $\blacksquare$ 

·用户 : 专用指令执行前由用户存储的数据。 ·系统 : 专用指令的执行结果由 CPU 模块存储的数据。

 $*2$  16.5

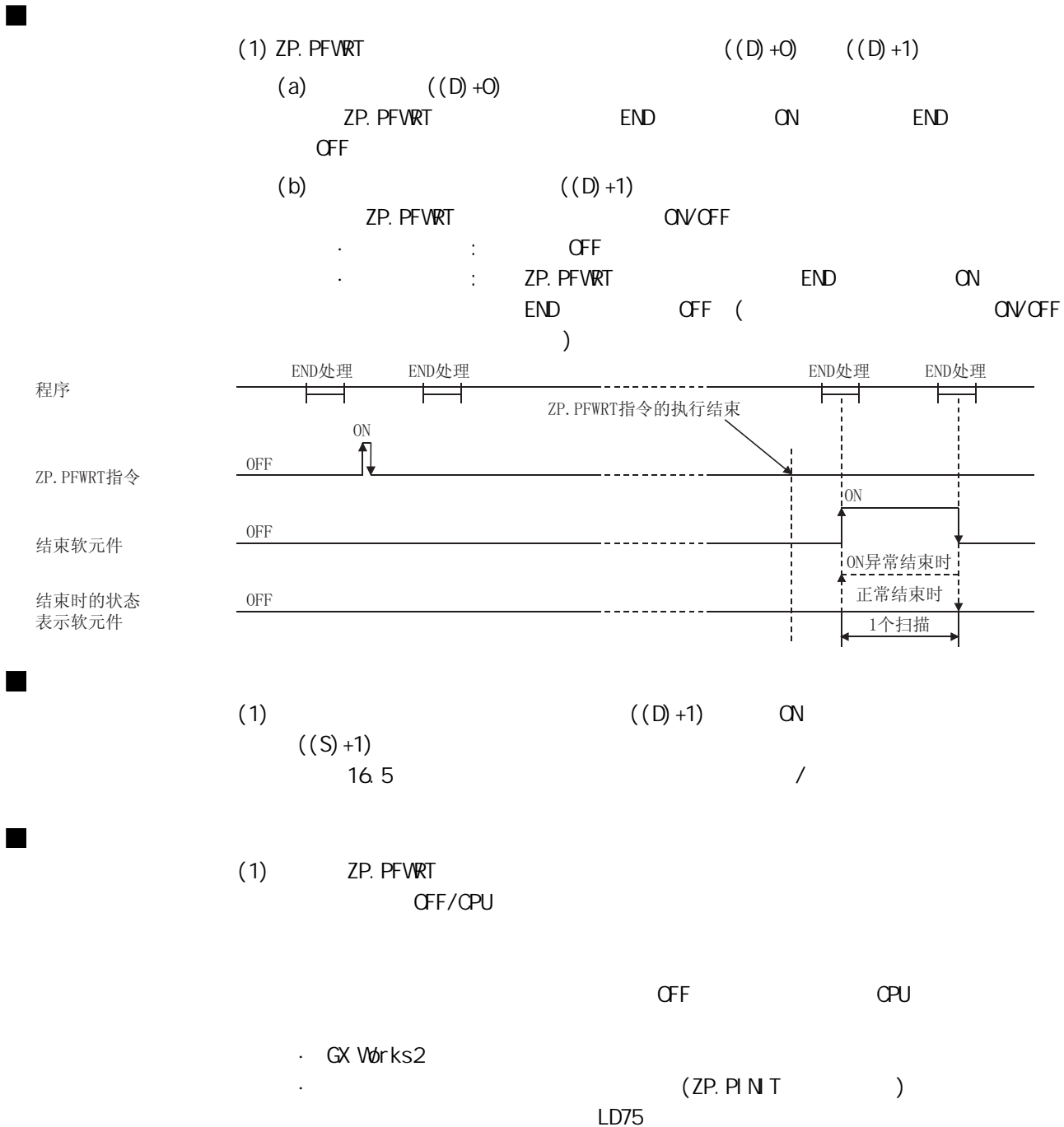

ZP. PFWRT

 $15$ 

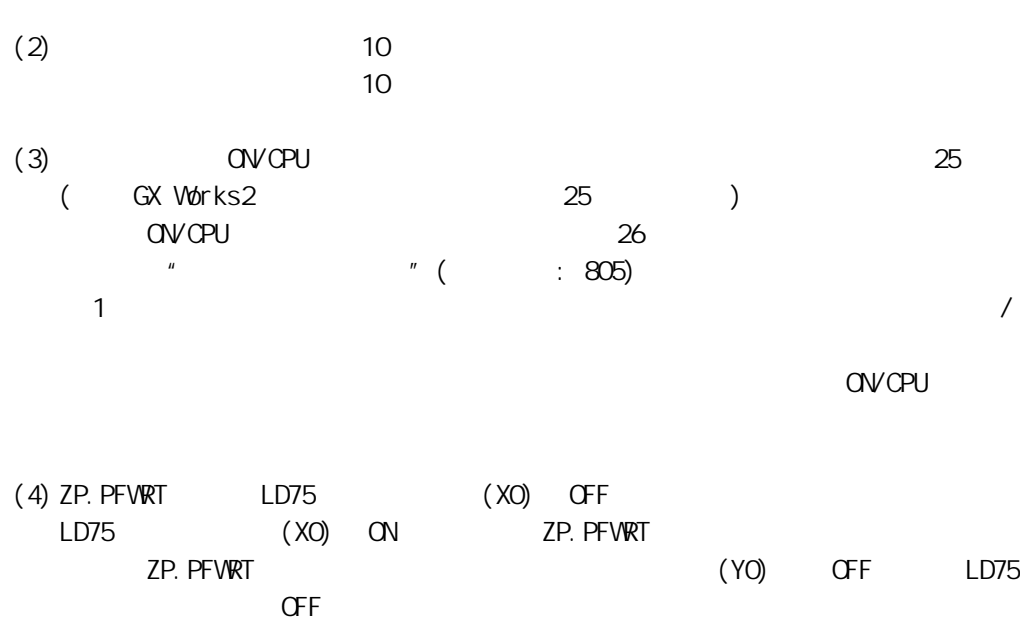

 $15$   $\qquad \qquad$ 

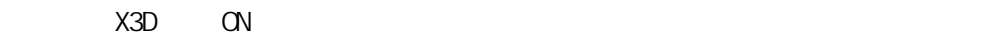

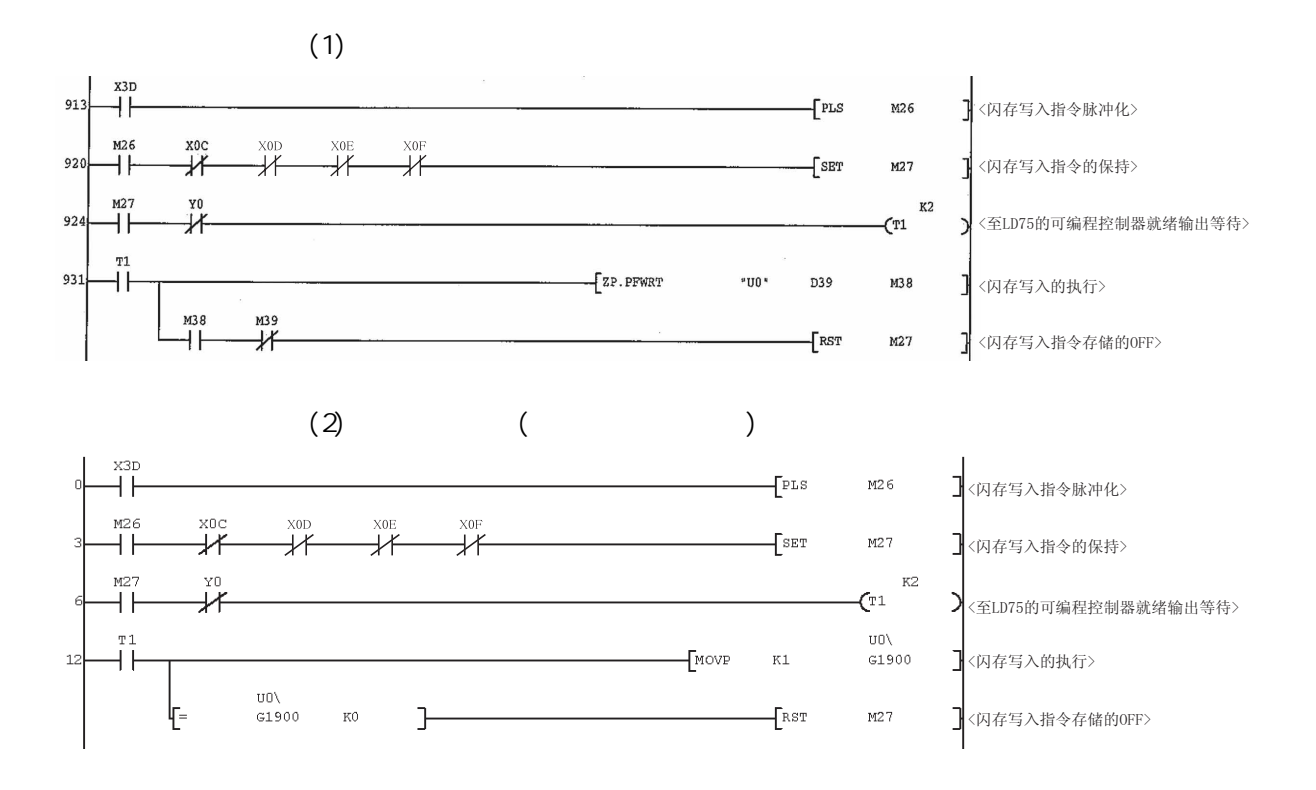

 $\blacksquare$ 

# 15. 7 ZP. PIN T

LD75

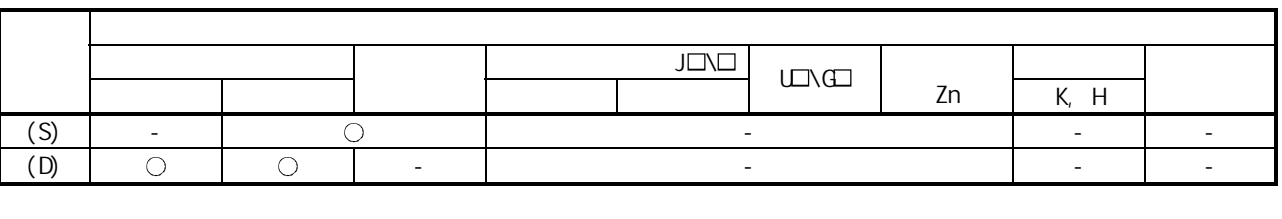

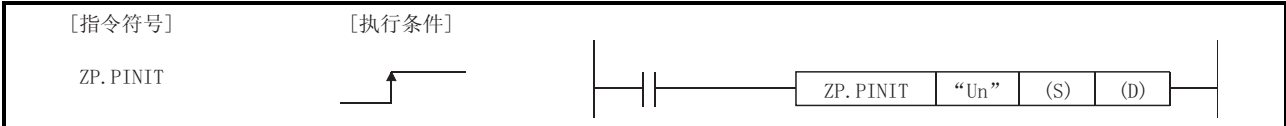

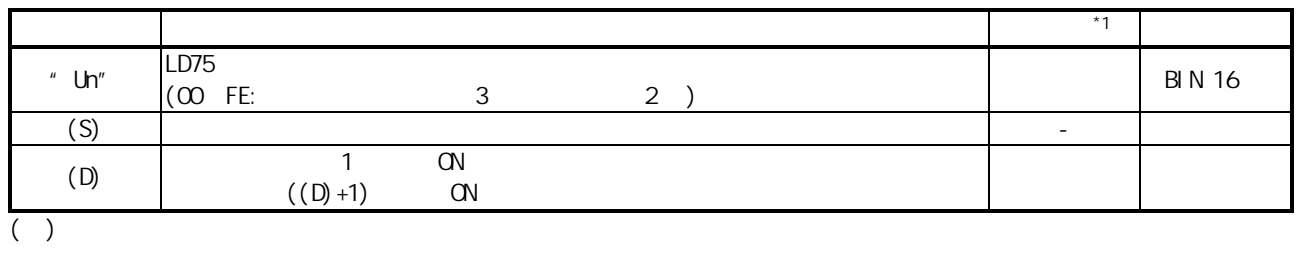

 $*1:$ 

·用户 : 专用指令执行前由用户存储的数据。  $\cdot$  is the contract of  $\circ$  CPU  $\circ$ 

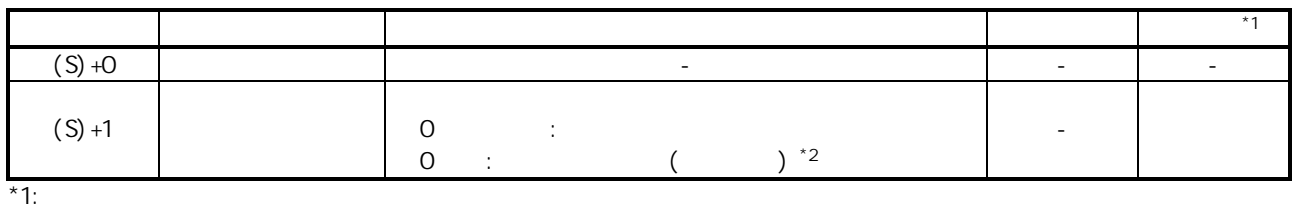

·用户 : 专用指令执行前由用户存储的数据。 ·系统 : 专用指令的执行结果由 CPU 模块存储的数据。  $*2$  16.5

第 15 章 专用指令

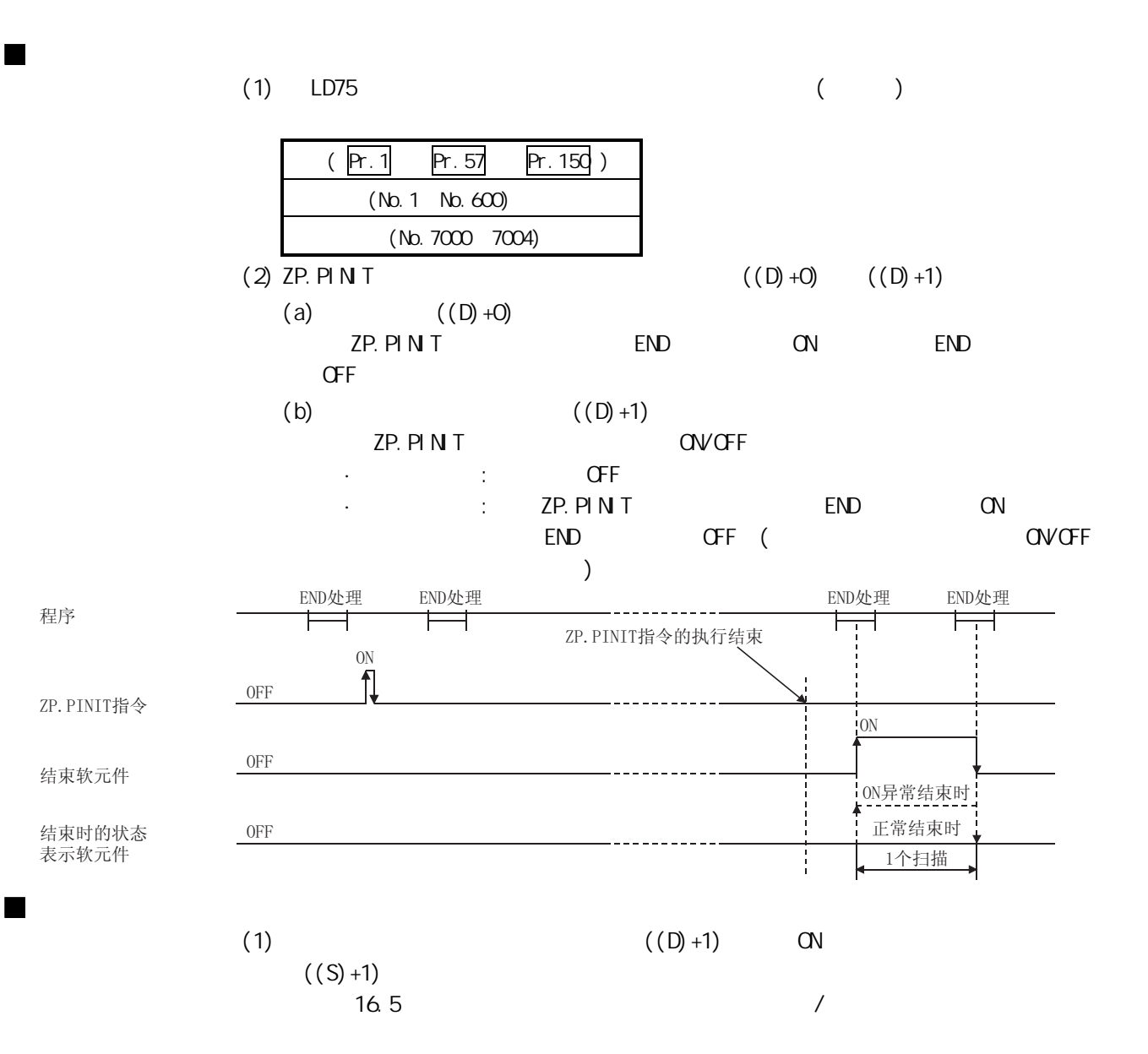
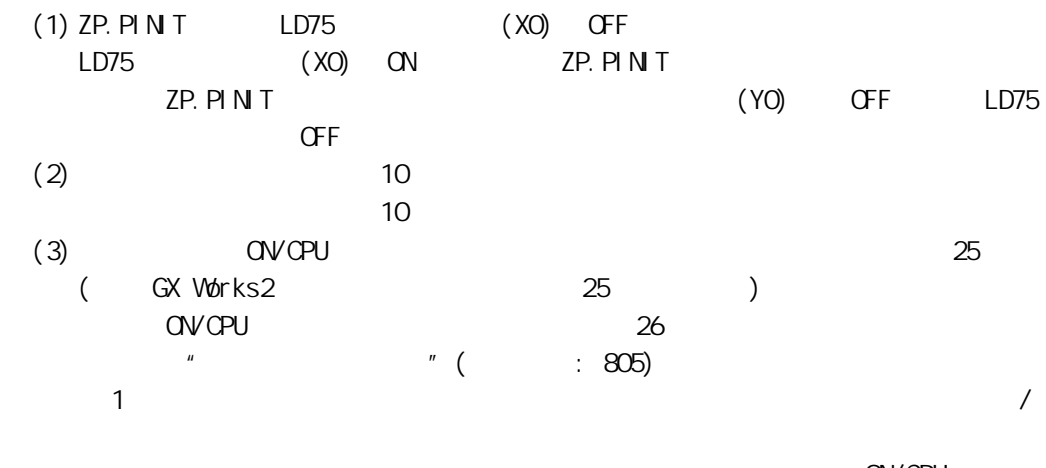

**ON/CPU** 

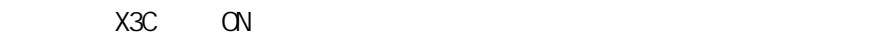

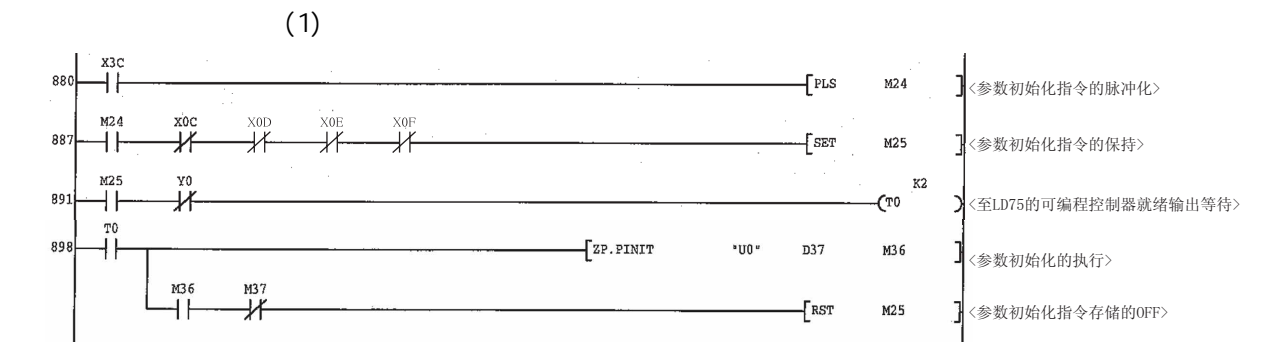

 $\blacksquare$ 

 $\blacksquare$ 

 $15$   $\qquad \qquad$ 

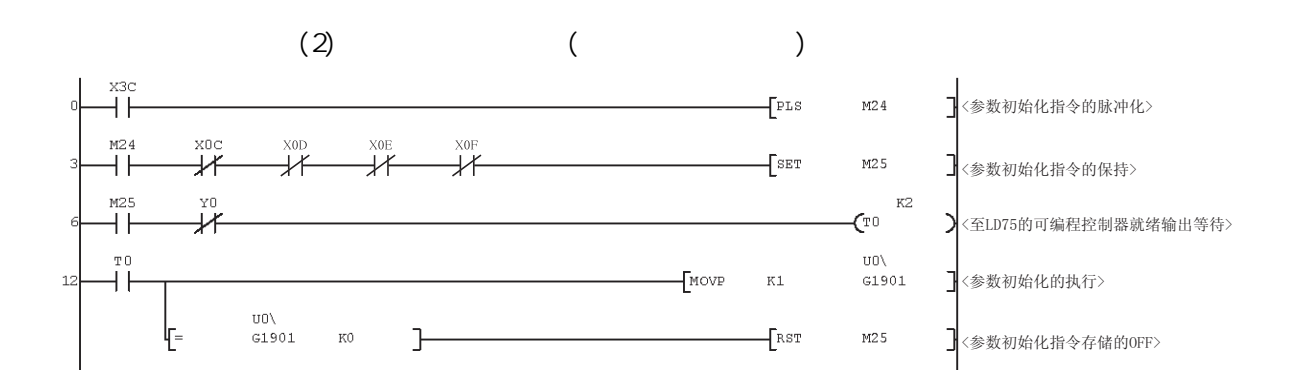

 $16$ 

# 16

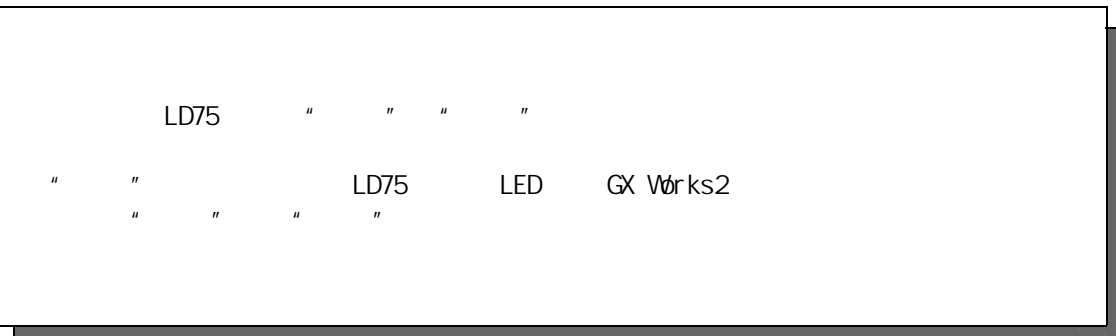

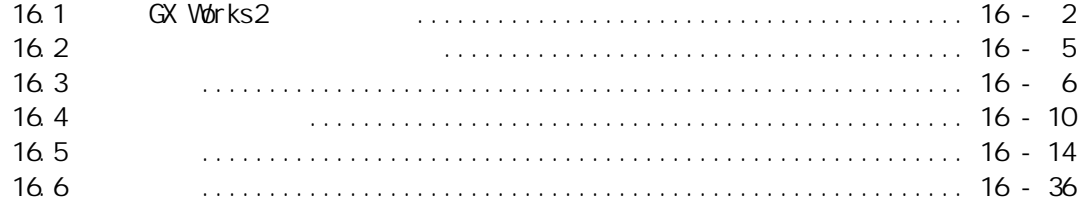

16

## 16.1 使用 GX Works2 的确认方法

与 LD75 中发生的出错对应的出错代码可通过以下 GX Works2 画面进行确认。 应根据目的及用途对画面进行选择。

- ·"Module's Detailed Information(模块详细信息)"画面
- ·"Error History(出错履历)"画面
- (1) 通过"Module's Detailed Information(模块详细信息)"画面进行出错确认 在 GX Works2 上选择[Diagnostics(诊断)] → [System Monitor(系统监视)]。 从"Main block(基本块)"中选择 LD75 后点击 Detailed information (详细信 息)按钮。

将显示 LD75 的"Module's Detailed Information(模块详细信息)"画面,可对 出错代码、出错内容和处理措施进行确认。

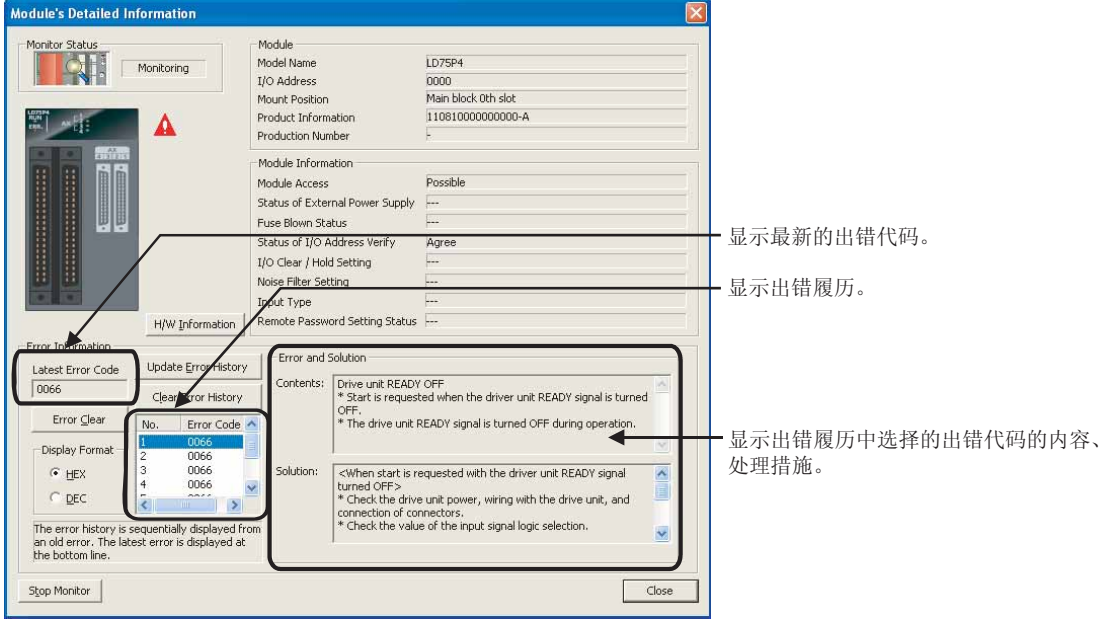

(2) 通过"Error History(出错履历)"画面进行出错确认。

在出错履历中,也可将其它模块的出错履历汇总进行列表显示,输出到 CSV 格式 文件中。此外,即使在进行了电源 OFF → ON 或 CPU 模块的复位后也能对出错代 码及出错发生的时间进行确认。

在 GX Works2 上选择[Diagnostics(诊断)] → [System Monitor(系统监视)] → System Error History (系统出错履历) 按钮。

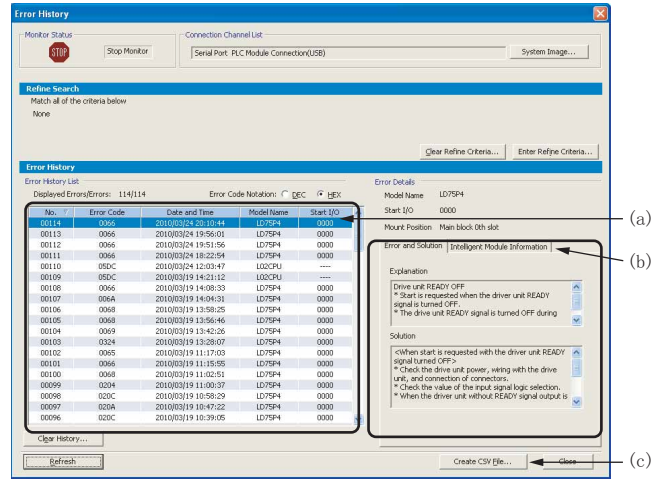

(a) 出错履历列表 列表中将显示模块出错履历。

- (b) 出错内容·处理、智能模块信息
	- · 出错内容·处理 将显示"Error History List(出错履历列表)"中选择的出错的内容及处 理措施。
	- · 智能模块信息 显示"Error History List(出错履历列表)"中选择的出错发生时 LD75 的状态。
	- LD75 的情况下,将显示以下内容。

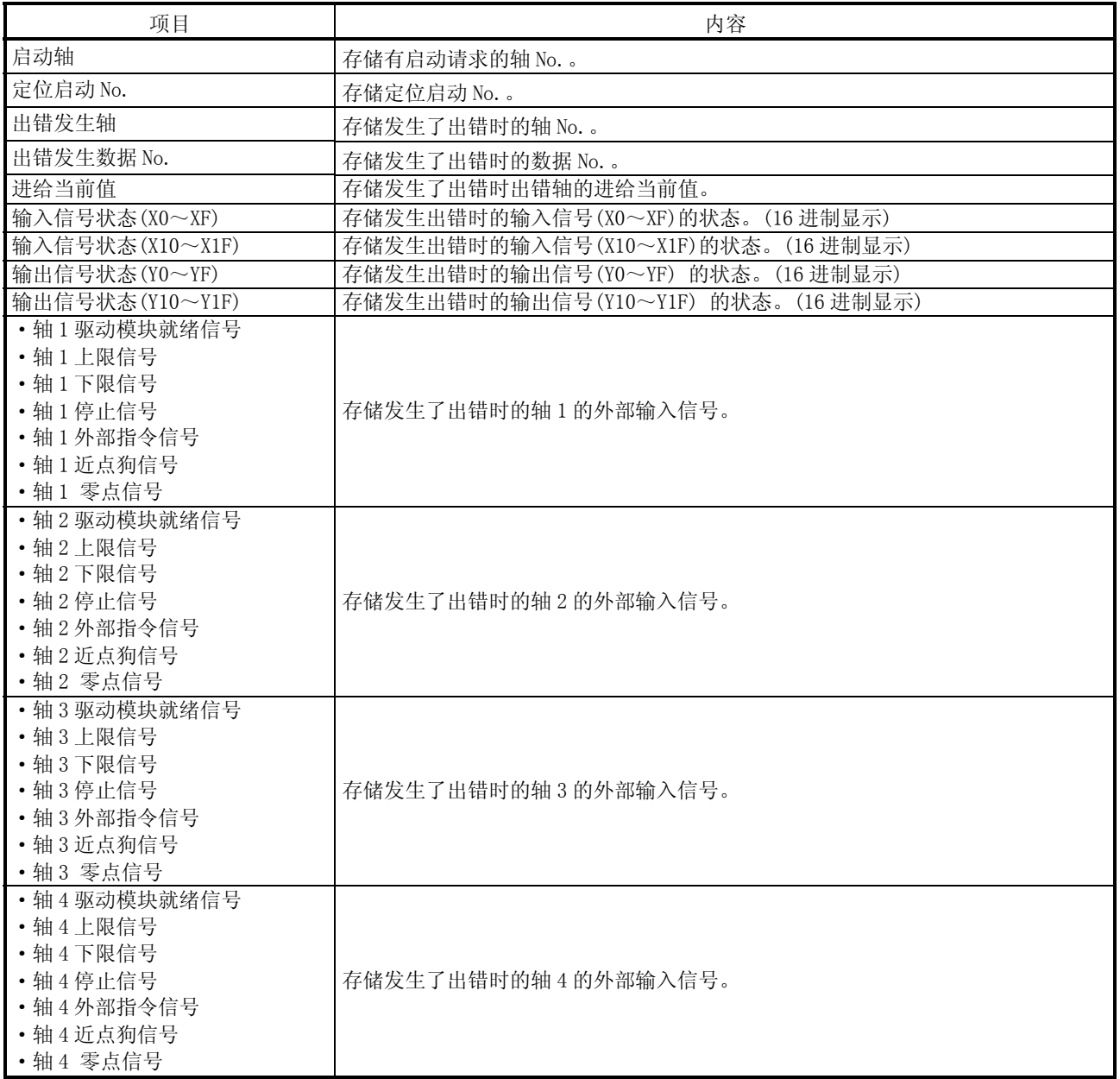

(c) Create CSV File(创建 CSV 文件)按钮 将模块出错履历输出到 CSV 格式文件中。

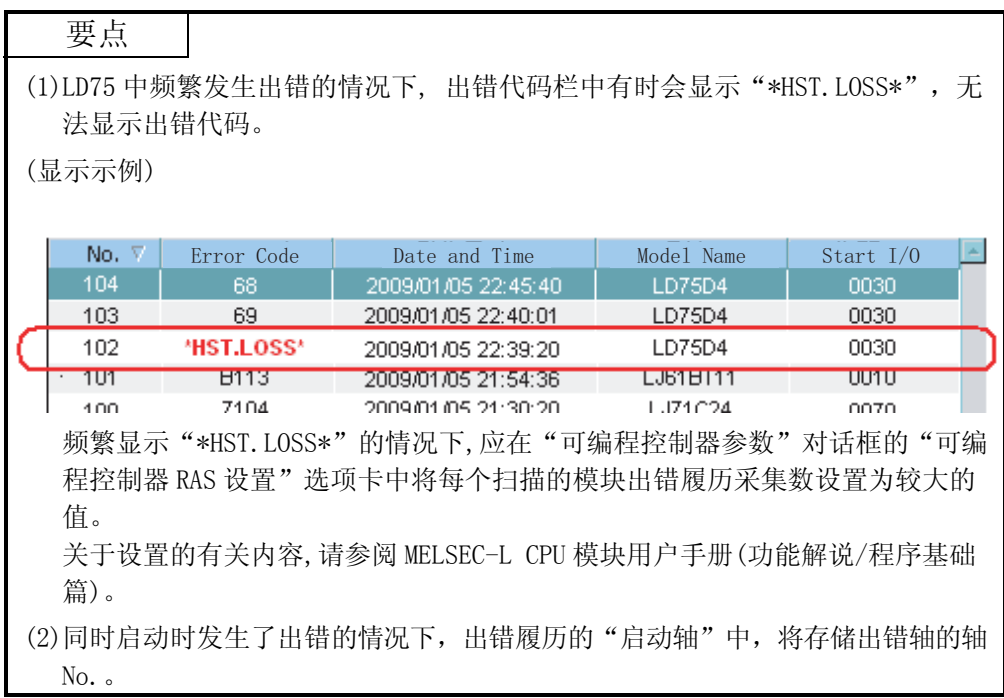

## 16.2 使用显示模块的出错确认方法

通过使用显示模块的缓冲存储器/测试功能,可以在无需使用软件包的状况下对 LD75 中 发生的出错进行确认。

关于显示模块的操作方法、显示内容,请参阅以下手册。 MELSEC-L CPU 模块用户手册(功能解说/程序基础篇)

## 16.3 故障排除

(1) 使用 LED 进行的故障排除

以下介绍使用 LD75 的 LED 显示进行故障排除时的确认项目及处理措施。

<sup>(</sup>a) RUN LED 熄灯时

| 确认项目         | 处理方法                       |
|--------------|----------------------------|
| 是否供应了电源?     | 确认至电源模块的供应电压是否在额定范围内。      |
| 电源模块的容量是否不足? | 对安装的 CPU 模块、输入输出模块、智能功能模块等 |
|              | 的消耗电流进行计算,确认电源容量是否不足。      |
| 模块安装是否正确?    | • 确认模块侧面的连接器是否切实插入。        |
|              | • 确认模块连接挂钩是否锁定。            |

上述项目正常的情况下,有可能是发生了看门狗定时器出错。应对 CPU 模 块进行复位,确认 RUN LED 是否亮灯。

不亮灯的情况下,有可能是模块故障。请与附近的三菱 FA 中心或代理商联 系,详细说明故障症状。

(b) ERR.LED 亮灯时

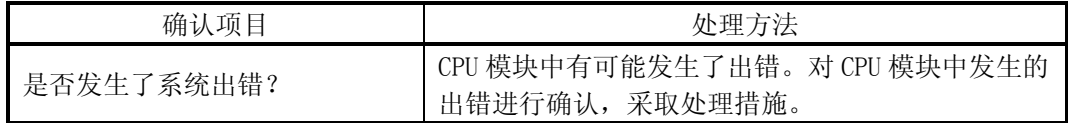

(c) ERR.LED 及轴 LED 闪烁时

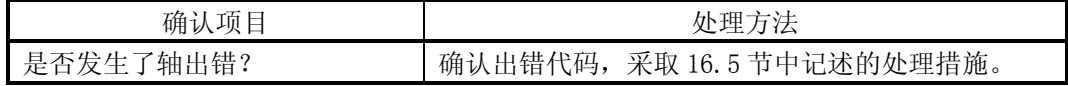

(d) 所有 LED 亮灯时

对 CPU 模块进行复位并确认是否处于正常状态。 如果所有 LED 仍然亮灯,有可能是模块故障。请与附近的三菱 FA 中心或代 理商联系,详细说明故障症状。

(2) 马达不转时的故障排除 以下介绍马达不转时的确认项目及处理措施。

要点 作为 LD75 进入允许运行状态的条件,下述信号必须处于 ON 状态。 (使用 GX Works2 的"定位测试功能"时除外。) ·LD75 准备就绪信号(X0) ·驱动模块就绪信号 ·上限/下限信号 通过"Md.30 外部 I/0 信号",可以确认驱动模块就绪信号以及上限/下限信号是 否处于 ON 状态。 确认项目 インファー しんしん しゅうかん めいりょう ゆりの めいかく ふくしゃ めいりょう めいりょく LD75 准备就绪信号(X0)、驱动模 块就绪信号及上限/下限信号是否 均处于 ON 状态? 对程序及配线进行重新审核修改, 使 LD75 准备就绪 信号(X0)、驱动模块就绪信号及上限/下限信号均处 于 ON 状态。 LD75 中是否发生了出错? LD75 干定日及王)山宙:<br>(ERR. LED 亮灯或闪烁) 确认出错代码,根据出错内容进行处理。 驱动模块电源是否处于 ON 状态? | 接通驱动模块的电源。 驱动模块中是否发生了出错? | 确认驱动模块的出错代码,根据出错内容进行处理。 LD75 与驱动模块之间的配线是否 LD75 与驱动候味之回的配线走口 | 确认 LD75 与驱动模块之间的配线,进行正确配线。 驱动模块与马达之间的配线是否 **五功保久→→及之同的配线及日** | 确认驱动模块与马达之间的配线,进行正确配线。 定位执行中" Md.20 进给当前 定应从自己 2012年3月 2013年的 对启动程序进行重新审核。<br>值"的值是否发生了变化? 定位执行中驱动模块的输入脉冲 数监视是否有变化? \*1 参阅驱动模块的使用说明书,确认马达旋转抑制功能 是否动作。 " Md.26 轴动作状态"中的值是 否为"1:停止中"? ·对停止程序进行重新审核。 ·重新确认是否误输入了停止信号(STOP)。 脉冲输入模式的设置是否符合驱 动模块的规格? 对" Pr.5 脉冲输出模式"中的值进行设置以使其符 合驱动模块的规格。 指令脉冲信号的输出逻辑设置是 否符合驱动模块的规格? 在参数设置中,对指令脉冲信号的逻辑选择( Pr.23 输出逻辑选择:b0) 进行设置以使其符合驱动模块的 规格。

\*1: 该确认项目仅对具有输入脉冲数监视功能的驱动模块可用。

对上述项目进行确认后马达仍然不转的情况下,有可能是模块故障。 请与附近的三菱 FA 中心或代理商联系,详细说明故障症状。

(3) 马达不能按设定旋转时的故障排除 马达无法按意图旋转时的确认项目及处理措施如下所示。

(a) 马达只能向一个方向旋转时

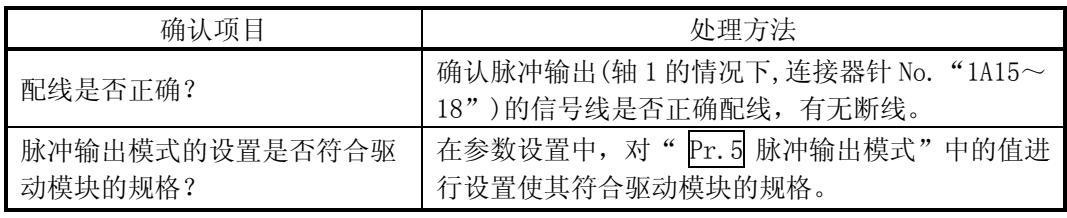

(b) 马达反向旋转时

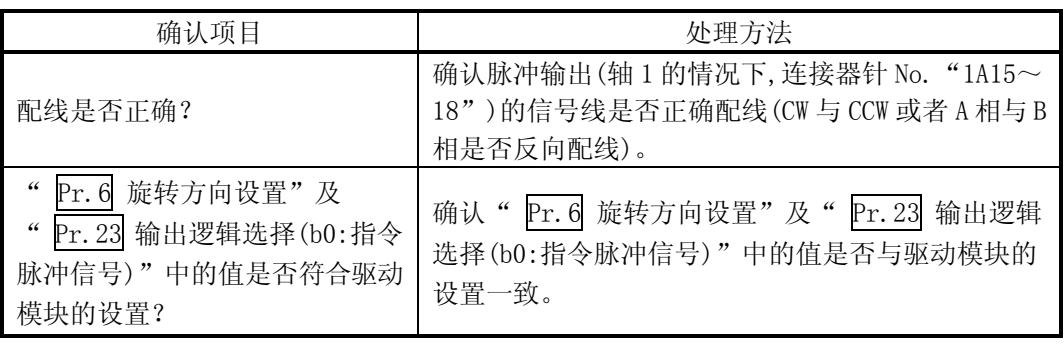

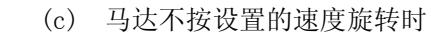

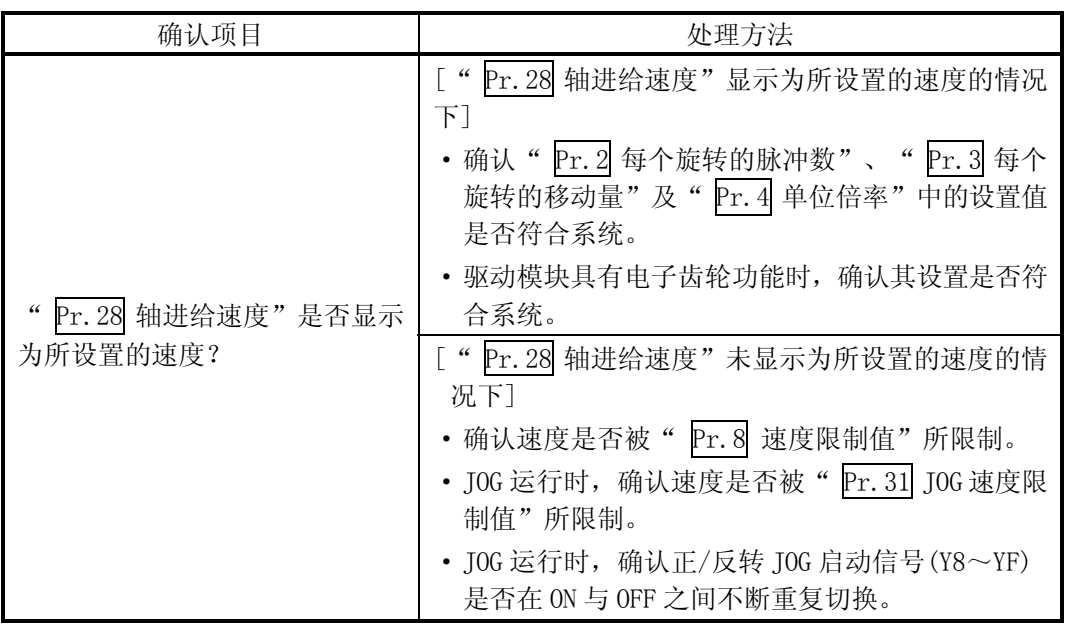

(d) 未达到所设置的位置时

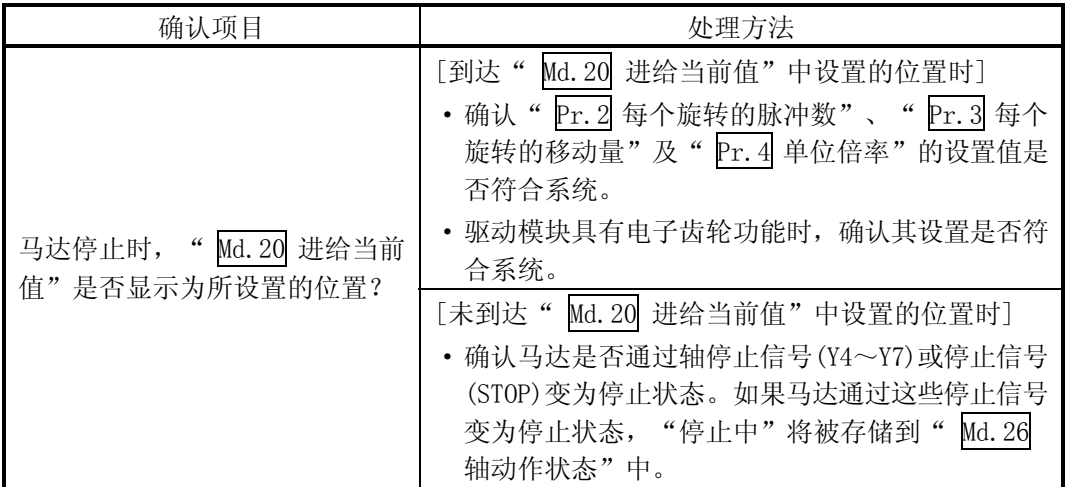

### 16.4 出错及报警的内容

[1] 出错

#### ■出错的类型

LD75 检测的出错中,有参数设置范围出错及运行启动时/运行过程中的出错。

- (1) 参数的设置范围出错 在可编程控制器就绪信号[Y0]的上升沿(OFF→ON)时进行参数的检查,参数的设 置内容有误时将变为出错状态。 发生了此出错的情况下,LD75 准备就绪信号将不变为 ON。 对此出错进行解除时,应将设置出错的参数修改为正确的值后,将可编程控制 器就绪信号[Y0]置为 ON。
- (2) 运行启动时/运行过程中的出错

是定位控制、JOG 运行、微动运行时等的运行启动时/运行中发生的出错。插补 运行时发生了轴出错的情况下,出错编号将存储到所有的基准轴及插补轴中。 但是,下述(a)、(b)的情况下,进行定位启动数据表的各点中设置的定位数据 分析时,仅在基准轴中存储轴出错编号。

- (a) 插补轴为 BUSY 中时
- (b) 定位数据、参数中,与插补控制无关的数据发生了出错时

此外,定位运行的同时启动时发生了出错的情况下,同时启动前与同时启动后 的轴出错的存储内容有所不同。

- · 同时启动前(轴编号非法、其它轴 BUSY 中等)的情况下,启动轴将发生出错 "同时启动前出错"(出错代码: 501)。
- · 同时启动后(定位数据的出错、软件行程限制出错等)的情况下,发生出错的 轴中将存储相应的出错代码。在这种情况下,由于无法执行同时启动,因此 未发生出错的所有轴中均将存储出错"同时启动禁止"(出错代码: 532)的出 错代码。

发生出错的轴的轴动作状态将变为"出错发生中"。

运行过程中发生了出错时,移动中的轴将减速停止,轴动作状态将变为"出错 发生中"。

插补运行过程中,无论哪个轴发生了出错,全部轴均将进行减速停止。

(3) 出错代码的分类

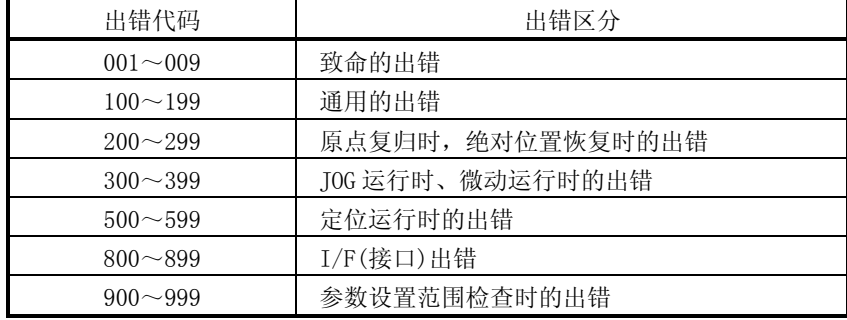

## ■出错的存储

发生了出错时, 出错检测信号将变为 ON, 存储轴出错编号用的下述缓冲存储器 ( Md.23 轴出错编号)中将存储与出错内容对应的出错代码。

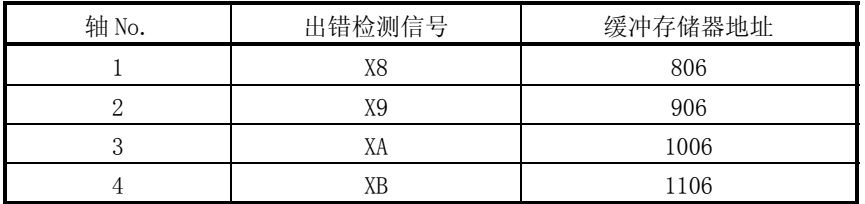

轴出错存储用缓冲存储器(Md. 23 轴出错编号)中,每当发生出错时将存储最新的出 错代码。

要点

检测出下述出错的情况下,将被存储到轴 1 的轴出错编号中。 出错代码: 001、002、107、800、801、802、805

[2] 报警

■报警的类型

- (1) 报警中有系统报警及轴报警。 系统报警中有以下两种。
	- · 系统控制数据的设置报警 变为轴 1 的轴报警。
	- · 定位数据的设置报警 变为各轴的轴报警。 但是,插补指定或者轴的设置报警的情况下将变为基准轴报警。
- (2) 对于轴报警,在定位运行、JOG 运行、手动脉冲发生器运行等的运行中发生的报 警或者系统出错导致的设置报警等报警中, 如果将" Cd.5 轴出错复位"置为 ON,则报警可被解除。 但是,如果未消除报警发生原因,报警也可能无法解除。 即使发生了轴报警,轴动作状态也不发生变化。
- (3) 报警代码的分类

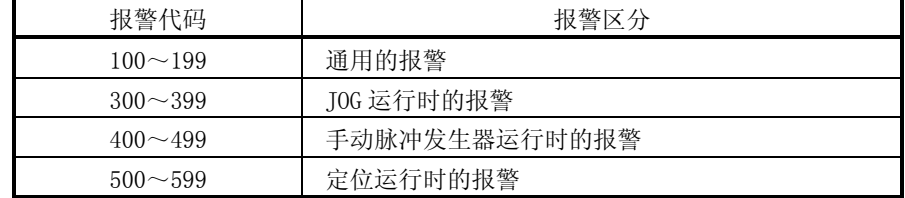

#### ■报警的存储

(1) 发生了轴报警时,在存储轴报警编号用的下述缓冲存储器( Md.24 轴报警编号) 中将存储与报警内容对应的报警代码。

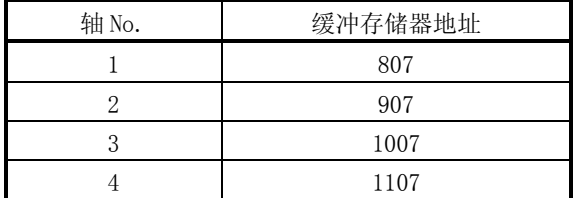

(2) 定位运行等中发生了轴报警时,在存储状态用的下述缓冲存储器( Md.31 状态) 的 bit9(b9)中将被设置"1"。

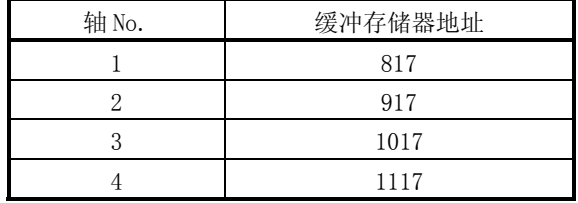

[3] 出错、报警的复位

应按照 16.5 节及 16.6 节中记载的处理方法消除出错/报警的原因后,通过出错复 位解除出错/报警状态。

#### 出错/报警的解除方法

如果在轴出错复位用缓冲存储器( Cd.5 轴出错复位)的地址[1502(轴 1 用)]、 [1602(轴 2 用)]、[1702(轴 3 用)]、[1802(轴 4 用)]中设置"1",进行了下述处 理后,出错/报警状态将被解除。

- · 轴出错检测信号的 OFF
- · " Md.23 轴出错编号"的清除
- · " Md.24 轴报警编号"的清除
- " Md. 26 轴动作状态"从"出错发生中"变为"待机中"
- "轴报警检测" " Md. 31 状态: b9"的 OFF
- [4] 报警内容的确认

对于报警内容可通过报警代码进行确认。报警内容的确认需要使用 GX Works2。 详细内容请参阅 GX Works2 Version1 操作手册(智能功能模块篇)。(关于报警代 码的详细内容请参阅 16.6 节)

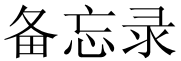

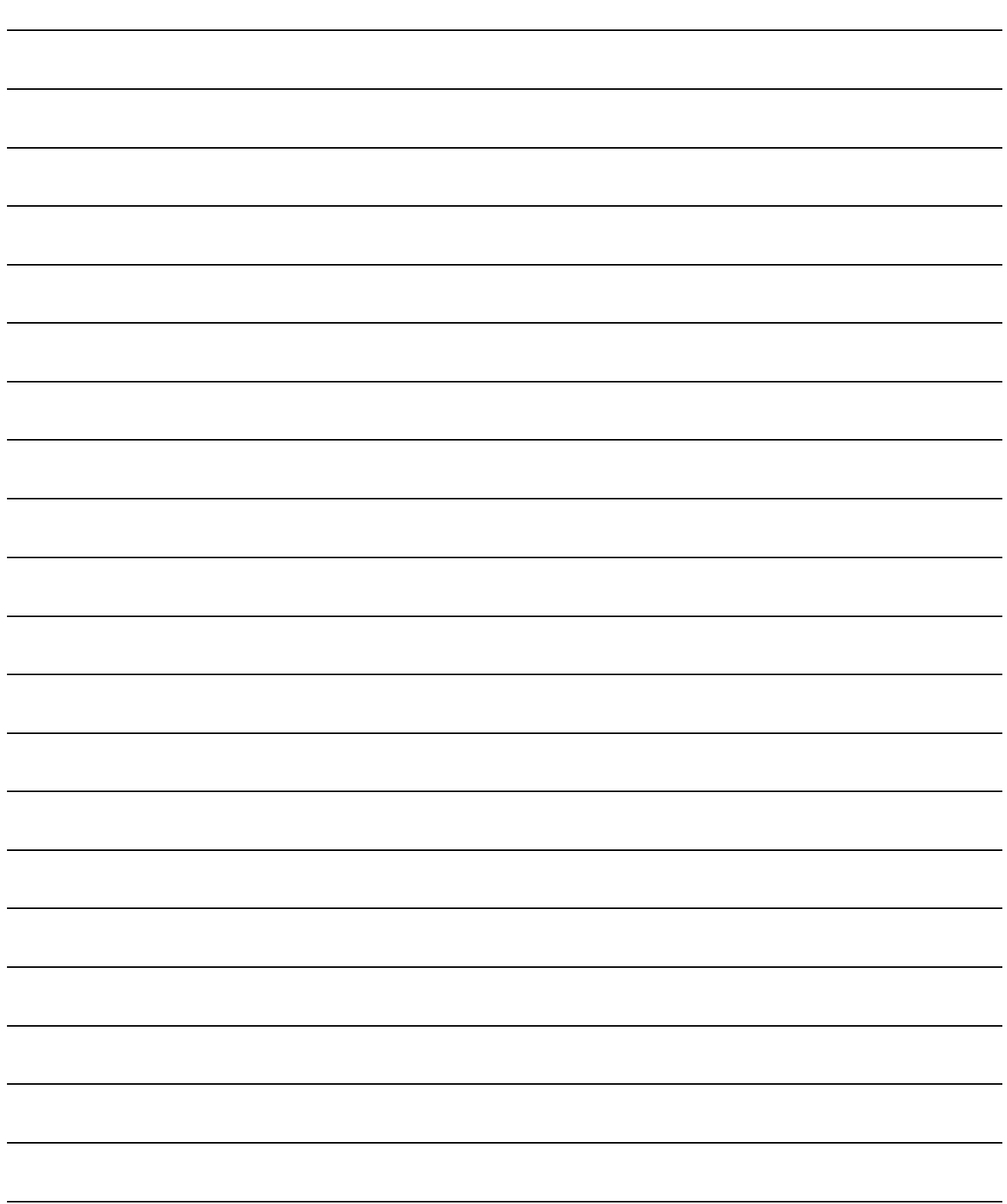

## 16.5 出错列表

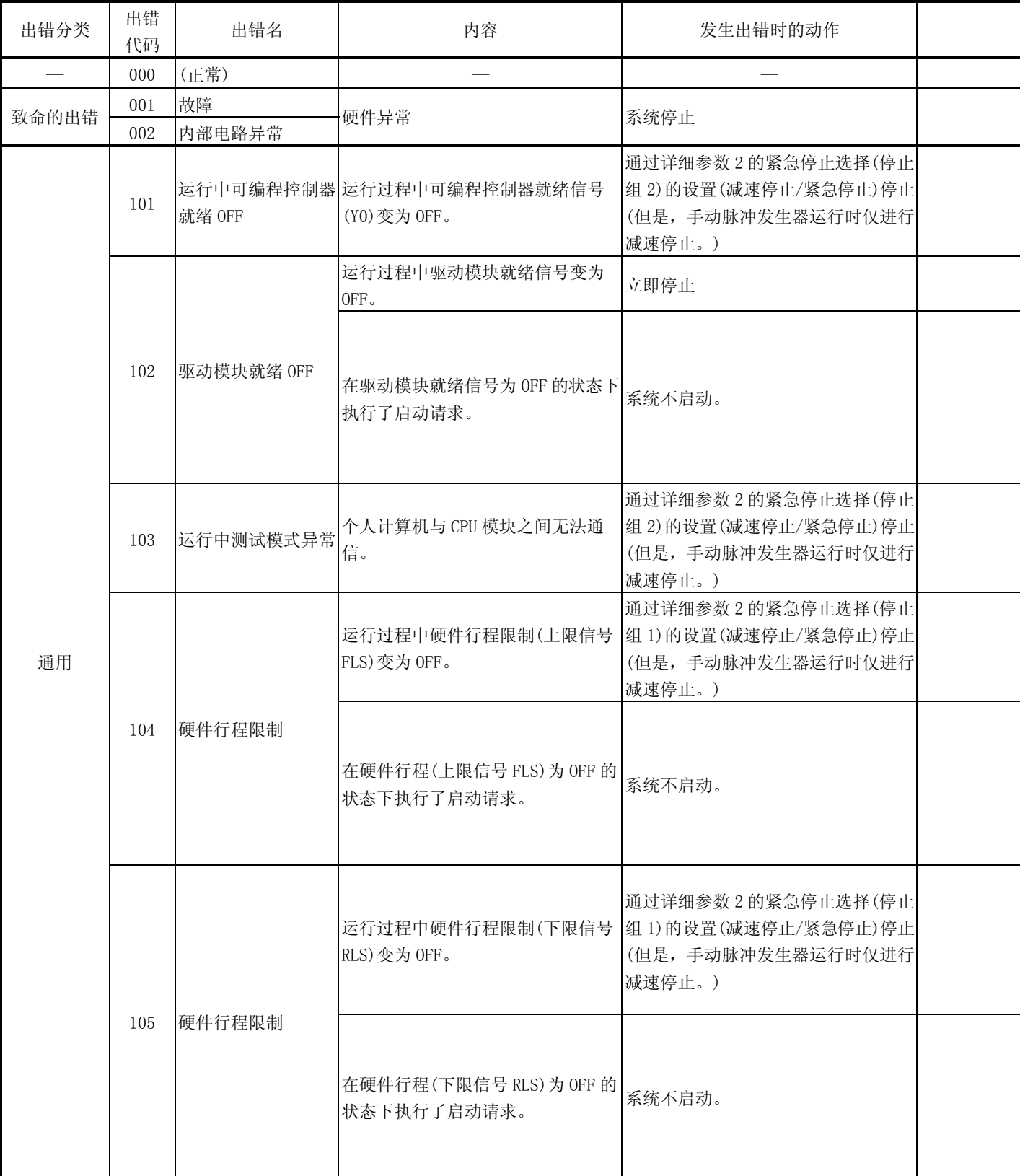

#### 发生出错时的出错内容以及处理方法如下所示。

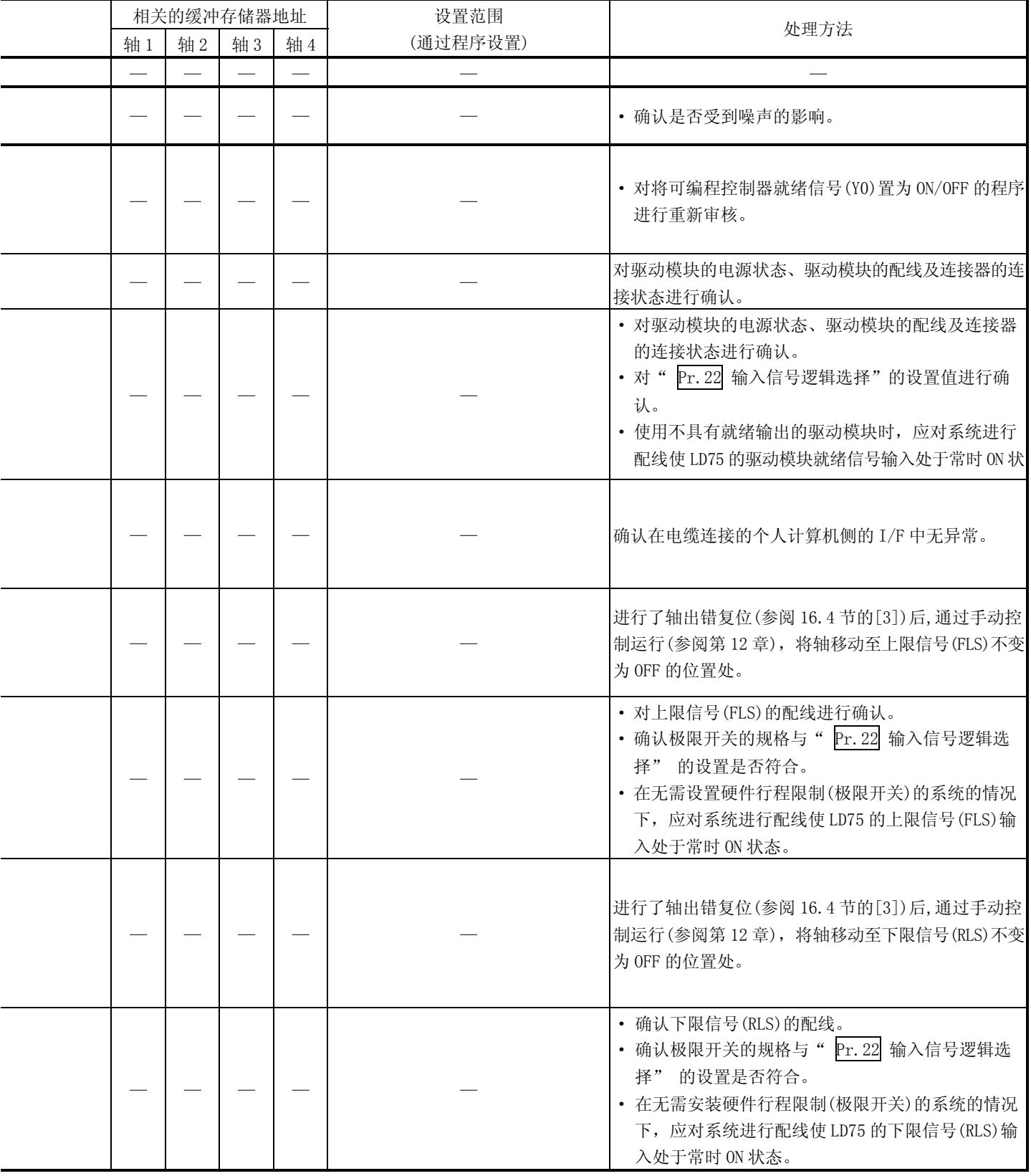

-

 $\overline{a}$ 

-

i,

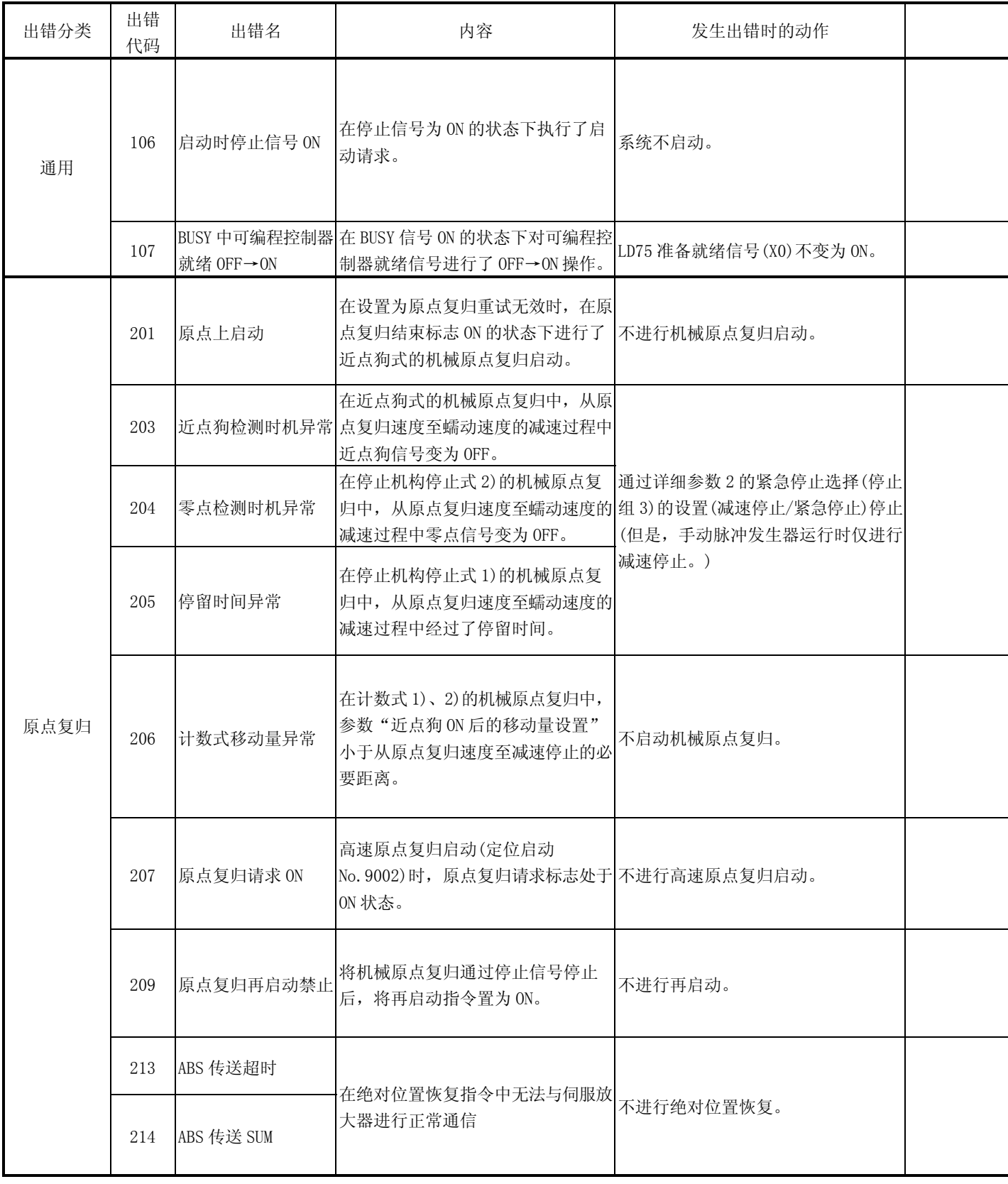

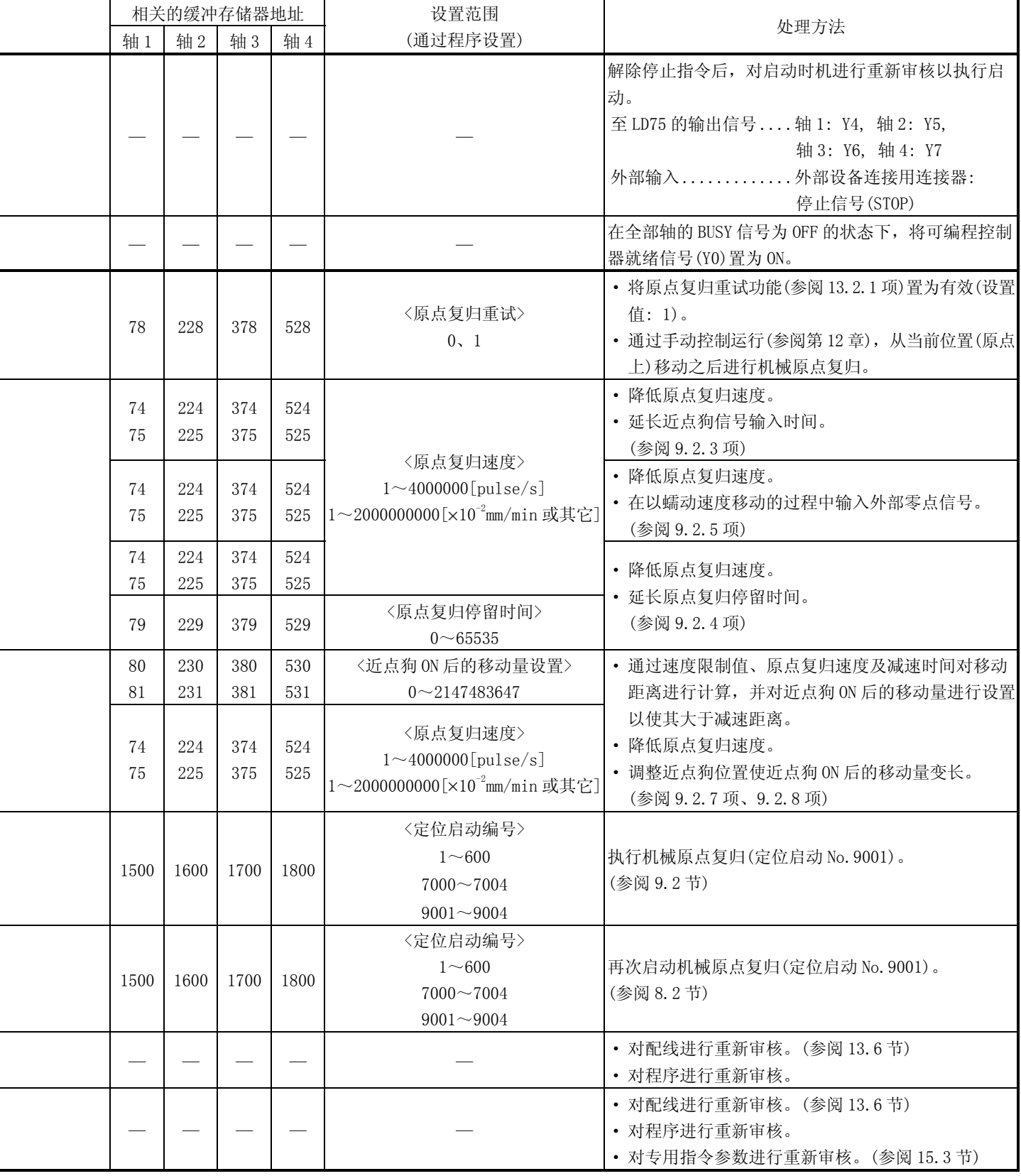

l,

l,

L

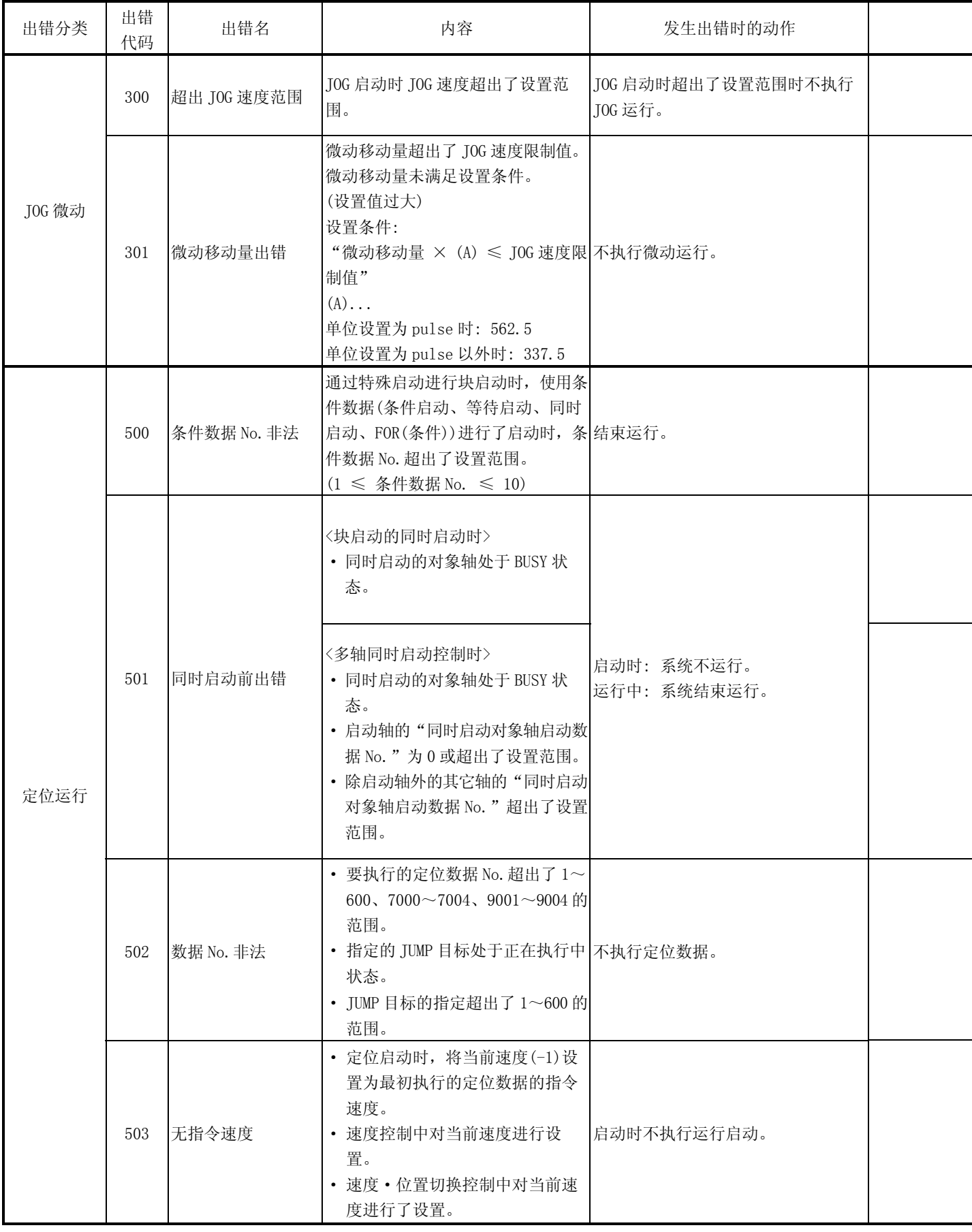

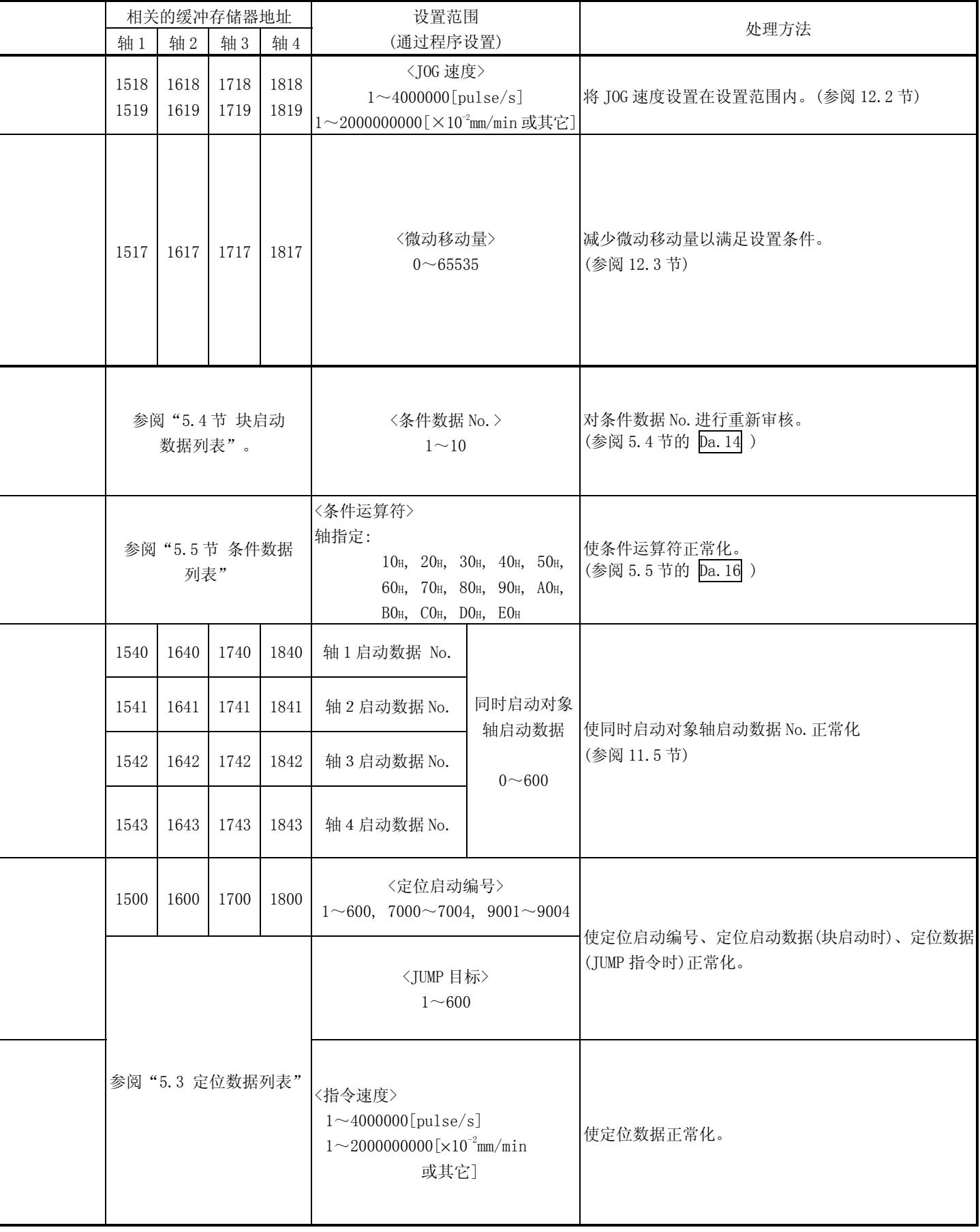

 $\overline{a}$ 

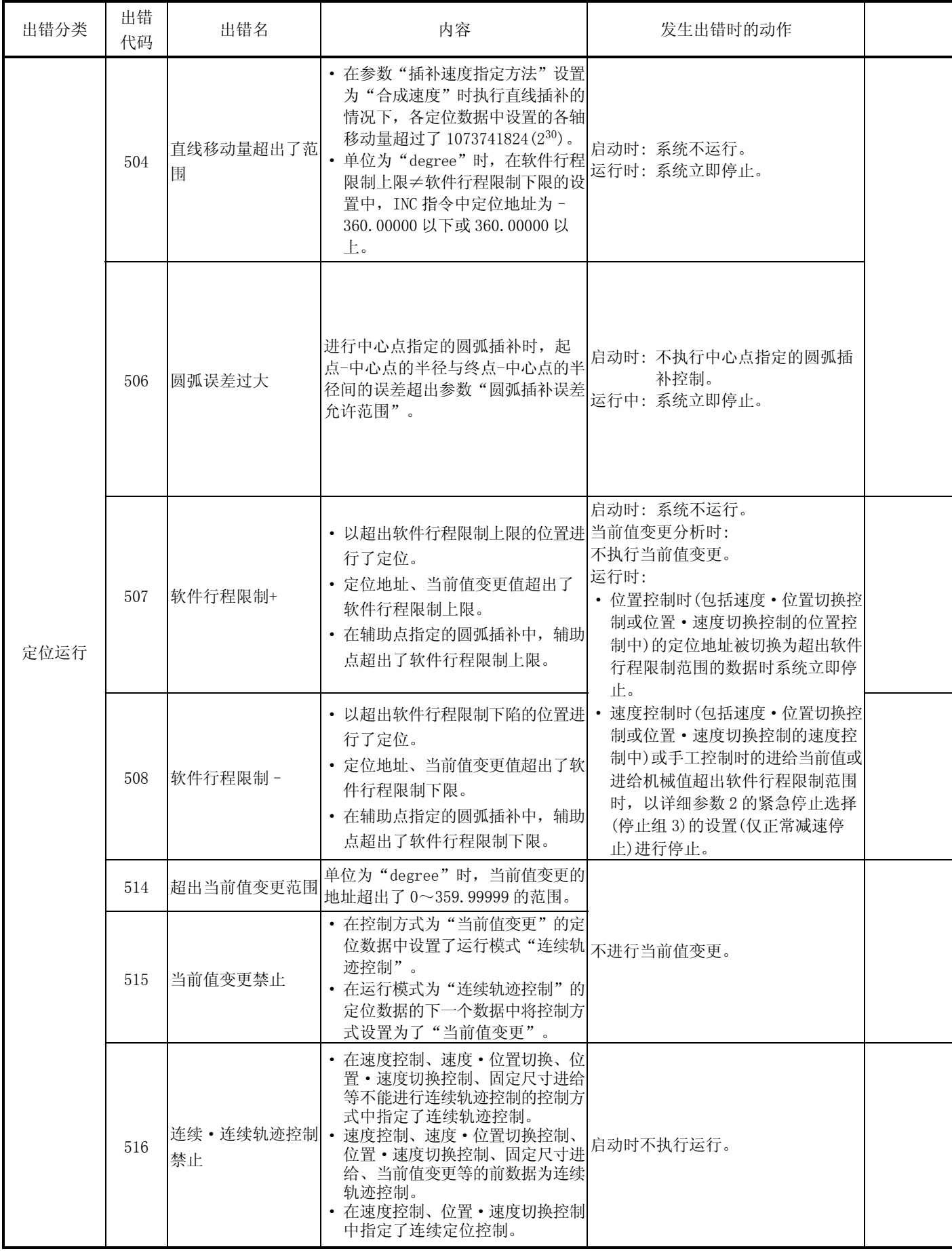

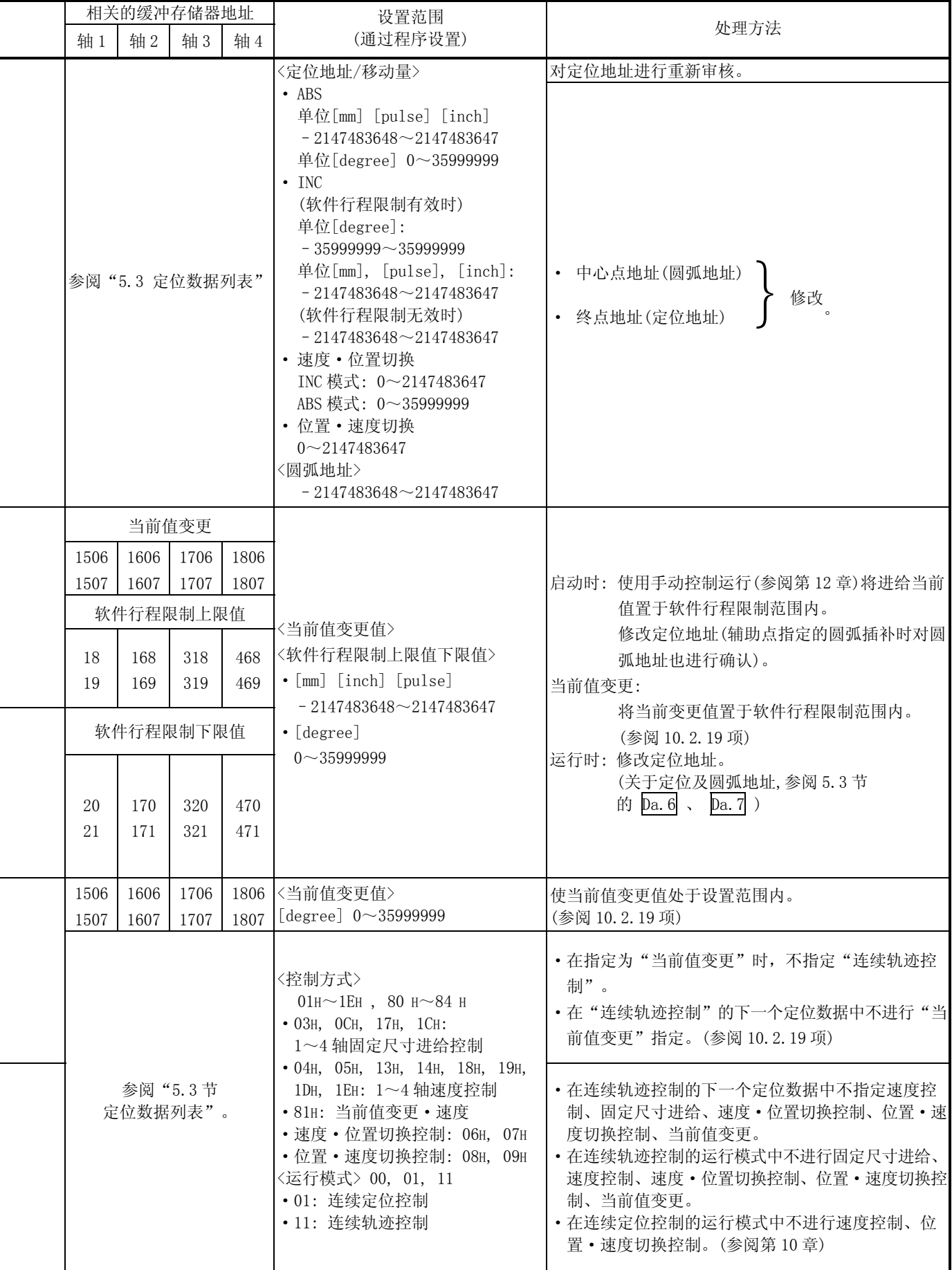

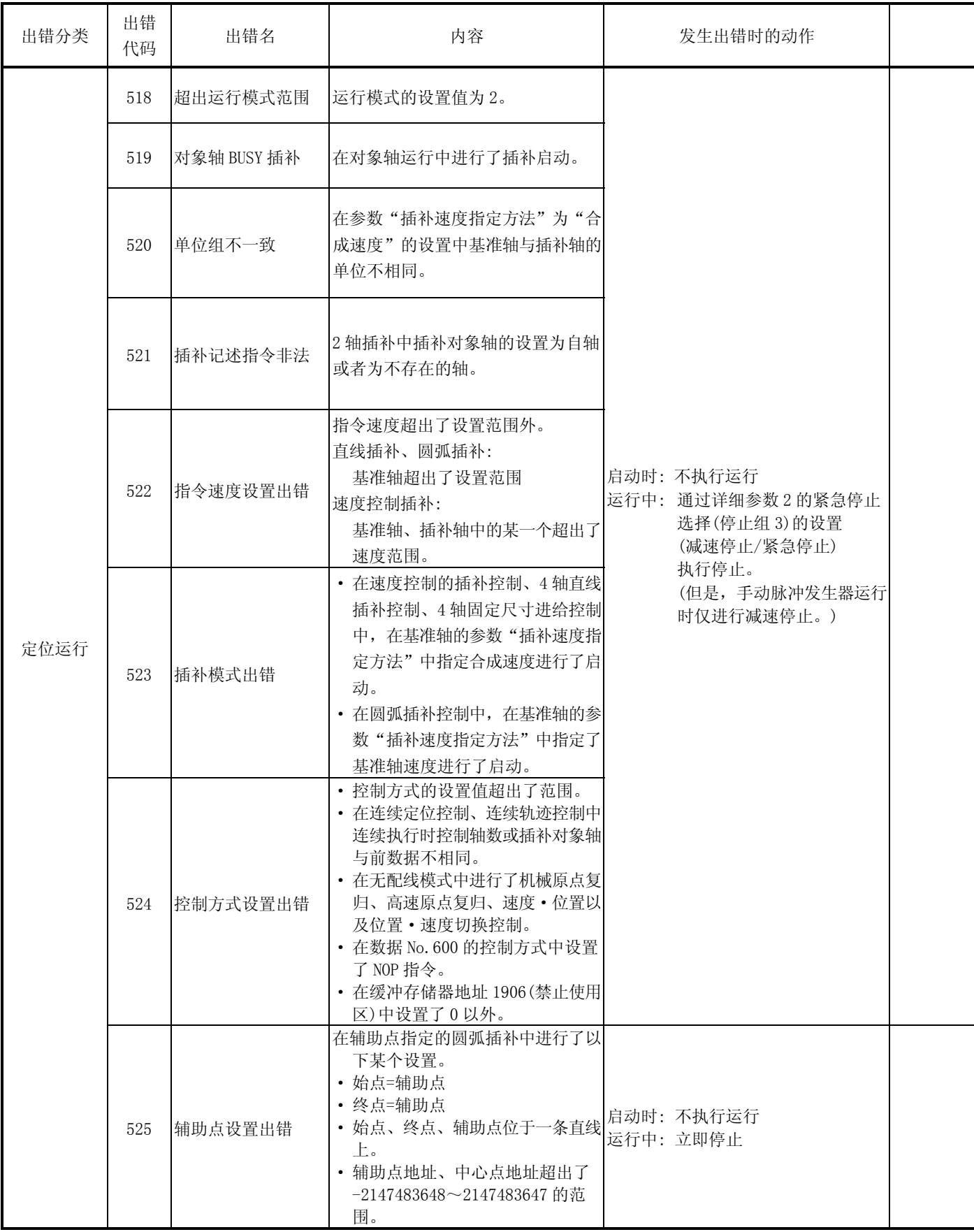

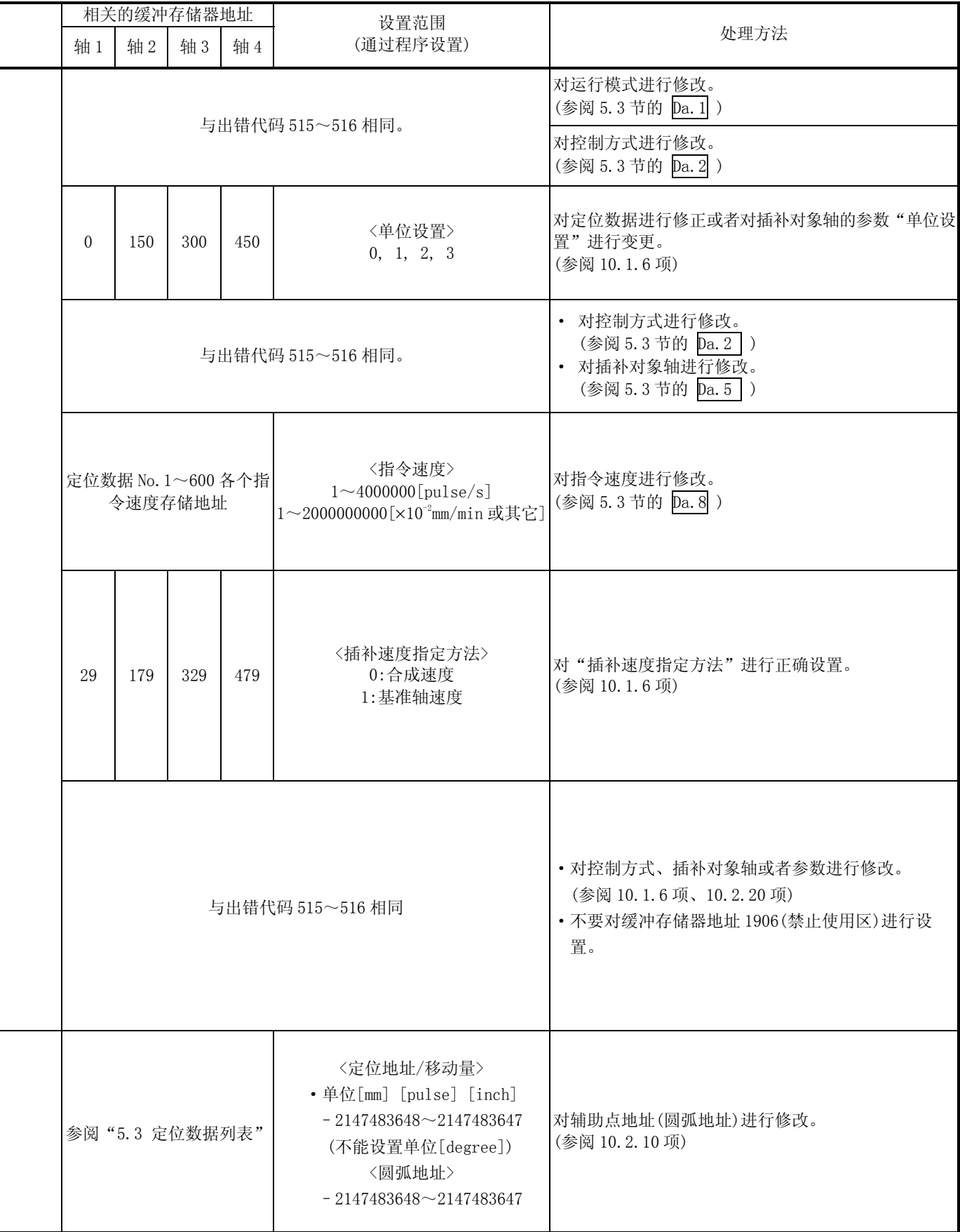

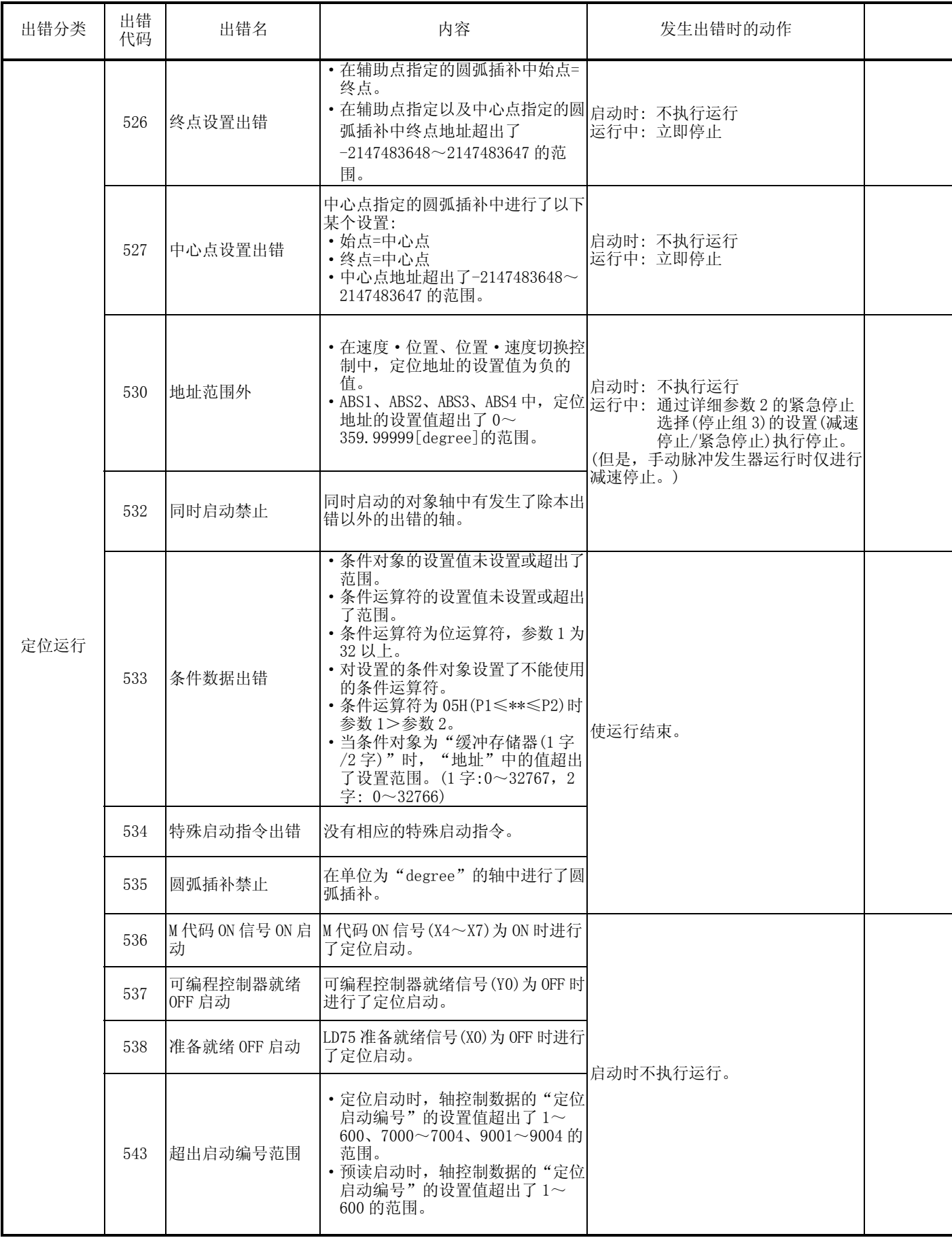

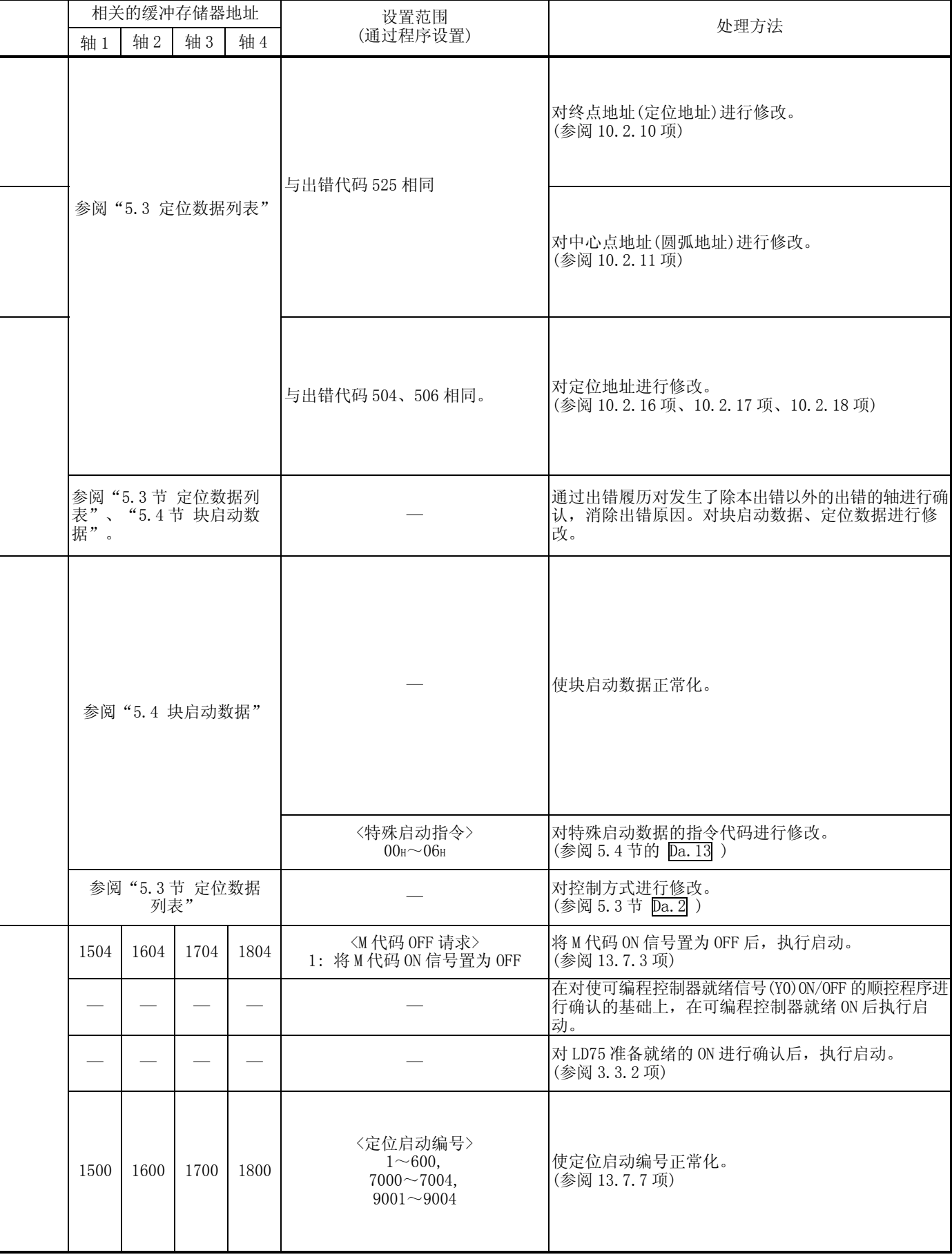

Ξ

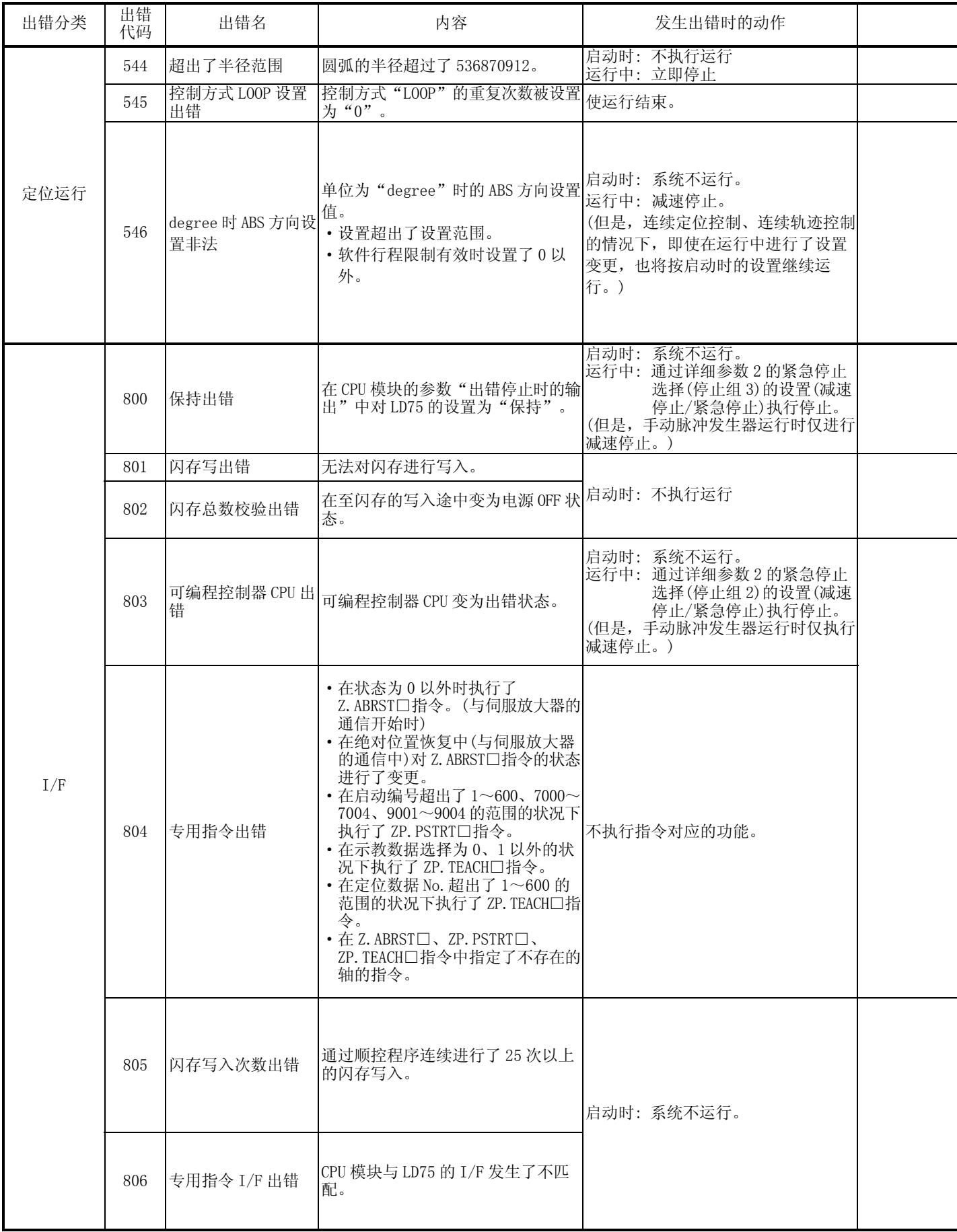

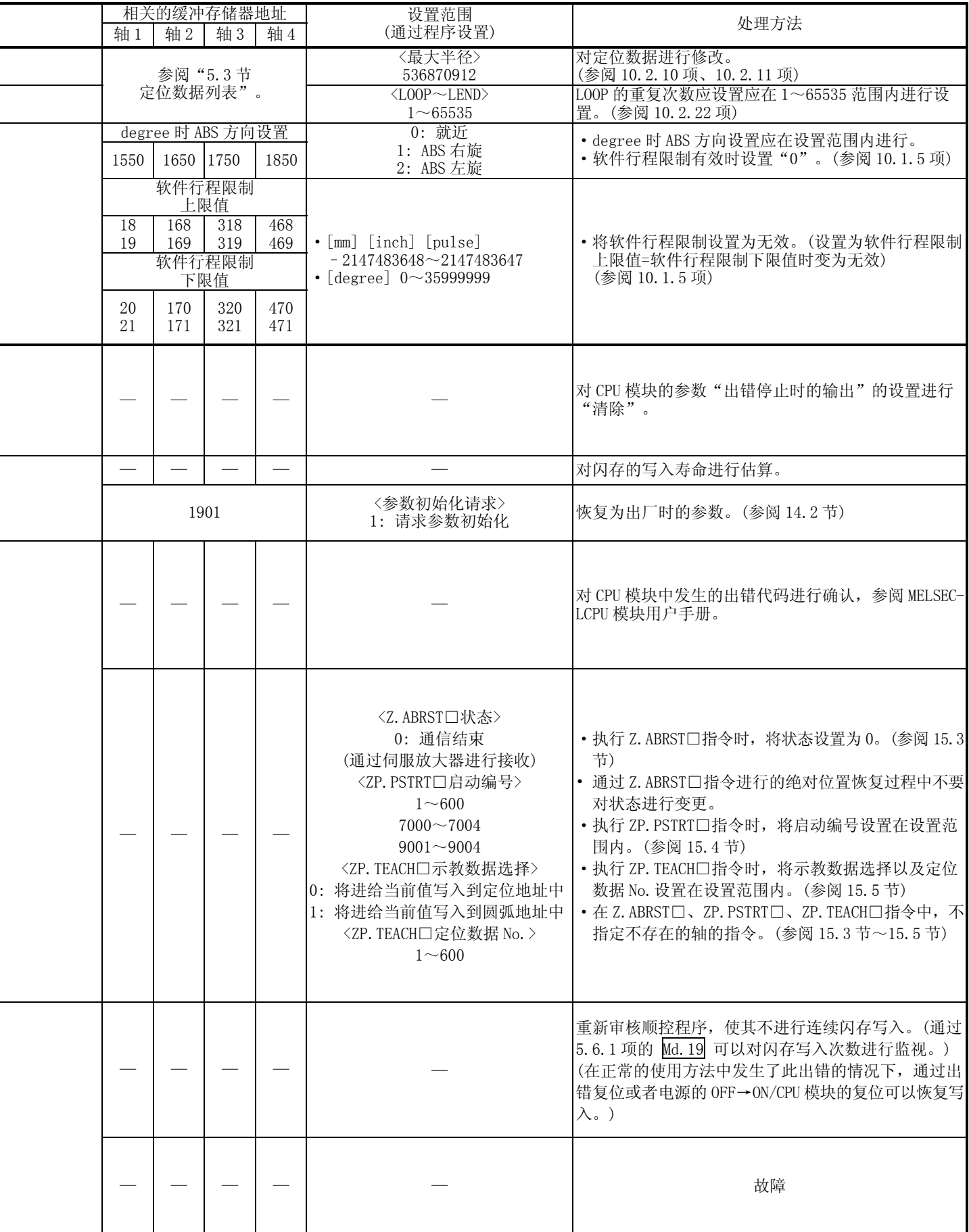

l,

L

j.

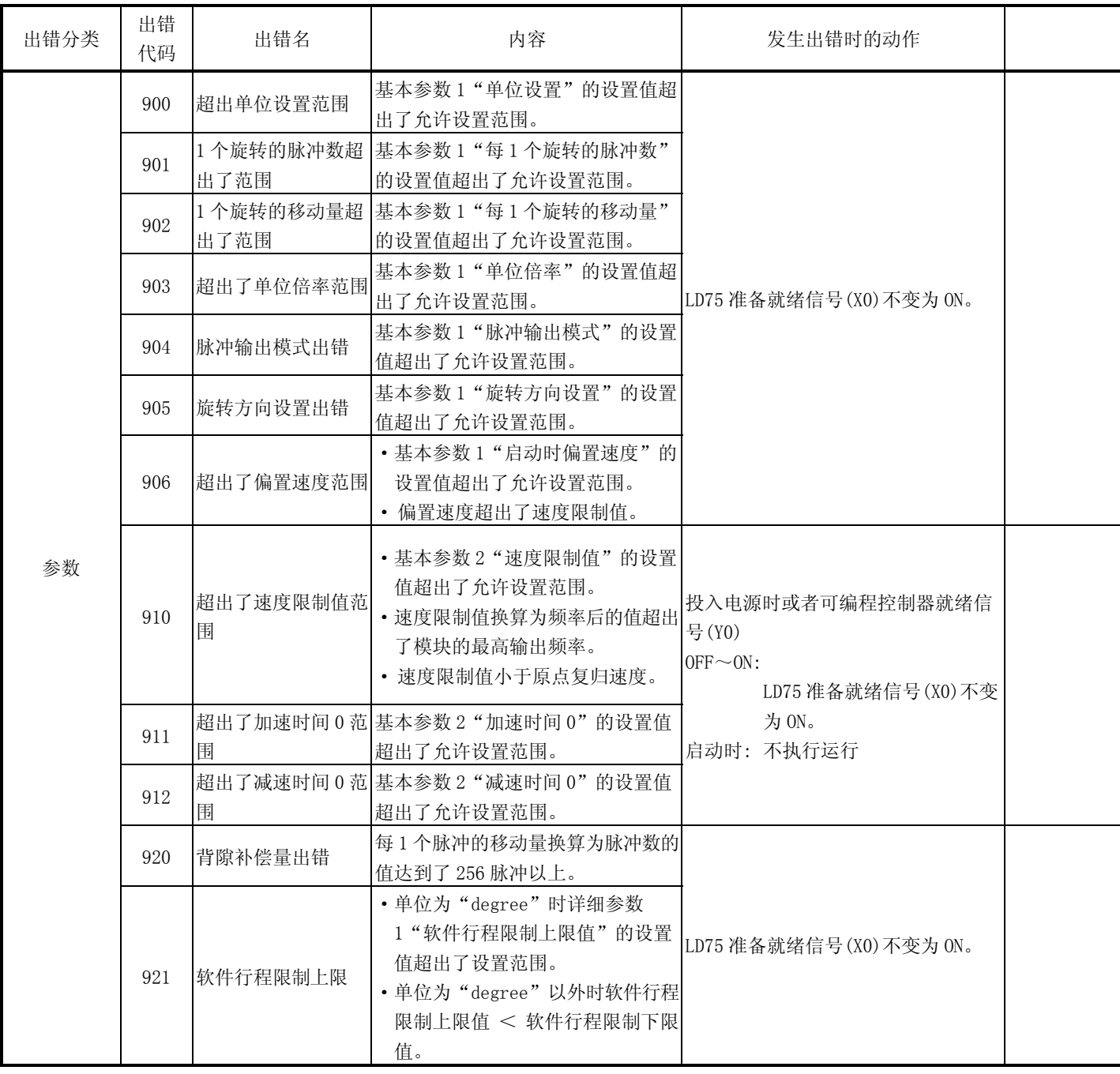

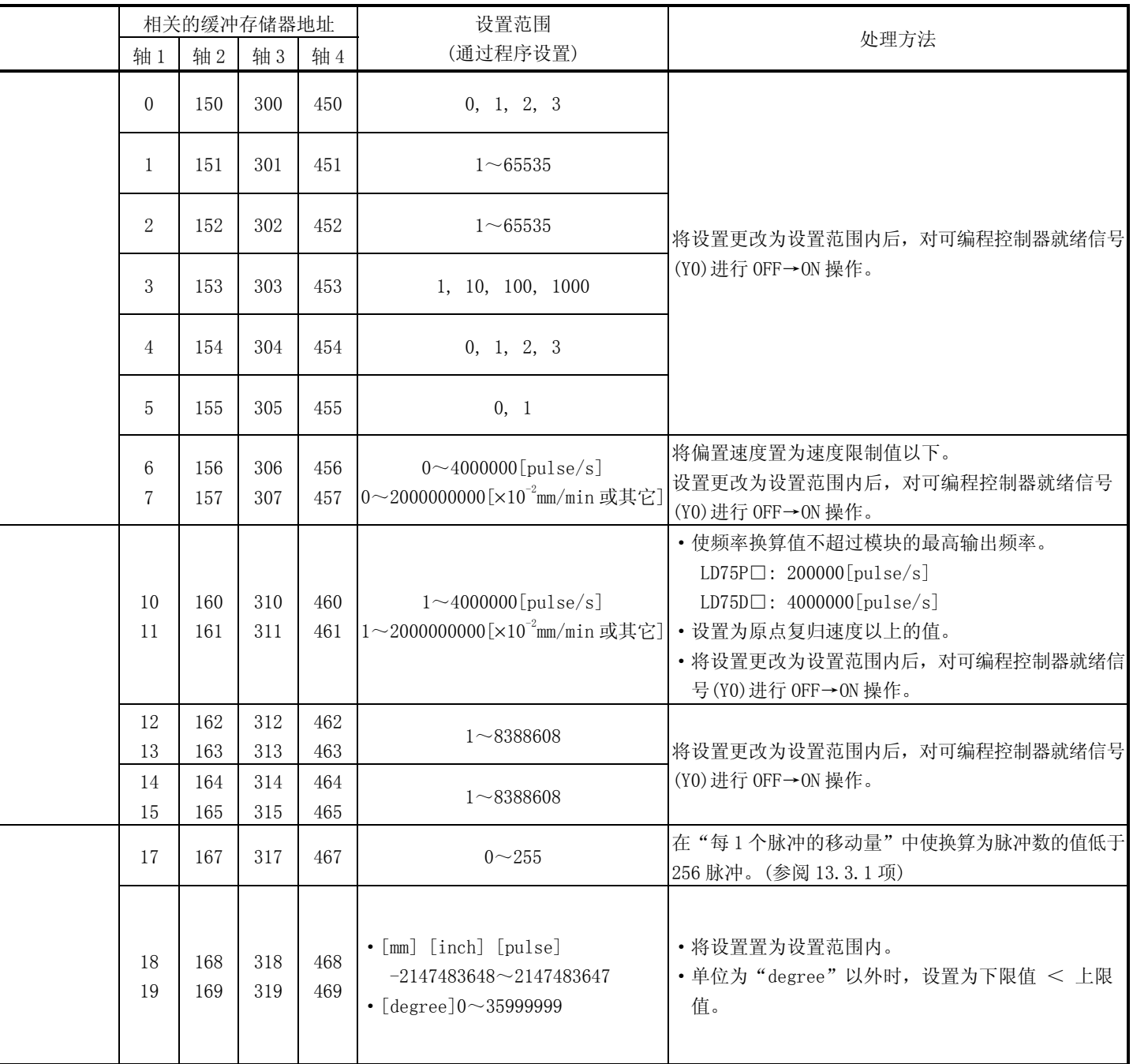

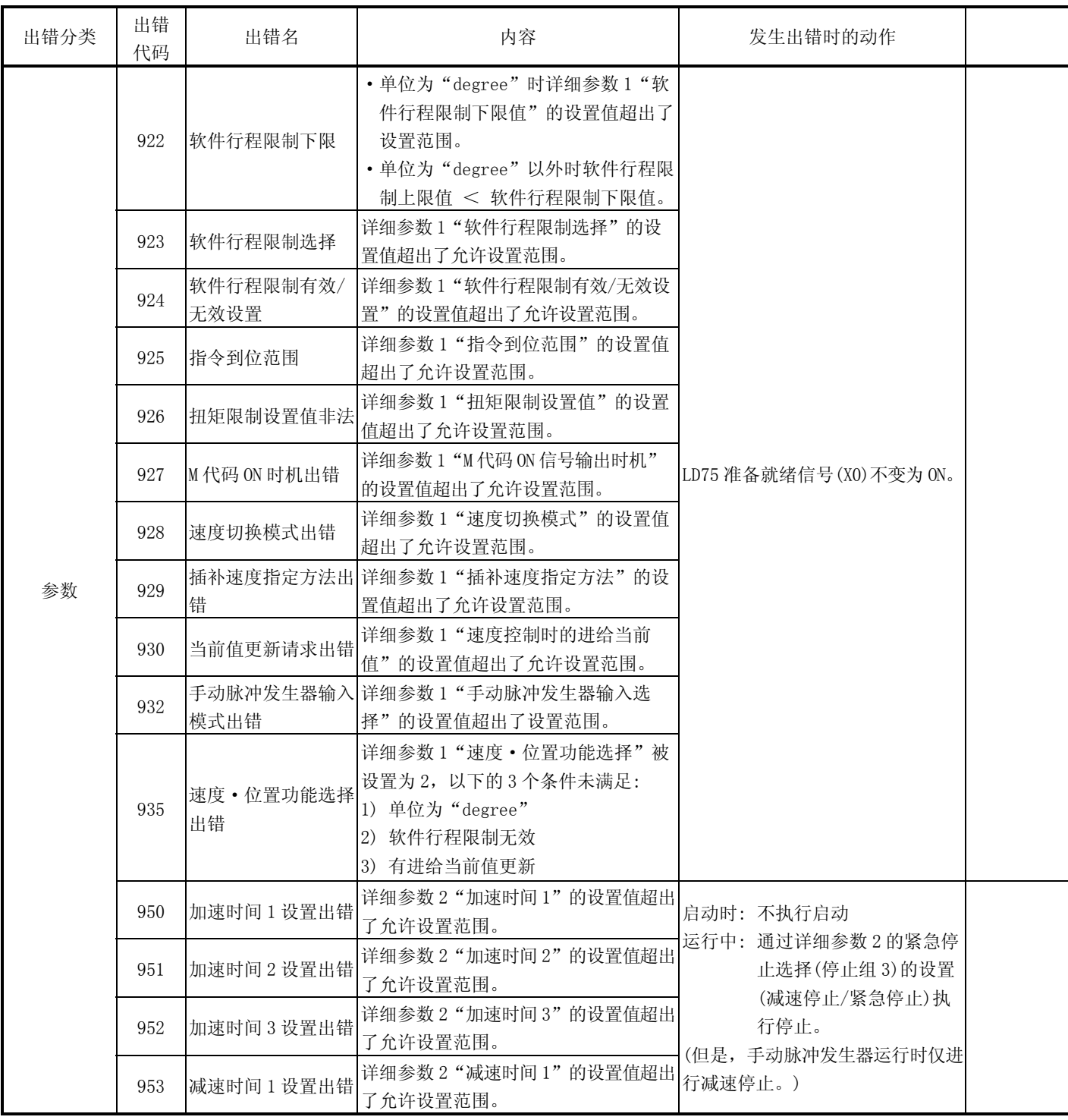

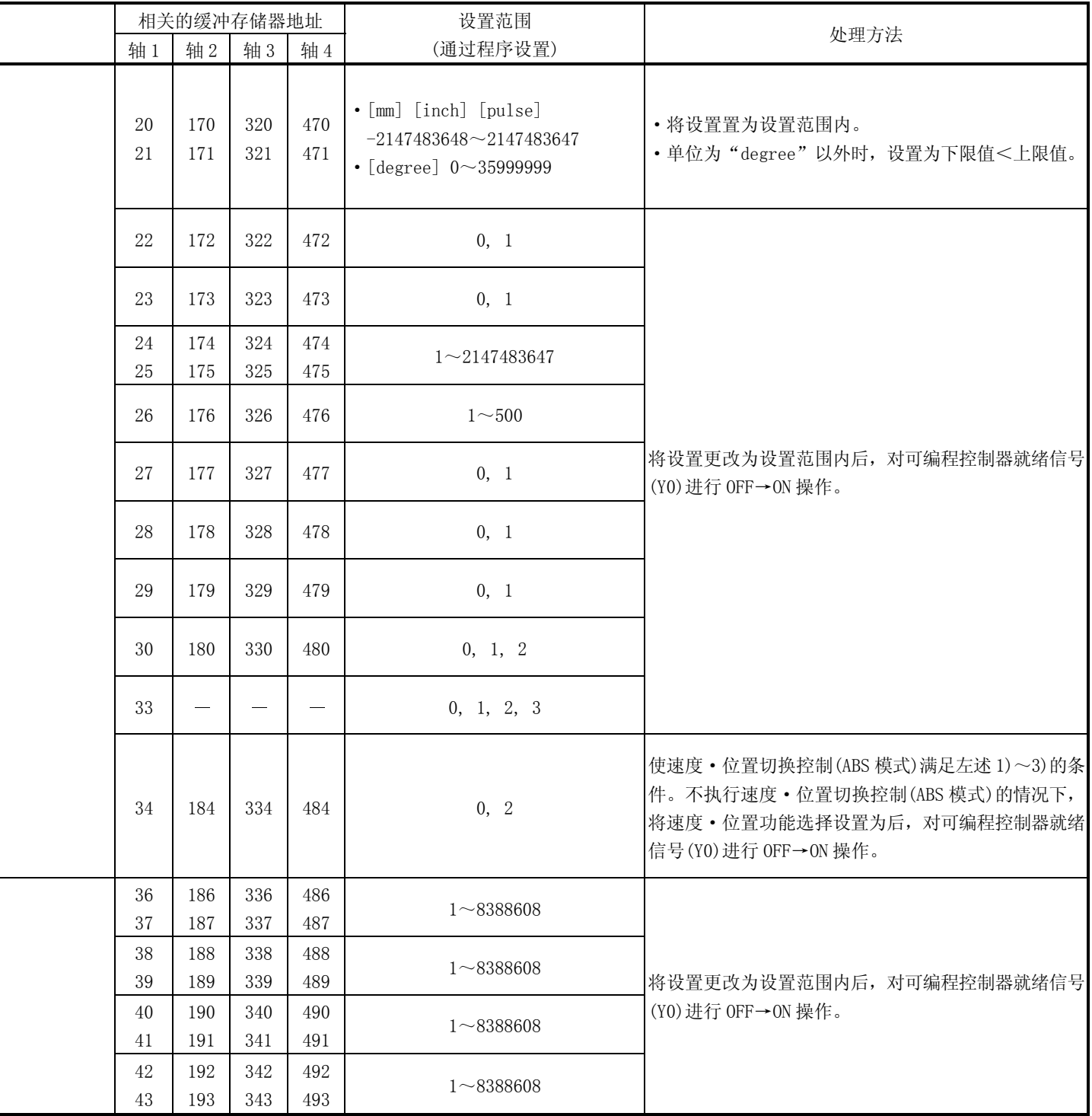

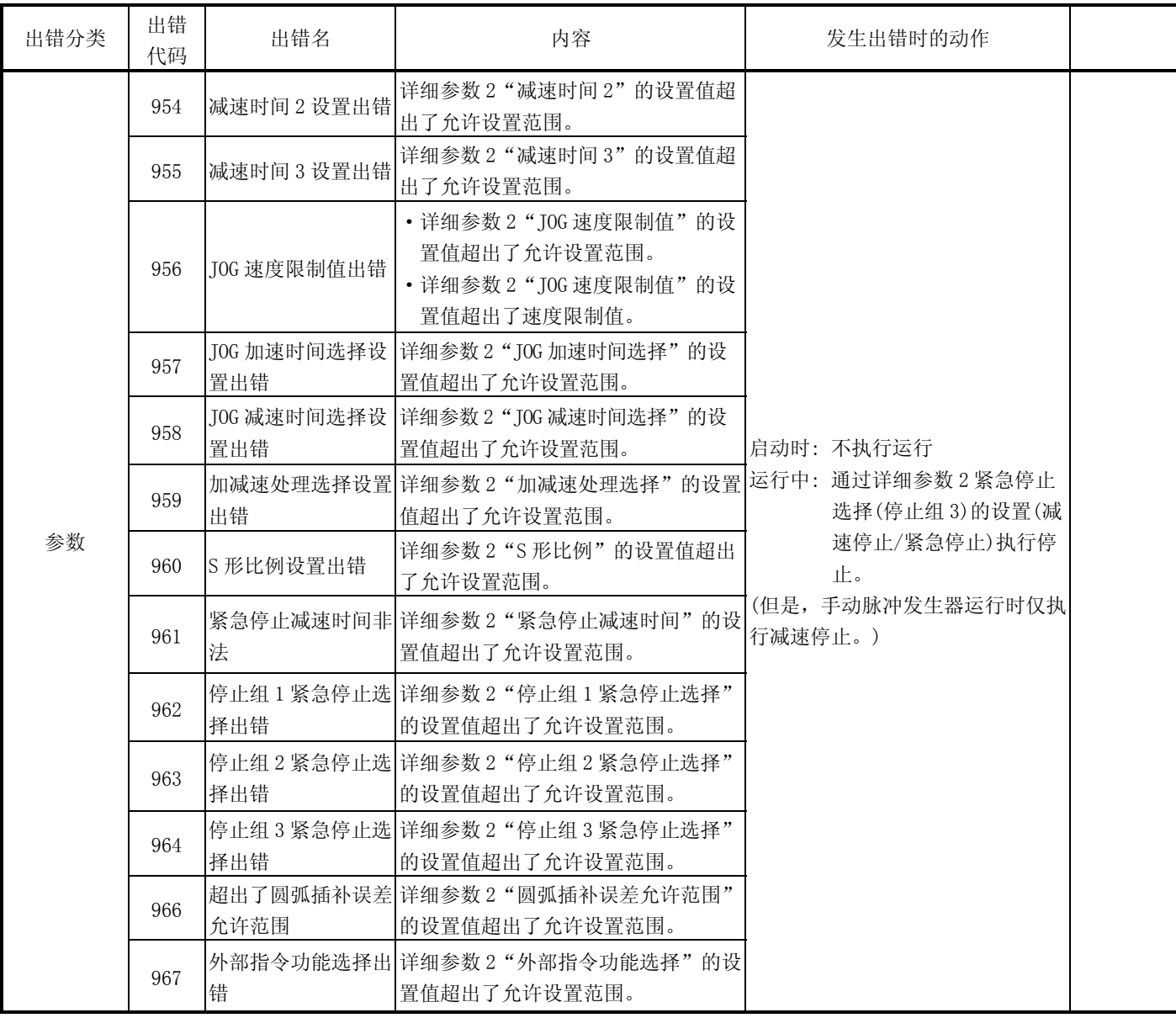

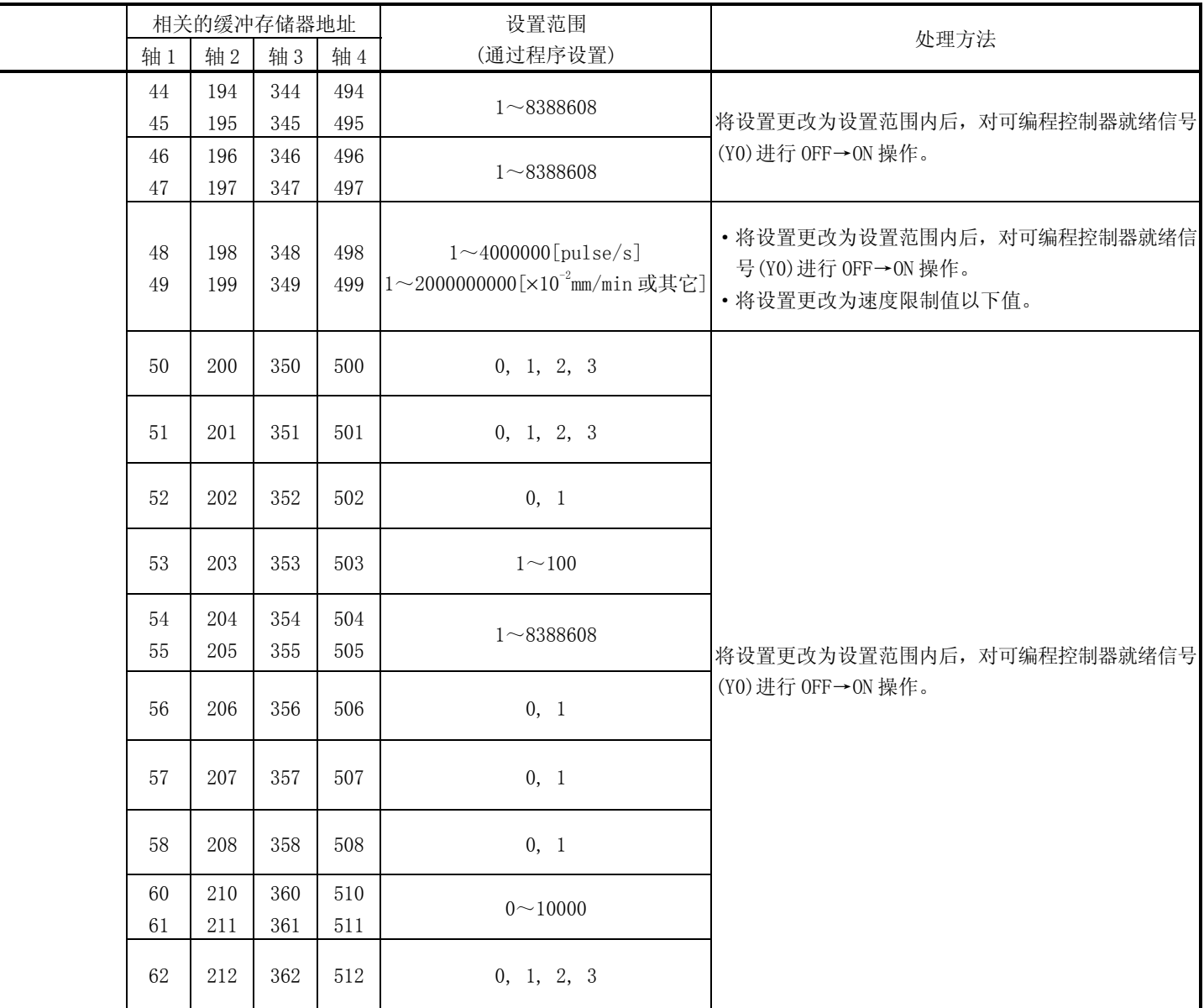

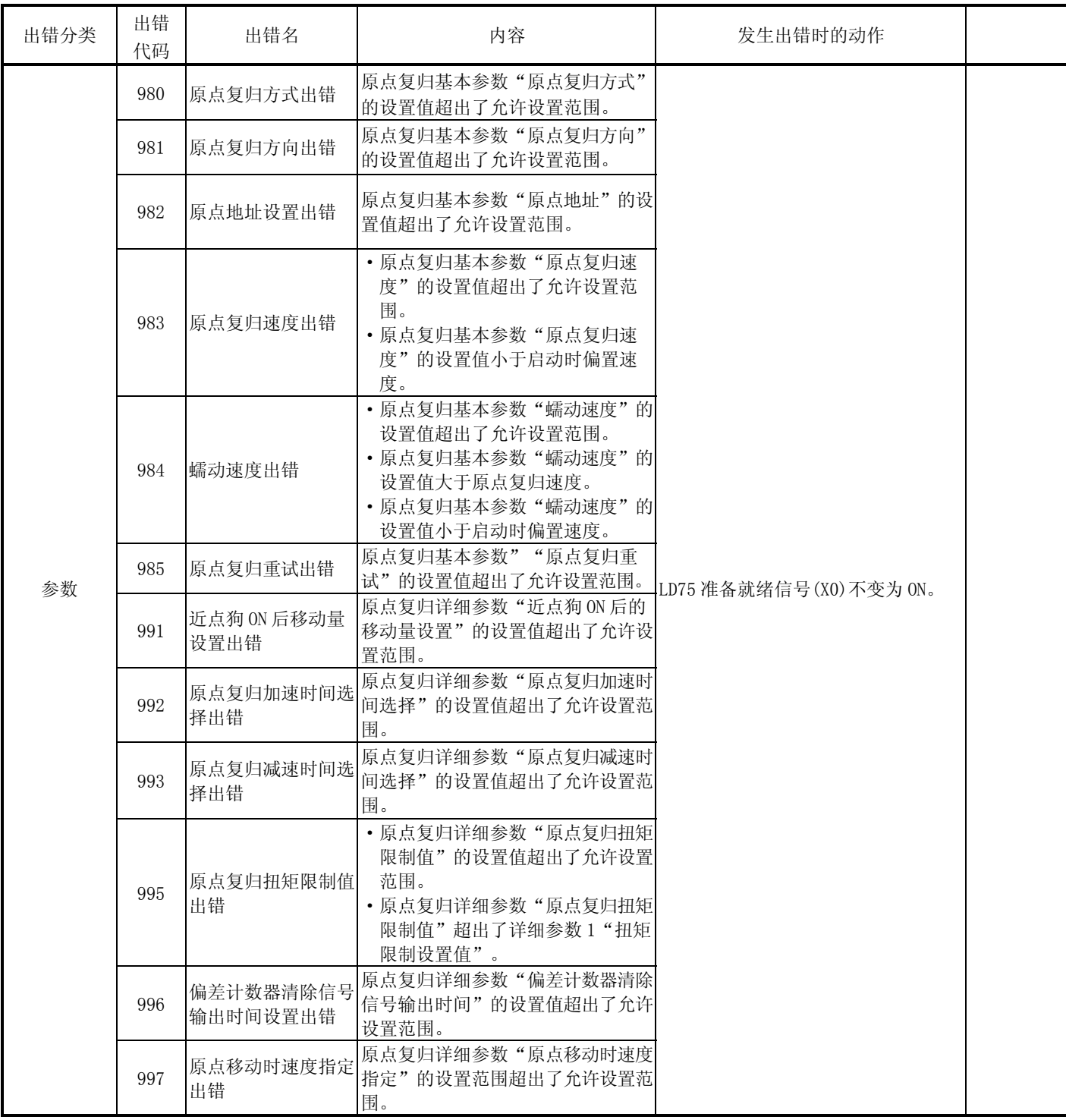
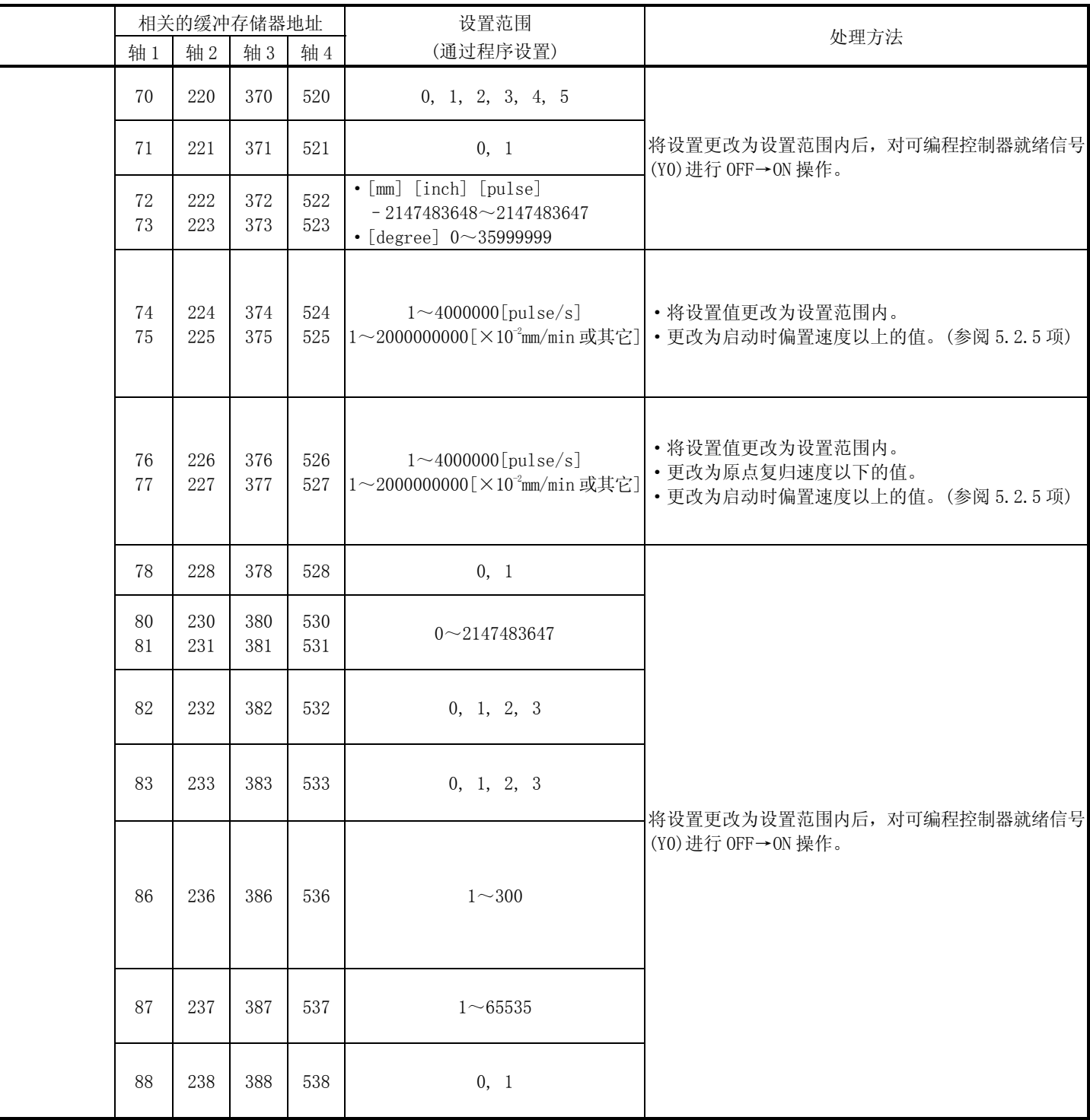

## 16.6 报警列表

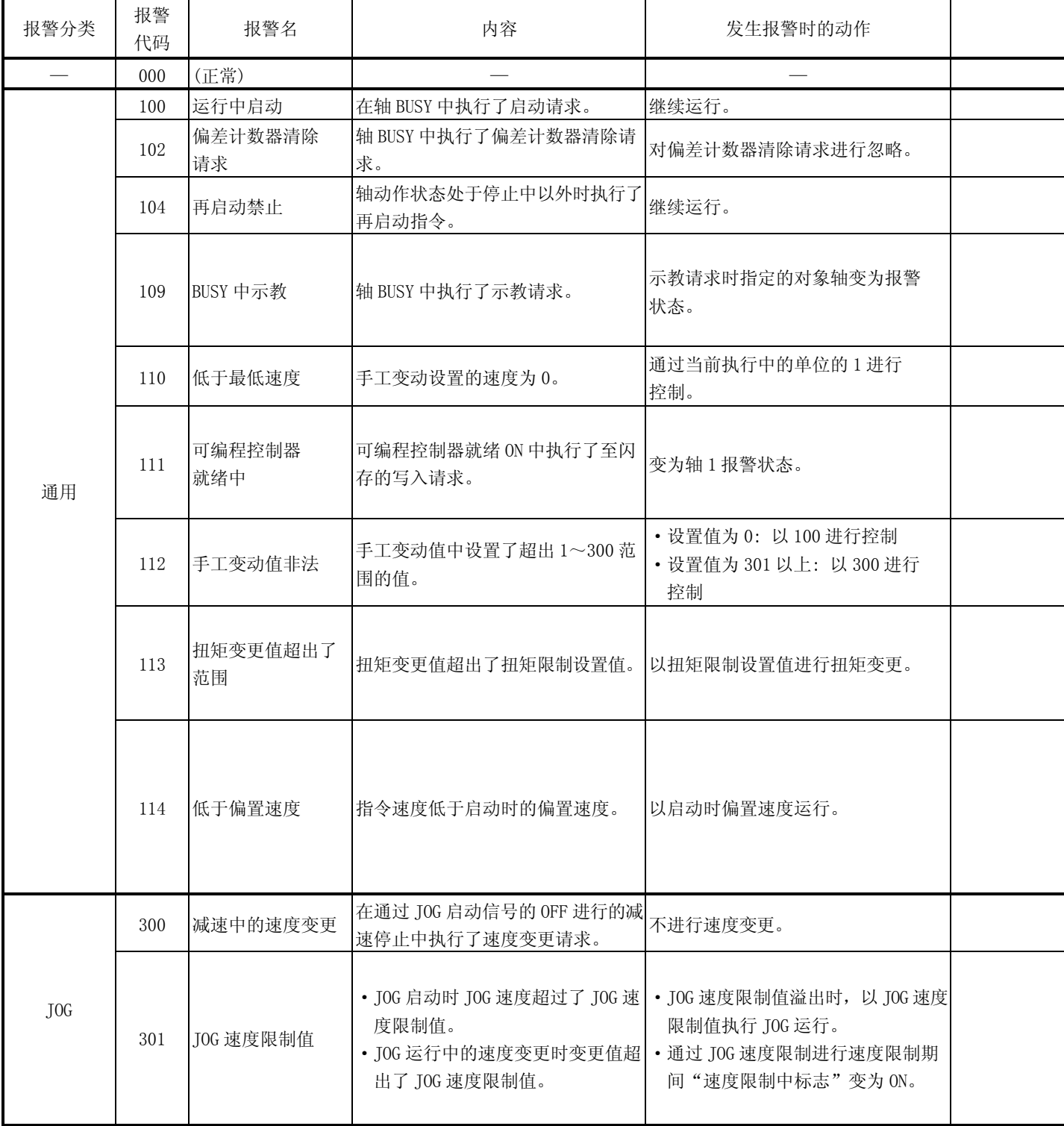

## 发生报警时的报警内容以及处理方法如下所示。

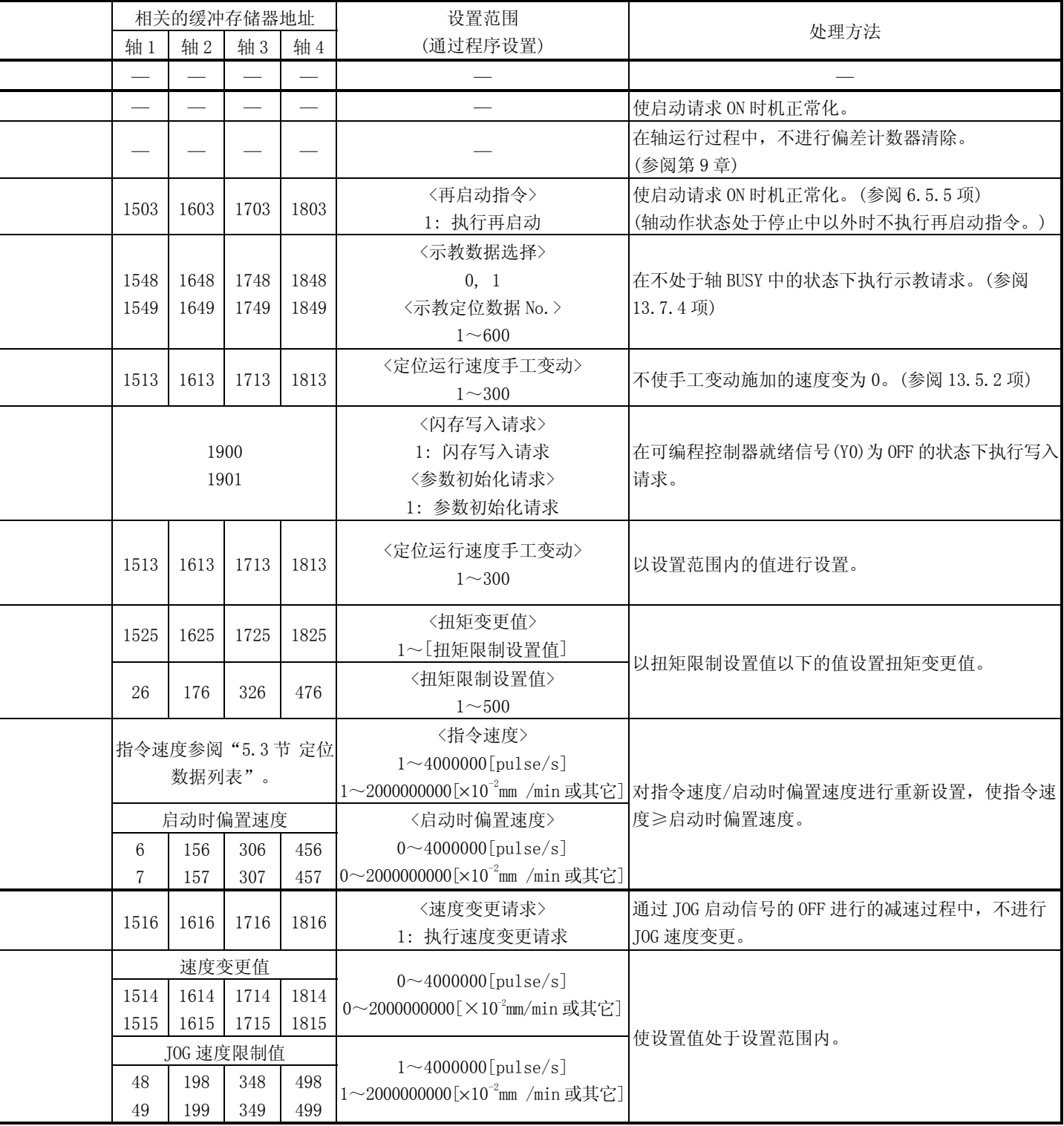

-

÷

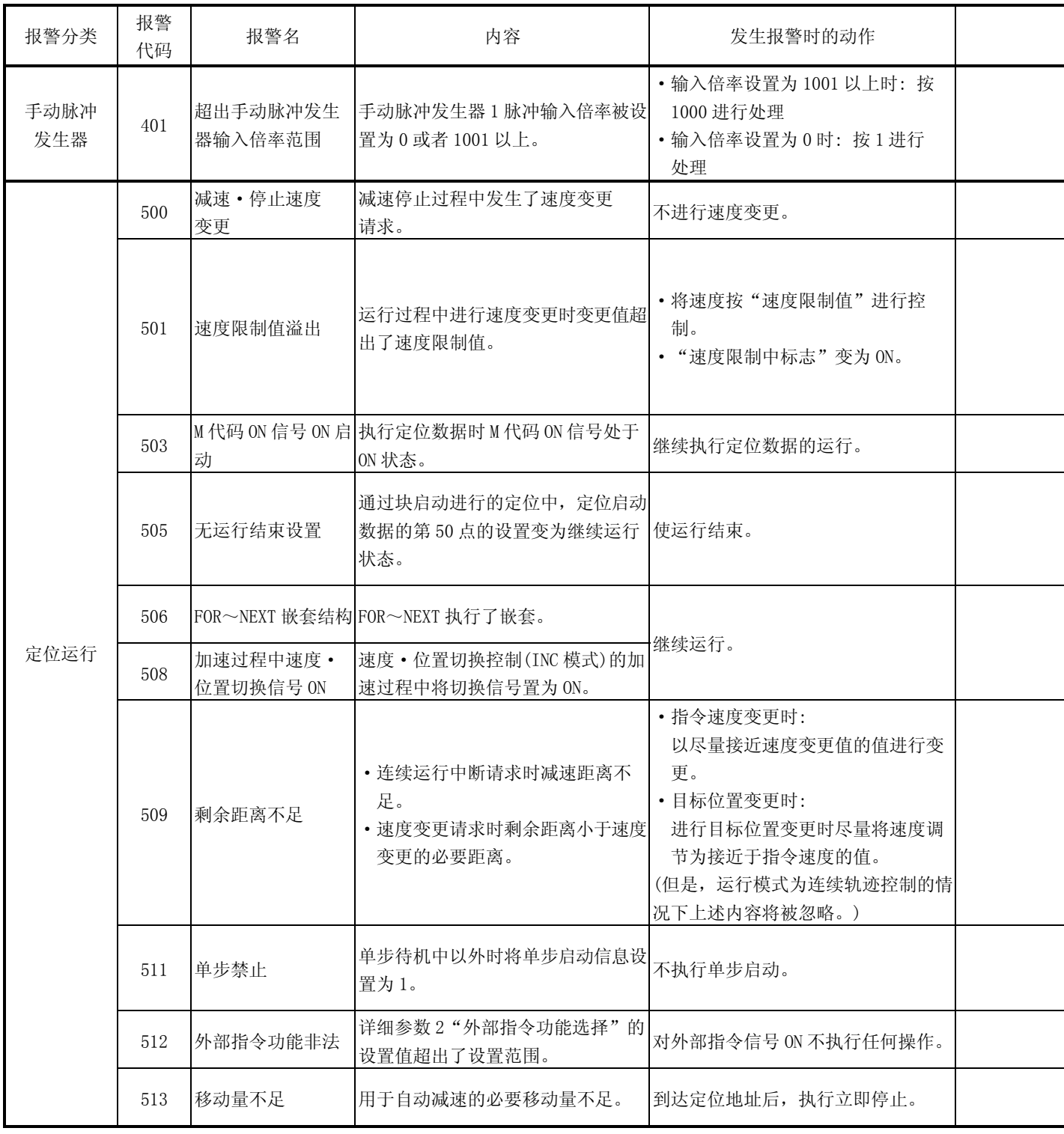

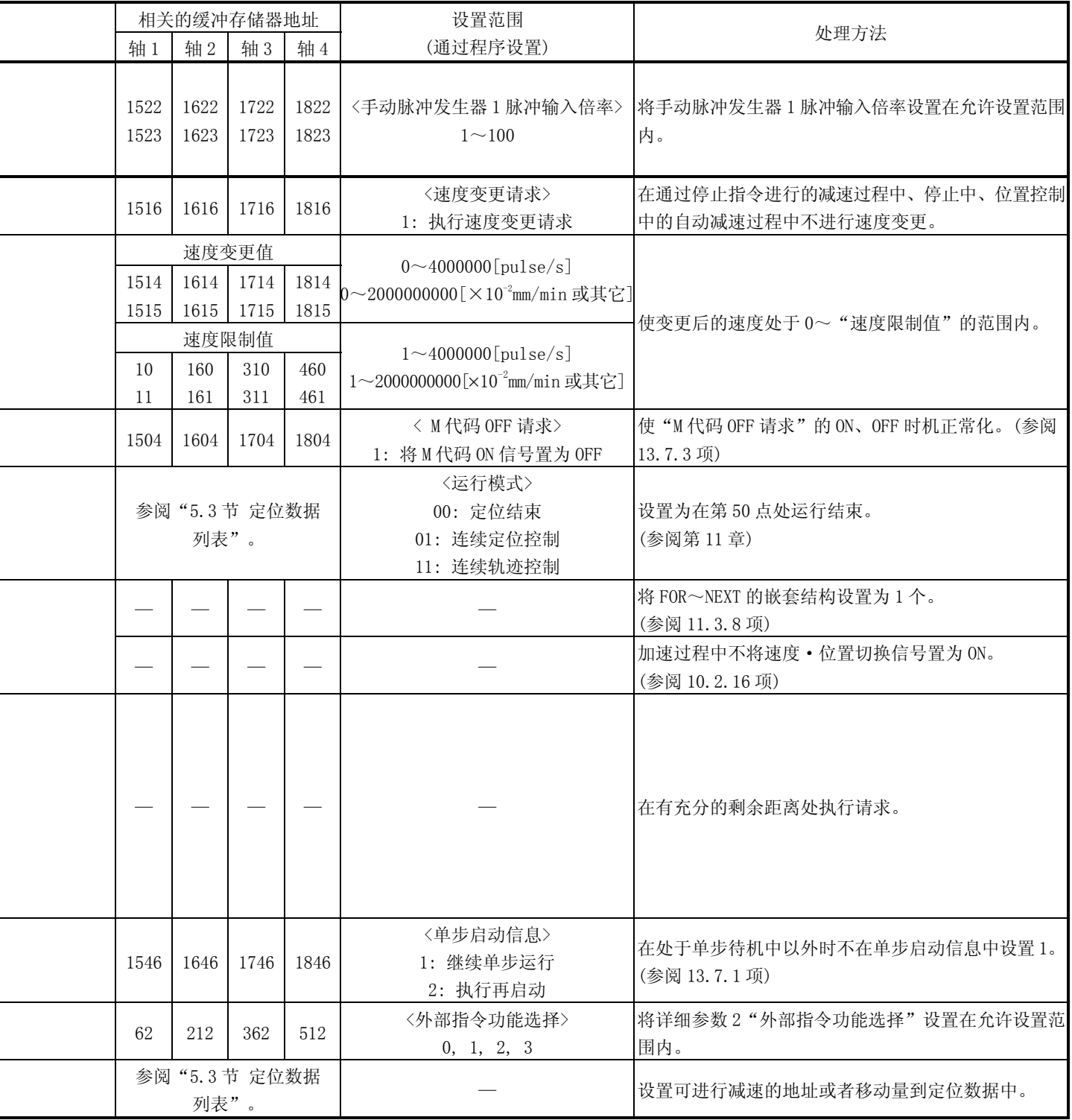

 $\overline{a}$ 

l,

J,

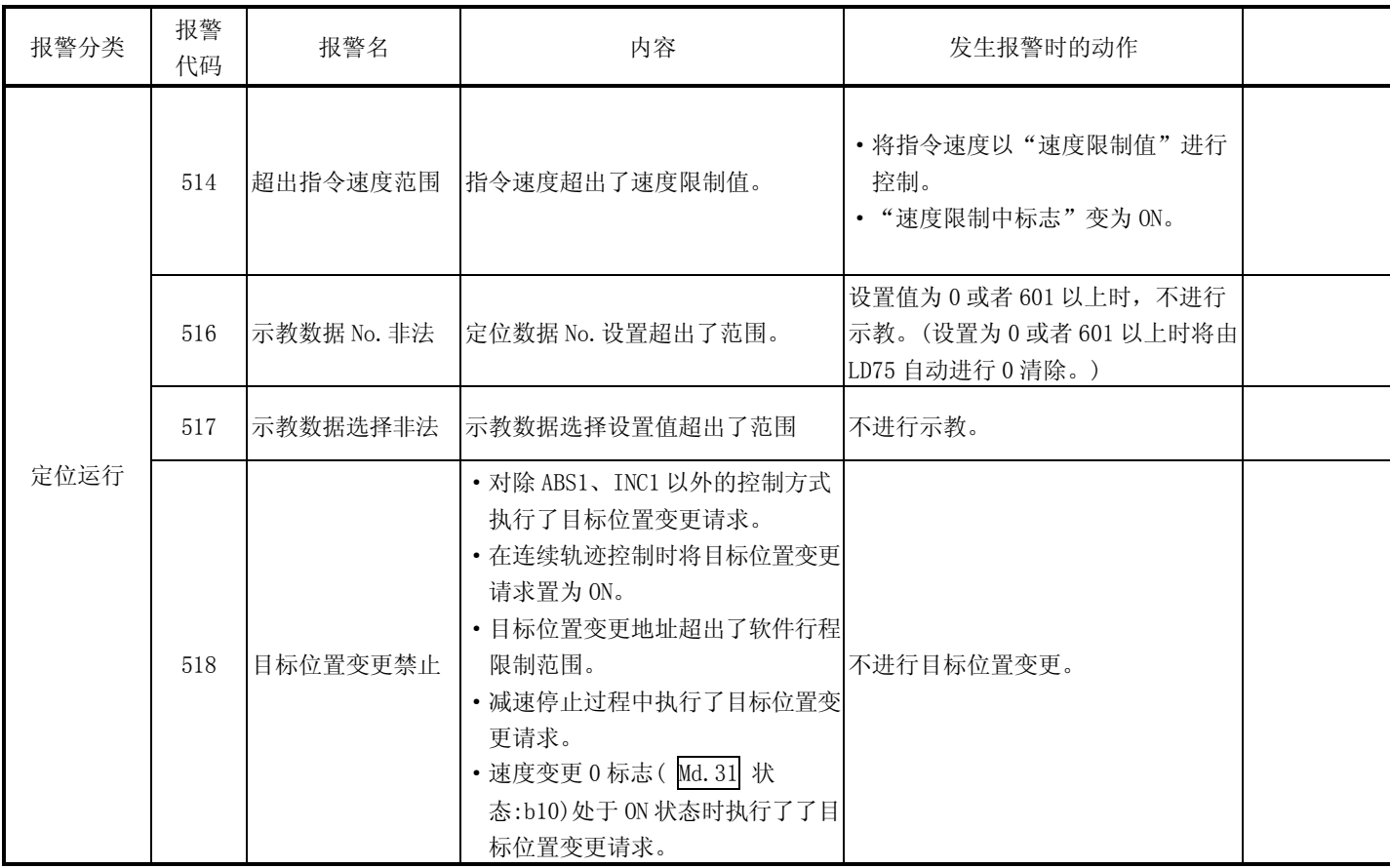

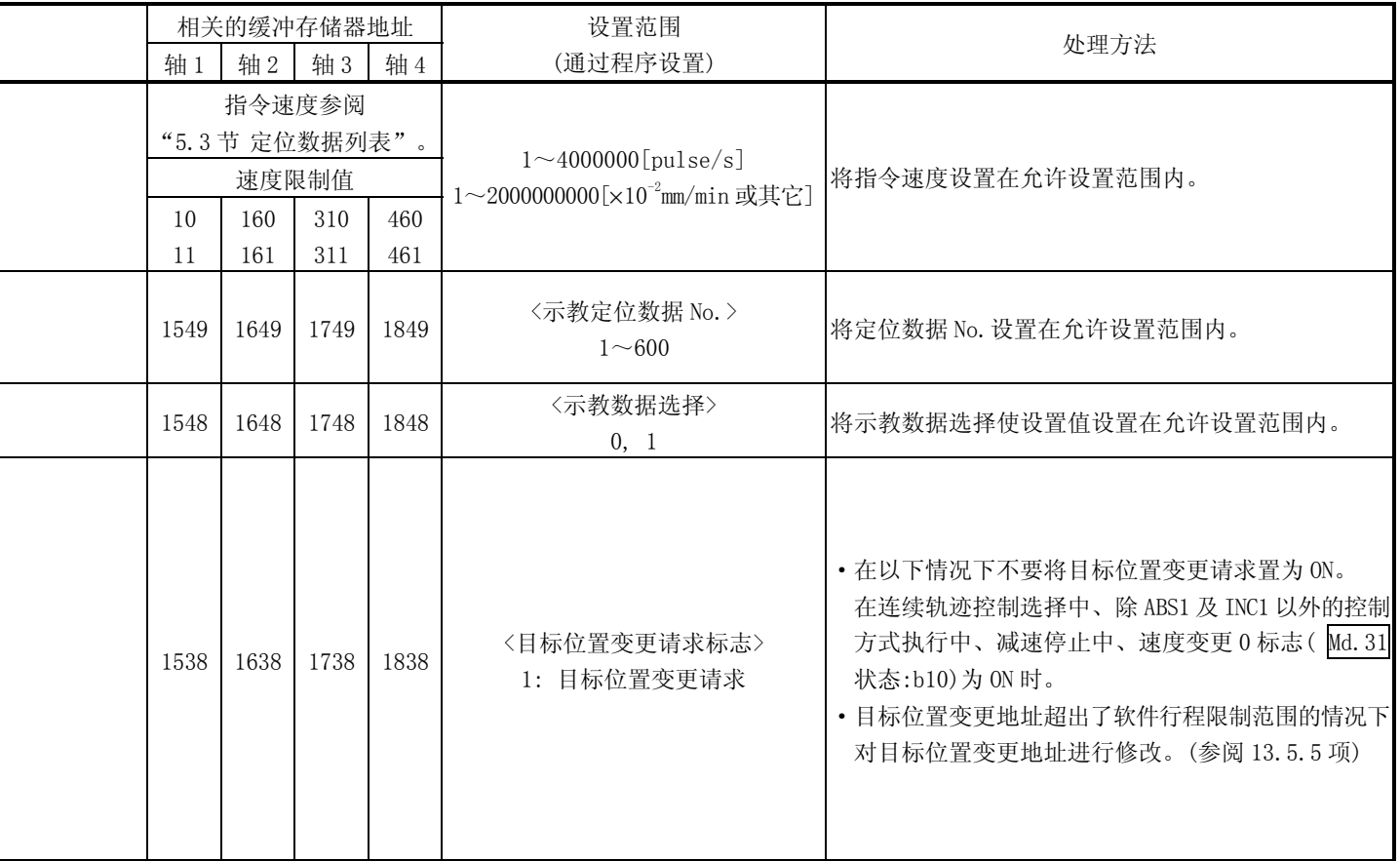

÷,

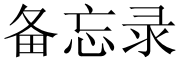

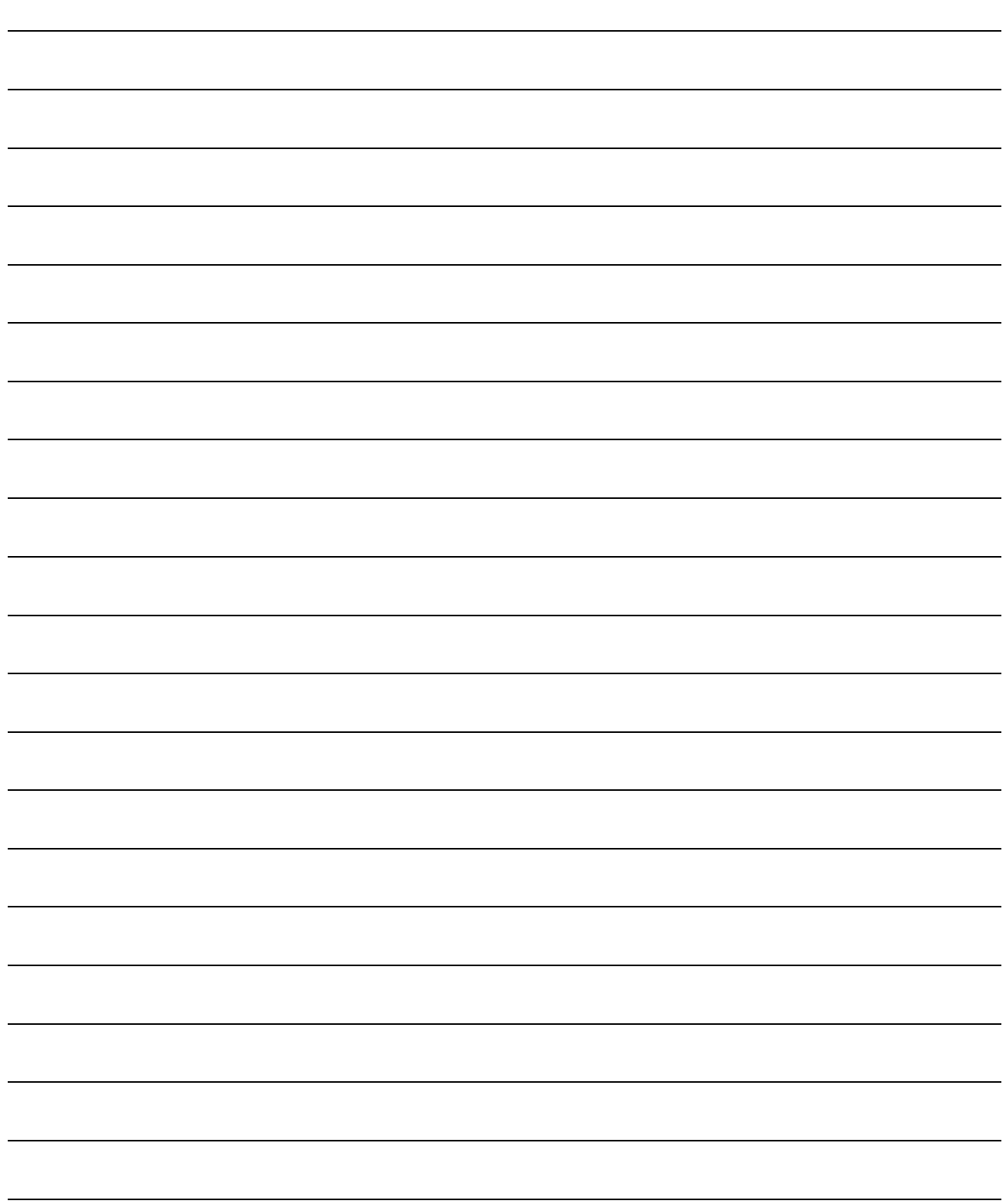

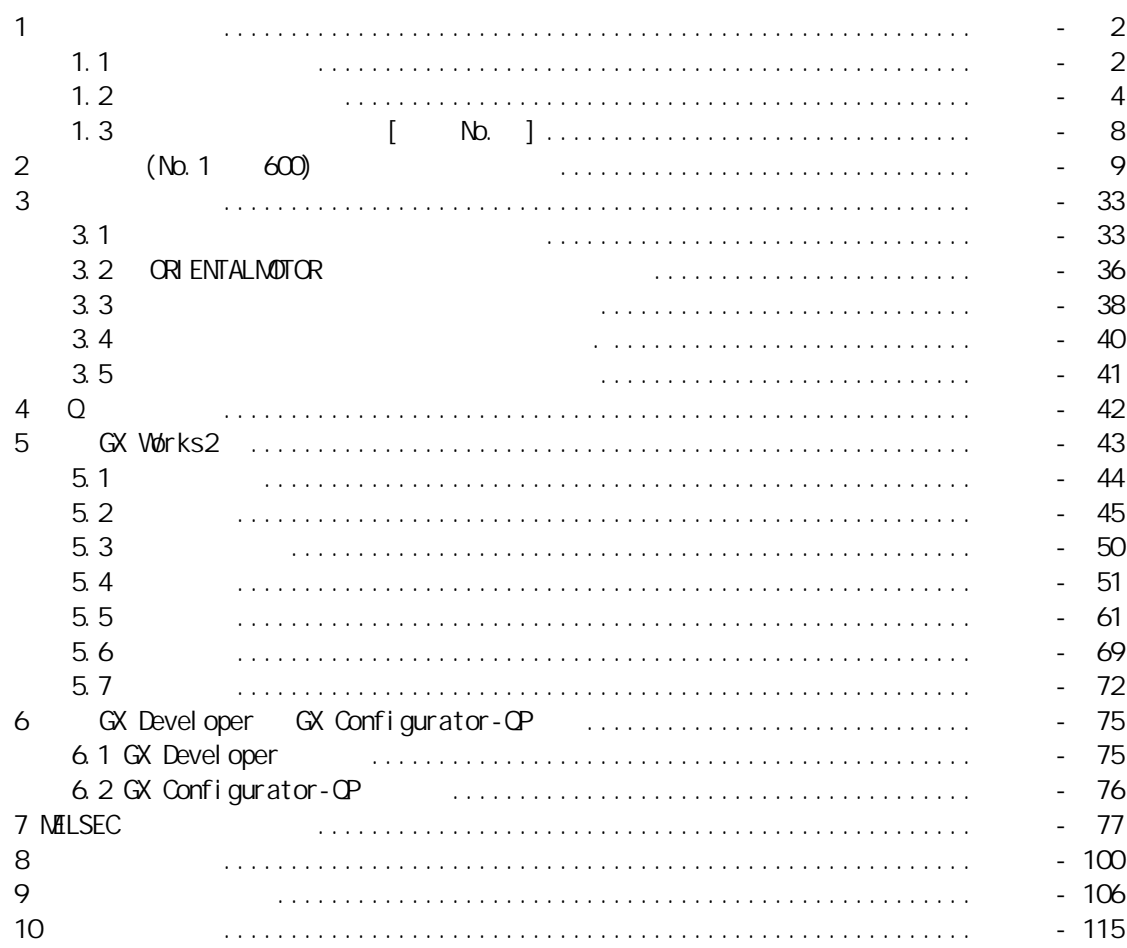

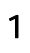

 $1.1$ 

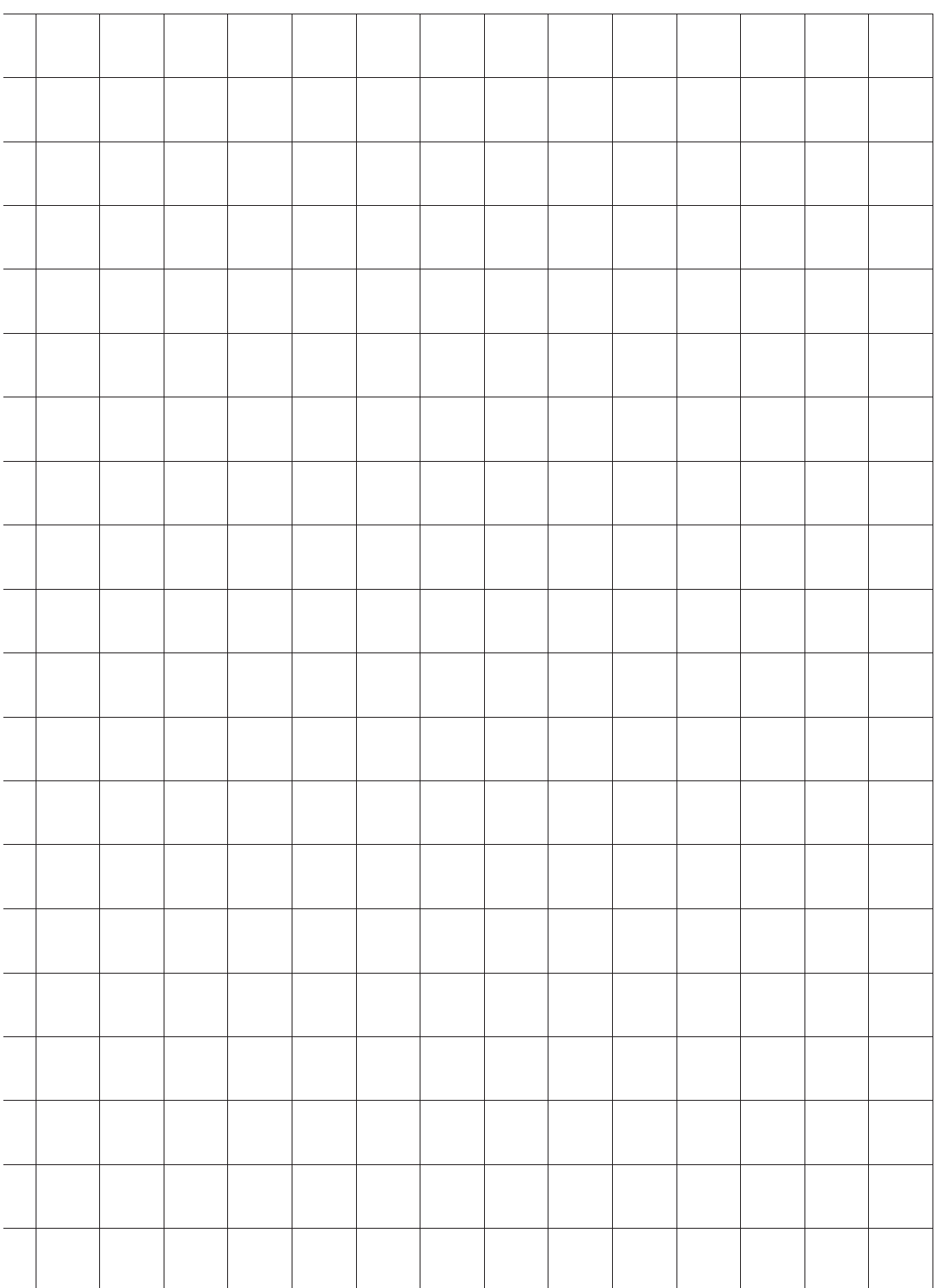

轴地址<br>mm、inch、degree、pulse mm, inch, degree, pulse

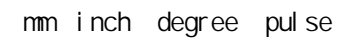

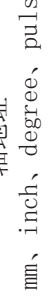

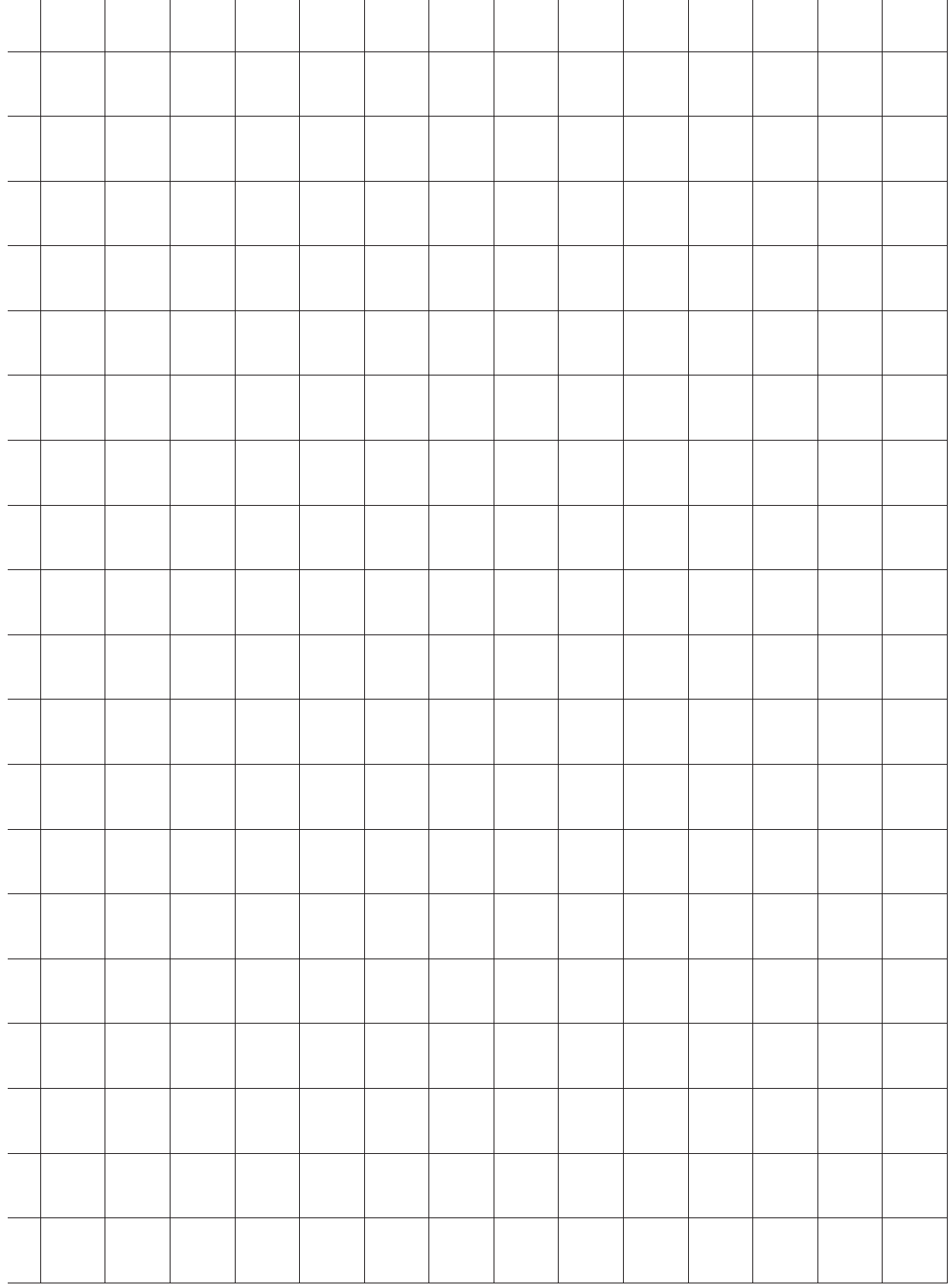

Ī

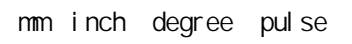

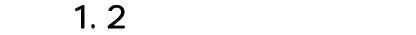

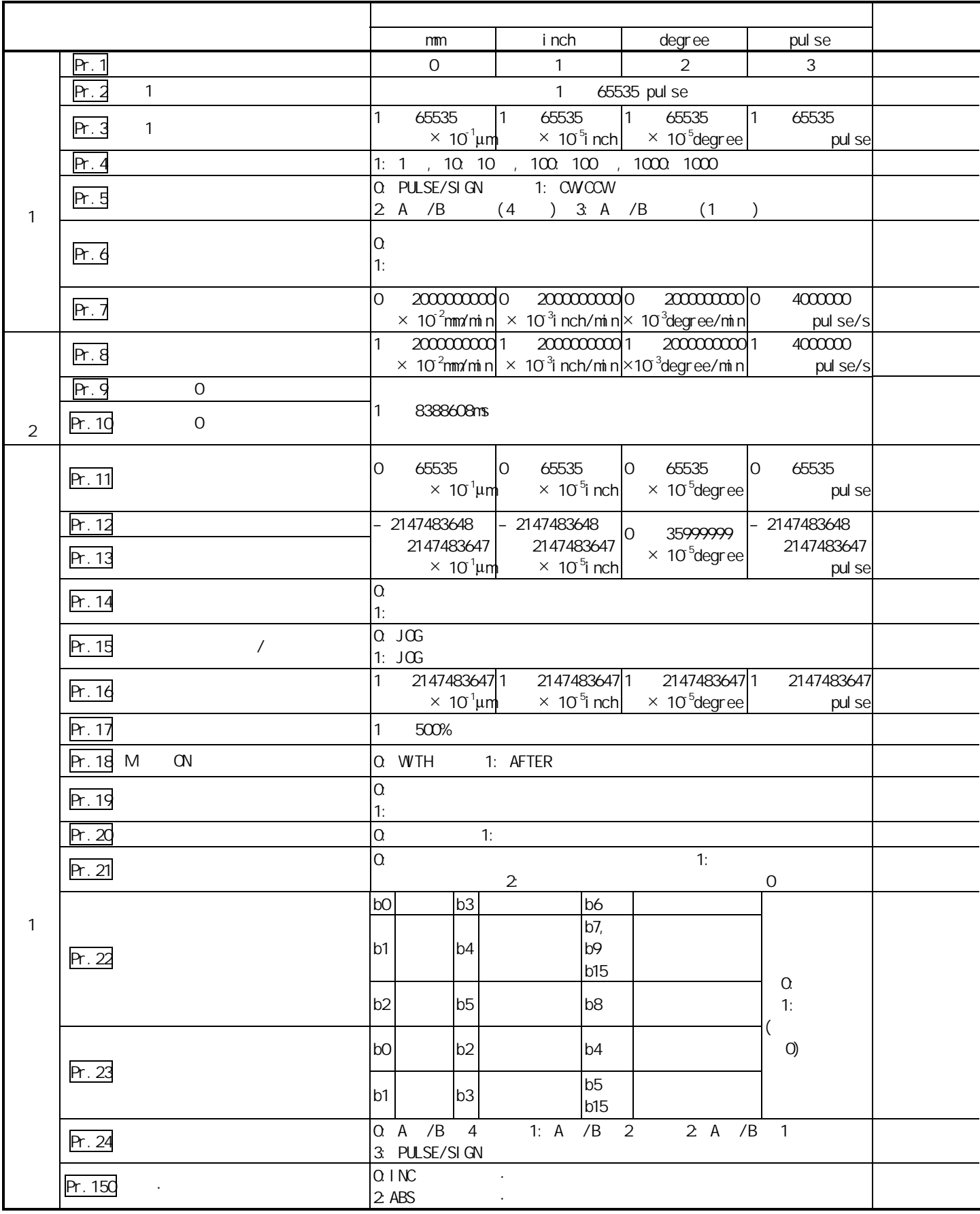

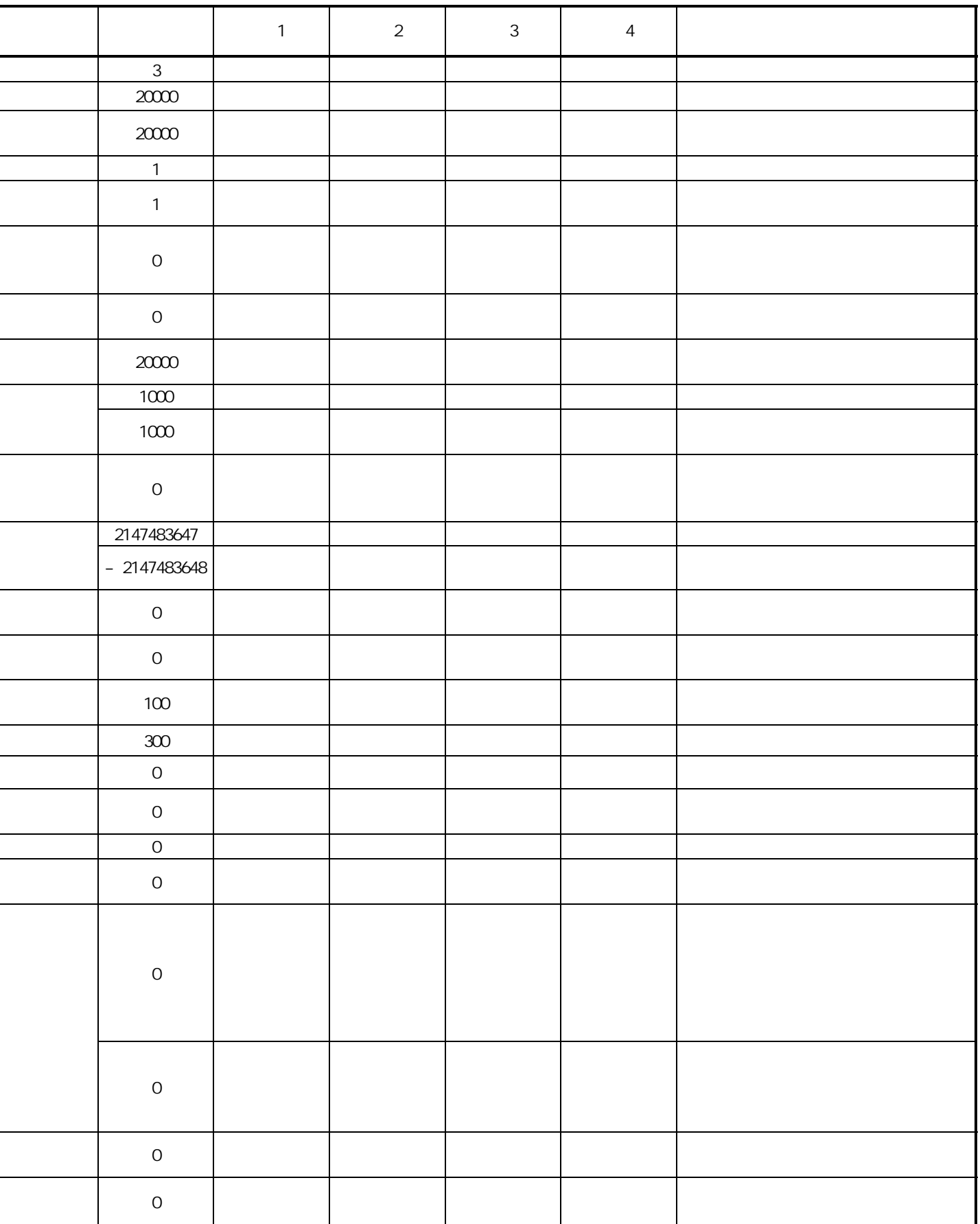

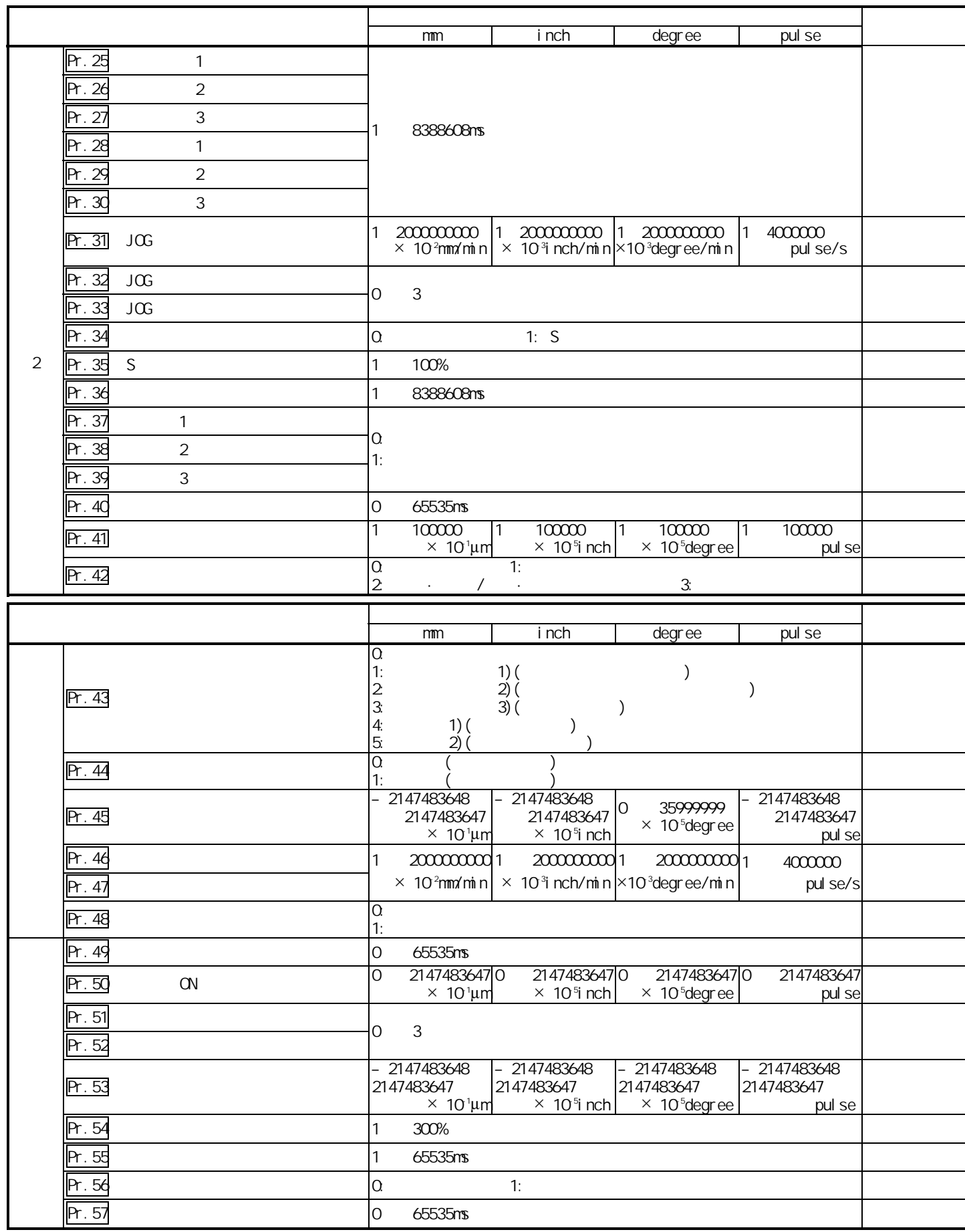

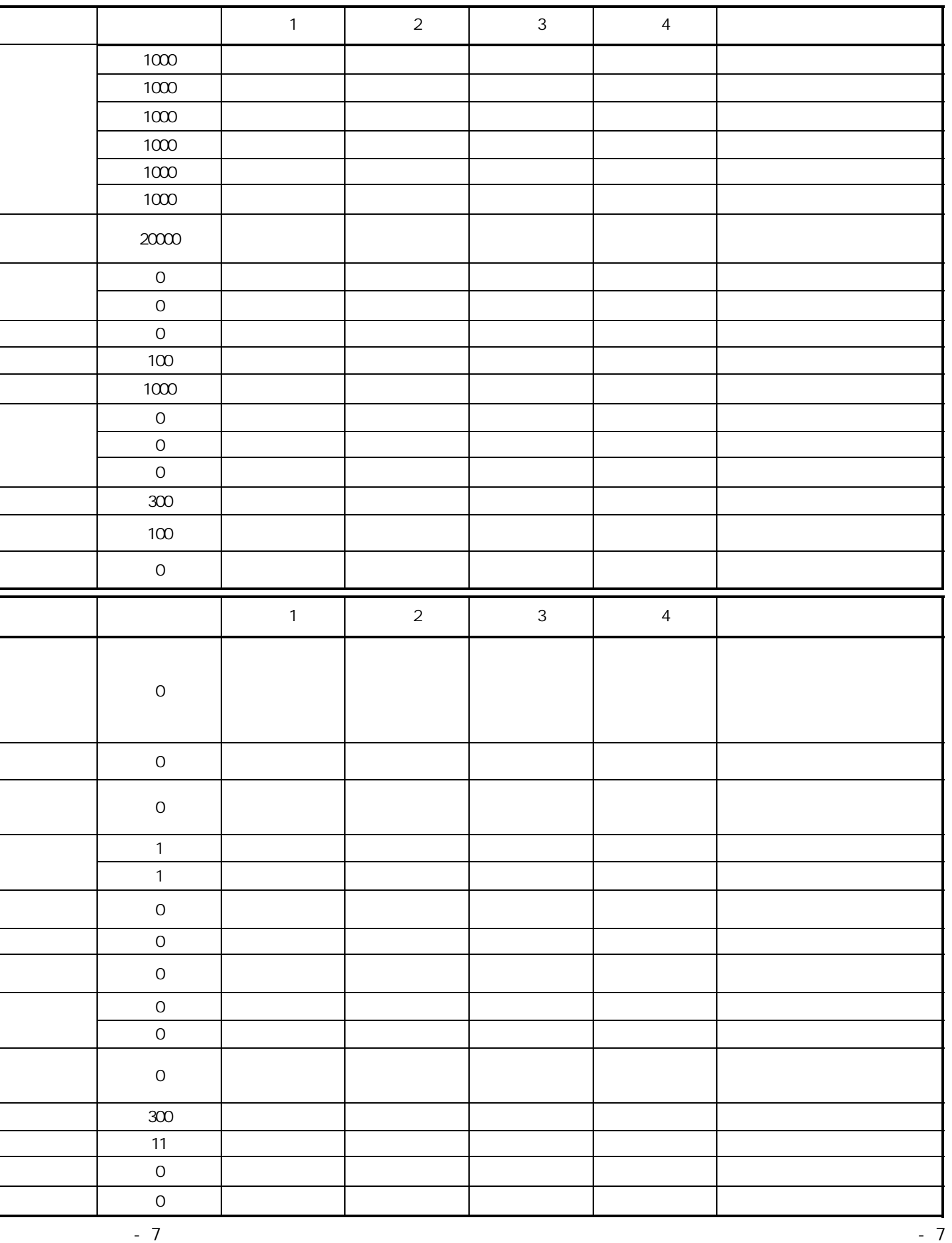

1.3 [ No. ]

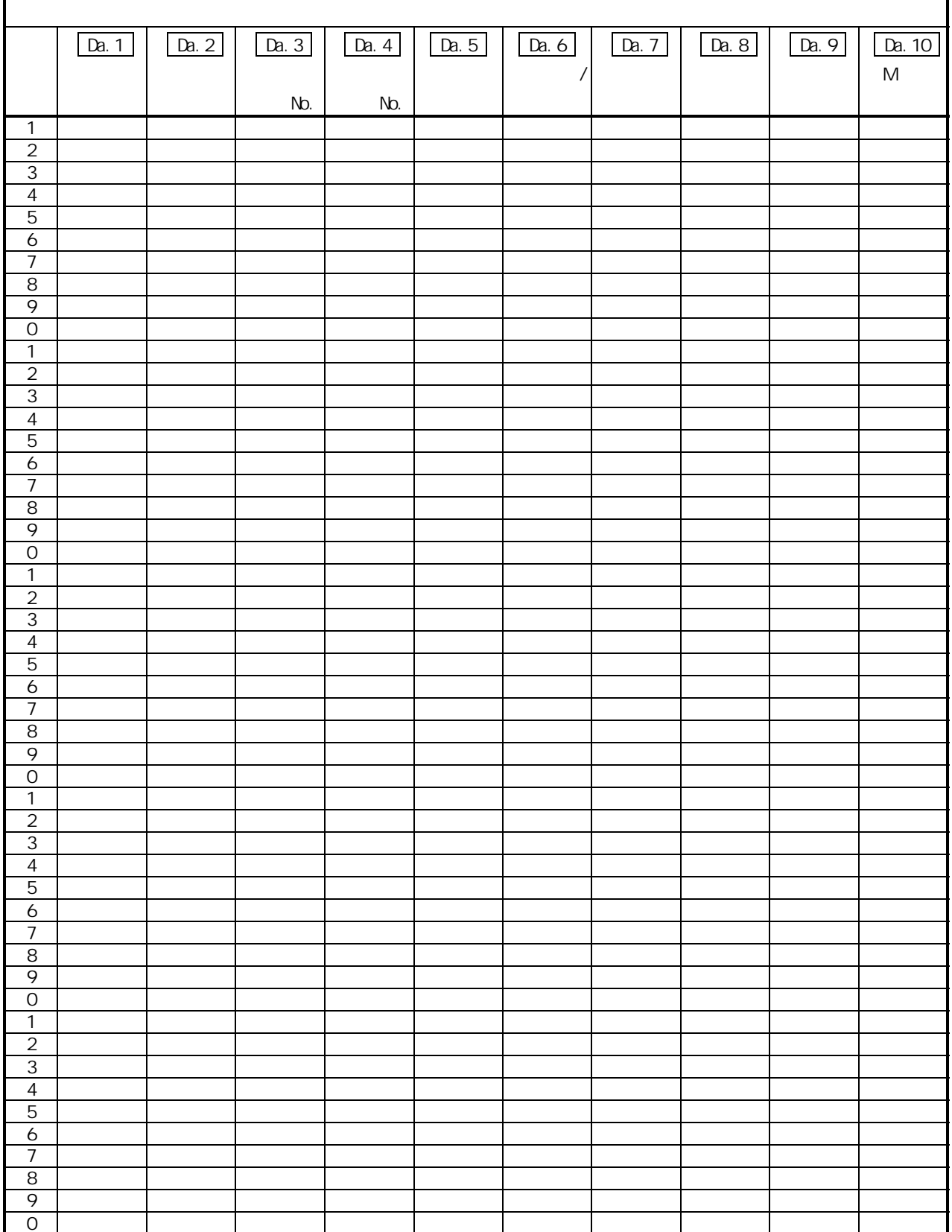

2 (No. 1~600)

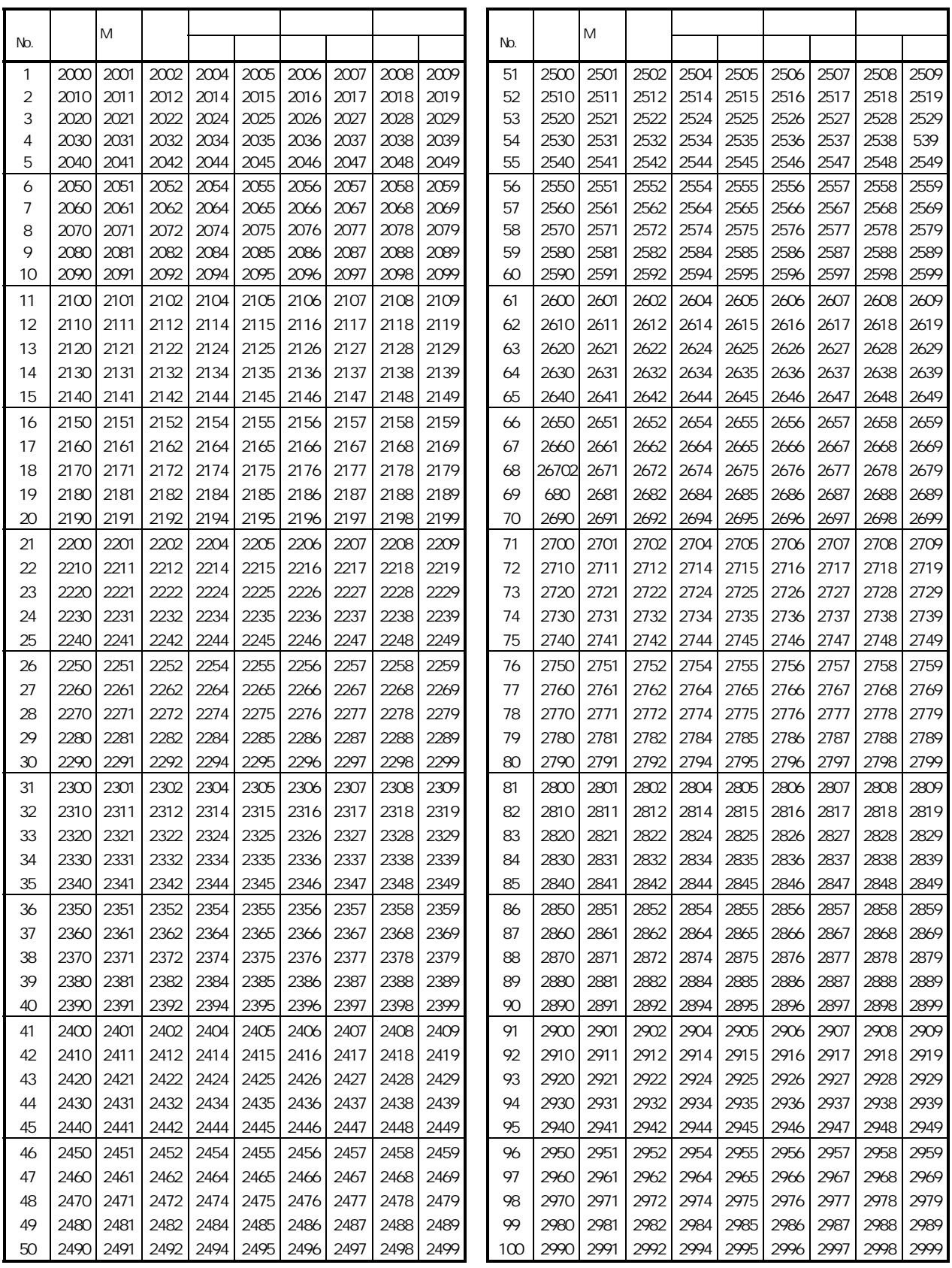

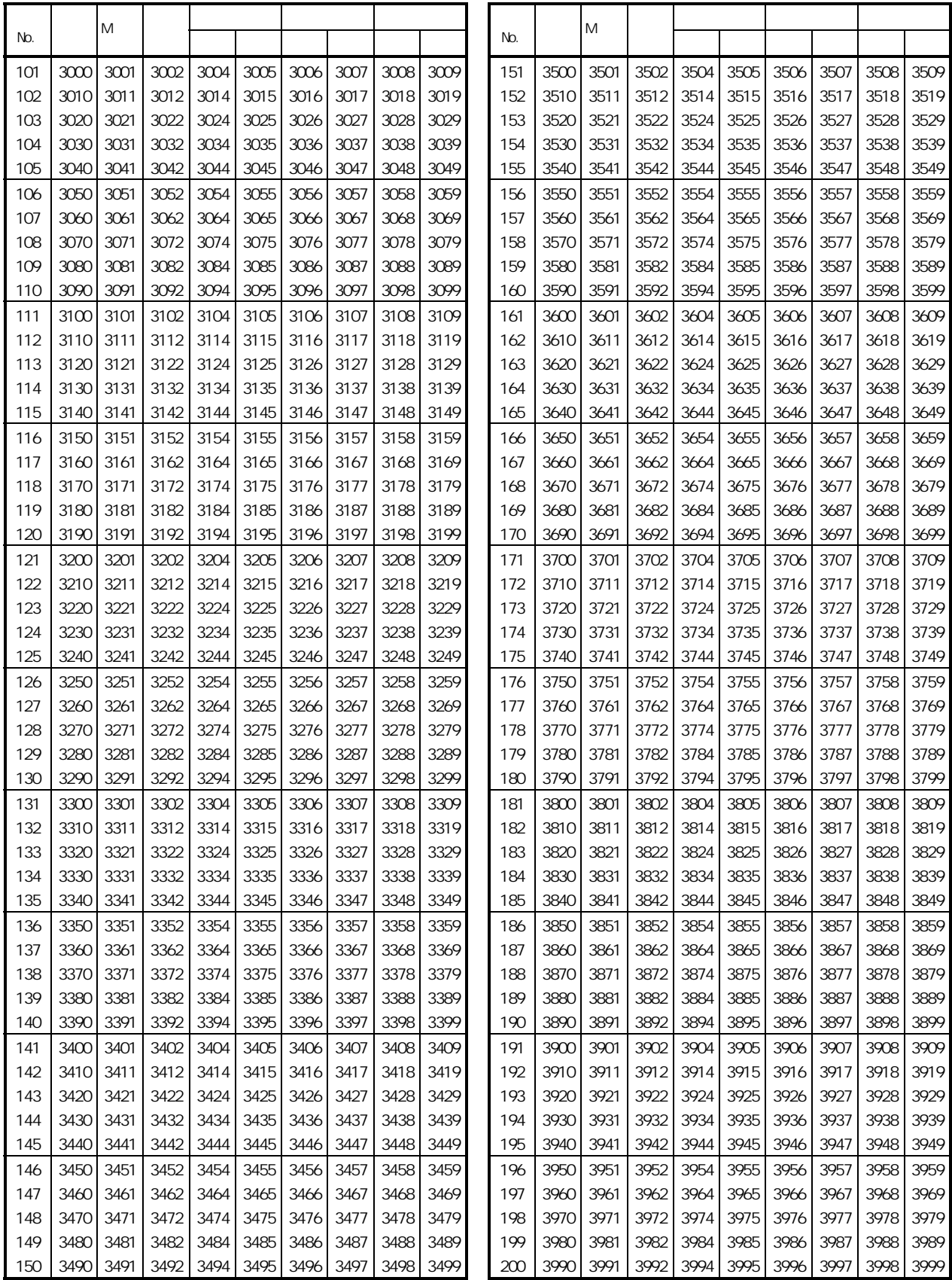

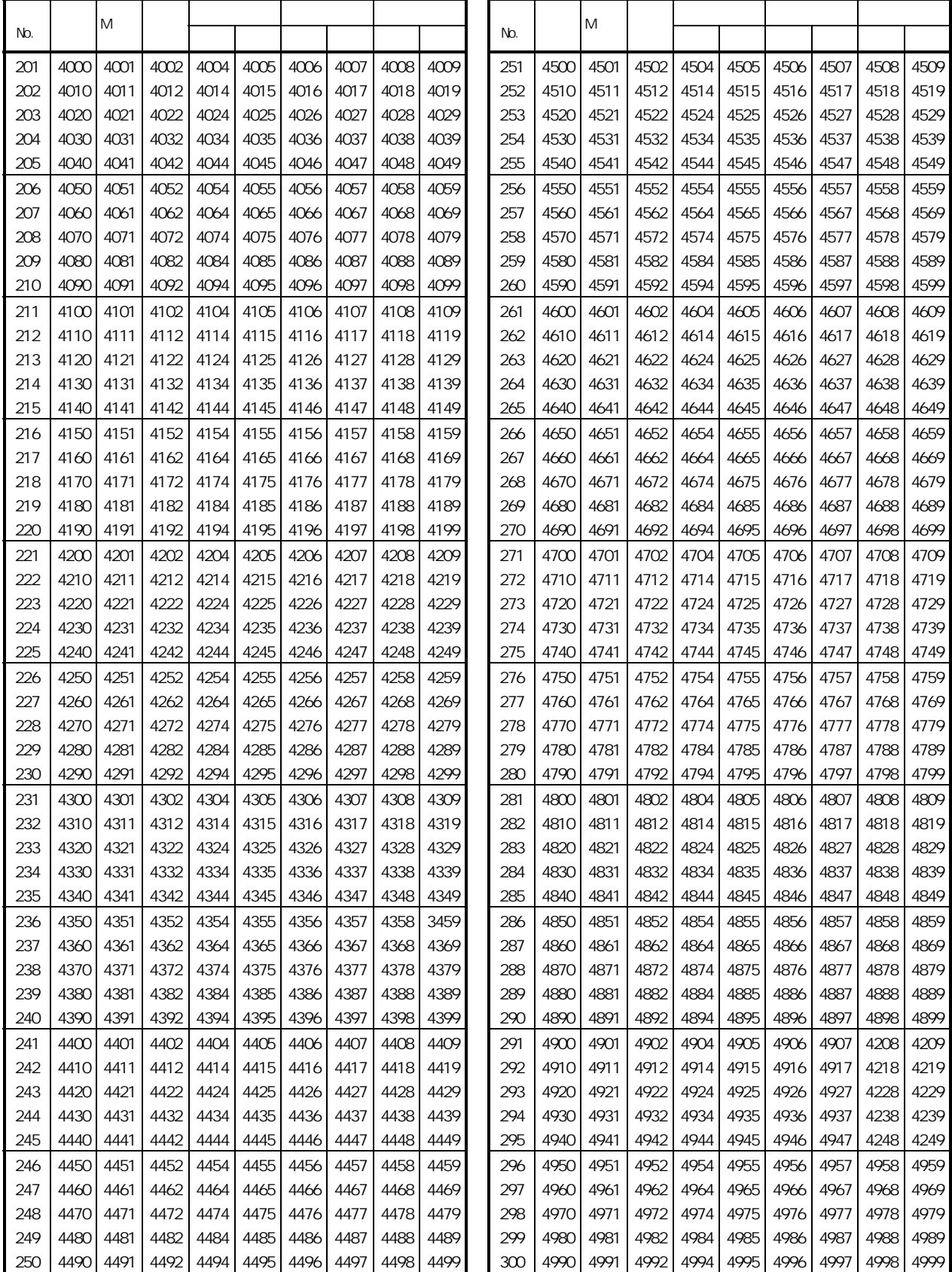

i.

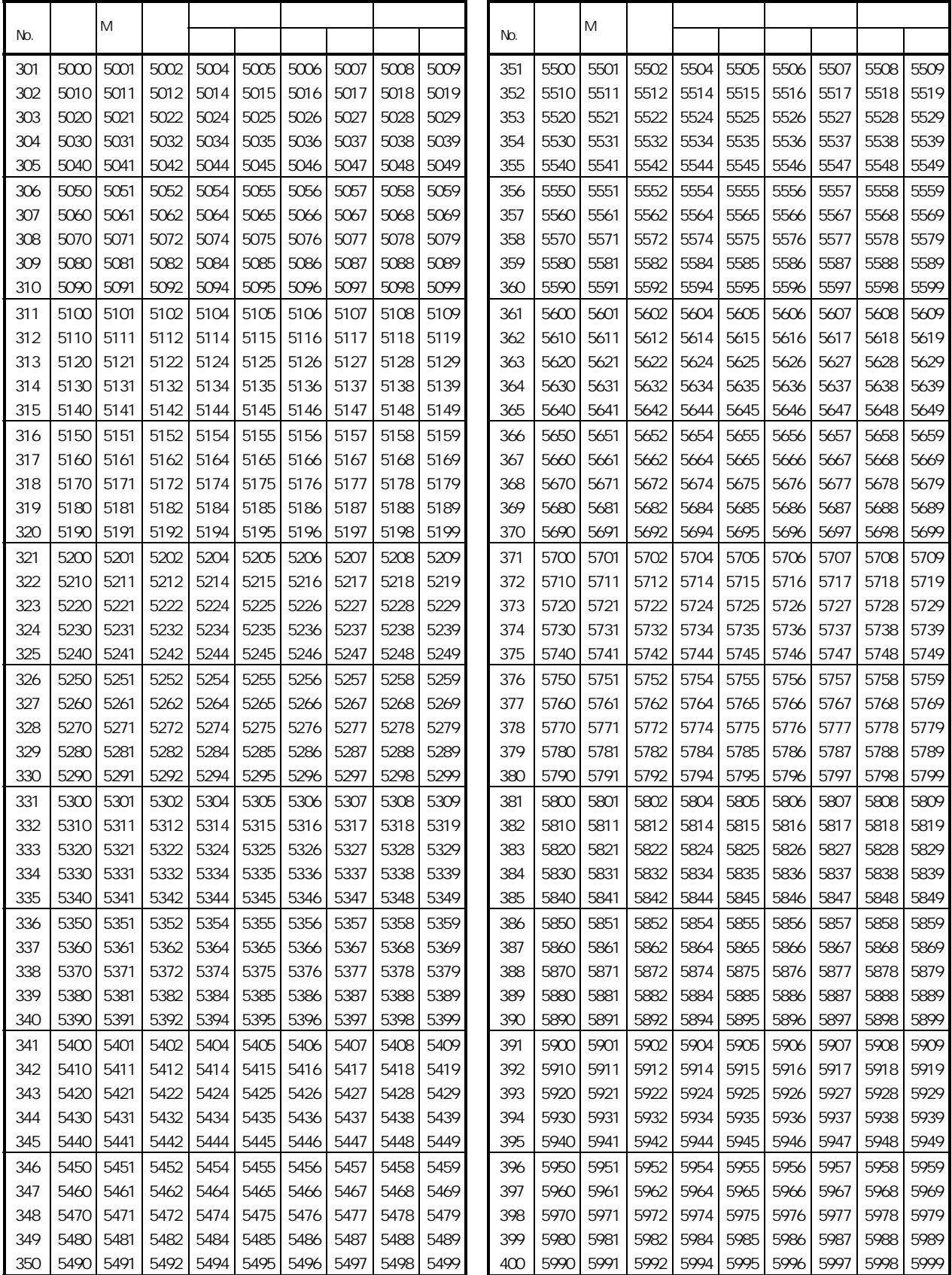

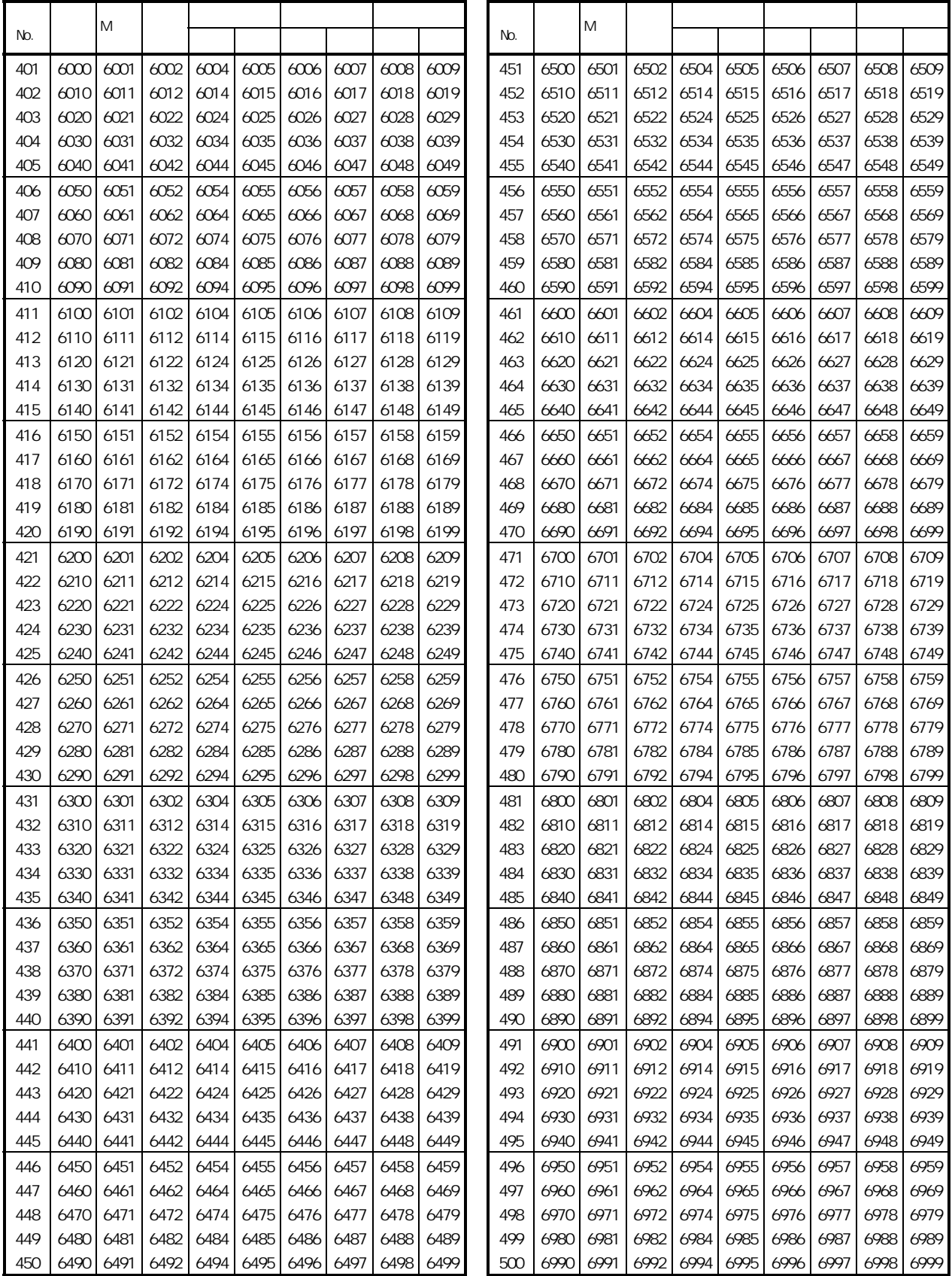

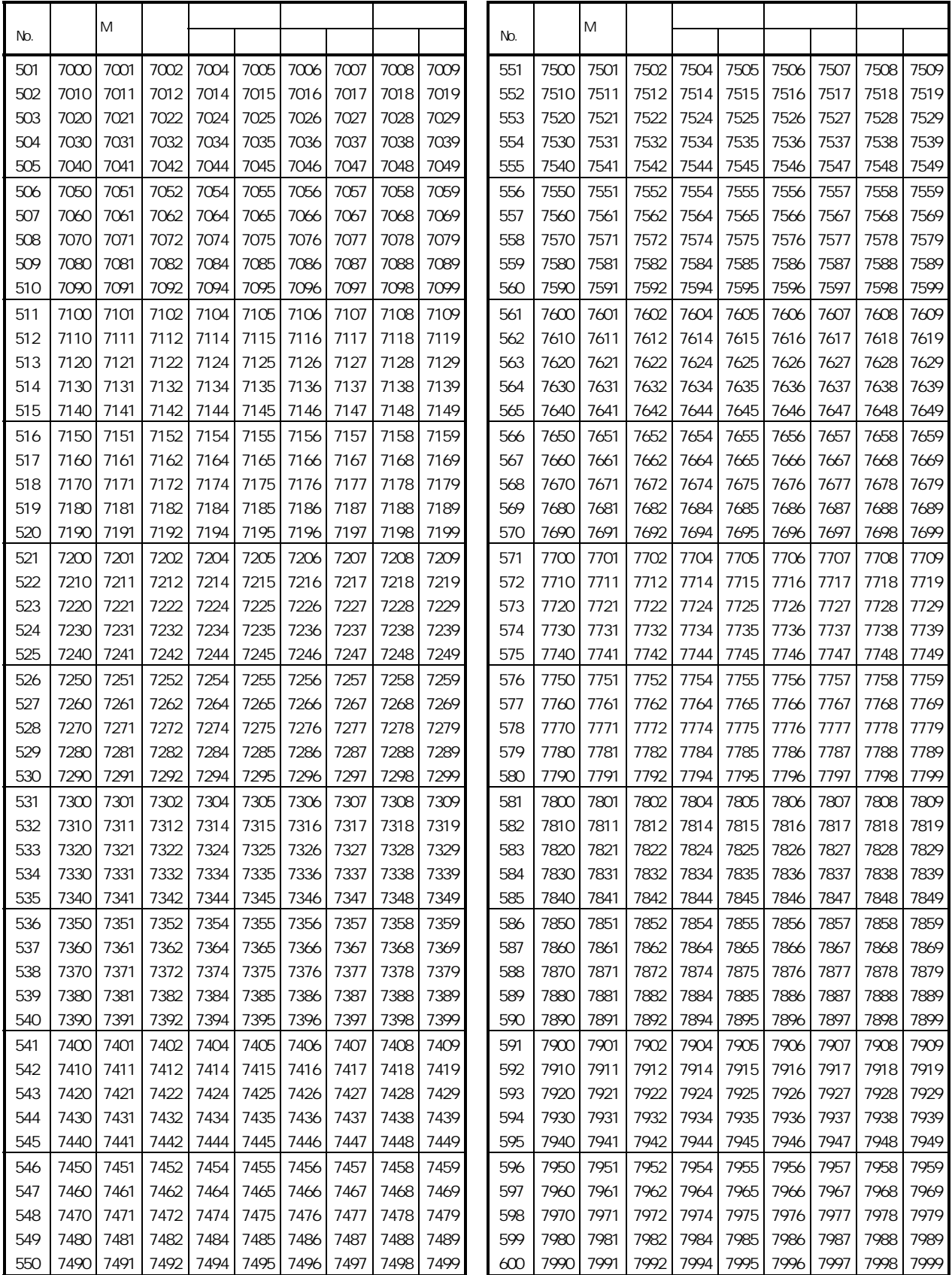

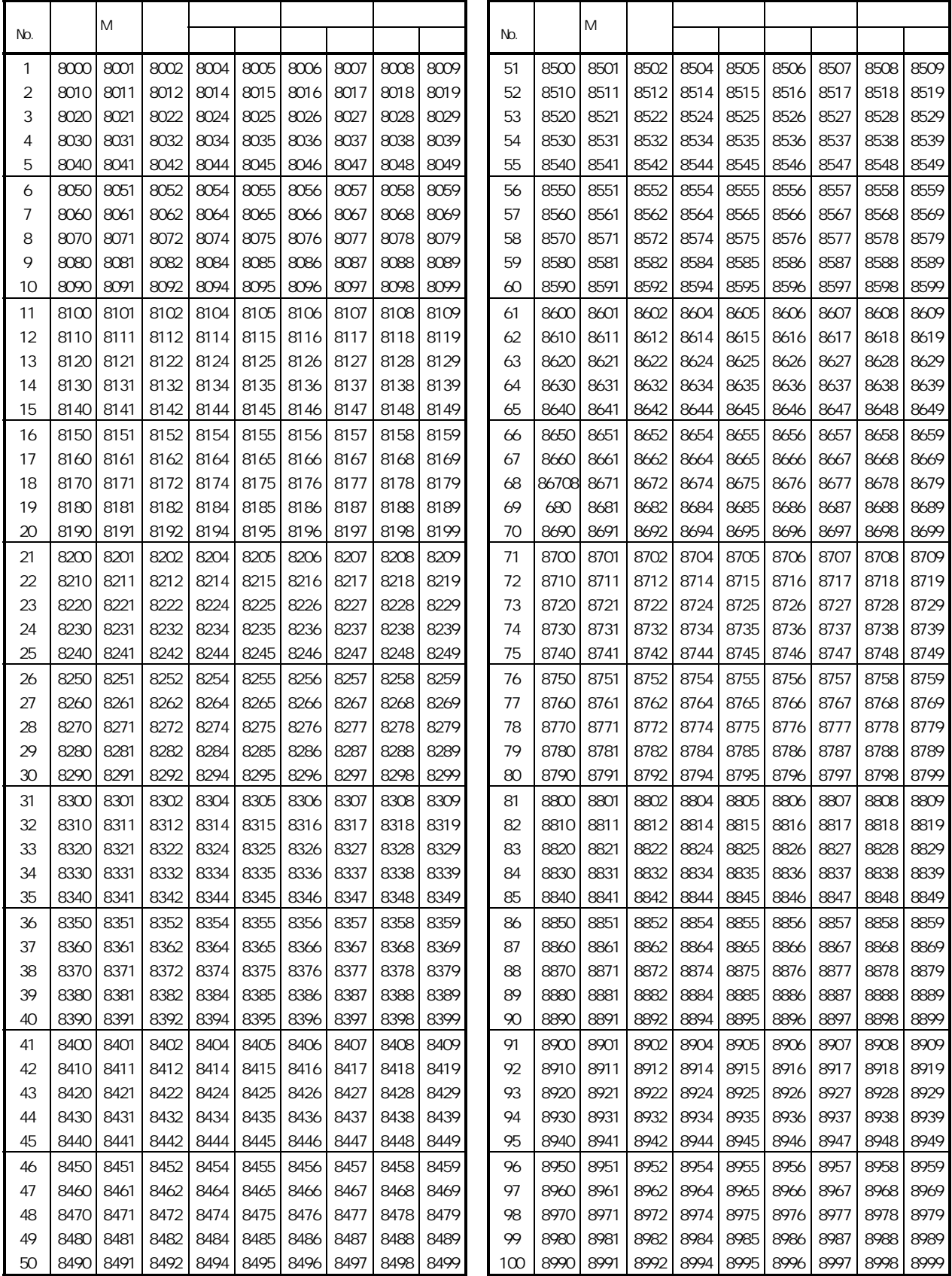

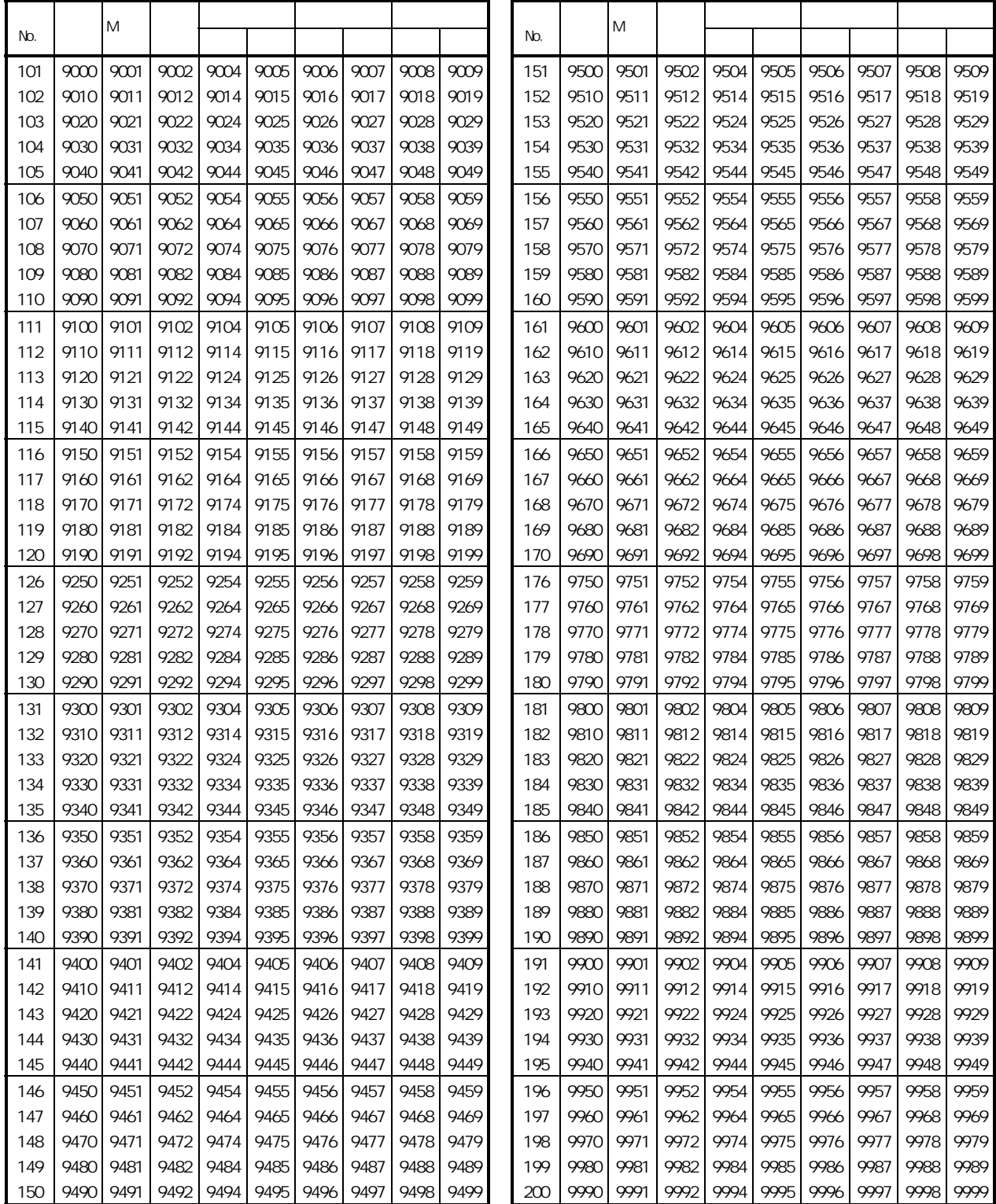

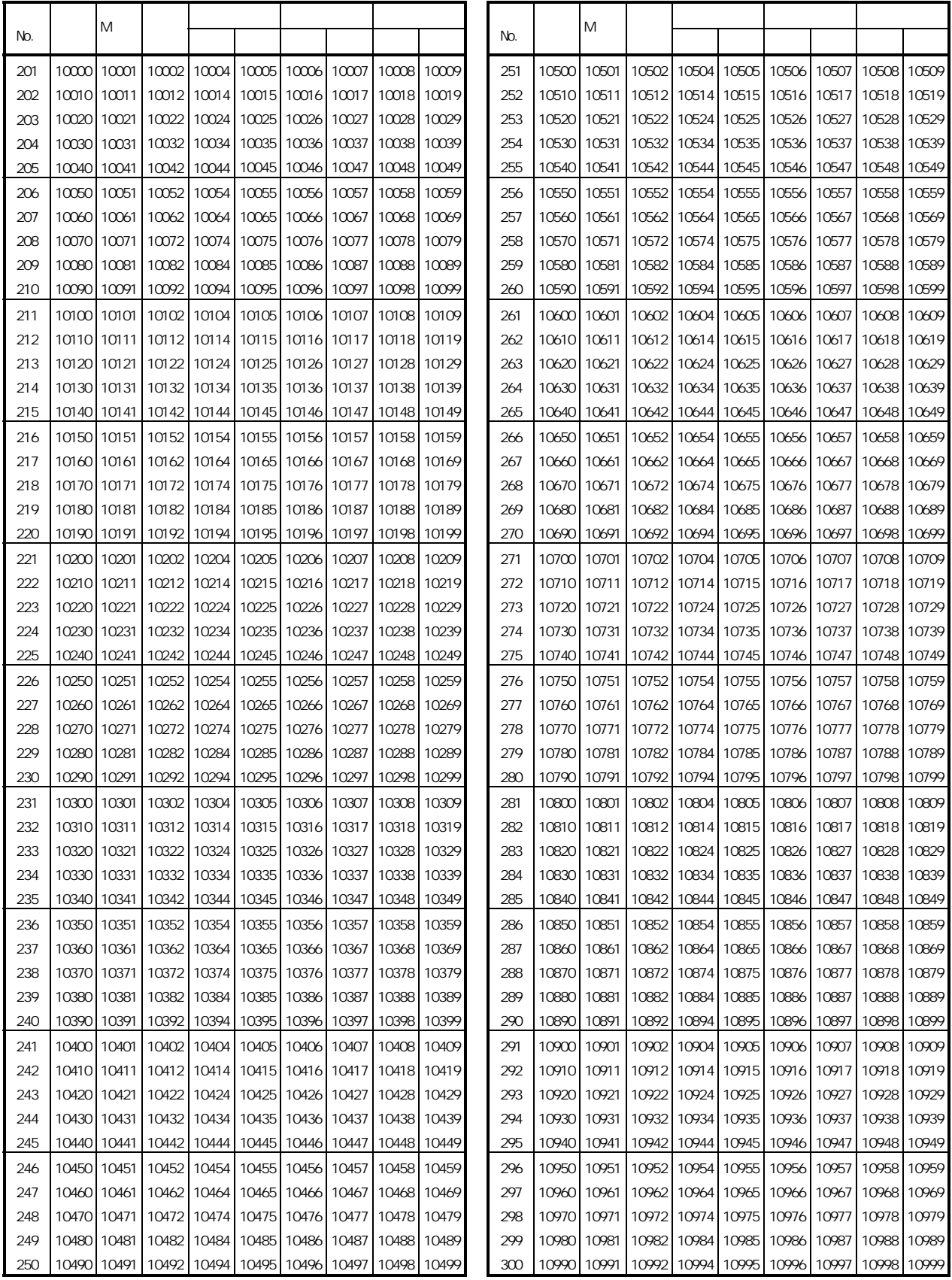

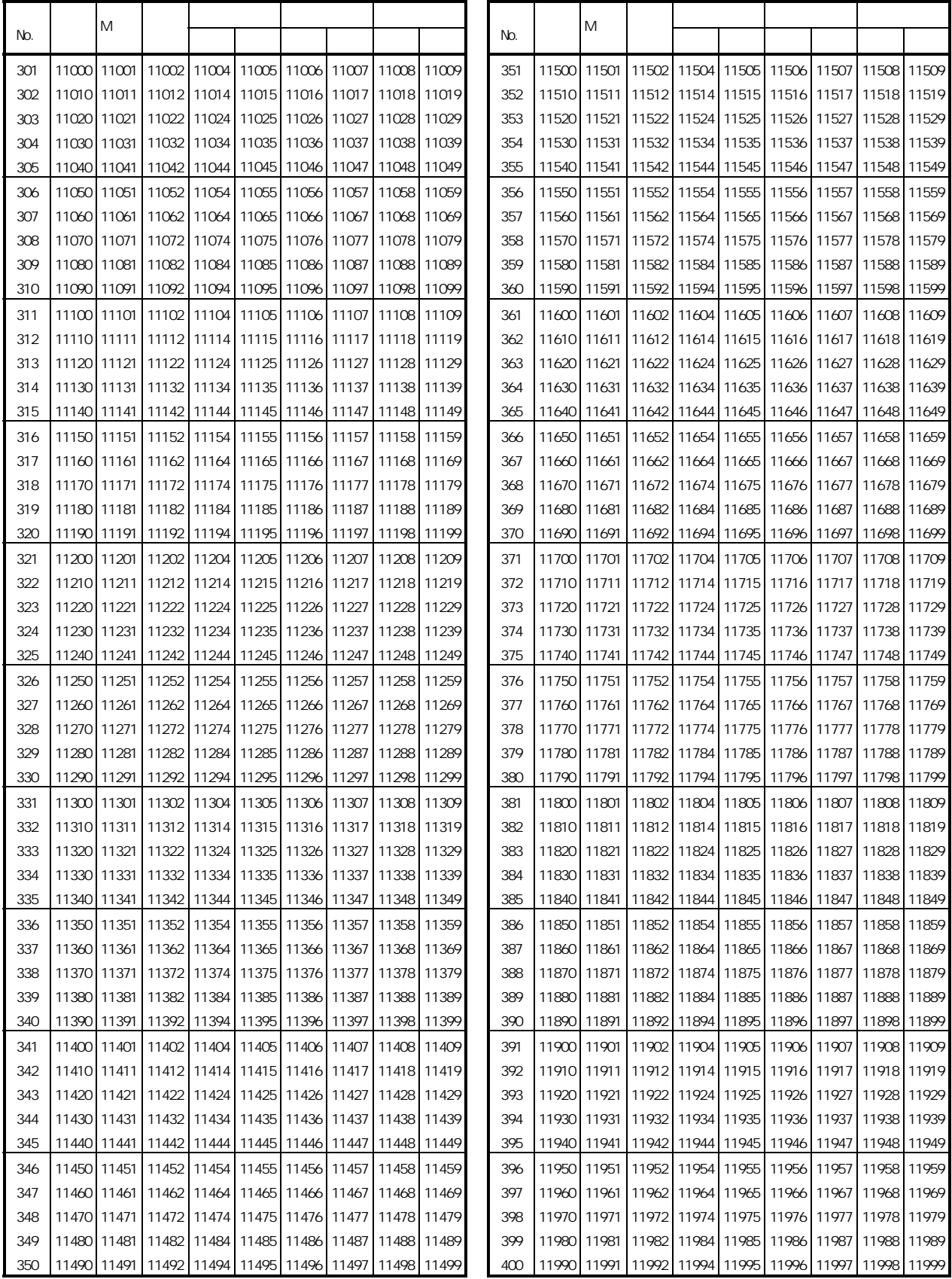

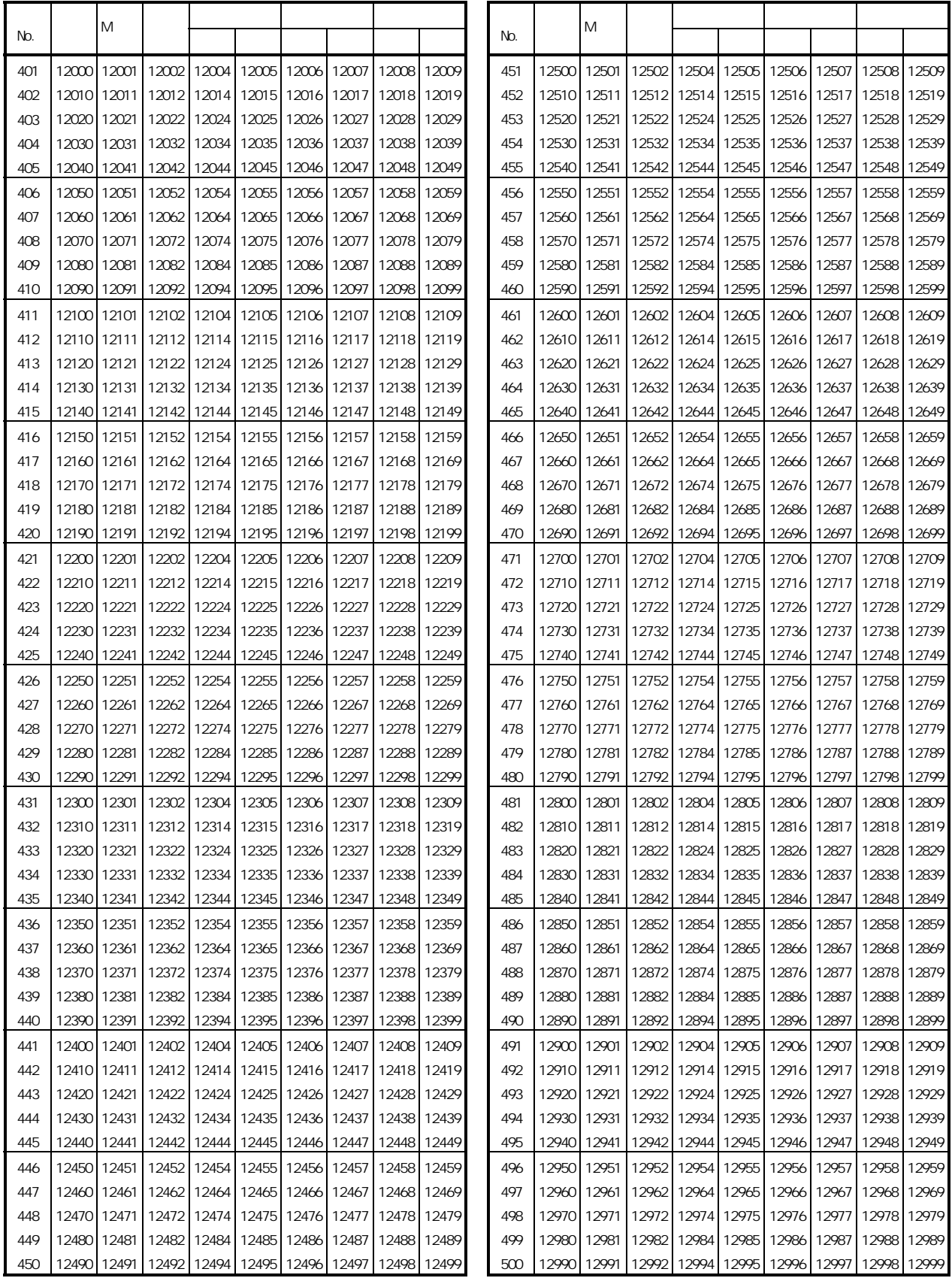

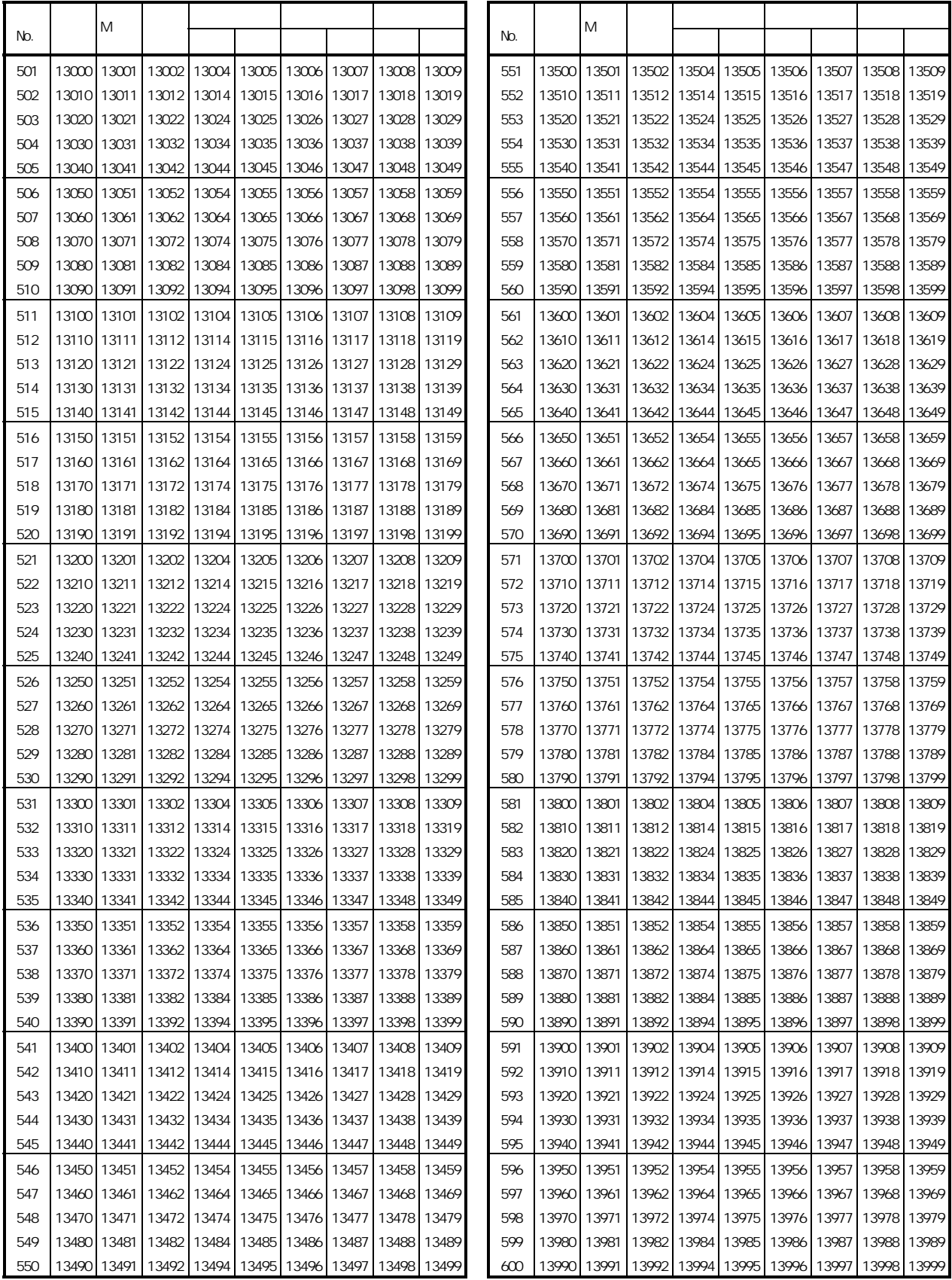

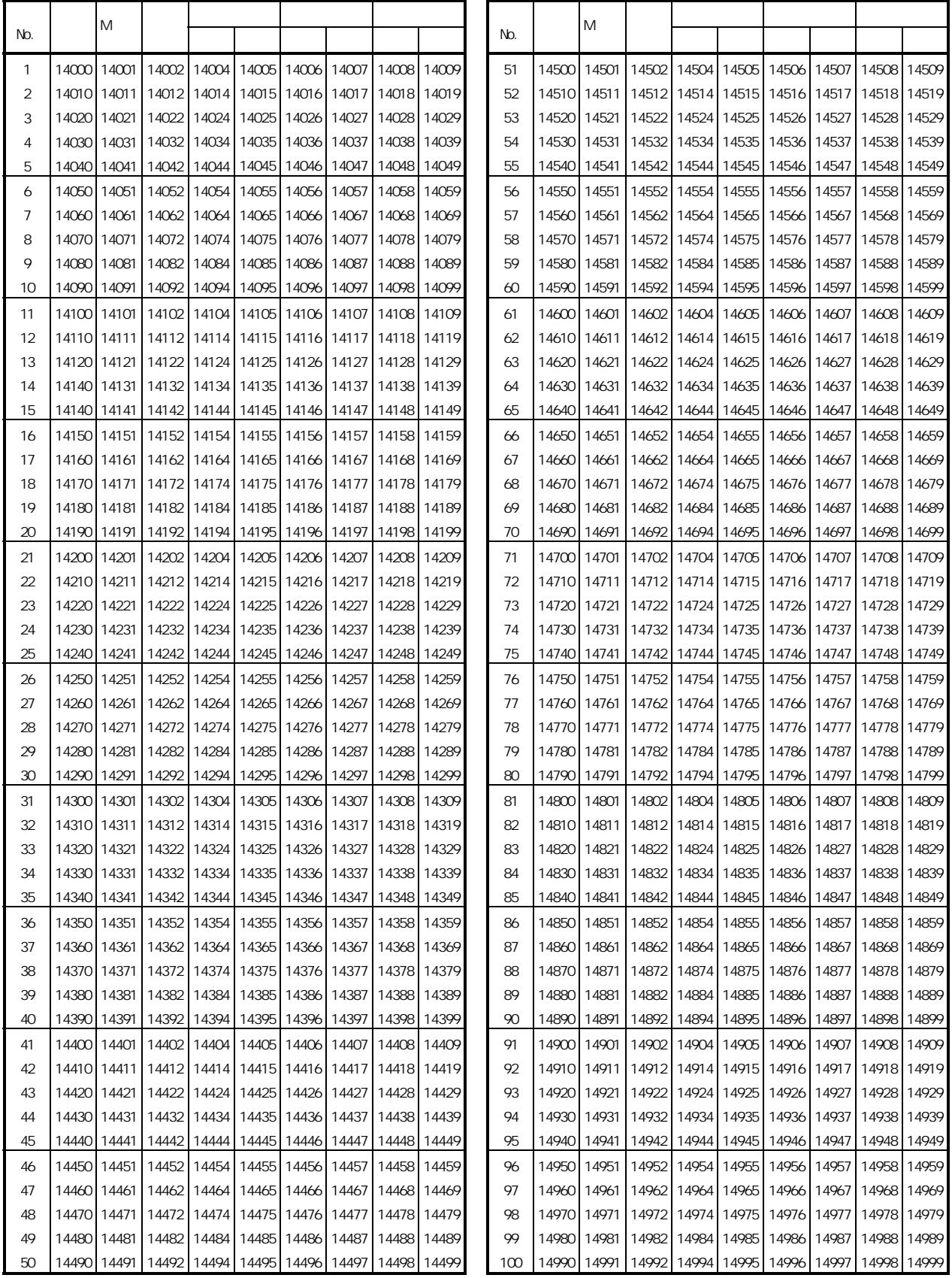

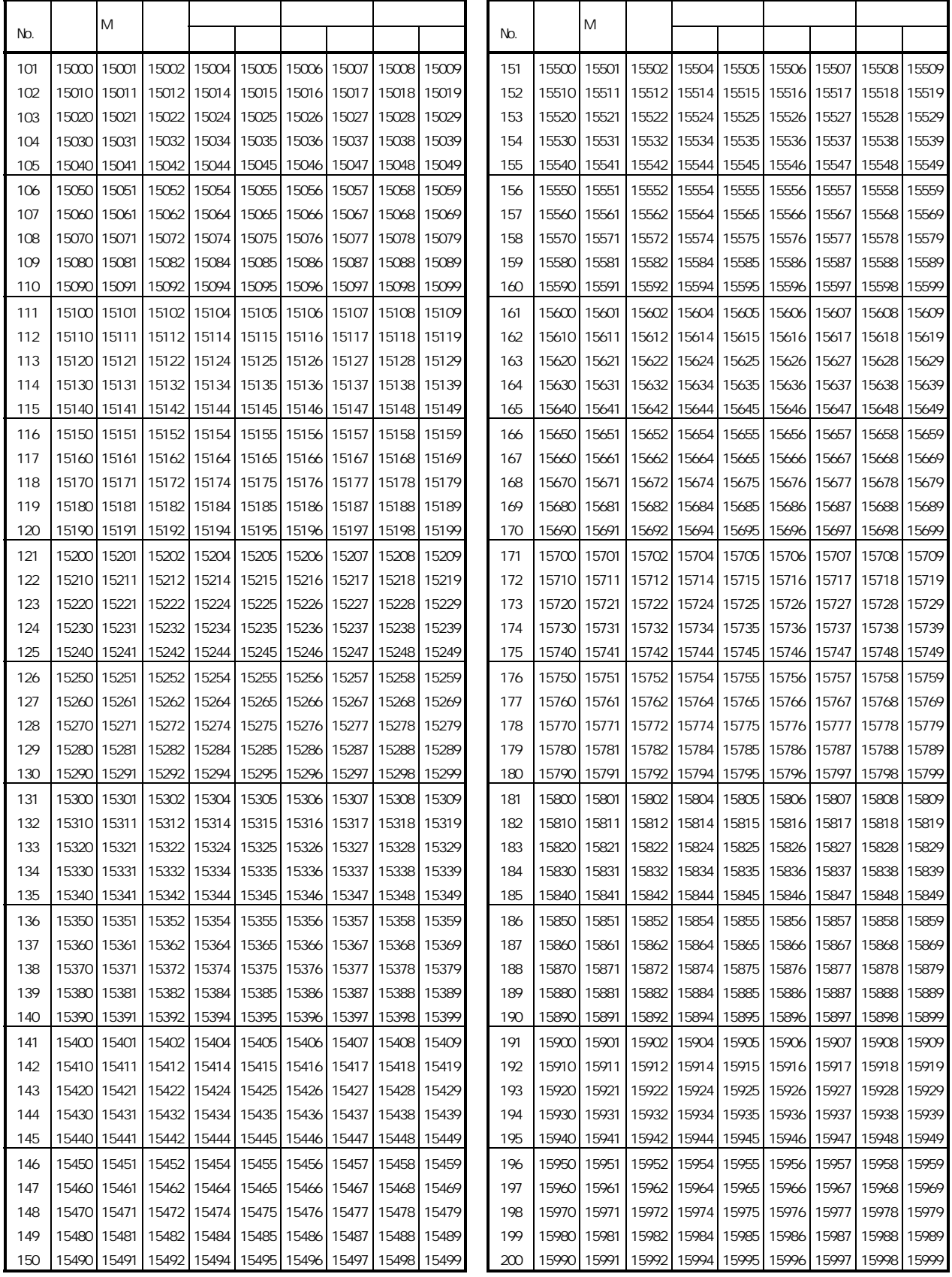

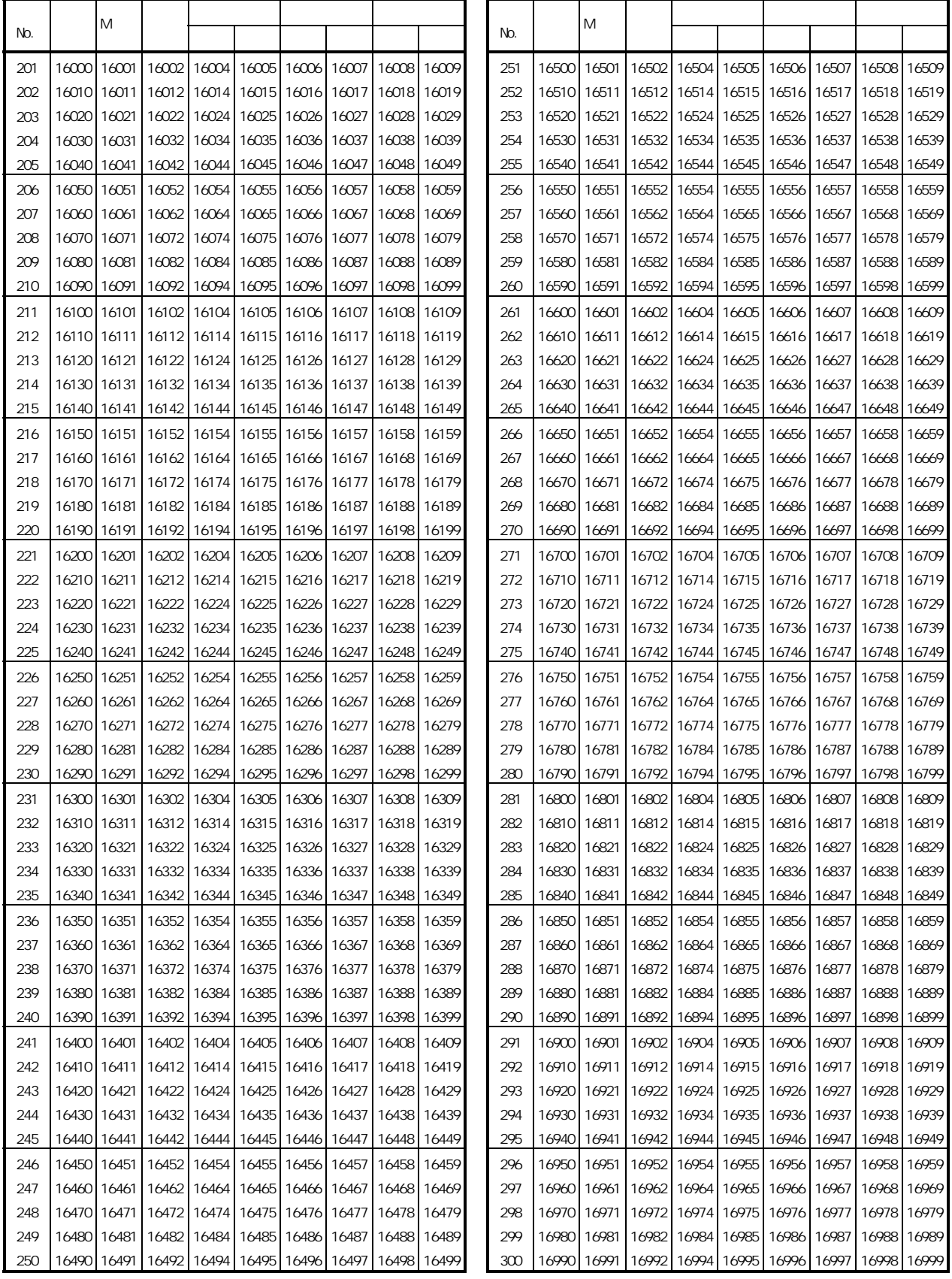

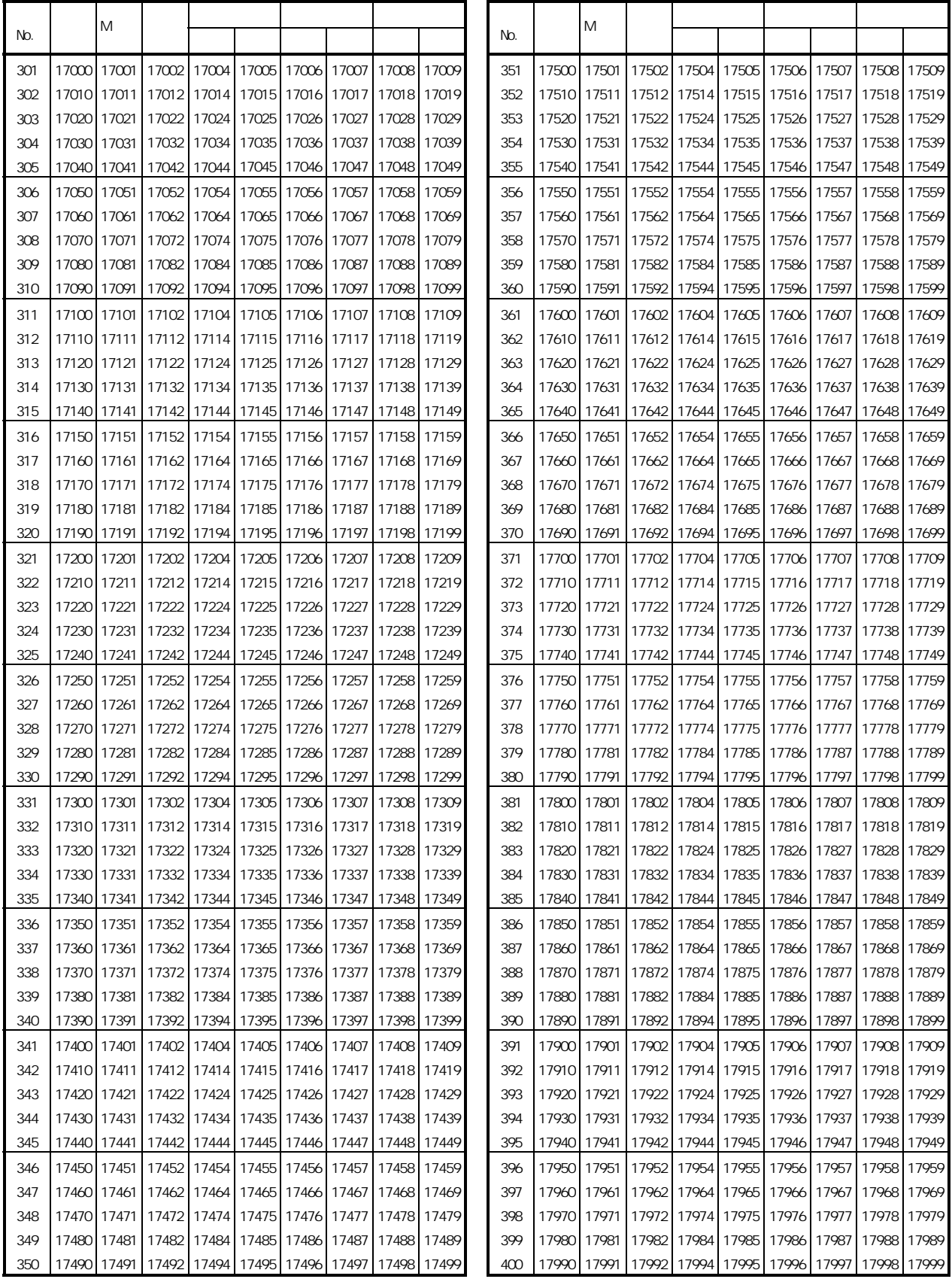

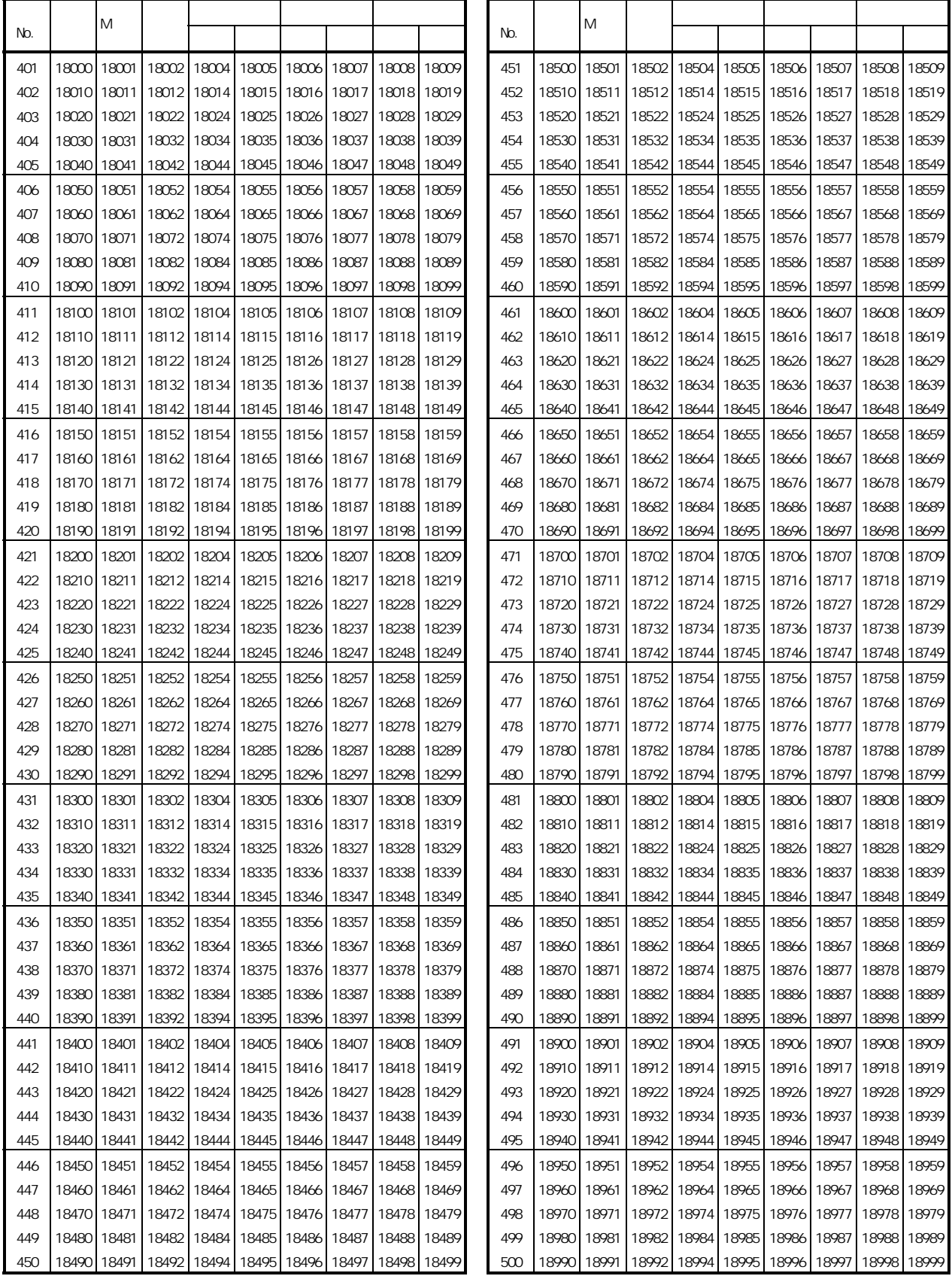

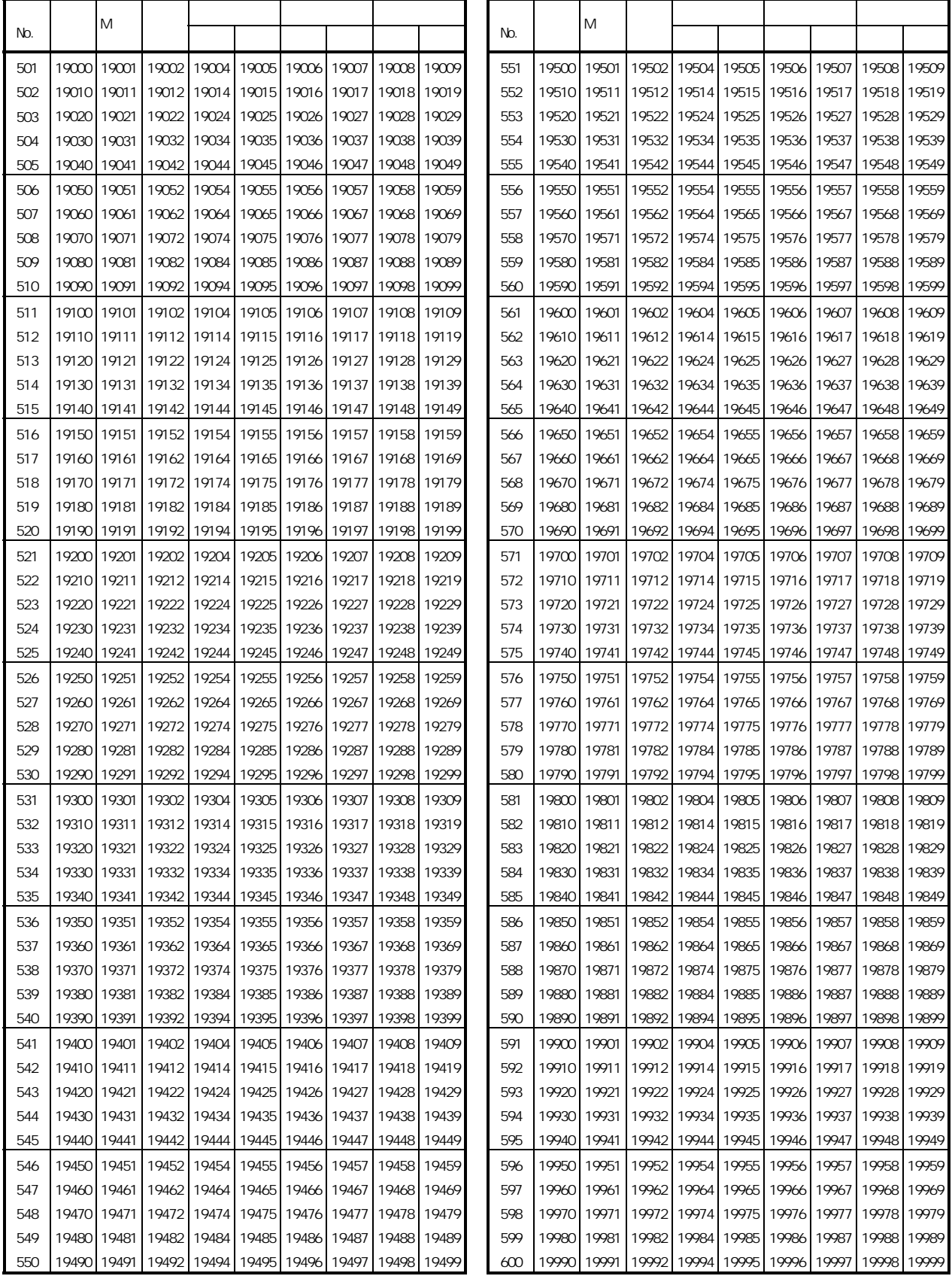

 $(4)$  4

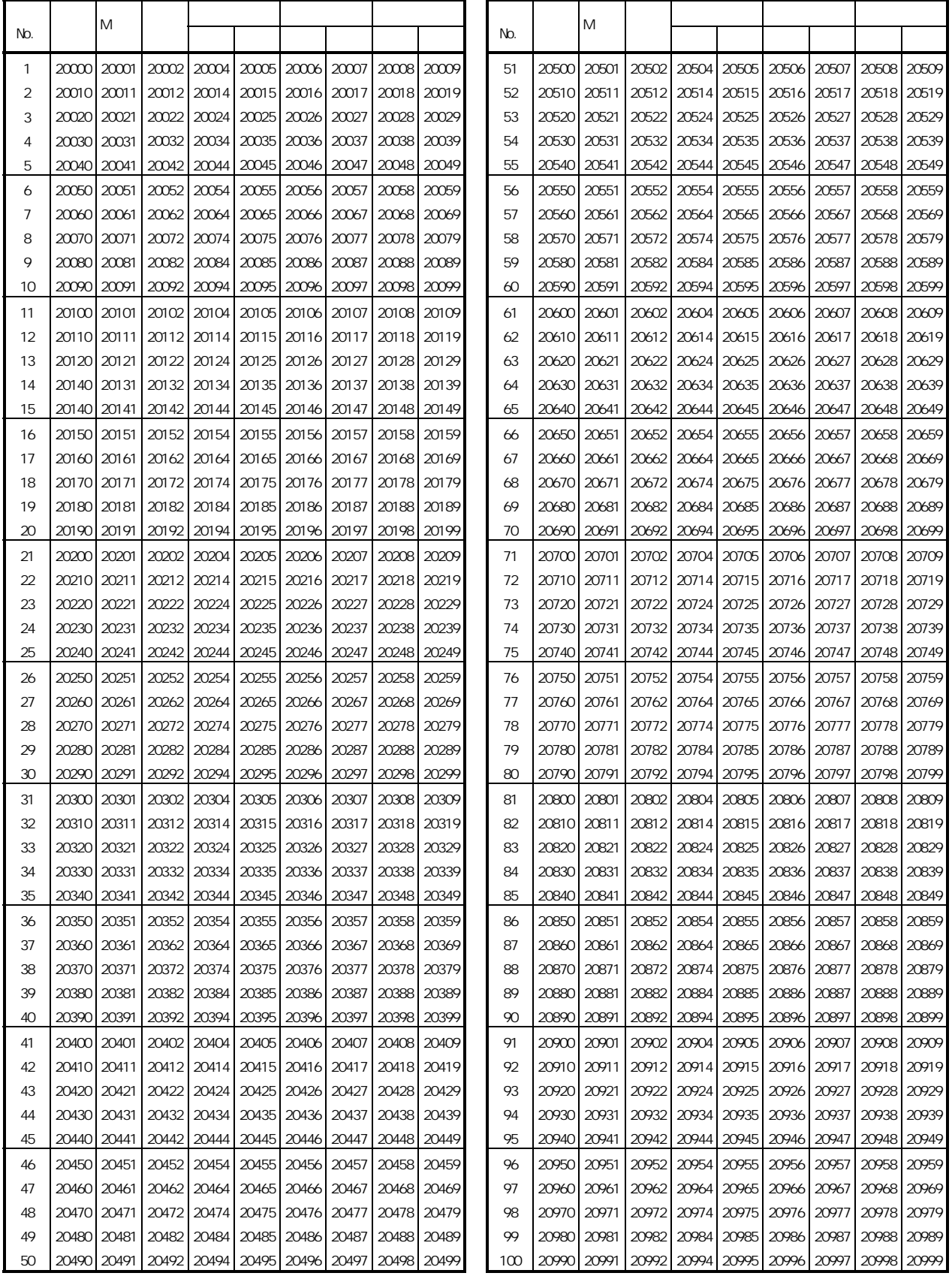

 $(4)$  4

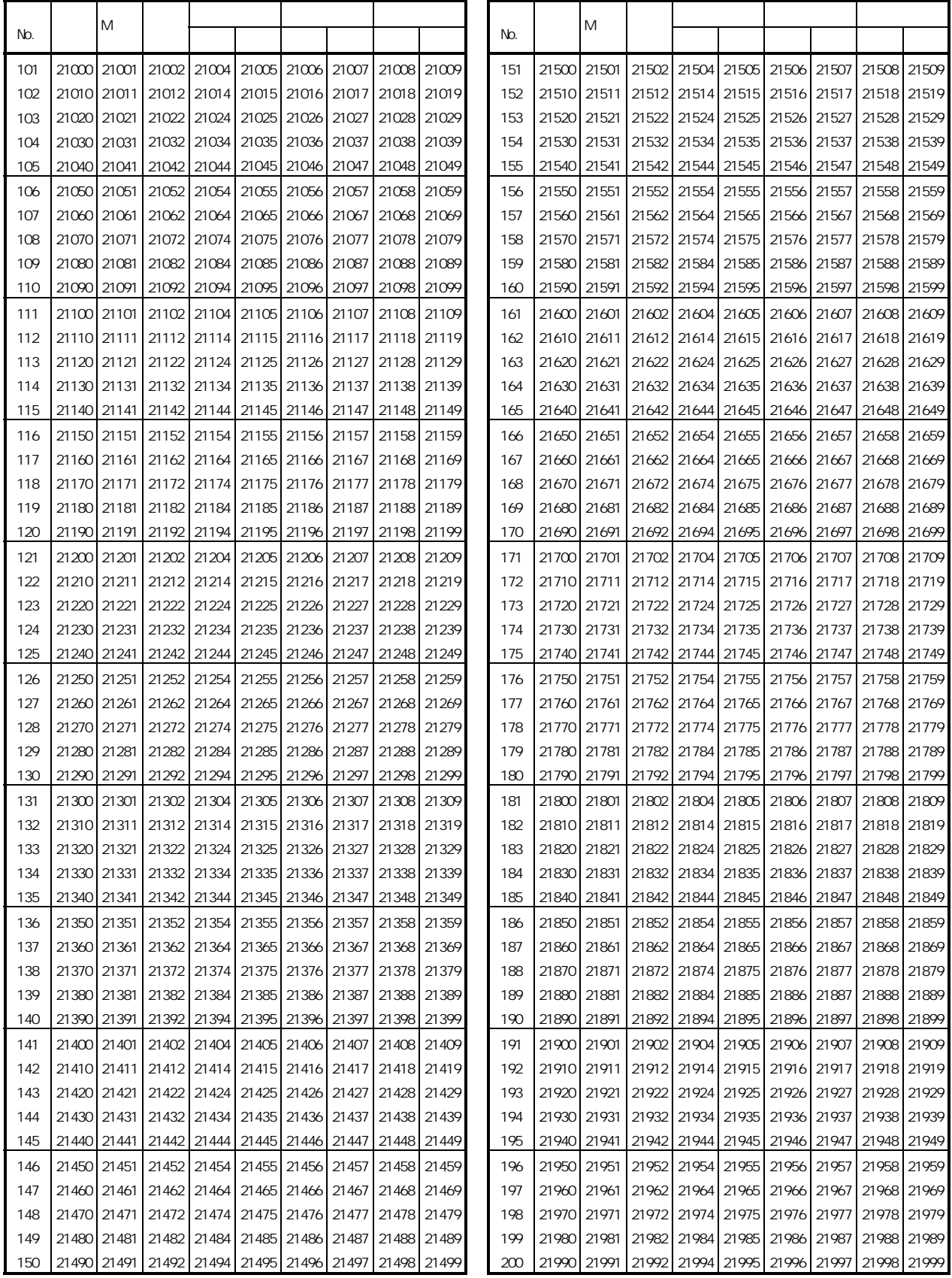
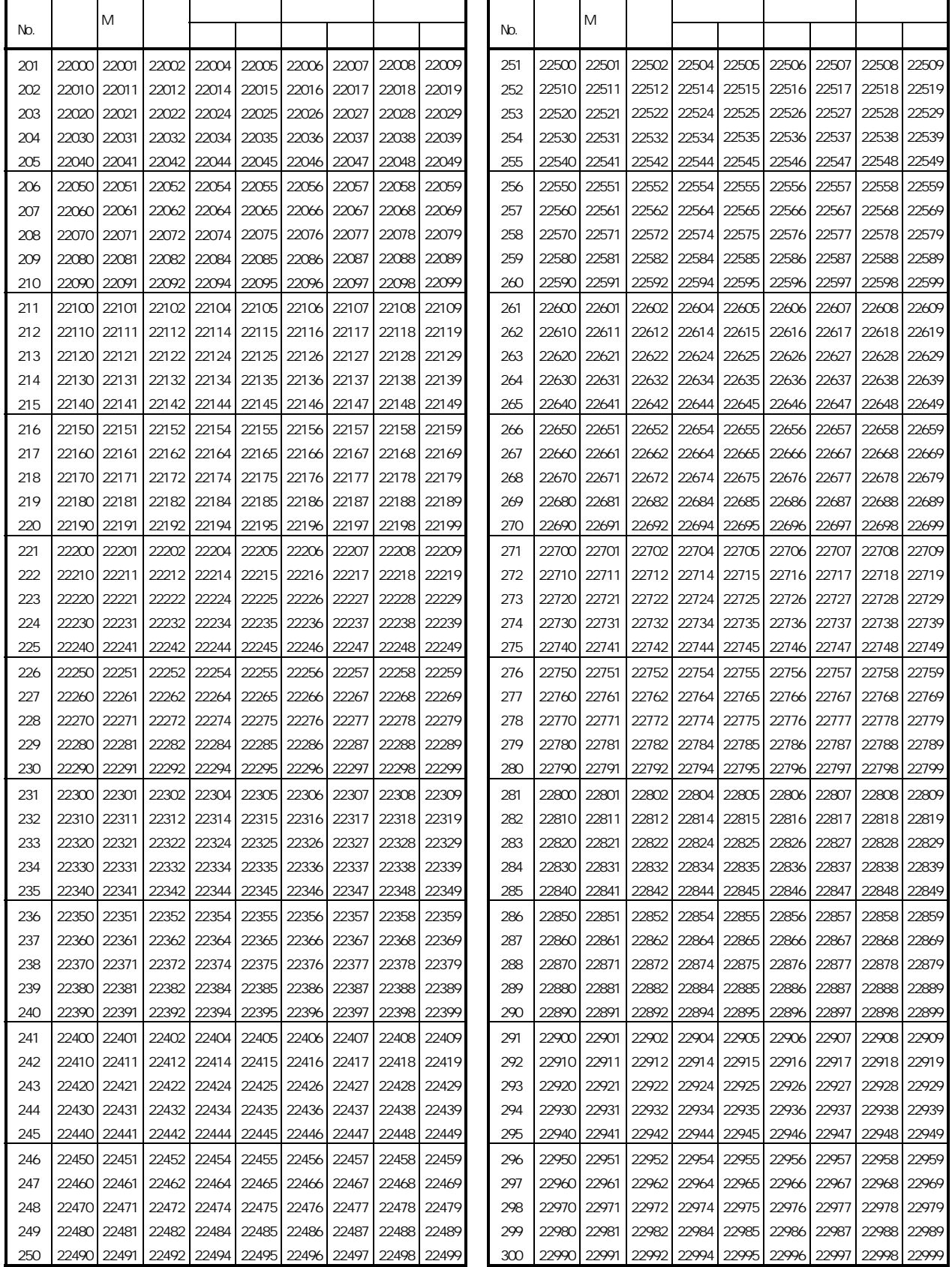

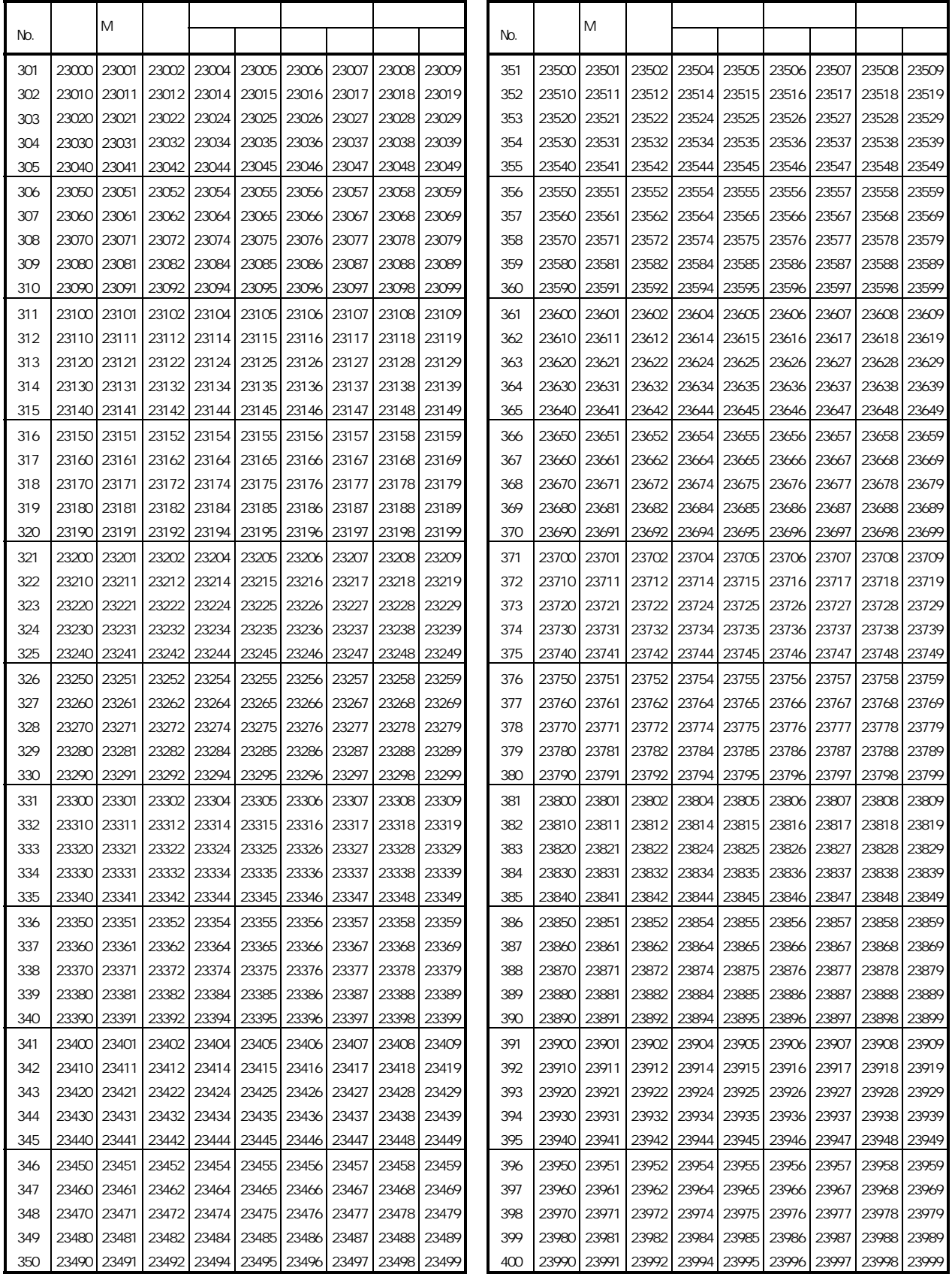

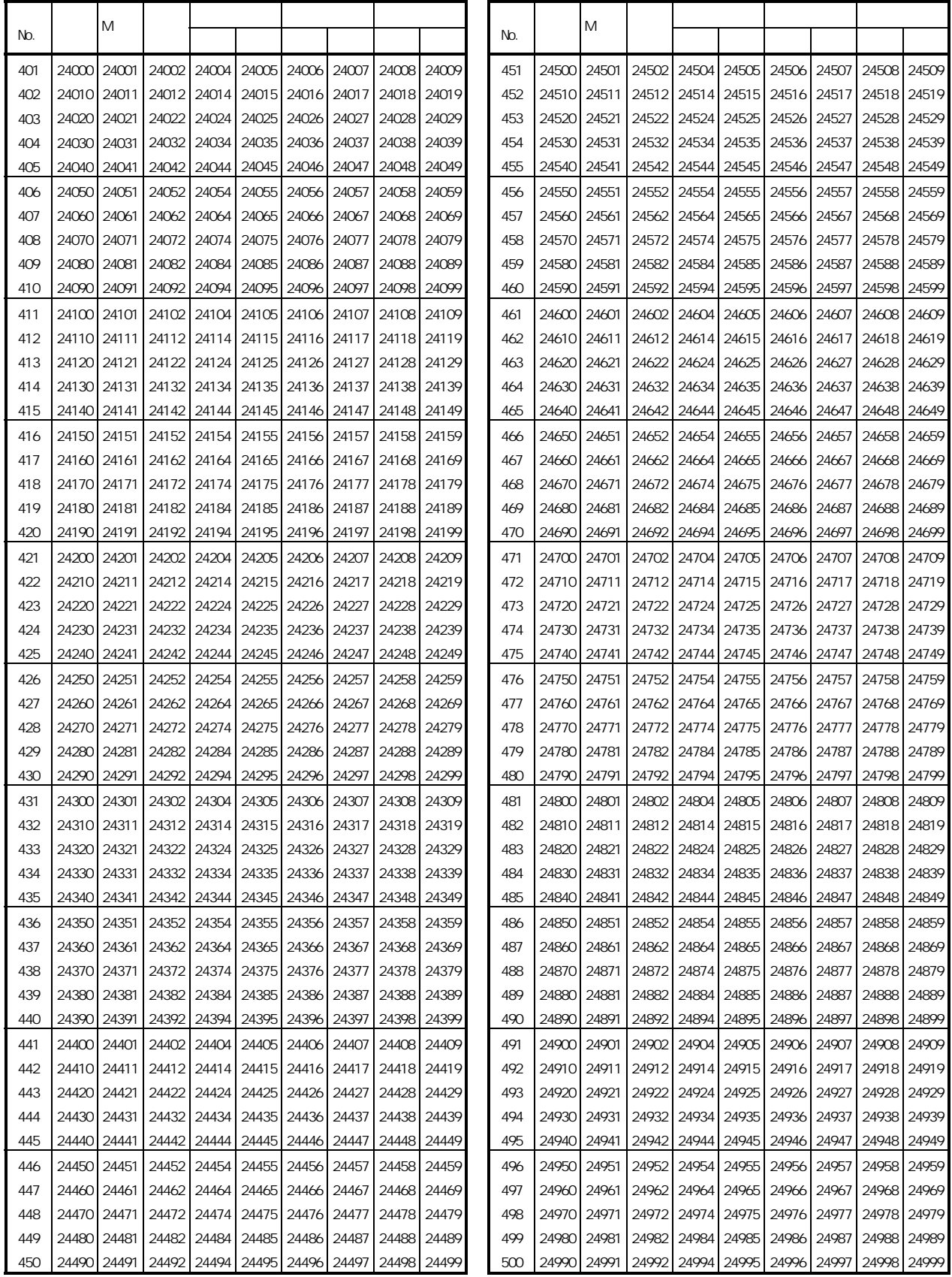

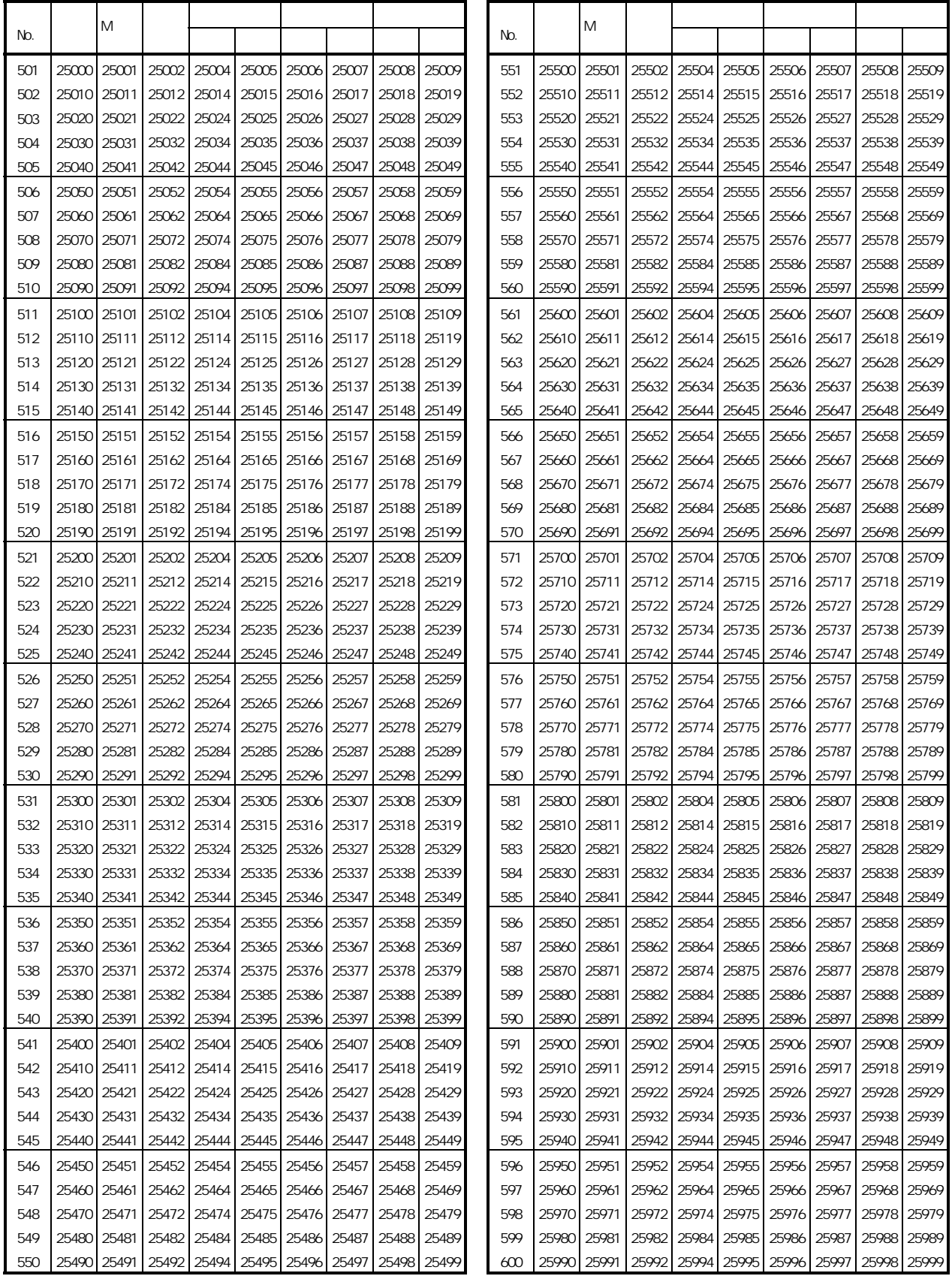

 $\overline{3}$ 

 $\overline{3.1}$ 

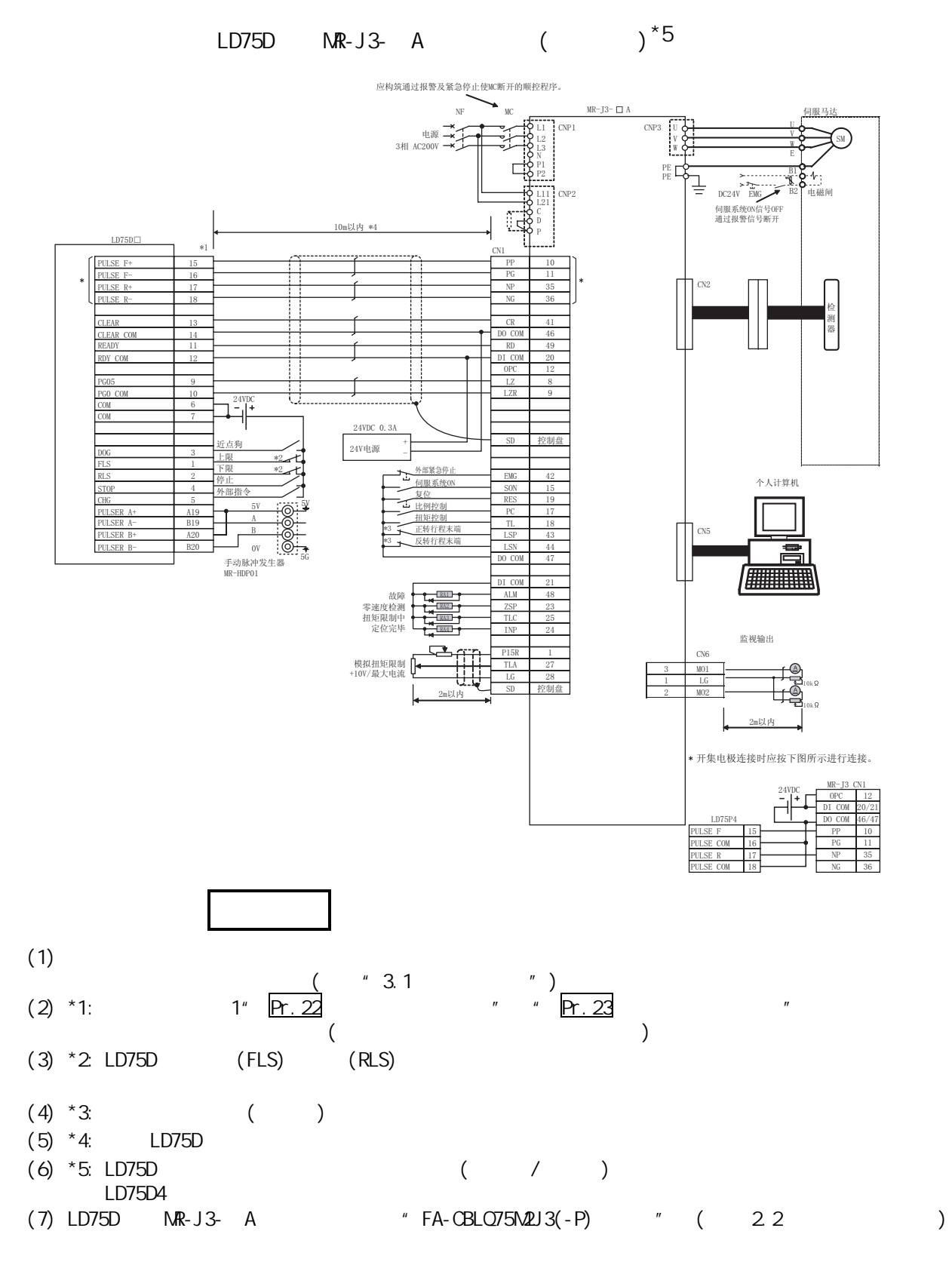

附录- 33 附录 - 33

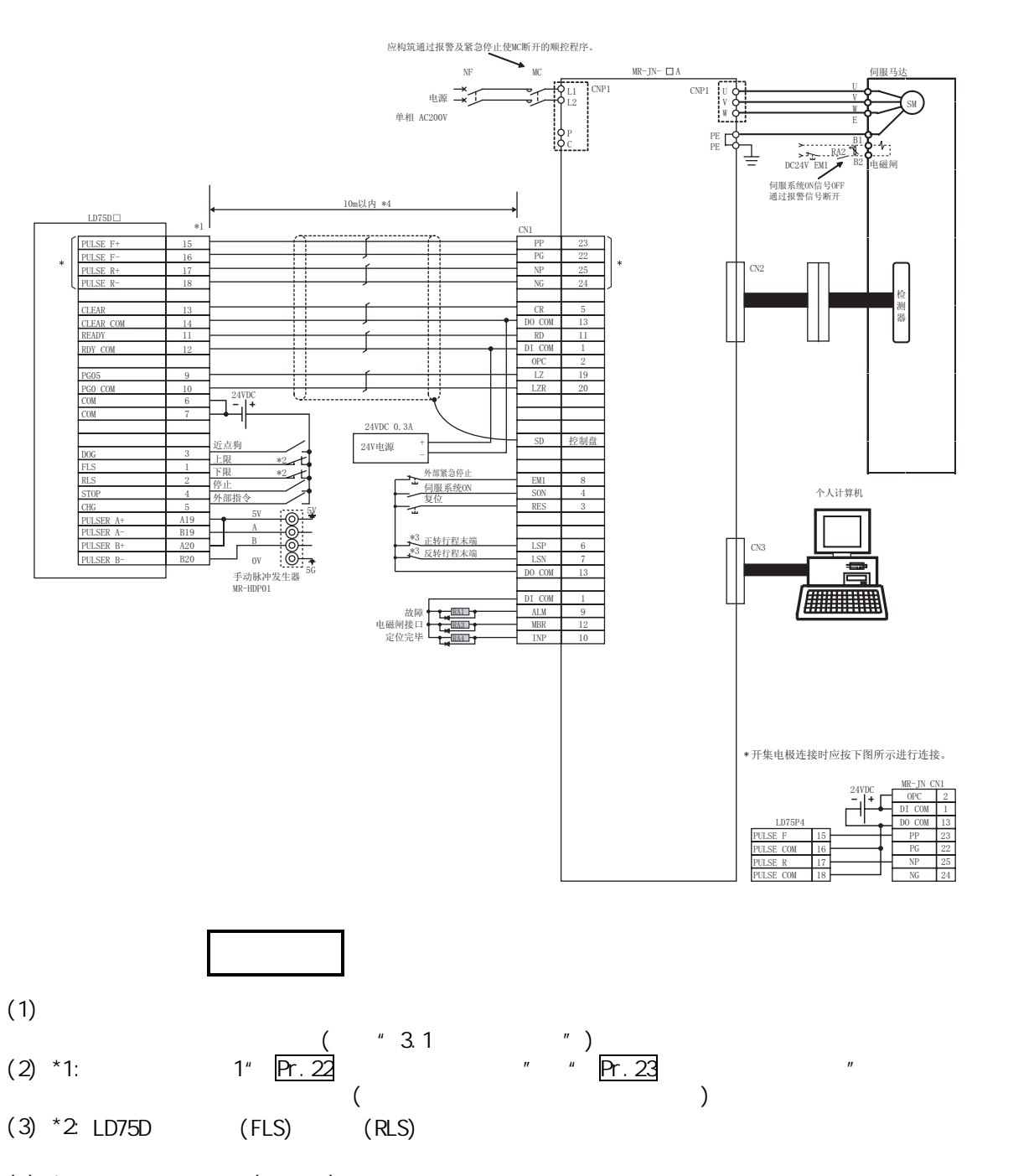

LD75D MR-JN- A  $($   $)^*$ 5

- $($   $)$  $(5)$  \*4: LD75D
- $(6)$  \*5: LD75D ( / ) LD75D

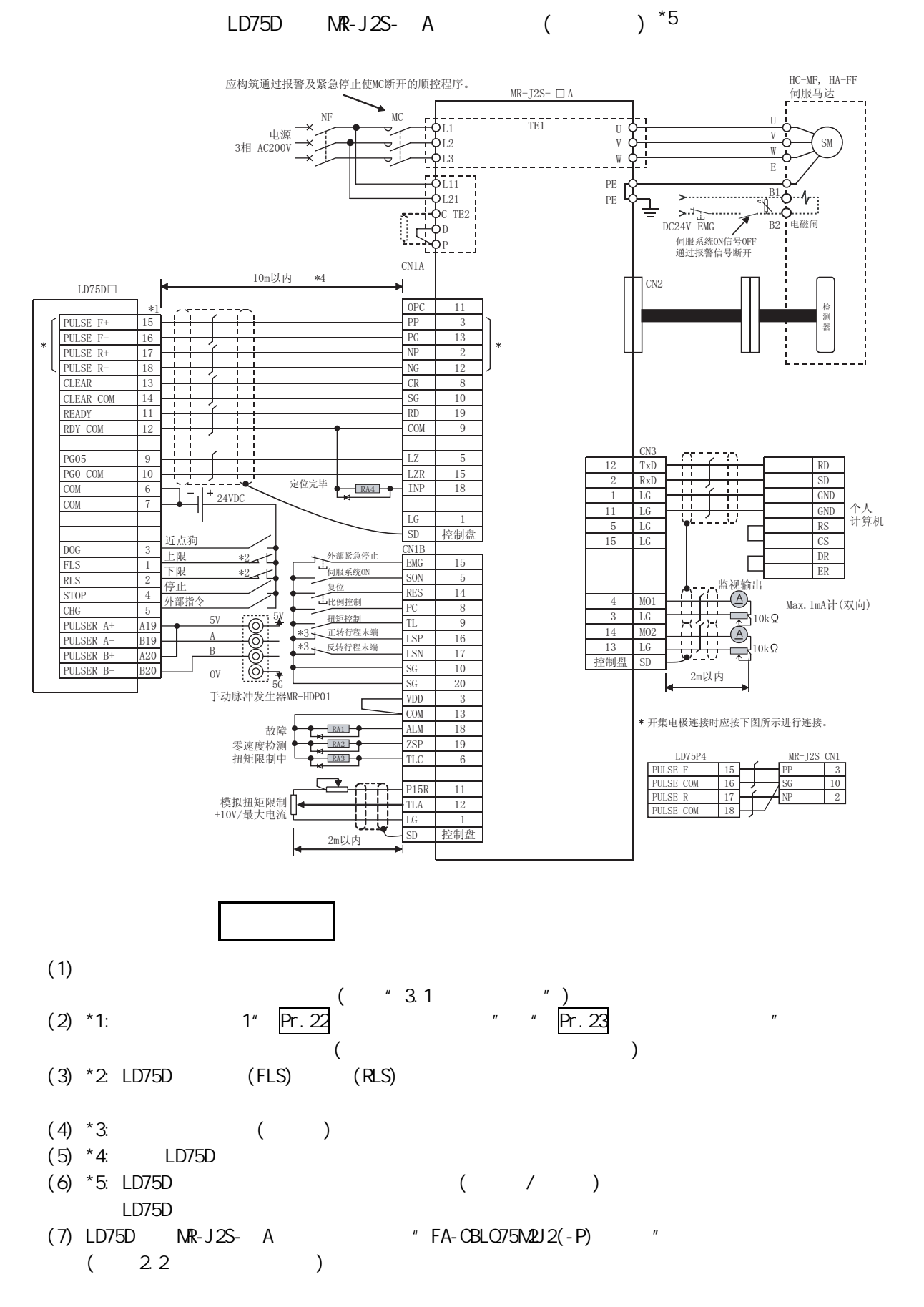

## 3.2 ORIENTALMOTOR

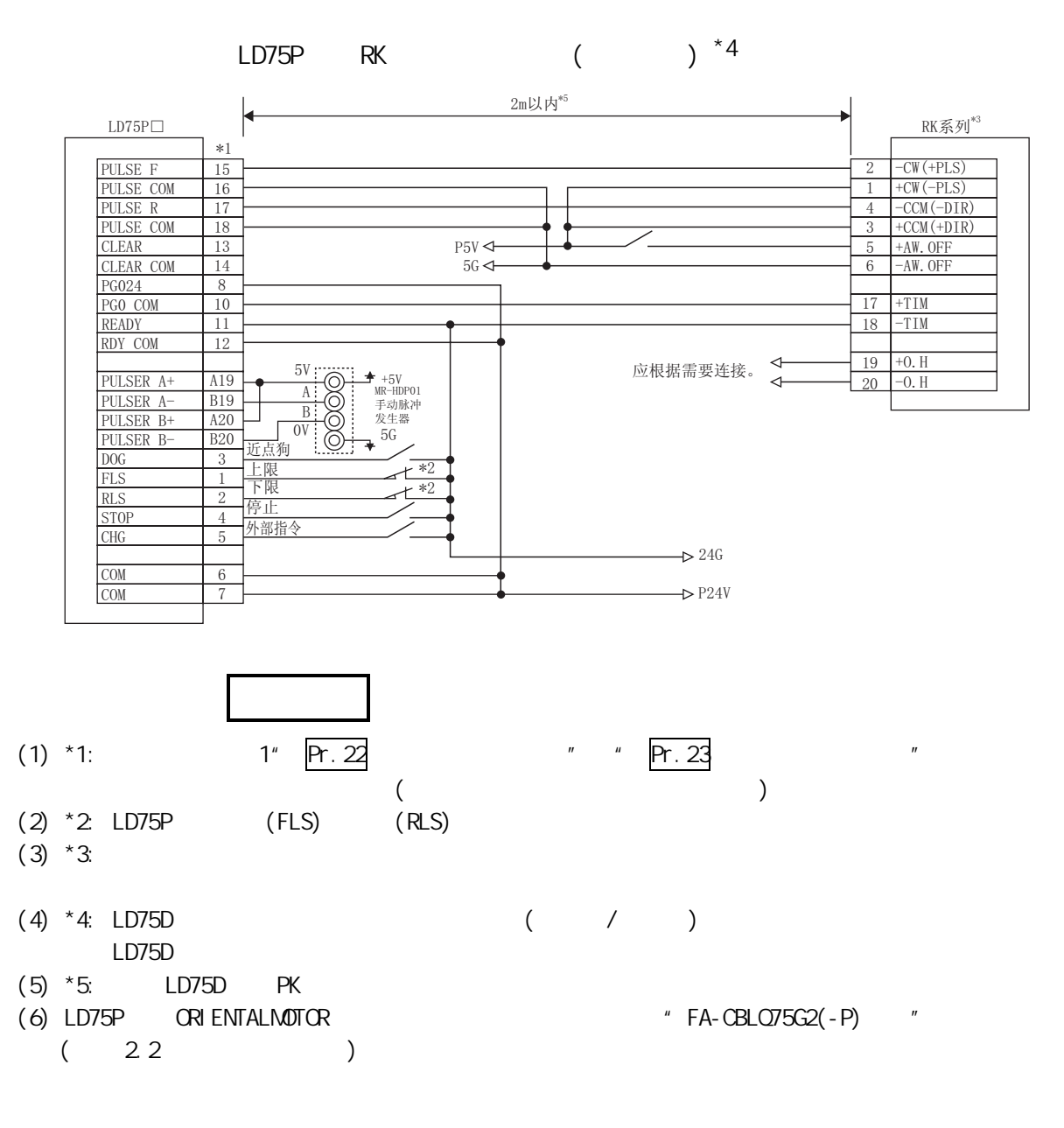

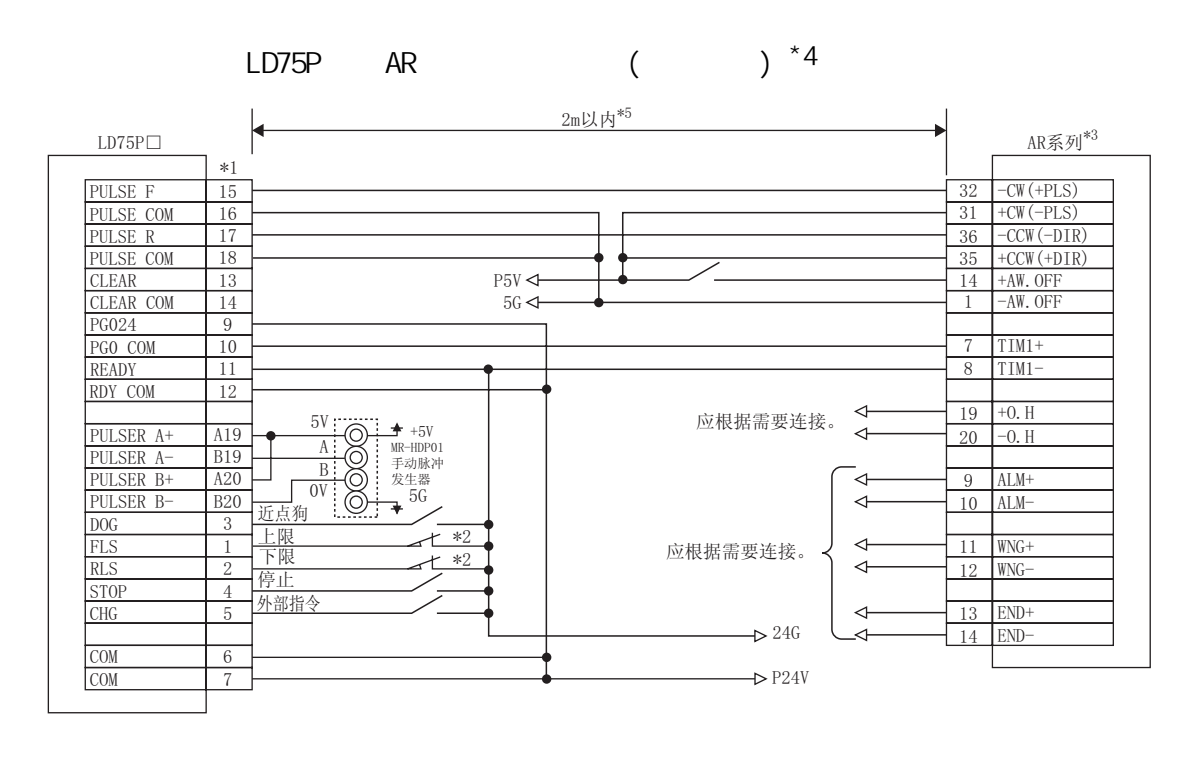

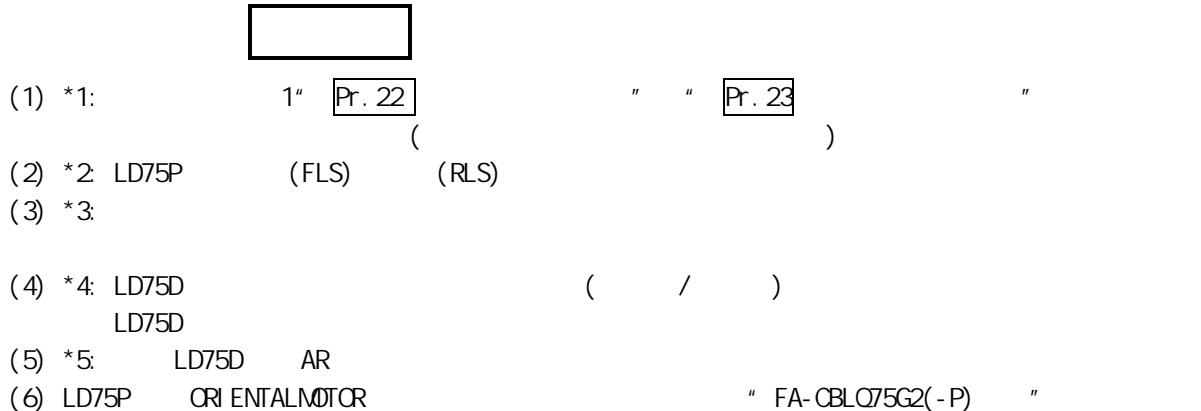

 $(22)$ 

 $3.3$ 

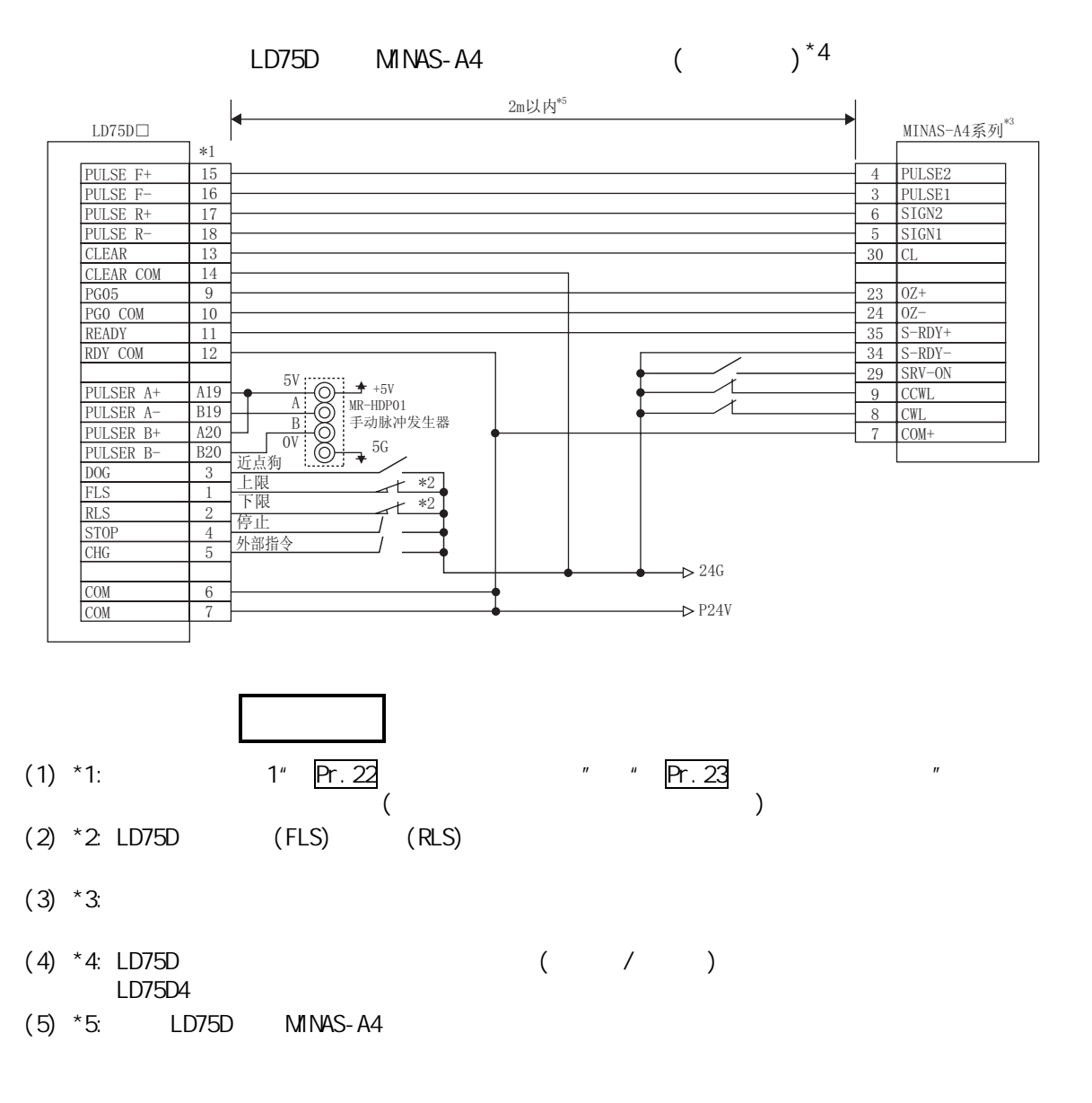

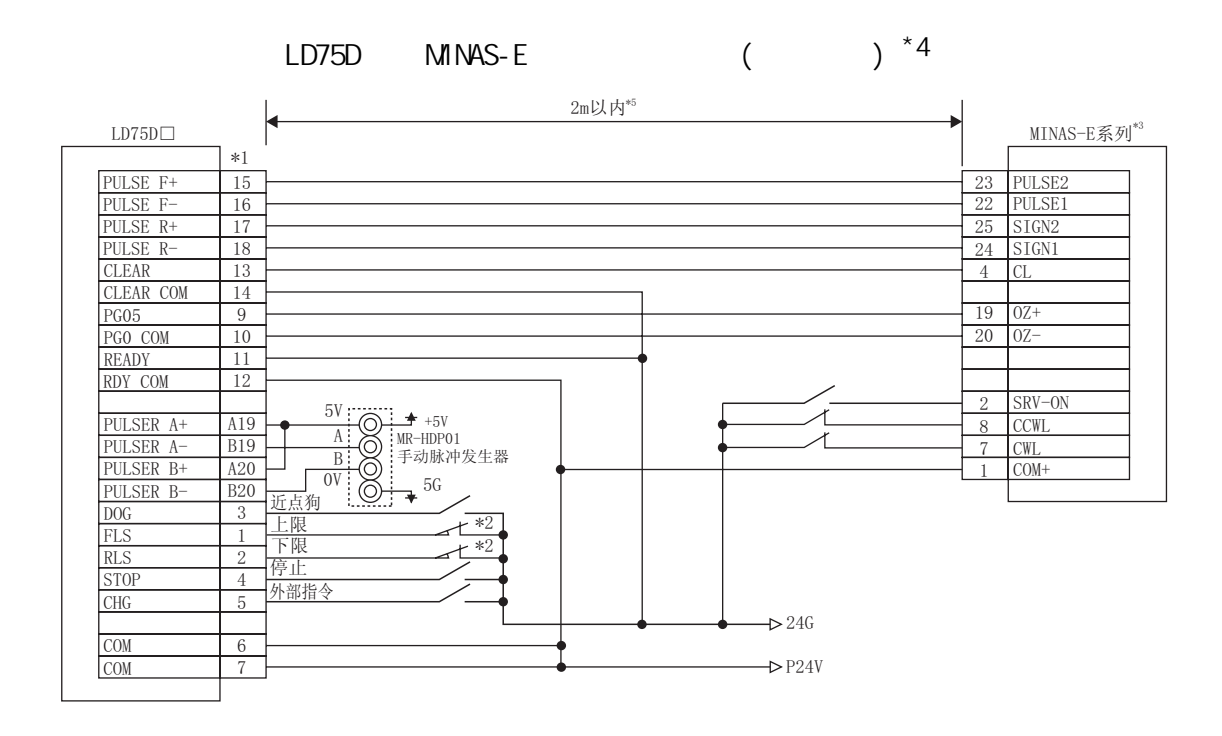

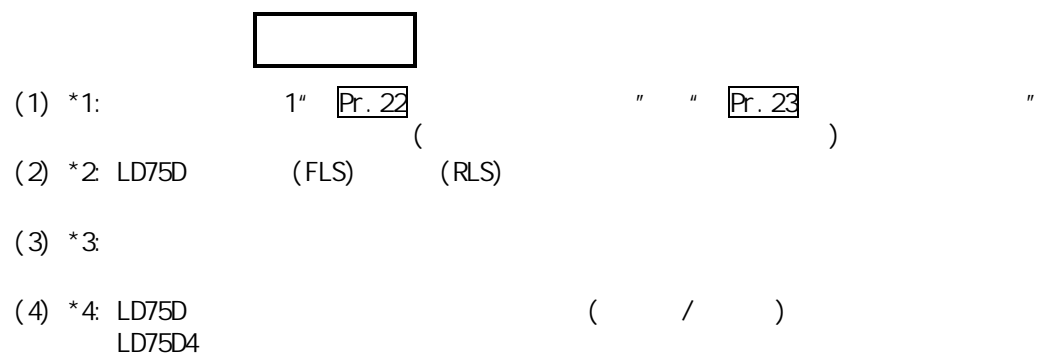

 $(5)$  \*5:  $LD75D$  MINAS-E

 $\overline{3.4}$ 

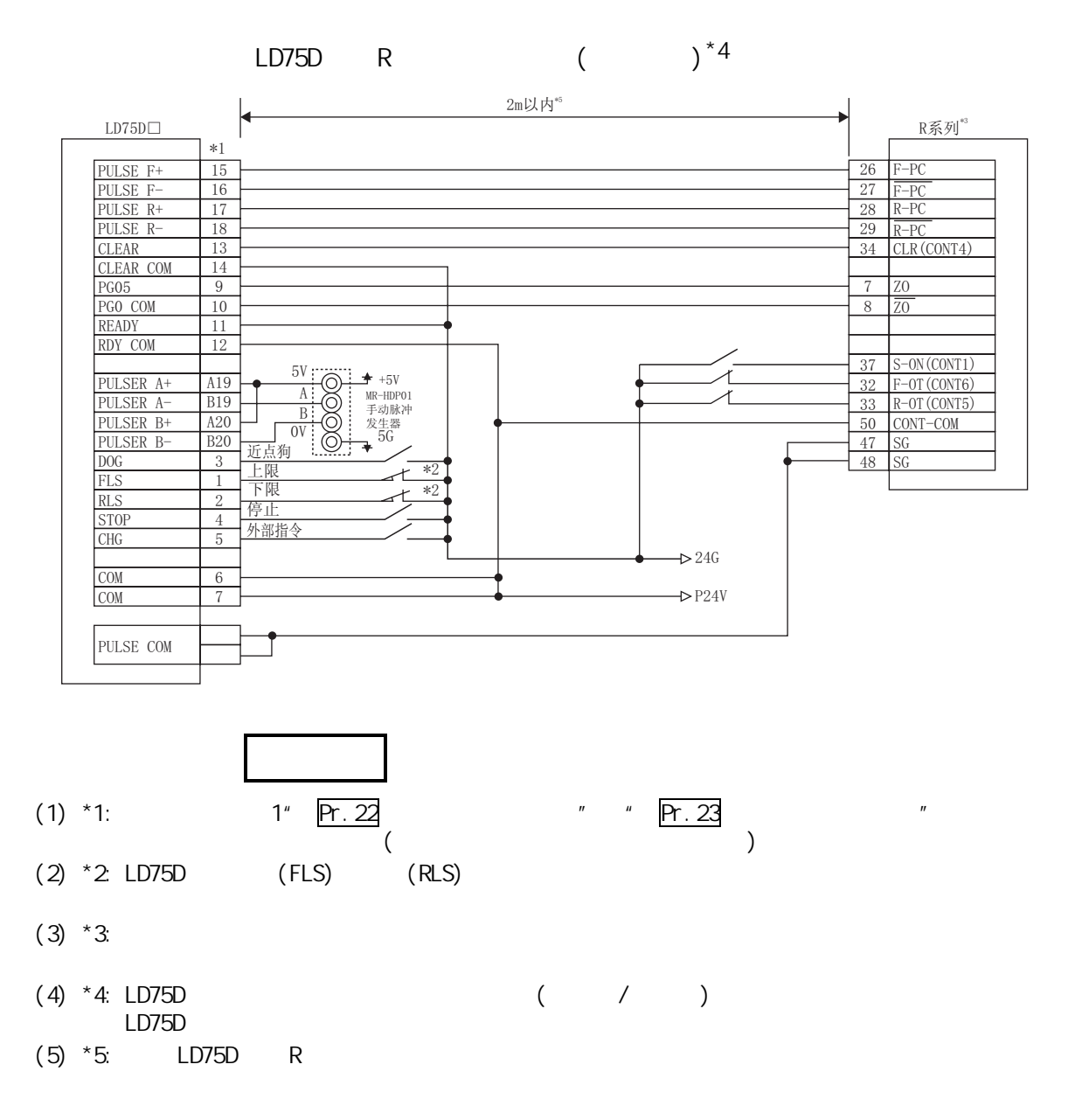

 $3.5$ 

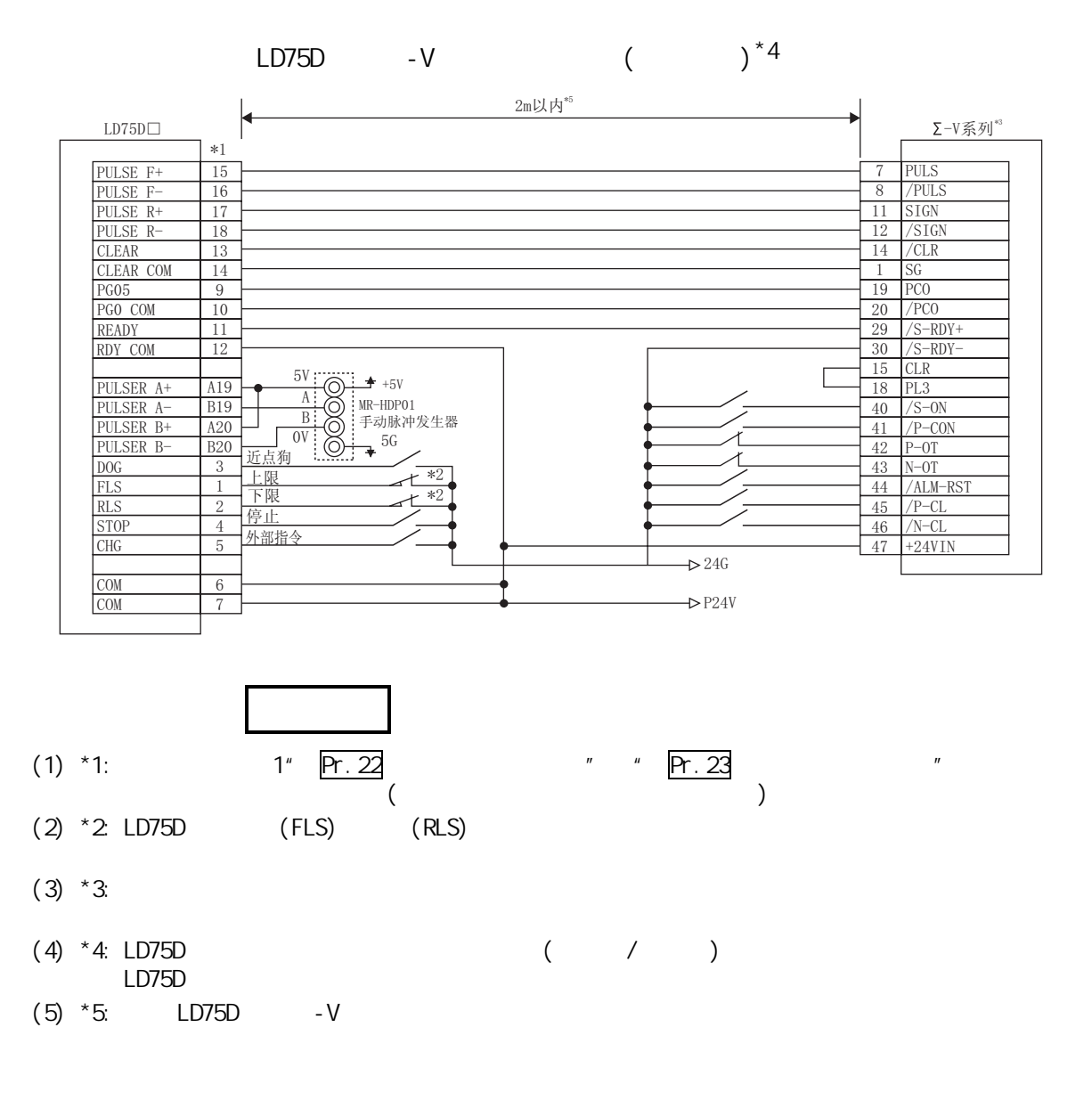

4 Q

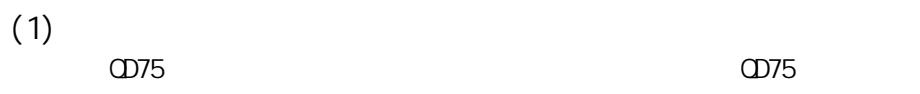

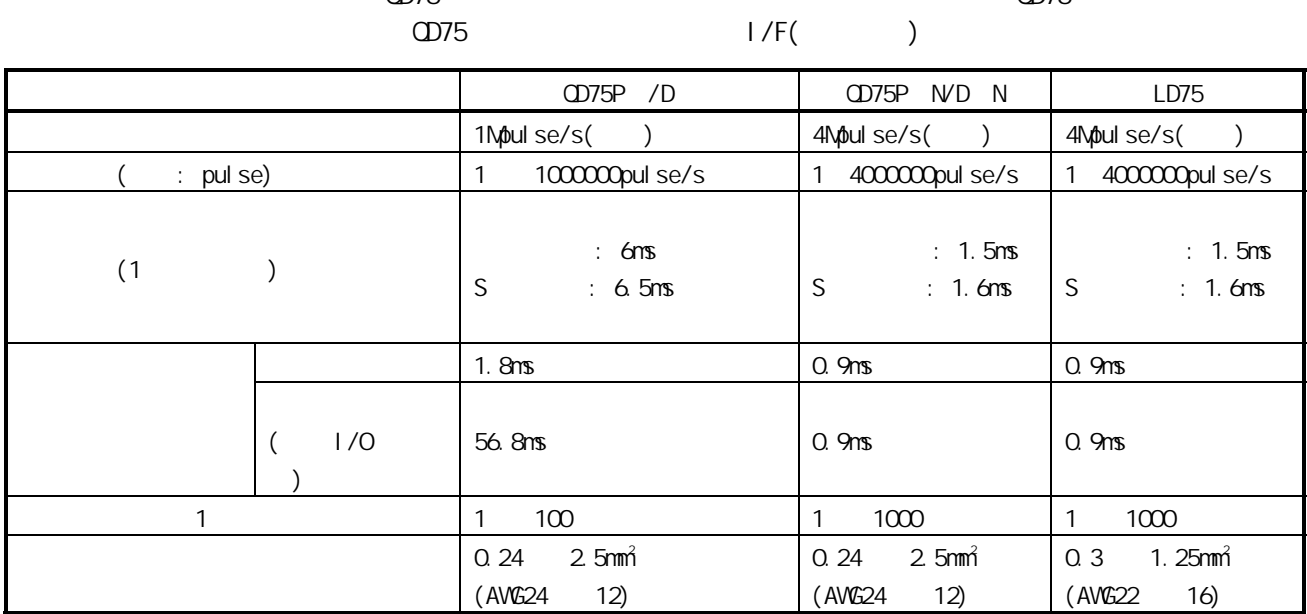

 $(2)$ 

 $Q$  and  $L$  and  $L$ 

MELSEC-L CPU ( / )

### 5 GX Works2

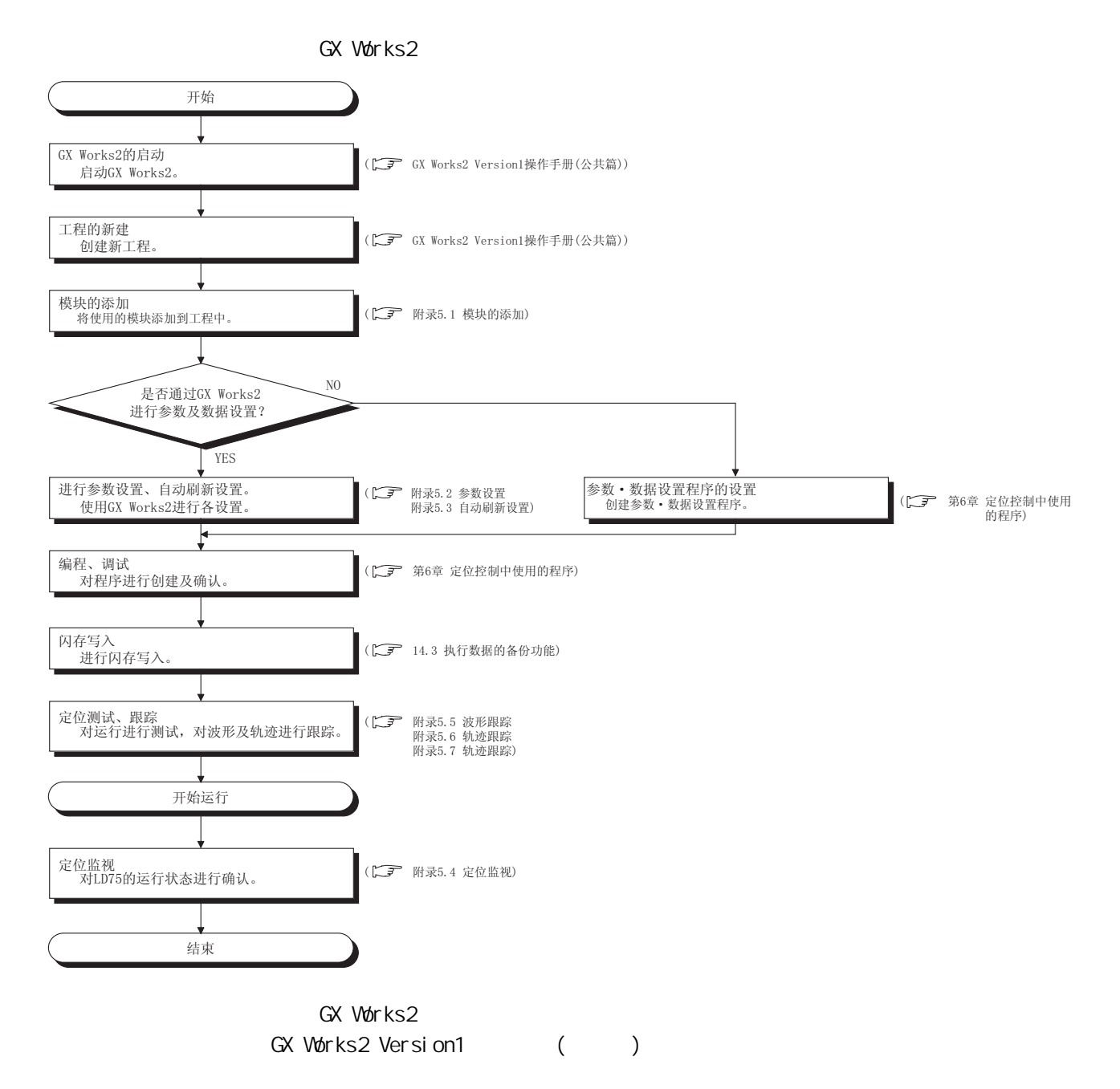

```
5.1
```

```
(1)1. "New Module...( )"
     \rightarrow [Intelligent Function Module( )] \rightarrow New
    Module...( )"
```
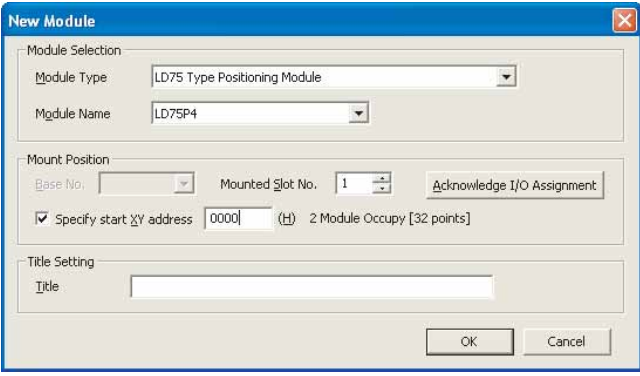

 $\overline{2}$ 

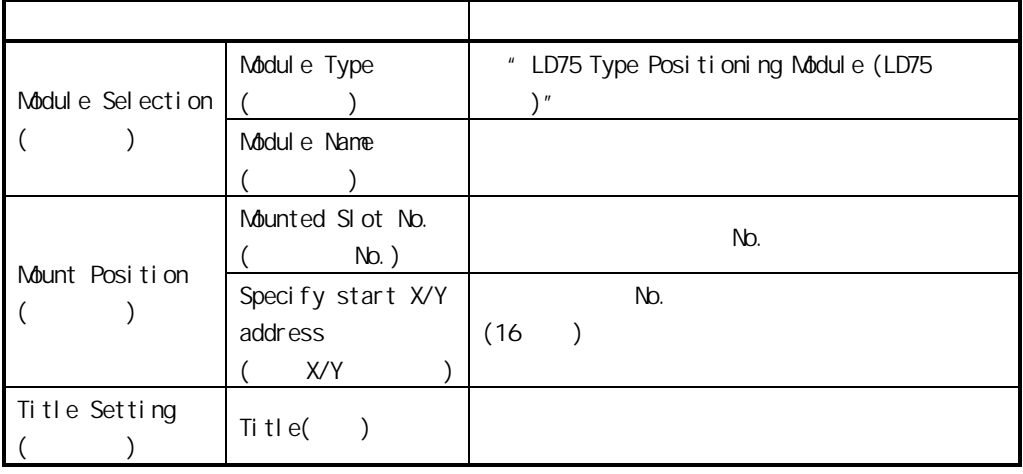

# $(1)$

#### 1. "Parameter"  $\rightarrow$  [Intelligent Function Module( )]  $\rightarrow$  $'$  Parameter( )"

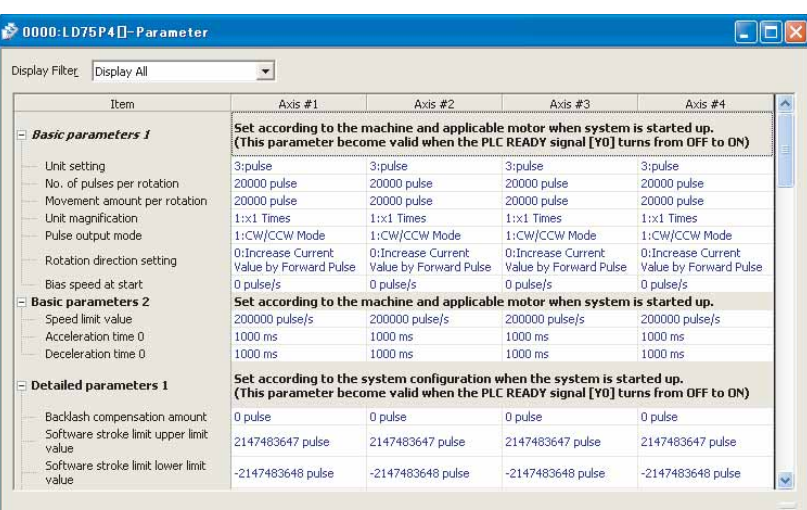

 $\overline{2}$ 

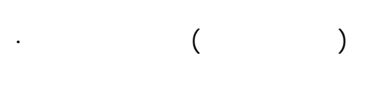

· 通过下拉列表输入项目

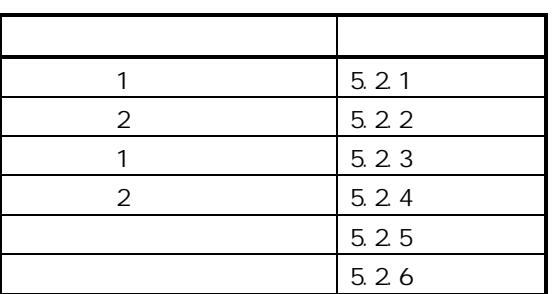

 $(1)$ 1.  $"$  Parameter( $)$ "  $\rightarrow$  [Intelligent Function Module( )]  $\rightarrow$  $\cdot$  "Positioning\_Data\_Axis\_# $\Box$ ( )"

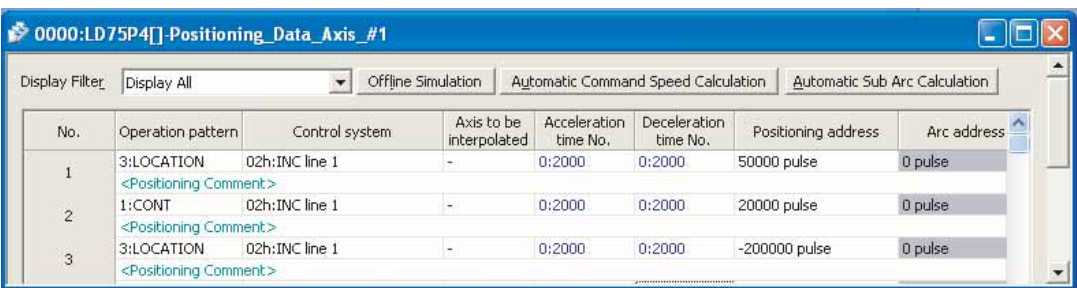

 $\cdot$  and  $($  and  $)$ 

2. 设置值的输入

· 通过下拉列表输入的项目

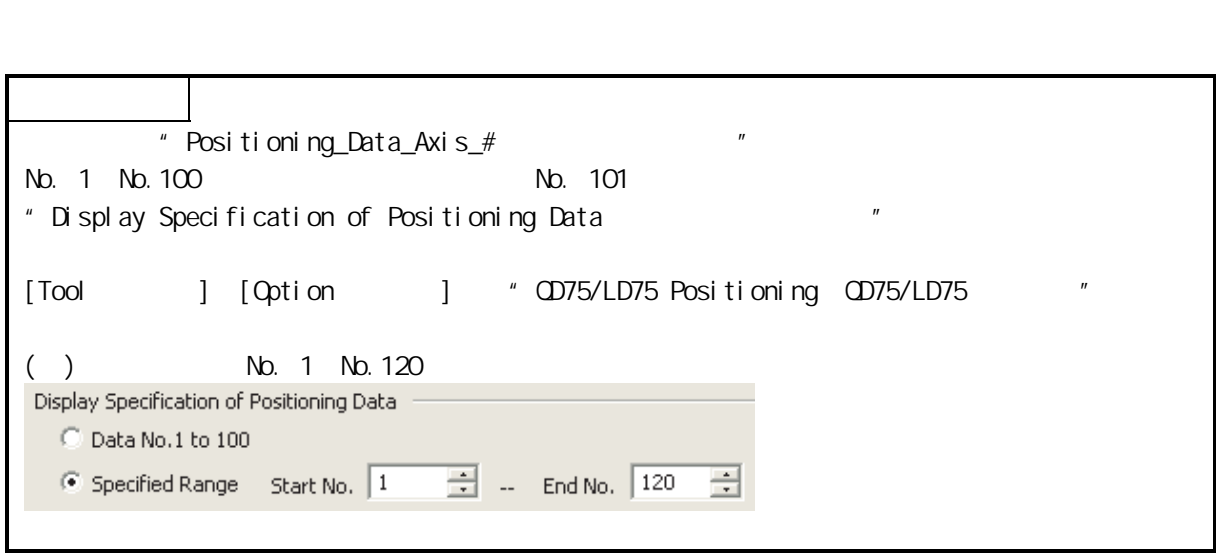

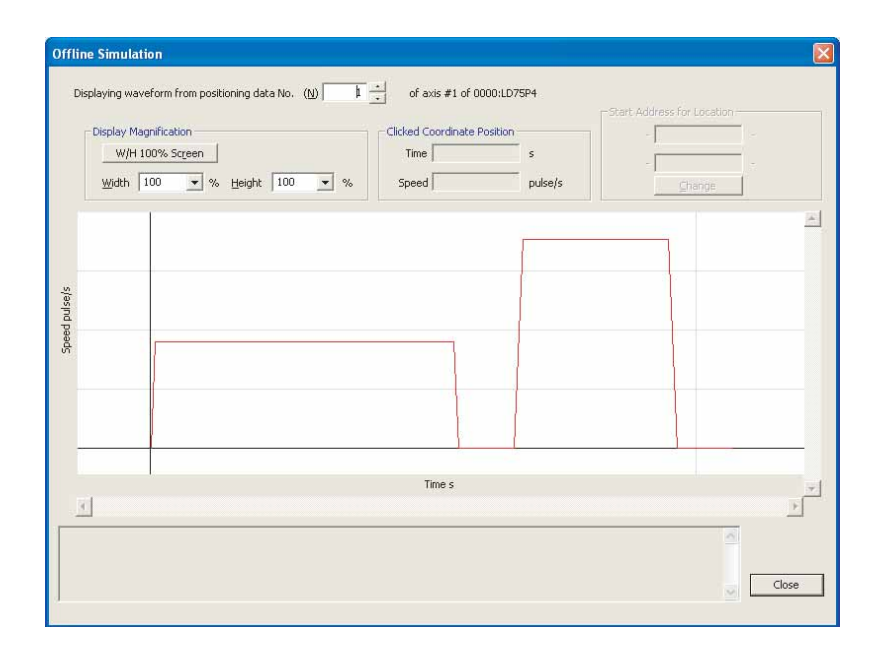

 $\cdot$  and  $\cdot$  in the transformation  $\cdot$ 

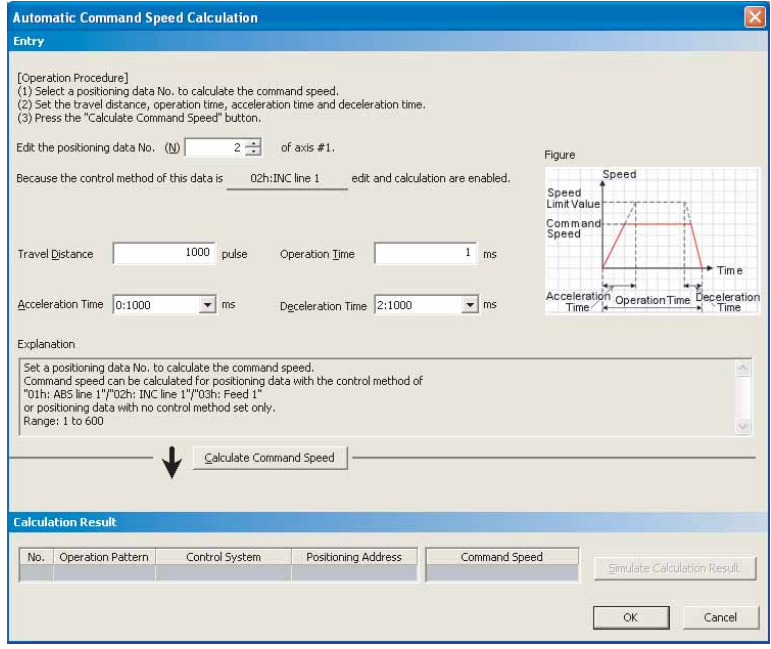

 $\mathbb{R}^3$ 

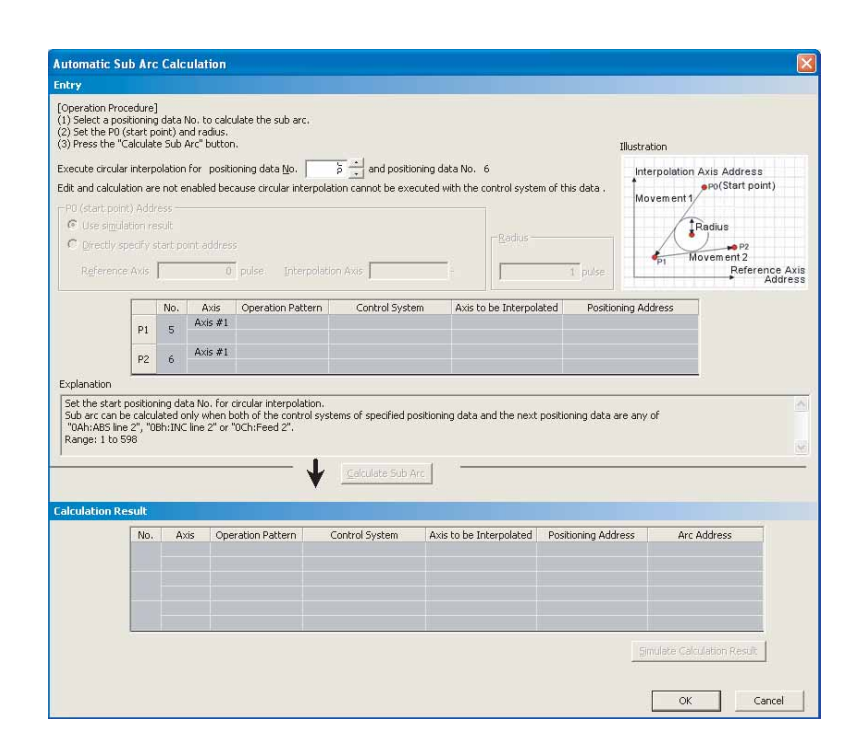

 $2$   $2$ 

 $\cdot$  M

对定位模块的 M 代码注释进行设置及显示。

· 辅助圆弧的自动计算

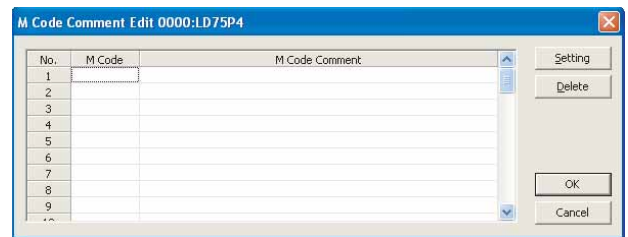

GX Works2 Version1 (

 $)$ 

 $(1)$ 1.  $"$  Parameter( )"  $\rightarrow$  [Intelligent Function Module( )]  $\rightarrow$  $\cdot$  " Block\_Starting\_Data\_Axis\_# $\Box$ ( )"

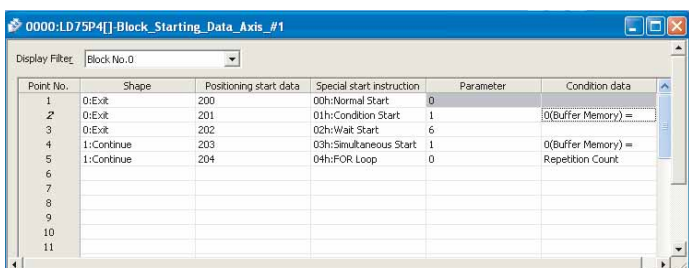

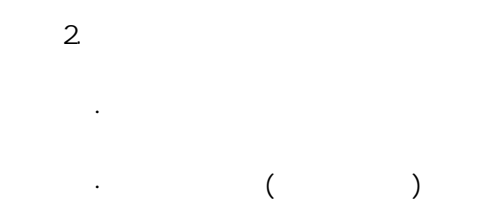

 $"5.4"$ 

 $(1)$ 1. "Auto\_Refresh()"  $\rightarrow$  [Intelligent Function Module( )]  $\rightarrow$   $\rightarrow$   $\rightarrow$  Refresh( )" " Auto\_Refresh(

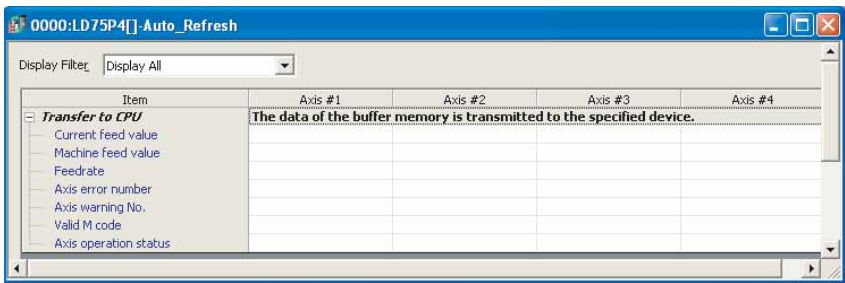

2. 软元件的输入

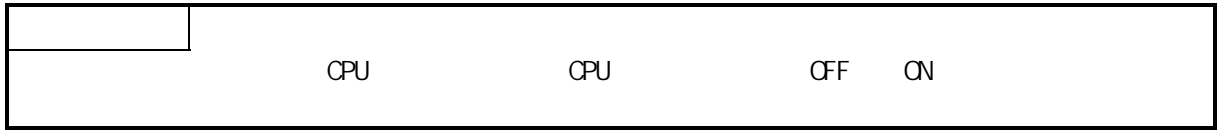

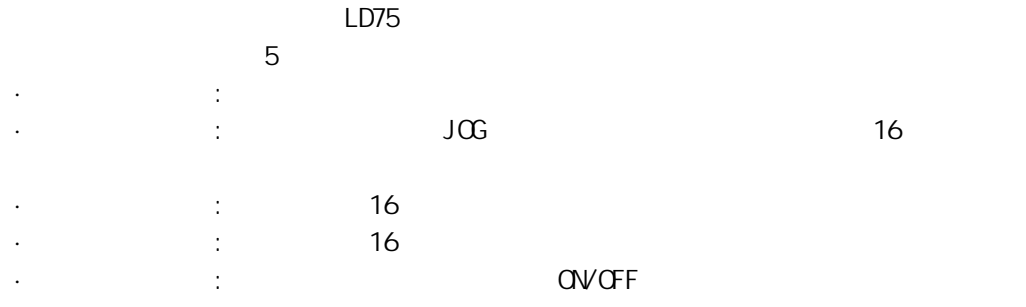

 $(1)$ 

1. "Positioning Monitor ()"

" Positioning Monitor "  $[Tool( )] \rightarrow [Intelligent Function Modelle Tool( )]$  $\rightarrow$  [QD75/LD75 Positioning Module(QD75/LD75 )]  $\rightarrow$  $[M\text{O}n\text{ to }\text{C}T\text{ to }\text{C}T\text{$ 

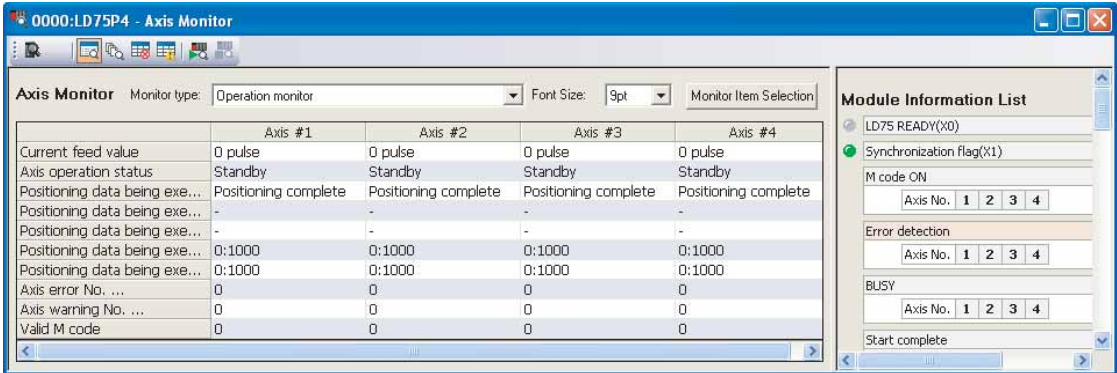

" Axis Monitor "

"Axis Monitor" "2.

2. **Axis Monitor** 

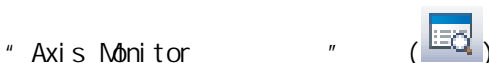

# " Axis Monitor

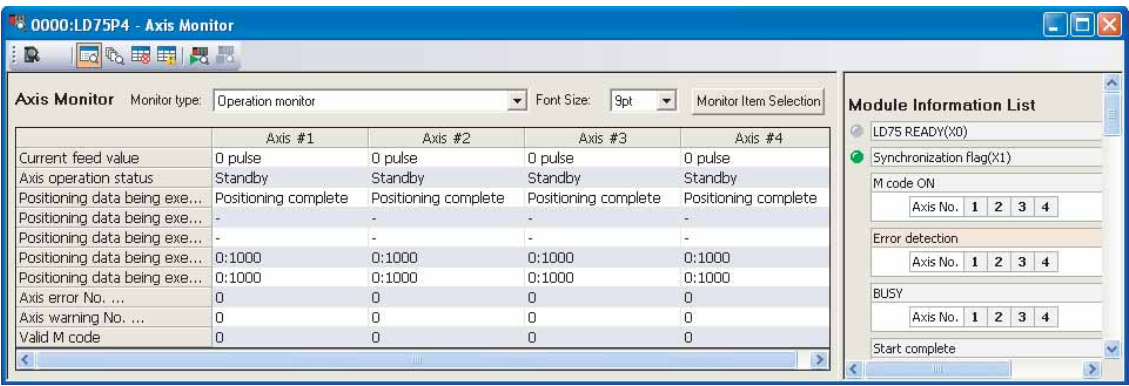

 $3<sub>l</sub>$ 

- " Monitor type · " Operation monitor()" " Operation monitor(Axis control)( $($ ))" · "Operation monitor(Speed·position switching control)  $($  (  $\cdot$  ))" · "Operation monitor(Position·speed switching control)  $(\begin{array}{cc} (\begin{array}{cc} \cdot \end{array})^n \end{array})$ · "Operation monitor(OPR monitor)(运行监视(原点复归监视))" " Operation monitor(JOG/manual pulse)(
(JOG/
))"
- \*\* 0000:LD75P4 Axis Monitor  $\Box$ ok **DE | 2 6 5 5 円 尺 間** × Axis Monitor Monitor type: Operation monitor  $\overline{\bullet}$  Font Size:  $\overline{9pt}$ Monitor Item Selection **Module Information List** Operation monitor<br>
Current feed value<br>
Operation monitor (Axis control)<br>
Axis operation status<br>
Operation monitor (Position-speed switching control)<br>
Positioning data being exe... Dperation monitor (JOG/manual pulse)<br>
Posi LD75 READY(X0) Axis #3 Axis #4 pulse 0 pulse Synchronization flag(X1) **Standby** Standby M code ON Positioning complete Positioning complete Axis No. | 1 | 2 | 3 | 4 | Positioning data being exe... Positioning data being exe... Error detection Positioning data being exe... 0:1000  $0:1000$  $0:1000$  $0:1000$ Axis No. | 1 | 2 | 3 | 4 Positioning data being exe... 0:1000  $0:1000$  $0:1000$  $0:1000$ BUSY Axis error No. ...  $\overline{0}$  $\Omega$  $\overline{O}$  $\Box$ Axis No. | 1 | 2 | 3 | 4 | Axis warning No. ... In  $\Box$  $\Omega$  $\Omega$ Valid M code  $\overline{\mathsf{n}}$  $\Omega$  $\,0\,$  $\cup$ Start complete Ń  $\rightarrow$

 $\,$ 

 $4.$ 

# " Monitor Item Selection

 $1)$ 

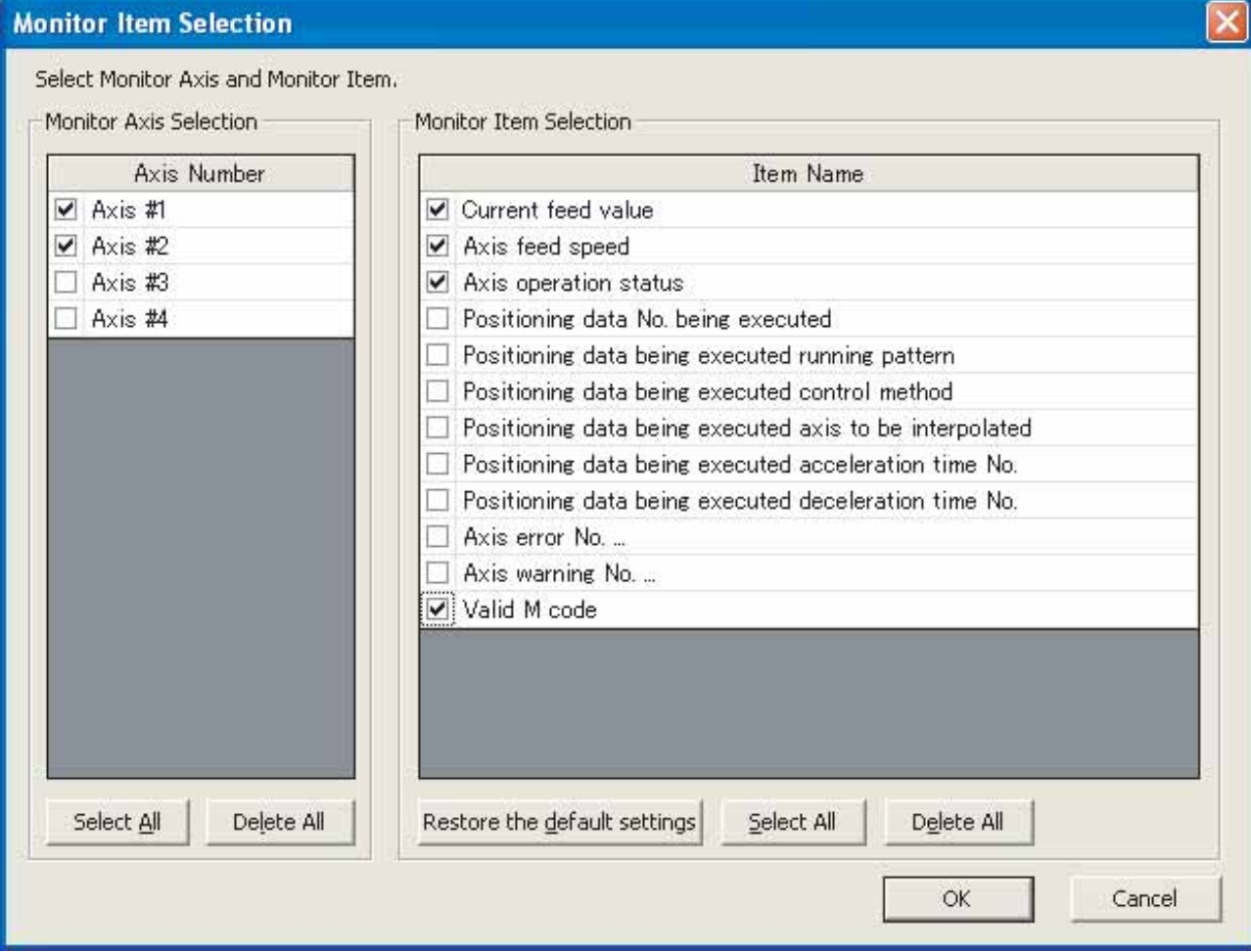

 $2)$ 

· " Operation monitor( $'$ 

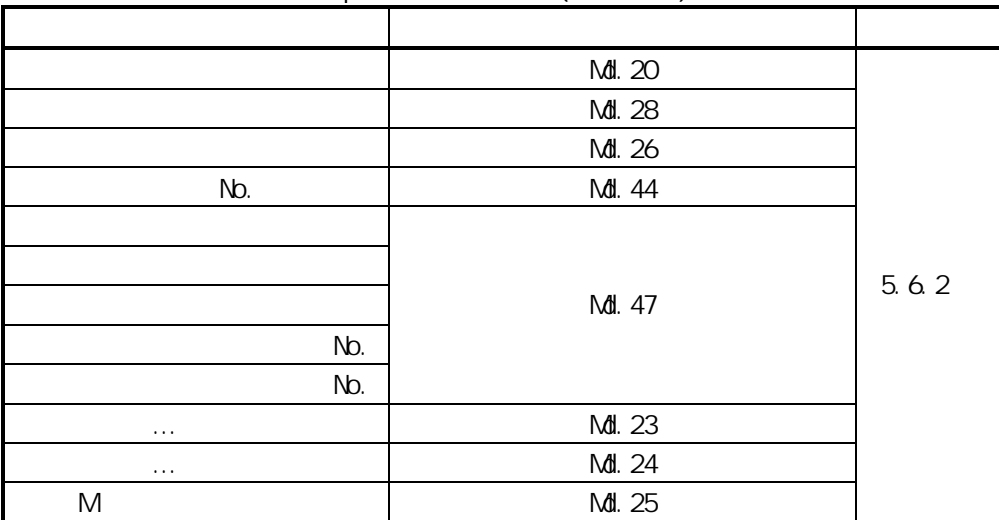

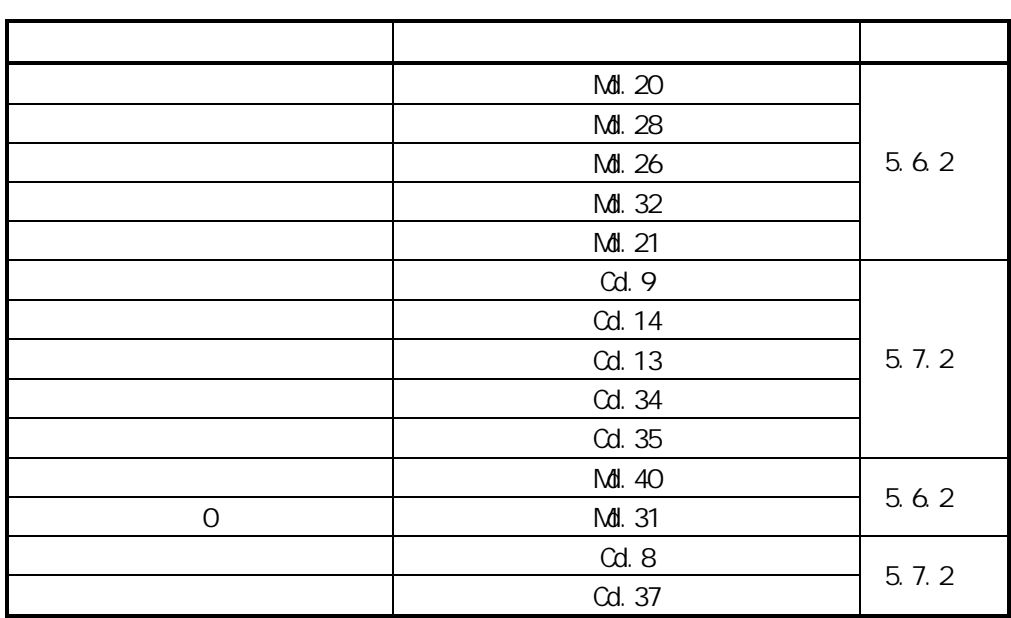

· " Operation monitor(Axis control)(
())"

·"Operation monitor(Speed·position switching control)

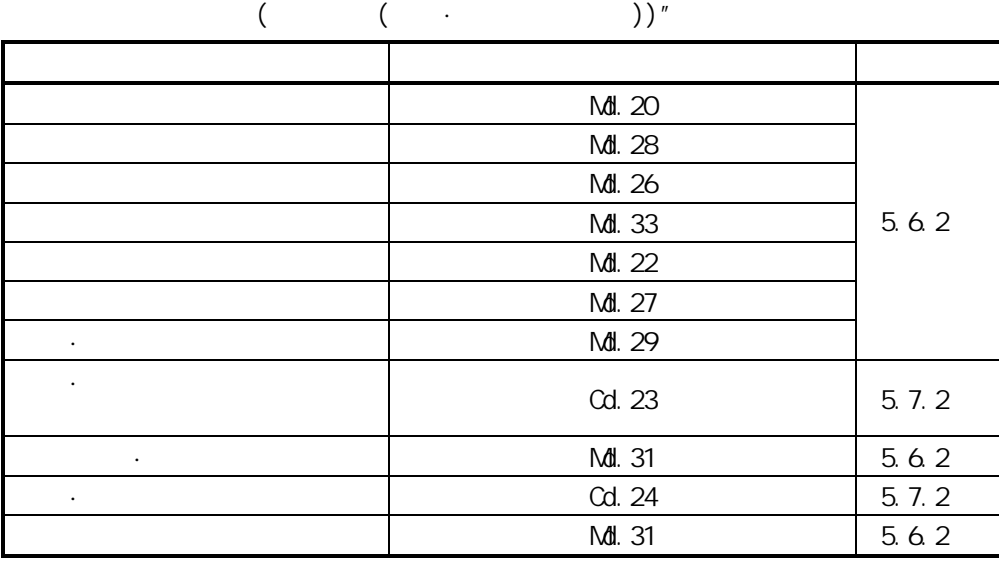

·"Operation monitor(Position·speed switching control)

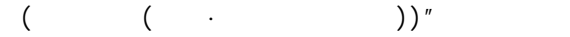

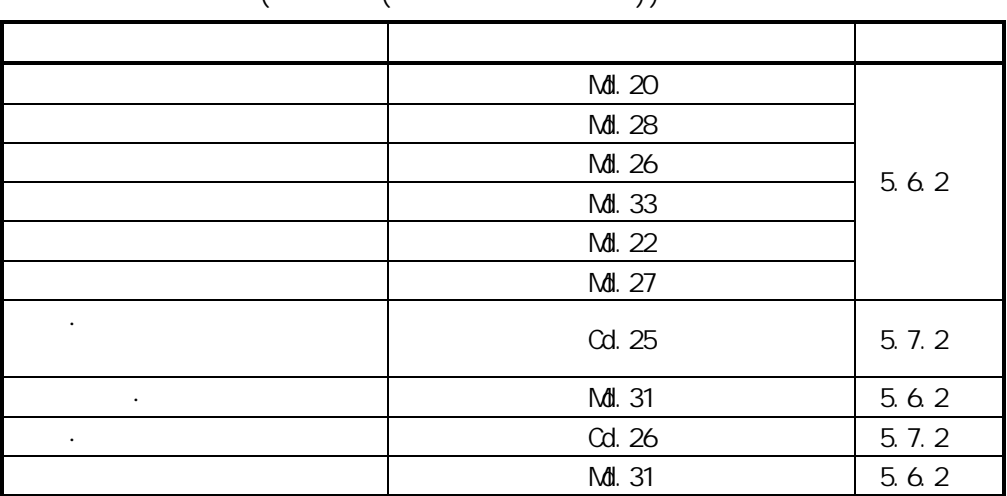

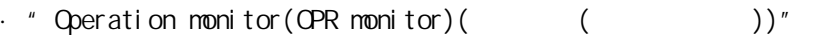

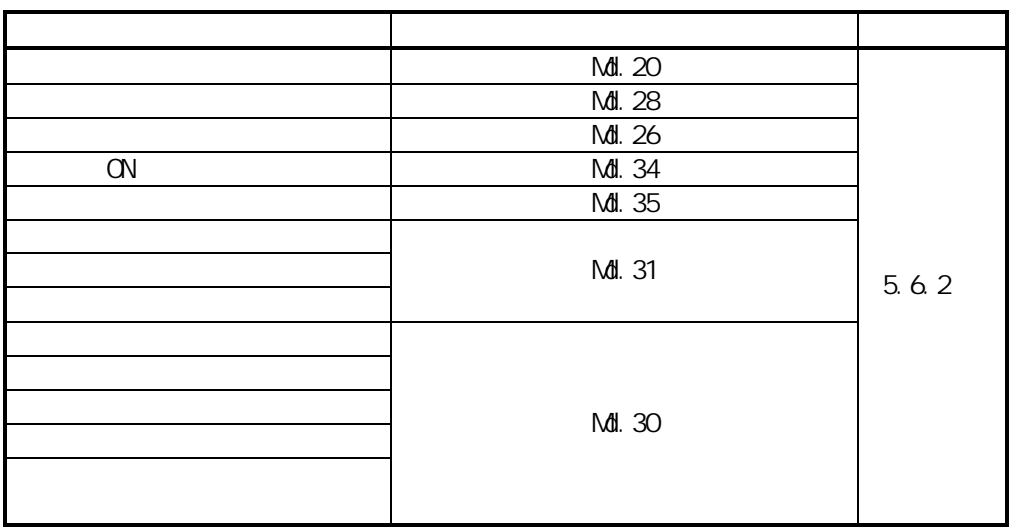

· " Operation monitor(JOG/manual pulse)(  $(JOG/$  ))"

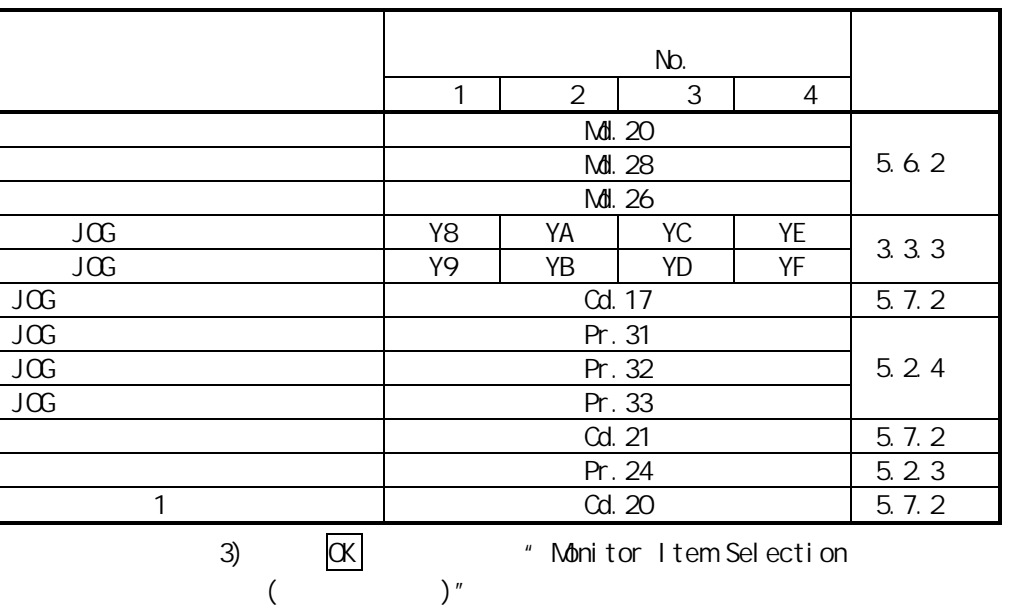

$$
" Axi S \n Mini for ( )"
$$

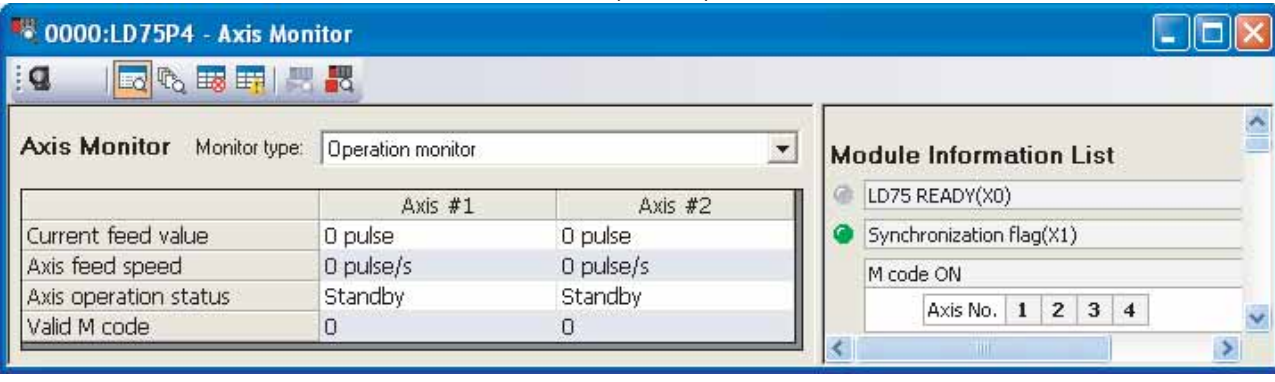

 $(1)$ 

1. "Positioning Monitor  $($  $[Tool( )] \rightarrow [Intelligent Function Module Tool( )]$  $\rightarrow$  [QD75/LD75 Positioning Module(QD75/LD75 )]  $\rightarrow$ [Positioning Monitor ()]

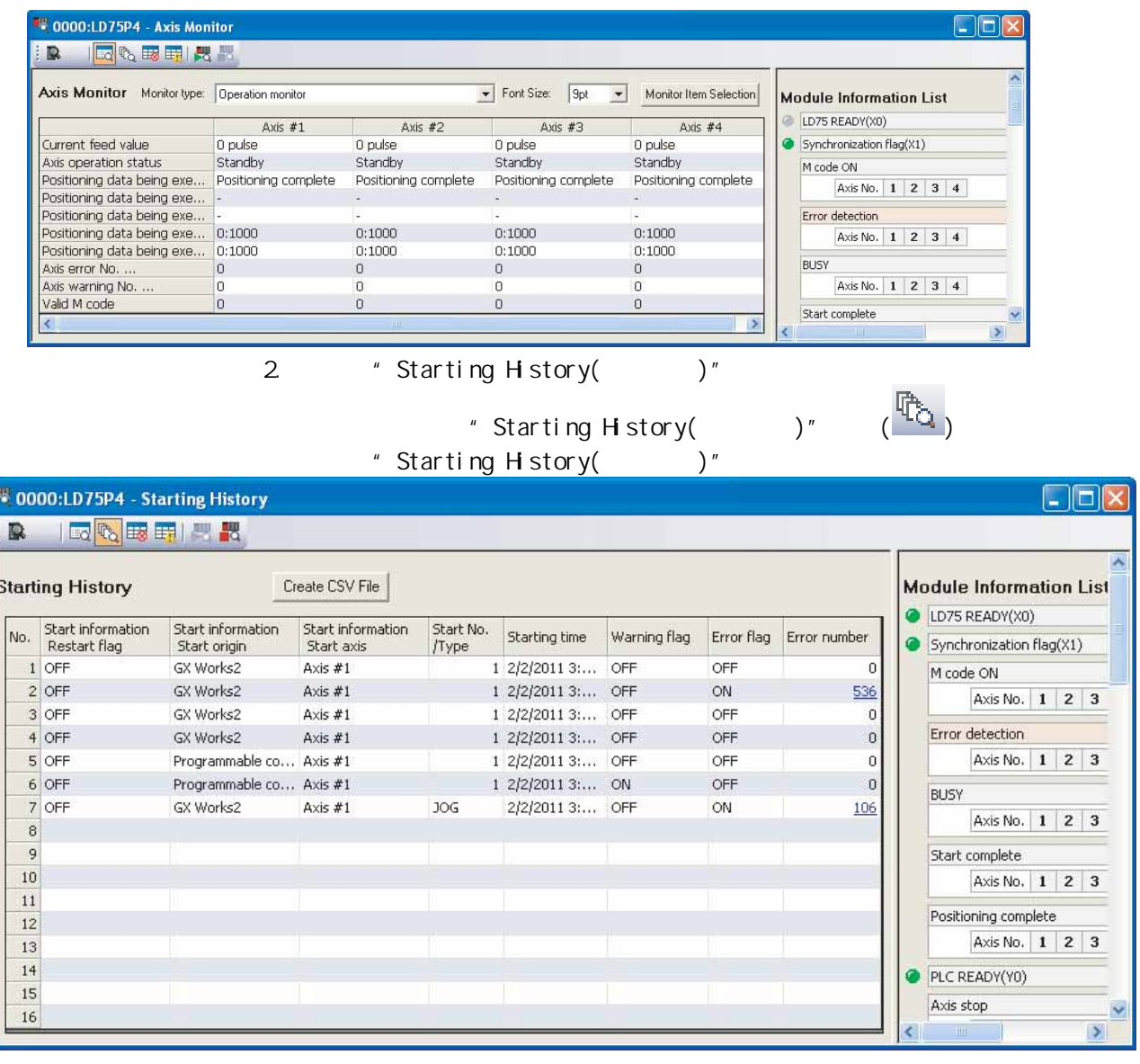

 $16$   $16$ 

 $(1)$ 1. "Positioning Monitor (The United States)" " Positioning Monitor (The United States of Tennis  $[Tool( )] \rightarrow [Intelligent Function Modelle Tool( )]$  $\rightarrow$  [QD75/LD75 Positioning Module(QD75/LD75 )]  $\rightarrow$ [Positioning Monitor ()]

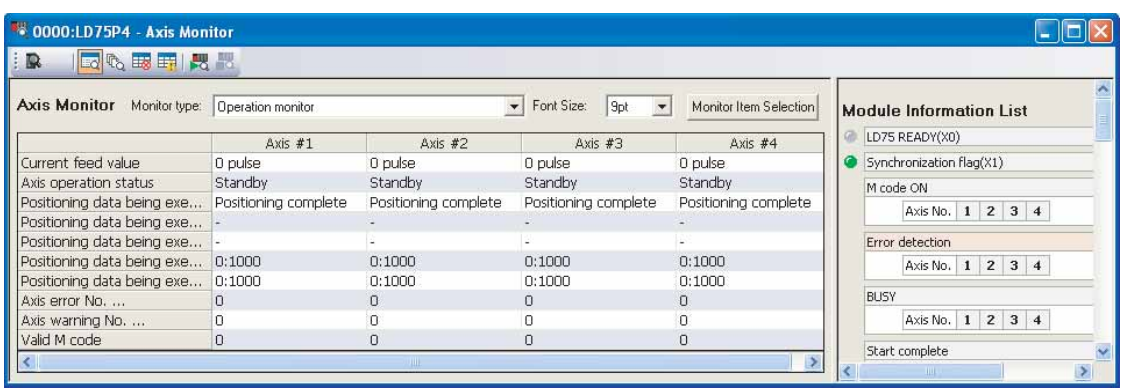

2. 切换至"Error History(出错履历)"窗口

"Error History( )" (<mark>由教</mark><sub>)</sub> " Error  $H$  story( $)$ "

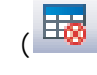

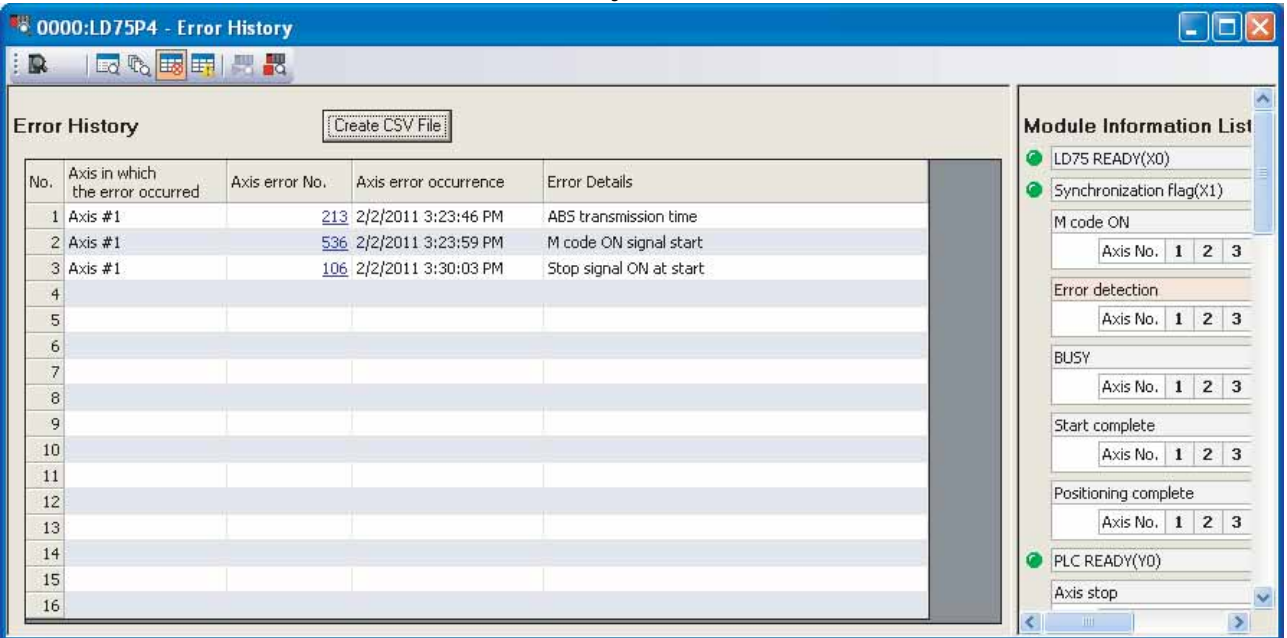

 $(1)$ 1. "Positioning Monitor (The United States)" " Positioning Monitor (The United States of Tennis  $[Tool($   $)] \rightarrow [Intel$  igent Function Module Tool( $]$  $\rightarrow$  [QD75/LD75 Positioning Module(QD75/LD75 )]  $\rightarrow$ [Positioning Monitor ()]

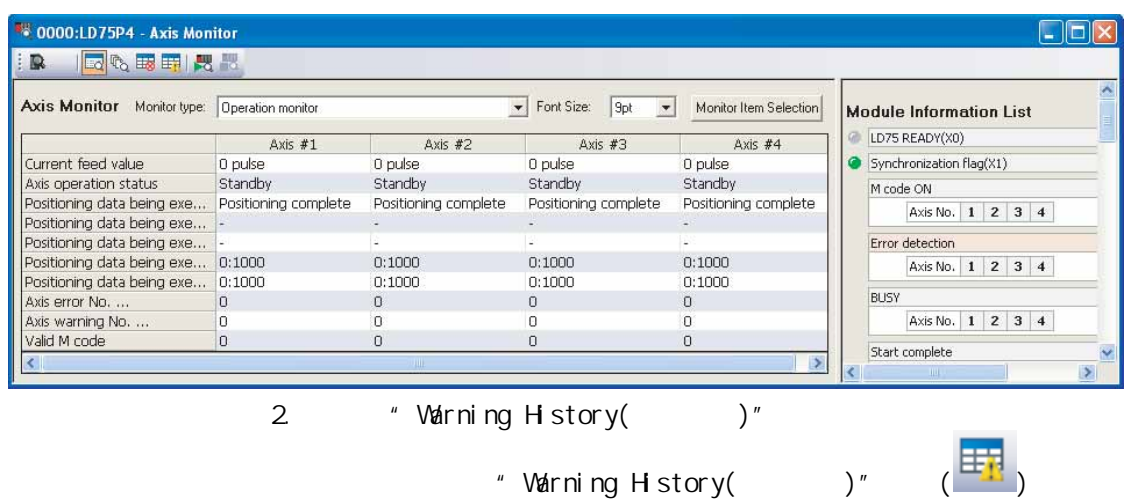

" Varning History()"

\*\* 0000:LD75P4 - Warning History Ciai 10 | 5 % 取用 円 器 **Warning History** [Create CSV File] **Module Information List** LD75 READY(X0) No. Axis in which<br>the warning occurred Axis warning No. Axis warning occurrence Warning Details Synchronization flag(X1) 501 2/2/2011 3:23:57 PM  $1$  Axis #1 Speed limit value over M code ON  $2$  Axis #1 501 2/2/2011 3:24:09 PM Speed limit value over Axis No. | 1 | 2 | 3 501 2/2/2011 3:24:15 PM  $3 \text{ A}$  yis #1 Speed limit value over Error detection  $4$  Axis #1 100 2/2/2011 3:26:25 PM Start during operation Axis No. | 1 | 2 | 3  $\overline{5}$  $6$ **BLISY**  $\overline{7}$ Axis No. 1 2 3  $^{\rm 8}$  $\cdot$  9 Start complete  $10\,$ Axis No. | 1 | 2 | 3  $11$ Positioning complete 12 Axis No. | 1 | 2 | 3 13  $14$ PLC READY(YO) 15 Axis stop 16  $\mathbf{m}$  = 1 z.  $\rightarrow$  $16$   $16$   $(1)$ 

1. "Positioning Monitor ()"<br>"Positioning Monitor ()"

显示"Positioning Monitor (定位监视)"窗口。

```
[Tool( )] \rightarrow [Intelligent Function Module Tool( )]
```
 $\rightarrow$  [QD75/LD75 Positioning Module(QD75/LD75 )]  $\rightarrow$ 

[Positioning Monitor ()]

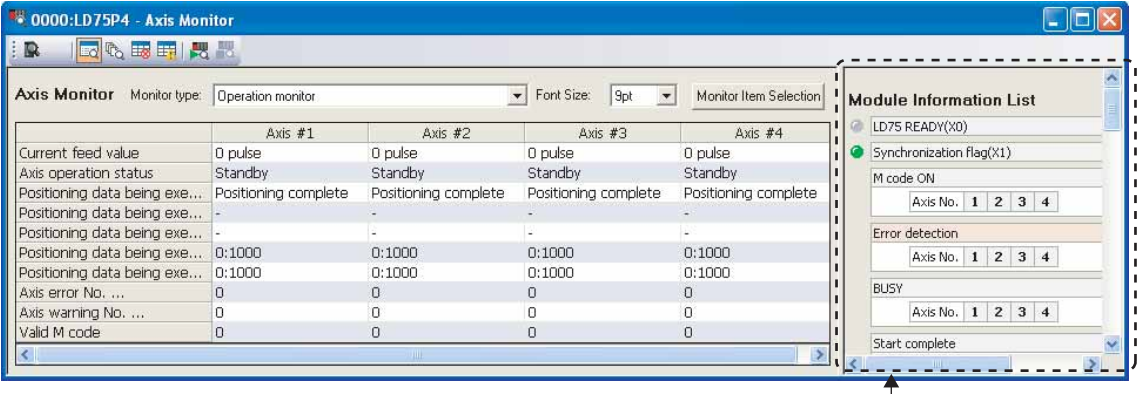

Āഫֵᙃ߫㸼āにষ

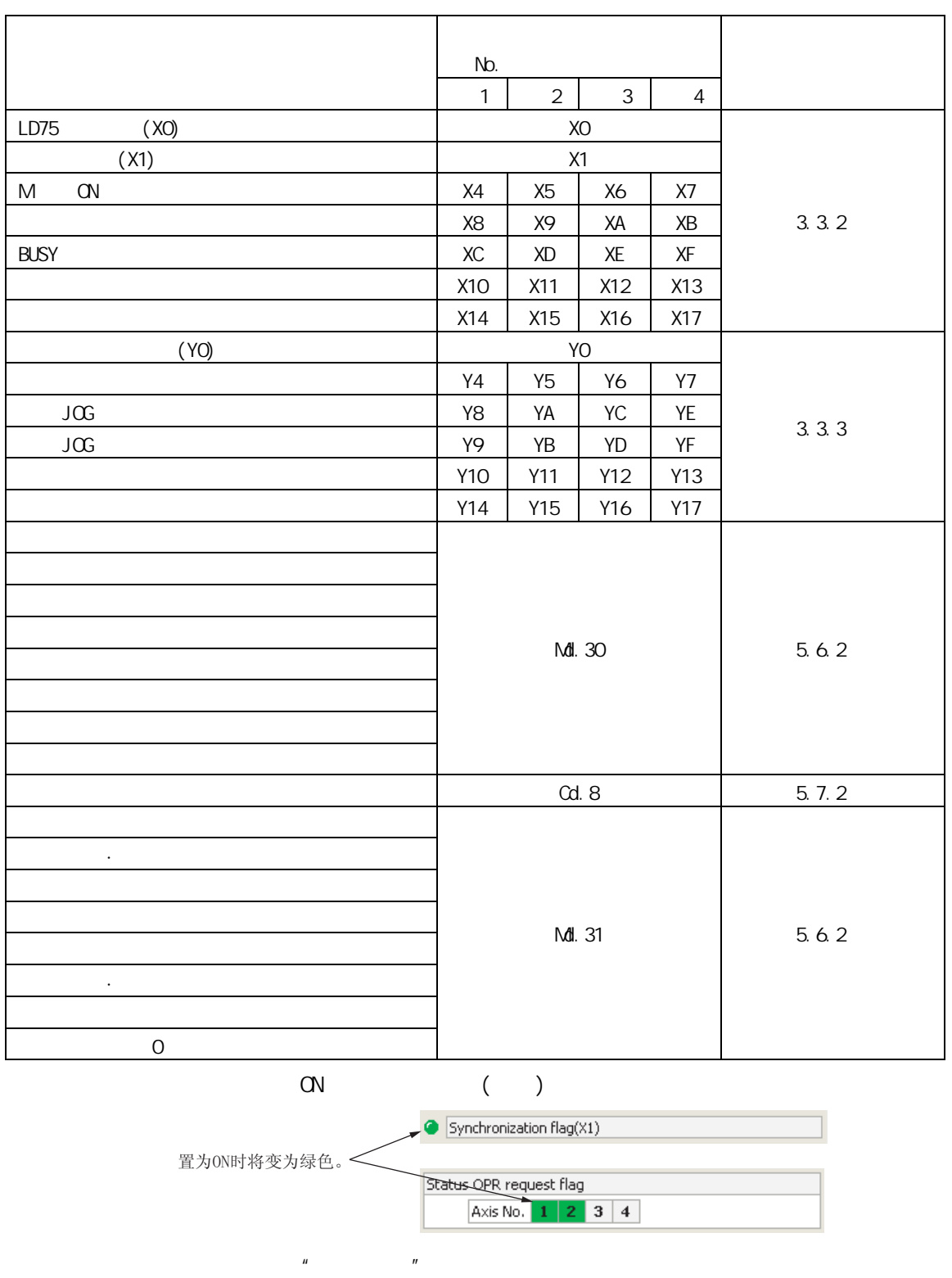

 $R$ 

 $\overline{u}$  and  $\overline{u}$ 

 $LD75$ · 定位始动测试 · JOG/手动脉冲发生器/原点复归测试 · 速度变更测试 · 当前值变更测试  $N$ b. $N$ b.,  $\frac{1}{N}$ 

 $(1)$ 

1. "Positioning Test()"

"Positioning Test(community )"

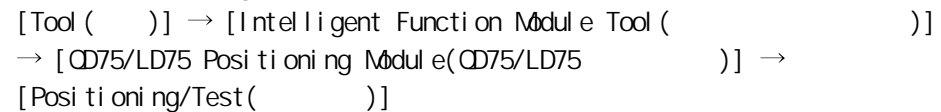

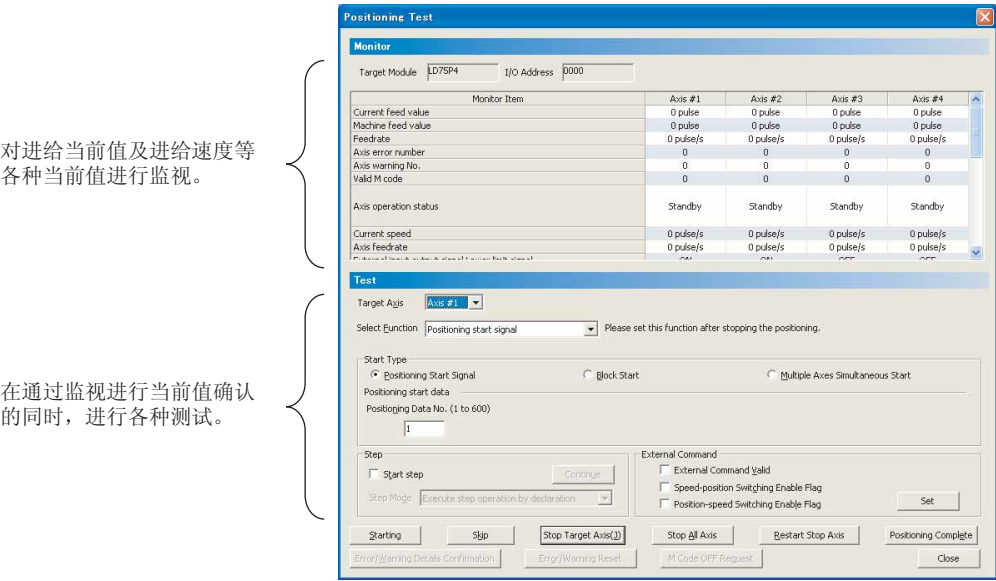

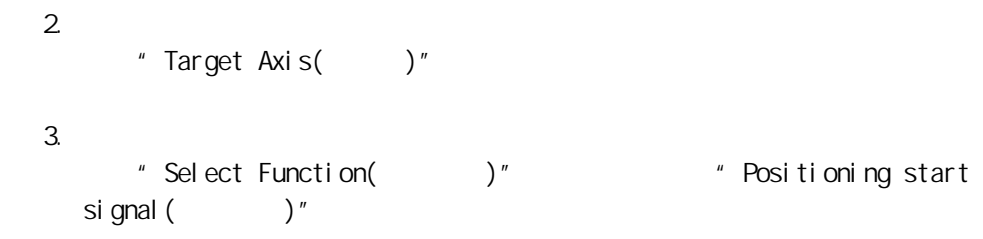

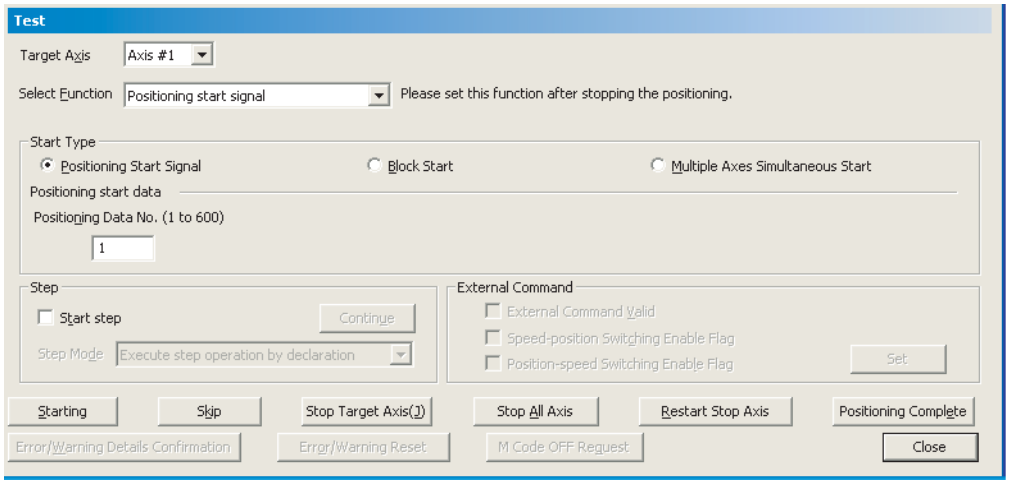

- 4. 定位启动测试功能的执行
	- 1) "Positioning Start Signal()" "Block Start( )" \* Multiple Axes Simultaneous Start( )"
	- " Start Type()"  $2)$  "Start Type()" · No.  $\cdot$   $\cdot$   $\cdot$   $\cdot$  No.  $\cdot$  No. · No.  $\mathbb{R}^2$ " Start step( )" Continue() · 外部指令  $Set($

3)  $Starting()$ 

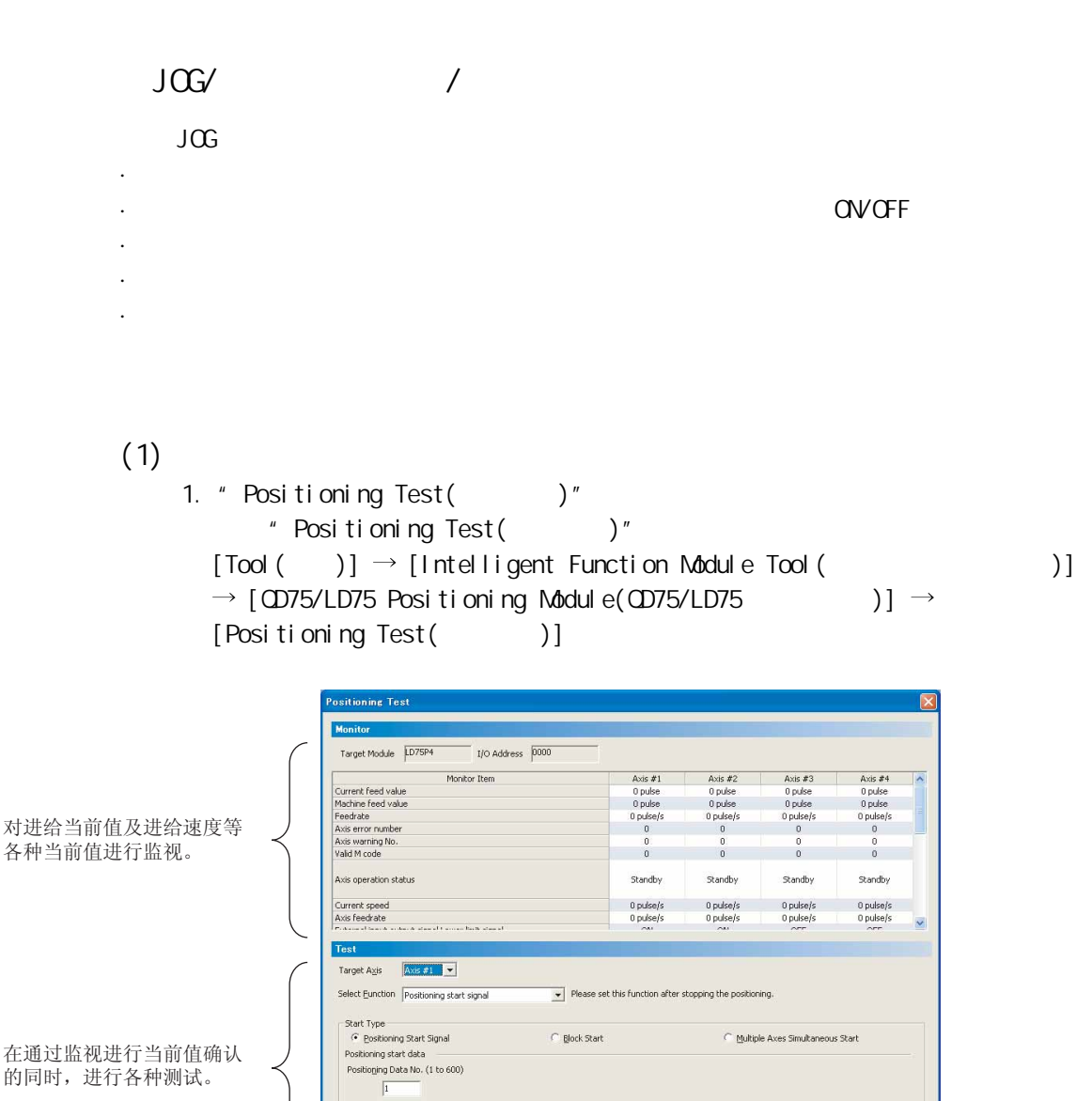

 ${\rm \underline{R}}{\rm \underline{e}stat\, Stop\, Axis}$ 

 $\begin{tabular}{|c|c|} \hline \textbf{Stop} & \textbf{A}\textbf{y} & \textbf{A}\textbf{x}\textbf{y} \\\hline \end{tabular}$ 

Set |

Positioning Complete Close

 $\overline{\mathcal{L}}$ 

Stop Target Axis(1)

在通过监视进行当前值确认 的同时,进行各种测试。

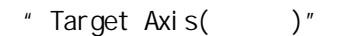

Start step  $\sim$  F

 $\begin{tabular}{|c|c|} \hline \multicolumn{3}{|c|}{\text{Starting}} \\ \hline \multicolumn{3}{|c|}{\text{Starting}} \\ \hline \end{tabular}$ 

 $S$ kjp

пŤ

 $2 \,$ 

3. 功能选择

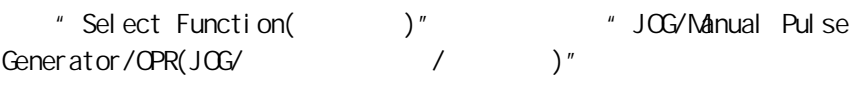

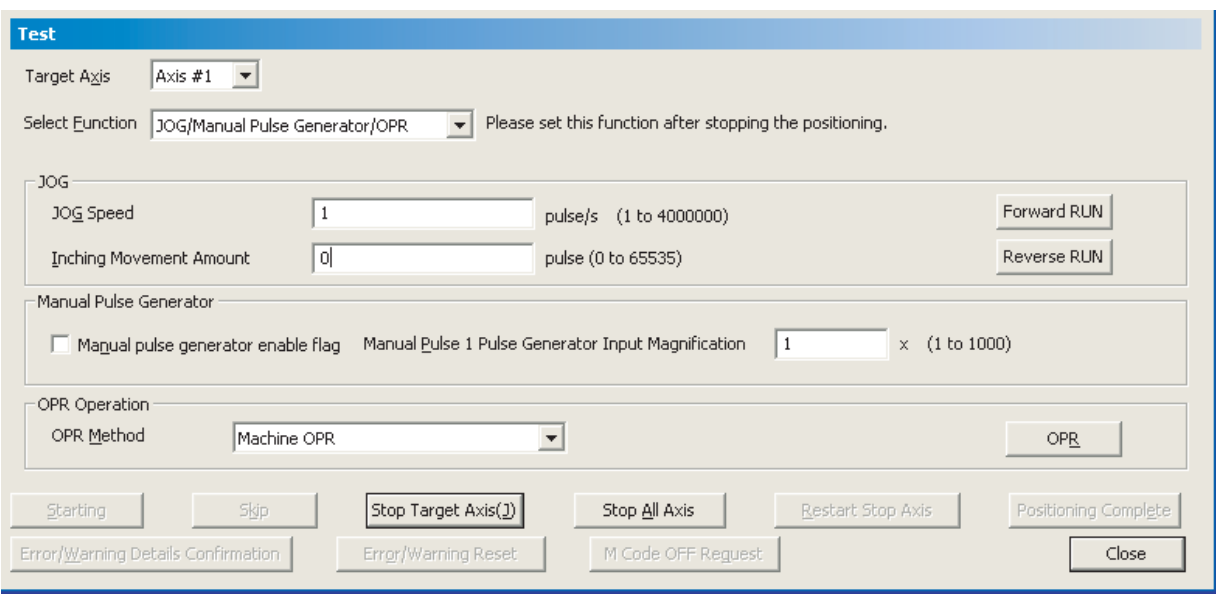

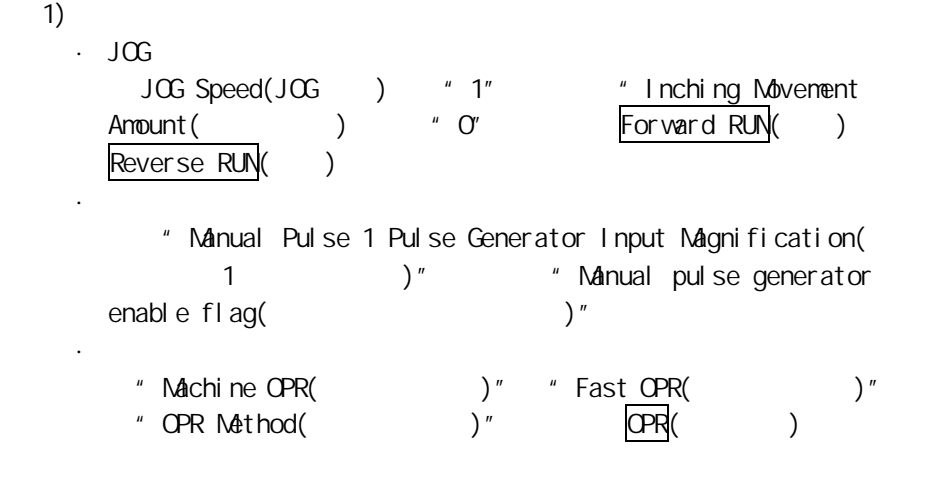
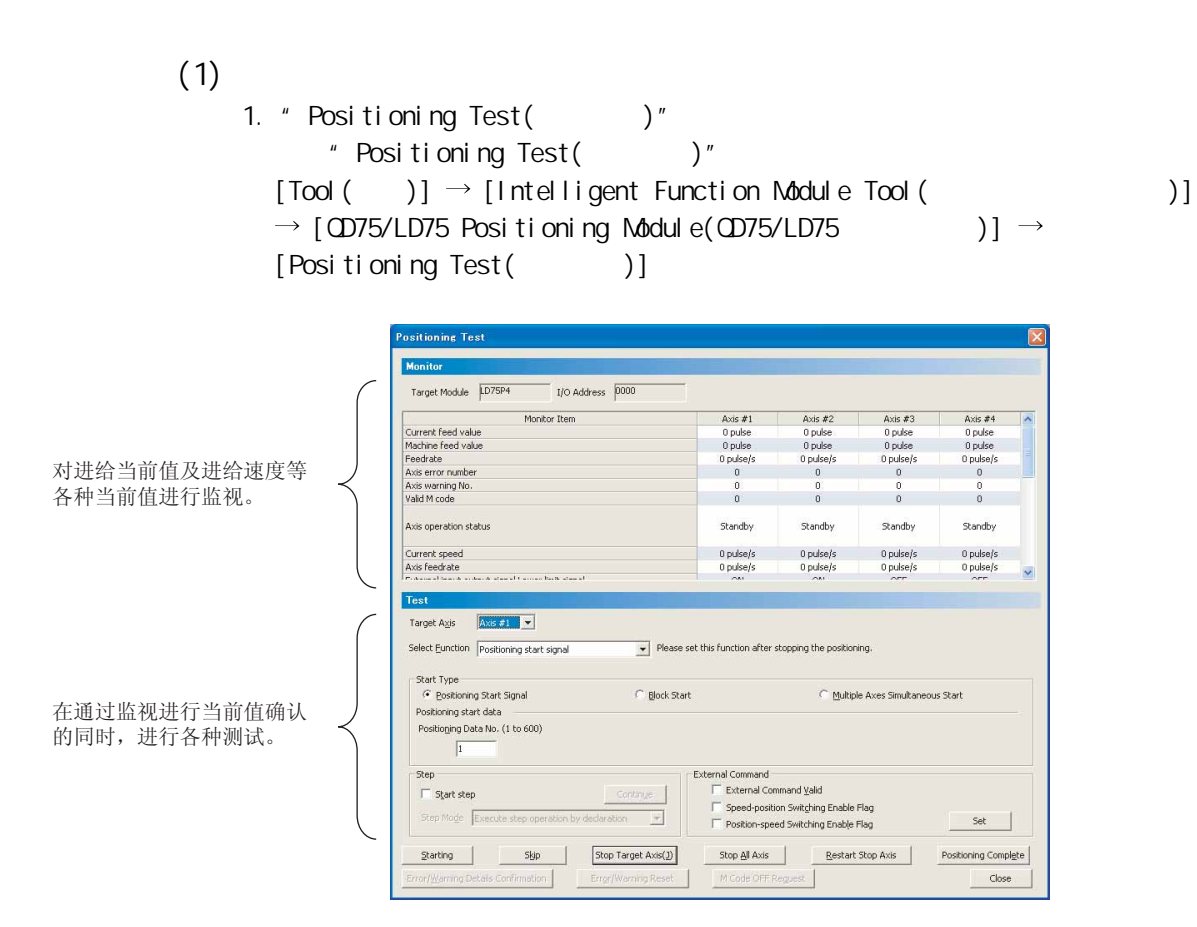

 $\overline{J}$ OG  $\overline{J}$ 

 $2 \,$ 

" Target Axis( $'$ )"

3. 功能选择 "Select Function()" \* New Speed( 更)"。

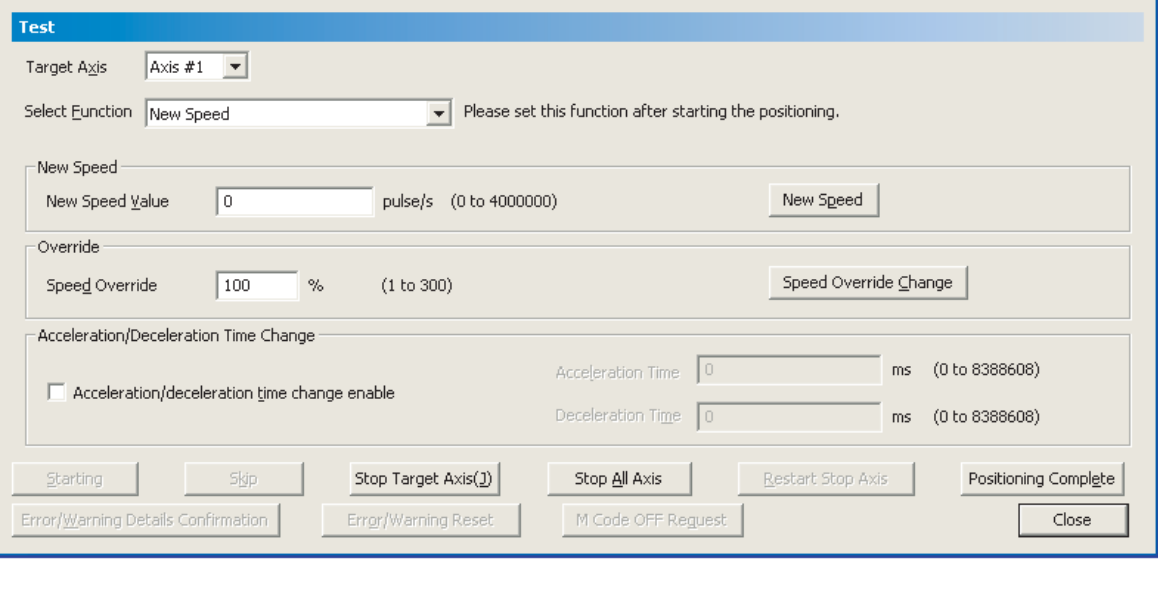

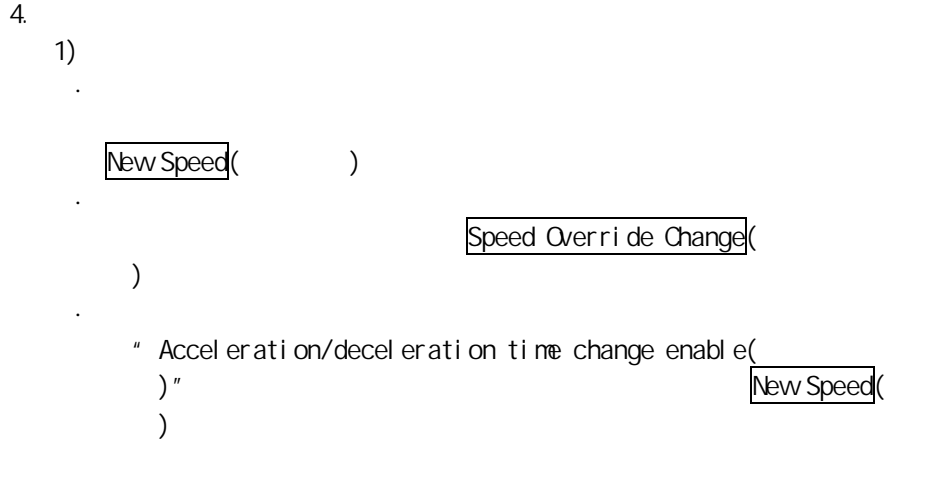

 $(1)$ 1. "Positioning Test()" " Positioning Test()"  $[Tool($   $)] \rightarrow [Intel$  igent Function Module Tool( $]$  $\rightarrow$  [QD75/LD75 Positioning Module(QD75/LD75 )]  $\rightarrow$ [Positioning Test(定位测试)] Target Module LD75P4  $I/O$  Address  $\boxed{0000}$ Monitor Item  $\begin{array}{c} \text{Axis } \#1 \\ 0 \text{ pulse} \\ 0 \text{ pulse} \\ 0 \text{ pulse/s} \\ 0 \text{ pulse/s} \end{array}$ Axis #2<br>0 pulse<br>0 pulse<br>0 pulse/s<br>0  $\begin{array}{r} \text{Axis } \#3 \\ 0 \text{ pulse} \\ 0 \text{ pulse} \\ 0 \text{ pulse} \\ 0 \text{ pulse/s} \\ 0 \end{array}$ Axis #4<br>0 pulse<br>0 pulse<br>0 pulse/s Current feed value<br>Machine feed value<br>Feedrate<br>Axis error number<br>Axis warning No.<br>Valid M code 对进给当前值及进给速度等  $\begin{smallmatrix}0\\0\\0\end{smallmatrix}$  $\begin{smallmatrix}0\\0\end{smallmatrix}$  $\frac{0}{0}$  $\frac{0}{0}$ 各种当前值进行监视。 Axis operation status Standby Standby Standby **Standby** 0 pulse/s<br>0 pulse/s  $\begin{array}{c} 0 \text{ pulse/s} \\ 0 \text{ pulse/s} \\ \hline \end{array}$  $\begin{array}{c} 0 \text{ pulse/s} \\ 0 \text{ pulse/s} \end{array}$ Current speed<br>Axis feedrate  $\begin{array}{c} 0 \text{ pulse/s} \\ 0 \text{ pulse/s} \end{array}$ Test Target Axis  $\boxed{\begin{bmatrix} \Delta x & \mathbf{r} \\ \mathbf{r} & \mathbf{r} \end{bmatrix} \mathbf{v}}$ Select Eunction Positioning start signal  $\overline{\phantom{1}}$  Please set this function after stopping the positioning. Start Type<br>
- Cositioning Start Signal C Block Start C Multiple Axes Simultaneous Start Positioning start data<br>Positioning Data No. (1 to 600) 在通过监视进行当前值确认 的同时,进行各种测试。  $\sqrt{1}$  $\Box$  Start step Mode F  $\overline{\mathcal{A}}$ Set |  $\begin{tabular}{|c|c|c|c|} \hline \multicolumn{3}{|c|}{Stap} & \multicolumn{3}{|c|}{Skp} & \multicolumn{3}{|c|}{Stop Target Axis(\underline{1})} \\\hline \multicolumn{3}{|c|}{Stap} & \multicolumn{3}{|c|}{Stap} & \multicolumn{3}{|c|}{Stap} & \multicolumn{3}{|c|}{Stap} & \multicolumn{3}{|c|}{Stap} & \multicolumn{3}{|c|}{Stap} & \multicolumn{3}{|c|}{Stap} & \multicolumn{3}{|c|}{Stap} & \multicolumn{3}{|c|}{Stap} & \multicolumn{3}{|c|}{$ Stop All Axis Restart Stop Axis Positioning Complete  $\overline{\text{close}}$  $Conformation$ Error/Warning Rese M Code OFF Reg.

 $2 \,$ 

LD75

" Target Axis()"

 $3.$ 

"Select Function()" "Current Value" Changing $($ )"

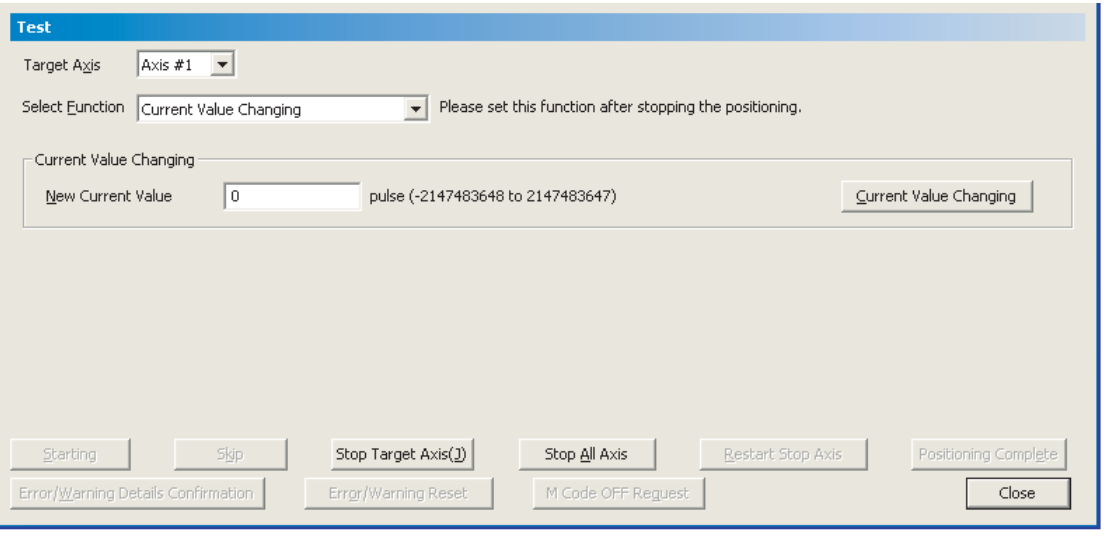

1) Current Value Changing (1)

 $($  $(1)$ 1. "Wave Trace()"  $[Tool( )] \rightarrow [Intelligent Function Modelle Tool( )]$  $\rightarrow$  [QD75/LD75 Positioning Module(QD75/LD75 )]  $\rightarrow$  [Wave  $Trace($   $)]$ 

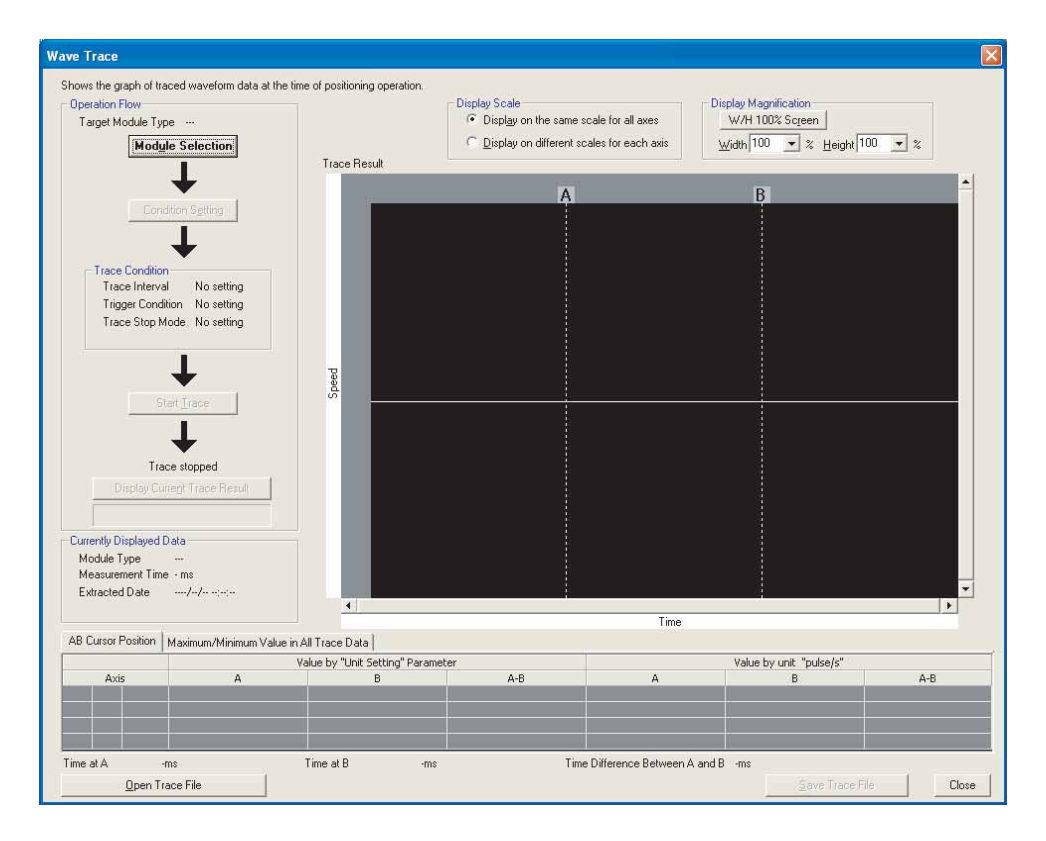

5.6

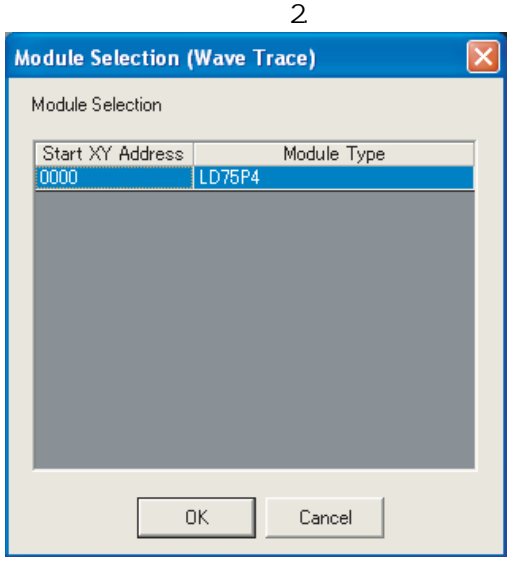

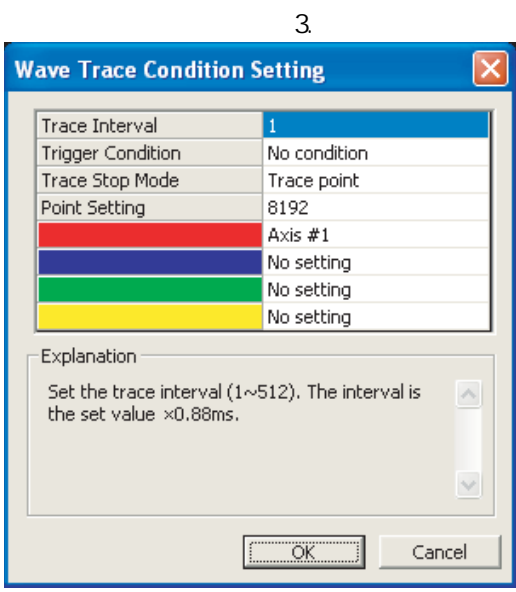

Module Selection(
<sup>)</sup>

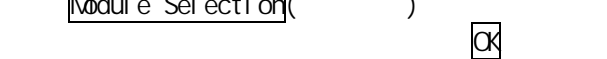

Condition Setting(

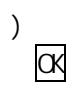

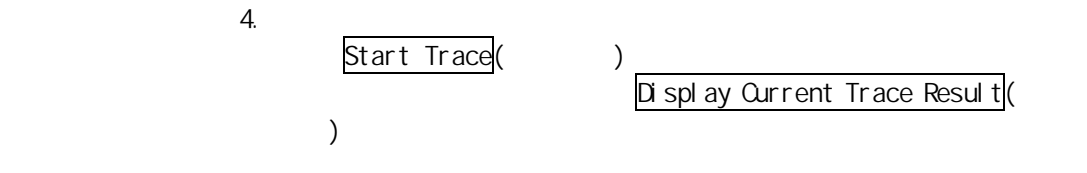

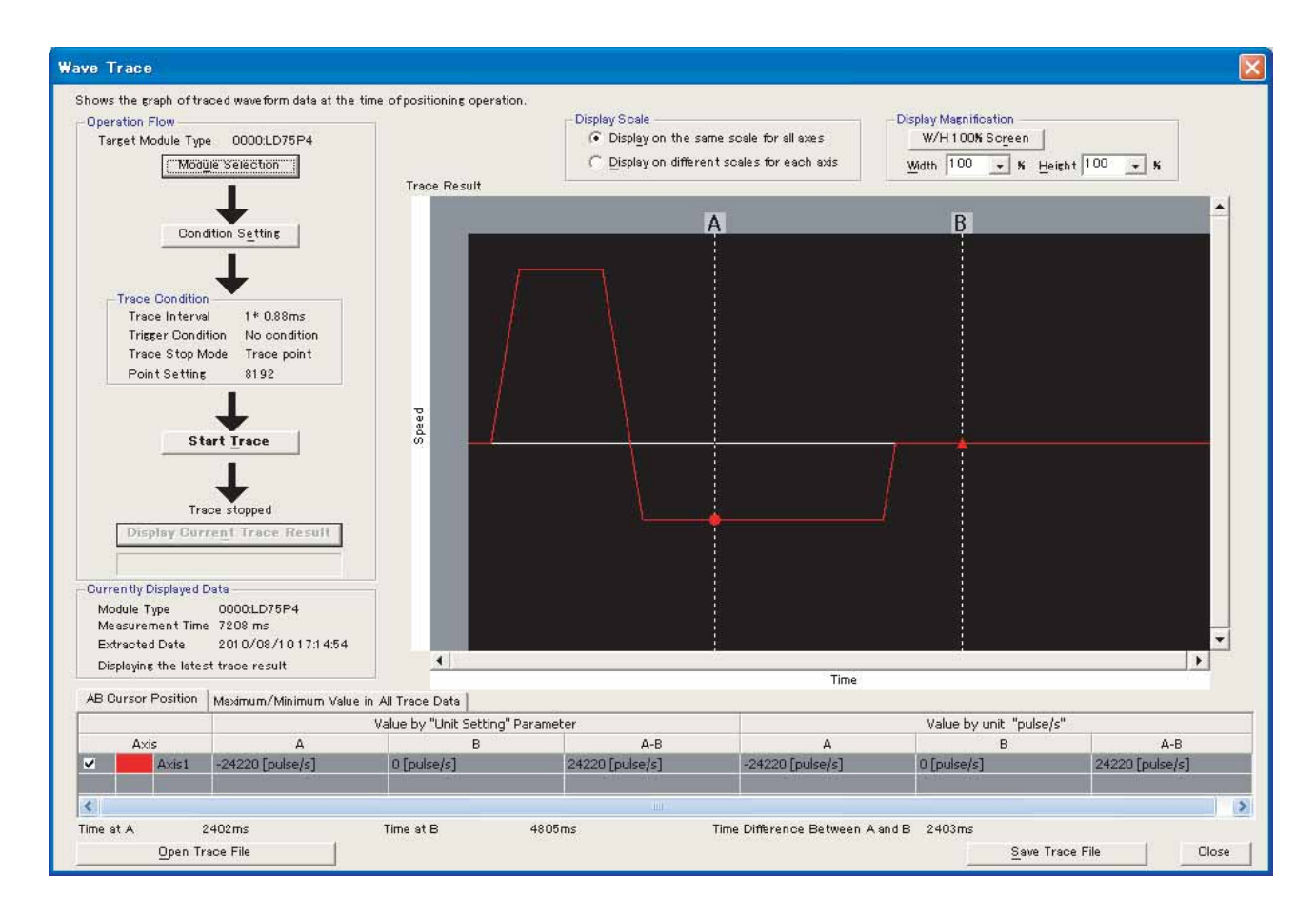

 $2(2)$  $(1)$ 1. " Location Trace()"  $[Tool( )] \rightarrow [Intellight Function Model = Tool( )]$  $\rightarrow$  [CD75/LD75 Positioning Module(CD75/LD75  $\rightarrow$  ]]  $\rightarrow$  [Location Trace()]

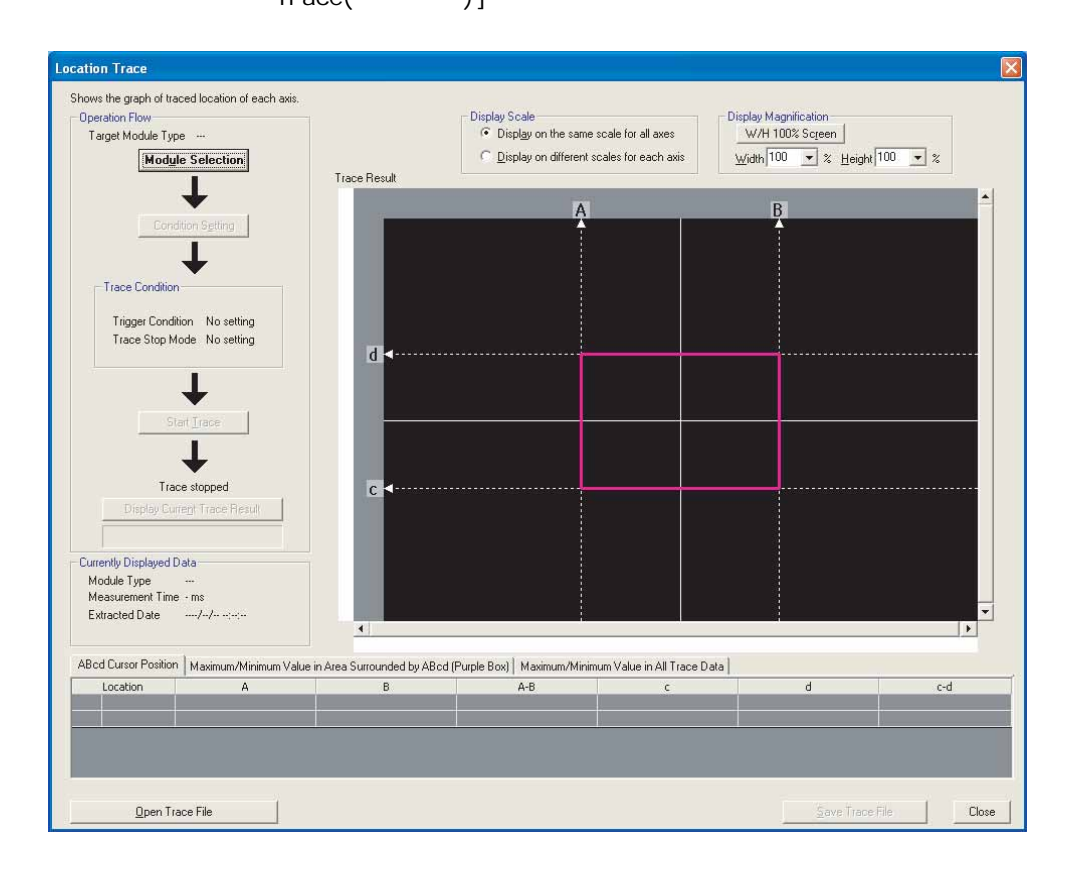

 $5.7$ 

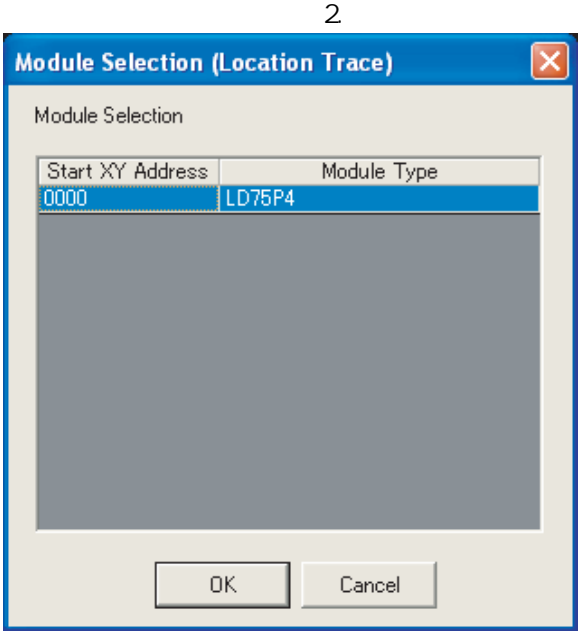

 $3<sup>2</sup>$ 

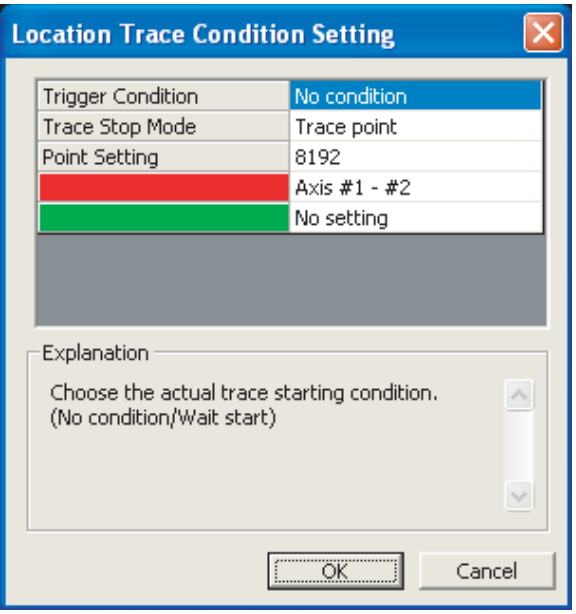

Module Selection(
<sup>)</sup>

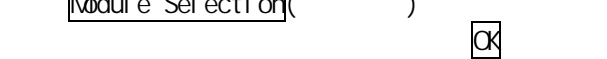

condition Setting()<br>
<sub>O</sub>

 $\infty$ 

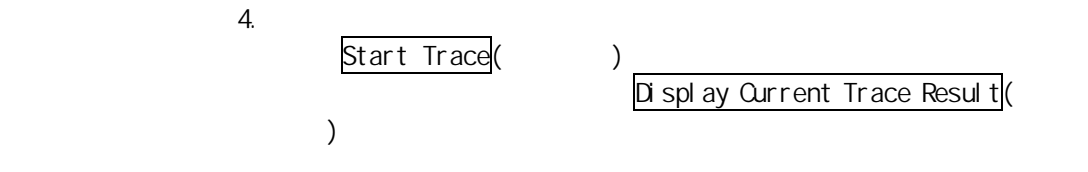

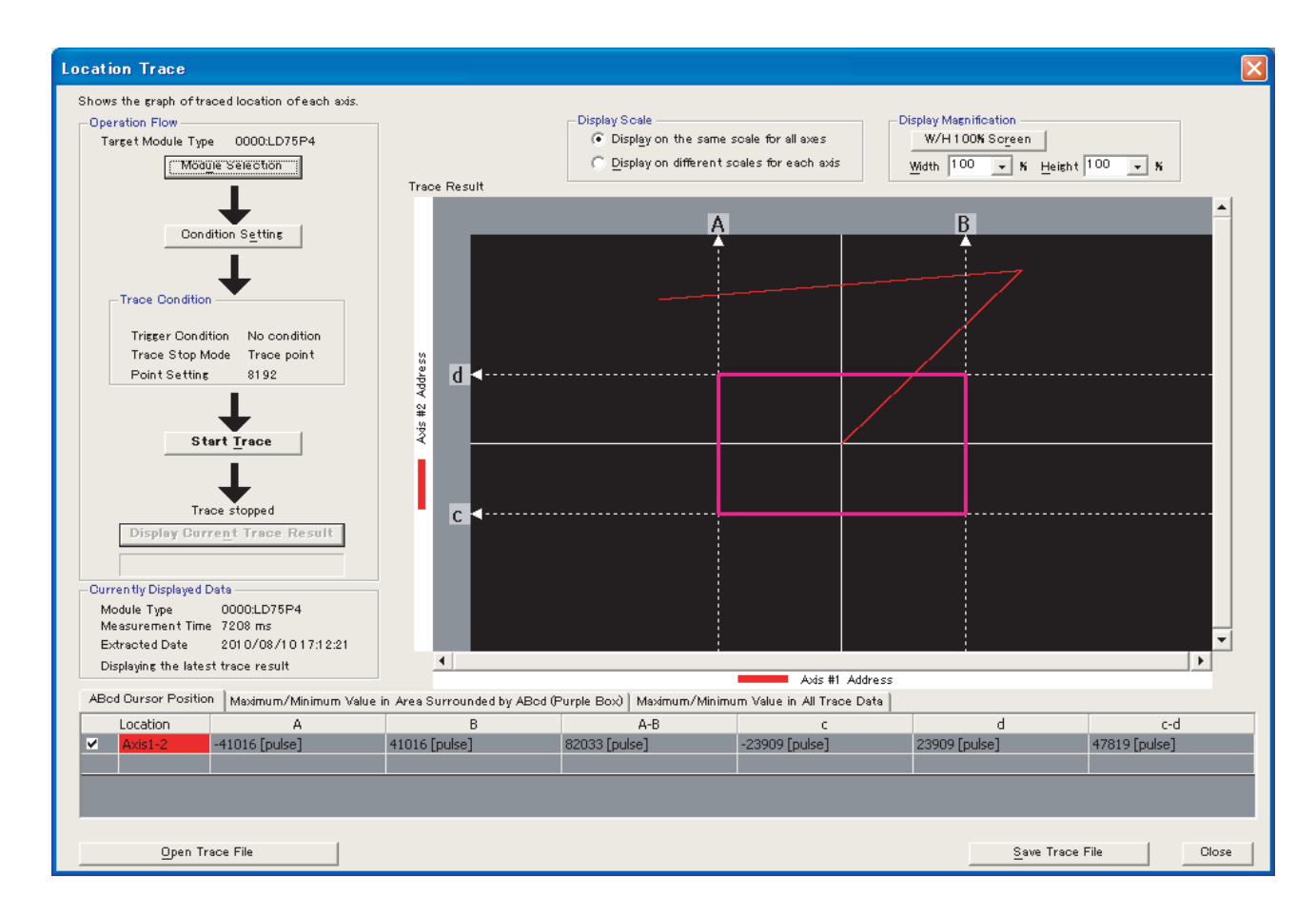

# 6 GX Developer GX Configurator-CP

GX Developer GX Configurator-CP

MELSEC-L CPU ( / )

### 6.1 GX Devel oper

GX Developer "I/O assignment tab(I/O )"

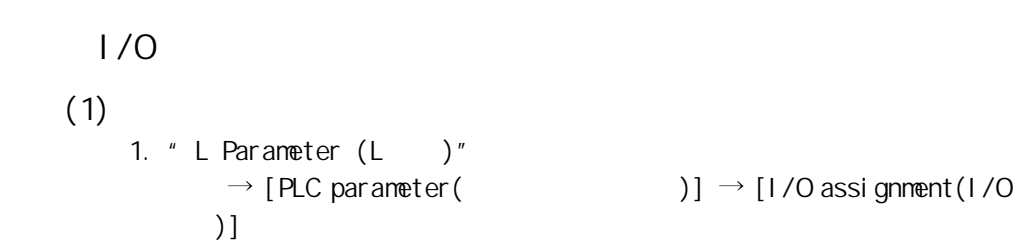

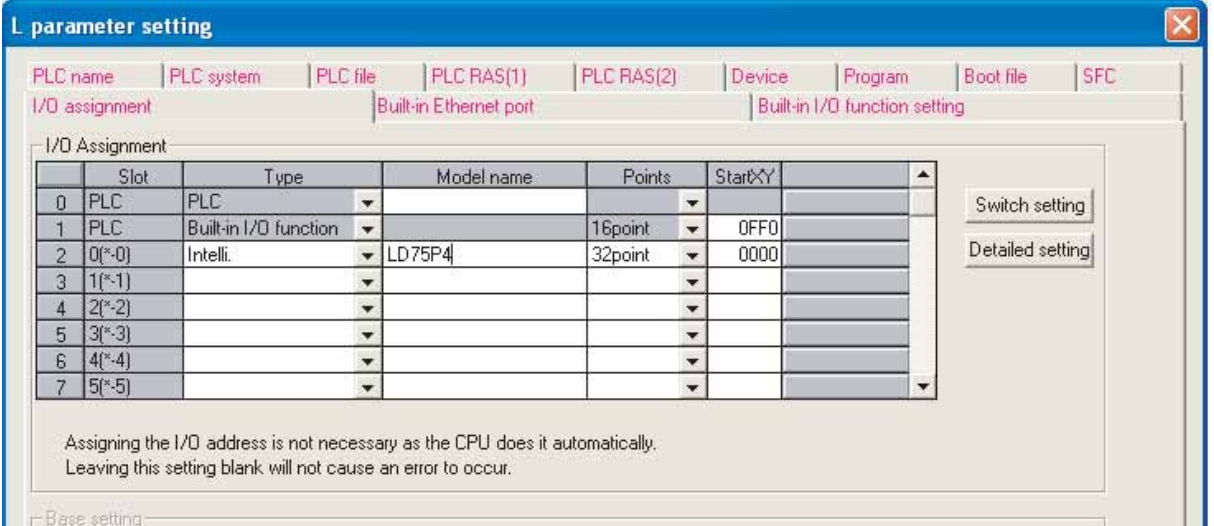

 $\overline{2}$ 

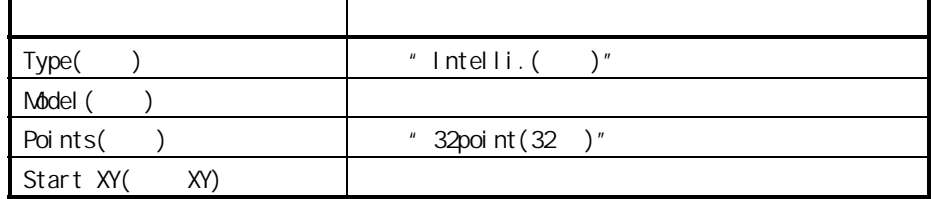

# $6.2$  GX Configurator-OP

GX Configurator-QP LD75P4/LD75D4 (LD75P1/LD75P2/LD75D1/LD75D2) GX Configurator-OP

GX Configurator-QP Version2

# 7 MELSEC

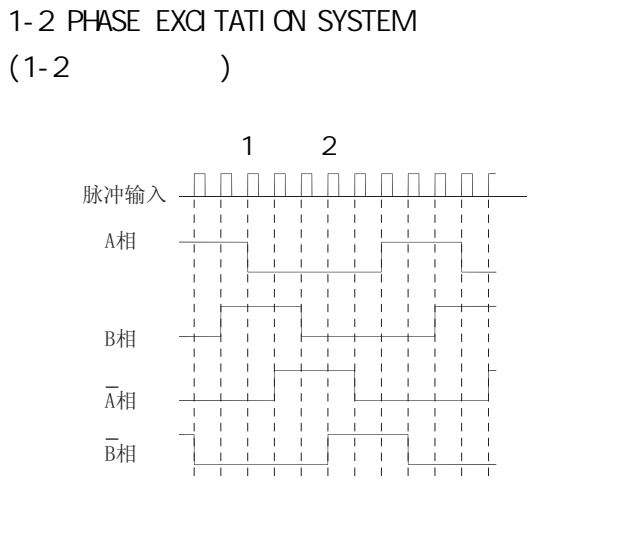

#### 2-PHASE EXCITATION SYSTEM(2 and the system of the system of  $(2 \cdot 1)$

 $\sim$  2 and  $\sim$  2 and  $\sim$  2 and  $\sim$  2 and  $\sim$  2 and  $\sim$  2 and  $\sim$  2 and  $\sim$ 

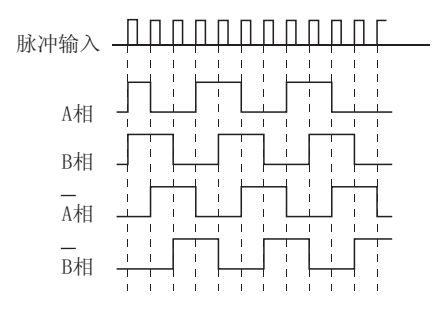

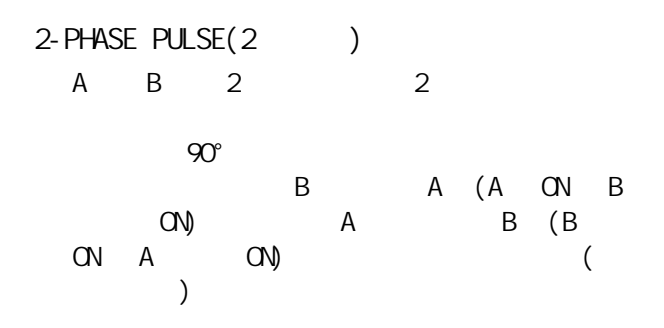

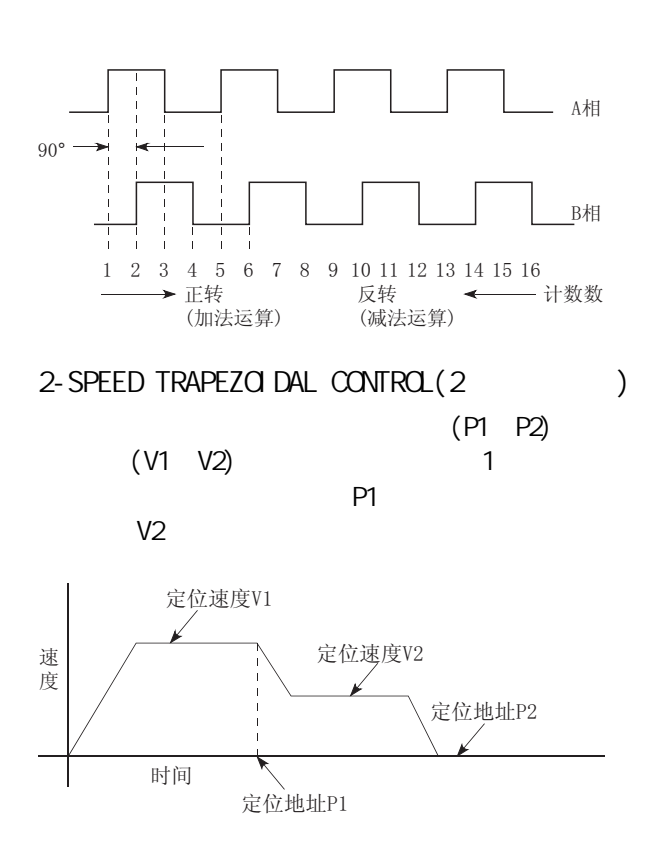

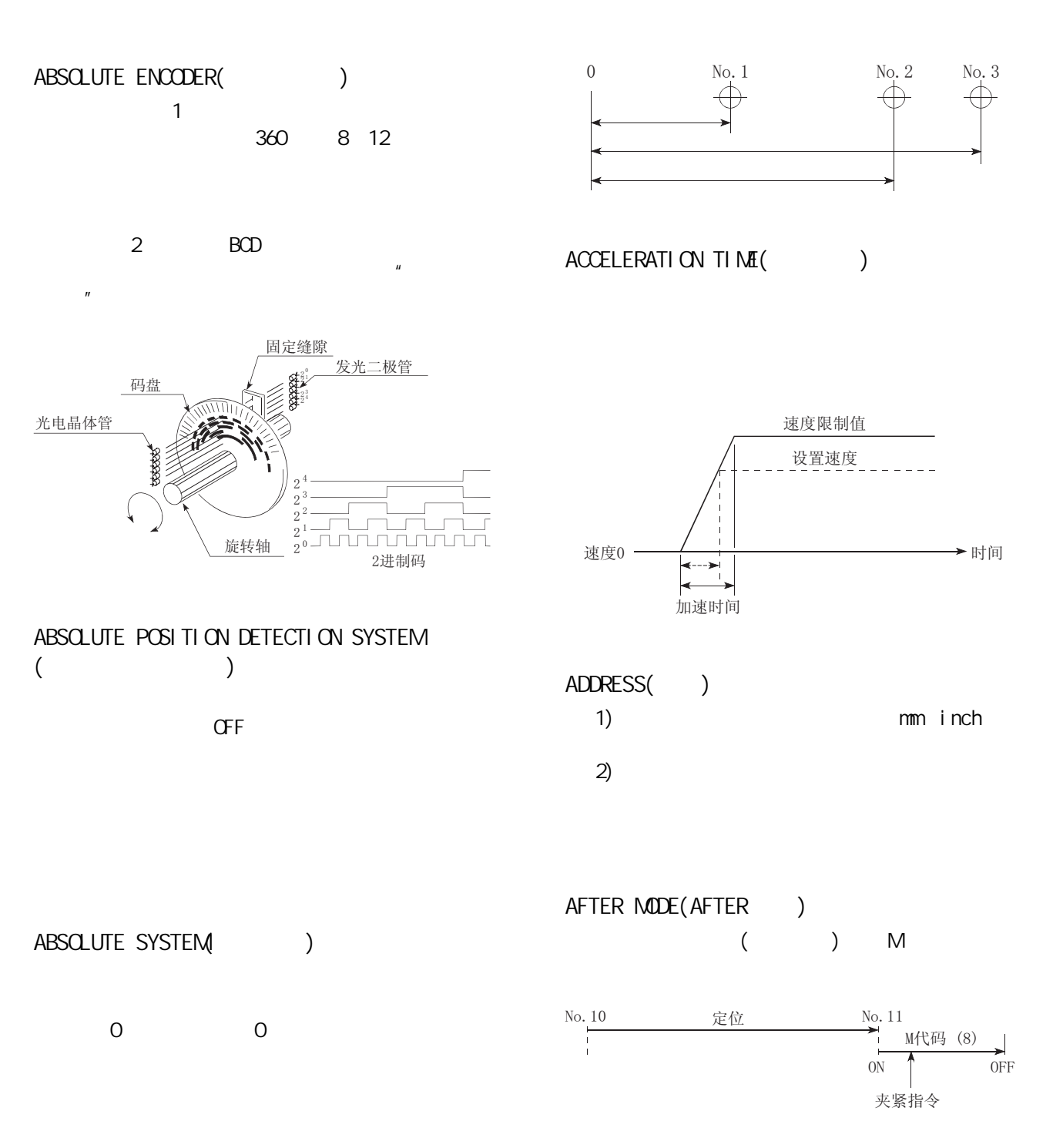

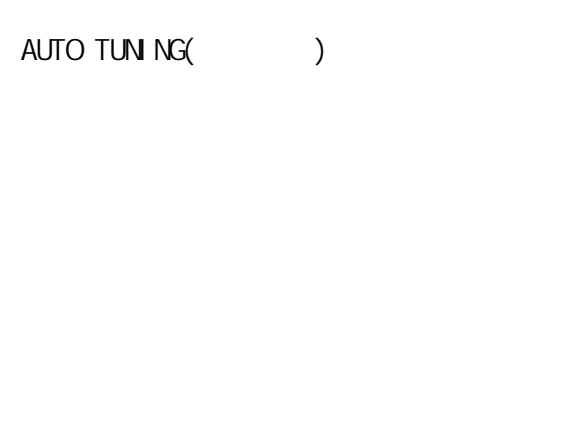

# BACKLASH COMPENSATION()

 $\begin{pmatrix} 1 \\ 1 \end{pmatrix}$  $1m$  $1m$ 

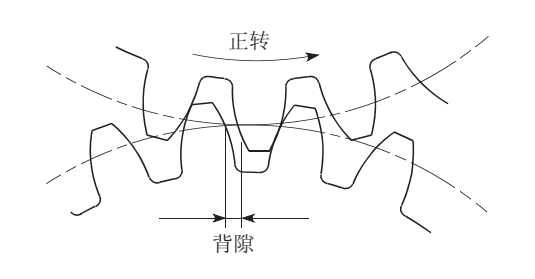

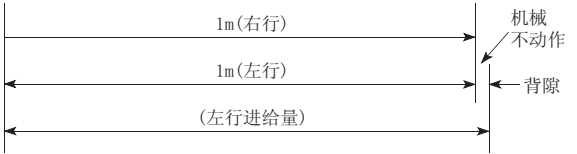

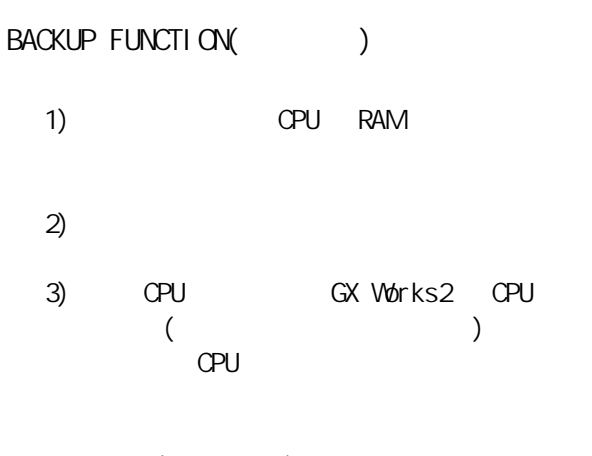

BALL SCREW()

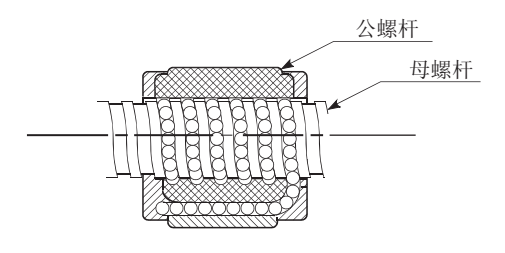

BIAS SPEED AT START(Computed by the SPEED AT START(computed by the SPEED AT START(

 $\overline{O}$ 

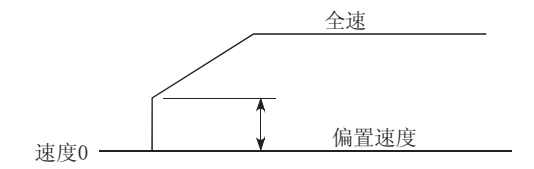

# BIPOLAR DRIVE CONSTANT-CURRENT SYSTEM  $($

 $\overline{\mathbf{c}}$ 

CHANGE signal (CHANGE) 切换信号是用于在速度·位置控制中将速度控

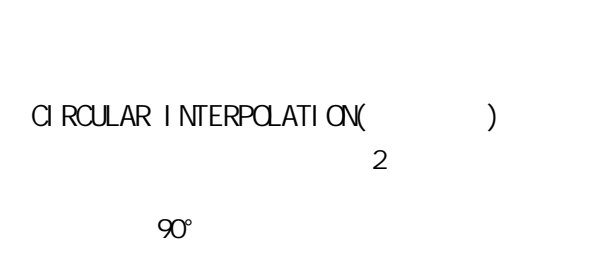

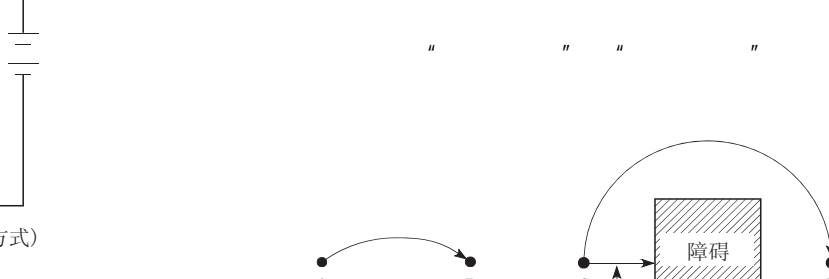

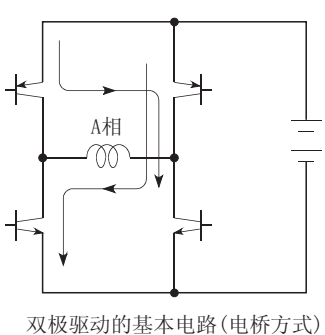

# BUFFER MEMORY(
)

 $CPU$ 

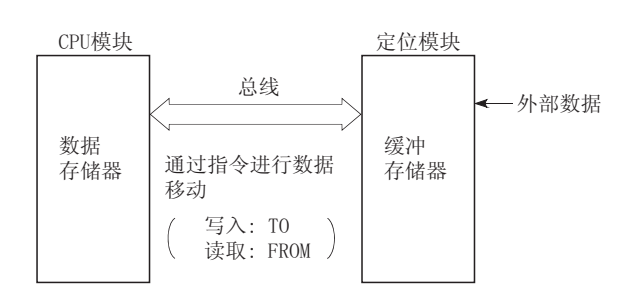

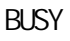

CCW(Counterclockwise)

" CW"

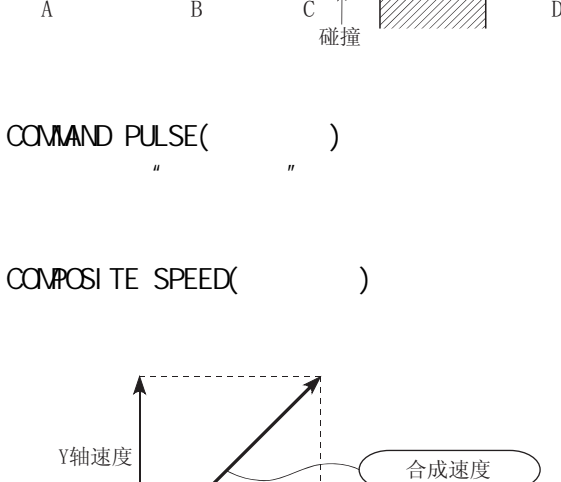

障碍

 $\mathbf{\hat{X}}$ 

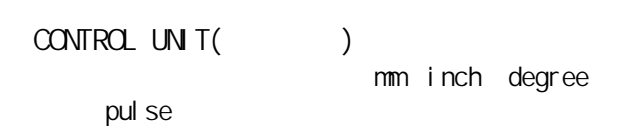

X轴速度

 $CP$   $COMROL$  $(P)$   $)$ (Continuous pass) CW<sub>(Clockwise)</sub>

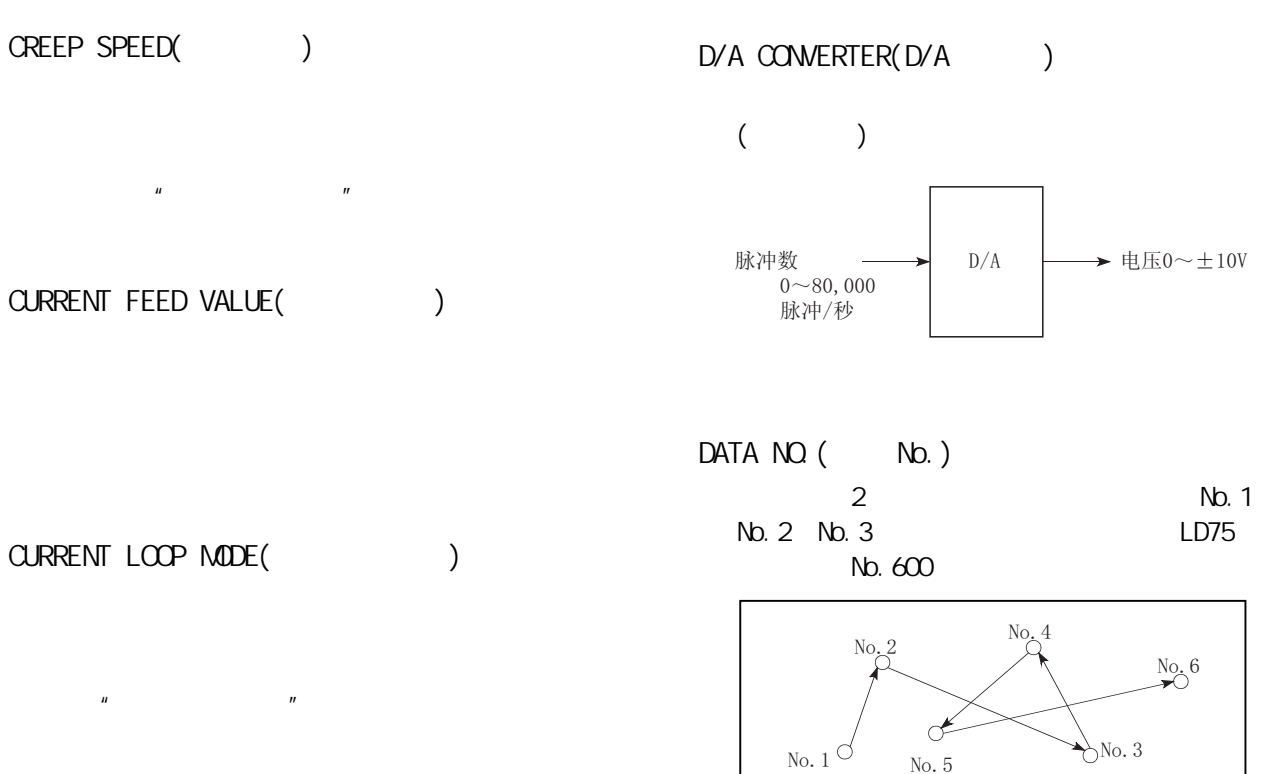

CURRENT VALUE()  $\overline{C}$  $)$ 

No. 5  $DECELERATI ON RATI  $O($ )$ 是使用齿轮进行减速时的比率。是大于 1 的数

 $\frac{1}{\sqrt{2\pi}}$ 

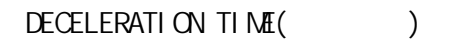

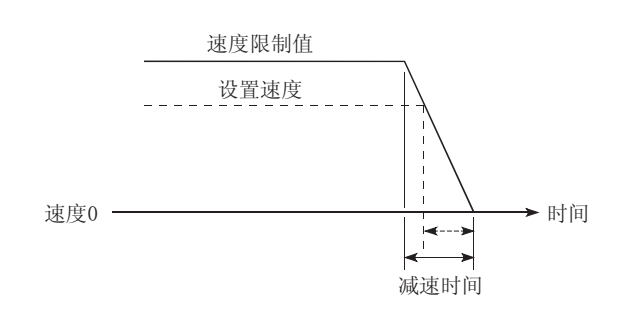

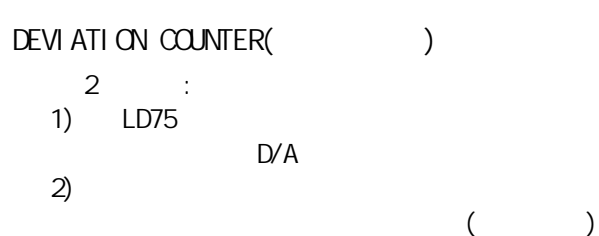

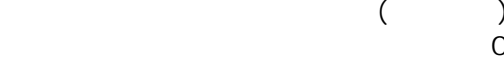

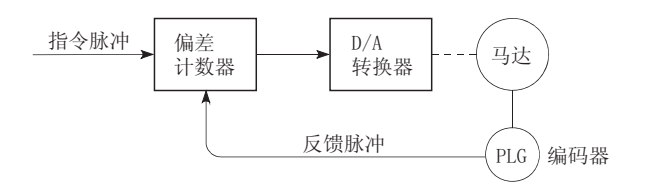

DIFFERENTIAL OUTPUT TYPE(

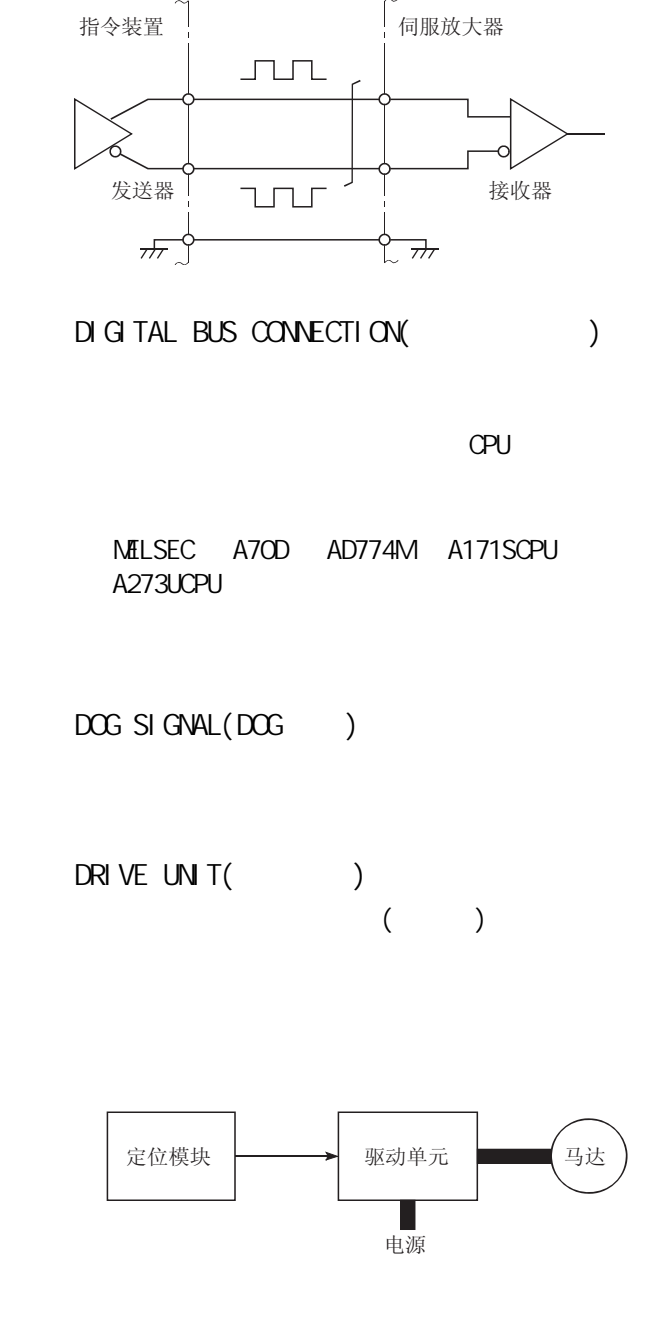

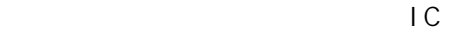

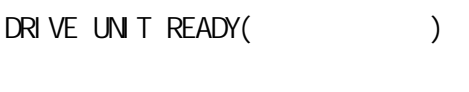

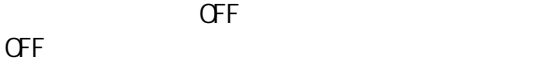

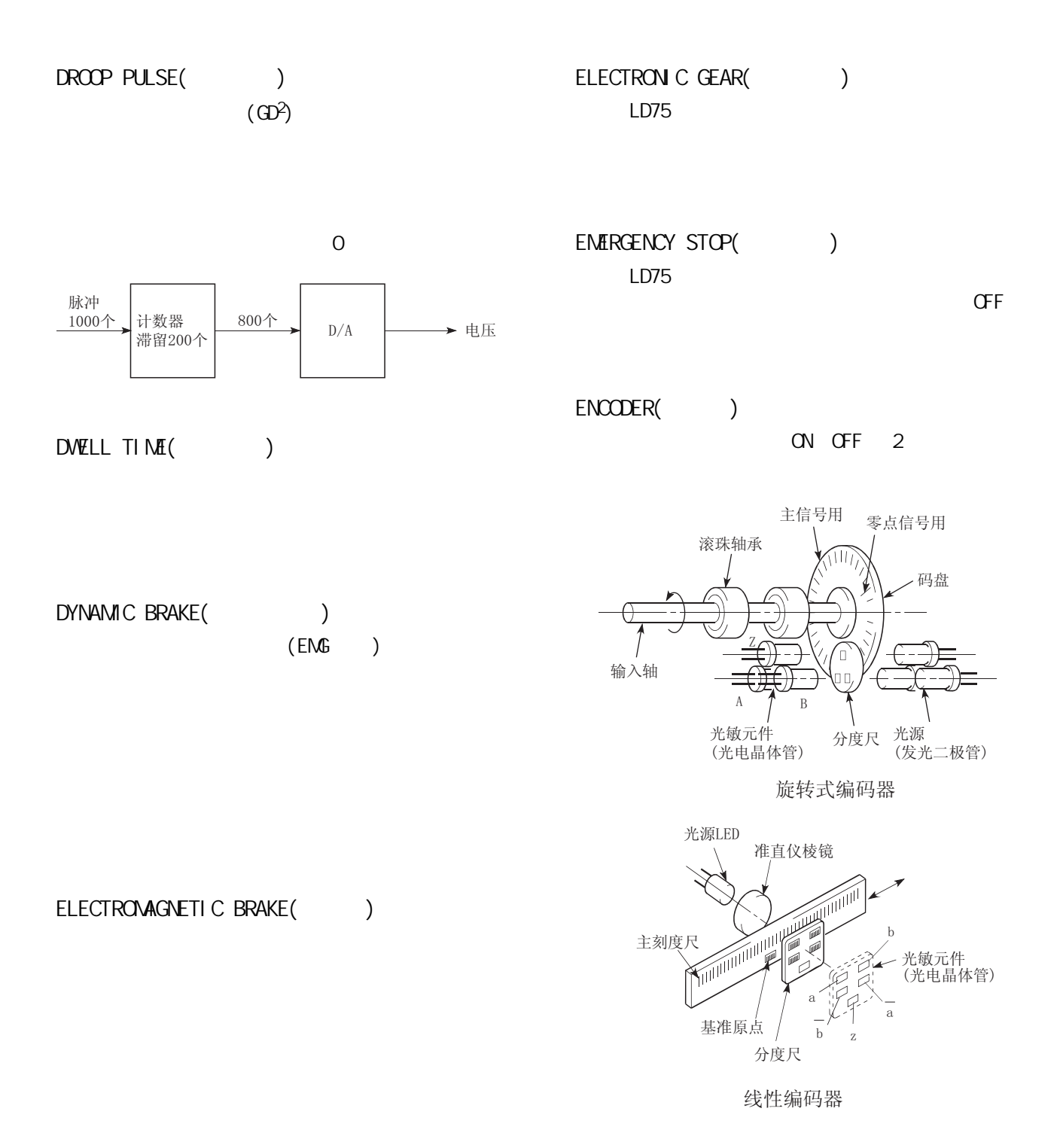

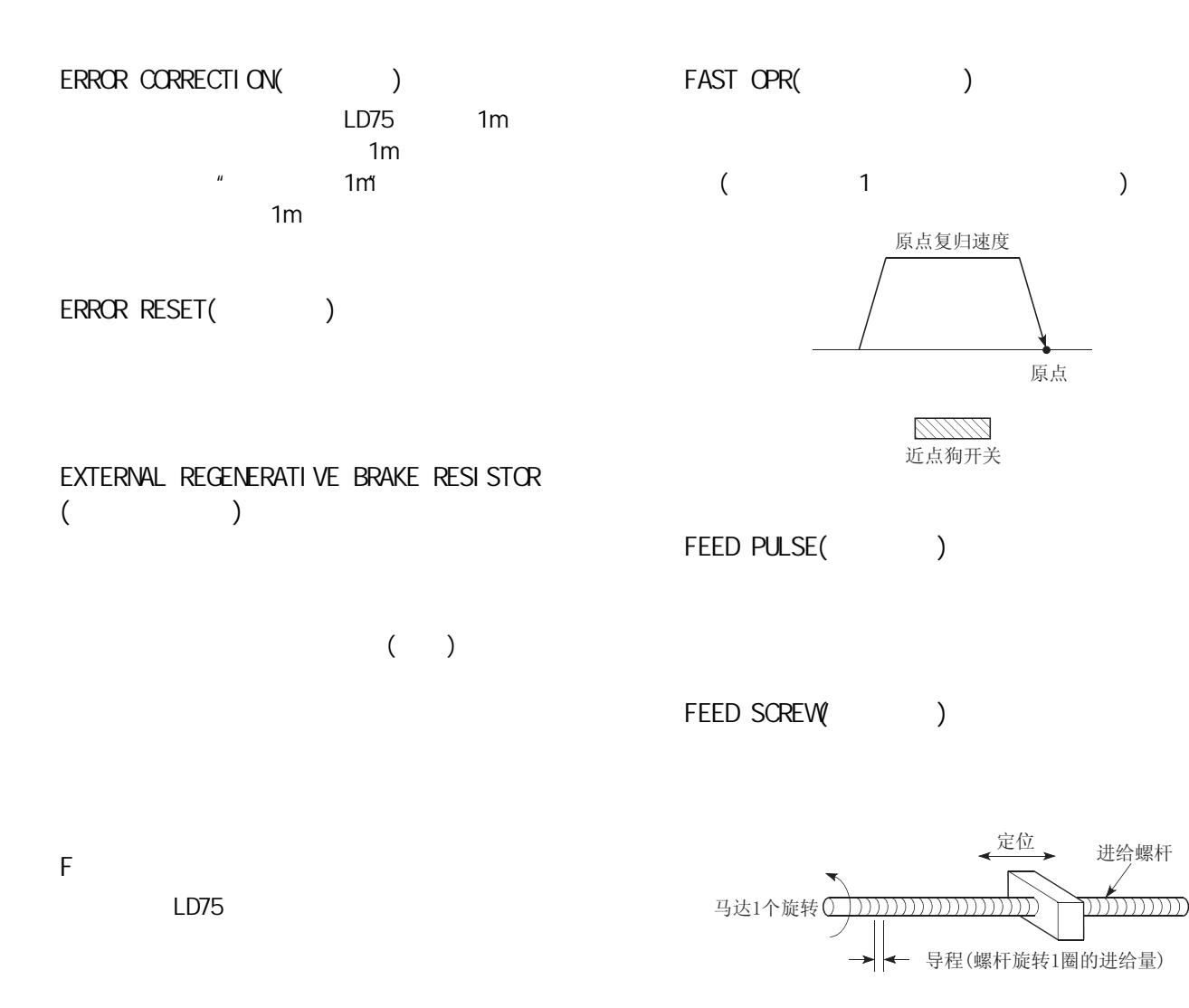

FEED BACK PULSE(
)

 $10,000$ 10,000 0

 $\boldsymbol{u}$  and  $\boldsymbol{u}$  and  $\boldsymbol{u}$ 

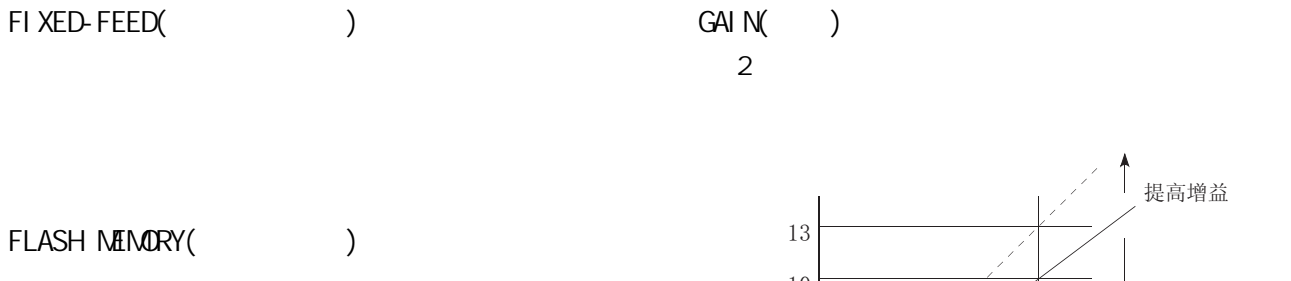

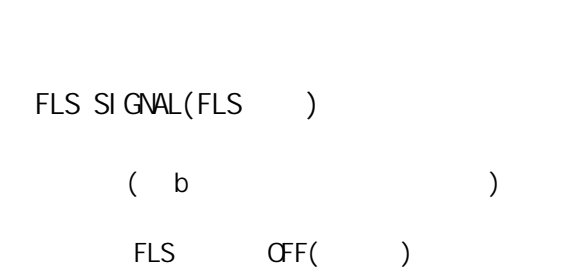

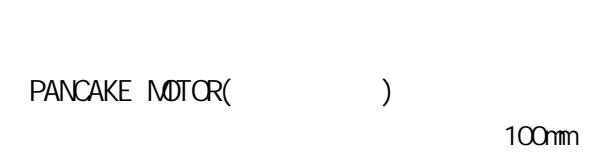

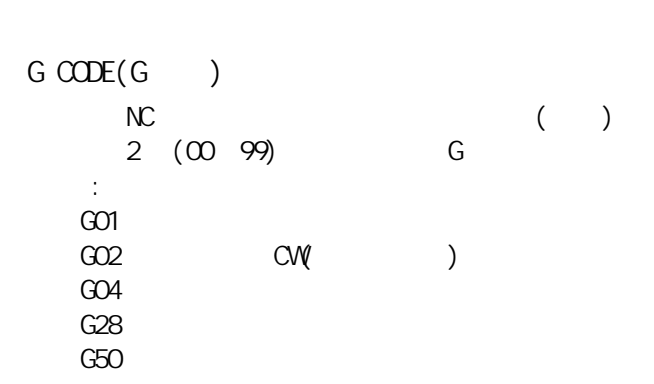

 $GAI N($ 

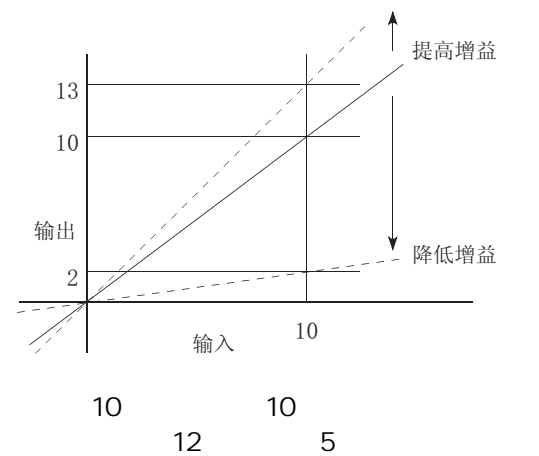

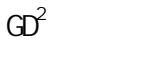

, and the state of the state of the state dm  $\sigma$  $r$  $I = \int r^2 dr d\theta$ GD2 4gI  $\mathbf g$ 

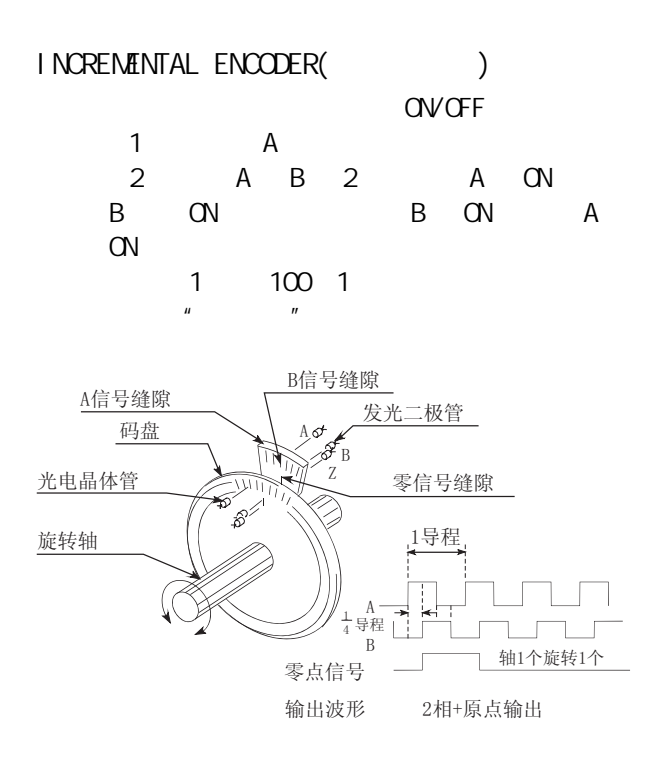

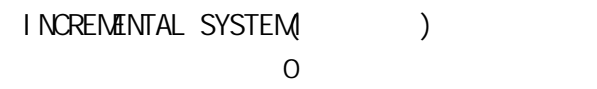

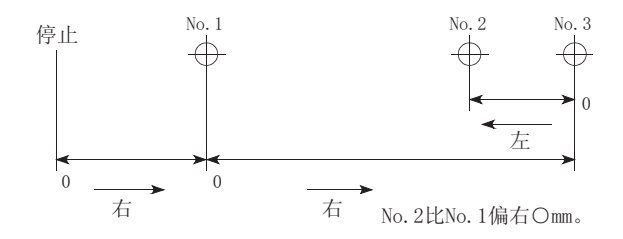

 $INETIA($ 

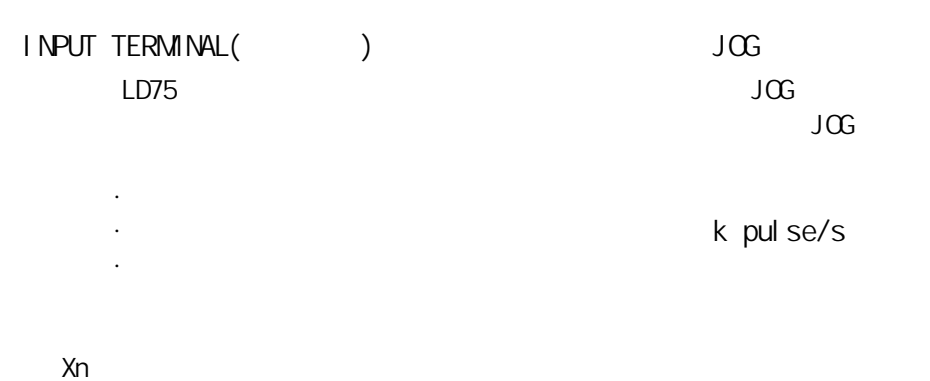

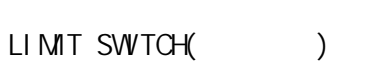

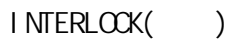

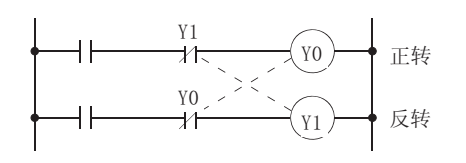

INTERPOLATION OPERATION(http://

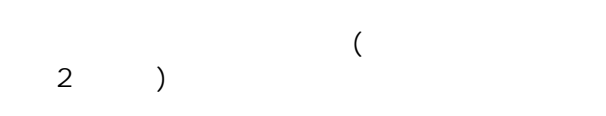

I WERTER()

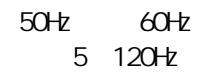

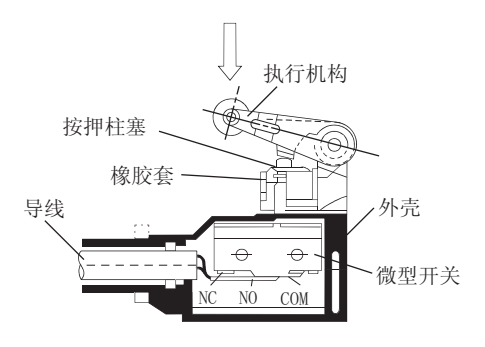

80k pulse/s 8

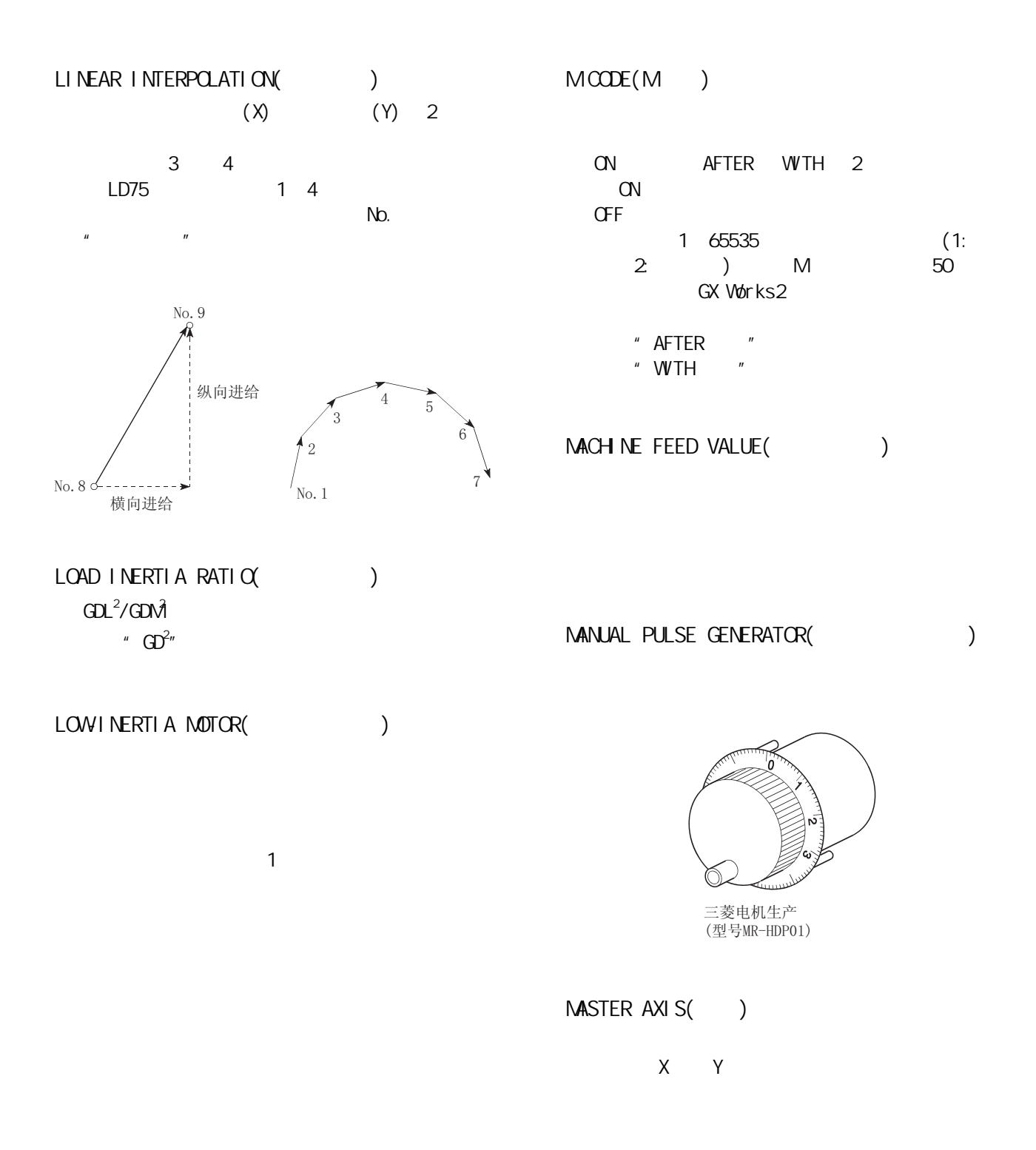

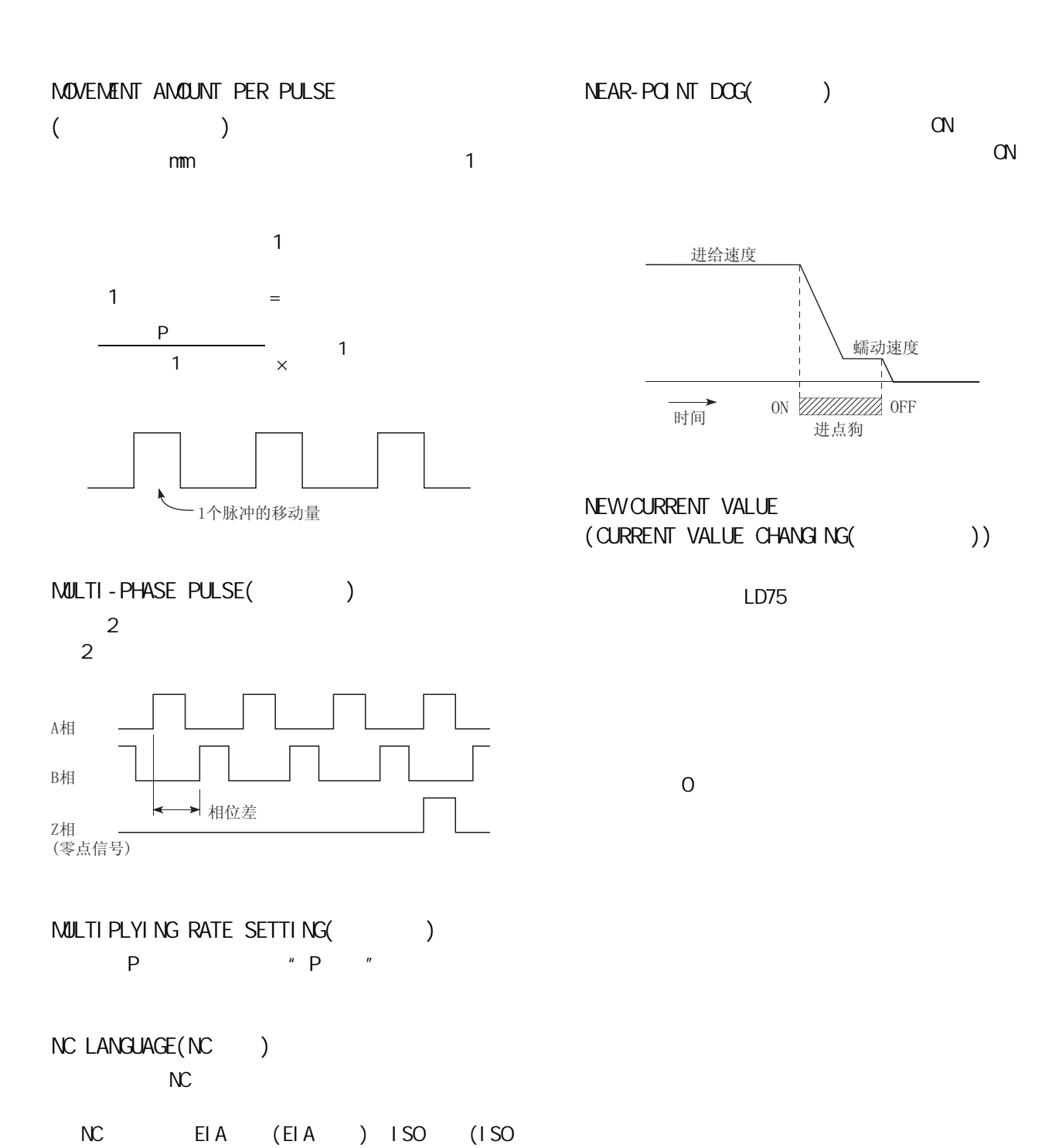

) JIS (JIS )

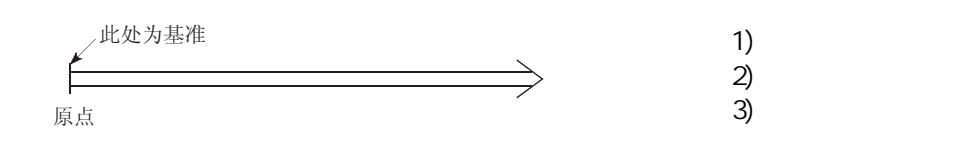

#### OP SHIFT FUNCTION( OPR PARAMETER(The state of the state of the state of the state of the state of the state of the state of the state of the state of the state of the state of the state of the state of the state of the state of the state of

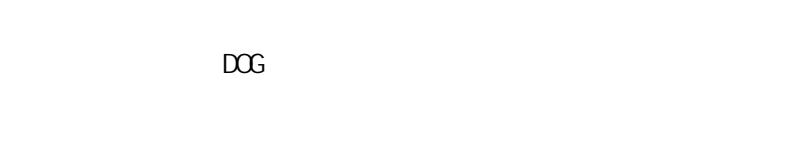

# OPERATION PATTERN(COPERATION

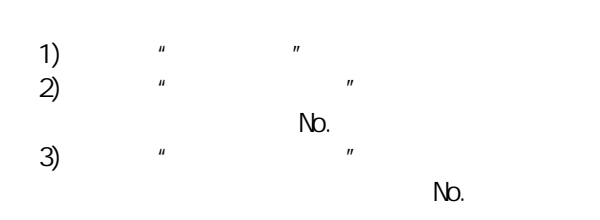

### $1D75$  1~4

 $\boldsymbol{u}$  and  $\boldsymbol{u}$ 

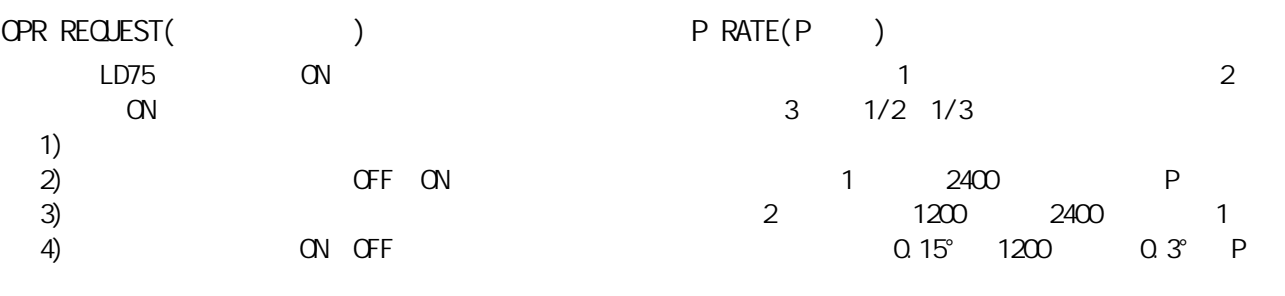

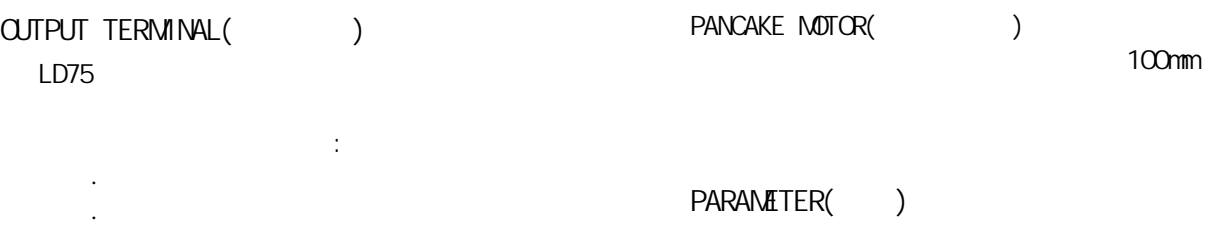

号 Yn。

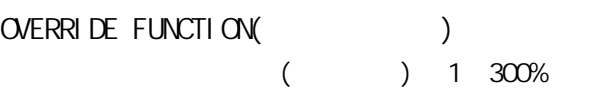

PGO (Pulse Generator Zero)  $\overline{u}$   $\overline{v}$ 

ކড作㛝

PG<sub>0</sub> 轴1个旋转

# POSITION CONTROL(

#### POSITION LOOP MODE(

) and  $\lambda$ 

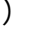

POSITION DETECTION MODULE(
<sup>2</sup> MELSEC A1S62LS

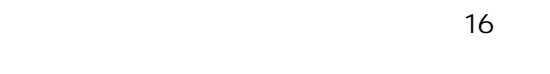

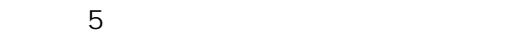

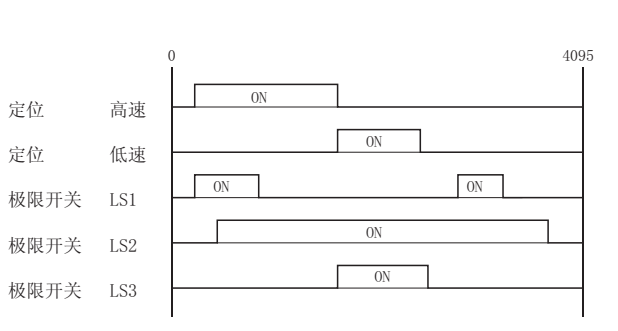

### POSITION LOOP GAIN(
<sup>2</sup>

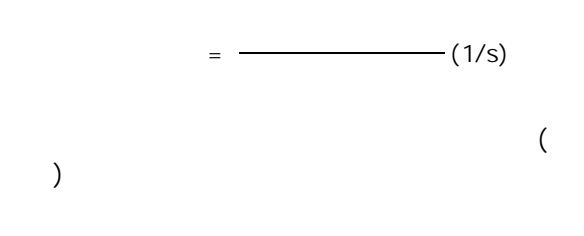

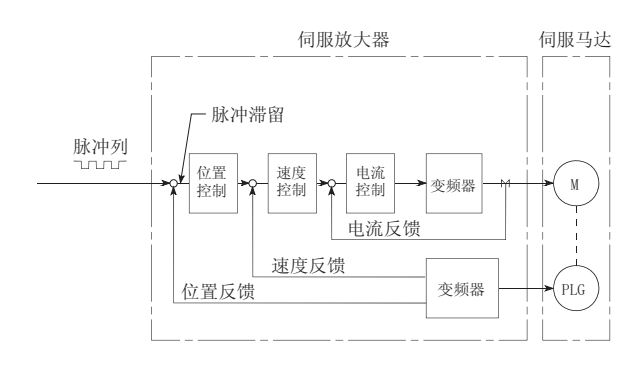

 $\zeta$ 

 $POSI$   $T1$   $ON$   $NG($   $)$ 

POSITIONING COMPLETION(  $\mathbf{u}$  and  $\mathbf{u}$  and  $\mathbf{u}$ 

### POSITIONING COMPLETION SIGNAL  $($

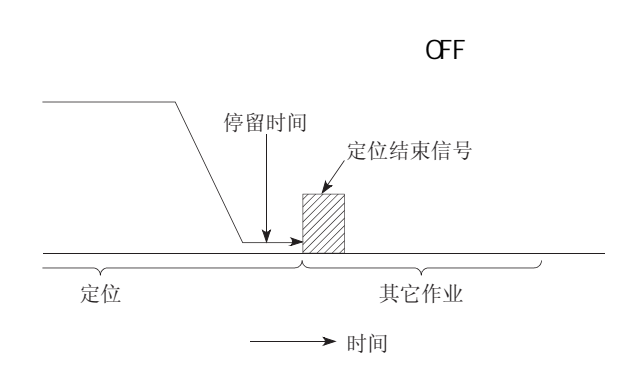

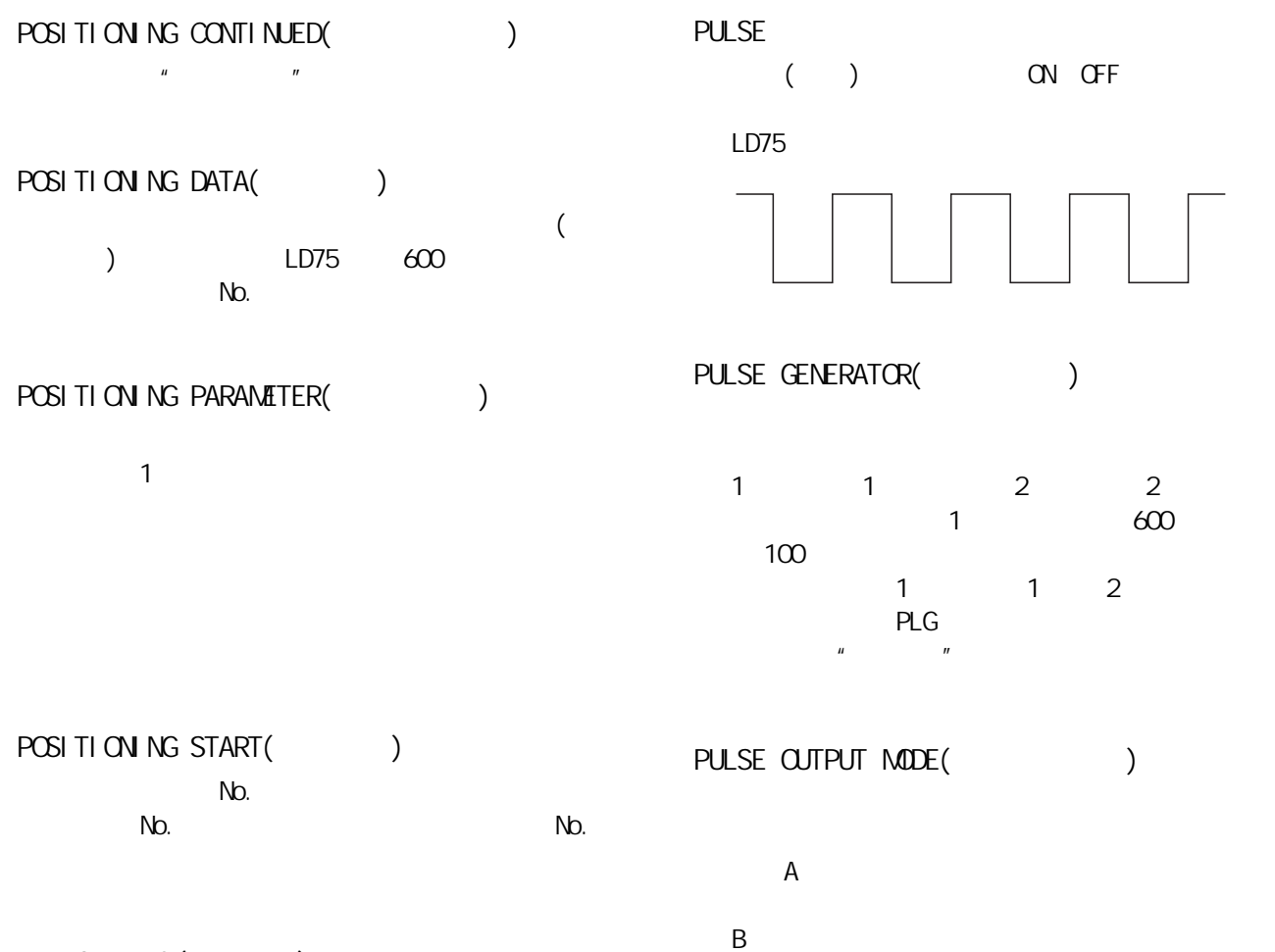

PTP Control (PTP )

 $\begin{array}{c}\n\mathbb{E} \\
\hline\n\text{min}\n\end{array}$ ा<br>∏∏∏ 正反  $A \nsubseteq B$ 端子

**READY** 

REAL-TIME AUTONATIC TUNING( )

参阅"自动调节"的项目。

REFERENCE AXIS SPEED(

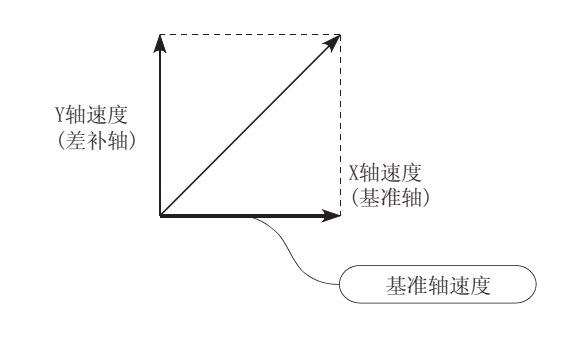

REGENERATIVE BRAKE OPTION(https://

 $\overline{u}$   $\overline{u}$ 

RESCLVER()  $\overline{2}$  $2$  and  $1$  $2( )$ 

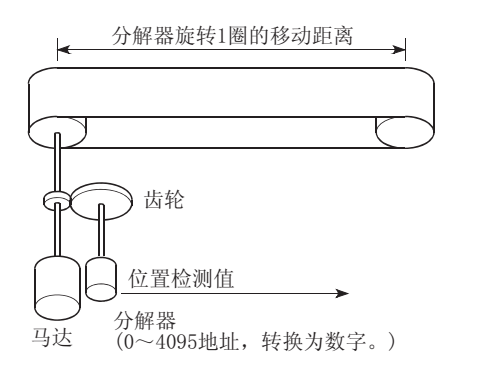

RLS SIGNAL(RLS)

 $(h)$ RLS OFF( )

ROTARY TABLE()  $360^\circ$ 

S-CURVE ACCELERATION/DECELERATION  $(S \t)$ Si n S 1 100%

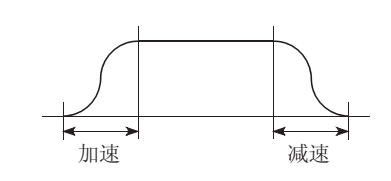

SERVO AMPLIFIER(Fig.  $\mathbf{u}$  where  $\mathbf{v}$ 

#### SERVO LOCK()

SFC(Sequential Function Chart)

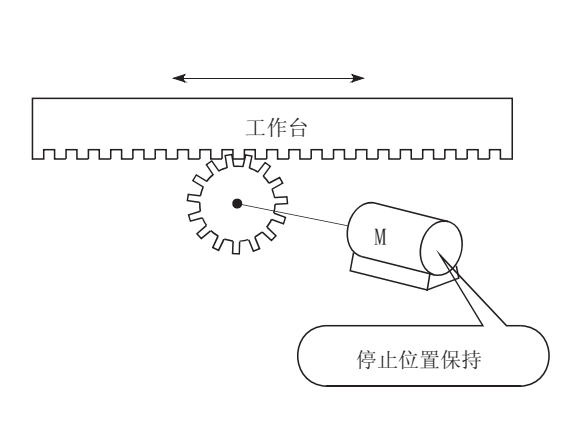

(as a contract of  $\lambda$ 

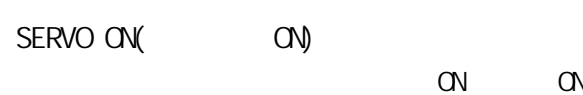

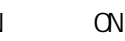

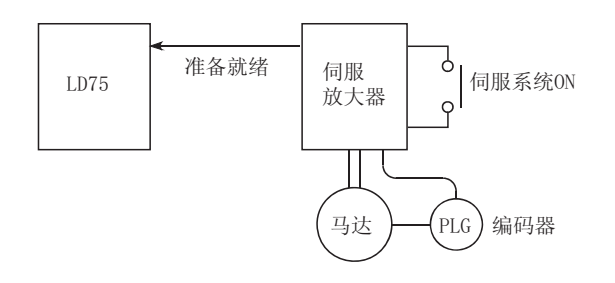

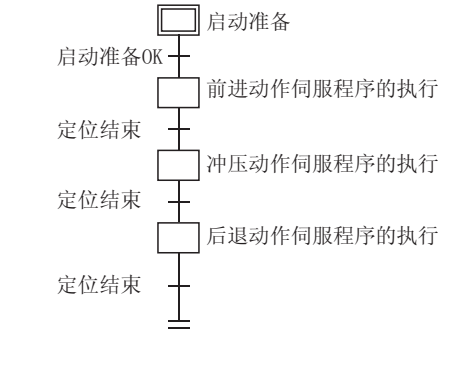

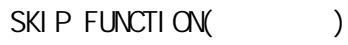

SLAVE  $AXI S( )$ 

SERVO MOTOR(Fig. )

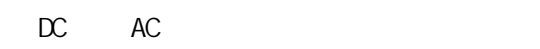

SETTING UNIT(

degree pulse

nm inch

SPEED CONTROL(  $($ SPEED INTEGRAL COMPENSATION(  $\sim$  1  $\overline{ms}$ SPEED LIMIT VALUE(
) SPEED LOOP GAIN( SPEED-POSITION SWITCHING CONTROL  $($ SPEED-POSITION SWITCHING CONTROL MODE  $($   $\cdot$   $)$ 启动 しんしん こうしん 切换信号 高速 增量的定位 START COMPLETE(  $LD75$ STARTING AXIS(COMP

 $\sim$  1  $\sim$  1  $\sim$  1  $\sim$  1  $\sim$  1  $\sim$  1  $\sim$  1  $\sim$  1  $\sim$  1  $\sim$  1  $\sim$  1  $\sim$ SPEED LOOP MODE(  $\overline{u}$  and  $\overline{u}$ LD75 4 1 2 3 4 STATUS()  $\alpha$ STEP FUNCTION( )  $N$ b.

 $STEP$   $QJT($   $)$ 

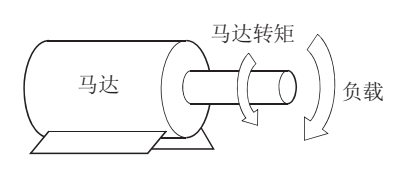

 $($ 

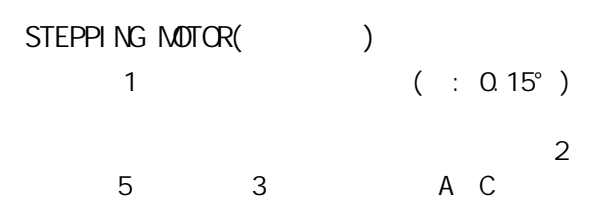

STOP SIGNAL(STOP)

 $STOP$  (a )  $ON($  )

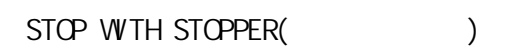

 $\sigma$  of Figure  $\sigma$ 

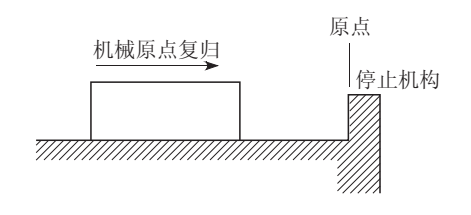

STROKE()

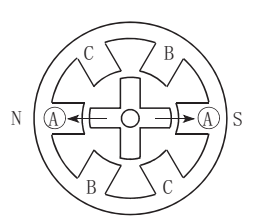

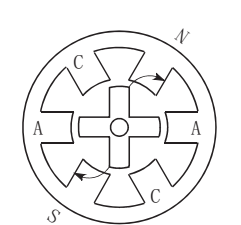

1)首先A相通过脉冲励磁。 2)然后B相励磁时,将按箭头

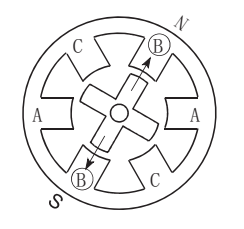

3) 距B相最近的齿被吸引, 停止。

# STOP SETTLING TIME(
)

 $\mathbf{u}$  expansion  $\mathbf{u}$ 

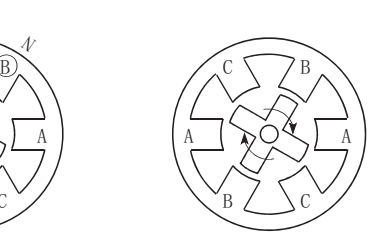

方向施加动力。

4)不断改变励磁相时,转子将 按顺时针方问旋转。

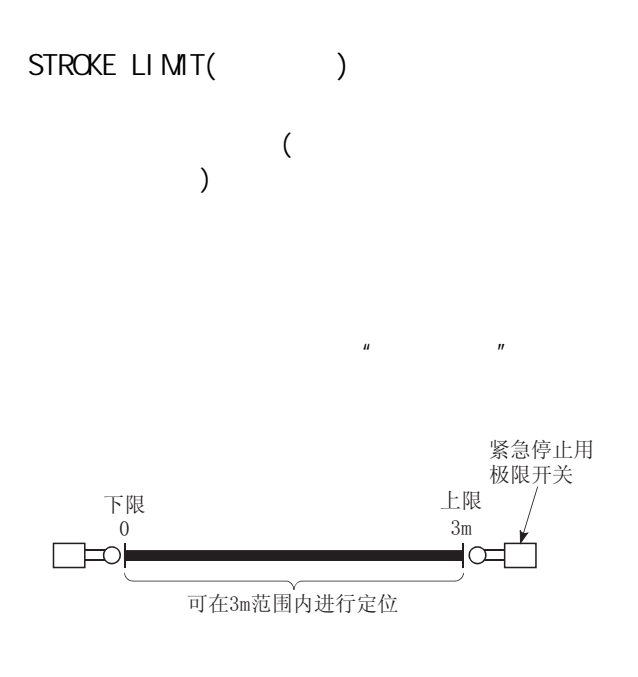

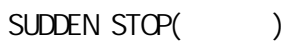

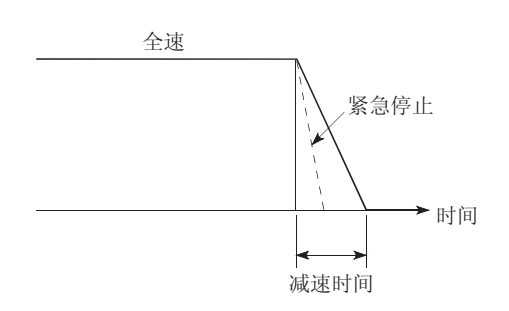

### TEACHING()

TORQUE CONTROL(  $\mathcal{A}$ 

OFF。

TORQUE LOOP MODE( "位置环路模式"的项目。

TORQUE RIPPLE(

TRACKING FUNCTION(

TRAPEZOIDAL ACCELERATION/DECELERATION  $($ 

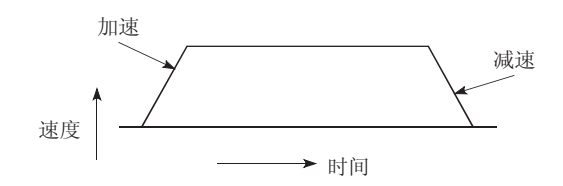

## TURNTABLE()

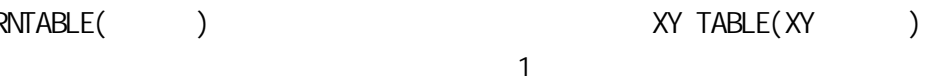

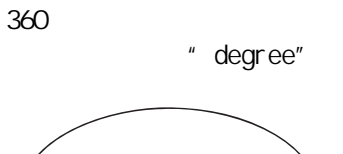

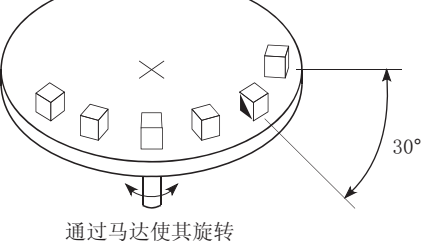

UNIT SETTING $($ 

mm inch·degree·pulse

pul se

WARNING()

 $\zeta$  $)$ 

# $WNDOW()$

LD75

- ·菜单选择窗口
- ·模式功能选择窗口
- ·子功能选择窗口  $\cdot$  /
- 

# $WTHMDE(WTH)$

 $M$ 

 $\alpha$ 

"AFTER "

 $Y($  ) 2

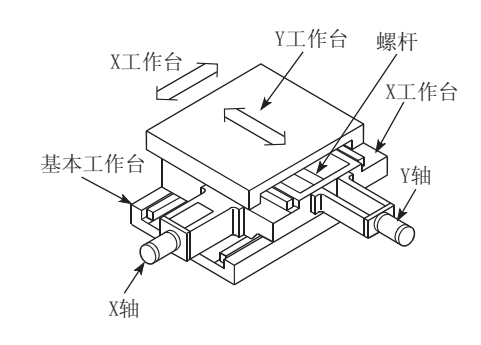

 $X($ 

#### $Z$  PHASE $(Z)$ 也称为 PG 零。  $\mathbf{u}$   $\mathbf{v}$

ZERO SIGNAL(Server)  $($  ) PGO(  $\sum_{u}$  $\boldsymbol{u}$  and  $\boldsymbol{v}$  and  $\boldsymbol{v}$  and 附录 8 定位控制问答

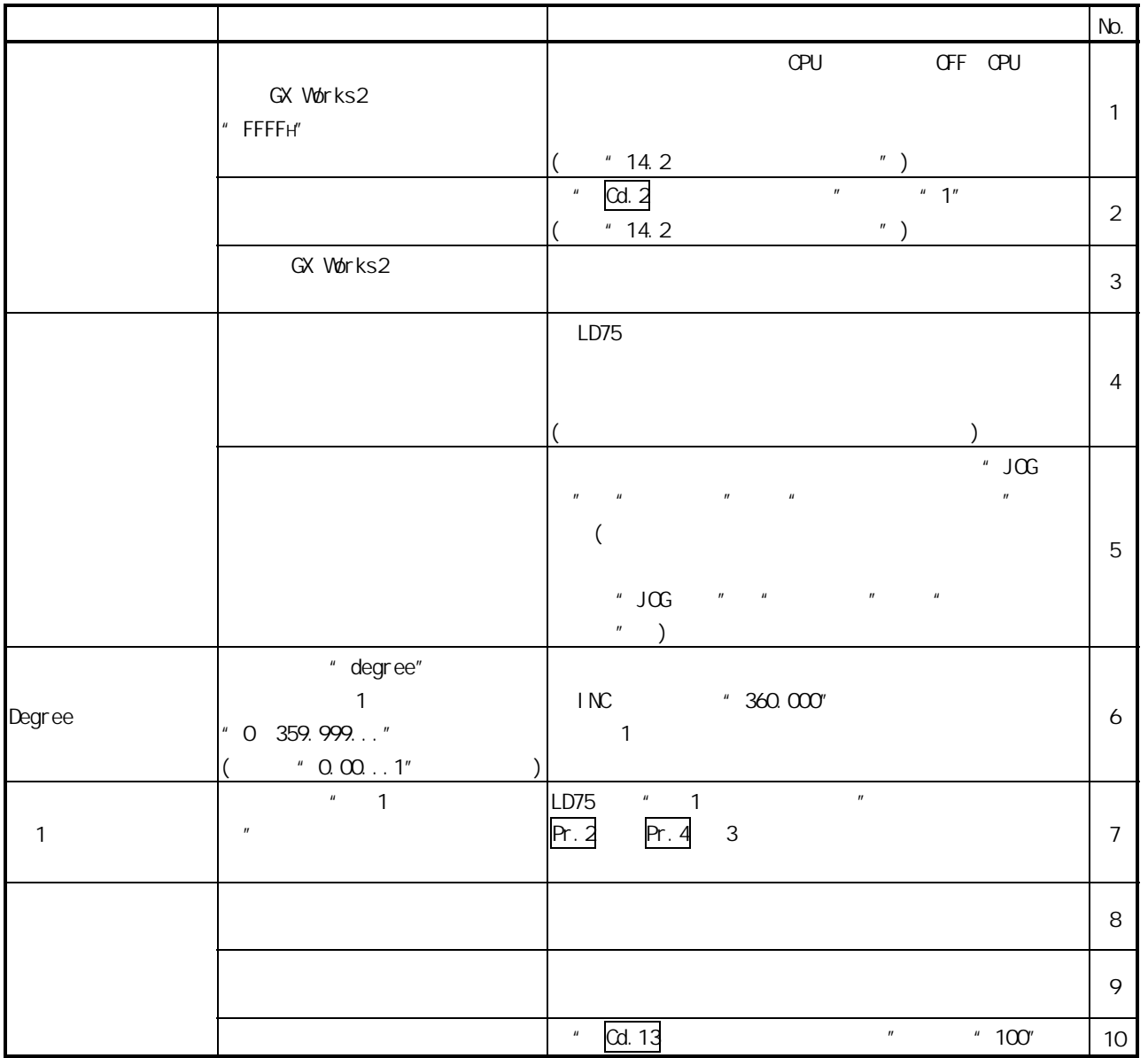
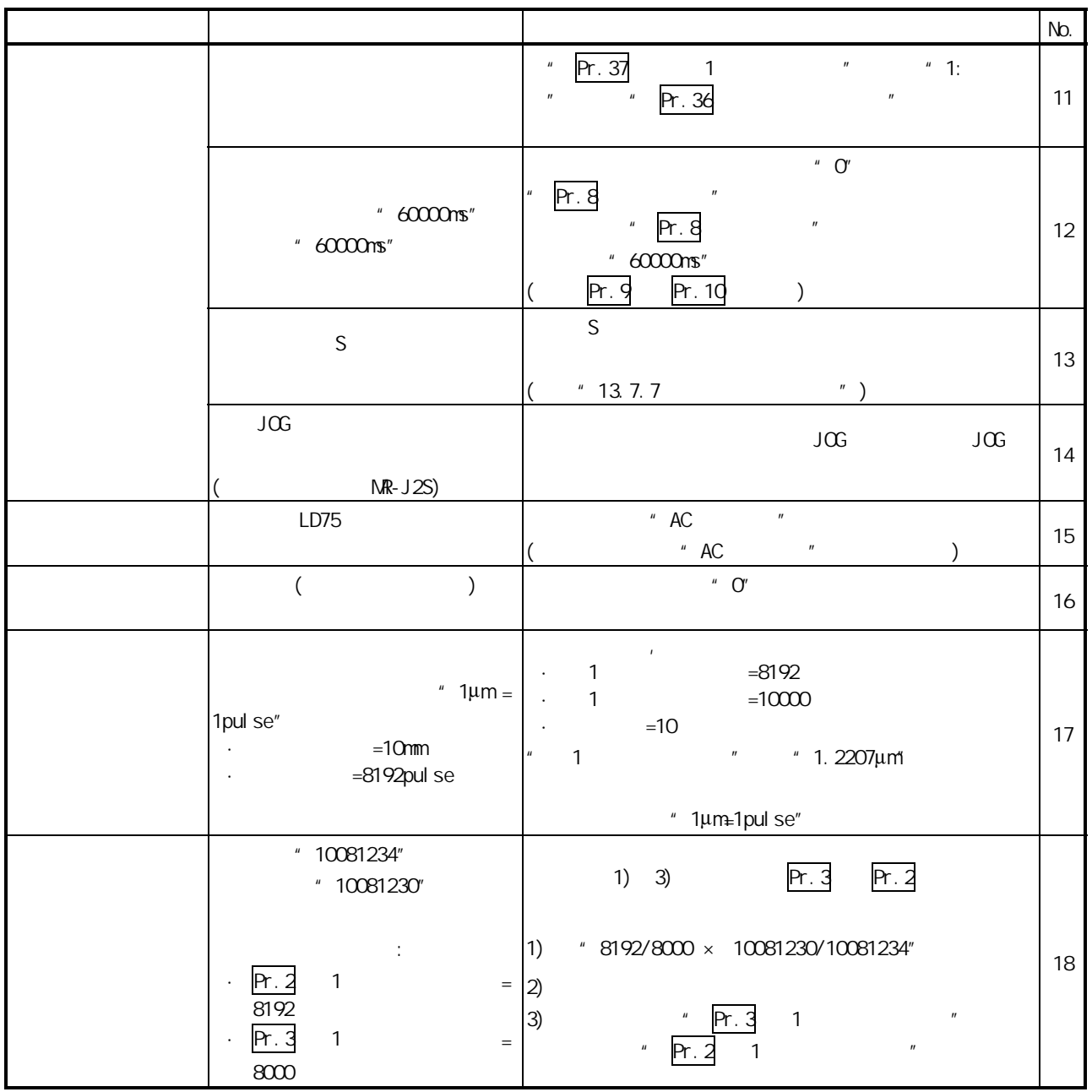

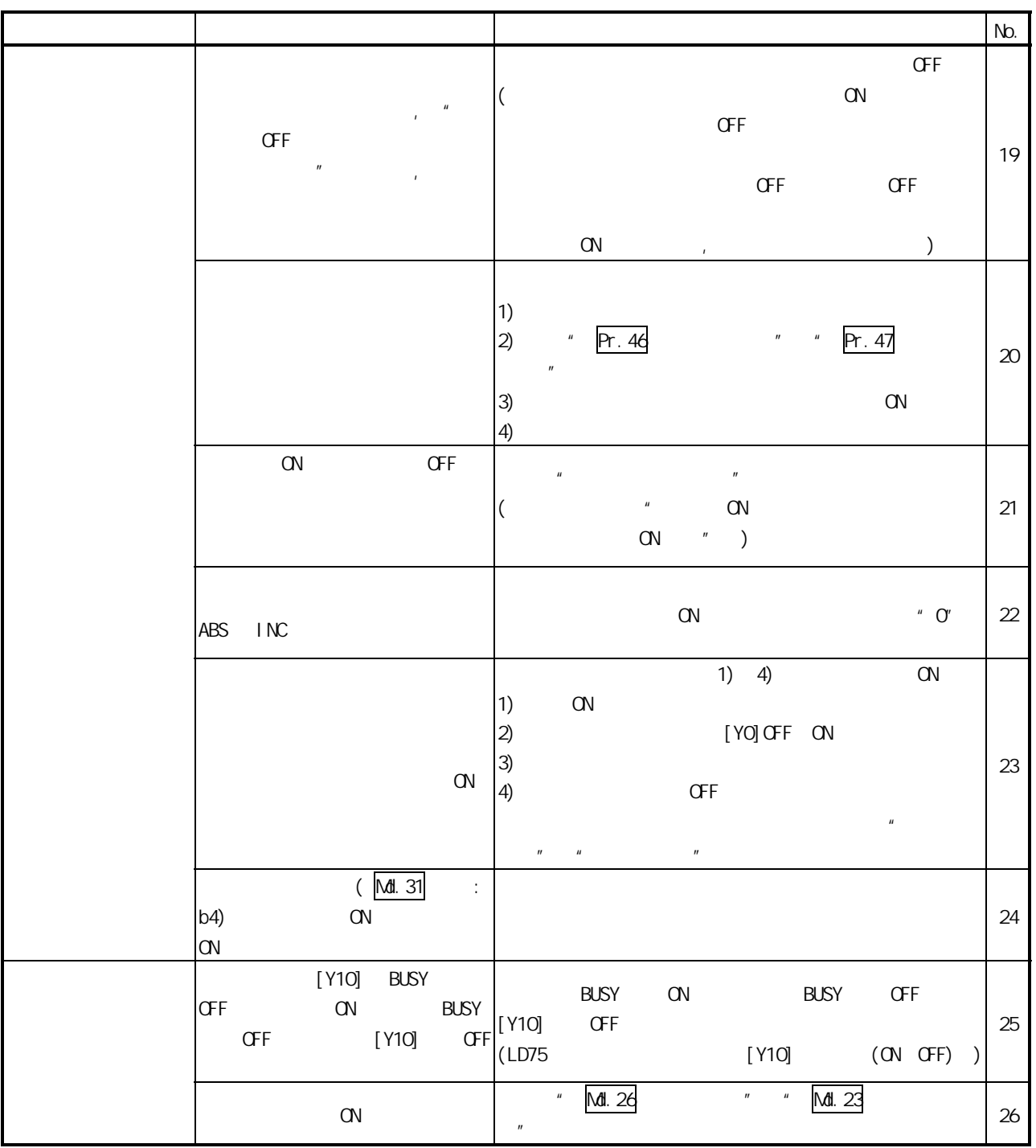

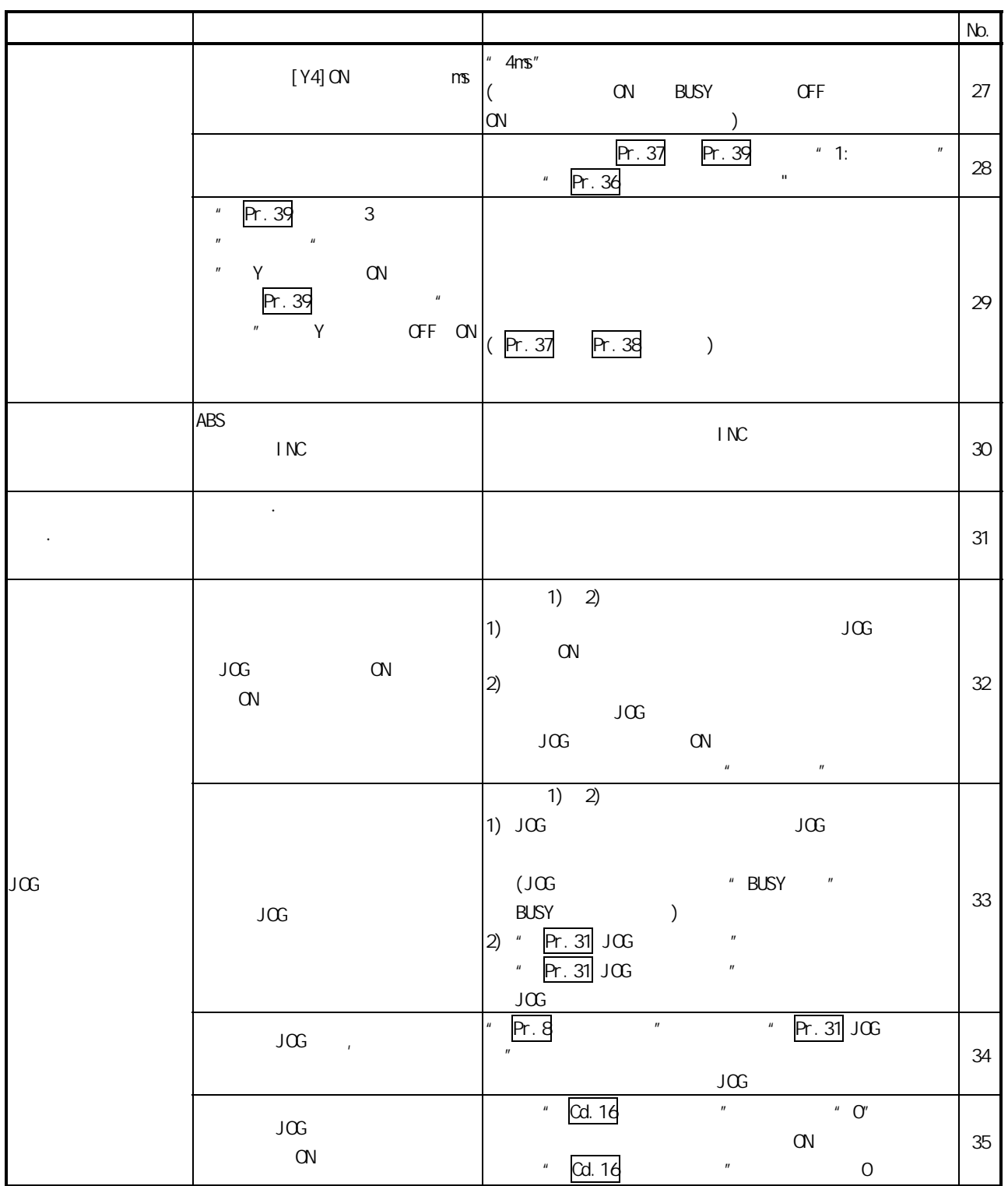

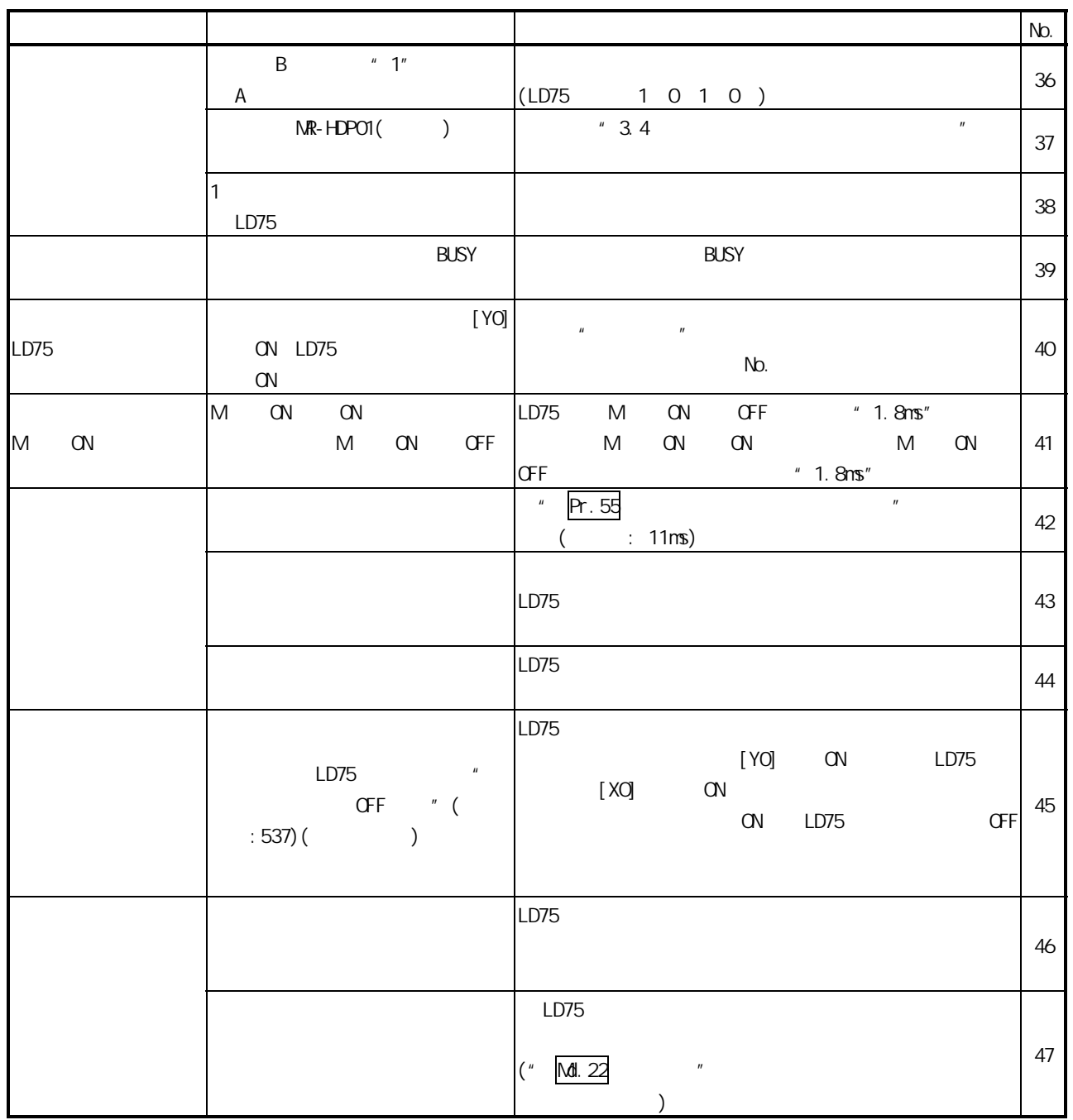

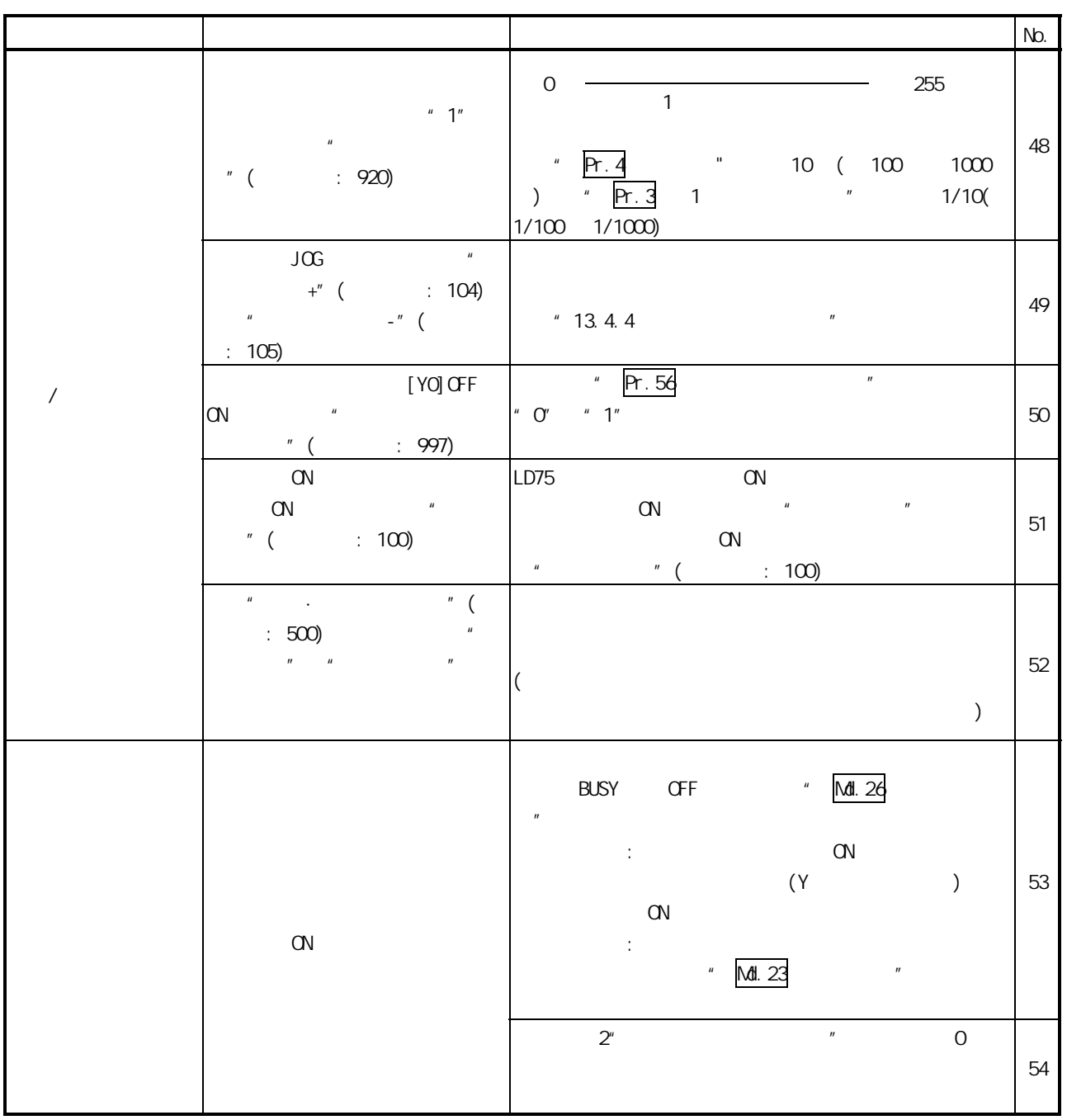

附录 9 缓冲存储器地址列表

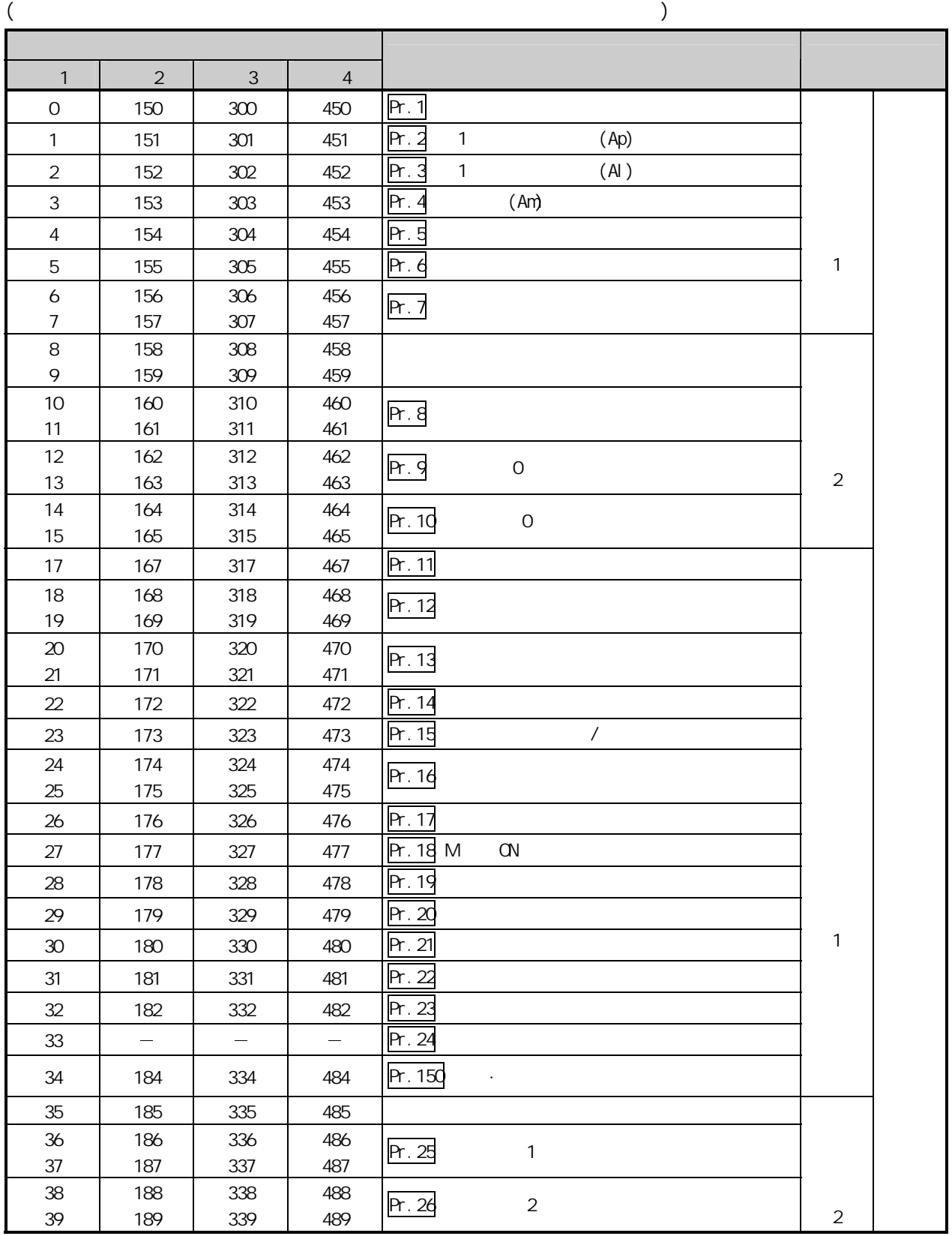

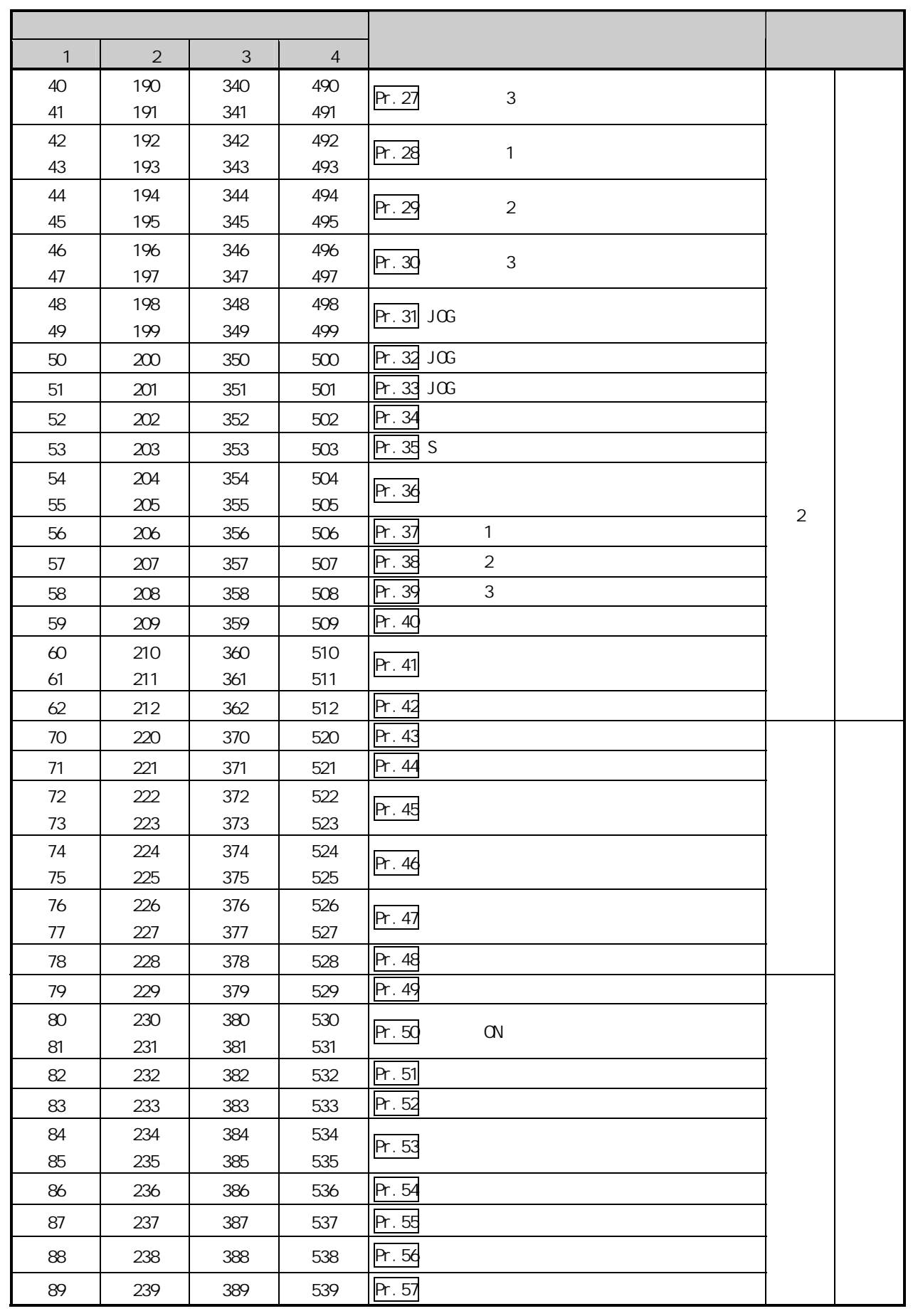

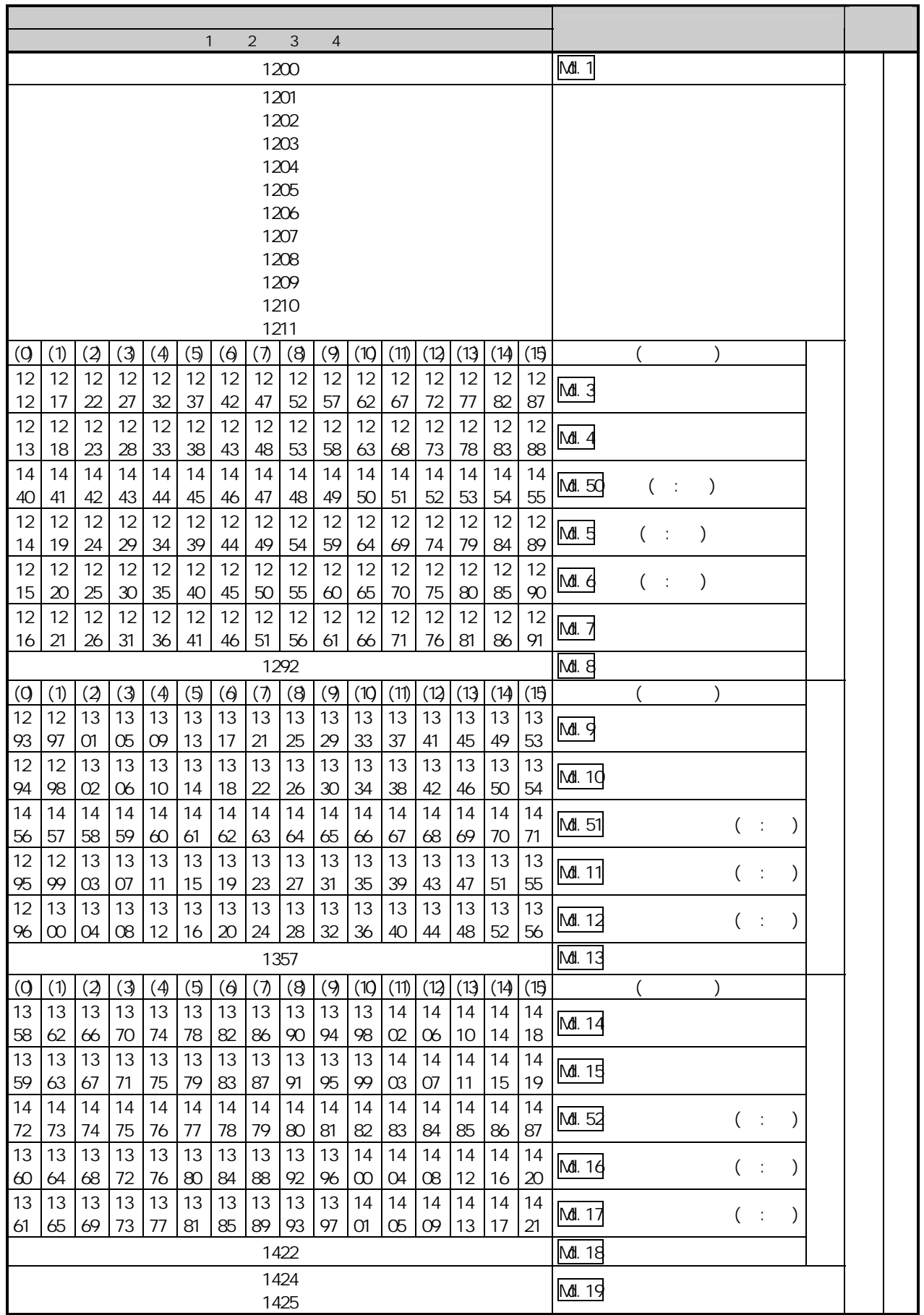

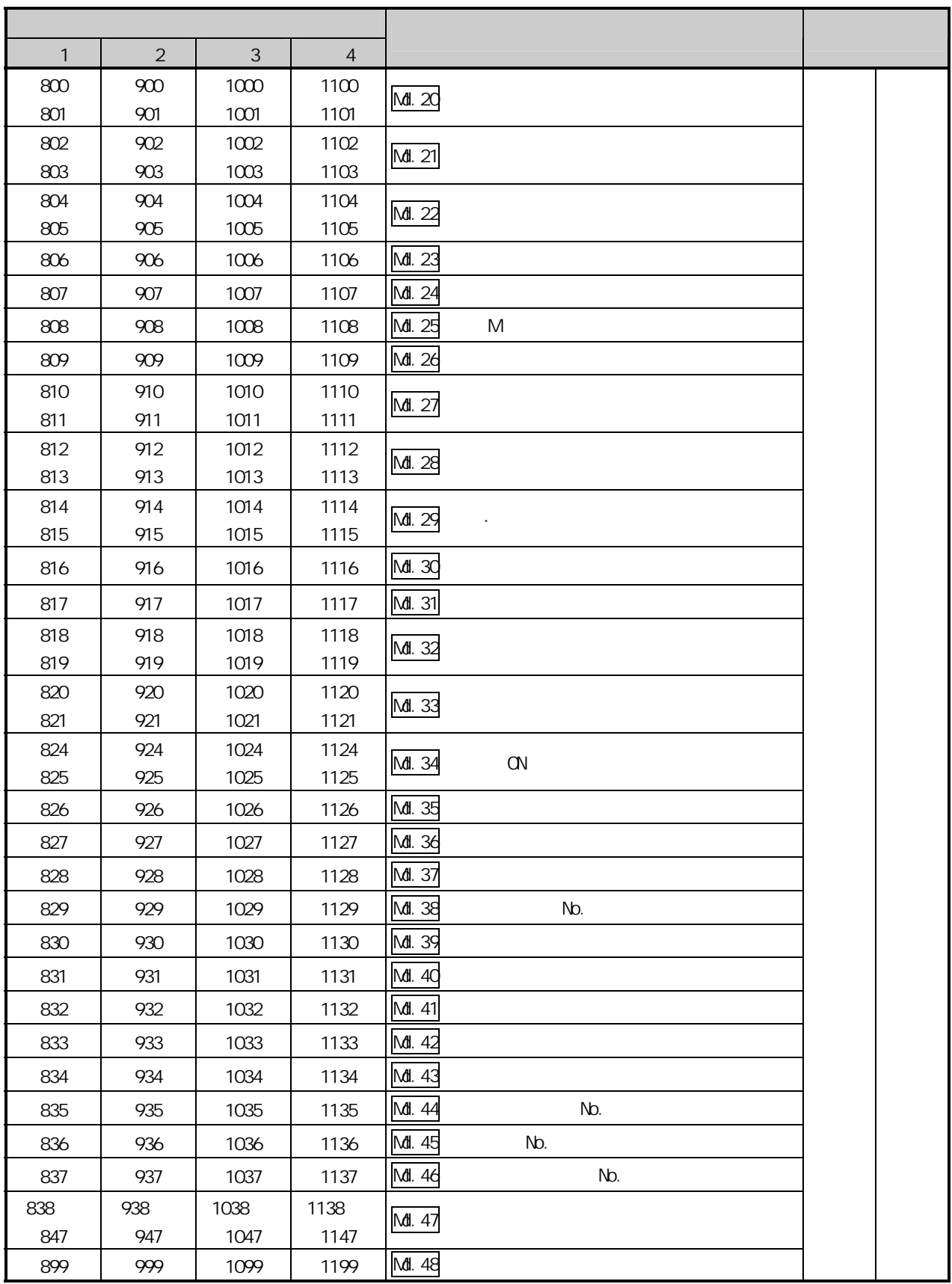

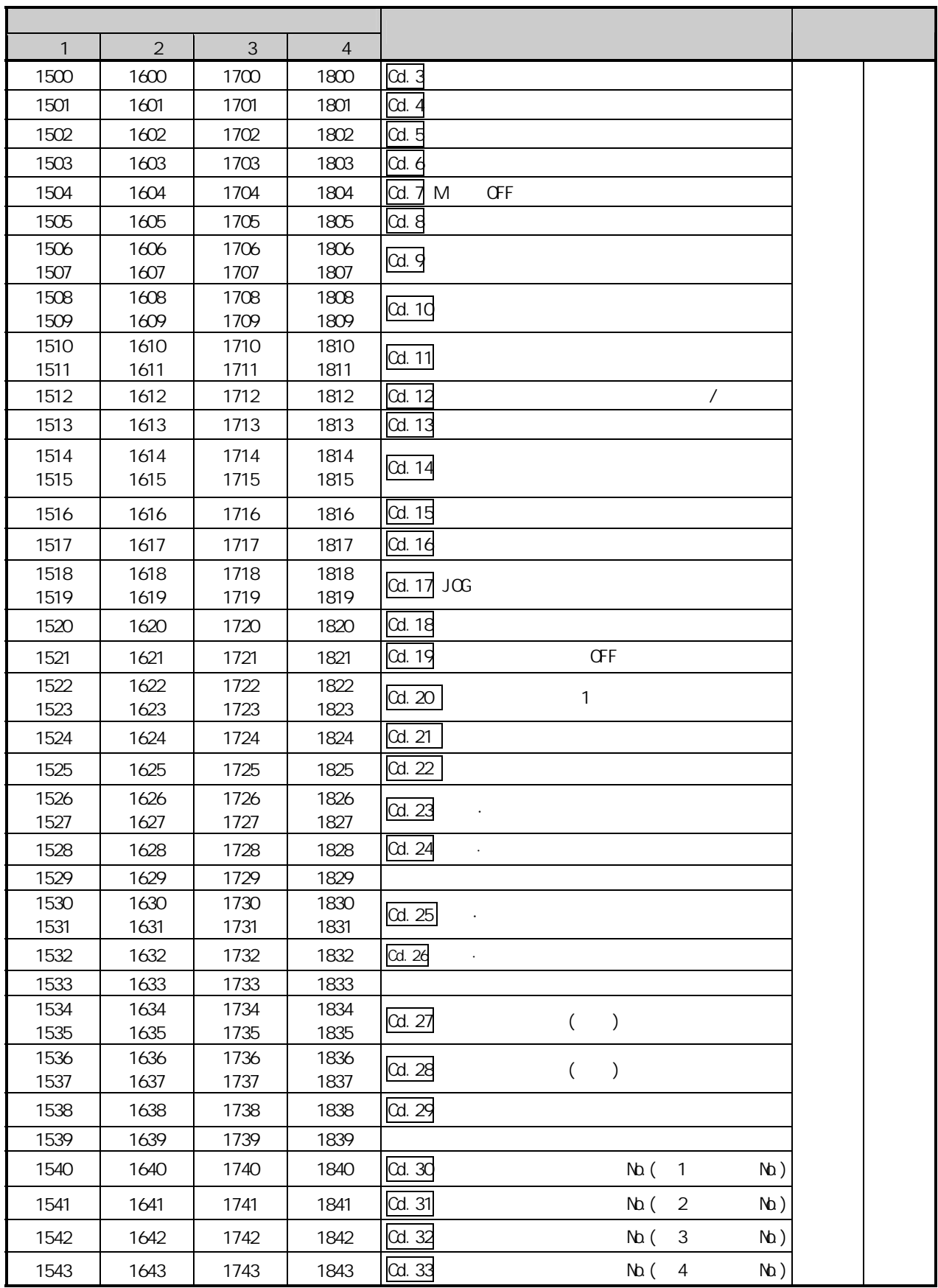

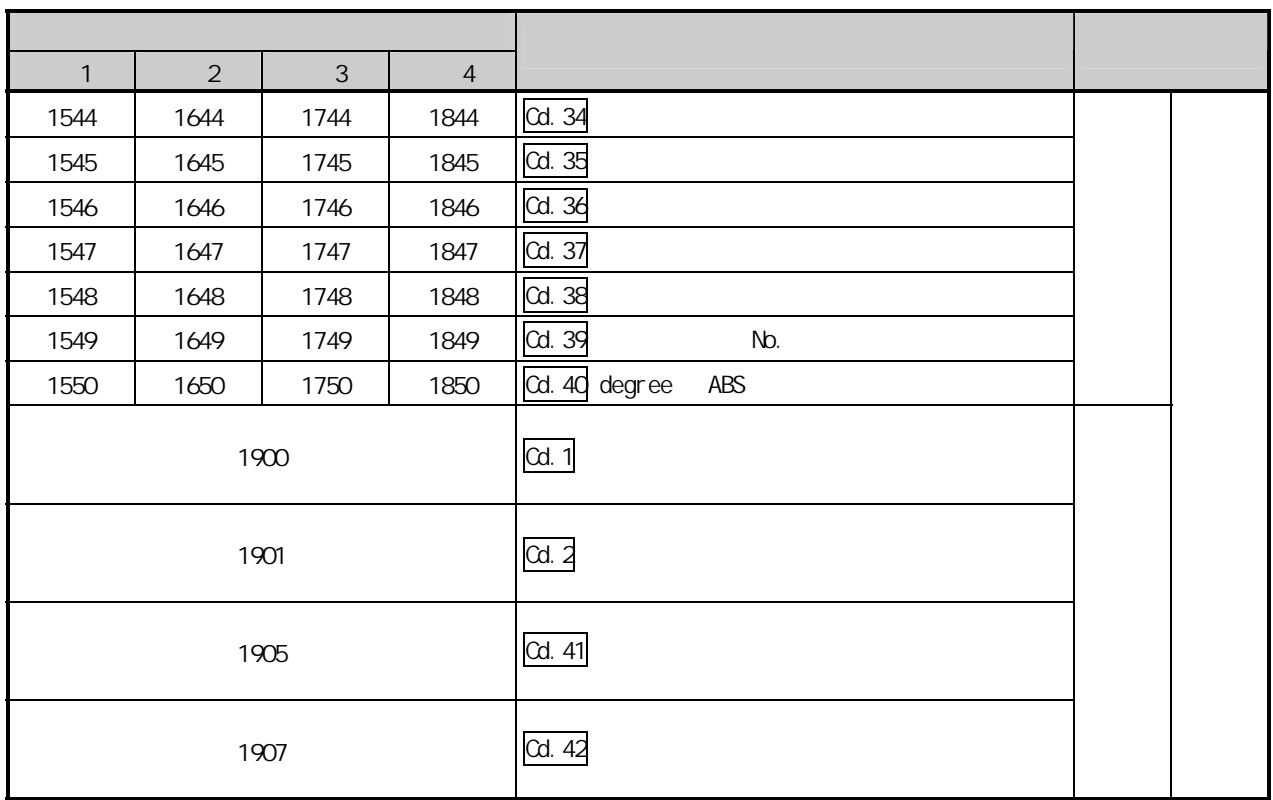

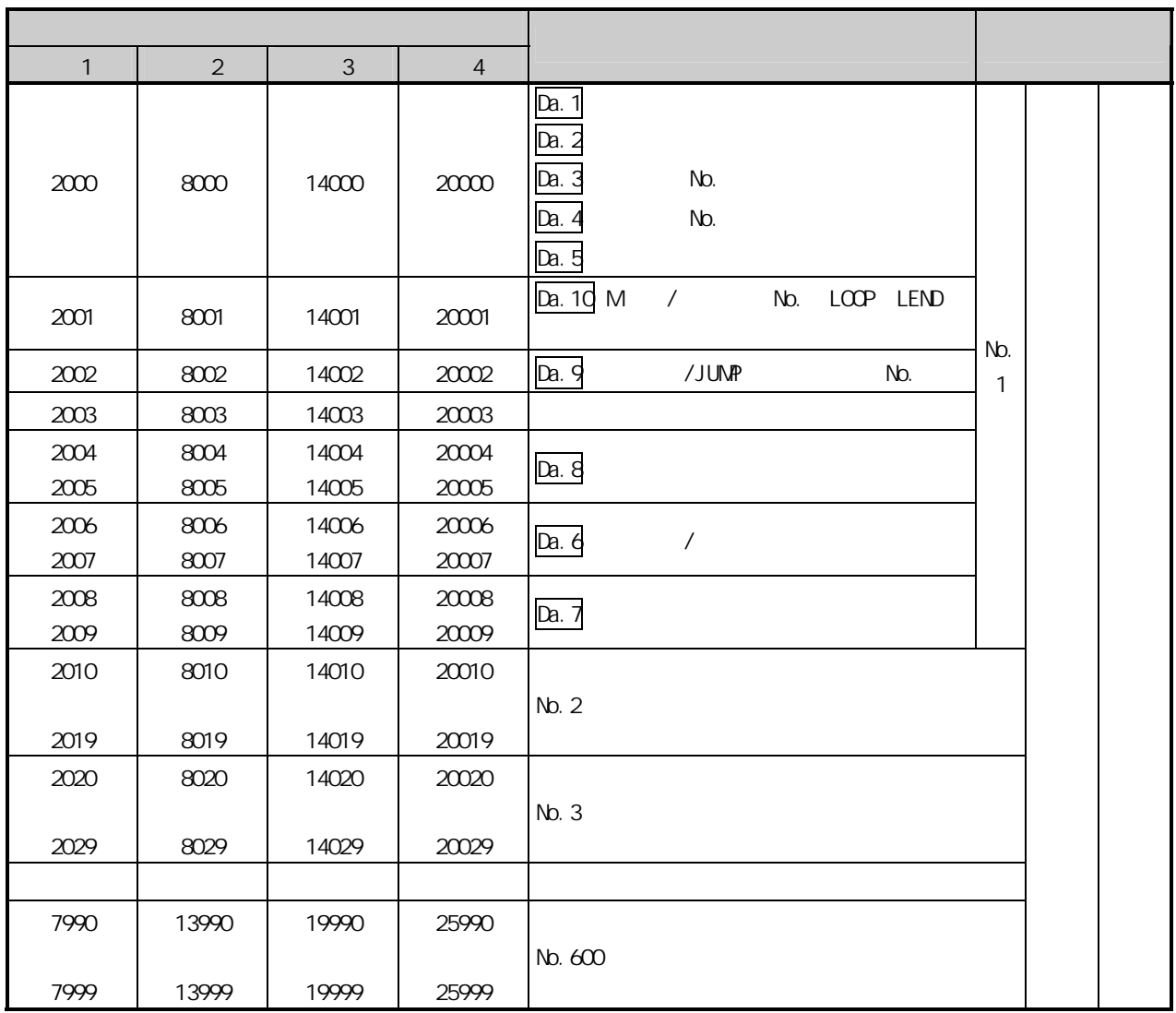

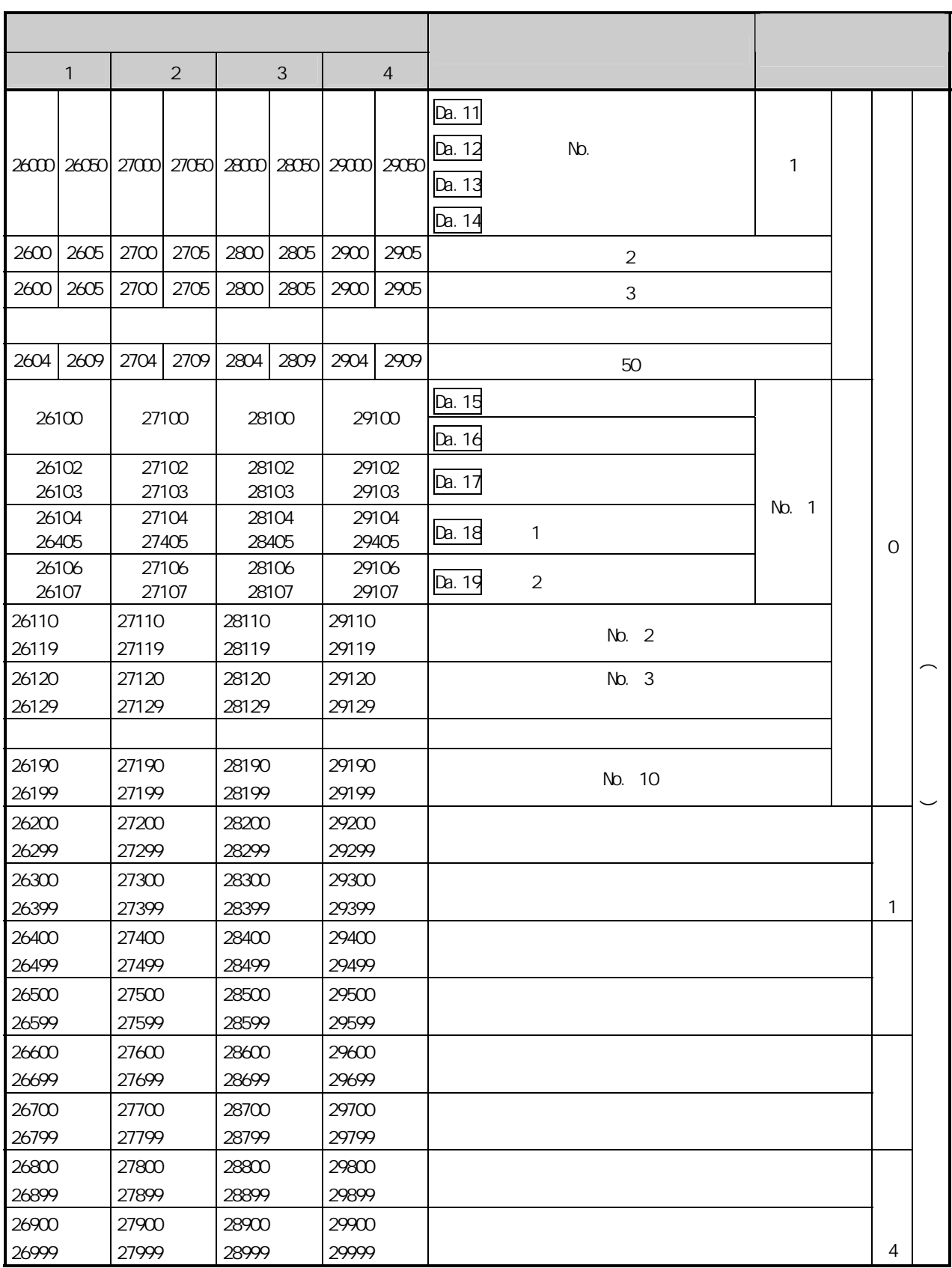

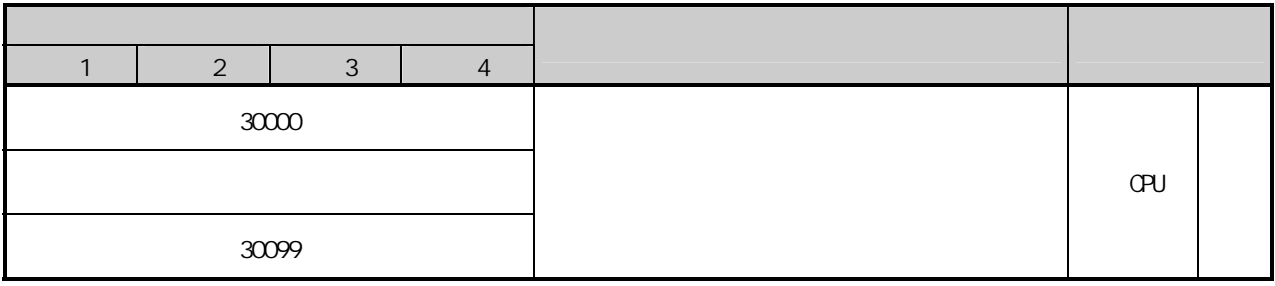

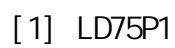

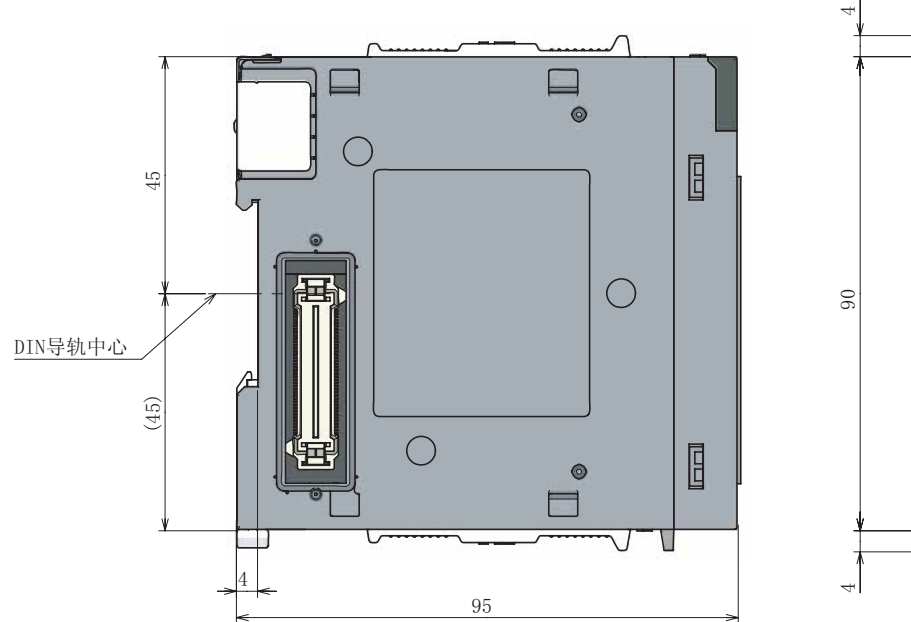

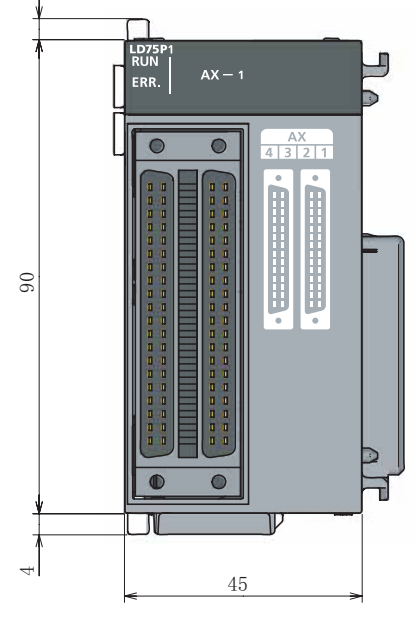

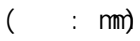

[2] LD75P2

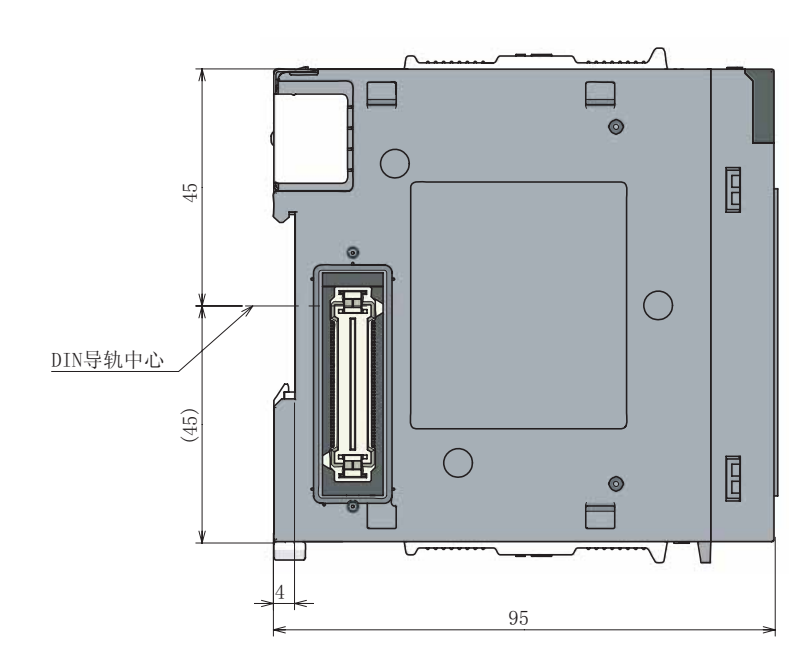

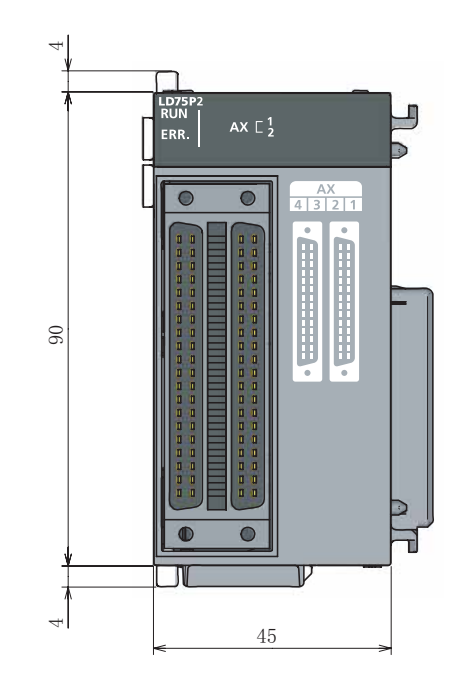

(单位: mm)

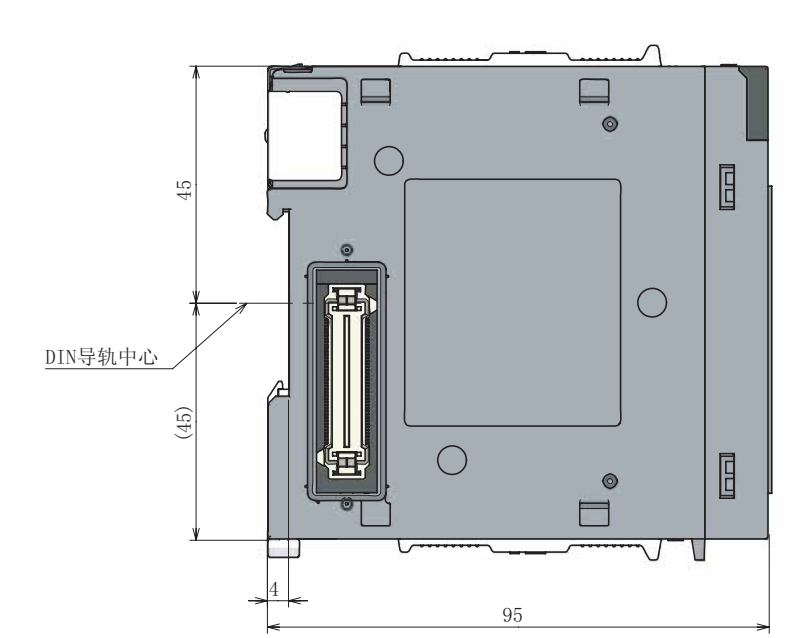

[3] LD75P4

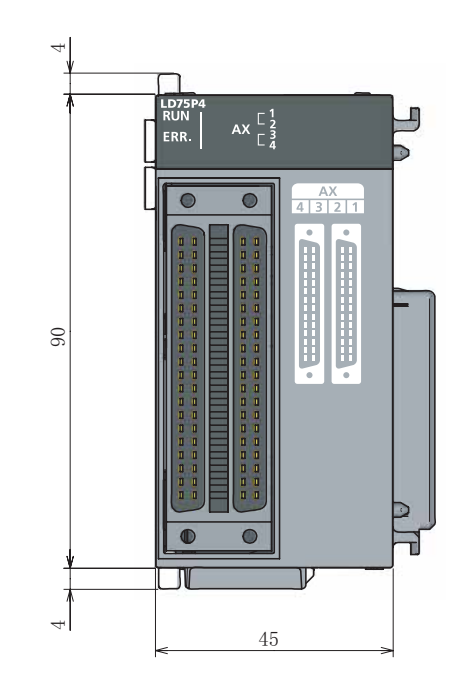

 $($  : mm $)$ 

[4] LD75D1

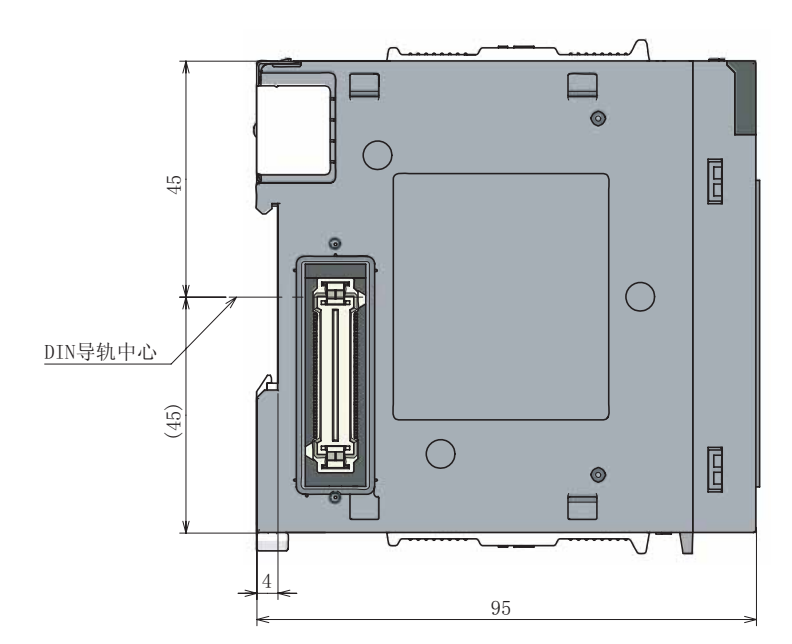

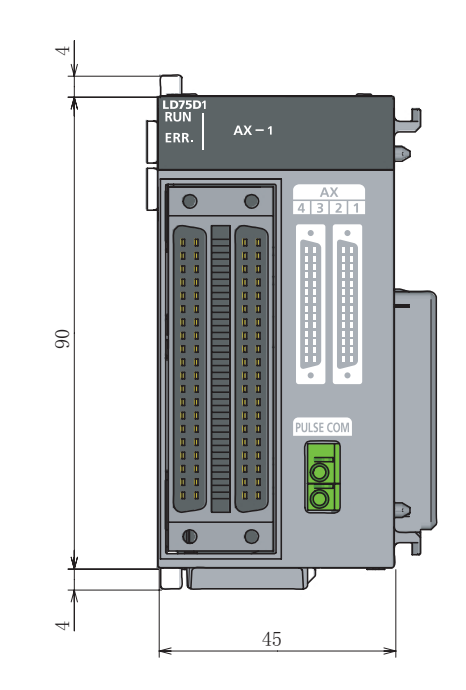

(单位: mm)

[5] LD75D2

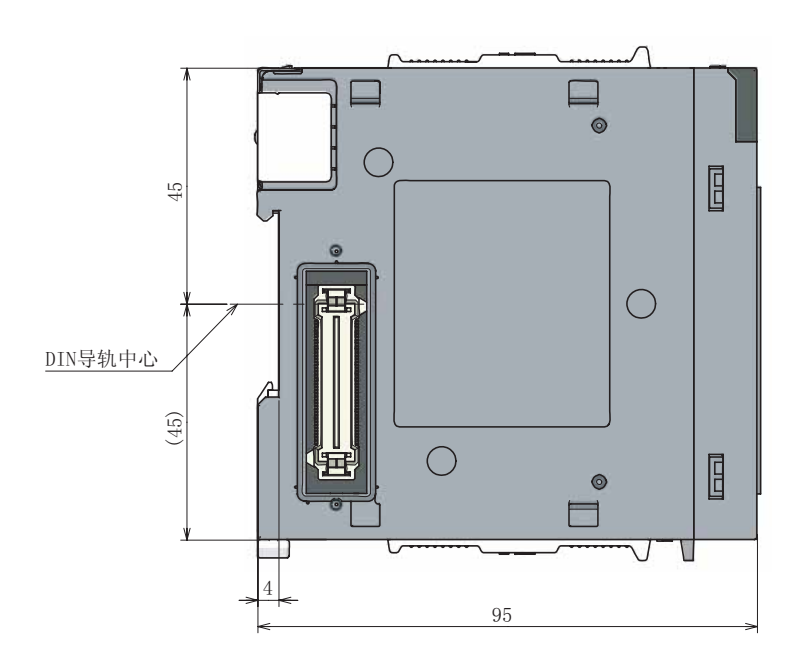

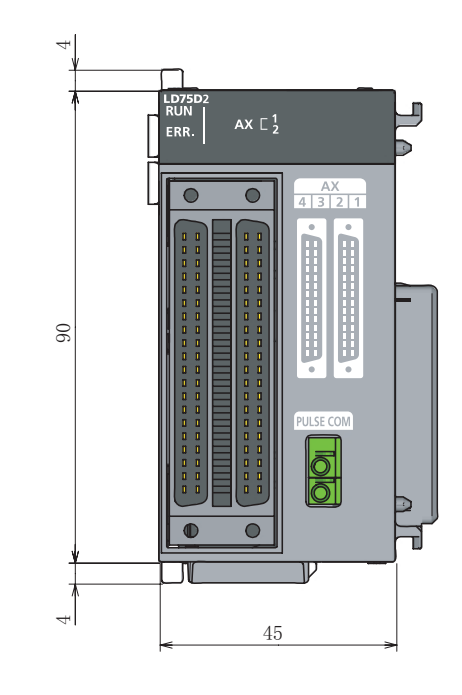

 $($  : mm)

[6] LD75D4

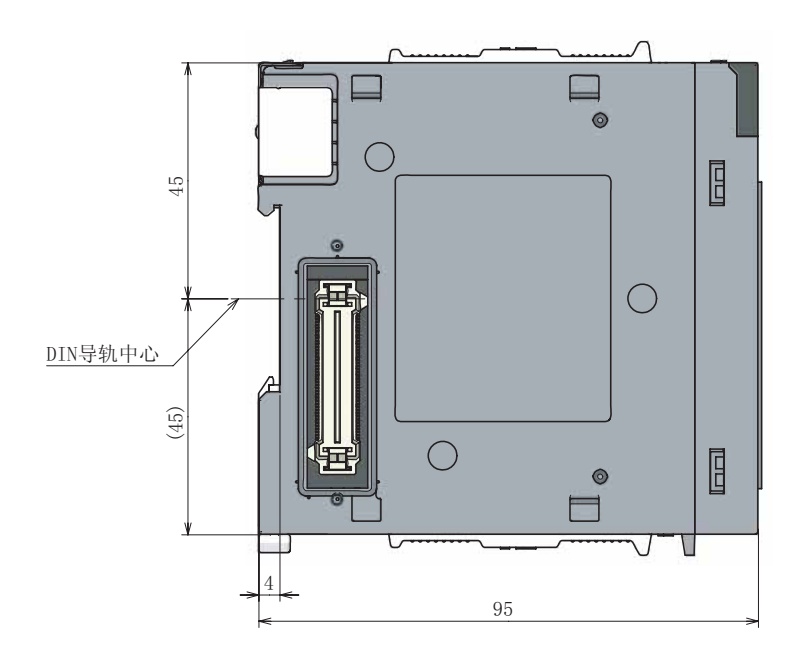

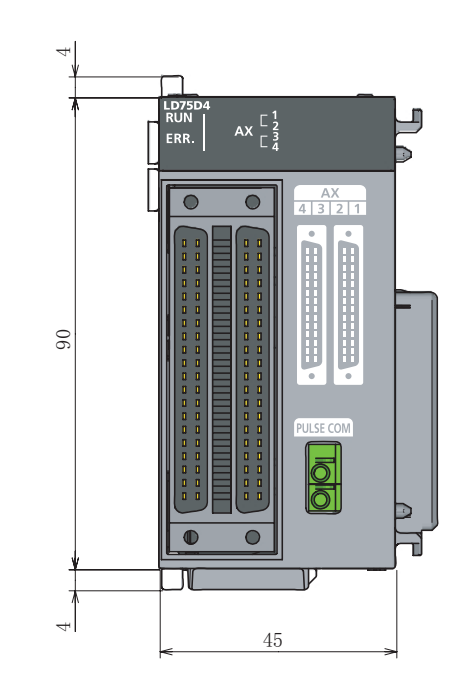

 $($  : mm $)$ 

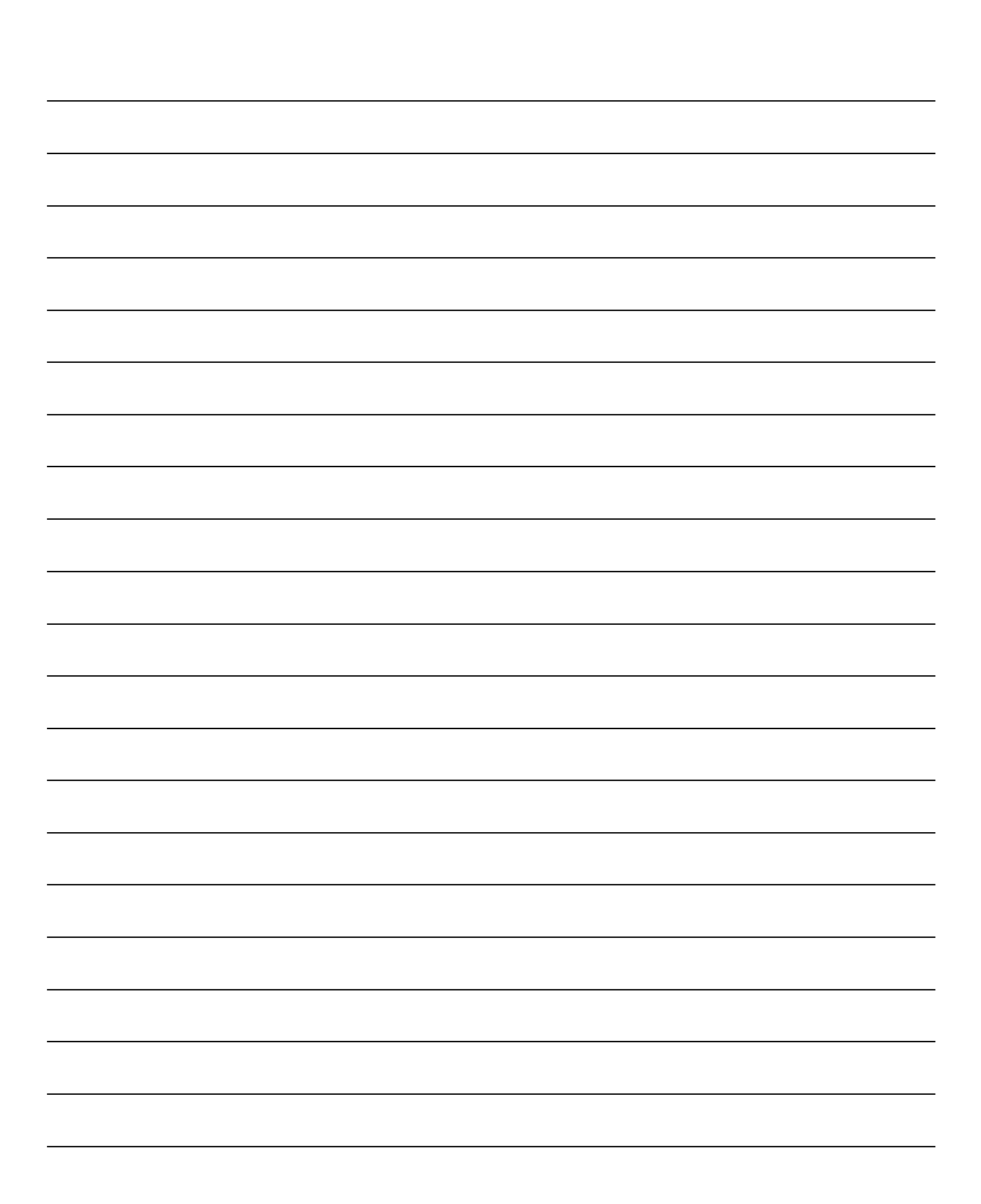

附录

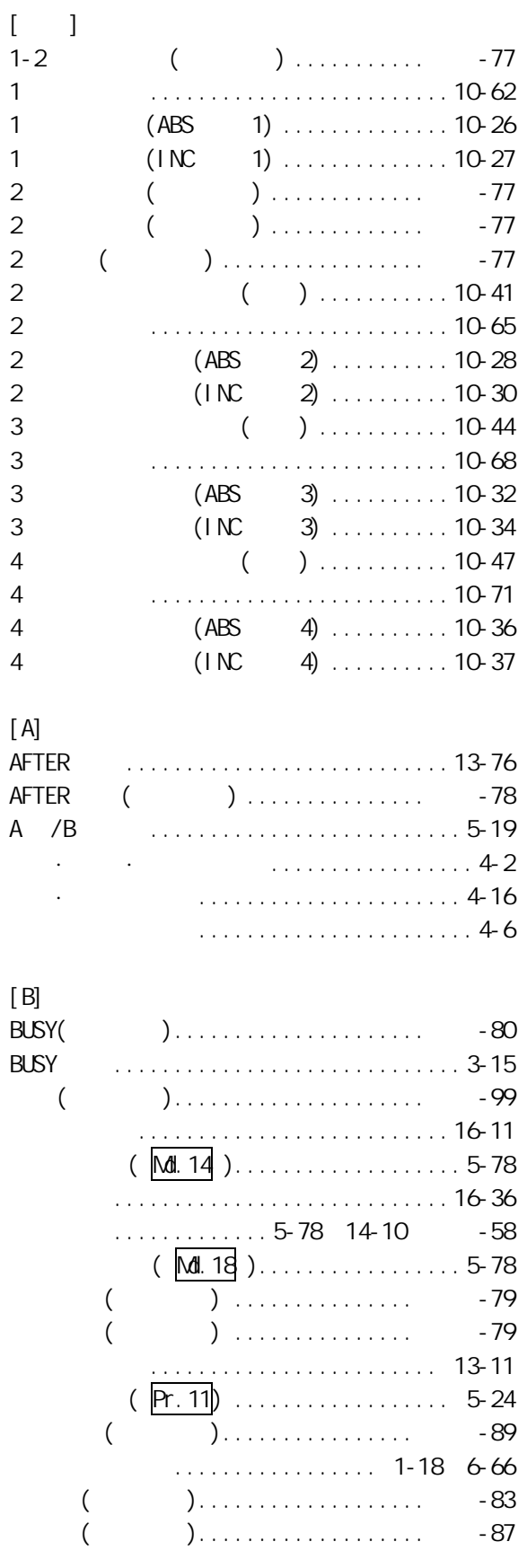

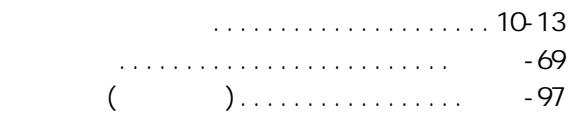

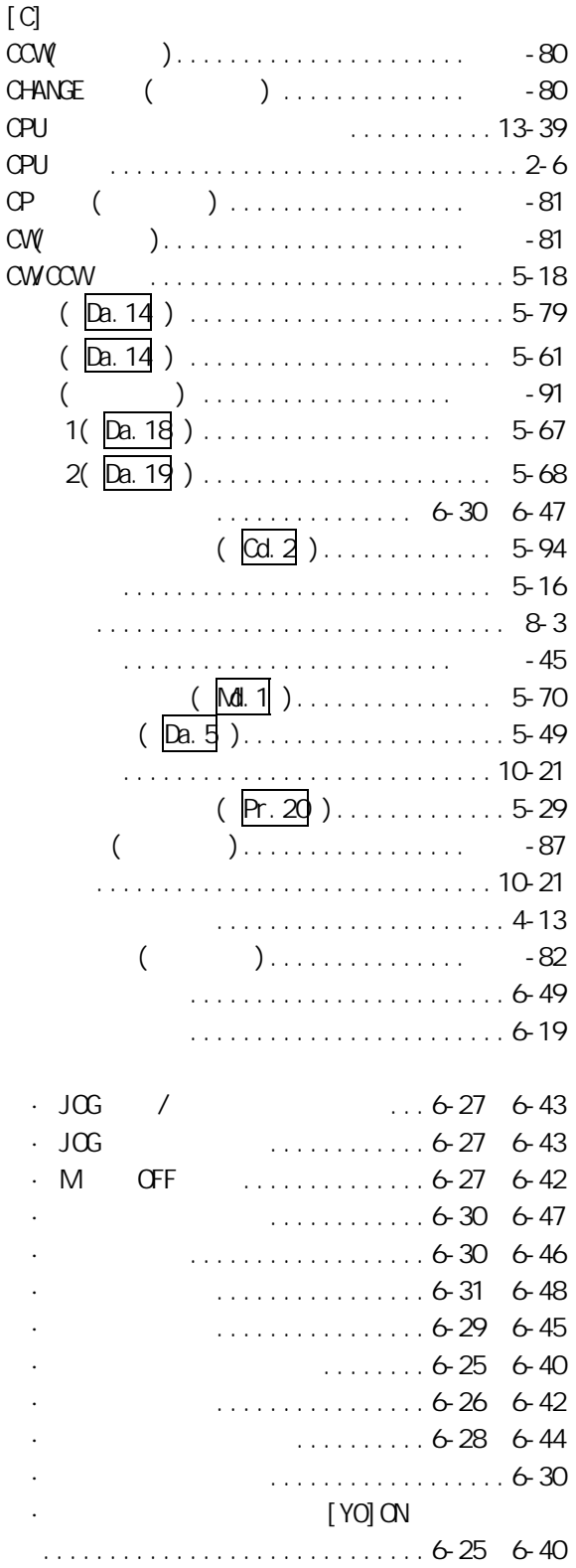

 $\sim$  1  $\sim$  1

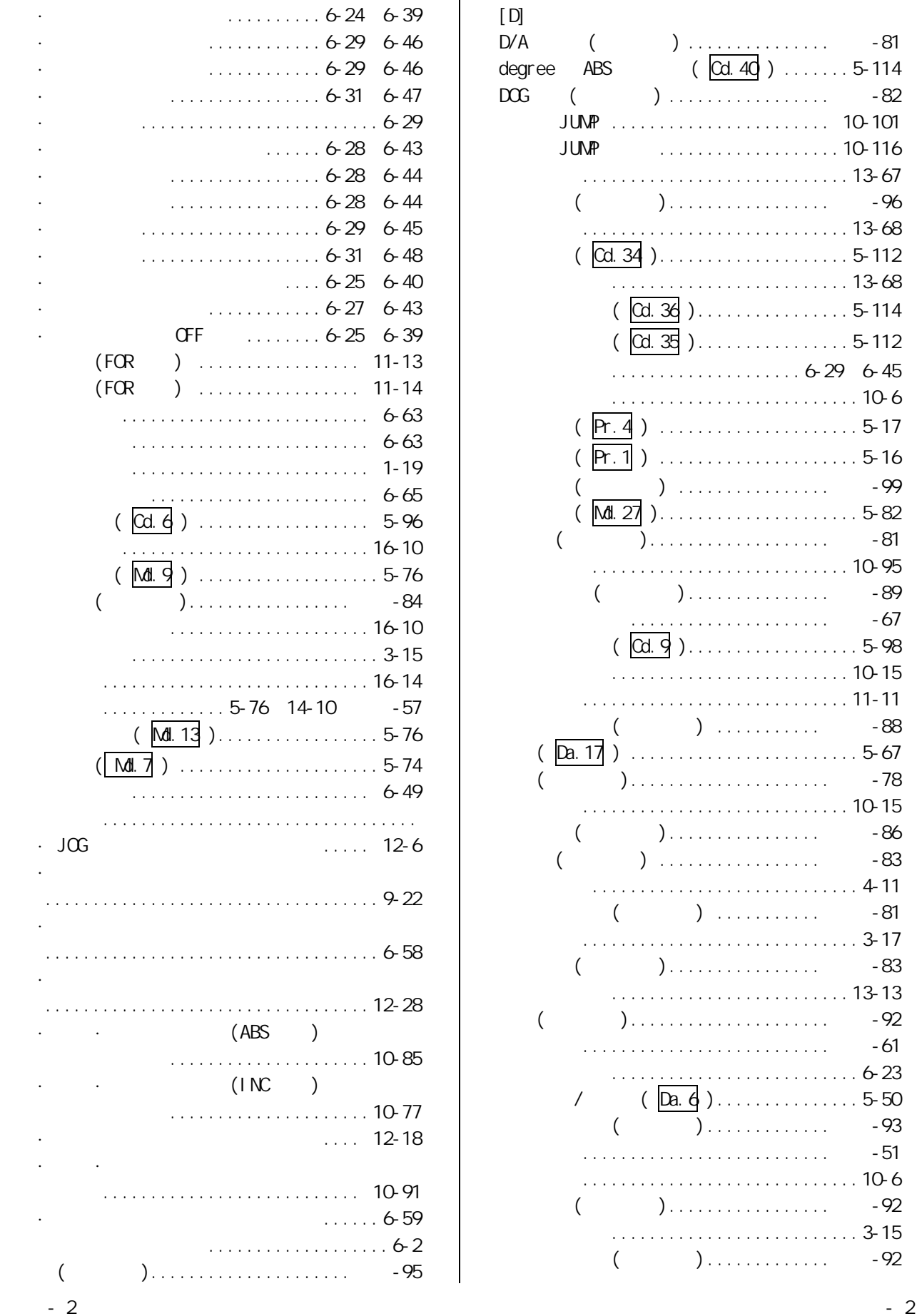

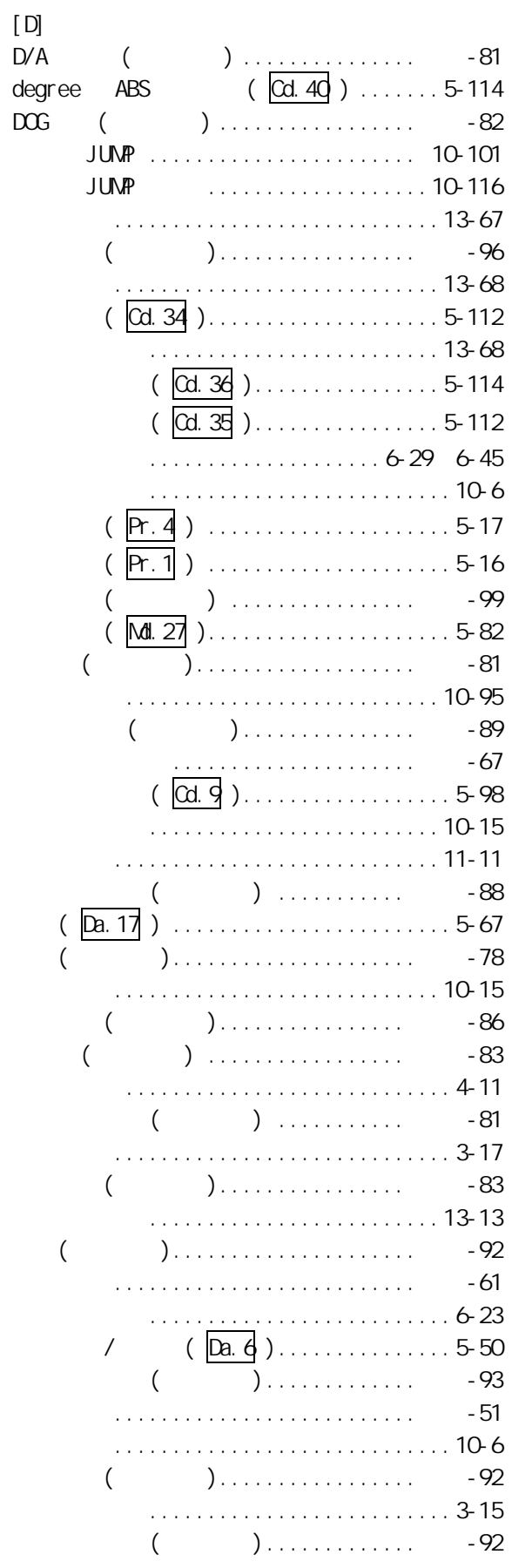

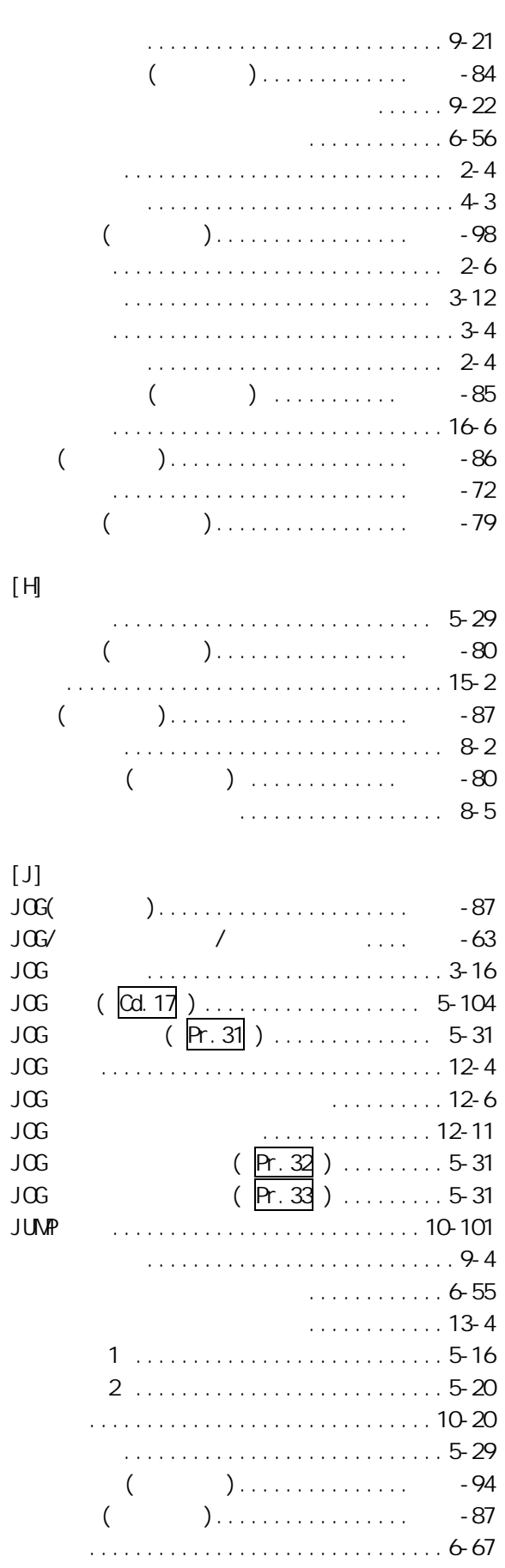

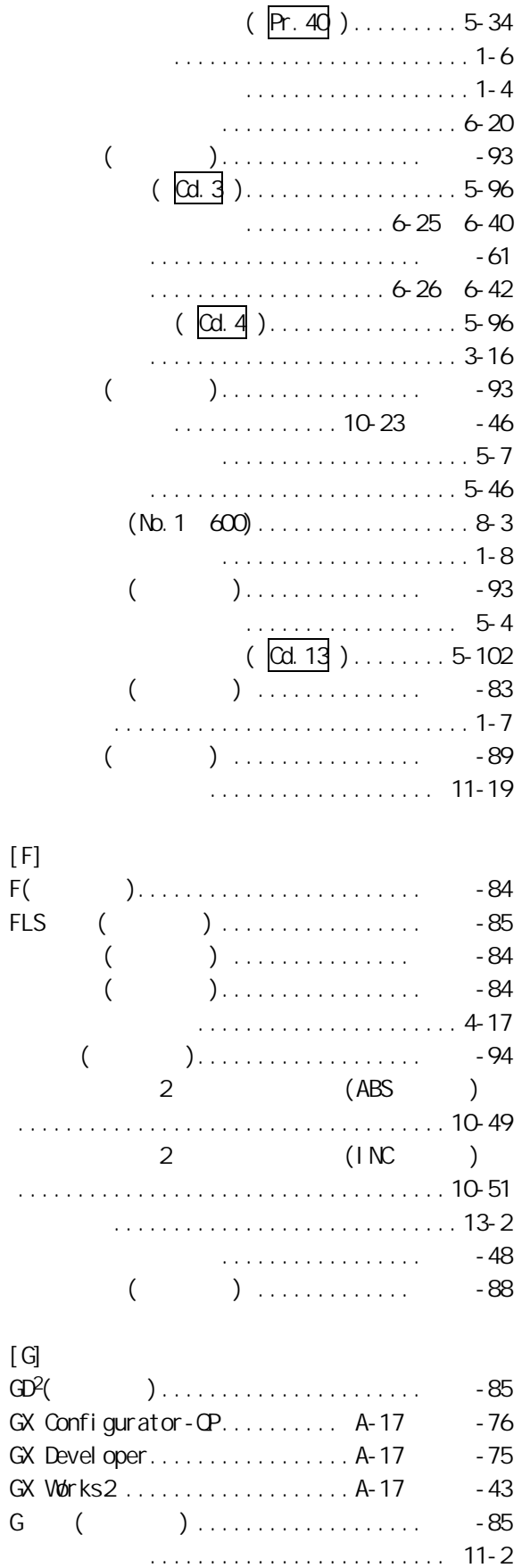

高级定位控制的启动...................11-21

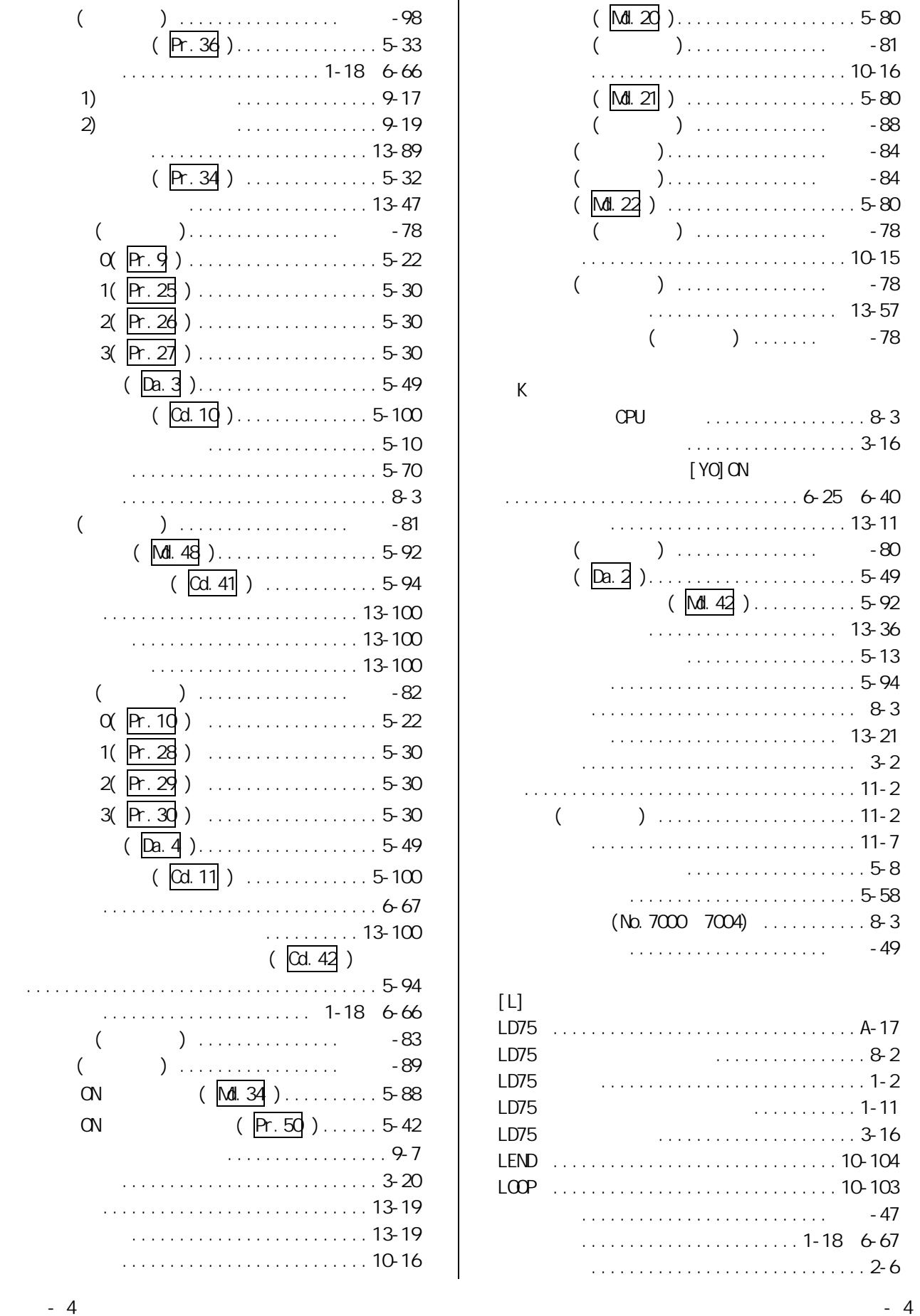

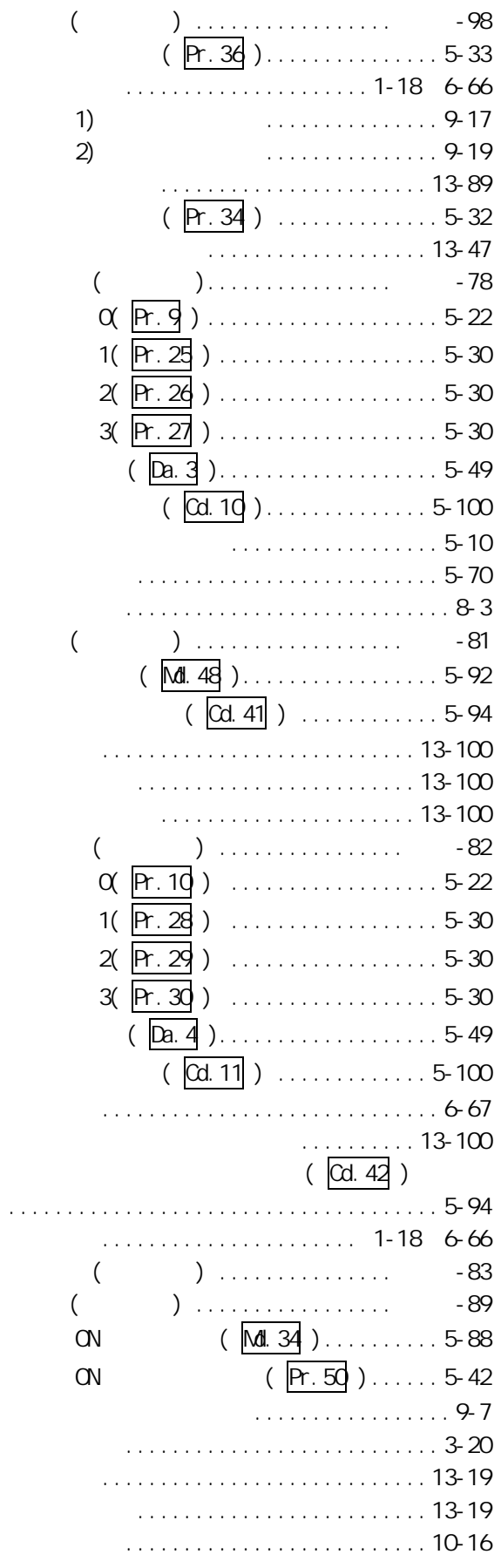

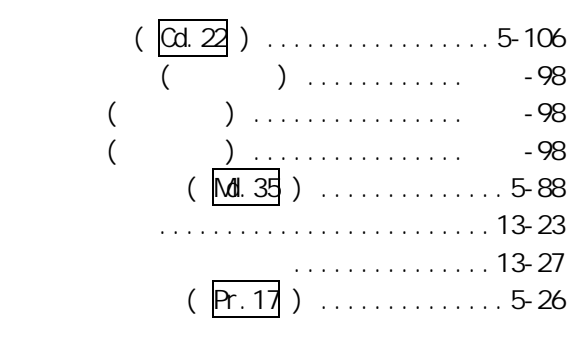

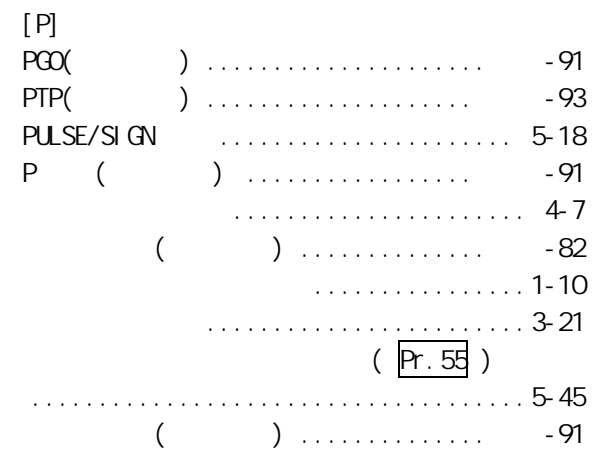

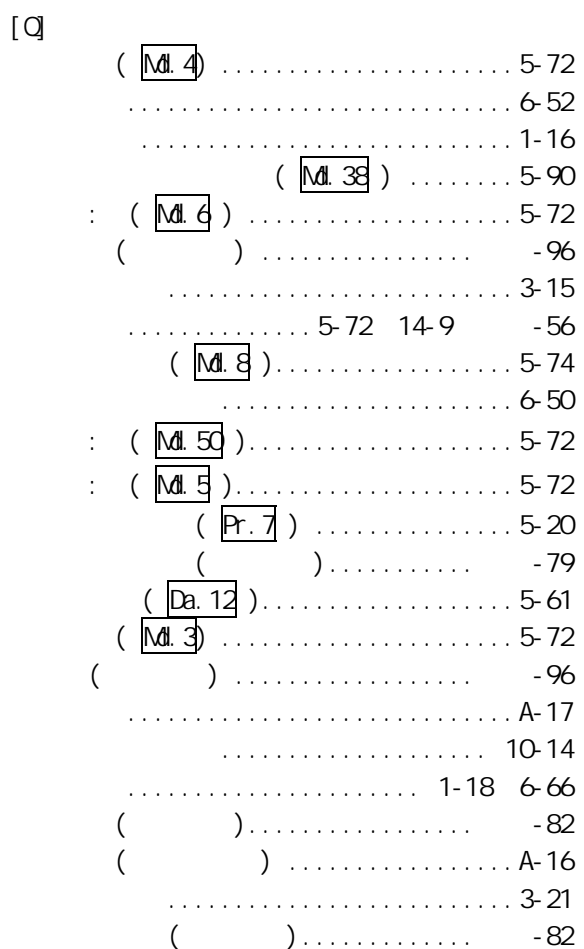

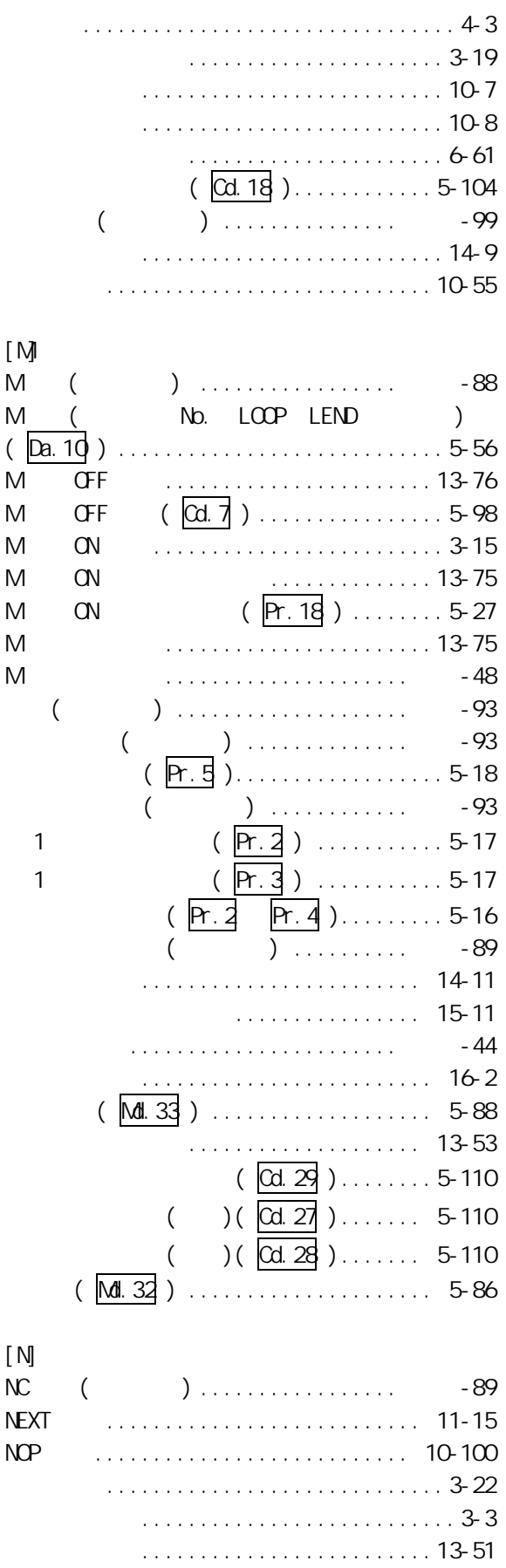

 $-5$  - 5  $-5$ 

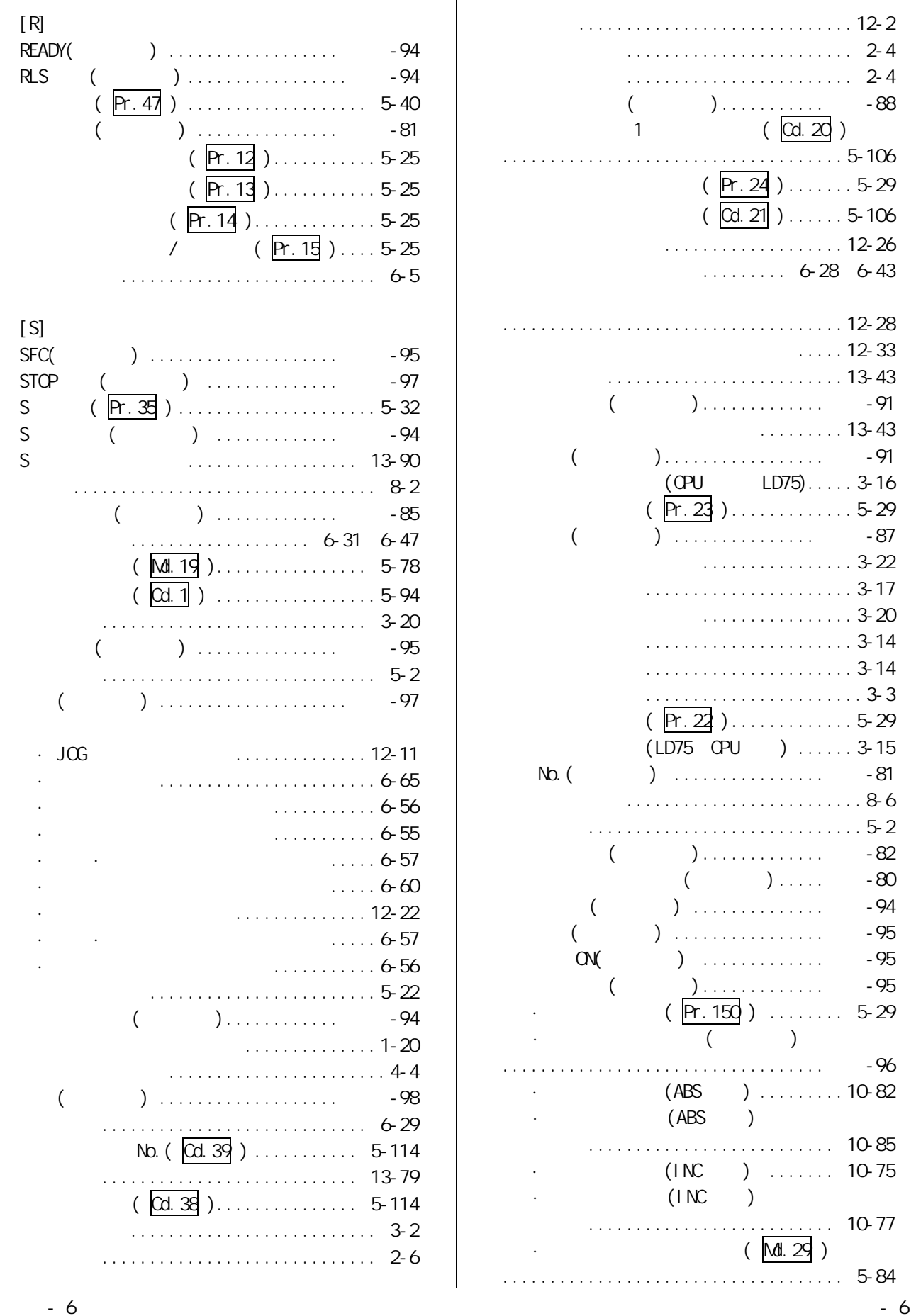

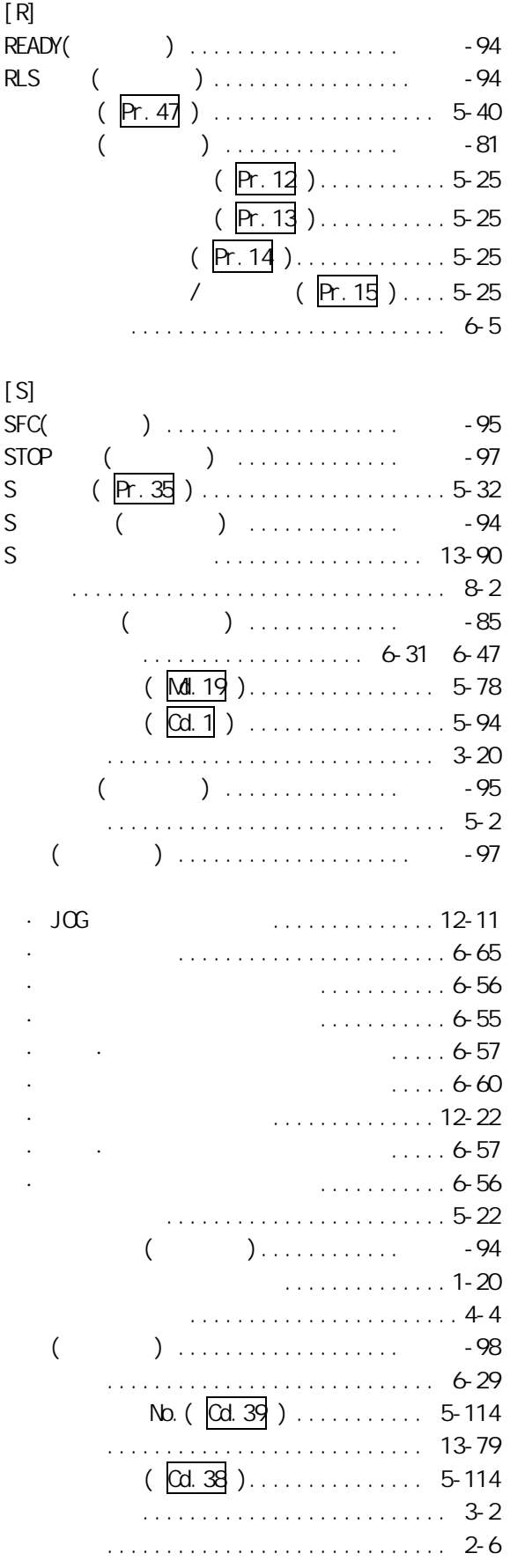

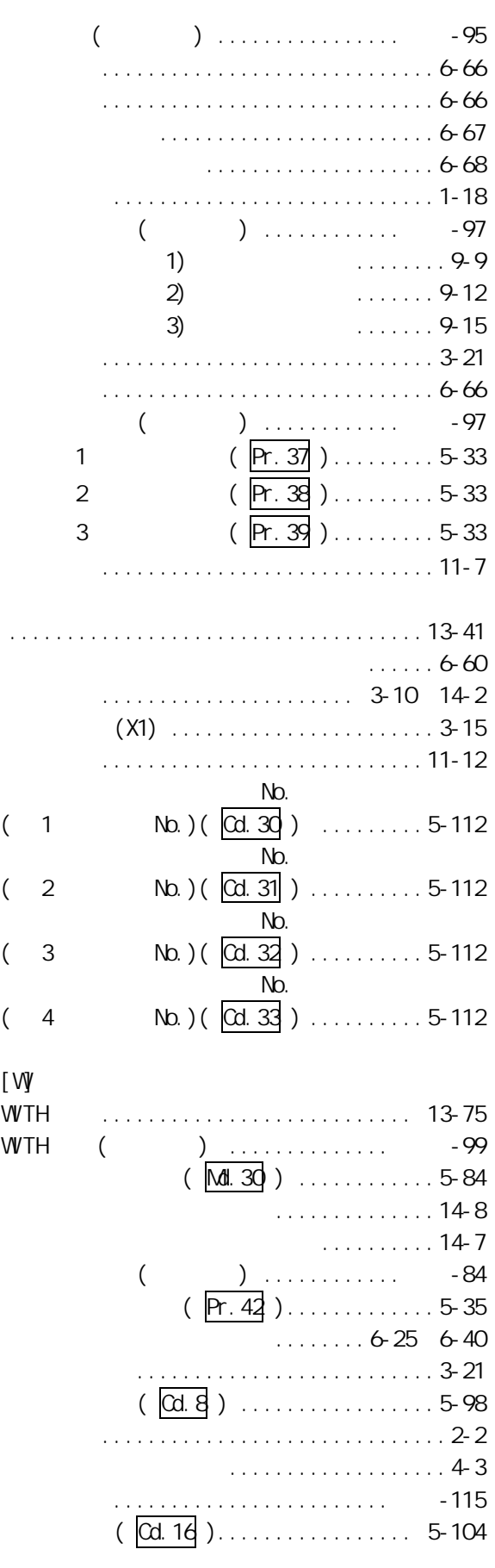

 $\left[ \right]$ 

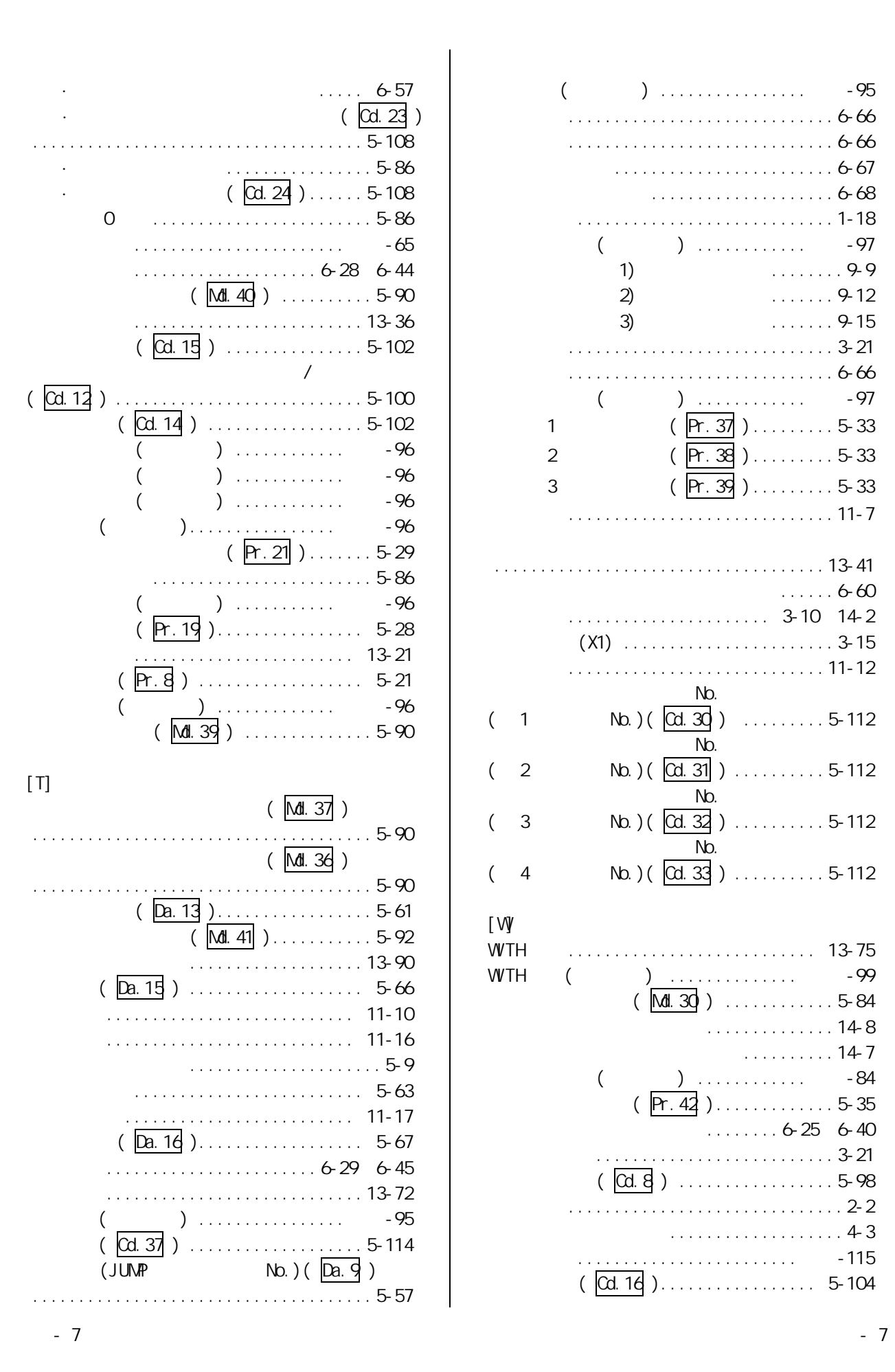

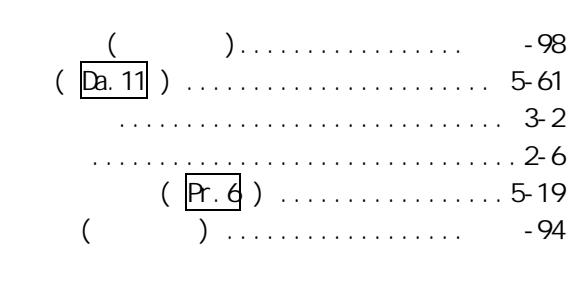

[Y]

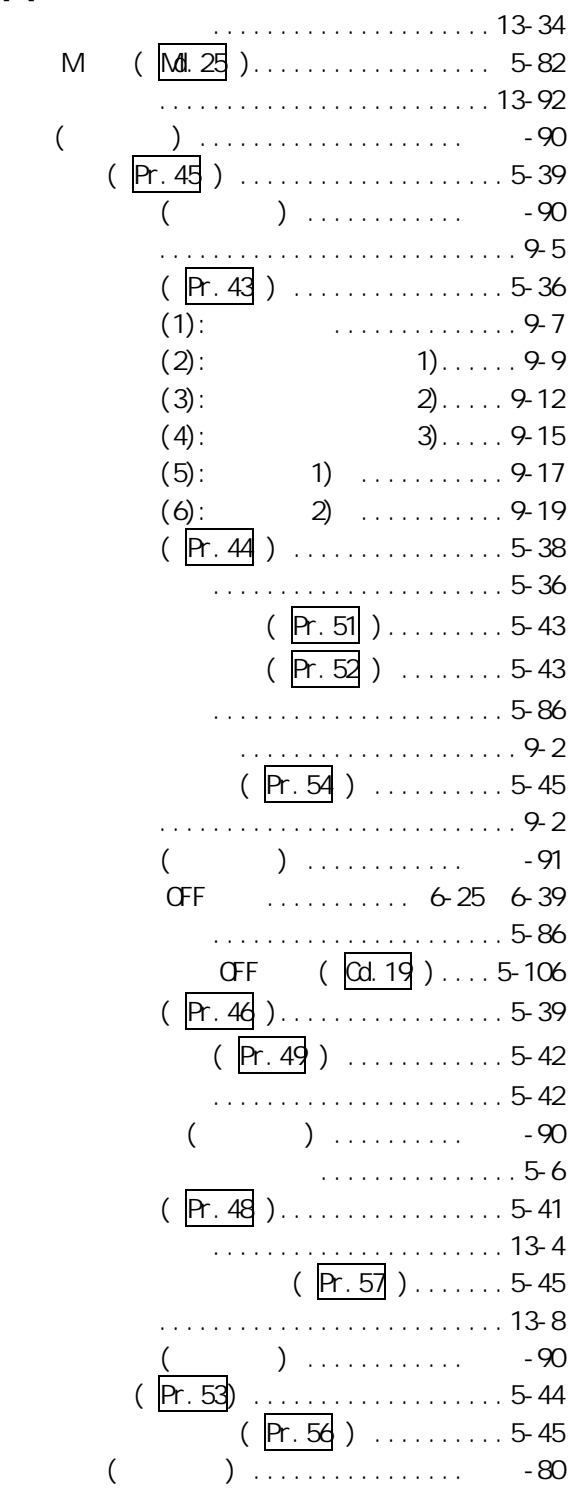

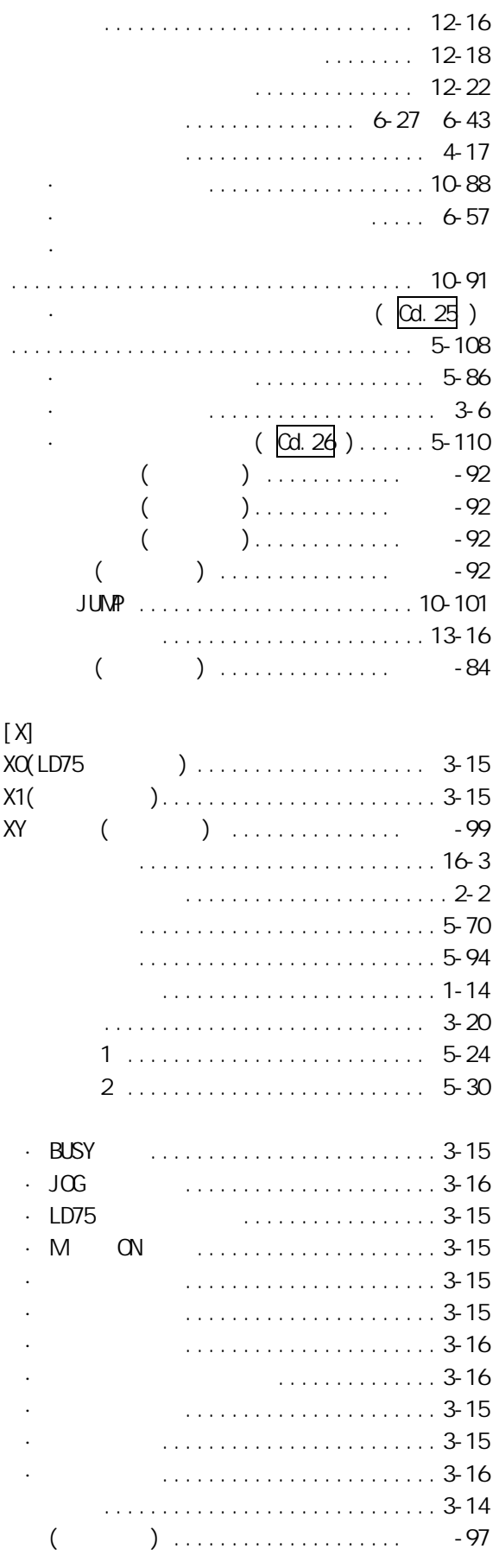

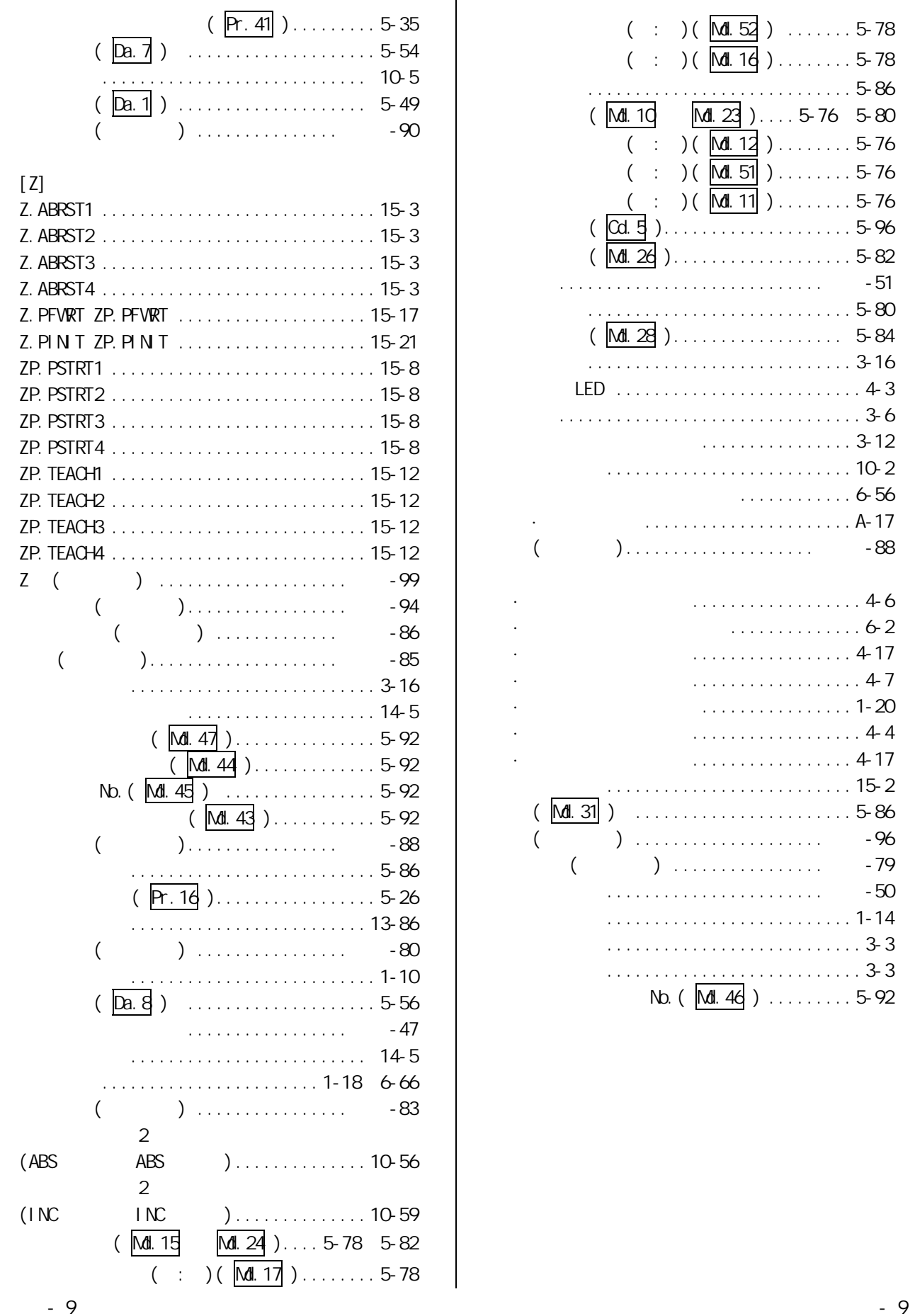

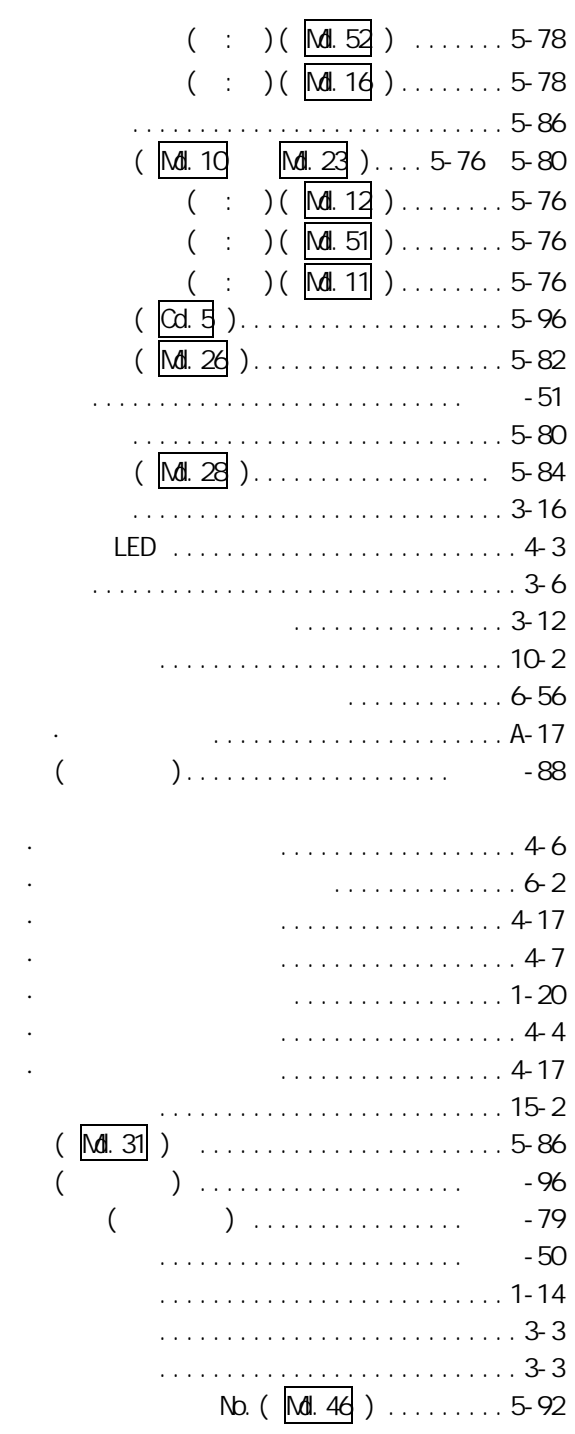

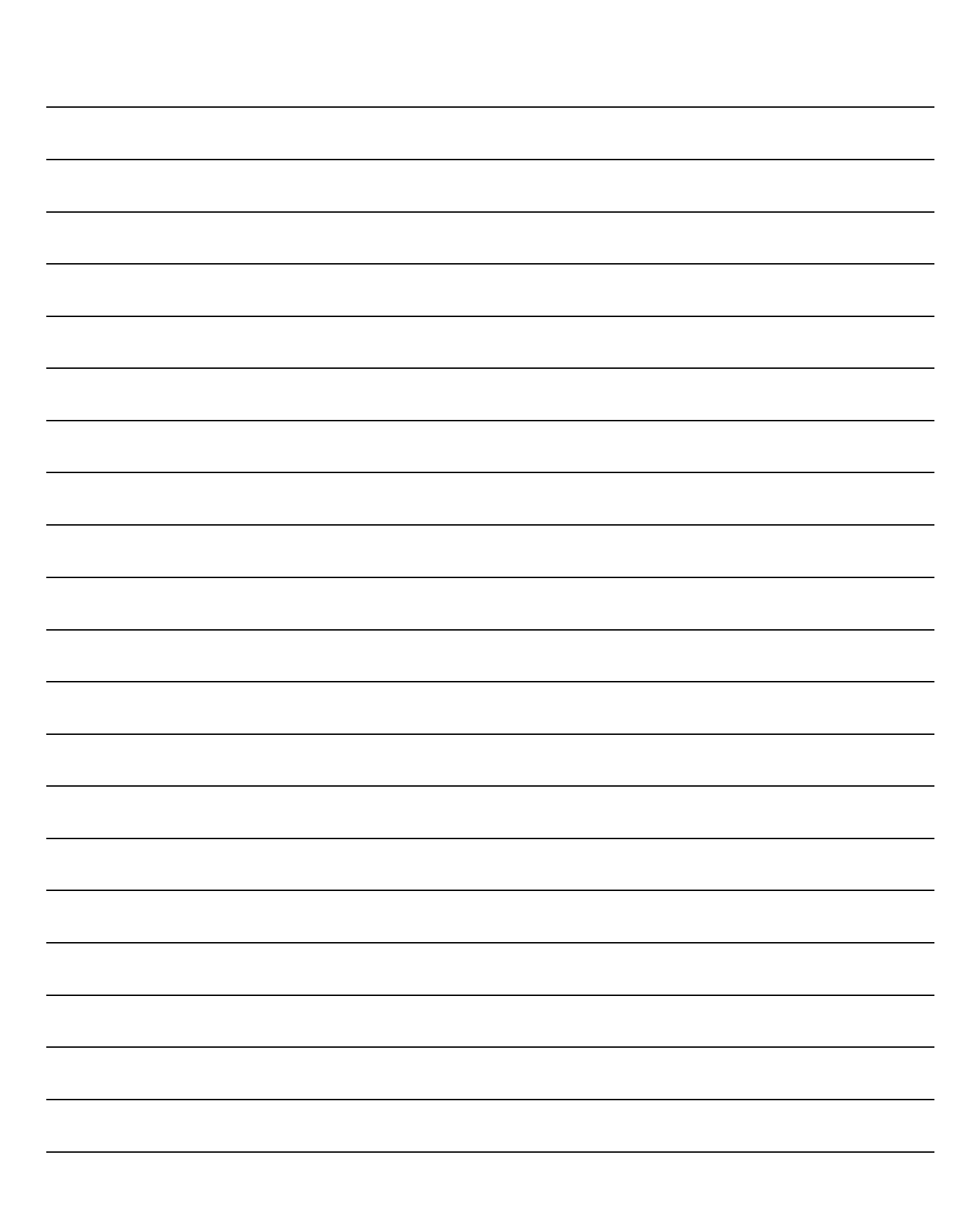

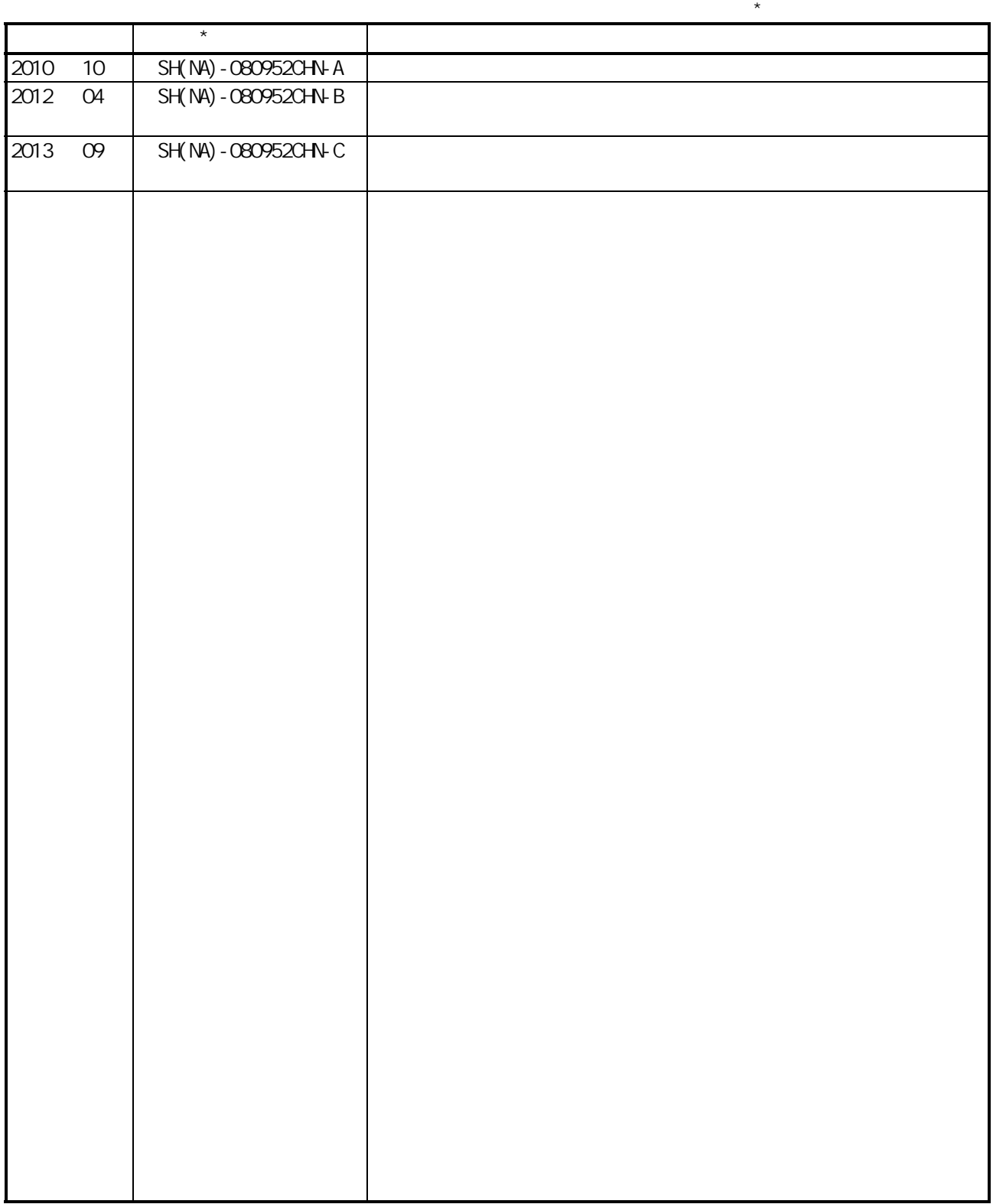

: SH-080910-E

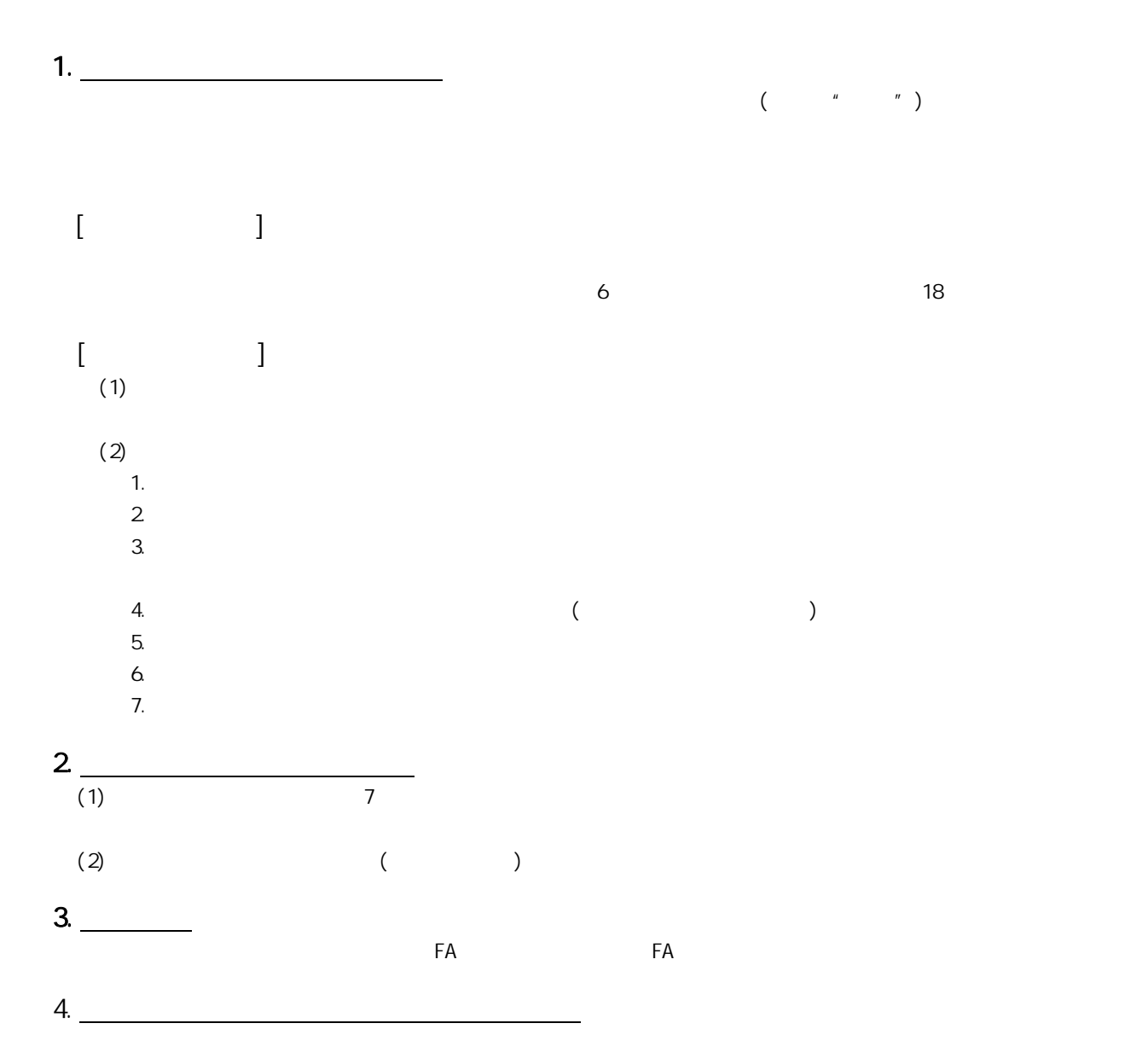

 $5.$ 

Microsoft Windows Windows NT Windows Vista Microsoft Corporation Pentium Intel Corporation 2012 2013 2014 Ethernet Xerox Corporation 2011

## MELSEC-L LD75P/LD75D型定位模块 用户手册

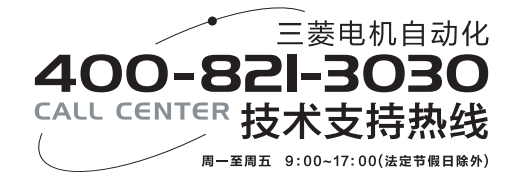

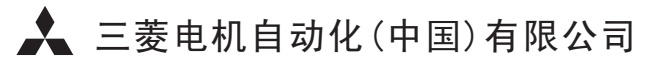

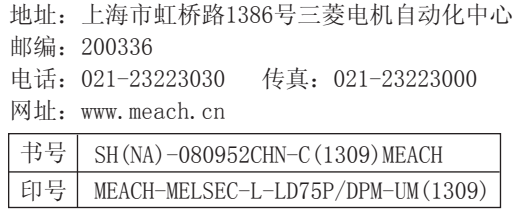